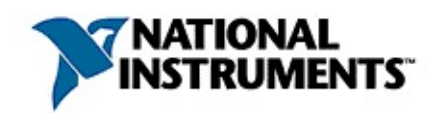

### **NI Vision for Visual Basic Reference Help**

June 2008, 370053G-01

NI Vision for Visual Basic is a library of functions that you can use with Microsoft Visual Basic to develop machine vision and scientific imaging applications.

For more information about this help file, refer to the following topics:

[Using](#page-5-0) Help

Related [Documentation](#page-4-0)

**Glossary** 

Important Information

Technical Support and Professional Services

To comment on National Instruments [documentation,](javascript:WWW(WWW_Feedback)) refer to the National Instruments Web site.

© 2001–2008 National Instruments Corporation. All rights reserved.

### **Activating Your Software**

#### **How do I activate my software?**

Use the NI Activation Wizard to obtain an activation code for your software. You can launch the NI Activation Wizard two ways:

- Launch the product and choose to activate your software from the list of options presented.
- Launch NI License Manager by selecting **Start»All Programs»National Instruments»NI License Manager**. Click the **Activate** button in the toolbar.

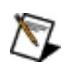

**Note** You do not need to activate your software if it is managed by NI Volume License Manager as a part of a Volume License Agreement.

#### **What is activation?**

Activation is the process of obtaining an activation code to enable your software to run on your computer. An *activation code* is an alphanumeric string that verifies the software, version, and computer ID to enable features on your computer. Activation codes are unique and are valid on only one computer.

#### **What is the NI Activation Wizard?**

The NI Activation Wizard is a part of NI License Manager that steps you through the process of enabling software to run on your machine.

#### **What information do I need to activate?**

You need your product serial number, user name, and organization. The NI Activation Wizard determines the rest of the information. Certain activation methods may require additional information for delivery. This information is used only to activate your product. Complete disclosure of National [Instruments](javascript:WWW(WWW_LM)) licensing privacy policy is available at ni.com/activate/privacy. If you optionally choose to register your software, your information is protected under the National Instruments privacy policy, available at [ni.com/privacy](javascript:WWW(WWW_PRIV)).

#### **How do I find my product serial number?**

You can find your serial number on the proof-of-ownership and registration card that you received with your product, as shown in the following example.

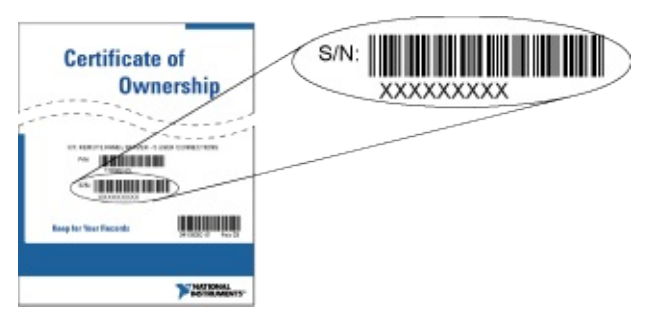

If your software kit does not include a Certificate of Ownership, you can find your serial number on the product packing slip or on the shipping label.

#### **What is a Computer ID?**

The computer ID contains unique information about your computer. National Instruments requires this information to enable your software. You can find your computer ID through the NI Activation Wizard or by using NI License Manager, as follows:

- 1. Launch NI License Manager by selecting **Start»All Programs»National Instruments»NI License Manager**.
- 2. Click the **Display Computer Information** button in the toolbar.

For more information about product [activation](javascript:WWW(WWW_License)) and licensing refer to ni.com/activate.

### <span id="page-4-0"></span>**Related Documentation**

Most NI Vision manuals also are available as PDFs. You must have Adobe Acrobat Reader with Search and Accessibility 5.0.5 or later installed to view the PDFs. Refer to the Adobe Systems [Incorporated](javascript:WWW(WWW_Adobe)) Web site to download Acrobat Reader. Refer to the National Instruments Product Manuals Library for updated [documentation](javascript:WWW(WWW_Manuals)) resources.

The following documents contain information that you may find helpful as you use this help file. You can access NI Vision documents by selecting **Start»All Programs»National Instruments»Vision»Documentation»NI Vision**.

- *NI Vision Development Module Readme*—Contains information about new functionality, minimum system requirements, installation instructions, and descriptions of the documentation for the following: NI Vision for LabVIEW, NI Vision for LabWindows/CVI, NI Vision for Visual Basic, and Vision Assistant.
- *NI Vision for Visual Basic User Manual*—Describes how to create machine vision and image processing applications in Microsoft Visual Basic using the Vision Development Module. The manual guides you through tasks beginning with setting up your imaging system to taking measurements.
- *NI Vision Concepts Manual*—Describes the basic concepts of image analysis, image processing, and machine vision. This document also contains in-depth discussions about imaging functions for advanced users.
- *NI OCR Training Interface Help*—Contains information about how to use the OCR Training Interface to train characters, save character sets, and verify characters by comparing them to a reference character.
- *NI Classification Training Interface Help*—Contains information about how to use the NI Classification Training Interface to train and classify binary samples.
- *NI Vision Template Editor Help*—Contains information about how to use the NI Vision Template Editor to learn and edit template images that you can use with pattern matching, geometric matching, and golden template comparison functions.

### <span id="page-5-0"></span>**Using Help**

**Conventions** [Navigating](#page-7-0) Help [Searching](#page-8-0) Help [Printing](#page-13-0) Help File Topics

### **Conventions**

This help file uses the following conventions:

< > Angle brackets that contain numbers separated by an ellipsis represent a range of values associated with a bit or signal name—for example, DBIO<3..0>.

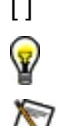

[ ] Square brackets enclose optional items—for example, [response].

This icon denotes a tip, which alerts you to advisory information.

This icon denotes a note, which alerts you to important information.

- **bold** Bold text denotes items that you must select or click on in the software, such as menu items and dialog box options. Bold text also denotes parameter names, emphasis, or an introduction to a key concept.
- green Underlined text in this color denotes a link to a help topic, help file, or Web address.
- *italic* Italic text denotes variables or cross references. This font also denotes text that is a placeholder for a word or value that you must supply.
- monospace Text in this font denotes text or characters that you should enter from the keyboard, sections of code, programming examples, and syntax examples. This font is also used for the proper names of disk drives, paths, directories, programs, subprograms, subroutines, device names, functions, operations, variables, filenames and extensions, and code excerpts.

# <span id="page-7-0"></span>**Navigating Help (Windows Only)**

To navigate this help file, use the **Contents**, **Index**, and **Search** tabs to the left of this window or use the following toolbar buttons located above the tabs:

- **Hide**—Hides the navigation pane from view.
- **Locate**—Locates the currently displayed topic in the **Contents** tab, allowing you to view related topics.
- **Back**—Displays the previously viewed topic.
- **Forward**—Displays the topic you viewed before clicking the **Back** button.
- **Options**—Displays a list of commands and viewing options for the help file.

### <span id="page-8-0"></span>**Searching Help (Windows Only)**

Use the **Search** tab to the left of this window to locate content in this help file. If you want to search for words in a certain order, such as "related documentation," add quotation marks around the search words as shown in the example. Searching for terms on the **Search** tab allows you to quickly locate specific information and information in topics that are not included on the **Contents** tab.

#### **Wildcards**

You also can search using asterisk (\*) or question mark (?) wildcards. Use the asterisk wildcard to return topics that contain a certain string. For example, a search for "prog\*" lists topics that contain the words "program," "programmatically," "progress," and so on.

Use the question mark wildcard as a substitute for a single character in a search term. For example, "?ext" lists topics that contain the words "next," "text," and so on.

#### **Nested Expressions**

Use nested expressions to combine searches to further refine a search. You can use Boolean expressions and wildcards in a nested expression. For example, "example AND (program OR VI)" lists topics that contain "example program" or "example VI." You cannot nest expressions more than five levels.

#### **Boolean Expressions**

Click the  $\blacksquare$  button to add Boolean expressions to a search. The following Boolean operators are available:

- **AND** (default)—Returns topics that contain both search terms. You do not need to specify this operator unless you are using nested expressions.
- **OR**—Returns topics that contain either the first or second term.
- **NOT**—Returns topics that contain the first term without the second term.
- **NEAR**—Returns topics that contain both terms within eight words of each other.

# **Search Options**

Use the following checkboxes on the **Search** tab to customize a search:

- **Search previous results**—Narrows the results from a search that returned too many topics. You must remove the checkmark from this checkbox to search all topics.
- **Match similar words**—Broadens a search to return topics that contain words similar to the search terms. For example, a search for "program" lists topics that include the words "programs," "programming," and so on.
- **Search titles only**—Searches only in the titles of topics.

# <span id="page-13-0"></span>**Printing Help File Topics (Windows Only)**

Complete the following steps to print an entire book from the **Contents** tab:

- 1. Right-click the book.
- 2. Select **Print** from the shortcut menu to display the **Print Topics** dialog box.
- 3. Select the **Print the selected heading and all subtopics** option.

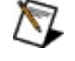

- **Note** Select **Print the selected topic** if you want to print the single topic you have selected in the **Contents** tab.
- 4. Click the **OK** button.

#### **Printing PDF Documents**

This help file may contain links to PDF documents. To print PDF documents, click the print button located on the Adobe Acrobat Viewer toolbar.

### **NI Vision Overview**

NI Vision for Visual Basic is a collection of ActiveX controls you can use to develop image analysis and machine vision applications in any compatible ActiveX control container.

With NI Vision for Visual Basic, you can acquire images from image acquisition devices supported by the NI-IMAQ driver software, display them in the application, perform interactive viewer operations, and analyze the images to extract information. The NI Vision for Visual Basic package contains the following components:

- The CWIMAO control is an ActiveX control for acquiring images from devices supported by the NI-IMAQ driver software.
- The [CWIMAQViewer](#page-19-0) control is an ActiveX control for displaying images in the application. With this control, you can interactively select a region of interest, zoom and pan an image, and apply different color palettes.
- The [CWIMAQVision](#page-18-0) control is an ActiveX control for analyzing and processing images. Functions include caliper tools, pattern matching, histogram, particle analysis, and so on.
- The [NIOCR](#page-20-0) control is an ActiveX control you can use for optical character recognition (OCR) in machine vision applications.
- The [CWMachineVision](#page-21-0) control is an ActiveX control you can use to perform high-level machine vision tasks, such as measuring distances.

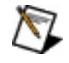

**Note** If you received the CWIMAQ control as part of NI-IMAQ and have not purchased NI Vision for Visual Basic, the CWIMAQViewer, CWIMAQVision, NIOCR, and CWMachineVision controls are in evaluation mode.

The NI Vision for Visual Basic ActiveX controls are designed for use in Visual Basic 6.0. Some features and utilities have been incorporated with the Visual Basic user in mind. However, you can use ActiveX controls in other applications that support them, including Visual C++ and Delphi.

### <span id="page-16-0"></span>**Image Acquisition Control Overview**

Use the CWIMAQ control to acquire images from image Acquisition hardware, including the capture of single or multiple images in continuous or single-shot mode. You can configure the CWIMAQ control for many different modes, including start triggers, skip counts, and frame or field mode. After the properties are set, the application can perform acquisitions using method calls.

The Images collection and Image objects represent the acquired images. When you acquire multiple images, additional Image objects are added to the Images collection.

You can view a complete list and description of all properties, methods, and events associated with the CWIMAQ control.

### **Image Acquisition Configuration**

#### **Install and Configure Driver Software**

To use the CWIMAQ control to acquire images from the National Instruments image acquisition devices, you must install NI-IMAQ.

The NI-IMAQ driver software performs the low-level calls to the hardware. You can configure the system using Measurement & Automation Explorer (MAX), the National Instruments configuration utility provided with the hardware. MAX also provides parameters and values you need to use in the controls.

Install the most current version of the NI-IMAQ driver. The NI Vision for Visual Basic controls might require features provided only in the newest version of the driver. You can download the most current version of the driver from the National [Instruments](http://www.ni.com) Web site.

To run the installation and configuration programs, follow the directions included with NI-IMAQ. Also, review the readme file and release notes, which provide the latest information as well as operating system details.

#### **Configure Your image acquisition Hardware**

Before using the image acquisition hardware with the NI Vision controls, configure the image acquisition device using MAX. Use MAX to test the hardware and perform image acquisition operations. When the device is configured, MAX assigns the device an interface name that you can use to reference it in applications.

### <span id="page-18-0"></span>**Vision Control Overview**

**Note** If you received the IMAQ Hardware control as part of NI-IMAQ and have not purchased M IMAQ Vision for Visual Basic, the Vision control is in evaluation mode.

The CWIMAQVision control includes multiple image processing functions. Each function is a method of the CWIMAQVision control. You can pass parameters to a function as you would with any other function. Most functions take Image objects as inputs, outputs, or both.

Operations can be performed in-place when the same Image object is used as both an input and an output. The following line of code adds image1 to image2 and stores the result in image1.

CWIMAQVision1.Add image1, image2, image1

The CWIMAQVision control handles error checking in two different ways. By default, an exception is generated when an error occurs in and is handled by the programming environment. You can disable exception generation using the ExceptionOnError property of the CWIMAQVision control. If you disable exceptions, each call to a method returns an error code. If the code is equal to zero, the method completed normally. If the value is nonzero, an error occurred and the application should handle the condition.

You can view a complete list of all properties, methods, and events associated with the CWIMAQVision control.

### <span id="page-19-0"></span>**Viewer Control (User Interface Control)**

**Note** If you received the CWIMAQ control as part of NI-IMAQ and have not purchased NI  $\mathbb{N}$ Vision for Visual Basic, the CWIMAQViewer control is in evaluation mode.

Use the CWIMAQViewer control to display and manipulate images. This control displays static or dynamic images and supports graphical region of interest tools.

Objects in the CWIMAQViewer control represent the different parts displayed on the physical representation of the viewer, including the Viewer object, Regions collection and Region object, Palette object, and Image object.

- Viewer object—An object that contains the basic properties of the control, such as BorderWidth and ZoomScale.
- Regions collection and Region object—Objects used to control the selection of regions of interest on the image.
- Palette object—An object that controls the mapping of bitmap pixel values to colors viewed on screen. Use palettes to view image data in different ways. You can use any of the predefined palettes or define your own.
- Image object—The object that holds the image data the viewer is displaying.
- Display mapping object—The object that enables display mapping for 16-bit images.

You can view a complete list and description of all properties, methods, and events associated with the CWIMAQViewer control.

### <span id="page-20-0"></span>**OCR Control Overview**

Use the NIOCR control to perform optical character recognition (OCR). OCR is the process by which machine vision software reads text and/or characters in an image. OCR consists of the following two procedures:

- Training characters
- Reading characters

Training characters is the process by which you teach the machine vision software the types of characters and/or patterns you want to read in the image during the reading procedure. You can use NI OCR to train any number of characters, creating a character set, which is the set of characters that you later compare with objects during the reading procedure. You store the character set you create in a character set file. Training might be a one-time process, or it might be a process you repeat several times, creating several character sets to broaden the scope of characters you want to detect in an image.

Reading characters is the process by which the machine vision application you create analyzes an image to determine if the objects match the characters you trained. The machine vision application reads characters in an image using the character set that you created when you trained characters.

### <span id="page-21-0"></span>**Machine Vision Control Overview**

**Note** If you received the CWIMAQ control as part of NI-IMAQ and have not purchased NI  $\mathcal{N}$ Vision for Visual Basic, the CWMachineVision control is in evaluation mode.

The CWMachineVision controls contains functions you can use to perform high-level machine vision tasks, such as measuring distances. This control is written entirely in Visual Basic using methods on the CWIMAQVision and CWIMAQViewer controls. Source code for the CWMachineVision control is included in NI Vision for Visual Basic. For more information about CWMachineVision methods, refer to the *NI Vision for Visual Basic User Manual*.

You can view a complete list of all [properties,](#page-946-0) methods, and events associated with the CWMachineVision control.

#### **NI Vision Objects Reference**

#### **Object Description**

[CWIMAQ](#page-37-0) CWIMAQ is the top-level object for the CWIMAQ control.

[CWIMAQAIMGradeReport](#page-45-0) CWIMAQAIMGradeReport contains the results of grading a Data Matrix barcode. If a Data Matrix barcode cannot be located by

> [CWIMAQVision.ReadDataMatrixBarcode2,](#page-1231-0) the func assigns the Data Matrix barcode the value cwimaqAIMGradeF for all grades and the value 0 fo raw scores.

[CWIMAQAnnulus](#page-50-0) CWIMAQAnnulus contains properties that specify an annulus, as shown in the following illustration.

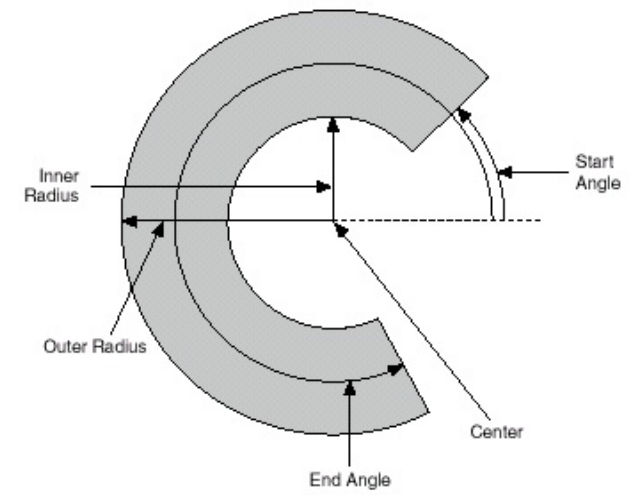

[CWIMAQArc](#page-54-0) CWIMAQArc contains properties that specify an arc.

[CWIMAQArcs](#page-58-0) CWIMAQArcs is a collection of [CWIMAQArc](#page-54-0) objects. Use CWIMAQArcs to specify multiple arcs.

[CWIMAQAVISession](#page-63-0) CWIMAQAVISession is an object used to read and write AVI files.

[CWIMAQBarcode2DReport](#page-70-0) CWIMAQBarcode2DReport is a collection of [CWIMAQBarcode2DReportItem](#page-74-0) objects. It contains one entry for every barcode found in the image by [CWIMAQVision.ReadDataMatrixBarcode](#page-1237-0) or [CWIMAQVision.ReadPDF417Barcode](#page-1243-0).

[CWIMAQBarcode2DReportItem](#page-74-0) CWIMAQBarcode2DReportItem contains parameters that specify the results of reading a 2D barcode.

[CWIMAQBarcodeReport](#page-81-0) CWIMAQBarcodeReport is a collection of [CWIMAQBarcodeReportItem](#page-85-0) objects. This collection contains one element after calling [CWIMAQVision.ReadBarcode](#page-1249-0).

[CWIMAQBarcodeReportItem](#page-85-0) CWIMAQBarcodeReportItem contains parameters that specify the results of reading a barcode.

[CWIMAQBasicParticleReport](#page-92-0) CWIMAQBasicParticleReport is a collection of

[CWIMAQBasicParticleReportItem](#page-96-0) objects. It contair one entry for each particle in the image.

[CWIMAQBasicParticleReportItem](#page-96-0) CWIMAQBasicParticleReportItem contains information about a particle.

[CWIMAQBCGOptions](#page-98-0) CWIMAQBCGOptions specifies the options to use when performing a BCGTransform or a ColorBCGTransform.

[CWIMAQBMPFileOptions](#page-101-0) CWIMAQBMPFileOptions specifies the options to use when writing a BMP file.

[CWIMAQBrokenline](#page-106-0) CWIMAQBrokenline contains the points of a broken line shape. This shape is similar to a polygon, but is closed.

[CWIMAQCalibrationGridOptions](#page-109-0) CWIMAQCalibrationGridOptions contains informatic about the calibration grid image used by the [CWIMAQVision.LearnCalibrationGrid](#page-1256-0) method.

[CWIMAQCalibrationPoints](#page-114-0) CWIMAQCalibrationPoints specifies a set of reference points used in learning a calibration transformation.

[CWIMAQCalibrationReport](#page-116-0) CWIMAQCalibrationReport contains parameters specifying the result of the [CWIMAQVision.GetCalibrationInformation](#page-1263-0) method.

[CWIMAQCaliperOptions](#page-121-0) CWIMAQCaliperOptions contains options for the [CWIMAQVision.Caliper2](#page-1270-0) method.

[CWIMAQCaliperReport](#page-124-0) CWIMAQCaliperReport is a collection of [CWIMAQCaliperReportItem](#page-128-0) objects that contain the results of the [CWIMAQVision.Caliper2](#page-1270-0) method. It contains one item for each detected edge pair.

[CWIMAQCaliperReportItem](#page-128-0) CWIMAQCaliperReportItem contains information ab a detected edge pair.

[CWIMAQCIEXYZColor](#page-131-0) CWIMAQCIEXYZColor specifies the a color in the C XYZ colorspace.

[CWIMAQCircleDescriptor](#page-134-0) CWIMAQCircleDescriptor contains properties that specify the set of circles to detect.

[CWIMAQCircleMatchReport](#page-137-0) CWIMAQCircleMatchReport is a collection of [CWIMAQCircleMatchReportItem](#page-141-0) objects. It contains one entry per circle found in the image by [CWIMAQVision.DetectCircles.](#page-1278-0)

[CWIMAQCircleMatchReportItem](#page-141-0) CWIMAQCircleMatchReportItem contains information about a particular detected circle.

[CWIMAQCirclesReport](#page-144-0) CWIMAQCirclesReport is a collection of [CWIMAQCirclesReportItem](#page-148-0) objects that contain the results of the [CWIMAQVision.FindCircles](#page-1283-0) method. It has one entry for each circle detected in the image.

[CWIMAQCirclesReportItem](#page-148-0) CWIMAQCirclesReportItem contains information about a detected circle.

[CWIMAQClassifier](#page-151-0) CWIMAQClassifier CWIMAQClassifier is an object that assigns images feature vectors to classes based on how it has been trained.

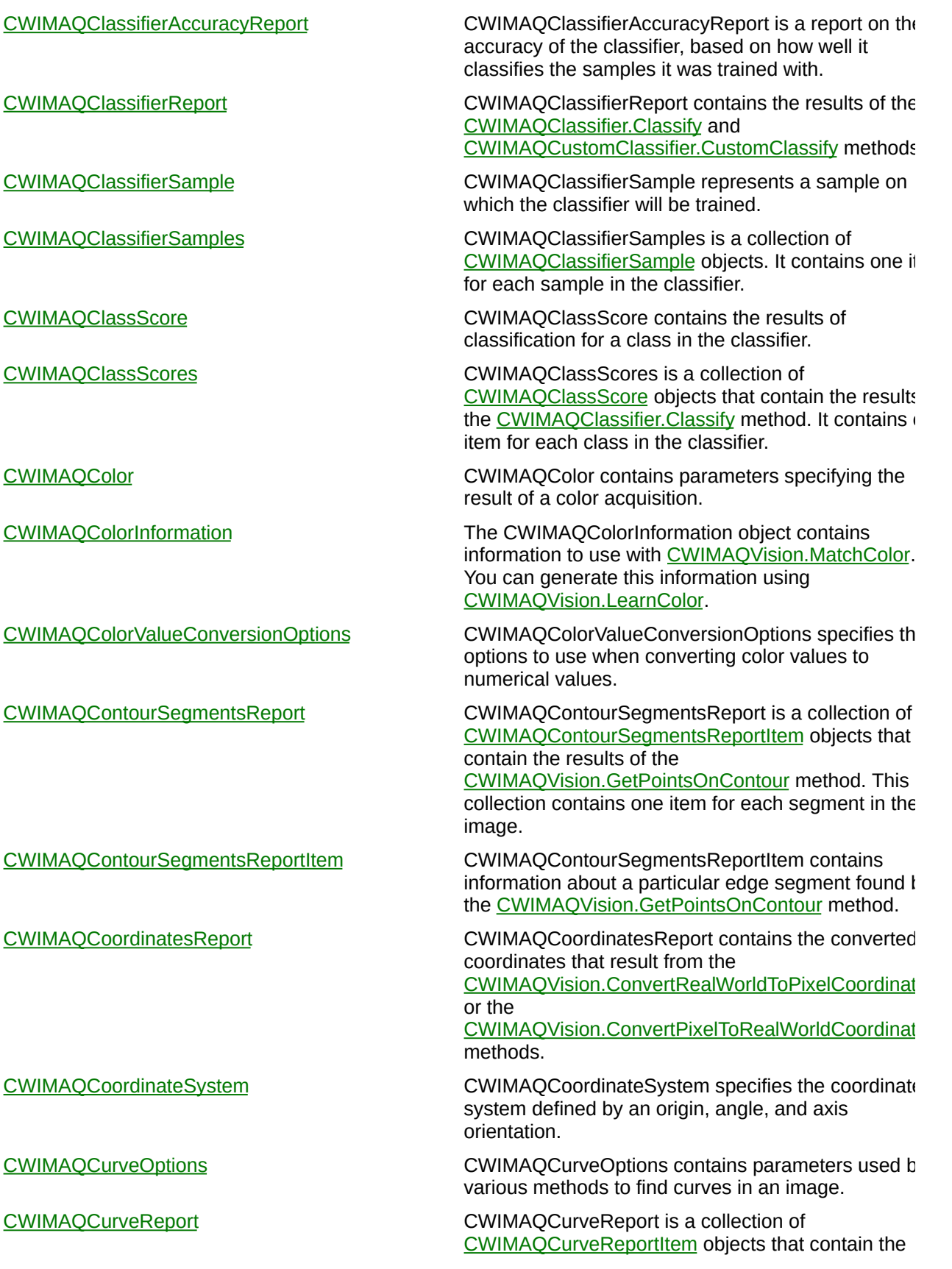

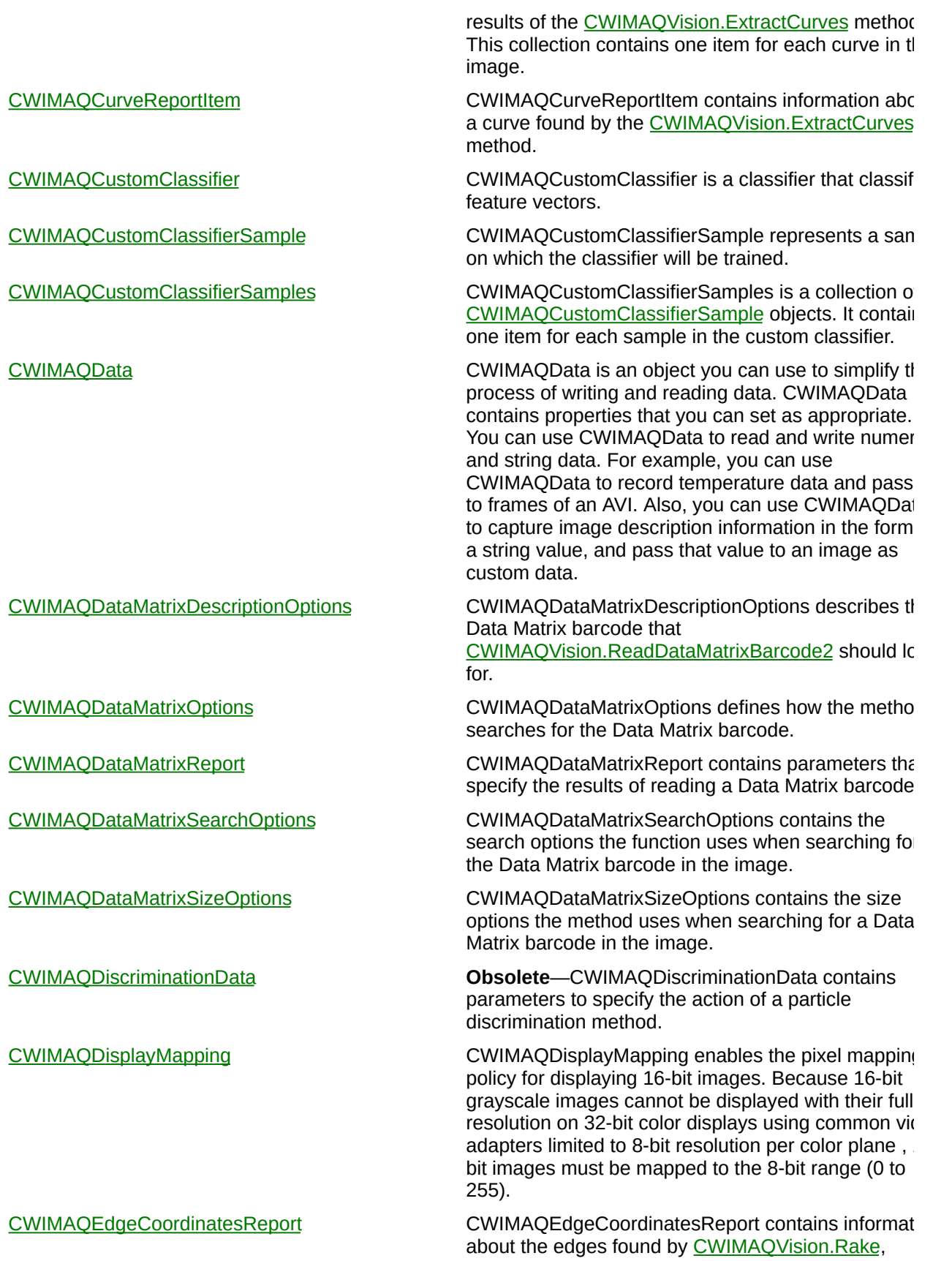

[CWIMAQVision.Spoke](#page-1344-0), or [CWIMAQVision.ConcentricRake.](#page-1351-0)

[CWIMAQEdgeInfoItem](#page-301-0) CWIMAQEdgeInfoItem contains information about a detected edge.

[CWIMAQEdgeInfoItems](#page-304-0) CWIMAQEdgeInfoItems is a collection of [CWIMAQEdgeInfoItem](#page-301-0) objects. It contains one entry for each edge found in the image by [CWIMAQVision.FindEdges3.](#page-1356-0)

[CWIMAQEdgeOptions](#page-1361-0) CWIMAQEdgeOptions defines the characteristics of the filter used to detect edges.

CWIMAOEdgeOptions2 CWIMAOEdgeOptions2 cwimanteristics of cwimanteristics of cwimanteristics of contracteristics of contracteristics of contracteristics of contracteristics of contracteristics of contracteristics of contrac the filter used to detect edges.

[CWIMAQEdgeReport](#page-1364-0) CWIMAQEdgeReport is a collection of [CWIMAQEdgeReportItem](#page-320-0) objects that contain the results of the [CWIMAQVision.FindEdges2](#page-1368-0) method. I contains one item for each detected edge.

[CWIMAQEdgeReport2](#page-317-0) CWIMAQEdgeReportItem contains information about a contains information about a contains information about a contains information about a contains information about a contains information about a contains detected edge.

[CWIMAQEdgeReportItem](#page-320-0) **CWIMAQEdgeReportItem** CWIMAQEdgeReportItem contains information about about about about about about about about about about about about about about about about about about about about about about abou detected edge.

[CWIMAQEdgesOnLine](#page-323-0) CWIMAQEdgesOnLine contains the coordinates of edges found along a given search line.

[CWIMAQEdgesOnLines](#page-326-0) CWIMAQEdgesOnLines is a collection of [CWIMAQEdgesOnLine](#page-323-0) objects. It has one entry for each search line.

[CWIMAQEllipseDescriptor](#page-330-0) CWIMAQEllipseDescriptor contains properties that specify the ellipses to detect.

[CWIMAQEllipseMatchReport](#page-333-0) CWIMAQEllipseMatchReport is a collection of [CWIMAQEllipseMatchReportItem](#page-337-0) objects. It contain one entry per ellipse found in the image by [CWIMAQVision.DetectEllipses.](#page-1375-0)

[CWIMAQEllipseMatchReportItem](#page-337-0) CWIMAQEllipseMatchReportItem contains information about a particular detected ellipse.

[CWIMAQEncoder](#page-340-0) CWIMAQEncoder represents encoder data and properties that you can configure.

[CWIMAQFileInformation](#page-350-0) CWIMAQFileInformation contains information regarding the contents of the file that was passed to [CWIMAQVision.GetFileInformation.](#page-1380-0)

[CWIMAQFitCircleOptions](#page-353-0) CWIMAQFitCircleOptions specifies the options to use when calling [CWIMAQVision.FitCircle2.](#page-1385-0)

[CWIMAQFitCircleReport](#page-356-0) CWIMAQFitCircleReport contains results of the [CWIMAQVision.FitCircle2](#page-1385-0) method.

[CWIMAQFitEllipseOptions](#page-359-0) CWIMAQFitEllipseOptions specifies the options to u when calling [CWIMAQVision.FitEllipse2.](#page-1391-0)

[CWIMAQFitEllipseReport](#page-362-0) CWIMAQFitEllipseReport contains results of the [CWIMAQVision.FitEllipse2](#page-1391-0) method.

[CWIMAQFitLineReport](#page-365-0) CWIMAQFitLineReport contains results of the [CWIMAQVision.FitLine](#page-1397-0) method.

[CWIMAQFlattenOptions](#page-368-0) CWIMAQFlattenOptions specifies the options to use with [CWIMAQVision.FlattenImage](#page-1403-0).

[CWIMAQFreeline](#page-374-0) **CWIMAQFreeline** CWIMAQFreeline contains the points of a free-form shape. This shape is similar to a broken line, but individual points can not be dragged.

[CWIMAQFreeregion](#page-377-0) CWIMAQFreeregion contains the points of a free-form region. This shape is similar to a polygon, but individed points are not draggable.

[CWIMAQFullParticleReport](#page-380-0) CWIMAQFullParticleReport is <sup>a</sup> collection of [CWIMAQFullParticleReportItem](#page-385-0) objects that contain parameters specifying the result of a particle analys method. This collection has one item for each partic on the image.

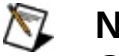

#### **Note** The CWIMAQFullParticleReport

object is used only with the [CWIMAQVision.Particle](#page-1409-0) method.

[CWIMAQFullParticleReportItem](#page-385-0) CWIMAQFullParticleReportItem contains information about a particle.

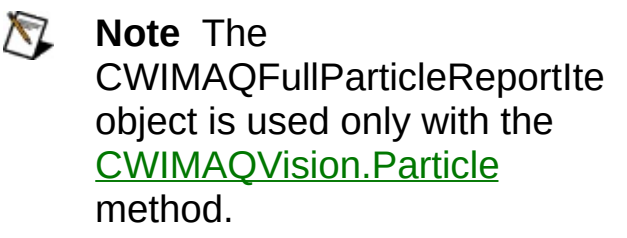

[CWIMAQGeometricFeatureReport](#page-388-0) CWIMAQGeometricFeatureReport is a collection of [CWIMAQGeometricFeatureReportItem](#page-392-0) objects.

[CWIMAQGeometricFeatureReportItem](#page-392-0) CWIMAQGeometricFeatureReportItem contains information about a particular geometric feature.

[CWIMAQGeometricFeatureTypeOptions](#page-395-0) Specifies a set of geometric feature types.

[CWIMAQGeometricPatternMatchReport](#page-402-0) CWIMAQGeometricPatternMatchReport is a collection of [CWIMAQGeometricPatternMatchReportItem](#page-405-0) obje It contains one entry for every match found in the image.

[CWIMAQGeometricPatternMatchReportItem](#page-405-0) CWIMAQGeometricPatternMatchReportItem contains information about a particular geometric pattern mat

[CWIMAQGridDescriptor](#page-412-0) **CWIMAQGridDescriptor** CWIMAQGridDescriptor contains information about grid image that is used to learn the calibration.

[CWIMAQHistogramOptions](#page-415-0) CWIMAQHistogramOptions specifies the options needed to perform a histogram operation.

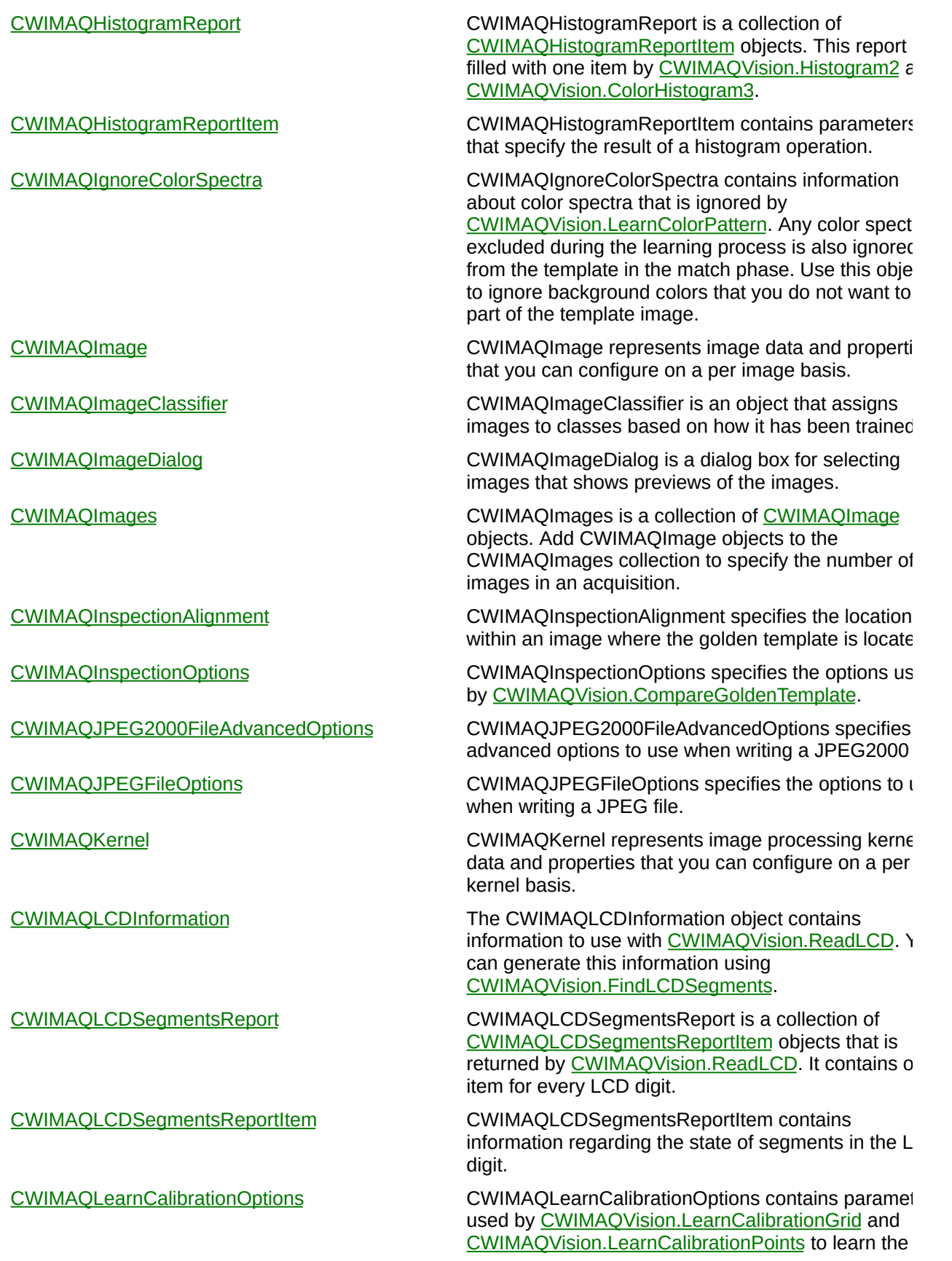

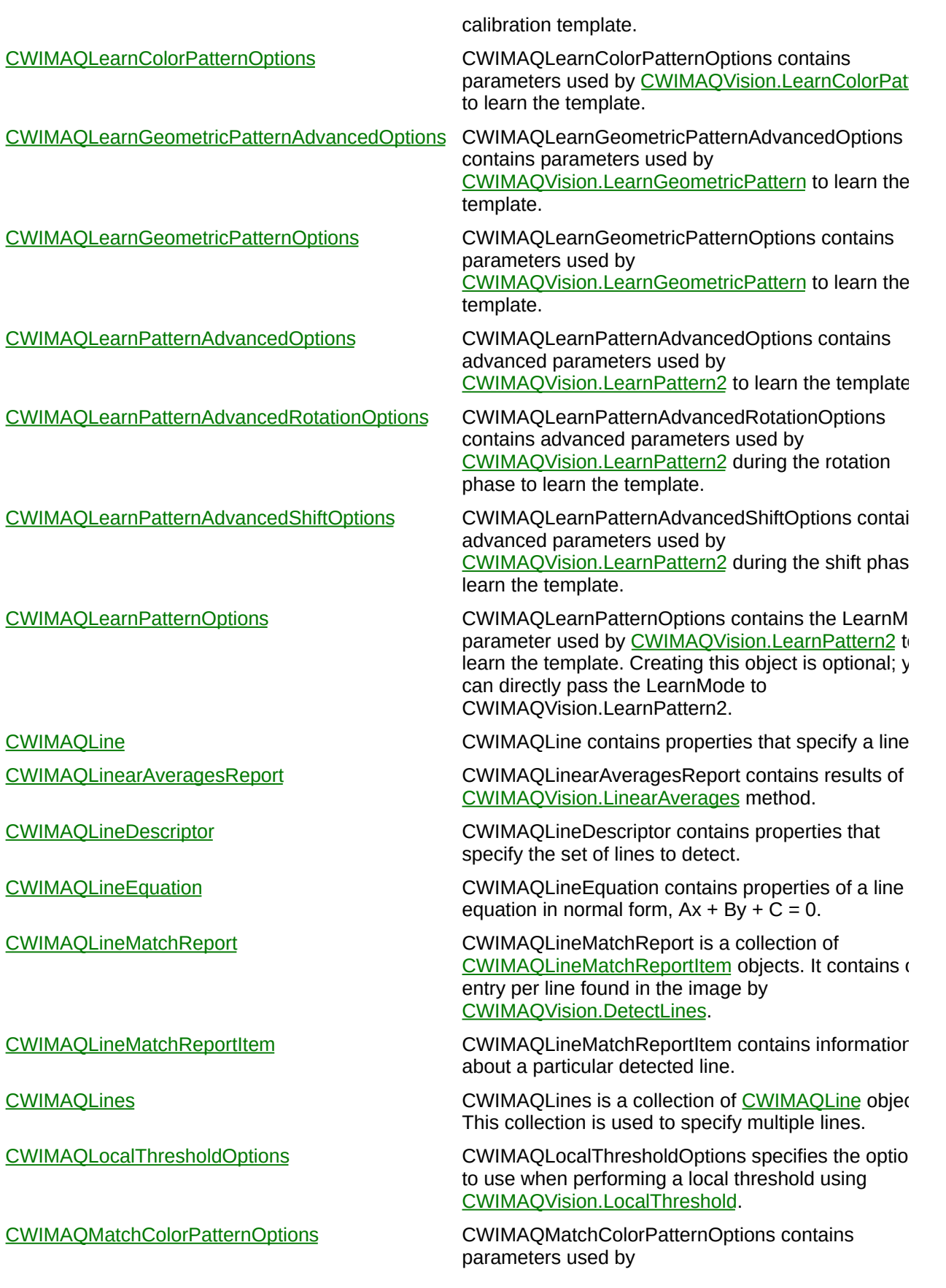

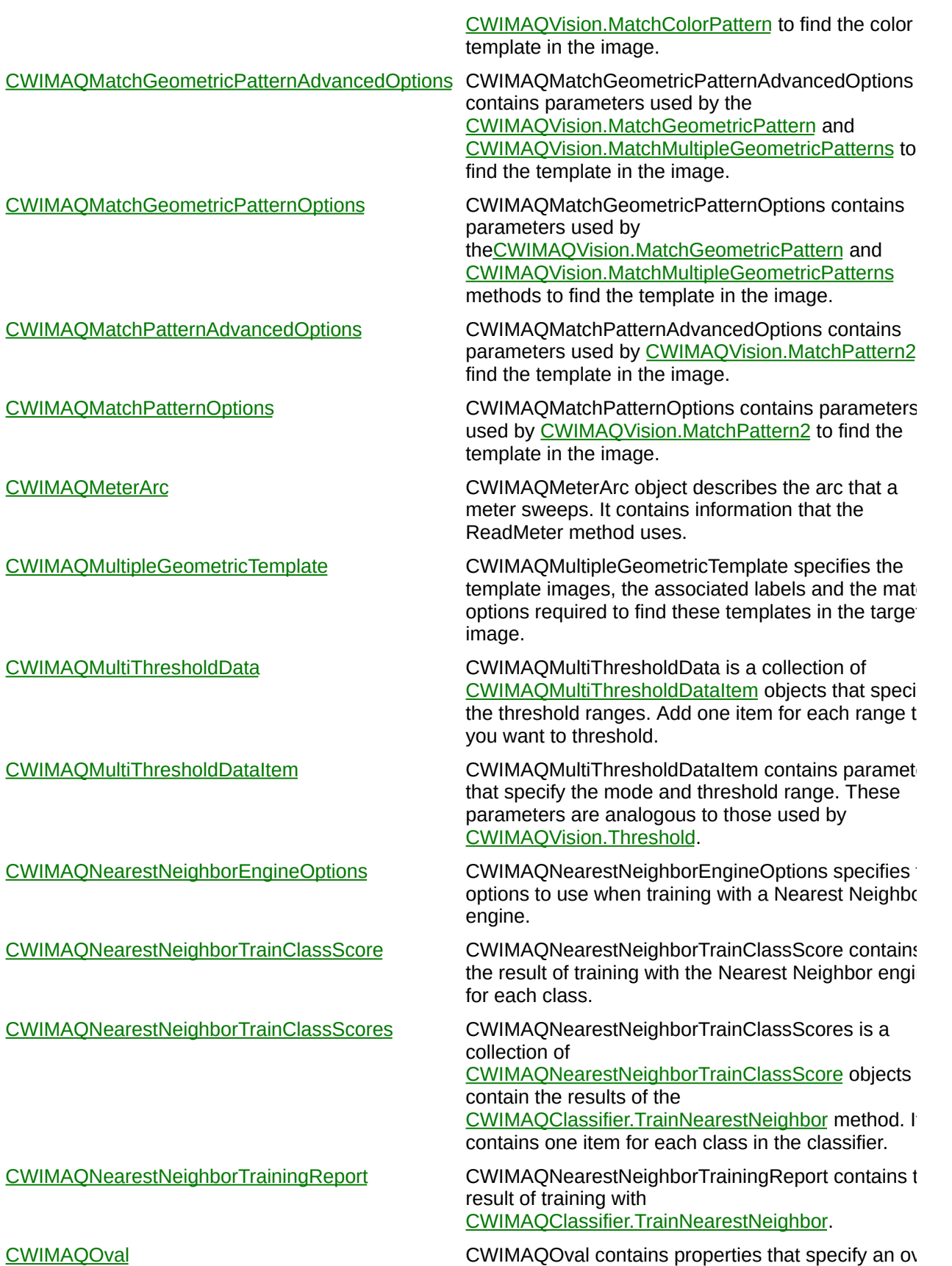

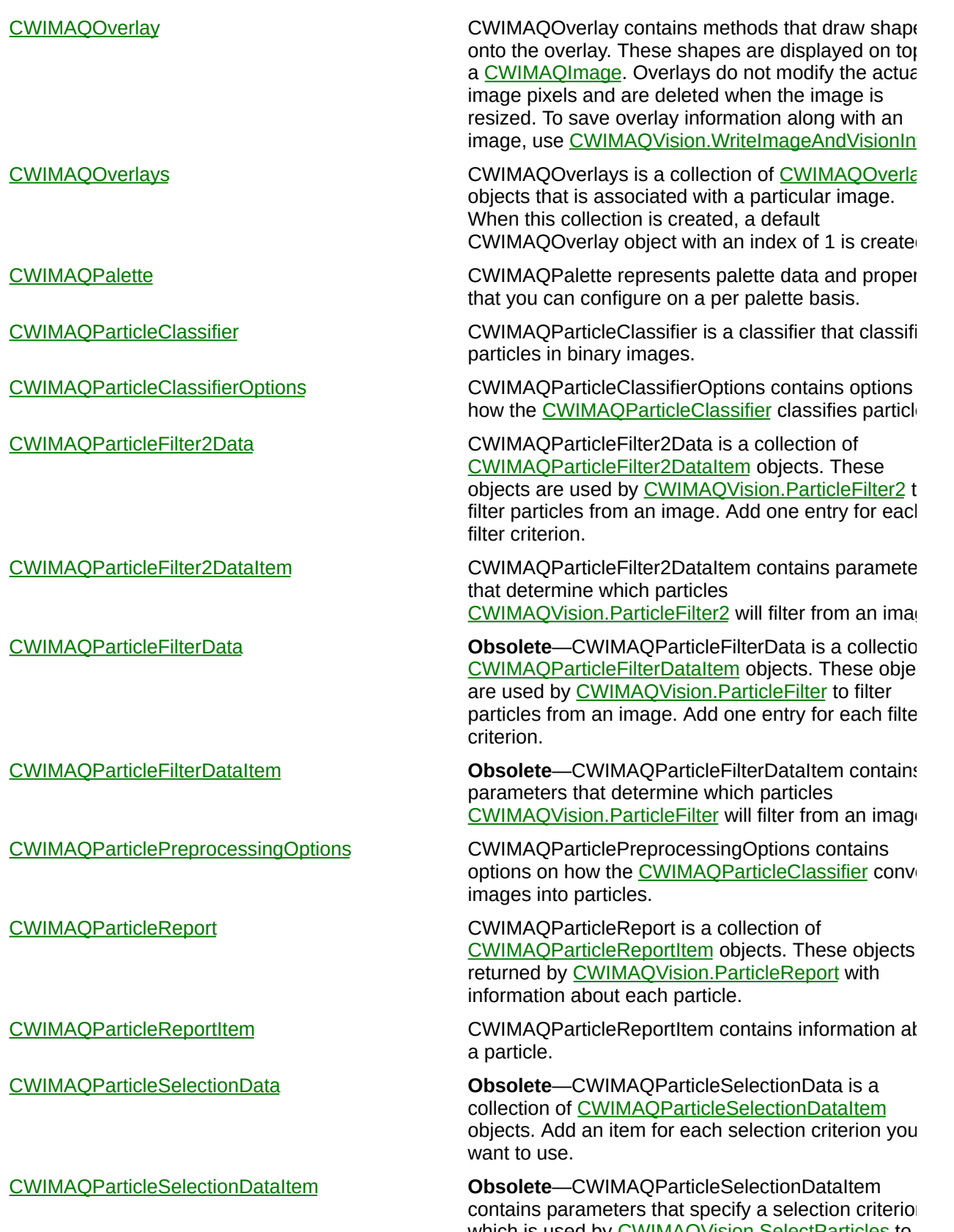

which is used by [CWIMAQVision.SelectParticles](#page-1558-0) to filter entries from a [CWIMAQBasicParticleReport](#page-92-0) or

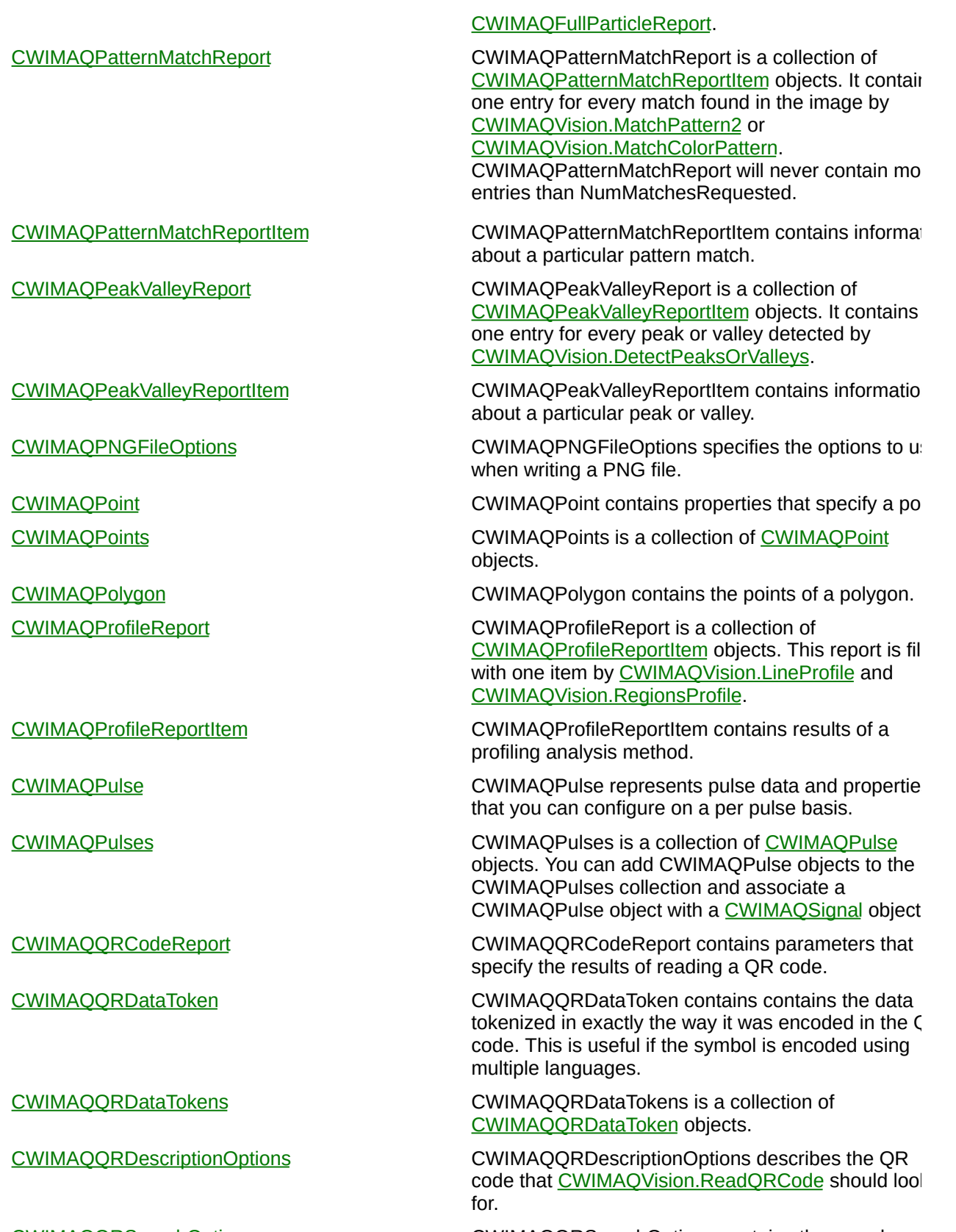

[CWIMAQQRSearchOptions](#page-746-0) CWIMAQQRSearchOptions contains the search options the function uses when searching for the QR

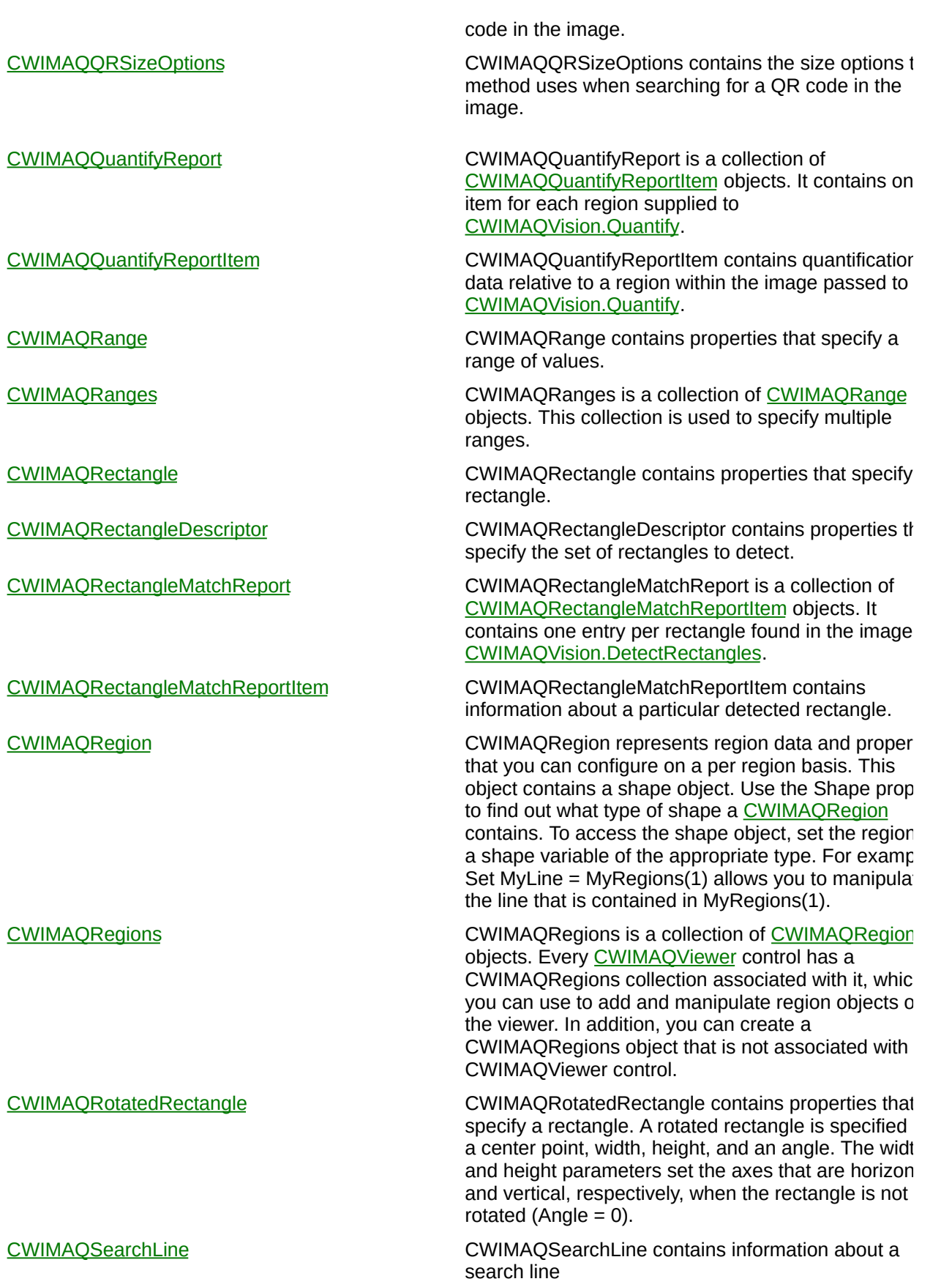

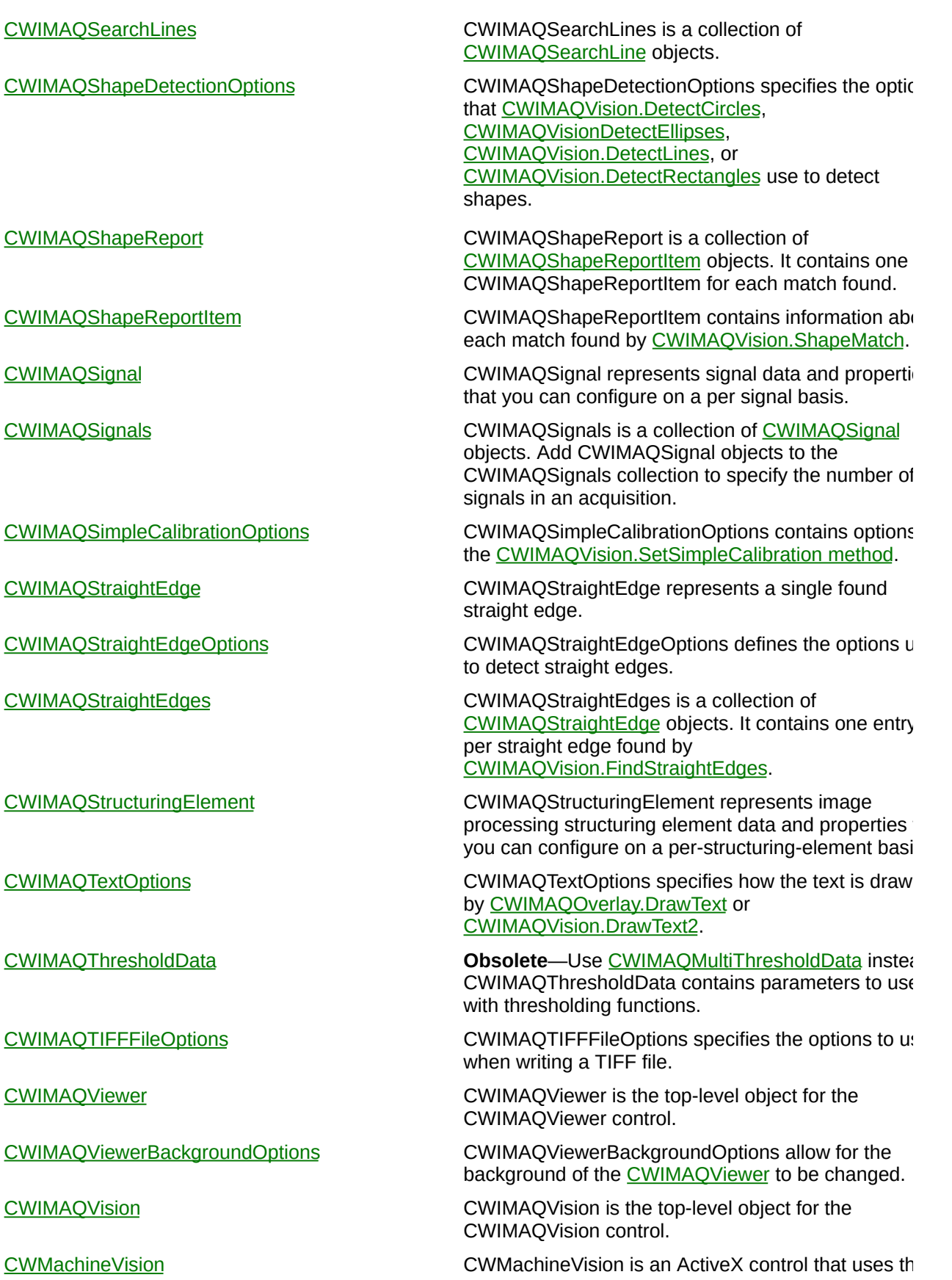

[CWIMAQVision](#page-919-0) and [CWIMAQViewer](#page-901-0) controls to perform common machine vision tasks.

[CWMVAxisEdgeOptions](#page-954-0) CWMVAxisEdgeOptions contains parameters that specify the filters used to detect an axis.

[CWMVCircle](#page-957-0) CWMVCircle contains properties that specify a circle.

[CWMVCommonEdgeOptions](#page-960-0) **CWMVCommonEdgeOptions** contains the parameters used by the [CWIMAQVision.Rake](#page-1337-0) algorithm and settings that indicate which results to overlay.

[CWMVCoordinateTransformation](#page-963-0) CWMVCoordinateTransformation contains the information necessary to transform a CWIMAQRegi collection from the reference coordinate system to tl measurement coordinate system.

[CWMVCountAndMeasureObjectsOptions](#page-966-0) CWMVCountAndMeasureObjectsOptions contains optional parameters used by the

> [CWMachineVision.CountAndMeasureObjects](#page-1628-0) method These optional parameters include parameters to the algorithm as well as properties that indicate what overlays to add to the image.

[CWMVFindCircularEdgeOptions](#page-969-0) CWMVFindCircularEdgeOptions contains optional parameters used by the [CWMachineVision.FindCircularEdge](#page-1635-0) method. These

> optional parameters include parameters to [CWIMAQVision.Spoke](#page-1344-0), as well as properties that indicate what overlays to add to the image.

[CWMVFindCircularEdgeReport](#page-972-0) CWMVFindCircularEdgeReport contains the results [CWMachineVision.FindCircularEdge](#page-1635-0). These results include the edge points found, the fitted circle, and  $\epsilon$ measure of the fit accuracy.

[CWMVFindConcentricEdgeReport](#page-975-0) CWMVFindConcentricEdgeReport contains the results of [CWMachineVision.FindConcentricEdge.](#page-1642-0) These results include the edge points found, the fitted line, and a measure of the fit accuracy.

[CWMVFindCTUsingPatternOptions](#page-978-0) CWMVFindCTUsingPatternOptions contains optional parameters used by the

[CWMachineVision.FindCoordTransformUsingPatter](#page-1649-0) method. These optional parameters include parame to [CWIMAQVision.MatchPattern2](#page-1514-0) as well as propert that indicate what overlays to add to the image.

[CWMVFindCTUsingTwoRectsOptions](#page-981-0) CWMVFindCTUsingTwoRectsOptions contains optional parameters used by the

> [CWMachineVision.FindCoordTransformUsingTwoRe](#page-1657-0) method. These optional parameters include two set: parameters to [CWIMAQVision.Rake](#page-1337-0), one for each search area, and properties that indicate what overlays to add to the image.

[CWMVFindPatternOptions](#page-984-0) CWMVFindPatternOptions contains optional parameters used by the [CWMachineVision.FindPatt](#page-1665-0) method. These optional parameters include parame to [CWIMAQVision.MatchPattern2](#page-1514-0) as well as propert that indicate what overlays to add to the image.
[CWMVFindStraightEdgeReport](#page-987-0) CWMVFindStraightEdgeReport contains the results [CWMachineVision.FindStraightEdge](#page-1672-0). These results include the edge points found, the fitted line, and a measure of the fit accuracy. [CWMVLightMeterLineReport](#page-990-0) CWMVLightMeterLineReport contains the results of [CWMachineVision.LightMeterLine.](#page-1679-0) The report stores information about the pixel intensities along a line. [CWMVLightMeterRectangleReport](#page-993-0) CWMVLightMeterRectangleReport that contains the results of [CWMachineVision.LightMeterRectangle.](#page-1686-0) 1 report stores information about the pixel intensities within a rotated rectangle. [CWMVObjectsReport](#page-998-0) CWMVObjectsReport contains the statistics for ever object found by [CWMachineVision.CountAndMeasureObjects](#page-1628-0). [CWMVObjectsReportItem](#page-1002-0) CWMVObjectsReportItem contains statistics about a particular particle found by [CWMachineVision.CountAndMeasureObjects](#page-1628-0).

# <span id="page-37-0"></span>**CWIMAQ**

CWIMAQ is the top-level object for the CWIMAQ control.

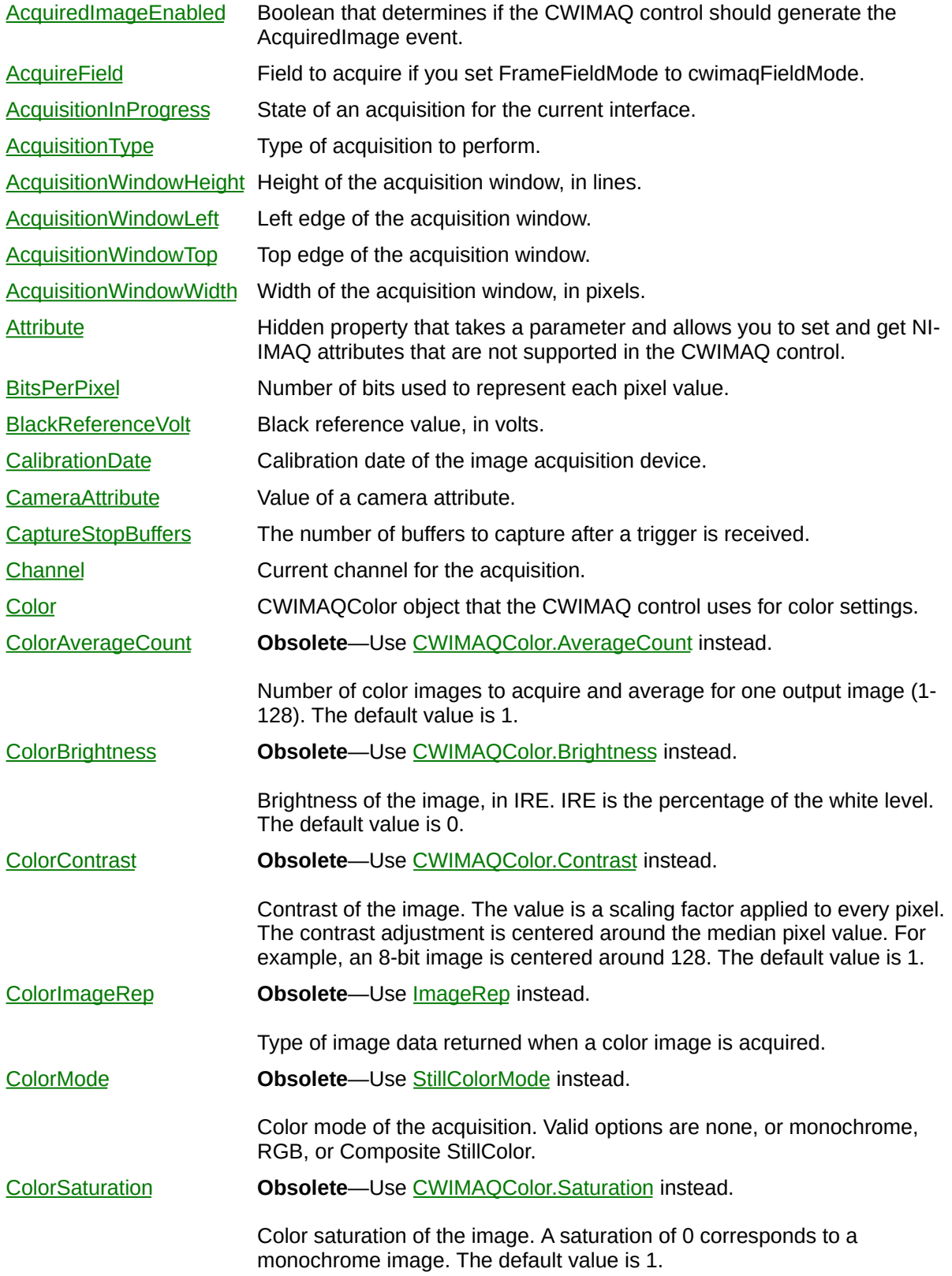

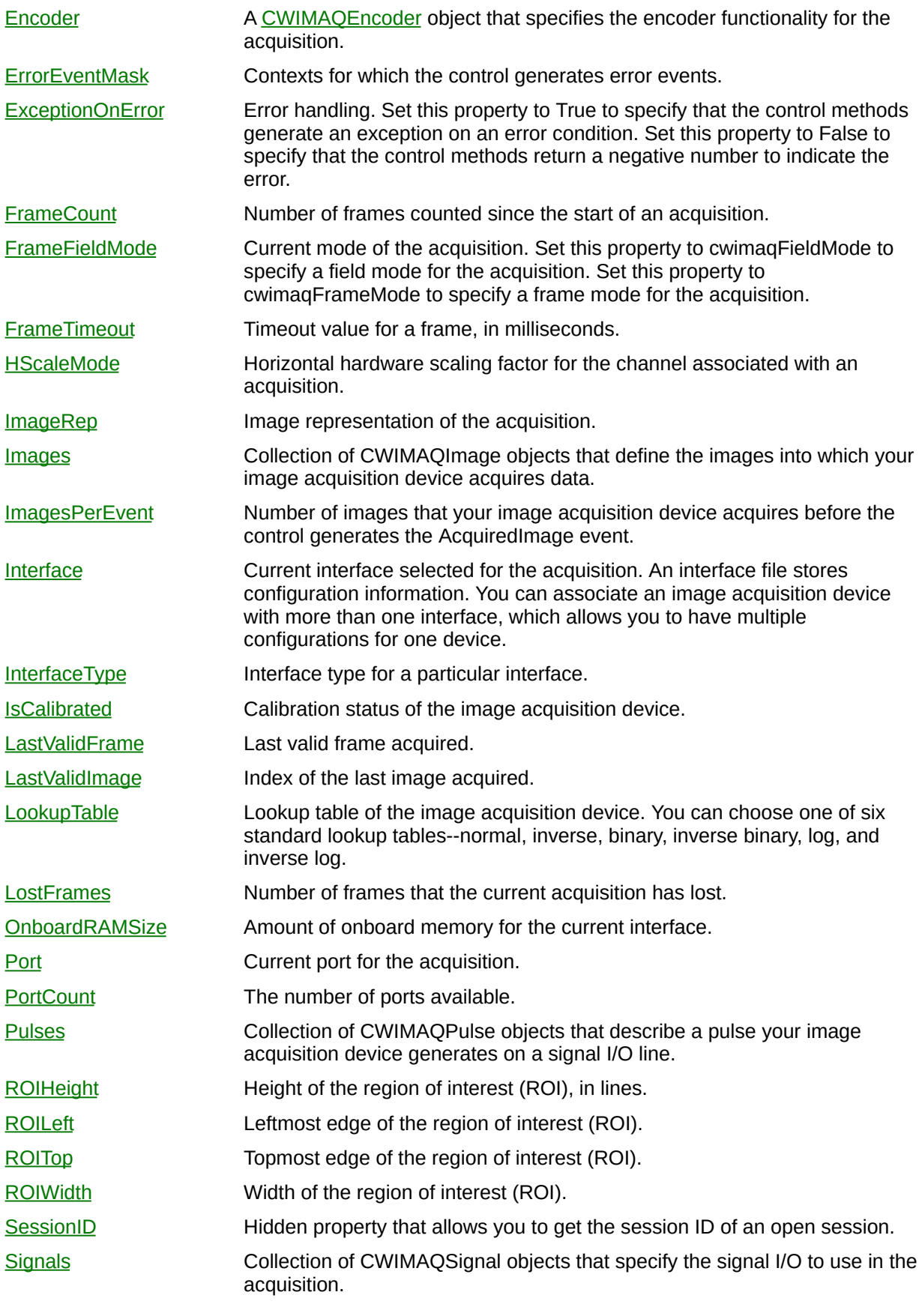

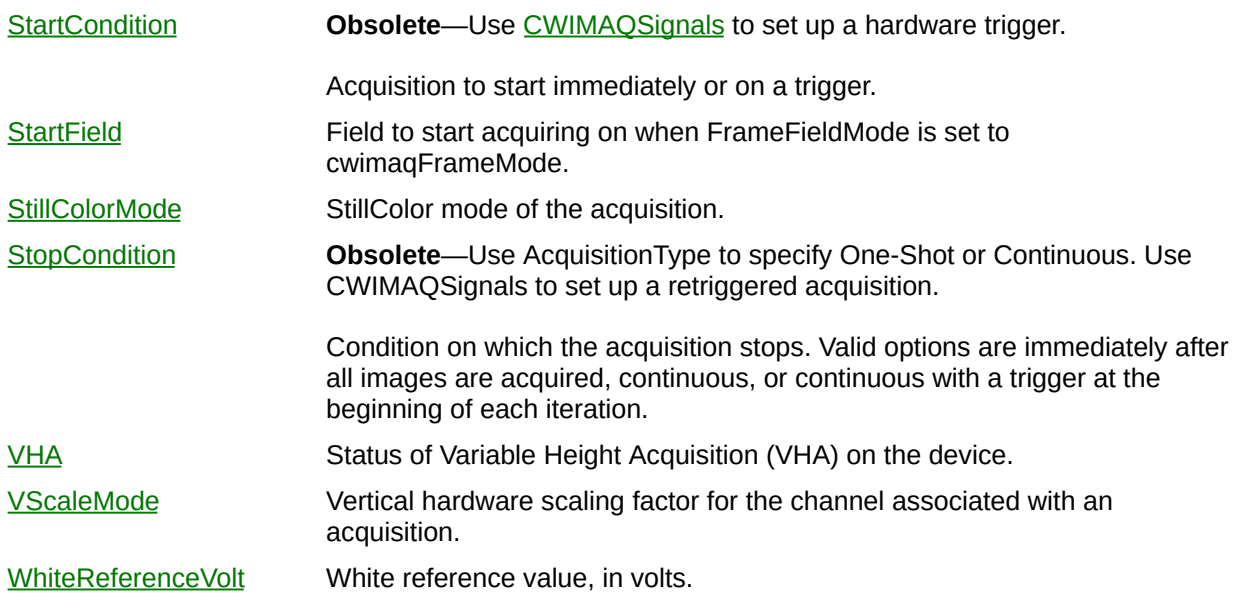

 $\blacksquare$ 

### **Methods**

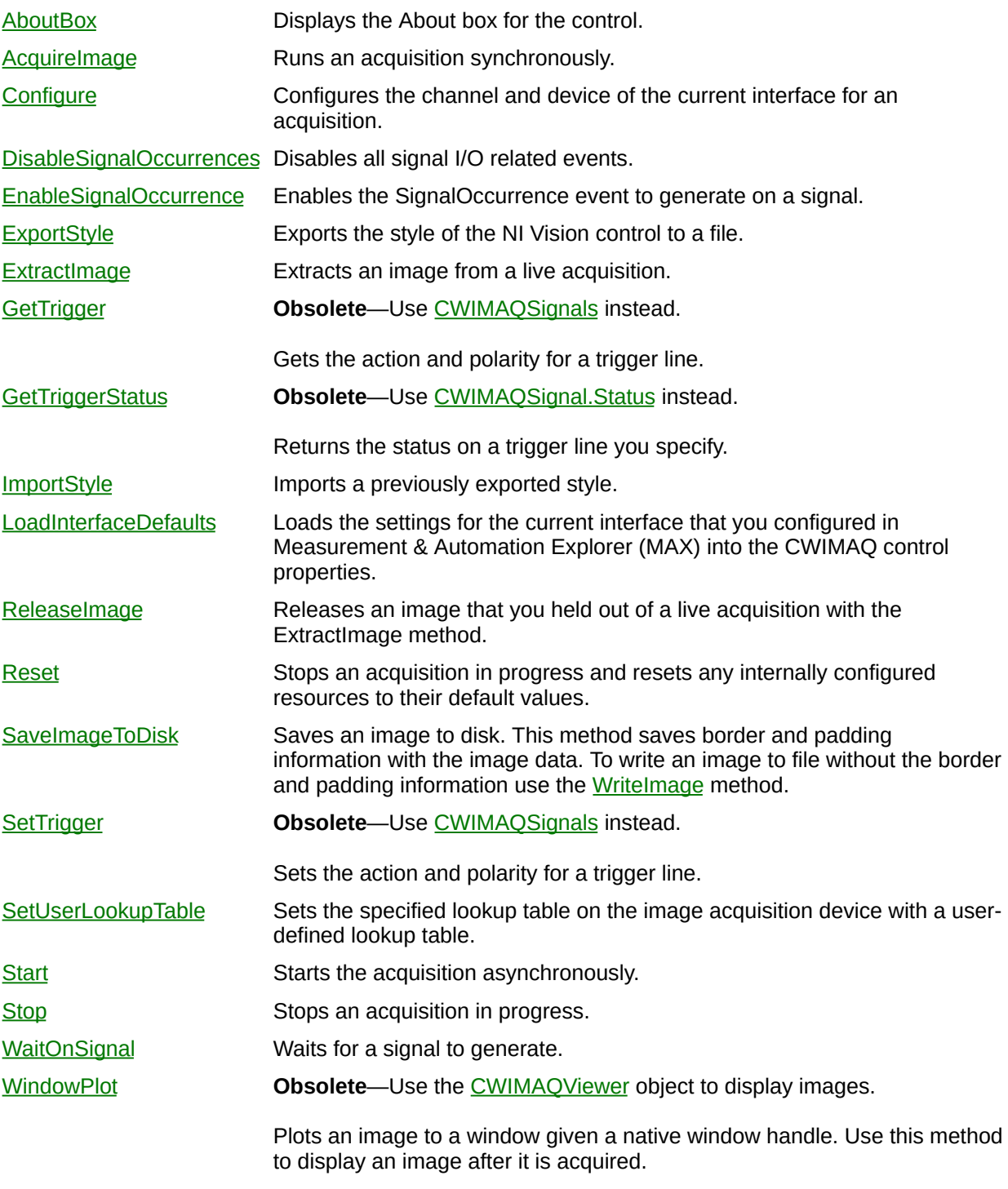

#### **Events**

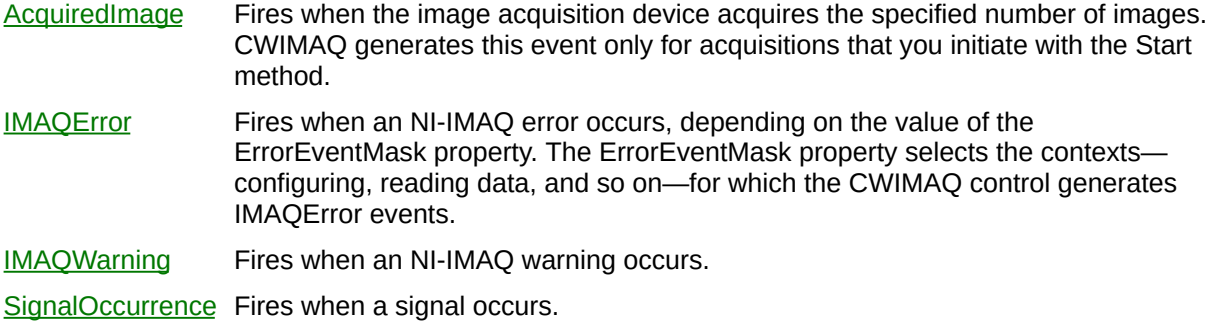

### **CWIMAQAcquireFieldModes Enumeration**

CWIMAQAcquireFieldModes are the constants for the AcquireField property on the [CWIMAQ](#page-37-0) control. These constants specify values that determine which field to acquire.

- cwimaqAllFields—Acquire both even and odd fields.
- cwimaqEvenField—Acquire even fields.
- cwimaqOddField—Acquire odd fields.

# **CWIMAQAcquisitionTypes Enumeration**

CWIMAQAcquisitionTypes are the constants for the AcquisitionType property on the **[CWIMAQ](#page-37-0)** control.

- cwimaqAcquisitionContinuous—Acquires continuously into the CWIMAQImages collection. When the acquisition reaches the last image in the collection, it places the next image into the first image of the collection.
- cwimaqAcquisitionOneShot—Acquire into each image in the CWIMAQImages collection and stop.

# <span id="page-45-0"></span>**CWIMAQAIMGradeReport**

CWIMAQAIMGradeReport contains the results of grading a Data Matrix barcode. If a Data Matrix barcode cannot be located by [CWIMAQVision.ReadDataMatrixBarcode2](#page-1231-0), the function assigns the Data Matrix barcode the value cwimaqAIMGradeF for all grades and the value 0 for all raw scores.

E

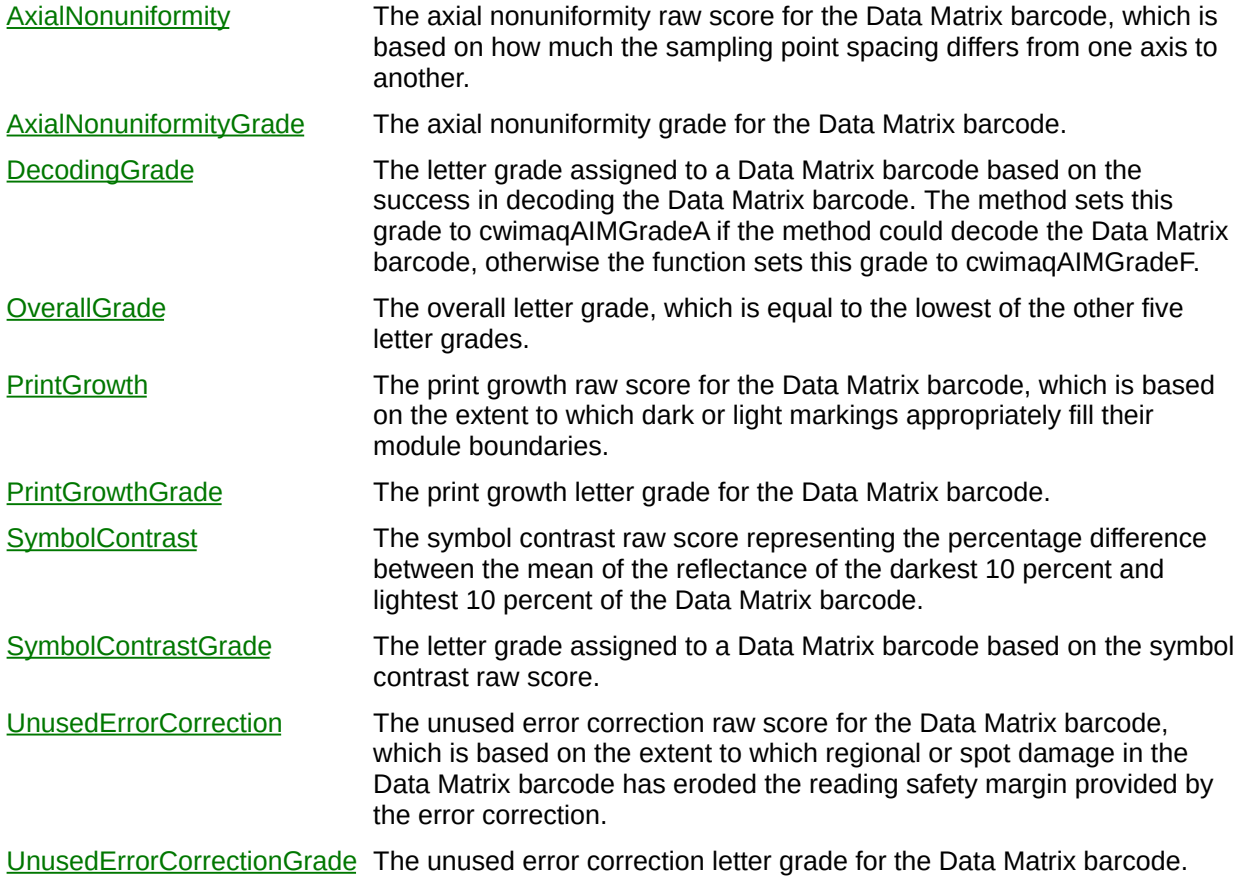

#### **See Also**

[CWIMAQVision.GradeDataMatrixBarcodeAIM](#page-2157-0) [CWIMAQVision.ReadDataMatrixBarcode2](#page-1231-0)

# **CWIMAQAIMGrades Enumeration**

CWIMAQAIMGrades are the constants that describe the AIM grade assigned a Data Matrix barcode.

- cwimaqAIMGradeA—The method assigned the Data Matrix barcode a grade of A.
- cwimaqAIMGradeB—The method assigned the Data Matrix barcode a grade of B.
- cwimaqAIMGradeC—The method assigned the Data Matrix barcode a grade of C.
- cwimaqAIMGradeD—The method assigned the Data Matrix barcode a grade of D.
- cwimaqAIMGradeF—The method assigned the Data Matrix barcode a grade of F.

#### **See Also**

[CWIMAQVision.GradeDataMatrixBarcodeAIM](#page-2157-0) [CWIMAQAIMGradeReport](#page-45-0)

### **CWIMAQAnnulus**

CWIMAQAnnulus contains properties that specify an annulus, as shown

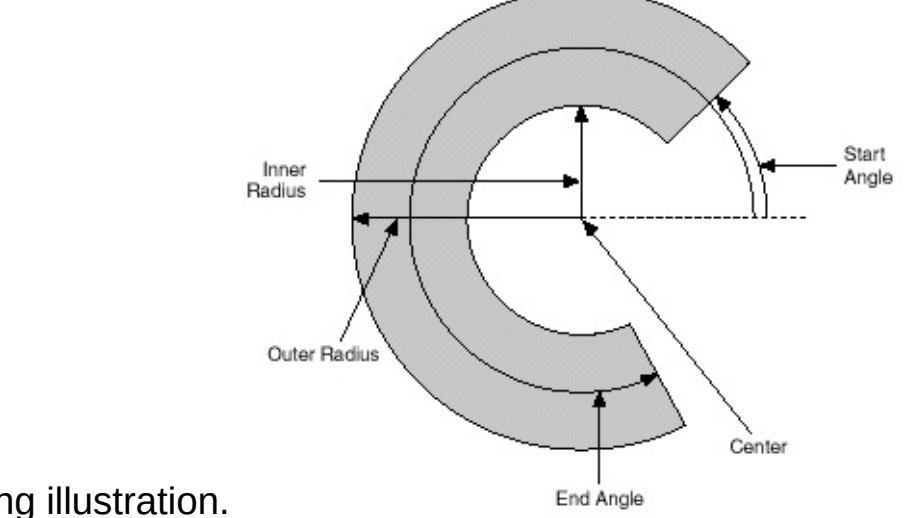

in the following illustration.

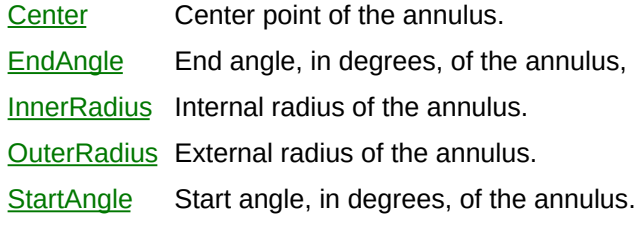

#### **Methods**

E

[CopyTo](#page-2179-0) Copies all of the properties from the source annulus into the destination annulus.

[Initialize](#page-2184-0) Sets all the properties of the annulus with one method call.

#### **See Also**

**[CWIMAQRegions](#page-790-0)** 

# <span id="page-54-0"></span>**CWIMAQArc**

CWIMAQArc contains properties that specify an arc.

 $\blacksquare$ 

[EndAngle](#page-2189-0) End angle, in degrees, of the arc. [Oval](#page-2192-0) Oval on which this arc lies. [StartAngle](#page-2195-0) Start angle, in degrees, of the arc.

#### **Methods**

É

[CopyTo](#page-2198-0) Copies all of the properties from the source arc into the destination arc.

[Initialize](#page-2203-0) Sets all of the properties of the arc with one method call.

### **See Also [CWIMAQArcs](#page-58-0)**

# <span id="page-58-0"></span>**CWIMAQArcs**

CWIMAQArcs is a collection of [CWIMAQArc](#page-54-0) objects. Use CWIMAQArcs to specify multiple arcs.

 $\equiv$ 

[Count](#page-2208-0) Number of objects in the collection.

 $\blacksquare$ 

### **Methods**

 $\blacksquare$ 

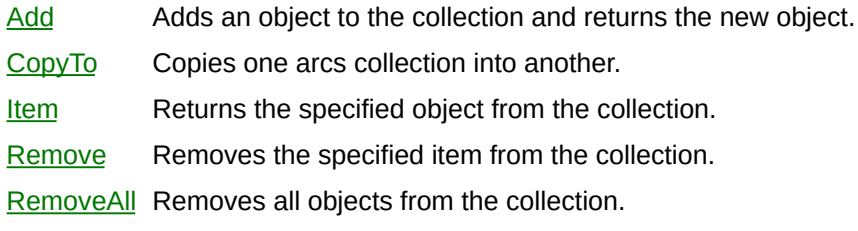

### **See Also [CWIMAQArc](#page-54-0)**

# **CWIMAQAutoThresholdMethods Enumeration**

CWIMAQAutoThresholdMethods are the constants for the Method parameter of the AutoThreshold method.

- cwimagATMethodCluster—Sorts the histogram of the image within a discrete number of classes corresponding to the number of phases perceived in an image.
- cwimaqATMethodEntropy—Best for detecting particles that are present in minuscule proportions on the image.
- cwimaqATMethodInterVar—Well-suited for images in which classes have well separated pixel value distributions.
- cwimaqATMethodMetric—Well-suited for images in which classes are not too disproportionate.
- cwimaqATMethodMoments—Suited for images that have poor contrast.

# **CWIMAQAVISession**

CWIMAQAVISession is an object used to read and write AVI files.

Е

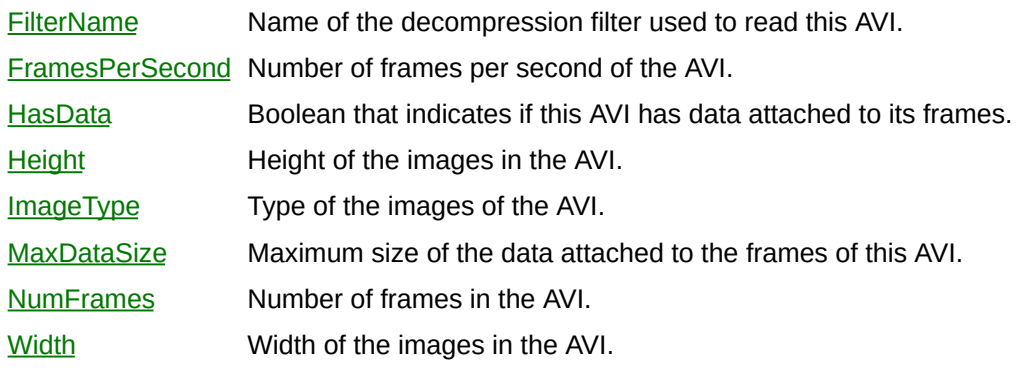

⊐

### **Methods**

 $\blacksquare$ 

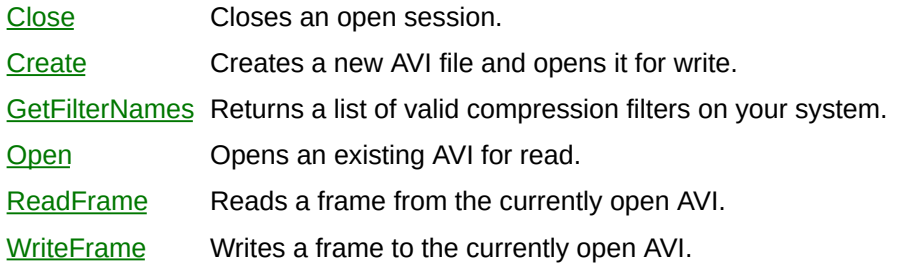

 $\overline{a}$ 

# **CWIMAQAxisOrientations Enumeration**

CWIMAQAxisOrientations are the constants for the AxisOrientation parameter of the [CWIMAQVision.BuildCoordinateSystem](#page-2297-0) function and the AxisOrientation property of the **[CWIMAQCoordinateSystem](#page-221-0)** object.

As shown in the following illustration, direct axis orientation indicates that the y-axis direction is 90 degrees counter-clockwise from the x-axis direction. Indirect axis orientation indicates that the y-axis direction is 90 degrees clockwise from the x-axis direction.

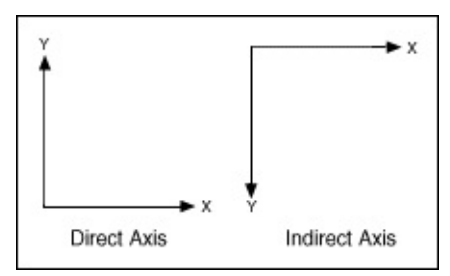

- cwimaqAxisOrientationDirect—Direct axis orientation. Indicates that the y-axis direction is 90 degrees counter-clockwise from the x-axis direction.
- cwimaqAxisOrientationIndirect—Indirect axis orientation. Indicates that the y-axis direction is 90 degrees clockwise from the x-axis direction.

#### **See Also**

[CWIMAQVision.BuildCoordinateSystem](#page-2297-0) [CWIMAQCoordinateSystem](#page-221-0)

# **CWIMAQBarcode2DCellShapes Enumeration**

CWIMAQBarcode2DCellShapes are constants for the CellShape property of the [CWIMAQDataMatrixOptions](#page-268-0) object.

- cwimaqBarcode2DCellShapeRound—The method uses an algorithm for decoding the 2D barcode that works with round data cells. Use this algorithm only when the data cells have clear, distinct round edges with a minimum of blurring.
- cwimaqBarcode2DCellShapeSquare—The method uses an algorithm for decoding the 2D barcode that works with square data cells.

### **CWIMAQBarcode2DContrasts Enumeration**

CWIMAQBarcode2DContrasts are constants for the Contrast property of the [CWIMAQDataMatrixOptions](#page-268-0) object.

- cwimaqBarcode2DContrastAll—The method searches for barcodes of each contrast type. Using this option reduces the performance of the method, limiting it to using no region or a rectangle region.
- cwimaqBarcode2DContrastBlackOnWhite—The method searches for 2D barcodes containing black data on a white background.
- cwimaqBarcode2DContrastWhiteOnBlack—The method searches for 2D barcodes containing white data on a black background.

# **CWIMAQBarcode2DReport**

CWIMAQBarcode2DReport is a collection of [CWIMAQBarcode2DReportItem](#page-74-0) objects. It contains one entry for every barcode found in the image by [CWIMAQVision.ReadDataMatrixBarcode](#page-1237-0) or [CWIMAQVision.ReadPDF417Barcode](#page-1243-0).

 $\equiv$ 

[Count](#page-2208-0) Number of objects in the collection.

 $\blacksquare$
### **Methods**

[Add](#page-2214-0) Adds an object to the collection and returns the new object. [Item](#page-2225-0) Returns the specified object from the collection. [Remove](#page-2232-0) Removes the specified item from the collection. [RemoveAll](#page-2238-0) Removes all objects from the collection.

[CWIMAQVision.ReadDataMatrixBarcode](#page-1237-0) [CWIMAQVision.ReadPDF417Barcode](#page-1243-0) [CWIMAQBarcode2DReportItem](#page-74-0)

# <span id="page-74-0"></span>**CWIMAQBarcode2DReportItem**

CWIMAQBarcode2DReportItem contains parameters that specify the results of reading a 2D barcode.

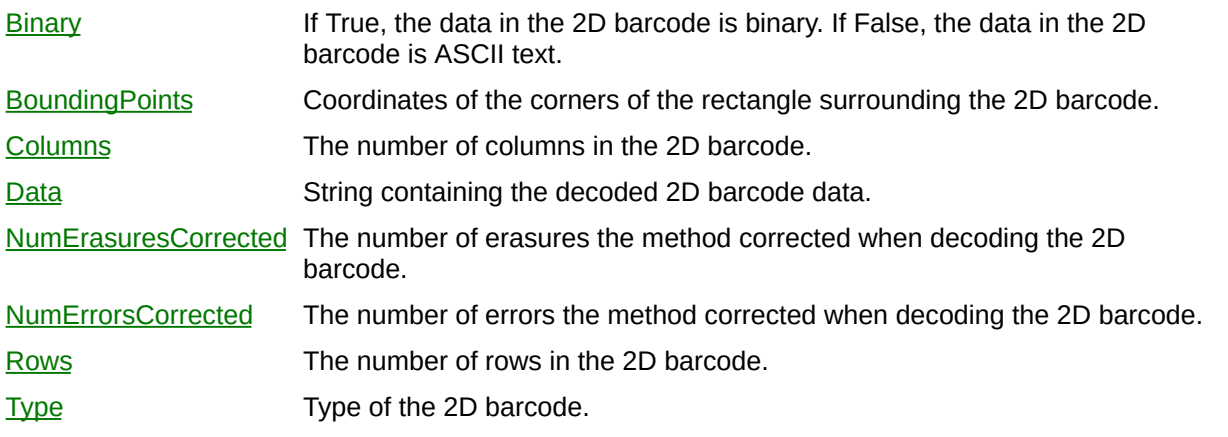

[CWIMAQVision.ReadDataMatrixBarcode](#page-1237-0) [CWIMAQVision.ReadPDF417Barcode](#page-1243-0)

## **CWIMAQBarcode2DSearchModes Enumeration**

CWIMAQBarcode2DCellShapes are constants for the CellShape property of the **[CWIMAQDataMatrixOptions](#page-268-0)** object.

- cwimaqBarcode2DSearchMultiple—The method searches for multiple 2D barcodes.
- cwimaqBarcode2DSearchSingleAggressive—The method searches for a single 2D barcode using a method that assumes the barcode occupies a majority of the search region. This method skips some of the predictive portions of the search algorithm used by cwimaqBarcode2DSearchSingleConservative, which can lead to improved performance. Using this search mode when the barcode does not occupy a majority of the search region, when the barcode is rotated or when the image is blurry can lead to reduced performance.
- cwimaqBarcode2DSearchSingleConservative—The method searches for 2D barcodes using the same searching algorithm as cwimaqBarcode2DSearchMultiple but stops searching after locating one valid barcode.

## **CWIMAQBarcode2DShapes Enumeration**

CWIMAQBarcode2DShapes are constants for the BarcodeShape property of the **[CWIMAQDataMatrixOptions](#page-268-0)** object.

- cwimaqBarcode2DShapeRectangular—The method searches for rectangular 2D barcodes.
- cwimaqBarcode2DShapeSquare—The method searches for square 2D barcodes.

## **CWIMAQBarcode2DTypes Enumeration**

CWIMAQBarcode2DTypes are constants for the Type property of the [CWIMAQBarcode2DReportItem](#page-74-0) object.

- cwimaqBarcode2DTypeDataMatrixECC000—Data Matrix ECC 000.
- cwimaqBarcode2DTypeDataMatrixECC050—Data Matrix ECC 050.
- cwimaqBarcode2DTypeDataMatrixECC080—Data Matrix ECC 080.
- cwimaqBarcode2DTypeDataMatrixECC100—Data Matrix ECC 100.
- cwimaqBarcode2DTypeDataMatrixECC140—Data Matrix ECC 140.
- cwimaqBarcode2DTypeDataMatrixECC200—Data Matrix ECC 200.
- cwimaqBarcode2DTypePDF417—PDF417

[CWIMAQVision.ReadDataMatrixBarcode](#page-1237-0) [CWIMAQVision.ReadPDF417Barcode](#page-1243-0)

# **CWIMAQBarcodeReport**

CWIMAQBarcodeReport is a collection of [CWIMAQBarcodeReportItem](#page-85-0) objects. This collection contains one element after calling [CWIMAQVision.ReadBarcode.](#page-1249-0)

 $\equiv$ 

[Count](#page-2208-0) Number of objects in the collection.

 $\overline{\phantom{0}}$ 

### **Methods**

[Add](#page-2214-0) Adds an object to the collection and returns the new object. [Item](#page-2225-0) Returns the specified object from the collection. [Remove](#page-2232-0) Removes the specified item from the collection. [RemoveAll](#page-2238-0) Removes all objects from the collection.

[CWIMAQVision.ReadBarcode](#page-1249-0) [CWIMAQBarcodeReportItem](#page-85-0)

# <span id="page-85-0"></span>**CWIMAQBarcodeReportItem**

CWIMAQBarcodeReportItem contains parameters that specify the results of reading a barcode.

'n

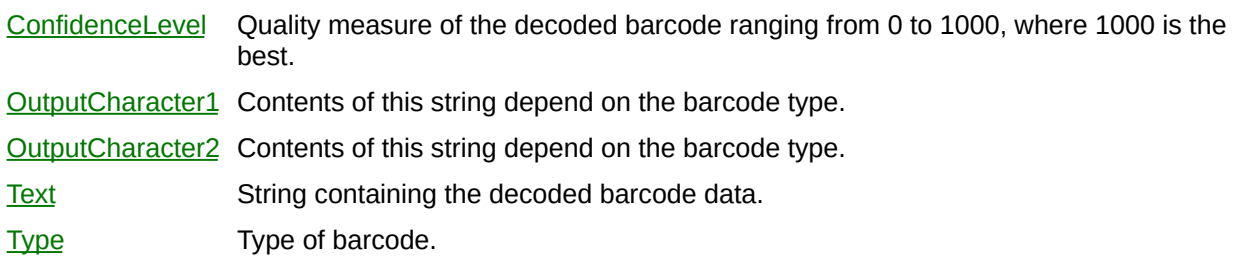

÷

[CWIMAQVision.ReadBarcode](#page-1249-0)

# **CWIMAQBarcodeTypes Enumeration**

CWIMAQBarcodeTypes are constants for the BarcodeType parameter of the ReadBarcode method. Select the type corresponding to the type of barcode that you are reading.

- cwimaqBarcodeType2 OF 5—Interleaved 2 of 5.
- cwimaqBarcodeTypeCODABAR—CodaBar.
- cwimaqBarcodeTypeCODE128—Code 128.
- cwimaqBarcodeTypeCODE39—Code 3 of 9.
- cwimaqBarcodeTypeCODE93—Code 93.
- cwimaqBarcodeTypeEAN13-EAN-13.
- cwimaqBarcodeTypeEAN8-EAN-8.
- cwimaqBarcodeTypeMSI-MSI.
- cwimaqBarcodeTypePHARMACODE—Pharmacode.
- cwimaqBarcodeTypeRSSLIMITED—RSS Limited.
- cwimaqBarcodeTypeUPCA—UPC-A.

[CWIMAQVision.ReadBarcode](#page-1249-0)

# **CWIMAQBaselineOrientations Enumeration**

CWIMAQBaselineOrientations specifies the orientation of the image data within the annulus.

- cwimaqBaselineOrientationInside—Specifies that the base of the image data is located along the inside edge of the circular strip. This is the default orientation.
- cwimaqBaselineOrientationOutside—Specifies that the base of the image data is located along the outside edge of the circular strip.

[CWIMAQVision.Unwrap](#page-2346-0)

# **CWIMAQBasicParticleReport**

CWIMAQBasicParticleReport is a collection of [CWIMAQBasicParticleReportItem](#page-96-0) objects. It contains one entry for each particle in the image.

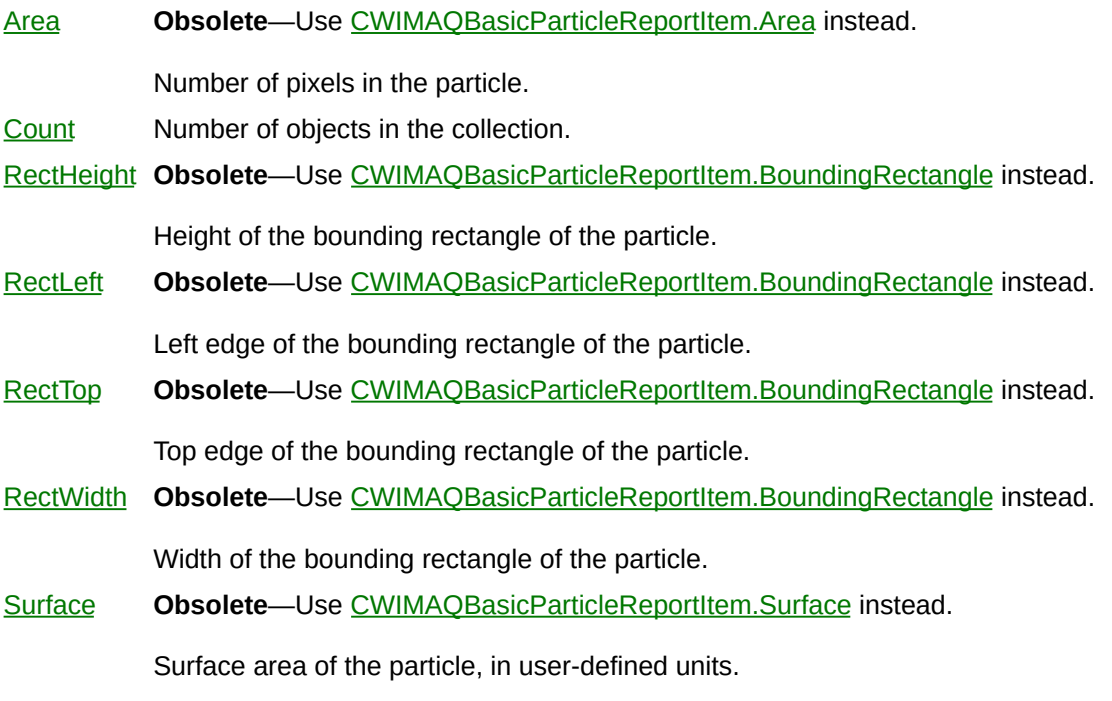

∍

### **Methods**

[Add](#page-2214-0) Adds an object to the collection and returns the new object. [Item](#page-2225-0) Returns the specified object from the collection. [Remove](#page-2232-0) Removes the specified item from the collection. [RemoveAll](#page-2238-0) Removes all objects from the collection.

[CWIMAQVision.BasicParticle](#page-2392-0) [CWIMAQBasicParticleReportItem](#page-96-0)

# <span id="page-96-0"></span>**CWIMAQBasicParticleReportItem**

CWIMAQBasicParticleReportItem contains information about a particle.

[Area](#page-2357-0) Number of pixels in the particle. [BoundingRectangle](#page-2365-0) Bounding rectangle of the particle. [Surface](#page-2389-0) Surface area of the particle, in user-defined units.

## **CWIMAQBCGOptions**

CWIMAQBCGOptions specifies the options to use when performing a BCGTransform or a ColorBCGTransform.

- [Brightness](#page-2399-0) Brightness of an image. A value of 128 leaves the brightness unchanged. Values below 128 darken the image, and values above 128 brighten the image.
- [Contrast](#page-2402-0) Contrast of an image. A value of 45 leaves the contrast unchanged. Values below 45 decrease the contrast, and values above 45 increase the contrast.
- [Gamma](#page-2405-0) Gamma correction of an image. A value of 1.0 is neutral. Values below 1.0 enhance contrast for darker pixels at the expense of brighter pixels. Values above 1.0 enhance contrast for brighter pixels at the expense of darker pixels.

[CWIMAQVision.BCGTransform](#page-2408-0) [CWIMAQVision.ColorBCGTransform](#page-2415-0)

# **CWIMAQBMPFileOptions**

CWIMAQBMPFileOptions specifies the options to use when writing a BMP file.

 $\blacksquare$ 

[Compress](#page-2422-0) Compression setting for the BMP file written. The default is False, indicating that the BMP file is not compressed.

 $\overline{\phantom{0}}$ 

[CWIMAQVision.WriteBMPFile](#page-2425-0)

# **CWIMAQBorderMethods Enumeration**

CWIMAQBorderMethods are the constants used for the BorderMethod parameter of the Convolute and BorderOperation methods. They specify operations that you can apply to the border of the image.

- cwimaqBorderClear—Sets all pixels in the border to 0.
- cwimaqBorderCopy—Copies the value of the pixel closest to the edge of the image into the border.
- cwimaqBorderMirror—Symmetrically copies pixel values from the image into the border.

[CWIMAQVision.Convolute](#page-2432-0) [CWIMAQVision.BorderOperation](#page-2438-0)

# **CWIMAQBrokenline**

CWIMAQBrokenline contains the points of a broken line shape. This shape is similar to a polygon, but is not closed.

 $\frac{1}{2}$  , and  $\frac{1}{2}$  , and  $\frac{1}{2}$ 

[Points](#page-2444-0) Points of the Brokenline shape.

 $\overline{\phantom{0}}$
**[CWIMAQRegions](#page-790-0)** 

**[CWIMAQPolygon](#page-692-0)** 

**[CWIMAQFreeline](#page-374-0)** 

**[CWIMAQFreeregion](#page-377-0)** 

# **CWIMAQCalibrationGridOptions**

CWIMAQCalibrationGridOptions contains information about the calibration grid image used by the [CWIMAQVision.LearnCalibrationGrid](#page-1256-0) method.

[GridDescriptor](#page-2447-0) Grid image that is used to learn the calibration. [ThresholdRange](#page-2450-0) Threshold range used to detect the circles in the grid image. The Minimum and Maximum values must be between 0 and 255.

 $\sim$ 

[CWIMAQVision.LearnCalibrationGrid](#page-1256-0)

# **CWIMAQCalibrationMethods Enumeration**

CWIMAQCalibrationMethods indicates the type of distortion for which the calibration information is learned.

You can use the following constants with this data type:

- cwimaqCorrected—Corrected. CWIMAQVision.GetCalibrationInformation returns this for a corrected image. A corrected image contains information about the calibration unit and scaling factor.
- cwimaqNonlinearCalibration—Nonlinear calibration. This is a valid input to CWIMAQVision.LearnCalibrationGrid and CWIMAQVision.LearnCalibrationPoints. Use this method if the image contains lens distortion.
- cwimaqPerspectiveCalibration—Perspective calibration. This is a valid input to CWIMAQVision.LearnCalibrationGrid and CWIMAQVision.LearnCalibrationPoints. Use this method when lens distortion is negligible.
- cwimaqSimpleCalibration—Simple calibration. CWIMAQVision.GetCalibrationInformation returns this value for images calibrated by CWIMAQVision.SetSimpleCalibration.

[CWIMAQVision.SetSimpleCalibration](#page-1607-0) [CWIMAQVision.GetCalibrationInformation](#page-1263-0)

# **CWIMAQCalibrationPoints**

CWIMAQCalibrationPoints specifies a set of reference points used in learning a calibration transformation.

 $\blacksquare$ 

[PixelCoordinates](#page-2454-0) Coordinates of the pixel reference points. [RealWorldCoordinates](#page-2457-0) The real-world coordinates corresponding to the PixelCoordinates. [Unit](#page-2461-0) Unit The units in which the real world coordinates are expressed.

# **CWIMAQCalibrationReport**

CWIMAQCalibrationReport contains parameters specifying the result of the **[CWIMAQVision.GetCalibrationInformation](#page-1263-0)** method.

E

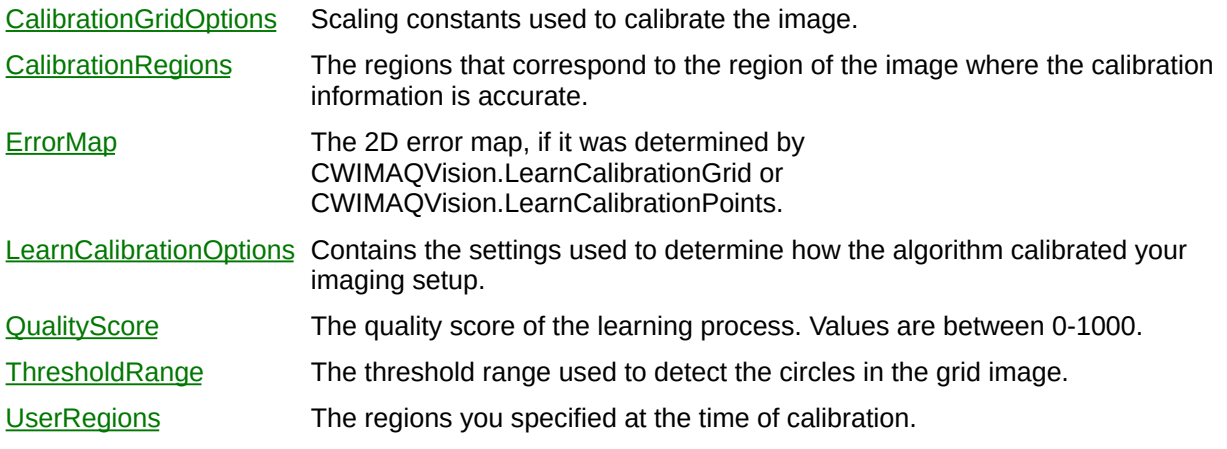

[CWIMAQVision.GetCalibrationInformation](#page-1263-0)

# **CWIMAQCalibrationUnits Enumeration**

CWIMAQCalibrationUnits are the constants for the Unit parameter of the GetImageCalibration and SetImageCalibration methods.

You can use the following constants with this data type:

- cwimaqCalUnitAngstrom—Angstrom.
- cwimaqCalUnitCentimeter—Centimeter.
- cwimaqCalUnitFoot-Foot.
- cwimaqCalUnitGroundmile—Ground mile.
- cwimaqCalUnitInch—Inch.
- cwimaqCalUnitKilometer—Kilometer.
- cwimaqCalUnitMeter-Meter.
- cwimaqCalUnitMicroinch—Microinch.
- cwimaqCalUnitMicrometer—Micrometer.
- cwimaqCalUnitMillimeter—Millimeter.
- cwimaqCalUnitNauticmile—Nautical mile.
- cwimaqCalUnitStep-Step.
- cwimaqCalUnitUndefined—Undefined.

### **See Also [CWIMAQVision](#page-919-0)**

## **CWIMAQCaliperOptions**

CWIMAQCaliperOptions contains options for the [CWIMAQVision.Caliper2](#page-1270-0) method.

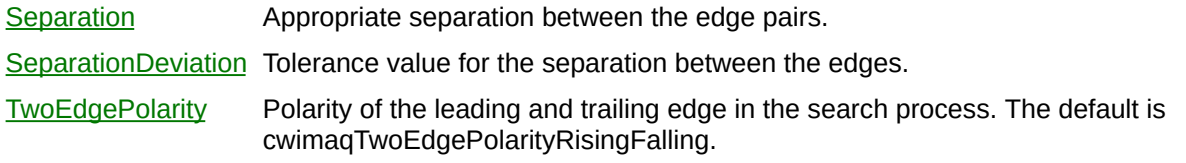

[CWIMAQVision.Caliper2](#page-1270-0)

# <span id="page-124-0"></span>**CWIMAQCaliperReport**

CWIMAQCaliperReport is a collection of [CWIMAQCaliperReportItem](#page-128-0) objects that contain the results of the [CWIMAQVision.Caliper2](#page-1270-0) method. It contains one item for each detected edge pair.

'n

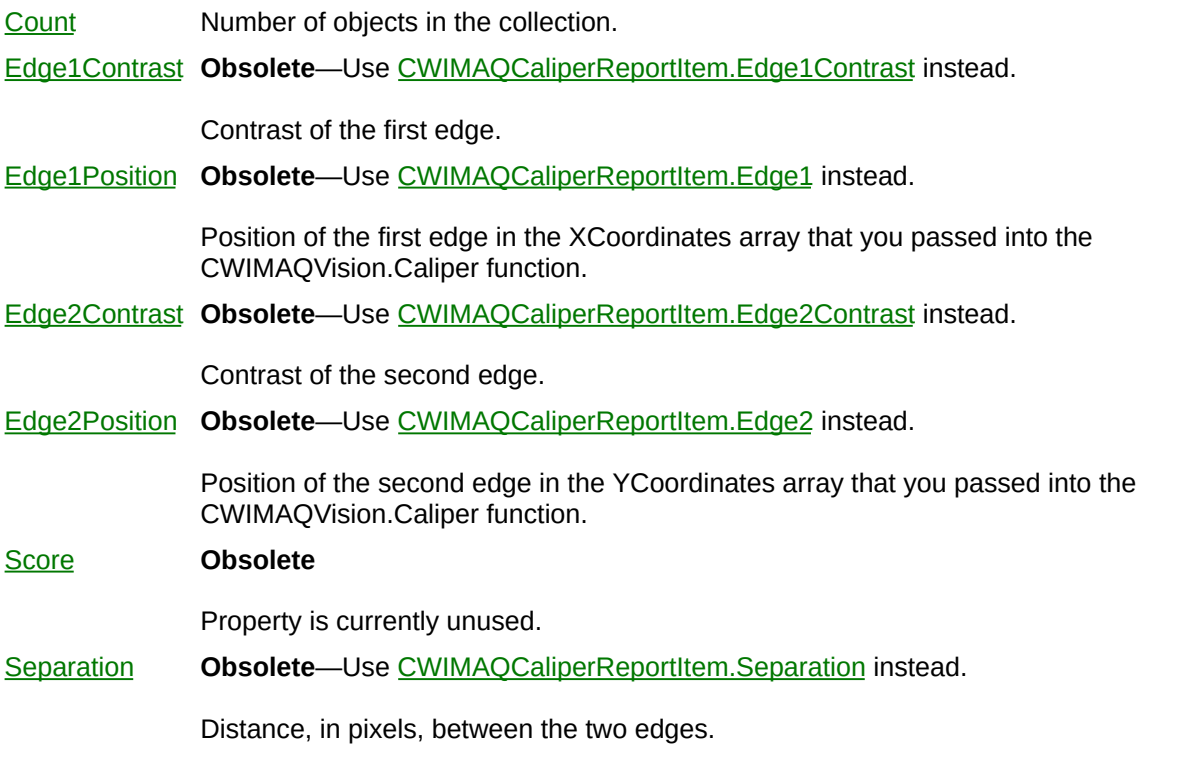

Ē.

#### **Methods**

[Add](#page-2214-0) Adds an object to the collection and returns the new object. [Item](#page-2225-0) Returns the specified object from the collection. [Remove](#page-2232-0) Removes the specified item from the collection. [RemoveAll](#page-2238-0) Removes all objects from the collection.

[CWIMAQVision.Caliper2](#page-1270-0) [CWIMAQCaliperReportItem](#page-128-0)

# <span id="page-128-0"></span>**CWIMAQCaliperReportItem**

CWIMAQCaliperReportItem contains information about a detected edge pair.

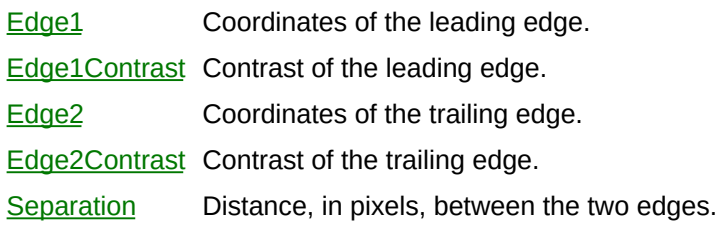

[CWIMAQVision.Caliper2](#page-1270-0)

**[CWIMAQCaliperReport](#page-124-0)** 

# **CWIMAQCIEXYZColor**

CWIMAQCIEXYZColor specifies the a color in the CIE XYZ colorspace.

 $\blacksquare$ 

- $X$  The X value of the CIE XYZ color.
- $Y$  The Y value of the CIE XYZ color.
- $\mathbf{Z}$  $\mathbf{Z}$  $\mathbf{Z}$  The Z value of the CIE XYZ color.

[CWIMAQColorValueConversionOptions](#page-199-0) [CWIMAQVision.ColorHistogram3](#page-1425-0)

# **CWIMAQCircleDescriptor**

CWIMAQCircleDescriptor contains properties that specify the set of circles to detect.

E

[MaxRadius](#page-2554-0) Maximum radius allowed for a detected circle.

[MinRadius](#page-2557-0) Minimum radius allowed for a detected circle.

[CWIMAQVision.DetectCircles](#page-1278-0)

## **CWIMAQCircleMatchReport**

CWIMAQCircleMatchReport is a collection of [CWIMAQCircleMatchReportItem](#page-141-0) objects. It contains one entry per circle found in the image by **CWIMAQVision.DetectCircles**.

 $\equiv$ 

[Count](#page-2208-0) Number of objects in the collection.

 $\overline{\phantom{0}}$ 

#### **Methods**

[Add](#page-2214-0) Adds an object to the collection and returns the new object. [Item](#page-2225-0) Returns the specified object from the collection. [Remove](#page-2232-0) Removes the specified item from the collection. [RemoveAll](#page-2238-0) Removes all objects from the collection.

[CWIMAQVision.DetectCircles](#page-1278-0) [CWIMAQCircleMatchReportItem](#page-141-0)

# <span id="page-141-0"></span>**CWIMAQCircleMatchReportItem**

CWIMAQCircleMatchReportItem contains information about a particular detected circle.

 $\blacksquare$ 

[Position](#page-2560-0) The center of the detected circle.

[Radius](#page-2563-0) The radius of the detected circle.

[Score](#page-2566-0) The score of the detected circle. Scores range from 0-1000.

[CWIMAQVision.DetectCircles](#page-1278-0)
# <span id="page-144-0"></span>**CWIMAQCirclesReport**

CWIMAQCirclesReport is a collection of [CWIMAQCirclesReportItem](#page-148-0) objects that contain the results of the [CWIMAQVision.FindCircles](#page-1283-0) method. It has one entry for each circle detected in the image.

[Area](#page-2569-0) **Obsolete**—Use [CWIMAQCirclesReportItem.CoreArea.htm](#page-2574-0) instead. Area of the circle, in pixels. [Count](#page-2208-0) Number of objects in the collection. [Radius](#page-2577-0) **Obsolete**—Use [CWIMAQCirclesReportItem.Radius](#page-2583-0) instead. Radius of the circle, in pixels. [XCenter](#page-2586-0) **Obsolete**—Use [CWIMAQCirclesReportItem.Center](#page-2591-0) instead. X-coordinate of the center of the circle. [YCenter](#page-2594-0) Obsolete-Use [CWIMAQCirclesReportItem.Center](#page-2591-0) instead. Y-coordinate of the center of the circle.

### **Methods**

[Add](#page-2214-0) Adds an object to the collection and returns the new object. [Item](#page-2225-0) Returns the specified object from the collection. [Remove](#page-2232-0) Removes the specified item from the collection. [RemoveAll](#page-2238-0) Removes all objects from the collection.

[CWIMAQVision.FindCircles](#page-1283-0) [CWIMAQCirclesReportItem](#page-148-0)

# <span id="page-148-0"></span>**CWIMAQCirclesReportItem**

CWIMAQCirclesReportItem contains information about a detected circle.

E

[Center](#page-2591-0) Center point of the circle.

[CoreArea](#page-2574-0) Surface area, in pixels, of the nucleus of the circle as defined by the Danielsson distance map.

 $\equiv$ 

[Radius](#page-2583-0) Radius of the circle, in pixels.

[CWIMAQVision.FindCircles](#page-1283-0)

**[CWIMAQCirclesReport](#page-144-0)** 

# <span id="page-151-0"></span>**CWIMAQClassifier**

CWIMAQClassifier is an object that assigns images or feature vectors to classes based on how it has been trained.

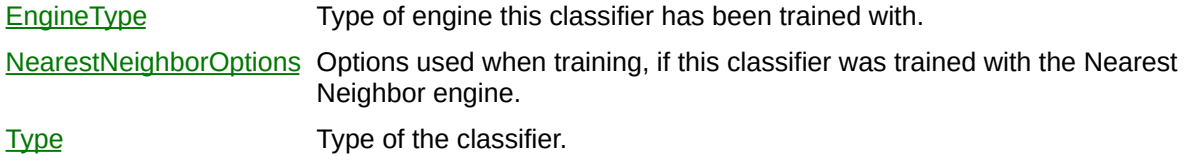

#### **Methods**

[Classify](#page-1289-0) Classifies the given image. [GetAccuracy](#page-2611-0) Gets a report on the accuracy and predictive value of the classifier. [TrainNearestNeighbor](#page-1527-0) Sets the classifier to use the Nearest Neighbor engine, and configures the options the engine uses for classification.

 $\overline{\phantom{0}}$ 

[CWIMAQParticleClassifier](#page-621-0)

[CWIMAQCustomClassifier](#page-236-0)

[CWIMAQVision.ReadClassifierFile](#page-2615-0)

[CWIMAQVision.WriteClassifierFile](#page-2620-0)

# **CWIMAQClassifierAccuracyReport**

CWIMAQClassifierAccuracyReport is a report on the accuracy of the classifier, based on how well it classifies the samples it was trained with.

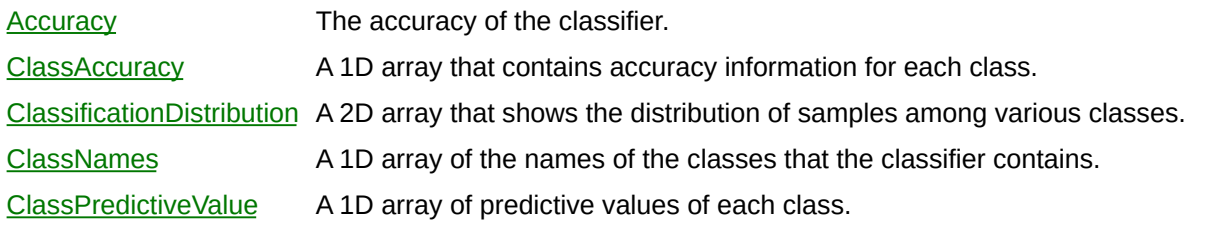

[CWIMAQClassifier.GetAccuracy](#page-2611-0)

## **CWIMAQClassifierEngineTypes Enumeration**

CWIMAQClassifierEngineTypes are the engines that a [CWIMAQClassifier](#page-151-0) can be trained with.

You can use the following constants with this data type:

- cwimaqEngineNearestNeighbor—This classifier has been trained with the Nearest Neighbor engine.
- cwimaqEngineNone—This classifier has not been trained yet, and so has no engine.

[CWIMAQClassifier.EngineType](#page-2599-0) [CWIMAQClassifier.TrainNearestNeighbor](#page-1527-0)

## **CWIMAQClassifierReport**

CWIMAQClassifierReport contains the results of the [CWIMAQClassifier.Classify](#page-1289-0) and [CWIMAQCustomClassifier.CustomClassify](#page-1293-0) methods.

 $\blacksquare$ 

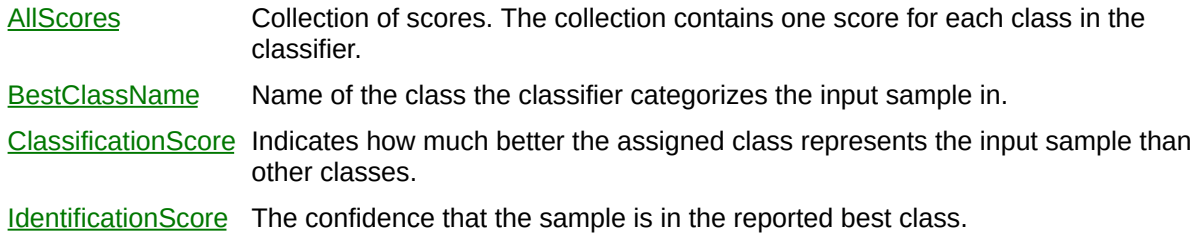

 $\overline{ }$ 

[CWIMAQClassifier.Classify](#page-1289-0)

[CWIMAQCustomClassifier.CustomClassify](#page-1293-0)

# <span id="page-163-0"></span>**CWIMAQClassifierSample**

CWIMAQClassifierSample represents a sample on which the classifier will be trained.

 $\qquad \qquad \blacksquare$ 

[ClassName](#page-2658-0) Name of the class this sample is assigned to.

 $\overline{\phantom{0}}$ 

### **Methods**

 $\qquad \qquad \blacksquare$ 

[GetThumbnail](#page-2661-0) Gets a thumbnail image of this sample.

 $\overline{\phantom{0}}$ 

[CWIMAQClassifierSamples](#page-167-0)

# <span id="page-167-0"></span>**CWIMAQClassifierSamples**

CWIMAQClassifierSamples is a collection of [CWIMAQClassifierSample](#page-163-0) objects. It contains one item for each sample in the classifier.

 $\equiv$ 

[Count](#page-2208-0) Number of objects in the collection.

 $\blacksquare$ 

#### **Methods**

[Add](#page-2664-0) Adds a sample to the classifier. [Item](#page-2225-0) Returns the specified object from the collection. [Remove](#page-2232-0) Removes the specified item from the collection. [RemoveAll](#page-2238-0) Removes all objects from the collection.

## **See Also** [CWIMAQClassifierSample](#page-163-0)

# **CWIMAQClassifierTypes Enumeration**

CWIMAQClassifierTypes represent the types of objects that a classifier can classify.

You can use the following constants with this data type:

- cwimaqClassifierCustom—A classifier that classifies feature vectors, which are arrays of Doubles.
- cwimaqClassifierParticle—A classifier that classifies particles in an image.

**[CWIMAQClassifier](#page-151-0) [CWIMAQParticleClassifier](#page-621-0)** [CWIMAQCustomClassifier](#page-236-0)

# <span id="page-173-0"></span>**CWIMAQClassScore**

CWIMAQClassScore contains the results of classification for a class in the classifier.

E

[ClassName](#page-2667-0) Name of this class.

[Distance](#page-2670-0) The distance between the closest sample in this class and the input sample.

**[CWIMAQClassScores](#page-176-0)** 

[CWIMAQClassifier.Classify](#page-1289-0)

[CWIMAQCustomClassifier.CustomClassify](#page-1293-0)

# <span id="page-176-0"></span>**CWIMAQClassScores**

CWIMAQClassScores is a collection of [CWIMAQClassScore](#page-173-0) objects that contain the results of the [CWIMAQClassifier.Classify](#page-1289-0) method. It contains one item for each class in the classifier.

 $\equiv$ 

[Count](#page-2208-0) Number of objects in the collection.

 $\blacksquare$ 

### **Methods**

[Add](#page-2214-0) Adds an object to the collection and returns the new object. [Item](#page-2225-0) Returns the specified object from the collection. [Remove](#page-2232-0) Removes the specified item from the collection. [RemoveAll](#page-2238-0) Removes all objects from the collection.

**[CWIMAQClassScore](#page-173-0)**
# <span id="page-180-0"></span>**CWIMAQColor**

CWIMAQColor contains parameters specifying the result of a color acquisition.

### **Properties**

 $\blacksquare$ 

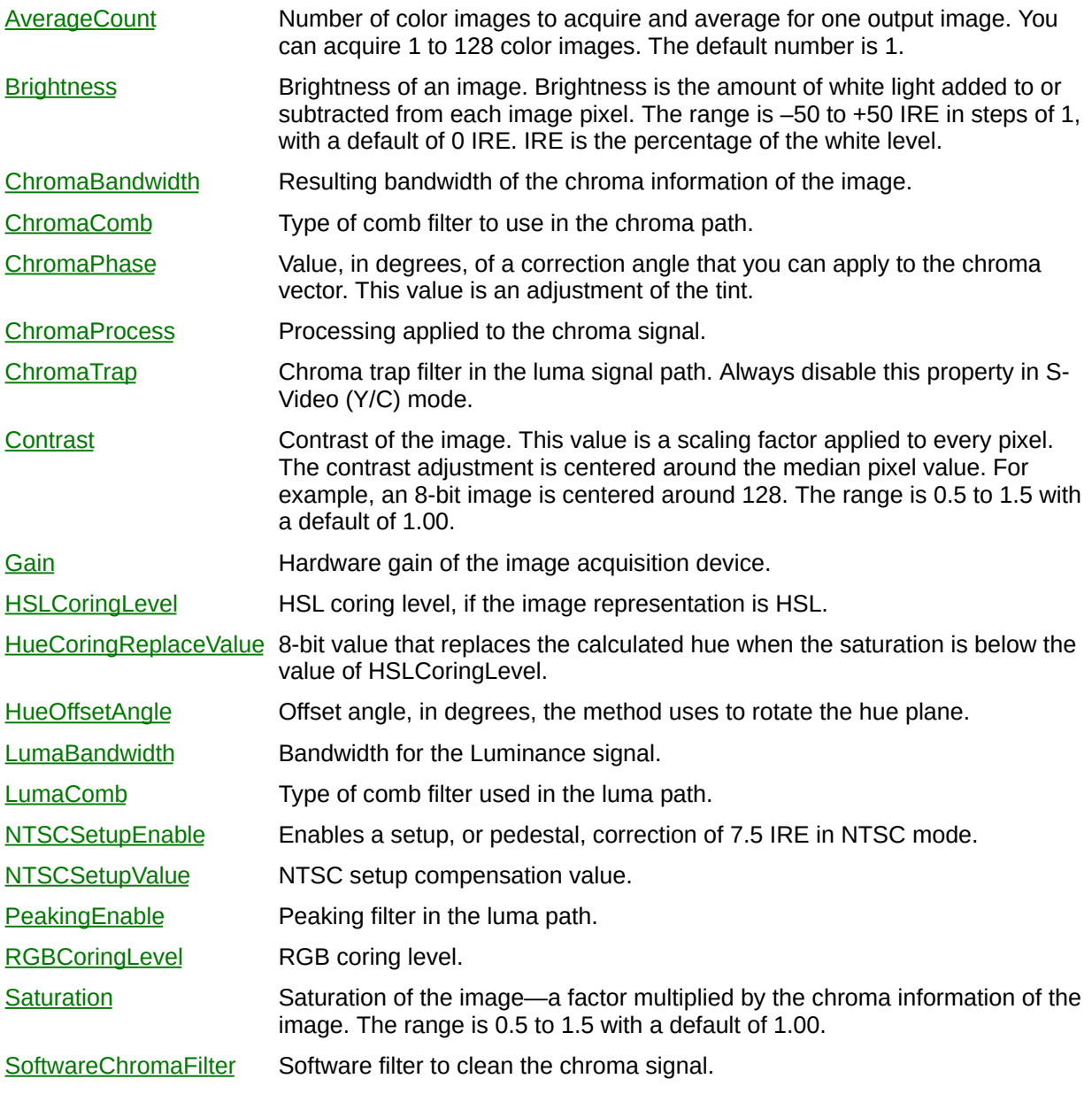

<u> 1989 - Johann Stoff, amerikansk politiker (\* 1908)</u>

 $\overline{\phantom{0}}$ 

### **CWIMAQColorChromaBandwidthModes Enumeration**

CWIMAQColorChromaBandwidthModes are the constants for the ChromaBandwidth property on the [CWIMAQColor](#page-180-0) object.

- cwimaqChromaBandwidthHigh—High bandwidth.
- cwimaqChromaBandwidthLow—Low bandwidth.

### **CWIMAQColorChromaProcessModes Enumeration**

CWIMAQColorChromaProcessModes are the constants for the ChromaProcess property on the [CWIMAQColor](#page-180-0) object.

- cwimaqChromaProcessAutoDetect—Automatically process chroma information, if present.
- cwimaqChromaProcessOff—Chroma processing off.
- cwimaqChromaProcessOn—Chroma processing on.

# **CWIMAQColorCombTypes Enumeration**

CWIMAQColorCombTypes are the constants for the ChromaComb and LumaComb properties on the [CWIMAQColor](#page-180-0)r object.

- cwimaqComb1Line—One-line comb filter.
- cwimaqComb2Lines—Two-line comb filter.
- cwimaqCombOff—Comb filter off.

# **CWIMAQColorConstants Enumeration**

CWIMAQColorConstants are the constants that specify special colors recognized by certain [CWIMAQ](#page-37-0) functions.

You can use the following constants with this data type:

cwimaqTransparentColor—Transparent background color. Use this color for CWIMAQTextOptions.BackColor

# **CWIMAQColorFormats Enumeration**

CWIMAQColorFormats are the constants that specify a color space. For more information about color spaces, refer to the *NI Vision Concepts Manual*.

- cwimaqColorFormatCieLAB-CIE L\*a\*b\*
- cwimaqColorFormatCieXYZ-CIE XYZ
- cwimaqColorFormatHSI—HSI (Hue, Saturation, Intensity).
- cwimaqColorFormatHSL—HSL (Hue, Saturation, Luminance).
- cwimaqColorFormatHSV—HSV (Hue, Saturation, Value).
- cwimaqColorFormatRGB—RGB (Red, Green, Blue).

[CWIMAQVision.ExtractColorPlanes](#page-2739-0) [CWIMAQVision.ReplaceColorPlanes](#page-2746-0) [CWIMAQVision.ColorThreshold](#page-2752-0) [CWIMAQVision.ColorHistogram3](#page-1425-0) [CWIMAQVision.IntegerToColorValue](#page-2759-0) [CWIMAQVision.ColorValueConversion2](#page-2764-0) [CWIMAQVision.ColorValueToInteger](#page-2770-0) [CWIMAQVision.ColorUserLookup](#page-2775-0)

### **CWIMAQColorGainModes Enumeration**

CWIMAQColorGainModes are the constants for the Gain property on the [CWIMAQColor](#page-180-0) object.

- cwimaqGainSetting0—Gain of 1.00.
- cwimaqGainSetting1—Gain of 1.33.
- cwimaqGainSetting2—Gain of 2.00.

# **CWIMAQColorImageReps Enumeration**

**Obsolete**—Use [CWIMAQImageReps](#page-444-0) instead.

CWIMAQColorImageReps are the constants for the ColorImageRep property on [CWIMAQ.](#page-37-0)

- cwimaqColorRepBlue8-8-bit blue plane.
- cwimaqColorRepGreen8—8-bit green plane.
- cwimaqColorRepHSI32—32-bit HSI (Hue, Saturation, Intensity).
- cwimaqColorRepHSL32—32-bit HSL (Hue, Saturation, Luminance).
- cwimaqColorRepHue16-16-bit hue plane.
- cwimaqColorRepHue8-8-bit hue plane.
- cwimaqColorRepInt16-16-bit intensity plane.
- cwimaqColorRepInt8—8-bit intensity plane.
- cwimaqColorRepLum16—16-bit luminance plane.
- cwimaqColorRepLum8—8-bit luminance plane.
- cwimaqColorRepMono10—10-bit monochrome.
- cwimaqColorRepNone—No color image representation. Use bit depth to determine the number of bits of monochrome information.
- cwimaqColorRepRed8-8-bit red plane.
- cwimaqColorRepRGB32—32-bit RGB (Red, Green, Blue).
- cwimaqColorRepSat16-16-bit saturation plane.
- cwimaqColorRepSat8—8-bit saturation plane.

# **CWIMAQColorInformation**

The CWIMAQColorInformation object contains information to use with [CWIMAQVision.MatchColor](#page-1296-0). You can generate this information using [CWIMAQVision.LearnColor.](#page-1303-0)

#### **Properties**

[ColorSpectrum](#page-2781-0) Color features found in the image region. These features represent the color information in the image region in a compact form.

[Saturation](#page-2784-0) Saturation threshold that distinguishes two colors with the same hue value.

[CWIMAQVision.LearnColor](#page-1303-0) [CWIMAQVision.MatchColor](#page-1296-0)

### **CWIMAQColorLumaBandwidthModes Enumeration**

CWIMAQColorLumaBandwidthModes are the constants for the LumaBandwidth property on the [CWIMAQColor](#page-180-0) object.

- cwimaqLumaBandwidthFull—Full bandwidth.
- cwimaqLumaBandwidthHigh—High bandwidth.
- cwimaqLumaBandwidthLow—Low bandwidth.
- cwimaqLumaBandwidthMedium—Medium bandwidth.

# **CWIMAQColorModes Enumeration**

**Obsolete**—Use [CWIMAQStillColorModes](#page-851-0) instead.

CWIMAQColorModes are the constants for the ColorMode property on the [CWIMAQ](#page-37-0) control.

- cwimaqColorModeCompositeSTLC—Composite StillColor.
- cwimaqColorModeDisabled—Disabled.
- cwimaqColorModeRGB-RGB.

## **CWIMAQColorPlanes Enumeration**

CWIMAQColorPlanes are used to specify which color plane to extract with [CWIMAQVision.ExtractSingleColorPlane](#page-2788-0).

- cwimaqBluePlane—Blue plane.
- cwimaqGreenPlane—Green plane.
- cwimaqHuePlane—Hue plane.
- cwimaqIntensityPlane—Intensity plane.
- cwimaqLuminancePlane—Luminance plane.
- cwimaqRedPlane—Red plane.
- cwimaqSaturationPlane—Saturation plane.
- cwimaqValuePlane—Value plane.

[CWIMAQVision.ExtractSingleColorPlane](#page-2788-0)

## **CWIMAQColorRGBCoringLevels Enumeration**

CWIMAQColorRGBCoringLevels are the constants for the RGBCoringLevel property on the [CWIMAQColor](#page-180-0) object.

- cwimaqRGBCoringLevelC1—Coring is activated for saturation equal or below 1 LSB.
- cwimaqRGBCoringLevelC3—Coring is activated for saturation equal or below 3 LSB.
- cwimaqRGBCoringLevelC7—Coring is activated for saturation equal or below 7 LSB.
- cwimaqRGBNoCoring—The coring function is disabled.

## **CWIMAQColorSensitivities Enumeration**

CWIMAQColorSensitivities specifies the level of sensitivity used to describe the color features in the image.

- cwimaqHighColorSensitivity—High color sensitivity. Set this option to when you need to distinguish colors with very close hue values.
- cwimaqLowColorSensitivity—Low color sensitivity. Set this option for better performance to when you do not need to distinguish colors with very close hue values.
- cwimaqMediumColorSensitivity—Medium color sensitivity. In between high and low sensitivity.

# **CWIMAQColorValueConversionOptions**

CWIMAQColorValueConversionOptions specifies the options to use when converting color values to numerical values.

#### **Properties**

Þ

[Offset](#page-2795-0) Offset, in degrees, to use when converting to HSL. [WhiteReference](#page-2799-0) White reference value to use when converting to CIE L\*a\*b\* format.

### **CWIMAQColumnProcessingModes Enumeration**

CWIMAQColumnProcessingModes determines how the column is processed for edge detection.

- cwimaqAverageColumns—Uses the average of a column.
- cwimaqMedianColumns—Uses the median of a column.

[CWIMAQVision.FindEdges3](#page-1356-0)

## **CWIMAQCompareOperators Enumeration**

CWIMAQCompareOperators are the constants for the Operator parameter of the Compare method. They indicate the comparison operator to use.

- cwimaqAverage—Average.
- cwimaqClearIfEQ—Clear if equal.
- cwimaqClearIfGT—Clear if greater than.
- cwimaqClearIfGTEQ—Clear if greater than or equal to.
- cwimaqClearIfLT—Clear if less than.
- cwimaqClearIfLTEQ—Clear if less than or equal to.
- cwimaqMax—Maximum.
- cwimaqMin—Minimum.

**See Also** [CWIMAQVision.Compare](#page-2802-0)

# **CWIMAQComplexPlanes Enumeration**

CWIMAQComplexPlanes are the constants that specify a complex plane. You can use the following constants with this data type:

- cwimaqComplexPlaneImaginary—Imaginary plane.
- cwimaqComplexPlaneMagnitude—Magnitude plane.
- cwimaqComplexPlanePhase—Phase plane.
- cwimaqComplexPlaneReal—Real plane.

[CWIMAQVision.ExtractComplexPlane](#page-2809-0) [CWIMAQVision.ReplaceComplexPlane](#page-2816-0)

# **CWIMAQCompressionTypes Enumeration**

CWIMAQCompressionTypes are the constants that specify what type of compression to use.

- cwimaqCompressionTypeJPEG—Specifies that JPEG compression should be used.
- cwimaqCompressionTypeNone—Specifies that no compression should be used.
- cwimaqCompressionTypePackedBinary—Specifies that lossless binary packing compression should be used.

[CWIMAQVision.FlattenImage](#page-1403-0)

### **CWIMAQConcentricRakeScanDirections Enumeration**

CWIMAQConcentricRakeScanDirections are constants that specify the direction in which a concentric rake operation performs its search.

- cwimaqScanClockwise—Scan for edges in a clockwise direction.
- cwimaqScanCounterClockwise—Scan for edges in a counterclockwise direction.

[CWIMAQVision.ConcentricRake](#page-1351-0) [CWMachineVision.FindConcentricEdge](#page-1642-0)

# **CWIMAQContourSegmentsReport**

CWIMAQContourSegmentsReport is a collection of [CWIMAQContourSegmentsReportItem](#page-215-0) objects that contain the results of the [CWIMAQVision.GetPointsOnContour](#page-1310-0) method. This collection contains one item for each segment in the image.

#### **Properties**

 $\equiv$ 

[Count](#page-2208-0) Number of objects in the collection.

 $\blacksquare$ 

#### **Methods**

[Add](#page-2214-0) Adds an object to the collection and returns the new object. [Item](#page-2225-0) Returns the specified object from the collection. [Remove](#page-2232-0) Removes the specified item from the collection. [RemoveAll](#page-2238-0) Removes all objects from the collection.

[CWIMAQVision.GetPointsOnContour](#page-1310-0) [CWIMAQContourSegmentsReportItem](#page-215-0)

# <span id="page-215-0"></span>**CWIMAQContourSegmentsReportItem**

CWIMAQContourSegmentsReportItem contains information about a particular edge segment found by the [CWIMAQVision.GetPointsOnContour](#page-1310-0) method.
$\blacksquare$ 

**[IsOpen](#page-2822-0)** Property that indicates if the edge segment is open or closed.

[Points](#page-2825-0) Edge points on the contour segment.

[Weight](#page-2828-0) Significance of the edge in terms of the gray values that constitute the edge.

[CWIMAQVision.GetPointsOnContour](#page-1310-0) [CWIMAQContourSegmentsReport](#page-211-0)

## **CWIMAQCoordinatesReport**

CWIMAQCoordinatesReport contains the converted coordinates that result from the [CWIMAQVision.ConvertRealWorldToPixelCoordinates](#page-1316-0) or the [CWIMAQVision.ConvertPixelToRealWorldCoordinates](#page-1323-0) methods.

[Coordinates](#page-2831-0) Converted coordinates.

[CoordinatesValid](#page-2834-0) Array of Boolean values that specify if each of the coordinates is valid according to the region selected in the CorrectionRegionMode of LearnCalibrationGrid or LearnCalibrationPoints.

ä,

[CWIMAQVision.ConvertRealWorldToPixelCoordinates](#page-1316-0) [CWIMAQVision.ConvertPixelToRealWorldCoordinates](#page-1323-0)

# **CWIMAQCoordinateSystem**

CWIMAQCoordinateSystem specifies the coordinate system defined by an origin, angle, and axis orientation.

 $\blacksquare$ 

[Angle](#page-2839-0) Angle, in degrees, formed by the x-axis of the coordinate system and the image. [AxisOrientation](#page-2842-0) Direction of the coordinate system. [Origin](#page-2845-0) **Origin** Origin of the coordinate system.

# **CWIMAQCorrectionRegionModes Enumeration**

CWIMAQCorrectionRegionModes specify the regions to be used when correcting an image.

You can use the following constants with this data type:

- cwimaqCalibrationAndUserSpecifiedRegions—The area defined by the intersection of the user-defined regions and calibration regions is corrected.
- cwimaqCalibrationOrUserSpecifiedRegions—The area defined by the union of the user-defined regions and calibration regions is corrected.
- cwimaqCalibrationRegions—The area defined by the CalibrationRegions is corrected. The CalibrationRegions is computed by the algorithm and corresponds to the area of the calibration template containing dots.
- cwimaqFullImage—The whole image is always corrected, regardless of the user-defined or calibration-defined regions.
- cwimaqUserSpecifiedRegions—The area defined by the userdefined regions is corrected.

# **CWIMAQCorrectionScalingModes Enumeration**

CWIMAQCorrectionScalingModes define the aspect scaling to be used in the corrected image.

You can use the following constants with this data type:

- cwimaqScaleToFit—The corrected image is scaled to be the same size as the input image.
- cwimaqScaleToPreserveArea—The corrected image is scaled such that the features in the image have the same size as the input image.

[CWIMAQSimpleCalibrationOptions](#page-841-0)

# **CWIMAQCurveOptions**

CWIMAQCurveOptions contains parameters used by various methods to find curves in an image.

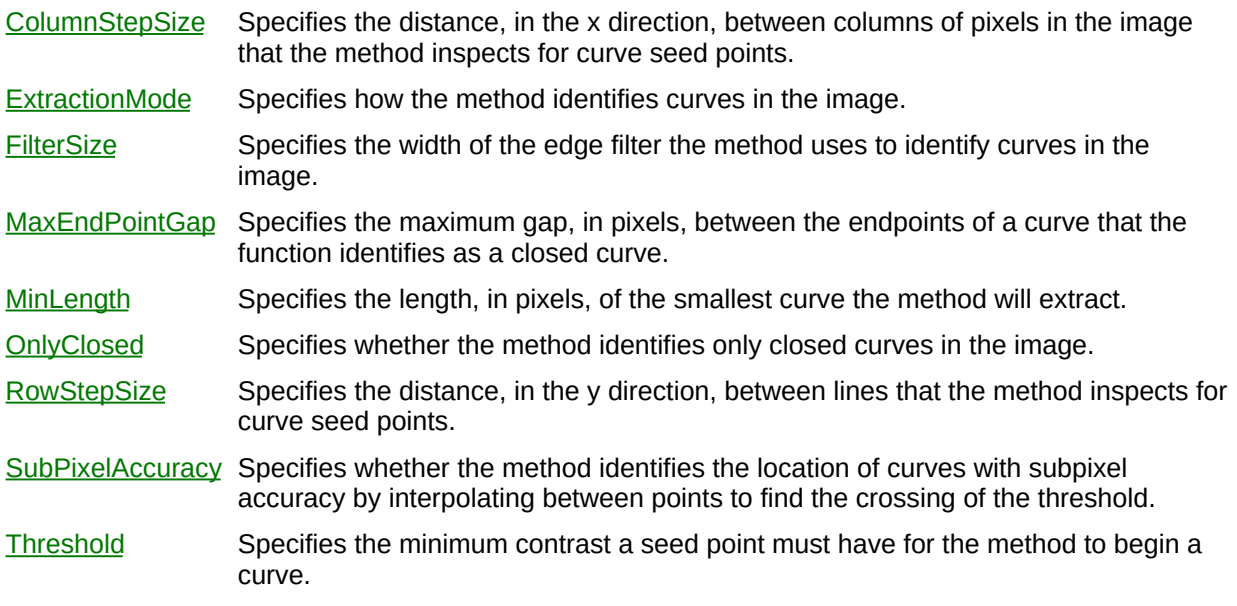

÷

[CWIMAQVision.ExtractCurves](#page-1331-0)

[CWIMAQVision.MatchGeometricPattern](#page-1501-0)

[CWIMAQVision.LearnGeometricPattern](#page-1466-0)

[CWIMAQMatchGeometricPatternOptions](#page-550-0)

[CWIMAQVision.MatchMultipleGeometricPatterns](#page-1507-0)

[CWIMAQLearnGeometricPatternOptions](#page-488-0)

[CWIMAQShapeDetectionOptions](#page-815-0)

# <span id="page-229-0"></span>**CWIMAQCurveReport**

CWIMAQCurveReport is a collection of [CWIMAQCurveReportItem](#page-233-0) objects that contain the results of the [CWIMAQVision.ExtractCurves](#page-1331-0) method. This collection contains one item for each curve in the image.

 $\equiv$ 

[Count](#page-2208-0) Number of objects in the collection.

 $\blacksquare$ 

### **Methods**

[Add](#page-2214-0) Adds an object to the collection and returns the new object. [Item](#page-2225-0) Returns the specified object from the collection. [Remove](#page-2232-0) Removes the specified item from the collection. [RemoveAll](#page-2238-0) Removes all objects from the collection.

[CWIMAQVision.ExtractCurves](#page-1331-0)

[CWIMAQCurveReportItem](#page-233-0)

[CWIMAQVision.GetGeometricFeaturesFromCurves](#page-2884-0)

## <span id="page-233-0"></span>**CWIMAQCurveReportItem**

CWIMAQCurveReportItem contains information about a curve found by the [CWIMAQVision.ExtractCurves](#page-1331-0) method.

E

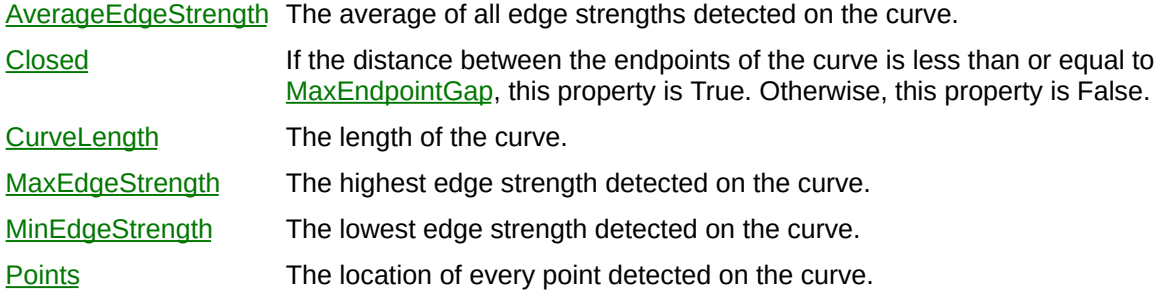

ä,

[CWIMAQVision.ExtractCurves](#page-1331-0) **[CWIMAQCurveReport](#page-229-0)** 

# **CWIMAQCustomClassifier**

CWIMAQCustomClassifier is a classifier that classifies feature vectors.

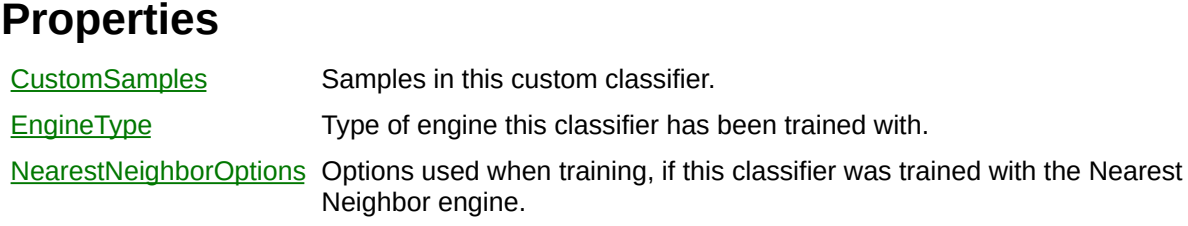

### **Methods**

[CustomClassify](#page-1293-0) Classifies a feature vector. [GetAccuracy](#page-2917-0) Gets an accuracy report on the classifier. **[TrainNearestNeighbor](#page-2921-0)** Trains this classifier using the Nearest Neighbor engine.

**[CWIMAQClassifier](#page-151-0)** [CWIMAQParticleClassifier](#page-621-0) [CWIMAQVision.ReadClassifierFile](#page-2615-0) [CWIMAQVision.WriteClassifierFile](#page-2620-0)

# <span id="page-240-0"></span>**CWIMAQCustomClassifierSample**

CWIMAQCustomClassifierSample represents a sample on which the classifier will be trained.

[ClassName](#page-2925-0) Name of the class this sample is assigned to. [FeatureVector](#page-2928-0) Feature vector that describes this sample.

### **Methods**

 $\qquad \qquad$ 

[GetThumbnail](#page-2931-0) Gets a thumbnail image of this sample, if any.

 $\overline{\phantom{0}}$ 

[CWIMAQCustomClassifierSamples](#page-244-0)

## <span id="page-244-0"></span>**CWIMAQCustomClassifierSamples**

CWIMAQCustomClassifierSamples is a collection of [CWIMAQCustomClassifierSample](#page-240-0) objects. It contains one item for each sample in the custom classifier.

 $\equiv$ 

[Count](#page-2208-0) Number of objects in the collection.

 $\blacksquare$ 

### **Methods**

[Add](#page-2934-0) Adds a sample to the custom classifier. [Item](#page-2225-0) Returns the specified object from the collection. [Remove](#page-2232-0) Removes the specified item from the collection. [RemoveAll](#page-2238-0) Removes all objects from the collection.

[CWIMAQCustomClassifierSample](#page-240-0)

# **CWIMAQData**

CWIMAQData is an object you can use to simplify the process of writing and reading data. CWIMAQData contains properties that you can set as appropriate.

You can use CWIMAQData to read and write numerical and string data. For example, you can use CWIMAQData to record temperature data and pass it to frames of an AVI. Also, you can use CWIMAQData to capture image description information in the form of a string value, and pass that value to an image as custom data.

[Byte](#page-2937-0) The part of the data that is an array of bytes. [Numeric](#page-2940-0) The part of the data that is an array of Doubles.  $Text$  $Text$  $Text$  The part of the data that is a string.</u>

[CWIMAQAVISession.WriteFrame](#page-2293-0) [CWIMAQAVISession.ReadFrame](#page-2289-0) [CWIMAQVision.WriteCustomData](#page-2946-0)

[CWIMAQVision.ReadCustomData](#page-2951-0)

# **CWIMAQDataMatrixCellFillModes Enumeration**

CWIMAQDataMatrixCellFillModes are the constants that describe the cell fill percentage for cells that are in the "on" state.

You can use the following constants with this data type:

- cwimaqDataMatrixCellFillModeAutoDetect—The method determines the Data Matrix barcode cell fill percentage automatically.
- cwimaqDataMatrixCellFillModeLow—The method reads Data Matrix barcodes with a cell fill percentage of less than 30 percent.
- cwimaqDataMatrixCellFillModeNormal—The method reads Data Matrix barcodes with a cell fill percentage greater than or equal to 30 percent.
[CWIMAQVision.ReadDataMatrixBarcode2](#page-1231-0) [CWIMAQDataMatrixDescriptionOptions](#page-259-0) [CWIMAQDataMatrixReport](#page-273-0)

## **CWIMAQDataMatrixCellFilterModes Enumeration**

CWIMAQDataMatrixCellFilterModes are the constants that specify the mode the function uses to determine the pixel value for each cell.

- cwimaqDataMatrixCellFilterModeAll—The method tries each filter mode, starting with cwimaqDataMatrixCellFilterModeAverage and ending with cwimaqDataMatrixCellFilterModeVeryLowAverage, stopping once a filter mode decodes correctly.
- cwimaqDataMatrixCellFilterModeAutoDetect—The method will try all filter modes and uses the one that decodes the Data Matrix barcode within the fewest iterations and utilizing the least amount of error correction.
- cwimaqDataMatrixCellFilterModeAverage—The method sets the pixel value for the cell to the average of the sampled pixels.
- cwimaqDataMatrixCellFilterModeCentralAverage—The method sets the pixel value for the cell to the average of the pixels in the center of the cell sample.
- cwimaqDataMatrixCellFilterModeHighAverage—The method sets the pixel value for the cell to the average value of the half of the sampled pixels with the highest pixel values.
- cwimaqDataMatrixCellFilterModeLowAverage—The method sets the pixel value for the cell to the average value of the half of the sampled pixels with the lowest pixel values.
- cwimaqDataMatrixCellFilterModeMedian—The method sets the pixel value for the cell to the median of the sampled pixels.
- cwimaqDataMatrixCellFilterModeVeryHighAverage—The method sets the pixel value for the cell to the average value of the ninth of the sampled pixels with the highest pixel values.
- cwimaqDataMatrixCellFilterModeVeryLowAverage—The method sets the pixel value for the cell to the average value of the ninth of the sampled pixels with the lowest pixel values.

[CWIMAQVision.ReadDataMatrixBarcode2](#page-1231-0) [CWIMAQDataMatrixSearchOptions](#page-278-0) [CWIMAQDataMatrixReport](#page-273-0)

### **CWIMAQDataMatrixCellSampleSizes Enumeration**

CWIMAQDataMatrixCellSampleSizes are the constants that specify the sample size, in pixels, the method should take to determine if each cell is "on" or "off".

- cwimaqDataMatrixCellSampleSize1x1—The method will use a 1×1 sized sample from each cell.
- cwimaqDataMatrixCellSampleSize2x2—The method will use a 2×2 sized sample from each cell.
- cwimaqDataMatrixCellSampleSize3x3—The method will use a 3×3 sized sample from each cell.
- cwimaqDataMatrixCellSampleSize4x4—The method will use a 4×4 sized sample from each cell.
- cwimaqDataMatrixCellSampleSize5x5—The method will use a 5×5 sized sample from each cell.
- cwimaqDataMatrixCellSampleSize6x6—The method will use a 6×6 sized sample from each cell.
- cwimaqDataMatrixCellSampleSize7x7—The method will use a 7×7 sized sample from each cell.
- cwimaqDataMatrixCellSampleSizeAutoDetect—The method will try each sample size and use the one which decodes the Data Matrix barcode within the fewest iterations and utilizing the least amount of error correction.

[CWIMAQVision.ReadDataMatrixBarcode2](#page-1231-0) [CWIMAQDataMatrixSearchOptions](#page-278-0) [CWIMAQDataMatrixReport](#page-273-0)

### **CWIMAQDataMatrixDemodulationModes Enumeration**

CWIMAQDataMatrixDemodulationModes are the constants that specify the mode the method should use to demodulate (determine which cells are "on" or "off") the Data Matrix barcode.

- cwimaqDataMatrixDemodulationModeAll—The method tries cwimaqDataMatrixDemodulationModeHistogram, then cwimaqDataMatrixDemodulationModeLocalContrast and then cwimaqDataMatrixDemodulationModeCombined, stopping once one mode is successful.
- cwimaqDataMatrixDemodulationModeAutoDetect—The method will try each demodulation mode and use the one which decodes the Data Matrix barcode within the fewest iterations and utilizing the least amount of error correction.
- cwimaqDataMatrixDemodulationModeCombined—The method uses the histogram of the Data Matrix barcode to calculate a threshold. For cells with pixel values that are sufficiently below or above this threshold, the method will use the threshold to determine if the cell is on or off. If the cell pixel values are close to the threshold, the method will use the cwimaqDataMatrixDemodulationModeLocalContrast mode to determine if the cell is on or off. This mode is slower, but works with images that contain a Data Matrix barcode with extremely low cell fill percentages or gross print growth errors.
- cwimaqDataMatrixDemodulationModeHistogram—The method uses a histogram of all of the Data Matrix cells to calculate a threshold. This threshold determines if a cell is on or off. This is the fastest mode, but requires images with consistent levels of contrast.
- cwimaqDataMatrixDemodulationModeLocalContrast—The method examines each of the cell's neighbors to determine if the cell is on or off. This mode is slower, but works with images that have inconsistent levels of contrast.

[CWIMAQVision.ReadDataMatrixBarcode2](#page-1231-0) [CWIMAQDataMatrixSearchOptions](#page-278-0) [CWIMAQDataMatrixReport](#page-273-0)

## <span id="page-259-0"></span>**CWIMAQDataMatrixDescriptionOptions**

CWIMAQDataMatrixDescriptionOptions describes the Data Matrix barcode that [CWIMAQVision.ReadDataMatrixBarcode2](#page-1231-0) should look for.

### **Properties**

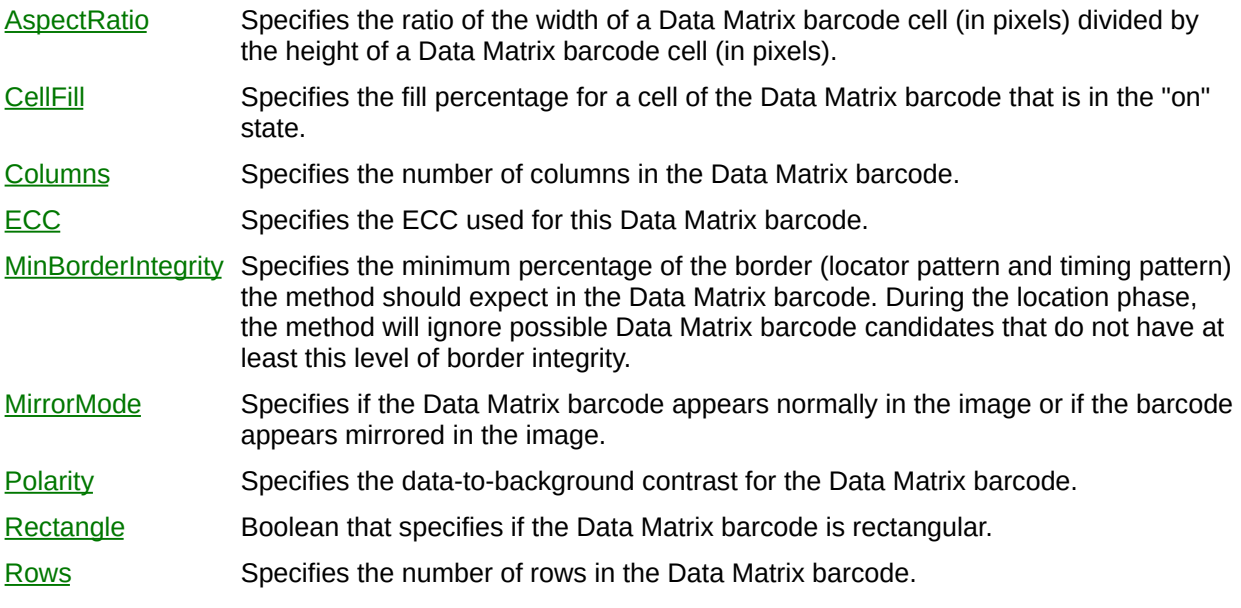

÷

[CWIMAQVision.ReadDataMatrixBarcode2](#page-1231-0)

## **CWIMAQDataMatrixECCTypes Enumeration**

CWIMAQDataMatrixECCTypes are the constants that specify the ECC used for the data matrix in the image.

- cwimaqDataMatrixECCType000—Sets the method to read Data Matrix barcodes of ECC 000 only.
- cwimaqDataMatrixECCType000To140—Sets the method to read Data Matrix barcodes of ECC 000, ECC 050, ECC 080, ECC 100, and ECC 140 only.
- cwimaqDataMatrixECCType050—Sets the method to read Data Matrix barcodes of ECC 050 only.
- cwimaqDataMatrixECCType080—Sets the method to read Data Matrix barcodes of ECC 080 only.
- cwimaqDataMatrixECCType100—Sets the method to read Data Matrix barcodes of ECC 100 only.
- cwimaqDataMatrixECCType140—Sets the method to read Data Matrix barcodes of ECC 140 only.
- cwimaqDataMatrixECCType200—Sets the method to read Data Matrix barcodes of ECC 200 only.
- cwimaqDataMatrixECCTypeAutoDetect—The method determines the barcode ECC automatically.

[CWIMAQVision.ReadDataMatrixBarcode2](#page-1231-0) [CWIMAQDataMatrixDescriptionOptions](#page-259-0) [CWIMAQDataMatrixReport](#page-273-0)

## **CWIMAQDataMatrixGradingModes Enumeration**

CWIMAQDataMatrixGradingModes are the constants that define what calculations the method makes to prepare to grade the Data Matrix barcode.

- cwimaqDataMatrixGradingModeAIM—The method prepares the image for grading using the AIM Print Quality metrics.
- cwimaqDataMatrixGradingModeNone—The method does not make any preparatory calculations. Attempts to grade this Data Matrix barcode will generate an error.

[CWIMAQVision.ReadDataMatrixBarcode2](#page-1231-0)

## **CWIMAQDataMatrixMirrorModes Enumeration**

CWIMAQDataMatrixMirrorModes are the constants that specify if the Data Matrix barcode appears normally in the image or if the Data Matrix barcode appears mirrored in the image.

- cwimaqDataMatrixMirrorModeAutoDetect—The method should determine if the Data Matrix barcode is mirrored.
- cwimaqDataMatrixMirrorModeMirrored—The method should expect the Data Matrix barcode to appear mirrored.
- cwimaqDataMatrixMirrorModeNormal—The method should expect the Data Matrix barcode to appear normal.

[CWIMAQVision.ReadDataMatrixBarcode2](#page-1231-0) [CWIMAQDataMatrixDescriptionOptions](#page-259-0)

# <span id="page-268-0"></span>**CWIMAQDataMatrixOptions**

CWIMAQDataMatrixOptions defines how the method searches for the Data Matrix barcode.

### **Properties**

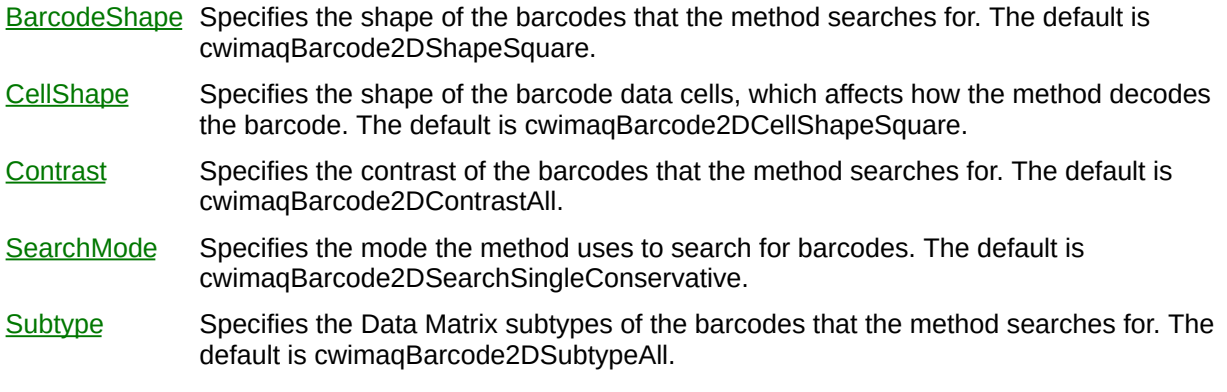

[CWIMAQVision.ReadDataMatrixBarcode](#page-1237-0)

## **CWIMAQDataMatrixPolarities Enumeration**

CWIMAQDataMatrixPolarities are the constants that specify what polarity of Data Matrix barcode the method searches for.

- cwimaqDataMatrixPolarityAutoDetect—The method should determine the polarity of the Data Matrix barcode.
- cwimaqDataMatrixPolarityBlackOnWhite—The method should search for a Data Matrix barcode with dark data on a bright background.
- cwimaqDataMatrixPolarityWhiteOnBlack—The method should search for a Data Matrix barcode with bright data on a dark background.

[CWIMAQVision.ReadDataMatrixBarcode2](#page-1231-0) [CWIMAQDataMatrixDescriptionOptions](#page-259-0) [CWIMAQDataMatrixReport](#page-273-0)

# <span id="page-273-0"></span>**CWIMAQDataMatrixReport**

CWIMAQDataMatrixReport contains parameters that specify the results of reading a Data Matrix barcode.

### **Properties**

Е

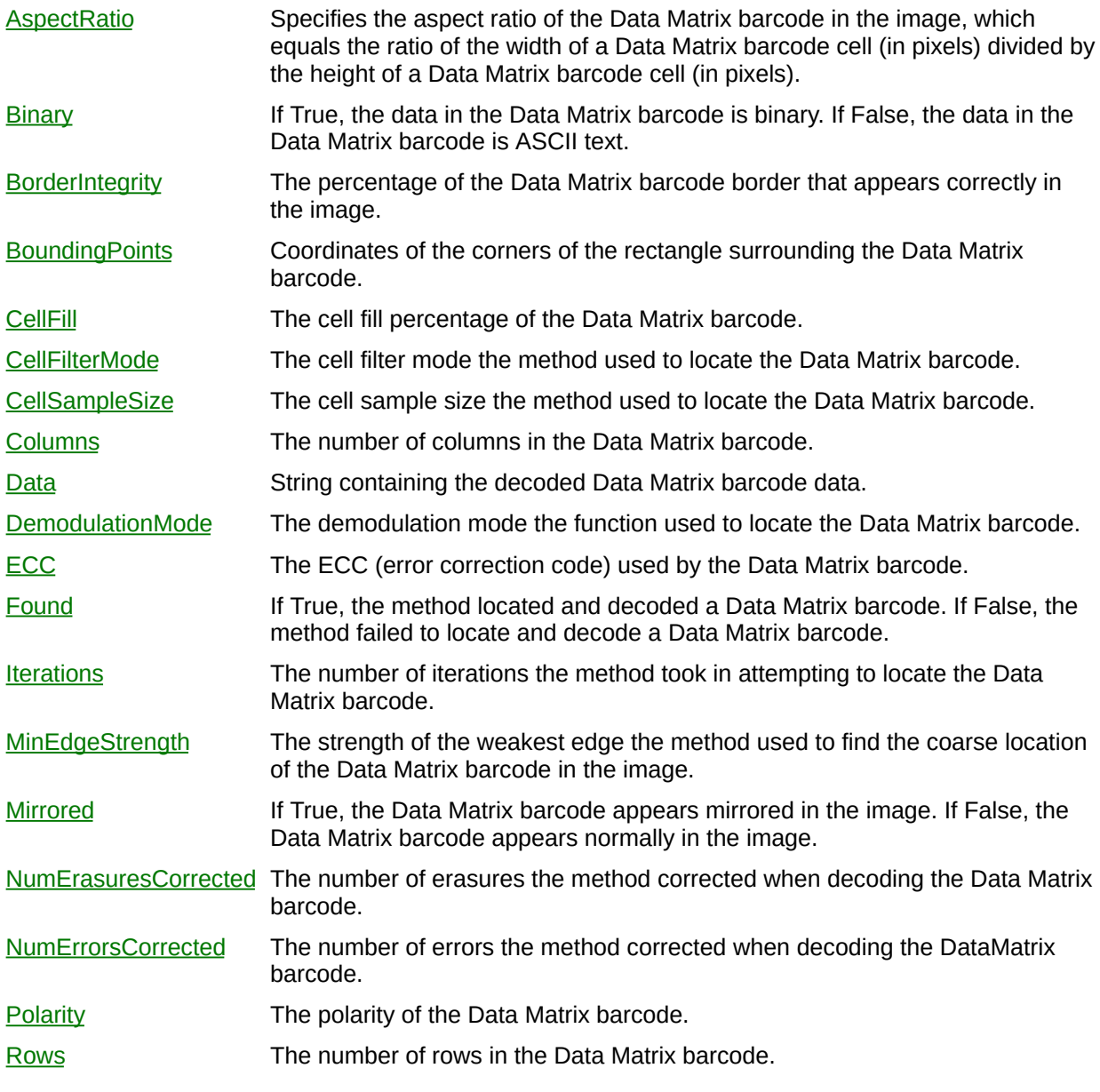

 $\blacksquare$ 

[CWIMAQVision.ReadDataMatrixBarcode2](#page-1231-0)

## **CWIMAQDataMatrixRotationModes Enumeration**

CWIMAQDataMatrixRotationModes are the constants that specify the amount of Data Matrix barcode rotation the method should allow for.

- cwimaqDataMatrixRotationMode0Degrees—The method allows for ± 5 degrees of rotation.
- cwimaqDataMatrixRotationMode180Degrees—The method allows for between 175 and 185 degrees of rotation.
- cwimaqDataMatrixRotationMode270Degrees—The method allows for between 265 and 275 degrees of rotation.
- cwimaqDataMatrixRotationMode90Degrees—The method allows for between 85 and 95 degrees of rotation.
- cwimaqDataMatrixRotationModeUnlimited—The method allows for unlimited rotation.

[CWIMAQVision.ReadDataMatrixBarcode2](#page-1231-0) [CWIMAQDataMatrixSearchOptions](#page-278-0)

## <span id="page-278-0"></span>**CWIMAQDataMatrixSearchOptions**

CWIMAQDataMatrixSearchOptions contains the search options the function uses when searching for the Data Matrix barcode in the image.

### **Properties**

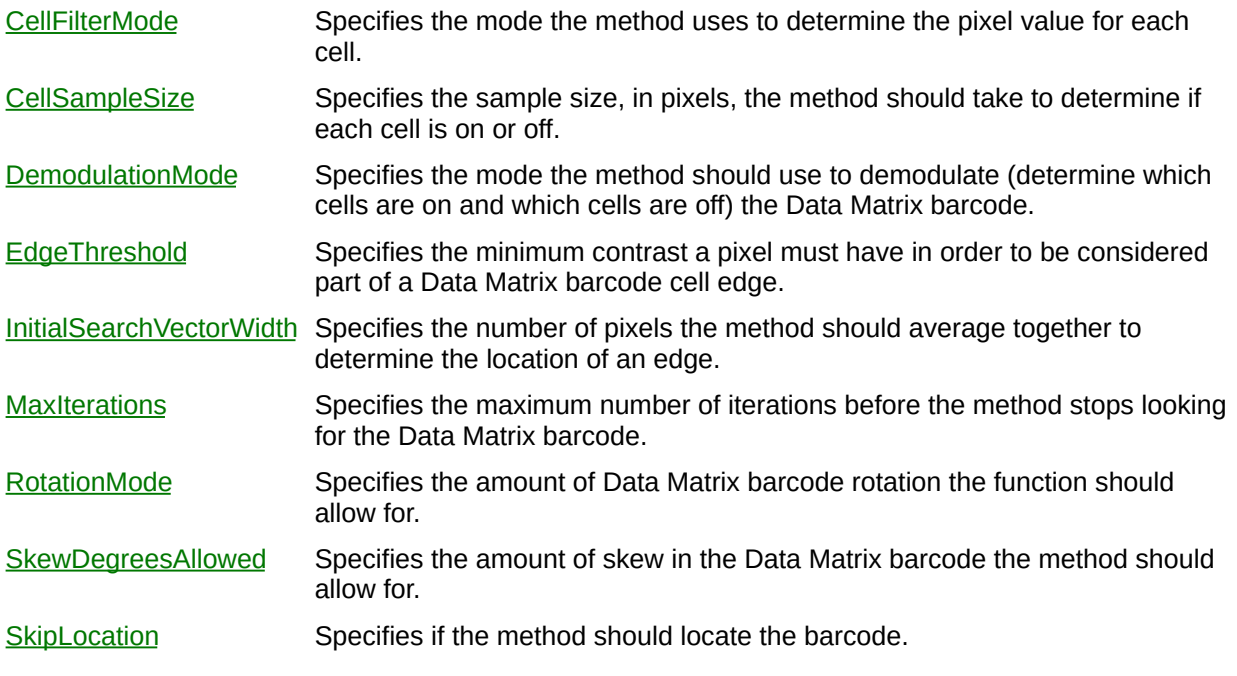

E.

[CWIMAQVision.ReadDataMatrixBarcode2](#page-1231-0)

## **CWIMAQDataMatrixSizeOptions**

CWIMAQDataMatrixSizeOptions contains the size options the method uses when searching for a Data Matrix barcode in the image.

#### **Properties**

[MaxSize](#page-3106-0) Specifies the maximum size (in pixels) of the Data Matrix barcode in the image. [MinSize](#page-3110-0) Specifies the minimum size (in pixels) of the Data Matrix barcode in the image. [QuietZoneWidth](#page-3114-0) Specifies the expected minimum size of the quiet zone, in pixels.

[CWIMAQVision.ReadDataMatrixBarcode2](#page-1231-0)

## **CWIMAQDataMatrixSubtypes Enumeration**

CWIMAQDataMatrixSubtypes are constants for the Subtype property of the [CWIMAQDataMatrixOptions](#page-268-0) object.

- cwimaqDataMatrixSubtypeAll—The method searches for Data Matrix barcodes of all subtypes.
- cwimaqDataMatrixSubtypeECC000ToECC140—The method searches for Data Matrix barcodes of subtypes ECC 000, ECC 050, ECC 080, ECC 100 and ECC 140.
- cwimaqDataMatrixSubtypeECC200—The method searches for Data Matrix ECC 200 barcodes.

# **CWIMAQDiscriminationData**

**Obsolete**—CWIMAQDiscriminationData contains parameters to specify the action of a particle discrimination method.

### **Properties**

Е

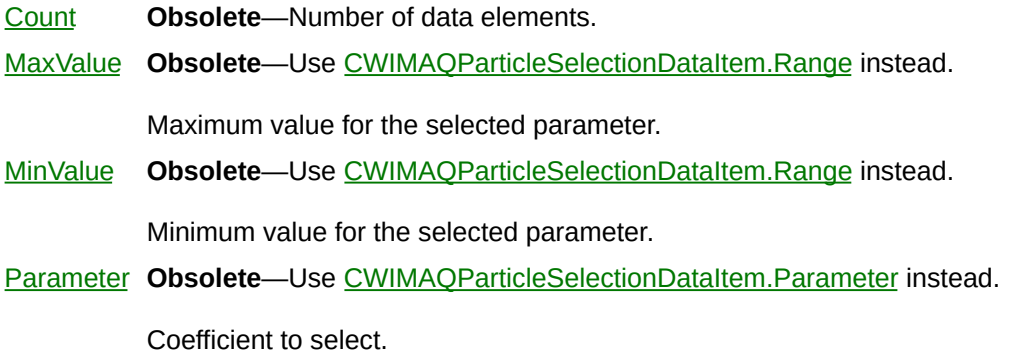

⊐

[CWIMAQVision.ParticleDiscrimination](#page-3149-0) [CWIMAQParticleSelectionData](#page-656-0)
# <span id="page-288-0"></span>**CWIMAQDisplayMapping**

CWIMAQDisplayMapping enables the pixel mapping policy for displaying 16-bit images. Because 16-bit grayscale images cannot be displayed with their full resolution on 32-bit color displays using common video adapters limited to 8-bit resolution per color plane , 16-bit images must be mapped to the 8-bit range (0 to 255).

### **Properties**

Þ

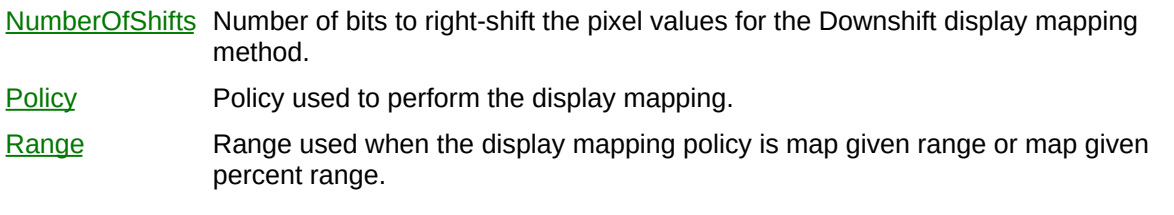

 $\blacksquare$ 

#### **Methods**

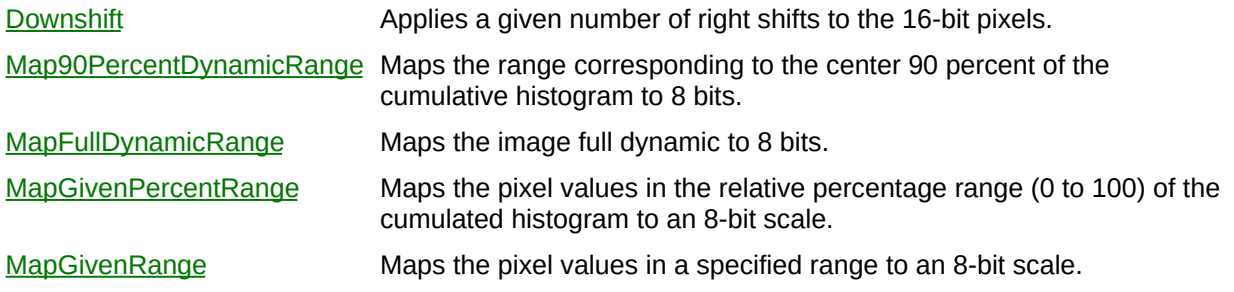

[CWIMAQViewer.DisplayMapping](#page-3195-0)

# **CWIMAQDisplayMappingPolicies Enumeration**

CWIMAQDisplayMappingPolicies specify the display mapping methods to use.

You can use the following constants with this data type:

- cwimaqDownshift—A given number of right shifts are applied to the 16-bit pixels.
- cwimaqMap90PercentDynamicRange—The range corresponding to the center 90 percent of the cumulative histogram is mapped to 8 bits.
- cwimaqMapFullDynamicRange—The image full dynamic is mapped to 8 bits.
- cwimaqMapGivenPercentRange—The pixel values in the relative percentage range (0 to 100) of the cumulated histogram are mapped to an 8-bit scale.
- cwimaqMapGivenRange—The pixel values in a specified range are mapped to an 8-bit scale.

**[CWIMAQDisplayMapping](#page-288-0)** [CWIMAQViewer.DisplayMapping](#page-3195-0)

### **CWIMAQDrawModes Enumeration**

CWIMAQDrawModes are the constants for the DrawMode parameter of the [CWIMAQVision.DrawLine2](#page-3199-0), [CWIMAQVision.DrawRect2](#page-3205-0), and [CWIMAQVision.DrawOval2](#page-3211-0) methods.

You can use the following constants with this data type:

- cwimaqDrawModeFrame—Frame mode. Draws the contour of the shape in the color that you specify.
- cwimaqDrawModeInvFrame—Inverse frame mode. Draws the contour of the shape using the inverse of the pixel values.
- cwimaqDrawModeInvPaint—Inverse paint mode. Draws the contour and interior of the shape using the inverse of the pixel values.
- cwimaqDrawModePaint—Paint mode. Draws the contour and interior of the shape in the color that you specify.

[CWIMAQVision.DrawLine2](#page-3199-0) [CWIMAQVision.DrawRect2](#page-3205-0)

[CWIMAQVision.DrawOval2](#page-3211-0)

## **CWIMAQEdgeCoordinatesReport**

CWIMAQEdgeCoordinatesReport contains information about the edges found by [CWIMAQVision.Rake](#page-1337-0), [CWIMAQVision.Spoke,](#page-1344-0) or [CWIMAQVision.ConcentricRake](#page-1351-0).

### **Properties**

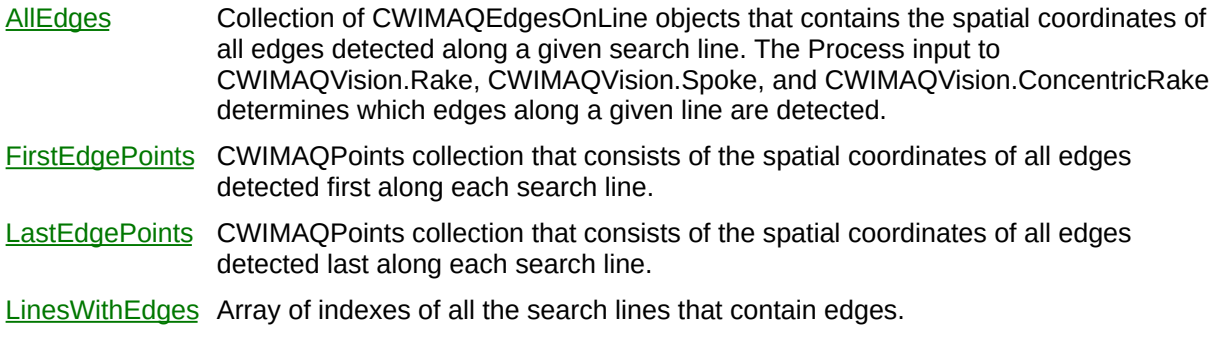

[CWIMAQVision.Rake](#page-1337-0) [CWIMAQVision.Spoke](#page-1344-0) [CWIMAQVision.ConcentricRake](#page-1351-0)

## **CWIMAQEdgeFilterSizes Enumeration**

CWIMAQEdgeFilterSizes are constants used to specify which edge filter is used by the [CWIMAQVision.LearnGeometricPattern](#page-1466-0) and [CWIMAQVision.MatchGeometricPattern](#page-1466-0) methods to find edges in an image.

You can use the following constants with this data type:

- cwimaqEdgeFilterFine—Specifies that the function uses a fine, or narrow, edge filter.
- cwimaqEdgeFilterNormal—Specifies that the function uses a normal edge filter.

**[CWIMAQCurveOptions](#page-226-0)** [CWIMAQVision.LearnGeometricPattern](#page-1466-0) [CWIMAQVision.MatchGeometricPattern](#page-1501-0)

# <span id="page-301-0"></span>**CWIMAQEdgeInfoItem**

CWIMAQEdgeInfoItem contains information about a detected edge.

### **Properties**

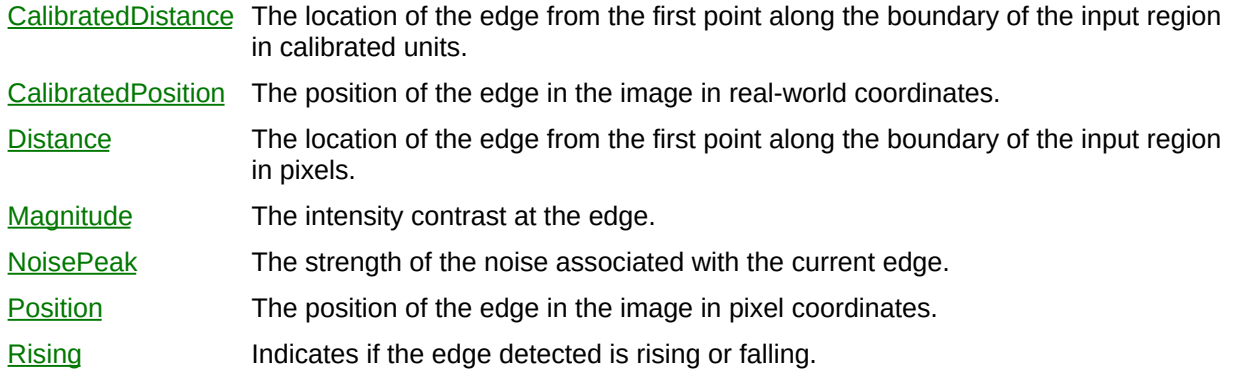

[CWIMAQVision.FindEdges3](#page-1356-0)

[CWIMAQEdgeReport2](#page-317-0)

## **CWIMAQEdgeInfoItems**

CWIMAQEdgeInfoItems is a collection of [CWIMAQEdgeInfoItem](#page-301-0) objects. It contains one entry for each edge found in the image by [CWIMAQVision.FindEdges3](#page-1356-0).

### **Properties**

 $\equiv$ 

[Count](#page-2208-0) Number of objects in the collection.

 $\blacksquare$ 

#### **Methods**

[Add](#page-2214-0) Adds an object to the collection and returns the new object. [Item](#page-2225-0) Returns the specified object from the collection. [Remove](#page-2232-0) Removes the specified item from the collection. [RemoveAll](#page-2238-0) Removes all objects from the collection.

[CWIMAQVision.FindEdges3](#page-1356-0)

[CWIMAQEdgeReport2](#page-317-0)

# **CWIMAQEdgeOptions2**

CWIMAQEdgeOptions2 defines the characteristics of the filter used to detect edges.

### **Properties**

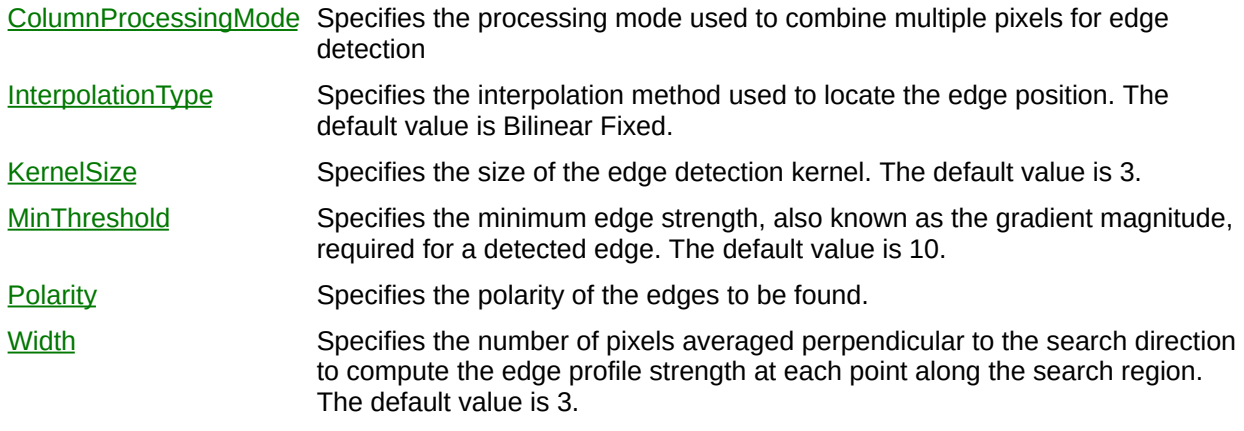

[CWIMAQVision.FindEdges3](#page-1356-0)

## **CWIMAQEdgePolarities Enumeration**

**Obsolete**—Use [CWIMAQTwoEdgePolarities](#page-896-0) instead.

CWIMAQEdgePolarities are the constants for the EdgePolarity parameter of the [CWIMAQVision.Caliper](#page-3277-0) method.

You can use the following constants with this data type:

- cwimaqEdgePolarityDarkToDark—Dark to dark. The leading edge has dark-to-light polarity, and the trailing edge has dark-to-light polarity.
- cwimaqEdgePolarityDarkToLight—Dark to light. The leading edge has a dark-to-light polarity, and the trailing edge has a light-to-dark polarity.
- cwimaqEdgePolarityLightToDark—Light to dark. The leading edge has a light-to-dark polarity, and the trailing edge has a dark-to-light polarity.
- cwimaqEdgePolarityLightToLight—Light to light. The leading edge has a light-to-dark polarity, and the trailing edge has a light-to-dark polarity.
- cwimaqEdgePolarityNone—None. Polarity is ignored.

[CWIMAQEdgeReportItem.Polarity](#page-3284-0)

### **CWIMAQEdgePolaritySearchModes Enumeration**

CWIMAQEdgePolaritySearchModes specifies the polarity of the edges to be found.

You can use the following constants with this data type:

- cwimaqSearchForAllEdges—Search for all edges.
- cwimaqSearchForFallingEdges—Search for falling edges.
- cwimaqSearchForRisingEdges—Search for rising edges.

[CWIMAQVision.FindEdges3](#page-1356-0)

## **CWIMAQEdgeProcesses Enumeration**

CWIMAQEdgeProcesses are constants used to specify which edges are returned by the [CWIMAQVision.SimpleEdge,](#page-3289-0) [CWIMAQVision.Rake](#page-1337-0), [CWIMAQVision.Spoke](#page-1344-0), and [CWIMAQVision.ConcentricRake](#page-1351-0) methods.

You can use the following constants with this data type:

- cwimaqEdgeProcessAll—Finds all edges.
- cwimaqEdgeProcessBest—Finds only the best edge.
- cwimaqEdgeProcessFirst—Finds only the first edge.
- cwimaqEdgeProcessFirstAndLast—Finds only the first and the last edges.

[CWIMAQVision.SimpleEdge](#page-3289-0)

[CWIMAQVision.Rake](#page-1337-0)

[CWIMAQVision.Spoke](#page-1344-0)

[CWIMAQVision.ConcentricRake](#page-1351-0)

# <span id="page-317-0"></span>**CWIMAQEdgeReport2**

CWIMAQEdgeReportItem contains information about a detected edge.

#### **Properties**

[CalibrationValid](#page-3297-0) Indicates if the edges contained in this report have valid calibration data.

[Edges](#page-3300-0) The collection of edges found during edge detection.

[GradientInfo](#page-3303-0) Returns an array of double-precision values that correspond to the intensity profile of the region used to detect edges.

ä

[CWIMAQVision.FindEdges2](#page-1368-0) **[CWIMAQEdgeReport](#page-1364-0)** 

# **CWIMAQEdgeReportItem**

CWIMAQEdgeReportItem contains information about a detected edge.

#### **Properties**

[Contrast](#page-3306-0) Intensity contrast at the edge.

- [Coordinate](#page-3309-0) Point that contains the coordinates of the edge.
- [Polarity](#page-3284-0) Polarity of the edge.
- [Position](#page-3312-0) Position of the edge from the first point in the Points parameter passed to CWIMAQVision.FindEdges2. This is a subpixel interpolated distance.

۳

[CWIMAQVision.FindEdges2](#page-1368-0) **[CWIMAQEdgeReport](#page-1364-0)** 

# **CWIMAQEdgesOnLine**

CWIMAQEdgesOnLine contains the coordinates of all edges found along a given search line.
$\qquad \qquad$ 

[Points](#page-3316-0) Collection of all points found on the search line.

 $\overline{\phantom{0}}$ 

[CWIMAQEdgeCoordinatesReport](#page-296-0) **[CWIMAQEdgesOnLine](#page-323-0)** 

# **CWIMAQEdgesOnLines**

CWIMAQEdgesOnLines is a collection of [CWIMAQEdgesOnLine](#page-323-0) objects. It has one entry for each search line.

 $\equiv$ 

[Count](#page-2208-0) Number of objects in the collection.

 $\overline{\phantom{0}}$ 

### **Methods**

[Add](#page-2214-0) Adds an object to the collection and returns the new object. [Item](#page-2225-0) Returns the specified object from the collection. [Remove](#page-2232-0) Removes the specified item from the collection. [RemoveAll](#page-2238-0) Removes all objects from the collection.

[CWIMAQEdgeCoordinatesReport](#page-296-0) **[CWIMAQEdgesOnLine](#page-323-0)** 

# **CWIMAQEllipseDescriptor**

CWIMAQEllipseDescriptor contains properties that specify the ellipses to detect.

[MaxMajorRadius](#page-3319-0) Maximum length of the semi-major axis allowed for a detected ellipse. [MaxMinorRadius](#page-3322-0) Maximum length of the semi-minor axis allowed for a detected ellipse. [MinMajorRadius](#page-3325-0) Minimum length of the semi-major axis allowed for a detected ellipse. [MinMinorRadius](#page-3328-0) Minimum length of the semi-minor axis allowed for a detected ellipse.

[CWIMAQVision.DetectEllipses](#page-1375-0)

## **CWIMAQEllipseMatchReport**

CWIMAQEllipseMatchReport is a collection of [CWIMAQEllipseMatchReportItem](#page-337-0) objects. It contains one entry per ellipse found in the image by **[CWIMAQVision.DetectEllipses](#page-1375-0)**.

 $\equiv$ 

[Count](#page-2208-0) Number of objects in the collection.

 $\overline{\phantom{0}}$ 

### **Methods**

[Add](#page-2214-0) Adds an object to the collection and returns the new object. [Item](#page-2225-0) Returns the specified object from the collection. [Remove](#page-2232-0) Removes the specified item from the collection. [RemoveAll](#page-2238-0) Removes all objects from the collection.

[CWIMAQVision.DetectEllipses](#page-1375-0) [CWIMAQEllipseMatchReportItem](#page-337-0)

# <span id="page-337-0"></span>**CWIMAQEllipseMatchReportItem**

CWIMAQEllipseMatchReportItem contains information about a particular detected ellipse.

[MajorRadius](#page-3331-0) The length of the semi-major axis of the detected ellipse. [MinorRadius](#page-3334-0) The length of the semi-minor axis of the detected ellipse. **[Orientation](#page-3337-0)** The measure of the angle between the major axis of the detected ellipse and the horizontal axis. [Position](#page-3340-0) The center of the detected ellipse. [Score](#page-3343-0) The score of the detected ellipse. Scores range for 0-1000.

[CWIMAQVision.DetectEllipses](#page-1375-0)

## **CWIMAQEncoder**

CWIMAQEncoder represents encoder data and properties that you can configure.

 $\overline{a}$ 

[DivideFactor](#page-3346-0) Specifies the divide factor to use to derive the scaled encoder signal. [Filter](#page-3349-0) Specifies whether or not to apply a low pass filter to the phase A and phase B inputs. [PhaseAPolarity](#page-3353-0) The polarity of the phase A input for the encoder. [PhaseBPolarity](#page-3356-0) The polarity of the phase B input for the encoder. [Position](#page-3359-0) The absolute encoder position.

## **Methods**

 $\qquad \qquad$ 

[ResetPosition](#page-3362-0) Resets the absolute encoder position to 0.

 $\overline{\phantom{0}}$ 

## **CWIMAQErrorContexts Enumeration**

CWIMAQErrorContexts are the constants for determining the context of an error or a warning in the IMAQError/IMAQWarning event handlers.

You can use the following constants with this data type:

- cwimaqAcquiring—Acquiring NI-IMAQ operation.
- cwimaqCameraAttribute—Camera attribute operation.
- cwimaqConfiguring—Configuring NI-IMAQ operation.
- cwimaqConfiguringTriggers—**Obsolete**—Use the cwimaqSignalIO enumeration instead. This enumeration configures triggers.
- cwimaqInitializing—Initializing NI-IMAQ operation.
- cwimaqLoading—Loading NI-IMAQ operation.
- cwimaqPlottingImage—WindowPlot NI-IMAQ operation.
- cwimaqPropertyRead—Read only property.
- cwimaqResetting—Resetting NI-IMAQ operation.
- cwimaqSaving—Saving NI-IMAQ operation.
- cwimaqSignalIO—Signal I/O NI-IMAQ operation.
- cwimaqStarting—Starting NI-IMAQ operation.
- cwimaqStopping—Stopping NI-IMAQ operation.

## **CWIMAQExtractionModes Enumeration**

CWIMAQExtractionModes are constants used to specify how the [CWIMAQVision.LearnGeometricPattern](#page-1466-0) and

[CWIMAQVision.MatchGeometricPattern](#page-1501-0) methods extract curves from the background of an image.

You can use the following constants with this data type:

- cwimaqExtractionModeNormal—Specifies that the method makes no assumptions about the uniformity of objects in the image or the image background.
- cwimaqExtractionModeUniformRegions—Specifies that the method assumes that either the objects in the image or the image background consists of uniform pixel values.

**[CWIMAQCurveOptions](#page-226-0)** [CWIMAQVision.LearnGeometricPattern](#page-1466-0) [CWIMAQVision.MatchGeometricPattern](#page-1501-0)

## **CWIMAQFeatureModes Enumeration**

Specifies the features that [CWIMAQVision.MatchColorPattern](#page-1494-0) uses when looking for the color template pattern in the color image.

You can use the following constants with this data type:

- cwimaqFeatureAll—Searches for the color template pattern in the image using color and shape features.
- cwimaqFeatureColorInformation—Searches for the color template pattern in the image using color features.
- cwimaqFeatureShapeInformation—Searches for the color template pattern in the image using shape features.

[CWIMAQVision.MatchColorPattern](#page-1494-0)

## **CWIMAQFileFormats Enumeration**

CWIMAQFileFormats are the constants for the Format parameter of the [CWIMAQVision.WriteImage](#page-2057-0) and [CWIMAQVision.GetFileInformation](#page-1380-0) methods.

You can use the following constants with this data type:

- cwimaqFileAIPD—AIPD file format.
- cwimaqFileBMP—BMP file format.
- cwimaqFileJPEG—JPEG file format.
- cwimaqFileJPEG2000—JPEG2000 file format.
- cwimaqFilePNG—PNG file format.
- cwimaqFileTIFF—TIFF file format.
- cwimaqFileUnknown—Unknown file format.

[CWIMAQVision.WriteImage](#page-2057-0) [CWIMAQVision.GetFileInformation](#page-1380-0)

# **CWIMAQFileInformation**

CWIMAQFileInformation contains information regarding the contents of the file that was passed to [CWIMAQVision.GetFileInformation](#page-1380-0).

 $\blacksquare$ 

[Format](#page-3365-0) File type. The following are valid values: BMP, TIFF, JPEG, PNG, or AIPD (internal file format).

۳

- [Height](#page-3368-0) Vertical resolution, in pixels, of the image file.
- [ImageType](#page-3371-0) Type of image that best fits the pixel size defined in the header of the file.
- [Width](#page-3374-0) Horizontal resolution, in pixels, of the image file.

[CWIMAQVision.GetFileInformation](#page-1380-0)

# **CWIMAQFitCircleOptions**

CWIMAQFitCircleOptions specifies the options to use when calling [CWIMAQVision.FitCircle2](#page-1385-0).

Ē

- [MaxIterations](#page-3377-0) Number of refining steps the algorithm takes to ensure that the quality of the fit is better than MinScore.
- [MinScore](#page-3381-0) Minimum score that the fitted circle can have.
- [PixelRadius](#page-3385-0) Acceptable distance, in pixels, that a point determined to belong to the circle can be from the circumference of the circle.
- [RejectOutliers](#page-3389-0) Boolean that indicates if the algorithm should reject outlying points.

[CWIMAQVision.FitCircle2](#page-1385-0)

# **CWIMAQFitCircleReport**

CWIMAQFitCircleReport contains results of the [CWIMAQVision.FitCircle2](#page-1385-0) method.

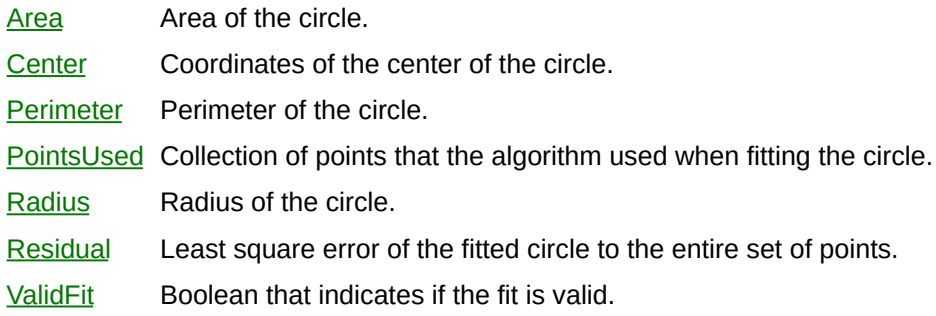

ń

[CWIMAQVision.FitCircle2](#page-1385-0)

# **CWIMAQFitEllipseOptions**

CWIMAQFitEllipseOptions specifies the options to use when calling [CWIMAQVision.FitEllipse2](#page-1391-0).
- [MaxIterations](#page-3417-0) Number of refining steps the algorithm takes to ensure that the quality of the fit is better than MinScore.
- [MinScore](#page-3421-0) Minimum score that the fitted ellipse can have.
- [PixelRadius](#page-3425-0) Acceptable distance, in pixels, that a point determined to belong to the ellipse can be from the circumference of the ellipse.
- [RejectOutliers](#page-3429-0) Boolean that determines if the algorithm should reject outlying points.

[CWIMAQVision.FitEllipse2](#page-1391-0)

# **CWIMAQFitEllipseReport**

CWIMAQFitEllipseReport contains results of the [CWIMAQVision.FitEllipse2](#page-1391-0) method.

 $\blacksquare$ 

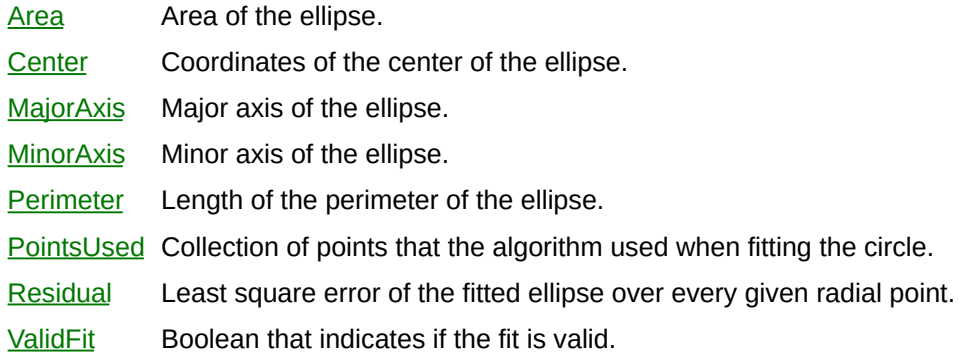

 $\blacksquare$ 

[CWIMAQVision.FitEllipse2](#page-1391-0)

# **CWIMAQFitLineReport**

CWIMAQFitLineReport contains results of the [CWIMAQVision.FitLine](#page-1397-0) method.

[LineEquation](#page-3459-0) Object with three properties: A, B, and C, of the equation of the best line. The equation is in the normal form, as follows:  $(Ax + By + C=0)$ . [LineSegment](#page-3462-0) Line that represents the intersection of the line equation and the bounding rectangle of the input points. [PointsUsed](#page-3465-0) Array returning a subset of the points passed to CWIMAQVision. FitLine that were used to fit the line. [Residual](#page-3470-0) Least-square error of the fitted line to the entire set of points. [ValidFit](#page-3474-0) Boolean that specifies if the MinimumScore was attained within the given MaximumIterations.

[CWIMAQVision.FitLine](#page-1397-0)

# **CWIMAQFlattenOptions**

CWIMAQFlattenOptions specifies the options to use with [CWIMAQVision.FlattenImage.](#page-1403-0)

[Compression](#page-3478-0) Specifies the type of compression to use on the image pixel data. [CompressionQuality](#page-3483-0) Specifies the quality of the compressed image pixel data. Values range from 0 to 1000. [Type](#page-3488-0) Specifies what parts of the image to flatten.

5

[CWIMAQVision.FlattenImage](#page-1403-0)

# **CWIMAQFlattenTypes Enumeration**

CWIMAQFlattenTypes are the constants that specify what image data to flatten.

You can use the following constants with this data type:

- cwimaqFlattenTypeImage—Specifies that only the image pixel data should be flattened.
- cwimaqFlattenTypeImageAndVisionInfo—Specifies that the image pixel data and extra vision information should be flattened.

[CWIMAQVision.FlattenImage](#page-1403-0)

## **CWIMAQFrameFieldModes Enumeration**

CWIMAQFrameFieldModes are the constants for the FrameFieldMode property on the **[CWIMAQ](#page-37-0)** control.

You can use the following constants with this data type:

- cwimaqFieldMode—Field mode.
- cwimaqFrameMode—Frame mode.

## <span id="page-374-0"></span>**CWIMAQFreeline**

CWIMAQFreeline contains the points of a free-form line shape. This shape is similar to a broken line, but individual points can not be dragged.

[Points](#page-3492-0) Points of the Freeline shape.

⊐

**[CWIMAQRegions](#page-790-0)** [CWIMAQPolygon](#page-692-0) **[CWIMAQBrokenline](#page-106-0) [CWIMAQFreeregion](#page-377-0) [CWIMAQRegions](#page-790-0)** 

## <span id="page-377-0"></span>**CWIMAQFreeregion**

CWIMAQFreeregion contains the points of a free-form region. This shape is similar to a polygon, but individual points are not draggable.

[Points](#page-3495-0) Points of the Freeregion shape.

 $\overline{\phantom{0}}$ 

**[CWIMAQRegions](#page-790-0) [CWIMAQPolygon](#page-692-0) [CWIMAQBrokenline](#page-106-0) [CWIMAQFreeline](#page-374-0)** 

# <span id="page-380-0"></span>**CWIMAQFullParticleReport**

CWIMAQFullParticleReport is a collection of

[CWIMAQFullParticleReportItem](#page-385-0) objects that contain parameters specifying the result of a particle analysis method. This collection has one item for each particle on the image.

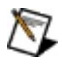

**Note** The CWIMAQFullParticleReport object is used only with the [CWIMAQVision.Particle](#page-1409-0) method.

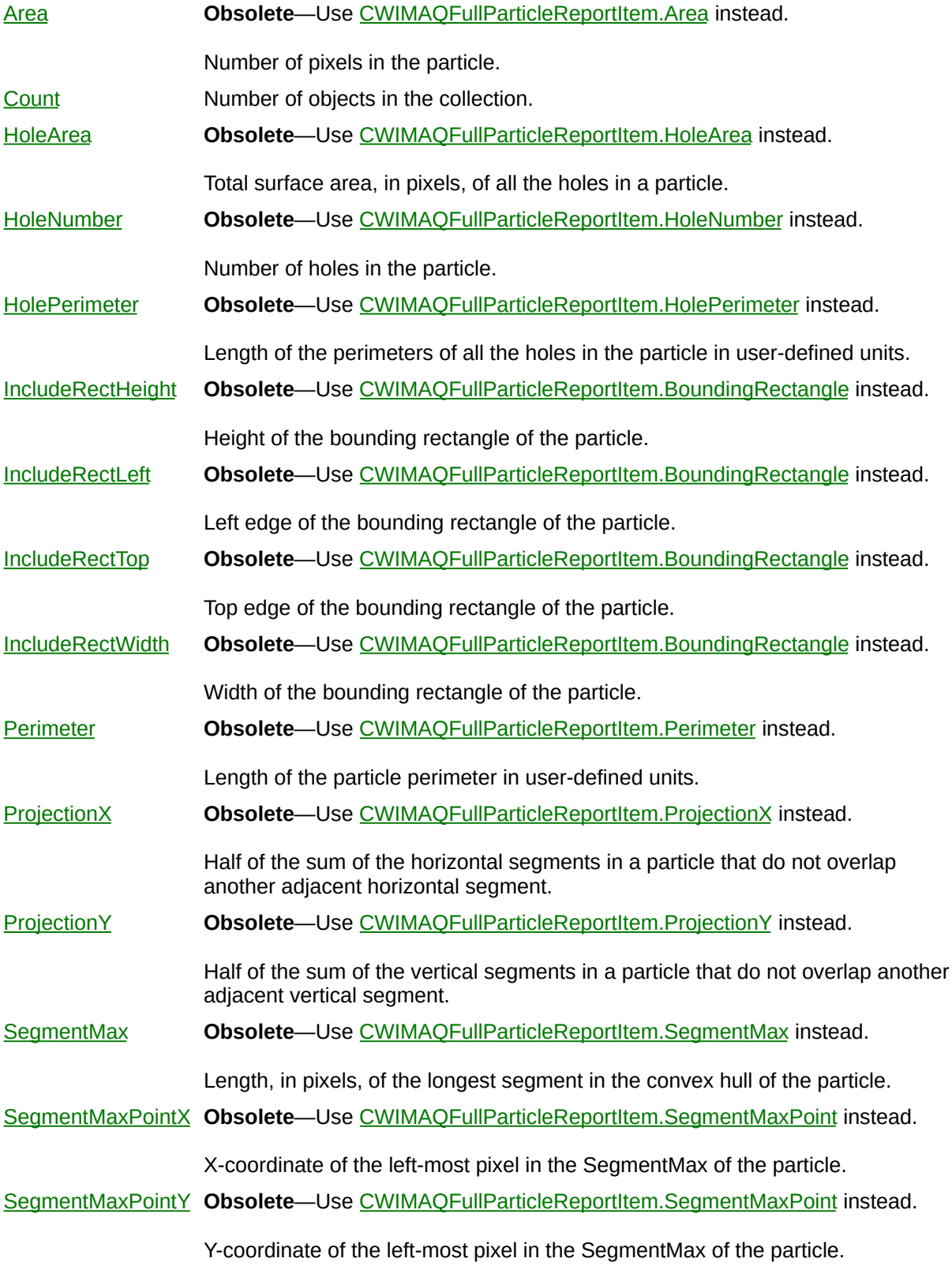

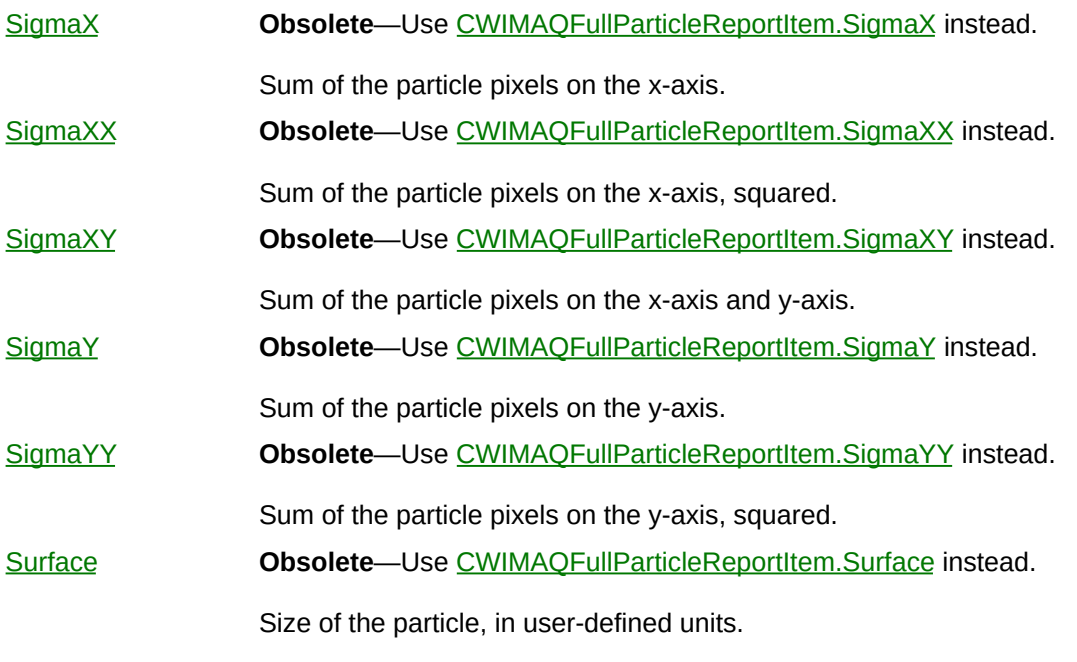

 $\overline{\phantom{0}}$ 

 $\frac{1}{2}$ 

#### **Methods**

[Add](#page-2214-0) Adds an object to the collection and returns the new object. [Item](#page-2225-0) Returns the specified object from the collection. [Remove](#page-2232-0) Removes the specified item from the collection. [RemoveAll](#page-2238-0) Removes all objects from the collection.

[CWIMAQVision.Particle](#page-1409-0)

[CWIMAQVision.ParticleDiscrimination](#page-3149-0)

[CWIMAQVision.ParticleCoefficients](#page-3646-0)

[CWIMAQFullParticleReportItem](#page-385-0)

## <span id="page-385-0"></span>**CWIMAQFullParticleReportItem**

CWIMAQFullParticleReportItem contains information about a particle.

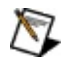

**Note** The CWIMAQFullParticleReportItem object is used only with the [CWIMAQVision.Particle](#page-1409-0) method.

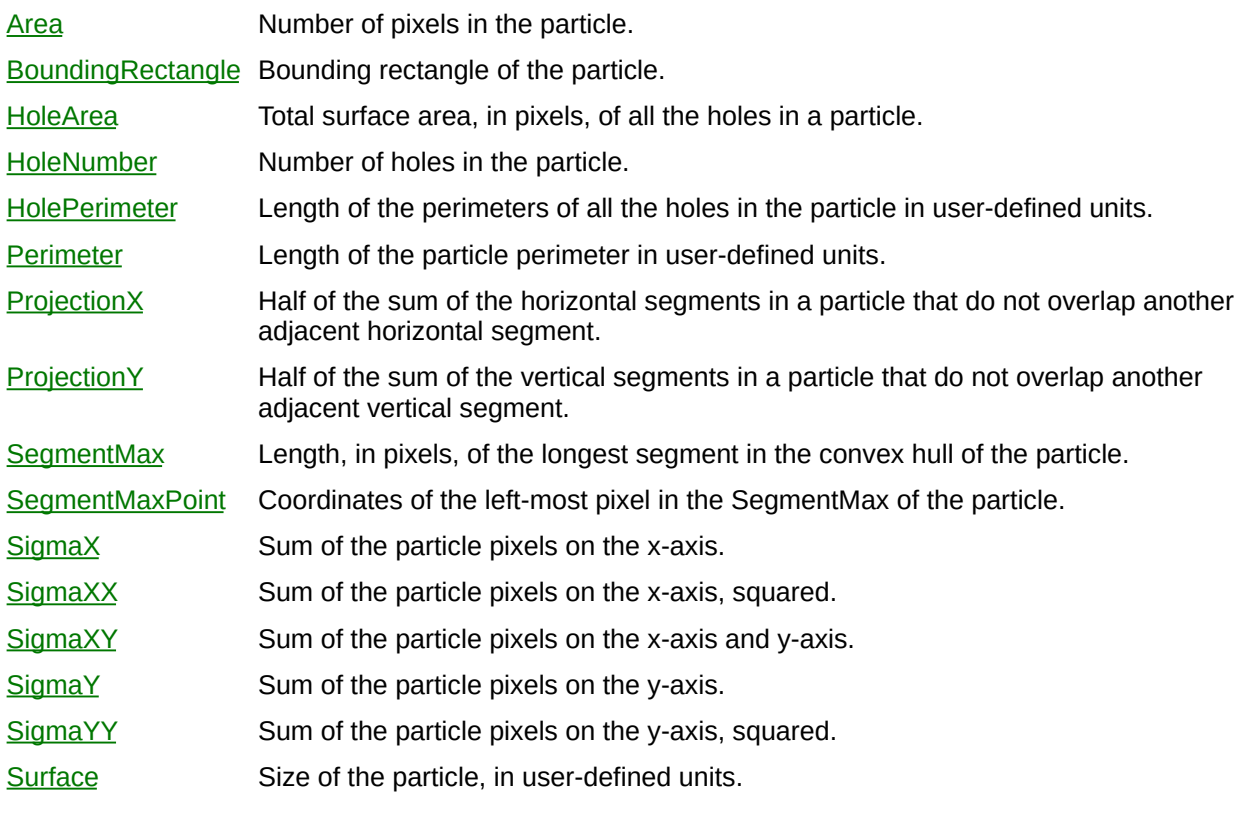

[CWIMAQVision.Particle](#page-1409-0)

[CWIMAQVision.ParticleDiscrimination](#page-3149-0)

[CWIMAQVision.ParticleCoefficients](#page-3646-0)

[CWIMAQFullParticleReport](#page-380-0)

# **CWIMAQGeometricFeatureReport**

CWIMAQGeometricFeatureReport is a collection of [CWIMAQGeometricFeatureReportItem](#page-392-0) objects.

 $\equiv$ 

[Count](#page-2208-0) Number of objects in the collection.

 $\overline{\phantom{0}}$ 

#### **Methods**

[Add](#page-2214-0) Adds an object to the collection and returns the new object. [Item](#page-2225-0) Returns the specified object from the collection. [Remove](#page-2232-0) Removes the specified item from the collection. [RemoveAll](#page-2238-0) Removes all objects from the collection.

[CWIMAQGeometricFeatureReportItem](#page-392-0)

# <span id="page-392-0"></span>**CWIMAQGeometricFeatureReportItem**

CWIMAQGeometricFeatureReportItem contains information about a particular geometric feature.

 $\blacksquare$ 

[FeatureData](#page-3654-0) An array of Doubles that describes the feature.

[FeatureType](#page-3660-0) Specifies how to interpret the [CWIMAQGeometricFeatureReportItem.FeatureData](#page-3654-0) property.

[CWIMAQVision.GetGeometricTemplateFeatureInfo](#page-3663-0) [CWIMAQVision.GetGeometricFeaturesFromCurves](#page-2884-0) [CWIMAQGeometricPatternMatchReport](#page-402-0)

# **CWIMAQGeometricFeatureTypeOptions**

Specifies a set of geometric feature types.
## **Properties**

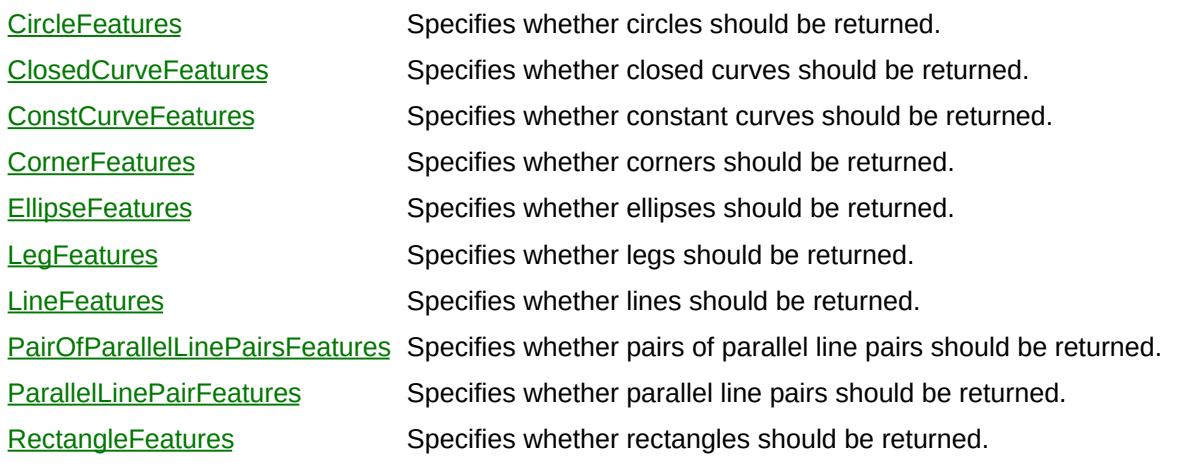

[CWIMAQVision.GetGeometricTemplateFeatureInfo](#page-3663-0) [CWIMAQVision.GetGeometricFeaturesFromCurves](#page-2884-0)

## **CWIMAQGeometricFeatureTypes Enumeration**

The CWIMAQGeometricFeatureTypes are the constants for the [FeatureType](#page-3660-0) property on the [CWIMAQGeometricFeatureReportItem](#page-392-0) object.

You can use the following constants with this data type:

- cwimaqCircleFeature—Specifies that the feature data should be interpreted as data for a circle.
- cwimaqClosedCurveFeature—Specifies that the feature data should be interpreted as data for a closed curve.
- cwimaqConstCurveFeature—Specifies that the feature data should be interpreted as data for a constant curve.
- cwimaqCornerFeature—Specifies that the feature data should be interpreted as data for a corner.
- cwimaqEllipseFeature—Specifies that the feature data should be interpreted as data for an ellipse.
- cwimaqLegFeature—Specifies that the feature data should be interpreted as data for a leg.
- cwimaqLineFeature—Specifies that the feature data should be interpreted as data for a line.
- cwimaqNotFoundFeature—Specifies that the feature was not found.
- cwimaqPairOfParallelLinePairsFeature—Specifies that the feature data should be interpreted as data for a pair of parallel line pairs.
- cwimaqParallelLinePairFeature—Specifies that the feature data should be interpreted as data for a parallel line pair.
- cwimaqRectangleFeature—Specifies that the feature data should be interpreted as data for a rectangle.

[CWIMAQVision.GetGeometricTemplateFeatureInfo](#page-3663-0) [CWIMAQVision.GetGeometricFeaturesFromCurves](#page-2884-0) [CWIMAQVision.MatchGeometricPattern](#page-1501-0)

## **CWIMAQGeometricMatchModes Enumeration**

CWIMAQGeometricMatchModes are the constants for the MatchMode property on the [CWIMAQMatchGeometricPatternOptions](#page-550-0) object.

You can use the following constants with this data type:

- cwimaqGeometricMatchOcclusionInvariant—Searches for occurrences of the template image in the inspection image, allowing for a specified percentage of the template image to be occluded.
- cwimaqGeometricMatchRotationInvariant—Searches for occurrences of the template image in the inspection image with reduced restriction on the rotation of the template image.
- cwimaqGeometricMatchScaleInvariant—Searches for occurrences of the template image in the inspection image with reduced restriction on the size of the template image.
- cwimaqGeometricMatchShiftInvariant—Searches for occurrences of the template image in the inspection image, assuming that the template image is not rotated more than  $\pm$  5 degrees.

[CWIMAQMatchGeometricPatternOptions.MatchMode](#page-3699-0) [CWIMAQVision.MatchGeometricPattern](#page-1501-0)

## <span id="page-402-0"></span>**CWIMAQGeometricPatternMatchReport**

CWIMAQGeometricPatternMatchReport is a collection of [CWIMAQGeometricPatternMatchReportItem](#page-405-0) objects. It contains one entry for every match found in the image.

### **Properties**

 $\equiv$ 

[Count](#page-2208-0) Number of objects in the collection.

 $\blacksquare$ 

### **Methods**

[Add](#page-2214-0) Adds an object to the collection and returns the new object. [Item](#page-2225-0) Returns the specified object from the collection. [Remove](#page-2232-0) Removes the specified item from the collection. [RemoveAll](#page-2238-0) Removes all objects from the collection.

# <span id="page-405-0"></span>**CWIMAQGeometricPatternMatchReportItem**

CWIMAQGeometricPatternMatchReportItem contains information about a particular geometric pattern match.

## **Properties**

 $\blacksquare$ 

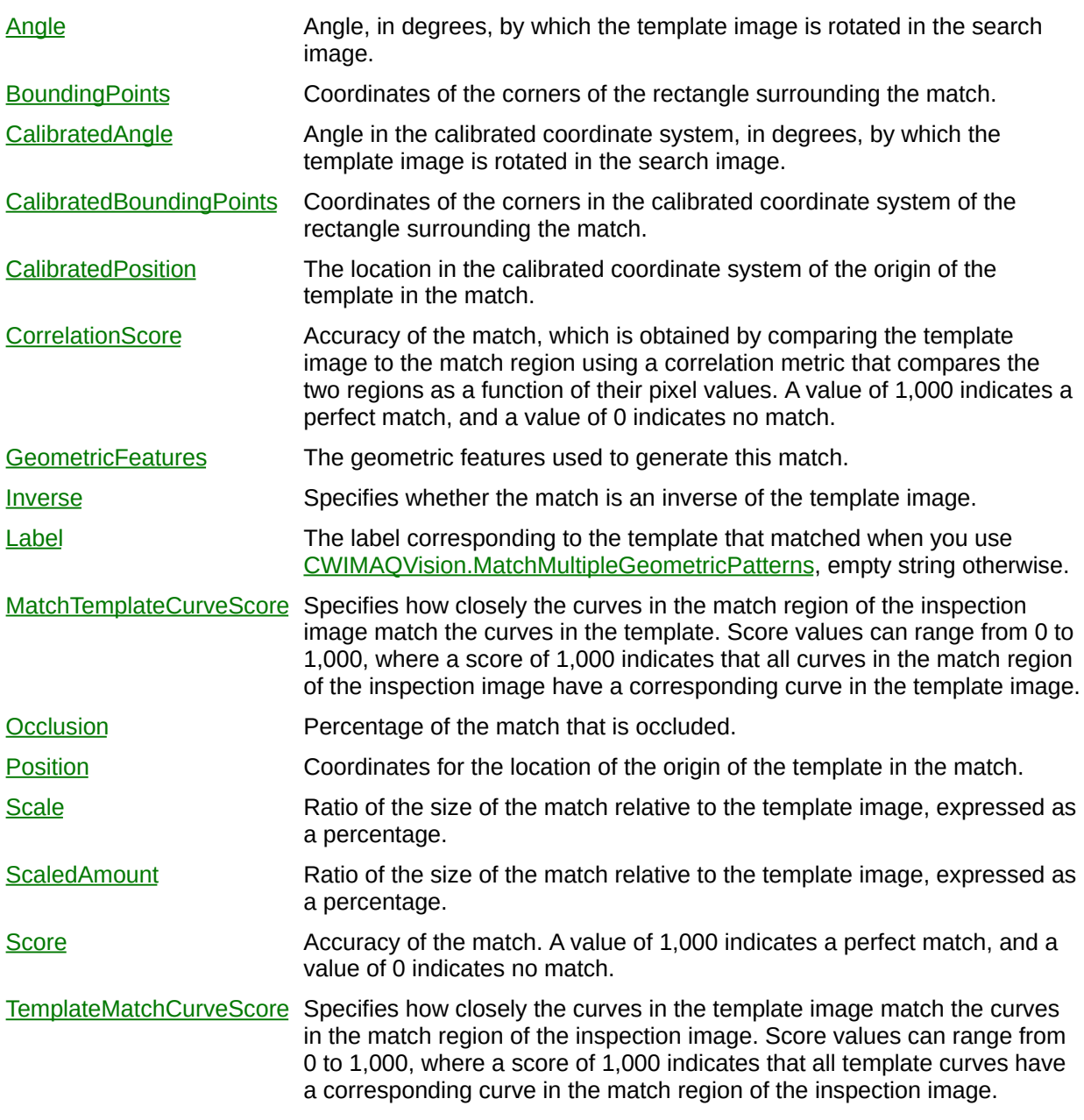

 $\overline{\phantom{0}}$ 

[CWIMAQVision.MatchGeometricPattern](#page-1501-0) [CWIMAQGeometricPatternMatchReport](#page-402-0)

# **CWIMAQGrayEdgeMethods Enumeration**

CWIMAQGrayEdgeMethods are the constants for the EdgeMethod parameter of the EdgeFilter method.

You can use the following constants with this data type:

- cwimaqGrayEdgeDiffer—Differentiation filter.
- cwimaqGrayEdgeGradient—Gradient filter.
- cwimaqGrayEdgePrewitt—Prewitt filter.
- cwimaqGrayEdgeRoberts—Roberts filter.
- cwimaqGrayEdgeSigma—Sigma filter.
- cwimaqGrayEdgeSobel—Sobel filter.

[CWIMAQVision.EdgeFilter](#page-3761-0)

# **CWIMAQGrayMorphOperations Enumeration**

CWIMAQGrayMorphOperations are the constants for the Operation parameter of the GrayMorphology method.

You can use the following constants with this data type:

- cwimaqGrayMorphAutoMedian—Auto-median.
- cwimaqGrayMorphClose—A dilation followed by an erosion.
- cwimaqGrayMorphDilate—Dilation.
- cwimaqGrayMorphErode—Erosion.
- cwimaqGrayMorphOpen—An erosion followed by a dilation.
- cwimaqGrayMorphPClose—Proper closing. A succession of seven closings and openings.
- cwimaqGrayMorphPOpen—Proper opening. A succession of seven openings and closings.

[CWIMAQVision.GrayMorphology](#page-3767-0)

# **CWIMAQGridDescriptor**

CWIMAQGridDescriptor contains information about a grid image that is used to learn the calibration.

### **Properties**

 $\blacksquare$ 

[Unit](#page-3774-0) Units of XStep and YStep.

[XStep](#page-3778-0) Real-world distance between circle centers in the x-direction.

[YStep](#page-3781-0) Real-world distance between circle centers in the y-direction.

[CWIMAQSimpleCalibrationOptions](#page-841-0)

# **CWIMAQHistogramOptions**

CWIMAQHistogramOptions specifies the options needed to perform a histogram operation.

### **Properties**

[NumberOfClasses](#page-3784-0) Number of classes into which the histogram operation separates the pixels in the image. [PixelRange](#page-3788-0) Range of pixel values to consider for the histogram.

L,

[CWIMAQVision.Histogram2](#page-1417-0)

## <span id="page-418-0"></span>**CWIMAQHistogramReport**

CWIMAQHistogramReport is a collection of [CWIMAQHistogramReportItem](#page-422-0) objects. This report is filled with one item by [CWIMAQVision.Histogram2](#page-1417-0) and [CWIMAQVision.ColorHistogram3](#page-1425-0).

## **Properties**

H

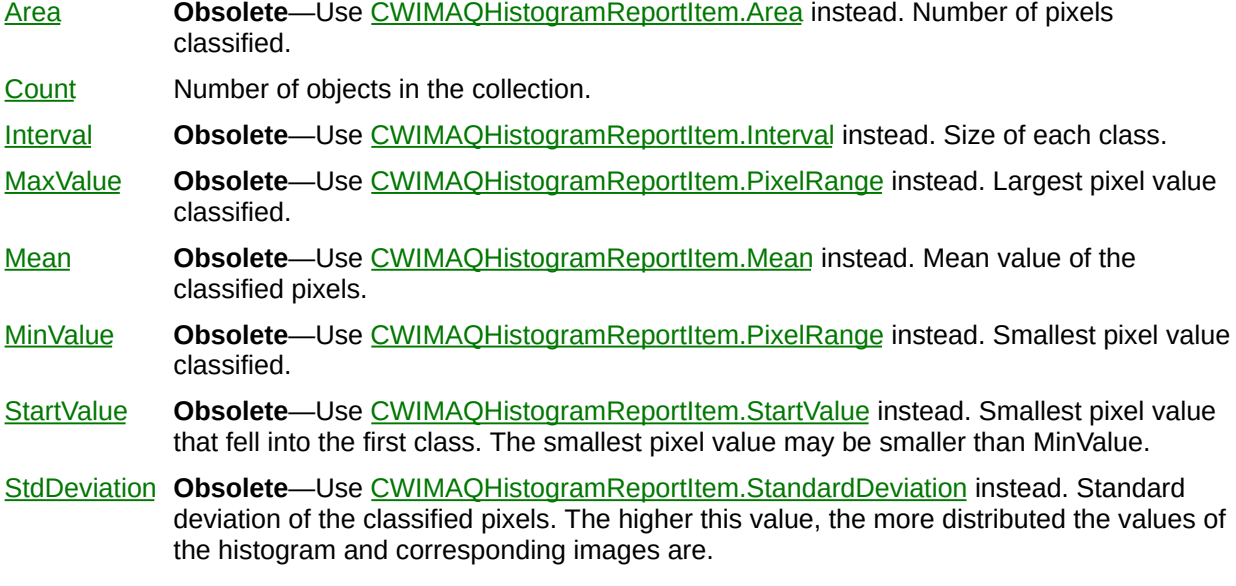

 $\overline{\phantom{0}}$ 

### **Methods**

[Add](#page-2214-0) Adds an object to the collection and returns the new object. [Item](#page-2225-0) Returns the specified object from the collection. [Remove](#page-2232-0) Removes the specified item from the collection. [RemoveAll](#page-2238-0) Removes all objects from the collection.

[CWIMAQHistogramReportItem](#page-422-0) [CWIMAQVision.Histogram2](#page-1417-0) [CWIMAQVision.ColorHistogram3](#page-1425-0) [CWIMAQVision.Equalize2](#page-3845-0)

# <span id="page-422-0"></span>**CWIMAQHistogramReportItem**

CWIMAQHistogramReportItem contains parameters that specify the result of a histogram operation.

## **Properties**

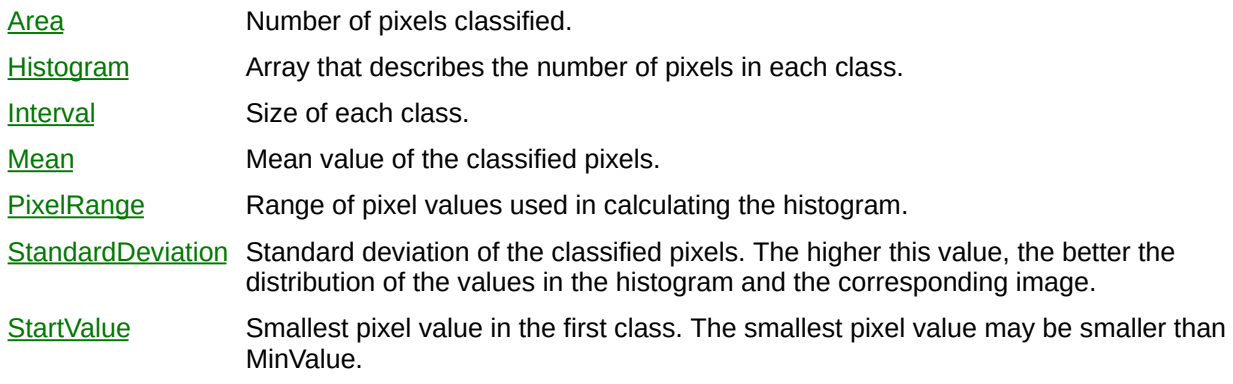

[CWIMAQVision.Histogram2](#page-1417-0)

[CWIMAQVision.Equalize2](#page-3845-0)

[CWIMAQVision.ColorHistogram3](#page-1425-0)

[CWIMAQHistogramReport](#page-418-0)

# **CWIMAQHorizontalTextAlignments Enumeration**

CWIMAQHorizontalTextAlignments are the constants used to specify where the origin of the text is in relation to the center point of the text.

You can use the following constants with this data type:

- cwimaqHorizontalTextAlignmentCenter—Indicates that the origin point is in the center of the text. In other words, half of the text appears to the left of the origin and half is to the right of the origin.
- cwimaqHorizontalTextAlignmentLeft—Indicates that the text appears to the left of the origin point.
- cwimaqHorizontalTextAlignmentRight—Indicates that the text appears to the right of the origin point.

**[CWIMAQTextOptions](#page-877-0)** 

## **CWIMAQIgnoreBlackAndWhiteOptions Enumeration**

CWIMAQIgnoreBlackAndWhiteOptions specifies whether black or white colors are excluded from the color features of the template image. Any color excluded during the learning process is also ignored from the template in the match phase.

You can use the following constants with this data type:

- cwimaqDoNotIgnore—Black and white pixels are not ignored during the matching phase.
- cwimaqIgnoreBlack—Black pixels are ignored during the matching phase
- cwimaqIgnoreBlackAndWhite—Black and white pixels are ignored during the matching phase
- cwimagIgnoreWhite—White pixels are ignored during the matching phase.

[CWIMAQLearnColorPatternOptions](#page-482-0)

## **CWIMAQIgnoreColorSpectra**

CWIMAQIgnoreColorSpectra contains information about color spectra that is ignored by **CWIMAQVision.LearnColorPattern**. Any color spectrum excluded during the learning process is also ignored from the template in the match phase. Use this object to ignore background colors that you do not want to be part of the template image.

### **Methods**

E

[AddColorInformation](#page-3855-0) Adds color information learned using [CWIMAQVision.LearnColor.](#page-1303-0) [Empty](#page-3861-0) **Empty Clears all color information from the IgnoreColorSpectra. After calling this** method, all colors in the template are learned.

[CWIMAQLearnColorPatternOptions](#page-482-0)
## <span id="page-432-0"></span>**CWIMAQImage**

CWIMAQImage represents image data and properties that you can configure on a per image basis.

 $\blacksquare$ 

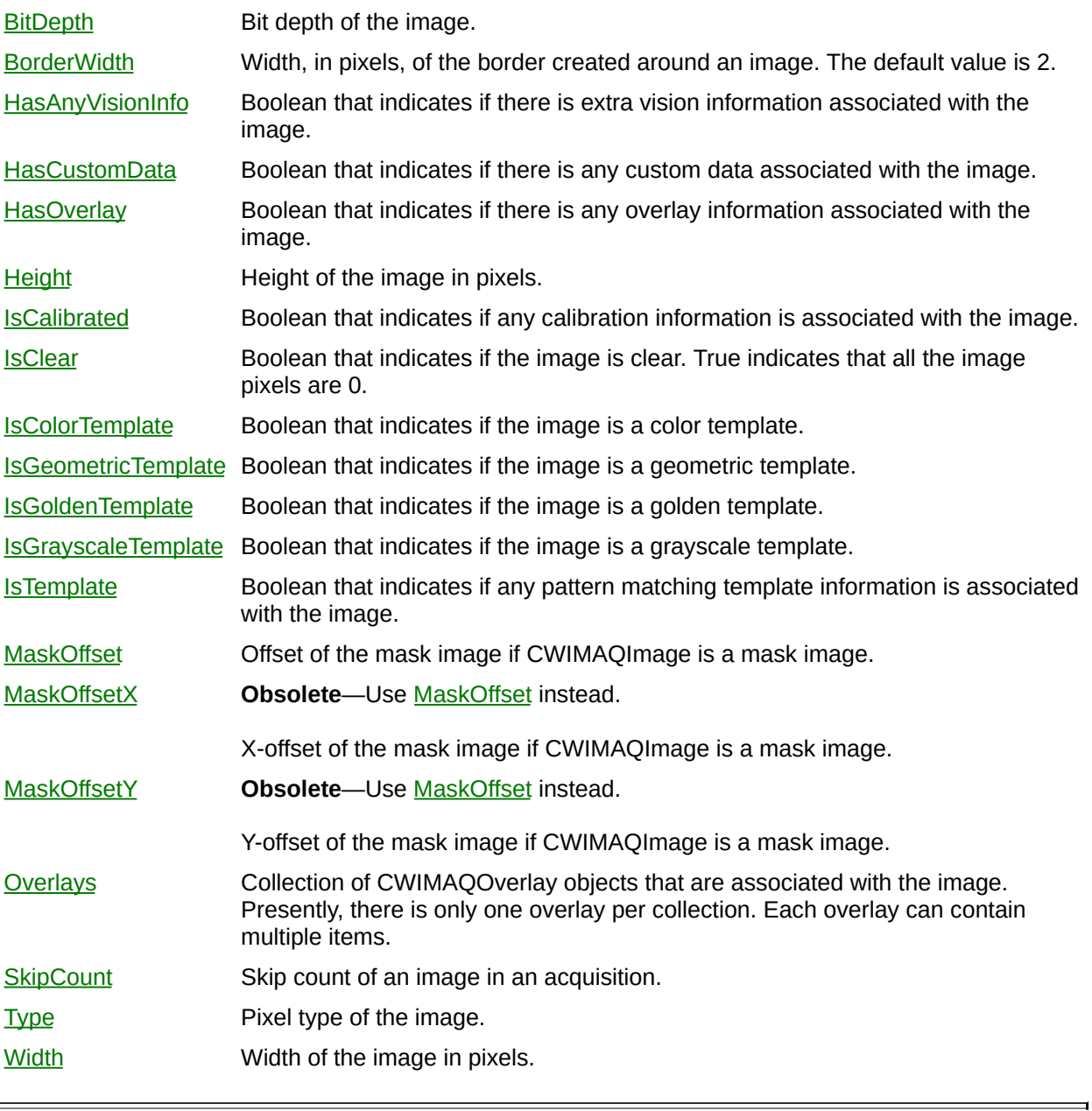

### **Methods**

Þ

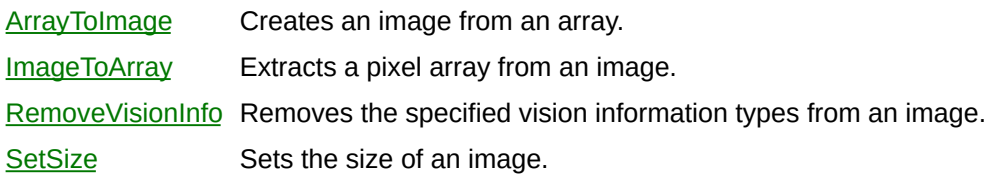

# **CWIMAQImageClassifier**

CWIMAQImageClassifier is an object that assigns images to classes based on how it has been trained.

 $\blacksquare$ 

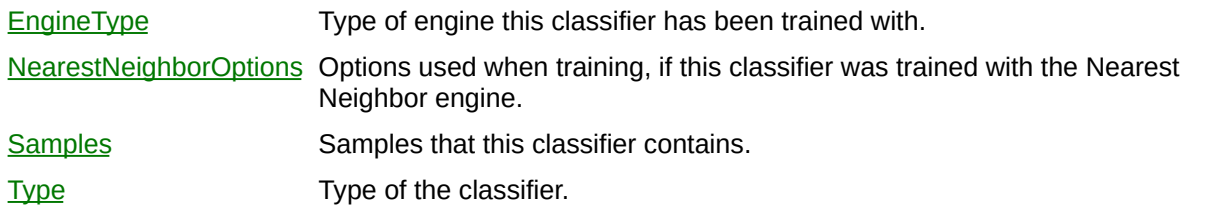

### **Methods**

 $\blacksquare$ 

[Classify](#page-3982-0) Classifies the given image. [GetAccuracy](#page-3986-0) Gets an accuracy report on the classifier. **[TrainNearestNeighbor](#page-3990-0)** Trains this classifier using the Nearest Neighbor engine.

#### **See Also**

**[CWIMAQClassifier](#page-151-0)** [CWIMAQParticleClassifier](#page-621-0) [CWIMAQVision.ReadClassifierFile](#page-2615-0) [CWIMAQVision.WriteClassifierFile](#page-2620-0)

# <span id="page-439-0"></span>**CWIMAQImageDialog**

CWIMAQImageDialog is a dialog box for selecting images that shows previews of the images.

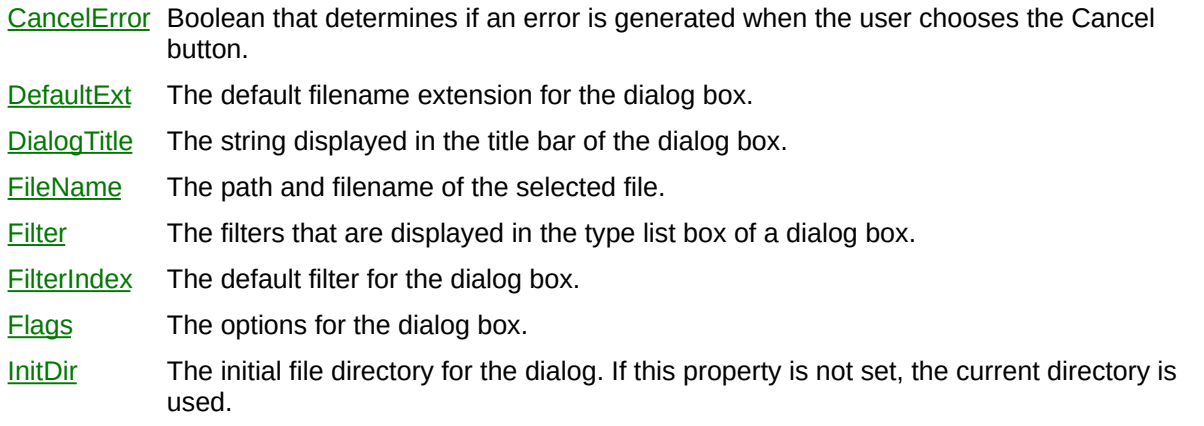

### **Methods**

[ShowOpen](#page-4027-0) Displays the dialog box.

 $\blacksquare$ 

## **CWIMAQImageDialogFlags Enumeration**

CWIMAQImageDialogFlags are the constants for the Flags property on the [CWIMAQImageDialog](#page-439-0) object.

You can use the following constants with this data type:

- cwimaqAllowMultiselect—Allow the user to select more than one file.
- cwimaqNoChangeDir—Forces the dialog box to set the current directory to what it was when the dialog box was opened.

### **See Also**

[CWIMAQImageDialog.Flags](#page-4020-0)

# **CWIMAQImageReps Enumeration**

CWIMAQImageReps are the constants for the ImageRep property on the [CWIMAQ](#page-37-0) control.

You can use the following constants with this data type:

- cwimaqRepBlue8-8-bit blue plane.
- cwimaqRepGreen8-8-bit green plane.
- cwimaqRepHSI32—32-bit HSI (Hue, Saturation, Intensity).
- cwimaqRepHSL32—32-bit HSL (Hue, Saturation, Luminance).
- cwimaqRepHue16-16-bit hue plane.
- cwimaqRepHue8-8-bit hue plane.
- cwimaqRepInt16-16-bit intensity plane.
- cwimaqRepInt8-8-bit intensity plane.
- cwimaqRepLum16-16-bit luminance plane.
- cwimaqRepLum8-8-bit luminance plane.
- cwimaqRepMono10—10-bit monochrome plane.
- cwimaqRepNone—No color image representation. Use bit depth to determine the number of bits of monochrome information.
- cwimaqRepRed8—8-bit red plane.
- cwimaqRepRGB32—32-bit RGB (Red, Green, Blue).
- cwimaqRepSat16-16-bit saturation plane.
- cwimaqRepSat8-8-bit saturation plane.

**See Also** [CWIMAQColorImageReps](#page-189-0)

## **CWIMAQImages**

CWIMAQImages is a collection of [CWIMAQImage](#page-432-0) objects. Add CWIMAQImage objects to the CWIMAQImages collection to specify the number of images in an acquisition.

 $\equiv$ 

[Count](#page-2208-0) Number of objects in the collection.

 $\blacksquare$ 

### **Methods**

[Add](#page-4029-0) Creates and appends CWIMAQImage objects to the collection. [Item](#page-2225-0) Returns the specified object from the collection. [Remove](#page-2232-0) Removes the specified item from the collection. [RemoveAll](#page-2238-0) Removes all objects from the collection.

### **See Also [CWIMAQImage](#page-432-0)**

## **CWIMAQImageTypes Enumeration**

CWIMAQImageTypes are the constants for the ImageType property on the [CWIMAQImage](#page-432-0) object.

You can use the following constants with this data type:

- cwimaqImageTypeComplex-Complex.
- cwimaqImageTypeHSL32—32-bit HSL.
- cwimaqImageTypeI16—Signed 16-bit.
- cwimaqImageTypeRGB32—32-bit RGB.
- cwimaqImageTypeRGBU64—64-bit unsigned RGB.
- cwimagImageTypeSGL—Single precision.
- cwimaqImageTypeU16—Unsigned 16-bit.
- cwimaqImageTypeU8—Unsigned 8-bit.

# **CWIMAQInspectionAlignment**

CWIMAQInspectionAlignment specifies the location within an image where the golden template is located.

[Angle](#page-4035-0) The angle of the golden template in the image under inspection. [Position](#page-4038-0) The location of the center of the golden template in the image under inspection. [ScalePercentage](#page-4041-0) The percentage of the size of the area under inspection compared to the size of the golden template.

E.

### **See Also**

[CWIMAQVision.CompareGoldenTemplate](#page-1440-0)

# **CWIMAQInspectionOptions**

CWIMAQInspectionOptions specifies the options used by [CWIMAQVision.CompareGoldenTemplate.](#page-1440-0)

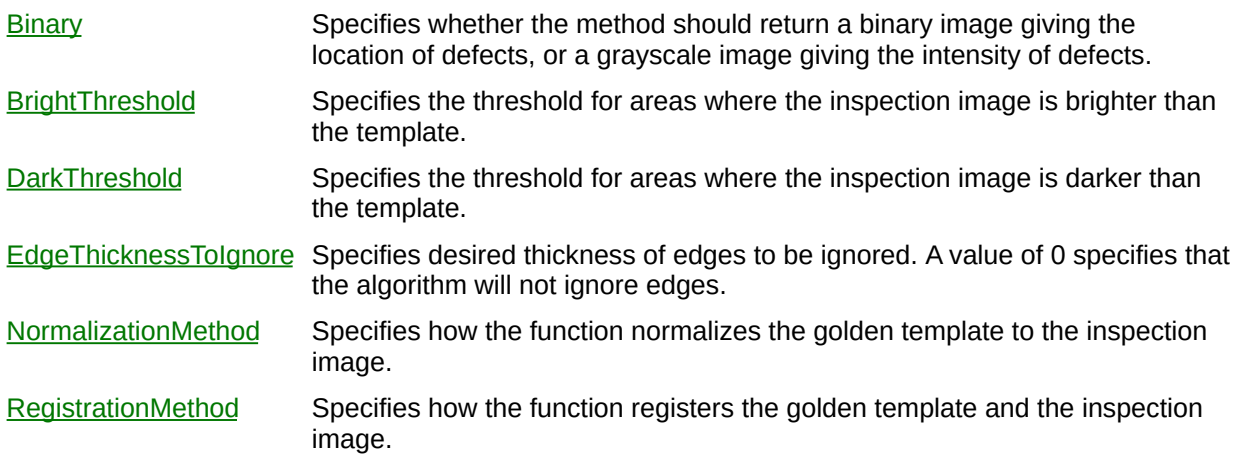

### **See Also**

[CWIMAQVision.CompareGoldenTemplate](#page-1440-0)

# **CWIMAQInterpolateMethods Enumeration**

CWIMAQInterpolateMethods are the constants that specify an interpolation method.

You can use the following constants with this data type:

- cwimaqInterpolateBiLinear—The function uses an interpolation method that interpolates new pixel values using a bidirectional average of the neighboring pixels.
- cwimaqInterpolateBiLinearFixed—The function uses an interpolation method that interpolates new pixel values using bilinear fixed interpolation.
- cwimaqInterpolateCubic—The function uses an interpolation method that interpolates new pixel values by fitting them to a cubic spline curve, where the curve is based on known pixel values from the image.
- cwimaqInterpolateQuadratic—The function uses an interpolation method that interpolates new pixel values using a quadratic approximating polynomial.
- cwimaqInterpolateZeroOrder—The function uses an interpolation method that interpolates new pixel values using the nearest valid neighboring pixel.

#### **See Also**

[CWIMAQVision.Resample2](#page-4063-0)

[CWIMAQVision.Rotate2](#page-4069-0)

[CWIMAQVision.FindEdges2](#page-1368-0)

[CWIMAQVision.InterpolatePoints](#page-4076-0)

[CWIMAQVision.LineGauge2](#page-4083-0)

[CWIMAQVision.Caliper2](#page-1270-0)

# **CWIMAQJPEG2000FileAdvancedOptions**

CWIMAQJPEG2000FileAdvancedOptions specifies the advanced options to use when writing a JPEG2000 file.

 $\blacksquare$ 

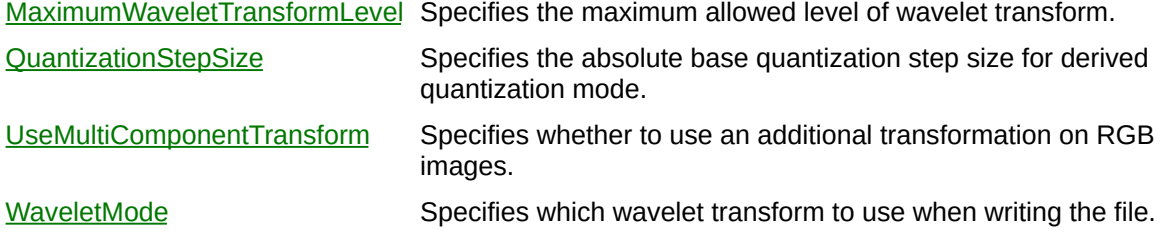

 $\overline{ }$ 

#### **See Also**

[CWIMAQVision.WriteJPEG2000File](#page-4105-0)

# **CWIMAQJPEGFileOptions**

CWIMAQJPEGFileOptions specifies the options to use when writing a JPEG file.

E

[Quality](#page-4111-0) Quality of the image. As the quality increases, the method uses less lossy compression. Valid values range from 0 to 1,000. The default value is 750.

 $\overline{\phantom{0}}$ 

#### **See Also**

[CWIMAQVision.WriteJPEGFile](#page-4114-0)

# **CWIMAQKernel**

CWIMAQKernel represents image processing kernel data and properties that you can configure on a per kernel basis.

 $\overline{\phantom{a}}$ 

[Divider](#page-4121-0) Normalization factor applied to the sum of the obtained products. Under normal conditions, the divider is the sum of all matrix element values.

 $\overline{\phantom{0}}$ 

- **[Element](#page-4124-0)** Individual elements of the kernel matrix.
- [Height](#page-4128-0) Height of the kernel matrix.
- [Width](#page-4132-0) Width of the kernel matrix.

### **Methods**

[LoadKernel](#page-4136-0) Loads a predefined matrix into the CWIMAQKernel object.

[SetSize](#page-4140-0) Sets the width and height of the kernel matrix simultaneously.
# **CWIMAQKernelFamilies Enumeration**

CWIMAQKernelFamilies are the constants for the Family parameter of the LoadKernel method.

You can use the following constants with this data type:

- cwimaqKernelGaussian—Gaussian.
- cwimaqKernelGradient—Gradient.
- cwimaqKernelLaplacian—Laplacian.
- cwimaqKernelSmoothing—Smoothing.

# **CWIMAQLCDInformation**

The CWIMAQLCDInformation object contains information to use with [CWIMAQVision.ReadLCD.](#page-1446-0) You can generate this information using [CWIMAQVision.FindLCDSegments](#page-1453-0).

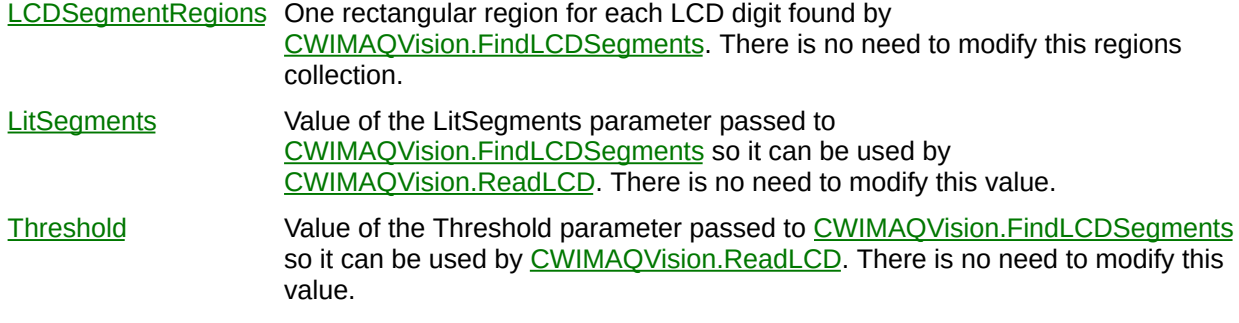

ń

[CWIMAQVision.FindLCDSegments](#page-1453-0) [CWIMAQVision.ReadLCD](#page-1446-0)

# <span id="page-472-0"></span>**CWIMAQLCDSegmentsReport**

CWIMAQLCDSegmentsReport is a collection of [CWIMAQLCDSegmentsReportItem](#page-476-0) objects that is returned by [CWIMAQVision.ReadLCD.](#page-1446-0) It contains one item for every LCD digit.

 $\equiv$ 

[Count](#page-2208-0) Number of objects in the collection.

 $\blacksquare$ 

### **Methods**

[Add](#page-2214-0) Adds an object to the collection and returns the new object. [Item](#page-2225-0) Returns the specified object from the collection. [Remove](#page-2232-0) Removes the specified item from the collection. [RemoveAll](#page-2238-0) Removes all objects from the collection.

[CWIMAQVision.ReadLCD](#page-1446-0) [CWIMAQLCDSegmentsReportItem](#page-476-0)

# <span id="page-476-0"></span>**CWIMAQLCDSegmentsReportItem**

CWIMAQLCDSegmentsReportItem contains information regarding the state of segments in the LCD digit.

- $\triangle$  State of the [A](#page-4158-0) segment.
- $\overline{B}$  $\overline{B}$  $\overline{B}$  State of the B segment.
- $C$  State of the C segment.
- $D$  State of the D segment.
- $E$  State of the E segment.
- $E$  State of the [F](#page-4178-0) segment.
- [G](#page-4182-0) State of the G segment.

[CWIMAQLCDSegmentsReport](#page-472-0) [CWIMAQVision.ReadLCD](#page-1446-0)

# **CWIMAQLearnCalibrationOptions**

CWIMAQLearnCalibrationOptions contains parameters used by [CWIMAQVision.LearnCalibrationGrid](#page-1256-0) and [CWIMAQVision.LearnCalibrationPoints](#page-1460-0) to learn the calibration template.

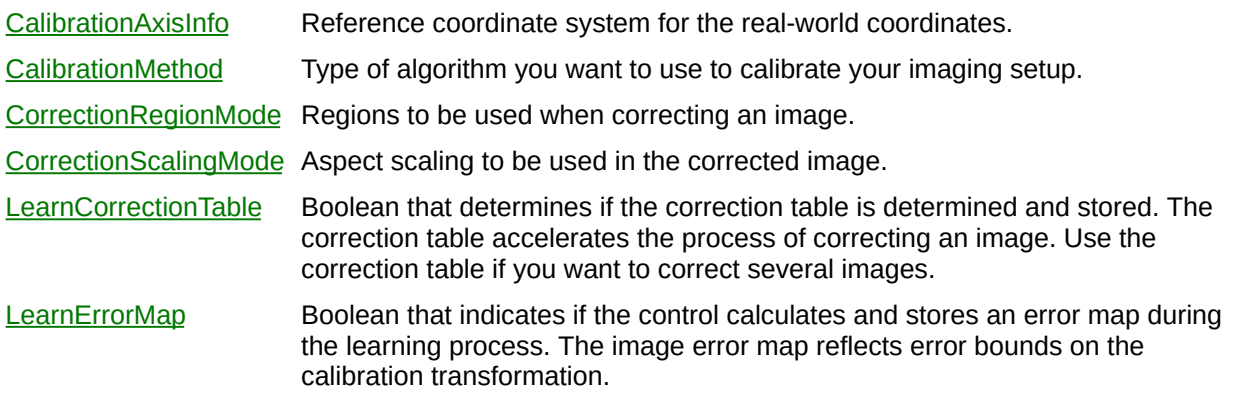

[CWIMAQVision.LearnCalibrationGrid](#page-1256-0) [CWIMAQVision.LearnCalibrationPoints](#page-1460-0)

# **CWIMAQLearnColorPatternOptions**

CWIMAQLearnColorPatternOptions contains parameters used by [CWIMAQVision.LearnColorPattern](#page-1433-0) to learn the template.

E

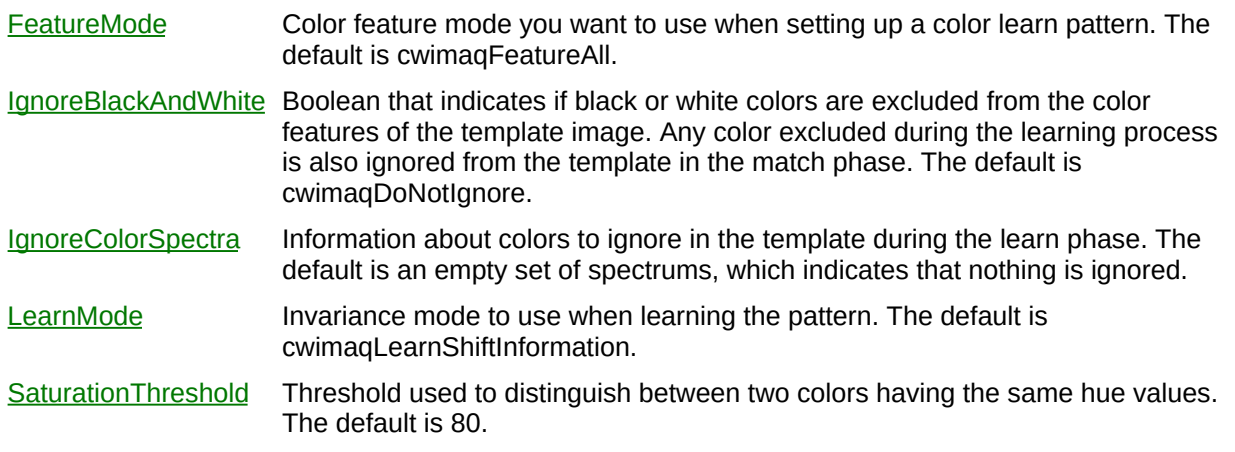

[CWIMAQVision.LearnColorPattern](#page-1433-0)

# **CWIMAQLearnGeometricPatternAdvancedOptions**

CWIMAQLearnGeometricPatternAdvancedOptions contains parameters used by [CWIMAQVision.LearnGeometricPattern](#page-1466-0) to learn the template.

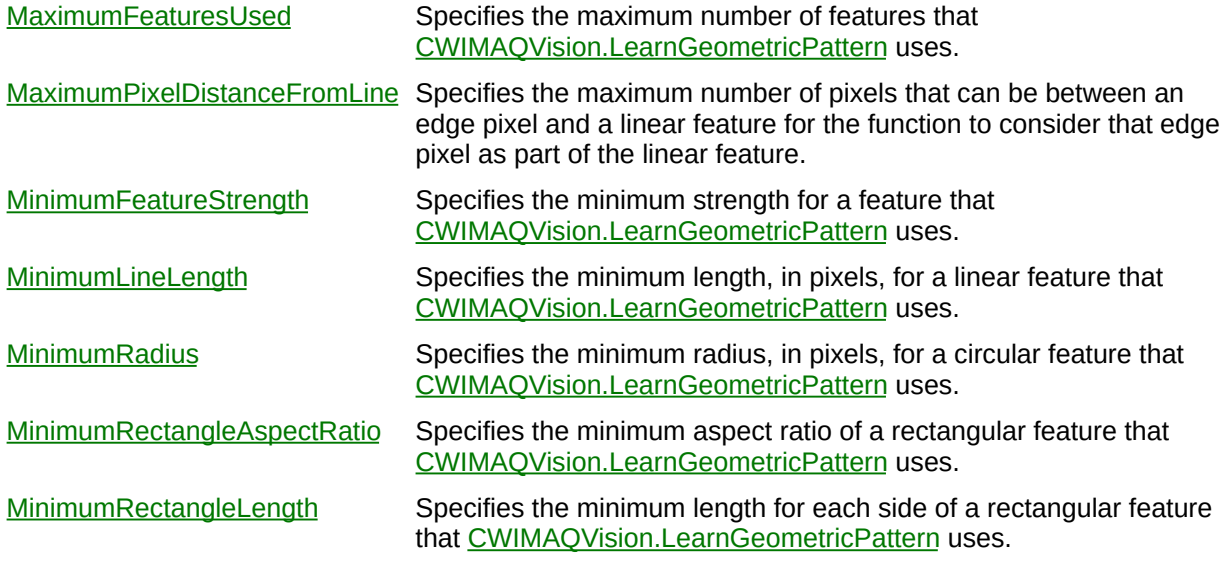

[CWIMAQVision.LearnGeometricPattern](#page-1466-0) [CWIMAQLearnGeometricPatternOptions](#page-488-0)

# <span id="page-488-0"></span>**CWIMAQLearnGeometricPatternOptions**

CWIMAQLearnGeometricPatternOptions contains parameters used by [CWIMAQVision.LearnGeometricPattern](#page-1466-0) to learn the template.

[AdvancedOptions](#page-4250-0) Advanced options that [CWIMAQVision.LearnGeometricPattern](#page-1466-0) uses. [CurveOptions](#page-4253-0) Options that specify how [CWIMAQVision.LearnGeometricPattern](#page-1466-0) finds curves in the image. [OriginOffset](#page-4256-0) Specifies the number of pixels that [CWIMAQVision.MatchGeometricPattern](#page-1501-0) shifts the origin of the template from the center of the template image.

[CWIMAQVision.LearnGeometricPattern](#page-1466-0)

# **CWIMAQLearnModes Enumeration**

CWIMAQLearnModes are the constants for the LearnMode property on the [CWIMAQLearnPatternOptions](#page-502-0) object.

You can use the following constants with this data type:

- cwimaqLearnAll—Learns information about the image that is required for shift-invariant and rotation-invariant matching.
- cwimaqLearnRotationInformation—Learns information about the image that is required for rotation-invariant matching.
- cwimaqLearnShiftInformation—Learns information about the image that is required for shift-invariant matching.

[CWIMAQVision.LearnPattern2](#page-1472-0)

# **CWIMAQLearnPatternAdvancedOptions**

CWIMAQLearnPatternAdvancedOptions contains advanced parameters used by [CWIMAQVision.LearnPattern2](#page-1472-0) to learn the template.

[RotationOptions](#page-4261-0) Options to use when learning the rotation learning phase. [ShiftOptions](#page-4264-0) Options to use when learning the shift learning phase.

[CWIMAQVision.LearnPattern2](#page-1472-0)

# **CWIMAQLearnPatternAdvancedRotationOptions**

CWIMAQLearnPatternAdvancedRotationOptions contains advanced parameters used by [CWIMAQVision.LearnPattern2](#page-1472-0) during the rotation phase to learn the template.

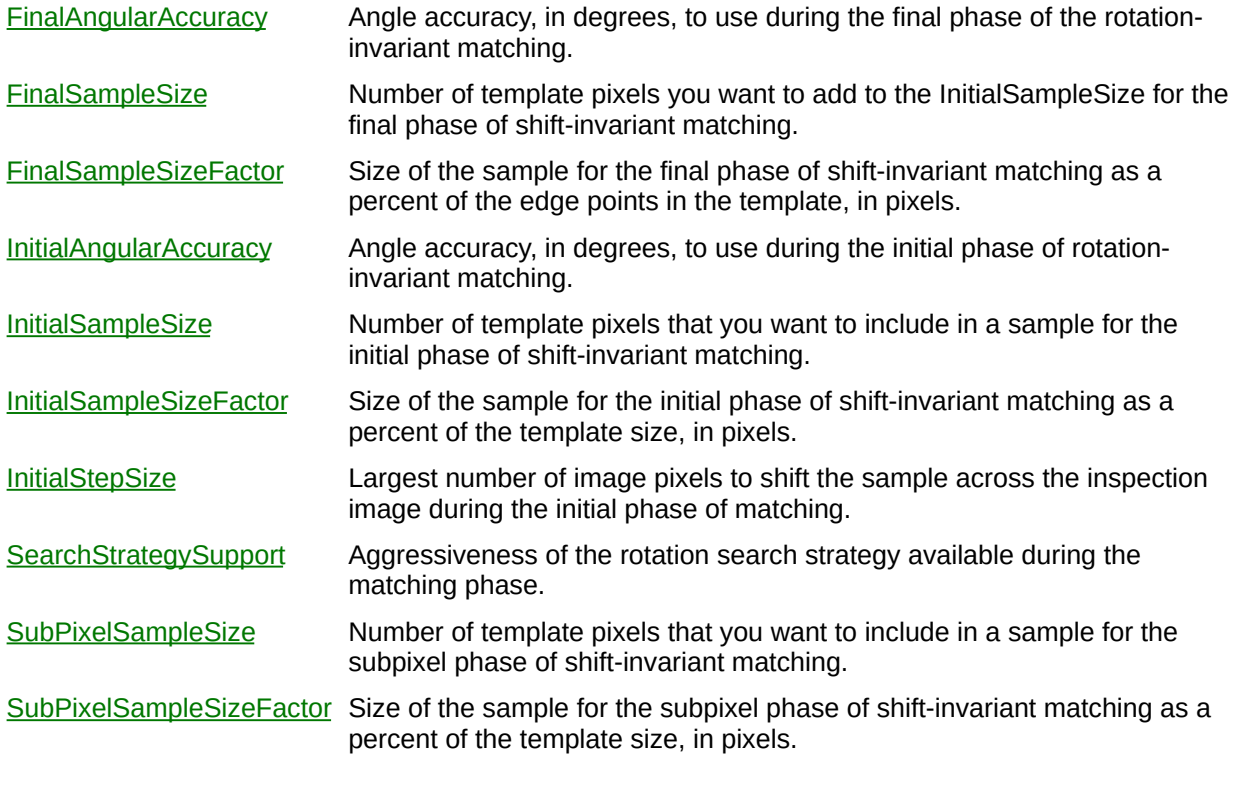

[CWIMAQVision.LearnPattern2](#page-1472-0)

# **CWIMAQLearnPatternAdvancedShiftOptions**

CWIMAQLearnPatternAdvancedShiftOptions contains advanced parameters used by [CWIMAQVision.LearnPattern2](#page-1472-0) during the shift phase to learn the template.

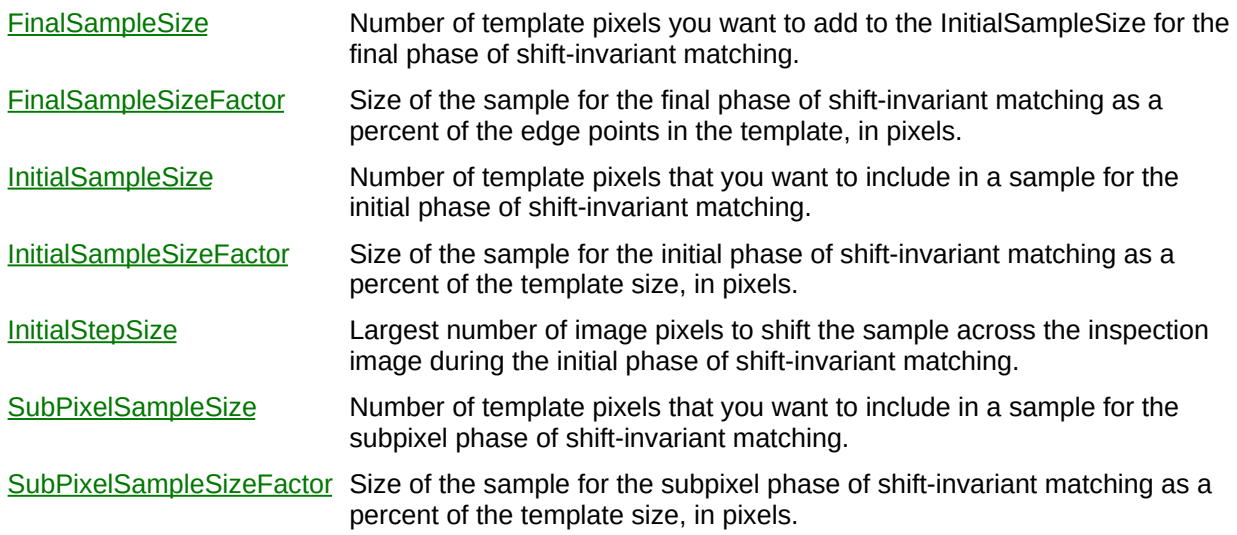

 $\blacksquare$ 

[CWIMAQVision.LearnPattern2](#page-1472-0)

# <span id="page-502-0"></span>**CWIMAQLearnPatternOptions**

CWIMAQLearnPatternOptions contains the LearnMode parameter used by [CWIMAQVision.LearnPattern2](#page-1472-0) to learn the template. Creating this object is optional; you can directly pass the LearnMode to CWIMAQVision.LearnPattern2.

[AdvancedOptions](#page-4335-0) Advanced options to the pattern matching algorithm. These are used only if you call LearnPattern2. [LearnMode](#page-4339-0) Invariance mode to use when learning the pattern. The default is cwimaqLearnShiftInformation.
[CWIMAQVision.LearnPattern2](#page-1472-0)

# **CWIMAQLevelTypes Enumeration**

CWIMAQLevelTypes are the constants that determine whether the Threshold parameter of the [CWIMAQVision.SimpleEdge](#page-3289-0) method is expressed in absolute or relative values.

You can use the following constants with this data type:

- cwimaqLevelTypeAbsolute—Makes the threshold and hysteresis values absolute.
- cwimaqLevelTypeRelative—Makes the values in threshold and hysteresis relative to the dynamic range of the given path.

[CWIMAQVision.SimpleEdge](#page-3289-0)

# **CWIMAQLightOrDarkObjects Enumeration**

CWIMAQLightOrDarkObjects are the constants that specify what kind of objects [CWIMAQVision.LocalThreshold](#page-1489-0) finds.

You can use the following constants with this data type:

- cwimaqBrightObjects—Bright objects.
- cwimaqDarkObjects--Dark objects.

[CWIMAQVision.LocalThreshold](#page-1489-0) [CWIMAQLocalThresholdOptions](#page-539-0)

# <span id="page-509-0"></span>**CWIMAQLine**

CWIMAQLine contains properties that specify a line.

### **Properties**

**[End](#page-4342-0)** Ending point of the line segment.

**[Start](#page-4345-0)** Starting point of the line segment.

#### **Methods**

E

[CopyTo](#page-4348-0) Copies all of the properties from the source line segment into the destination line segment.

[Initialize](#page-4353-0) Sets all the properties of the line with one method call.

### **See Also [CWIMAQRegions](#page-790-0) [CWIMAQLines](#page-533-0)**

## **CWIMAQLinearAveragesMethods Enumeration**

CWIMAQLinearAveragesMethods are the constants for the Method parameter of the [CWIMAQVision.LinearAverages2](#page-4358-0) method.

You can use the following constants with this data type:

- cwimaqLinearAveragesMethodAllAverages—Specifies that the method calculates all four linear mean pixel values.
- cwimaqLinearAveragesMethodColumnAverages—Specifies that the method calculates the mean pixel value of each column.
- cwimaqLinearAveragesMethodFallingDiagonalAverages— Specifies that the method calculates the mean pixel value of each diagonal running from the upper left to the lower right of the inspected area of the image.
- cwimaqLinearAveragesMethodRisingDiagonalAverages—Specifies that the method calculates the mean pixel value of each diagonal running from the lower left to the upper right of the inspected area of the image.
- cwimaqLinearAveragesMethodRowAverages—Specifies that the method calculates the mean pixel value of each row.

[CWIMAQVision.LinearAverages2](#page-4358-0)

# **CWIMAQLinearAveragesReport**

CWIMAQLinearAveragesReport contains results of the [CWIMAQVision.LinearAverages](#page-1479-0) method.

### **Properties**

 $\blacksquare$ 

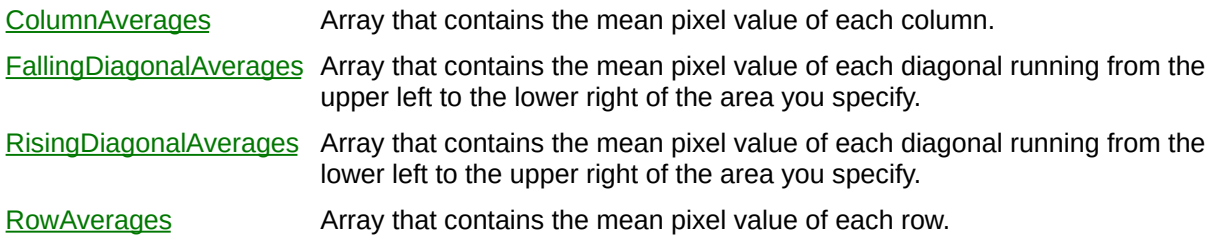

 $\overline{ }$ 

[CWIMAQVision.LinearAverages](#page-1479-0)

# **CWIMAQLineDescriptor**

CWIMAQLineDescriptor contains properties that specify the set of lines to detect.

### **Properties**

[MaxLength](#page-4376-0) Specifies the maximum length allowed for a detected line.

[MinLength](#page-4379-0) Specifies the minimum length allowed for a detected line.

[CWIMAQVision.DetectLines](#page-1484-0)

# **CWIMAQLineEquation**

CWIMAQLineEquation contains properties of a line equation in normal form,  $Ax + By + C = 0$ .

#### **Properties**

- $\underline{A}$  $\underline{A}$  $\underline{A}$  Coefficient A of the normal form of the line equation: Ax + By + C = 0.
- [B](#page-4385-0) Coefficient B of the normal form of the line equation:  $Ax + By + C = 0$ .
- [C](#page-4388-0) Coefficient C of the normal form of the line equation:  $Ax + By + C = 0$ .

**[CWIMAQFitLineReport](#page-365-0)** 

## **CWIMAQLineGaugeMeasurements Enumeration**

CWIMAQLineGaugeMeasurements are the constants that specify the type of measurement you want to the [CWIMAQVision.LineGauge2](#page-4083-0) method to perform.

You can use the following constants with this data type:

- cwimaqLineGaugeEdgeToEdge—Edge to edge. Measures the distance between the first and last edge locations along a line in the image.
- cwimaqLineGaugeEdgeToPoint—Edge to point. Measures the distance between the first edge in the image and the end point of a line.
- cwimaqLineGaugePointToEdge—Point to edge. Measures the distance between the start point of the line and the first edge along the line of the image.
- cwimaqLineGaugePointToPoint—Point to point. Measures the distance between two points in the image.

[CWIMAQVision.LineGauge2](#page-4083-0)

## **CWIMAQLineMatchReport**

CWIMAQLineMatchReport is a collection of [CWIMAQLineMatchReportItem](#page-530-0) objects. It contains one entry per line found in the image by **[CWIMAQVision.DetectLines](#page-1484-0).** 

### **Properties**

 $\equiv$ 

[Count](#page-2208-0) Number of objects in the collection.

 $\blacksquare$ 

#### **Methods**

[Add](#page-2214-0) Adds an object to the collection and returns the new object. [Item](#page-2225-0) Returns the specified object from the collection. [Remove](#page-2232-0) Removes the specified item from the collection. [RemoveAll](#page-2238-0) Removes all objects from the collection.

[CWIMAQVision.DetectLines](#page-1484-0) [CWIMAQLineMatchReportItem](#page-530-0)

# <span id="page-530-0"></span>**CWIMAQLineMatchReportItem**

CWIMAQLineMatchReportItem contains information about a particular detected line.

### **Properties**

Е

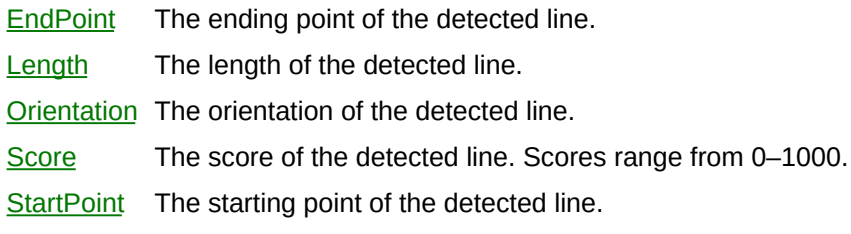

[CWIMAQVision.DetectLines](#page-1484-0)

# <span id="page-533-0"></span>**CWIMAQLines**

CWIMAQLines is a collection of [CWIMAQLine](#page-509-0) objects. This collection is used to specify multiple lines.

### **Properties**

 $\equiv$ 

[Count](#page-2208-0) Number of objects in the collection.

 $\blacksquare$ 

### **Methods**

 $\blacksquare$ 

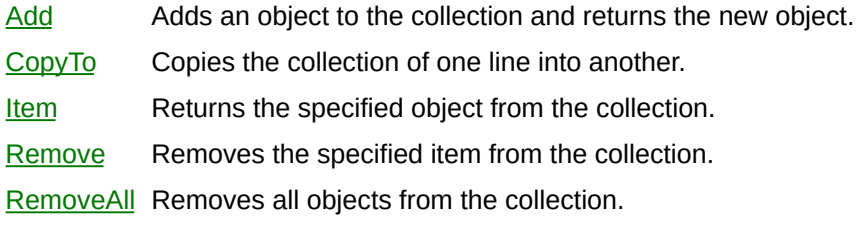

### **See Also [CWIMAQLine](#page-509-0)**

# **CWIMAQLocalThresholdMethods Enumeration**

CWIMAQLocalThresholdMethods are the constants for the Method property on the **[CWIMAQLocalThresholdOptions](#page-539-0)** object.

You can use the following constants with this data type:

- cwimaqLocalThresholdMethodBackgroundCorrection—The method performs background correction first to eliminate nonuniform lighting effects, then performs thresholding using the Otsu thresholding algorithm.
- cwimaqLocalThresholdMethodNiblack—The method computes thresholds for each pixel based on its local statistics using the Niblack local thresholding algorithm.

[CWIMAQVision.LocalThreshold](#page-1489-0) [CWIMAQLocalThresholdOptions](#page-539-0)

# <span id="page-539-0"></span>**CWIMAQLocalThresholdOptions**

CWIMAQLocalThresholdOptions specifies the options to use when performing a local threshold using [CWIMAQVision.LocalThreshold.](#page-1489-0)
### **Properties**

Е

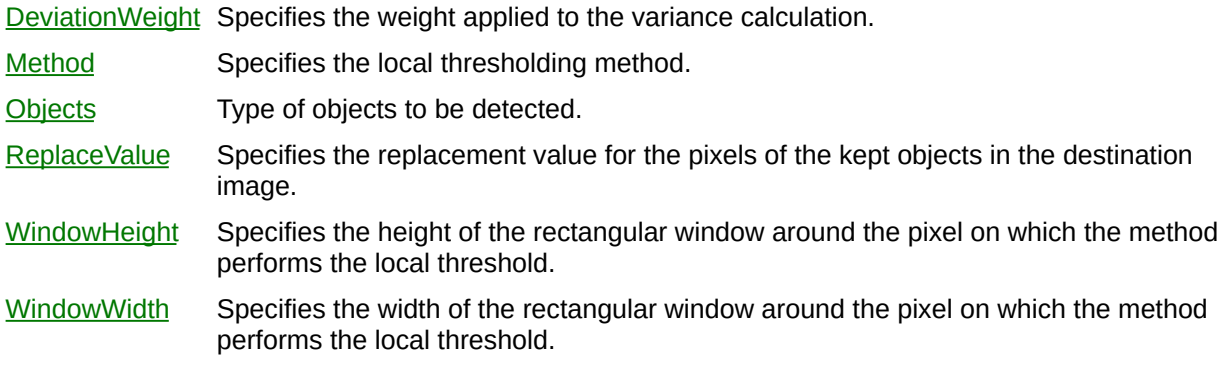

⊐

[CWIMAQVision.LocalThreshold](#page-1489-0)

# **CWIMAQLookupTables Enumeration**

CWIMAQLookupTables are the constants that specify the lookup table on the image acquisition device.

You can use the following constants with this data type:

- cwimaqBinary—Binary lookup table.
- cwimaqInverse—Inverse lookup table.
- cwimaqInverseBinary—Inverse binary lookup table.
- cwimaqInverseLog—Inverse log lookup table.
- cwimaqLog-Log lookup table.
- cwimaqNormal—Normal lookup table.

# **CWIMAQLookupTableTypes Enumeration**

CWIMAQLookupTableTypes are the constants that specify which lookup table is programmed by the [CWIMAQ.SetUserLookupTable](#page-2070-0) method.

You can use the following constants with this data type:

- cwimaqBlue—Blue lookup table.
- cwimaqDefault—Default lookup table. Specify this property to program all lookup tables on your image acquisition device before subsequently programming an individual lookup table.
- cwimaqGreen—Green lookup table.
- cwimaqRed—Red lookup table.
- cwimaqTap0—Tap 0 lookup table.
- cwimaqTap1—Tap 1 lookup table.
- cwimaqTap2—Tap 2 lookup table.
- cwimaqTap3—Tap 3 lookup table.

# **CWIMAQMatchColorPatternOptions**

CWIMAQMatchColorPatternOptions contains parameters used by [CWIMAQVision.MatchColorPattern](#page-1494-0) to find the color template in the image.

### **Properties**

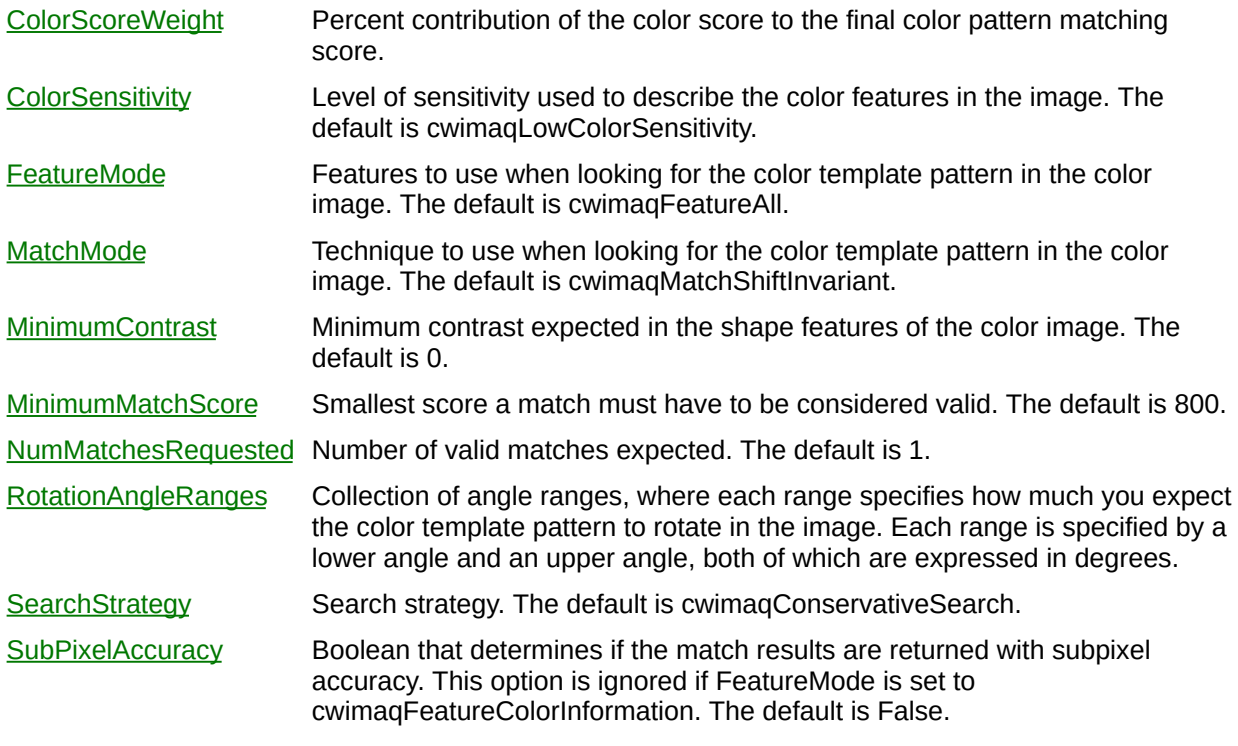

[CWIMAQVision.MatchColorPattern](#page-1494-0)

# **CWIMAQMatchGeometricPatternAdvancedOptions**

CWIMAQMatchGeometricPatternAdvancedOptions contains parameters used by the [CWIMAQVision.MatchGeometricPattern](#page-1501-0) and [CWIMAQVision.MatchMultipleGeometricPatterns](#page-1507-0) to find the template in the image.

### **Properties**

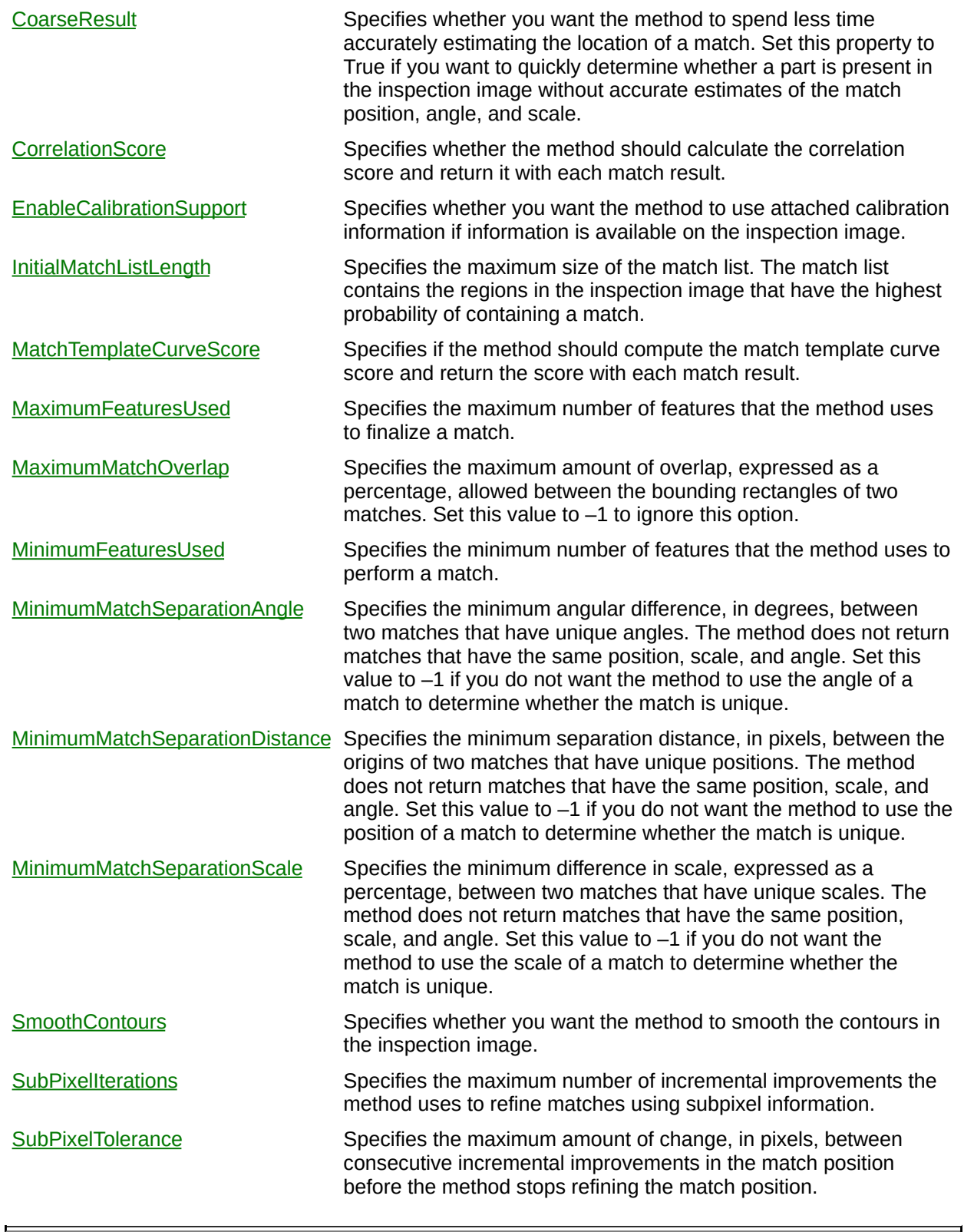

[CWIMAQVision.MatchGeometricPattern](#page-1501-0) [CWIMAQMatchGeometricPatternOptions](#page-550-0)

## <span id="page-550-0"></span>**CWIMAQMatchGeometricPatternOptions**

CWIMAQMatchGeometricPatternOptions contains parameters used by the[CWIMAQVision.MatchGeometricPattern](#page-1501-0) and

[CWIMAQVision.MatchMultipleGeometricPatterns](#page-1507-0) methods to find the template in the image.

### **Properties**

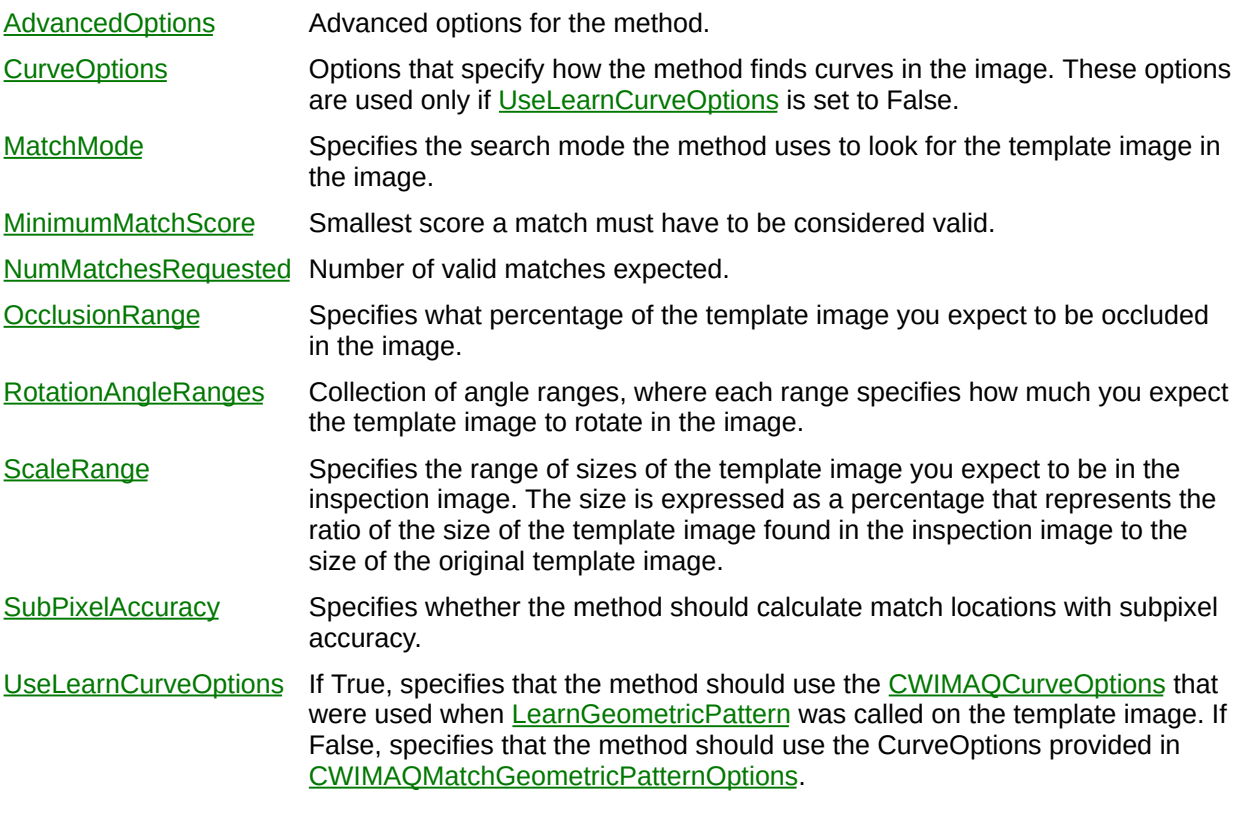

[CWIMAQVision.MatchGeometricPattern](#page-1501-0) [CWIMAQVision.MatchMultipleGeometricPatterns](#page-1507-0)

## **CWIMAQMatchModes Enumeration**

CWIMAQMatchModes are the constants for the MatchMode property on the [CWIMAQLearnPatternOptions](#page-502-0) object.

You can use the following constants with this data type:

- cwimaqMatchRotationInvariant—Searches for occurrences of the pattern in the image with no restriction on the rotation of the pattern.
- cwimaqMatchShiftInvariant—Searches for occurrences of the template image assuming that the template is not rotated more than ±4 degrees.

[CWIMAQVision.MatchPattern2](#page-1514-0)

# **CWIMAQMatchPatternAdvancedOptions**

CWIMAQMatchPatternAdvancedOptions contains parameters used by [CWIMAQVision.MatchPattern2](#page-1514-0) to find the template in the image.

### **Properties**

E.

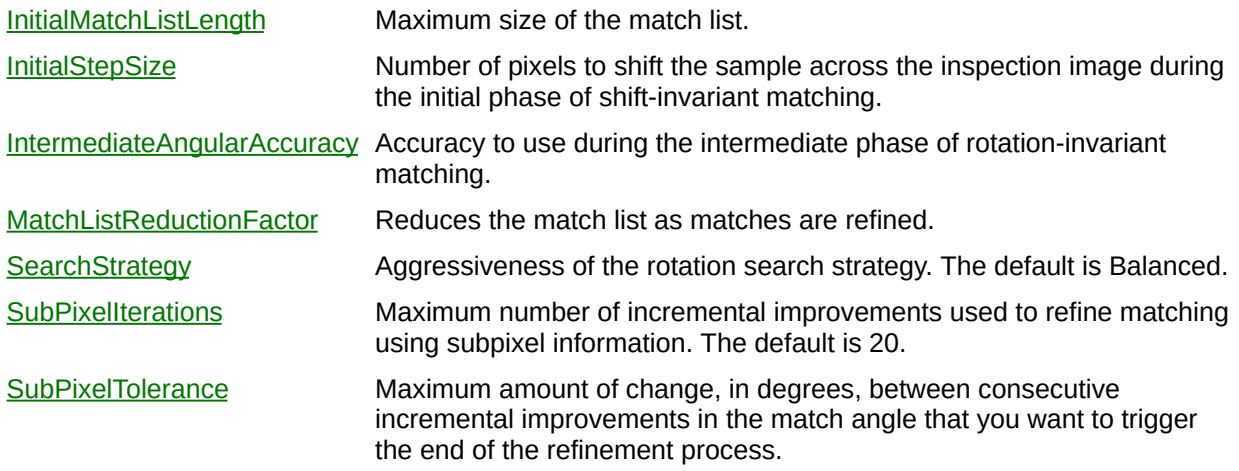

ä,

[CWIMAQVision.MatchPattern2](#page-1514-0)

## **CWIMAQMatchPatternOptions**

CWIMAQMatchPatternOptions contains parameters used by [CWIMAQVision.MatchPattern2](#page-1514-0) to find the template in the image.

### **Properties**

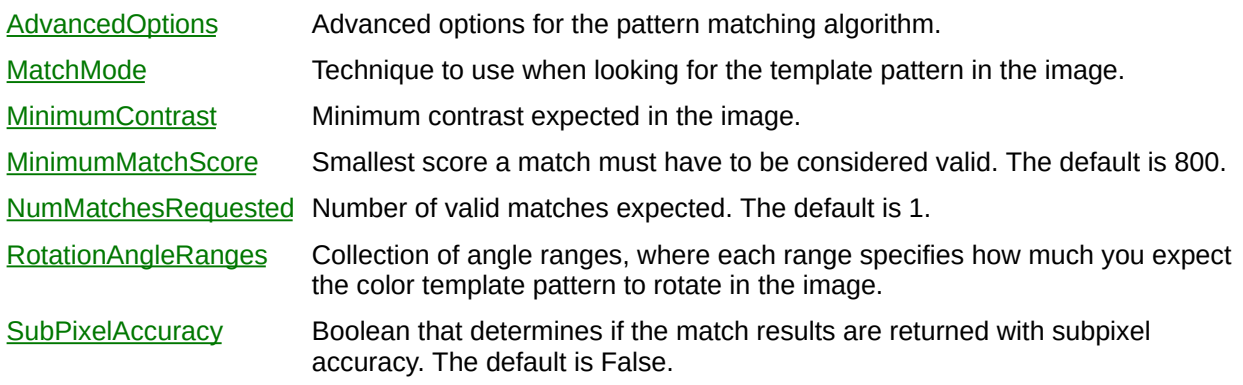

[CWIMAQVision.MatchPattern2](#page-1514-0)

## **CWIMAQMathLookupOperators Enumeration**

CWIMAQMathLookupOperators are the constants that specify the remapping procedure used. The horizontal axis represents the pixel values before processing (between Minimum and Maximum), and the vertical axis represents the pixel values after processing. The default is linear remapping.

You can use the following constants with this data type:

- cwimaqMathLookupExp—Exponential. An exponential remapping gives extended contrast for large pixel values and less contrast for small pixel values.
- cwimaqMathLookupLin—Linear remapping.
- cwimaqMathLookupLog—Logarithmic. A logarithmic remapping gives extended contrast for small pixel values and less contrast for large pixel values.
- cwimagMathLookupPow1X—Pixel value to the power of 1/X. Gives variable effects depending on the value of X. The default value of X is 1.5.
- cwimaqMathLookupPowX—Pixel value to the power of X. Gives variable effects depending on the value of X. The default value of X is 1.5.
- cwimaqMathLookupSqr—Square remapping. Similar to exponential remapping but with a more gradual effect.
- cwimaqMathLookupSqrt—Square root remapping. Similar to logarithmic remapping but with a more gradual effect.

[CWIMAQVision.MathLookup](#page-4622-0)

## **CWIMAQMeasurementTypes Enumeration**

CWIMAQMeasurementTypes are the types of measurements that you can perform on particles.

You can use the following constants with this data type:

- cwimaqMeasurementArea—Area of the particle.
- cwimaqMeasurementAreaByImageArea—Percentage of the particle Area covering the Image Area.
- cwimaqMeasurementAreaByParticleAndHolesArea—Percentage of the particle Area in relation to its Particle and Holes' Area.
- cwimaqMeasurementAverageHorizSegmentLength—Average length of a horizontal segment in the particle.
- cwimaqMeasurementAverageVertSegmentLength—Average length of a vertical segment in the particle.
- cwimaqMeasurementBoundingRectBottom—Y-coordinate of the lowest particle point.
- cwimaqMeasurementBoundingRectDiagonal—Distance between opposite corners of the bounding rectangle.
- cwimaqMeasurementBoundingRectHeight—Distance between the y-coordinate of highest particle point and the y-coordinate of the lowest particle point.
- cwimaqMeasurementBoundingRectLeft—X-coordinate of the leftmost particle point.
- cwimaqMeasurementBoundingRectRight—X-coordinate of the rightmost particle point.
- cwimaqMeasurementBoundingRectTop—Y-coordinate of highest particle point.
- cwimaqMeasurementBoundingRectWidth—Distance between the x-coordinate of the leftmost particle point and the x-coordinate of the rightmost particle point.
- cwimaqMeasurementCenterMassX—X-coordinate of the point representing the average position of the total particle mass assuming every point in the particle has a constant density.
- cwimaqMeasurementCenterMassY—Y-coordinate of the point

representing the average position of the total particle mass assuming every point in the particle has a constant density.

- cwimaqMeasurementCompactnessFactor—Area divided by the product of Bounding Rect Width and Bounding Rect Height.
- cwimaqMeasurementConvexHullArea—Area of the smallest convex polygon containing all points in the particle.
- cwimaqMeasurementConvexHullPerimeter—Perimeter of the smallest convex polygon containing all points in the particle.
- cwimaqMeasurementElongationFactor—Max Feret Diameter divided by Equivalent Rect Short Side (Feret).
- cwimaqMeasurementEquivalentEllipseMajorAxis—Length of the major axis of the ellipse with the same perimeter and area as the particle.
- cwimaqMeasurementEquivalentEllipseMinorAxis—Length of the minor axis of the ellipse with the same perimeter and area as the particle.
- cwimaqMeasurementEquivalentEllipseMinorAxisFeret—Length of the minor axis of the ellipse with the same area as the particle, and Major Axis equal in length to the Max Feret Diameter.
- cwimaqMeasurementEquivalentRectDiagonal—Distance between opposite corners of the rectangle with the same perimeter and area as the particle.
- cwimaqMeasurementEquivalentRectLongSide—Longest side of the rectangle with the same perimeter and area as the particle.
- cwimaqMeasurementEquivalentRectShortSide—Shortest side of the rectangle with the same perimeter and area as the particle.
- cwimaqMeasurementEquivalentRectShortSideFeret—Shortest side of the rectangle with the same area as the particle, and longest side equal in length to the Max Feret Diameter.
- cwimaqMeasurementFirstPixelX—X-coordinate of the highest, leftmost particle pixel.
- cwimaqMeasurementFirstPixelY—Y-coordinate of the highest, leftmost particle pixel.
- cwimaqMeasurementHeywoodCircularityFactor—Perimeter divided by the circumference of a circle with the same area.
- cwimaqMeasurementHolesArea—Sum of the areas of each hole in the particle.
- cwimaqMeasurementHolesPerimeter—Sum of the perimeters of each hole in the particle.
- cwimaqMeasurementHuMoment1—The first Hu moment.
- cwimaqMeasurementHuMoment2—The second Hu moment.
- cwimaqMeasurementHuMoment3—The third Hu moment.
- cwimaqMeasurementHuMoment4—The fourth Hu moment.
- cwimaqMeasurementHuMoment5—The fifth Hu moment.
- cwimaqMeasurementHuMoment6—The sixth Hu moment.
- cwimaqMeasurementHuMoment7—The seventh Hu moment.
- cwimaqMeasurementHydraulicRadius—The particle area divided by the particle perimeter.
- cwimaqMeasurementImageArea—Area of the image.
- cwimaqMeasurementMaxFeretDiameter—Distance between the start and end of the line segment connecting the two perimeter points that are the furthest apart.
- cwimaqMeasurementMaxFeretDiameterEndX—X-coordinate of the end of the line segment connecting the two perimeter points that are the furthest apart.
- cwimaqMeasurementMaxFeretDiameterEndY—Y-coordinate of the end of the line segment connecting the two perimeter points that are the furthest apart.
- cwimaqMeasurementMaxFeretDiameterOrientation—The angle of the line segment connecting the two perimeter points that are the furthest apart.
- cwimaqMeasurementMaxFeretDiameterStartX—X-coordinate of the start of the line segment connecting the two perimeter points that are the furthest apart.
- cwimaqMeasurementMaxFeretDiameterStartY—Y-coordinate of the start of the line segment connecting the two perimeter points that are the furthest apart.
- cwimaqMeasurementMaxHorizSegmentLengthLeft—X-coordinate of the leftmost pixel in the longest row of contiguous pixels in the

particle.

- cwimaqMeasurementMaxHorizSegmentLengthRight—Xcoordinate of the rightmost pixel in the longest row of contiguous pixels in the particle.
- cwimaqMeasurementMaxHorizSegmentLengthRow—Y-coordinate of all of the pixels in the longest row of contiguous pixels in the particle.
- cwimaqMeasurementMomentOfInertiaXX—The moment of inertia in the x-direction twice.
- cwimaqMeasurementMomentOfInertiaXXX—The moment of inertia in the x-direction three times.
- cwimaqMeasurementMomentOfInertiaXXY—The moment of inertia in the x-direction twice and the y-direction once.
- cwimaqMeasurementMomentOfInertiaXY—The moment of inertia in the x- and y-directions.
- cwimaqMeasurementMomentOfInertiaXYY—The moment of inertia in the x-direction once and the y-direction twice.
- cwimaqMeasurementMomentOfInertiaYY—The moment of inertia in the y-direction twice.
- cwimaqMeasurementMomentOfInertiaYYY—The moment of inertia in the y-direction three times.
- cwimaqMeasurementNormMomentOfInertiaXX—The normalized moment of inertia in the x-direction twice.
- cwimaqMeasurementNormMomentOfInertiaXXX—The normalized moment of inertia in the x-direction three times.
- cwimaqMeasurementNormMomentOfInertiaXXY—The normalized moment of inertia in the x-direction twice and the y-direction once.
- cwimaqMeasurementNormMomentOfInertiaXY—The normalized moment of inertia in the x- and y-directions.
- cwimaqMeasurementNormMomentOfInertiaXYY—The normalized moment of inertia in the x-direction once and the y-direction twice.
- cwimaqMeasurementNormMomentOfInertiaYY—The normalized moment of inertia in the y-direction twice.
- cwimaqMeasurementNormMomentOfInertiaYYY—The normalized

moment of inertia in the y-direction three times.

- cwimaqMeasurementNumberOfHoles—Number of holes in the particle.
- cwimaqMeasurementNumberOfHorizSegments—Number of horizontal segments in the particle.
- cwimaqMeasurementNumberOfVertSegments—Number of vertical segments in the particle.
- cwimaqMeasurementOrientation—The angle of the line that passes through the particle Center of Mass about which the particle has the lowest moment of inertia.
- cwimaqMeasurementParticleAndHolesArea—Percentage of the particle Area in relation to its Particle and Holes' Area.
- cwimaqMeasurementPerimeter—Sum of the perimeters of each hole in the particle.
- cwimaqMeasurementRatioOfEquivalentEllipseAxes—Equivalent Ellipse Major Axis divided by Equivalent Ellipse Minor Axis.
- cwimaqMeasurementRatioOfEquivalentRectSides—Equivalent Rect Long Side divided by Equivalent Rect Short Side.
- cwimaqMeasurementSumX—The sum of all x-coordinates in the particle.
- cwimaqMeasurementSumXX—The sum of all x-coordinates squared in the particle.
- cwimaqMeasurementSumXXX—The sum of all x-coordinates cubed in the particle.
- cwimaqMeasurementSumXXY—The sum of all x-coordinates squared times y-coordinates in the particle.
- cwimaqMeasurementSumXY—The sum of all x-coordinates times y-coordinates in the particle.
- cwimaqMeasurementSumXYY—The sum of all x-coordinates times y-coordinates squared in the particle.
- cwimaqMeasurementSumY—The sum of all y-coordinates in the particle.
- cwimaqMeasurementSumYY—The sum of all y-coordinates squared in the particle.
- cwimaqMeasurementSumYYY—The sum of all y-coordinates cubed in the particle.
- cwimaqMeasurementTypesFactor—Factor relating area to moment of inertia.
- cwimaqMeasurementWaddelDiskDiameter—Diameter of a disk with the same area as the particle.

### **CWIMAQMeterArc**

CWIMAQMeterArc object describes the arc that a meter sweeps. It contains information that the ReadMeter method uses.

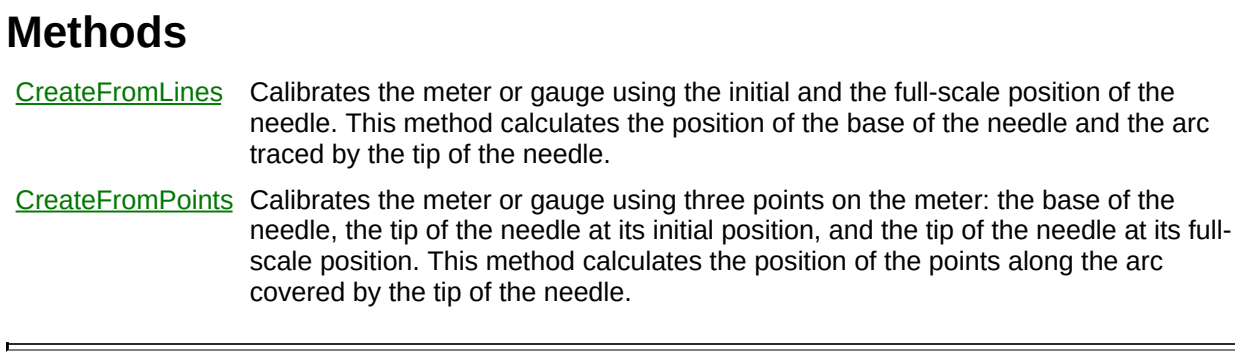

÷,

[CWIMAQVision.ReadMeter](#page-4638-0)

# **CWIMAQMorphOperations Enumeration**

CWIMAQMorphOperations are the constants for the Operation parameter of the Morphology method.

You can use the following constants with this data type:

- cwimaqMorphAutoMedian—Auto-median—Uses dual combinations of openings and closings to generate simpler particles that have fewer details.
- cwimaqMorphClose—Closing—A dilation followed by an erosion.
- cwimaqMorphDilate—Dilation—Eliminates tiny holes isolated in particles and expands the contour of the particles.
- cwimaqMorphErode—Erosion—Eliminates isolated background pixels.
- cwimaqMorphGradient—Gradient—Extracts inner and outer contours of particles.
- cwimaqMorphGradientIn—Inner gradient—Extracts the inner contours of particles.
- cwimaqMorphGradientOut—Outer gradient—Extracts the outer contours of particles.
- cwimaqMorphHitMiss—Hit-miss—Eliminates pixels that do not have the same pattern as the structuring element.
- cwimaqMorphOpen—Opening—An erosion followed by a dilation.
- cwimaqMorphPClose—Proper-closing—A succession of seven closings and openings.
- cwimaqMorphPOpen—Proper-opening—A succession of seven openings and closings.
- cwimaqMorphThick—Thickening—Activates all pixels that match the pattern in the structuring element.
- cwimaqMorphThin—Thinning—Deactivates all pixels that matches the pattern in the structuring element.

[CWIMAQVision.Morphology](#page-4644-0)

# **CWIMAQMultipleGeometricTemplate**

CWIMAQMultipleGeometricTemplate specifies the template images, the associated labels and the match options required to find these templates in the target image.

### **Methods**

[AddTemplate](#page-4651-0) Adds a geometric matching template image with an associated label. [SetMatchOptions](#page-4657-0) Sets the match options for the template corresponding to the specified label.
[CWIMAQVision.LearnMultipleGeometricPatterns](#page-4662-0) [CWIMAQVision.MatchMultipleGeometricPatterns](#page-1507-0)

## <span id="page-577-0"></span>**CWIMAQMultiThresholdData**

CWIMAQMultiThresholdData is a collection of [CWIMAQMultiThresholdDataItem](#page-581-0) objects that specifies the threshold ranges. Add one item for each range that you want to threshold.

 $\equiv$ 

[Count](#page-2208-0) Number of objects in the collection.

 $\overline{\phantom{0}}$ 

### **Methods**

[Add](#page-2214-0) Adds an object to the collection and returns the new object. [Item](#page-2225-0) Returns the specified object from the collection. [Remove](#page-2232-0) Removes the specified item from the collection. [RemoveAll](#page-2238-0) Removes all objects from the collection.

[CWIMAQMultiThresholdDataItem](#page-581-0) [CWIMAQVision.MultiThreshold2](#page-4668-0)

# <span id="page-581-0"></span>**CWIMAQMultiThresholdDataItem**

CWIMAQMultiThresholdDataItem contains parameters that specify the mode and threshold range. These parameters are analogous to those used by [CWIMAQVision.Threshold](#page-1521-0).

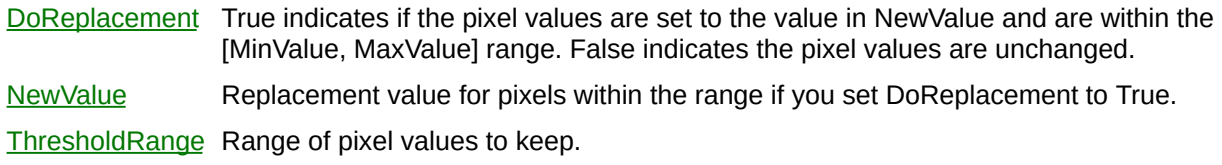

[CWIMAQMultiThresholdData](#page-577-0) [CWIMAQVision.MultiThreshold2](#page-4668-0) [CWIMAQVision.Threshold](#page-1521-0)

# <span id="page-584-0"></span>**CWIMAQNearestNeighborEngineOptions**

CWIMAQNearestNeighborEngineOptions specifies the options to use when training with a Nearest Neighbor engine.

 $\blacksquare$ 

[K](#page-4684-0) Value of K to use when method is set to cwimaqKNearestNeighbor.

**[Method](#page-4687-0)** Method to use when training the classifier.

[Metric](#page-4690-0) Metric to use when training the classifier.

[CWIMAQClassifier.TrainNearestNeighbor](#page-1527-0)

## **CWIMAQNearestNeighborMethods Enumeration**

CWIMAQNearestNeighborMethods are the constants for the Method property on the **[CWIMAQNearestNeighborEngineOptions](#page-584-0)** object.

You can use the following constants with this data type:

- cwimaqKNearestNeighbor—The K Nearest Neighbor method.
- cwimaqMinimumMeanDistance—The Minimum Mean Distance method.
- cwimaqNearestNeighbor—The Nearest Neighbor method.

[CWIMAQNearestNeighborEngineOptions.Method](#page-4687-0)

## **CWIMAQNearestNeighborMetrics Enumeration**

CWIMAQNearestNeighborMetrics are the constants for the Metric property on the **[CWIMAQNearestNeighborEngineOptions](#page-584-0)** object.

You can use the following constants with this data type:

- cwimaqMetricEuclidean—The standard Euclidean metric.
- cwimaqMetricMaximum—The maximum metric.
- cwimaqMetricSum—The sum metric.

[CWIMAQNearestNeighborEngineOptions.Metric](#page-4690-0)

# <span id="page-591-0"></span>**CWIMAQNearestNeighborTrainClassScore**

CWIMAQNearestNeighborTrainClassScore contains the result of training with the Nearest Neighbor engine for each class.

 $\blacksquare$ 

[ClassName](#page-4693-0) Name of this class. [Count](#page-4696-0) Number of samples in this class. [StandardDeviation](#page-4699-0) Standard deviation of the members of this class.

[CWIMAQClassifier.TrainNearestNeighbor](#page-1527-0)

## **CWIMAQNearestNeighborTrainClassScores**

CWIMAQNearestNeighborTrainClassScores is a collection of [CWIMAQNearestNeighborTrainClassScore](#page-591-0) objects that contain the results of the CWIMAQClassifier. TrainNearestNeighbor method. It contains one item for each class in the classifier.

 $\equiv$ 

[Count](#page-2208-0) Number of objects in the collection.

 $\overline{\phantom{0}}$ 

### **Methods**

[Add](#page-2214-0) Adds an object to the collection and returns the new object. [Item](#page-2225-0) Returns the specified object from the collection. [Remove](#page-2232-0) Removes the specified item from the collection. [RemoveAll](#page-2238-0) Removes all objects from the collection.

[CWIMAQNearestNeighborTrainClassScore](#page-591-0) [CWIMAQClassifier.TrainNearestNeighbor](#page-1527-0)

# **CWIMAQNearestNeighborTrainingReport**

CWIMAQNearestNeighborTrainingReport contains the result of training with [CWIMAQClassifier.TrainNearestNeighbor.](#page-1527-0)

[ClassDistancesTable](#page-4702-0) Table giving the mean distance from each class to each other class. [ClassScores](#page-4706-0) Result of training with the Nearest Neighbor Engine for every class.

[CWIMAQClassifier.TrainNearestNeighbor](#page-1527-0)

## **CWIMAQNormalizationMethods Enumeration**

CWIMAQNormalizationMethods specifies how [CWIMAQVision.CompareGoldenTemplate](#page-1440-0) normalizes the golden template to the target image.

You can use the following constants with this data type:

- cwimaqAverageMatching—Normalize image by shifting intensities by the difference in the mean values.
- cwimaqHistogramMatching—Normalize image using histogram matching.
- cwimaqNoNormalization—No normalization.

[CWIMAQVision.CompareGoldenTemplate](#page-1440-0)

# **CWIMAQOval**

CWIMAQOval contains properties that specify an oval.

[Height](#page-4709-0) Length of the vertical axis of the oval.

- [Left](#page-4712-0) Leftmost x-coordinate of the oval.
- [Top](#page-4715-0) Topmost y-coordinate of the oval.
- [Width](#page-4718-0) Length of the horizontal axis of the oval.

### **Methods**

E

[CopyTo](#page-4721-0) Copies all of the properties from the source oval into the destination oval.

[Initialize](#page-4726-0) Sets all the properties of the oval with one method call.

## <span id="page-606-0"></span>**CWIMAQOverlay**

CWIMAQOverlay contains methods that draw shapes onto the overlay. These shapes are displayed on top of a [CWIMAQImage.](#page-432-0) Overlays do not modify the actual image pixels and are deleted when the image is resized. To save overlay information along with an image, use [CWIMAQVision.WriteImageAndVisionInfo](#page-1531-0).

 $\qquad \qquad$ 

[DefaultColor](#page-4731-0) Default color for the overlay object.

 $\overline{\phantom{0}}$ 

## **Methods**

Ē.

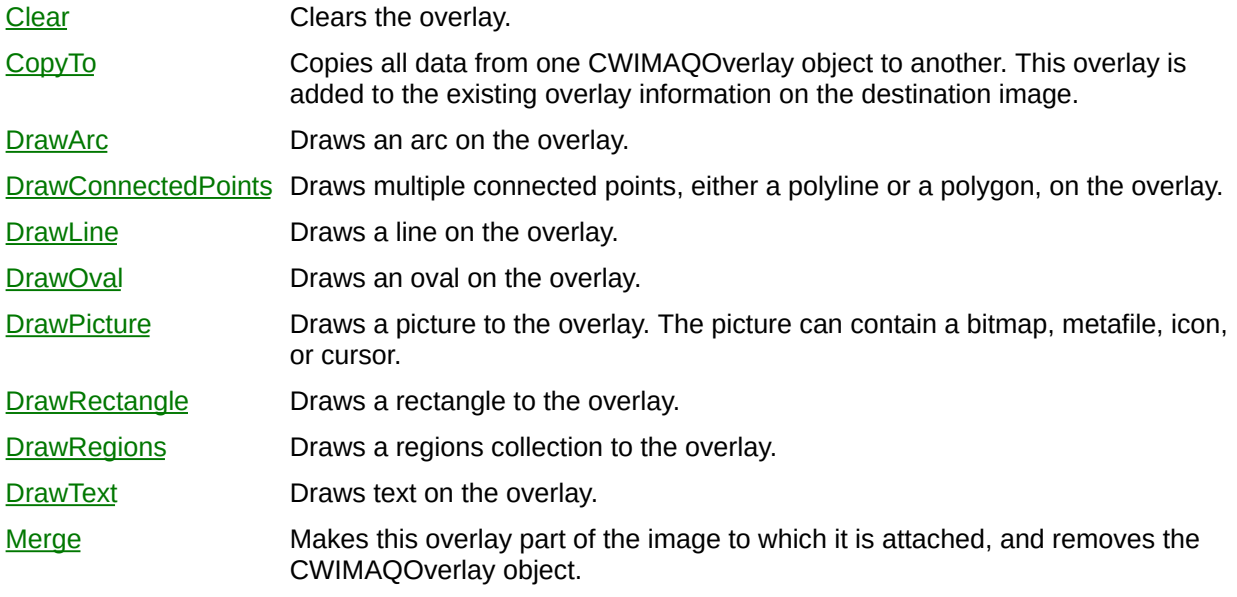

 $\overline{ }$ 

**[CWIMAQOverlays](#page-612-0)** 

**[CWIMAQImage](#page-432-0)** 

[CWIMAQVision.WriteImageAndVisionInfo](#page-1531-0)

# **CWIMAQOverlayModes Enumeration**

CWIMAQOverlayModes are the constants for the DrawMode parameter of the [CWIMAQOverlay](#page-606-0) methods that draw a closed figure.

You can use the following constants with this data type:

- cwimaqOverlayModeFrame—Frame mode. Draws the contour of the shape in the color that you specify.
- cwimaqOverlayModeHighlight—Highlight mode. Similar to cwimaqOverlayModePaint, except the shape is drawn partially transparent. This mode is valid only for DrawRectangle.
- cwimaqOverlayModePaint—Paint mode. Draws the contour and interior of the shape in the color that you specify.

**[CWIMAQOverlay](#page-606-0)**
## **CWIMAQOverlays**

CWIMAQOverlays is a collection of [CWIMAQOverlay](#page-606-0) objects that is associated with a particular image. When this collection is created, a default CWIMAQOverlay object with an index of 1 is created.

 $\qquad \qquad$ 

[Count](#page-4776-0) Number of elements in the CWIMAQOverlays collection.

 $\overline{\phantom{0}}$ 

#### **Methods**

 $\equiv$ 

[Item](#page-4780-0) Returns the specified object from the collection.

 $\blacksquare$ 

### **See Also [CWIMAQOverlay](#page-606-0) [CWIMAQImage](#page-432-0)**

## <span id="page-616-0"></span>**CWIMAQPalette**

CWIMAQPalette represents palette data and properties that you can configure on a per palette basis.

 $\blacksquare$ 

[Entries](#page-4787-0) Palette values, represented as integers. The integers are a combined representation of the R, G, and B components of color values.

the control of the control of the control of the control of the control of

 $\overline{\phantom{0}}$ 

[Type](#page-4793-0) One of the five predefined palettes, or a user-defined color table.

#### **Methods**

- [CopyTo](#page-4798-0) Copies all data from one palette to another. This includes user-defined palette entries as well as the current palette type.
- [GetPalette](#page-4802-0) Gets the red, green, and blue color arrays associated with the current palette.
- [SetPalette](#page-4806-0) Sets the red, green, and blue color arrays of the Palette object. You can set the color planes individually or all at once.

## **CWIMAQPaletteTypes Enumeration**

CWIMAQPaletteTypes are the constants that specify one of the predefined palette types.

You can use the following constants with this data type:

- cwimaqPaletteBinary—Binary palette. Contains 16 cycles of 16 different colors. This periodic palette is appropriate for the display of binary and labeled images.
- cwimaqPaletteGradient—Gradient palette. A gradation from red to white with a prominent range of light blue in the upper value range.
- cwimaqPaletteGrayScale—Grayscale palette. A gradual gray level variation from black to white.
- cwimaqPaletteRainbow—Rainbow palette. A gradation from blue to red with a prominent range of greens in the middle value range.
- cwimaqPaletteTemperature—Temperature palette. A gradation of brown.
- cwimaqPaletteUserDefined—A user-defined palette.

### **See Also [CWIMAQPalette](#page-616-0)**

# <span id="page-621-0"></span>**CWIMAQParticleClassifier**

CWIMAQParticleClassifier is a classifier that classifies particles in binary images.

'n

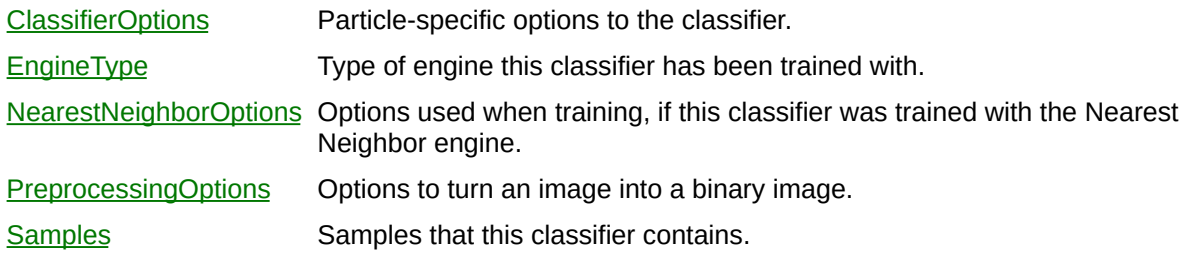

÷

#### **Methods**

 $\blacksquare$ 

[Classify](#page-4828-0) Classifies the given image. [GetAccuracy](#page-4832-0) Gets an accuracy report on the classifier. **[TrainNearestNeighbor](#page-4836-0)** Trains this classifier using the Nearest Neighbor engine.

**[CWIMAQClassifier](#page-151-0)** [CWIMAQVision.ReadClassifierFile](#page-2615-0) [CWIMAQVision.WriteClassifierFile](#page-2620-0)

# **CWIMAQParticleClassifierOptions**

CWIMAQParticleClassifierOptions contains options on how the [CWIMAQParticleClassifier](#page-621-0) classifies particles.

 $\blacksquare$ 

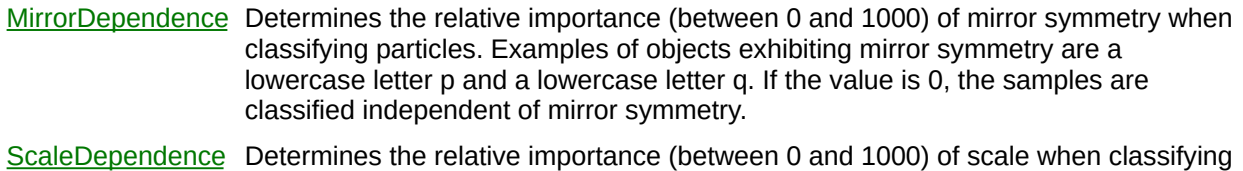

particles. If the value is 0, the samples are classified independent of scale.

<u> The Common State State State State State State State State State State State State State State State State State State State State State State State State State State State State State State State State State State State</u>

[CWIMAQParticleClassifier](#page-621-0)

## <span id="page-628-0"></span>**CWIMAQParticleFilter2Data**

CWIMAQParticleFilter2Data is a collection of [CWIMAQParticleFilter2DataItem](#page-632-0) objects. These objects are used by [CWIMAQVision.ParticleFilter2](#page-1538-0) to filter particles from an image. Add one entry for each filter criterion.

 $\equiv$ 

[Count](#page-2208-0) Number of objects in the collection.

 $\blacksquare$ 

#### **Methods**

[Add](#page-2214-0) Adds an object to the collection and returns the new object. [Item](#page-2225-0) Returns the specified object from the collection. [Remove](#page-2232-0) Removes the specified item from the collection. [RemoveAll](#page-2238-0) Removes all objects from the collection.

[CWIMAQVision.ParticleFilter2](#page-1538-0) [CWIMAQParticleFilter2DataItem](#page-632-0)

## <span id="page-632-0"></span>**CWIMAQParticleFilter2DataItem**

CWIMAQParticleFilter2DataItem contains parameters that determine which particles [CWIMAQVision.ParticleFilter2](#page-1538-0) will filter from an image.

 $\blacksquare$ 

[Calibrated](#page-4846-0) True indicates the measurement is calibrated. False indicates the measurement is not calibrated.

 $\overline{\phantom{0}}$ 

- [Exclude](#page-4849-0) Boolean that determines if the match occurs inside or outside the criteria range.
- **[Parameter](#page-4853-0)** Particle parameter to use for filtering.
- [Range](#page-4862-0) Range of values for the chosen Parameter.

[CWIMAQVision.ParticleFilter2](#page-1538-0) [CWIMAQParticleFilter2Data](#page-628-0)

## <span id="page-635-0"></span>**CWIMAQParticleFilterData**

**Obsolete**—CWIMAQParticleFilterData is a collection of [CWIMAQParticleFilterDataItem](#page-639-0) objects. These objects are used by [CWIMAQVision.ParticleFilter](#page-1544-0) to filter particles from an image. Add one entry for each filter criterion.

 $\equiv$ 

[Count](#page-2208-0) Number of objects in the collection.

 $\blacksquare$ 

#### **Methods**

[Add](#page-2214-0) Adds an object to the collection and returns the new object. [Item](#page-2225-0) Returns the specified object from the collection. [Remove](#page-2232-0) Removes the specified item from the collection. [RemoveAll](#page-2238-0) Removes all objects from the collection.

[CWIMAQVision.ParticleFilter](#page-1544-0) [CWIMAQParticleFilterDataItem](#page-639-0)

## <span id="page-639-0"></span>**CWIMAQParticleFilterDataItem**

**Obsolete**—CWIMAQParticleFilterDataItem contains parameters that determine which particles [CWIMAQVision.ParticleFilter](#page-1544-0) will filter from an image.

 $\blacksquare$ 

[Exclude](#page-4866-0) Boolean that determines if the match occurs inside or outside the criteria range. [Parameter](#page-4870-0) Particle parameter to use for filtering. [Range](#page-4876-0) Range of values for the chosen Parameter.

[CWIMAQVision.ParticleFilter](#page-1544-0) [CWIMAQParticleFilterData](#page-635-0)

## **CWIMAQParticleParameters Enumeration**

CWIMAQParticleParameters are the constants used by the Parameters property of [CWIMAQParticleFilterDataItem](#page-639-0) and [CWIMAQParticleSelectionDataItem](#page-660-0).

You can use the following constants with this data type:

- cwimaqParticleArea—Surface area of the particle in pixels.
- cwimaqParticleAreaCalibrated—Surface area in user-defined units.
- cwimaqParticleAreaScanned—Surface area of the image in userdefined units.
- cwimaqParticleAreaTotal—Total surface area occupied by a particle and its holes in user-defined units.
- cwimaqParticleCenterMassX—X-coordinate of the center of gravity of the particle.
- cwimaqParticleCenterMassY—Y-coordinate of the center of gravity of the particle.
- cwimaqParticleCompactness—Compactness factor--particle  $area/(height \times width)$ .
- cwimaqParticleDiagonal—Diagonal of an equivalent rectangle in user-defined units.
- cwimaqParticleEllipseMajor—Length in calibrated units of the major axis of an ellipse that has the same area and perimeter as the particle.
- cwimaqParticleEllipseMinor—Length in calibrated units of the minor axis of an ellipse that has the same area and perimeter as the particle.
- cwimaqParticleElongation—Elongation factor—max intercept/mean perpendicular intercept.
- cwimaqParticleEquEllipseMinor—Length of the minor axis of an ellipse that has the same area as the particle and a major axis equal to half the max intercept of the particle.
- cwimaqParticleHeywood—Particle perimeter/perimeter of a circle with the same area as the particle.
- cwimaqParticleHoleArea—Total surface area of all holes in user-

defined units.

- cwimaqParticleHoleNumber—Number of holes in the particle.
- cwimaqParticleHolePerimeter—Total perimeter length of all the holes in a particle in user-defined units.
- cwimaqParticleHydraulicRadius—Hydraulic radius in user-defined units--particle area / particle perimeter.
- cwimaqParticleIXX—Inertia matrix coefficient in XX.
- cwimaqParticleIXY—Inertia matrix coefficient in XY.
- cwimaqParticleIYY—Inertia matrix coefficient in YY.
- cwimaqParticleMaxIntercept—Length of longest segment of the convex hull.
- cwimaqParticleMaxSegment—Length of longest horizontal line segment.
- cwimaqParticleMaxSegmentX—Leftmost x-coordinate of longest horizontal line segment.
- cwimaqParticleMaxSegmentY—Leftmost y-coordinate of longest horizontal line segment.
- cwimaqParticleMeanChordX—Mean length of horizontal segments.
- cwimaqParticleMeanChordY—Mean length of vertical segments.
- cwimaqParticleMeanIntercept—Mean length of the chords in a particle perpendicular to the max intercept.
- cwimaqParticleOrientation—The orientation based on the inertia of the pixels in the particle. For more information, refer to Chapter 10, *Particle Measurements*, of the *NI Vision Concepts Manual*.
- cwimaqParticlePerimeter—Perimeter length of a particle in userdefined units.
- cwimagParticleProjectionX—The length of the particle when projected onto the x-axis.
- cwimaqParticleProjectionY—The length of the particle when projected onto the y-axis.
- cwimaqParticleRatioAreaScanned—Ratio, expressed as a percent, of the total surface area (holes and particle) in relation to the image.
- cwimaqParticleRatioAreaTotal—Ratio of the surface area of the particle to the total surface area (holes and particle).
- cwimaqParticleRatioEquEllipse—Fraction of the major axis to the minor axis of the equivalent ellipse.
- cwimaqParticleRatioRect—Ratio of RectBigSide to RectSmallSide.
- cwimaqParticleRectBigSide—Length of the long side of a rectangle having the same area and perimeter as the particle in user-defined units.
- cwimaqParticleRectBottom—Bottom edge of the bounding rectangle.
- cwimaqParticleRectHeight—Height of the bounding rectangle in user-defined units.
- cwimaqParticleRectLeft—Left edge of the bounding rectangle.
- cwimaqParticleRectRight—Right edge of the bounding rectangle.
- cwimaqParticleRectSmallSide—Length of the short side of a rectangle having the same area and perimeter as the particle in user-defined units.
- cwimaqParticleRectTop—Top edge of the bounding rectangle.
- cwimaqParticleRectWidth—Width of the bounding rectangle in user-defined units.
- cwimaqParticleSigmaX—Sum of the particle pixels on the x-axis.
- cwimaqParticleSigmaXX—Sum of the particle pixels on the x-axis squared.
- cwimaqParticleSigmaXY—Sum of the particle pixels on the x-axis and y-axis.
- cwimaqParticleSigmaY—Sum of the particle pixels on the y-axis.
- cwimaqParticleSigmaYY—Sum of the particle pixels on the y-axis squared.
- cwimaqParticleTypeFactor—A complex factor relating the surface area to the moment of inertia.
- cwimaqParticleWaddelDisk—Diameter of the disk having the same area as the particle in user-defined units.

[CWIMAQParticleFilterDataItem.Parameter](#page-4870-0) [CWIMAQParticleSelectionDataItem.Parameter](#page-3143-0)

## **CWIMAQParticlePreprocessingOptions**

CWIMAQParticlePreprocessingOptions contains options on how the [CWIMAQParticleClassifier](#page-621-0) converts images into particles.

'n

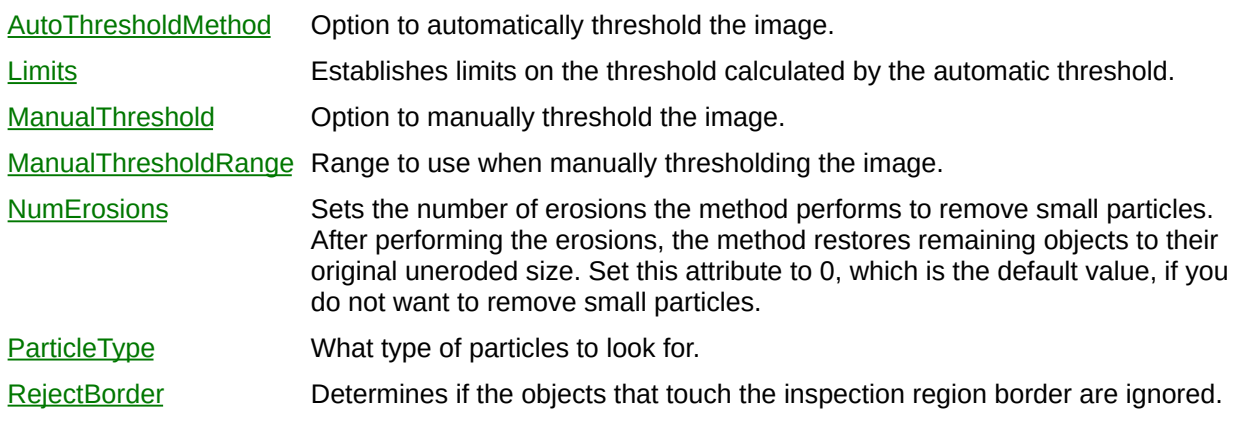

Ē.
[CWIMAQParticleClassifier](#page-621-0)

# <span id="page-649-0"></span>**CWIMAQParticleReport**

CWIMAQParticleReport is a collection of [CWIMAQParticleReportItem](#page-653-0) objects. These objects are returned by [CWIMAQVision.ParticleReport](#page-1551-0) with information about each particle.

 $\equiv$ 

[Count](#page-2208-0) Number of objects in the collection.

 $\overline{\phantom{0}}$ 

#### **Methods**

[Add](#page-2214-0) Adds an object to the collection and returns the new object. [Item](#page-2225-0) Returns the specified object from the collection. [Remove](#page-2232-0) Removes the specified item from the collection. [RemoveAll](#page-2238-0) Removes all objects from the collection.

[CWIMAQVision.ParticleReport](#page-1551-0) [CWIMAQParticleReportItem](#page-653-0)

# <span id="page-653-0"></span>**CWIMAQParticleReportItem**

CWIMAQParticleReportItem contains information about a particle.

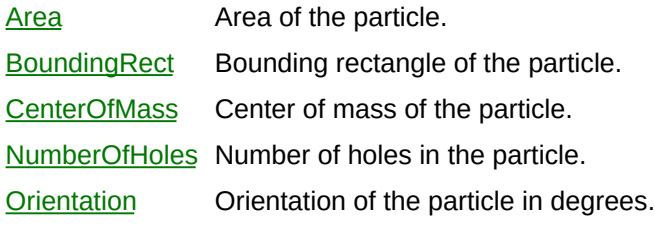

[CWIMAQParticleReport](#page-649-0) [CWIMAQVision.ParticleReport](#page-1551-0)

## <span id="page-656-0"></span>**CWIMAQParticleSelectionData**

**Obsolete**—CWIMAQParticleSelectionData is a collection of [CWIMAQParticleSelectionDataItem](#page-660-0) objects. Add an item for each selection criterion you want to use.

 $\equiv$ 

[Count](#page-2208-0) Number of objects in the collection.

 $\overline{\phantom{0}}$ 

#### **Methods**

[Add](#page-2214-0) Adds an object to the collection and returns the new object. [Item](#page-2225-0) Returns the specified object from the collection. [Remove](#page-2232-0) Removes the specified item from the collection. [RemoveAll](#page-2238-0) Removes all objects from the collection.

[CWIMAQParticleSelectionDataItem](#page-660-0) [CWIMAQVision.SelectParticles](#page-1558-0)

## <span id="page-660-0"></span>**CWIMAQParticleSelectionDataItem**

**Obsolete**—CWIMAQParticleSelectionDataItem contains parameters that specify a selection criterion, which is used by [CWIMAQVision.SelectParticles](#page-1558-0) to filter entries from a [CWIMAQBasicParticleReport](#page-92-0) or a [CWIMAQFullParticleReport.](#page-380-0)

[Parameter](#page-3143-0) Coefficient to select.

[Range](#page-3127-0) Valid values for the selected parameter.

[CWIMAQParticleSelectionData](#page-656-0) [CWIMAQVision.SelectParticles](#page-1558-0) [CWIMAQBasicParticleReport](#page-92-0)

[CWIMAQFullParticleReport](#page-380-0)

## **CWIMAQParticleTypes Enumeration**

CWIMAQParticleTypes are the constants for the ParticleType property on the [CWIMAQParticlePreprocessingOptions](#page-646-0) object.

You can use the following constants with this data type:

- cwimaqParticleBright—Bright particles.
- cwimaqParticleDark—Dark particles.

[CWIMAQParticlePreprocessingOptions.ParticleType](#page-4899-0)

## <span id="page-665-0"></span>**CWIMAQPatternMatchReport**

CWIMAQPatternMatchReport is a collection of [CWIMAQPatternMatchReportItem](#page-669-0) objects. It contains one entry for every match found in the image by **[CWIMAQVision.MatchPattern2](#page-1514-0)** or [CWIMAQVision.MatchColorPattern.](#page-1494-0) CWIMAQPatternMatchReport will never contain more entries than NumMatchesRequested.

 $\equiv$ 

[Count](#page-2208-0) Number of objects in the collection.

 $\overline{\phantom{0}}$ 

#### **Methods**

[Add](#page-2214-0) Adds an object to the collection and returns the new object. [Item](#page-2225-0) Returns the specified object from the collection. [Remove](#page-2232-0) Removes the specified item from the collection. [RemoveAll](#page-2238-0) Removes all objects from the collection.

[CWIMAQVision.MatchPattern2](#page-1514-0) [CWIMAQVision.MatchColorPattern](#page-1494-0) [CWIMAQPatternMatchReportItem](#page-669-0)

# <span id="page-669-0"></span>**CWIMAQPatternMatchReportItem**

CWIMAQPatternMatchReportItem contains information about a particular pattern match.

 $\blacksquare$ 

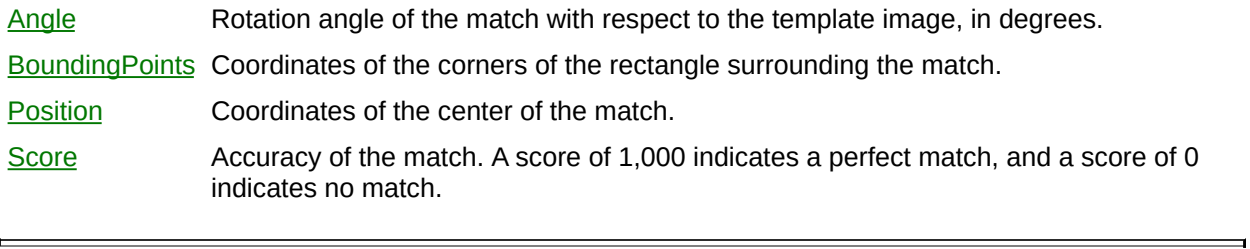

[CWIMAQVision.MatchPattern2](#page-1514-0) [CWIMAQVision.MatchColorPattern](#page-1494-0) [CWIMAQPatternMatchReport](#page-665-0)

## <span id="page-672-0"></span>**CWIMAQPeakValleyReport**

CWIMAQPeakValleyReport is a collection of [CWIMAQPeakValleyReportItem](#page-676-0) objects. It contains one entry for every peak or valley detected by [CWIMAQVision.DetectPeaksOrValleys.](#page-1565-0)

 $\equiv$ 

[Count](#page-2208-0) Number of objects in the collection.

 $\overline{\phantom{0}}$ 

#### **Methods**

[Add](#page-2214-0) Adds an object to the collection and returns the new object. [Item](#page-2225-0) Returns the specified object from the collection. [Remove](#page-2232-0) Removes the specified item from the collection. [RemoveAll](#page-2238-0) Removes all objects from the collection.

[CWIMAQVision.DetectPeaksOrValleys](#page-1565-0) [CWIMAQPeakValleyReportItem](#page-676-0)

# <span id="page-676-0"></span>**CWIMAQPeakValleyReportItem**

CWIMAQPeakValleyReportItem contains information about a particular peak or valley.

[Amplitude](#page-4937-0) Amplitude of peak or valley. [Position](#page-4940-0) **Location of the peak or valley found in the current block of data. Positions are** reported in indices from the beginning of processing. [SecondDerivative](#page-4943-0) Second derivative of peak or valley.

[CWIMAQPeakValleyReport](#page-672-0)

## **CWIMAQPhotometricModes Enumeration**

CWIMAQPhotometricModes are constants for the Photometric property on the **[CWIMAQTIFFFileOptions](#page-887-0)** object.

You can use the following constants with this data type:

- cwimaqPhotometricBlackIsZero—Pixels with a 0 value are considered black.
- cwimaqPhotometricWhiteIsZero—Pixels with a 0 value are considered white.

[CWIMAQTIFFFileOptions.Photometric](#page-4946-0)

# **CWIMAQPNGFileOptions**

CWIMAQPNGFileOptions specifies the options to use when writing a PNG file.

[CompressionSpeed](#page-4950-0) Relative speed of the compression algorithm. [UseBitDepth](#page-4954-0) Boolean that determines if the bit depth is written with the image.

[CWIMAQVision.WritePNGFile](#page-4958-0)
# <span id="page-684-0"></span>**CWIMAQPoint**

CWIMAQPoint contains properties that specify a point.

Þ

- $\times$  [X](#page-4965-0)-coordinate of the point.
- $Y$  Y-coordinate of the point.

#### **Methods**

Þ

[CopyTo](#page-4971-0) Copies the source point into the destination point.

[Initialize](#page-4975-0) Sets all the properties of the point with one method call.

## **See Also [CWIMAQRegions](#page-790-0) [CWIMAQPoints](#page-688-0)**

## <span id="page-688-0"></span>**CWIMAQPoints**

CWIMAQPoints is a collection of [CWIMAQPoint](#page-684-0) objects.

 $\equiv$ 

[Count](#page-2208-0) Number of objects in the collection.

 $\blacksquare$ 

#### **Methods**

H

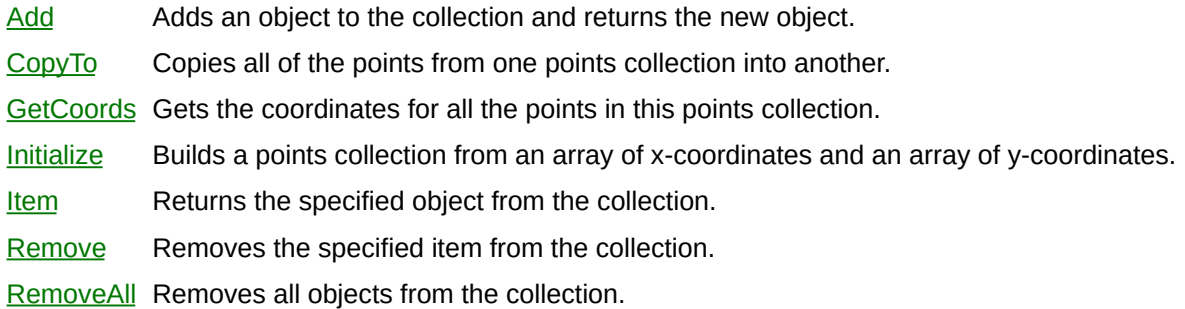

E,

### **See Also [CWIMAQPoint](#page-684-0)**

# **CWIMAQPolygon**

CWIMAQPolygon contains the points of a polygon.

[Points](#page-4996-0) Points of the Polygon shape.

 $\blacksquare$ 

#### **See Also**

**[CWIMAQRegions](#page-790-0)** 

**[CWIMAQBrokenline](#page-106-0)** 

**[CWIMAQFreeline](#page-374-0)** 

**[CWIMAQFreeregion](#page-377-0)** 

## **CWIMAQProcessingModes Enumeration**

CWIMAQProcessingModes are the constants for the ProcessingMode property on the **[CWIMAQStructuringElement](#page-865-0)** object.

You can use the following constants with this data type:

- cwimaqHexagonal—Hexagonal frame processing.
- cwimaqSquare—Square frame processing.

# <span id="page-696-0"></span>**CWIMAQProfileReport**

CWIMAQProfileReport is a collection of [CWIMAQProfileReportItem](#page-700-0) objects. This report is filled with one item by [CWIMAQVision.LineProfile](#page-1571-0) and [CWIMAQVision.RegionsProfile](#page-1577-0).

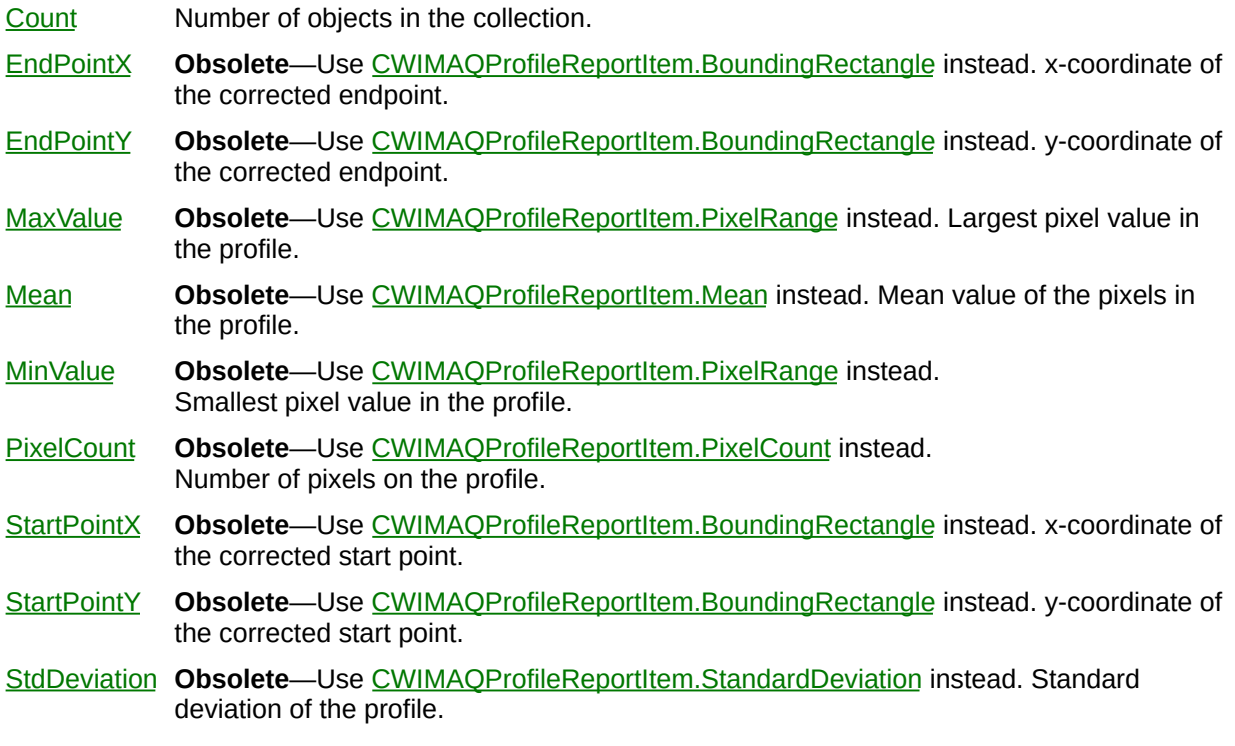

#### **Methods**

[Add](#page-2214-0) Adds an object to the collection and returns the new object. [Item](#page-2225-0) Returns the specified object from the collection. [Remove](#page-2232-0) Removes the specified item from the collection. [RemoveAll](#page-2238-0) Removes all objects from the collection.

#### **See Also**

[CWIMAQProfileReportItem](#page-700-0) [CWIMAQVision.LineProfile2](#page-5059-0) [CWIMAQVision.RegionsProfile](#page-1577-0)

# <span id="page-700-0"></span>**CWIMAQProfileReportItem**

CWIMAQProfileReportItem contains results of a profiling analysis method.

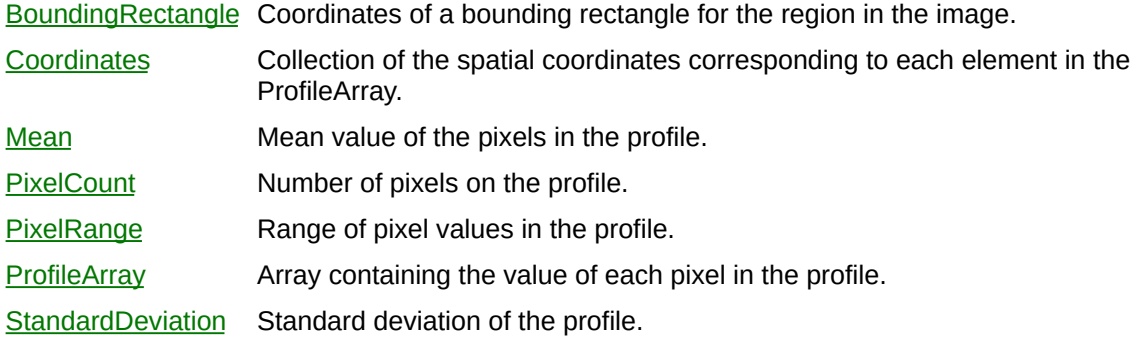

L,

#### **See Also**

**[CWIMAQProfileReport](#page-696-0)** [CWIMAQVision.LineProfile2](#page-5059-0) [CWIMAQVision.RegionsProfile](#page-1577-0)

# <span id="page-703-0"></span>**CWIMAQPulse**

CWIMAQPulse represents pulse data and properties that you can configure on a per pulse basis.

Е

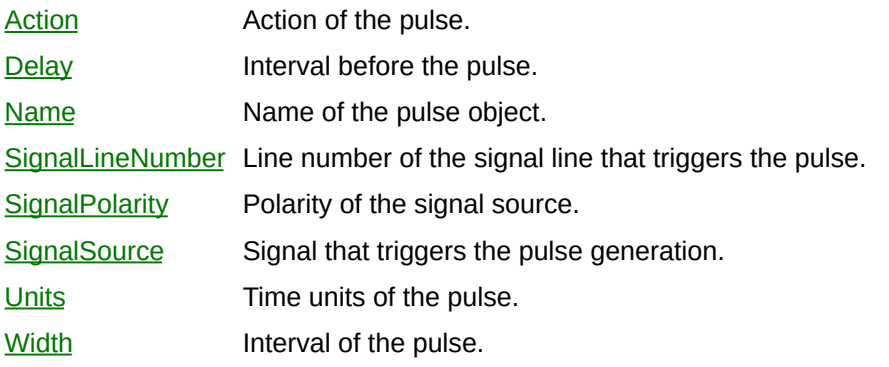

⊐

#### **Methods**

[Initialize](#page-5114-0) Configures a pulse object.

 $\blacksquare$ 

## **CWIMAQPulseActions Enumeration**

CWIMAQPulseActions are the constants that specify pulse actions for a [CWIMAQPulse](#page-703-0) object.

You can use the following constants with this data type:

- cwimaqSingle—A single pulse.
- cwimaqSingleRearm—A single pulse generated for each occurrence of the signal source.
- cwimaqTrain—A pulse train.

## **CWIMAQPulses**

CWIMAQPulses is a collection of [CWIMAQPulse](#page-703-0) objects. You can add CWIMAQPulse objects to the CWIMAQPulses collection and associate a CWIMAQPulse object with a [CWIMAQSignal](#page-825-0) object.

 $\equiv$ 

[Count](#page-2208-0) Number of objects in the collection.

 $\blacksquare$ 

#### **Methods**

[Add](#page-5119-0) Adds an object to the collection and returns the new object. [Item](#page-2225-0) Returns the specified object from the collection. [Remove](#page-2232-0) Removes the specified item from the collection. [RemoveAll](#page-2238-0) Removes all objects from the collection.

## **See Also [CWIMAQPulse](#page-703-0) [CWIMAQSignal](#page-825-0)**

# **CWIMAQPulseUnits Enumeration**

CWIMAQPulseUnits specify the timebase used when creating pulses.

You can use the following constants with this data type:

- cwimaqPulseUnitScaledEncoderCounts—The width and delay of a pulse are measured in scaled encoder counts.
- cwimaqPulseUnitSeconds—The width and delay of a pulse are measured in seconds.

### **See Also [CWIMAQPulse](#page-703-0)**

# **CWIMAQQRCellFilterModes Enumeration**

CWIMAQQRCellFilterModes are the constants that specify the mode the function uses to determine the pixel value for each cell.

You can use the following constants with this data type:

- cwimaqQRCellFilterModeAll—The method tries each filter mode, starting with cwimaqQRCellFilterModeAverage and ending with cwimaqQRCellFilterModeVeryLowAverage, stopping once a filter mode decodes correctly.
- cwimaqQRCellFilterModeAutoDetect—The method will try all filter modes and uses the one that decodes the QR code within the fewest iterations and utilizing the least amount of error correction.
- cwimaqQRCellFilterModeAverage—The method sets the pixel value for the cell to the average of the sampled pixels.
- cwimaqQRCellFilterModeCentralAverage—The method sets the pixel value for the cell to the average of the pixels in the center of the cell sample.
- cwimaqQRCellFilterModeHighAverage—The method sets the pixel value for the cell to the average value of the half of the sampled pixels with the highest pixel values.
- cwimaqQRCellFilterModeLowAverage—The method sets the pixel value for the cell to the average value of the half of the sampled pixels with the lowest pixel values.
- cwimaqQRCellFilterModeMedian—The method sets the pixel value for the cell to the median of the sampled pixels.
- cwimaqQRCellFilterModeVeryHighAverage—The method sets the pixel value for the cell to the average value of the ninth of the sampled pixels with the highest pixel values.
- cwimaqQRCellFilterModeVeryLowAverage—The method sets the pixel value for the cell to the average value of the ninth of the sampled pixels with the lowest pixel values.

#### **See Also**

[CWIMAQVision.ReadQRCode](#page-1584-0) [CWIMAQQRSearchOptions](#page-746-0) [CWIMAQQRCodeReport](#page-717-0)

# **CWIMAQQRCellSampleSizes Enumeration**

CWIMAQQRCellSampleSizes are the constants that specify the sample size, in pixels, the method should take to determine if each cell is "on" or "off".

You can use the following constants with this data type:

- cwimaqQRCellSampleSize1x1—The method will use a 1×1 sized sample from each cell.
- cwimaqQRCellSampleSize2x2—The method will use a 2×2 sized sample from each cell.
- cwimaqQRCellSampleSize3x3—The method will use a 3×3 sized sample from each cell.
- cwimaqQRCellSampleSize4x4—The method will use a 4×4 sized sample from each cell.
- cwimaqQRCellSampleSize5x5—The method will use a 5×5 sized sample from each cell.
- cwimaqQRCellSampleSize6x6—The method will use a 6×6 sized sample from each cell.
- cwimaqQRCellSampleSize7x7—The method will use a 7×7 sized sample from each cell.
- cwimaqQRCellSampleSizeAutoDetect—The method will try each sample size and use the one which decodes the QR code within the fewest iterations and utilizing the least amount of error correction.

#### **See Also**

[CWIMAQVision.ReadQRCode](#page-1584-0) [CWIMAQQRSearchOptions](#page-746-0) [CWIMAQQRCodeReport](#page-717-0)

# <span id="page-717-0"></span>**CWIMAQQRCodeReport**

CWIMAQQRCodeReport contains parameters that specify the results of reading a QR code.

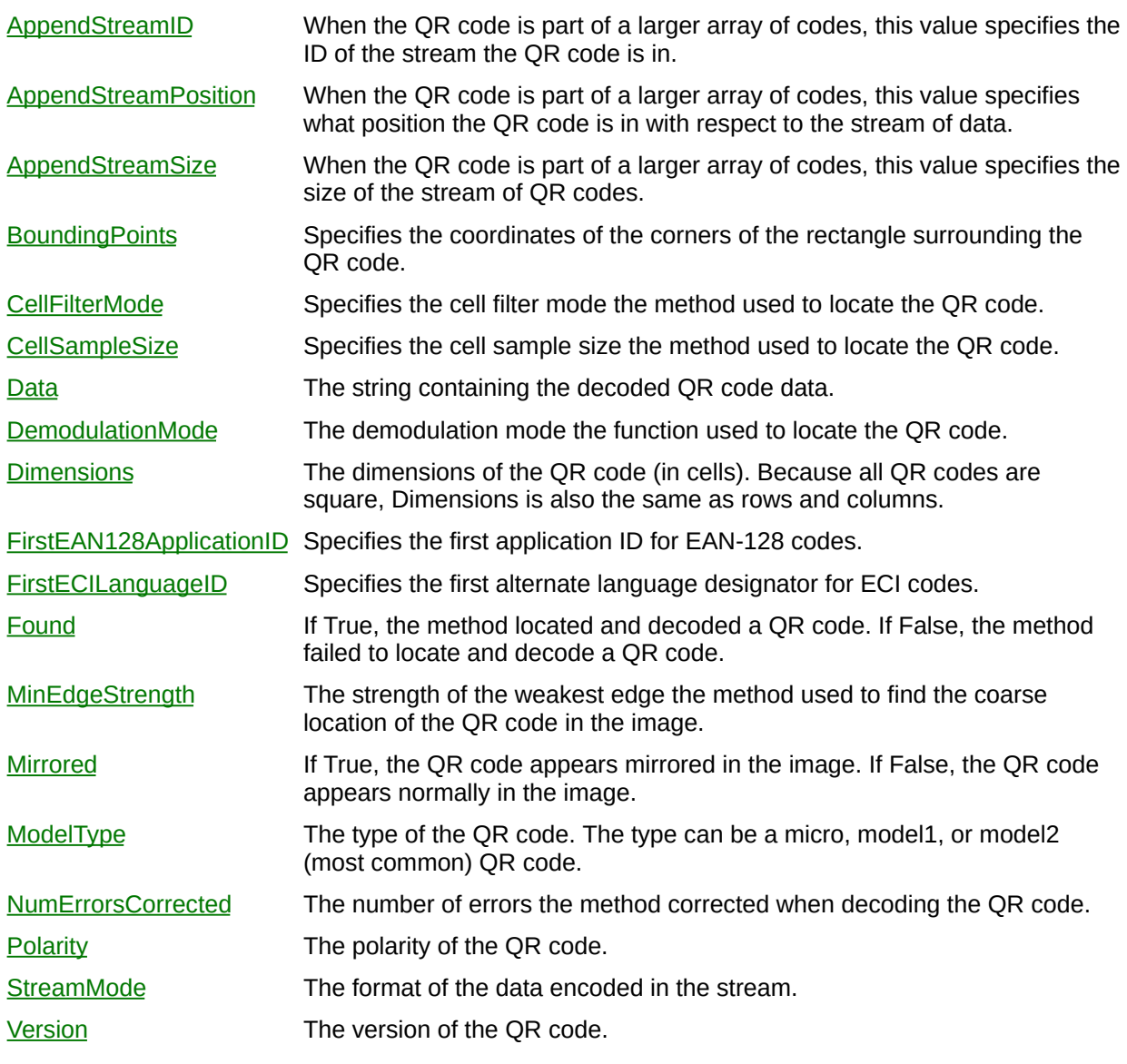

ä,

#### **See Also**

[CWIMAQVision.ReadQRCode](#page-1584-0)
## <span id="page-720-0"></span>**CWIMAQQRDataToken**

CWIMAQQRDataToken contains contains the data tokenized in exactly the way it was encoded in the QR code. This is useful if the symbol is encoded using multiple languages.

#### **Properties**

- [Data](#page-5186-0) String containing the decoded QR code data. For numeric and alphanumeric, the data is converted to JIS8. For byte mode, the data is left as is.
- [ModeData](#page-5189-0) Indicates specifiers used by the user to postprocess the data if it requires it.

[StreamMode](#page-5193-0) The mode the data was encoded in.

[CWIMAQVision.ReadQRCode](#page-1584-0)

## **CWIMAQQRDataTokens**

CWIMAQQRDataTokens is a collection of [CWIMAQQRDataToken](#page-720-0) objects.

### **Properties**

 $\equiv$ 

[Count](#page-2208-0) Number of objects in the collection.

 $\blacksquare$ 

#### **Methods**

[Add](#page-2214-0) Adds an object to the collection and returns the new object. [Item](#page-2225-0) Returns the specified object from the collection. [Remove](#page-2232-0) Removes the specified item from the collection. [RemoveAll](#page-2238-0) Removes all objects from the collection.

**[CWIMAQQRDataToken](#page-720-0)** 

## **CWIMAQQRDemodulationModes Enumeration**

CWIMAQQRDemodulationModes are the constants that specify the mode the method should use to demodulate (determine which cells are "on" or "off") the QR code.

You can use the following constants with this data type:

- cwimaqQRDemodulationModeAll—The method tries cwimaqQRDemodulationModeHistogram, then cwimaqQRDemodulationModeLocalContrast and then cwimaqQRDemodulationModeCombined, stopping once one mode is successful.
- cwimaqQRDemodulationModeAutoDetect—The method will try each demodulation mode and use the one which decodes the QR code within the fewest iterations and utilizing the least amount of error correction.
- cwimaqQRDemodulationModeCombined—The method uses the histogram of the QR code to calculate a threshold. For cells with pixel values that are sufficiently below or above this threshold, the method will use the threshold to determine if the cell is on or off. If the cell pixel values are close to the threshold, the method will use the cwimaqQRDemodulationModeLocalContrast mode to determine if the cell is on or off. This mode is slower, but works with images that contain a QR code with extremely low cell fill percentages or gross print growth errors.
- cwimaqQRDemodulationModeHistogram—The method uses a histogram of all of the QR cells to calculate a threshold. This threshold determines if a cell is on or off. This is the fastest mode, but requires images with consistent levels of contrast.
- cwimaqQRDemodulationModeLocalContrast—The method examines each of the cell's neighbors to determine if the cell is on or off. This mode is slower, but works with images that have inconsistent levels of contrast.

[CWIMAQVision.ReadQRCode](#page-1584-0) [CWIMAQQRSearchOptions](#page-746-0) [CWIMAQQRCodeReport](#page-717-0)

# <span id="page-729-0"></span>**CWIMAQQRDescriptionOptions**

CWIMAQQRDescriptionOptions describes the QR code that [CWIMAQVision.ReadQRCode](#page-1584-0) should look for.

### **Properties**

E

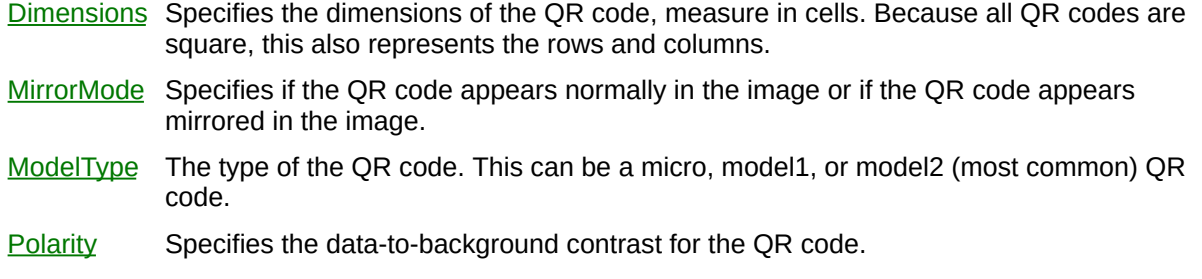

 $\blacksquare$ 

[CWIMAQVision.ReadQRCode](#page-1584-0)

# **CWIMAQQRDimensions Enumeration**

CWIMAQQRDimensions contains the number of rows and columns that are populated for the QR Code.

You can use the following constants with this data type:

- cwimaqQRDimensions101x101—Specifies the dimensions of the QR code as 101 × 101.
- cwimaqQRDimensions105x105—Specifies the dimensions of the QR code as 105 × 105.
- cwimaqQRDimensions109x109—Specifies the dimensions of the QR code as 109 × 109.
- cwimaqQRDimensions113x113—Specifies the dimensions of the QR code as 113 × 113.
- cwimaqQRDimensions117x117—Specifies the dimensions of the QR code as 117 × 117.
- cwimaqQRDimensions11x11—Specifies the dimensions of the QR code as  $11 \times 11$ .
- cwimaqQRDimensions121x121—Specifies the dimensions of the QR code as 121 × 121.
- cwimaqQRDimensions125x125—Specifies the dimensions of the QR code as 125 × 125.
- cwimaqQRDimensions129x129—Specifies the dimensions of the QR code as 129 × 129.
- cwimaqQRDimensions133x133—Specifies the dimensions of the QR code as 133 × 133.
- cwimaqQRDimensions137x137—Specifies the dimensions of the QR code as 137 × 137.
- cwimaqQRDimensions13x13—Specifies the dimensions of the QR code as  $13 \times 13$ .
- cwimaqQRDimensions141x141—Specifies the dimensions of the QR code as 141 × 141.
- cwimaqQRDimensions145x145—Specifies the dimensions of the QR code as 145 × 145.
- cwimaqQRDimensions149x149—Specifies the dimensions of the

QR code as 149 × 149.

- cwimaqQRDimensions153x153—Specifies the dimensions of the QR code as 153 × 153.
- cwimaqQRDimensions157x157—Specifies the dimensions of the QR code as 157 × 157.
- cwimaqQRDimensions15x15—Specifies the dimensions of the QR code as  $15 \times 15$ .
- cwimaqQRDimensions161x161—Specifies the dimensions of the OR code as  $161 \times 161$ .
- cwimaqQRDimensions165x165—Specifies the dimensions of the QR code as 165 × 165.
- cwimaqQRDimensions169x169—Specifies the dimensions of the QR code as 169 × 169.
- cwimaqQRDimensions173x173—Specifies the dimensions of the QR code as 173 × 173.
- cwimaqQRDimensions177x177—Specifies the dimensions of the QR code as 177 × 177.
- cwimaqQRDimensions17x17—Specifies the dimensions of the QR code as  $17 \times 17$ .
- cwimaqQRDimensions21x21—Specifies the dimensions of the QR code as  $21 \times 21$ .
- cwimaqQRDimensions25x25—Specifies the dimensions of the QR code as  $25 \times 25$ .
- cwimaqQRDimensions29x29—Specifies the dimensions of the QR code as  $29 \times 29$ .
- cwimaqQRDimensions33x33—Specifies the dimensions of the QR code as  $33 \times 33$ .
- cwimaqQRDimensions37x37—Specifies the dimensions of the QR code as  $37 \times 37$ .
- cwimaqQRDimensions41x41—Specifies the dimensions of the QR code as  $41 \times 41$ .
- cwimaqQRDimensions45x45—Specifies the dimensions of the QR code as  $45 \times 45$ .
- cwimaqQRDimensions49x49—Specifies the dimensions of the QR

code as  $49 \times 49$ .

- cwimaqQRDimensions53x53—Specifies the dimensions of the QR code as  $53 \times 53$ .
- cwimaqQRDimensions57x57—Specifies the dimensions of the QR code as  $57 \times 57$ .
- cwimaqQRDimensions61x61—Specifies the dimensions of the QR code as  $61 \times 61$ .
- cwimaqQRDimensions65x65—Specifies the dimensions of the QR code as  $65 \times 65$ .
- cwimaqQRDimensions69x69—Specifies the dimensions of the QR code as  $69 \times 69$ .
- cwimaqQRDimensions73x73—Specifies the dimensions of the QR code as  $73 \times 73$ .
- cwimaqQRDimensions77x77—Specifies the dimensions of the QR code as  $77 \times 77$ .
- cwimaqQRDimensions81x81—Specifies the dimensions of the QR code as  $81 \times 81$ .
- cwimaqQRDimensions85x85—Specifies the dimensions of the QR code as  $85 \times 85$ .
- cwimaqQRDimensions89x89—Specifies the dimensions of the QR code as  $89 \times 89$ .
- cwimaqQRDimensions93x93—Specifies the dimensions of the QR code as  $93 \times 93$ .
- cwimaqQRDimensions97x97—Specifies the dimensions of the QR code as  $97 \times 97$ .
- cwimaqQRDimensionsAutoDetect—The method should automatically detect the dimensions of the QR code.

[CWIMAQVision.ReadQRCode](#page-1584-0)

### **CWIMAQQRGradingModes Enumeration**

CWIMAQQRGradingModes are the constants that define what calculations the method makes to prepare to grade the QR code.

You can use the following constants with this data type:

cwimaqQRGradingModeNone—The method does not make any preparatory calculations. Attempts to grade this QR code will generate an error.

[CWIMAQVision.ReadQRCode](#page-1584-0)

# **CWIMAQQRMirrorModes Enumeration**

CWIMAQQRMirrorModes are the constants that specify if the QR code appears normally in the image or if the QR code appears mirrored in the image.

You can use the following constants with this data type:

- cwimaqQRMirrorModeAutoDetect—The method should determine if the QR code appears normal or mirrored.
- cwimaqQRMirrorModeMirrored—The method should expect the QR code to appear mirrored.
- cwimaqQRMirrorModeNormal—The method should expect the QR code to appear normal.

[CWIMAQVision.ReadQRCode](#page-1584-0) [CWIMAQQRDescriptionOptions](#page-729-0)

# **CWIMAQQRModelTypes Enumeration**

CWIMAQQRModelTypes are constants that specify the type of the QR code.

You can use the following constants with this data type:

- cwimaqQRModelTypeAutoDetect—Specifies that the function will auto-detect what type of matrix the QR code is.
- cwimaqQRModelTypeMicro—Specifies the QR code is of a micro type. Micro QR codes have a single target in the top left.
- cwimaqQRModelTypeModel1—Specifies the QR code is of a model1 type. This means the code has target patterns in the top left, top right, bottom left, and no alignment patterns in the data.
- cwimaqQRModelTypeModel2—Specifies the QR code is of a model2 type. This is most common type of QR code.

[CWIMAQVision.ReadQRCode](#page-1584-0) [CWIMAQQRCodeReport](#page-717-0)

## **CWIMAQQRPolarities Enumeration**

CWIMAQQRPolarities are the constants that specify what polarity of QR code the method searches for.

You can use the following constants with this data type:

- cwimaqQRPolarityAutoDetect—The method should determine the polarity of the QR code.
- cwimaqQRPolarityBlackOnWhite—The method should search for a QR code with dark data on a bright background.
- cwimaqQRPolarityWhiteOnBlack—The method should search for a QR code with bright data on a dark background.

[CWIMAQVision.ReadQRCode](#page-1584-0) [CWIMAQQRDescriptionOptions](#page-729-0) [CWIMAQQRCodeReport](#page-717-0)

### **CWIMAQQRRotationModes Enumeration**

CWIMAQQRRotationModes are the constants that specify the amount of QR code rotation the method should allow for.

You can use the following constants with this data type:

- cwimaqQRRotationMode0Degrees—The method allows for  $\pm$  5 degrees of rotation.
- cwimaqQRRotationMode180Degrees—The method allows for between 175 and 185 degrees of rotation.
- cwimaqQRRotationMode270Degrees—The method allows for between 265 and 275 degrees of rotation.
- cwimaqQRRotationMode90Degrees—The method allows for between 85 and 95 degrees of rotation.
- cwimaqQRRotationModeUnlimited—The method allows for unlimited rotation.

[CWIMAQVision.ReadQRCode](#page-1584-0) [CWIMAQQRSearchOptions](#page-746-0)

# <span id="page-746-0"></span>**CWIMAQQRSearchOptions**

CWIMAQQRSearchOptions contains the search options the function uses when searching for the QR code in the image.

### **Properties**

E

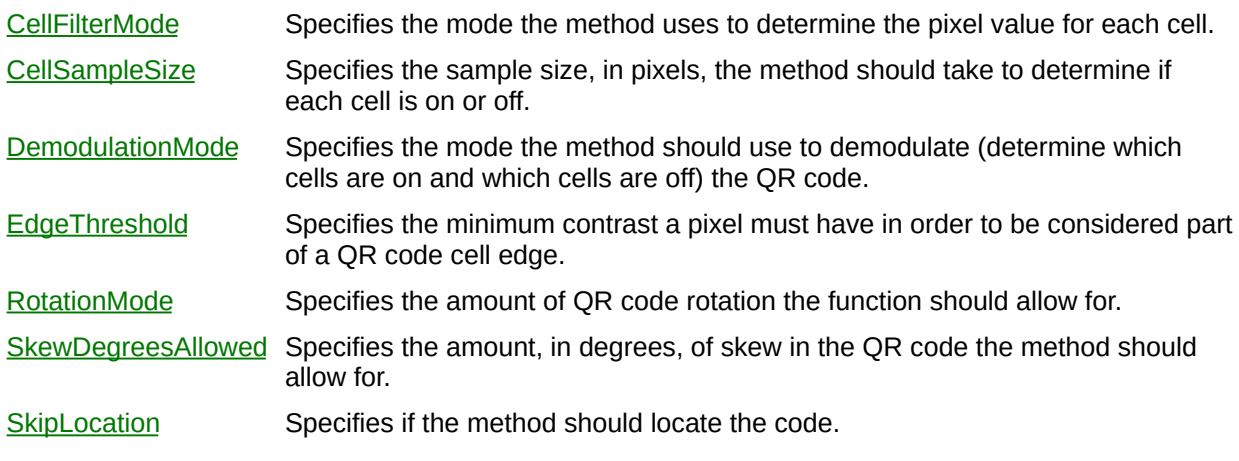

[CWIMAQVision.ReadQRCode](#page-1584-0)

# **CWIMAQQRSizeOptions**

CWIMAQQRSizeOptions contains the size options the method uses when searching for a QR code in the image.

### **Properties**

[MaxSize](#page-5241-0) Specifies the maximum size (in pixels) of the cells in a QR code.

[MinSize](#page-5245-0) Specifies the minimum size (in pixels) of the cells in a QR code.

[CWIMAQVision.ReadQRCode](#page-1584-0)

### **CWIMAQQRStreamModes Enumeration**

CWIMAQQRStreamModes are the constants that specify the format of the data encoded in the stream.

You can use the following constants with this data type:

- cwimaqQRModeAlphanumeric—Specifies that the data was encoded using alpha-numeric mode.
- cwimaqQRModeBytes—Specifies that the data was not encoded but is raw binary bytes, or, more commonly, JI8-8 Japanese.
- cwimaqQRModeEAN128Data—Specifies that the data has a special meaning represented by the application ID (that is located in data stream).
- cwimaqQRModeEAN128Token—Specifies that the data has a special meaning represented by the application ID.
- cwimaqQRModeECI—Specifies that the data was meant to be read using the language represented in the language ID.
- cwimaqQRModeKanji—Specifies that the data was encoded in Shift-JIS8 Japanese.
- cwimaqQRModeNumeric—Specifies that the data was encoded using numeric mode.

[CWIMAQVision.ReadQRCode](#page-1584-0) [CWIMAQQRCodeReport](#page-717-0) [CWIMAQQRDataToken](#page-720-0)

# **CWIMAQQuantifyReport**

CWIMAQQuantifyReport is a collection of [CWIMAQQuantifyReportItem](#page-758-0) objects. It contains one item for each region supplied to [CWIMAQVision.Quantify](#page-1589-0).

### **Properties**

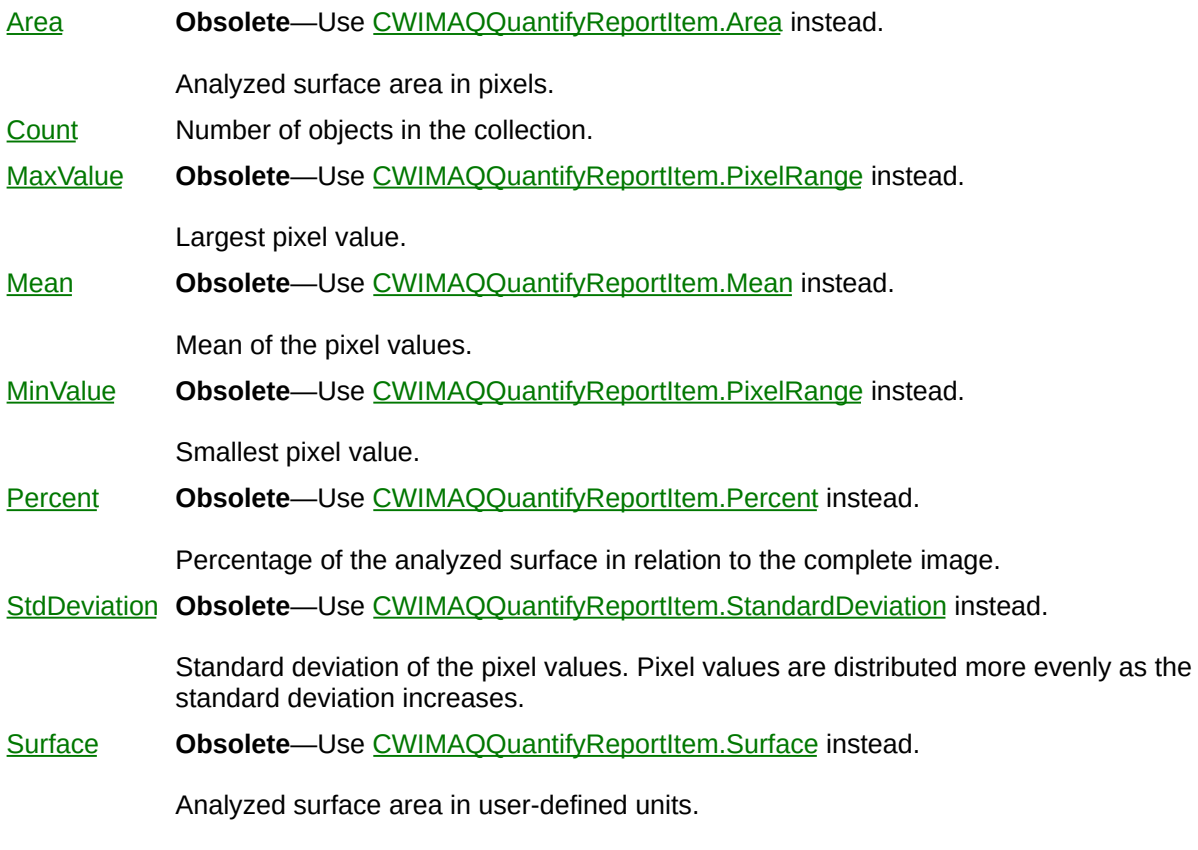

L,
#### **Methods**

[Add](#page-2214-0) Adds an object to the collection and returns the new object. [Item](#page-2225-0) Returns the specified object from the collection. [Remove](#page-2232-0) Removes the specified item from the collection. [RemoveAll](#page-2238-0) Removes all objects from the collection.

[CWIMAQQuantifyReportItem](#page-758-0) [CWIMAQVision.Quantify](#page-1589-0)

# <span id="page-758-0"></span>**CWIMAQQuantifyReportItem**

CWIMAQQuantifyReportItem contains quantification data relative to a region within the image passed to [CWIMAQVision.Quantify.](#page-1589-0)

E

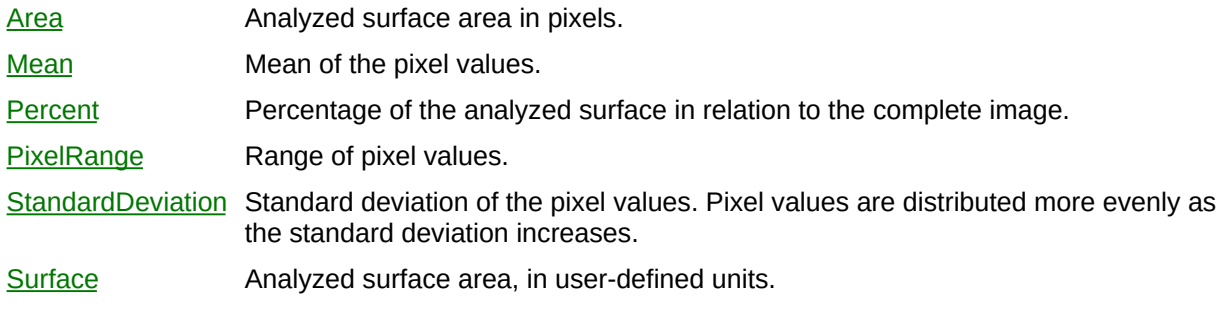

ä,

[CWIMAQQuantifyReport](#page-754-0)

[CWIMAQVision.Quantify](#page-1589-0)

# **CWIMAQRakeScanDirections Enumeration**

CWIMAQRakeScanDirections are constants that specify the direction in which a rake operation performs its search.

You can use the following constants with this data type:

- cwimaqScanBottomToTop—Scan bottom to top.
- cwimaqScanLeftToRight—Scan left to right.
- cwimaqScanRightToLeft—Scan right to left.
- cwimaqScanTopToBottom—Scan top to bottom.

[CWIMAQVision.Rake](#page-1337-0)

[CWMachineVision.FindStraightEdge](#page-1672-0)

## <span id="page-763-0"></span>**CWIMAQRange**

CWIMAQRange contains properties that specify a range of values.

 $\blacksquare$ 

[Max](#page-5302-0) Upper bound of the range.

[Min](#page-5307-0) Lower bound of the range.

### **Methods**

 $\frac{1}{2}$  ,  $\frac{1}{2}$  ,  $\frac{1}{2}$  ,  $\frac{1}{2}$  ,  $\frac{1}{2}$  ,  $\frac{1}{2}$  ,  $\frac{1}{2}$  ,  $\frac{1}{2}$  ,  $\frac{1}{2}$ 

[Initialize](#page-5312-0) Sets all the properties of the range with one method call.

 $\overline{\phantom{0}}$ 

**[CWIMAQRanges](#page-767-0)** 

### <span id="page-767-0"></span>**CWIMAQRanges**

CWIMAQRanges is a collection of [CWIMAQRange](#page-763-0) objects. This collection is used to specify multiple ranges.

 $\equiv$ 

[Count](#page-2208-0) Number of objects in the collection.

 $\blacksquare$ 

#### **Methods**

[Add](#page-2214-0) Adds an object to the collection and returns the new object. [Initialize](#page-5315-0) Builds a ranges collection from an array of minimum values and an array of maximum values. [Item](#page-2225-0) Returns the specified object from the collection. [Remove](#page-2232-0) Removes the specified item from the collection. [RemoveAll](#page-2238-0) Removes all objects from the collection.

### **See Also [CWIMAQRange](#page-763-0)**

## **CWIMAQReadClassifierFileModes Enumeration**

CWIMAQReadClassifierFileModes are the constants that specify the mode in which to read a classifier file.

You can use the following constants with this data type:

- cwimaqClassifierReadAll—Read all data, including samples and properties.
- cwimaqClassifierReadProperties—Read just the properties.
- cwimaqClassifierReadSamples—Read just the samples.

[CWIMAQVision.ReadClassifierFile](#page-2615-0)

## **CWIMAQRectangle**

CWIMAQRectangle contains properties that specify a rectangle.

[Height](#page-5320-0) Height of the rectangle.

- [Left](#page-5323-0) Left coordinate of the rectangle.
- [Top](#page-5326-0) Top coordinate of the rectangle.
- [Width](#page-5329-0) Width of the rectangle.

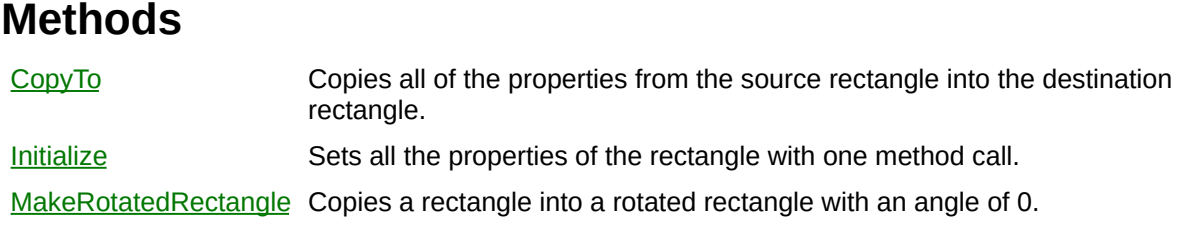

# **CWIMAQRectangleDescriptor**

CWIMAQRectangleDescriptor contains properties that specify the set of rectangles to detect.

[MaxHeight](#page-5345-0) Specifies the maximum height allowed for a detected rectangle. Height is defined as the length of the longer side of a detected rectangle. [MaxWidth](#page-5348-0) Specifies the maximum width allowed for a detected rectangle. Width is defined as the length of the shorter side of a detected rectangle. [MinHeight](#page-5351-0) Specifies the minimum height allowed for a detected rectangle. Height is defined as the length of the longer side of a detected rectangle. [MinWidth](#page-5354-0) Specifies the minimum width allowed for a detected rectangle. Width is defined as the length of the shorter side of a detected rectangle.

[CWIMAQVision.DetectRectangles](#page-1596-0)

## **CWIMAQRectangleMatchReport**

CWIMAQRectangleMatchReport is a collection of [CWIMAQRectangleMatchReportItem](#page-783-0) objects. It contains one entry per rectangle found in the image by [CWIMAQVision.DetectRectangles.](#page-1596-0)

 $\equiv$ 

[Count](#page-2208-0) Number of objects in the collection.

 $\blacksquare$ 

#### **Methods**

[Add](#page-2214-0) Adds an object to the collection and returns the new object. [Item](#page-2225-0) Returns the specified object from the collection. [Remove](#page-2232-0) Removes the specified item from the collection. [RemoveAll](#page-2238-0) Removes all objects from the collection.

[CWIMAQVision.DetectRectangles](#page-1596-0) [CWIMAQRectangleMatchReportItem](#page-783-0)

# <span id="page-783-0"></span>**CWIMAQRectangleMatchReportItem**

CWIMAQRectangleMatchReportItem contains information about a particular detected rectangle.

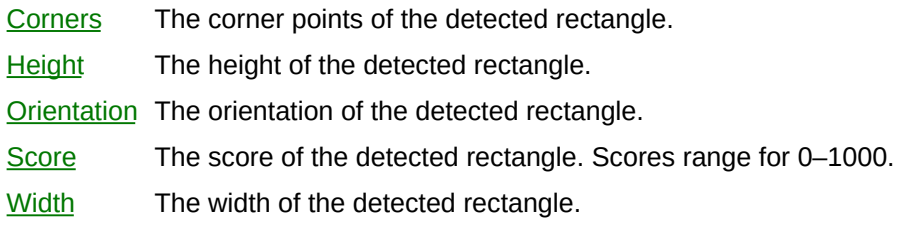

[CWIMAQVision.DetectRectangles](#page-1596-0)

# <span id="page-786-0"></span>**CWIMAQRegion**

CWIMAQRegion represents region data and properties that you can configure on a per region basis. This object contains a shape object. Use the Shape property to find out what type of shape a [CWIMAQRegion](#page-786-0) contains. To access the shape object, set the region to a shape variable of the appropriate type. For example, Set MyLine = MyRegions(1) allows you to manipulate the line that is contained in MyRegions(1).

E

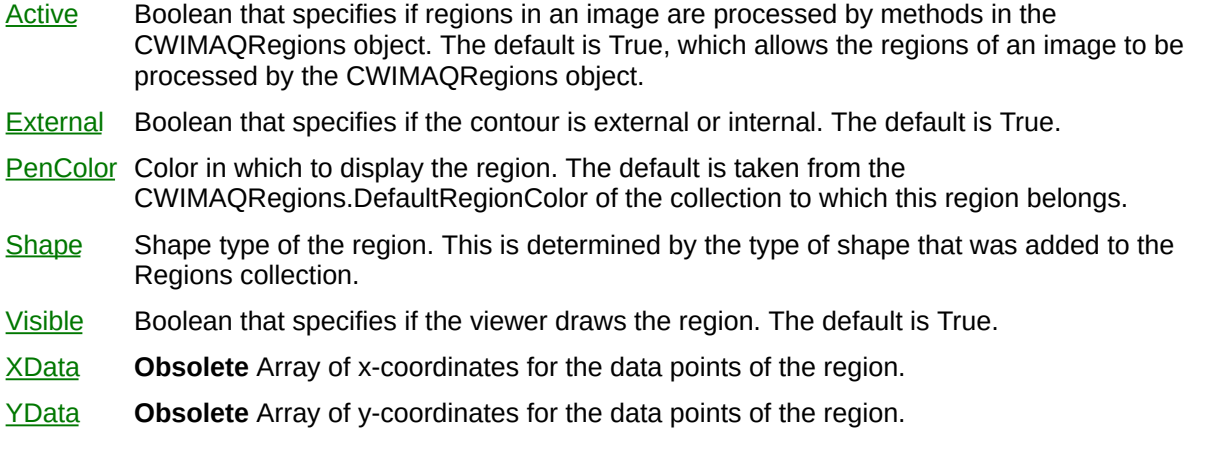

### **Methods**

 $\blacksquare$ 

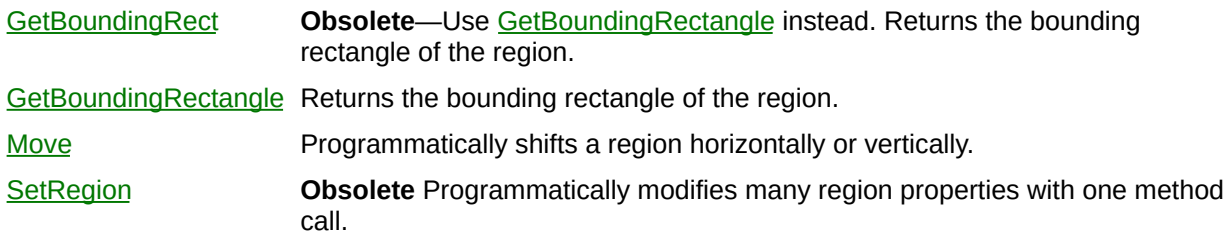

 $\overline{\phantom{0}}$ 

**[CWIMAQRegions](#page-790-0)** 

**[Shape](#page-5385-0)** 

## <span id="page-790-0"></span>**CWIMAQRegions**

CWIMAQRegions is a collection of [CWIMAQRegion](#page-786-0) objects. Every [CWIMAQViewer](#page-901-0) control has a CWIMAQRegions collection associated with it, which you can use to add and manipulate region objects on the viewer. In addition, you can create a CWIMAQRegions object that is not associated with a CWIMAQViewer control.

[Count](#page-2208-0) Number of objects in the collection. [DefaultRegionColor](#page-5418-0) Default value of the PenColor property for new regions you add to the collection. The default is vbGreen.

 $\overline{\phantom{0}}$
### **Methods**

 $\blacksquare$ 

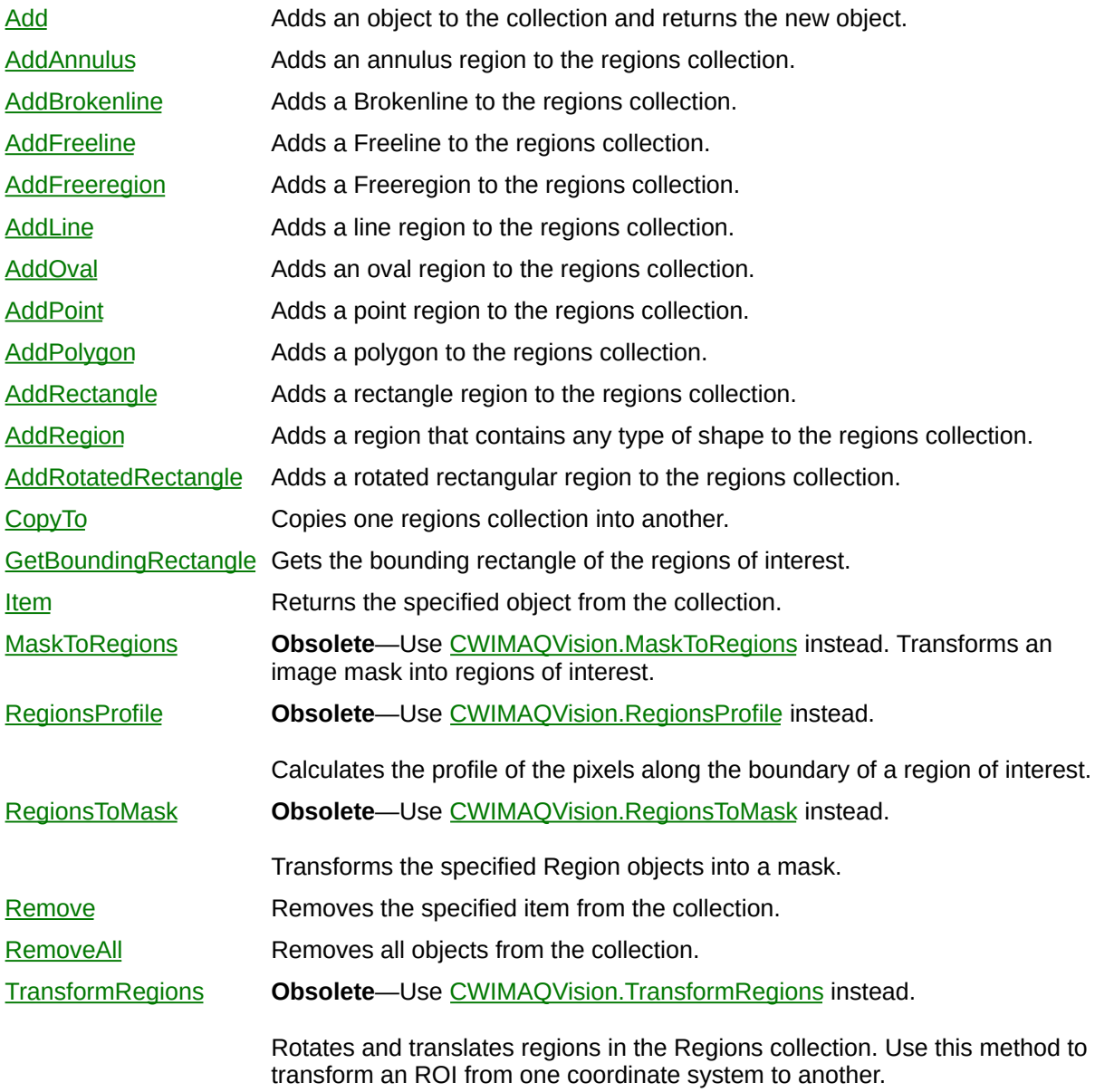

 $\overline{\phantom{0}}$ 

**[CWIMAQRegion](#page-786-0)** 

# **CWIMAQRegionShapes Enumeration**

CWIMAQRegionShapes are the constants for the Shape property on the [CWIMAQRegion](#page-786-0) object and the Tool property on the [CWIMAQViewer](#page-901-0) object.

You can use the following constants with this data type:

- cwimaqRegionAnnulus—Annulus.
- cwimaqRegionBrokenline—Broken line.
- cwimaqRegionFreeline—Freehand line.
- cwimaqRegionFreeregion—Freehand region.
- cwimaqRegionLine—Line.
- cwimaqRegionNone—None.
- cwimaqRegionOval—Oval.
- cwimaqRegionPoint--Point.
- cwimaqRegionPolygon—Polygon.
- cwimaqRegionRect-Rectangle.
- cwimaqRegionRotatedRect—Rotated rectangle

[CWIMAQRegion.Shape](#page-5385-0) [CWIMAQViewer.Tool](#page-5546-0)

# **CWIMAQRegistrationMethods Enumeration**

CWIMAQRegistrationMethods specifies how

[CWIMAQVision.CompareGoldenTemplate](#page-1440-0) registers the golden template and the image under inspection.

You can use the following constants with this data type:

- cwimaqNoRegistration—No registration.
- cwimaqPerspectiveRegistration—Use perspective correction registration.

[CWIMAQVision.CompareGoldenTemplate](#page-1440-0)

# **CWIMAQRotatedRectangle**

CWIMAQRotatedRectangle contains properties that specify a rectangle. A rotated rectangle is specified by a center point, width, height, and an angle. The width and height parameters set the axes that are horizontal and vertical, respectively, when the rectangle is not rotated (Angle  $= 0$ ).

[Angle](#page-5551-0) Rotation angle, in degrees, of the rectangle.

[Center](#page-5555-0) Center point of the rectangle.

[Height](#page-5558-0) Length of the rectangle axis that is vertical when Angle =  $0$ .

[Width](#page-5562-0) Length of the rectangle axis that is horizontal when Angle =  $0$ .

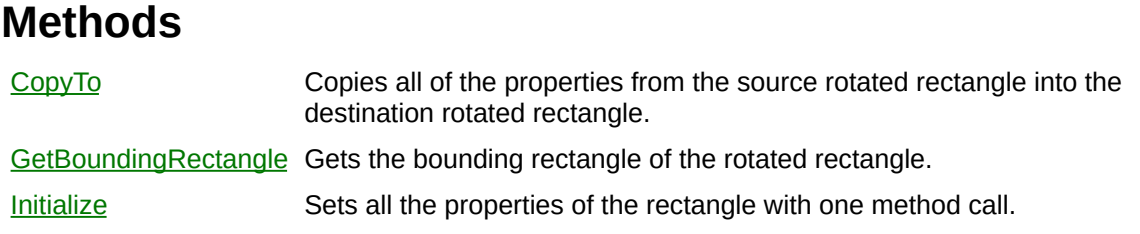

# **CWIMAQRowColumn Enumeration**

CWIMAQRowColumn are the constants for the RowOrColumn parameter of the GetRowColumn and SetRowColumn methods.

You can use the following constants with this data type:

- cwimaqColumn—Column.
- cwimaqRow—Row.

[CWIMAQVision.SetRowColumn](#page-5578-0) [CWIMAQVision.GetRowColumn](#page-5585-0)

# **CWIMAQScaleModes Enumeration**

CWIMAQScaleModes are the constants for the HScaleMode and VScaleMode properties on the [CWIMAQ](#page-37-0) object.

You can use the following constants with this data type:

- cwimaqScaleDiv2—Divide by 2.
- cwimaqScaleDiv4—Divide by 4.
- cwimaqScaleDiv8—Divide by 8.
- cwimaqScaleNone-No scaling.

# **CWIMAQSearchDirections Enumeration**

CWIMAQSearchDirections determine the direction in which the Region of Interest (ROI) is examined when edge detection is performed.

You can use the following constants with this data type:

- cwimaqBottomToTop—Searches from the bottom of the ROI to the top.
- cwimaqLeftToRight—Searches from the left of the ROI to the right.
- cwimaqRightToLeft—Searches from the right of the ROI to the left.
- cwimaqTopToBottom—Searches from the top of the ROI to the bottom.

[CWIMAQVision.FindEdges3](#page-1356-0)

# <span id="page-806-0"></span>**CWIMAQSearchLine**

CWIMAQSearchLine contains information about a search line

[EdgeReport](#page-5592-0) Returns an edge report describing all the edges found along the search line. [LineCoordinates](#page-5595-0) Indicates the coordinates of the search line.

[CWIMAQVision.FindStraightEdges](#page-1613-0)

# **CWIMAQSearchLines**

CWIMAQSearchLines is a collection of [CWIMAQSearchLine](#page-806-0) objects.

 $\equiv$ 

[Count](#page-2208-0) Number of objects in the collection.

 $\blacksquare$ 

#### **Methods**

[Add](#page-2214-0) Adds an object to the collection and returns the new object. [Item](#page-2225-0) Returns the specified object from the collection. [Remove](#page-2232-0) Removes the specified item from the collection. [RemoveAll](#page-2238-0) Removes all objects from the collection.

[CWIMAQVision.FindStraightEdges](#page-1613-0)

# **CWIMAQSearchStrategies Enumeration**

CWIMAQSearchStrategies are constants that specify how the color features of the image are used during the search phase.

You can use the following constants with this data type:

- cwimaqAggressiveSearch—Aggressive search. Extracts template information for Aggressive, Balanced, and Conservative matching.
- cwimaqBalancedSearch—Balanced search. Extracts template information for Balanced and Conservative matching.
- cwimaqConservativeSearch—Conservative search. Extracts template information for Conservative matching only.
- cwimaqVeryAggressiveSearch—Very aggressive search. Similar to the Aggressive search, only more extreme. The Very Aggressive strategy is the fastest way to find templates in an image.

[CWIMAQMatchPatternAdvancedOptions](#page-555-0) [CWIMAQVision.MatchColorPattern](#page-1494-0) [CWIMAQMatchColorPatternOptions](#page-544-0)

# **CWIMAQShapeDetectionOptions**

CWIMAQShapeDetectionOptions specifies the options that [CWIMAQVision.DetectCircles](#page-1278-0), [CWIMAQVisionDetectEllipses](#page-1375-0), [CWIMAQVision.DetectLines,](#page-1484-0) or [CWIMAQVision.DetectRectangles](#page-1596-0) use to detect shapes.

r.

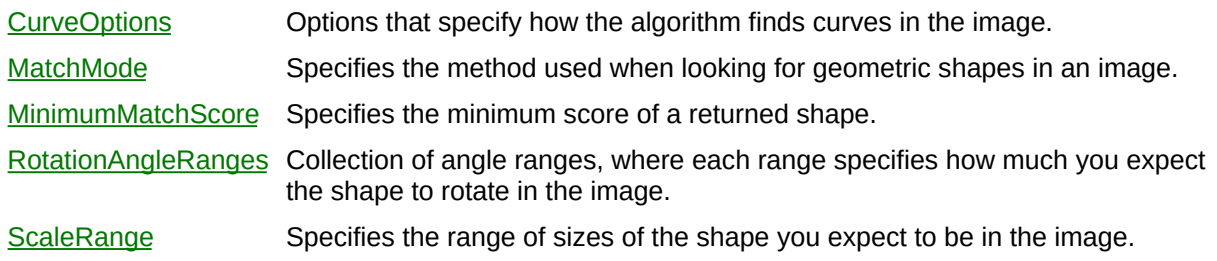

÷

[CWIMAQVision.DetectCircles](#page-1278-0) [CWIMAQVision.DetectEllipses](#page-1375-0) [CWIMAQVision.DetectRectangles](#page-1596-0) [CWIMAQVision.DetectLines](#page-1484-0)

# <span id="page-818-0"></span>**CWIMAQShapeReport**

CWIMAQShapeReport is a collection of [CWIMAQShapeReportItem](#page-822-0) objects. It contains one CWIMAQShapeReportItem for each match found.

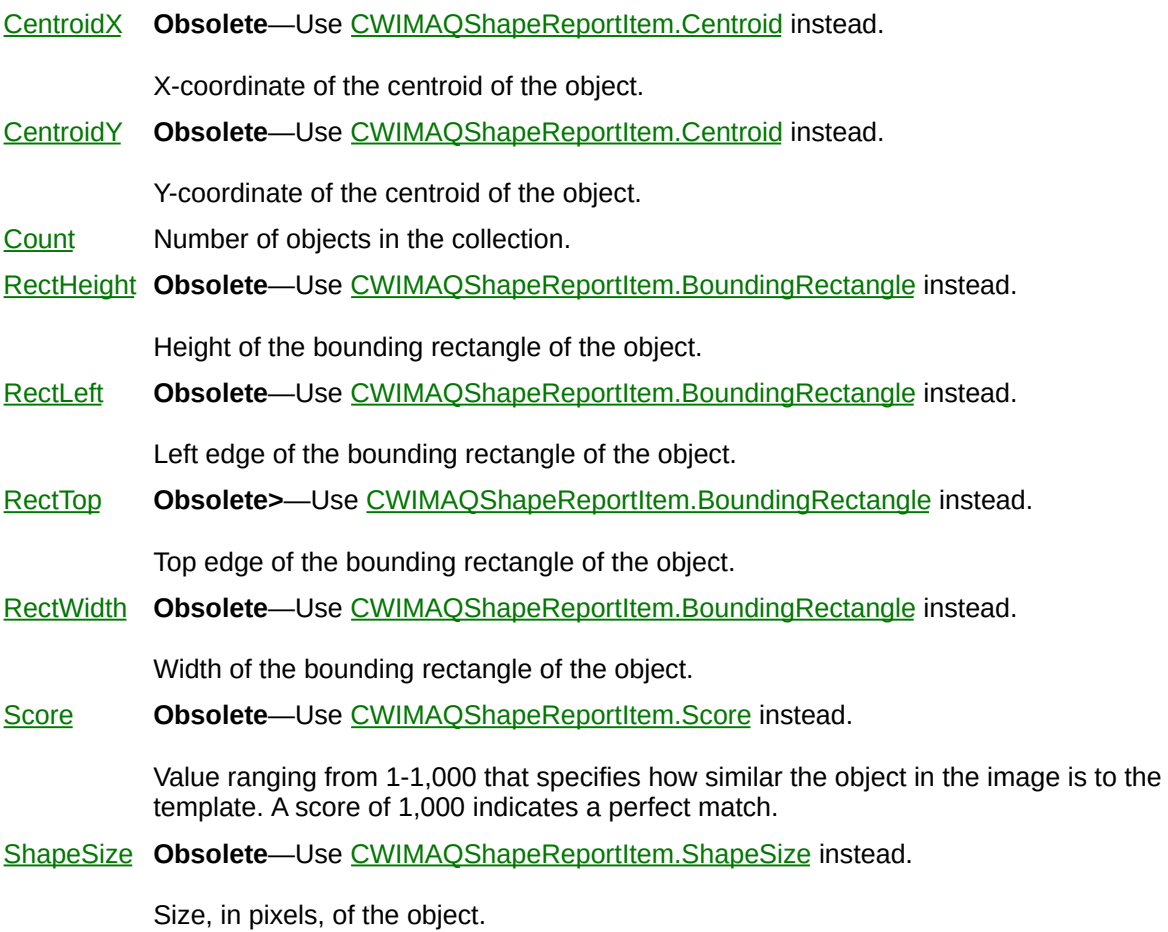

 $\overline{ }$ 

#### **Methods**

[Add](#page-2214-0) Adds an object to the collection and returns the new object. [Item](#page-2225-0) Returns the specified object from the collection. [Remove](#page-2232-0) Removes the specified item from the collection. [RemoveAll](#page-2238-0) Removes all objects from the collection.

[CWIMAQShapeReportItem](#page-822-0) [CWIMAQVision.ShapeMatch](#page-1601-0)

# <span id="page-822-0"></span>**CWIMAQShapeReportItem**

CWIMAQShapeReportItem contains information about each match found by [CWIMAQVision.ShapeMatch.](#page-1601-0)

 $\blacksquare$ 

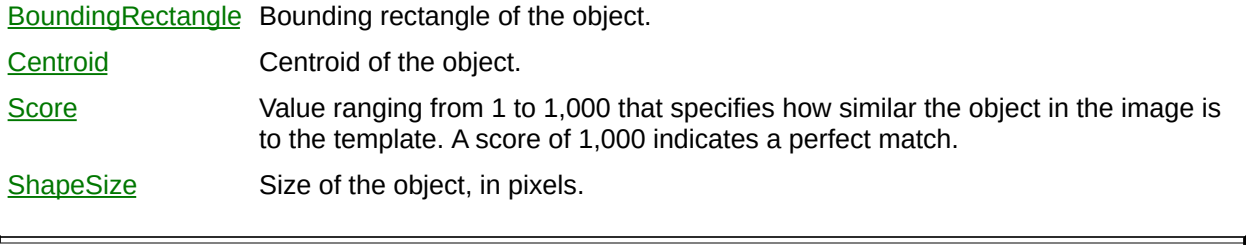

**[CWIMAQShapeReport](#page-818-0)** [CWIMAQVision.ShapeMatch](#page-1601-0)

# **CWIMAQSignal**

CWIMAQSignal represents signal data and properties that you can configure on a per signal basis.

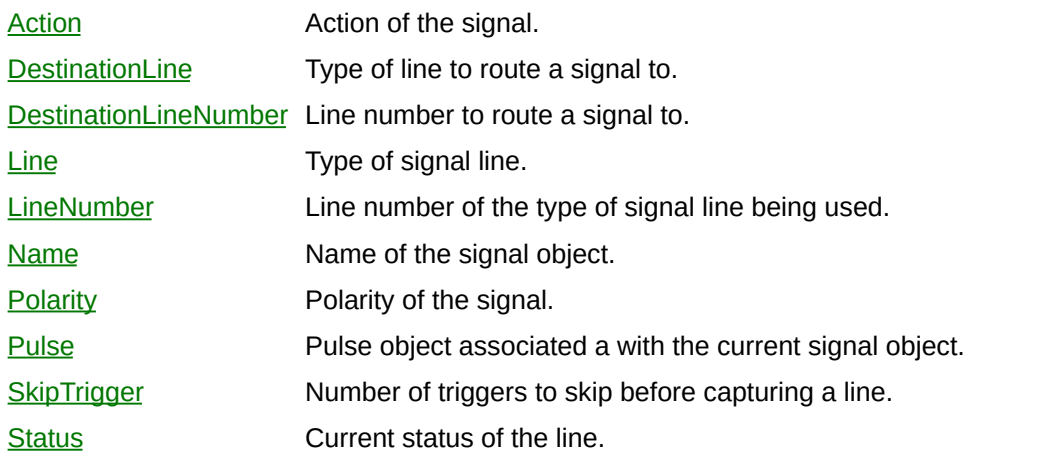

### **Methods**

[Initialize](#page-5712-0) Configures a signal object.

 $\overline{\phantom{0}}$
# **CWIMAQSignalActions Enumeration**

CWIMAQSignalActions are the constants that specify signal actions for a [CWIMAQSignal](#page-825-0) object.

- cwimaqCaptureEveryImage—Wait for a trigger before capturing each image.
- cwimagCaptureEveryLine—Wait for a trigger before capturing each line in an image.
- cwimaqCaptureRetrigger—Wait for a trigger before capturing the first image in the Images collection.
- cwimaqCaptureStart—Wait for a trigger before starting an acquisition.
- cwimaqCaptureStop—Acquire images until a trigger is received.
- cwimaqDriveAcquisitionDone—Generate a pulse on the signal line when the acquisition is finished.
- cwimaqDriveAcquisitionInProgress—Change the status of the signal line to asserted (True) while the acquisition is in progress.
- cwimaqDriveAsserted—Immediately drive a signal line asserted (True).
- cwimaqDriveFrameDone—Drive FrameDone on a signal line.
- cwimaqDriveFrameStart—Drive FrameStart on a signal line.
- cwimaqDriveHsync—Drive HSYNC on a signal line.
- cwimaqDrivePixelClock—Drive the pixel clock on a signal line.
- cwimaqDriveScaledEncoder—Drive the scaled encoder on a trigger line.
- cwimaqDriveUnasserted—Immediately drive a signal line unasserted (False).
- cwimaqDriveVsync—Drive VSYNC on a signal line.
- cwimaqGeneratePulse—Generate a user-defined pulse that you specified in the CWIMAQ.Pulses collection.
- cwimaqNoSignal—Do not drive a signal on a signal line.
- cwimaqRouteSignal—Route this signal to a line described by CWIMAQSignal.DestinationLine and

CWIMAQSignal.DestinationLineNumber.

### **See Also [CWIMAQSignal](#page-825-0)**

# **CWIMAQSignalLines Enumeration**

CWIMAQSignalLines are the constants that specify the type of signal line for a [CWIMAQSignal](#page-825-0) object.

- cwimaqExternal—External signal line.
- cwimaqIsoIn—Isolated input signal line.
- cwimaqIsoOut—Isolated output signal line.
- cwimaqRTSI—RTSI signal line.
- cwimaqScaledEncoder—Scaled encoder signal line.
- cwimaqStatus—Status signal line.

### **See Also [CWIMAQSignal](#page-825-0)**

# **CWIMAQSignalPolarities Enumeration**

CWIMAQSignalPolarities are the constants that specify signal polarities for the signal I/O methods on the [CWIMAQ](#page-37-0) control.

- cwimaqActiveHigh—The signal is active on the rising edge.
- cwimaqActiveLow—The signal is active on the falling edge.

## **See Also [CWIMAQSignal](#page-825-0) [CWIMAQPulse](#page-703-0)**

# <span id="page-835-0"></span>**CWIMAQSignals**

CWIMAQSignals is a collection of [CWIMAQSignal](#page-825-0) objects. Add CWIMAQSignal objects to the CWIMAQSignals collection to specify the number of signals in an acquisition.

### **Properties**

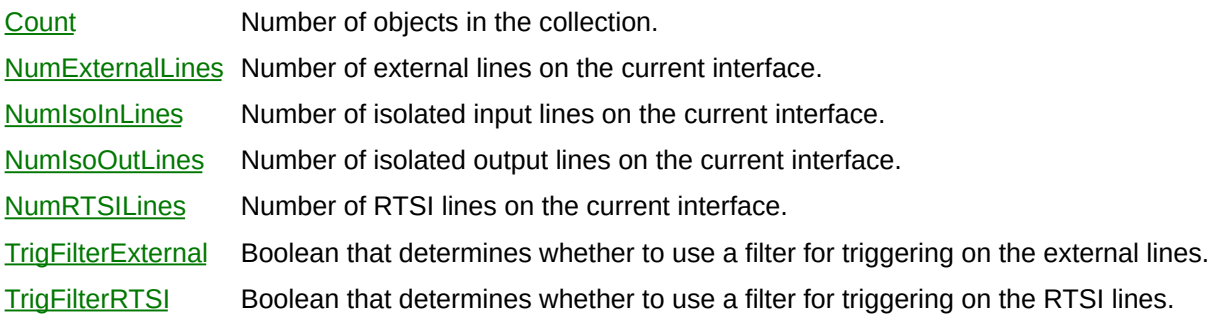

ń

### **Methods**

[Add](#page-5119-0) Adds an object to the collection and returns the new object. [Item](#page-2225-0) Returns the specified object from the collection. [Remove](#page-2232-0) Removes the specified item from the collection. [RemoveAll](#page-2238-0) Removes all objects from the collection.

### **See Also [CWIMAQSignal](#page-825-0)**

# **CWIMAQSignalSources Enumeration**

CWIMAQSignalSources are constants in the WaitOnSignal and EnableSignalOccurrence methods of the [CWIMAQ](#page-37-0) control and the SignalSource property on the **[CWIMAQPulse](#page-703-0)** object.

- cwimaqAcquisitionDone—Asserted at the end of an acquisition when the last piece of data is transferred to memory.
- cwimaqAcquisitionInProgress—Asserted when the device initiates an acquisition either through a software-triggered or hardwaretriggered start.
- cwimaqBufferComplete—Asserted when an image is transferred to memory and is available for image processing.
- cwimaqExternalLine—Specifies an assertion on an external signal line as a signal source.
- cwimaqFrameDone—Asserted at the end of the acquisition of each image.
- cwimaqFrameStart—Asserted at the start of the acquisition of each image.
- cwimaqImmediate—Immediately drive a signal line.
- cwimaqIsoInLine—Specifies an assertion on a isolated input line as a signal source.
- cwimaqRTSILine—Specifies an assertion on a RTSI signal line as a signal source.
- cwimaqScaledEncoder—Specifies an assertion of the scaled encoder as a signal source for each line of an acquisition.

[CWIMAQPulse.SignalSource](#page-5097-0)

[CWIMAQ.WaitOnSignal](#page-2088-0)

[CWIMAQ.EnableSignalOccurrence](#page-1990-0)

# **CWIMAQSimpleCalibrationOptions**

CWIMAQSimpleCalibrationOptions contains options for the [CWIMAQVision.SetSimpleCalibration](#page-1607-0) method.

## **Properties**

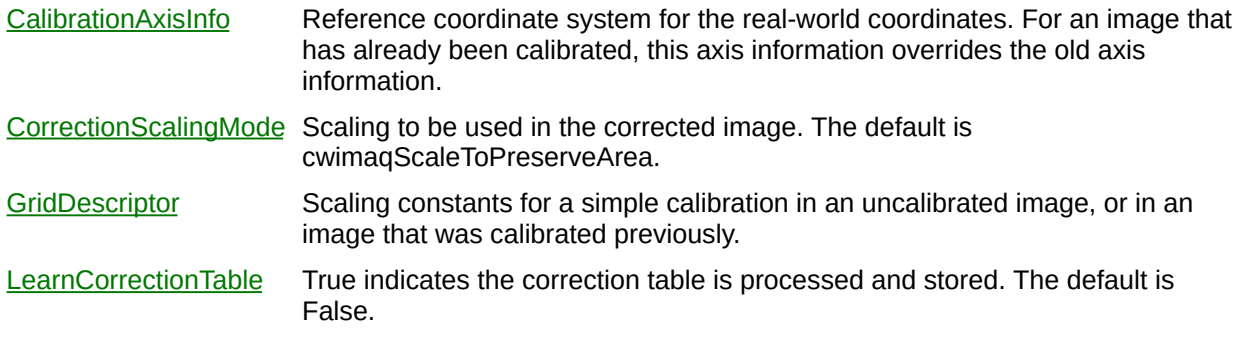

[CWIMAQVision.SetSimpleCalibration](#page-1607-0)

# **CWIMAQSkeletons Enumeration**

CWIMAQSkeletons are the constants for the Skeleton parameter of the Skeleton method.

- cwimaqSkeletonIZ—Inverse skeleton (L-skeleton on an inverse image).
- cwimaqSkeletonL—L-skeleton.
- cwimaqSkeletonM—M-skeleton.

[CWIMAQVision.Skeleton](#page-5750-0)

# **CWIMAQSpokeScanDirections Enumeration**

CWIMAQSpokeScanDirections are constants that specify the direction in which a spoke operation performs its search.

- cwimaqScanInsideToOutside—Scan for edges from the inner radius of the annulus to the outer radius.
- cwimaqScanOutsideToInside—Scan for edges from the outer radius of the annulus to the inner radius.

[CWIMAQVision.Spoke](#page-1344-0)

[CWMachineVision.FindCircularEdge](#page-1635-0)

# **CWIMAQStartConditionTypes Enumeration**

**Obsolete**—The use of this enumeration for configuring triggered acquisitions is obsolete. Use [CWIMAQSignals](#page-835-0) to configure a triggered acquisition.

CWIMAQStartConditionTypes are the constants for the StartCondition property on the [CWIMAQ](#page-37-0) control.

- cwimaqHardwareTrigger—Start on a hardware trigger.
- cwimaqImmediately—Start acquiring immediately.

**[CWIMAQSignals](#page-835-0)** 

# **CWIMAQStartFieldModes Enumeration**

CWIMAQStartFieldModes are the constants for the StartField property on the [CWIMAQ](#page-37-0) control.

- cwimaqStartEvenField—Specifies that the even field is acquired first when FrameField mode set to cwimaqFieldMode.
- cwimaqStartOddField—Specifies that the odd field is acquired first when FrameField mode set to cwimaqFieldMode.

# **CWIMAQStillColorModes Enumeration**

CWIMAQStillColorModes are the constants for the StillColorMode property on the **[CWIMAQ](#page-37-0)** control.

- cwimaqStillColorModeComposite—Composite StillColor.
- cwimaqStillColorModeDisabled—StillColor disabled.
- cwimaqStillColorModeRGB—RGB StillColor.

# **CWIMAQStopConditionTypes Enumeration**

### **Obsolete**

CWIMAQStopConditionTypes are the constants for the StopCondition property on the [CWIMAQ](#page-37-0) control.

- cwimaqContinuous—Continuous acquisition
- cwimaqOneShot—A single acquisition.
- cwimaqRetrigger—A continuous acquisition that waits for a trigger before restarting.

# <span id="page-853-0"></span>**CWIMAQStraightEdge**

CWIMAQStraightEdge represents a single found straight edge.

## **Properties**

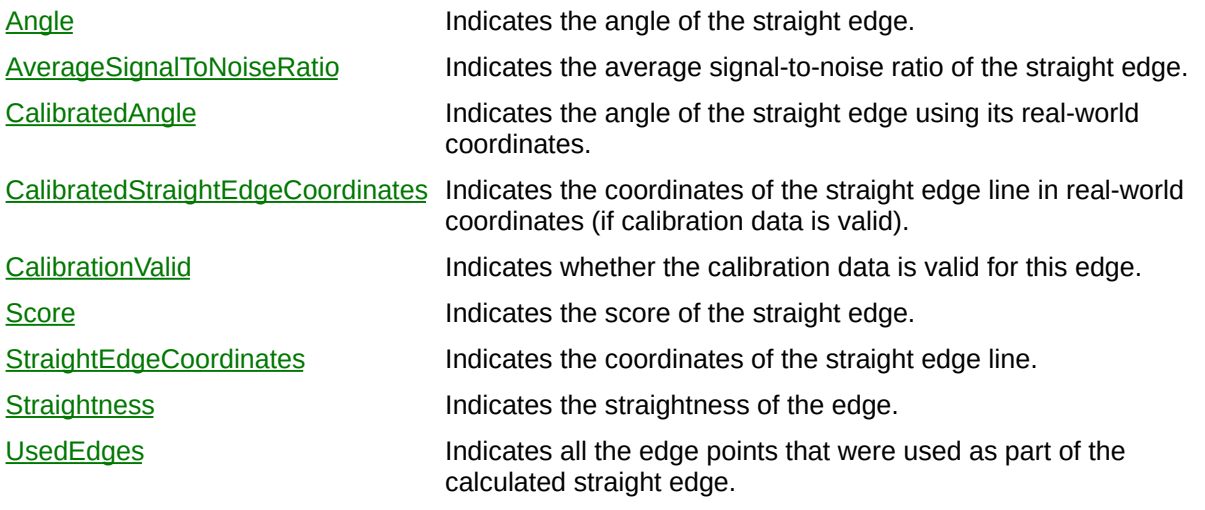

[CWIMAQVision.FindStraightEdges](#page-1613-0)

# **CWIMAQStraightEdgeOptions**

CWIMAQStraightEdgeOptions defines the options used to detect straight edges.

## **Properties**

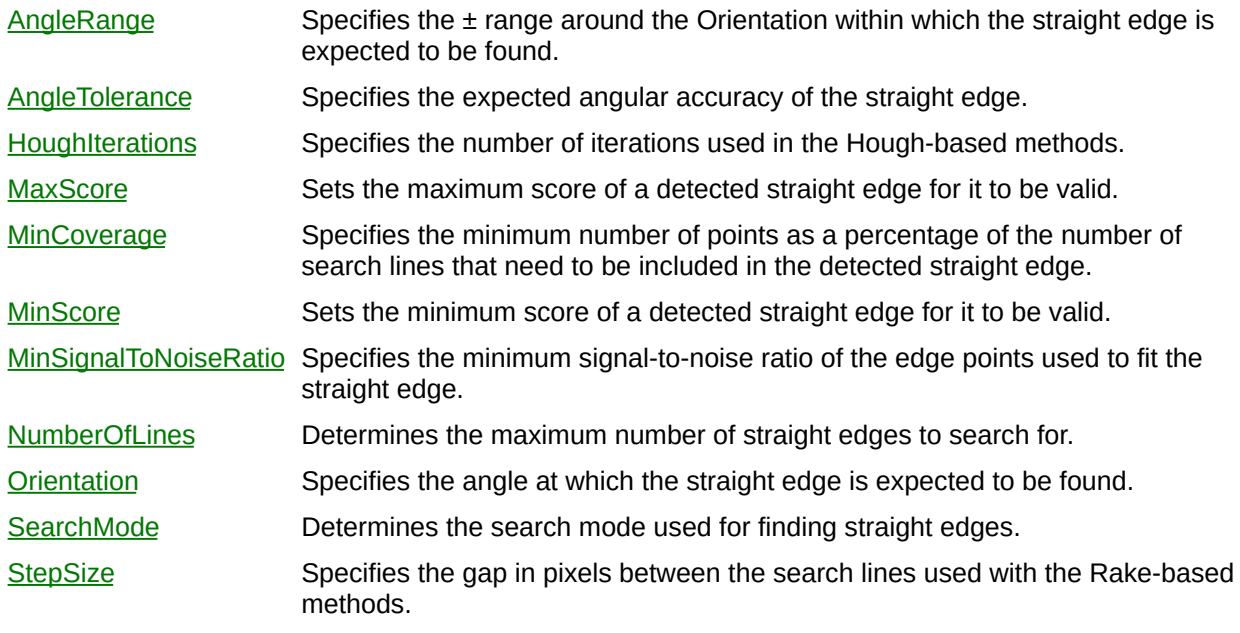

[CWIMAQVision.FindStraightEdges](#page-1613-0)

# **CWIMAQStraightEdges**

CWIMAQStraightEdges is a collection of [CWIMAQStraightEdge](#page-853-0) objects. It contains one entry per straight edge found by [CWIMAQVision.FindStraightEdges](#page-1613-0).

### **Properties**

 $\equiv$ 

[Count](#page-2208-0) Number of objects in the collection.

 $\blacksquare$ 

### **Methods**

[Add](#page-2214-0) Adds an object to the collection and returns the new object. [Item](#page-2225-0) Returns the specified object from the collection. [Remove](#page-2232-0) Removes the specified item from the collection. [RemoveAll](#page-2238-0) Removes all objects from the collection.

[CWIMAQVision.FindStraightEdges](#page-1613-0)

## **CWIMAQStraightEdgeSearchModes Enumeration**

CWIMAQStraightEdgeSearchModes are constants that specify the type of straight edge search to use.

- cwimaqUseBestHoughLine—Finds the strongest straight edge using all points detected on a rake.
- cwimaqUseBestProjectionEdge—Finds the strongest projected edge location to determine the straight edge.
- cwimaqUseBestRakeEdges—Fits a straight edge on the best points detected using a rake.
- cwimaqUseFirstProjectionEdge—Uses the location of the first projected edge as the straight edge.
- cwimaqUseFirstRakeEdges—Fits a straight edge on the first points detected using a rake.
[CWIMAQVision.FindStraightEdges](#page-1613-0) [CWIMAQStraightEdgeOptions](#page-856-0)

# **CWIMAQStructuringElement**

CWIMAQStructuringElement represents image processing structuring element data and properties that you can configure on a per-structuringelement basis.

## **Properties**

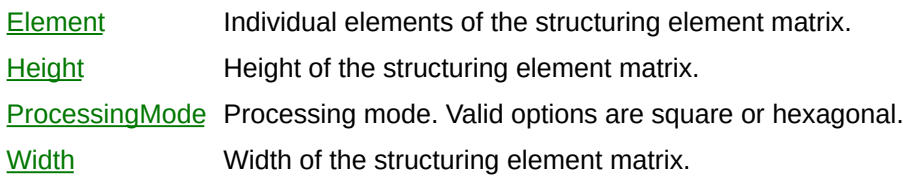

## **Methods**

[SetSize](#page-5832-0) Sets the width and height of the structuring element matrix simultaneously.

 $\overline{\phantom{0}}$ 

[CWIMAQVision.Morphology](#page-4644-0) [CWIMAQVision.RemoveParticle](#page-5837-0) [CWIMAQVision.GrayMorphology](#page-3767-0) [CWIMAQVision.Distance](#page-5844-0) [CWIMAQVision.Separation](#page-5851-0)

## **CWIMAQSubPixelAccuracyValues Enumeration**

CWIMAQSubPixelAccuracyValues specify the number of samples to obtain from a pixel. A subpixel accuracy of one-fourth specifies that each pixel is split into four subpixels.

- cwimaqSubPixelNone---None.
- cwimaqSubPixelOneEighth—One-eighth.
- cwimaqSubPixelOneEleventh—One-eleventh.
- cwimaqSubPixelOneFifth—One-fifth.
- cwimaqSubPixelOneFourth—One-fourth.
- cwimaqSubPixelOneHalf—One-half.
- cwimaqSubPixelOneNinth—One-ninth.
- cwimaqSubPixelOneSeventh—One-seventh.
- cwimaqSubPixelOneSixth—One-sixth.
- cwimaqSubPixelOneTenth—One-tenth.
- cwimaqSubPixelOneThird—One-third.
- cwimaqSubPixelOneTwelveth—One-twelfth.

**[CWIMAQEdgeOptions](#page-1361-0)** [CWIMAQVision.InterpolatePoints](#page-4076-0)

# **CWIMAQSymmetryOperations Enumeration**

CWIMAQSymmetryOperations are the constants for the Operation parameter of the Symmetry method.

- cwimaqSymmetryCentral—Flips the image over both the central vertical and central horizontal axes.
- cwimaqSymmetryDiagonal1—Flips the image over an axis from the upper left corner to lower right corner.
- cwimaqSymmetryDiagonal2—Flips the image over an axis from the upper right corner to lower left corner.
- cwimaqSymmetryHorizontal—Flips the image over the central horizontal axis.
- cwimaqSymmetryVertical—Flips the image over the central vertical axis.

[CWIMAQVision.Symmetry](#page-5858-0)

# **CWIMAQTextAlignments Enumeration**

**Obsolete**—Use [CWIMAQHorizontalTextAlignments](#page-425-0) instead.

CWIMAQTextAlignments are the constants for the Alignment parameter of the DrawText method.

- cwimaqTextAlignmentCenter—Center.
- cwimaqTextAlignmentLeft—Left.
- cwimaqTextAlignmentRight—Right.

[CWIMAQHorizontalTextAlignments](#page-425-0) [CWIMAQVision.DrawText](#page-5865-0)

# **CWIMAQTextFillModes Enumeration**

**Obsolete**—Use [CWIMAQTextOptions](#page-877-0) instead.

CWIMAQTextFillModes are the constants for the FillMode parameter of the DrawText method.

- cwimaqFillModeBlack---Black.
- cwimaqFillModeBlackOnWhite—Black on white.
- cwimaqFillModeInverted—Inverted.
- cwimaqFillModeWhite—White.
- cwimaqFillModeWhiteOnBlack—White on black.

[CWIMAQVision.DrawText2](#page-1621-0)

# <span id="page-877-0"></span>**CWIMAQTextOptions**

CWIMAQTextOptions specifies how the text is drawn by [CWIMAQOverlay.DrawText](#page-1617-0) or [CWIMAQVision.DrawText2.](#page-1621-0)

## **Properties**

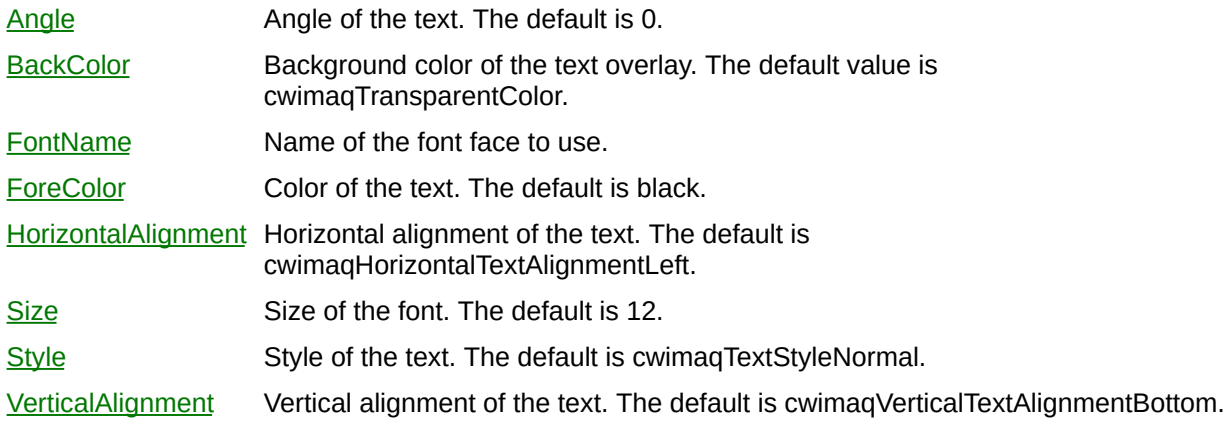

[CWIMAQOverlay.DrawText](#page-1617-0) [CWIMAQVision.DrawText2](#page-1621-0)

## **CWIMAQTextStyles Enumeration**

CWIMAQTextStyles are the constants for the Style member of the [CWIMAQTextOptions](#page-877-0) object.

- cwimaqTextStyleBold-Bold.
- cwimaqTextStyleItalic---Italic.
- cwimaqTextStyleNormal—Normal.
- cwimaqTextStyleOutline—Outline.
- cwimaqTextStyleShadow—Shadow.
- cwimaqTextStyleStrikeout—Strikeout.
- cwimaqTextStyleUnderline—Underline.

[CWIMAQTextOptions.Style](#page-5889-0)

# **CWIMAQThresholdData**

**Obsolete**—Use **[CWIMAQMultiThresholdData](#page-577-0)** instead.

CWIMAQThresholdData contains parameters to use with thresholding functions.

## **Properties**

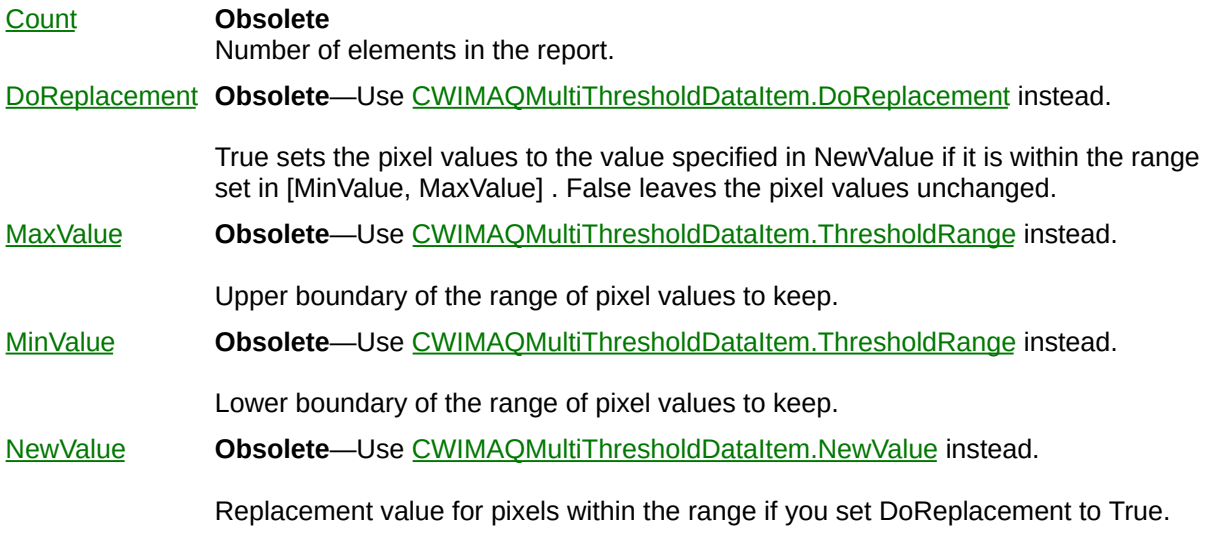

 $\blacksquare$ 

[CWIMAQMultiThresholdData](#page-577-0) [CWIMAQVision.MultiThreshold](#page-5920-0) [CWIMAQVision.AutoMThreshold](#page-5926-0)

## **CWIMAQTIFFCompressionMethods Enumeration**

CWIMAQTIFFCompressionMethods are constants for the CompressionMethods property on the [CWIMAQTIFFFileOptions](#page-887-0) object.

- cwimaqTIFFCompressionJPEG—Applies JPEG compression when CWIMAQVision.WriteTIFFFile writes the TIFF file. JPEG compression is not a valid constant for signed 16-bit or unsigned 64-bit RGB images.
- cwimaqTIFFCompressionNone—Does not apply compression when CWIMAQVision.WriteTIFFFile writes the TIFF file.
- cwimaqTIFFCompressionRunLength—Uses Run Length encoding when CWIMAQVision.WriteTIFFFile writes the TIFF file.
- cwimaqTIFFCompressionZip—Applies Zip compression when CWIMAQVision.WriteTIFFFile writes the TIFF file.

[CWIMAQTIFFFileOptions.CompressionMethod](#page-5932-0)

# <span id="page-887-0"></span>**CWIMAQTIFFFileOptions**

CWIMAQTIFFFileOptions specifies the options to use when writing a TIFF file.

## **Properties**

[CompressionMethod](#page-5932-0) Type of compression to use on the TIFF. [Photometric](#page-4946-0) Photometric interpretation to use. [RowsPerStrip](#page-5935-0) Number of rows to write per strip.

[CWIMAQVision.WriteTIFFFile](#page-5939-0)

# **CWIMAQTriggerActions Enumeration**

**Obsolete**—Use [CWIMAQSignalActions](#page-828-0) instead.

CWIMAQTriggerActions are the constants that specify trigger actions for the triggering methods on the [CWIMAQ](#page-37-0) control.

- cwimaqTriggerCapture—Capture
- cwimaqTriggerDriveAqDone—Drive AqDone
- cwimaqTriggerDriveAqInProgress—Drive AqInProgress
- cwimaqTriggerDriveAsserted—Drive asserted
- cwimaqTriggerDriveHsync—Drive HSYNC
- cwimaqTriggerDrivePixelClock—Drive pixel clock
- cwimaqTriggerDriveUnasserted—Drive unasserted
- cwimaqTriggerDriveVsync—Drive VSYNC
- cwimaqTriggerNone—None

**[CWIMAQSignalActions](#page-828-0)** 

[CWIMAQ.SetTrigger](#page-2064-0)

[CWIMAQ.GetTrigger](#page-2011-0)

# **CWIMAQTriggerLines Enumeration**

**>Obsolete**—Use [CWIMAQSignalLines](#page-831-0) instead.

CWIMAQTriggerLines are the constants that specify trigger lines for the triggering methods on the [CWIMAQ](#page-37-0) control.

- cwimaqTriggerLineEXT0—EXT 0
- cwimaqTriggerLineEXT1-EXT 1.
- cwimaqTriggerLineEXT2-EXT 2.
- cwimaqTriggerLineEXT3-EXT 3.
- cwimaqTriggerLineRTSI0—RTSI 0.
- cwimaqTriggerLineRTSI1—RTSI 1.
- cwimaqTriggerLineRTSI2—RTSI 2.
- cwimaqTriggerLineRTSI3—RTSI 3.
- cwimaqTriggerLineRTSI4—RTSI 4.
- cwimaqTriggerLineRTSI5—RTSI 5.
- cwimaqTriggerLineRTSI6—RTSI 6.

**[CWIMAQSignalLines](#page-831-0)** 

[CWIMAQ.SetTrigger](#page-2064-0)

[CWIMAQ.GetTrigger](#page-2011-0)

[CWIMAQ.GetTriggerStatus](#page-2016-0)

# **CWIMAQTriggerPolarities Enumeration**

**Obsolete**—Use [CWIMAQSignalPolarities](#page-833-0) instead.

CWIMAQTriggerPolarities are the constants that specify trigger polarities for the triggering methods on the [CWIMAQ](#page-37-0) control.

- cwimaqTriggerActiveHigh—Triggers on the rising edge.
- cwimaqTriggerActiveLow—Triggers on the falling edge.

**[CWIMAQSignalPolarities](#page-833-0)** 

[CWIMAQ.SetTrigger](#page-2064-0)

[CWIMAQ.GetTrigger](#page-2011-0)

[CWIMAQ.GetTriggerStatus](#page-2016-0)

# **CWIMAQTwoEdgePolarities Enumeration**

CWIMAQTwoEdgePolarities are the constants that specify the polarity of the leading and trailing edge in the search process of [CWIMAQVision.Caliper2](#page-1270-0).

- cwimagTwoEdgePolarityFallingFalling—The leading edge has a dark-to-light polarity. The trailing edge has a dark-to-light polarity.
- cwimaqTwoEdgePolarityFallingRising—The leading edge has a dark-to-light polarity. The trailing edge has a light-to-dark polarity.
- cwimaqTwoEdgePolarityNone—Polarity is ignored.
- cwimaqTwoEdgePolarityRisingFalling—The leading edge has a light-to-dark polarity. The trailing edge has a dark-to-light polarity.
- cwimaqTwoEdgePolarityRisingRising—The leading edge has a light-to-dark polarity. The trailing edge has a light-to-dark polarity.

**[CWIMAQCaliperOptions](#page-121-0)** 

[CWIMAQVision.Caliper2](#page-1270-0)

# **CWIMAQVerticalTextAlignments Enumeration**

CWIMAQVerticalTextAlignments are the constants used to specify where the origin of the text is in relation to the baseline of the text.

- cwimaqVerticalTextAlignmentBaseline—Indicates that the origin point is on the baseline.
- cwimaqVerticalTextAlignmentBottom—Indicates that the origin point is below the baseline (i.e. the text is above the origin).
- cwimaqVerticalTextAlignmentTop—Indicates that the origin point is above the baseline (i.e. the text is below the origin).

**[CWIMAQTextOptions](#page-877-0)**
## **CWIMAQView3DDirections Enumeration**

#### **Obsolete**

CWIMAQView3DDirections are the constants for the Direction parameter of the View3D method.

- cwimaqView3DNorthEast—Northeast.
- cwimaqView3DNorthWest—Northwest.
- cwimaqView3DSouthEast—Southeast.
- cwimaqView3DSouthWest—Southwest.

## <span id="page-901-0"></span>**CWIMAQViewer**

CWIMAQViewer is the top-level object for the CWIMAQViewer control.

## **Properties**

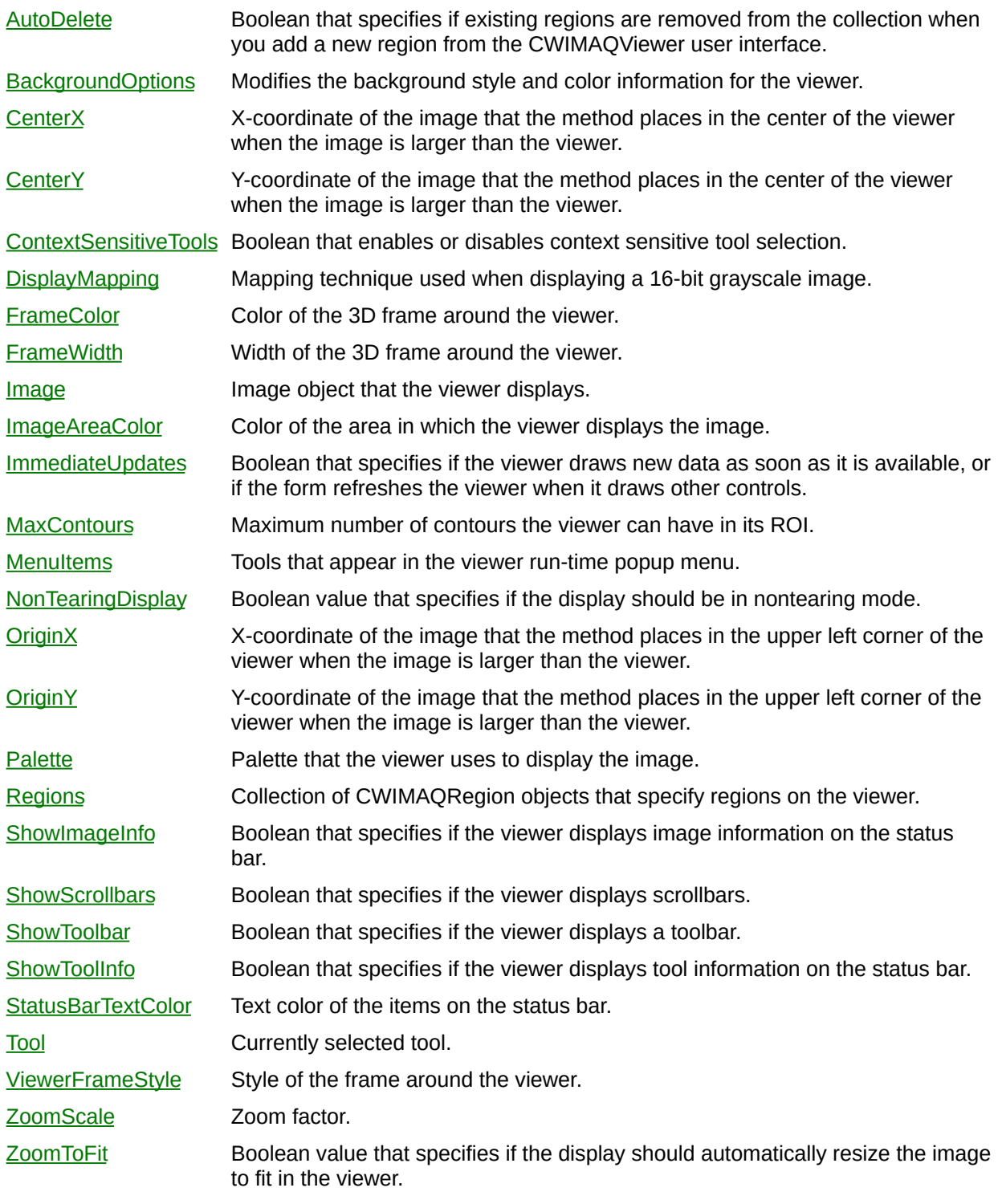

ä,

## **Methods**

 $\blacksquare$ 

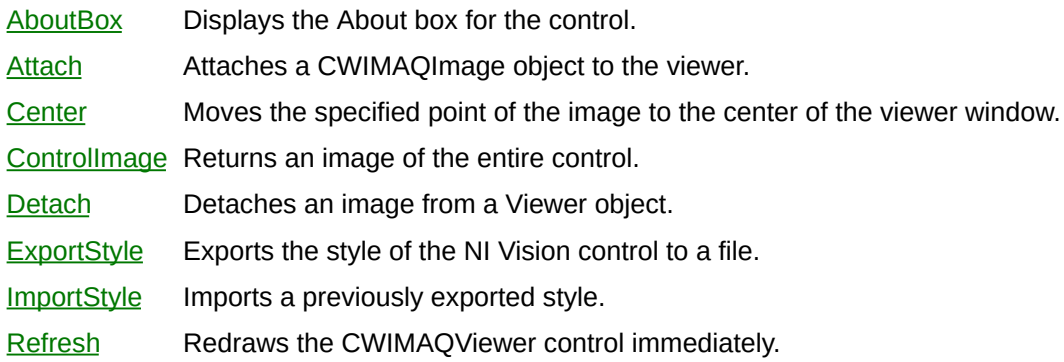

 $\blacksquare$ 

## **Events**

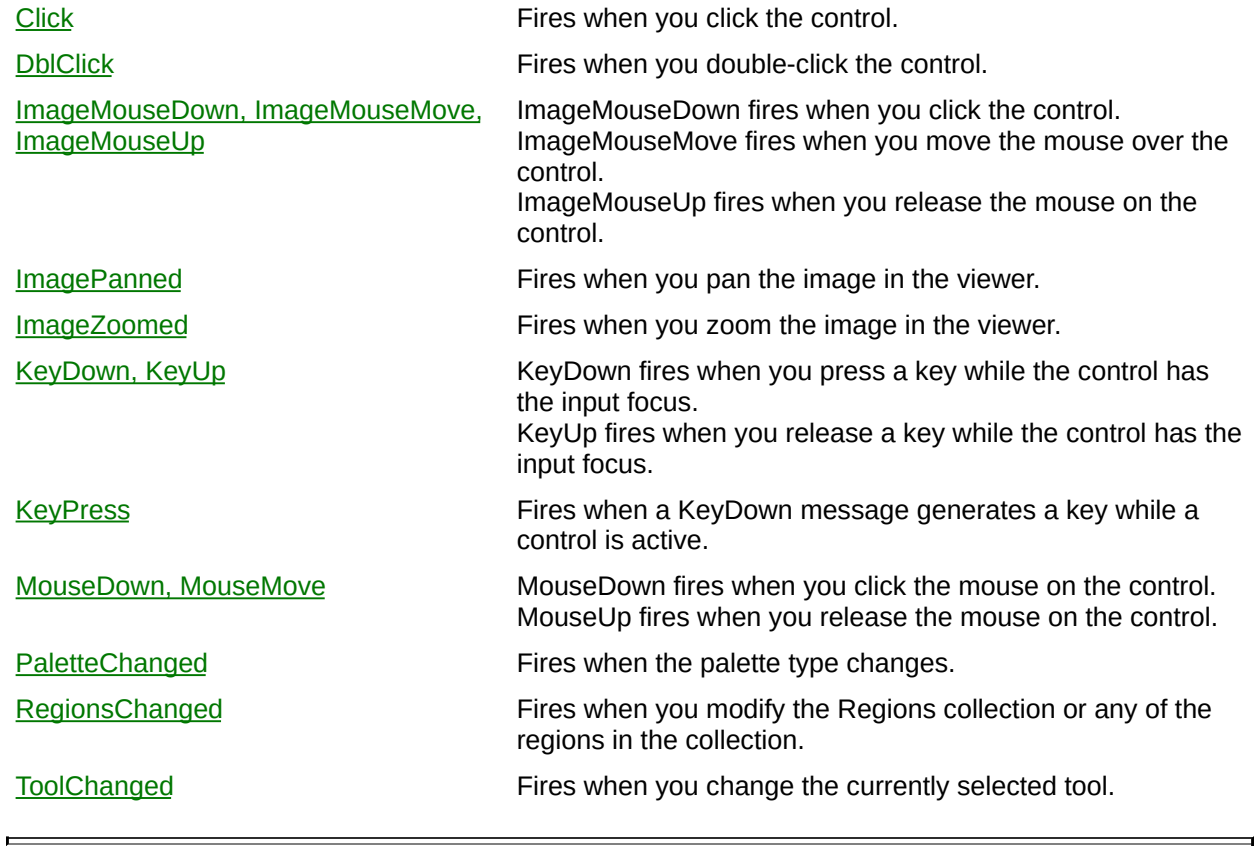

## <span id="page-905-0"></span>**CWIMAQViewerBackgroundFillStyles Enumeration**

CWIMAQViewerBackgroundFillStyles specifies the fill style to use when filling the background of the **[CWIMAQViewer](#page-901-0)**.

- cwimaqFillStyleDefault—Set the viewer background to the default pattern.
- cwimaqFillStyleHatch—Set the viewer background to a hatch style.
- cwimaqFillStyleSolid—Set the viewer background to a solid color.

[CWIMAQViewerBackgroundOptions](#page-909-0) [CWIMAQViewer.BackgroundOptions](#page-5950-0) [CWIMAQViewerBackgroundHatchStyles](#page-907-0)

## <span id="page-907-0"></span>**CWIMAQViewerBackgroundHatchStyles Enumeration**

CWIMAQViewerBackgroundHatchStyles specify the hatch styles to use when filling the background of the [CWIMAQViewer.](#page-901-0)

- cwimaqHatchStyleBackwardDiagonal—The background of the display window will be diagonal bars, starting in the upper-left corner and ending in the lower-right corner.
- cwimaqHatchStyleCross—The background of the display window will be intersecting horizontal and vertical bars.
- cwimaqHatchStyleCrossHatch—The background of the display window will be intersecting forward and backward diagonal bars.
- cwimaqHatchStyleForwardDiagonal—The background of the display window will be diagonal bars, starting in the lower-left corner and ending in the upper-right corner.
- cwimaqHatchStyleHorizontal—The background of the display window will be horizontal bars.
- cwimaqHatchStyleVertical—The background of the display window will be vertical bars.

[CWIMAQViewerBackgroundOptions](#page-909-0) [CWIMAQViewer.BackgroundOptions](#page-5950-0) [CWIMAQViewerBackgroundFillStyles](#page-905-0)

## <span id="page-909-0"></span>**CWIMAQViewerBackgroundOptions**

CWIMAQViewerBackgroundOptions allow for the background of the [CWIMAQViewer](#page-901-0) to be changed.

## **Properties**

[BackgroundColor](#page-6137-0) The background color. [FillColor](#page-6140-0) The fill color. [FillStyle](#page-6143-0) The fill style. [HatchStyle](#page-6146-0) The hatch style.

## **Methods**

 $\blacksquare$ 

[DefaultBackground](#page-6149-0) Set the background to the default. [HatchBackground](#page-6151-0) Set the background to a hatched pattern. [SolidBackground](#page-6155-0) Set the background to a solid color.

[CWIMAQViewer.BackgroundOptions](#page-5950-0)

## **CWIMAQViewerFrameStyles Enumeration**

CWIMAQViewerFrameStyles are the constants for the ViewerFrameStyle member of the [CWIMAQViewer](#page-901-0) control.

- cwimaqViewerFrame3D—3D frame.
- cwimaqViewerFrameClassic—Classic frame.

[CWIMAQViewer.ViewerFrameStyle](#page-6037-0)

# **CWIMAQViewerSettings Enumeration**

CWIMAQViewerSettings are constants that enable the display of the Settings menu items in the Viewer context menu.

- cwimaqSettingShowImageInfo—Displays Image Info.
- cwimaqSettingShowScrollbars—Displays Scrollbars.
- cwimaqSettingShowToolInfo—Displays Tool Info.

[CWIMAQViewer.MenuItems](#page-5991-0)

## **CWIMAQViewerTools Enumeration**

CWIMAQViewerTools are constants for the Tool property on the [CWIMAQViewer](#page-901-0) control.

- cwimaqContextSensitiveTools—Context Sensitive Tools selection.
- cwimaqToolPan--Pan tool.
- cwimaqToolSelection—Selection tool.
- cwimaqToolZoom-Zoom tool.
- cwimaqZoomToFit—Zoom to Fit

[CWIMAQViewer.Tool](#page-5546-0) [CWIMAQViewer.MenuItems](#page-5991-0)

# **CWIMAQVision**

CWIMAQVision is the top-level object for the CWIMAQVision control.

#### **Properties**

- [CoreUtilization](#page-6158-0) This property allows you to specify how many processors all of your vision functions (VDM) should take advantage of. The default is to use as many cores as possible. You may use this to get/set the number of cores to use. If a custom value is set to 0, this indicates use as many as possible, and the user is only allowed to specify as many cores as available by the operating system at maximum.
- [ExceptionOnError](#page-6161-0) Set this property to True to make the methods raise an exception on an error condition. Set this property to False to make the methods return a negative number to indicate the error.

## **Methods**

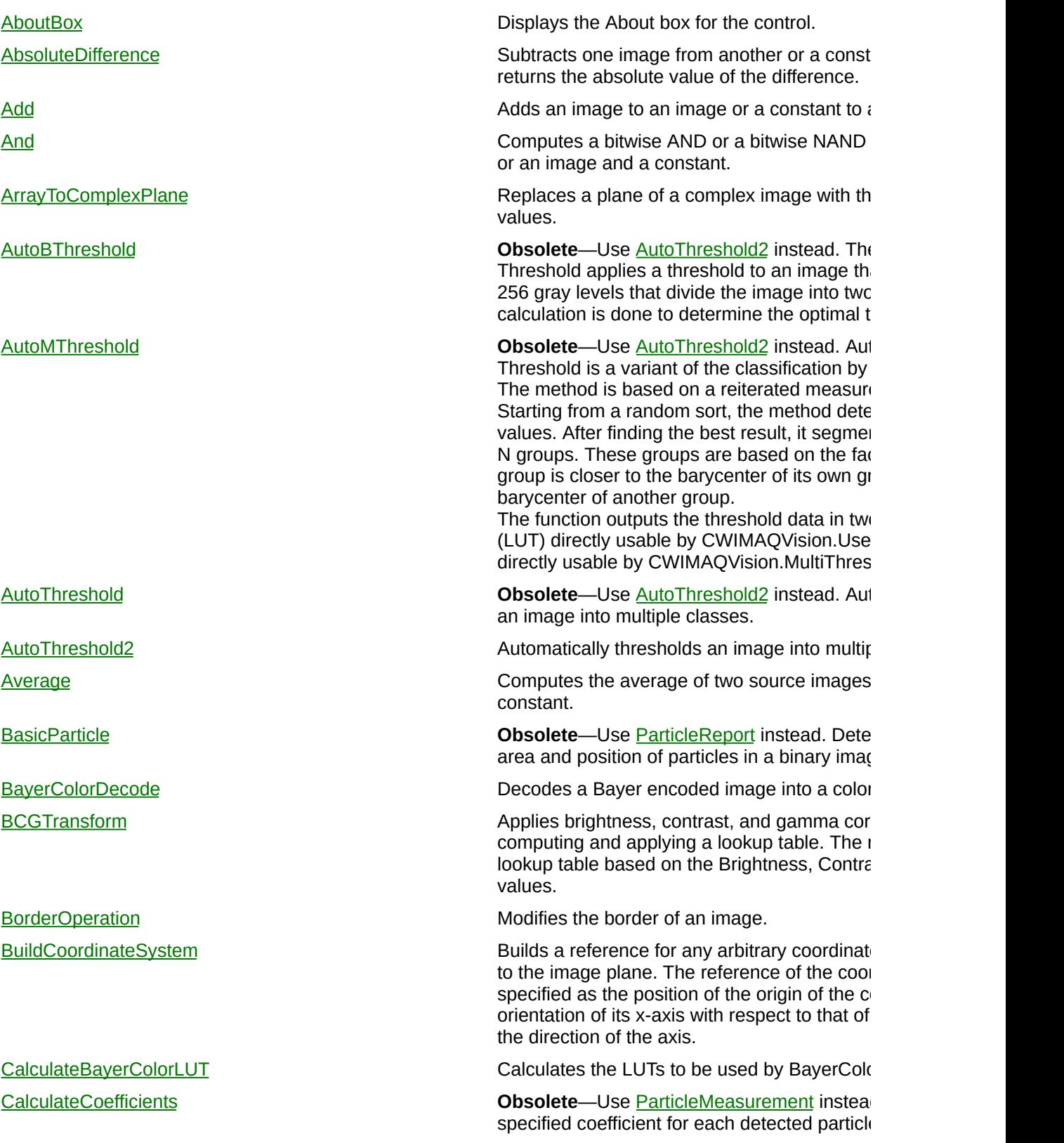

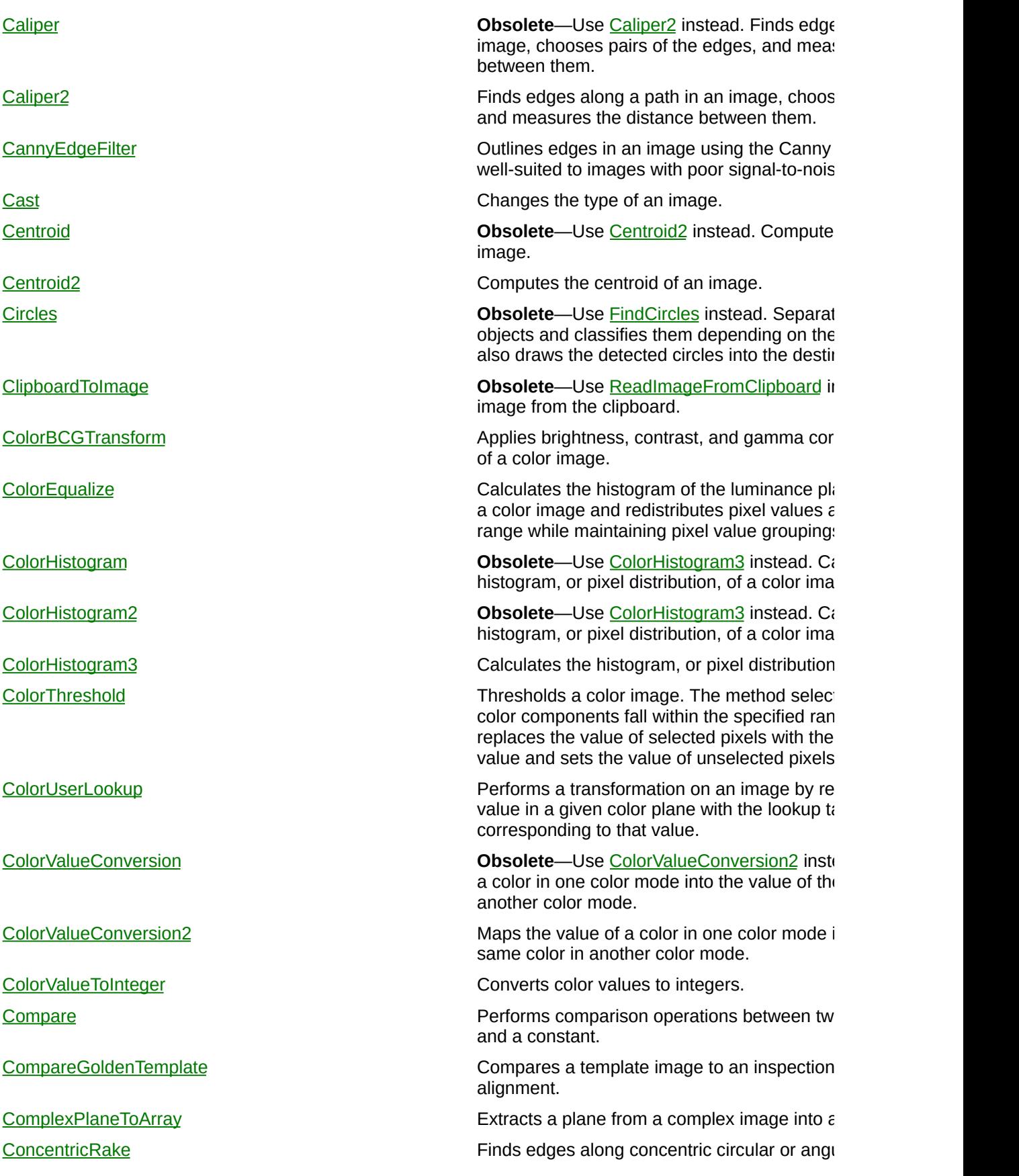

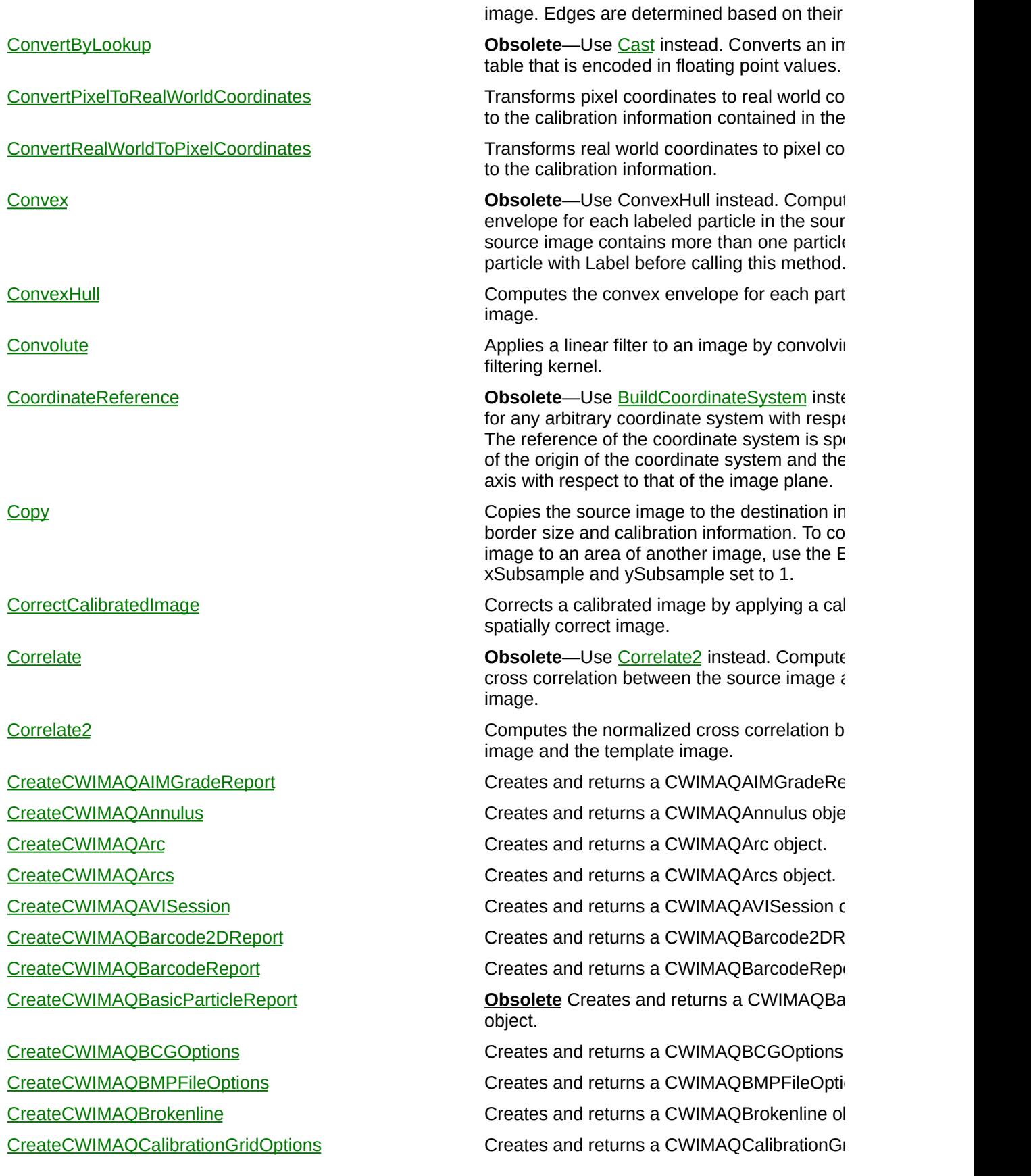

[CreateCWIMAQCalibrationPoints](#page-6423-0) Creates and returns a CWIMAQCalibrationPoints [CreateCWIMAQCalibrationReport](#page-6427-0) Creates and returns a CWIMAQCalibrationReport [CreateCWIMAQCaliperOptions](#page-6431-0) Creates and returns a CWIMAQCaliperOption [CreateCWIMAQCaliperReport](#page-6435-0) Creates and returns a CWIMAQCaliperReport [CreateCWIMAQCIEXYZColor](#page-6439-0) Creates and returns a CWIMAQCIEXYZColo [CreateCWIMAQCircleDescriptor](#page-6443-0) Creates and returns a CWIMAQCircleDescriptor [CreateCWIMAQCircleMatchReport](#page-6447-0) Creates and returns a CWIMAQCircleMatchF [CreateCWIMAQCirclesReport](#page-6451-0) Creates and returns a CWIMAQCirclesReport [CreateCWIMAQClassifierReport](#page-6455-0) Creates and returns a CWIMAQClassifierReport [CreateCWIMAQColorInformation](#page-6459-0) Creates and returns a CWIMAQColorInformation [CreateCWIMAQColorValueConversionOptions](#page-6463-0) Creates and returns a CWIMAQColorValueC

[CreateCWIMAQContourSegmentsReport](#page-6467-0) Creates and returns a CWIMAQContourSegree [CreateCWIMAQCoordinatesReport](#page-6471-0) Creates and returns a CWIMAQCoordinates CreateCWIMAOCoordinateSystem Creates and returns a CWIMAOCoordinateS CreateCWIMAOCurveOptions Creates and returns a CWIMAOCurveOption CreateCWIMAOCurveReport **CreateS** Creates and returns a CWIMAOCurveReport [CreateCWIMAQCustomClassifier](#page-6487-0) Creates and returns a CWIMAQCustomClassic [CreateCWIMAQData](#page-6491-0) Creates and returns a CWIMAQData object. [CreateCWIMAQDataMatrixDescriptionOptions](#page-6495-0) Creates and returns a CWIMAQDataMatrixDescriptionOptions

[CreateCWIMAQDataMatrixSearchOptions](#page-6507-0) Creates and returns a CreateCWIMAQDataN

[CreateCWIMAQDiscriminationData](#page-6515-0) **Obsolete**

object.

object. [CreateCWIMAQDataMatrixOptions](#page-6499-0) Creates and returns a CWIMAQDataMatrixO [CreateCWIMAQDataMatrixReport](#page-6503-0) Creates and returns a CWIMAQDataMatrixReport

[CreateCWIMAQDataMatrixSizeOptions](#page-6511-0) Creates and returns a CWIMAQDataMatrixSi

object.

Creates and returns a CWIMAQDiscriminatio [CreateCWIMAQEdgeCoordinatesReport](#page-6519-0) Creates and returns a CWIMAQEdgeCoordinatesReport [CreateCWIMAQEdgeOptions](#page-6523-0) **CreateS** Creates and returns a CWIMAQEdgeOptions [CreateCWIMAQEdgeOptions2](#page-6527-0) Creates and returns a CWIMAQEdgeOptions [CreateCWIMAQEdgeReport](#page-6531-0) Creates and returns a CWIMAQEdgeReport [CreateCWIMAQEdgeReport2](#page-6535-0) Creates and returns a CWIMAQEdgeReport2 [CreateCWIMAQEllipseDescriptor](#page-6539-0) Creates and returns a CWIMAQEllipseDescriptor [CreateCWIMAQEllipseMatchReport](#page-6543-0) Creates and returns a CWIMAQEllipseMatch [CreateCWIMAQFileInformation](#page-6547-0) Creates and returns a CWIMAQFileInformation [CreateCWIMAQFitCircleOptions](#page-6551-0) Creates and returns a CWIMAQFitCircleOptic [CreateCWIMAQFitCircleReport](#page-6555-0) Creates and returns a CWIMAQFitCircleReport

[CreateCWIMAQHistogramReport](#page-6603-0) Creates and returns a CWIMAQHistogramRe [CreateCWIMAQImage](#page-6607-0) Creates and returns a CWIMAQImage object. [CreateCWIMAQImageDialog](#page-6611-0) Creates and returns a CWIMAQImageDialog [CreateCWIMAQInspectionAlignment](#page-6615-0) Creates and returns a CWIMAQInspectionAli [CreateCWIMAQInspectionOptions](#page-6619-0) Creates and returns a CWIMAQInspectionOptions Creates and returns a CWIMAQInspectionOptions [CreateCWIMAQJPEG2000FileAdvancedOptions](#page-6623-0) Creates and returns a CWIMAQJPEG2000FileAdvancedOptions

[CreateCWIMAQLearnGeometricPatternAdvancedOptions](#page-6651-0) Creates and returns a

[CreateCWIMAQLearnPatternAdvancedOptions](#page-6659-0) Creates and returns a CWIMAQLearnPattern

[CreateCWIMAQLearnPatternAdvancedRotationOptions](#page-6663-0) Creates and returns a

[CreateCWIMAQLearnPatternAdvancedShiftOptions](#page-6667-0) Creates and returns a CWIMAQLearnPattern

[CreateCWIMAQLinearAveragesReport](#page-6679-0) Creates and returns a CWIMAQLinearAveragesReport

[CreateCWIMAQFitEllipseOptions](#page-6559-0) Creates and returns a CWIMAQFitEllipseOptions [CreateCWIMAQFitEllipseReport](#page-6563-0) Creates and returns a CWIMAQFitEllipseReport [CreateCWIMAQFitLineReport](#page-6567-0) Creates and returns a CWIMAQFitLineReport [CreateCWIMAQFlattenOptions](#page-6571-0) Creates and returns a CWIMAQFlattenOption [CreateCWIMAQFreeline](#page-6575-0) Creates and returns a CWIMAQFreeline objected and returns a CWIMAQFreeline object. [CreateCWIMAQFreeregion](#page-6579-0) **CreateSWIMAQFreeregion** Creates and returns a CWIMAQFreeregion o **[CreateCWIMAQFullParticleReport](#page-6583-0) <b>Obsolete** Creates and returns a CWIMAQFu [CreateCWIMAQGeometricFeatureReport](#page-6587-0) Creates and returns a CWIMAQGeometricFe CreateCWIMAOGeometricFeatureTypeOptions Creates and returns a CWIMAOGeometricFe object. [CreateCWIMAQGeometricPatternMatchReport](#page-6595-0) Creates and returns a CWIMAQGeometricPate object. [CreateCWIMAQHistogramOptions](#page-6599-0) Creates and returns a CWIMAQHistogramOptions object. [CreateCWIMAQJPEGFileOptions](#page-6627-0) Creates and returns a CWIMAQJPEGFileOptions Creates and returns a CWIMAQJPEGFileOptions [CreateCWIMAQKernel](#page-6631-0) Creates and returns a CWIMAQKernel object. [CreateCWIMAQLCDInformation](#page-6635-0) Creates and returns a CWIMAQLCDInformation [CreateCWIMAQLCDSegmentsReport](#page-6639-0) Creates and returns a CWIMAQLCDSegmentsReport [CreateCWIMAQLearnCalibrationOptions](#page-6643-0) Creates and returns a CWIMAQLearnCalibra [CreateCWIMAQLearnColorPatternOptions](#page-6647-0) Creates and returns a CWIMAQLearnColorP. CWIMAQLearnGeometricPatternAdvancedO [CreateCWIMAQLearnGeometricPatternOptions](#page-6655-0) Creates and returns a CWIMAQLearnGeome object. object. CWIMAQLearnPatternAdvancedRotationOpt object. [CreateCWIMAQLearnPatternOptions](#page-6671-0) Creates and returns a CWIMAQLearnPattern [CreateCWIMAQLine](#page-6675-0) Creates and returns a CWIMAQLine object.

[CreateCWIMAQLineDescriptor](#page-6683-0) Creates and returns a CWIMAQLineDescriptor

[CreateCWIMAQLineEquation](#page-6687-0) Creates and returns a CWIMAQLineEquation [CreateCWIMAQLineMatchReport](#page-6691-0) Creates and returns a CWIMAQLineMatchReport [CreateCWIMAQLines](#page-6695-0) Creates and returns a CWIMAQLines object. [CreateCWIMAQLocalThresholdOptions](#page-6699-0) Creates and returns a CWIMAQLocalThresholdOptions [CreateCWIMAQMatchColorPatternOptions](#page-6703-0) Creates and returns a CWIMAQMatchColorPatternOptions [CreateCWIMAQMatchGeometricPatternAdvancedOptions](#page-6707-0) Creates and returns a [CreateCWIMAQMatchGeometricPatternOptions](#page-6711-0) Creates and returns a CWIMAQMatchGeometric [CreateCWIMAQMatchPatternAdvancedOptions](#page-6715-0) Creates and returns a CWIMAOMatchPattern [CreateCWIMAQMatchPatternOptions](#page-6719-0) Creates and returns a CWIMAQMatchPattern

[CreateCWIMAQMeterArc](#page-6723-0) Creates and returns a CWIMAQMeterArc obj [CreateCWIMAQMultipleGeometricTemplate](#page-6727-0) Creates and returns a CWIMAQMultipleGeor [CreateCWIMAQMultiThresholdData](#page-6731-0) Creates and returns a CWIMAQMultiThresholdData [CreateCWIMAQNearestNeighborEngineOptions](#page-6735-0) Creates and returns a CWIMAQNearestNeighted

#### CreateCWIMAONearestNeighborTrainingReport Creates and returns a CWIMAONearestNeigh

[CreateCWIMAQPNGFileOptions](#page-6779-0) Creates and returns a CWIMAQPNGFileOptions Creates and returns a CWIMAQPNGFileOpti [CreateCWIMAQPoint](#page-6783-0) Creates and returns a CWIMAQPoint object. [CreateCWIMAQPoints](#page-6787-0) Creates and returns a CWIMAQPoints object. [CreateCWIMAQPolygon](#page-6791-0) **CreateS** and returns a CWIMAQPolygon objected and returns a CWIMAQPolygon object. [CreateCWIMAQProfileReport](#page-6795-0) Creates and returns a CWIMAQProfileReport CreateCWIMAQORCodeReport Creates and returns a CWIMAQORCodeReport [CreateCWIMAQQRDataTokens](#page-6803-0) Creates and returns a CWIMAQQRDataTokens creates and returns a CWIMAQQRDataTokens object. [CreateCWIMAQQRDescriptionOptions](#page-6807-0) Creates and returns a CWIMAQQRDescription [CreateCWIMAQQRSearchOptions](#page-6811-0) Creates and returns a CWIMAQQRSearchOptions [CreateCWIMAQQRSizeOptions](#page-6815-0) Creates and returns a CWIMAQQRSizeOptic [CreateCWIMAQQuantifyReport](#page-6819-0) Creates and returns a CWIMAQQuantifyReport Creates and returns a CWIMAQQuantifyReport

CWIMAQMatchGeometricPatternAdvancedC object. object. object. object. [CreateCWIMAQOval](#page-6743-0) Creates and returns a CWIMAQOval object. [CreateCWIMAQPalette](#page-6747-0) Creates and returns a CWIMAQPalette object. [CreateCWIMAQParticleClassifier](#page-6751-0) Creates and returns a CWIMAQParticleClassifier [CreateCWIMAQParticleFilter2Data](#page-6755-0) Creates and returns a CWIMAQParticleFilter. [CreateCWIMAQParticleFilterData](#page-6759-0) Creates and returns a CWIMAQParticleFilter [CreateCWIMAQParticleReport](#page-6763-0) Creates and returns a CWIMAQParticleRepo [CreateCWIMAQParticleSelectionData](#page-6767-0) Creates and returns a CWIMAQParticleSelectionData [CreateCWIMAQPatternMatchReport](#page-6771-0) Creates and returns a CWIMAQPatternMatch [CreateCWIMAQPeakValleyReport](#page-6775-0) Creates and returns a CWIMAQPeakValleyReport

[CreateCWIMAQRectangle](#page-6823-0) Creates and returns a CWIMAQRectangle of [CreateCWIMAQRectangleDescriptor](#page-6827-0) Creates and returns a CWIMAQRectangleDe [CreateCWIMAQRectangleMatchReport](#page-6831-0) Creates and returns a CWIMAQRectangleMatch [CreateCWIMAQRegions](#page-6835-0) **CreateCWIMAQRegions** Creates and returns a CWIMAQRegions object. [CreateCWIMAQRotatedRectangle](#page-6839-0) Creates and returns a CWIMAQRotatedRect [CreateCWIMAQSearchLines](#page-6843-0) Creates and returns a CWIMAQSearchLines [CreateCWIMAQShapeDetectionOptions](#page-6847-0) Creates and returns a CWIMAQShapeDetectionOptions [CreateCWIMAQShapeReport](#page-6851-0) Creates and returns a CWIMAQShapeReport [CreateCWIMAQSimpleCalibrationOptions](#page-6855-0) Creates and returns a CWIMAQSimpleCalibrationOptions [CreateCWIMAQStraightEdgeOptions](#page-6859-0) Creates and returns a CWIMAQStraightEdge [CreateCWIMAQStraightEdges](#page-6863-0) Creates and returns a CWIMAQStraightEdge [CreateCWIMAQStructuringElement](#page-6867-0) Creates and returns a CWIMAQStructuringEl [CreateCWIMAQTextOptions](#page-6871-0) Creates and returns a CWIMAQTextOptions **[CreateCWIMAQThresholdData](#page-6875-0) Obsolete** Creates and returns a CWIMAQTh [CreateCWIMAQTIFFFileOptions](#page-6879-0) Creates and returns a CWIMAQTIFFFileOptions [CxAdd](#page-6883-0) **CxAdd Adds** an image or a constant to a complex in [CxAttenuate](#page-6889-0) **CXAttenuate Attenuates the frequencies of a complex image.** Attenuates the frequencies of a complex image. [CxConjugate](#page-6895-0) CxConjugate CXConjugate Computes the conjugate of a complex image complex pixel data ( $z = a + ib$ ) into ( $z = a - ib$ ). [CxDivide](#page-6901-0) CxDivide CxDivides a complex image by an image or a constant.

[CxFlipFrequency](#page-6907-0) CXFlipFrequency CXFlipFrequency The method flips the high and low frequency image to produce a central, symmetric repres frequencies.

[CxMultiply](#page-6913-0) CxMultiplies a complex image by an image or a complex image by an image or a

[CxSubtract](#page-6919-0) CxSubtract Subtracts an image or a constant from a complex intervals in Subtracts an image or a constant from a com

[CxTruncate](#page-6925-0) CxTruncate CxTruncates the frequencies of a complex image.

[Danielsson](#page-6931-0) **Danielsson** Creates a very accurate distance map based on the Danielsson distance algorithm. The method encodes the particle as a function of the distance of the pi perimeter. For a faster but less precise algori method.

[DetectCircles](#page-1278-0) **DetectCircles** Detects circles in a search image.

[DetectEllipses](#page-1375-0) Detects ellipses in a search image.

[DetectLines](#page-1484-0) **DetectLines** Detects lines in a search image.

[DetectPeaksOrValleys](#page-1565-0) **Finds** Finds the location, amplitude, and second de valleys in the input array.

[DetectRectangles](#page-1596-0) **DetectRectangles DetectS** rectangles in a search image.

[DetectRotation](#page-6938-0) Detects the rotational shift between two images, usually a reference of the rotational shift between two images, usually a reference of the reference of the reference of the reference of the reference of the image containing a part at a known orientation containing the part in an unknown orientation.

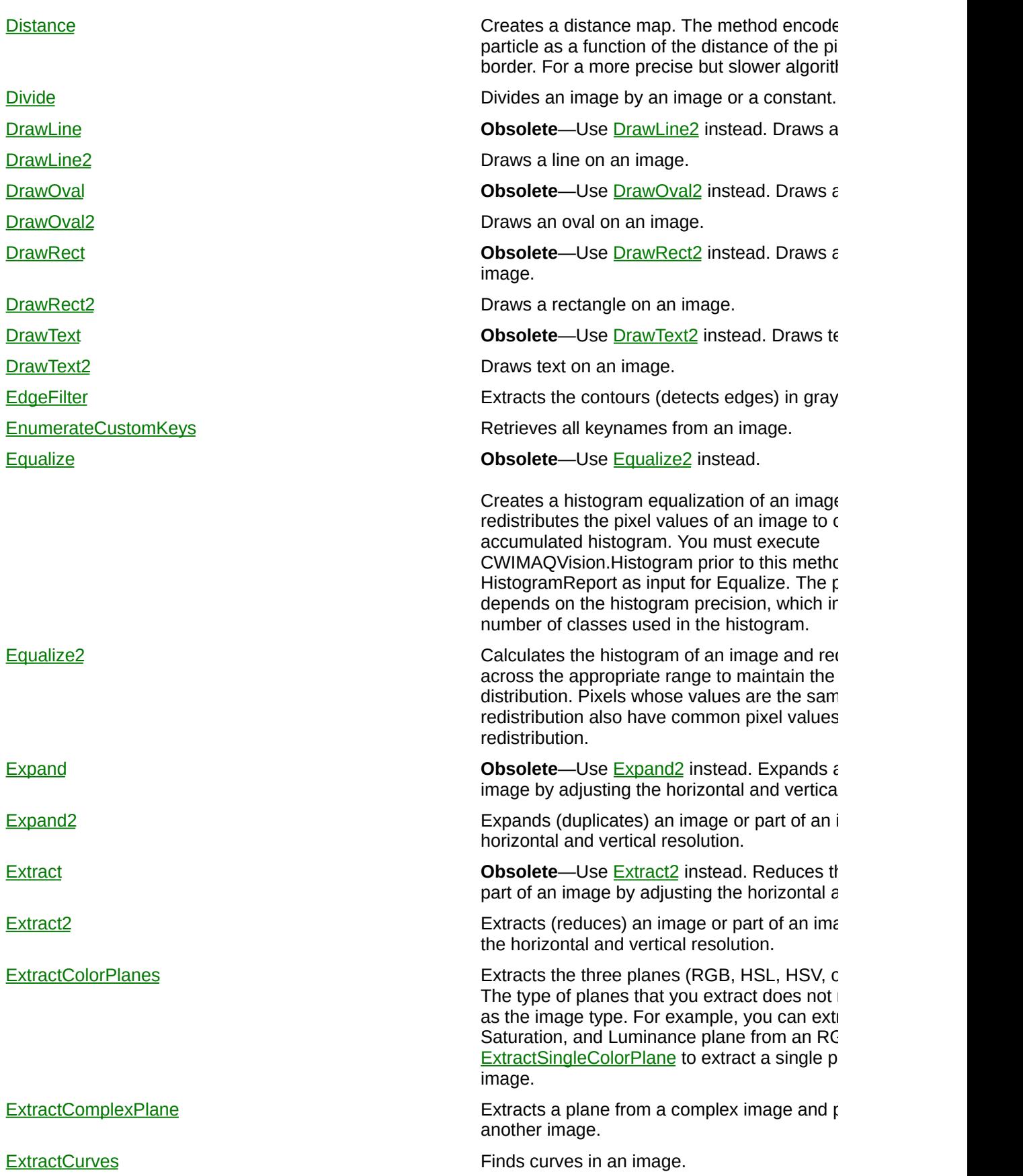

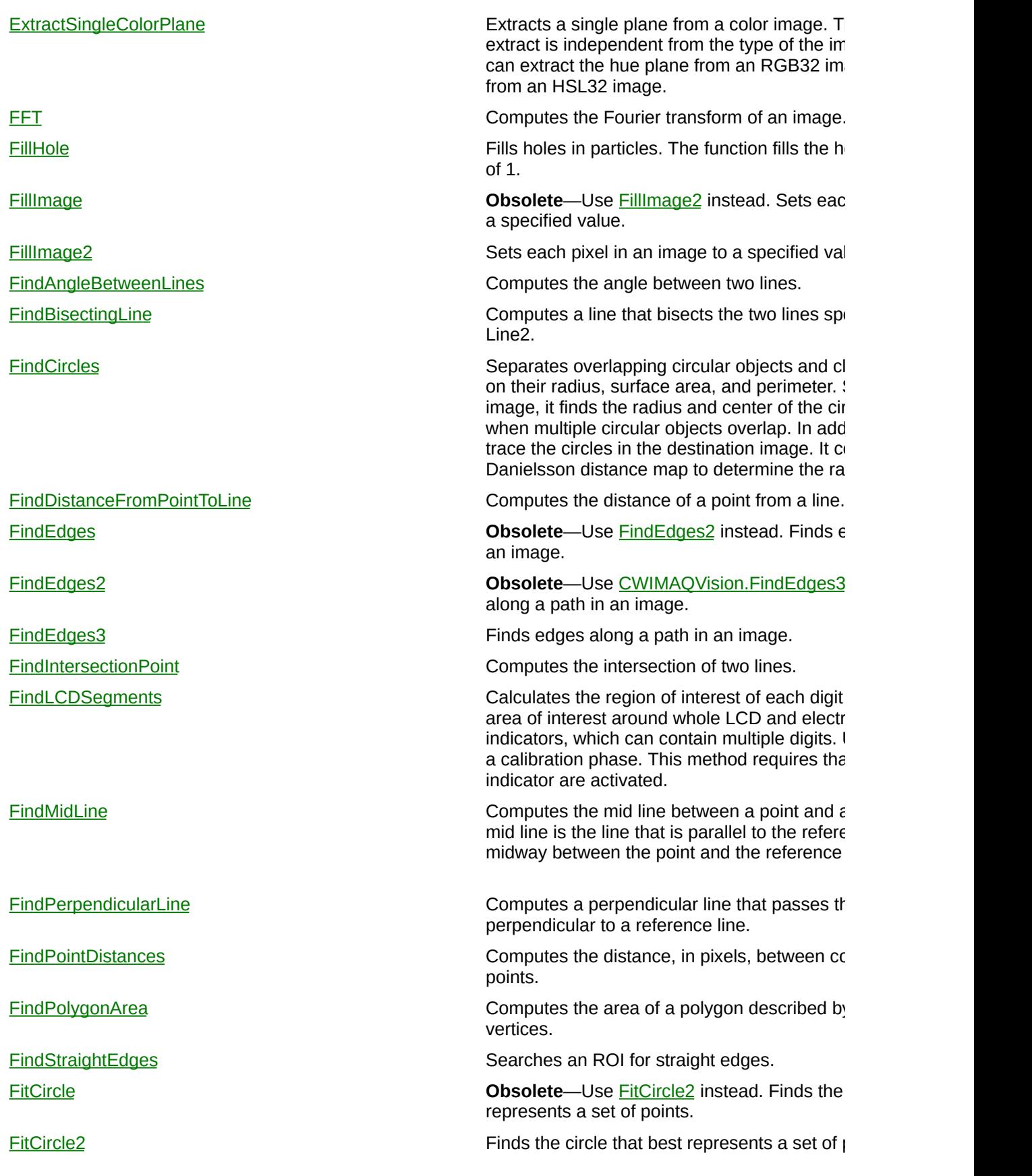

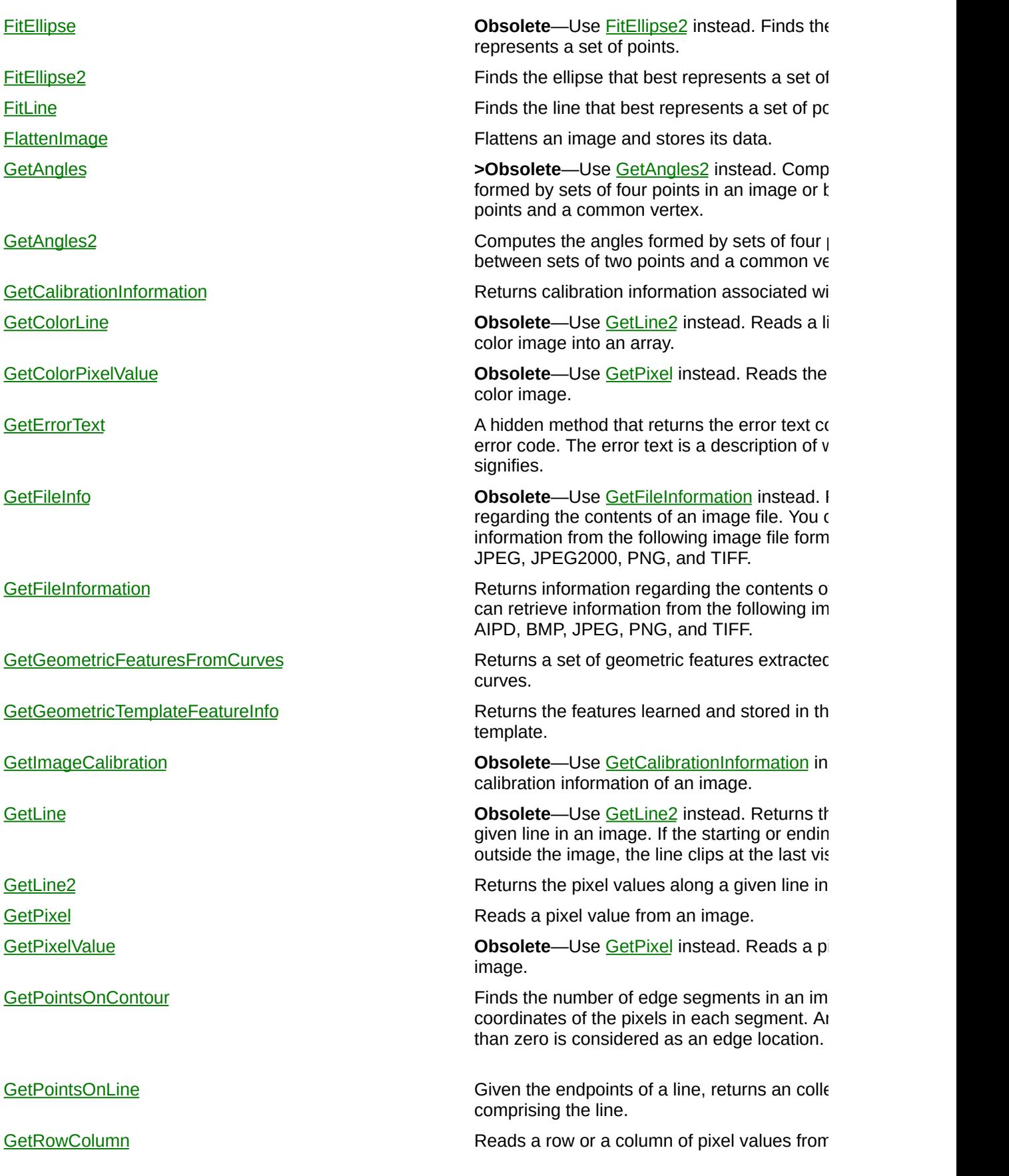

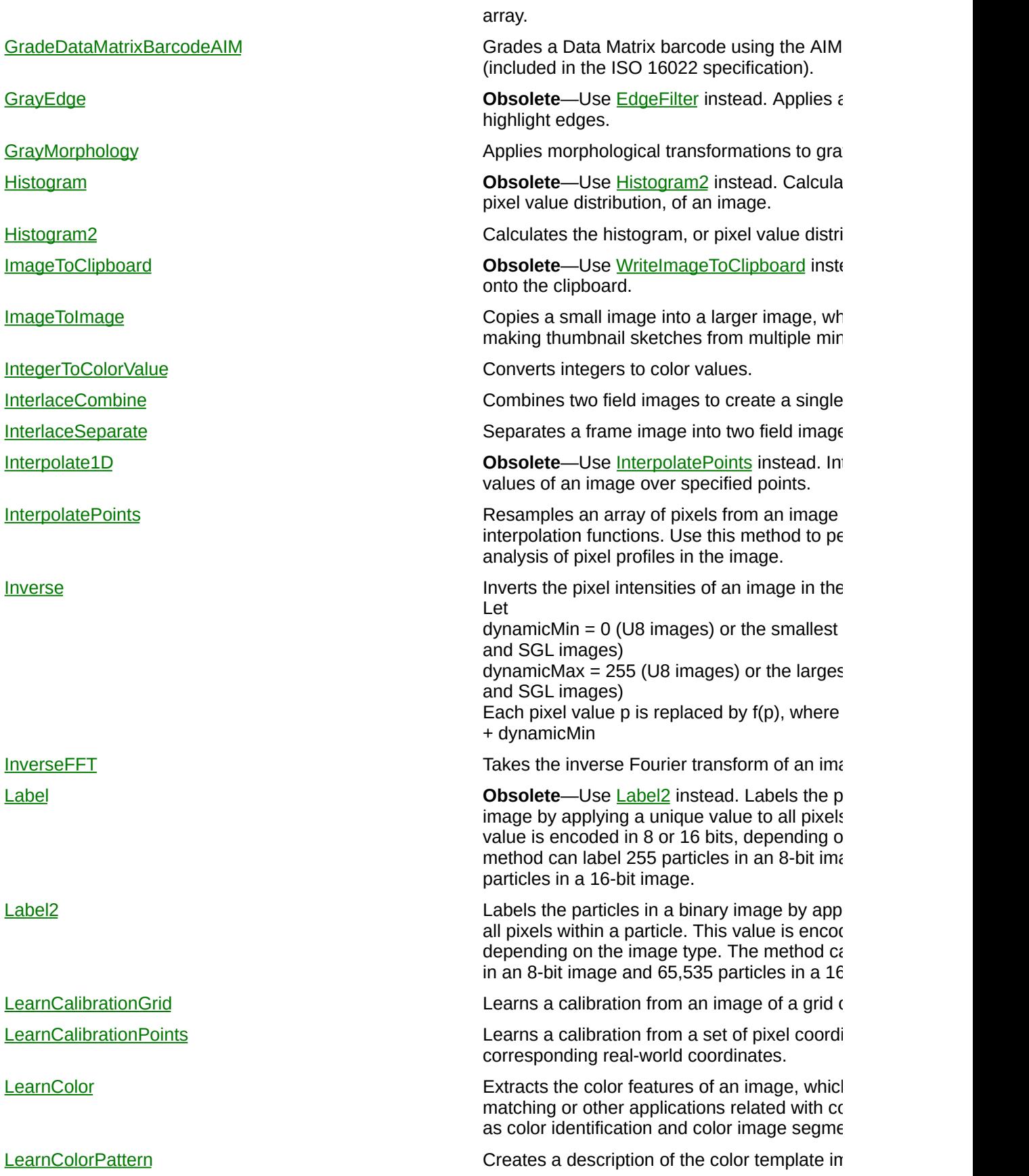

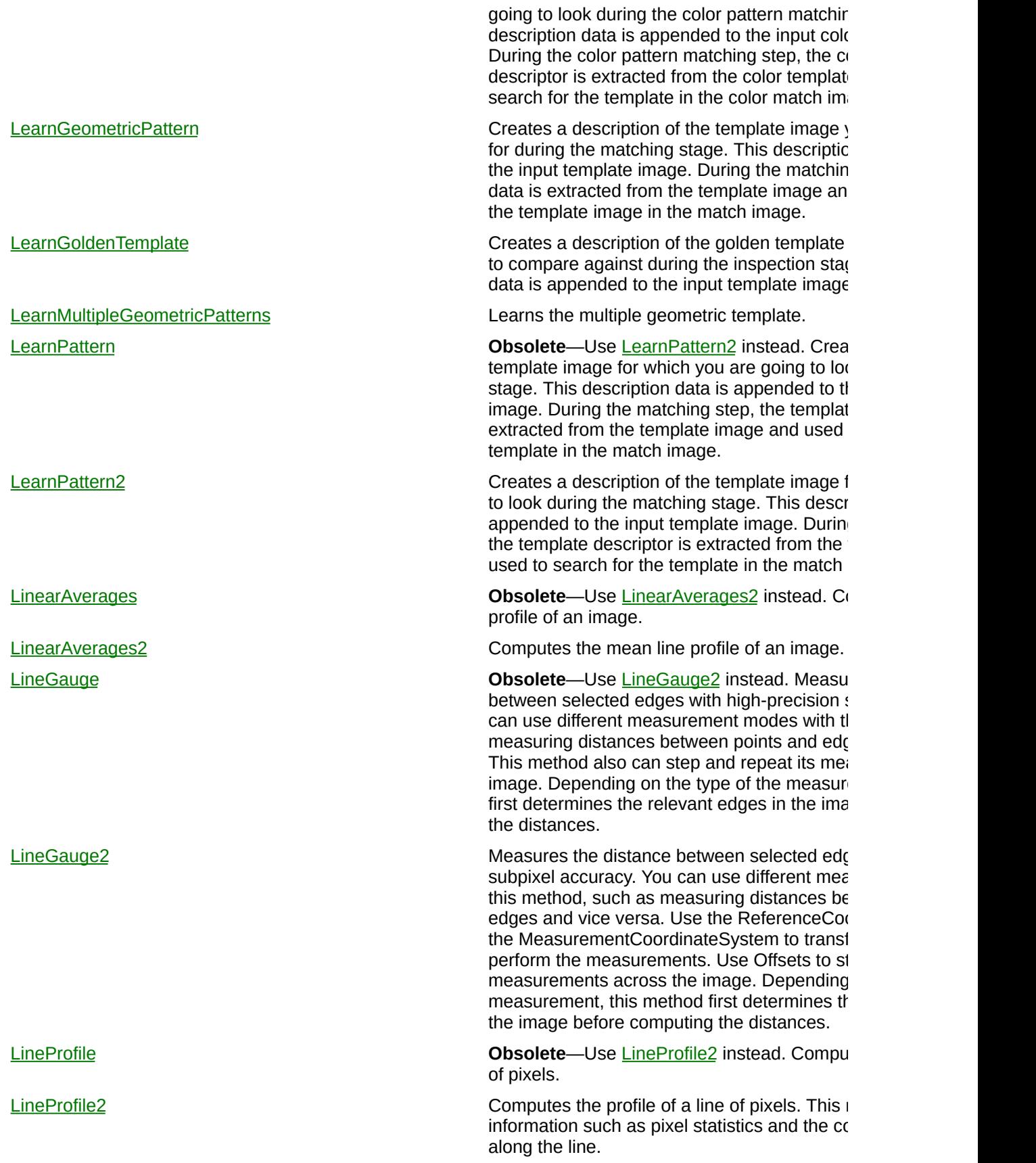

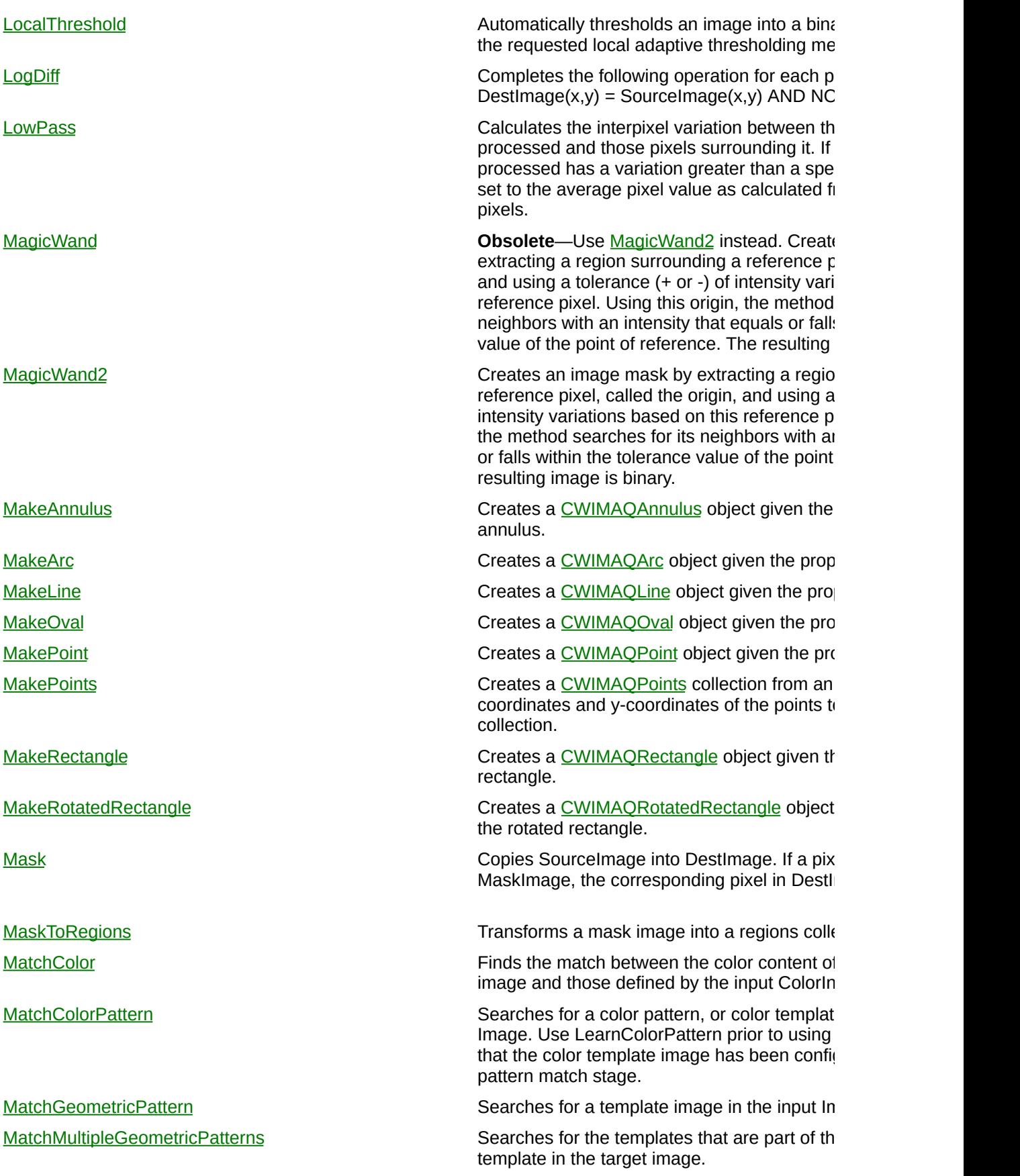

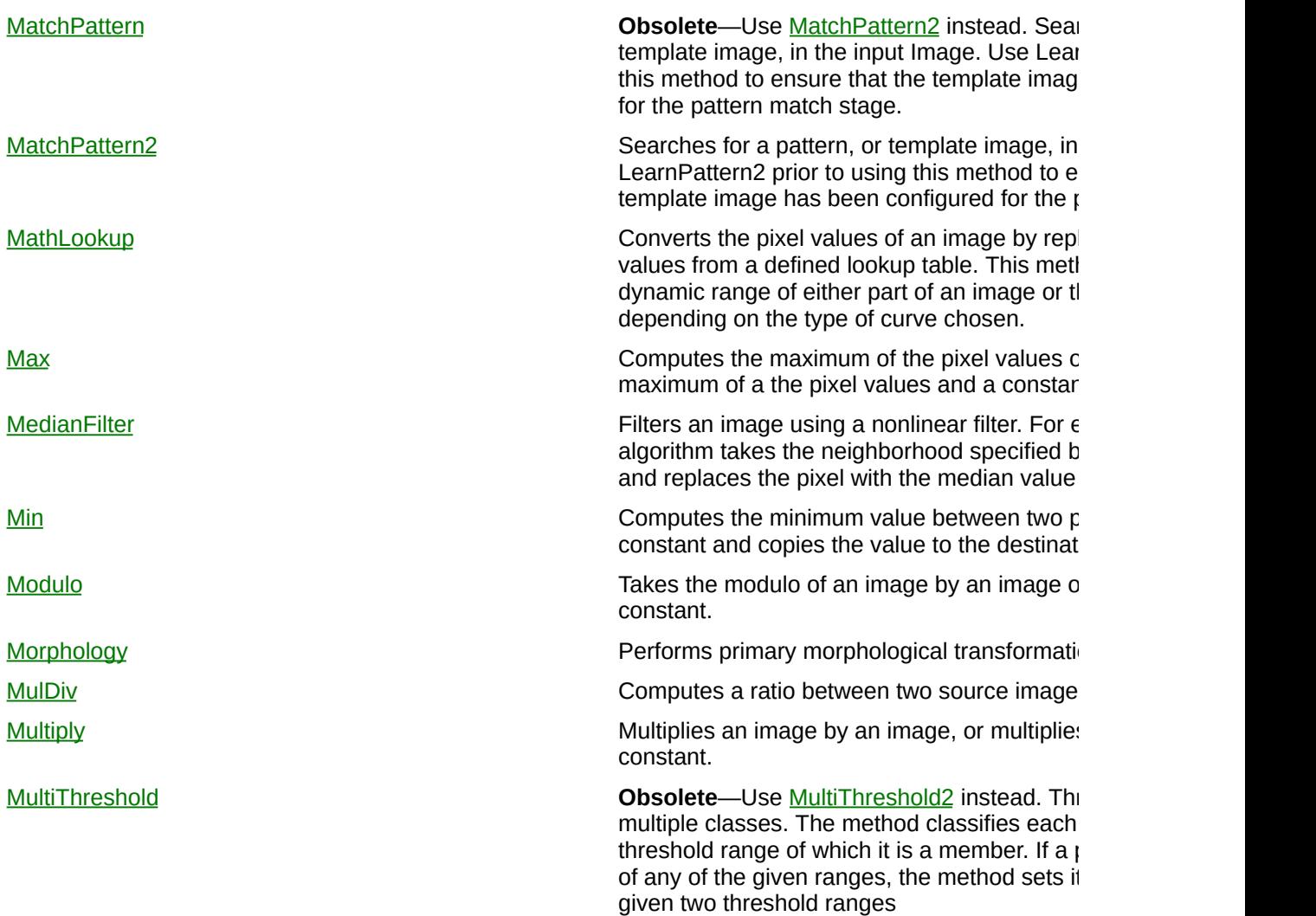

#### rangeMin rangeMax useNewV

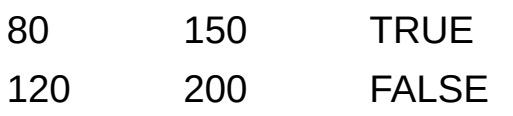

the method operates as follows: Replaces pixel values below 80 with 0. Replaces pixel values from 80 to 120 with 10. Does not change pixel values from 121 to 20 Replaces pixel values above 200 with 0.

[MultiThreshold2](#page-4668-0) MultiThresholds an image into multiple classes. The method cassic method cassic method cassic method cassic method cassic method cassic method cassic method cassic method cassic method cassic method cassic each pixel into the last threshold range of wh pixel is not a member of any of the given range to 0. For example, given two threshold range

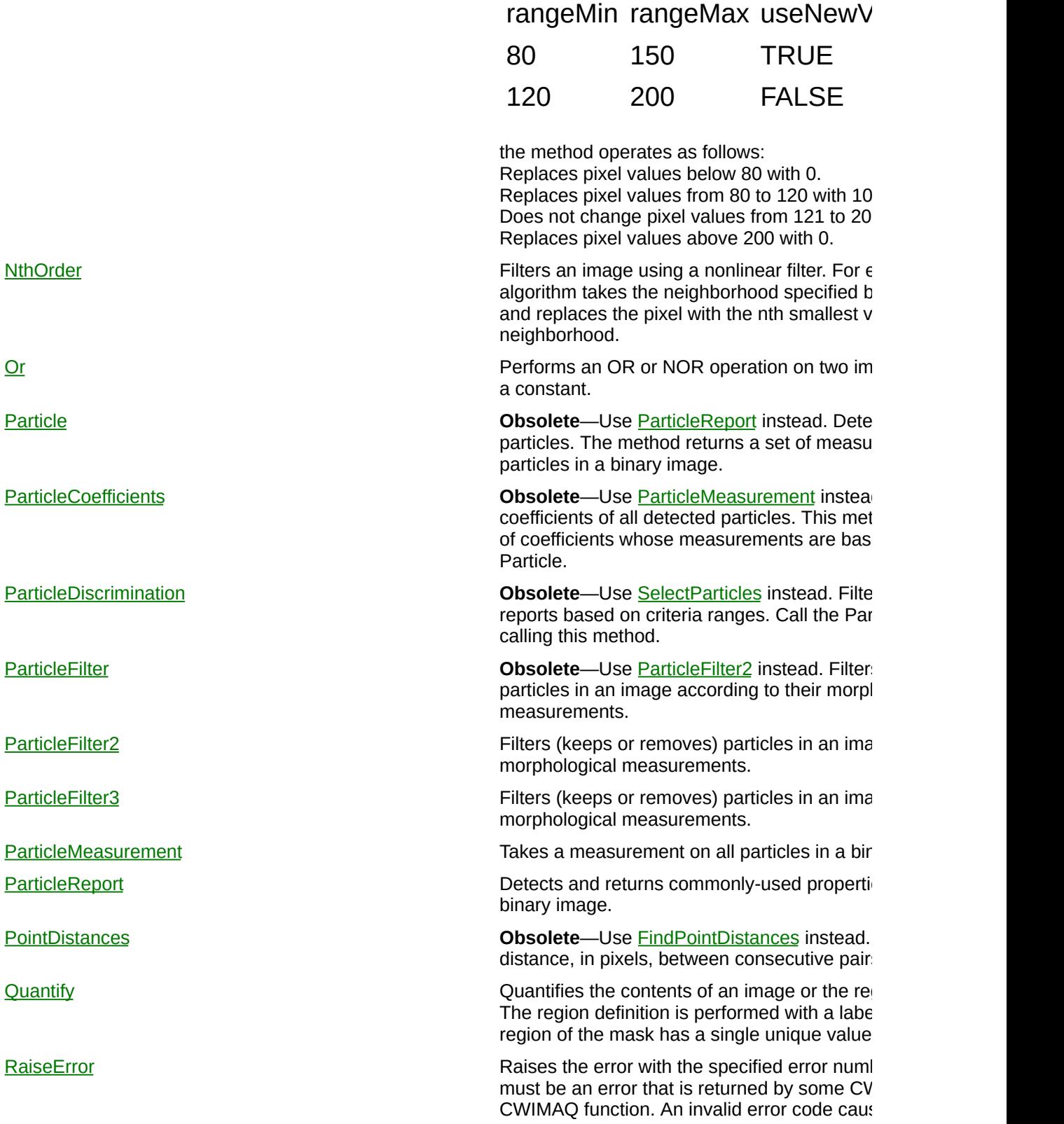
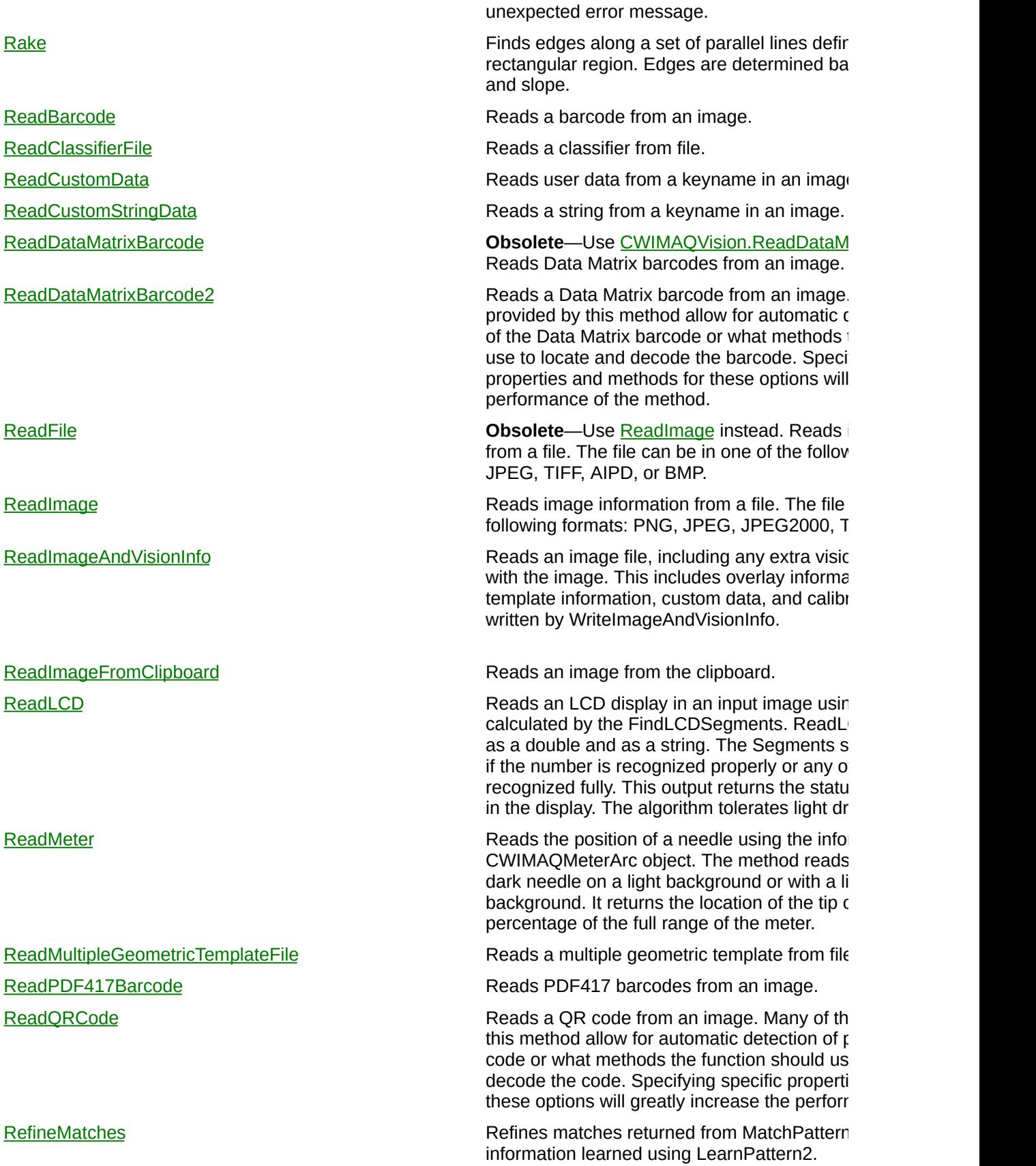

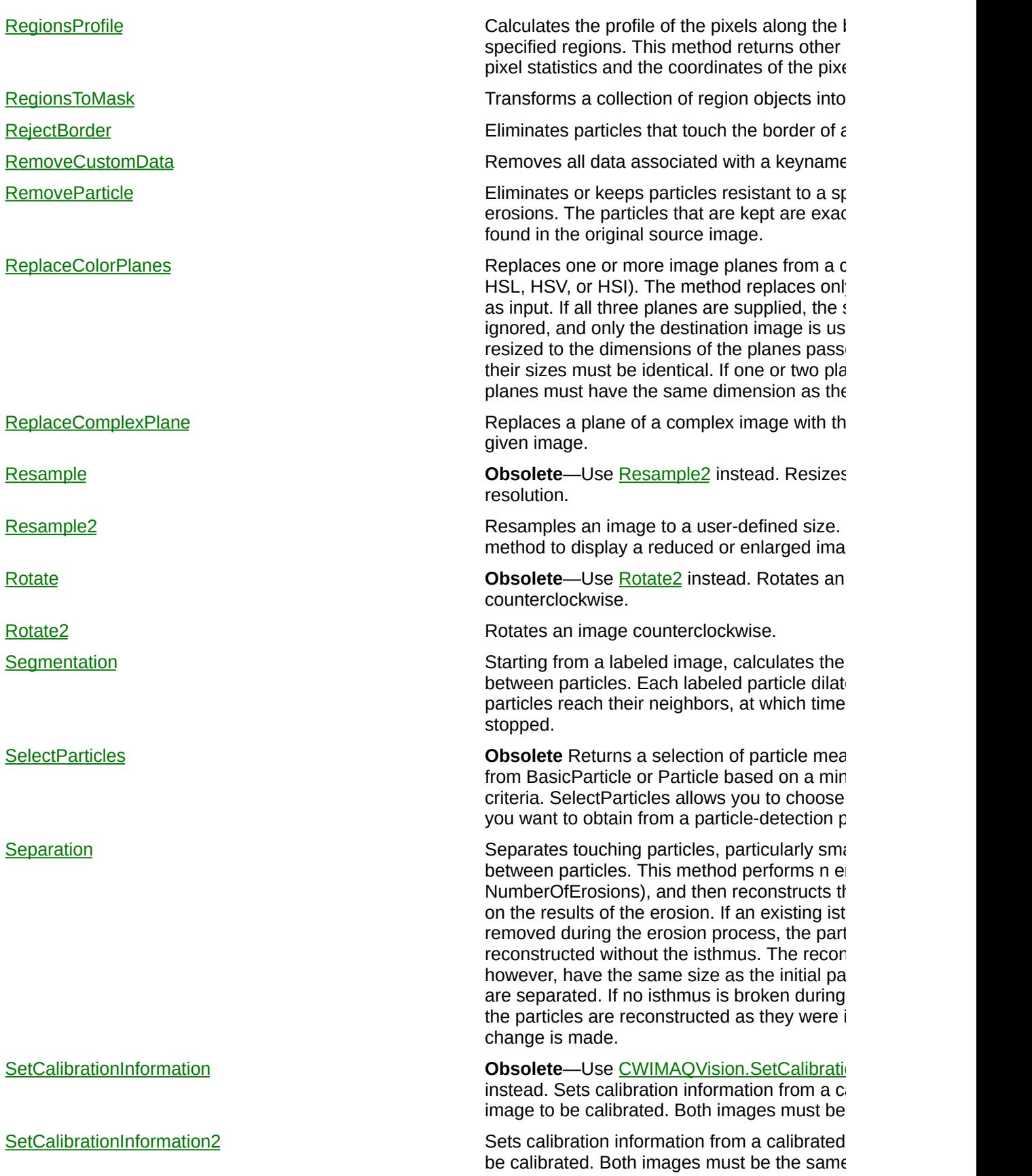

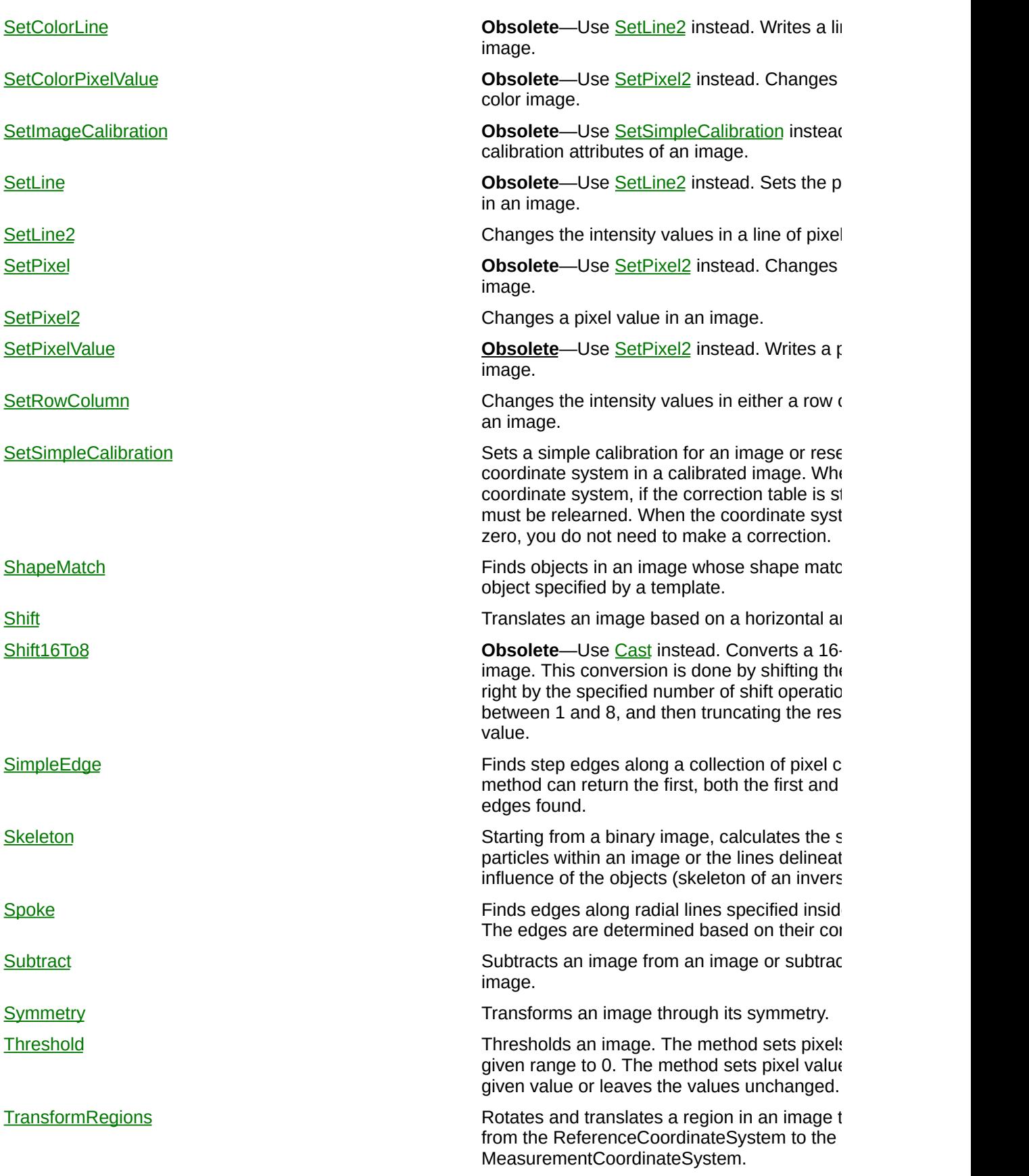

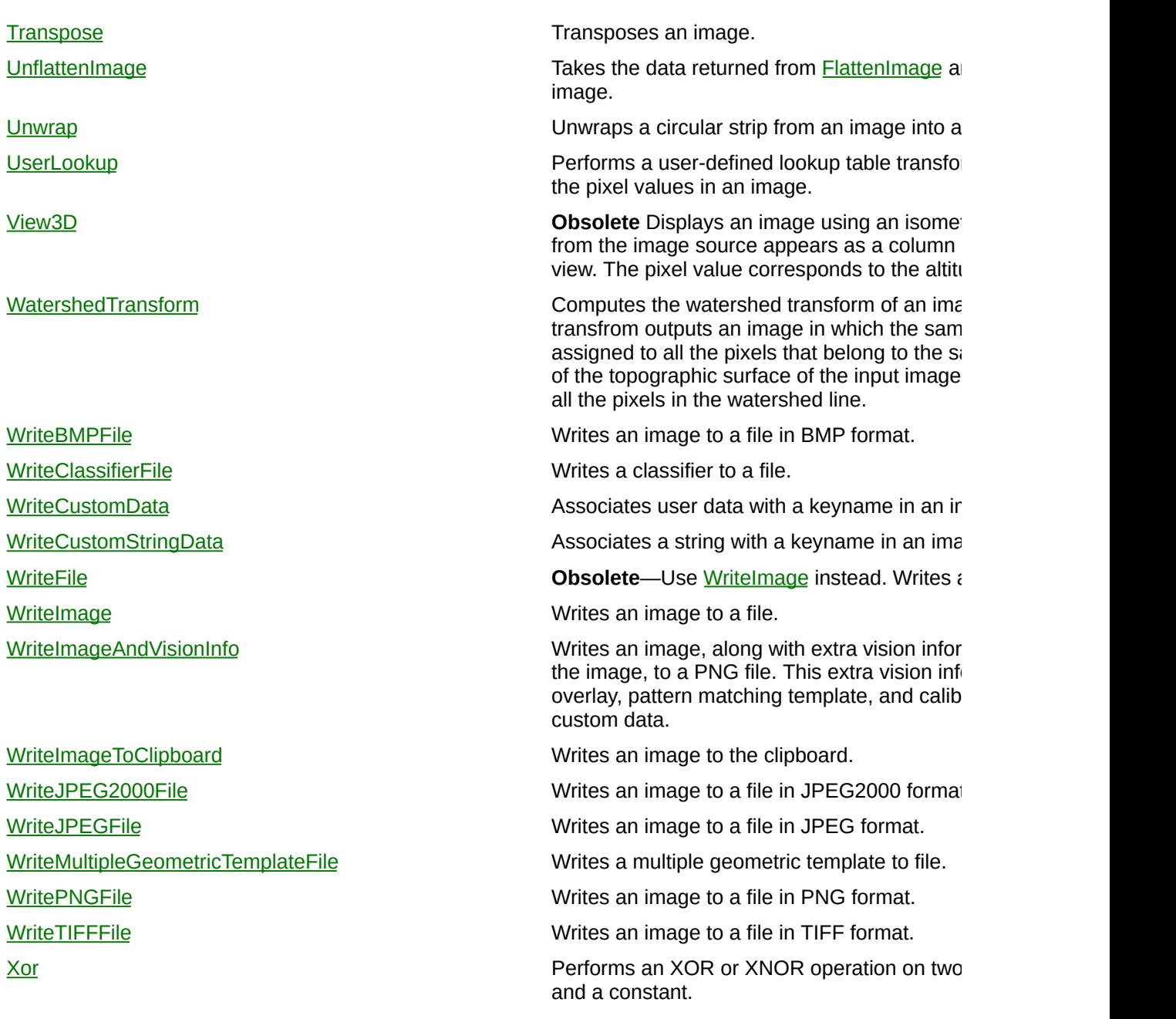

E

# **CWIMAQVisionInfoTypes Enumeration**

CWIMAQVisionInfoTypes are constants for interacting with and removing extra vision information.

You can use the following constants with this data type:

- cwimaqVisionInfoAll—All vision information.
- cwimaqVisionInfoCalibration—Calibration information.
- cwimaqVisionInfoColorTemplate—Color template information.
- cwimaqVisionInfoCustomData—Custom data information.
- cwimaqVisionInfoGeometricTemplate—Geometric template information.
- cwimaqVisionInfoGoldenTemplate—Golden template information.
- cwimaqVisionInfoGrayscaleTemplate—Grayscale template information.
- cwimaqVisionInfoNone—No vision information.
- cwimaqVisionInfoOverlay—Overlay information.

[CWIMAQImage.RemoveVisionInfo](#page-3958-0)

## **CWIMAQWaveletTransformModes Enumeration**

CWIMAQWaveletTransformModes are constants for the WaveletMode property on the [CWIMAQJPEG2000FileAdvancedOptions](#page-459-0) object.

You can use the following constants with this data type:

- cwimaqWaveletTransformModeFloatingPoint—Performs a 9-7 irreversible floating-point transform. This transform is generally more accurate than the integer transform, but is slower.
- cwimaqWaveletTransformModeInteger—Uses a 5-3 reversible integer transform. This transform is generally faster than the floating-point transform, but produces less accurate results.

[CWIMAQJPEG2000FileAdvancedOptions.WaveletMode](#page-4102-0)

# **CWIMAQWriteClassifierFileModes Enumeration**

CWIMAQWriteClassifierFileModes are the constants that specify the mode in which to write a classifier file.

You can use the following constants with this data type:

- cwimaqClassifierWriteAll—Write all data.
- cwimaqClassifierWriteClassifyOnly—Write only the data needed to classify. When you use CWIMAQVision.ReadClassifierFile to read a file created with this mode, you can use only the resulting classifier to classify.

[CWIMAQVision.WriteClassifierFile](#page-2620-0)

## **CWMachineVision**

CWMachineVision is an ActiveX control that uses the [CWIMAQVision](#page-919-0) and **[CWIMAQViewer](#page-901-0)** controls to perform common machine vision tasks.

 $\blacksquare$ 

[ExceptionOnError](#page-7613-0) True returns an exception on an error condition. False returns a negative number to indicate the error.

 $\overline{\phantom{0}}$ 

### **Methods**

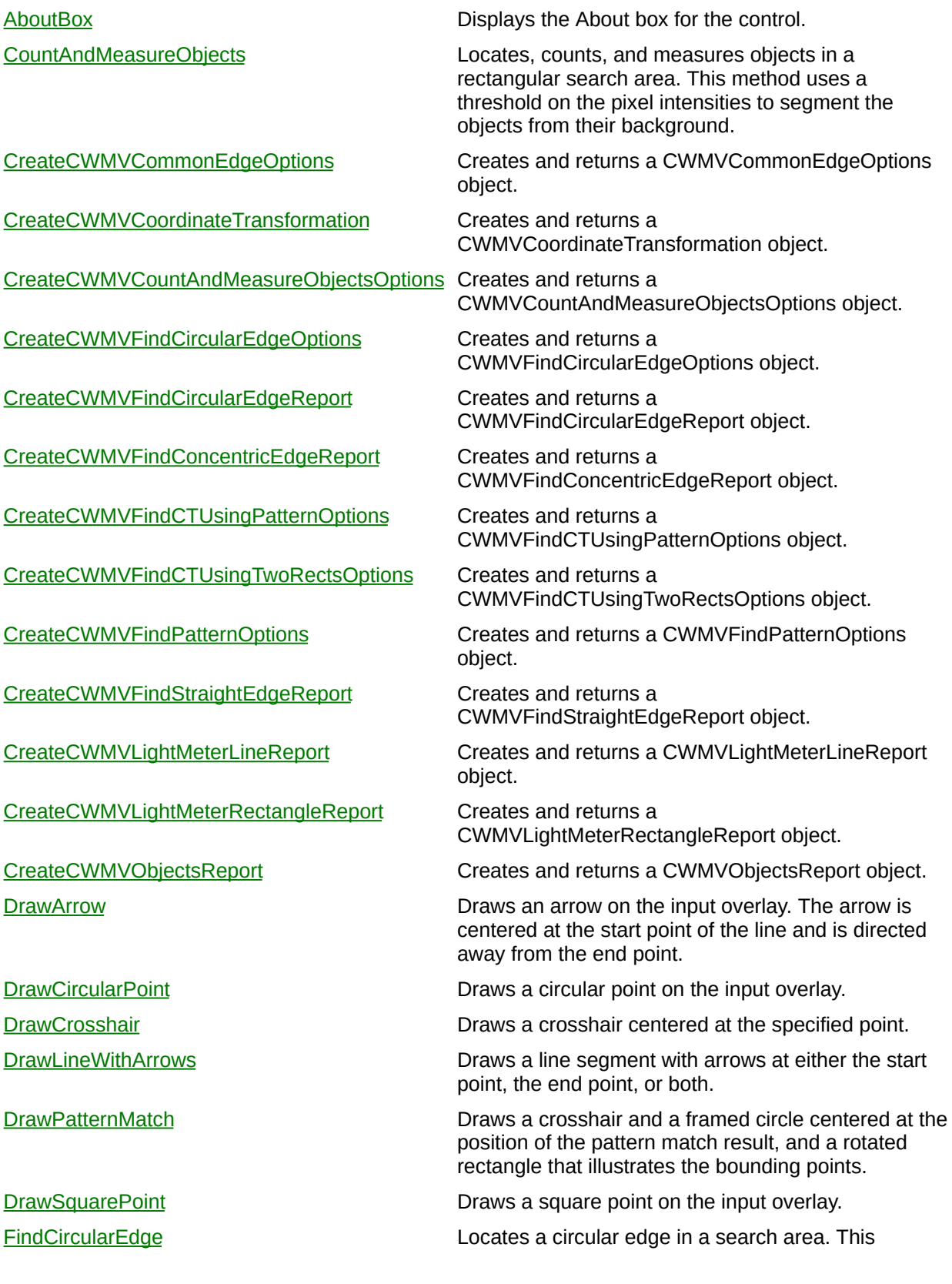

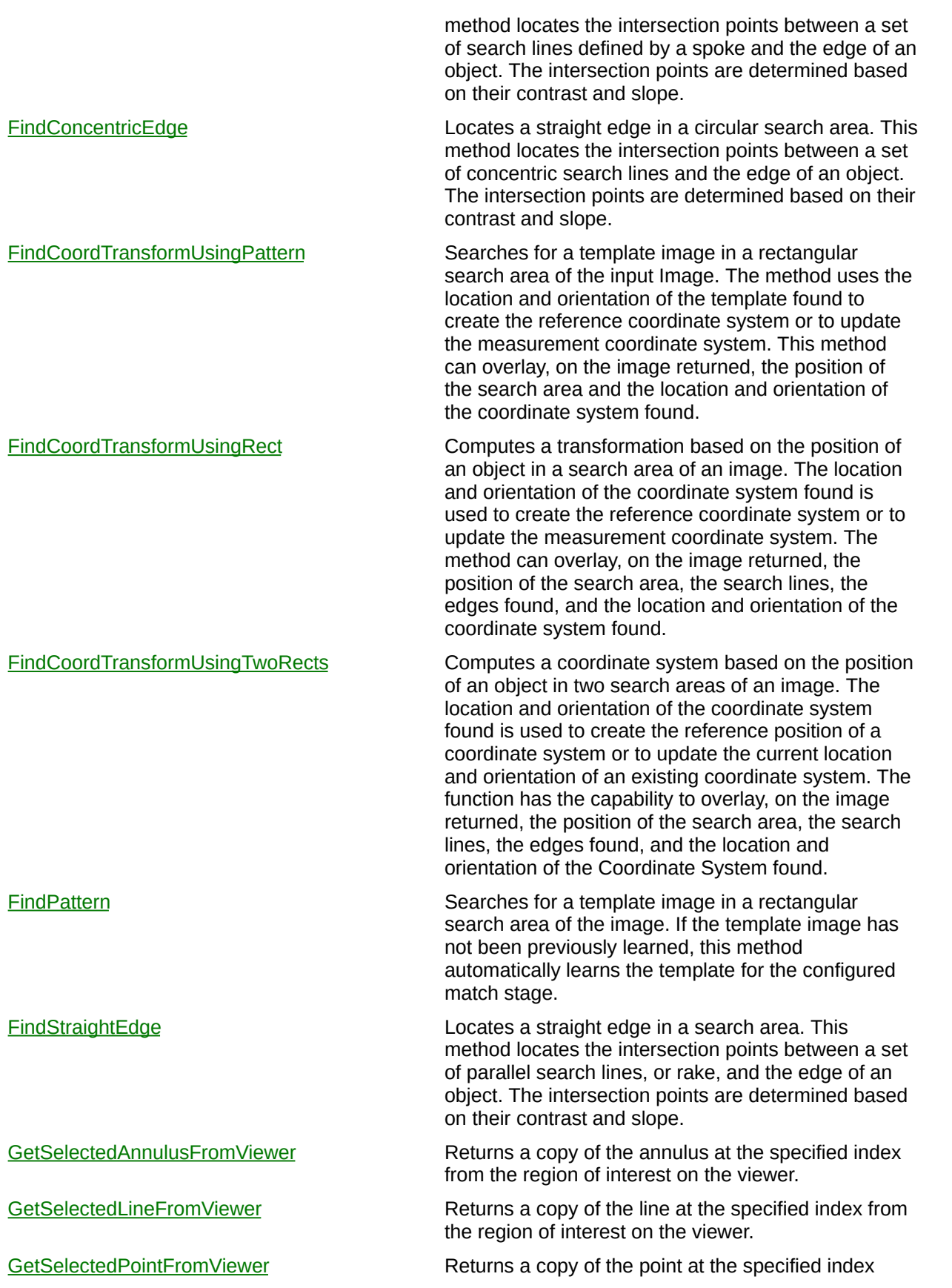

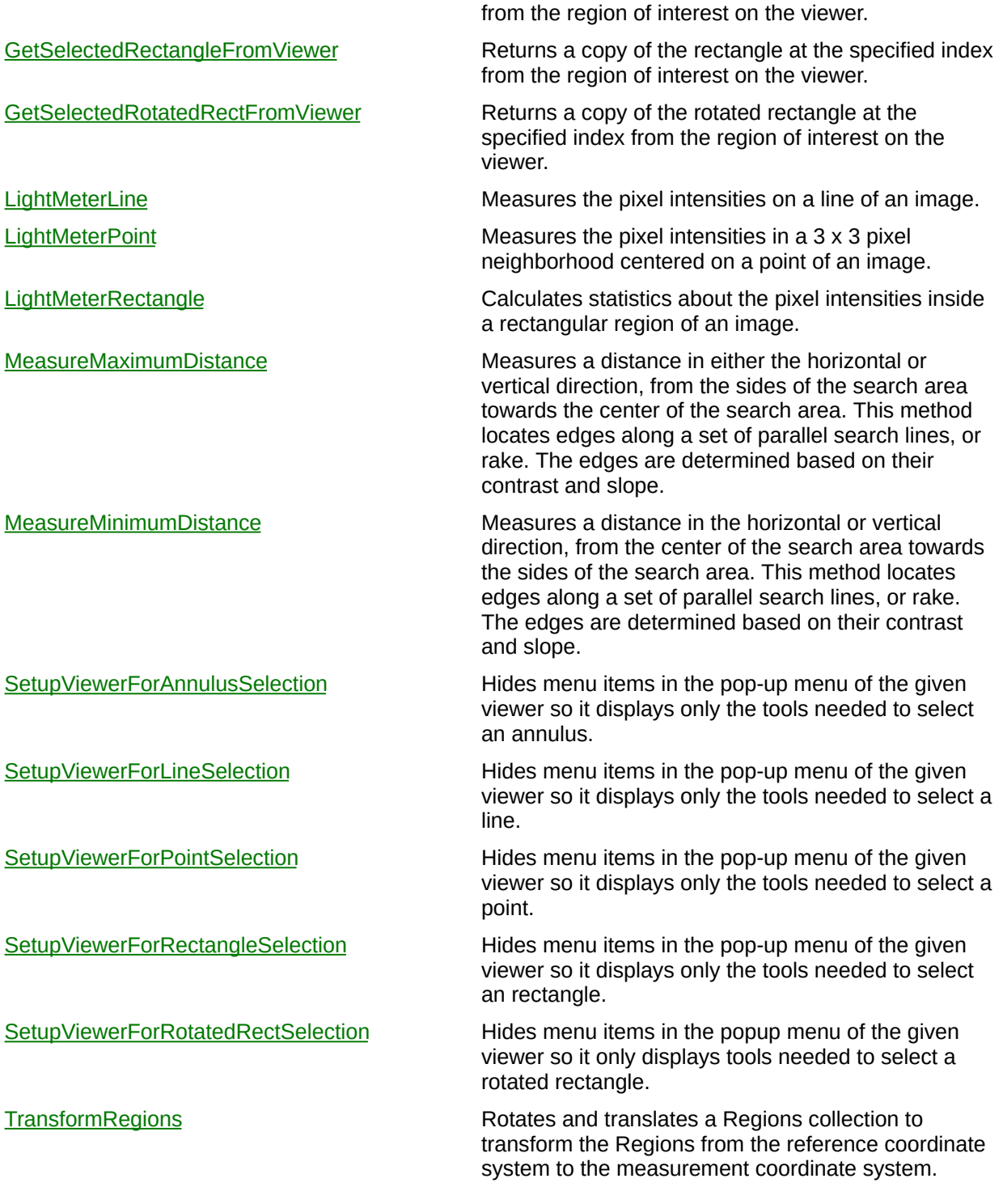

 $\blacksquare$ 

 $\qquad \qquad \blacksquare$ 

## **See Also [CWIMAQVision](#page-919-0) [CWIMAQViewer](#page-901-0)**

# **CWMVAxisDirection Enumeration**

CWMVAxisDirection are the constants that specify which rotated rectangle axis to use.

You can use the following constants with this data type:

- cwmvHorizontalAxis—Horizontal axis.
- cwmvVerticalAxis—Vertical axis.

[CWMachineVision.MeasureMaximumDistance](#page-7765-0) [CWMachineVision.MeasureMinimumDistance](#page-7772-0)

# **CWMVAxisEdgeOptions**

CWMVAxisEdgeOptions contains parameters that specify the filters used to detect an axis.

E

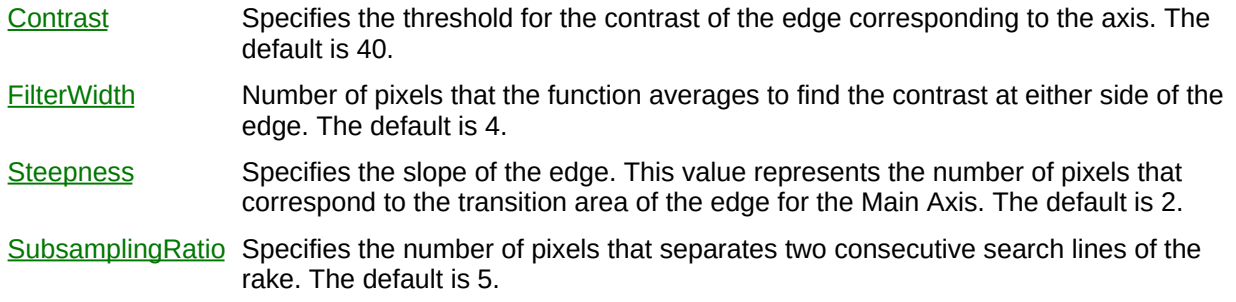

ä,

[CWMachineVision.FindCoordTransformUsingTwoRects](#page-1657-0)

# **CWMVCircle**

CWMVCircle contains properties that specify a circle.

Þ

[Center](#page-7834-0) Center point of the circle.

[Radius](#page-7837-0) Radius of the circle.

[CWMVFindCircularEdgeReport](#page-972-0)

# **CWMVCommonEdgeOptions**

CWMVCommonEdgeOptions contains the parameters used by the [CWIMAQVision.Rake](#page-1337-0) algorithm and settings that indicate which results to overlay.

H

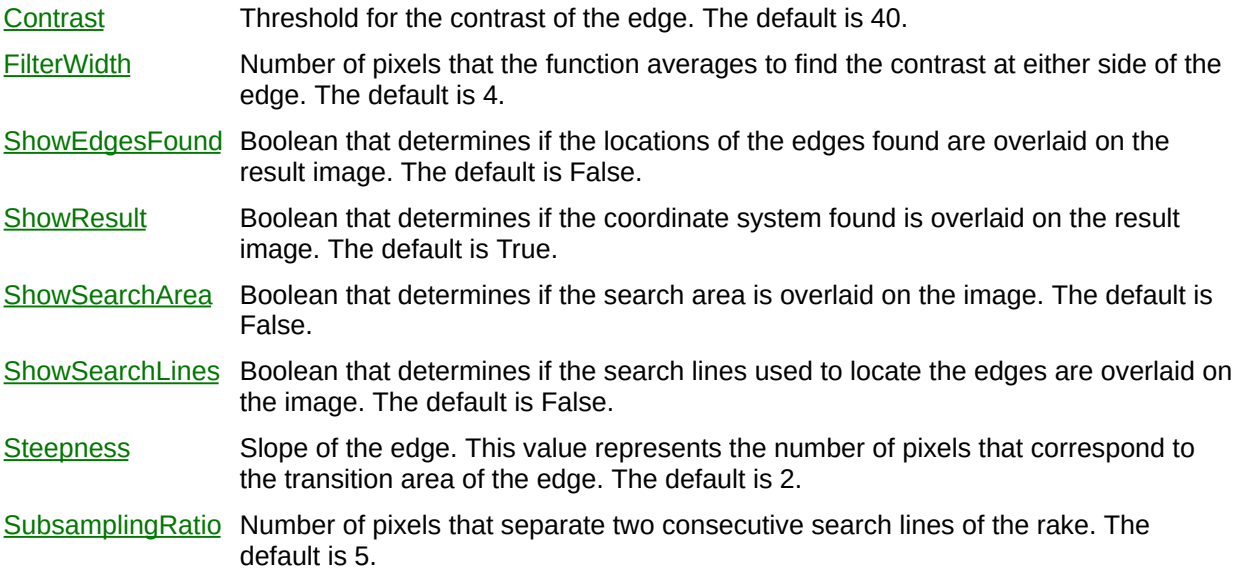

 $\overline{\phantom{0}}$ 

[CWIMAQVision.Rake](#page-1337-0)

[CWMachineVision.FindConcentricEdge](#page-1642-0)

[CWMachineVision.FindStraightEdge](#page-1672-0)

[CWMachineVision.FindCoordTransformUsingRect](#page-7715-0)

[CWMachineVision.MeasureMaximumDistance](#page-7765-0)

[CWMachineVision.MeasureMinimumDistance](#page-7772-0)

# **CWMVCoordinateTransformation**

CWMVCoordinateTransformation contains the information necessary to transform a [CWIMAQRegions](#page-790-0) collection from the reference coordinate system to the measurement coordinate system.

E

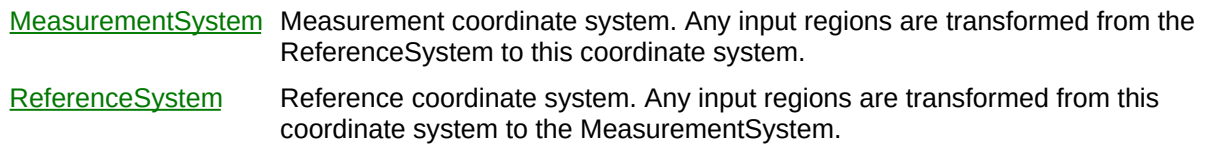

L.

[CWMachineVision.TransformRegions](#page-7814-0)

[CWMachineVision.FindCoordTransformUsingPattern](#page-1649-0)

[CWMachineVision.FindCoordTransformUsingRect](#page-7715-0)

[CWMachineVision.FindCoordTransformUsingTwoRects](#page-1657-0)

**[CWIMAQRegions](#page-790-0)** 

# **CWMVCountAndMeasureObjectsOptions**

CWMVCountAndMeasureObjectsOptions contains optional parameters used by the **[CWMachineVision.CountAndMeasureObjects](#page-1628-0)** method. These optional parameters include parameters to the algorithm as well as properties that indicate what overlays to add to the image.

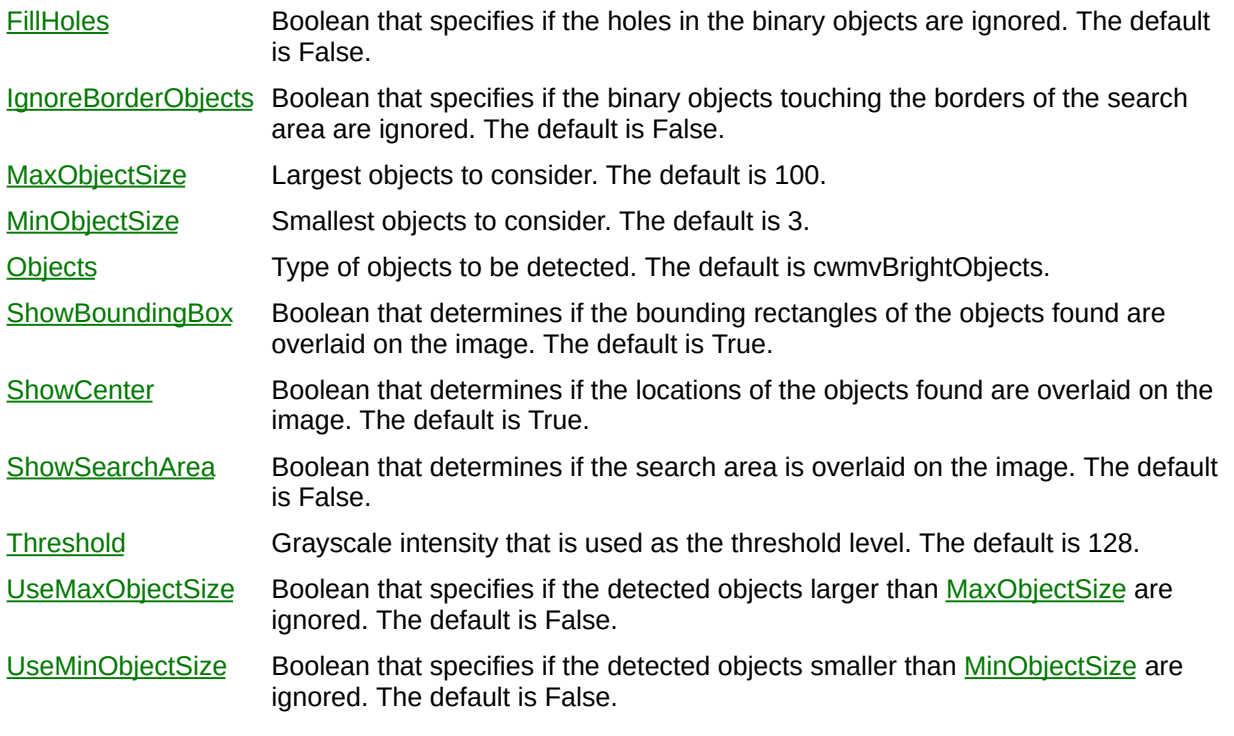

۳

[CWMachineVision.CountAndMeasureObjects](#page-1628-0)

# **CWMVFindCircularEdgeOptions**

CWMVFindCircularEdgeOptions contains optional parameters used by the [CWMachineVision.FindCircularEdge](#page-1635-0) method. These optional parameters include parameters to [CWIMAQVision.Spoke,](#page-1344-0) as well as properties that indicate what overlays to add to the image.

H

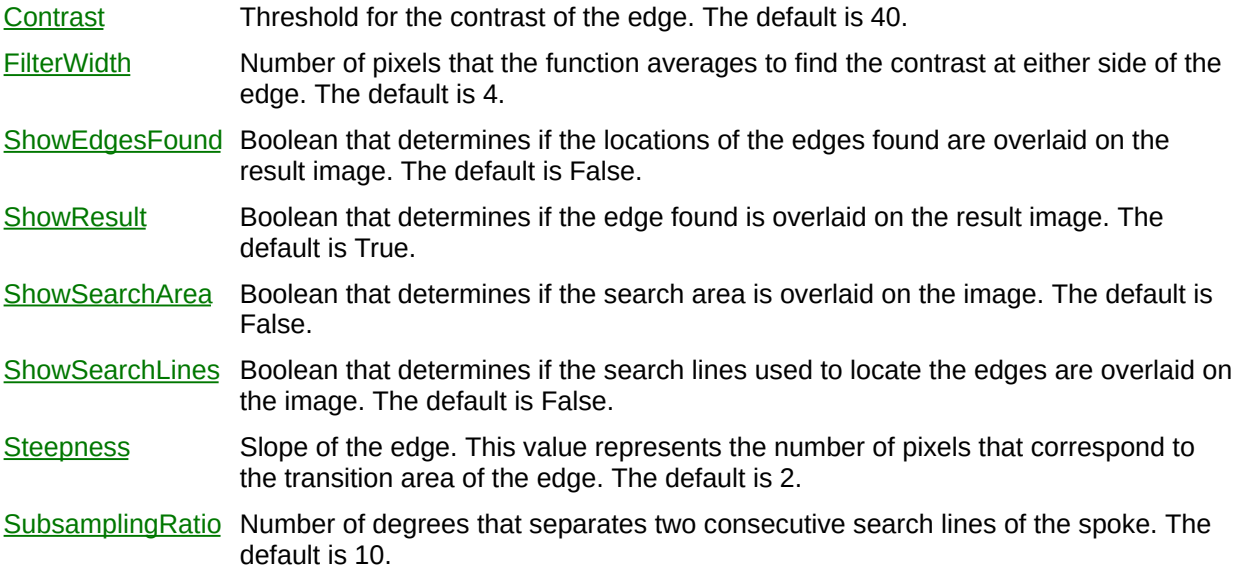

 $\overline{\phantom{0}}$ 

[CWIMAQVision.Spoke](#page-1344-0)

[CWMachineVision.FindCircularEdge](#page-1635-0)
# **CWMVFindCircularEdgeReport**

CWMVFindCircularEdgeReport contains the results of [CWMachineVision.FindCircularEdge](#page-1635-0). These results include the edge points found, the fitted circle, and a measure of the fit accuracy.

[Edge](#page-7938-0) Coordinates of the best-fit circle. [EdgeCoordinates](#page-7941-0) Collection of the spatial coordinates of the detected edges. [Roundness](#page-7944-0) Roundness of the circular edge detected. This calculation is based on the location of the edges detected. Residual =  $\sum_{n=1}^{\infty}$  where *ei* represents the distance from the *i* th input point to the perimeter of the circle.

[CWMachineVision.FindCircularEdge](#page-1635-0)

# **CWMVFindConcentricEdgeReport**

CWMVFindConcentricEdgeReport contains the results of [CWMachineVision.FindConcentricEdge.](#page-1642-0) These results include the edge points found, the fitted line, and a measure of the fit accuracy.

[Edge](#page-7947-0) Coordinates of the best-fit line. [EdgeCoordinates](#page-7950-0) Collection of the spatial coordinates of the detected edges. [Straightness](#page-7953-0) Straightness of the edge found. This result is the least-square error of the fitted line to the entire set of points.

 $\blacksquare$ 

[CWMachineVision.FindConcentricEdge](#page-1642-0)

# **CWMVFindCTUsingPatternOptions**

CWMVFindCTUsingPatternOptions contains optional parameters used by the [CWMachineVision.FindCoordTransformUsingPattern](#page-1649-0) method. These optional parameters include parameters to [CWIMAQVision.MatchPattern2](#page-1514-0) as well as properties that indicate what overlays to add to the image.

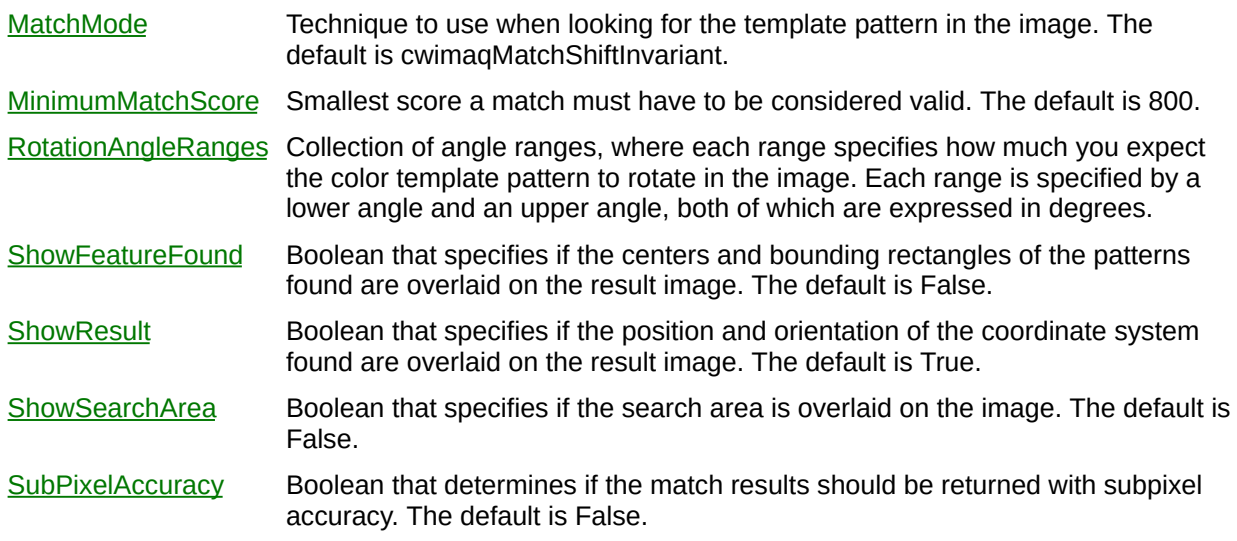

 $\blacksquare$ 

[CWMachineVision.FindCoordTransformUsingPattern](#page-1649-0) [CWIMAQVision.MatchPattern2](#page-1514-0)

# **CWMVFindCTUsingTwoRectsOptions**

CWMVFindCTUsingTwoRectsOptions contains optional parameters used by the [CWMachineVision.FindCoordTransformUsingTwoRects](#page-1657-0) method. These optional parameters include two sets of parameters to [CWIMAQVision.Rake](#page-1337-0), one for each search area, and properties that indicate what overlays to add to the image.

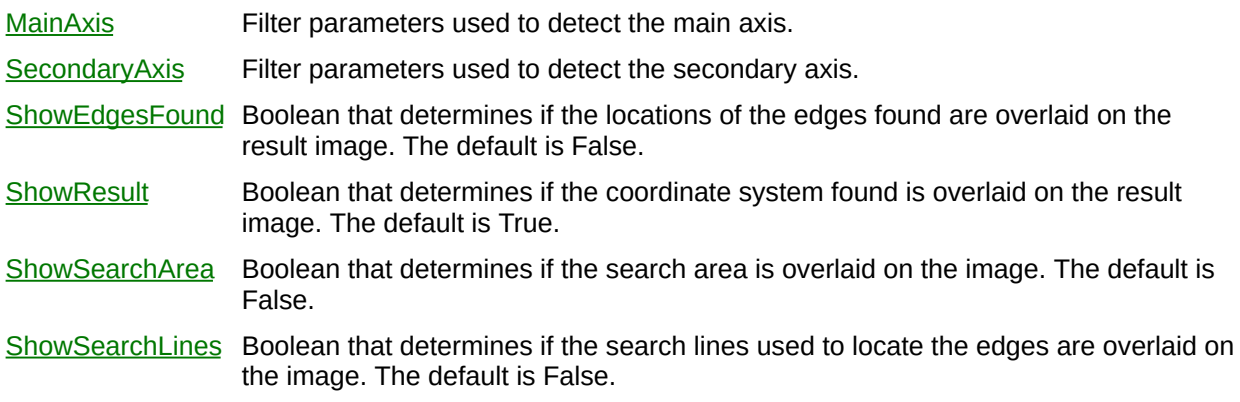

[CWMachineVision.FindCoordTransformUsingTwoRects](#page-1657-0) [CWIMAQVision.Rake](#page-1337-0)

# **CWMVFindPatternOptions**

CWMVFindPatternOptions contains optional parameters used by the [CWMachineVision.FindPattern](#page-1665-0) method. These optional parameters include parameters to [CWIMAQVision.MatchPattern2](#page-1514-0) as well as properties that indicate what overlays to add to the image.

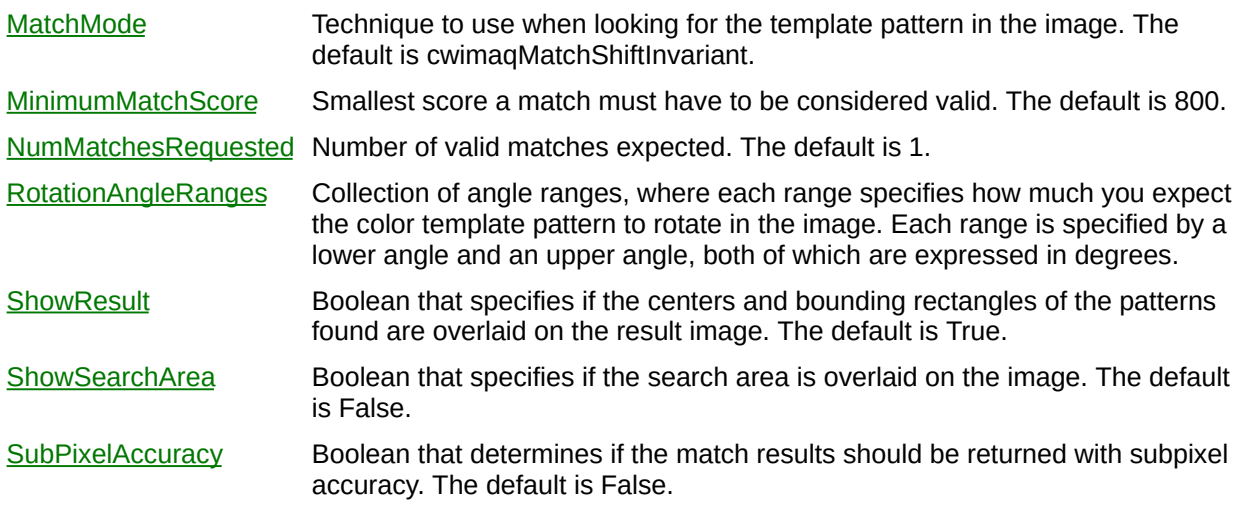

[CWMachineVision.FindPattern](#page-1665-0) [CWIMAQVision.MatchPattern2](#page-1514-0)

# **CWMVFindStraightEdgeReport**

CWMVFindStraightEdgeReport contains the results of [CWMachineVision.FindStraightEdge](#page-1672-0). These results include the edge points found, the fitted line, and a measure of the fit accuracy.

[Edge](#page-8020-0) Coordinates of the best-fit line. [EdgeCoordinates](#page-8023-0) Collection of the spatial coordinates of the detected edges. [Straightness](#page-8026-0) Straightness of the edge found. This result is the least-square error of the line fitted to the entire set of points.

 $\blacksquare$ 

[CWMachineVision.FindStraightEdge](#page-1672-0)

# **CWMVLightMeterLineReport**

CWMVLightMeterLineReport contains the results of [CWMachineVision.LightMeterLine](#page-1679-0). The report stores information about the pixel intensities along a line.

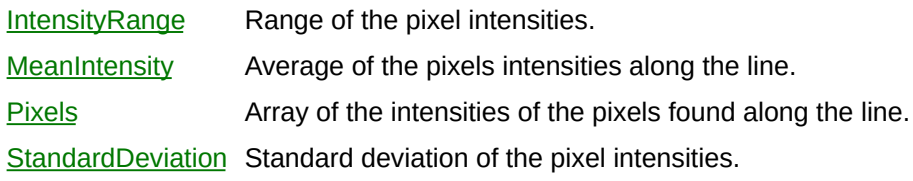

[CWMachineVision.LightMeterLine](#page-1679-0)

# **CWMVLightMeterRectangleReport**

CWMVLightMeterRectangleReport that contains the results of [CWMachineVision.LightMeterRectangle](#page-1686-0). The report stores information about the pixel intensities within a rotated rectangle.

E

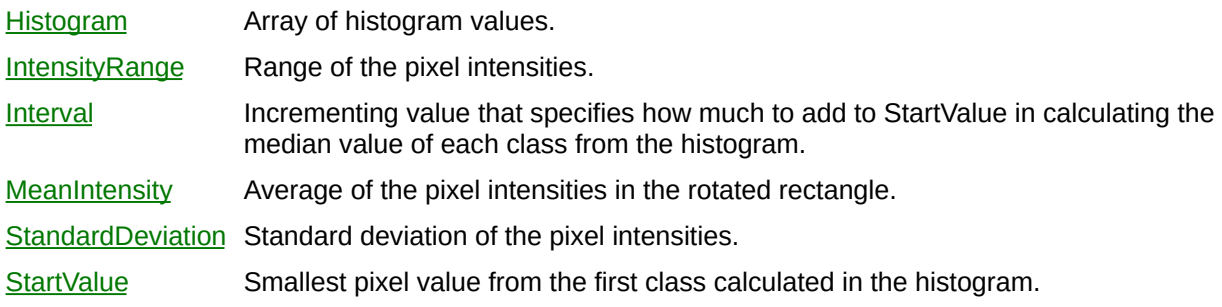

ä,

[CWMachineVision.LightMeterRectangle](#page-1686-0)

# **CWMVLightOrDarkObjects Enumeration**

CWMVLightOrDarkObjects are the constants that specify what kind of objects [CWMachineVision.CountAndMeasureObjects](#page-1628-0) finds.

You can use the following constants with this data type:

- cwmvBrightObjects—Bright objects.
- cwmvDarkObjects--Dark objects.

[CWMachineVision.CountAndMeasureObjects](#page-1628-0) [CWMVCountAndMeasureObjectsOptions](#page-966-0)

# <span id="page-998-0"></span>**CWMVObjectsReport**

CWMVObjectsReport contains the statistics for every object found by [CWMachineVision.CountAndMeasureObjects](#page-1628-0).

 $\equiv$ 

[Count](#page-2208-0) Number of objects in the collection.

 $\blacksquare$ 

#### **Methods**

[Add](#page-2214-0) Adds an object to the collection and returns the new object. [Item](#page-2225-0) Returns the specified object from the collection. [Remove](#page-2232-0) Removes the specified item from the collection. [RemoveAll](#page-2238-0) Removes all objects from the collection.

[CWMachineVision.CountAndMeasureObjects](#page-1628-0) **[CWMVObjectsReportItem](#page-1002-0)** 

# <span id="page-1002-0"></span>**CWMVObjectsReportItem**

CWMVObjectsReportItem contains statistics about a particular particle found by [CWMachineVision.CountAndMeasureObjects](#page-1628-0).

E

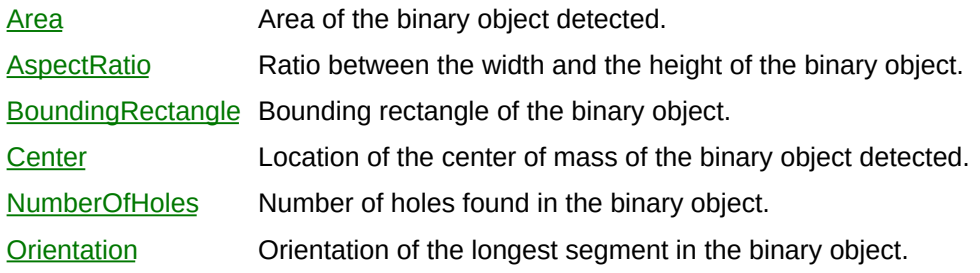

 $\blacksquare$ 

[CWMachineVision.CountAndMeasureObjects](#page-1628-0) **[CWMVObjectsReport](#page-998-0)** 

# <span id="page-1005-0"></span>**NIOCR**

NIOCR is the top-level object for the NIOCR control.

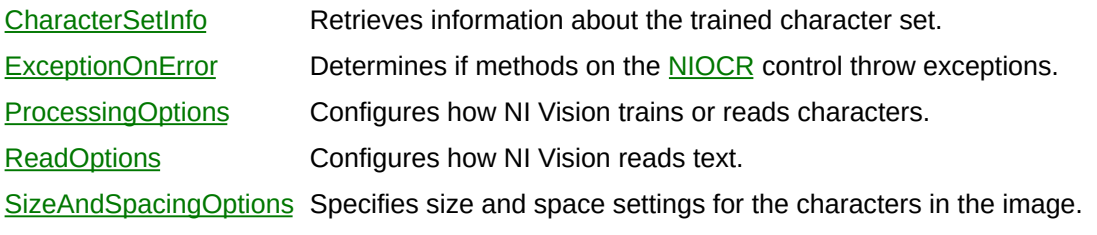

#### **Methods**

- [ReadOCRFile](#page-8095-0) Reads a character set and/or the properties of **NIOCRProcessingOptions**, [NIOCRSizeAndSpacingOptions,](#page-1031-0) and [NIOCRReadOptions](#page-1027-0) from the file specified by Filename.
- [ReadText](#page-8099-0) **Obsolete**—[ReadText2](#page-8104-0) provides inproved scoring and should be used instead. Reads the text from the image.
- [ReadText2](#page-8104-0) Reads the text from the image.
- [Train](#page-8109-0) Assigns character values to the objects that NI Vision identifies in the image.
- [VerifyText](#page-8114-0) Verifies the accuracy of the text in the image.
- [WriteOCRFile](#page-8119-0) Stores the trained character set and the properties of [NIOCRProcessingOptions](#page-1023-0), [NIOCRSizeAndSpacingOptions,](#page-1031-0) and [NIOCRReadOptions](#page-1027-0) in the file specified by Filename.
# **NIOCRBoundingRectangle**

Limits the bounding rectangle dimensions.

[HeightMaximum](#page-8123-0) Retrieves the maximum possible height, in pixels, for a character bounding rectangle. [HeightMinimum](#page-8126-0) Retrieves the minimum possible height, in pixels, for a character bounding rectangle. [WidthMaximum](#page-8129-0) Retrieves the maximum possible width, in pixels, for a character bounding rectangle. [WidthMinimum](#page-8132-0) Retrieves the minimum possible width, in pixels, for a character bounding rectangle.

#### **Methods**

- [SetHeight](#page-8135-0) Sets the maximum and minimum possible heights, in pixels, for character bounding rectangles.
- [SetWidth](#page-8138-0) Sets the maximum and minimum possible widths, in pixels, for character bounding rectangles.

### **NIOCRCharInfo**

Information about a trained character.

 $\blacksquare$ 

[CharacterValue](#page-8141-0) Retrieves the character value of the corresponding character in the character set. **ISReferenceChar** This property is true if the character is the reference character for the character class.

 $\overline{\phantom{a}}$ 

#### **Methods**

[GetCharacterImage](#page-8147-0) Retrieves the image used to train this character. [GetInternalImage](#page-8151-0) Retrieves the internal representation that NI Vision uses to match objects to this character. [SetReferenceChar](#page-8155-0) Sets a character as the reference character for the character class.

### **NIOCRCharReport**

Report that describes the characters read by NI Vision.

 $\equiv$ 

[Count](#page-8158-0) Returns the number of objects in the collection.

 $\blacksquare$ 

#### **Methods**

[Item](#page-8161-0) Returns the specified object from the collection.

# **NIOCRCharReportItem**

Information pertaining to a particular read character.

E

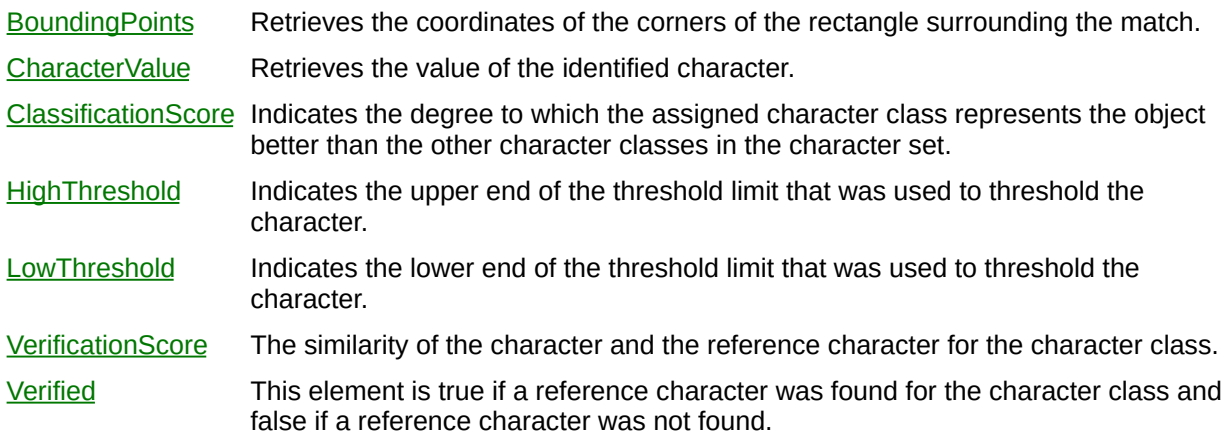

### **NIOCRCharSetInfo**

Use the **[Item](#page-8186-0)** method to retrieve information about a character in the character set. Use the [Remove](#page-8190-0) method to delete a character. Use the [RemoveAll](#page-8192-0) method to delete all characters in the character set.

 $\equiv$ 

[Count](#page-8194-0) Returns the number of objects in the collection.

 $\blacksquare$ 

#### **Methods**

[Item](#page-8186-0) Returns the specified object from the collection. [Remove](#page-8190-0) Removes the specified item from the collection. [RemoveAll](#page-8192-0) Removes all objects from the collection.

# <span id="page-1022-0"></span>**NIOCRPredefinedCharacters Enumeration**

Specifies the predefined characters for the corresponding character position.

- niocrAnyCharacter—Specifies that any character is valid for the corresponding position.
- niocrUserDefinedCharacters—Indicates that the valid characters for this position are specified by a user-defined character string.
- niocrAlphabetic—Specifies that the corresponding position can contain only alphabetical characters.
- niocrAlphaNumeric—Specifies that the corresponding position contains alphabetic characters and the numerical characters 0–9.
- niocrUppercaseLetters—Specifies that the corresponding position can contain only uppercase alphabetical characters.
- niocrLowercaseLetters—Specifies that the corresponding position can contain only lowercase alphabetical characters.
- niocrDecimalDigits—Specifies that the corresponding position can contain only numerical characters from 0 to 9.
- niocrHexadecimalDigits—Specifies that the corresponding position can contain only hexadecimal numerical characters, which includes 0–9 and A–F.
- niocrPattern—Specifies that the corresponding position can contain only a pattern.
- niocrForceSpace—Specifies that the corresponding position is ignored and is replaced by a space in the output string.

# **NIOCRProcessingOptions**

Configures how NI Vision trains or reads characters.

E

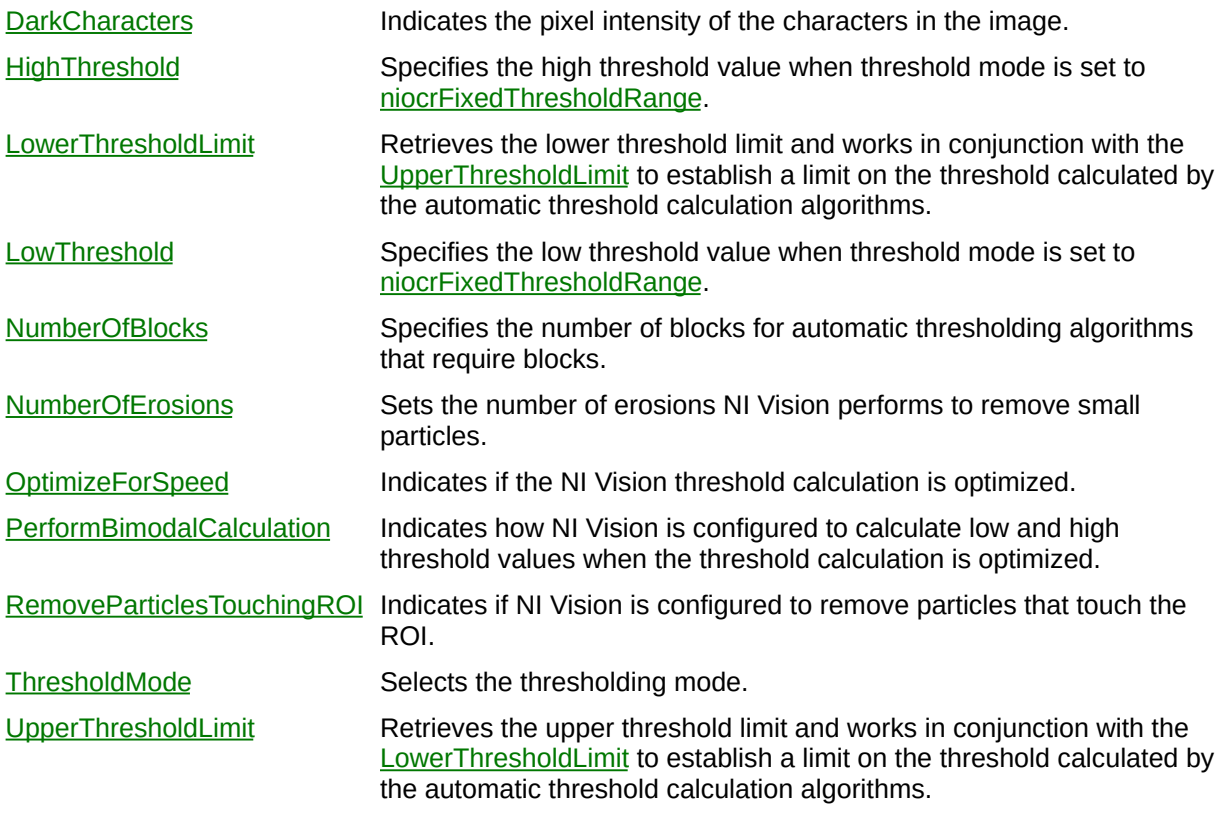

ä,

#### **Methods**

[SetThresholdLimits](#page-8230-0) Sets the limits for the threshold value that the automatic calculation algorithms can generate.

[SetThresholdRange](#page-8233-0) Sets the threshold range.

### **NIOCRReadOCRFileOptions Enumeration**

Specifies what NIOCR.ReadOCRFile reads from file.

- niocrReadAll—Reads both the character set data and the session properties from file.
- niocrReadCharacterSetOnly—Reads only the character set data from file.
- niocrReadPropertiesOnly—Reads only the session properties from file.

# **NIOCRReadOptions**

Configures how NI Vision reads text.

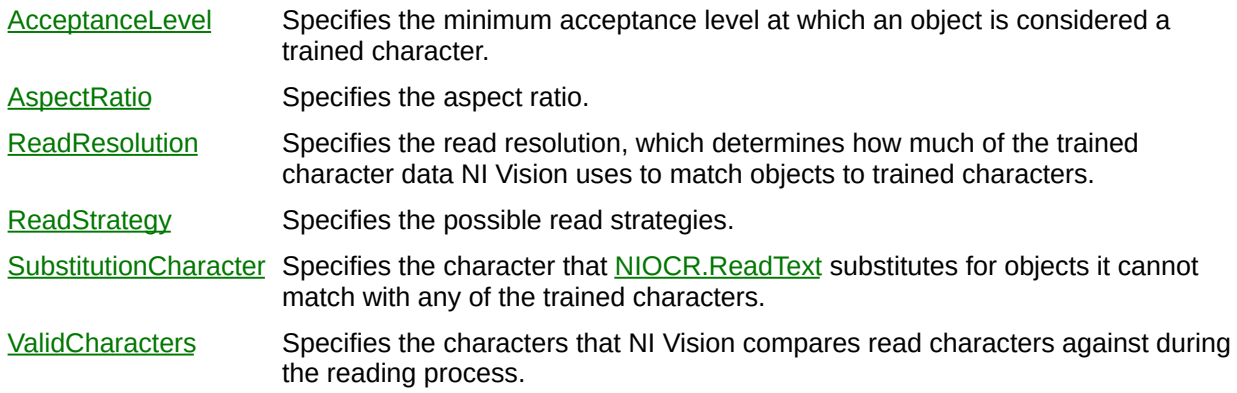

### **NIOCRReadResolutions Enumeration**

Specifies the resolution **[NIOCR.ReadText](#page-8099-0)** uses to read characters.

- niocrLowResolution—Configures NI Vision to use low resolution during the read process. Low resolution is the default.
- niocrMediumResolution—Configures NI Vision to use medium resolution during the read process.
- niocrHighResolution—Configures NI Vision to use high resolution during the read process.

## **NIOCRReadStrategies Enumeration**

Specifies the level of checking that NI Vision performs when it reads text and analyzes it to determine if the read objects match trained characters.

- niocrAggressive—Configures NI Vision to perform fewer checks when analyzing objects to determine if they match trained characters. This option increases performance by 20 percent, but might result in inaccurate reads. You can successfully use the aggressive strategy for most cases. Use the aggressive strategy unless the character set or image quality requires more stringent analysis.
- niocrConservative—Configures NI Vision to perform more checks to determine if an object matches a trained character. This strategy is slower than the aggressive strategy, but it is more accurate and results in fewer mismatches.

# **NIOCRSizeAndSpacingOptions**

Constraints you want to place on the spacing of characters in the image.

E.

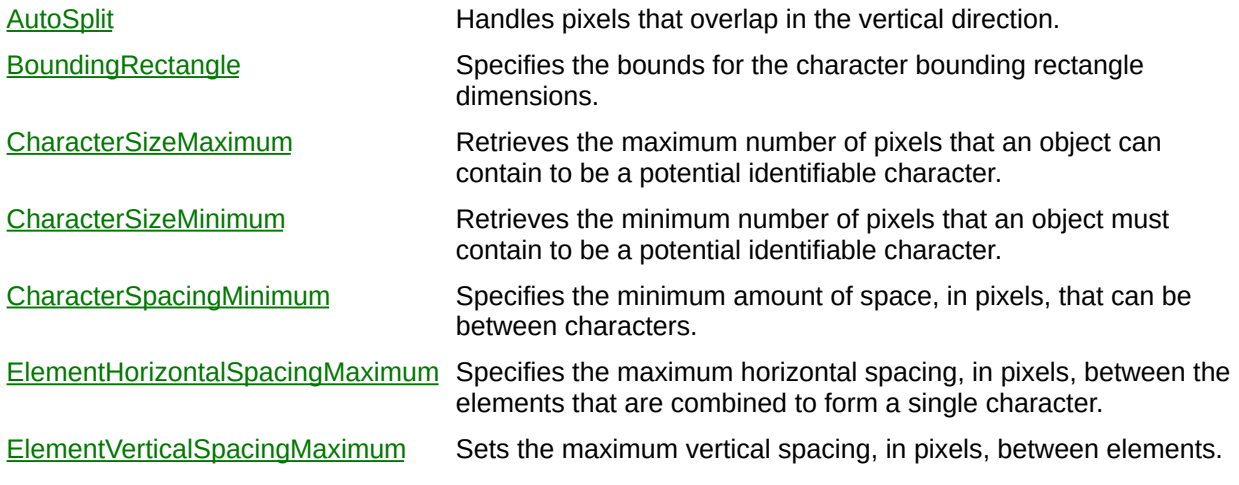

ä,

#### **Methods**

[SetCharacterSize](#page-8275-0) Sets the maximum and minimum possible character sizes.

# <span id="page-1034-0"></span>**NIOCRThresholdModes Enumeration**

Specifies how NI Vision calculates the threshold method you want to use to analyze an image.

- niocrFixedThresholdRange—Performs no automatic calculations. You manually set the threshold value. This mode provides the fastest thresholding method.
- niocrUniformThreshold—Calculates a single threshold value for the entire ROI.
- niocrLinearThreshold—Calculates a value on the left side of the ROI, calculates a value on the right size of the ROI, and then linearly fills the middle values from left to right. The size of the steps from which to calculate the left and right values is based on the value of [NIOCRProcessingOptions.NumberOfBlocks.](#page-8212-0) Use this mode when the light intensity varies uniformly across the ROI.
- niocrNonLinearThreshold—Divides the ROI into the number of blocks specified by [NIOCRThresholdData.NumberOfBlocks](#page-8212-0), calculates a threshold value for each block, and then uses the value to extract pixel data.

### <span id="page-1035-0"></span>**NIOCRValidChars**

Sets the characters that are valid for each character position. The number of objects in this collection specifies the number of valid positions you want to identify. NI OCR ignores any characters beyond this number of character positions.

 $\equiv$ 

[Count](#page-8278-0) Returns the number of objects in the collection.

 $\blacksquare$ 

#### **Methods**

[Add](#page-8281-0) Adds an object to the collection and returns the new object.

[Item](#page-8285-0) Returns the specified object from the collection.

[Remove](#page-8289-0) Removes the specified item from the collection.

[RemoveAll](#page-8291-0) Removes all objects from the collection.

### **NIOCRValidCharsForPos**

Sets the characters that are valid for the character position that corresponds to the index of this item in the **[NIOCRValidChars](#page-1035-0)** collection.

[PredefinedCharacters](#page-8293-0) Specifies predefined sets of valid characters.

[UserDefinedCharacters](#page-8296-0) Specifies the string that contains all characters that are valid for the corresponding character position when you set <u>[PredefinedCharacters](#page-8293-0)</u> to [niocrUserDefinedCharacters](#page-1022-0).

### **NI Vision Examples**

NI Vision provides several examples for Visual Basic. Click on the following links for example descriptions and locations:

2D [Barcode](#page-1043-0) [Add](#page-1045-0) **AVI [Compressor](#page-1047-0) Comparison** AVI [Read](#page-1049-0) Write With Data [Barcode](#page-1051-0) Basic [Particle](#page-1053-0) **Battery Clamp [Inspection](#page-1055-0)** BCG [Transform](#page-1057-0) **Blister Pack [Inspection](#page-1059-0) Blob [Analysis](#page-1061-0)** Circle [Distance](#page-1063-0) [Clamp](#page-1065-0) **[Classification](#page-1067-0)** [Classification](#page-1069-0) Application Color [Distance](#page-1071-0) Color [Learn](#page-1073-0) **Color [Matching](#page-1075-0)** Color Pattern [Matching](#page-1077-0) Color [Threshold](#page-1079-0) **[Compare](#page-1081-0)** [Draw](#page-1083-0) Text Edge [Detection](#page-1085-0) **[Extract](#page-1087-0)** Find [Straight](#page-8300-0) Edges Fuse [Inspection](#page-1089-0)

Fusebox [Inspection](#page-1091-0) **[Gauging](#page-1093-0)** [Geometric](#page-1095-0) Matching **[Hardware](#page-1097-0) [Histogram](#page-1099-0) Image [Averaging](#page-1101-0)** [Image](#page-1103-0) To Array [Label](#page-1105-0) [LCD](#page-1107-0) Light [Meter](#page-1109-0) Line [Profile](#page-1111-0) [Magic](#page-1113-0) Wand [Mask](#page-1115-0) Match Multiple [Geometric](#page-1117-0) Patterns Math [Lookup](#page-1120-0) [Mechanical](#page-1122-0) Assembly **[Meter](#page-1124-0)** [Morphological](#page-1126-0) Segmentation [Nondestructive](#page-1128-0) Overlay Nonlinear [Calibration](#page-1130-0) **OCR [Application](#page-1132-0) OCR First [Example](#page-1134-0)** Particle [Analysis](#page-1136-0) Report Particle [Orientation](#page-1138-0) Pattern [Matching](#page-1140-0) [Perspective](#page-1142-0) Calibration [Read](#page-1144-0) AVI Read [Image](#page-1146-0)

[Regions](#page-1148-0) Of Interest [Rotating](#page-1150-0) Part **Simple [Calibration](#page-1152-0)** [Triggered](#page-1154-0) Ring Triggered [Sequence](#page-1156-0) **[Triggering](#page-1158-0)** Unwrap [Barcode](#page-1160-0)

### <span id="page-1043-0"></span>**Example: 2D Barcode**

This example program demonstrates how to read 2D Barcodes. NI Vision for Visual Basic supports DataMatrix and PDF417 barcodes. This example shows how to use the CWIMAQVision.ReadDataMatrixBarcode2 and CWIMAQVision.ReadPDF417Barcode methods and the CWIMAQDataMatrixOptions object.
<Vision>\Examples\MSVB\2. Functions\2D Barcodes

# **Example: Add**

This example shows how to add two images. You can extend this example to perform all basic arithmetic, such as subtraction or multiplication, and logical operations, such as AND or OR, on images.

<Vision>\Examples\MSVB\Examples\2. Functions\Operators

### **Example: AVI Compressor Comparison**

This example creates a new AVI using each compressor installed on your machine and compares the size of the file, the average write times, and the quality of each compressor. The uncompressed version is also included to provide a benchmark data point.

<Vision>\Examples\MSVB\Examples\2. Functions\AVI

## **Example: AVI Read Write With Data**

This example creates an AVI that has sample data associated with each frame. The example stores and displays a Timestamp and waveform data.

<Vision>\Examples\MSVB\Examples\2. Functions\AVI

# **Example: Barcode**

This example shows how to use CWIMAQVision.ReadBarcode to read standard barcodes.

<Vision>\Examples\MSVB\Examples\3. Applications\Barcode

# **Example: Basic Particle**

This example introduces particle analysis. This example uses the CWIMAQVision.Threshold function that converts a grayscale image into a binary image.

<Vision>\Examples\MSVB\Examples\2. Functions\Binary Analysis\

# **Example: Battery Clamp Inspection**

This example loads a template image that is matched in each new image to locate the new coordinate system. Measurement areas are repositioned in the image according to the location of the coordinate system found. The example performs a distance measurement between two edges of the part inspected by using a clamp. The example performs a diameter measurement using a circular edge finder.

<Vision>\Examples\MSVB\3. Applications\Battery Clamp Inspection

## **Example: BCG Transform**

This example shows how to apply a brightness, contrast, and gamma correction lookup table to an image. These transformations are usually applied to an image to improve its quality as required by a particular application.

<Vision>\Examples\MSVB\Examples\2. Functions\Grayscale Processing

### **Example: Blister Pack Inspection**

This example uses color pattern matching with a CWIMAQMatchColorPatternOptions.FeatureMode of cwimaqFeatureColorInformation to inspect pills inside a blister pack.

<Vision>\Examples\MSVB\3. Applications\Blister Pack Inspection

## **Example: Blob Analysis**

This example goes through a series of grayscale filtering, threshold, binary morphology, and blob analysis operations to measure the areas of all of the large circular particles of the image.

<Vision>\Examples\MSVB\2. Functions\Binary Analysis\

## **Example: Circle Distance**

This example demonstrates gauging by measuring the distances between the circular holes on a part. The part contains both circular and square holes. The part is imaged using a back light so that the holes and the background appear as white regions in the image while the part appears as the black region. Blob analysis is used to detect and isolate the circular holes in the part, and the distances between the center of mass of each detected hole are computed. An automatic thresholding technique is used to detect all the white regions in the image, including all the holes and the background, and the Heywood Circularity shape feature to determine if a particle is circular. The Heywood Circularity parameter has a value close to one for circular regions.

<Vision>\Examples\MSVB\Examples\3. Applications\Circle Distance

# **Example: Clamp**

This example demonstrates how to use

CWMachineVision.MeasureMaximumDistance to draw a region of inspection that contains at least two edges in the image. The method measures the distance between the first and last edges.

<Vision>\Examples\MSVB\Examples\2. Functions\Caliper

## **Example: Classification**

This example demonstrates how to use the Classification objects and methods. The example loads a classifier file that handles various parts, and then uses the file to classify images loaded by the user.

<Vision>\Examples\MSVB\Examples\2. Functions\Classification

### **Example: Classification Application**

This example demonstrates the use of Classification methods to identify parts in an image. The example uses particle analysis to find the parts and classify them, and then it overlays the class name on the image. The example also displays a histogram of parts in the image.

<Vision>\Examples\MSVB\Examples\3. Applications\Classification

## **Example: Color Distance**

This example calculates the distance between two colors in the CIE colorspace. The user selects two points in one image by using the point tool, and then the examples uses these two color values to calculate and plot the distance.

<Vision>\Examples\MSVB\2. Functions\Color

# **Example: Color Learn**

This example demonstrates learning a color set for color matching operations. You use color matching to compare the colors and the amount of colors present in a portion of an image to another image. You can use this example to better understand how NI Vision learns a color set and to visualize the color spectrum that is a result of the learning process.

<Vision>\Examples\MSVB\2. Functions\Color

## **Example: Color Matching**

This example shows how to use CWIMAQ.MatchColor to check LEDs on the front panel of an instrument. The color of each region of interest, which is an LED, is compared to the color spectrum of the expected color.

<Vision>\Examples\MSVB\2. Functions\Color

# **Example: Color Pattern Matching**

This example shows how to use the color pattern matching tools in NI Vision.

Color pattern matching is the technique used to quickly locate known reference or fiducial patterns in an image. Pattern matching is the key to many applications. You can use color pattern matching to provide an application with information about the presence or absence, number, and location of the model within an image.

You use color pattern matching in three general applications areas:

• Alignment—Determine the position and orientation of a known object by locating features. The features are used as points of reference on the object.

Gauging—Measure lengths, diameters, angles, and other critical dimensions. If the measurements fall outside of set tolerance levels, the component is rejected. Gauging sometimes is used in-line with the manufacturing process. If the measurements are made off-line, a sample of components is used to determine the quality of a lot or batch of manufactured components.

• Inspection—Detect simple flaws, such as missing parts or unreadable print.

<Vision>\Examples\MSVB\2. Functions\Color Pattern Matching

# **Example: Color Threshold**

This example shows how to use HSL color space to perform inspection tasks based on the colors of the objects. This example illustrates the advantages of using the HSL color space over the RGB color space to do color inspection or matching.
<Vision>\Examples\MSVB\2. Functions\Color

## **Example: Compare**

This example shows how to compare two images.

<Vision>\Examples\MSVB\2. Functions\Operators

# **Example: Draw Text**

This example shows how to write text on an image and display it. Images are annotated for many reasons, such as depicting the position of a particle in the image, labeling objects in an image, displaying measurement results, putting a time-stamp on an image, and so on.

<Vision>\Examples\MSVB\2. Functions\Image Management

## **Example: Edge Detection**

This example shows how to use CWIMAQVision.FindEdges3 to find edges, or sharp transitions in the pixels values, along a given ROI profile. CWIMAQVision.FindEdges3 is a precursor function to many of the gauging and inspection tasks. For example, the location of the edges found along a line profile across an object can interpreted as the boundaries of the object whose dimensions have to be measured for a gauging application or the presence of a crack in the surface of an object for an inspection application.

<Vision>\Examples\MSVB\2. Functions\Caliper

# **Example: Extract**

This example shows how to extract one region of an image into a new image.

<Vision>\Examples\MSVB\2. Functions\Image Management

## **Example: Fuse Inspection**

This example loads a reference image that is used to define the coordinate system for the inspection task. The example then loads two templates that define the aspect of a good part. The example loads a new image, finds the new coordinate system, matches the region of inspection against the templates from the good parts, and returns the results.

<Vision>\Examples\MSVB\3. Applications\Fuse Inspection

# **Example: Fusebox Inspection**

This example uses color pattern matching to inspect a fusebox.

<Vision>\Examples\MSVB\3. Applications\Fusebox Inspection

# **Example: Gauging**

This example demonstrates gauging. The objective is to determine if the pins on chip are evenly spaced and not bent. The example uses edge detection to find the boundaries of the pins, and uses the distances between the edges to determine if the pins are uniformly spaced. The edge locations are also used to compute the orientation of the pins.

<Vision>\Examples\MSVB\3. Applications\Gauging

# **Example: Geometric Matching**

This example demonstrates geometric matching. Use this example to search for a template image in another image and return the number of matches found. You can set the match mode and match score properties to streamline the search.

<Vision>\Examples\MSVB\2. Functions\Geometric Matching

# **Example: Hardware**

This example illustrates how to acquire images using the CWIMAQ control.

<Vision>\Examples\MSVB\1. Getting Started\Hardware

# **Example: Histogram**

This example shows how to compute the histogram of an image or a region in the image. This example also demonstrates how to set up and use the display tools to interactively select and work on different regions in the image.

<Vision>\Examples\MSVB\2. Functions\Analysis

# **Example: Image Averaging**

This example demonstrates how to use image averaging to improve the signal/noise ratio of noisy images.

<Vision>\Examples\MSVB\2. Functions\Operators

# **Example: Image To Array**

This example shows how to convert an image into a two-dimensional array. When you convert an image into an array, you can apply Visual Basic functions to the image data.

<Vision>\Examples\MSVB\2. Functions\Image Management

## **Example: Label**

This example shows how to label a binary image that contains multiple particles. The labeling process assigns a unique value to all the pixels that belong to a particle. Some processing functions in NI Vision require the input binary image to be labeled, such as CWIMAQ.Segmentation.

<Vision>\Examples\MSVB\2. Functions\Grayscale Processing

# **Example: LCD**

This example shows how to use the NI Vision seven-segment display reader VIs to read values that are displayed on an LCD panel.

<Vision>\Examples\MSVB\3. Applications\LCD

# **Example: Light Meter**

This example illustrates how to use

CWMachineVision.LightMeterRectangle to perform intensity measurements on regions of an image. The sequence of images used in this example represents an infrared view of an electronic device under test. An intensity measurement is performed on a rectangular area of the image to detect the overheat of a specific component.

<Vision>\Examples\MSVB\2. Functions\Light Meter

# **Example: Line Profile**

This example shows how to use the display tools to draw a line profile, which consists of a line on the window that displays an image. This example also shows how to get the pixel values of the image along the line profile. You typically use line profiles in inspection and gauging tasks to find the edges of an object or part being inspected.

<Vision>\Examples\MSVB\2. Functions\Analysis\

# **Example: Magic Wand**

This example shows how to create an image mask by extracting a region surrounding a reference pixel, called the origin, and using a tolerance (+ or –) of intensity variations based on this reference pixel. Using this origin, the Magic Wand Tool searches for its neighbors with an intensity equal to or falling within the tolerance value of the point of reference.

<Vision>\Examples\MSVB\2. Functions\Grayscale Processing

## **Example: Mask**

This example shows how to apply a binary image, or mask image, to mask another image. When an image is masked, all the pixels in the image that correspond to pixel with zero values in the mask image are set to zero. The other pixels are left untouched. Masking is an effective way to process specific parts of an image.
<Vision>\Examples\MSVB\2. Functions\Image Management

## **Example: Match Multiple Geometric Patterns**

This example demonstrates geometric matching with multiple templates. Use this example to search for a set of template images in another image and return a report of the matches found. This example also illustrates the use of ReadMultipleGeometricTemplate to read a multiple geometric template and the associated options from a previously saved multiple geometric template file.

#### **Description**

Use to create the multiple geometric template file, where <Vision> is the location to which you installed NI Vision.

<Vision>\Examples\MSVB\3. Applications\MatchMultipleGeometricPatterns

# **Example: Math Lookup**

This example shows how to apply a lookup table to an image. Lookup table transformations are basic mathematical functions that you can use to improve the contrast and brightness of an image by modifying the intensity dynamics of regions with poor contrast. You also can use the LUT to highlight details in areas that contain significant information. In NI Vision, apart from the predefined functions that can be used through CWIMAQVision.MathLookup, you also can apply user-defined lookup tables CWIMAQVision.UserLookup.

<Vision>\Examples\MSVB\2. Functions\Grayscale Processing

## **Example: Mechanical Assembly**

This example shows an inspection task where the objective is to determine if a screw has been correctly inserted into a fixture. The inspection task is performed using edge detection. By performing an edge detection along a line placed close to the tip of the screw when it is correctly inserted, the presence or absence of detected edge points can be used to determine if the screw has been correctly inserted.

<Vision>\Examples\MSVB\3. Applications\Mechanical Assembly

## **Example: Meter**

This example shows how to use CWIMAQVision.ReadMeter to read the position of a needle. This method is useful in many applications, such as the calibration of speedometers and gauges in the automotive industry.

<Vision>\Examples\MSVB\3. Applications\Meter

## **Example: Morphological Segmentation**

This example demonstrates the steps involved in morphological segmentation of an image. This process is usually performed to segment a noisy image or an image that contains particles that touch each other.

<Vision>\Examples\MSVB\Examples\2. Functions\Grayscale Processing

## **Example: Nondestructive Overlay**

This example shows how to display text and pictures on an image window without overwriting or changing the image that is being displayed. Nondestructive overlay allows you to display calibration grids, guidelines, measurement results, and pass/fail results on an image window.

<Vision>\Examples\MSVB\2. Functions\Display

## **Example: Nonlinear Calibration**

This example illustrates how to use a calibration grid to calibrate an image for nonlinear distortion, and correct the image so you can perform accurate measurements on it in real world units.

This example loads a template image of a grid that is used to calibrate a system, uses the image loaded to learn the calibration from the grid, corrects a distorted image with the learned calibration information, and measures distances on the corrected image.

<Vision>\Examples\MSVB\2. Functions\Calibration

## **Example: OCR Application**

This example demonstrates how to use NI OCR to read text. This example also demonstrates the use of ReadOCRFile to read a character set and the associated options from a previously saved character set file.

<Vision>\Examples\MSVB\3. Applications\OCR

## **Example: OCR First Example**

This example allows you to interactively load a character set file, load an image into the viewer, select a region within which you want to read text, and read the text.

<Vision>\Examples\MSVB\3. Applications\OCR

## **Example: Particle Analysis Report**

This example demonstrates how to grab in-depth information about the particles found in an image. CWIMAQVision.Threshold separates particles in the image from the background.

CWIMAQVision.ParticleReport and CWIMAQVision.ParticleCoefficients either retrieve or calculate the appropriate information about the particle.

<Vision>\Examples\MSVB\2. Functions\Binary Analysis

# **Example: Particle Orientation**

This example demonstrates how to use blob analysis to determine the orientation of particles or objects in an image.

<Vision>\Examples\MSVB\2. Functions\Binary Analysis

# **Example: Pattern Matching**

This example shows how to use the pattern matching tools in NI Vision. Pattern matching is the technique used to quickly locate known reference or fiducial patterns in an image. You can use pattern matching to provide an application with information about the presence or absence, number, and location of the model within an image.

Pattern matching is used in three general applications areas:

• Alignment—Determine the position and orientation of a known object by locating features. The features are used as points of reference on the object.

Gauging—Measure lengths, diameters, angles, and other critical dimensions. Gauging sometimes is used in-line with the manufacturing process. If the measurements fall outside of set tolerance levels, the component is rejected. If the measurements are made off-line, a sample of components is used to determine the quality of a lot or batch of manufactured components.

• Inspection—Detect simple flaws, such as missing parts or unreadable print.

<Vision>\Examples\MSVB\2. Functions\Pattern Matching

## **Example: Perspective Calibration**

This example illustrates the use of a calibration grid to calibrate an image for perspective distortion, and convert the locations of features found in the image into the locations in the real world. The example then performs accurate measurements in real world units using these locations.

This example loads a template image of a grid that is used to calibrate a system, uses the image loaded to learn the calibration from the grid, and measures distances of a distortion template with the learned calibration information.

<Vision>\Examples\MSVB\2. Functions\Calibration

# **Example: Read AVI**

This example loads an AVI and displays it at its correct framerate.

<Vision>\Examples\MSVB\2. Functions\AVI

# **Example: Read Image**

This example shows how to open, read and display images in NI Vision.

<Vision>\Examples\MSVB\1. Getting Started\

## **Example: Regions Of Interest**

This example shows how to set up the display tools so that you can interactively select regions with different shapes in the image.

<Vision>\Examples\MSVB\2. Functions\Display

# **Example: Rotating Part**

This example shows the inspection of a rotating brake drum. The inspection task is to determine if the brake drum contains all holes that are required for its proper mounting. This example uses edge detection, along with a function to track objects that undergo pure rotation, to perform the inspection.

<Vision>\Examples\MSVB\3. Applications\Rotating Part
## **Example: Simple Calibration**

This example builds a local coordinate system based on the information returned by an X-Y-Theta positioning system. The example finds the location of the template in the image and transforms the coordinates from the image coordinate system to the local system using CWIMAQVision.ConvertPixelToRealWorldCoordinates.

<Vision>\Examples\MSVB\2. Functions\Calibration

# **Example: Triggered Ring**

This example illustrates how to perform a triggered ring acquisition based on a hardware trigger.

<Vision>\Examples\MSVB\2. Functions\Triggered Ring

## **Example: Triggered Sequence**

This example illustrates how to acquire a sequence of images based on a hardware trigger.

<Vision>\Examples\MSVB\2. Functions\Triggered Sequence

# **Example: Triggering**

This example illustrates how to implement hardware triggering.

<Vision>\Examples\MSVB\2. Functions\Triggering

# **Example: Unwrap Barcode**

This example unwraps a circular barcode and reads it.

<Vision>\Examples\MSVB\2. Functions\Image Management

## **Error Codes**

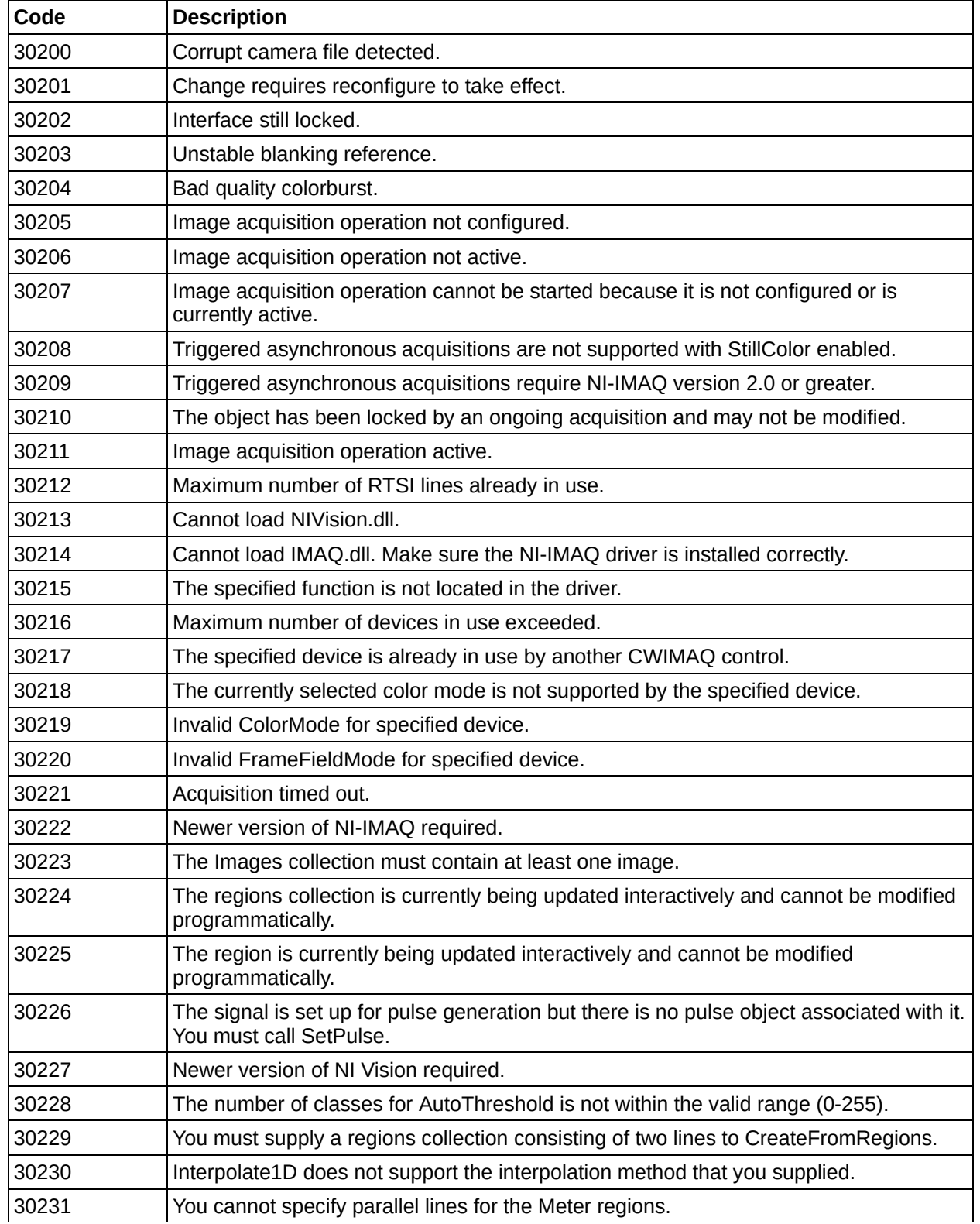

#### NI Vision can return the following error codes.

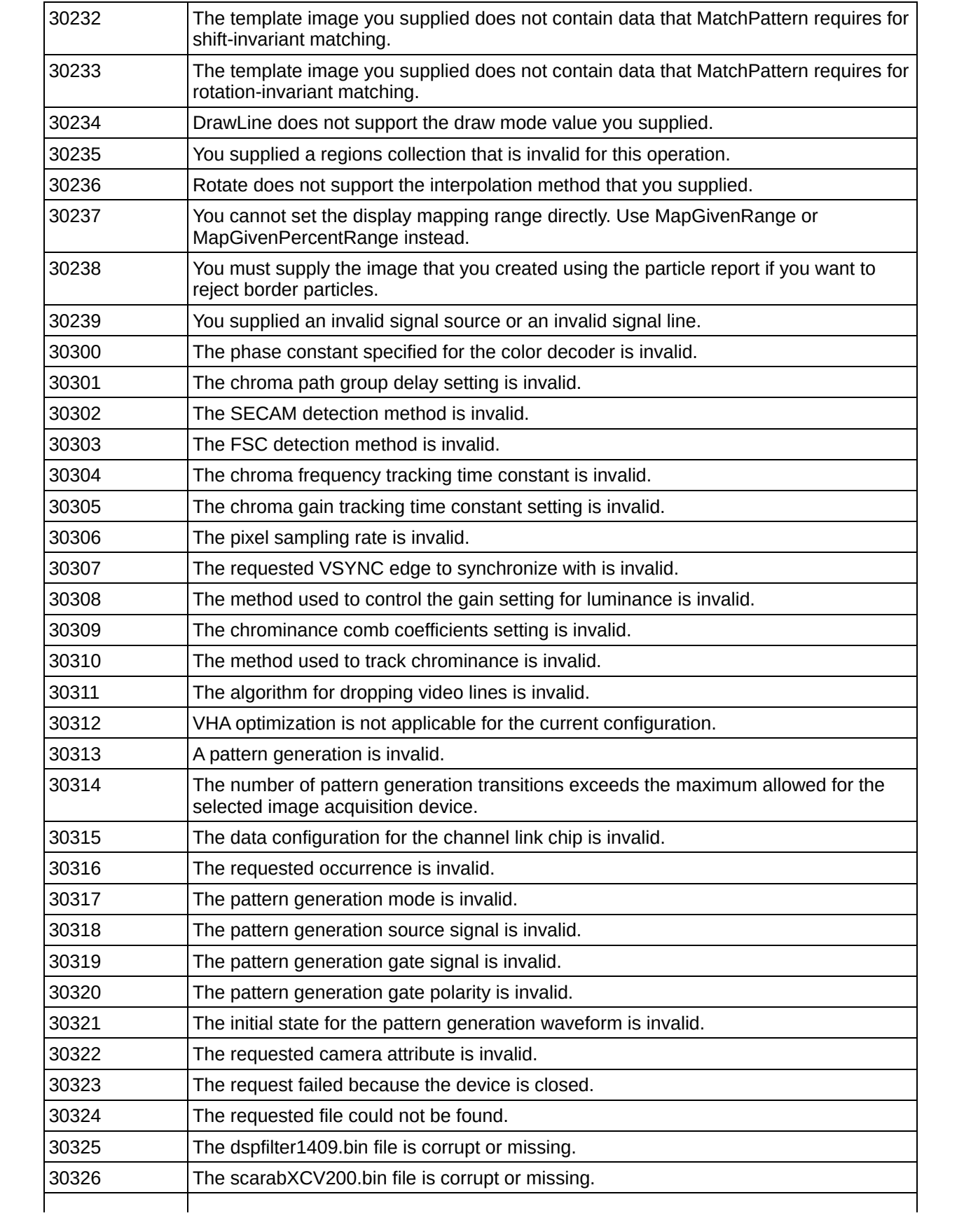

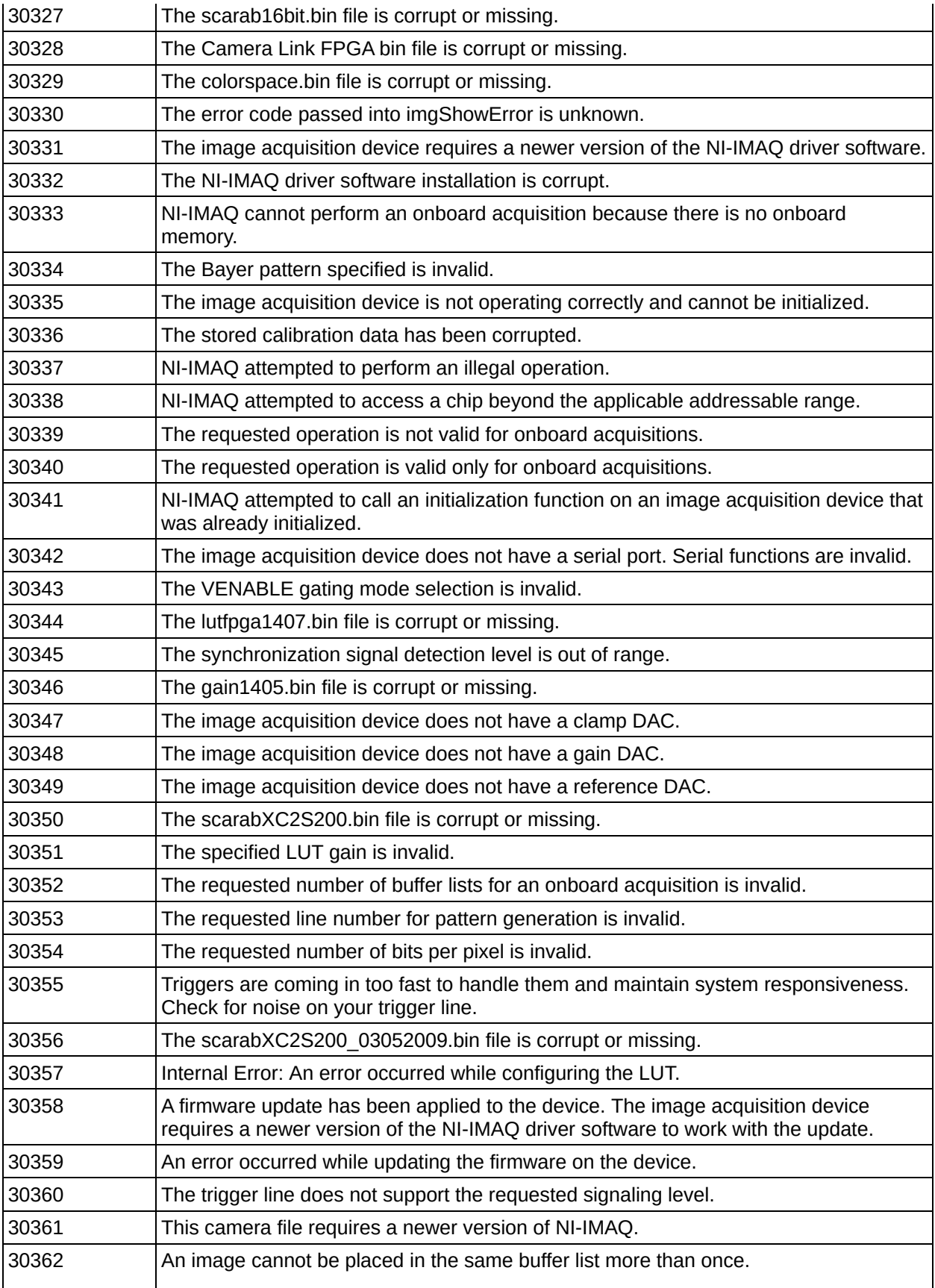

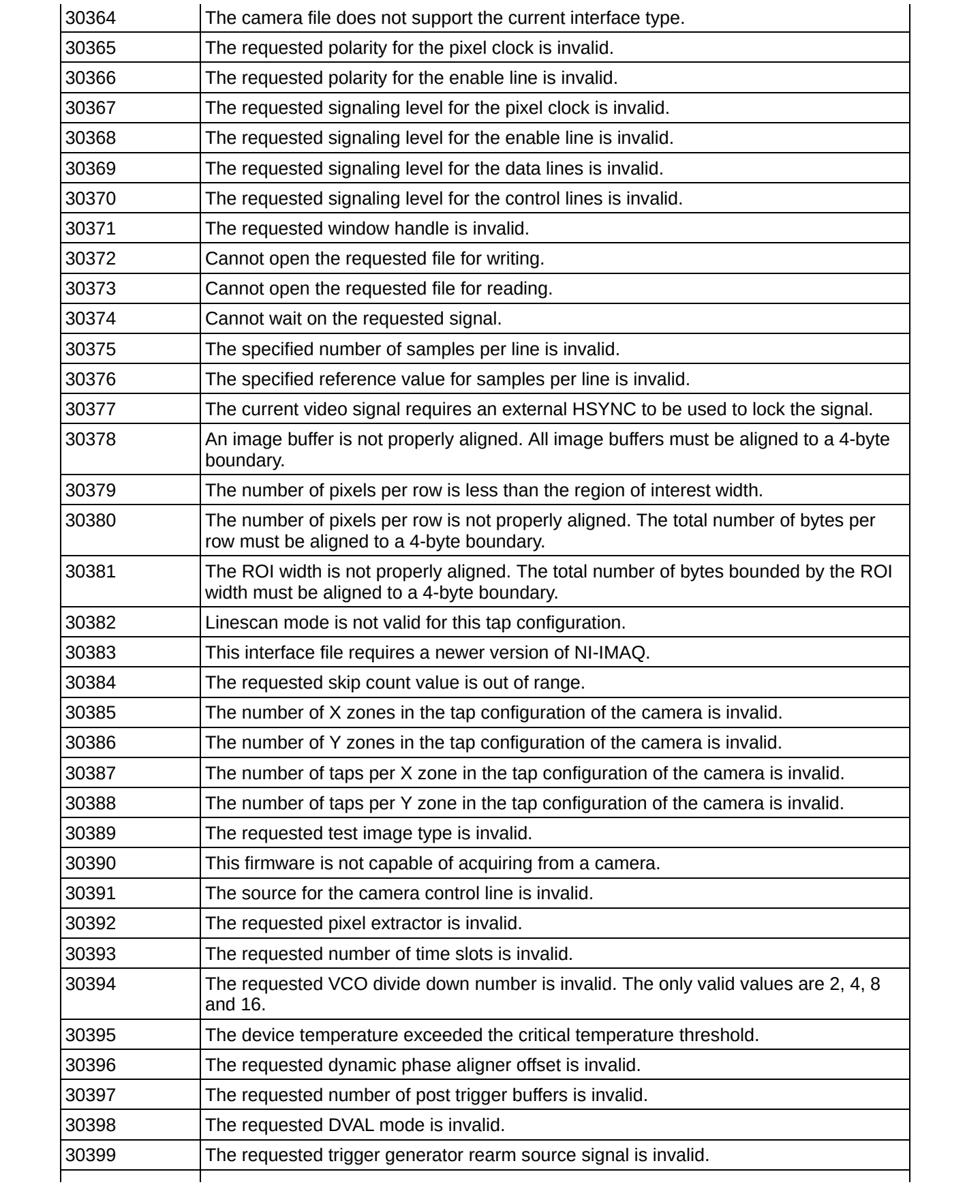

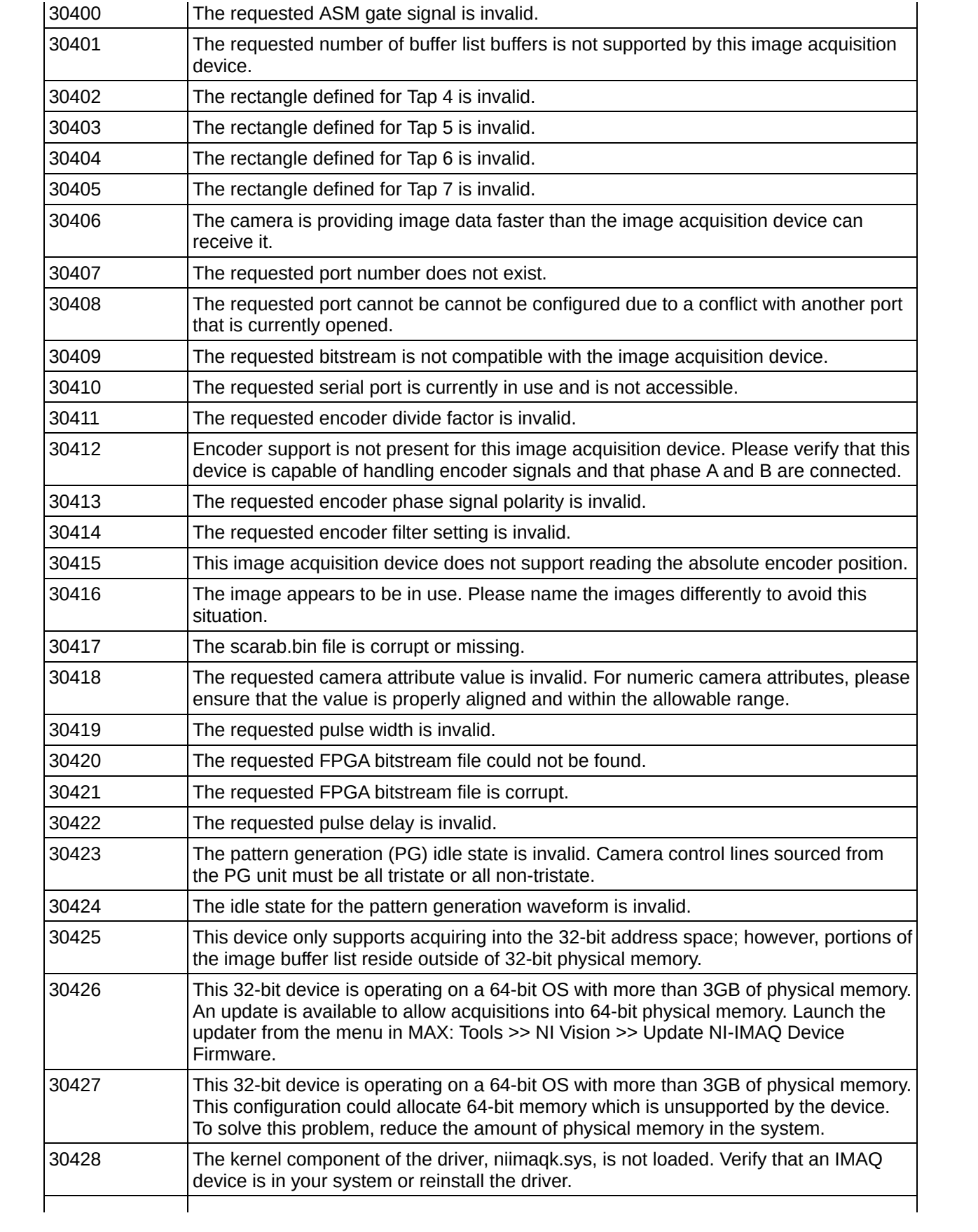

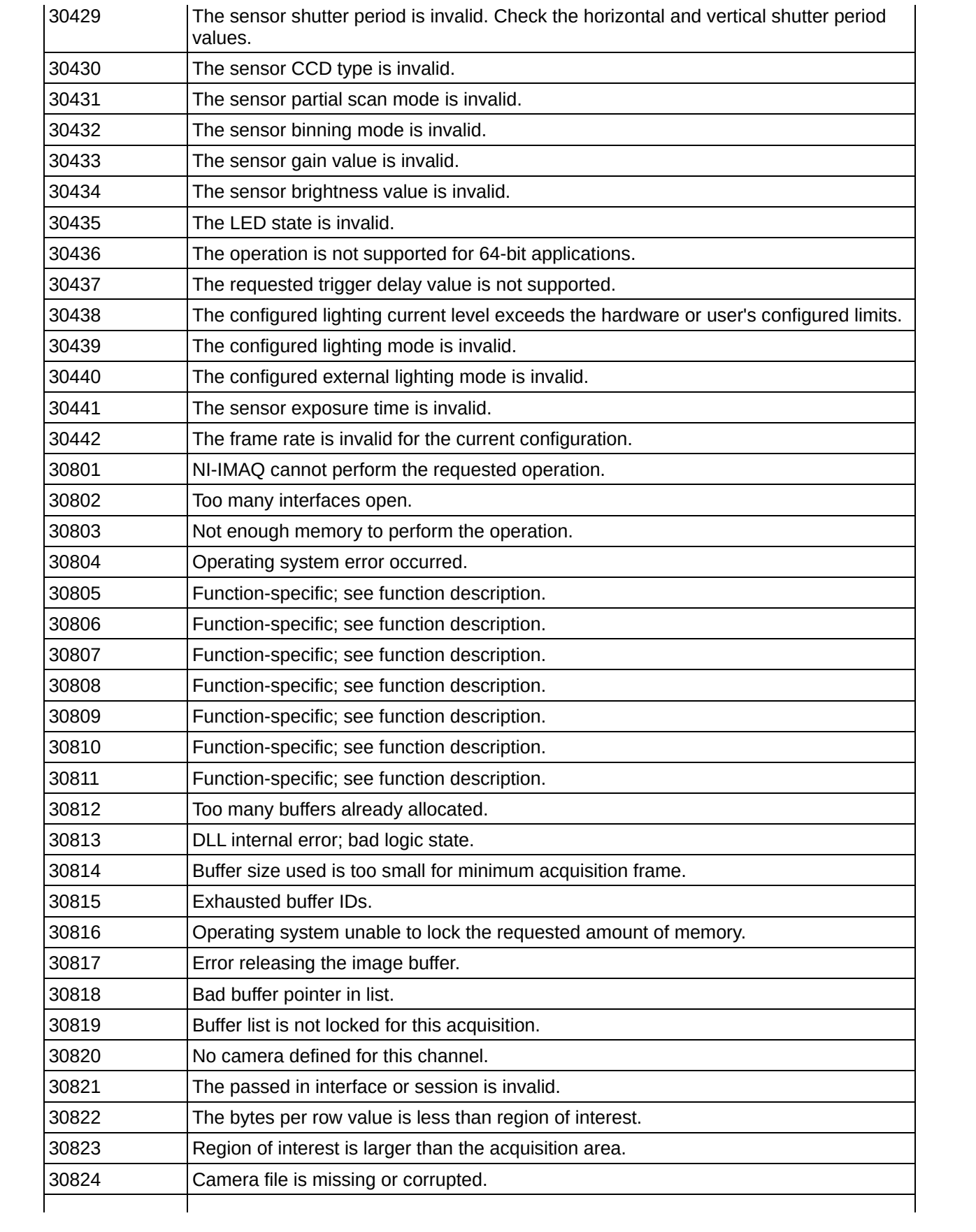

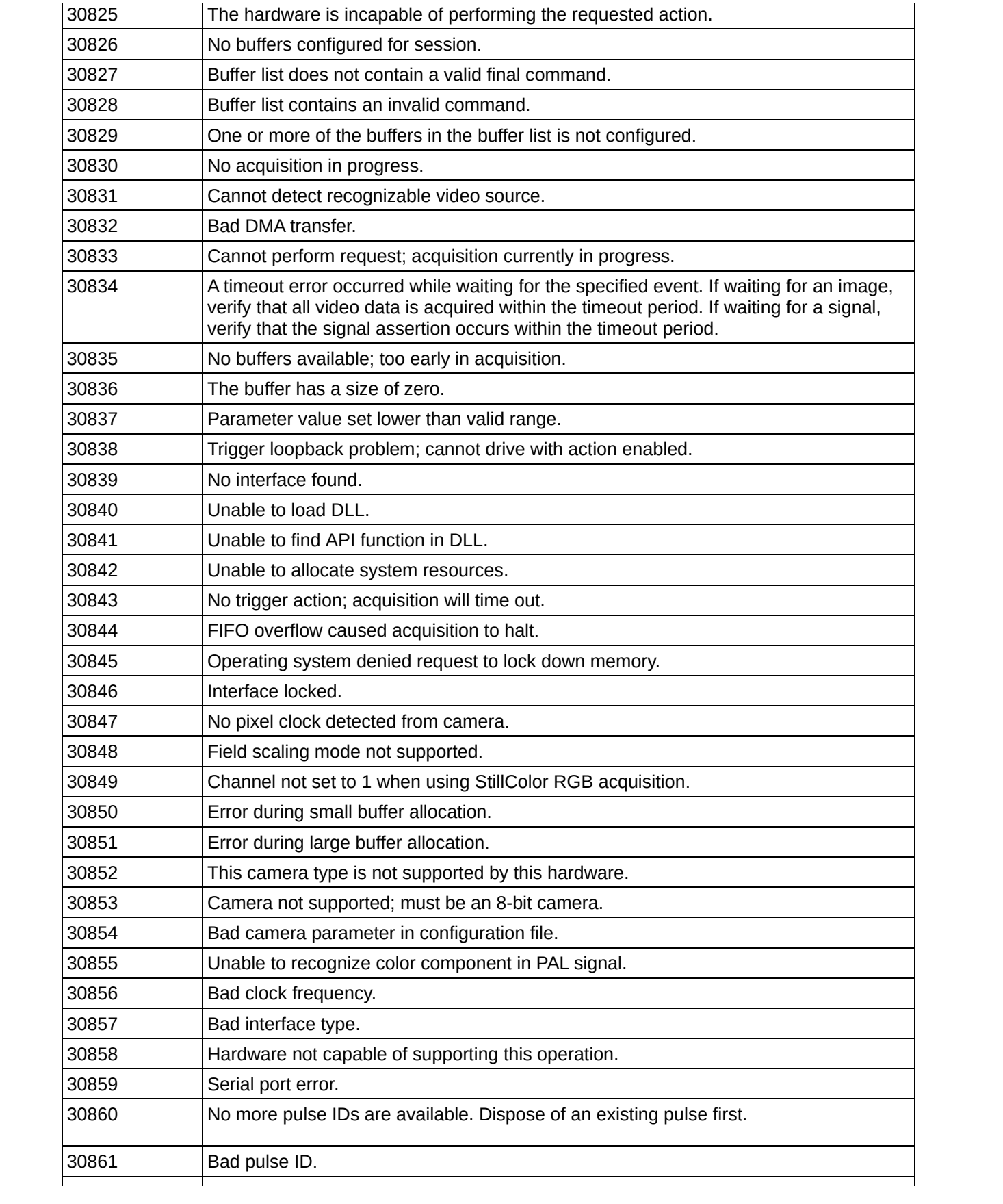

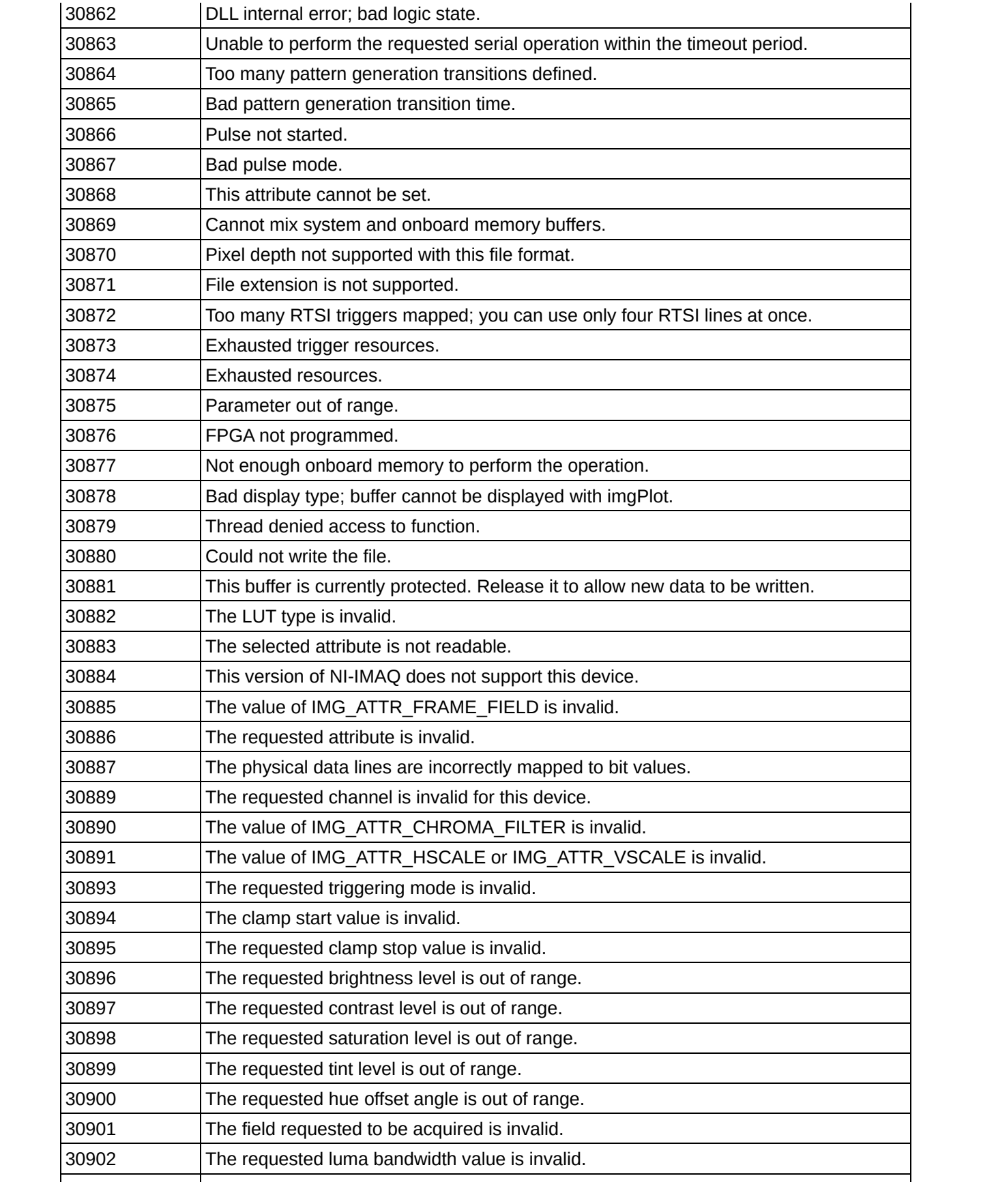

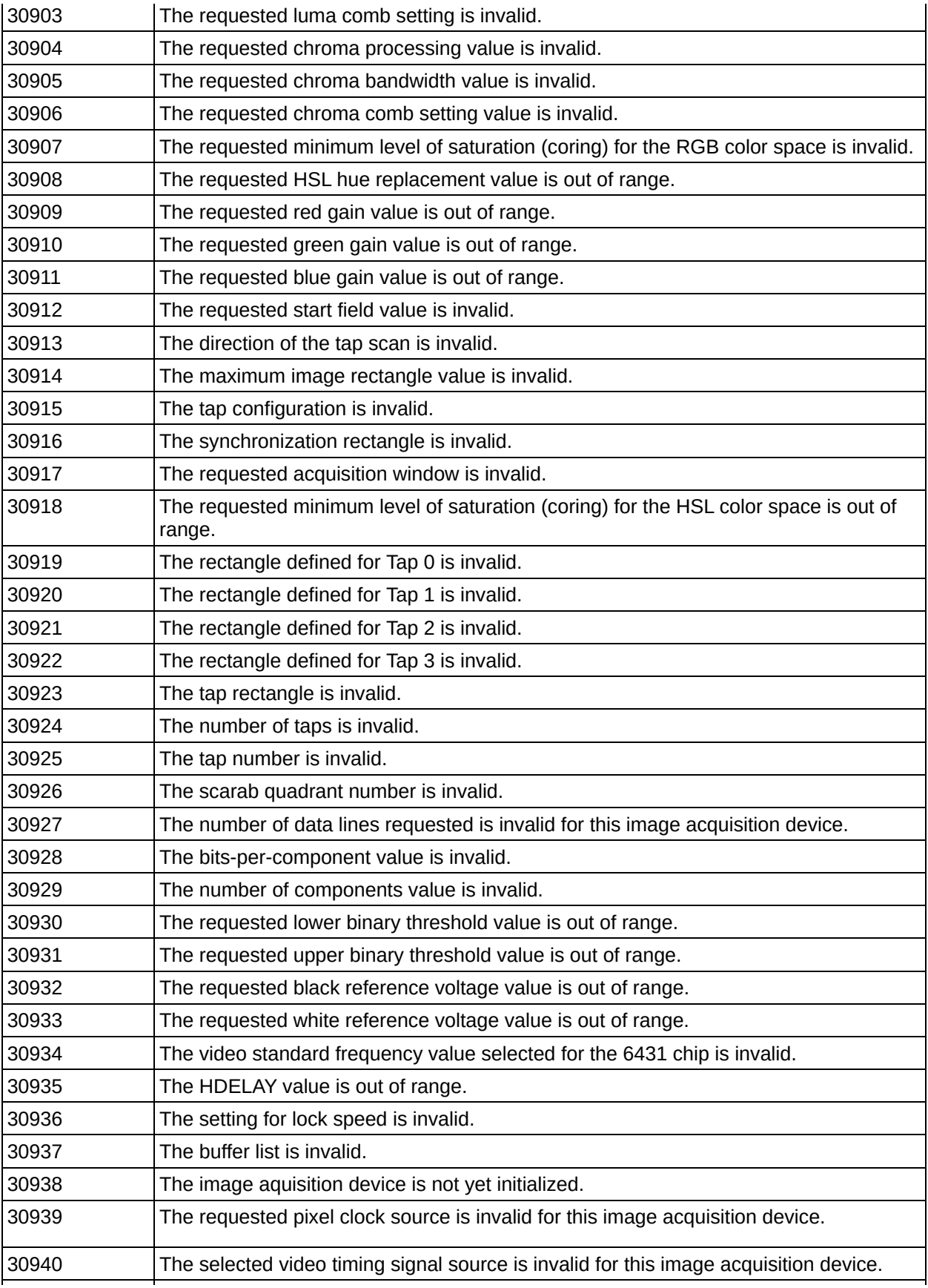

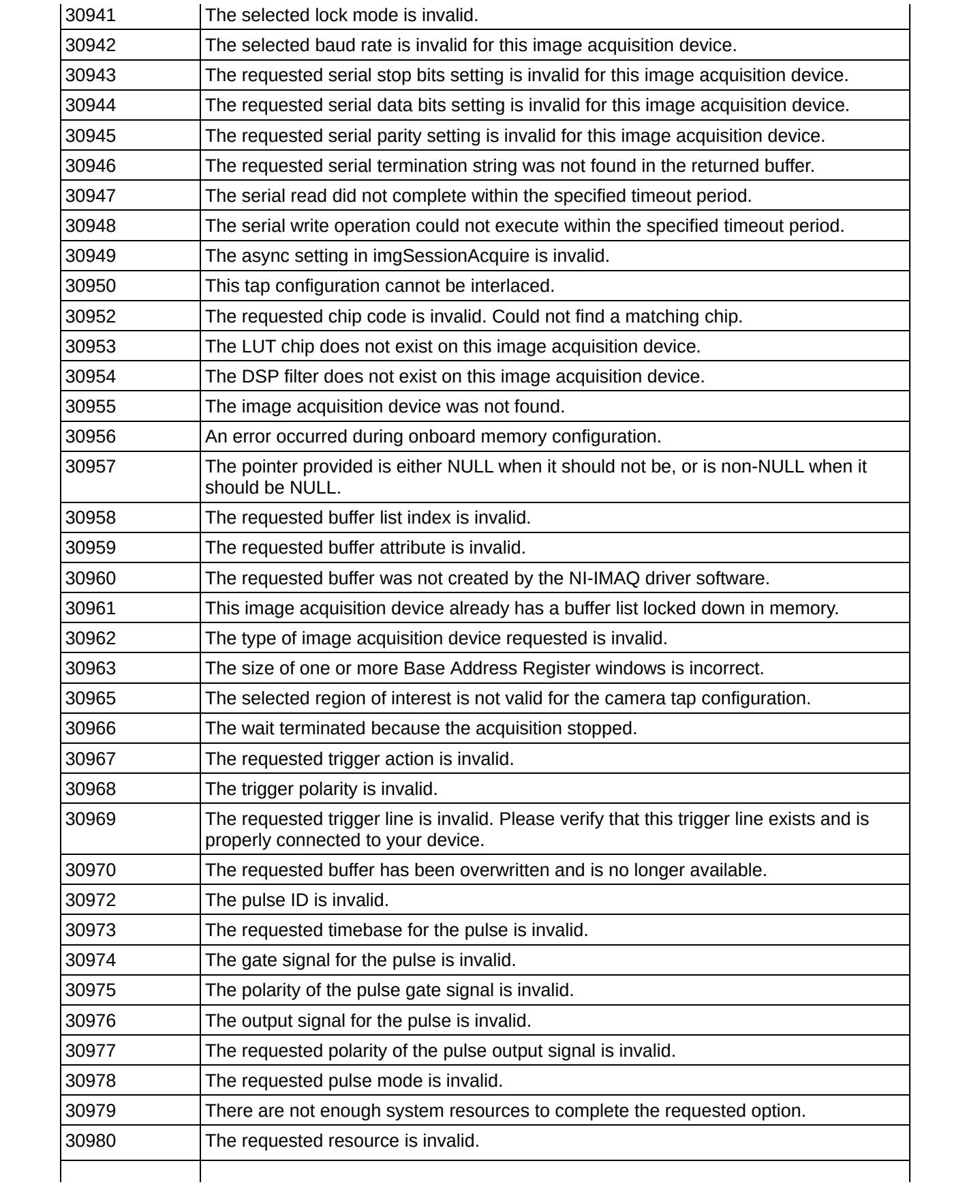

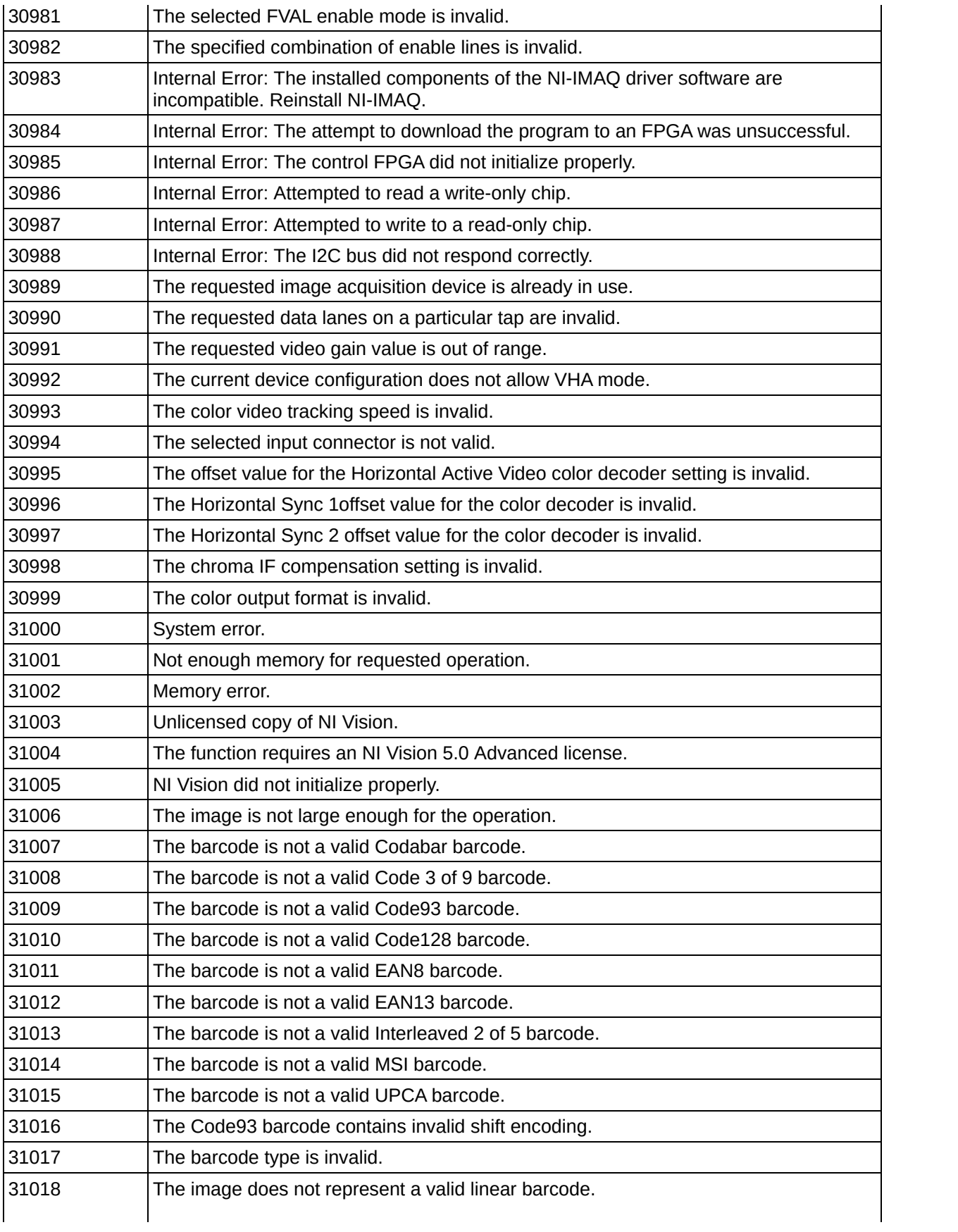

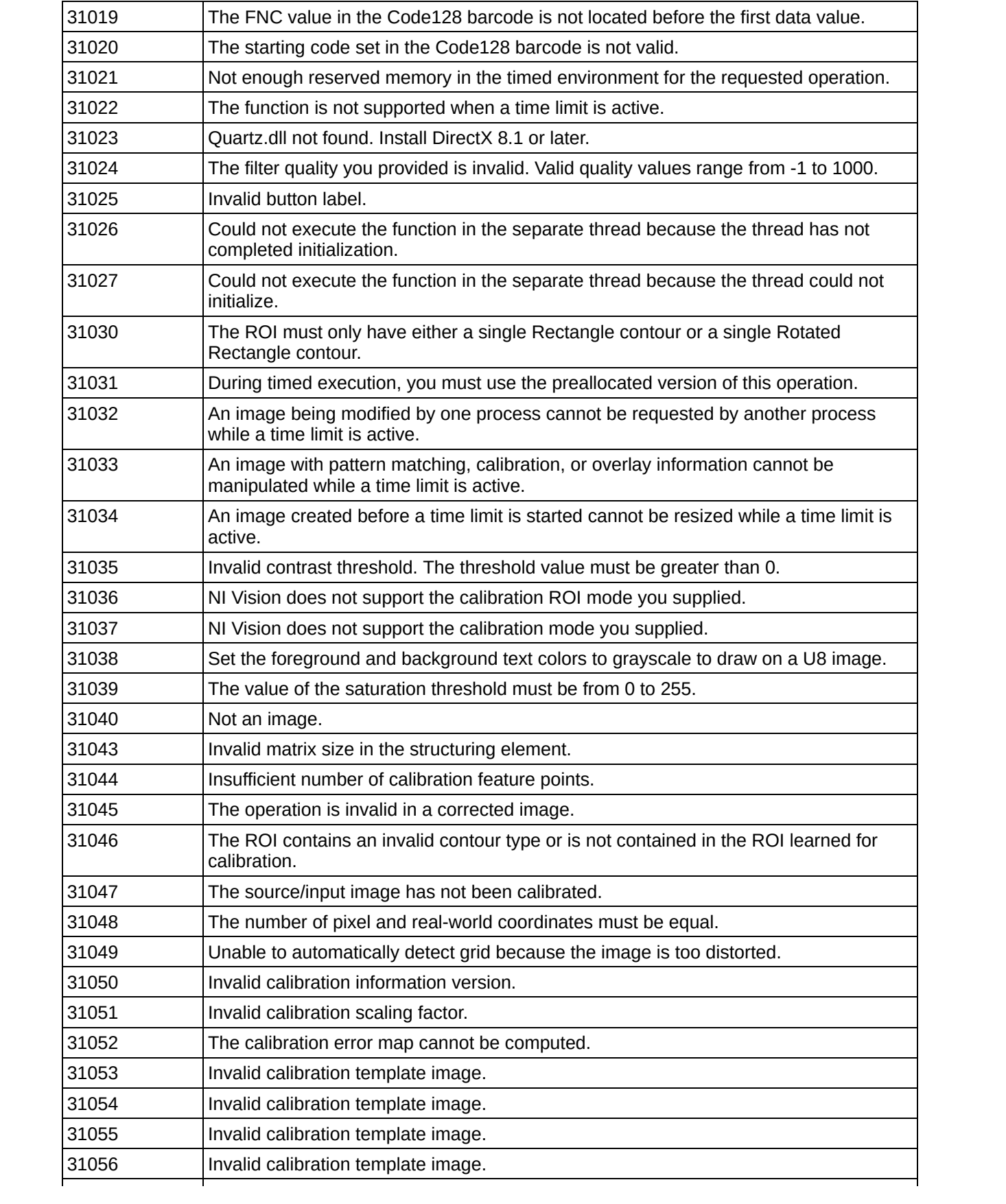

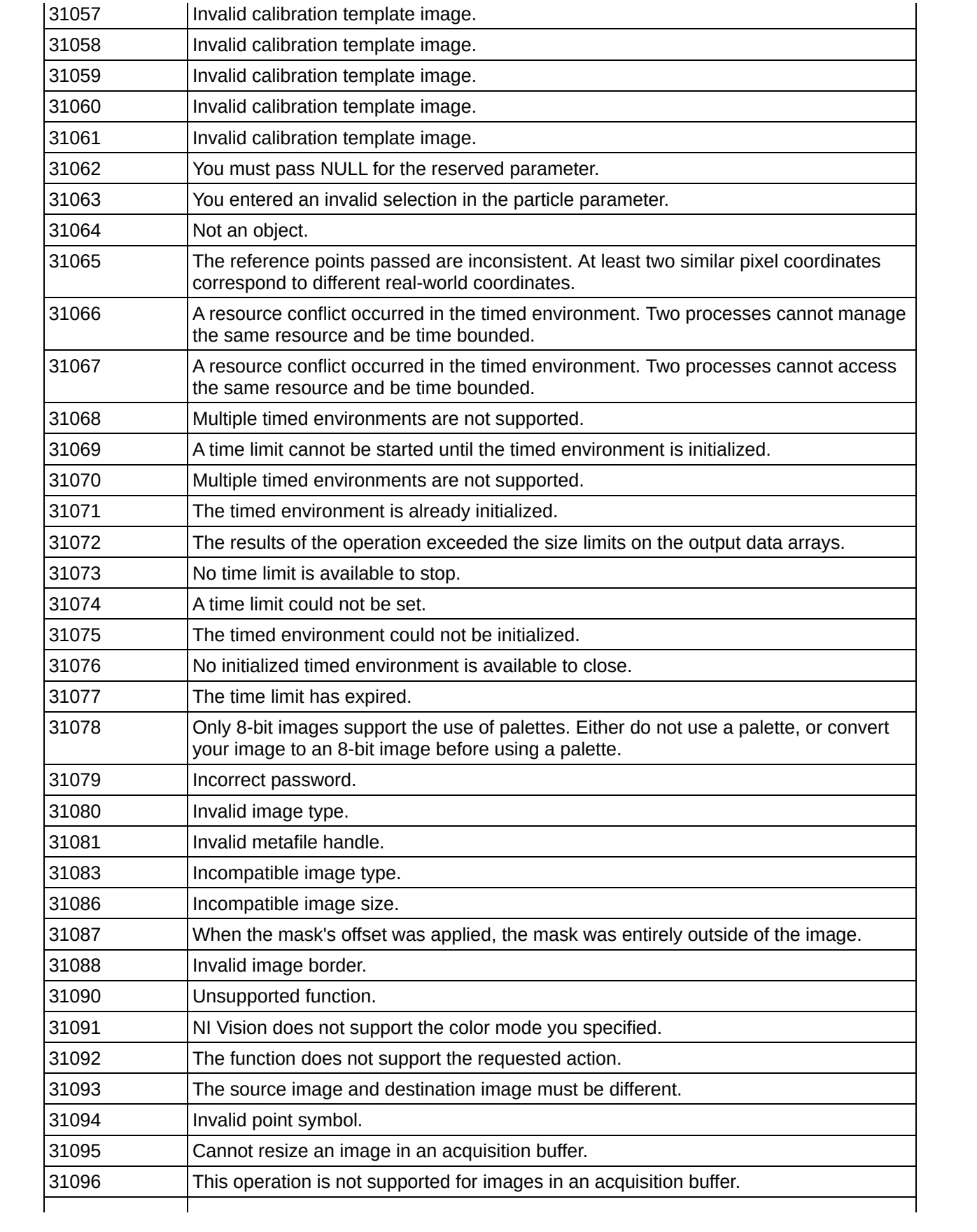

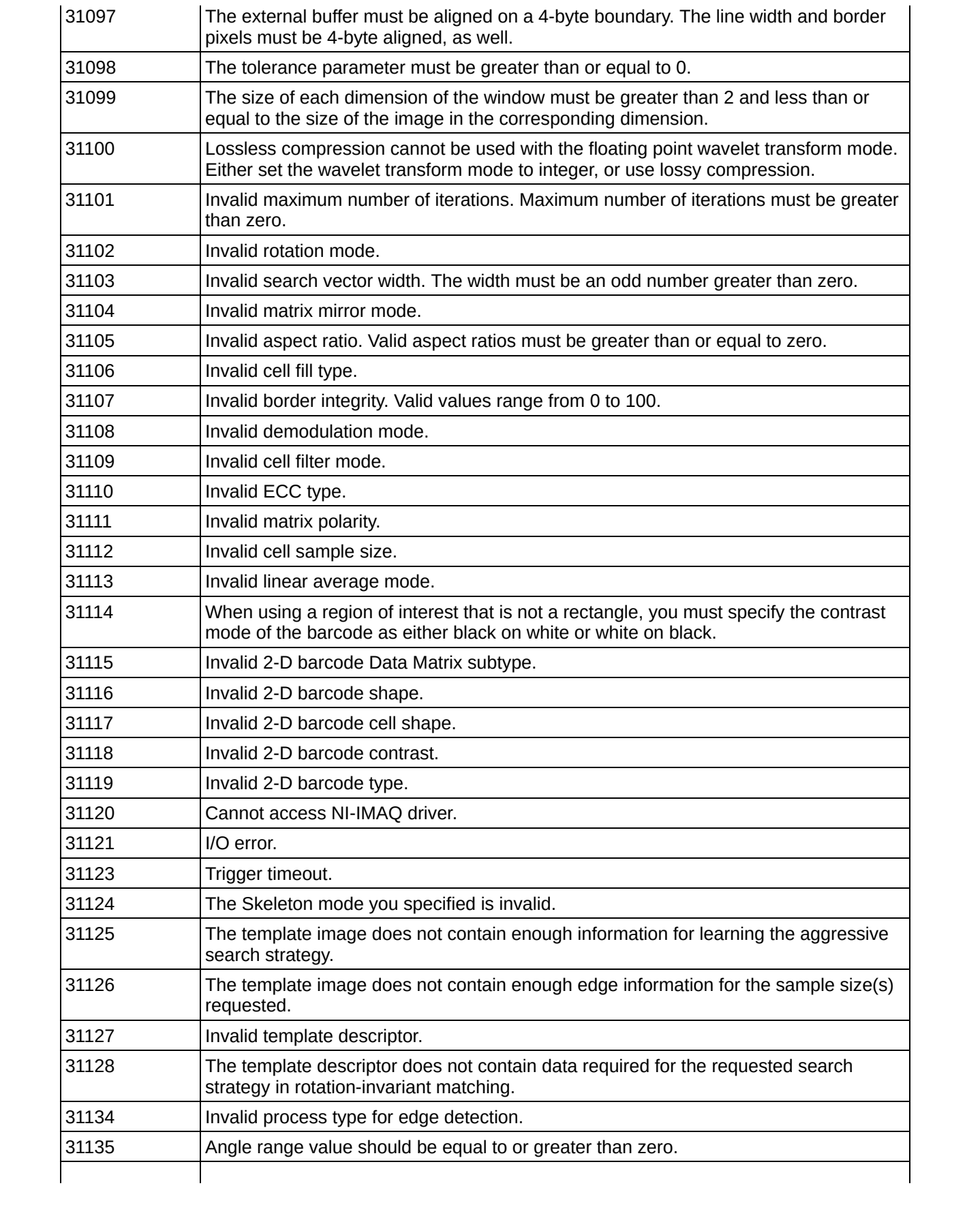

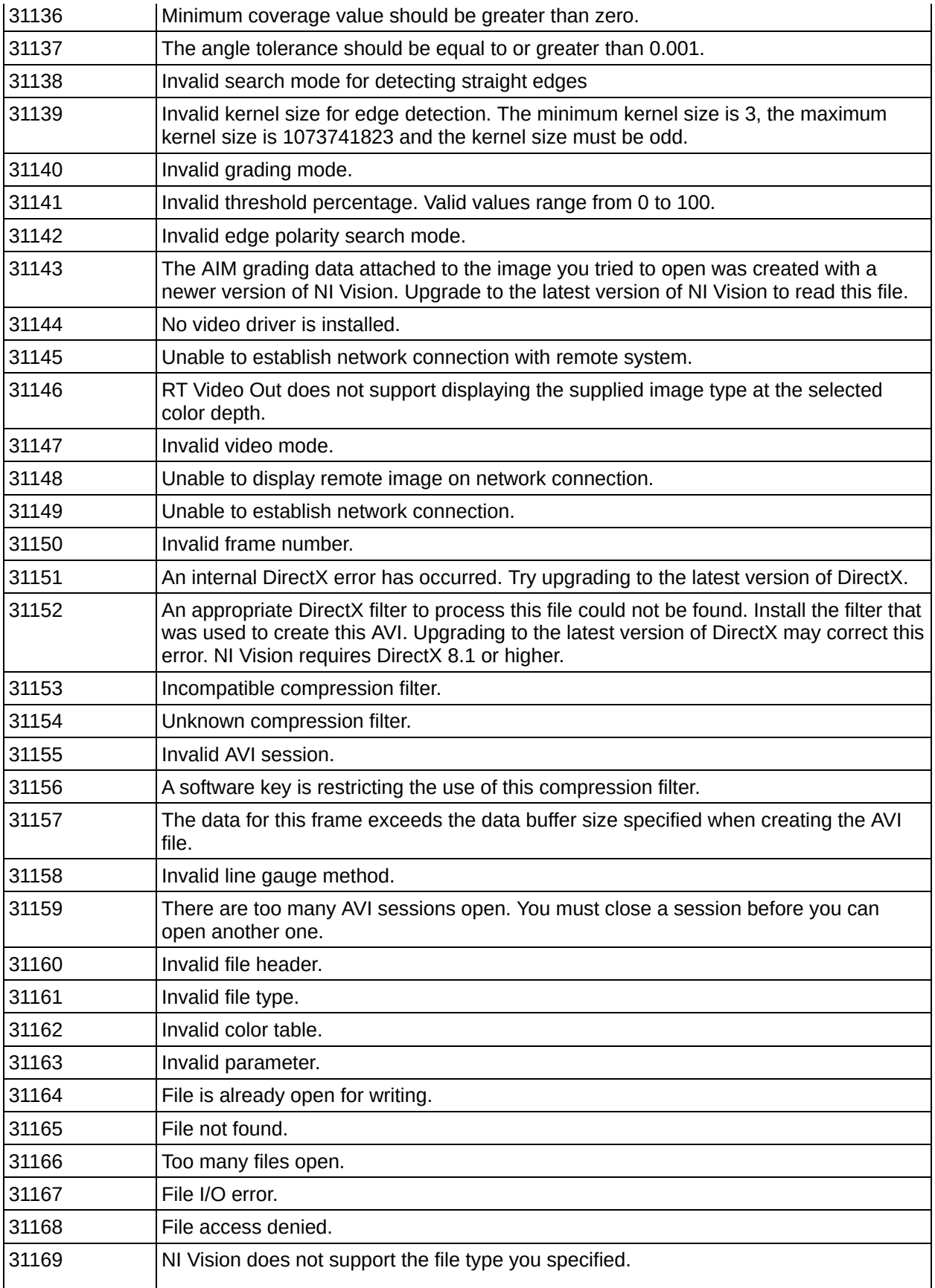

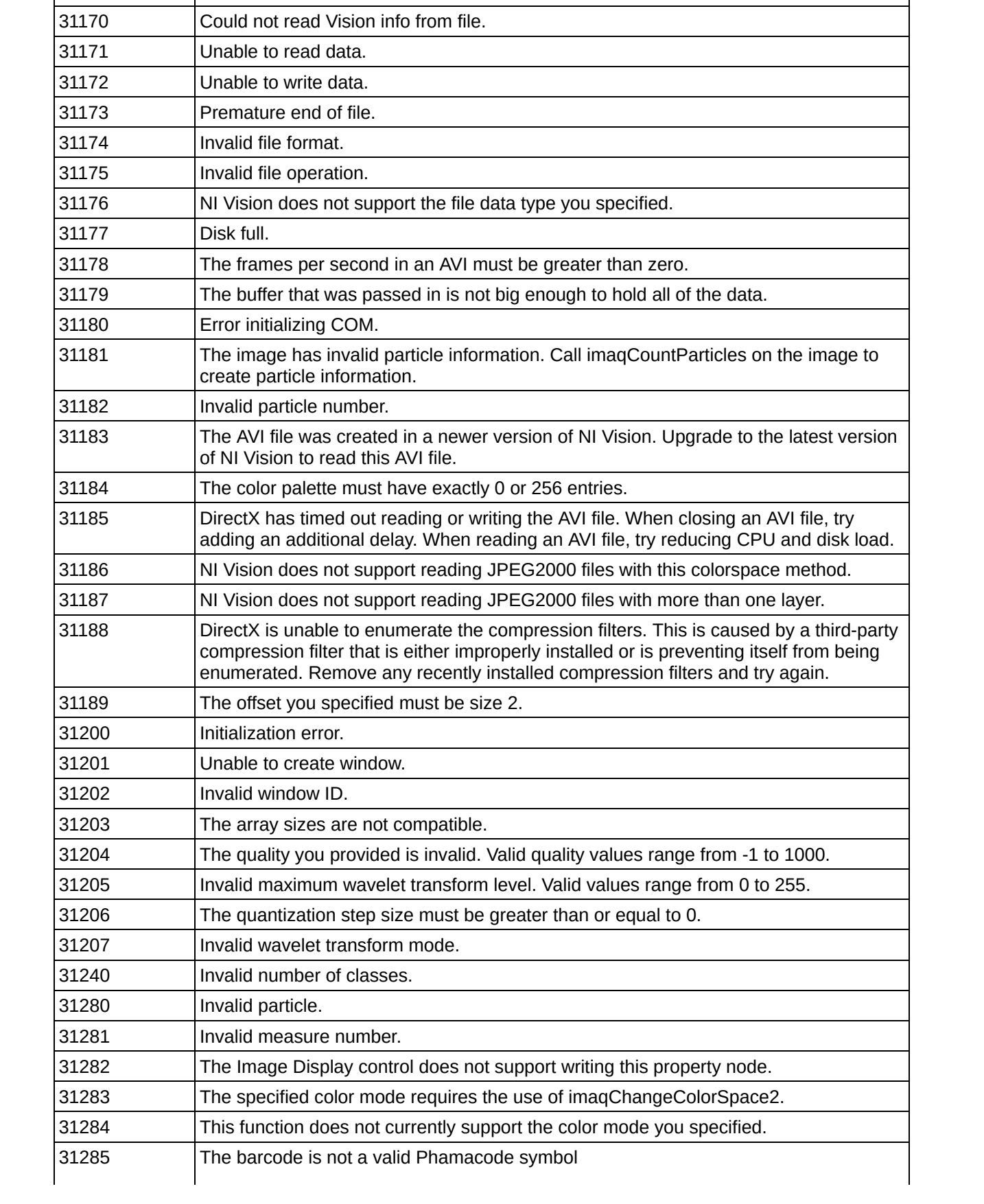

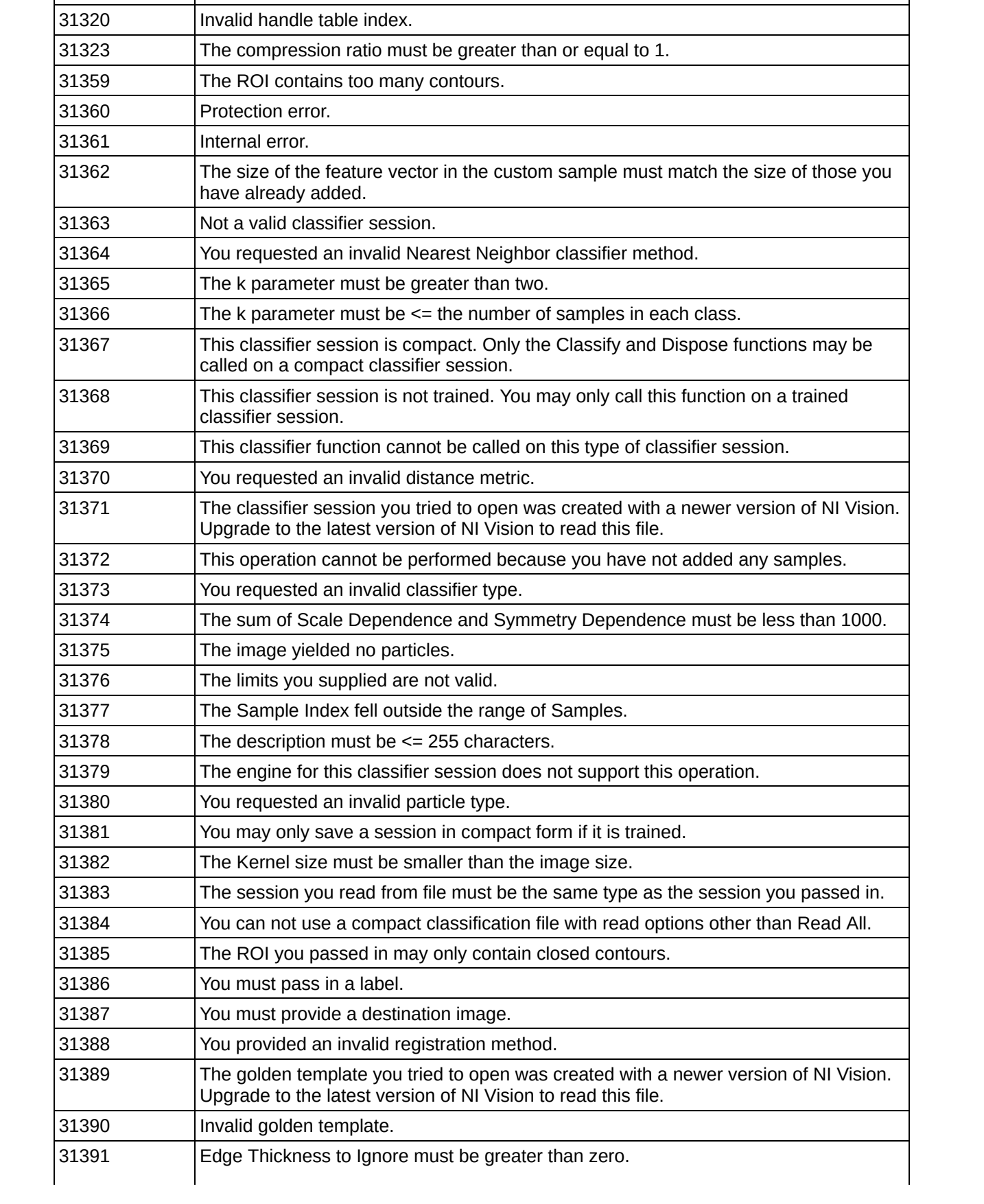

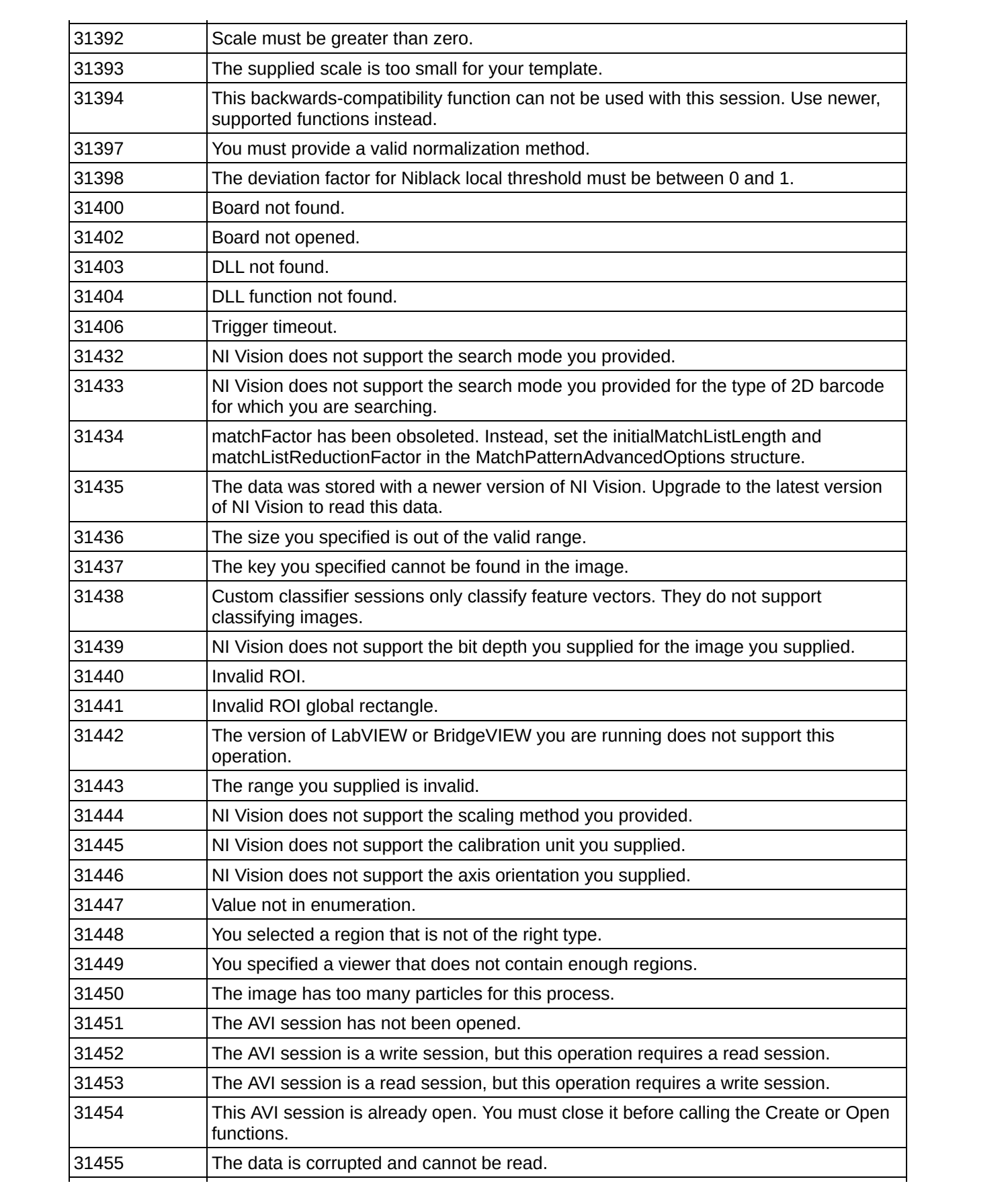

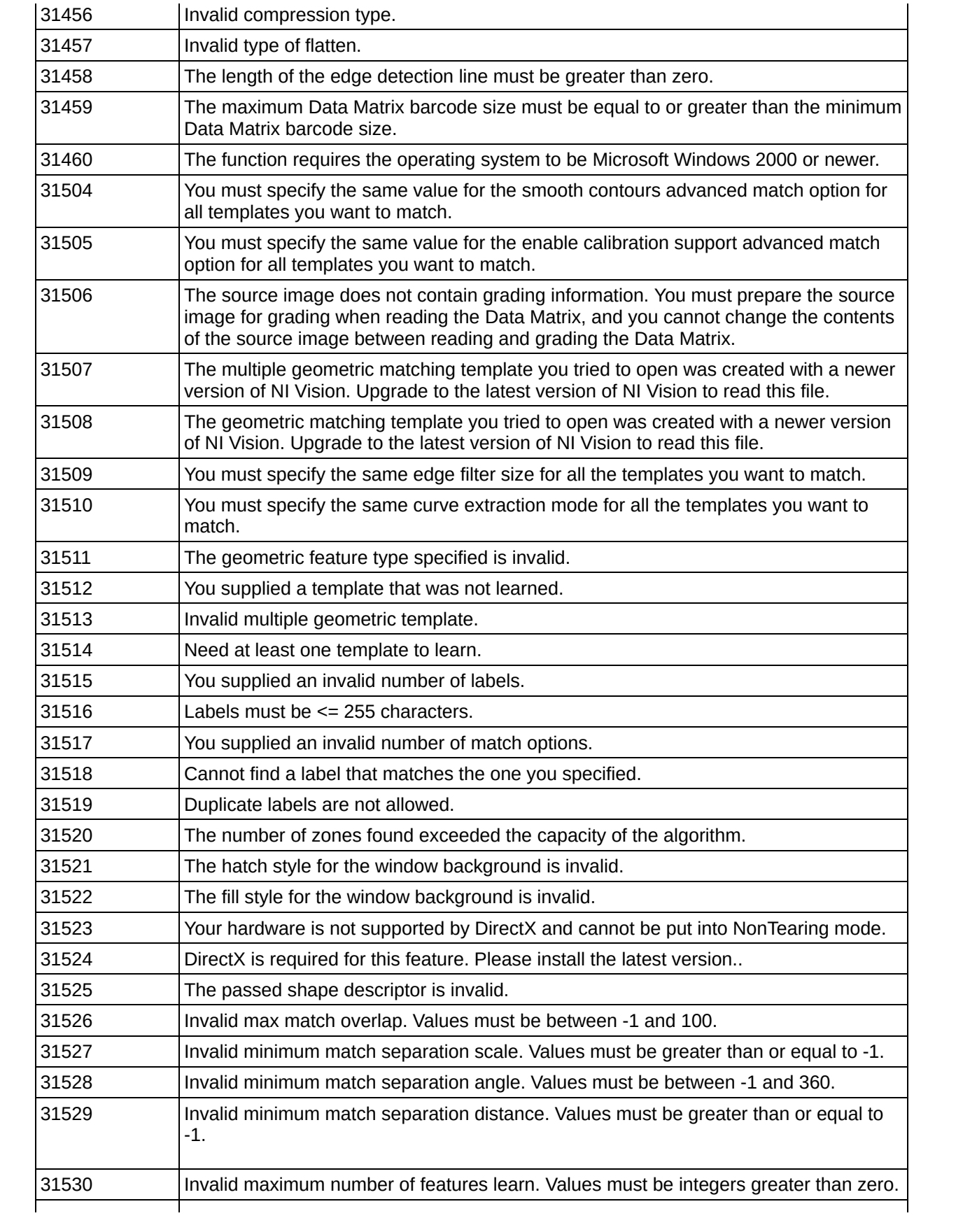

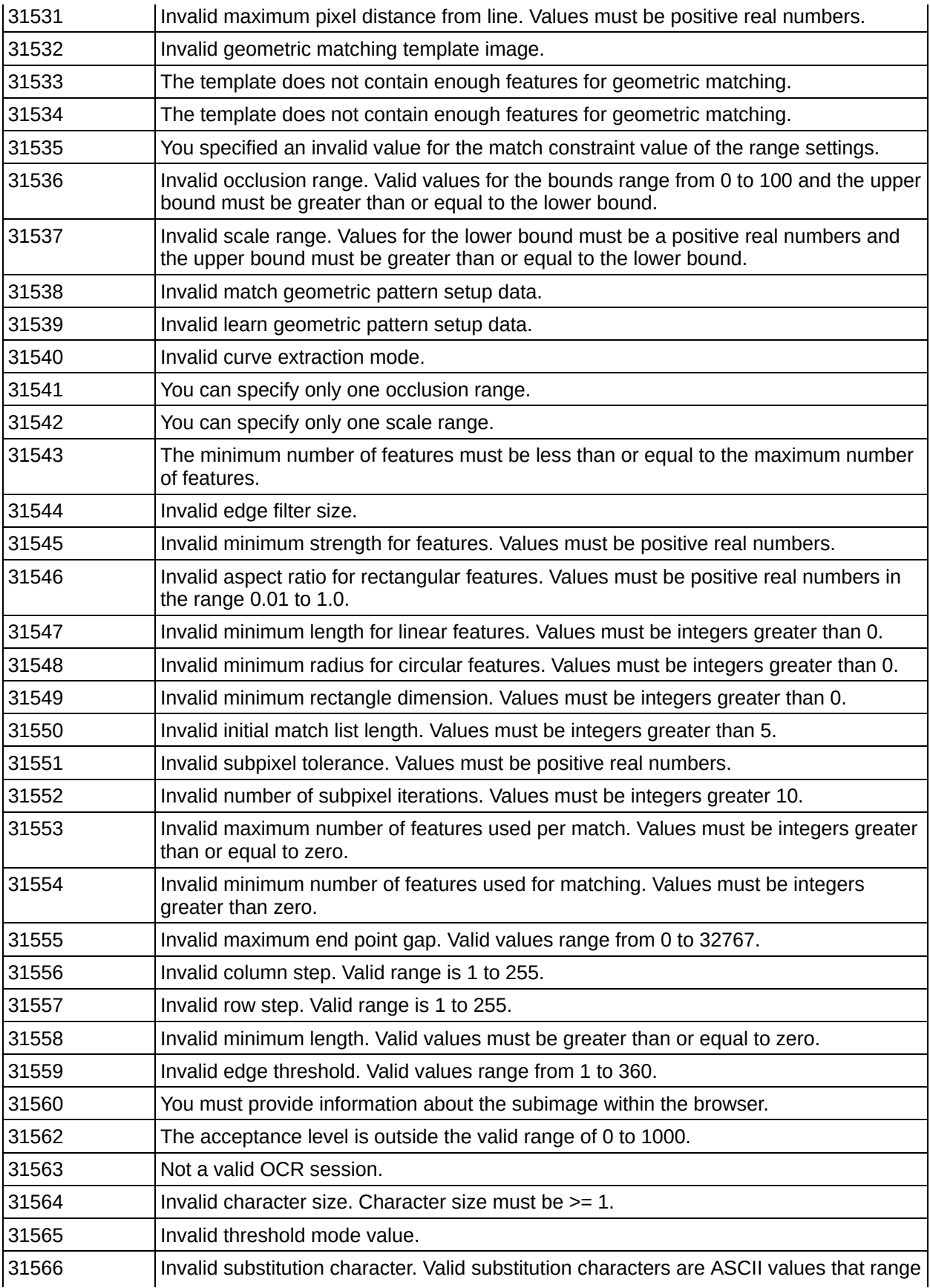

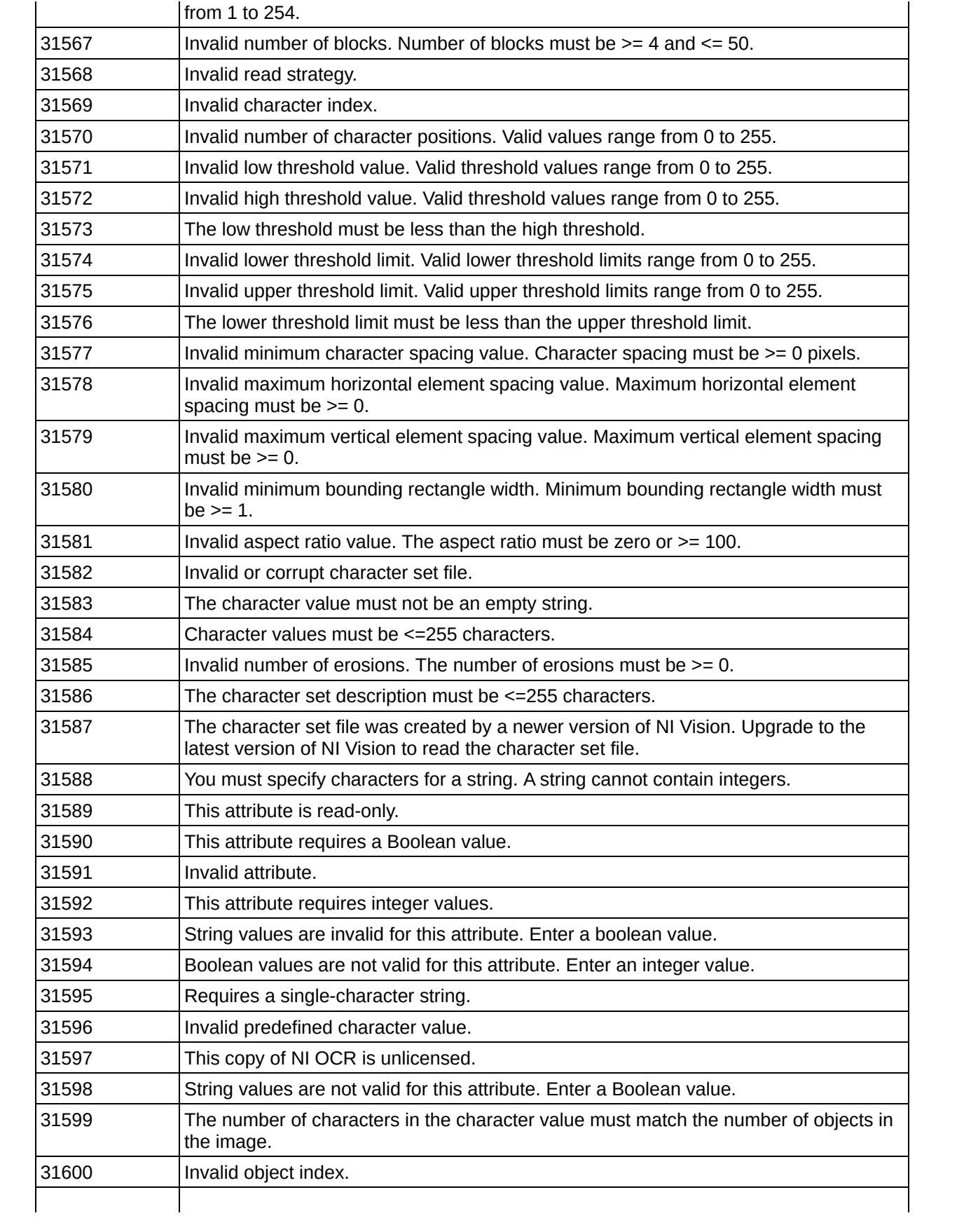

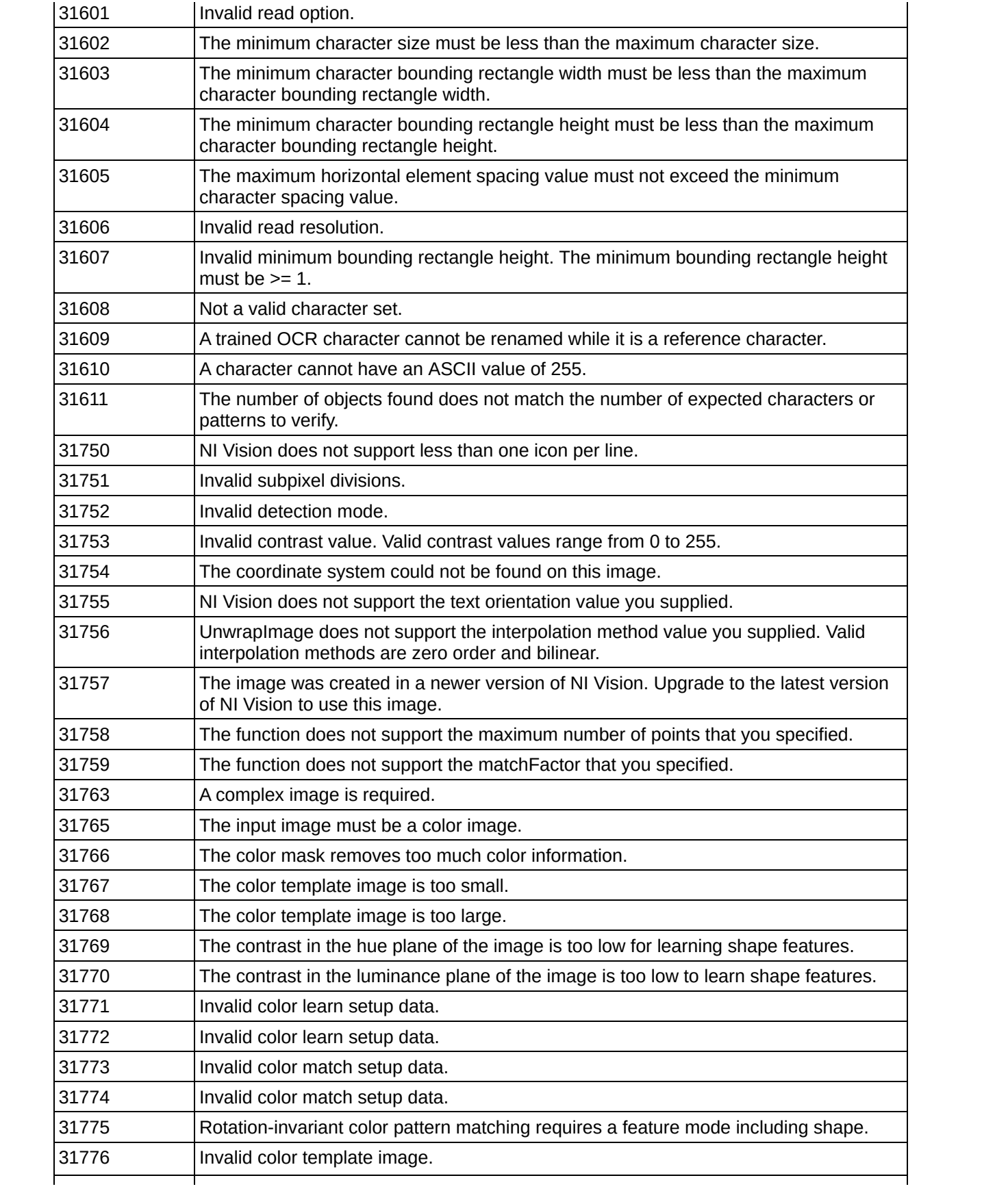

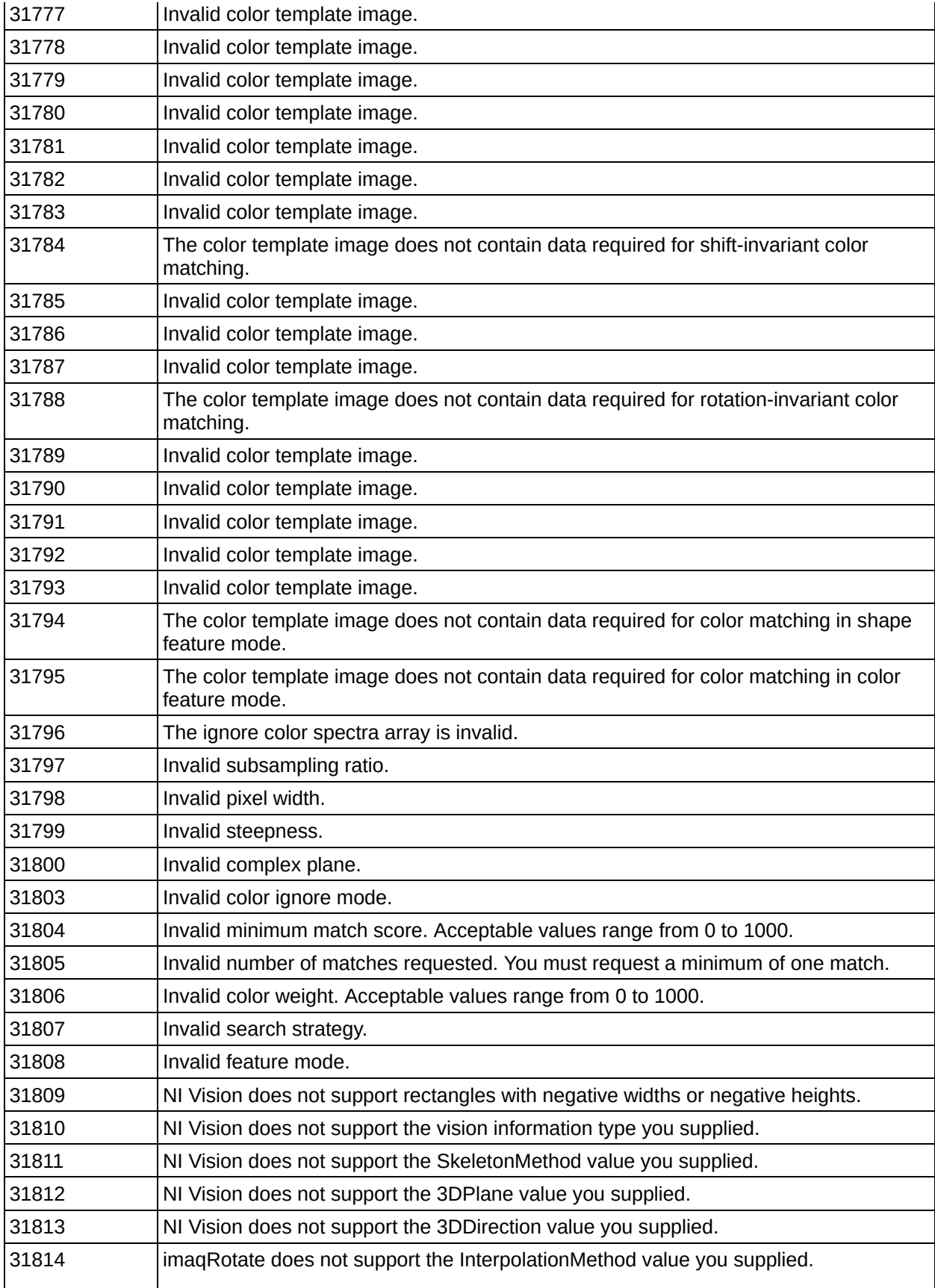

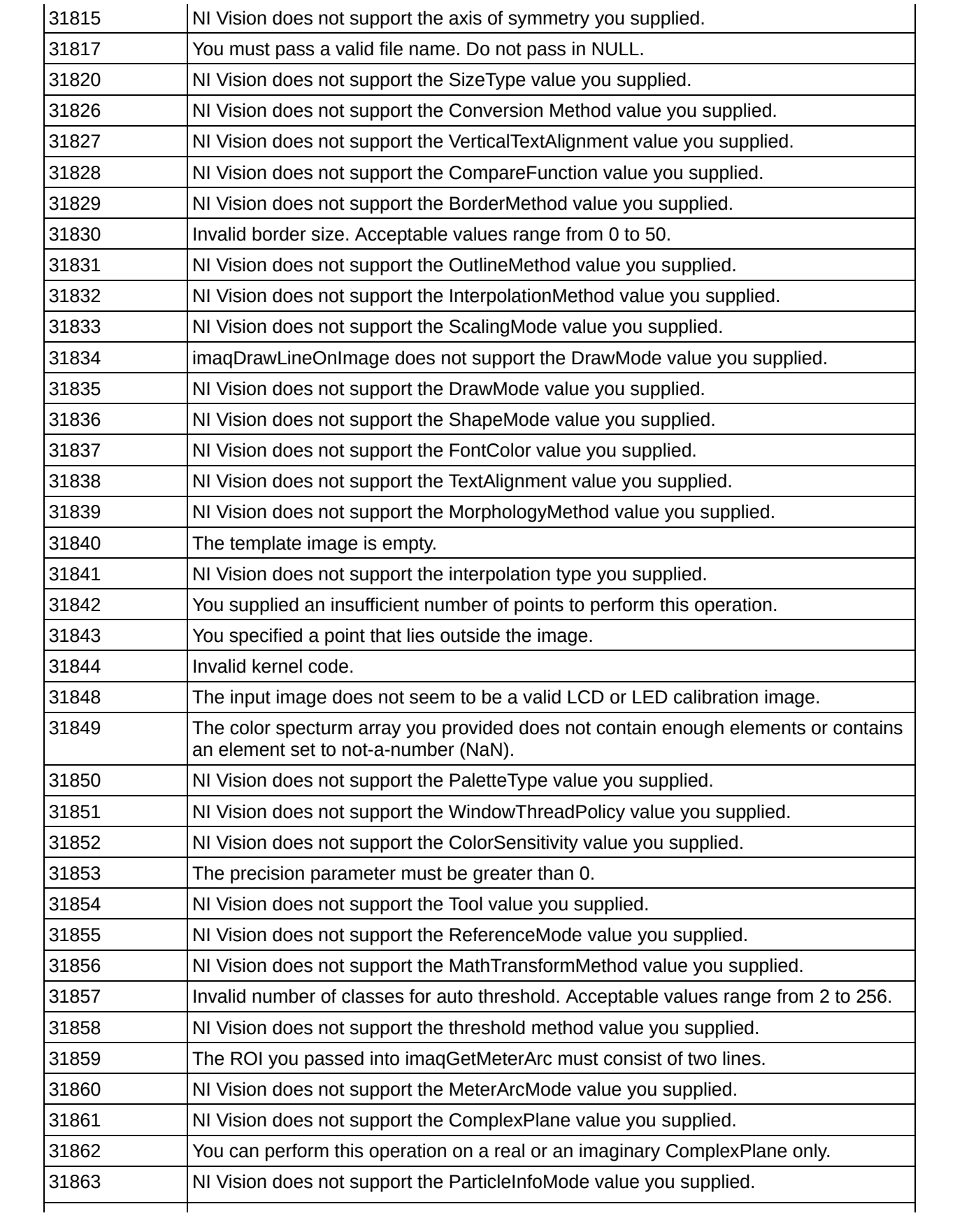

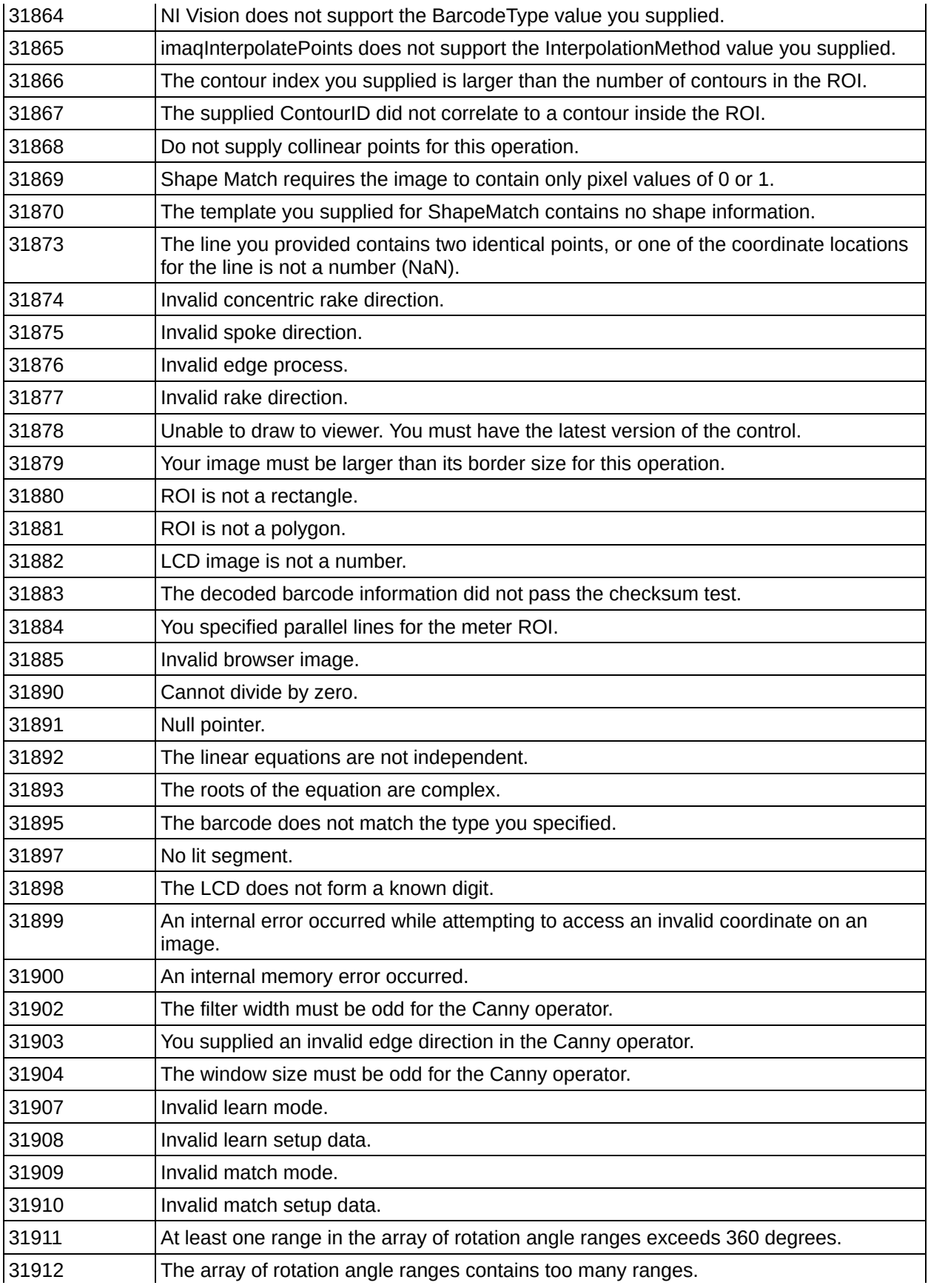

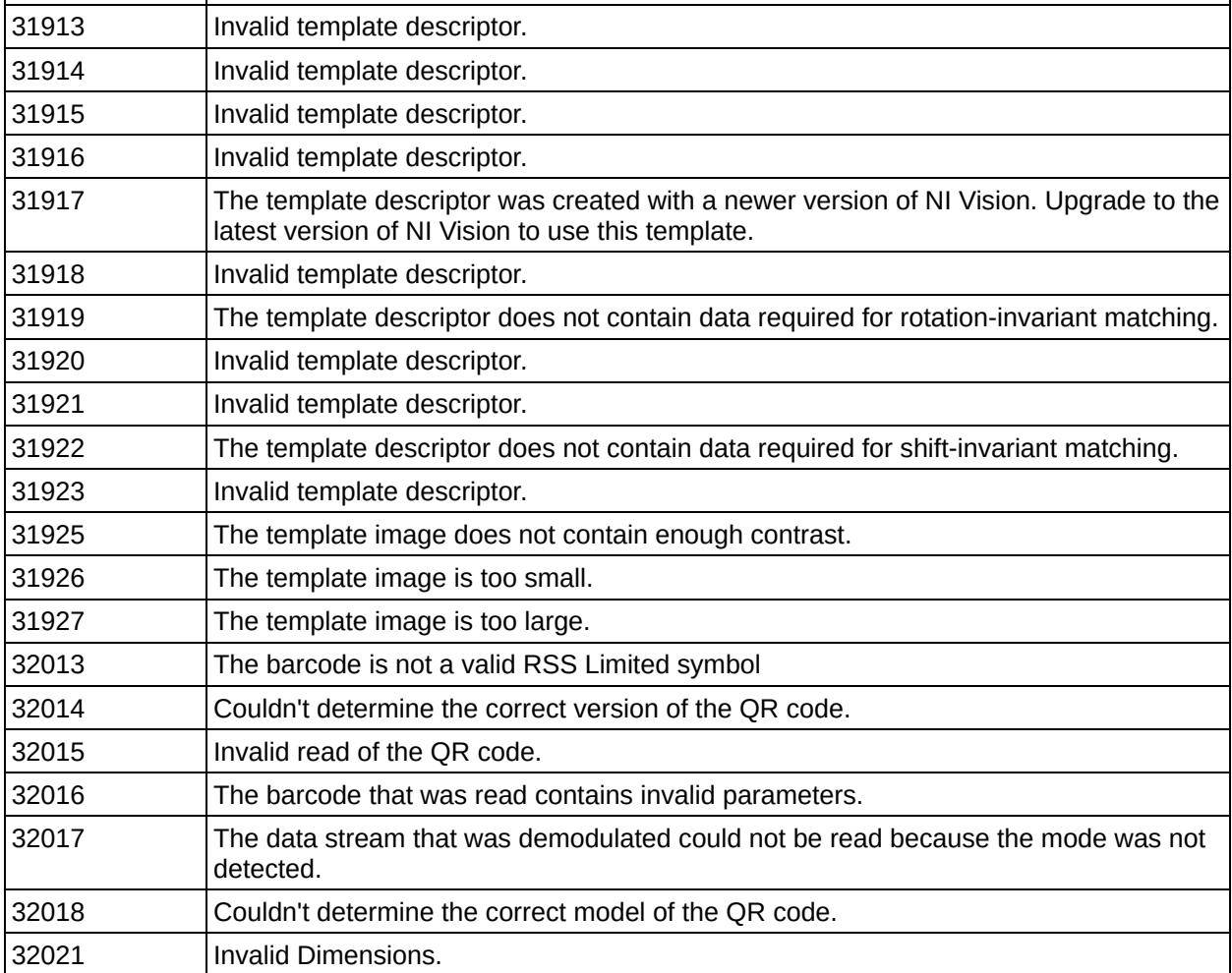
# **Error Checking**

NI Vision for Visual Basic controls can report error information to you and to the application in a number of different ways:

- Return an error code from a function or method call
- Generate an error or warning event
- Throw an exception handled by the programming environment

The type of error reporting depends on the type of application and the preference of the programmer.

By default, all the NI Vision controls generate exceptions when errors occur, rather than returning error codes from the methods. However, the CWIMAQ, CWIMAQVision, and NIOCR controls have a property, ExceptionOnError, that you can set to False if you want methods to return error codes instead of generating exceptions. Error events are generated by the CWIMAQ control if an error occurs during specific contexts of an acquisition process. The contexts for which error events are generated are set in the ErrorEventMask property of the CWIMAQ control.

#### **Related Topics**

**[Exceptions](#page-8302-0)** [Return](#page-8303-0) Codes Error and [Warning](#page-8304-0) Events

## **Debugging NI Vision for Visual Basic Machine Vision Code**

Complete the following steps to debug the machine vision code that installs with NI Vision for Visual Basic:

- 1. Open Microsoft Visual Basic.
- 2. Click **File»Add Project**.
- 3. Click the **Existing** tab.
- 4. Navigate to <Vision>\Source\MSVB\MachineVision, where <Vision> is the directory where you installed

the Vision Development Module.

- 5. Select **MachineVision.vbp** and click **Open**.
- 6. Use the **Debug** menu items as appropriate to debug the project.

## **Kernels**

A kernel is a structure that represents a pixel and its relationship to its neighbors.

## **Predefined Gradient Kernels**

#### **Prewitt Filters**

Prewitt filters have the following kernels. The notations West (W), South (S), East (E), and North (N) indicate which edges of bright regions they outline.

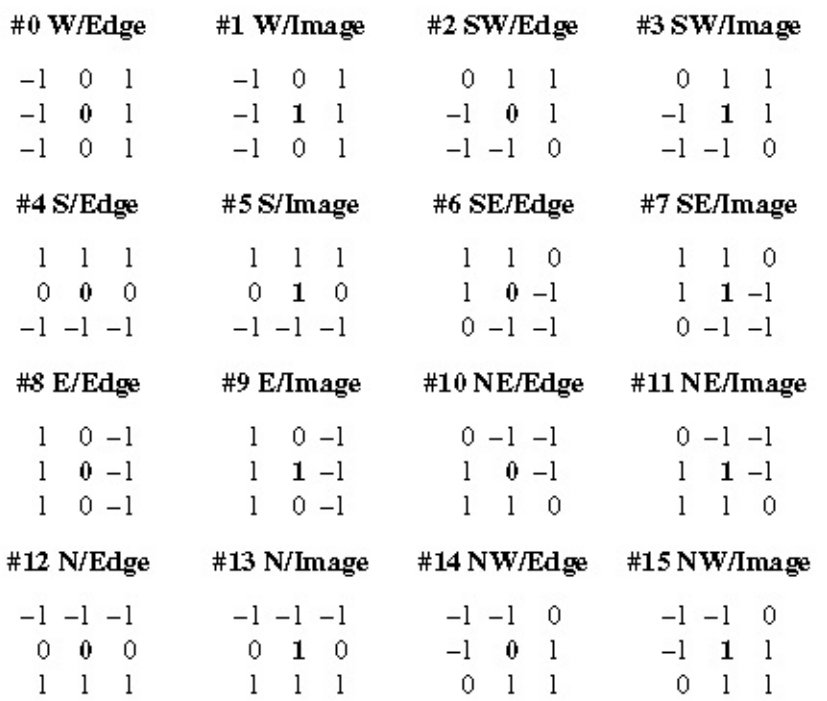

#### **Sobel Filters**

The Sobel filters are similar to the Prewitt filters, except they highlight light intensity variations along a particular axis that is assigned a stronger weight. The Sobel filters contain the kernels listed in the following table.

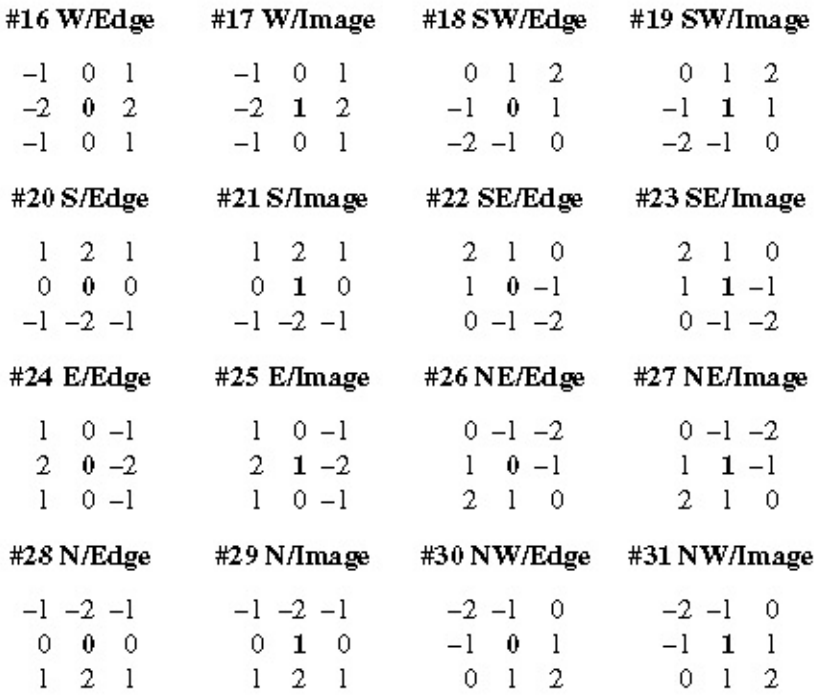

The following table lists the predefined gradient 5 x 5 kernel.

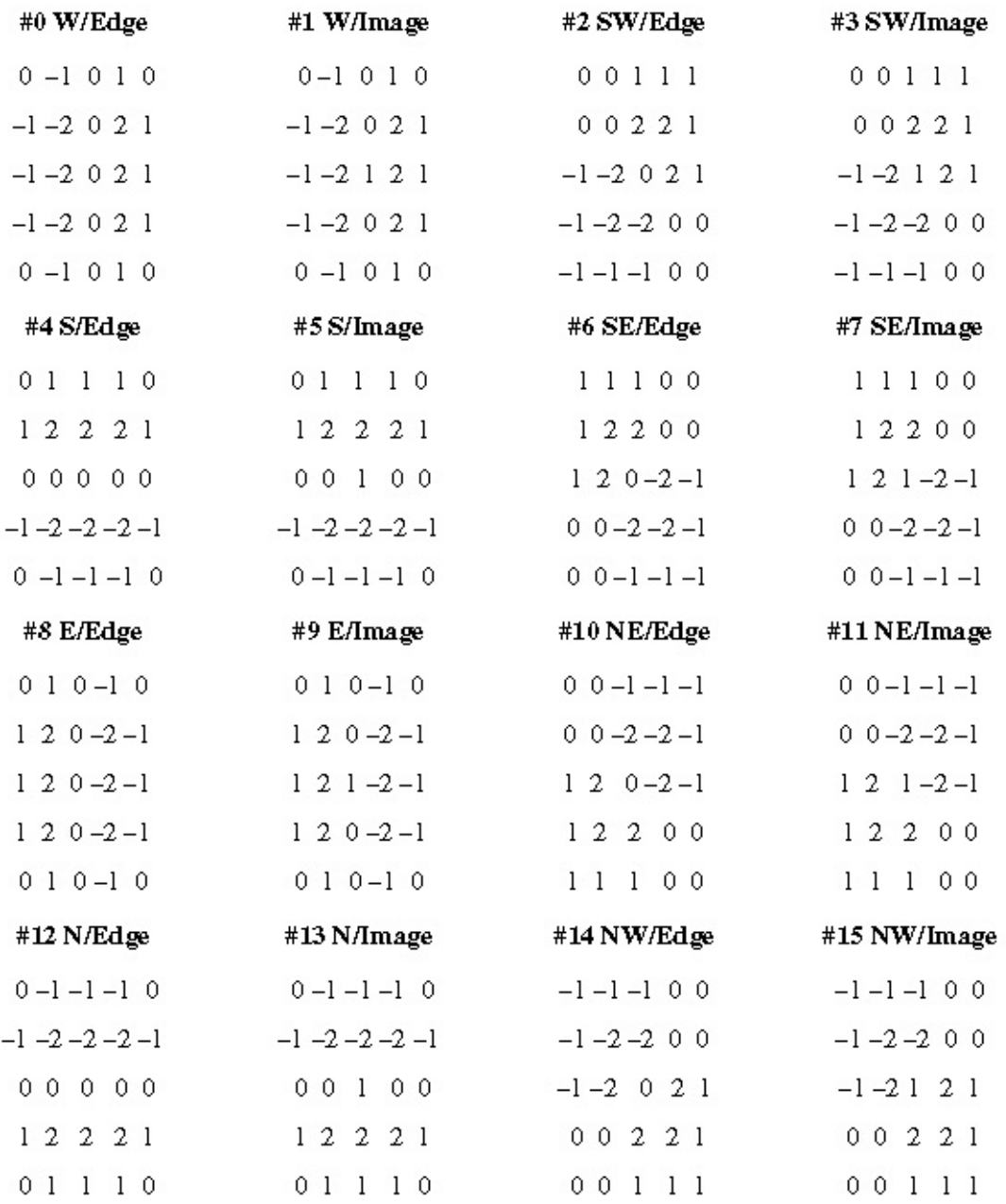

The following table lists the predefined gradient 7 x 7 kernel.

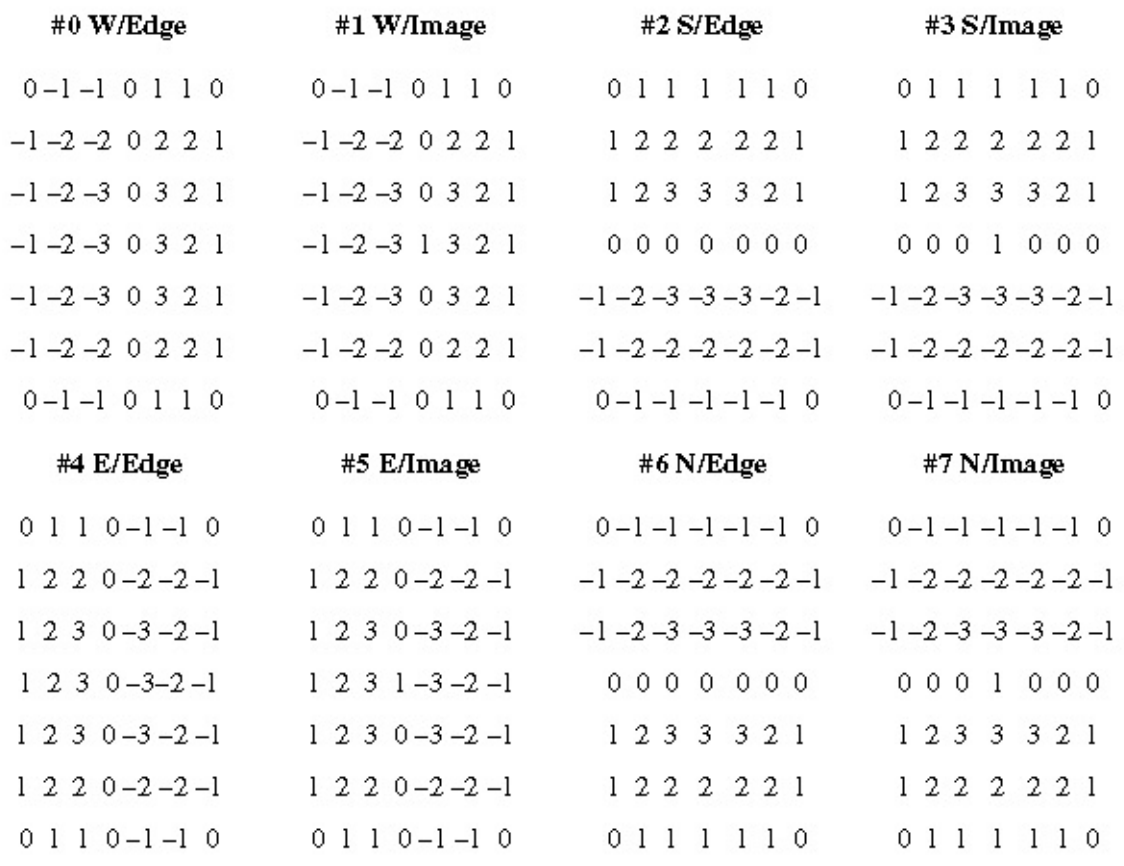

#### **Predefined Laplacian Kernels**

The following tables list the predefined Laplacian kernels.

Laplacian 3 x 3

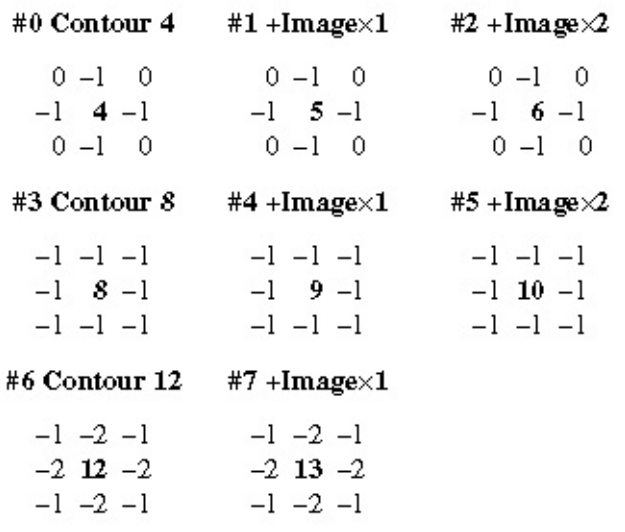

Laplacian 5 x 5

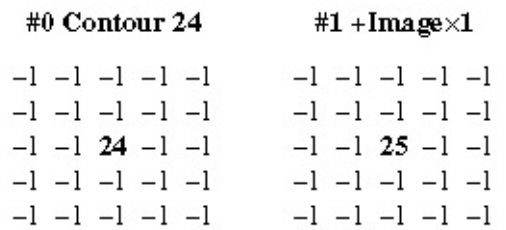

#### Laplacian 7 x 7

```
#0 Contour 48
```

```
#1 + Image\times1
```
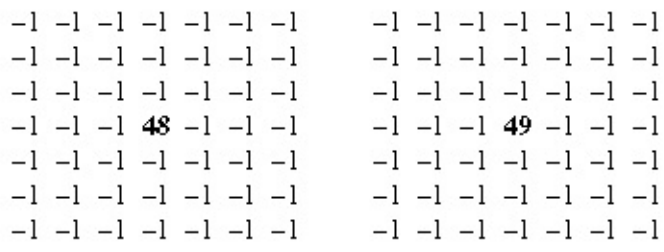

#### **Predefined Smoothing Kernels**

The following tables list the predefined smoothing kernels.

Smoothing 3 x 3

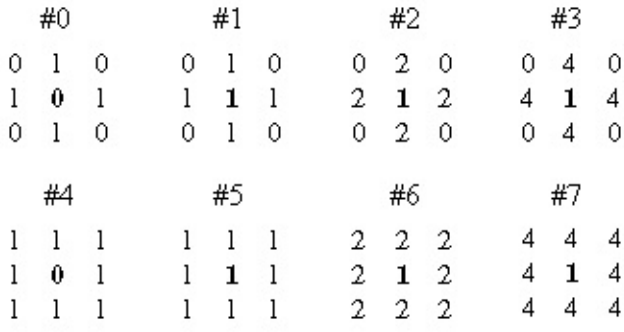

#### Smoothing 5 x 5

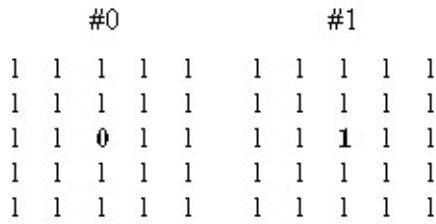

### Smoothing 7 x 7

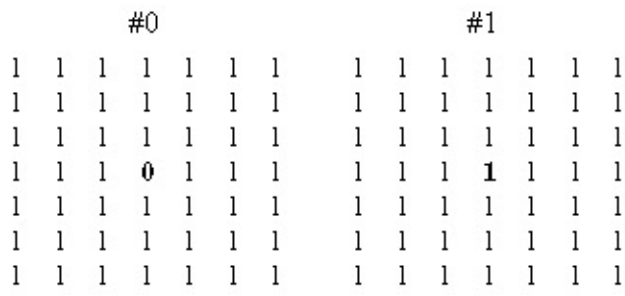

#### **Predefined Gaussian Kernels**

The following tables list the predefined Gaussian kernels.

Gaussian 3 x 3

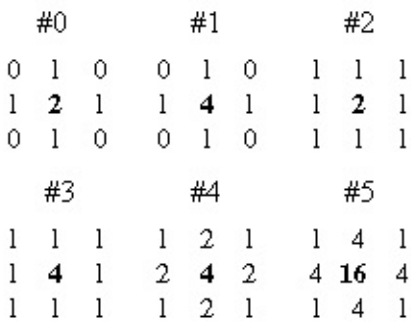

Gaussian 5 x 5

 $\#0$  $1 \t2 \t4 \t2 \t1$  $24842$ 4 8 16 8 4  $2\quad 4\quad 8\quad 4\quad 2$  $1 \t2 \t4 \t2 \t1$ 

Gaussian 7 x 7

#0  $1 \t1 \t2 \t2 \t2 \t1 \t1$  $1 \t2 \t2 \t4 \t2 \t2 \t1$  $2$  2 4 8 4 2 2 2 4 8 16 8 4 2  $2$  2 4 8 4 2 2  $1 \t2 \t2 \t4 \t2 \t2 \t1$  $1 \t1 \t2 \t2 \t1 \t1$ 

## **NI Vision Data Types**

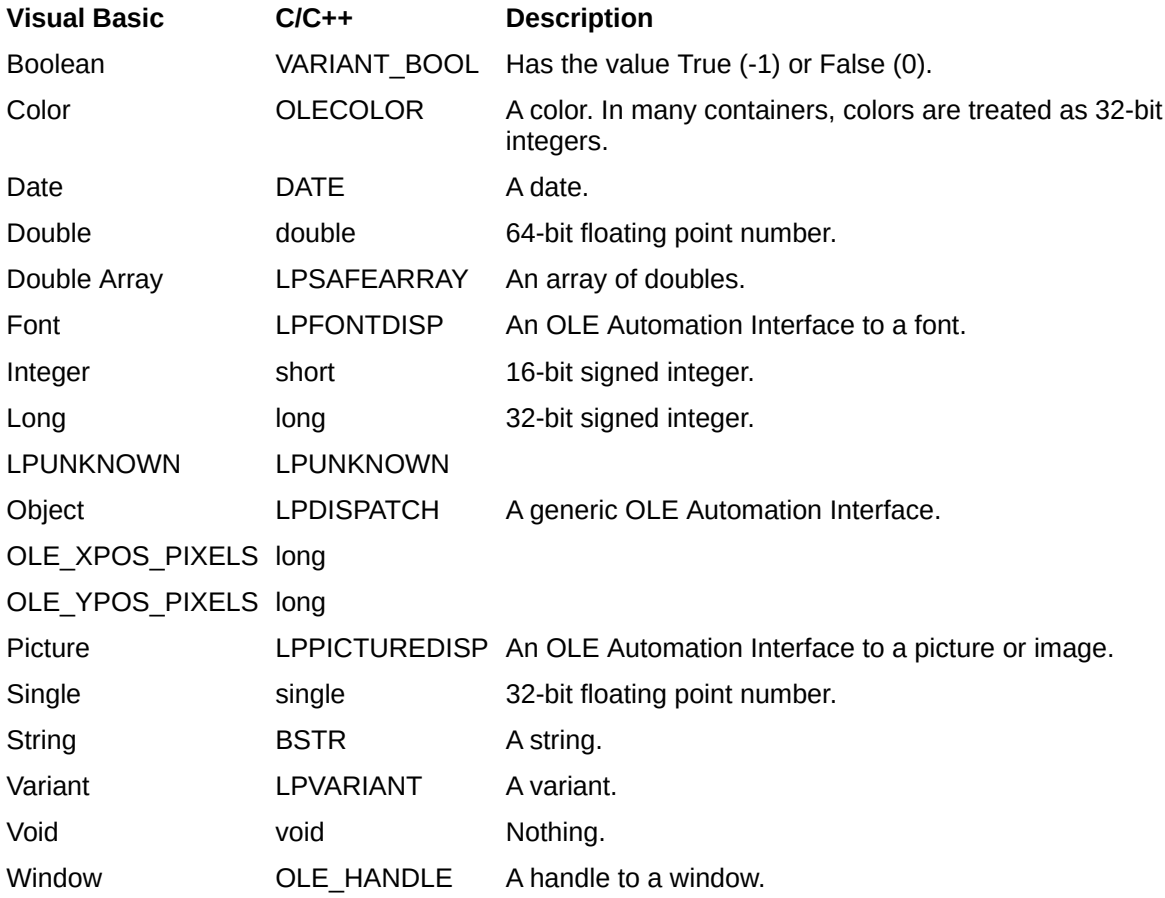

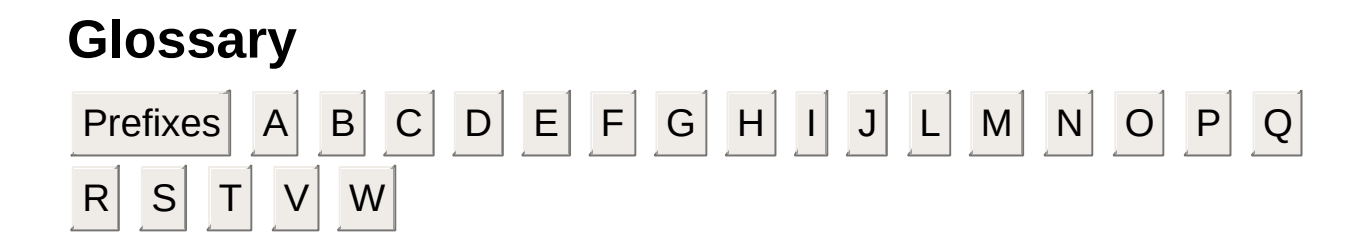

#### **A**

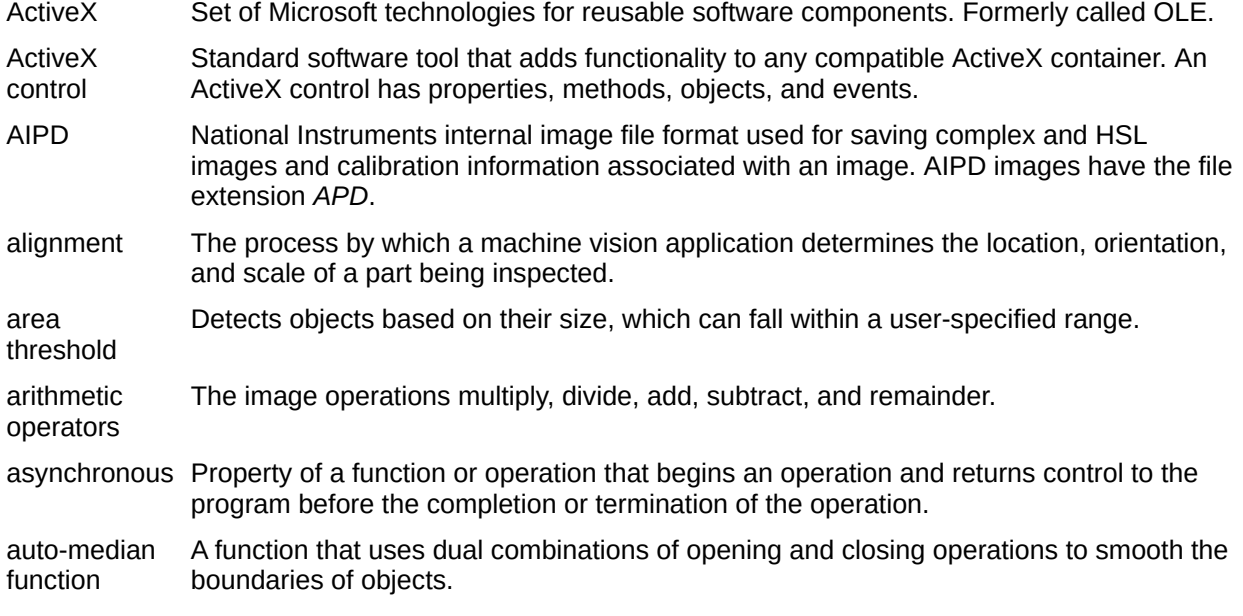

#### **B**

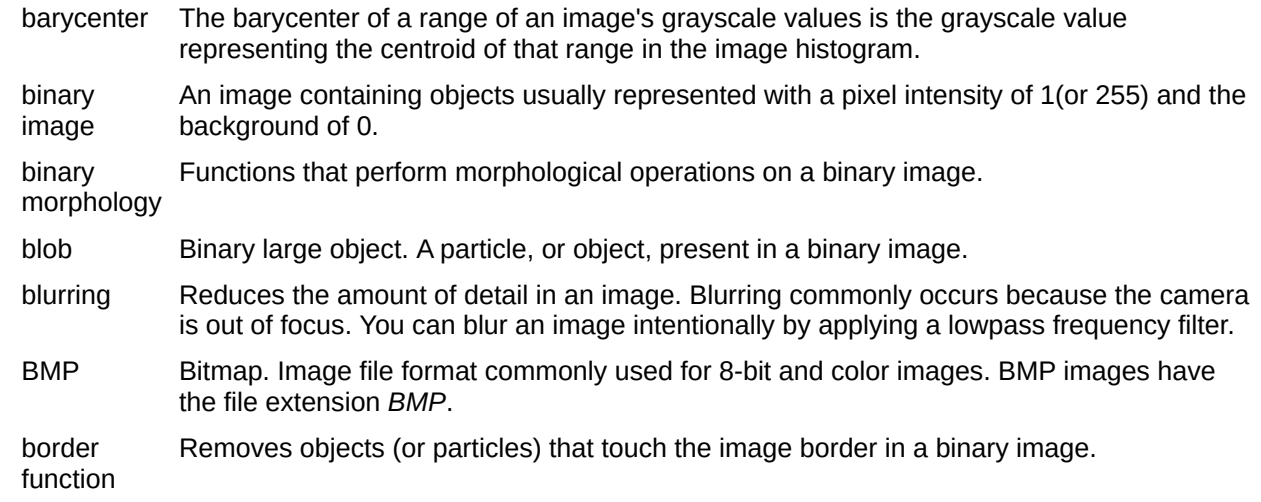

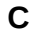

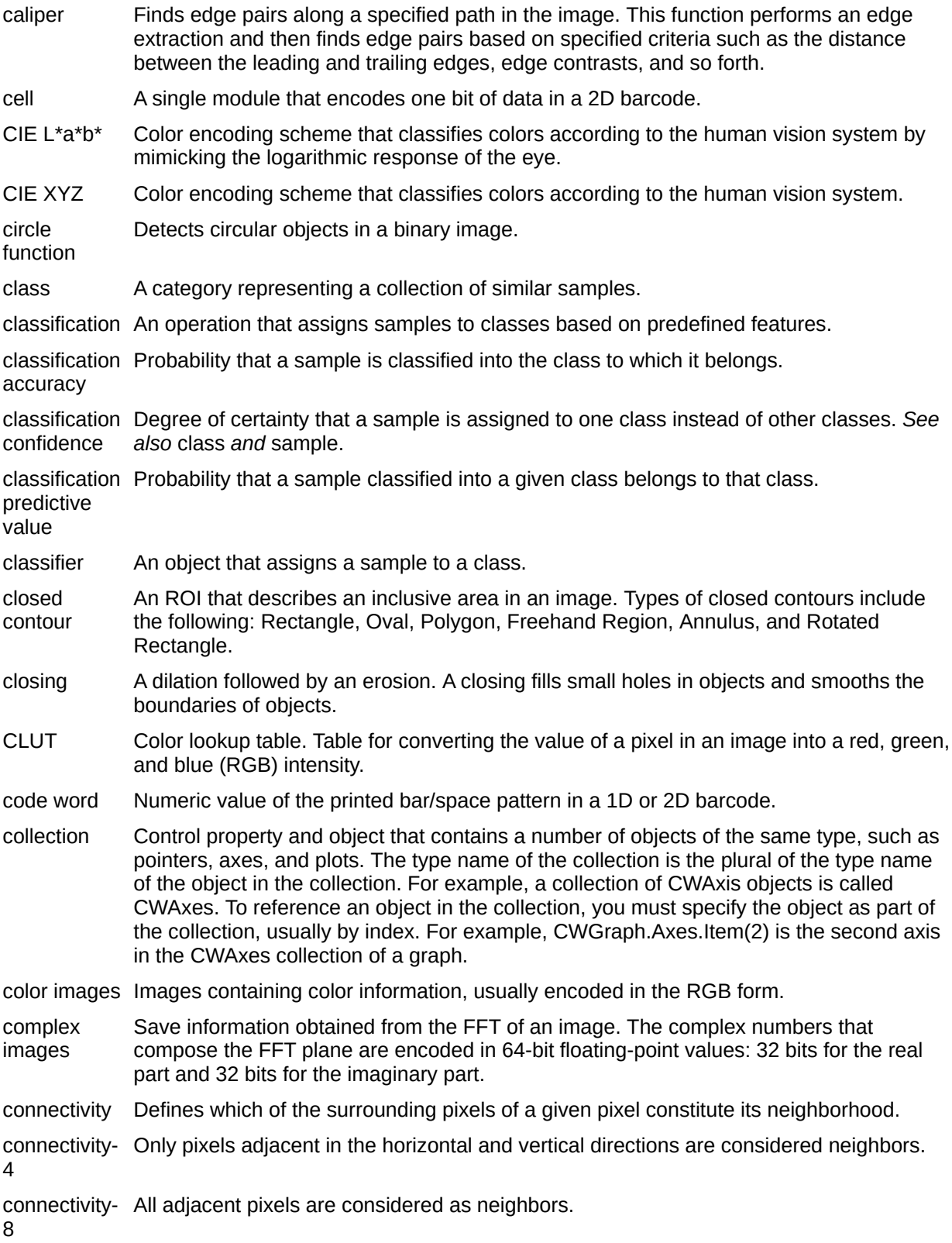

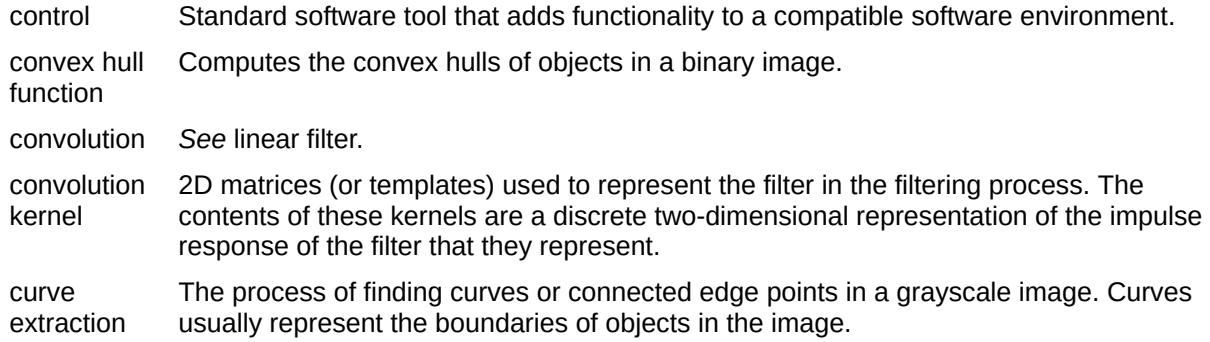

#### **D**

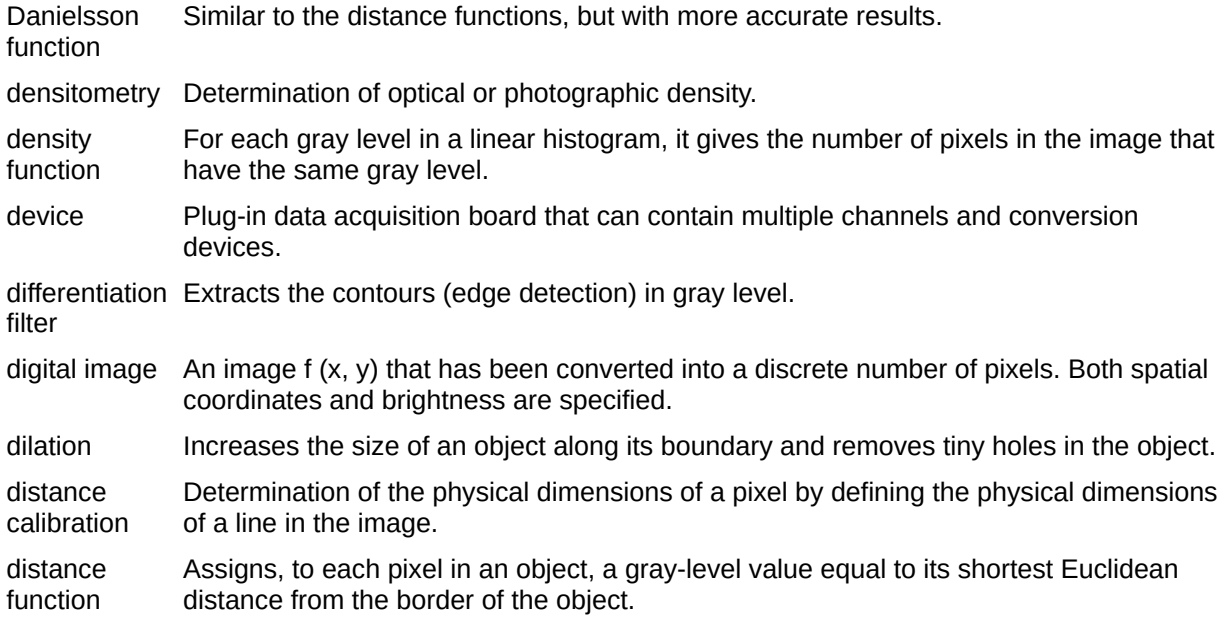

#### **E**

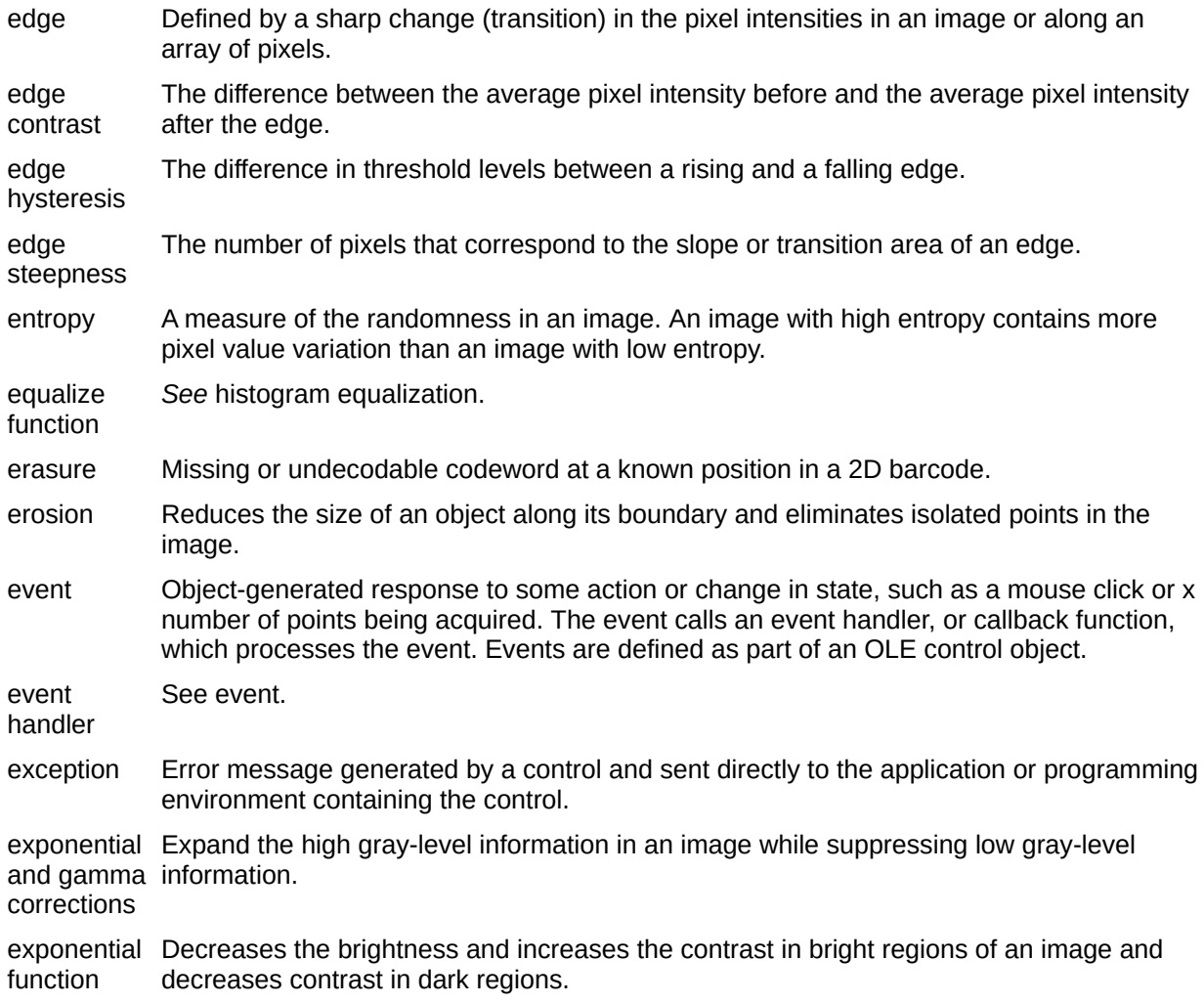

#### **F**

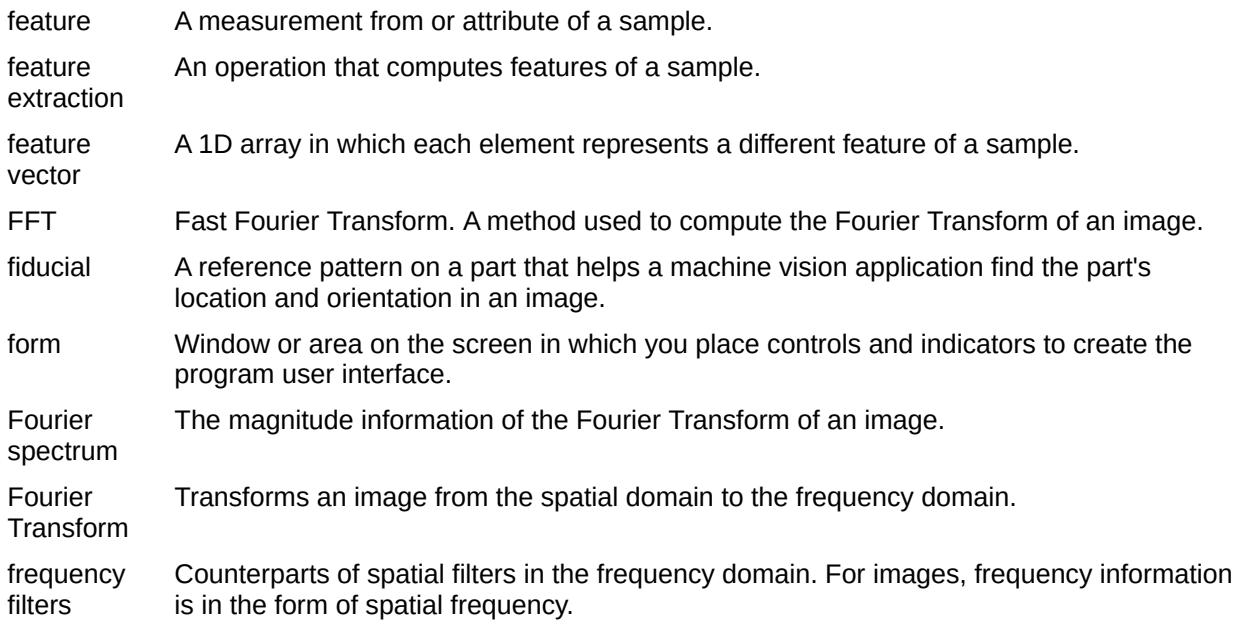

#### **G**

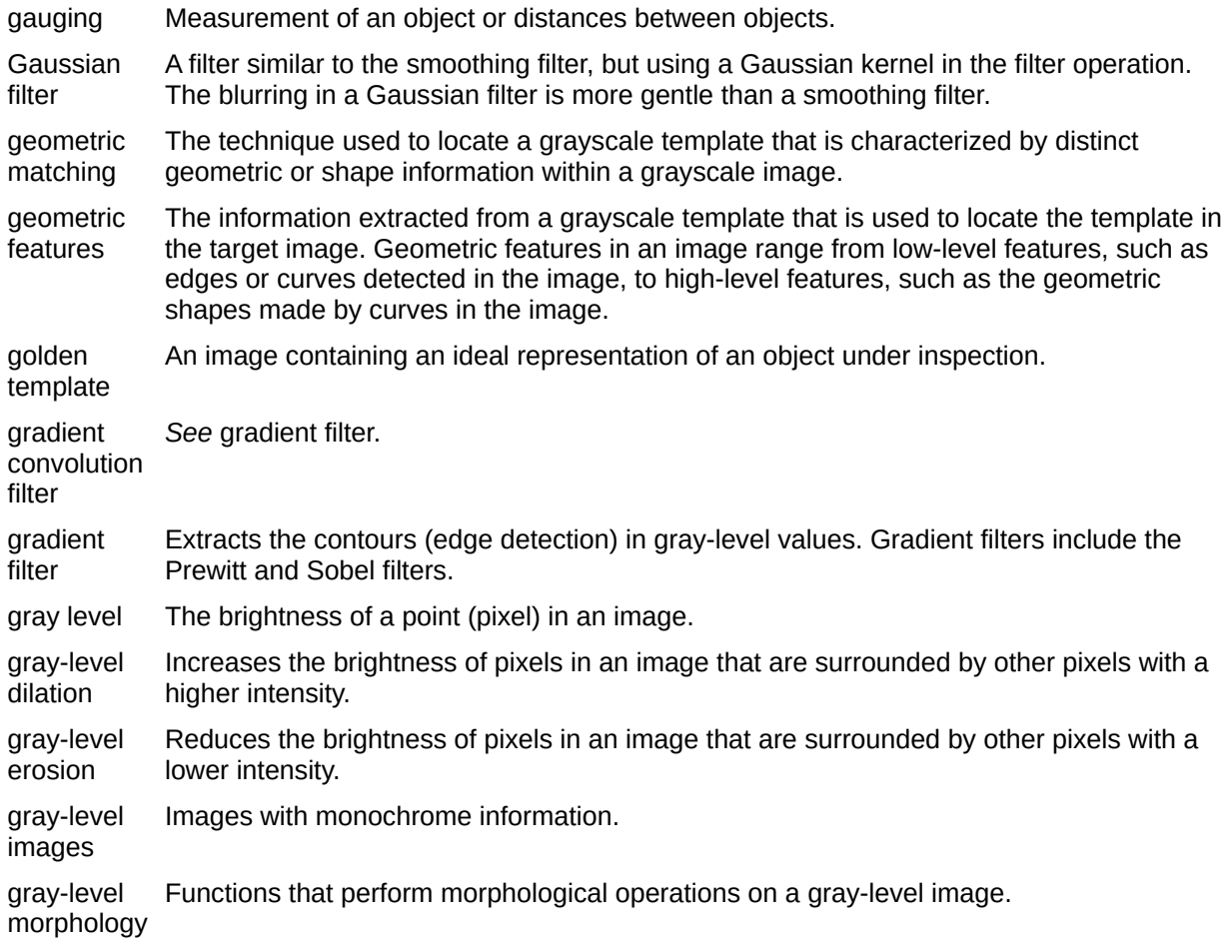

#### **H**

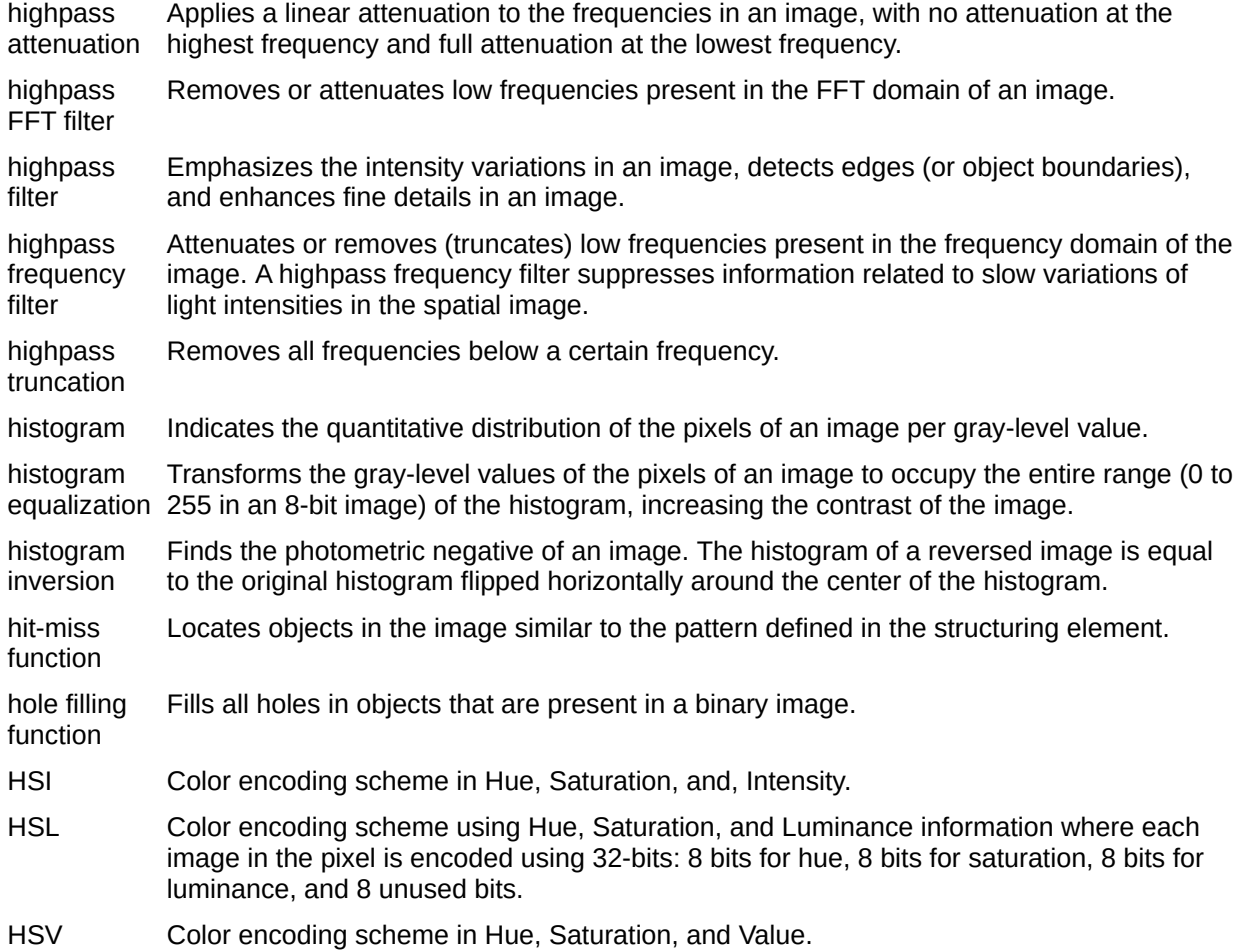

**I**

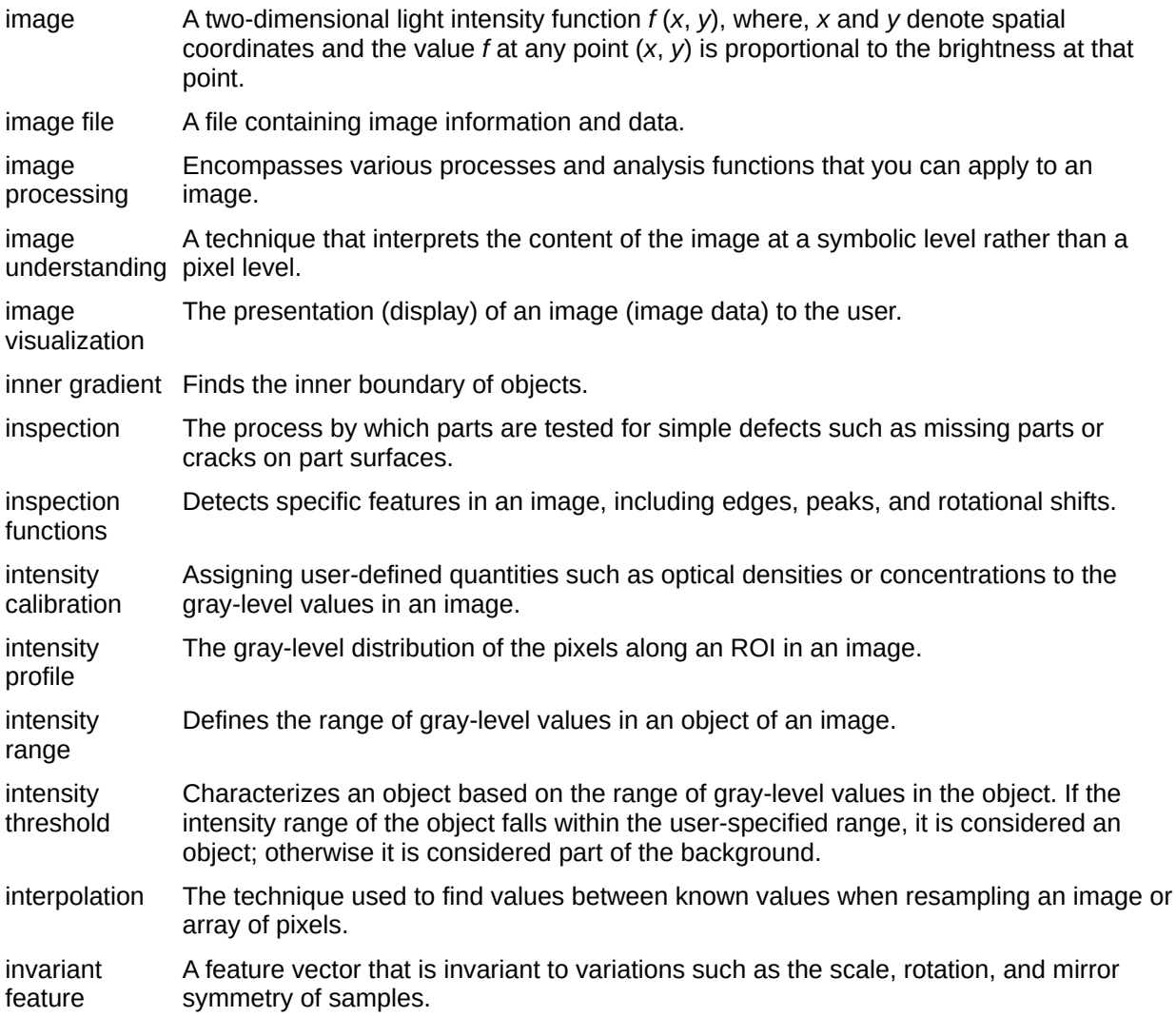

- JPEG Joint Photographic Experts Group. Image file format for storing 8-bit and color images with lossy compression. JPEG images have the file extension *JPG*.
- JPEG2000 An image file format for storing 8-bit, 16-bit, or color images with either lossy or lossless compression. JPEG2000 images have the file extension *JP2*.

**J**

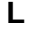

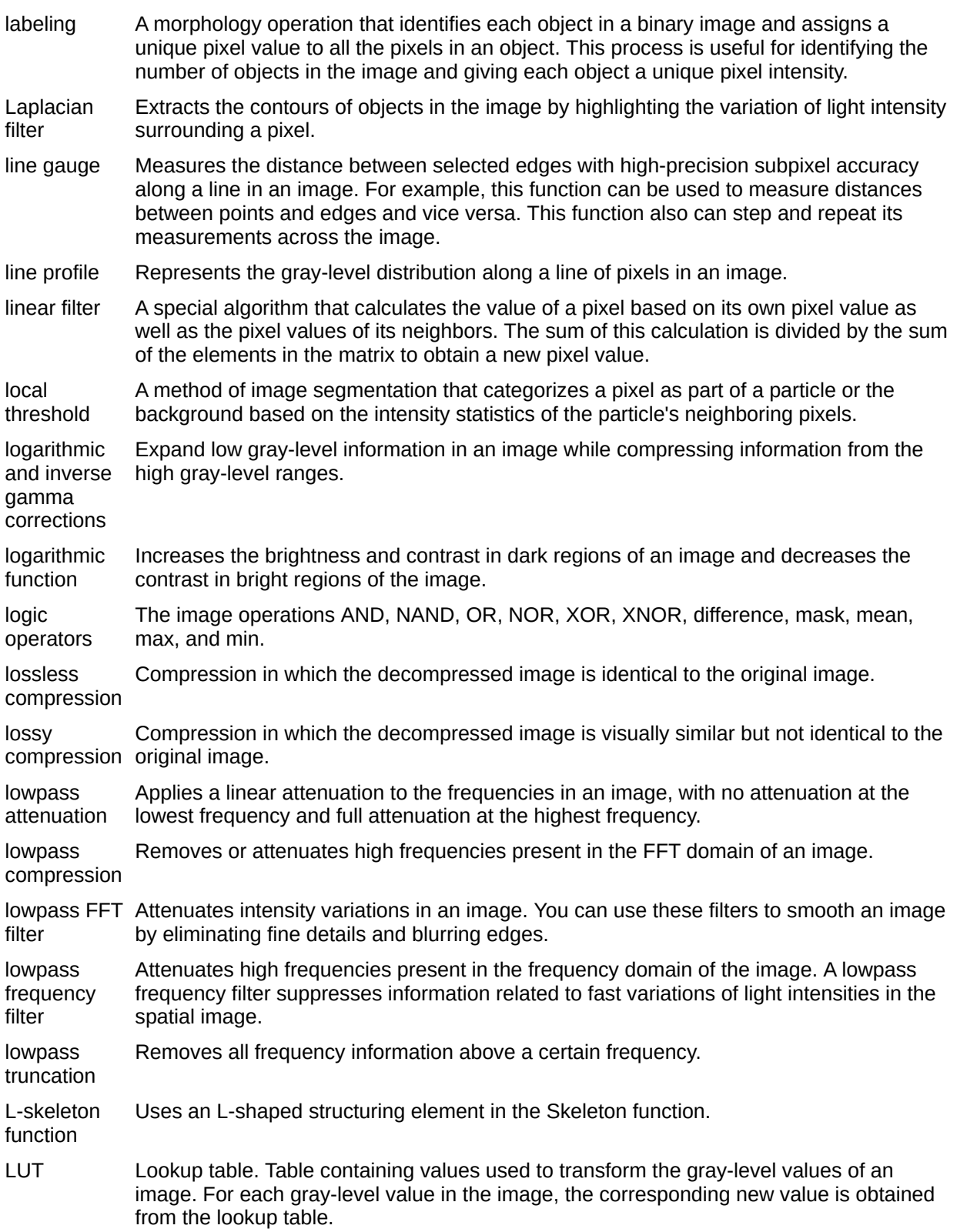

#### **M**

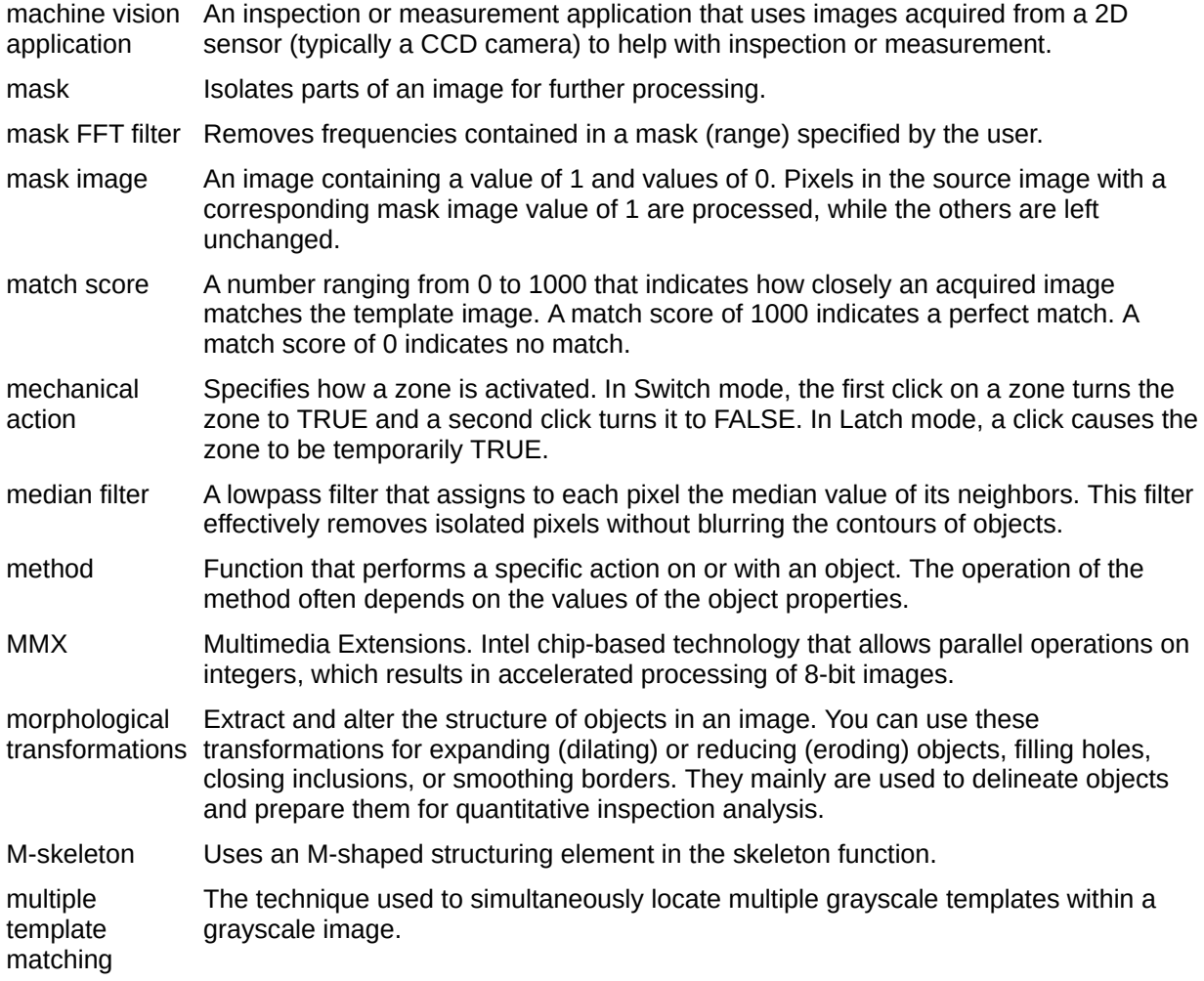

#### **N**

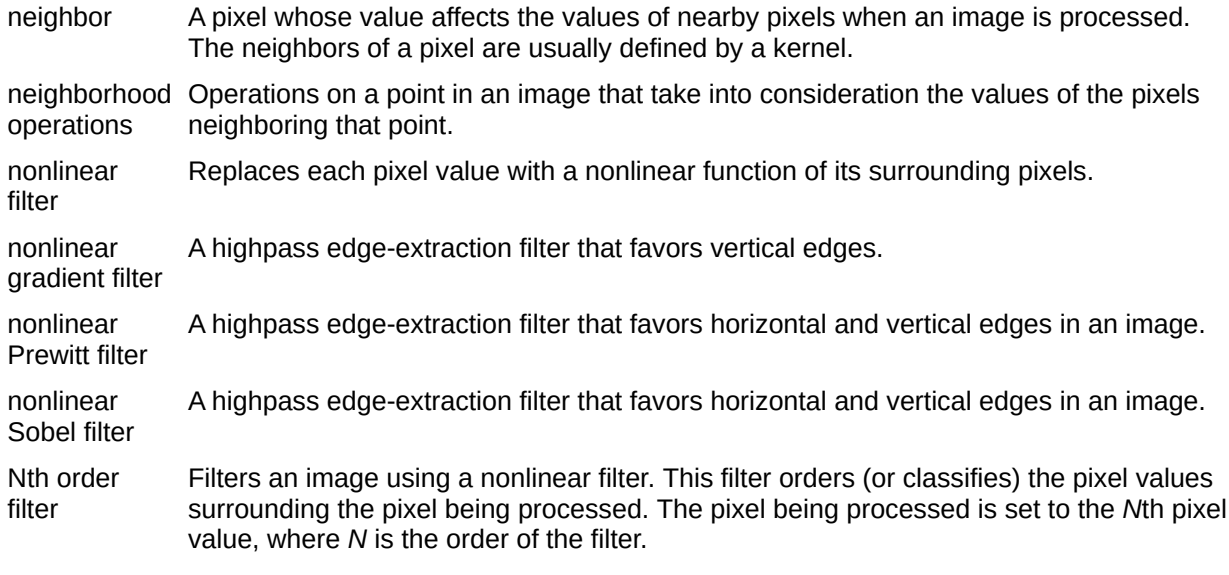

#### **O**

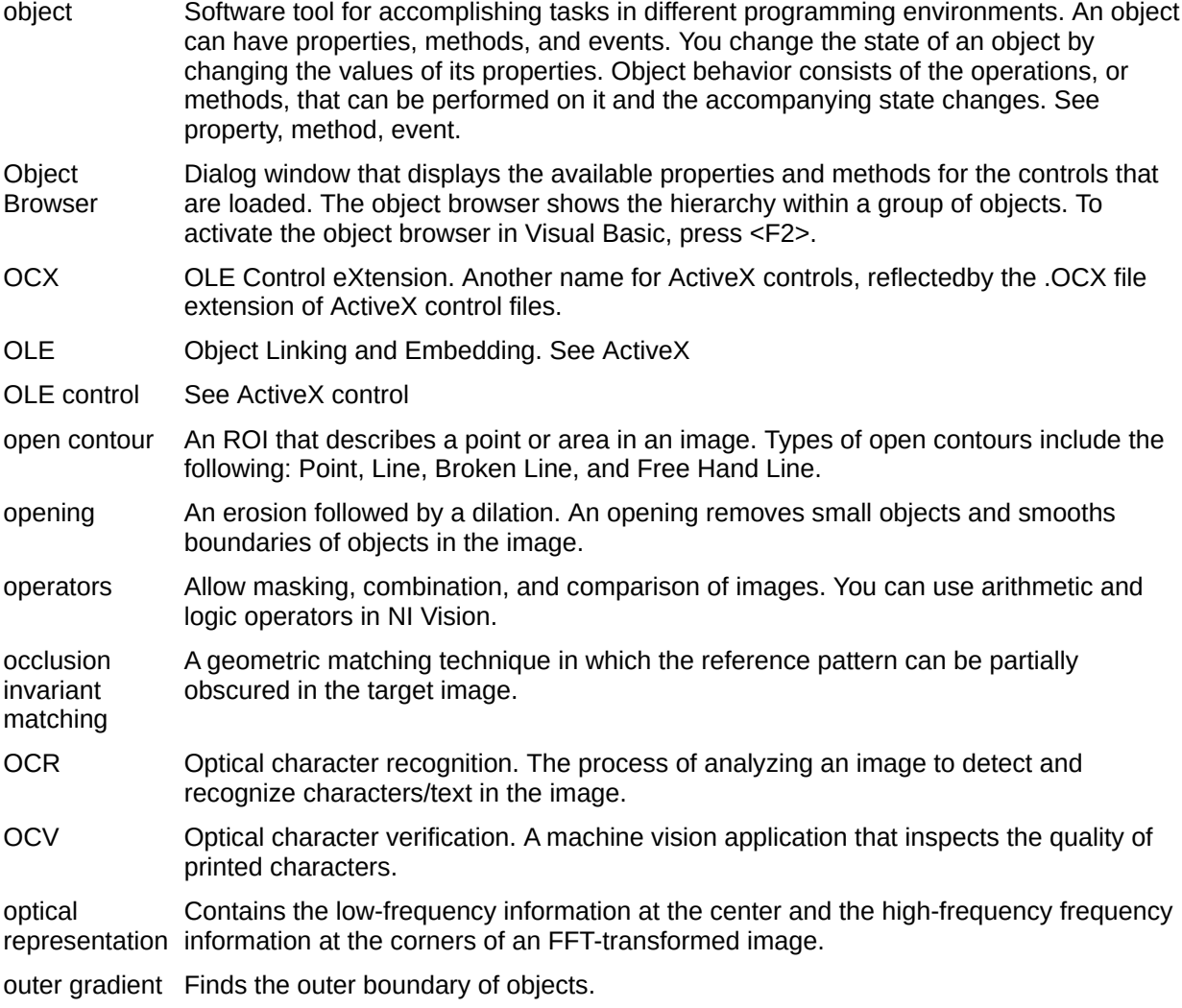

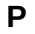

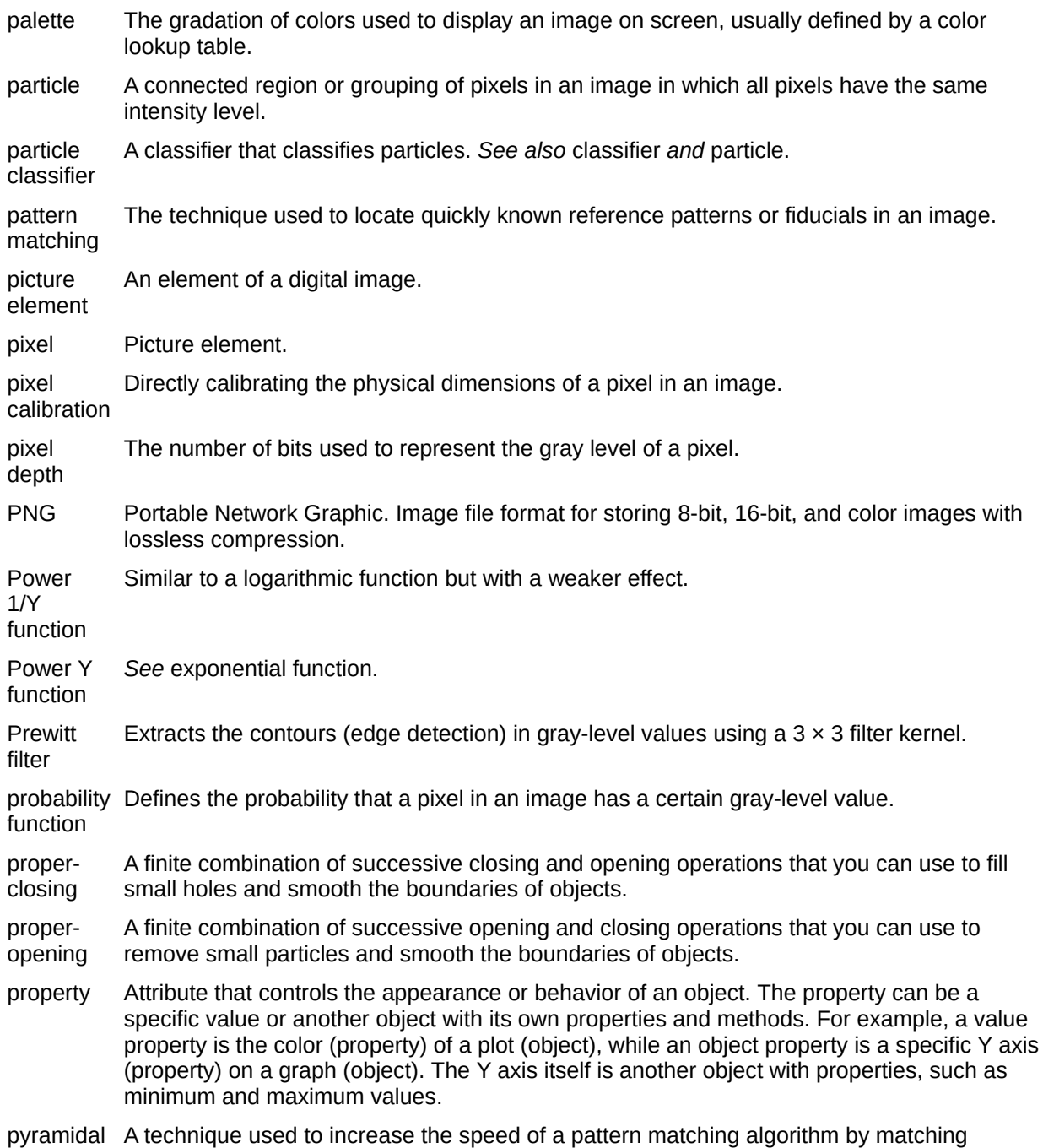

matching subsampled versions of the image and the reference pattern.

### **Q**

quantitative analysis Obtaining various measurements of objects in an image.

#### **R**

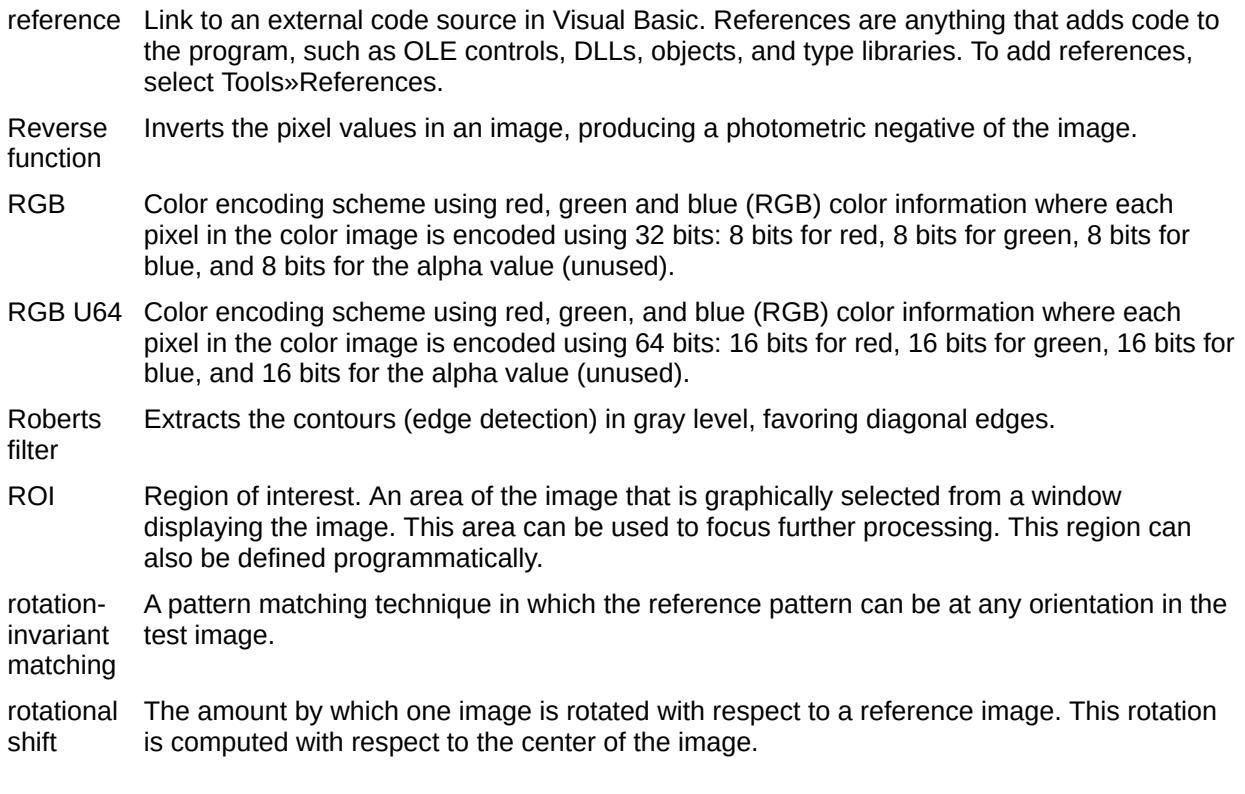

#### **S**

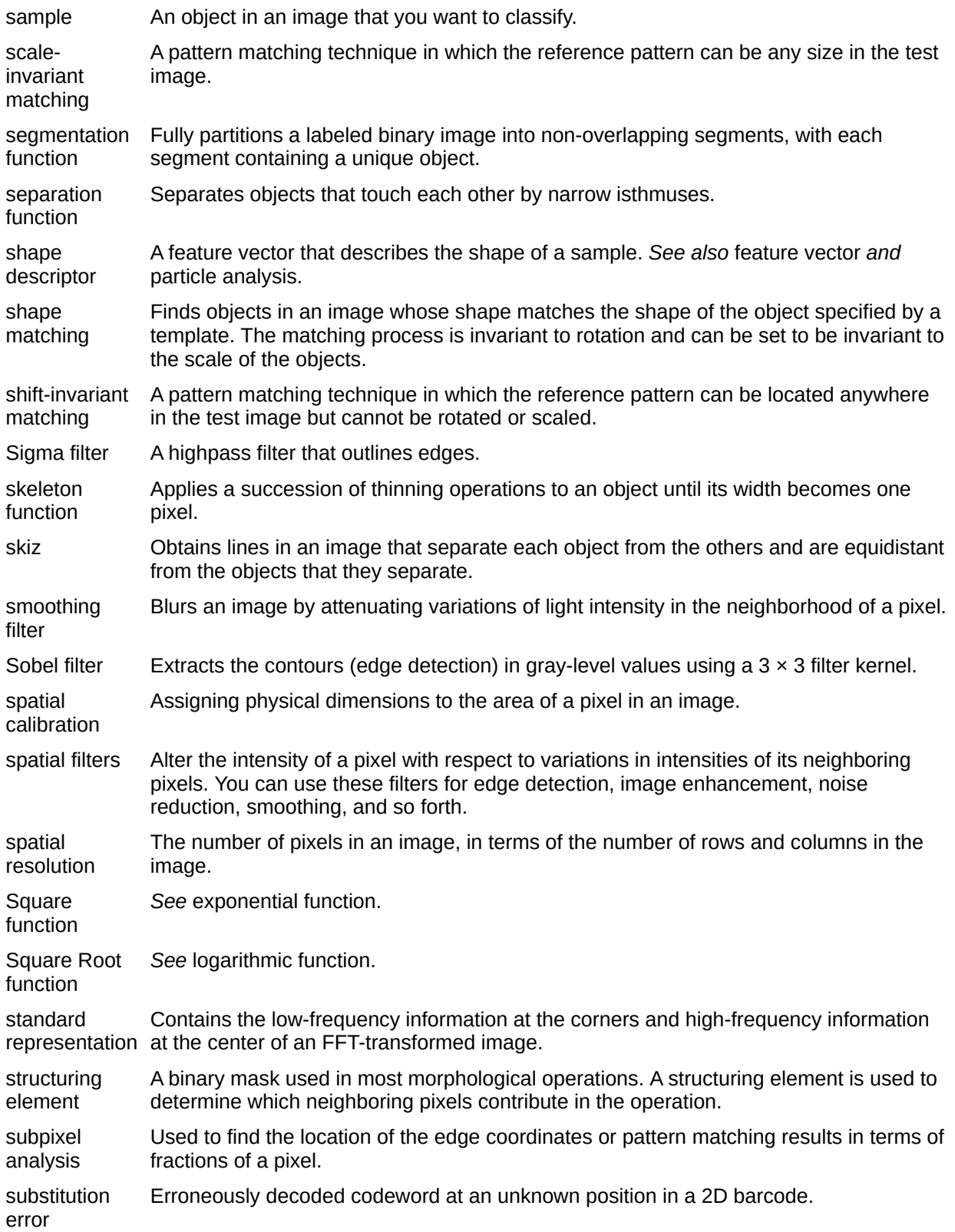

- synchronous Property or operation that begins an operation and returns control to the program only when the operation is complete.
- syntax Set of rules to which statements must conform in a particular programming language.

#### **T**

- thickening Alters the shape of objects by adding parts to the object that match the pattern specified in the structuring element.
- thinning Alters the shape of objects by eliminating parts of the object that match the pattern specified in the structuring element.
- threshold Separates objects from the background by assigning all pixels with intensities within a specified range to the object and the rest of the pixels to the background. In the resulting binary image, objects are represented with a pixel intensity of 255 and the background is set to 0.
- threshold Two parameters, the lower threshold gray-level value and the upper threshold gray-level interval value.
- TIFF Tagged Image File Format. Image format commonly used for encoding 8-bit and color images. TIFF images have the file extension *TIF*.
- truth table A table associated with a logic operator that describes the rules used for that operation.

virtual corner A corner that would be created if two non-intersecting lines are extended until they intersect.

#### **V**

watershed transform A method of image segmentation that partitions an image based on the topographic surface of the image. The image is separated into non-overlapping segments with each segment containing a unique particle.

#### **W**

## **Important Information**

**Warranty** 

**Copyright** 

**Trademarks** 

**[Patents](#page-1227-0)** 

Warning Regarding Use of NI Products

## **Warranty**

The media on which you receive National Instruments software are warranted not to fail to execute programming instructions, due to defects in materials and workmanship, for a period of 90 days from date of shipment, as evidenced by receipts or other documentation. National Instruments will, at its option, repair or replace software media that do not execute programming instructions if National Instruments receives notice of such defects during the warranty period. National Instruments does not warrant that the operation of the software shall be uninterrupted or error free.

A Return Material Authorization (RMA) number must be obtained from the factory and clearly marked on the outside of the package before any equipment will be accepted for warranty work. National Instruments will pay the shipping costs of returning to the owner parts which are covered by warranty.

National Instruments believes that the information in this document is accurate. The document has been carefully reviewed for technical accuracy. In the event that technical or typographical errors exist, National Instruments reserves the right to make changes to subsequent editions of this document without prior notice to holders of this edition. The reader should consult National Instruments if errors are suspected. In no event shall National Instruments be liable for any damages arising out of or related to this document or the information contained in it.

EXCEPT AS SPECIFIED HEREIN, NATIONAL INSTRUMENTS MAKES NO WARRANTIES, EXPRESS OR IMPLIED, AND SPECIFICALLY DISCLAIMS ANY WARRANTY OF MERCHANTABILITY OR FITNESS FOR A PARTICULAR PURPOSE. CUSTOMER'S RIGHT TO RECOVER DAMAGES CAUSED BY FAULT OR NEGLIGENCE ON THE PART OF NATIONAL INSTRUMENTS SHALL BE LIMITED TO THE AMOUNT THERETOFORE PAID BY THE CUSTOMER. NATIONAL INSTRUMENTS WILL NOT BE LIABLE FOR DAMAGES RESULTING FROM LOSS OF DATA, PROFITS, USE OF PRODUCTS, OR INCIDENTAL OR CONSEQUENTIAL DAMAGES, EVEN IF ADVISED OF THE POSSIBILITY THEREOF. This limitation of the liability of National Instruments will apply regardless of the form of action, whether in
contract or tort, including negligence. Any action against National Instruments must be brought within one year after the cause of action accrues. National Instruments shall not be liable for any delay in performance due to causes beyond its reasonable control. The warranty provided herein does not cover damages, defects, malfunctions, or service failures caused by owner's failure to follow the National Instruments installation, operation, or maintenance instructions; owner's modification of the product; owner's abuse, misuse, or negligent acts; and power failure or surges, fire, flood, accident, actions of third parties, or other events outside reasonable control.

# **Copyright**

Under the copyright laws, this publication may not be reproduced or transmitted in any form, electronic or mechanical, including photocopying, recording, storing in an information retrieval system, or translating, in whole or in part, without the prior written consent of National Instruments Corporation.

National Instruments respects the intellectual property of others, and we ask our users to do the same. NI software is protected by copyright and other intellectual property laws. Where NI software may be used to reproduce software or other materials belonging to others, you may use NI software only to reproduce materials that you may reproduce in accordance with the terms of any applicable license or other legal restriction.

# **Trademarks**

National Instruments, NI, ni.com, and LabVIEW are trademarks of National Instruments Corporation. Refer to the *Terms of Use* section on ni.com/legal for more information about National [Instruments](javascript:WWW(WWW_Trademark)) trademarks.

FireWire® is the registered trademark of Apple Computer, Inc.

Handle Graphics®, MATLAB®, Real-Time Workshop®, Simulink®, and Stateflow® are registered trademarks, and TargetBox<sup>2™</sup>, xPC TargetBox<sup>2™</sup>, and Target Language Compiler™ are trademarks of The MathWorks, Inc.

Tektronix® and Tek are registered trademarks of Tektronix, Inc.

Other product and company names mentioned herein are trademarks or trade names of their respective companies.

Members of the National Instruments Alliance Partner Program are business entities independent from National Instruments and have no agency, partnership, or joint-venture relationship with National Instruments.

# **Patents**

For patents covering National Instruments products, refer to the appropriate location: **Help»Patents** in the software, the patents.txt file on the CD, or [ni.com/patents](javascript:WWW(WWW_Patents)).

# **WARNING REGARDING USE OF NATIONAL INSTRUMENTS PRODUCTS**

(1) NATIONAL INSTRUMENTS PRODUCTS ARE NOT DESIGNED WITH COMPONENTS AND TESTING FOR A LEVEL OF RELIABILITY SUITABLE FOR USE IN OR IN CONNECTION WITH SURGICAL IMPLANTS OR AS CRITICAL COMPONENTS IN ANY LIFE SUPPORT SYSTEMS WHOSE FAILURE TO PERFORM CAN REASONABLY BE EXPECTED TO CAUSE SIGNIFICANT INJURY TO A HUMAN.

(2) IN ANY APPLICATION, INCLUDING THE ABOVE, RELIABILITY OF OPERATION OF THE SOFTWARE PRODUCTS CAN BE IMPAIRED BY ADVERSE FACTORS, INCLUDING BUT NOT LIMITED TO FLUCTUATIONS IN ELECTRICAL POWER SUPPLY, COMPUTER HARDWARE MALFUNCTIONS, COMPUTER OPERATING SYSTEM SOFTWARE FITNESS, FITNESS OF COMPILERS AND DEVELOPMENT SOFTWARE USED TO DEVELOP AN APPLICATION, INSTALLATION ERRORS, SOFTWARE AND HARDWARE COMPATIBILITY PROBLEMS, MALFUNCTIONS OR FAILURES OF ELECTRONIC MONITORING OR CONTROL DEVICES, TRANSIENT FAILURES OF ELECTRONIC SYSTEMS (HARDWARE AND/OR SOFTWARE), UNANTICIPATED USES OR MISUSES, OR ERRORS ON THE PART OF THE USER OR APPLICATIONS DESIGNER (ADVERSE FACTORS SUCH AS THESE ARE HEREAFTER COLLECTIVELY TERMED "SYSTEM FAILURES"). ANY APPLICATION WHERE A SYSTEM FAILURE WOULD CREATE A RISK OF HARM TO PROPERTY OR PERSONS (INCLUDING THE RISK OF BODILY INJURY AND DEATH) SHOULD NOT BE RELIANT SOLELY UPON ONE FORM OF ELECTRONIC SYSTEM DUE TO THE RISK OF SYSTEM FAILURE. TO AVOID DAMAGE, INJURY, OR DEATH, THE USER OR APPLICATION DESIGNER MUST TAKE REASONABLY PRUDENT STEPS TO PROTECT AGAINST SYSTEM FAILURES, INCLUDING BUT NOT LIMITED TO BACK-UP OR SHUT DOWN MECHANISMS. BECAUSE EACH END-USER SYSTEM IS CUSTOMIZED AND DIFFERS FROM NATIONAL INSTRUMENTS' TESTING PLATFORMS AND BECAUSE A USER OR APPLICATION DESIGNER MAY USE NATIONAL INSTRUMENTS PRODUCTS IN COMBINATION WITH

OTHER PRODUCTS IN A MANNER NOT EVALUATED OR CONTEMPLATED BY NATIONAL INSTRUMENTS, THE USER OR APPLICATION DESIGNER IS ULTIMATELY RESPONSIBLE FOR VERIFYING AND VALIDATING THE SUITABILITY OF NATIONAL INSTRUMENTS PRODUCTS WHENEVER NATIONAL INSTRUMENTS PRODUCTS ARE INCORPORATED IN A SYSTEM OR APPLICATION, INCLUDING, WITHOUT LIMITATION, THE APPROPRIATE DESIGN, PROCESS AND SAFETY LEVEL OF SUCH SYSTEM OR APPLICATION.

# **Technical Support and Professional Services**

Visit the following sections of the National Instruments Web site at ni.com for technical support and professional services:

- [Support—](javascript:WWW(WWW_Support))Online technical support resources at ni.com/support include the following:
	- **Self-Help Resources**—For answers and solutions, visit the award-winning National Instruments Web site for software drivers and updates, a searchable [KnowledgeBase,](javascript:WWW(WWW_Manuals)) product manuals, step-by-step troubleshooting wizards, thousands of example programs, tutorials, application notes, instrument drivers, and so on.
	- **Free Technical Support**—All registered users receive free Basic Service, which includes access to hundreds of Applications Engineers worldwide in the NI Discussion Forums at [ni.com/forums](javascript:WWW(WWW_Exchange)). National Instruments Applications Engineers make sure every question receives an answer.

For information about other [technical](javascript:WWW(WWW_Service)) support options in your area, visit ni.com/services or [contact](javascript:WWW(WWW_Contact)) your local office at ni.com/contact.

- Training and [Certification—](javascript:WWW(WWW_Customer_Education))Visit ni.com/training for self-paced training, eLearning virtual classrooms, interactive CDs, and Certification program information. You also can register for instructor-led, hands-on courses at locations around the world.
- System [Integration](javascript:WWW(WWW_Integration))—If you have time constraints, limited in-house technical resources, or other project challenges, National Instruments Alliance Partner members can help. To learn more, call your local NI office or visit ni.com/alliance.

If you searched ni.com and could not find the answers you need, contact your local office or NI corporate headquarters. You also can visit the [Worldwide](javascript:WWW(WWW_Global)) Offices section of ni.com/niglobal to access the branch office Web sites, which provide up-to-date contact information, support phone numbers, email addresses, and current events.

# <span id="page-1231-0"></span>**ReadDataMatrixBarcode2 Method**

# **Syntax**

[CWIMAQVision](#page-919-0).ReadDataMatrixBarcode2 SourceImage, GradingMode, DataMatrixDescriptionOptions, DataMatrixSizeOptions, DataMatrixSearchOptions, DataMatrixReport [, Regions]

## **Return Type**

#### [Long](#page-1197-0)

On success, this method returns 0. On failure, this method returns a negative number.

#### **Purpose**

Reads a Data Matrix barcode from an image. Many of the options provided by this method allow for automatic detection of properties of the Data Matrix barcode or what methods the function should use to locate and decode the barcode. Specificying specific properties and methods for these options will greatly increase the performance of the method.

### **Remarks**

Use this method with U8 images.

#### **Parameters**

#### **SourceImage** As [CWIMAQImage](#page-432-0)

The image containing the Data Matrix barcodes to read.

#### **GradingMode** As [CWIMAQDataMatrixGradingModes](#page-264-0)

Specifies if the method should make calculations needed to prepare to grade the Data Matrix barcode.

#### **DataMatrixDescriptionOptions** As [CWIMAQDataMatrixDescriptionOptions](#page-259-0)

Describes the Data Matrix barcode the method should look for.

#### **DataMatrixSizeOptions** As [CWIMAQDataMatrixSizeOptions](#page-281-0)

Specifies the sizing information for the Data Matrix barcode the method should look for.

#### **DataMatrixSearchOptions** As [CWIMAQDataMatrixSearchOptions](#page-278-0)

Specifies the parameters the method uses to search for the Data Matrix barcode.

#### **DataMatrixReport** As [CWIMAQDataMatrixReport](#page-273-0)

On return, a CWIMAQDataMatrixReport containing information about the Data Matrix barcode, including a string containing the decoded barcode data.

#### **Regions** As [Variant](#page-1197-0)

[Optional] An CWIMAQRegions object that specifies the location of the Data Matrix barcodes in the image. The method uses the first CWIMAQRegion object in the collection, which must be a polygon, rectangle, or rotated rectangle region. If SkipLocation of the DataMatrixSearchOptions parameter is set to TRUE, a closed contour has an additional constraint of being four-sided.

### **See Also**

[CWIMAQVision.GradeDataMatrixBarcodeAIM](#page-2157-0) **[CWIMAQRegions](#page-790-0)** 

# **ReadDataMatrixBarcode Method**

## **Syntax**

[CWIMAQVision](#page-919-0).ReadDataMatrixBarcode SourceImage, Options, Barcode2DReport [, Regions]

## **Return Type**

#### [Long](#page-1197-0)

On success, this method returns 0. On failure, this method returns a negative number.

#### **Purpose**

**Obsolete**—Use [CWIMAQVision.ReadDataMatrixBarcode2](#page-1231-0) instead. Reads Data Matrix barcodes from an image.

### **Remarks**

Use this method with U8 images.

#### **Parameters**

#### **SourceImage** As [CWIMAQImage](#page-432-0)

The image containing the Data Matrix barcodes to read.

#### **Options** As **[CWIMAQDataMatrixOptions](#page-268-0)**

A CWIMAQDataMatrixOptions object that specifies the parameters the method uses to locate and decode the Data Matrix barcodes.

#### **Barcode2DReport** As [CWIMAQBarcode2DReport](#page-70-0)

On return, a CWIMAQBarcode2DReport containing information about the Data Matrix barcodes, including a string containing the decoded barcode data.

#### **Regions** As [Variant](#page-1197-0)

[Optional] An CWIMAQRegions object that specifies the location of the Data Matrix barcodes in the image. The method uses the first CWIMAQRegion object in the collection, which must be an annulus, free region, oval, polygon, rectangle, or rotated rectangle region.

#### **See Also**

[CWIMAQBarcode2DReport](#page-70-0)

**[CWIMAQRegions](#page-790-0)** 

# **ReadPDF417Barcode Method**

## **Syntax**

[CWIMAQVision](#page-919-0).ReadPDF417Barcode SourceImage, Barcode2DReport [, SearchMode = cwimaqBarcode2DSearchSingleConservative] [, Regions]

## **Return Type**

#### [Long](#page-1197-0)

On success, this method returns 0. On failure, this method returns a negative number.

### **Purpose**

Reads PDF417 barcodes from an image.

### **Remarks**

Use this method with U8 images.

#### **Parameters**

#### **SourceImage** As [CWIMAQImage](#page-432-0)

The image containing the PDF417 barcodes to read.

#### **Barcode2DReport** As [CWIMAQBarcode2DReport](#page-70-0)

On return, a CWIMAQBarcode2DReport containing information about the PDF417 barcodes, including a string containing the decoded barcode data.

#### **SearchMode** As [Variant](#page-1197-0)

[Optional] Specifies the mode the method uses to search for barcodes. This method supports SearchMode values of cwimaqBarcode2DSearchMultiple and cwimaqBarcode2DSearchSingleConservative.

This parameter has a default value of cwimaqBarcode2DSearchSingleConservative.

#### **Regions** As [Variant](#page-1197-0)

[Optional] An CWIMAQRegions object that specifies the location of the PDF417 barcodes in the image. The method uses the first CWIMAQRegion object in the collection, which must be an annulus, free region, oval, polygon, rectangle, or rotated rectangle region.

#### **See Also**

[CWIMAQBarcode2DReport](#page-70-0)

**[CWIMAQRegions](#page-790-0)** 

# **ReadBarcode Method**

### **Syntax**

[CWIMAQVision](#page-919-0).ReadBarcode SourceImage, BarcodeType, BarcodeReport [, Regions] [, Validate = False]

## **Return Type**

#### [Long](#page-1197-0)

On success, this method returns 0. On failure, this method returns a negative number.

### **Purpose**

Reads a barcode from an image.

### **Remarks**

Use this method with U8, I16, and SGL images.

#### **Parameters**

#### **SourceImage** As [CWIMAQImage](#page-432-0)

The image containing the barcode to read.

#### **BarcodeType** As [CWIMAQBarcodeTypes](#page-88-0)

The type of the barcode to read.

#### **BarcodeReport** As [CWIMAQBarcodeReport](#page-81-0)

On return, a CWIMAQBarcodeReport containing information about the barcode, including a string containing the decoded barcode data.

#### **Regions** As [Variant](#page-1197-0)

[Optional] An CWIMAQRegions object that specifies the location of the barcode in the image.

#### **Validate** As [Variant](#page-1197-0)

[Optional] Specifies whether to validate the barcodes data. If the barcode type is Codabar, Code 39, or Interleaved 2 of 5, the error correction information is used to validate the results. For all other barcode types, either no validation is performed or the validation is performed automatically because the type requires it.

This parameter has a default value of False.

# **Example**

Barcode [Example](#page-1051-0) Unwrap Barcode [Example](#page-1160-0)

#### **See Also**

[CWIMAQBarcodeReport](#page-81-0)

**[CWIMAQRegions](#page-790-0)** 

# **LearnCalibrationGrid Method**

## **Syntax**

[CWIMAQVision](#page-919-0).LearnCalibrationGrid ImageToCalibrate, CalibrationGridOptions, LearnCalibrationOptions, QualityScore [, Regions]

## **Return Type**

#### [Long](#page-1197-0)

On success, this method returns 0. On failure, this method returns a negative number.

#### **Purpose**

Learns a calibration from an image of a grid of circles.

### **Remarks**

Use this method with U8 and I16 images.
## **Parameters**

#### **ImageToCalibrate** As [CWIMAQImage](#page-432-0)

The template used for calibrating your system.

### **CalibrationGridOptions** As [CWIMAQCalibrationGridOptions](#page-109-0)

Specifies information about the calibration grid image.

### **LearnCalibrationOptions** As [CWIMAQLearnCalibrationOptions](#page-479-0)

Contains the settings used to determine how the algorithm calibrates your imaging setup.

## **QualityScore** As [Single](#page-1197-0)

Quality score of the learning process, with a range of 0-1000. A quality of 1000 means that the feature points were well-learned by the chosen algorithm. The score does not necessarily reflect the absolute accuracy of the estimated calibration mapping.

### **Regions** As [Variant](#page-1197-0)

[Optional] Determines the region of the image you want to use in the learning process. All circles in the grid that are outside the defined region are not used when estimating the calibration transformation.

# **Example**

[Perspective](#page-1142-0) Calibration Example Nonlinear [Calibration](#page-1130-0) Example

## **See Also**

[CWIMAQVision.LearnCalibrationPoints](#page-1460-0) [CWIMAQVision.SetSimpleCalibration](#page-1607-0)

# **GetCalibrationInformation Method**

# **Syntax**

[CWIMAQVision](#page-919-0).GetCalibrationInformation CalibratedImage, CalibrationReport

# **Return Type**

#### [Long](#page-1197-0)

On success, this method returns 0. On failure, this method returns a negative number.

# **Purpose**

Returns calibration information associated with an image.

## **Remarks**

Use this method with image types U8, U16, I16, SGL, RGB32 and HSL32.

Use LearnCalibrationGrid, LearnCalibrationPoints, or SetSimpleCalibration to set the calibration information.

## **Parameters**

**CalibratedImage** As [CWIMAQImage](#page-432-0)

The calibrated image that determines the output calibration information.

### **CalibrationReport** As [CWIMAQCalibrationReport](#page-116-0)

On return, a report containing the calibration information.

## **Example**

Dim report As New CWIMAQCalibrationReport Dim simpleCalibrationOptions As New CWIMAQSimpleCalibrationOptions

' Calibrate the image in Viewer1 simpleCalibrationOptions.CalibrationAxisInfo.angle = 45 simpleCalibrationOptions.GridDescriptor.XStep = 10 simpleCalibrationOptions.GridDescriptor.YStep = 10 simpleCalibrationOptions.GridDescriptor.Unit = cwimaqCalUnitMeter

CWIMAQVision1.SetSimpleCalibration CWIMAQViewer1.Image, \_ simpleCalibrationOptions

' Get the calibration information from the image in Viewer1 CWIMAQVision1.GetCalibrationInformation CWIMAQViewer1.Image, report

## **See Also**

**[LearnCalibrationGrid](#page-1256-0) [LearnCalibrationPoints](#page-1460-0) [SetSimpleCalibration](#page-1607-0)** 

# **Caliper2 Method**

# **Syntax**

[CWIMAQVision](#page-919-0).Caliper2 SourceImage, Points, CaliperOptions, CaliperReport [, EdgeOptions]

# **Return Type**

#### [Long](#page-1197-0)

On success, this method returns 0. On failure, this method returns a negative number.

### **Purpose**

Finds edges along a path in an image, chooses pairs of the edges, and measures the distance between them.

## **Remarks**

Use this method with image types U8, I16, and SGL.

 $\mathbf{\mathcal{P}}$ 

**Tip** Use the RegionsProfile method to obtain the Points along the path.

## **Parameters**

#### **SourceImage** As [CWIMAQImage](#page-432-0)

The input image.

#### **Points** As [CWIMAQPoints](#page-688-0)

The points along which the function uses the caliper tool.

#### **CaliperOptions** As [CWIMAQCaliperOptions](#page-121-0)

CaliperOptions specifies the parameters that the method uses for finding the edge pairs.

#### **CaliperReport** As [CWIMAQCaliperReport](#page-124-0)

On return, a report object containing information about each edge pair that the method found.

#### **EdgeOptions** As [Variant](#page-1197-0)

[Optional] A CWIMAQEdgeOptions object defining the characteristics the method uses to find the edges and the parameters it needs for subpixel analysis of the edges.

## **Example**

Private Sub Run\_Click() 'Find edges along the path drawn in the Viewer Dim profileReport As New CWIMAQProfileReport Dim caliperOptions As New CWIMAQCaliperOptions Dim edgeOptions As New CWIMAQEdgeOptions Dim caliperReport As New CWIMAQCaliperReport Dim j 'First get the points along the path using RegionsProfile CWIMAQVision1.RegionsProfile CWIMAQViewer1.Image, \_ CWIMAQViewer1.Regions, \_ profileReport

```
'Then find the edges along the first path in the image in Viewer1
CWIMAQVision1.Caliper2 CWIMAQViewer1.Image, _
             profileReport(1).Coordinates, _
             caliperOptions, _
             caliperReport, _
             edgeOptions
```

```
'Overlay the edge coordinates
For i = 1 To caliperReport. Count
  Dim oval As New CWIMAQOval
  oval.Initialize caliperReport(j).Edge1.X - 4,
           caliperReport(j). Edge 1.Y - 2,
           8, 8
  CWIMAQViewer1.Image.Overlays(1).DrawOval oval, _
                          cwimaqOverlayModePaint, _
                          vbRed
  oval.Initialize caliperReport(j).Edge2.X - 4, _
           caliperReport(j). Edge 2.Y - 2, _
           8, 8
  CWIMAQViewer1.Image.Overlays(1).DrawOval oval, _
                          cwimaqOverlayModePaint, _
                          vbRed
```
Next

End Sub

# **See Also [CWIMAQEdgeOptions](#page-1361-0)**

# **DetectCircles Method**

## **Syntax**

[CWIMAQVision](#page-919-0).DetectCircles SearchImage, CircleDescriptor, ShapeDetectionOptions, MatchReport [, Regions]

# **Return Type**

#### [Long](#page-1197-0)

On success, this method returns 0. On failure, this method returns a negative number.

# **Purpose**

Detects circles in a search image.

## **Remarks**

Use this method with U8 images.

## **Parameters**

### **SearchImage** As [CWIMAQImage](#page-432-0)

The image in which the circles are to be located.

### **CircleDescriptor** As [CWIMAQCircleDescriptor](#page-134-0)

A descriptor specifying the circles to look for in the search image.

### **ShapeDetectionOptions** As [CWIMAQShapeDetectionOptions](#page-815-0)

The options the method uses for detecting circles.

## **MatchReport** As [CWIMAQCircleMatchReport](#page-137-0)

The report containing the detected circles.

## **Regions** As [CWIMAQRegions](#page-790-0)

[Optional] A CWIMAQRegions object that specifies the regions within an image in which to search for circles. The **[CWIMAQRegions](#page-790-0)** object must contain exactly one rectangle or one rotated rectangle region. Do not supply this parameter if you want the entire image to be examined.

# **FindCircles Method**

# **Syntax**

[CWIMAQVision](#page-919-0).FindCircles SourceImage, DestImage, CirclesReport [,  $MinRadius = 1$ ] [,  $MaxRadius = 10$ ]

# **Return Type**

#### [Long](#page-1197-0)

On success, this method returns 0. On failure, this method returns a negative number.

## **Purpose**

Separates overlapping circular objects and classifies them based on their radius, surface area, and perimeter. Starting from a binary image, it finds the radius and center of the circular objects even when multiple circular objects overlap. In addition, this method can trace the circles in the destination image. It constructs and uses a Danielsson distance map to determine the radius of each object.

## **Remarks**

Use this method with U8 images.

This method operates on circles with radii less than or equal to 256 pixels.

### **Parameters**

#### **SourceImage** As [CWIMAQImage](#page-432-0)

The image to process.

#### **DestImage** As [CWIMAQImage](#page-432-0)

The resulting image.

#### **CirclesReport** As [CWIMAQCirclesReport](#page-144-0)

On return, a report containing the measurements for circles whose radius lies between the given MinRadius and MaxRadius.

#### **MinRadius** As [Variant](#page-1197-0)

[Optional] The smallest radius (in pixels) to detect. Circles with radii smaller than this value do not appear in the destination image or in the CirclesReport.

This parameter has a default value of 1.

#### **MaxRadius** As [Variant](#page-1197-0)

[Optional] The largest radius (in pixels) to detect. Circles with radii larger than this value do not appear in the destination image or in the CirclesReport.

This parameter has a default value of 10.

## **Example**

'This example requires you to have a ListBox named List1 on the form. Dim i As New CWIMAQImage Dim report As New CWIMAQCirclesReport Dim j

'Threshold the image in Viewer1 inplace. CWIMAQVision1.Threshold CWIMAQViewer1.Image, CWIMAQViewer1.Image, \_ 128, 255, , 255

'Separate and classify circular objects in the image in Viewer1 'and store the results in i CWIMAQVision1.FindCircles CWIMAQViewer1.Image, i, report, , 100

'Display the core areas in the ListBox List1.Clear For  $j = 1$  To report. Count List1.AddItem report(j).CoreArea Next

# **Classify Method**

# **Syntax**

[CWIMAQClassifier.](#page-151-0)Classify SourceImage, ClassifierReport [, Regions]

# **Purpose**

Classifies the given image.

## **Remarks**

The classifier must be trained for this method to work.

## **Parameters**

**SourceImage** As [CWIMAQImage](#page-432-0)

The image to classify.

### **ClassifierReport** As [CWIMAQClassifierReport](#page-160-0)

On return, a report containing the results of the classification.

### **Regions** As [Variant](#page-1197-0)

[Optional] The regions on the image which to do the classification.

# **CustomClassify Method**

## **Syntax**

[CWIMAQCustomClassifier.](#page-236-0)CustomClassify FeatureVector, ClassifierReport

# **Purpose**

Classifies a feature vector.

### **Parameters**

#### **FeatureVector** As **[Variant](#page-1197-0)**

The feature vector to classify. This must be an array of Doubles, and the array must be the same size as the feature vector for the samples in the classifier.

#### **ClassifierReport** As [CWIMAQClassifierReport](#page-160-0)

On return, the classifier report.
# <span id="page-1296-0"></span>**MatchColor Method**

# **Syntax**

[CWIMAQVision](#page-919-0).MatchColor SourceImage, ColorInformation, Scores [, Regions]

# **Return Type**

## [Long](#page-1197-0)

On success, this method returns 0. On failure, this method returns a negative number.

## **Purpose**

Finds the match between the color content of multiple regions in an image and those defined by the input ColorInformation.

# **Remarks**

Use this method with RGB32 and HSL32 images.

# **Parameters**

#### **SourceImage** As [CWIMAQImage](#page-432-0)

The color image from which you want to extract the color feature to compare with the color defined by ColorInformation.

#### **ColorInformation** As [CWIMAQColorInformation](#page-190-0)

The color information. Use LearnColor to get the color information.

#### **Scores** As [Variant](#page-1197-0)

On return, an array containing the match scores for each region in the image. The match scores are represented on a scale of 0 to 1000 where 0 indicates no match and 1000 indicates a perfect match.

#### **Regions** As [Variant](#page-1197-0)

[Optional] A CWIMAQRegions object the contains information about the regions in the image whose color information has to be compared with the input color information. All region contours are considered to be external. If the collections contains multiple region objects, the color information in each region is compared with the input color information individually and the match results are reported for each region. If this parameter is not supplied, the entire image is considered as a single region.

# **Example**

Color [Matching](#page-1075-0) Example

# **See Also**

**[LearnColor](#page-1303-0) [CWIMAQRegions](#page-790-0)** 

# <span id="page-1303-0"></span>**LearnColor Method**

# **Syntax**

[CWIMAQVision](#page-919-0).LearnColor SourceImage, ColorInformation [, Regions] [, ColorSensitivity = cwimaqLowColorSensitivity] [, Saturation = 80]

# **Return Type**

## [Long](#page-1197-0)

On success, this method returns 0. On failure, this method returns a negative number.

## **Purpose**

Extracts the color features of an image, which can be used for color matching or other applications related with color information, such as color identification and color image segmentation.

# **Remarks**

Use this method with RGB32 and HSL32 images.

# **Parameters**

## **SourceImage** As [CWIMAQImage](#page-432-0)

The color image from which you want to learn the color(s).

## **ColorInformation** As [CWIMAQColorInformation](#page-190-0)

On return, a CWIMAQColorInformation object containing the color information.

## **Regions** As [Variant](#page-1197-0)

[Optional] A CWIMAQRegions object that describes regions in the image that contain the color to be learned. The operation is applied to the entire image if you do not supply this parameter. If regions contains multiple region objects, the color information in all these regions is accumulated before learning.

## **ColorSensitivity** As [Variant](#page-1197-0)

[Optional] A CWIMAQColorSensitivities constant that specifies the level of color sensitivity in the image (low, medium, or high). Set this value to cwimaqHighColorSensitivity when you need to distinguish colors with very close hue values.

This parameter has a default value of cwimaqLowColorSensitivity.

## **Saturation** As [Variant](#page-1197-0)

[Optional] Sets a threshold value that the method uses to separate colors with similar hues. The method classifies colors below the given saturation value separately from colors above the given saturation value.

This parameter has a default value of 80.

# **Example**

Color Learn [Example](#page-1073-0)

# **See Also**

**[MatchColor](#page-1296-0) [CWIMAQRegions](#page-790-0)** 

# **GetPointsOnContour Method**

# **Syntax**

[CWIMAQVision](#page-919-0).GetPointsOnContour SourceImage, ContourSegmentsReport

# **Return Type**

## [Long](#page-1197-0)

On success, this method returns 0. On failure, this function returns a negative number.

## **Purpose**

Finds the number of edge segments in an image and returns the coordinates of the pixels in each segment. Any pixel that is greater than zero is considered as an edge location.

# **Remarks**

Use this method with U8 images.

This method joins adjoining edge pixels into edge segments. An edge segment is considered closed if it forms a loop. Each edge segment is given a weight based on the pixel gray values along that edge. An edge segment with high gray values has a higher weight.

# **Parameters**

#### **SourceImage** As [CWIMAQImage](#page-432-0)

The source image.

## **ContourSegmentsReport** As [CWIMAQContourSegmentsReport](#page-211-0)

On return, a report containing information about the edge segments the method found in the image.

# **Example**

Dim report As New CWIMAQContourSegmentsReport

' Find the edge segment information from the image in Viewer1 CWIMAQVision1.GetPointsOnContour CWIMAQViewer1.Image, report

# **ConvertRealWorldToPixelCoordinates Method**

# **Syntax**

[CWIMAQVision](#page-919-0).ConvertRealWorldToPixelCoordinates CalibratedImage, RealWorldCoordinates, PixelCoordinatesReport

# **Return Type**

## [Long](#page-1197-0)

On success, this method returns 0. On failure, this function returns a negative number.

## **Purpose**

Transforms real world coordinates to pixel coordinates, according to the calibration information.

# **Remarks**

Use this method with image types U8, U16, I16, SGL, RGB32 and HSL32. Attach calibration information to this image using [CWIMAQVision.LearnCalibrationGrid](#page-1256-0), [CWIMAQVision.LearnCalibrationPoints](#page-1460-0), [CWIMAQVision.SetSimpleCalibration](#page-1607-0), or [CWIMAQVision.SetCalibrationInformation.](#page-7478-0)

# **Parameters**

#### **CalibratedImage** As [CWIMAQImage](#page-432-0)

The calibrated image.

## **RealWorldCoordinates** As [CWIMAQPoints](#page-688-0)

The real world coordinates to transform.

#### **PixelCoordinatesReport** As [CWIMAQCoordinatesReport](#page-218-0)

On return, a CWIMAQCoordinatesReport containing information about the transformed coordinates.

# **Example**

Private Sub Run\_Click() Dim realWorldCoordinates As New CWIMAQPoints Dim report As New CWIMAQCoordinatesReport Dim j Dim CoordinatesValid Dim simpleCalibrationOptions As New CWIMAQSimpleCalibrationOptions Dim textOptions As New CWIMAQTextOptions Dim oval As New CWIMAQOval Dim point As New CWIMAQPoint Dim text As String

realWorldCoordinates.Initialize Array(10, 100), Array(10, 100)

' Calibrate the image in Viewer1 simpleCalibrationOptions.GridDescriptor.XStep = 10 simpleCalibrationOptions.GridDescriptor.YStep = 10 simpleCalibrationOptions.GridDescriptor.Unit = cwimaqCalUnitMeter

CWIMAQVision1.SetSimpleCalibration CWIMAQViewer1.Image, \_ simpleCalibrationOptions

' Find the pixel coordinates corresponding to the given ' real-world coordinates. CWIMAQVision1.ConvertRealWorldToPixelCoordinates CWIMAQViewer1.I realWorldCoordinates, \_ report

'Initialize the text options textOptions.ForeColor = vbWhite ' Display the real-world coordinates corresponding to the pixels in the image CWIMAQViewer1.Image.Overlays(1).Clear CoordinatesValid = report.CoordinatesValid For  $i = 1$  To report. Coordinates. Count If CoordinatesValid(j - 1) Then oval.Initialize report.Coordinates(j). $X - 4$ ,

```
report.Coordinates(j).Y - 4, 8, 8
      point.Initialize report.Coordinates(j).X, report.Coordinates(j).Y - 8
      text = "(" & realWorldCoordinates(j).X \& Y," & _
              realWorldCoordinates(j).Y & ")"
      CWIMAQViewer1.Image.Overlays(1).DrawOval oval, cwimaqOverlayM
      CWIMAQViewer1.Image.Overlays(1).DrawText point, textOptions, text
    End If
  Next
End Sub
```
# **ConvertPixelToRealWorldCoordinates Method**

# **Syntax**

[CWIMAQVision](#page-919-0).ConvertPixelToRealWorldCoordinates CalibratedImage, PixelCoordinates, RealWorldCoordinatesReport

# **Return Type**

## [Long](#page-1197-0)

On success, this method returns 0. On failure, this function returns a negative number.

## **Purpose**

Transforms pixel coordinates to real world coordinates, according to the calibration information contained in the image.

# **Remarks**

Use this method with image types U8, U16, I16, SGL, RGB32 and HSL32. Attach calibration information to this image using [CWIMAQVision.LearnCalibrationGrid](#page-1256-0), [CWIMAQVision.LearnCalibrationPoints](#page-1460-0), [CWIMAQVision.SetSimpleCalibration](#page-1607-0), or [CWIMAQVision.SetCalibrationInformation.](#page-7478-0)

# **Parameters**

#### **CalibratedImage** As [CWIMAQImage](#page-432-0)

The calibrated image.

#### **PixelCoordinates** As [CWIMAQPoints](#page-688-0)

The pixel coordinates to transform.

## **RealWorldCoordinatesReport** As [CWIMAQCoordinatesReport](#page-218-0)

On return, a CWIMAQCoordinatesReport containing information about the transformed coordinates.

# **Example**

Private Sub Run\_Click() Dim brokenLine As CWIMAQBrokenline Dim pixelCoordinates As CWIMAQPoints Dim report As New CWIMAQCoordinatesReport Dim j Dim CoordinatesValid Dim simpleCalibrationOptions As New CWIMAQSimpleCalibrationOptions Dim textOptions As New CWIMAQTextOptions Dim oval As New CWIMAQOval Dim point As New CWIMAQPoint Dim text As String

' Calibrate the image in Viewer1 simpleCalibrationOptions.GridDescriptor.XStep = 10 simpleCalibrationOptions.GridDescriptor.YStep = 10 simpleCalibrationOptions.GridDescriptor.Unit = cwimaqCalUnitMeter

CWIMAQVision1.SetSimpleCalibration CWIMAQViewer1.Image, \_ simpleCalibrationOptions

' Find the real-world coordinates corresponding to the coordinates of a ' broken line region selected on the image. Set brokenLine = CWIMAQViewer1.Regions(1) Set pixelCoordinates = brokenLine.Points CWIMAQVision1.ConvertPixelToRealWorldCoordinates CWIMAQViewer1.I pixelCoordinates, \_ report

'Initialize the text options textOptions.ForeColor = vbWhite ' Display the real-world coordinates corresponding to the pixels in the image CWIMAQViewer1.Image.Overlays(1).Clear CoordinatesValid = report.CoordinatesValid For  $i = 1$  To report. Coordinates. Count If CoordinatesValid(j - 1) Then

```
oval.Initialize pixelCoordinates(j).X - 4, _
                pixelCoordinates(j).Y - 4, 8, 8
       point.Initialize pixelCoordinates(j).X, pixelCoordinates(j).Y - 8
       text = "(" & report.Coordinates(j).X \& Y"," & _
              report.Coordinates(j).Y & ")"
       CWIMAQViewer1.Image.Overlays(1).DrawOval oval, cwimaqOverlayM
       CWIMAQViewer1.Image.Overlays(1).DrawText point, textOptions, text
    End If
  Next
End Sub
```
## **See Also**

**[LearnCalibrationGrid](#page-1256-0) [LearnCalibrationPoints](#page-1460-0)** 

**[SetSimpleCalibration](#page-1607-0)** 

**[SetCalibrationInformation](#page-7478-0)** 

# **ExtractCurves Method**

# **Syntax**

[CWIMAQVision](#page-919-0).ExtractCurves SourceImage, Options [, Regions]
### **Return Type**

**[CWIMAQCurveReport](#page-229-0)** 

The curves in the image.

### **Purpose**

Finds curves in an image.

### **Remarks**

Use this method with U8 images.

### **Parameters**

**SourceImage** As [CWIMAQImage](#page-432-0)

The source image.

**Options** As [CWIMAQCurveOptions](#page-226-0)

Contains parameters used when finding curves in an image.

**Regions** As [CWIMAQRegions](#page-790-0)

[Optional] Defines the region of interest.

### **Example**

Dim options As New CWIMAQCurveOptions Dim report As New CWIMAQCurveReport

' Find the curves in the image in Viewer1 CWIMAQVision1.ExtractCurves CWIMAQViewer1.Image, report

## <span id="page-1337-0"></span>**Rake Method**

### **Syntax**

[CWIMAQVision](#page-919-0).Rake SourceImage, Regions, ScanDirection, EdgeCoordinatesReport [, EdgeOptions] [, Process = cwimaqEdgeProcessAll] [, StepSize = 5] [, LineCoordinates]

### **Return Type**

### [Long](#page-1197-0)

On success, this method returns 0. On failure, this method returns a negative number.

### **Purpose**

Finds edges along a set of parallel lines defined inside a rectangular region. Edges are determined based on their contrast and slope.

### **Remarks**

Use this method with U8, I16, and SGL images.

The following figure illustrates the rake:

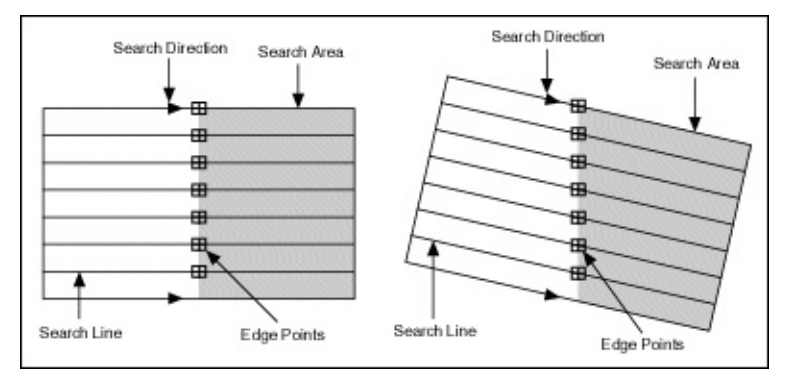

### **Parameters**

#### **SourceImage** As [CWIMAQImage](#page-432-0)

The image in which to find the edges.

### **Regions** As [CWIMAQRegions](#page-790-0)

The rectangle or rotated rectangular region within which the edge detection is performed.

### **ScanDirection** As [CWIMAQRakeScanDirections](#page-761-0)

Defines the direction along which edges are searched for along the lines.

### **EdgeCoordinatesReport** As [CWIMAQEdgeCoordinatesReport](#page-296-0)

On return, a report containing information about the detected edges.

### **EdgeOptions** As [Variant](#page-1197-0)

[Optional] A CWIMAQEdgeOptions object that defines the characteristics that the method uses to find the edges and the parameters it needs for subpixel analysis of the edges.

#### **Process** As [Variant](#page-1197-0)

[Optional] A CWIMAQEdgeProcesses constant that determines the type of search. The method can return the first edge, both the first and the last edge, or all edges found along the paths.

This parameter has a default value of cwimaqEdgeProcessAll.

### **StepSize** As [Variant](#page-1197-0)

[Optional] Defines the distance, in pixels, between the parallel lines inside the rectangular region.

This parameter has a default value of 5.

#### **LineCoordinates** As [Variant](#page-1197-0)

[Optional] On return, a CWIMAQLines collection containing the lines that were used for the search.

### **Example**

'This routine assumes that you have a rectangle or rotated rectangle selected on the Private Sub Run\_Click()

'Declarations Dim EdgeCoordinatesReport As New CWIMAQEdgeCoordinatesReport Dim EdgeOptions As New CWIMAQEdgeOptions Dim LineCoordinates As New CWIMAQLines Dim I As Integer

'Perform a rake with subpixel accuracy of one-tenth. Find only the first edge al EdgeOptions.SubPixelAccuracy = cwimaqSubPixelOneTenth CWIMAQVision1.Rake CWIMAQViewer1.Image, CWIMAQViewer1.Region EdgeCoordinatesReport, EdgeOptions, cwimaqEdgeProcessFirst, 1

'Overlay the search lines

```
For I = 1 To LineCoordinates. Count
```
CWMachineVision1.DrawLineWithArrows CWIMAQViewer1.Image.Overl True, vbBlue

Next I

'Overlay edge points found With EdgeCoordinatesReport.FirstEdgePoints For  $I = 1$  To .Count CWMachineVision1.DrawCircularPoint CWIMAQViewer1.Image.Overla cwimaqOverlayModePaint, vbRed Next I End With

End Sub

### **See Also**

**[CWIMAQEdgeOptions](#page-1361-0)** [CWIMAQEdgeProcesses](#page-315-0) **[CWIMAQLines](#page-533-0)** 

# <span id="page-1344-0"></span>**Spoke Method**

### **Syntax**

[CWIMAQVision](#page-919-0).Spoke SourceImage, Regions, ScanDirection, EdgeCoordinatesReport [, EdgeOptions] [, Process = cwimaqEdgeProcessAll] [, StepSize] [, LineCoordinates]

### **Return Type**

### [Long](#page-1197-0)

On success, this method returns 0. On failure, this method returns a negative number.

### **Purpose**

Finds edges along radial lines specified inside an annular region. The edges are determined based on their contrast and slope.

### **Remarks**

Use this method with U8, I16, and SGL images.

The following figure illustrates the spoke edge search tool:

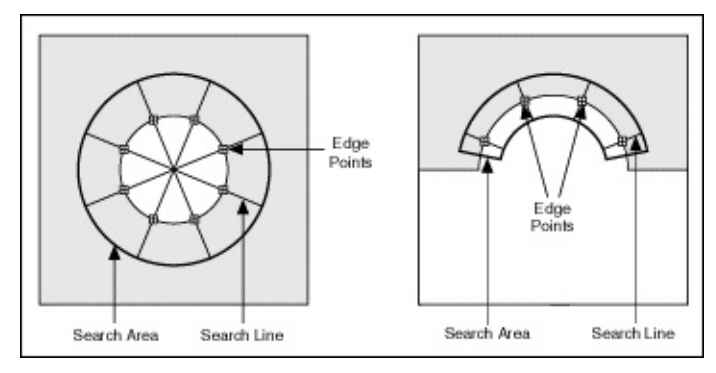

### **Parameters**

#### **SourceImage** As [CWIMAQImage](#page-432-0)

The image in which to find the edges.

### **Regions** As [CWIMAQRegions](#page-790-0)

Defines the annular region within which the edge detection is performed.

### **ScanDirection** As [CWIMAQSpokeScanDirections](#page-846-0)

Defines the direction along which the edges are searched for.

### **EdgeCoordinatesReport** As [CWIMAQEdgeCoordinatesReport](#page-296-0)

On return, a report containing information about the detected edges.

### **EdgeOptions** As [Variant](#page-1197-0)

[Optional] A CWIMAQEdgeOptions object that defines the characteristics that the method uses to find the edges and the parameters it needs for subpixel analysis of the edges.

### **Process** As [Variant](#page-1197-0)

[Optional] A CWIMAQEdgeProcesses constant that determines the type of search. The method can return the first edge, both the first and the last edge, or all edges found along the paths.

This parameter has a default value of cwimaqEdgeProcessAll.

### **StepSize** As [Variant](#page-1197-0)

[Optional] Defines the distance, in pixels, between the parallel lines inside the rectangular region.

#### **LineCoordinates** As [Variant](#page-1197-0)

[Optional] On return, a CWIMAQLines collection containing the lines that were used for the search.

### **Example**

'This routine assumes that you have an annulus selected on the viewer Private Sub Run\_Click()

'Declarations Dim EdgeCoordinatesReport As New CWIMAQEdgeCoordinatesReport Dim EdgeOptions As New CWIMAQEdgeOptions Dim LineCoordinates As New CWIMAQLines Dim I As Integer

'Perform a spoke with subpixel accuracy of one-tenth. Find only the first edge  $\alpha$ EdgeOptions.SubPixelAccuracy = cwimaqSubPixelOneTenth CWIMAQVision1.Spoke CWIMAQViewer1.Image, CWIMAQViewer1.Regio EdgeCoordinatesReport, EdgeOptions, cwimaqEdgeProcessFirst,

'Overlay the search lines

```
For I = 1 To LineCoordinates. Count
CWMachineVision1.DrawLineWithArrows CWIMAQViewer1.Image.Overl
                   True, vbBlue
```
Next I

'Overlay edge points found With EdgeCoordinatesReport.FirstEdgePoints For  $I = 1$  To .Count CWMachineVision1.DrawCircularPoint CWIMAQViewer1.Image.Overla cwimaqOverlayModePaint, vbRed Next I End With

End Sub

### **See Also**

**[CWIMAQEdgeOptions](#page-1361-0)** [CWIMAQEdgeProcesses](#page-315-0) **[CWIMAQLines](#page-533-0)** 

## <span id="page-1351-0"></span>**ConcentricRake Method**

### **Syntax**

[CWIMAQVision](#page-919-0).ConcentricRake SourceImage, Regions, ScanDirection, EdgeCoordinatesReport [, EdgeOptions] [, Process = cwimaqEdgeProcessAll] [, StepSize = 5] [, ArcCoordinates]

### **Return Type**

### [Long](#page-1197-0)

On success, this method returns 0. On failure, this method returns a negative number.

### **Purpose**

Finds edges along concentric circular or angular paths in the image. Edges are determined based on their contrast and slope.

### **Parameters**

#### **SourceImage** As [CWIMAQImage](#page-432-0)

The input image.

#### **Regions** As [CWIMAQRegions](#page-790-0)

Regions describes the bounding circular or annular region within which the concentric paths are defined.

#### **ScanDirection** As [CWIMAQConcentricRakeScanDirections](#page-209-0)

Specifies the direction in which the method searches for edges along the concentric paths. You can search in either a clockwise or counterclockwise direction.

#### **EdgeCoordinatesReport** As [CWIMAQEdgeCoordinatesReport](#page-296-0)

On return, a report containing information about the edges detected.

#### **EdgeOptions** As [Variant](#page-1197-0)

[Optional] A CWIMAQEdgeOptions object defining the characteristics the method uses to find the edges and the parameters it needs for subpixel analysis of the edges.

#### **Process** As [Variant](#page-1197-0)

[Optional] Determines the type of search. The method can return the first edge, both the first and the last edge, or all edges found along each concentric path.

This parameter has a default value of cwimaqEdgeProcessAll.

#### **StepSize** As [Variant](#page-1197-0)

[Optional] StepSize is the radial distance in pixels between the concentric paths.

This parameter has a default value of 5.

#### **ArcCoordinates** As [Variant](#page-1197-0)

[Optional] If this parameter is supplied, it must be a CWIMAQArcs object that on return contains the arcs that the method used for edge detection.

### **Example**

'This routine assumes that you have an annulus selected on the viewer Private Sub Run\_Click()

'Declarations Dim EdgeCoordinatesReport As New CWIMAQEdgeCoordinatesReport Dim EdgeOptions As New CWIMAQEdgeOptions Dim ArcCoordinates As New CWIMAQArcs Dim I As Integer

'Perform a concentric rake operation with subpixel accuracy of one-tenth. Find 'the first edge along each line.

EdgeOptions.SubPixelAccuracy = cwimaqSubPixelOneTenth

CWIMAQVision1.ConcentricRake CWIMAQViewer1.Image, CWIMAQView EdgeCoordinatesReport, EdgeOptions, cwimaqEdgeProcessI ArcCoordinates

'Overlay the search arcs

For  $I = 1$  To ArcCoordinates. Count

CWIMAQViewer1.Image.Overlays(1).DrawArc ArcCoordinates(I), cwimaq Next I

'Overlay edge points found With EdgeCoordinatesReport.FirstEdgePoints For  $I = 1$  To .Count CWMachineVision1.DrawCircularPoint CWIMAQViewer1.Image.Overla cwimaqOverlayModePaint, vbRed Next I

End With End Sub

## **FindEdges3 Method**

### **Syntax**

[CWIMAQVision](#page-919-0).FindEdges3 SourceImage, Regions, EdgeReport [, Process = cwimaqEdgeProcessAll] [, EdgeOptions]

### **Return Type**

### [Long](#page-1197-0)

On success, this method returns 0. On failure, this method returns a negative number.

### **Purpose**

Finds edges along a path in an image.

### **Remarks**

Use this method with U8, I16, and SGL images.

### **Parameters**

#### **SourceImage** As [CWIMAQImage](#page-432-0)

The input image.

#### **Regions** As [CWIMAQRegions](#page-790-0)

Object that specifies the region of the image on which the method is performed.

#### **EdgeReport** As [CWIMAQEdgeReport2](#page-317-0)

On return, fills the CWIMAQEdgeReport2 object with information about the detected edges

#### **Process** As [Variant](#page-1197-0)

[Optional] A CWIMAQEdgeProcesses enumeration which determines the type of search. The method can return the first edge, both the first and the last edge, or all edges found along the search path.

This parameter has a default value of cwimaqEdgeProcessAll.

### **EdgeOptions** As [Variant](#page-1197-0)

[Optional] a [CWIMAQEdgeOptions2](#page-308-0) object that defines the characteristics that the method uses to find the edges and the parameters it needs for subpixel analysis of the edges.

# <span id="page-1361-0"></span>**CWIMAQEdgeOptions**

CWIMAQEdgeOptions defines the characteristics of the filter used to detect edges.

## **Properties**

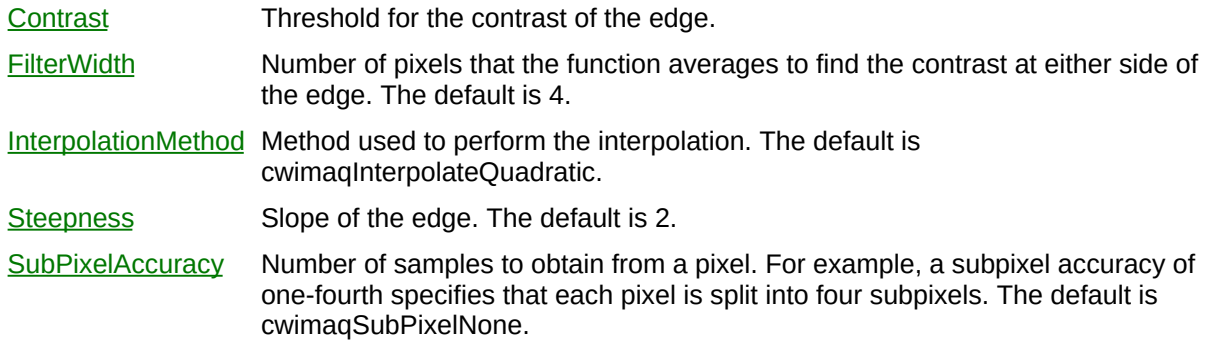

L,

### **See Also**

[CWIMAQVision.Caliper2](#page-1270-0) [CWIMAQVision.ConcentricRake](#page-1351-0) [CWIMAQVision.FindEdges2](#page-1368-0) [CWIMAQVision.LineGauge2](#page-4083-0) [CWIMAQVision.Rake](#page-1337-0) [CWIMAQVision.Spoke](#page-1344-0)

# **CWIMAQEdgeReport**

CWIMAQEdgeReport is a collection of [CWIMAQEdgeReportItem](#page-320-0) objects that contain the results of the [CWIMAQVision.FindEdges2](#page-1368-0) method. It contains one item for each detected edge.

### **Properties**

[Contrast](#page-8324-0) **Obsolete**—Use [CWIMAQEdgeReportItem.Contrast](#page-3306-0) instead.

Intensity contrast of the edge.

- [Count](#page-2208-0) Number of objects in the collection.
- [Polarity](#page-8329-0) **Obsolete**—Use [CWIMAQEdgeReportItem.Polarity](#page-3284-0) instead.

Polarity of the edge.

[Position](#page-8335-0) **Obsolete**—Use [CWIMAQEdgeReportItem.Position](#page-3312-0) instead.

Position of the edge from the first point in the XEdgeCoordinates and YEdgeCoordinates arrays returned by the FindEdges method. This is a subpixel interpolated distance.

#### [Score](#page-8340-0) **Obsolete**

Property is currently unused.

### **Methods**

[Add](#page-2214-0) Adds an object to the collection and returns the new object. [Item](#page-2225-0) Returns the specified object from the collection. [Remove](#page-2232-0) Removes the specified item from the collection. [RemoveAll](#page-2238-0) Removes all objects from the collection.

### **See Also**

[CWIMAQVision.FindEdges2](#page-1368-0) [CWIMAQEdgeReportItem](#page-320-0)
# **FindEdges2 Method**

# **Syntax**

[CWIMAQVision](#page-919-0).FindEdges2 SourceImage, Points, EdgeOptions, EdgeCoordinates [, Process = cwimaqEdgeProcessAll] [, EdgeReport]

# **Return Type**

### [Long](#page-1197-0)

On success, this method returns 0. On failure, this method returns a negative number.

### **Purpose**

**Obsolete**—Use [CWIMAQVision.FindEdges3](#page-1356-0) instead. Finds edges along a path in an image.

## **Remarks**

Use this method with U8, I16, and SGL images.

You can use this method in conjunction with the **[LineProfile2](#page-5059-0)** method or the [RegionsProfile](#page-1577-0) method to obtain the Points that define the path.

## **Parameters**

#### **SourceImage** As [CWIMAQImage](#page-432-0)

The input image.

#### **Points** As [CWIMAQPoints](#page-688-0)

Specifies the coordinates of pixels along which the method detects edges.

### **EdgeOptions** As [CWIMAQEdgeOptions](#page-1361-0)

Defines the characteristics that the method uses to find the edges and the parameters it needs for subpixel analysis of the edges.

#### **EdgeCoordinates** As [CWIMAQPoints](#page-688-0)

On return, the coordinates of the detected edges. If you specified subpixel accuracy, the method returns the results with subpixel accuracy.

#### **Process** As [Variant](#page-1197-0)

[Optional] A CWIMAQEdgeProcesses enumeration which determines the type of search. The method can return the first edge, both the first and the last edge, or all edges found along the search path.

This parameter has a default value of cwimaqEdgeProcessAll.

#### **EdgeReport** As [Variant](#page-1197-0)

[Optional] On return, a CWIMAQEdgeReport object with information about each edge.

## **Example**

' Find the first and last edge coordinates along a path defined by regions ' on Viewer1 and display the coordinates on the image. Private Sub Run\_Click() Dim ProfileReport As New CWIMAQProfileReport

Dim EdgeOptions As New CWIMAQEdgeOptions Dim EdgeCoordinates As New CWIMAQPoints Dim EdgeReport As New CWIMAQEdgeReport Dim J As Integer

' Find the coordinates of the points along the path

' defined by the regions on Viewer1

CWIMAQVision1.RegionsProfile CWIMAQViewer1.Image, CWIMAQViewe

' Find the first and last edges along the selected path CWIMAQVision1.FindEdges2 CWIMAQViewer1.Image, ProfileReport(1).Co EdgeCoordinates, cwimaqEdgeProcessFirstAndLast, EdgeReport

' Display the results

For  $J = 1$  To EdgeCoordinates. Count

CWMachineVision1.DrawCircularPoint CWIMAQViewer1.Image.Overlays 8, cwimaqOverlayModePaint, vbRed

Next End Sub

Edge [Detection](#page-1085-0) Example [Mechanical](#page-1122-0) Assembly Example

# **See Also**

[LineProfile2](#page-5059-0) **[RegionsProfile](#page-1577-0)** 

# **DetectEllipses Method**

# **Syntax**

[CWIMAQVision](#page-919-0).DetectEllipses SearchImage, EllipseDescriptor, ShapeDetectionOptions, MatchReport [, Regions]

# **Return Type**

### [Long](#page-1197-0)

On success, this method returns 0. On failure, this method returns a negative number.

# **Purpose**

Detects ellipses in a search image.

## **Remarks**

Use this method with U8 images.

## **Parameters**

### **SearchImage** As [CWIMAQImage](#page-432-0)

The image in which the ellipses are to be located.

## **EllipseDescriptor** As [CWIMAQEllipseDescriptor](#page-330-0)

A descriptor specifying the ellipses to look for in the search image.

### **ShapeDetectionOptions** As [CWIMAQShapeDetectionOptions](#page-815-0)

The options the method uses for detecting ellipses.

## **MatchReport** As [CWIMAQEllipseMatchReport](#page-333-0)

The report containing the detected ellipses.

## **Regions** As [CWIMAQRegions](#page-790-0)

[Optional] A CWIMAQRegions object that specifies the regions within an image in which to search for ellipses. The **[CWIMAQRegions](#page-790-0)** object must contain exactly one rectangle or one rotated rectangle region. Do not supply this parameter if you want the entire image to be examined.

# **GetFileInformation Method**

# **Syntax**

[CWIMAQVision](#page-919-0).GetFileInformation Path, FileInformation

# **Return Type**

### [Long](#page-1197-0)

On success, this method returns 0. On failure, this method returns a negative number.

### **Purpose**

Returns information regarding the contents of an image file. You can retrieve information from the following image file formats only: AIPD, BMP, JPEG, PNG, and TIFF.

## **Parameters**

**Path** As **[String](#page-1197-0)** 

The name of the file from which the method gets information.

**FileInformation** As [CWIMAQFileInformation](#page-350-0)

On return, contains information about the file.

## **Example**

Dim path As String Dim info As New CWIMAQFileInformation

' Set the file path in the variable named path

' Get the file information CWIMAQVision1.GetFileInformation path, info

# **FitCircle2 Method**

# **Syntax**

[CWIMAQVision](#page-919-0).FitCircle2 RadialPoints, Options, FitCircleReport

# **Return Type**

### [Long](#page-1197-0)

On success, this method returns 0. On failure, this method returns a negative number.

## **Purpose**

Finds the circle that best represents a set of points.

## **Remarks**

You must supply at least three non-colinear points to fit to the edge of the circle.

## **Parameters**

#### **RadialPoints** As [CWIMAQPoints](#page-688-0)

The coordinates of the points to use for the fit. This collection must have at least three items.

#### **Options** As **[CWIMAQFitCircleOptions](#page-353-0)**

The options that the algorithm will use.

#### **FitCircleReport** As [CWIMAQFitCircleReport](#page-356-0)

On return, a report containing information about the circle that best represents the set of points.

## **Example**

Dim report As New CWIMAQFitCircleReport Dim options As New CWIMAQFitCircleOptions Dim points As New CWIMAQPoints

' Find the circle that passes through ' (100,100), (100,-100), (-100,100) points.Initialize Array(100, 100, -100), Array(100, -100, 100) CWIMAQVision1.FitCircle2 points, options, report

# **FitEllipse2 Method**

# **Syntax**

[CWIMAQVision](#page-919-0).FitEllipse2 RadialPoints, Options, FitEllipseReport

# **Return Type**

### [Long](#page-1197-0)

On success, this method returns 0. On failure, this method returns a negative number.

# **Purpose**

Finds the ellipse that best represents a set of points.

## **Remarks**

You must supply at least six non-colinear points to fit to the edge of the ellipse.

## **Parameters**

#### **RadialPoints** As [CWIMAQPoints](#page-688-0)

The coordinates of the points to use for the fit. This collection must have at least six items.

#### **Options** As **[CWIMAQFitEllipseOptions](#page-359-0)**

The options that the algorithm will use.

#### **FitEllipseReport** As [CWIMAQFitEllipseReport](#page-362-0)

On return, a report containing information about the ellipse that best represents the set of points.

## **Example**

Dim report As New CWIMAQFitEllipseReport Dim options As New CWIMAQFitEllipseOptions Dim points As New CWIMAQPoints

' Find the ellipse that passes through ' (1,1), (-1,1), (1,-1), (-1,-1), (1.414,0), (0, 1.414) points.Initialize Array(1, -1, 1, -1, 1.414, 0), \_ Array(1, 1, -1, -1, 0, 1.414) CWIMAQVision1.FitEllipse2 points, options, report

# **FitLine Method**

# **Syntax**

[CWIMAQVision](#page-919-0).FitLine Points, FitLineReport [, MinimumScore = 900] [, PixelRadius = 3.00] [, MaximumIterations = 0]

# **Return Type**

### [Long](#page-1197-0)

On success, this method returns 0. On failure, this method returns a negative number.

# **Purpose**

Finds the line that best represents a set of points.

## **Remarks**

The resulting line may only take into account a subset of the input points.

## **Parameters**

#### **Points** As [CWIMAQPoints](#page-688-0)

The coordinates of the points to use for the fit. This collection must contain two or more point items corresponding to two or more points on the line.

#### **FitLineReport** As [CWIMAQFitLineReport](#page-365-0)

On return, a report containing information about the line that best represents the set of points.

#### **MinimumScore** As [Variant](#page-1197-0)

[Optional] Specifies the required quality of the fitted line. The score can vary from 0 to 1,000.

This parameter has a default value of 900.

#### **PixelRadius** As [Variant](#page-1197-0)

[Optional] Specifies the neighborhood pixel relationship for the initial subset of points being used.

This parameter has a default value of 3.00.

#### **MaximumIterations** As [Variant](#page-1197-0)

[Optional] Specifies the number of refinements allowed on the initial subset of points. If this value is zero, then the number of refinements is two less than the number of points supplied.

This parameter has a default value of 0.

## **Example**

Dim report As New CWIMAQFitLineReport Dim points As New CWIMAQPoints

' Find the line that passes through  $(1,1), (-1,1)$ points.Initialize Array(1, -1), Array(1, 1) CWIMAQVision1.FitLine points, report

# **FlattenImage Method**

# **Syntax**

[CWIMAQVision](#page-919-0).FlattenImage SourceImage, Options, Data
# **Return Type**

### [Long](#page-1197-0)

On success, this method returns 0. On failure, this method returns a negative number.

# **Purpose**

Flattens an image and stores its data.

# **Remarks**

Use this method with all image types.

## **Parameters**

**SourceImage** As [CWIMAQImage](#page-432-0)

The image to flatten.

**Options** As [CWIMAQFlattenOptions](#page-368-0)

The options to use when flattening the image.

**Data** As [Variant](#page-1197-0)

[Output] On return, the flattened representation of the image.

# **See Also**

**[UnflattenImage](#page-7565-0)** 

# **Particle Method**

# **Syntax**

[CWIMAQVision](#page-919-0).Particle SourceImage, ParticlesReport [, Connectivity8 = True]

# **Return Type**

### [Long](#page-1197-0)

On success, this method returns 0. On failure, this method returns a negative number.

## **Purpose**

**Obsolete**—Use **[ParticleReport](#page-1551-0)** instead. Detects and measures particles. The method returns a set of measurements made from particles in a binary image.

# **Remarks**

This method modifies the source image. If you need the original source image, create a copy of the image using the [CWIMAQVision.Copy](#page-6350-0) method before using this method.

Use this method with U8 images.

## **Parameters**

#### **SourceImage** As [CWIMAQImage](#page-432-0)

The image containing particles to analyze. The image must be binary (a thresholded U8 image) with a border size of at least 2. Particles are areas in the image whose pixels have non-zero values.

#### **ParticlesReport** As [CWIMAQFullParticleReport](#page-380-0)

On return, a report containing a set of measurements on the particles.

### **Connectivity8** As [Variant](#page-1197-0)

[Optional] Set this parameter to True to use connectivity-8 to determine whether particles are touching. Set this parameter to False to use connectivity-4 to determine whether particles are touching. For more information about connectivity, refer to the NI Vision Concepts Manual.

This parameter has a default value of True.

## **Example**

Private Sub Run\_Click() Dim report As New CWIMAQFullParticleReport Dim Area Dim Orientation Dim X Dim Y Dim i

' Threshold the image inplace CWIMAQVision1.Threshold CWIMAQViewer1.Image, CWIMAQViewer1.In , , , 255

' Do particle analysis CWIMAQVision1.Particle CWIMAQViewer1.Image, report

' Calculate the area of each particle CWIMAQVision1.CalculateCoefficients CWIMAQViewer1.Image, \_ cwimaqParticleArea, \_ report, Area ' Calculate the orientation of each particle CWIMAQVision1.CalculateCoefficients CWIMAQViewer1.Image, \_ cwimaqParticleOrientation, \_ report, Orientation ' Calculate the center of mass for each particle CWIMAQVision1.CalculateCoefficients CWIMAQViewer1.Image, \_ cwimaqParticleCenterMassX, \_ report, X CWIMAQVision1.CalculateCoefficients CWIMAQViewer1.Image, \_ cwimaqParticleCenterMassY, \_ report, Y

' For each particle, display the Area, Orientation, and mark the center of mass For  $i = 0$  To report. Count - 1 Dim Text As String Dim oval As New CWIMAQOval

Dim point As New CWIMAQPoint Dim textOptions As New CWIMAQTextOptions Text = "A: " & CStr(Area(i)) & " O: " & Format(Orientation(i), "##0.00") oval.Initialize X(i) - 4, Y(i) - 4, 8, 8 CWIMAQViewer1.Image.Overlays(1).DrawOval oval, cwimaqDrawModeP point.Initialize X(i), Y(i) textOptions.HorizontalAlignment = cwimaqHorizontalTextAlignmentCenter textOptions.Style = cwimaqTextStyleNormal textOptions.FontName = "Arial" textOptions.Size = 16 textOptions.ForeColor = vbWhite CWIMAQViewer1.Image.Overlays(1).DrawText point, textOptions, Text Next End Sub

Blob Analysis [Example](#page-1061-0) Particle [Orientation](#page-1138-0) Example Circle Distance [Example](#page-1063-0)

# **See Also**

**[CalculateCoefficients](#page-6227-0)** 

**[ParticleReport](#page-1551-0)** 

# **Histogram2 Method**

# **Syntax**

[CWIMAQVision](#page-919-0).Histogram2 SourceImage, HistogramReport [, HistogramOptions] [, MaskImage]

# **Return Type**

### [Long](#page-1197-0)

On success, this method returns 0. On failure, this method returns a negative number.

## **Purpose**

Calculates the histogram, or pixel value distribution, of an image.

# **Remarks**

Use this method with U8, I16, and SGL images. MaskImage must be a U8 image.

# **Parameters**

#### **SourceImage** As [CWIMAQImage](#page-432-0)

The image the method uses to compute the histogram.

### **HistogramReport** As [CWIMAQHistogramReport](#page-418-0)

On return, a CWIMAQHistogramReport object describing the pixel value classification. The report also contains an array describing the number of pixels that fell into each class.

### **HistogramOptions** As [Variant](#page-1197-0)

[Optional] A CWIMAQHistogramOptions object specifying the options for the algorithm to use.

### **MaskImage** As [Variant](#page-1197-0)

[Optional] A CWIMAQImage object that specifies the region in which the method computes the histogram. The method processes only those pixels in the image whose corresponding pixels in the mask are non-zero. Do not set this parameter if you want to calculate the histogram for the entire image.

# **Example**

'To run this example, add a picture box to your form, select 'a region of interest on the viewer, and click run. Private Sub Run\_Click() Dim HistogramReport As New CWIMAQHistogramReport

Dim MaskImage As New CWIMAQImage

' Find the histogram of a portion of the image in Viewer1 ' defined by the regions on Viewer1. CWIMAQVision1.RegionsToMask MaskImage, CWIMAQViewer1.Regions

CWIMAQVision1.Histogram2 CWIMAQViewer1.Image, HistogramReport, ,

'Draw the histogram results to a picture control DrawHistogramResults Picture1, HistogramReport(1).Histogram End Sub

'Draw the histogram results to a picture control

Private Sub DrawHistogramResults(Picture As PictureBox, Histogram As Varian Dim I As Long Dim N As Long Dim Width As Long

Dim Height As Long

Dim MaxCount As Long

```
If IsMissing(ColorArray) Then
  ReDim ColorArray(0 To 255) As OLE_COLOR
  For N = 1 To 255
    ColorArray(N) = RGB(N, N, N)Next N
End If
```
'Find the peak  $MaxCount = 0$ 

If Not IsMissing(Histogram) Then

For  $N = 1$  To 255

```
If Histogram(N) > Histogram(MaxCount) Then
      MaxCount = NEnd If
  Next N
  MaxCount = Histogram(MaxCount)
End If
```

```
'If there are no results, exit the routine
If MaxCount = 0 Then Exit Sub
```

```
'Clear the picture
Picture.Cls
```

```
'Compute the width and height of the picturebox control, in pixels
Picture.ScaleMode = vbPixels
Width = Picture1.ScaleWidth
Height = Picture1.ScaleHeight
```

```
'Draw a line the appropriate height and color for each pixel found.
  For I = 0 To Width - 1
    N = (I * 256 / Width)Picture.Line (I, Height * (1 - Histogram(N) / MaxCount))-(I, Height), Color.
  Next I
End Sub
```
Histogram Example

# **See Also**

[ColorHistogram3](#page-1425-0) [CWIMAQHistogramReport](#page-418-0)

# <span id="page-1425-0"></span>**ColorHistogram3 Method**

# **Syntax**

[CWIMAQVision](#page-919-0).ColorHistogram3 SourceImage, ColorFormat [, NumberOfClasses = 256] [, Plane1HistogramReport] [, Plane2HistogramReport] [, Plane3HistogramReport] [, WhiteReference] [, MaskImage]

# **Return Type**

# **[Variant](#page-1197-0)**

On success, this method returns 0. On failure, this method returns a negative number.

## **Purpose**

Calculates the histogram, or pixel distribution, of a color image.

## **Remarks**

Use this method with image types RGB32 and HSL32. MaskImage must be a U8 image.

# **Parameters**

### **SourceImage** As [CWIMAQImage](#page-432-0)

The color image used to compute the histogram.

## **ColorFormat** As [CWIMAQColorFormats](#page-186-0)

The color space in which to perform the histogram.

## **NumberOfClasses** As [Variant](#page-1197-0)

[Optional] The number of classes into which the method separates the pixels.

This parameter has a default value of 256.

## **Plane1HistogramReport** As [Variant](#page-1197-0)

[Optional] On return, a CWIMAQHistogramReport object containing detailed statistics from the histogram calculated on the red, hue, X, or L\* plane, depending on the value of ColorFormat.

## **Plane2HistogramReport** As [Variant](#page-1197-0)

[Optional] On return, a CWIMAQHistogramReport object containing detailed statistics from the histogram calculated on the green, saturation, Y, or a\* plane, depending on the value of ColorFormat.

# **Plane3HistogramReport** As [Variant](#page-1197-0)

[Optional] On return, a CWIMAQHistogramReport object containing detailed statistics from the histogram calculated on the blue, lightness, value, intensity, Z, or b\* plane, depending on the value of ColorFormat.

## **WhiteReference** As [Variant](#page-1197-0)

[Optional] A CWIMAQCIEXYZColor object specifying the white reference value to use when the CIE Lab color format is selected.

## **MaskImage** As [Variant](#page-1197-0)

[Optional] A CWIMAQImage object that indicates the region to use for computing the histogram. The method calculates the histogram using only those pixels in the image whose corresponding pixels in the mask are non-zero. Do not set this parameter if you want to perform a histogram on the entire image.

# **Example**

'To run this example, add three picture boxes to your form, select a region of inter 'and click run.

Private Sub Run\_Click() Dim RedPlaneReport As New CWIMAQHistogramReport Dim GreenPlaneReport As New CWIMAQHistogramReport Dim BluePlaneReport As New CWIMAQHistogramReport Dim MaskImage As New CWIMAQImage Dim Colors As Variant Dim I As Integer

' Find the histogram of a portion of the image in Viewer1 ' defined by the regions on Viewer1. CWIMAQVision1.RegionsToMask MaskImage, CWIMAQViewer1.Regions

'Compute the histogram for each color plane CWIMAQVision1.ColorHistogram3 CWIMAQViewer1.Image, cwimaqColorI

'Draw the histogram results to a picture control ReDim Colors(0 To 255) As OLE\_COLOR

```
For I = 0 To 255
  Color(I) = RGB(I, 0, 0)Next I
DrawHistogramResults Picture1, RedPlaneReport(1).Histogram, Colors
```

```
For I = 0 To 255
  Color( I) = RGB(0, I, 0)Next I
DrawHistogramResults Picture2, BluePlaneReport(1).Histogram, Colors
```

```
For I = 0 To 255
    Color(I) = RGB(0, 0, I)Next I
  DrawHistogramResults Picture3, GreenPlaneReport(1).Histogram, Colors
End Sub
```

```
'Draw the histogram results to a picture control
Private Sub DrawHistogramResults(Picture As PictureBox, Histogram As Varian
  Dim I As Long
  Dim N As Long
  Dim Width As Long
  Dim Height As Long
  Dim MaxCount As Long
  If IsMissing(ColorArray) Then
    ReDim ColorArray(0 To 255) As OLE_COLOR
    For N = 1 To 255
      ColorArray(N) = RGB(N, N, N)Next N
  End If
  'Find the peak
  MaxCount = 0If Not IsMissing(Histogram) Then
    For N = 1 To 255
      If Histogram(N) > Histogram(MaxCount) Then
         MaxCount = NEnd If
    Next N
    MaxCount = Histogram(MaxCount)
  End If
  'If there are no results, exit the routine
  If MaxCount = 0 Then Exit Sub
```
'Clear the picture Picture.Cls

'Compute the width and height of the picturebox control, in pixels Picture.ScaleMode = vbPixels Width = Picture1.ScaleWidth Height = Picture1.ScaleHeight

```
'Draw a line the appropriate height and color for each pixel found.
  For I = 0 To Width - 1
    N = (I * 256 / Width)Picture.Line (I, Height * (1 - Histogram(N) / MaxCount))-(I, Height), Color.
  Next I
End Sub
```
# **LearnColorPattern Method**

# **Syntax**

[CWIMAQVision](#page-919-0).LearnColorPattern Pattern, LearnColorPatternOptions

# **Return Type**

### [Long](#page-1197-0)

On success, this method returns 0. On failure, this method returns a negative number.

# **Purpose**

Creates a description of the color template image for which you are going to look during the color pattern matching stage. This description data is appended to the input color template image. During the color pattern matching step, the color template descriptor is extracted from the color template image and used to search for the template in the color match image.

# **Remarks**

Use this method with RGB32 and HSL32 images.

# **Parameters**

### **Pattern** As [CWIMAQImage](#page-432-0)

The color template image that you want to search for in the image.

# **LearnColorPatternOptions** As [CWIMAQLearnColorPatternOptions](#page-482-0)

A CWIMAQLearnColorPatternOptions object that specifies the parameters the method uses for learning.

# **Example**

Color Pattern [Matching](#page-1077-0) Example

## **See Also**

**[MatchColorPattern](#page-1494-0)** [CWIMAQLearnColorPatternOptions](#page-482-0) [LearnPattern2](#page-1472-0)

[MatchPattern2](#page-1514-0)
# **CompareGoldenTemplate Method**

# **Syntax**

[CWIMAQVision](#page-919-0).CompareGoldenTemplate InspectionImage, Template, Alignment [, Options ] [, BrightDefects] [, DarkDefects]

# **Return Type**

#### [Long](#page-1197-0)

On success, this method returns 0. On failure, this method returns a negative number.

## **Purpose**

Compares a template image to an inspection image at a specified alignment.

# **Remarks**

Use one of the following methods of configuring the template image you want to use with this method:

Load a previously saved template image that you created using the NI Vision Template Editor using [CWIMAQVision.ReadImageAndVisionInfo](#page-7430-0).

 $\bigotimes$ 

**Note** To use the NI Vision Template Editor to configure a template image, click **Start»All Programs»National Instruments»Vision»Template Editor**.

• Use the [LearnGoldenTemplate](#page-7240-0) method to learn the golden template image.

Use this method with U8 images.

## **Parameters**

#### **InspectionImage** As [CWIMAQImage](#page-432-0)

The image to inspect.

#### **Template** As [CWIMAQImage](#page-432-0)

The golden template to compare against the inspection image.

## **Alignment** As [CWIMAQInspectionAlignment](#page-451-0)

The location within the inspection image where the template image is located.

## **Options** As [CWIMAQInspectionOptions](#page-454-0)

[Optional] A CWIMAQInspectionOptions object that specifies the options to use for comparison.

#### **BrightDefects** As [Variant](#page-1197-0)

[Optional] A reference to the destination Image for bright defects, or both kinds of defects if the same image is also passed to DarkDefects.

#### **DarkDefects** As [Variant](#page-1197-0)

[Optional] A reference to the destination Image for dark defects.

## **See Also**

[CWIMAQVision.LearnGoldenTemplate](#page-7240-0)

# <span id="page-1446-0"></span>**ReadLCD Method**

# **Syntax**

[CWIMAQVision](#page-919-0).ReadLCD SourceImage, LCDInformation, LCDText [, Sign = False] [, DecimalPoint = False] [, LCDSegmentsReport]

# **Return Type**

#### [Long](#page-1197-0)

On success, this method returns 0. On failure, this method returns a negative number.

## **Purpose**

Reads an LCD display in an input image using the regions calculated by the FindLCDSegments. ReadLCD returns the number as a double and as a string. The Segments status output indicates if the number is recognized properly or any of the digits are not recognized fully. This output returns the status of each of the digits in the display. The algorithm tolerates light drift.

# **Remarks**

Use this method with U8, I16, and SGL images.

## **Parameters**

#### **SourceImage** As [CWIMAQImage](#page-432-0)

The image that contains the seven-segment display.

#### **LCDInformation** As [CWIMAQLCDInformation](#page-469-0)

Information about the indicator calculated by FindLCDSegments.

### **LCDText** As [String](#page-1197-0)

Contains the number that has been read from the display. If the decimal separator is ON and the DecimalPoint parameter is True, it is represented in the string by a dot (.) symbol.

## **Sign** As [Variant](#page-1197-0)

[Optional] Indicates whether the algorithm must read the sign of the indicator.

Set this parameter to True to search for the sign. Set this parameter to False to not search for the sign.

This parameter has a default value of False.

#### **DecimalPoint** As [Variant](#page-1197-0)

[Optional] Determines whether to look for a decimal separator after each digit.

Set this parameter to True to search for the separator. Set this parameter to False to not search for the separator.

This parameter has a default value of False.

#### **LCDSegmentsReport** As **[Variant](#page-1197-0)**

[Optional] On return, a CWIMAQLCDSegmentsReport containing information about the LCD segments found in the image.

# **Example**

LCD [Example](#page-1107-0)

## **See Also**

**[FindLCDSegments](#page-1453-0)** [CWIMAQLCDSegmentsReport](#page-472-0)

# <span id="page-1453-0"></span>**FindLCDSegments Method**

# **Syntax**

[CWIMAQVision](#page-919-0).FindLCDSegments SourceImage, Regions, LCDInformation [, LitSegments = False] [, Threshold =  $8.0$ ]

# **Return Type**

#### [Long](#page-1197-0)

On success, this method returns 0. On failure, this method returns a negative number.

## **Purpose**

Calculates the region of interest of each digit from a rectangular area of interest around whole LCD and electroluminescent indicators, which can contain multiple digits. Use this method first in a calibration phase. This method requires that all segments of the indicator are activated.

## **Remarks**

Use this method with U8, I16, and SGL images.

This method is designed for LCD and electroluminescent indicators. It is resistant to light drift. It returns information containing the area of interest containing the global rectangle for each digit. You can pass this information directly to the [ReadLCD.](#page-1446-0)

## **Parameters**

#### **SourceImage** As [CWIMAQImage](#page-432-0)

The image containing the LCD. All segments of the LCD must be ON.

#### **Regions** As [CWIMAQRegions](#page-790-0)

The regions containing the indicator.

#### **LCDInformation** As [CWIMAQLCDInformation](#page-469-0)

On return, information about the indicator, including a region of interest for each digit, as well as the values of the LitSegments parameter and the Threshold parameter.

#### **LitSegments** As [Variant](#page-1197-0)

[Optional] Set this parameter to True if the segments are brighter than the background or False if the segments are darker than the background.

This parameter has a default value of False.

#### **Threshold** As [Variant](#page-1197-0)

[Optional] Determines whether a segment is ON or OFF. A segment is ON if the standard deviation of the pixels along a line profile across the segment is greater than this threshold. Increase this value when using images with high contrast. Lower this value when using images with low contrast.

This parameter has a default value of 8.0.

# **Example**

LCD [Example](#page-1107-0)

# **See Also [ReadLCD](#page-1446-0)**

# **LearnCalibrationPoints Method**

# **Syntax**

[CWIMAQVision](#page-919-0).LearnCalibrationPoints ImageToCalibrate, PixelToRealWorldMapping, LearnCalibrationOptions, QualityScore [, Regions]

# **Return Type**

#### [Long](#page-1197-0)

On success, this method returns 0. On failure, this method returns a negative number.

#### **Purpose**

Learns a calibration from a set of pixel coordinates and corresponding real-world coordinates.

## **Remarks**

Use this method with U8, I16, SGL, RGB32, and HSL32 images. If this method is used, a grid image is not required.

## **Parameters**

#### **ImageToCalibrate** As [CWIMAQImage](#page-432-0)

The template used for calibrating your system.

## **PixelToRealWorldMapping** As [CWIMAQCalibrationPoints](#page-114-0)

Specifies a set of reference points used in learning a calibration transformation.

#### **LearnCalibrationOptions** As [CWIMAQLearnCalibrationOptions](#page-479-0)

Contains the settings used to determine how the algorithm calibrates your imaging setup.

## **QualityScore** As [Single](#page-1197-0)

Quality score of the learning process, with a range of 0-1000. A quality of 1000 means that the feature points were well-learned by the chosen algorithm. The score does not necessarily reflect the absolute accuracy of the estimated calibration mapping.

#### **Regions** As [Variant](#page-1197-0)

[Optional] Determines the region of the image you want to use in the learning process. All calibration points that are outside the defined region are not used when estimating the calibration transformation.

## **See Also**

[CWIMAQVision.LearnCalibrationGrid](#page-1256-0) [CWIMAQVision.SetSimpleCalibration](#page-1607-0)

# **LearnGeometricPattern Method**

# **Syntax**

[CWIMAQVision](#page-919-0).LearnGeometricPattern Template, Options [, MaskImage]

# **Return Type**

#### [Long](#page-1197-0)

On success, this method returns 0. On failure, this method returns a negative number.

## **Purpose**

Creates a description of the template image you are going to look for during the matching stage. This description data is appended to the input template image. During the matching step, the description data is extracted from the template image and used to search for the template image in the match image.

## **Remarks**

Use this method with U8 images.

## **Parameters**

#### **Template** As [CWIMAQImage](#page-432-0)

The template image that you want to search for in the match image. The method appends geometric matching information to this image.

#### **Options** As [CWIMAQLearnGeometricPatternOptions](#page-488-0)

The parameters the method uses for learning.

#### **MaskImage** As [Variant](#page-1197-0)

[Optional] An image, which is the same size as the template, that specifies where to search for edges in the template. Use the following values for the pixels of the mask image:

**0**—The corresponding pixel in the template image is considered an edge only if it meets the conditions specified by

CWIMAQLearnGeometricPatternOptions.CurveOptic This value is the default.

- **1**—The corresponding pixel in the template image is never considered an edge.
- **2**—The corresponding pixel in the template image is always considered an edge.
- **4**—The corresponding pixel in the template image is not used for computing the correlation score.

## **See Also**

[MatchGeometricPattern](#page-1501-0)

[CWIMAQLearnGeometricPatternOptions](#page-488-0)

# **LearnPattern2 Method**

# **Syntax**

[CWIMAQVision](#page-919-0).LearnPattern2 Pattern [, LearnPatternOptions]

# **Return Type**

#### [Long](#page-1197-0)

On success, this method returns 0. On failure, this method returns a negative number.

## **Purpose**

Creates a description of the template image for which you are going to look during the matching stage. This description data is appended to the input template image. During the matching step, the template descriptor is extracted from the template image and used to search for the template in the match image.

## **Remarks**

Use this method with U8 images.
#### **Parameters**

#### **Pattern** As [CWIMAQImage](#page-432-0)

The template image that you want to search for in the image.

#### **LearnPatternOptions** As [Variant](#page-1197-0)

[Optional] A CWIMAQLearnPatternOptions object that specifies the parameters the method uses for learning.

# **Example**

Pattern [Matching](#page-1140-0) Example

#### **See Also**

[MatchPattern2](#page-1514-0) [CWIMAQLearnPatternOptions](#page-502-0) **[MatchColorPattern](#page-1494-0) [LearnColorPattern](#page-1433-0)** 

# **LinearAverages Method**

# **Syntax**

[CWIMAQVision](#page-919-0).LinearAverages SourceImage, LinearAveragesReport [, Rectangle]

# **Return Type**

#### [Long](#page-1197-0)

On success, this method returns 0. On failure, this method returns a negative number.

#### **Purpose**

**Obsolete**—Use [LinearAverages2](#page-4358-0) instead. Computes the mean line profile of an image.

## **Remarks**

Use this method with U8, I16, and SGL images.

#### **Parameters**

#### **SourceImage** As [CWIMAQImage](#page-432-0)

The image on which to perform the linear average.

#### **LinearAveragesReport** As [CWIMAQLinearAveragesReport](#page-515-0)

On return, a report containing information about the computed mean line profile.

#### **Rectangle** As [Variant](#page-1197-0)

[Optional] The rectangle that specifies the region in the image on which the mean line profile is computed.

# **DetectLines Method**

# **Syntax**

[CWIMAQVision](#page-919-0).DetectLines SearchImage, LineDescriptor, ShapeDetectionOptions, MatchReport [, Regions]

# **Return Type**

#### [Long](#page-1197-0)

On success, this method returns 0. On failure, this method returns a negative number.

# **Purpose**

Detects lines in a search image.

## **Remarks**

Use this method with U8 images.

#### **Parameters**

#### **SearchImage** As [CWIMAQImage](#page-432-0)

The image in which the lines are to be located.

#### **LineDescriptor** As [CWIMAQLineDescriptor](#page-518-0)

A descriptor specifying the lines to look for in the search image.

#### **ShapeDetectionOptions** As [CWIMAQShapeDetectionOptions](#page-815-0)

The options the method uses for detecting lines.

#### **MatchReport** As [CWIMAQLineMatchReport](#page-526-0)

The report containing the detected lines.

#### **Regions** As [CWIMAQRegions](#page-790-0)

[Optional] A CWIMAQRegions object that specifies the regions within an image in which to search for lines. The **[CWIMAQRegions](#page-790-0)** object must contain exactly one rectangle or one rotated rectangle region. Do not supply this parameter if you want the entire image to be examined.

# **LocalThreshold Method**

# **Syntax**

[CWIMAQVision](#page-919-0).LocalThreshold SourceImage, DestImage, Options

# **Return Type**

#### [Long](#page-1197-0)

On success, this method returns 0. On failure, this method returns a negative number.

#### **Purpose**

Automatically thresholds an image into a binary image based on the requested local adaptive thresholding method.

#### **Remarks**

Use this method with U8 and I16 images. All of the images you pass to this method must be of the same type.

The window size you specify in Options should be sized as large as possible but small enough that each window contains pixels under similar lighting conditions. This method will produce inconsistent results for windows that contain uniform pixel values.

#### **Parameters**

**SourceImage** As [CWIMAQImage](#page-432-0) The image to threshold. **DestImage** As [CWIMAQImage](#page-432-0) The resulting image. **Options** As [CWIMAQLocalThresholdOptions](#page-539-0) Specifies the options to use to perform the local threshold.

# <span id="page-1494-0"></span>**MatchColorPattern Method**

# **Syntax**

[CWIMAQVision](#page-919-0).MatchColorPattern SearchImage, Template, MatchColorPatternOptions, PatternMatchReport [, SearchRectangle]

# **Return Type**

#### [Long](#page-1197-0)

On success, this method returns 0. On failure, this method returns a negative number.

#### **Purpose**

Searches for a color pattern, or color template image, in the input Image. Use LearnColorPattern prior to using this method to ensure that the color template image has been configured for the color pattern match stage.

## **Remarks**

Use this method with RGB32 and HSL32 images.

#### **Parameters**

#### **SearchImage** As [CWIMAQImage](#page-432-0)

The color image in which the color template image is to be located.

#### **Template** As [CWIMAQImage](#page-432-0)

The color image to be located during the color pattern matching process. The template image is the color image supplied to LearnColorPattern.

#### **MatchColorPatternOptions** As [CWIMAQMatchColorPatternOptions](#page-544-0)

A CWIMAQMatchColorPatternOptions object that specifies the parameters the method uses for matching.

#### **PatternMatchReport** As [CWIMAQPatternMatchReport](#page-665-0)

On return, a report containing information about each match found in the image.

#### **SearchRectangle** As **[Variant](#page-1197-0)**

[Optional] A CWIMAQRectangle object that specifies the rectangular region within an image in which to search for the color template pattern. Do not supply this parameter if you want the entire image to be examined.

# **Example**

Color Pattern [Matching](#page-1077-0) Example Fusebox [Inspection](#page-1091-0) Example Blister Pack [Inspection](#page-1059-0) Example

#### **See Also**

**[LearnColorPattern](#page-1433-0)** [CWIMAQMatchColorPatternOptions](#page-544-0) **[CWIMAQRectangle](#page-773-0)** [LearnPattern2](#page-1472-0) [MatchPattern2](#page-1514-0)

# **MatchGeometricPattern Method**

# **Syntax**

[CWIMAQVision](#page-919-0).MatchGeometricPattern SearchImage, Template, MatchGeometricOptions, GeometricPatternMatchReport [, Regions]

# **Return Type**

#### [Long](#page-1197-0)

On success, this method returns 0. On failure, this method returns a negative number.

# **Purpose**

Searches for a template image in the input Image.

## **Remarks**

Use one of the following methods of configuring the template image you want to use with this method:

Load a previously saved template image that you created using the NI Vision Template Editor using [CWIMAQVision.ReadImageAndVisionInfo](#page-7430-0).

# $\bigotimes$

**Note** To use the NI Vision Template Editor to configure a template image, click **Start»All Programs»National Instruments»Vision»Template Editor**.

• Use [CWIMAQVision.LearnGeometricPattern](#page-1466-0) to learn the template image.

Use this method with U8 images.

#### **Parameters**

#### **SearchImage** As [CWIMAQImage](#page-432-0)

The image in which the template image is to be located.

#### **Template** As [CWIMAQImage](#page-432-0)

The template image to be located during the geometric matching process.

#### **MatchGeometricOptions** As [CWIMAQMatchGeometricPatternOptions](#page-550-0)

The parameters the method uses for matching.

#### **GeometricPatternMatchReport** As

[CWIMAQGeometricPatternMatchReport](#page-402-0)

On return, a report containing information about each match found in the image.

#### **Regions** As [Variant](#page-1197-0)

[Optional] A CWIMAQRegions object that specifies the regions within an image in which to search for the template. The [CWIMAQRegions](#page-790-0) object must contain exactly one rectangle or one rotated rectangle region. Do not supply this parameter if you want the entire image to be examined.

#### **See Also**

**[LearnGeometricPattern](#page-1466-0)** 

[CWIMAQMatchGeometricPatternOptions](#page-550-0)

**[CWIMAQRegions](#page-790-0)** 

# **MatchMultipleGeometricPatterns Method**

# **Syntax**

[CWIMAQVision](#page-919-0).MatchMultipleGeometricPatterns SearchImage, MultipleGeometricTemplate, GeometricPatternMatchReport [, Regions]

# **Return Type**

[Long](#page-1197-0)

#### **Purpose**

Searches for the templates that are part of the multiple geometric template in the target image.

## **Remarks**

Use one of the following methods to obtain the template image you want to use with this method:

# Load a previously saved multiple geometric template with [CWIMAQVision.ReadMultipleGeometricTemplateFile](#page-7437-0)

# Use

[CWIMAQVision.LearnMultipleGeometricPatterns](#page-4662-0) to learn a multiple geometric template.

Use this method with U8 images.

#### **Parameters**

#### **SearchImage** As [CWIMAQImage](#page-432-0)

The image in which the multiple template images are to be located.

#### **MultipleGeometricTemplate** As [CWIMAQMultipleGeometricTemplate](#page-574-0)

The multiple template images to search for.

#### **GeometricPatternMatchReport** As

[CWIMAQGeometricPatternMatchReport](#page-402-0)

On return, a report containing information about each match found in the image.

#### **Regions** As [Variant](#page-1197-0)

[Optional] A [CWIMAQRegions](#page-790-0) object that specifies the regions within an image in which to search for the template. The **[CWIMAQRegions](#page-790-0)** object must contain exactly one rectangle or one rotated rectangle region. Do not supply this parameter if you want the entire image to be examined.
### **Example**

Dim MultipleTemplate As New CWIMAQMultipleGeometricTemplate

Private Sub Learn\_Click() Dim Template1 As New CWIMAQImage Dim Template1MatchOptions As New CWIMAQMatchGeometricPatternOptions Dim Template2 As New CWIMAQImage Dim Template2MatchOptions As New CWIMAQMatchGeometricPatternOptions

' Read the templates CWIMAQVision1.ReadImageAndVisionInfo Template1, Template1Path CWIMAQVision1.ReadImageAndVisionInfo Template2, Template2Path

' Initialize the match options

' Add the templates to the multiple template and ' set the match options MultipleTemplate.AddTemplate Template1, "Template 1" MultipleTemplate.SetMatchOptions "Template 1", Template1MatchOptions

MultipleTemplate.AddTemplate Template2, "Template 2" MultipleTemplate.SetMatchOptions "Template 2", Template2MatchOptions

' Learn the multiple template CWIMAQVision1.LearnMultipleGeometricPatterns MultipleTemplate End Sub

Private Sub Match\_Click() Dim Target As New CWIMAQImage Dim Report As New CWIMAQGeometricPatternMatchReport

' Read the target image CWIMAQVision1.ReadImage Target, TargetPath

' Match the multiple template to the target CWIMAQVision1.MatchMultipleGeometricPatterns Target, \_ MultipleTemplate, \_ **Report** 

E n d S u b

# **MatchPattern2 Method**

### **Syntax**

[CWIMAQVision](#page-919-0).MatchPattern2 SearchImage, Template, MatchPatternOptions, PatternMatchReport [, SearchRectangle]

### **Return Type**

### [Long](#page-1197-0)

On success, this method returns 0. On failure, this method returns a negative number.

### **Purpose**

Searches for a pattern, or template image, in the input Image. Use LearnPattern2 prior to using this method to ensure that the template image has been configured for the pattern match stage.

### **Remarks**

Use this method with U8 images.

### **Parameters**

### **SearchImage** As [CWIMAQImage](#page-432-0)

The image in which the template image is to be located.

### **Template** As [CWIMAQImage](#page-432-0)

The image to be located during the pattern matching process. The template image is the image supplied to LearnPattern2.

### **MatchPatternOptions** As [CWIMAQMatchPatternOptions](#page-558-0)

The parameters the method uses for matching.

### **PatternMatchReport** As [CWIMAQPatternMatchReport](#page-665-0)

On return, a report containing information about each match found in the image.

### **SearchRectangle** As **[Variant](#page-1197-0)**

[Optional] A CWIMAQRectangle object that specifies the rectangular region within an image in which to search for the template pattern. Do not supply this parameter if you want the entire image to be examined.

### **Example**

Pattern [Matching](#page-1140-0) Example Fuse [Inspection](#page-1089-0) Example

### **See Also**

[LearnPattern2](#page-1472-0) [CWIMAQMatchPatternOptions](#page-558-0) **[CWIMAQRectangle](#page-773-0) [LearnColorPattern](#page-1433-0) [MatchColorPattern](#page-1494-0)** 

# **Threshold Method**

### **Syntax**

[CWIMAQVision](#page-919-0).Threshold SourceImage, DestImage [, MinValue = 128] [, MaxValue = 255] [, DoReplacement = True] [, NewValue =  $1$ ]

### **Return Type**

### [Long](#page-1197-0)

On success, this method returns 0. On failure, this method returns a negative number.

### **Purpose**

Thresholds an image. The method sets pixels values outside of the given range to 0. The method sets pixel values within the range to a given value or leaves the values unchanged.

### **Remarks**

Use this method with U8, I16, and SGL images. This method is optimized for MMX.

### **Parameters**

#### **SourceImage** As [CWIMAQImage](#page-432-0)

The image to threshold.

### **DestImage** As [CWIMAQImage](#page-432-0)

The resulting image.

#### **MinValue** As [Variant](#page-1197-0)

[Optional] The lower boundary of the range of pixel values to keep.

This parameter has a default value of 128.

#### **MaxValue** As [Variant](#page-1197-0)

[Optional] The upper boundary of the range of pixel values to keep.

This parameter has a default value of 255.

#### **DoReplacement** As [Variant](#page-1197-0)

[Optional] Set this parameter to True to set the pixel values within [MinValue, MaxValue] to the value specified in NewValue. Set this parameter to False to leave the pixel values unchanged.

This parameter has a default value of True.

#### **NewValue** As [Variant](#page-1197-0)

[Optional] The replacement value for pixels within the range if you set DoReplacement to True. If you set DoReplacement to False, the method ignores this parameter.

This parameter has a default value of 1.

### **Example**

Private Sub Run\_Click() Dim i As New CWIMAQImage

' Threshold the image in Viewer1 and store the result in i. CWIMAQVision1.Threshold CWIMAQViewer1.Image, i, 128, 255, , 255

' Threshold the image in Viewer1. ' Do the operation in-place. CWIMAQVision1.Threshold CWIMAQViewer1.Image, CWIMAQViewer1.In 128, 255, False

End Sub

# **TrainNearestNeighbor Method**

### **Syntax**

[CWIMAQClassifier.](#page-151-0)TrainNearestNeighbor Options [, Report]

### **Purpose**

Sets the classifier to use the Nearest Neighbor engine, and configures the options the engine uses for classification.

### **Parameters**

**Options** As [CWIMAQNearestNeighborEngineOptions](#page-584-0)

The options to use when training.

#### **Report** As [Variant](#page-1197-0)

[Optional] On return, a CWIMAQNearestNeighborTrainingReport containing the results of the training.

### **See Also**

[CWIMAQNearestNeighborTrainingReport](#page-598-0)

# **WriteImageAndVisionInfo Method**

### **Syntax**

[CWIMAQVision](#page-919-0).WriteImageAndVisionInfo SourceImage, Path [, ColorPalette]

### **Return Type**

### [Long](#page-1197-0)

On success, this method returns 0. On failure, this method returns a negative number.

### **Purpose**

Writes an image, along with extra vision information associated with the image, to a PNG file. This extra vision information includes overlay, pattern matching template, and calibration information, and custom data.

### **Remarks**

Use this method with U8, U16, I16, RGB32, RGBU64, and HSL32 images.

### **Parameters**

### **SourceImage** As [CWIMAQImage](#page-432-0)

The image to write to a file.

#### **Path** As **[String](#page-1197-0)**

The name of the file.

#### **ColorPalette** As [Variant](#page-1197-0)

[Optional] A CWIMAQPalette object that defines a color table to associate with 8-bit images. Do not provide this input to write a grayscale palette to the file.

### **Example**

Private Sub Run\_Click() Dim Filename As String

'Overlay a line on the image in Viewer1 CWIMAQViewer1.Image.Overlays(1).DrawLine CWIMAQVision1.MakeLine vbRed 'Write the image in Viewer1, the associated vision information and the palette 'to a file. The name of the file is in Filename. CWIMAQVision1.WriteImageAndVisionInfo CWIMAQViewer1.Image, Filen CWIMAQViewer1.Palette

End Sub

### **See Also**

**[ReadImage](#page-7423-0)** 

**[WriteImage](#page-2057-0)** 

**[WriteBMPFile](#page-2425-0)** 

**[WriteJPEGFile](#page-4114-0)** 

**[WritePNGFile](#page-4958-0)** 

**[WriteTIFFFile](#page-5939-0)** 

# <span id="page-1538-0"></span>**ParticleFilter2 Method**

### **Syntax**

[CWIMAQVision](#page-919-0).ParticleFilter2 SourceImage, DestImage, ParticleFilterData, RemoveMatches, NumParticles [, Connectivity8 = True]

### **Return Type**

### [Long](#page-1197-0)

On success, this method returns 0. On failure, this method returns a negative number.

### **Purpose**

Filters (keeps or removes) particles in an image according to their morphological measurements.

### **Remarks**

This method modifies the source image. If you need the original source image, create a copy of the image using the [CWIMAQVision.Copy](#page-6350-0) method before using this method.

Use this method with U8, I16 and SGL images.

### **Parameters**

#### **SourceImage** As [CWIMAQImage](#page-432-0)

The image on which to perform the particle filter.

#### **DestImage** As [CWIMAQImage](#page-432-0)

The result of the processing.

#### **ParticleFilterData** As [CWIMAQParticleFilter2Data](#page-628-0)

The criteria on which the particle filtering takes place.

#### **RemoveMatches** As [Boolean](#page-1197-0)

Sets the action that is performed on the objects fitting the criteria specified by Criteria. True removes the particles fitting the criteria. False keeps the objects fitting the criteria.

#### **NumParticles** As [Variant](#page-1197-0)

On return, the number of particles remaining in the destination image.

#### **Connectivity8** As [Boolean](#page-1197-0)

[Optional] Set this parameter to True to use connectivity-8 to determine whether particles are touching. Set this parameter to False to use connectivity-4 to determine whether particles are touching. For more information about connectivity, refer to the NI Vision Concepts Manual.

This parameter has a default value of True.

### **Example**

Private Sub Run\_Click() Dim i As New CWIMAQImage Dim data As New CWIMAQParticleFilter2Data ' Select particles that contain less than 100 pixels or ' more than 300 pixels and remove them. data.Add data(1).Parameter = cwimaqMeasurementArea  $data(1)$ . Min Value = 100  $data(1)$ .MaxValue = 300  $data(1).Exclude = True$  $data(1)$ . Calibrated = False ' Perform the particle filter operation and ' store the result in i CWIMAQVision1.ParticleFilter2 CWIMAQViewer1.Image, i, data, True End Sub

# **ParticleFilter Method**

### **Syntax**

[CWIMAQVision](#page-919-0).ParticleFilter SourceImage, DestImage, ParticleFilterData, RemoveMatches [, Connectivity8 = True]

### **Return Type**

### [Long](#page-1197-0)

On success, this method returns 0. On failure, this method returns a negative number.

### **Purpose**

**Obsolete**—Use **[ParticleFilter2](#page-1538-0)** instead. Filters (keeps or removes) particles in an image according to their morphological measurements.

### **Remarks**

This method modifies the source image. If you need the original source image, create a copy of the image using the [CWIMAQVision.Copy](#page-6350-0) method before using this method.

Use this method with U8 images.

The calculation modifies the border of the source image. The border must be at least one pixel wide if you use connectivity-4 or two pixels wide if you use connectivity-8.
# **Parameters**

#### **SourceImage** As [CWIMAQImage](#page-432-0)

The image on which to perform the particle filter.

### **DestImage** As [CWIMAQImage](#page-432-0)

The result of the processing.

### **ParticleFilterData** As [CWIMAQParticleFilterData](#page-635-0)

The criteria on which the particle filtering takes place.

#### **RemoveMatches** As [Boolean](#page-1197-0)

Sets the action that is performed on the objects filling the criteria specified by Criteria. True removes the particles filling the criteria. False keeps the objects filling the criteria.

## **Connectivity8** As [Variant](#page-1197-0)

[Optional] Set this parameter to True to use connectivity-8 to determine whether particles are touching. Set this parameter to False to use connectivity-4 to determine whether particles are touching. For more information about connectivity, refer to the NI Vision Concepts Manual.

This parameter has a default value of True.

# **Example**

Private Sub Run\_Click() Dim i As New CWIMAQImage Dim data As New CWIMAQParticleFilterData ' Select particles that contain less than 100 pixels or ' more than 300 pixels and remove them. data.Add data(1).Parameter = cwimaqParticleArea  $data(1)$ . MinValue = 100  $data(1)$ .MaxValue = 300  $data(1).Exclude = True$ ' Perform the particle filter operation and ' store the result in i CWIMAQVision1.ParticleFilter CWIMAQViewer1.Image, i, data, True End Sub

# **See Also** [ParticleFilter2](#page-1538-0)

# **ParticleReport Method**

# **Syntax**

[CWIMAQVision](#page-919-0).ParticleReport SourceImage, ParticleReport [, Calibrated = False] [, Connectivity8 = True]

# **Return Type**

## [Long](#page-1197-0)

On success, this method returns 0. On failure, this method returns a negative number.

# **Purpose**

Detects and returns commonly-used properties of particles in a binary image.

# **Remarks**

This method modifies the source image. If you need the original source image, create a copy of the image using the [CWIMAQVision.Copy](#page-6350-0) method before using this method.

Use this method with U8, I16 and SGL images.

# **Parameters**

### **SourceImage** As [CWIMAQImage](#page-432-0)

The image on which to get information about the particles.

## **ParticleReport** As [CWIMAQParticleReport](#page-649-0)

On return, the report containing information about the particles in the image.

## **Calibrated** As [Variant](#page-1197-0)

[Optional] Whether to take calibrated measurements on the particles in the image.

This parameter has a default value of False.

## **Connectivity8** As [Variant](#page-1197-0)

[Optional] Set this parameter to True to use connectivity-8 to determine whether particles are touching. Set this parameter to False to use connectivity-4 to determine whether particles are touching. For more information about connectivity, refer to the NI Vision Concepts Manual.

This parameter has a default value of True.

# **Example**

Private Sub Run\_Click() Dim report1 As New CWIMAQParticleReport Dim i

' Threshold the image in place

CWIMAQVision1.Threshold CWIMAQViewer1.Image, CWIMAQViewer1.In

' Do particle analysis CWIMAQVision1.ParticleReport CWIMAQViewer1.Image, report1

' For each particle, display Area and the Bounding Rectangle

For  $i = 1$  To report1. Count Dim Area Dim Text As String Dim textOptions As New CWIMAQTextOptions Dim rotatedRect As CWIMAQRotatedRectangle  $Area = report1(i).Area$ Text = "A: "  $& CStr(Area)$ CWIMAQViewer1.Image.Overlays(1).DrawRectangle report1(i).BoundingF textOptions.HorizontalAlignment = cwimaqHorizontalTextAlignmentCenter textOptions.Style = cwimaqTextStyleNormal textOptions.FontName = "Arial" textOptions.Size = 16 textOptions.ForeColor = vbBlue Set rotatedRect = report1(i).BoundingRectangle.MakeRotatedRectangle CWIMAQViewer1.Image.Overlays(1).DrawText rotatedRect.Center, textOp Next End Sub

# **See Also**

**[Threshold](#page-1521-0) [ParticleMeasurement](#page-6233-0)** 

# **SelectParticles Method**

# **Syntax**

[CWIMAQVision](#page-919-0).SelectParticles ParticleSelectionData, ParticleReport [, SourceImage] [, RejectBorderParticles]

# **Return Type**

## [Long](#page-1197-0)

On success, this method returns 0. On failure, this method returns a negative number.

# **Purpose**

**Obsolete** Returns a selection of particle measurements in reports from BasicParticle or Particle based on a minimum and maximum criteria. SelectParticles allows you to choose which measurements you want to obtain from a particle-detection process.

# **Remarks**

Use this method with U8 images.

# **Parameters**

### **ParticleSelectionData** As [CWIMAQParticleSelectionData](#page-656-0)

The criteria used to select the particles you want to keep. Any particle not meeting the criteria is removed from the ParticleReport. The actual parameters that you can specify in the ParticleSelectionData parameter are determined based on whether you pass a CWIMAQBasicParticleReport object or a CWIMAQFullParticleReport object for the ParticleReport parameter.

#### **ParticleReport** As [Object](#page-1197-0)

Either a CWIMAQBasicParticleReport object or a CWIMAQFullParticleReport object. CWIMAQBasicParticleReport is the output of measurements from CWIMAQVision.BasicParticle. CWIMAQFullParticleReport is the output of measurements from CWIMAQVision.Particle.

#### **SourceImage** As [Variant](#page-1197-0)

[Optional] The reference to the same source image used to measure the particle coefficients by BasicParticle or Particle. This input is required when RejectBorderParticles is set to True, a case in which particles touching the border are discarded for measurement calculations. This input is not required and is ignored when RejectBorder is set to False.

#### **RejectBorderParticles** As [Variant](#page-1197-0)

[Optional] Determines whether particles touching the border should be measured. If True, the measurements for particles touching the border are rejected. In this case, you must supply the SourceImage.

# **Example**

Private Sub Run\_Click() Dim report1 As New CWIMAQFullParticleReport Dim report2 As New CWIMAQParticleSelectionData

'Generate Particle Report CWIMAQVision1.Particle CWIMAQViewer1.Image, report1

' Filter the report so that it only contains particles with an ' area between 100 and 200 pixels report2.Add report2(1).Parameter = cwimaqParticleArea ' area parameter report $2(1)$ .Range.Min = 100  $\hspace{1.5cm}$  ' 100 is the min area report $2(1)$ . Range. Max = 200  $\cdot$  200 is the max area CWIMAQVision1.SelectParticles report2, report1 End Sub

## **See Also**

**[BasicParticle](#page-2392-0) [Particle](#page-1409-0)** [CWIMAQBasicParticleReport](#page-92-0) [CWIMAQFullParticleReport](#page-380-0)

# **DetectPeaksOrValleys Method**

# **Syntax**

[CWIMAQVision](#page-919-0).DetectPeaksOrValleys DataArray, FindPeaks, PeakValleyReport [, Threshold =  $0$ ] [, Width = 3]

# **Return Type**

## [Long](#page-1197-0)

On success, this method returns 0. On failure, this method returns a negative number.

## **Purpose**

Finds the location, amplitude, and second derivative of peaks or valleys in the input array.

# **Remarks**

The method is based on an algorithm that fits a quadratic polynomial to a sequential groups of data points. Set the Width parameter to specify the number of data points to use in the fit. For each peak or valley, the method tests the quadratic fit against the Threshold value. The method ignores peaks with values lower than the threshold and valleys with troughs higher than threshold.

# **Parameters**

#### **DataArray** As [Variant](#page-1197-0)

The input array.

### **FindPeaks** As [Boolean](#page-1197-0)

Set this parameter to True to detect peaks or False to detect valleys.

#### **PeakValleyReport** As [CWIMAQPeakValleyReport](#page-672-0)

On return, a report containing information about each peak or valley detected.

### **Threshold** As [Variant](#page-1197-0)

[Optional] Rejects peaks or valleys that are too small. Any peak found with a fitted amplitude that is less than Threshold is ignored. Valleys are ignored if the fitted trough is greater than Threshold.

This parameter has a default value of 0.

#### **Width** As [Variant](#page-1197-0)

[Optional] The number of consecutive data points to use in the quadratic least-squares fit. The value must be greater than or equal to 3 but should be no larger than one-quarter of the approximate width of the peaks or valleys. Large widths may reduce the apparent amplitude and shift the apparent location of peaks.

This parameter has a default value of 3.

# **Example**

Private Sub Run\_Click() ' This example requires you to draw a region on Viewer1 ' before you execute this piece of code. Dim InputArray Dim ProfileReport As New CWIMAQProfileReport Dim PeakValleyReport As New CWIMAQPeakValleyReport Dim I As Integer Dim Index As Integer

' Find the profile of the regions on Viewer1. CWIMAQVision1.RegionsProfile CWIMAQViewer1.Image, CWIMAQViewe

' Extract the profile array InputArray = ProfileReport(1).ProfileArray

' Find the location, amplitude and, derivatives of the peaks ' along this profile CWIMAQVision1.DetectPeaksOrValleys InputArray, True, PeakValleyReport,

'Overlay the points where peaks were found

For  $I = 1$  To PeakValleyReport. Count

'Find the index into the InputArray where the peak was found. This index co 'To the index of the points in ProfileReport(1).Coordinates Index = Round(PeakValleyReport(I).Position)

'Draw a circular point at  $Profit(\text{1}).Coordinate(\text{Index}) -$  the point nearest the state of the Point nearest 1.0  $\text{Matrix}$ 'to where the peak was found.

CWMachineVision1.DrawCircularPoint CWIMAQViewer1.Image.Overlays(1), \_

ProfileReport(1).Coordinates(Index), \_

4, \_

cwimaqOverlayModePaint

Next I End Sub

Gauging [Example](#page-1093-0)

# **LineProfile Method**

# **Syntax**

[CWIMAQVision](#page-919-0).LineProfile SourceImage, x1, y1, x2, y2, ProfileArray, ProfileReport

# **Return Type**

## [Long](#page-1197-0)

On success, this method returns 0. On failure, this method returns a negative number.

## **Purpose**

**Obsolete—Use [Lin](#page-5059-0)eProfile2 instead. Computes the profile of a line of** pix els.

# **Remarks**

Use this method with U8, I16, and SGL images.

# **Parameters**

### **SourceImage** As [CWIMAQImage](#page-432-0)

The image on which the method computes the line profile.

## **x1** As [Long](#page-1197-0)

The x-coordinate of the start point of the line.

## **y1** As [Long](#page-1197-0)

The y-coordinate of the start point of the line.

### **x2** As [Long](#page-1197-0)

The x-coordinate of the end point of the line.

## **y2** As [Long](#page-1197-0)

The y-coordinate of the end point of the line.

### **ProfileArray** As **[Variant](#page-1197-0)**

On return, an array containing the value of each pixel in the line.

#### **ProfileReport** As [CWIMAQProfileReport](#page-696-0)

On return, a report object containing relevant information about the pixels in the indicated line.

# **See Also** [LineProfile2](#page-5059-0)

# **RegionsProfile Method**

# **Syntax**

[CWIMAQVision](#page-919-0).RegionsProfile SourceImage, Regions, ProfileReport

# **Return Type**

## [Long](#page-1197-0)

On success, this method returns 0. On failure, this method returns a negative number.

## **Purpose**

Calculates the profile of the pixels along the boundary of the specified regions. This method returns other information such as pixel statistics and the coordinates of the pixels along the boundary.

# **Remarks**

This method operates on all region objects whose Active property is True.

# **Parameters**

**SourceImage** As [CWIMAQImage](#page-432-0)

The input source image used for calculating the profile.

#### **Regions** As [CWIMAQRegions](#page-790-0)

Defines the region of interest.

### **ProfileReport** As [CWIMAQProfileReport](#page-696-0)

On return, a report object containing relevant information about the pixels along the specified boundary.

# **Example**

Private Sub Run\_Click() Dim profileReport As New CWIMAQProfileReport

' Find the profile on the image in Viewer1 along ' the boundary of the regions selected on Viewer1. CWIMAQVision1.RegionsProfile CWIMAQViewer1.Image, \_ CWIMAQViewer1.Regions, profileReport

End Sub

# **See Also** [LineProfile2](#page-5059-0)
# **ReadQRCode Method**

# **Syntax**

[CWIMAQVision](#page-919-0).ReadQRCode SourceImage, GradingMode,

QRDescriptionOptions, QRSizeOptions, QRSearchOptions, QRBarcodeReport

[, TokenizedData] [, Regions]

# **Return Type**

### [Long](#page-1197-0)

On success, this method returns 0. On failure, this method returns a negative number.

## **Purpose**

Reads a QR code from an image. Many of the options provided by this method allow for automatic detection of properties of the QR code or what methods the function should use to locate and decode the code. Specifying specific properties and methods for these options will greatly increase the performance of the method.

## **Remarks**

Use this method with U8 images.

## **Parameters**

### **SourceImage** As [CWIMAQImage](#page-432-0)

The image containing the QR codes to read.

## **GradingMode** As [CWIMAQQRGradingModes](#page-736-0)

Specifies if the method should make calculations needed to prepare to grade the QR code. This parameter should always be CWIMAQGradingModesNone.

## **QRDescriptionOptions** As [CWIMAQQRDescriptionOptions](#page-729-0)

Describes the QR code the method should look for.

## **QRSizeOptions** As [CWIMAQQRSizeOptions](#page-749-0)

Specifies the sizing information for the QR code the method should look for.

## **QRSearchOptions** As [CWIMAQQRSearchOptions](#page-746-0)

Specifies the parameters the method uses to search for the QR code.

## **QRBarcodeReport** As [CWIMAQQRCodeReport](#page-717-0)

On return, a CWIMAQQRReport containing information about the QR code, including a string containing the decoded code data.

## **TokenizedData** As [Variant](#page-1197-0)

[Optional] On return, a CWIMAQQRDataTokens object that contains the data tokenized in exactly the way it was encoded in the symbol. This is useful if the QR code is encoded using multiple languages.

## **Regions** As [Variant](#page-1197-0)

[Optional] A CWIMAQRegions object that specifies the location of the QR codes in the image. The method uses the first CWIMAQRegion object in the collection, which must be a polygon, rectangle, or rotated rectangle region. If SkipLocation of the QRSearchOptions parameter is set to TRUE, a closed contour has an additional constraint of being four-sided.

# **Quantify Method**

# **Syntax**

[CWIMAQVision](#page-919-0).Quantify SourceImage, GlobalReport, RegionReport [, MaskImage]

# **Return Type**

### [Long](#page-1197-0)

On success, this method returns 0. On failure, this method returns a negative number.

### **Purpose**

Quantifies the contents of an image or the regions within an image. The region definition is performed with a labeled image mask. Each region of the mask has a single unique value.

## **Remarks**

Use this method with U8, I16, and SGL images.

## **Parameters**

#### **SourceImage** As [CWIMAQImage](#page-432-0)

The image to quantify.

### **GlobalReport** As [CWIMAQQuantifyReport](#page-754-0)

On return, a report containing the quantification data relative to all the regions within an image, or to the entire image if the MaskImage is not supplied.

### **RegionReport** As [CWIMAQQuantifyReport](#page-754-0)

On return, a report containing the quantification data relative to each region within an image, or the entire image if MaskImage is not supplied. The nth item in this report contains the data regarding the nth region. The size of this report is equal to the largest pixel value in MaskImage. See the MaskImage parameter for more information on the regions.

### **MaskImage** As [Variant](#page-1197-0)

[Optional] An 8-bit or 16-bit image specifying the regions to quantify in the image. Only the pixels in the original image that correspond to an equivalent pixel in the mask different from 0 are used for the quantification. Each pixel in this image (mask) indicates, by its value, which region belongs to the corresponding pixel in Image. Up to 255 regions for a U8, or 65,535 regions for an I16, can be quantified directly from the Image. A quantification is performed on the complete image if you do not supply this parameter.

## **Example**

Private Sub Run\_Click() Dim maskImage As New CWIMAQImage Dim numParticles Dim globalReport As New CWIMAQQuantifyReport Dim regionsReport As New CWIMAQQuantifyReport

' If there are regions on Viewer1

If CWIMAQViewer1.Regions.Count > 0 Then ' Create the mask from the regions you selected on Viewer1 CWIMAQVision1.RegionsToMask maskImage, CWIMAQViewer1.Regions

' Label the maskImage CWIMAQVision1.Label maskImage, maskImage, numParticles

' Quantify the image based on the regions CWIMAQVision1.Quantify CWIMAQViewer1.Image, globalReport, \_ regionsReport, maskImage

Else

' Quantify the entire image CWIMAQVision1.Quantify CWIMAQViewer1.Image, globalReport, \_ regionsReport

End If

End Sub

## **See Also**

[RegionsToMask](#page-5529-0)

[Label](#page-7227-0)

# **DetectRectangles Method**

## **Syntax**

[CWIMAQVision](#page-919-0).DetectRectangles SearchImage, RectangleDescriptor, ShapeDetectionOptions, MatchReport [, Regions]

# **Return Type**

### [Long](#page-1197-0)

On success, this method returns 0. On failure, this method returns a negative number.

## **Purpose**

Detects rectangles in a search image.

## **Remarks**

Use this method with U8 images.

## **Parameters**

### **SearchImage** As [CWIMAQImage](#page-432-0)

The image in which the rectangles are to be located.

### **RectangleDescriptor** As [CWIMAQRectangleDescriptor](#page-776-0)

A descriptor specifying the rectangles to look for in the search image.

### **ShapeDetectionOptions** As [CWIMAQShapeDetectionOptions](#page-815-0)

The options the method uses for detecting rectangles.

## **MatchReport** As [CWIMAQRectangleMatchReport](#page-779-0)

The report containing the detected rectangles.

## **Regions** As [CWIMAQRegions](#page-790-0)

[Optional] A CWIMAQRegions object that specifies the regions within an image in which to search for rectangles. The **[CWIMAQRegions](#page-790-0)** object must contain exactly one rectangle or one rotated rectangle region. Do not supply this parameter if you want the entire image to be examined.

# **ShapeMatch Method**

# **Syntax**

[CWIMAQVision](#page-919-0).ShapeMatch SourceImage, PatternImage, DestImage, ShapeReport [, ScaleInvariance = True] [, Tolerance = .03] [, Connectivity8 = True]

# **Return Type**

### [Long](#page-1197-0)

On success, this method returns 0. On failure, this method returns a negative number.

## **Purpose**

Finds objects in an image whose shape matches the shape of the object specified by a template.

## **Remarks**

SourceImage and PatternImage must be U8 binary images that contain only pixel values of 0 or 1.

The matching process is invariant to rotation. You can set the match process to be invariant to the scale of the objects. This method labels each object in the image with a unique identification number before performing the match operation.

## **Parameters**

#### **SourceImage** As [CWIMAQImage](#page-432-0)

A U8 or I16 binary image that contains objects of different shapes.

#### **PatternImage** As [CWIMAQImage](#page-432-0)

A U8 binary image that contains the object to match.

#### **DestImage** As [CWIMAQImage](#page-432-0)

The resulting image that contains the objects in the source image that match the object in the template image.

#### **ShapeReport** As [CWIMAQShapeReport](#page-818-0)

On return, a report containing information about the matched objects.

#### **ScaleInvariance** As [Variant](#page-1197-0)

[Optional] Set this parameter to True to search for shapes regardless of size. Set this parameter to False to search for shapes that are  $\pm 10$ percent the same size as the template shape.

This parameter has a default value of True.

#### **Tolerance** As [Variant](#page-1197-0)

[Optional] Specifies the allowable difference between the template shape and similar shapes in the image. The difference is expressed as a value from 0 to 1.

This parameter has a default value of .03.

#### **Connectivity8** As [Variant](#page-1197-0)

[Optional] Specifies how the algorithm determines whether an adjacent pixel belongs to the same or to a different particle.

This parameter has a default value of True.

## **Example**

' Match the template shape stored in i in the image in Viewer1. ' Store the result in the image in Viewer2 Private Sub Run\_Click() Dim i As New CWIMAQImage Dim report As New CWIMAQShapeReport

' Convert the image in Viewer1 into a binary image CWIMAQVision1.Threshold CWIMAQViewer1.Image, CWIMAQViewer1.Image, \_ 128, 255 ' Convert i into a binary image CWIMAQVision1.Threshold i, i, 128, 255

' Perform the ShapeMatch CWIMAQVision1.ShapeMatch CWIMAQViewer1.Image, i, \_ CWIMAQViewer2.Image, report

End Sub

# **SetSimpleCalibration Method**

## **Syntax**

[CWIMAQVision](#page-919-0).SetSimpleCalibration ImageToCalibrate, SimpleCalibrationOptions

# **Return Type**

### [Long](#page-1197-0)

On success, this method returns 0. On failure, this method returns a negative number.

## **Purpose**

Sets a simple calibration for an image or resets the real-world coordinate system in a calibrated image. When used to reset a coordinate system, if the correction table is still required, the table must be relearned. When the coordinate system angle is set to zero, you do not need to make a correction.

## **Remarks**

Use this method with U8, U16, I16, SGL, RGB32, and HSL32 images.

## **Parameters**

#### **ImageToCalibrate** As [CWIMAQImage](#page-432-0)

The image to be calibrated.

#### **SimpleCalibrationOptions** As [CWIMAQSimpleCalibrationOptions](#page-841-0)

Specifies the properties that define how to calibrate the image. If the image has been calibrated previously, using the [CWIMAQVision.LearnCalibrationPoints](#page-1460-0) or

[CWIMAQVision.LearnCalibrationGrid](#page-1256-0), this parameter is ignored and the previously defined properties are used.

# **Example**

Simple [Calibration](#page-1152-0) Example

# **FindStraightEdges Method**

# **Syntax**

[CWIMAQVision](#page-919-0).FindStraightEdges SourceImage, Regions, SearchDirection, StraightEdges [, EdgeOptions] [, StraightEdgeOptions] [, SearchLines]

# **Return Type**

### [Long](#page-1197-0)

On success, this method returns 0. On failure, this method returns a negative number.

# **Purpose**

Searches an ROI for straight edges.

## **Parameters**

#### **SourceImage** As [CWIMAQImage](#page-432-0)

The input image.

#### **Regions** As [CWIMAQRegions](#page-790-0)

Object that specifies the region of the image on which the method is performed.

#### **SearchDirection** As [CWIMAQSearchDirections](#page-804-0)

The direction to search for straight lines.

#### **StraightEdges** As [CWIMAQStraightEdges](#page-859-0)

On return, fills the collection of CWIMAStraightEdge objects with information about the detected straight edges.

#### **EdgeOptions** As [Variant](#page-1197-0)

[Optional] A CWIMAQEdgeOptions2 object that specifies the parameters that are used to compute the edge profile and detect the edges.

#### **StraightEdgeOptions** As [Variant](#page-1197-0)

[Optional] A CWIMAQStraightEdgeOptions2 object that specifies the parameters that are used to compute the straight edges.

#### **SearchLines** As [Variant](#page-1197-0)

[Optional] On return, fills the CWIMAQSearchLines collection with information about each used search line.

# **DrawText Method**

# **Syntax**

[CWIMAQOverlay.](#page-606-0)DrawText Origin, TextOptions, Text

## **Purpose**

Draws text on the overlay.

## **Parameters**

**Origin** As **[CWIMAQPoint](#page-684-0)** 

Indicates where the text will be drawn.

**TextOptions** As [CWIMAQTextOptions](#page-877-0)

An object that specifies how the method draws the text.

**Text** As **[String](#page-1197-0)** 

The text to draw.
## **Example**

Private Sub Run\_Click() Dim Origin As New CWIMAQPoint Dim Text As String Dim Options As New CWIMAQTextOptions

'Overlay text onto the image in Viewer1. Text  $=$  "This is some text" Origin.Initialize 50, 100 Options.Angle = 45 Options.ForeColor = vbRed Options.BackColor = cwimaqTransparentColor

CWIMAQViewer1.Image.Overlays(1).DrawText Origin, Options, Text End Sub

[Nondestructive](#page-1128-0) Overlay Example

# **DrawText2 Method**

# **Syntax**

[CWIMAQVision](#page-919-0).DrawText2 SourceImage, DestImage, Origin, TextOptions, Text, Width [, Invert]

# **Return Type**

#### [Long](#page-1197-0)

On success, this method returns 0. On failure, this method returns a negative number.

# **Purpose**

Draws text on an image.

## **Remarks**

Use this method with U8 and RGB32 images. If the image type is U8, the CWIMAQTextOptions.ForeColor and CWIMAQTextOptions.BackColor colors must be grayscale.

## **Parameters**

**SourceImage** As [CWIMAQImage](#page-432-0)

The input image.

**DestImage** As [CWIMAQImage](#page-432-0)

The resulting image.

**Origin** As [CWIMAQPoint](#page-684-0)

The point where the method inserts the text.

#### **TextOptions** As [CWIMAQTextOptions](#page-877-0)

An object that specifies how the method draws the text.

**Text** As [String](#page-1197-0)

The text that the method draws.

**Width** As [Long](#page-1197-0)

On return, the width of the text.

#### **Invert** As [Variant](#page-1197-0)

[Optional] True to use an inverted pen to draw the text on the image. The default is False.

# **Example**

Private Sub Run\_Click() Dim origin As New CWIMAQPoint Dim text As String Dim width As Long Dim options As New CWIMAQTextOptions

' Draw text on the image in Viewer1. text = "This is some text" origin.Initialize 50, 100 options. Angle  $= 45$ options.Size = 16 options.ForeColor = RGB(128, 128, 128) options.BackColor =  $RGB(64, 64, 64)$ 

CWIMAQVision1.DrawText2 CWIMAQViewer1.Image, CWIMAQViewer1.I End Sub

**Draw Text [Example](#page-1083-0)** 

# **See Also**

[CWIMAQTextOptions.ForeColor](#page-5880-0) [CWIMAQTextOptions.BackColor](#page-5874-0)

# **CountAndMeasureObjects Method**

# **Syntax**

[CWMachineVision](#page-946-0).CountAndMeasureObjects SourceImage, ObjectsReport [, SearchRotatedRectangle] [, CountAndMeasureObjectsOptions] [, CoordinateTransformation]

# **Return Type**

#### [Long](#page-1197-0)

On success, this method returns 0. On failure, this function returns a negative number.

## **Purpose**

Locates, counts, and measures objects in a rectangular search area. This method uses a threshold on the pixel intensities to segment the objects from their background.

# **Remarks**

Use this method with U8, I16, and SGL images.

Optional filters give the capability to ignore the objects smaller or larger than given sizes. Other options allow rejecting the objects touching the borders of the search area and ignoring the holes that the segmentation process may create in the objects. The segmented objects are then located and measured. CountAndMeasureObjects can overlay on the image returned the position of the search area, the centers and bounding rectangles of the objects detected.

## **Parameters**

#### **SourceImage** As [CWIMAQImage](#page-432-0)

The input image.

#### **ObjectsReport** As [CWMVObjectsReport](#page-998-0)

On return, a report containing information about each object found in the image.

#### **SearchRotatedRectangle** As [Variant](#page-1197-0)

[Optional] A CWIMAQRotatedRectangle object that specifies the region within an image to search. If you do not supply this parameter, the entire image is examined.

#### **CountAndMeasureObjectsOptions** As [Variant](#page-1197-0)

[Optional] A CWMVCountAndMeasureObjectsOptions object that contains additional options for this function. If not supplied, the defaults are used.

#### **CoordinateTransformation** As [Variant](#page-1197-0)

[Optional] A CWMVCoordinateTransformation object. If supplied, the input search area is transformed using this parameter.

# **Example**

Private Sub Run\_Click() 'Input objects Dim SearchRectangle As New CWIMAQRotatedRectangle Dim Options As New CWMVCountAndMeasureObjectsOptions Dim Transformation As New CWMVCoordinateTransformation

'Output objects Dim ObjectsReport As New CWMVObjectsReport

'Get the currently selected rectangle or rotated rectangle from the viewer. If not 'selected, get a rectangle representing the entire image. CWMachineVision1.GetSelectedRotatedRectFromViewer CWIMAQViewer1,

' Find objects on the Viewer image in the selected rectangle CWMachineVision1.CountAndMeasureObjects CWIMAQViewer1.Image, Ob SearchRectangle, Options, Transformation

End Sub

## **See Also**

[CWIMAQVision.Threshold](#page-1521-0)

[GetSelectedRotatedRectFromViewer](#page-7751-0)

[CWIMAQRotatedRectangle](#page-798-0)

[CWMVCountAndMeasureObjectsOptions](#page-966-0)

[CWIMAQVision.ParticleReport](#page-1551-0)

# **FindCircularEdge Method**

# **Syntax**

[CWMachineVision](#page-946-0).FindCircularEdge SourceImage, SearchAnnulus, ScanDirection, FindCircularEdgeReport [, FindCircularEdgeOptions] [, CoordinateTransformation]

# **Return Type**

#### [Long](#page-1197-0)

On success, this method returns 0. On failure, this function returns a negative number.

## **Purpose**

Locates a circular edge in a search area. This method locates the intersection points between a set of search lines defined by a spoke and the edge of an object. The intersection points are determined based on their contrast and slope.

# **Remarks**

Use this method with U8, I16, and SGL images.

A best-fit circle is calculated through the points found. The method returns the coordinates of the circle found as well as its roundness. FindCircularEdge can overlay results on the image returned: the position of the search area, the search lines, the edges found, and the resulting circle.

# **Parameters**

#### **SourceImage** As [CWIMAQImage](#page-432-0)

The input image.

## **SearchAnnulus** As [CWIMAQAnnulus](#page-50-0)

The annular search area.

#### **ScanDirection** As [CWIMAQSpokeScanDirections](#page-846-0)

Specifies the direction in which the search lines are scanned for edges.

## **FindCircularEdgeReport** As [CWMVFindCircularEdgeReport](#page-972-0)

On return, a report containing information about the circular edge that was found.

#### **FindCircularEdgeOptions** As [Variant](#page-1197-0)

[Optional] A CWMVFindCircularEdgeOptions object that contains additional options for this function. If not supplied, the defaults are used.

## **CoordinateTransformation** As [Variant](#page-1197-0)

[Optional] A CWMVCoordinateTransformation object. If supplied, the input search area is transformed using this parameter.

# **Example**

Private Sub Run\_Click() 'Input objects Dim SearchAnnulus As New CWIMAQAnnulus Dim Options As New CWMVFindCircularEdgeOptions Dim Transformation As New CWMVCoordinateTransformation

'Output objects Dim Report As New CWMVFindCircularEdgeReport

'Get the currently selected annulus from the viewer CWMachineVision1.GetSelectedAnnulusFromViewer CWIMAQViewer1, Sea

' Find objects on the Viewer image in the selected rectangle CWMachineVision1.FindCircularEdge CWIMAQViewer1.Image, SearchAnnu Report, Options, Transformation

End Sub

Battery Clamp [Inspection](#page-1055-0) Example

## **See Also**

[CWIMAQVision.Spoke](#page-1344-0) [CWMVFindCircularEdgeOptions](#page-969-0) [GetSelectedAnnulusFromViewer](#page-7723-0)

# **FindConcentricEdge Method**

# **Syntax**

[CWMachineVision](#page-946-0).FindConcentricEdge SourceImage, SearchAnnulus, ScanDirection, FindConcentricEdgeReport [, CommonEdgeOptions] [, CoordinateTransformation]

# **Return Type**

#### [Long](#page-1197-0)

On success, this method returns 0. On failure, this function returns a negative number.

## **Purpose**

Locates a straight edge in a circular search area. This method locates the intersection points between a set of concentric search lines and the edge of an object. The intersection points are determined based on their contrast and slope.

# **Remarks**

Use this method with U8, I16, and SGL images.

A best-fit line is calculated through the points found. The method returns the coordinates of the edge found as well as its straightness. FindConcentricEdge can overlay on the image returned the position of the search area, the search lines, the edges found, and the resulting line.

# **Parameters**

#### **SourceImage** As [CWIMAQImage](#page-432-0)

The input image.

## **SearchAnnulus** As [CWIMAQAnnulus](#page-50-0)

The annular search area.

#### **ScanDirection** As [CWIMAQConcentricRakeScanDirections](#page-209-0)

Specifies the direction in which the search lines are scanned for edges.

## **FindConcentricEdgeReport** As [CWMVFindConcentricEdgeReport](#page-975-0)

On return, a report containing information about the edge that was found.

#### **CommonEdgeOptions** As [Variant](#page-1197-0)

[Optional] A CWMVCommonEdgeOptions object that contains additional options for this function. If not supplied, the defaults are used.

#### **CoordinateTransformation** As [Variant](#page-1197-0)

[Optional] A CWMVCoordinateTransformation object. If supplied, the input search area is transformed using this parameter.

# **Example**

Private Sub Run\_Click() 'Input objects Dim SearchAnnulus As New CWIMAQAnnulus Dim Options As New CWMVCommonEdgeOptions Dim Transformation As New CWMVCoordinateTransformation

'Output objects Dim Report As New CWMVFindConcentricEdgeReport

'Get the currently selected annulus from the viewer CWMachineVision1.GetSelectedAnnulusFromViewer CWIMAQViewer1, Sea

' Find objects on the Viewer image in the selected rectangle CWMachineVision1.FindConcentricEdge CWIMAQViewer1.Image, SearchAn cwimaqScanCounterClockwise, Report, Options, Transf

End Sub

## **See Also**

[CWIMAQVision.ConcentricRake](#page-1351-0) [CWMVCommonEdgeOptions](#page-960-0) [GetSelectedAnnulusFromViewer](#page-7723-0)

# **FindCoordTransformUsingPattern Method**

# **Syntax**

[CWMachineVision](#page-946-0).FindCoordTransformUsingPattern SearchImage, Pattern, FirstRun, CoordinateTransformation [, SearchRectangle] [, FindCTUsingPatternOptions] [, MainAxisLine] [, SecondaryAxisLine]

# **Return Type**

#### [Long](#page-1197-0)

On success, this method returns 0. On failure, this function returns a negative number.

# **Purpose**

Searches for a template image in a rectangular search area of the input Image. The method uses the location and orientation of the template found to create the reference coordinate system or to update the measurement coordinate system. This method can overlay, on the image returned, the position of the search area and the location and orientation of the coordinate system found.

# **Remarks**

Use this method with U8 images.

# **Parameters**

#### **SearchImage** As [CWIMAQImage](#page-432-0)

The image in which the coordinate system is to be located.

#### **Pattern** As [CWIMAQImage](#page-432-0)

The image to be located during the match process. The template image is the image obtained from the output of the

CWIMAQVision.LearnPattern. If the template has not been learned, this method first goes through the learning process.

#### **FirstRun** As [Boolean](#page-1197-0)

Indicates whether this is the first time that

FindCoordTransformUsingPattern is run. If it is, this method uses the coordinate system it finds as the reference and measurement coordinate system. Otherwise, it updates the MeasurementSystem and leaves the ReferenceSystem unchanged.

#### **CoordinateTransformation** As [CWMVCoordinateTransformation](#page-963-0)

On return, this parameter contains the reference coordinate system and measurement coordinate system.

#### **SearchRectangle** As **[Variant](#page-1197-0)**

[Optional] A CWIMAQRotatedRectangle object that specifies the region within an image to search. If you do not supply this parameter, the entire image is examined.

#### **FindCTUsingPatternOptions** As [Variant](#page-1197-0)

[Optional] A CWMVFindCTUsingPatternOptions object defining the parameters of the algorithm that detects the template locations and the information that are overlaid to the result image.

#### **MainAxisLine** As [Variant](#page-1197-0)

[Optional] On return, a CWIMAQLine object specifying the coordinates of the edge corresponding to the main axis. The first point is bottom-left corner of the bounding rectangle of the match. The second point is bottom-right corner of the bounding rectangle of the match.

#### **SecondaryAxisLine As [Variant](#page-1197-0)**

[Optional] On return, a CWIMAQLine object specifying the coordinates of the edge corresponding to the secondary axis. The first point is bottomleft corner of the bounding rectangle of the match. The second point is top-left corner of the bounding rectangle of the match.

# **Example**

Battery Clamp [Inspection](#page-1055-0) Example
## **See Also**

[FindCoordTransformUsingRect](#page-7715-0) [FindCoordTransformUsingTwoRects](#page-1657-0) [CWIMAQVision.MatchPattern2](#page-1514-0) [CWIMAQVision.LearnPattern2](#page-1472-0) **[TransformRegions](#page-7814-0)** [CWIMAQRotatedRectangle](#page-798-0) [CWMVFindCTUsingPatternOptions](#page-978-0) **[CWIMAQLine](#page-509-0)** 

# <span id="page-1657-0"></span>**FindCoordTransformUsingTwoRects Method**

# **Syntax**

[CWMachineVision](#page-946-0).FindCoordTransformUsingTwoRects SourceImage, MainAxisSearchArea, SecondaryAxisSearchArea, MainAxisScanDirection, AxisOrientation, FirstRun, CoordinateTransformation [, FindCTUsingTwoRectsOptions] [, MainAxisLine] [, SecondaryAxisLine]

# **Return Type**

#### [Long](#page-1197-0)

On success, this method returns 0. On failure, this function returns a negative number.

# **Purpose**

Computes a coordinate system based on the position of an object in two search areas of an image. The location and orientation of the coordinate system found is used to create the reference position of a coordinate system or to update the current location and orientation of an existing coordinate system. The function has the capability to overlay, on the image returned, the position of the search area, the search lines, the edges found, and the location and orientation of the Coordinate System found.

# **Remarks**

Use this method with U8, I16, and SGL images.

The method uses the following algorithm. First the method determines the position of the main axis of the coordinate system. It locates the intersection points between a set of parallel search lines, in the MainAxisSearchArea, and the edge of an object. The intersection points are determined based on their contrast, width and steepness. The method calculates a best-fit line through the points found. This line defines the main axis of the coordinate system. The process is repeated perpendicularly in the SecondaryAxisSearchArea in order to locate the secondary axis. The intersection between the main axis and secondary axis is the origin of the coordinate system.

# **Parameters**

#### **SourceImage** As [CWIMAQImage](#page-432-0)

The input image.

#### **MainAxisSearchArea** As [CWIMAQRotatedRectangle](#page-798-0)

Specifies a rectangular search area where the edge corresponding to the MainAxis is to be located.

#### **SecondaryAxisSearchArea** As [CWIMAQRotatedRectangle](#page-798-0)

Specifies a rectangular search area where the edge corresponding to the SecondaryAxis is to be located.

### **MainAxisScanDirection** As [CWIMAQRakeScanDirections](#page-761-0)

Indicates the direction of the rake which will search for the main axis.

#### **AxisOrientation** As [CWIMAQAxisOrientations](#page-66-0)

The scan direction for the secondary axis is rotated 90 degrees from the scan direction of the main axis. AxisOrientation indicates whether the 90 degree angle is determined using a direct or indirect coordinate system.

#### **FirstRun** As [Boolean](#page-1197-0)

Indicates whether this is the first time that

FindCoordTransformUsingPattern is run. If it is, this method uses the coordinate system it finds as the reference and measurement coordinate system. Otherwise, it updates the MeasurementSystem and leaves the ReferenceSystem unchanged.

# **CoordinateTransformation** As [CWMVCoordinateTransformation](#page-963-0)

On return, this parameter contains the reference coordinate system and measurement coordinate system.

# **FindCTUsingTwoRectsOptions** As [Variant](#page-1197-0)

[Optional] A CWMVFindCTUsingTwoRectsOptions object defining the parameters of the algorithm that detects the edge locations and the information that are overlaid to the result image. Two independent sets of parameters specify the filters used to detect the main axis and the secondary axis.

#### **MainAxisLine** As [Variant](#page-1197-0)

[Optional] On return, a CWIMAQLine object specifying the coordinates of the edge corresponding to the MainAxis. The first point is the intersection of the two axes of the coordinate system. The second point is the result of the computation of the intersection of the MainAxis with the MainAxisSearchArea.

#### **SecondaryAxisLine** As **[Variant](#page-1197-0)**

[Optional] On return, a CWIMAQLine object specifying the coordinates of the edge corresponding to the SecondaryAxis. The first point is the intersection of the two axes of the coordinate system. The second point is the result of the computation of the intersection of the SecondaryAxis with the SecondaryAxisSearchRectangle.

# **Example**

Fuse [Inspection](#page-1089-0) Example

### **See Also**

[FindCoordTransformUsingPattern](#page-1649-0)

[FindCoordTransformUsingRect](#page-7715-0)

[CWIMAQVision.Rake](#page-1337-0)

**[TransformRegions](#page-7814-0)** 

[CWIMAQRotatedRectangle](#page-798-0)

[CWMVFindCTUsingTwoRectsOptions](#page-981-0)

**[CWIMAQLine](#page-509-0)** 

# **FindPattern Method**

# **Syntax**

[CWMachineVision](#page-946-0).FindPattern SearchImage, Pattern, PatternMatchReport [, SearchRotatedRectangle] [, FindPatternOptions] [, CoordinateTransformation]

# **Return Type**

#### [Long](#page-1197-0)

On success, this method returns 0. On failure, this function returns a negative number.

### **Purpose**

Searches for a template image in a rectangular search area of the image. If the template image has not been previously learned, this method automatically learns the template for the configured match stage.

# **Remarks**

Use this method with U8 images.

This method can overlay, on the image returned, the position of the search area, the centers, and bounding rectangles of the objects detected.

# **Parameters**

#### **SearchImage** As [CWIMAQImage](#page-432-0)

The image in which the template image is to be located.

## **Pattern** As [CWIMAQImage](#page-432-0)

The image to be located during the pattern matching process. The template image need not have been learned previously.

# **PatternMatchReport** As [CWIMAQPatternMatchReport](#page-665-0)

On return, a report containing information about each match found in the image.

#### **SearchRotatedRectangle** As [Variant](#page-1197-0)

[Optional] A CWIMAQRotatedRectangle object that specifies the region within the image. This rotated rectangle will be transformed by TransformRegions if a CoordinateTransformation is supplied and the bounding rectangle of the result is used to search for the template pattern. Do not supply this parameter if you want the entire image to be examined.

#### **FindPatternOptions** As [Variant](#page-1197-0)

[Optional] A CWMVFindPatternOptions object that specifies the parameters the method uses for matching. If not supplied, the defaults are used.

#### **CoordinateTransformation** As [Variant](#page-1197-0)

[Optional] A CWMVCoordinateTransformation object. If supplied, the input search area is transformed using this parameter.

# **Example**

Private Sub Learn\_Click() 'Declarations Dim TemplateRectangle As New CWIMAQRectangle

'Get the currently selected rectangle from the viewer CWMachineVision1.GetSelectedRectangleFromViewer CWIMAQViewer1, Te

'Extract the template image CWIMAQVision1.Extract2 CWIMAQViewer1.Image, CWIMAQViewer2.Ima End Sub

Private Sub Match\_Click() 'Declarations Dim SearchArea As New CWIMAQRotatedRectangle Dim Options As New CWMVFindPatternOptions Dim Transformation As New CWMVCoordinateTransformation Dim Report As New CWIMAQPatternMatchReport

'Get the currently selected rotated rectangle from the viewer. If none is selected 'search the entire image.

CWMachineVision1.GetSelectedRotatedRectFromViewer CWIMAQViewer1,

'Use rotation invariant pattern matching Options.MatchMode = cwimaqMatchRotationInvariant Options.NumMatchesRequested = 10

'Find the pattern on the Viewer image in the selected rectangle. If this is the first 'first time matching after a learn, this process will take longer than normal because 'it will first learn the template image.

CWMachineVision1.FindPattern CWIMAQViewer1.Image, CWIMAQViewer. Options, Transformation

End Sub

### **See Also**

[CWIMAQVision.MatchPattern2](#page-1514-0)

[CWIMAQVision.LearnPattern2](#page-1472-0)

[CWIMAQRotatedRectangle](#page-798-0)

[CWMVFindPatternOptions](#page-984-0)

[GetSelectedRotatedRectFromViewer](#page-7751-0)

[CWIMAQVision.Extract2](#page-6998-0)

# **FindStraightEdge Method**

# **Syntax**

[CWMachineVision](#page-946-0).FindStraightEdge SourceImage, SearchRotatedRectangle, ScanDirection, FindStraightEdgeReport [, CommonEdgeOptions] [, CoordinateTransformation]

# **Return Type**

#### [Long](#page-1197-0)

On success, this method returns 0. On failure, this function returns a negative number.

### **Purpose**

Locates a straight edge in a search area. This method locates the intersection points between a set of parallel search lines, or rake, and the edge of an object. The intersection points are determined based on their contrast and slope.

# **Remarks**

Use this method with U8, I16, and SGL images.

A best-fit line is calculated through the points found. The method returns the coordinates of the edge found as well as its straightness. FindStraightEdge can overlay on the image returned: the position of the search area, the search lines, the edges used in the best-fit line calculation, and the result line.

# **Parameters**

#### **SourceImage** As [CWIMAQImage](#page-432-0)

The input image.

# **SearchRotatedRectangle** As [CWIMAQRotatedRectangle](#page-798-0)

A CWIMAQRotatedRectangle object that specifies the region within an image to search.

# **ScanDirection** As [CWIMAQRakeScanDirections](#page-761-0)

Specifies the direction where the search lines are scanned for edges.

#### **FindStraightEdgeReport** As [CWMVFindStraightEdgeReport](#page-987-0)

On return, a report containing information about the edge that was found.

#### **CommonEdgeOptions** As [Variant](#page-1197-0)

[Optional] A CWMVCommonEdgeOptions object that contains additional options for this function. If not supplied, the defaults are used.

#### **CoordinateTransformation** As [Variant](#page-1197-0)

[Optional] A CWMVCoordinateTransformation object. If supplied, the input search area is transformed using this parameter.

# **Example**

Private Sub Run\_Click() 'Input objects Dim SearchArea As New CWIMAQRotatedRectangle Dim Options As New CWMVCommonEdgeOptions Dim Transformation As New CWMVCoordinateTransformation

'Output objects Dim Report As New CWMVFindStraightEdgeReport

'Get the currently selected rotated rectangle from the viewer. If not supplied, 'scan the entire image. CWMachineVision1.GetSelectedRotatedRectFromViewer CWIMAQViewer1,

' Find objects on the Viewer image in the selected rectangle CWMachineVision1.FindStraightEdge CWIMAQViewer1.Image, SearchArea, Report, Options, Transformation

End Sub

### **See Also**

[CWIMAQVision.Rake](#page-1337-0)

[CWMVCommonEdgeOptions](#page-960-0)

[GetSelectedRotatedRectFromViewer](#page-7751-0)

# **LightMeterLine Method**

# **Syntax**

[CWMachineVision](#page-946-0).LightMeterLine SourceImage, Line, LightMeterLineReport [, ShowSearchArea = True] [, CoordinateTransformation]

# **Return Type**

#### [Long](#page-1197-0)

On success, this method returns 0. On failure, this function returns a negative number.

#### **Purpose**

Measures the pixel intensities on a line of an image.

# **Remarks**

Use this method with U8, I16, and SGL images.

## **Parameters**

#### **SourceImage** As [CWIMAQImage](#page-432-0)

The input image.

#### **Line** As [CWIMAQLine](#page-509-0)

The line on the image on which to measure the intensities.

#### **LightMeterLineReport** As [CWMVLightMeterLineReport](#page-990-0)

On return, a report containing information about the intensities on the selected line.

#### **ShowSearchArea** As [Variant](#page-1197-0)

[Optional] If True, the search line is overlaid on the image.

This parameter has a default value of True.

#### **CoordinateTransformation** As [Variant](#page-1197-0)

[Optional] A CWMVCoordinateTransformation object. If supplied, the input line is transformed using this parameter.

### **Example**

Private Sub Run\_Click() 'Inputs to LightMeterLine Dim SearchArea As New CWIMAQLine Dim Transformation As New CWMVCoordinateTransformation

'Outputs of LightMeterLine Dim Report As New CWMVLightMeterLineReport

'Get the line from the viewer. CWMachineVision1.GetSelectedLineFromViewer CWIMAQViewer1, Search/

'Measure the intensity inside the search region CWMachineVision1.LightMeterLine CWIMAQViewer1.Image, SearchArea, F

'Display the mean intensity in a text box Text1.Text = Report.MeanIntensity End Sub

## **See Also**

[CWIMAQVision.GetLine2](#page-7112-0) [GetSelectedLineFromViewer](#page-7730-0)

# **LightMeterRectangle Method**

# **Syntax**

[CWMachineVision](#page-946-0).LightMeterRectangle SourceImage, RotatedRectangle, LightMeterRectangleReport [, ShowSearchArea = True] [, CoordinateTransformation]

# **Return Type**

#### [Long](#page-1197-0)

On success, this method returns 0. On failure, this function returns a negative number.

### **Purpose**

Calculates statistics about the pixel intensities inside a rectangular region of an image.

# **Remarks**

Use this method with U8, I16, and SGL images.

# **Parameters**

#### **SourceImage** As [CWIMAQImage](#page-432-0)

The input image.

## **RotatedRectangle** As [CWIMAQRotatedRectangle](#page-798-0)

The region of the image in which to measure the intensities.

#### **LightMeterRectangleReport** As [CWMVLightMeterRectangleReport](#page-993-0)

On return, a report containing information about the intensities in the selected region.

#### **ShowSearchArea** As [Boolean](#page-1197-0)

[Optional] If True, the search area is overlaid on the image.

This parameter has a default value of True.

#### **CoordinateTransformation** As [Variant](#page-1197-0)

[Optional] A CWMVCoordinateTransformation object. If supplied, the input search area is transformed using this parameter.

## **Example**

Private Sub Run\_Click() 'Inputs to LightMeterRectangle Dim SearchArea As New CWIMAQRotatedRectangle Dim Transformation As New CWMVCoordinateTransformation

'Outputs of LightMeterRectangle Dim Report As New CWMVLightMeterRectangleReport

'Get the rotated rectangle from the viewer. If there is no region selected, the entire 'will be processed CWMachineVision1.GetSelectedRotatedRectFromViewer CWIMAQViewer1,

'Measure the intensity inside the search region

CWMachineVision1.LightMeterRectangle CWIMAQViewer1.Image, SearchA

'Display the mean intensity in a text box Text1.Text = Report.MeanIntensity End Sub

Light Meter [Example](#page-1109-0)
#### **See Also**

[CWIMAQVision.Histogram2](#page-1417-0) [GetSelectedRectangleFromViewer](#page-7744-0)

# **AcquiredImageEnabled Property**

# **Syntax**

[CWIMAQ.](#page-37-0)AcquiredImageEnabled

[Boolean](#page-1197-0)

Boolean that determines if the CWIMAQ control should generate the AcquiredImage event.

The default value of this property is True. Set this property to False to maximize performance if you are not using events or you want to temporarily disable the AcquiredImage event.

#### **See Also**

**[AcquiredImage](#page-2099-0) [AcquireImage](#page-1973-0) [Start](#page-2076-0)** 

# **AcquireField Property**

# **Syntax**

[CWIMAQ.](#page-37-0)AcquireField

#### [CWIMAQAcquireFieldModes](#page-43-0)

You can use the following constants with this data type:

- cwimaqAllFields—Acquire both even and odd fields.
- cwimaqEvenField—Acquire even fields.
- cwimaqOddField—Acquire odd fields.

Field to acquire if you set FrameFieldMode to cwimaqFieldMode.

Functions that use this property ignore the property if FrameFieldMode is set to cwimaqFrameMode.

# **See Also**

**[FrameFieldMode](#page-1841-0)** 

# **AcquisitionInProgress Property (Read Only)**

# **Syntax**

[CWIMAQ.](#page-37-0)AcquisitionInProgress

[Boolean](#page-1197-0)

State of an acquisition for the current interface.

Returns True if an acquisition is in progress or False if an acquisition is not in progress.

**See Also [Interface](#page-1865-0)** 

# **AcquisitionType Property**

# **Syntax**

[CWIMAQ.](#page-37-0)AcquisitionType

#### [CWIMAQAcquisitionTypes](#page-44-0)

You can use the following constants with this data type:

- cwimaqAcquisitionContinuous—Acquires continuously into the CWIMAQImages collection. When the acquisition reaches the last image in the collection, it places the next image into the first image of the collection.
- cwimaqAcquisitionOneShot—Acquire into each image in the CWIMAQImages collection and stop.

Type of acquisition to perform.

Set this property to cwimaqAcquisitionOneShot to perform a snap or sequence acquisition. Set this property to cwimaqAcquisitionContinuous for a grab or ring acquisition.

# **AcquisitionWindowHeight Property (Read Only)**

# **Syntax**

[CWIMAQ.](#page-37-0)AcquisitionWindowHeight

[Long](#page-1197-0)

Height of the acquisition window, in lines.

Height is the number of lines acquired per image. You can set the height of the acquisition window in Measurement & Automation Explorer (MAX).

# **AcquisitionWindowLeft Property (Read Only)**

# **Syntax**

[CWIMAQ.](#page-37-0)AcquisitionWindowLeft

[Long](#page-1197-0)

Left edge of the acquisition window.

You can set the left edge of the acquisition window in Measurement & Automation Explorer (MAX). Set this property to the number of pixels you want to offset the acquisition window from the HSYNC.

# **AcquisitionWindowTop Property (Read Only)**

# **Syntax**

[CWIMAQ.](#page-37-0)AcquisitionWindowTop

[Long](#page-1197-0)

Top edge of the acquisition window.

You can set the top edge of the acquisition window in Measurement & Automation Explorer (MAX). Set this property as the number of lines you want to offset the acquisition window from the VSYNC.

# **AcquisitionWindowWidth Property (Read Only)**

# **Syntax**

[CWIMAQ.](#page-37-0)AcquisitionWindowWidth

[Long](#page-1197-0)

Width of the acquisition window, in pixels.

Width is the number of pixels acquired per line. You can set the width of the acquisition window in Measurement & Automation Explorer (MAX).
# **Attribute Property**

# **Syntax**

[CWIMAQ.](#page-37-0)Attribute Attribute, typeUINT

## **Data Type**

**[Variant](#page-1197-0)** 

Hidden property that takes a parameter and allows you to set and get NI-IMAQ attributes that are not supported in the CWIMAQ control.

### **Remarks**

Use this property in cases where an attribute that you want to set is not available through any of the properties or methods of the CWIMAQ control. Refer to the *NI-IMAQ Function Reference Help* for a complete list of supported attributes.

### **Parameters**

#### **Attribute** As [Long](#page-1197-0)

The NI-IMAQ constant of the attribute to set.

#### **typeUINT** As [Boolean](#page-1197-0)

If the attribute is an unsigned long, set this to True. If the attribute is a double, set this to False.

# **BitsPerPixel Property (Read Only)**

## **Syntax**

[CWIMAQ.](#page-37-0)BitsPerPixel

## **Data Type**

[Long](#page-1197-0)

Number of bits used to represent each pixel value.

### **Remarks**

This property specifies the bit depth of each pixel. With color boards, changing CWIMAQ.ImageRep can alter BitsPerPixel.

# **BlackReferenceVolt Property**

# **Syntax**

[CWIMAQ.](#page-37-0)BlackReferenceVolt

## **Data Type**

**[Double](#page-1197-0)** 

Black reference value, in volts.

### **Remarks**

Black reference value is the voltage level that corresponds to a pixel value of 0. The range is 0 V to 1.26 V. This property is valid for monochrome analog devices only.

# **CalibrationDate Property (Read Only)**

## **Syntax**

[CWIMAQ.](#page-37-0)CalibrationDate

# **Data Type**

[Date](#page-1197-0)

Calibration date of the image acquisition device.

### **Remarks**

This value is valid only when the IsCalibrated property is True.

### **Example**

Private Sub Run\_Click() Dim calibrationDate As Date If CWIMAQ1.IsCalibrated Then calibrationDate = CWIMAQ1.calibrationDate Text1 = calibrationDate Else Text1 = "Not Calibrated" End If End Sub

# **See Also [IsCalibrated](#page-1873-0)**

# **CameraAttribute Property**

## **Syntax**

[CWIMAQ.](#page-37-0)CameraAttribute Attribute

## **Data Type**

**[Variant](#page-1197-0)** 

Value of a camera attribute.

### **Remarks**

Specify the camera attribute you want to get or set with an input String parameter. The function either gets the attribute by assigning its value to a Variant, or sets the attribute with the value you provide.

#### **Parameters**

**Attribute** As [String](#page-1197-0)

The name of the attribute.

# **CaptureStopBuffers Property**

# **Syntax**

[CWIMAQ.](#page-37-0)CaptureStopBuffers

## **Data Type**

[Long](#page-1197-0)

The number of buffers to capture after a trigger is received.

#### **Remarks**

This property is valid only if a CWIMAQSignal has the [CWIMAQSignal.Action](#page-5668-0) property set to cwimaqCaptureStop.

### **See Also**

[CWIMAQSignal.Action](#page-5668-0)

**[CWIMAQSignalActions](#page-828-0)** 

# **Channel Property**

# **Syntax**

[CWIMAQ.](#page-37-0)Channel

## **Data Type**

[Long](#page-1197-0)

Current channel for the acquisition.

#### **Remarks**

Refer to the hardware documentation to determine what range of channels the currently selected device supports.

# **Color Property (Read Only)**

**Syntax**

[CWIMAQ.](#page-37-0)Color

# **Data Type [CWIMAQColor](#page-180-0)**

CWIMAQColor object that the CWIMAQ control uses for color settings.
Setting properties in the CWIMAQColor object configures the color characteristics for color and StillColor acquisitions.

#### **Example**

' Set color properties

Private Sub Run\_Click() ' Set the brightness CWIMAQ1.Color.Brightness = 0

' Acquire the images CWIMAQ1.AcquireImage End Sub

## **See Also [CWIMAQColor](#page-180-0)**

# **ColorAverageCount Property**

## **Syntax**

[CWIMAQ.](#page-37-0)ColorAverageCount

## **Data Type**

[Long](#page-1197-0)

#### **Purpose**

**Obsolete**—Use [CWIMAQColor.AverageCount](#page-1772-0) instead.

Number of color images to acquire and average for one output image (1- 128). The default value is 1.

This property is used in conjunction with StillColor acquisitions.

#### **See Also**

[CWIMAQColor.AverageCount](#page-1772-0)

# <span id="page-1772-0"></span>**AverageCount Property**

# **Syntax**

[CWIMAQColor](#page-180-0).AverageCount

## **Data Type**

[Long](#page-1197-0)

#### **Purpose**

Number of color images to acquire and average for one output image. You can acquire 1 to 128 color images. The default number is 1.

Use this property in conjunction with StillColor acquisitions.

**See Also** [CWIMAQ.StillColorMode](#page-1809-0)

# **ColorBrightness Property**

# **Syntax**

[CWIMAQ.](#page-37-0)ColorBrightness

## **Data Type**

**[Double](#page-1197-0)** 

#### **Purpose**

**Obsolete**—Use [CWIMAQColor.Brightness](#page-1782-0) instead.

Brightness of the image, in IRE. IRE is the percentage of the white level. The default value is 0.

This property is used only for color acquisitions.

**See Also** [CWIMAQColor.Brightness](#page-1782-0)

# <span id="page-1782-0"></span>**Brightness Property**

# **Syntax**

[CWIMAQColor](#page-180-0).Brightness

## **Data Type**

**[Double](#page-1197-0)** 

#### **Purpose**

Brightness of an image. Brightness is the amount of white light added to or subtracted from each image pixel. The range is –50 to +50 IRE in steps of 1, with a default of 0 IRE. IRE is the percentage of the white level.

This property is valid only for color and StillColor acquisitions.

# **ColorContrast Property**

## **Syntax**

[CWIMAQ.](#page-37-0)ColorContrast

## **Data Type**

**[Double](#page-1197-0)** 

#### **Purpose**

**Obsolete**—Use [CWIMAQColor.Contrast](#page-1791-0) instead.

Contrast of the image. The value is a scaling factor applied to every pixel. The contrast adjustment is centered around the median pixel value. For example, an 8-bit image is centered around 128. The default value is 1.

This property is used only for color acquisitions.

## **See Also** [CWIMAQColor.Contrast](#page-1791-0)

# <span id="page-1791-0"></span>**Contrast Property**

# **Syntax**

[CWIMAQColor](#page-180-0).Contrast

## **Data Type**

**[Double](#page-1197-0)** 

#### **Purpose**

Contrast of the image. This value is a scaling factor applied to every pixel. The contrast adjustment is centered around the median pixel value. For example, an 8-bit image is centered around 128. The range is 0.5 to 1.5 with a default of 1.00.

This property is valid only for color and StillColor acquisitions.

# **ColorImageRep Property**

# **Syntax**

[CWIMAQ.](#page-37-0)ColorImageRep

### **Data Type**

#### [CWIMAQColorImageReps](#page-189-0)

You can use the following constants with this data type:

- cwimaqColorRepBlue8-8-bit blue plane.
- cwimaqColorRepGreen8-8-bit green plane.
- cwimaqColorRepHSI32—32-bit HSI (Hue, Saturation, Intensity).
- cwimaqColorRepHSL32—32-bit HSL (Hue, Saturation, Luminance).
- cwimagColorRepHue16-16-bit hue plane.
- cwimaqColorRepHue8-8-bit hue plane.
- cwimaqColorRepInt16—16-bit intensity plane.
- cwimaqColorRepInt8—8-bit intensity plane.
- cwimaqColorRepLum16-16-bit luminance plane.
- cwimaqColorRepLum8—8-bit luminance plane.
- cwimaqColorRepMono10—10-bit monochrome.
- cwimaqColorRepNone—No color image representation. Use bit depth to determine the number of bits of monochrome information.
- cwimaqColorRepRed8-8-bit red plane.
- cwimaqColorRepRGB32—32-bit RGB (Red, Green, Blue).
- cwimaqColorRepSat16-16-bit saturation plane.
- cwimaqColorRepSat8—8-bit saturation plane.

#### **Purpose**

**Obsolete**—Use **[ImageRep](#page-1800-0)** instead.

Type of image data returned when a color image is acquired.

This property is used only for color acquisitions.

# **See Also** [ImageRep](#page-1800-0)
# **ImageRep Property**

# **Syntax**

[CWIMAQ.](#page-37-0)ImageRep

## **Data Type**

#### [CWIMAQImageReps](#page-444-0)

You can use the following constants with this data type:

- cwimaqRepBlue8-8-bit blue plane.
- cwimaqRepGreen8-8-bit green plane.
- cwimaqRepHSI32—32-bit HSI (Hue, Saturation, Intensity).
- cwimaqRepHSL32—32-bit HSL (Hue, Saturation, Luminance).
- cwimaqRepHue16-16-bit hue plane.
- cwimaqRepHue8-8-bit hue plane.
- cwimaqRepInt16-16-bit intensity plane.
- cwimaqRepInt8—8-bit intensity plane.
- cwimaqRepLum16-16-bit luminance plane.
- cwimaqRepLum8-8-bit luminance plane.
- cwimaqRepMono10—10-bit monochrome plane.
- cwimaqRepNone—No color image representation. Use bit depth to determine the number of bits of monochrome information.
- cwimaqRepRed8-8-bit red plane.
- cwimaqRepRGB32—32-bit RGB (Red, Green, Blue).
- cwimaqRepSat16-16-bit saturation plane.
- cwimaqRepSat8-8-bit saturation plane.

Image representation of the acquisition.

### **Remarks**

This property specifies the type of image data that the control returns when your image acquisition device acquires an image.

# **ColorMode Property**

# **Syntax**

[CWIMAQ.](#page-37-0)ColorMode

## **Data Type**

#### **[CWIMAQColorModes](#page-194-0)**

You can use the following constants with this data type:

- cwimaqColorModeCompositeSTLC—Composite StillColor.
- cwimaqColorModeDisabled—Disabled.
- cwimaqColorModeRGB-RGB.

**Obsolete**—Use **[StillColorMode](#page-1809-0)** instead.

Color mode of the acquisition. Valid options are none, or monochrome, RGB, or Composite StillColor.

### **Remarks**

Refer to the hardware documentation to determine which color modes are supported on the currently selected device.

# **See Also [StillColorMode](#page-1809-0)**

# <span id="page-1809-0"></span>**StillColorMode Property**

# **Syntax**

[CWIMAQ.](#page-37-0)StillColorMode

## **Data Type**

#### [CWIMAQStillColorModes](#page-851-0)

You can use the following constants with this data type:

- cwimaqStillColorModeComposite—Composite StillColor.
- cwimaqStillColorModeDisabled—StillColor disabled.
- cwimaqStillColorModeRGB—RGB StillColor.

StillColor mode of the acquisition.

### **Remarks**

Refer to the image acquisition device documentation or the NI-IMAQ Help in Measurement & Automation Explorer (MAX) to determine which StillColor modes the image acquisition device supports.

# **ColorSaturation Property**

# **Syntax**

[CWIMAQ.](#page-37-0)ColorSaturation

# **Data Type**

**[Double](#page-1197-0)** 

**Obsolete**—Use [CWIMAQColor.Saturation](#page-1818-0) instead.

Color saturation of the image. A saturation of 0 corresponds to a monochrome image. The default value is 1.

## **Remarks**

This property is used only for color acquisitions.

### **See Also**

[CWIMAQColor.Saturation](#page-1818-0)

# <span id="page-1818-0"></span>**Saturation Property**

# **Syntax**

[CWIMAQColor](#page-180-0).Saturation

# **Data Type**

**[Double](#page-1197-0)** 

Saturation of the image—a factor multiplied by the chroma information of the image. The range is 0.5 to 1.5 with a default of 1.00.

## **Remarks**

This property is used only for color and StillColor acquisitions.

# **Encoder Property (Read Only)**

# **Syntax**

[CWIMAQ.](#page-37-0)Encoder

# **Data Type [CWIMAQEncoder](#page-340-0)**

A [CWIMAQEncoder](#page-340-0) object that specifies the encoder functionality for the acquisition.

# <span id="page-1825-0"></span>**ErrorEventMask Property**

# **Syntax**

[CWIMAQ.](#page-37-0)ErrorEventMask

## **Data Type**

#### [CWIMAQErrorContexts](#page-343-0)

You can use the following constants with this data type:

- cwimaqAcquiring—Acquiring NI-IMAQ operation.
- cwimaqCameraAttribute—Camera attribute operation.
- cwimaqConfiguring—Configuring NI-IMAQ operation.
- cwimaqConfiguringTriggers—**Obsolete**—Use the cwimaqSignalIO enumeration instead. This enumeration configures triggers.
- cwimaqInitializing—Initializing NI-IMAQ operation.
- cwimaqLoading—Loading NI-IMAQ operation.
- cwimaqPlottingImage—WindowPlot NI-IMAQ operation.
- cwimagPropertyRead—Read only property.
- cwimaqResetting—Resetting NI-IMAQ operation.
- cwimaqSaving—Saving NI-IMAQ operation.
- cwimaqSignalIO—Signal I/O NI-IMAQ operation.
- cwimaqStarting—Starting NI-IMAQ operation.
- cwimaqStopping—Stopping NI-IMAQ operation.

Contexts for which the control generates error events.

### **Remarks**

To select the contexts for which CWIMAQ generates error events, add the appropriate CWIMAQErrorContexts constants and assign the sum of the constants to ErrorEventMask.

For example, the default setting for this property on the CWIMAQ control is as follows:

ErrorEventMask = cwimaqAcquiring

With this default setting, CWIMAQ generates events only when an acquisition is in progress, rather than when you call the AcquireImage, Start, Stop, or Reset methods. When calling these methods, you must test the return value to detect errors or catch exceptions, depending on the value of the ExceptionOnError property.

## **See Also**

**[IMAQError](#page-2106-0)** [ExceptionOnError](#page-1830-0)

# <span id="page-1830-0"></span>**ExceptionOnError Property**

# **Syntax**

[CWIMAQ.](#page-37-0)ExceptionOnError

# **Data Type**

[Boolean](#page-1197-0)

Error handling. Set this property to True to specify that the control methods generate an exception on an error condition. Set this property to False to specify that the control methods return a negative number to indicate the error.

## **Remarks**

A method can indicate an error in one of three ways. If ExceptionOnError is True, the method generates an exception. If ExceptionOnError is False, a negative number indicates that the method returns an error. The CWIMAQ control can generate the IMAQError event, depending on the value of the ErrorEventMask.

Some methods return a positive number to indicate a warning. A method returns a warning even if ExceptionOnError is True. You also can use the IMAQWarning event to write a global warning handler.

In Visual Basic, the Err object holds information about the error. In Visual C++, CWIMAQ throws a COleDispatchException.

## **Example**

'When ExceptionOnError is False, CWIMAQ methods return the error code. CWIMAQ1.ExceptionOnError = False Text1.Text = CWIMAQ1.AcquireImage

'When ExceptionOnError is True, CWIMAQ methods raise an exception if an err CWIMAQ1.ExceptionOnError = True CWIMAQ1.AcquireImage 'If an error occurs then a message box will automatically be displayed by Visual I 'In VB use On Error to process the error yourself

# **See Also**

**[IMAQError](#page-2106-0) [IMAQWarning](#page-2113-0) [ErrorEventMask](#page-1825-0)**
# **FrameCount Property (Read Only)**

## **Syntax**

[CWIMAQ.](#page-37-0)FrameCount

## **Data Type**

[Long](#page-1197-0)

Number of frames counted since the start of an acquisition.

### **Remarks**

FrameCount increments each time the image acquisition device begins to acquire a frame. FrameCount returns zero before an acquisition starts.

# **See Also [LastValidFrame](#page-1878-0) [LastValidImage](#page-1883-0)**

# **FrameFieldMode Property**

# **Syntax**

[CWIMAQ.](#page-37-0)FrameFieldMode

## **Data Type**

#### [CWIMAQFrameFieldModes](#page-373-0)

You can use the following constants with this data type:

- cwimaqFieldMode—Field mode.
- cwimaqFrameMode—Frame mode.

Current mode of the acquisition. Set this property to cwimaqFieldMode to specify a field mode for the acquisition. Set this property to cwimaqFrameMode to specify a frame mode for the acquisition.

### **Remarks**

Refer to the hardware documentation to determine if the currently selected device supports frame and/or field mode.

# **FrameTimeout Property**

# **Syntax**

[CWIMAQ.](#page-37-0)FrameTimeout

## **Data Type**

[Long](#page-1197-0)

Timeout value for a frame, in milliseconds.

### **Remarks**

If an image is not acquired before the amount of time you specify in this property, the acquisition terminates and the control generates an error.

# **See Also [IMAQError](#page-2106-0)**

# **HScaleMode Property**

# **Syntax**

[CWIMAQ.](#page-37-0)HScaleMode

## **Data Type**

#### **[CWIMAQScaleModes](#page-803-0)**

You can use the following constants with this data type:

- cwimaqScaleDiv2—Divide by 2.
- cwimaqScaleDiv4—Divide by 4.
- cwimaqScaleDiv8—Divide by 8.
- cwimaqScaleNone—No scaling.

Horizontal hardware scaling factor for the channel associated with an acquisition.

### **Remarks**

You can use this property to reduce the resolution of an acquisition. Because the scaling is performed in the hardware, less image data moves across the PCI bus, which saves time and bandwidth.

# **See Also**

[CWIMAQ.VScaleMode](#page-1959-0)

# **Images Property (Read Only)**

# **Syntax**

[CWIMAQ.](#page-37-0)Images

# **Data Type [CWIMAQImages](#page-446-0)**

Collection of CWIMAQImage objects that define the images into which your image acquisition device acquires data.

### **Remarks**

Use this collection to set the number of images into which the image acquisition device acquires data during each acquisition.

### **Example**

' Acquire a sequence of three images

Private Sub Run\_Click() ' The collection has 1 image by default ' Add two more CWIMAQ1.Images.Add(2)

' Acquire the images CWIMAQ1.AcquireImage End Sub

## **See Also [CWIMAQImage](#page-432-0)**

# **ImagesPerEvent Property**

# **Syntax**

[CWIMAQ.](#page-37-0)ImagesPerEvent

## **Data Type**

[Long](#page-1197-0)

Number of images that your image acquisition device acquires before the control generates the AcquiredImage event.

### **Remarks**

Use this property to process images at a slower rate than the acquisition. For example, if you set ImagesPerEvent to 2, the control generates an event after every second image that the image acquisition device acquires.

# **Interface Property**

# **Syntax**

[CWIMAQ.](#page-37-0)Interface

# **Data Type [String](#page-1197-0)**

Current interface selected for the acquisition. An interface file stores configuration information. You can associate an image acquisition device with more than one interface, which allows you to have multiple configurations for one device.

### **Remarks**

Set this property to one of the interfaces you have defined for the driver software. Use Measurement & Automation Explorer (MAX) to define interfaces.

# **InterfaceType Property (Read Only)**

# **Syntax**

[CWIMAQ.](#page-37-0)InterfaceType

## **Data Type**

[Long](#page-1197-0)

Interface type for a particular interface.
The interface type is the image acquisition device number associated with an interface. The number is in decimal form.

# **IsCalibrated Property (Read Only)**

# **Syntax**

[CWIMAQ.](#page-37-0)IsCalibrated

[Boolean](#page-1197-0)

# **Purpose**

Calibration status of the image acquisition device.

This property is True if the image acquisition Device is calibrated. This property is False if the image acquisition Device is uncalibrated.

#### **Example**

Private Sub Run\_Click() Dim calibrationDate As Date If CWIMAQ1.IsCalibrated Then calibrationDate = CWIMAQ1.calibrationDate Text1 = calibrationDate Else Text1 = "Not Calibrated" End If End Sub

# <span id="page-1878-0"></span>**LastValidFrame Property (Read Only)**

## **Syntax**

[CWIMAQ.](#page-37-0)LastValidFrame

[Long](#page-1197-0)

## **Purpose**

Last valid frame acquired.

This property is similar to FrameCount, but LastValidFrame increments each time the acquisition of a new frame is complete. LastValidFrame returns –1 before an acquisition starts.

# **See Also**

**[FrameCount](#page-1836-0) [LastValidImage](#page-1883-0)** 

# <span id="page-1883-0"></span>**LastValidImage Property (Read Only)**

## **Syntax**

[CWIMAQ.](#page-37-0)LastValidImage

[Long](#page-1197-0)

# **Purpose**

Index of the last image acquired.

LastValidImage returns the image index of the last image acquired. This property is equal to the remainder of LastValidFrame divided by Images.Count.

# **See Also [FrameCount](#page-1836-0) [LastValidFrame](#page-1878-0)**

# **LookupTable Property**

# **Syntax**

[CWIMAQ.](#page-37-0)LookupTable

#### **[CWIMAQLookupTables](#page-542-0)**

You can use the following constants with this data type:

- cwimaqBinary—Binary lookup table.
- cwimaqInverse—Inverse lookup table.
- cwimaqInverseBinary—Inverse binary lookup table.
- cwimaqInverseLog-lnverse log lookup table.
- cwimaqLog-Log lookup table.
- cwimaqNormal—Normal lookup table.

#### **Purpose**

Lookup table of the image acquisition device. You can choose one of six standard lookup tables--normal, inverse, binary, inverse binary, log, and inverse log.

Unless you call the SetUserLookupTable method to define a custom LookupTable, the acquisition uses one of the standard lookup tables.

#### **See Also**

**[SetUserLookupTable](#page-2070-0)** 

# **LostFrames Property (Read Only)**

# **Syntax**

[CWIMAQ.](#page-37-0)LostFrames

[Long](#page-1197-0)

#### **Purpose**

Number of frames that the current acquisition has lost.

Lost frames are frames that the camera has skipped since the start of an acquisition.

# **OnboardRAMSize Property (Read Only)**

## **Syntax**

[CWIMAQ.](#page-37-0)OnboardRAMSize

[Long](#page-1197-0)

## **Purpose**

Amount of onboard memory for the current interface.

This property returns the size of the onboard RAM in bytes.

# **Port Property**

**Syntax**

[CWIMAQ.](#page-37-0)Port

[Long](#page-1197-0)

#### **Purpose**

Current port for the acquisition.

Refer to the hardware documentation to determine what range of ports the currently selected device supports.

## **See Also [PortCount](#page-1906-0)**

# <span id="page-1906-0"></span>**PortCount Property**

# **Syntax**

[CWIMAQ.](#page-37-0)PortCount

[Long](#page-1197-0)
The number of ports available.

# **Pulses Property (Read Only)**

## **Syntax**

[CWIMAQ.](#page-37-0)Pulses

## **Data Type [CWIMAQPulses](#page-707-0)**

Collection of CWIMAQPulse objects that describe a pulse your image acquisition device generates on a signal I/O line.

#### **Remarks**

You can associate objects from the Pulses collection with a CWIMAQSignal object in the Signals collection to describe the type of pulse that your image acquisition device generates on the signal line associated with the pulse.

#### **Example**

Private Sub Run\_Click() 'Add an object to the signals collection CWIMAQ1.Signals.Add.Name = "EXT0"

'Set external line 0 to generate a pulse CWIMAQ1.Signals("EXT0").Set cwimaqExternal, cwimaqGeneratePulse, \_ cwimaqActiveHigh, 0

'Add an object to the Pulses collection CWIMAQ1.Pulses.Add.Name = "TRAIN0"

'Configure the object for the desired pulse CWIMAQ1.Pulses("TRAIN0").Set 1.25, 1.25, cwimaqTrain, \_ cwimaqActiveHigh, cwimaqImmediate

'Associate the pulse object with the signal line object CWIMAQ1.Signals("EXT0").SetPulse CWIMAQ1.Pulses("TRAIN0") End Sub

#### **See Also**

**[CWIMAQPulse](#page-703-0) [CWIMAQSignals](#page-835-0) [CWIMAQSignal](#page-825-0)** 

## **ROIHeight Property**

## **Syntax**

[CWIMAQ.](#page-37-0)ROIHeight

## **Data Type**

[Long](#page-1197-0)

Height of the region of interest (ROI), in lines.

#### **Remarks**

This property specifies the height of the image that the CWIMAQ control acquires.

## **ROILeft Property**

**Syntax**

[CWIMAQ.](#page-37-0)ROILeft

## **Data Type**

[Long](#page-1197-0)

Leftmost edge of the region of interest (ROI).

#### **Remarks**

Set this property to the number of pixels you want to offset the ROI from the left edge of the acquisition window.

## **ROITop Property**

## **Syntax**

[CWIMAQ.](#page-37-0)ROITop

## **Data Type**

[Long](#page-1197-0)

Topmost edge of the region of interest (ROI).

#### **Remarks**

Set this property to the number of lines you want to offset the ROI from the top edge of the acquisition window.

## **ROIWidth Property**

## **Syntax**

[CWIMAQ.](#page-37-0)ROIWidth

## **Data Type**

[Long](#page-1197-0)

Width of the region of interest (ROI).

#### **Remarks**

This property specifies the width in pixels of the image that the CWIMAQ control acquires.

# **SessionID Property (Read Only)**

## **Syntax**

[CWIMAQ.](#page-37-0)SessionID

## **Data Type**

[Long](#page-1197-0)

Hidden property that allows you to get the session ID of an open session.

# **Signals Property (Read Only)**

## **Syntax**

[CWIMAQ.](#page-37-0)Signals

## **Data Type [CWIMAQSignals](#page-835-0)**

Collection of CWIMAQSignal objects that specify the signal I/O to use in the acquisition.

#### **Remarks**

Use this collection to drive signals and pulses on multiple signal I/O lines and to configure the acquisition to capture on a trigger.

#### **Example**

' Wait for a trigger to acquire an image Private Sub Run\_Click() ' Add a Signal object to the collection CWIMAQ1.Signals.Add.Name = "EXT0"

' Set the Signal object to Capture on external line 0 CWIMAQ1.Signals("EXT0").Set cwimaqExternal, cwimaqCaptureStart, \_ cwimaqActiveHigh, 0

' Acquire the images CWIMAQ1.AcquireImage End Sub

## **See Also [CWIMAQSignal](#page-825-0)**

# **StartCondition Property**

## **Syntax**

[CWIMAQ.](#page-37-0)StartCondition

#### **Data Type**

#### [CWIMAQStartConditionTypes](#page-848-0)

You can use the following constants with this data type:

- cwimaqHardwareTrigger—Start on a hardware trigger.
- cwimaqImmediately—Start acquiring immediately.

**Obsolete**—Use [CWIMAQSignals](#page-835-0) to set up a hardware trigger. Acquisition to start immediately or on a trigger.

#### **See Also**

**[CWIMAQSignals](#page-835-0)**
# **StartField Property**

## **Syntax**

[CWIMAQ.](#page-37-0)StartField

### **Data Type**

#### [CWIMAQStartFieldModes](#page-850-0)

You can use the following constants with this data type:

- cwimaqStartEvenField—Specifies that the even field is acquired first when FrameField mode set to cwimaqFieldMode.
- cwimaqStartOddField—Specifies that the odd field is acquired first when FrameField mode set to cwimaqFieldMode.

#### **Purpose**

Field to start acquiring on when FrameFieldMode is set to cwimaqFrameMode.

#### **Remarks**

The method ignores this property when you set FrameFieldMode to cwimaqFieldMode.

#### **See Also**

**[FrameFieldMode](#page-1841-0)** 

**[AcquireField](#page-1698-0)** 

# <span id="page-1949-0"></span>**StopCondition Property**

## **Syntax**

[CWIMAQ.](#page-37-0)StopCondition

### **Data Type**

#### [CWIMAQStopConditionTypes](#page-852-0)

You can use the following constants with this data type:

- cwimaqContinuous—Continuous acquisition
- cwimaqOneShot—A single acquisition.
- cwimaqRetrigger—A continuous acquisition that waits for a trigger before restarting.

#### **Purpose**

**Obsolete**—Use AcquisitionType to specify One-Shot or Continuous. Use CWIMAQSignals to set up a retriggered acquisition.

Condition on which the acquisition stops. Valid options are immediately after all images are acquired, continuous, or continuous with a trigger at the beginning of each iteration.

### **See Also**

**[AcquisitionType](#page-1708-0) [CWIMAQSignals](#page-835-0)** 

# **VHA Property**

**Syntax**

[CWIMAQ.](#page-37-0)VHA

# **Data Type**

[Boolean](#page-1197-0)

### **Purpose**

Status of Variable Height Acquisition (VHA) on the device.

#### **Remarks**

You can use VHA trigger mode with line scan cameras to allow a continuous acquisition of images that vary in height. The height of the acquisition is based on the width of a pulse on a signal I/O line. To specify which signal line to use in VHA mode, add a signal object to the CWIMAQSignals collection and configure it for cwimaqCaptureEveryImage. Acquisition begins on the assertion of this

signal line and terminates when the line is deasserted or the number of lines equals the height of the image that is set using Measurement and Automation Explorer (MAX).

#### **Example**

' This example requires you to have the following controls on the form. ' 1) A button named Acquire. ' 2) A button named Stop. Private Sub Acquire\_Click() ' Enable VHA mode. CWIMAQ1.VHA = True ' Set the RTSI line 0 to be the signal line that ' specifies the height during acquisition. CWIMAQ1.Signals.Add.Name = "RTSI0" CWIMAQ1.Signals("RTSI0").Initialize cwimaqRTSI, \_ cwimaqCaptureEveryImage, \_ cwimaqActiveHigh, \_ 0 CWIMAQ1.AcquisitionType = cwimaqAcquisitionContinuous CWIMAQViewer1.Attach CWIMAQ1.Images(1) CWIMAQ1.Start End Sub Private Sub Stop\_Click() CWIMAQ1.Stop End Sub

# **See Also [CWIMAQSignals](#page-835-0) [CWIMAQSignal](#page-825-0)**

# **VScaleMode Property**

## **Syntax**

[CWIMAQ.](#page-37-0)VScaleMode

### **Data Type**

#### **[CWIMAQScaleModes](#page-803-0)**

You can use the following constants with this data type:

- cwimaqScaleDiv2—Divide by 2.
- cwimaqScaleDiv4—Divide by 4.
- cwimaqScaleDiv8—Divide by 8.
- cwimaqScaleNone—No scaling.

#### **Purpose**

Vertical hardware scaling factor for the channel associated with an acquisition.

#### **Remarks**

Use this property to reduce the resolution of an acquisition. Because the scaling is performed in the hardware, less image data moves across the PCI bus, which saves time and bandwidth.

## **See Also** [CWIMAQ.HScaleMode](#page-1850-0)

# **WhiteReferenceVolt Property**

### **Syntax**

[CWIMAQ.](#page-37-0)WhiteReferenceVolt

### **Data Type**

**[Double](#page-1197-0)** 

### **Purpose**

White reference value, in volts.

#### **Remarks**

White reference value is the voltage level that corresponds to the maximum pixel value of the device. The range is 0 V to 1.26 V. If you have an 8-bit device, the maximum pixel value of the device is 255. If you have an 10-bit device, the maximum pixel value of the device is 1,024. This property is valid for analog devices only.

# **AboutBox Method**

## **Syntax**

*Object*.AboutBox

# **Applies To [CWIMAQ](#page-37-0) [CWIMAQViewer](#page-901-0)**

## **Purpose**

Displays the About box for the control.

#### **Remarks**

The About box displays the version number of the controls and information about contacting National Instruments. You can access the About box from a separate tab on the property pages.

## **Example**

' Display the NI Vision control's About box CWIMAQ1.AboutBox

# **AcquireImage Method**

# **Syntax**

[CWIMAQ.](#page-37-0)AcquireImage

## **Return Type**

#### [Long](#page-1197-0)

This method returns 0 on success, a negative number on an error, and a positive number on a warning.

### **Purpose**

Runs an acquisition synchronously.

#### **Remarks**

When using the CWIMAQ control in a container that has events, you do not have to call this method. Instead, run the acquisition asynchronously by calling the Start method. As images are acquired, the CWIMAQ control generates the AcquiredImage event.

If this method is called with the AcquisitionType set to cwimaqAcquisitionOneShot, the CWIMAQ control will acquire the specified number of images once, and then stop. To perform a continuous acquisition use the asynchronous Start and Stop methods.

#### **Example**

Private Sub Run\_Click()

' Acquire an image synchronously and display it

' Attach the viewer to the first item of the Images

' collection

CWIMAQViewer1.Attach CWIMAQ1.Images.Item(1)

' Perform the acquisition CWIMAQ1.AcquireImage End Sub

### **See Also**

**[AcquiredImage](#page-2099-0) [StopCondition](#page-1949-0) [Start](#page-2076-0)** [Stop](#page-2082-0)

# **Configure Method**

# **Syntax**

[CWIMAQ.](#page-37-0)Configure
## **Return Type**

#### [Long](#page-1197-0)

This method returns 0 on success, a negative number on an error, and a positive number on a warning.

### **Purpose**

Configures the channel and device of the current interface for an acquisition.

### **Remarks**

Call this method to program the board with the current settings of the CWIMAQ control. The AcquireImage and Start methods call Configure automatically if you do not call Configure first.

### **Example**

Private Sub Run\_Click() 'Select a new interface CWIMAQ1.Interface = "img1"

'Load the current settings CWIMAQ1.LoadInterfaceDefaults

'Set properties CWIMAQ1.ROIHeight = 400

' Configure the acquisition CWIMAQ1.Configure End Sub

# <span id="page-1984-0"></span>**DisableSignalOccurrences Method**

# **Syntax**

[CWIMAQ.](#page-37-0)DisableSignalOccurrences

## **Return Type**

#### [Long](#page-1197-0)

This method returns 0 on success, a negative number on an error, and a positive number on a warning.

### **Purpose**

Disables all signal I/O related events.

#### **Remarks**

Call this method to clear all events you set up with EnableSignalOccurrence.

### **Example**

' This example requires you to have the following controls on the form:

```
' 1) A button named Acquire.
```

```
' 2) A button named Stop.
```

```
' 3) A Text box named Counter.
```

```
' 4) A CWIMAQ control named CWIMAQ1
```

```
Private Sub Stop_Click()
```
CWIMAQ1.Stop

```
CWIMAQ1.DisableSignalOccurrences
```
End Sub

```
Private Sub Acquire_Click()
```

```
CWIMAQ1.EnableSignalOccurrence cwimaqBufferComplete, cwimaqActiveH
CWIMAQ1.Start
```
End Sub

```
Private Sub CWIMAQ1_SignalOccurrence(ByVal Signal As Integer, ByVal Sign
  Dim i As Long
  If Signal = cwimaqBufferComplete Then
    i = Counter.Text
    i = i + 1Counter.Text = i
  End If
End Sub
```
### **See Also**

[EnableSignalOccurrence](#page-1990-0)

**[SignalOccurrence](#page-2120-0)** 

# <span id="page-1990-0"></span>**EnableSignalOccurrence Method**

# **Syntax**

[CWIMAQ.](#page-37-0)EnableSignalOccurrence Signal, SignalPolarity, Rearm [, SignalLineNumber] [, UserData]

## **Return Type**

#### [Long](#page-1197-0)

This method returns 0 on success, a negative number on an error, and a positive number on a warning.

### **Purpose**

Enables the SignalOccurrence event to generate on a signal.

### **Remarks**

Call this method to configure the SignalOccurrence event to generate on a variety of signal sources. Set Rearm to True to generate the event on multiple occurrences. UserData passes any information needed to the event.

### **Parameters**

#### **Signal** As [CWIMAQSignalSources](#page-839-0)

The signal that generates the SignalOccurrence event when asserted.

### **SignalPolarity** As [CWIMAQSignalPolarities](#page-833-0)

The polarity of the signal.

#### **Rearm** As [Boolean](#page-1197-0)

Set Rearm to True to generate the event multiple times.

#### **SignalLineNumber** As **[Variant](#page-1197-0)**

[Optional] If you set Signal to cwimaqExternalLine or cwimaqRTSILine, SignalLineNumber is the line number of the signal. Otherwise, the method ignores this parameter.

#### **UserData** As [Variant](#page-1197-0)

[Optional] User data that is passed into SignalOccurrence for the corresponding signal that generated the event.

### **Example**

' This example requires you to have the following controls on the form:

```
' 1) A button named Acquire.
```

```
' 2) A button named Stop.
```

```
' 3) A Text box named Counter.
```

```
' 4) A CWIMAQ control named CWIMAQ1
```

```
Private Sub Stop_Click()
```
CWIMAQ1.Stop

```
CWIMAQ1.DisableSignalOccurrences
```
End Sub

```
Private Sub Acquire_Click()
```

```
CWIMAQ1.EnableSignalOccurrence cwimaqBufferComplete, cwimaqActiveH
CWIMAQ1.Start
```
End Sub

```
Private Sub CWIMAQ1_SignalOccurrence(ByVal Signal As Integer, ByVal Sign
  Dim i As Long
  If Signal = cwimaqBufferComplete Then
    i = Counter.Text
    i = i + 1Counter.Text = i
  End If
End Sub
```
### **See Also**

[DisableSignalOccurrences](#page-1984-0)

**[SignalOccurrence](#page-2120-0)** 

# **ExportStyle Method**

# **Syntax**

*Object*.ExportStyle FileName

# **Applies To [CWIMAQ](#page-37-0) [CWIMAQViewer](#page-901-0)**

#### **Purpose**

Exports the style of the NI Vision control to a file.

### **Remarks**

A style is the complete current state of a control.

Use ExportStyle to save the style of a control after you have configured it. If you often create a new CWIMAQViewer control and set properties such as zoom scale and colors, you can save the style of a viewer after configuring it. Then, when you want to create a viewer of the same style, create a new viewer and import the exported style.

#### **Parameters**

**FileName** As **[String](#page-1197-0)** 

The name of the style file to save.

### **Example**

' export a style CWIMAQViewer1.ExportStyle "c:\Style1.cwx"

' import a style into CWIMAQViewer2 CWIMAQViewer2.ImportStyle "c:\Style2.cwx"

# **See Also [ImportStyle](#page-2026-0)**

# **ExtractImage Method**

# **Syntax**

[CWIMAQ.](#page-37-0)ExtractImage ImageToExtract, ImageIndex

## **Return Type**

#### [Long](#page-1197-0)

This method returns 0 on success, a negative number on an error, and a positive number on a warning.

### **Purpose**

Extracts an image from a live acquisition.

### **Remarks**

Call this method to lock an image out of a continuous loop sequence for processing during a continuous, multibuffered acquisition. ImageIndex is the index of the image in the Images collection that you locked out of the acquisition. Call ReleaseImage to insert the image back into the acquisition.

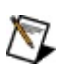

**Note** Calling ExtractImage a second time automatically releases the first image.

### **Parameters**

#### **ImageToExtract** As [Variant](#page-1197-0)

The cumulative image number of the image to extract.

### **ImageIndex** As **[Variant](#page-1197-0)**

On return, the index of the image in the Images collection that you extracted.

### **Example**

' This example requires you to have the following controls on the form:

- ' 1) A button named Acquire.
- ' 2) A button named Stop.
- ' 3) A button named Process.
- ' 4) A CWIMAQ control named CWIMAQ1

```
Private Sub Acquire_Click()
  CWIMAQ1.Start
End Sub
```

```
Private Sub Form_Load()
  'Setup a ring acquisition
  CWIMAQ1.Images.Add (5)
  CWIMAQ1.AcquisitionType = cwimaqAcquisitionContinuous
End Sub
```

```
Private Sub Process_Click()
  Dim ImageToExtract
  Dim ImageIndex
```

```
'Extract an image
ImageToExtract = CWIMAQ1.LastValidFrame + 5
CWIMAQ1.ExtractImage ImageToExtract, ImageIndex
```
'Do processing on extracted image CWIMAQ1.Images(ImageIndex)

```
'Release the extracted image
  CWIMAQ1.ReleaseImage
End Sub
```

```
Private Sub Stop_Click()
  CWIMAQ1.Stop
  End
End Sub
```
## **See Also**

**[ReleaseImage](#page-2039-0)** 

# **GetTrigger Method**

# **Syntax**

[CWIMAQ.](#page-37-0)GetTrigger Line, Action, Polarity

### **Purpose**

**Obsolete**—Use **[CWIMAQSignals](#page-835-0)** instead.

Gets the action and polarity for a trigger line.

### **Remarks**

Call this method to check the settings of a trigger line. Configure triggering operations using the SetTrigger method and the StartCondition property.

### **Parameters**

**Line** As [CWIMAQTriggerLines](#page-892-0) Trigger Line. **Action** As **[CWIMAQTriggerActions](#page-890-0)** Trigger Action. **Polarity** As **[CWIMAQTriggerPolarities](#page-894-0)** Trigger Polarity.

### **See Also**

**[CWIMAQSignals](#page-835-0)**
# **GetTriggerStatus Method**

# **Syntax**

[CWIMAQ.](#page-37-0)GetTriggerStatus Line, Status

## **Return Type**

#### [Long](#page-1197-0)

Returns 0 if no error or warning; returns a negative number to indicate an error; returns a positive number to indicate a warning.

### **Purpose**

**Obsolete**—Use [CWIMAQSignal.Status](#page-2022-0) instead. Returns the status on a trigger line you specify.

### **Remarks**

Call this method to sample the current TTL level of a specific trigger line. You cannot use this method during an ongoing acquisition. This method also returns an error if it is used to sample the state of a fifth RTSI line while four are already in use.

### **Parameters**

**Line** As [CWIMAQTriggerLines](#page-892-0)

Trigger Line.

**Status** As [Boolean](#page-1197-0)

True if the trigger is currently enabled; False if it is not enabled.

### **See Also**

[CWIMAQSignal.Status](#page-2022-0)

# <span id="page-2022-0"></span>**Status Property (Read Only)**

# **Syntax**

[CWIMAQSignal](#page-825-0).Status

# **Data Type**

[Boolean](#page-1197-0)

## **Purpose**

Current status of the line.

### **Remarks**

This property is True if the signal line is currently asserted or False if the line is unasserted.

# **ImportStyle Method**

# **Syntax**

*Object*.ImportStyle FileName

# **Applies To [CWIMAQ](#page-37-0) [CWIMAQViewer](#page-901-0)**

## **Purpose**

Imports a previously exported style.

## **Remarks**

By default, NI Vision for Visual Basic style files have a .cwx extension.

### **Parameters**

**FileName** As **[String](#page-1197-0)** 

The name of the style file to load.

## **Example**

' export a style CWIMAQViewer1.ExportStyle "c:\Style1.cwx"

' import a style into CWIMAQViewer2 CWIMAQViewer2.ImportStyle "c:\Style2.cwx"

# **See Also [ExportStyle](#page-1997-0)**

# **LoadInterfaceDefaults Method**

# **Syntax**

[CWIMAQ.](#page-37-0)LoadInterfaceDefaults

# **Return Type**

#### [Long](#page-1197-0)

This method returns 0 on success, a negative number on an error, and a positive number on a warning.

### **Purpose**

Loads the settings for the current interface that you configured in Measurement & Automation Explorer (MAX) into the CWIMAQ control properties.

## **Remarks**

When you change the value of the interface property in the CWIMAQ control, the control retains the value of all of its other properties and acquires images with the new interface settings. To use values for a new interface that you configured in MAX, call the LoadInterfaceDefaults method.

### **Example**

Private Sub Run\_Click() ' Set the interface to img1 CWIMAQ1.Interface = "img1"

' Load interface defaults for img1 CWIMAQ1.LoadInterfaceDefaults End Sub

**See Also [Interface](#page-1865-0)** 

# **ReleaseImage Method**

# **Syntax**

[CWIMAQ.](#page-37-0)ReleaseImage

# **Return Type**

#### [Long](#page-1197-0)

This method returns 0 on success, a negative number on an error, and a positive number on a warning.

### **Purpose**

Releases an image that you held out of a live acquisition with the ExtractImage method.

### **Remarks**

Call this method to re-enter an image into a continuous ring image pool after analysis.

## **Example**

' This example requires you to have the following controls on the form:

- ' 1) A button named Acquire.
- ' 2) A button named Stop.
- ' 3) A button named Process.
- ' 4) A CWIMAQ control named CWIMAQ1

```
Private Sub Acquire_Click()
  CWIMAQ1.Start
End Sub
```

```
Private Sub Form_Load()
  'Setup a ring acquisition
  CWIMAQ1.Images.Add (5)
  CWIMAQ1.AcquisitionType = cwimaqAcquisitionContinuous
End Sub
```

```
Private Sub Process_Click()
  Dim ImageToExtract
  Dim ImageIndex
```

```
'Extract an image
ImageToExtract = CWIMAQ1.LastValidFrame + 5
CWIMAQ1.ExtractImage ImageToExtract, ImageIndex
```
'Do processing on extracted image CWIMAQ1.Images(ImageIndex)

```
'Release the extracted image
  CWIMAQ1.ReleaseImage
End Sub
```

```
Private Sub Stop_Click()
  CWIMAQ1.Stop
  End
End Sub
```
# **See Also**

**[ExtractImage](#page-2004-0)** 

# **Reset Method**

**Syntax**

[CWIMAQ.](#page-37-0)Reset

# **Return Type**

#### [Long](#page-1197-0)

This method returns 0 on success, a negative number on an error, and a positive number on a warning.

### **Purpose**

Stops an acquisition in progress and resets any internally configured resources to their default values.

### **Remarks**

Call this method to reset the currently configured session and release all hardware resources. If you need to stop the acquisition without resetting the current session or releasing resources, call the Stop method.

### **Example**

' This example requires you to have a button named Reset on the form. Private Sub Reset\_Click()

' Reset the CWIMAQ control CWIMAQ1.Reset

End Sub

**See Also**

**[Start](#page-2076-0)** 

[Stop](#page-2082-0)

# **SaveImageToDisk Method**

# **Syntax**

[CWIMAQ.](#page-37-0)SaveImageToDisk Filename, SourceImage
# **Return Type**

#### [Long](#page-1197-0)

This method returns 0 on success, a negative number on an error, and a positive number on a warning.

#### **Purpose**

Saves an image to disk. This method saves border and padding information with the image data. To write an image to file without the border and padding information use the [WriteImage](#page-2057-0) method.

## **Remarks**

Call this method to save an image to disk in a native operating systemspecific format, such as bitmap (BMP) or tagged image file format (TIFF). The image must be the same size and have the same bits per pixel as images in the image collection of the CWIMAQ control. Save 10-bit, 12 bit, 14-bit, or 16-bit monochrome images as portable network graphics (PNG) files.

#### **Parameters**

**Filename** As **[String](#page-1197-0)** The filename of the image to save to disk. **SourceImage** As [CWIMAQImage](#page-432-0) The image to save to disk.

## **Example**

Private Sub Run\_Click()

CWIMAQ1.AcquisitionType = cwimaqAcquisitionOneShot

CWIMAQ1.AcquireImage

CWIMAQ1.SaveImageToDisk "c:\images\image1.bmp", CWIMAQ1.Images(1) End Sub

# <span id="page-2057-0"></span>**WriteImage Method**

# **Syntax**

[CWIMAQVision](#page-919-0).WriteImage SourceImage, Path, Format [, ColorPalette]

# **Return Type**

#### [Long](#page-1197-0)

On success, this method returns 0. On failure, this method returns a negative number.

## **Purpose**

Writes an image to a file.

### **Remarks**

Use this method with all image types. The following table indicates the image types that each image file format supports.

**File Types Image Types** AIPD all image types BMP, JPEG 8-bit, RGB32 TIFF 8-bit, 16-bit, RGB32, RGBU64 PNG 8-bit, 16-bit, RGB32, RGBU64 JPEG2000 8-bit, 16-bit, RGB32, RGBU64

This method does not write overlay information, calibration information, pattern matching template information, or custom data to the file. To write this data, use [CWIMAQVision.WriteImageAndVisionInfo](#page-1531-0).

#### **Parameters**

#### **SourceImage** As [CWIMAQImage](#page-432-0)

The image to write to a file.

#### **Path** As [String](#page-1197-0)

The name of the file.

#### **Format** As [CWIMAQFileFormats](#page-348-0)

The standard file format to create. If this value is cwimaqFileUnknown, the method creates a file with the BMP file format.

#### **ColorPalette** As [Variant](#page-1197-0)

[Optional] A CWIMAQPalette object that defines a color table to associate with 8-bit images. Do not provide this input to write a grayscale palette to the file.

### **Example**

Private Sub Run\_Click() Dim Filename As String

'Write an image in Viewer1 to a JPEG file. 'The name of the file is in Filename. CWIMAQVision1.WriteImage CWIMAQViewer1.Image, Filename, \_ cwimaqFileJPEG, CWIMAQViewer1.Palette

End Sub

#### **See Also**

**[ReadImage](#page-7423-0)** [WriteImageAndVisionInfo](#page-1531-0) **[WriteBMPFile](#page-2425-0) [WriteJPEGFile](#page-4114-0)** [WriteJPEG2000File](#page-4105-0) **[WritePNGFile](#page-4958-0) [WriteTIFFFile](#page-5939-0)** 

# **SetTrigger Method**

# **Syntax**

[CWIMAQ.](#page-37-0)SetTrigger Line, Action, Polarity

# **Return Type**

#### [Long](#page-1197-0)

This method returns 0 on success, a negative number on an error, and a positive number on a warning.

### **Purpose**

**Obsolete**—Use **[CWIMAQSignals](#page-835-0)** instead.

Sets the action and polarity for a trigger line.

## **Remarks**

Call this method to configure the specified trigger with an action and a polarity. To configure the CWIMAQ control to begin acquisition on a trigger, set the StartCondition property to cwimaqHardwareTrigger.

 $\mathbb{N}$ 

**Note** This method returns an error if you use it to set a fifth RTSI line while four are already in use.

NI-IMAQ 1.5 does not support using a trigger to start an asynchronous acquisition. If you are using NI-IMAQ 1.5, always use the AcquireImage method to begin your triggered acquisition. Future versions of NI-IMAQ do support triggered asynchronous acquisitions using the Start method.

### **Parameters**

**Line** As [CWIMAQTriggerLines](#page-892-0) Trigger line. **Action** As **[CWIMAQTriggerActions](#page-890-0)** Trigger action. **Polarity** As **[CWIMAQTriggerPolarities](#page-894-0)** Trigger polarity.

### **See Also**

**[CWIMAQSignals](#page-835-0)** 

# **SetUserLookupTable Method**

## **Syntax**

[CWIMAQ.](#page-37-0)SetUserLookupTable LookupTable, LookupTableArray

#### **Purpose**

Sets the specified lookup table on the image acquisition device with a user-defined lookup table.

### **Remarks**

Call this method with a LookupTableType of cwimaqDefault to set all lookup tables of the current device to a user-defined LookupTable. Call SetUserLookupTable a second time to set an individual lookup table.

### **Parameters**

#### **LookupTable** As [CWIMAQLookupTableTypes](#page-543-0)

The lookup table to program. Pass a cwimaqDefault value for this parameter to program all the lookup tables on a board.

#### **LookupTableArray** As [Variant](#page-1197-0)

The user lookup table array of data. For 8-bit lookup tables, LookupTableArray should have 256 elements.

## **Example**

' This example requires you to have the following controls on the form:

' 1) A button named Acquire.

```
' 2) A button named Stop.
```
' 3) A button named Reset.

Private Sub Reset\_Click()

```
CWIMAQ1.Reset
```
End Sub

```
Private Sub Stop_Click()
  CWIMAQ1.Stop
End Sub
```

```
Private Sub Acquire_Click()
  Dim lutArray(0 To 255)
  Dim index As Long
  CWIMAQViewer1.Attach CWIMAQ1.Images(1)
  CWIMAQ1.LookupTable = cwimaqNormal
  CWIMAQ1.AcquisitionType = cwimaqAcquisitionContinuous
  For index = 0 To 255
    lutArray/index) = 255 - indexNext
  CWIMAQ1.SetUserLookupTable cwimaqTap0, lutArray
  CWIMAQ1.Start
End Sub
```
# **See Also [LookupTable](#page-1888-0)**

# <span id="page-2076-0"></span>**Start Method**

**Syntax**

[CWIMAQ.](#page-37-0)Start

# **Return Type**

#### [Long](#page-1197-0)

This method returns 0 on success, a negative number on an error, and a positive number on a warning.

## **Purpose**

Starts the acquisition asynchronously.

### **Remarks**

Call this method to start a continuous acquisition. Call the Stop method to stop a continuous acquisition. As the image acquisition device acquires images, the CWIMAQ control generates the AcquiredImage event.

## **Example**

' This example requires you to have the following controls on the form:

' 1) A button named Acquire.

' 2) A button named Stop.

' 3) A Textbox named Text1

Private Sub Acquire\_Click()

' Attach the viewer to the first item of the Images

' collection

CWIMAQViewer1.Attach CWIMAQ1.Images.Item(1)

' Make the acquisition continuous.

CWIMAQ1.AcquisitionType = cwimaqAcquisitionContinuous

' Start the acquisition

CWIMAQ1.Start

End Sub

Private Sub Stop\_Click() ' Stop the acquisition CWIMAQ1.Stop End Sub

```
Private Sub CWIMAQ1_AcquiredImage(ImageIndex As Variant)
  ' Display the ImageIndex in the text box.
  Text1 = ImageIndexEnd Sub
```
## **See Also**

**[Stop](#page-2082-0)** 

[Reset](#page-2045-0)

[AcquiredImage](#page-2099-0)

**[AcquisitionType](#page-1708-0)** 

# <span id="page-2082-0"></span>**Stop Method**

**Syntax**

[CWIMAQ.](#page-37-0)Stop

# **Return Type**

#### [Long](#page-1197-0)

This method returns 0 on success, a negative number on an error, and a positive number on a warning.

## **Purpose**

Stops an acquisition in progress.

### **Remarks**

Call this method only after starting a continuous acquisition or an acquisition that uses triggering. When this method stops an acquisition, you can restart the acquisition with the Start method.

This method does not reset the currently configured session and release all hardware resources. Use the Reset method to reset the currently configured session and release all hardware resources.

## **Example**

' This example requires you to have the following controls on the form:

' 1) A button named Acquire.

' 2) A button named Stop.

' 3) A Textbox named Text1

Private Sub Acquire\_Click()

' Attach the viewer to the first item of the Images

' collection

CWIMAQViewer1.Attach CWIMAQ1.Images.Item(1)

' Make the acquisition continuous.

CWIMAQ1.AcquisitionType = cwimaqAcquisitionContinuous

' Start the acquisition

CWIMAQ1.Start

End Sub

Private Sub Stop\_Click() ' Stop the acquisition CWIMAQ1.Stop End Sub

```
Private Sub CWIMAQ1_AcquiredImage(ImageIndex As Variant)
  ' Display the ImageIndex in the text box.
  Text1 = ImageIndexEnd Sub
```
**See Also**

**[Start](#page-2076-0)** 

[Reset](#page-2045-0)
# **WaitOnSignal Method**

## **Syntax**

[CWIMAQ.](#page-37-0)WaitOnSignal Signal, SignalPolarity [, SignalLineNumber = 0] [,  $Timeout = 120$ 

# **Return Type**

#### [Long](#page-1197-0)

This method returns 0 on success, a negative number on an error, and a positive number on a warning.

# **Purpose**

Waits for a signal to generate.

## **Remarks**

Call this method to suspend the program execution until the signal you specify is generated. This method returns when the specified signal is asserted.

## **Parameters**

### **Signal** As [CWIMAQSignalSources](#page-839-0)

The signal to wait on.

## **SignalPolarity** As [CWIMAQSignalPolarities](#page-833-0)

The polarity of Signal.

### **SignalLineNumber** As **[Variant](#page-1197-0)**

[Optional] If you set Signal to cwimaqExternalLine or cwimaqRTSILine, SignalLineNumber is the line number of the signal. Otherwise, the method ignores this parameter.

This parameter has a default value of 0.

### **Timeout** As [Variant](#page-1197-0)

[Optional] The time, in milliseconds, to wait before timing out.

This parameter has a default value of 120.

## **Example**

' This example requires you to have a button named Acquire on the form. Private Sub Acquire\_Click()

' Attach the viewer to the first item of the Images

' collection

CWIMAQViewer1.Attach CWIMAQ1.Images.Item(1)

' Make the acquisition one-shot.

CWIMAQ1.AcquisitionType = cwimaqAcquisitionOneShot

' Start the acquisition

CWIMAQ1.Start

' Wait for the acquisition to complete.

CWIMAQ1.WaitOnSignal cwimaqAcquisitionDone, cwimaqActiveHigh, , 100 End Sub

# **WindowPlot Method**

## **Syntax**

 $CWIMAQ$ . WindowPlot Window [, ImageIndex = 1] [, WindowXPosition = 0] [, WindowYPosition = 0]

# **Return Type**

#### [Long](#page-1197-0)

This method returns 0 on success, a negative number on an error, and a positive number on a warning.

### **Purpose**

**Obsolete**—Use the **[CWIMAQViewer](#page-901-0)** object to display images.

Plots an image to a window given a native window handle. Use this method to display an image after it is acquired.

## **Parameters**

#### **Window** As [Window](#page-1197-0)

The handle of the window where the method plots the image.

### **ImageIndex** As **[Variant](#page-1197-0)**

[Optional] Index of the image in the Images collection that you want to plot.

This parameter has a default value of 1.

### **WindowXPosition** As [Variant](#page-1197-0)

[Optional] The x-coordinate of the point where the method plots the image in the window.

This parameter has a default value of 0.

### **WindowYPosition** As [Variant](#page-1197-0)

[Optional] The y-coordinate of the point where the method plots the image in the window.

This parameter has a default value of 0.

# **See Also [CWIMAQViewer](#page-901-0)** [CWIMAQImages](#page-446-0)

# **AcquiredImage Event**

# **Syntax**

Sub *ControlName\_*AcquiredImage(ImageIndex)

# **Applies To [CWIMAQ](#page-37-0)**

### **Purpose**

Fires when the image acquisition device acquires the specified number of images. CWIMAQ generates this event only for acquisitions that you initiate with the Start method.

## **Remarks**

When using the CWIMAQ control, set its properties, and then call the Start method to begin an asynchronous acquisition. CWIMAQ calls the AcquiredImage event procedure as your image acquisition device acquires images if the AcquiredImageEnable property is set to True.

This event is only fired for asynchronous acquisitions.

### **Parameters**

### **ImageIndex** As **[Variant](#page-1197-0)**

The index of the image in the Images collection that your image acquisition device acquired.

## **Example**

' This example requires you to have the following controls on the form:

' 1) A button named Acquire.

' 2) A button named Stop.

' 3) A Textbox named Text1

Private Sub Acquire\_Click()

' Attach the viewer to the first item of the Images

' collection

CWIMAQViewer1.Attach CWIMAQ1.Images.Item(1)

' Make the acquisition continuous.

CWIMAQ1.AcquisitionType = cwimaqAcquisitionContinuous

' Start the acquisition

CWIMAQ1.Start

End Sub

Private Sub Stop\_Click() ' Stop the acquisition CWIMAQ1.Stop End Sub

```
Private Sub CWIMAQ1_AcquiredImage(ImageIndex As Variant)
' Display the ImageIndex in the text box.
Text1 = ImageIndexEnd Sub
```
## **See Also**

[Images](#page-1855-0)

**[ImagesPerEvent](#page-1861-0)** 

# <span id="page-2106-0"></span>**IMAQError Event**

# **Syntax**

Sub *ControlName\_*IMAQError(StatusCode, ContextID, ContextDescription)

# **Applies To [CWIMAQ](#page-37-0)**

## **Purpose**

Fires when an NI-IMAQ error occurs, depending on the value of the ErrorEventMask property. The ErrorEventMask property selects the contexts—configuring, reading data, and so on—for which the CWIMAQ control generates IMAQError events.

## **Remarks**

You can write a global error handler for the CWIMAQ control in the event handler for IMAQError. For example, you can compare the ContextID parameter to the CWIMAQErrorContexts constants in the event handler code to handle errors in certain contexts only.

The value of the ErrorEventMask property determines the contexts for which CWIMAQ generates error events. Typically, you use the IMAQError event only to catch errors while an acquisition is in progress. When configuring, starting, stopping, or resetting an acquisition, you typically test the return value of the CWIMAQ control methods to detect errors. If ExceptionOnError is True, the methods raise an exception on an error condition.

### **Parameters**

#### **StatusCode** As [Long](#page-1197-0)

The status code for the error.

### **ContextID** As [Long](#page-1197-0)

Identifies the context of the error. The CWIMAQErrorContexts constants define the possible values for this parameter.

### **ContextDescription** As **[String](#page-1197-0)**

A textual description of the context.

## **Example**

Private Sub CWIMAQ1\_IMAQError(ByVal StatusCode As Long, ByVal Context If ContextID = cwimaqAcquiring Then MsgBox ContextDescription & vbCrLf & CStr(StatusCode)

End If

End Sub

### **See Also**

**[IMAQWarning](#page-2113-0) [CWIMAQErrorContexts](#page-343-0) [ErrorEventMask](#page-1825-0) [ExceptionOnError](#page-1830-0)** 

# <span id="page-2113-0"></span>**IMAQWarning Event**

# **Syntax**

Sub *ControlName\_*IMAQWarning(StatusCode, ContextID, ContextDescription)

# **Applies To [CWIMAQ](#page-37-0)**

## **Purpose**

Fires when an NI-IMAQ warning occurs.

## **Remarks**

You can write a global warning handler for the CWIMAQ control in the event handler for IMAQWarning. For example, you can compare the ContextID parameter to the CWIMAQErrorContexts constants in the event handler code to handle warnings only in certain contexts (configuring, reading data, and so on).

### **Parameters**

#### **StatusCode** As [Long](#page-1197-0)

The status code for the warning.

### **ContextID** As [Long](#page-1197-0)

Identifies the context of the warning. The CWIMAQErrorContexts constants define the possible values for this parameter.

### **ContextDescription** As **[String](#page-1197-0)**

A textual description of the context.

## **Example**

Private Sub CWIMAQ1\_IMAQWarning(ByVal StatusCode As Long, ByVal Con If ContextID = cwimaqAcquiring Then MsgBox ContextDescription & vbCrLf & CStr(StatusCode)

End If

End Sub

# **See Also [IMAQError](#page-2106-0)**

# **SignalOccurrence Event**

# **Syntax**

Sub *ControlName\_*SignalOccurrence(Signal, SignalLineNumber, UserData, StatusCode, ContextID, ContextDescription)

# **Applies To [CWIMAQ](#page-37-0)**

## **Purpose**

Fires when a signal occurs.

## **Remarks**

Call EnableOccurrence to set up a signal to generate this event. The Signal parameter determines which signal assertion generates this event. This event, as well as IMAQError, returns error information. Calling DisableOccurrences disables all events you set up with EnableSignalOccurrence.
### **Parameters**

#### **Signal** As [Long](#page-1197-0)

The signal that generated the event.

#### **SignalLineNumber** As **[Long](#page-1197-0)**

If you set Signal to cwimaqExternalLine or cwimaqRTSILine, SignalLineNumber is the line number of the signal. Otherwise, the method ignores this parameter.

#### **UserData** As [Variant](#page-1197-0)

User data passed in from EnableSignalOccurrence for the corresponding signal that generated the event.

#### **StatusCode** As [Long](#page-1197-0)

The status code for the error.

#### **ContextID** As [Long](#page-1197-0)

Identifies the context of the error. The CWIMAQErrorContexts constants define the possible values for this parameter.

### **ContextDescription** As **[String](#page-1197-0)**

A textual description of the context.

### **Example**

' This example requires you to have the following controls on the form:

```
' 1) A button named Acquire.
```

```
' 2) A button named Stop.
```

```
' 3) A Text box named Counter.
```

```
' 4) A CWIMAQ control named CWIMAQ1
```

```
Private Sub Stop_Click()
```
CWIMAQ1.Stop

```
CWIMAQ1.DisableSignalOccurrences
```
End Sub

```
Private Sub Acquire_Click()
```

```
CWIMAQ1.EnableSignalOccurrence cwimaqBufferComplete, cwimaqActiveH
CWIMAQ1.Start
```
End Sub

```
Private Sub CWIMAQ1_SignalOccurrence(ByVal Signal As Integer, ByVal Sign
  Dim i As Long
  If Signal = cwimaqBufferComplete Then
    i = Counter.Text
    i = i + 1Counter.Text = i
  End If
End Sub
```
### **See Also**

[EnableSignalOccurrence](#page-1990-0) **[DisableSignalOccurrences](#page-1984-0) [IMAQError](#page-2106-0)** 

# **AxialNonuniformity Property**

### **Syntax**

[CWIMAQAIMGradeReport.](#page-45-0)AxialNonuniformity

**[Single](#page-1197-0)** 

The axial nonuniformity raw score for the Data Matrix barcode, which is based on how much the sampling point spacing differs from one axis to another.

# **AxialNonuniformityGrade Property**

## **Syntax**

[CWIMAQAIMGradeReport.](#page-45-0)AxialNonuniformityGrade

#### **[CWIMAQAIMGrades](#page-48-0)**

You can use the following constants with this data type:

- cwimaqAIMGradeA—The method assigned the Data Matrix barcode a grade of A.
- cwimaqAIMGradeB—The method assigned the Data Matrix barcode a grade of B.
- cwimaqAIMGradeC—The method assigned the Data Matrix barcode a grade of C.
- cwimaqAIMGradeD—The method assigned the Data Matrix barcode a grade of D.
- cwimaqAIMGradeF—The method assigned the Data Matrix barcode a grade of F.

The axial nonuniformity grade for the Data Matrix barcode.

# **DecodingGrade Property**

## **Syntax**

[CWIMAQAIMGradeReport.](#page-45-0)DecodingGrade

#### **[CWIMAQAIMGrades](#page-48-0)**

You can use the following constants with this data type:

- cwimaqAIMGradeA—The method assigned the Data Matrix barcode a grade of A.
- cwimaqAIMGradeB—The method assigned the Data Matrix barcode a grade of B.
- cwimaqAIMGradeC—The method assigned the Data Matrix barcode a grade of C.
- cwimaqAIMGradeD—The method assigned the Data Matrix barcode a grade of D.
- cwimaqAIMGradeF—The method assigned the Data Matrix barcode a grade of F.

The letter grade assigned to a Data Matrix barcode based on the success in decoding the Data Matrix barcode. The method sets this grade to cwimaqAIMGradeA if the method could decode the Data Matrix barcode, otherwise the function sets this grade to cwimaqAIMGradeF.

# **OverallGrade Property**

### **Syntax**

[CWIMAQAIMGradeReport.](#page-45-0)OverallGrade

#### **[CWIMAQAIMGrades](#page-48-0)**

You can use the following constants with this data type:

- cwimaqAIMGradeA—The method assigned the Data Matrix barcode a grade of A.
- cwimaqAIMGradeB—The method assigned the Data Matrix barcode a grade of B.
- cwimaqAIMGradeC—The method assigned the Data Matrix barcode a grade of C.
- cwimaqAIMGradeD—The method assigned the Data Matrix barcode a grade of D.
- cwimaqAIMGradeF—The method assigned the Data Matrix barcode a grade of F.

The overall letter grade, which is equal to the lowest of the other five letter grades.

# **PrintGrowth Property**

### **Syntax**

[CWIMAQAIMGradeReport.](#page-45-0)PrintGrowth

**[Single](#page-1197-0)** 

The print growth raw score for the Data Matrix barcode, which is based on the extent to which dark or light markings appropriately fill their module boundaries.

# **PrintGrowthGrade Property**

### **Syntax**

[CWIMAQAIMGradeReport.](#page-45-0)PrintGrowthGrade

#### **[CWIMAQAIMGrades](#page-48-0)**

You can use the following constants with this data type:

- cwimaqAIMGradeA—The method assigned the Data Matrix barcode a grade of A.
- cwimaqAIMGradeB—The method assigned the Data Matrix barcode a grade of B.
- cwimaqAIMGradeC—The method assigned the Data Matrix barcode a grade of C.
- cwimaqAIMGradeD—The method assigned the Data Matrix barcode a grade of D.
- cwimaqAIMGradeF—The method assigned the Data Matrix barcode a grade of F.

The print growth letter grade for the Data Matrix barcode.

# **SymbolContrast Property**

## **Syntax**

[CWIMAQAIMGradeReport.](#page-45-0)SymbolContrast

**[Single](#page-1197-0)** 

The symbol contrast raw score representing the percentage difference between the mean of the reflectance of the darkest 10 percent and lightest 10 percent of the Data Matrix barcode.

# **SymbolContrastGrade Property**

## **Syntax**

[CWIMAQAIMGradeReport.](#page-45-0)SymbolContrastGrade

#### **[CWIMAQAIMGrades](#page-48-0)**

You can use the following constants with this data type:

- cwimaqAIMGradeA—The method assigned the Data Matrix barcode a grade of A.
- cwimaqAIMGradeB—The method assigned the Data Matrix barcode a grade of B.
- cwimaqAIMGradeC—The method assigned the Data Matrix barcode a grade of C.
- cwimaqAIMGradeD—The method assigned the Data Matrix barcode a grade of D.
- cwimaqAIMGradeF—The method assigned the Data Matrix barcode a grade of F.

The letter grade assigned to a Data Matrix barcode based on the symbol contrast raw score.

# **UnusedErrorCorrection Property**

## **Syntax**

[CWIMAQAIMGradeReport.](#page-45-0)UnusedErrorCorrection

**[Single](#page-1197-0)** 

The unused error correction raw score for the Data Matrix barcode, which is based on the extent to which regional or spot damage in the Data Matrix barcode has eroded the reading safety margin provided by the error correction.

# **UnusedErrorCorrectionGrade Property**

## **Syntax**

[CWIMAQAIMGradeReport.](#page-45-0)UnusedErrorCorrectionGrade

#### **[CWIMAQAIMGrades](#page-48-0)**

You can use the following constants with this data type:

- cwimaqAIMGradeA—The method assigned the Data Matrix barcode a grade of A.
- cwimaqAIMGradeB—The method assigned the Data Matrix barcode a grade of B.
- cwimaqAIMGradeC—The method assigned the Data Matrix barcode a grade of C.
- cwimaqAIMGradeD—The method assigned the Data Matrix barcode a grade of D.
- cwimaqAIMGradeF—The method assigned the Data Matrix barcode a grade of F.

The unused error correction letter grade for the Data Matrix barcode.

# **GradeDataMatrixBarcodeAIM Method**

## **Syntax**

[CWIMAQVision](#page-919-0).GradeDataMatrixBarcodeAIM SourceImage, AIMGradeReport

## **Return Type**

#### [Long](#page-1197-0)

On success, this method returns 0. On failure, this method returns a negative number.

Grades a Data Matrix barcode using the AIM Print Quality metrics (included in the ISO 16022 specification).
### **Remarks**

Use this method with U8 images.

#### **Parameters**

#### **SourceImage** As [CWIMAQImage](#page-432-0)

The image containing the Data Matrix barcode to grade. You must first prepare this image for grading using [CWIMAQVision.ReadDataMatrixBarcode2](#page-1231-0).

#### **AIMGradeReport** As [CWIMAQAIMGradeReport](#page-45-0)

On return, the AIM standard grades for the Data Matrix barcode and the raw scores used to derive the grades. If a Data Matrix barcode can not be located by [CWIMAQVision.ReadDataMatrixBarcode2,](#page-1231-0) the method will assign the barcode cwimaqAIMGradeF for all grades and 0 for all raw scores.

### **See Also**

[CWIMAQVision.ReadDataMatrixBarcode2](#page-1231-0)

# **Center Property (Read Only)**

### **Syntax**

[CWIMAQAnnulus](#page-50-0).Center

## **Data Type [CWIMAQPoint](#page-684-0)**

Center point of the annulus.

#### **Example**

Private Sub Run\_Click() Dim Annulus1 As New CWIMAQAnnulus Dim Annulus2 As New CWIMAQAnnulus

'Initialize the first annulus. Annulus1.Initialize 50, 50, 5, 40, 45, 315

'Copy the properties from the first annulus into the second annulus. Annulus1.CopyTo Annulus2

'Move the first annulus. The move does not affect the second annulus. Annulus1.Center. $X =$ Annulus1.Center. $X + 70$ Annulus1.Center. $Y =$ Annulus1.Center. $Y + 70$ 

'Add the annuluses to the viewer's regions collection. CWIMAQViewer1.Regions.AddAnnulus Annulus1 CWIMAQViewer1.Regions.AddAnnulus Annulus2 End Sub

# **EndAngle Property**

## **Syntax**

[CWIMAQAnnulus](#page-50-0).EndAngle

# **Data Type**

**[Single](#page-1197-0)** 

End angle, in degrees, of the annulus,

# **InnerRadius Property**

## **Syntax**

[CWIMAQAnnulus](#page-50-0).InnerRadius

# **Data Type**

**[Single](#page-1197-0)** 

Internal radius of the annulus.

# **OuterRadius Property**

### **Syntax**

[CWIMAQAnnulus](#page-50-0).OuterRadius

# **Data Type**

**[Single](#page-1197-0)** 

External radius of the annulus.

# **StartAngle Property**

## **Syntax**

[CWIMAQAnnulus](#page-50-0).StartAngle

# **Data Type**

**[Single](#page-1197-0)** 

Start angle, in degrees, of the annulus.

# <span id="page-2179-0"></span>**CopyTo Method**

## **Syntax**

[CWIMAQAnnulus](#page-50-0).CopyTo DestAnnulus

Copies all of the properties from the source annulus into the destination annulus.

#### **Parameters**

**DestAnnulus** As [CWIMAQAnnulus](#page-50-0)

The destination annulus object.

#### **Example**

Private Sub Run\_Click() Dim Annulus1 As New CWIMAQAnnulus Dim Annulus2 As New CWIMAQAnnulus

'Initialize the first annulus. Annulus1.Initialize 50, 50, 5, 40, 45, 315

'Copy the properties from the first annulus into the second annulus. Annulus1.CopyTo Annulus2

'Move the first annulus. The move does not affect the second annulus. Annulus1.Center. $X =$ Annulus1.Center. $X + 70$ Annulus1.Center. $Y =$ Annulus1.Center. $Y + 70$ 

'Add the annuluses to the viewer's regions collection. CWIMAQViewer1.Regions.AddAnnulus Annulus1 CWIMAQViewer1.Regions.AddAnnulus Annulus2 End Sub

### **See Also**

[CWIMAQRegions.AddAnnulus](#page-5422-0)

**[Initialize](#page-2184-0)** 

## <span id="page-2184-0"></span>**Initialize Method**

### **Syntax**

[CWIMAQAnnulus](#page-50-0).Initialize CenterX, CenterY, InnerRadius, OuterRadius, StartAngle, EndAngle

Sets all the properties of the annulus with one method call.

#### **Parameters**

**CenterX** As [Single](#page-1197-0) The x-coordinate of the center point. **CenterY** As [Single](#page-1197-0) The y-coordinate of the center point. **InnerRadius** As [Single](#page-1197-0) The internal radius. **OuterRadius** As **[Single](#page-1197-0)** The external radius. **StartAngle As [Single](#page-1197-0)** The start angle, in degrees. **EndAngle** As [Single](#page-1197-0) The end angle, in degrees.

#### **Example**

Private Sub Run\_Click() Dim Annulus1 As New CWIMAQAnnulus Dim Annulus2 As New CWIMAQAnnulus

'Initialize the first annulus. Annulus1.Initialize 50, 50, 5, 40, 45, 315

'Copy the properties from the first annulus into the second annulus. Annulus1.CopyTo Annulus2

'Move the first annulus. The move does not affect the second annulus. Annulus1.Center. $X =$ Annulus1.Center. $X + 70$ Annulus1.Center. $Y =$ Annulus1.Center. $Y + 70$ 

'Add the annuluses to the viewer's regions collection. CWIMAQViewer1.Regions.AddAnnulus Annulus1 CWIMAQViewer1.Regions.AddAnnulus Annulus2 End Sub

### **See Also**

[CWIMAQRegions.AddAnnulus](#page-5422-0)

**[CopyTo](#page-2179-0)** 

## **EndAngle Property**

## **Syntax**

[CWIMAQArc](#page-54-0).EndAngle

# **Data Type**

**[Single](#page-1197-0)** 

End angle, in degrees, of the arc.

## **Oval Property**

## **Syntax**

Set [CWIMAQArc](#page-54-0).Oval

### **Data Type [CWIMAQOval](#page-603-0)**

Oval on which this arc lies.

## **StartAngle Property**

## **Syntax**

[CWIMAQArc](#page-54-0).StartAngle
# **Data Type**

**[Single](#page-1197-0)** 

### **Purpose**

Start angle, in degrees, of the arc.

# <span id="page-2198-0"></span>**CopyTo Method**

## **Syntax**

[CWIMAQArc](#page-54-0).CopyTo DestArc

### **Purpose**

Copies all of the properties from the source arc into the destination arc.

#### **Parameters**

**DestArc** As [CWIMAQArc](#page-54-0)

The destination arc.

#### **Example**

Private Sub Run\_Click() Dim Arc1 As New CWIMAQArc Dim Arc2 As New CWIMAQArc

'Initialize Arc1 and copy its data into Arc2 Arc1.Initialize 30, 40, 50, 60, 45, 315 Arc1.CopyTo Arc2

'Overlay Arc2 on the viewer's image CWIMAQViewer1.Image.Overlays(1).DrawArc Arc2, cwimaqOverlayModeF1 End Sub

### **See Also [Initialize](#page-2203-0)**

# <span id="page-2203-0"></span>**Initialize Method**

### **Syntax**

[CWIMAQArc](#page-54-0).Initialize OvalLeft, OvalTop, OvalWidth, OvalHeight, StartAngle, EndAngle

### **Purpose**

Sets all of the properties of the arc with one method call.

#### **Parameters**

**OvalLeft** As [Single](#page-1197-0) The left of the oval that this arc lies on. **OvalTop** As [Single](#page-1197-0) The top of the oval that this arc lies on. **OvalWidth** As [Single](#page-1197-0) The width of the oval that this arc lies on. **OvalHeight** As [Single](#page-1197-0) The height of the oval that this arc lies on. **StartAngle As [Single](#page-1197-0)** The start angle of the arc. **EndAngle** As [Single](#page-1197-0) The end angle of the arc.

#### **Example**

Private Sub Run\_Click() Dim Arc1 As New CWIMAQArc Dim Arc2 As New CWIMAQArc

'Initialize Arc1 and copy its data into Arc2 Arc1.Initialize 30, 40, 50, 60, 45, 315 Arc1.CopyTo Arc2

'Overlay Arc2 on the viewer's image CWIMAQViewer1.Image.Overlays(1).DrawArc Arc2, cwimaqOverlayModeF1 End Sub

**See Also**

**[CopyTo](#page-2198-0)** 

# **Count Property**

## **Syntax**

*Object*.Count

### **Data Type**

[Long](#page-1197-0)

### **Applies To**

**CWIMAOArcs** 

[CWIMAQBarcode2DReport](#page-70-0)

[CWIMAQBarcodeReport](#page-81-0)

[CWIMAQBasicParticleReport](#page-92-0)

**[CWIMAQCaliperReport](#page-124-0)** 

**[CWIMAQCircleMatchReport](#page-137-0)** 

**[CWIMAQCirclesReport](#page-144-0)** 

**CWIMAOClassifierSamples** 

**[CWIMAQClassScores](#page-176-0)** 

[CWIMAQContourSegmentsReport](#page-211-0)

**[CWIMAQCurveReport](#page-229-0)** 

[CWIMAQCustomClassifierSamples](#page-244-0)

**[CWIMAQEdgeInfoItems](#page-304-0)** 

[CWIMAQEdgeReport](#page-1364-0)

**[CWIMAQEdgesOnLines](#page-326-0)** 

**[CWIMAQEllipseMatchReport](#page-333-0)** 

**[CWIMAQFullParticleReport](#page-380-0)** 

[CWIMAQGeometricFeatureReport](#page-388-0)

[CWIMAQGeometricPatternMatchReport](#page-402-0)

[CWIMAQHistogramReport](#page-418-0)

**[CWIMAQImages](#page-446-0)** 

[CWIMAQLCDSegmentsReport](#page-472-0)

[CWIMAQLineMatchReport](#page-526-0)

**[CWIMAQLines](#page-533-0)** 

[CWIMAQMultiThresholdData](#page-577-0)

[CWIMAQNearestNeighborTrainClassScores](#page-594-0)

[CWIMAQParticleFilter2Data](#page-628-0)

[CWIMAQParticleFilterData](#page-635-0)

[CWIMAQParticleReport](#page-649-0)

[CWIMAQParticleSelectionData](#page-656-0)

[CWIMAQPatternMatchReport](#page-665-0)

[CWIMAQPeakValleyReport](#page-672-0)

**[CWIMAQPoints](#page-688-0)** 

[CWIMAQProfileReport](#page-696-0)

**[CWIMAQPulses](#page-707-0)** 

**[CWIMAQQRDataTokens](#page-723-0)** 

[CWIMAQQuantifyReport](#page-754-0)

**[CWIMAQRanges](#page-767-0)** 

[CWIMAQRectangleMatchReport](#page-779-0)

**[CWIMAQRegions](#page-790-0)** 

**CWIMAOSearchLines** 

**[CWIMAQShapeReport](#page-818-0)** 

**[CWIMAQSignals](#page-835-0)** 

**CWIMAOStraightEdges** 

**[CWMVObjectsReport](#page-998-0)** 

## **Purpose**

Number of objects in the collection.

## **Example**

' the same syntax applies to other collections numImages = CWIMAQ1.Images.Count

# **Add Method**

## **Syntax**

*Object*.Add [NumItems = 1]

## **Return Type**

**[Object](#page-1197-0)** 

The newly created object.

### **Applies To**

**CWIMAOArcs** 

[CWIMAQBarcode2DReport](#page-70-0)

[CWIMAQBarcodeReport](#page-81-0)

[CWIMAQBasicParticleReport](#page-92-0)

**[CWIMAQCaliperReport](#page-124-0)** 

[CWIMAQCircleMatchReport](#page-137-0)

**[CWIMAQCirclesReport](#page-144-0)** 

**CWIMAOClassScores** 

[CWIMAQContourSegmentsReport](#page-211-0)

**[CWIMAQCurveReport](#page-229-0)** 

**[CWIMAQEdgeInfoItems](#page-304-0)** 

**[CWIMAQEdgeReport](#page-1364-0)** 

**[CWIMAQEdgesOnLines](#page-326-0)** 

**[CWIMAQEllipseMatchReport](#page-333-0)** 

[CWIMAQFullParticleReport](#page-380-0)

[CWIMAQGeometricFeatureReport](#page-388-0)

[CWIMAQGeometricPatternMatchReport](#page-402-0)

[CWIMAQHistogramReport](#page-418-0)

[CWIMAQLCDSegmentsReport](#page-472-0)

[CWIMAQLineMatchReport](#page-526-0)

**CWIMAOLines** 

[CWIMAQMultiThresholdData](#page-577-0)

[CWIMAQNearestNeighborTrainClassScores](#page-594-0)

[CWIMAQParticleFilter2Data](#page-628-0)

[CWIMAQParticleFilterData](#page-635-0)

[CWIMAQParticleReport](#page-649-0)

[CWIMAQParticleSelectionData](#page-656-0)

[CWIMAQPatternMatchReport](#page-665-0)

[CWIMAQPeakValleyReport](#page-672-0)

**[CWIMAQPoints](#page-688-0)** 

[CWIMAQProfileReport](#page-696-0)

[CWIMAQQRDataTokens](#page-723-0)

[CWIMAQQuantifyReport](#page-754-0)

**[CWIMAQRanges](#page-767-0)** 

[CWIMAQRectangleMatchReport](#page-779-0)

**[CWIMAQSearchLines](#page-809-0)** 

**[CWIMAQShapeReport](#page-818-0)** 

**[CWIMAQStraightEdges](#page-859-0)** 

**[CWMVObjectsReport](#page-998-0)** 

### **Purpose**

Adds an object to the collection and returns the new object.

#### **Parameters**

**NumItems** As [Variant](#page-1197-0)

[Optional] Specifies the number of items to add to the collection.

This parameter has a default value of 1.

### **Example**

Dim Points As New CWIMAQPoints Dim Point As CWIMAQPoint

' Create a new CWIMAQPoints collection and add 100 points into it ' After the call to add,  $Point = Points(1)$ Set Point = Points.Add(100)

# **CopyTo Method**

## **Syntax**

[CWIMAQArcs.](#page-58-0)CopyTo DestArcs

### **Purpose**

Copies one arcs collection into another.

#### **Parameters**

**DestArcs** As [CWIMAQArcs](#page-58-0) The arcs collection to copy into.

#### **Example**

Private Sub Run\_Click() Dim SourceArcs As New CWIMAQArcs Dim DestArcs As New CWIMAQArcs Dim I As Integer

'Fill the SourceArcs collection with data SourceArcs.Add 3 SourceArcs(1).Initialize 81, 13, 54, 84, 13, 86 SourceArcs(2).Initialize 173, 58, 114, 44, 157, 277 SourceArcs(3).Initialize 162, 124, 44, 46, 300, 71

'Fill the destination arcs collection with data. This data will be 'overwritten by the CopyTo below. DestArcs.Add 1 DestArcs(1).Initialize 0, 0, 200, 200, 10, 350

'Copy SourceArcs into DestArcs SourceArcs.CopyTo DestArcs

```
'Overlay all of the arcs in DestArcs
For I = 1 To DestArcs. Count
  CWIMAQViewer1.Image.Overlays(1).DrawArc DestArcs(I), _
                         cwimaqOverlayModeFrame
Next I
```
End Sub

# **Item Method**

## **Syntax**

*Object*.Item Item

## **Return Type**

**[Object](#page-1197-0)** 

The object specified.

### **Applies To**

**CWIMAOArcs** 

[CWIMAQBarcode2DReport](#page-70-0)

[CWIMAQBarcodeReport](#page-81-0)

[CWIMAQBasicParticleReport](#page-92-0)

**[CWIMAQCaliperReport](#page-124-0)** 

**[CWIMAQCircleMatchReport](#page-137-0)** 

**[CWIMAQCirclesReport](#page-144-0)** 

**CWIMAOClassifierSamples** 

**[CWIMAQClassScores](#page-176-0)** 

[CWIMAQContourSegmentsReport](#page-211-0)

**[CWIMAQCurveReport](#page-229-0)** 

[CWIMAQCustomClassifierSamples](#page-244-0)

**[CWIMAQEdgeInfoItems](#page-304-0)** 

[CWIMAQEdgeReport](#page-1364-0)

**[CWIMAQEdgesOnLines](#page-326-0)** 

**[CWIMAQEllipseMatchReport](#page-333-0)** 

**[CWIMAQFullParticleReport](#page-380-0)** 

[CWIMAQGeometricFeatureReport](#page-388-0)

[CWIMAQGeometricPatternMatchReport](#page-402-0)

[CWIMAQHistogramReport](#page-418-0)

**[CWIMAQImages](#page-446-0)** 

[CWIMAQLCDSegmentsReport](#page-472-0)

[CWIMAQLineMatchReport](#page-526-0)

**[CWIMAQLines](#page-533-0)** 

[CWIMAQMultiThresholdData](#page-577-0)

[CWIMAQNearestNeighborTrainClassScores](#page-594-0)

[CWIMAQParticleFilter2Data](#page-628-0)

[CWIMAQParticleFilterData](#page-635-0)

[CWIMAQParticleReport](#page-649-0)

[CWIMAQParticleSelectionData](#page-656-0)

[CWIMAQPatternMatchReport](#page-665-0)

[CWIMAQPeakValleyReport](#page-672-0)

**[CWIMAQPoints](#page-688-0)** 

[CWIMAQProfileReport](#page-696-0)

**[CWIMAQPulses](#page-707-0)** 

**[CWIMAQQRDataTokens](#page-723-0)** 

[CWIMAQQuantifyReport](#page-754-0)

**[CWIMAQRanges](#page-767-0)** 

[CWIMAQRectangleMatchReport](#page-779-0)

**[CWIMAQRegions](#page-790-0)** 

**CWIMAOSearchLines** 

**[CWIMAQShapeReport](#page-818-0)** 

**[CWIMAQSignals](#page-835-0)** 

**CWIMAOStraightEdges** 

**[CWMVObjectsReport](#page-998-0)** 

## **Purpose**

Returns the specified object from the collection.

#### **Parameters**

**Item** As [Variant](#page-1197-0)

The index of the object in the collection. The index is one-based.

### **Example**

' Assign object in collection to variable Dim Image1 As CWIMAQImage Set Image1 = CWIMAQ1.Images.Item(1) ' call property or method on object in collection CWIMAQ1.Images.Item(1).BorderWidth = 2
# **Remove Method**

# **Syntax**

*Object*.Remove Element

### **Applies To**

**CWIMAOArcs** 

[CWIMAQBarcode2DReport](#page-70-0)

[CWIMAQBarcodeReport](#page-81-0)

[CWIMAQBasicParticleReport](#page-92-0)

**[CWIMAQCaliperReport](#page-124-0)** 

**[CWIMAQCircleMatchReport](#page-137-0)** 

**[CWIMAQCirclesReport](#page-144-0)** 

**CWIMAOClassifierSamples** 

**[CWIMAQClassScores](#page-176-0)** 

[CWIMAQContourSegmentsReport](#page-211-0)

**[CWIMAQCurveReport](#page-229-0)** 

[CWIMAQCustomClassifierSamples](#page-244-0)

**[CWIMAQEdgeInfoItems](#page-304-0)** 

**[CWIMAQEdgeReport](#page-1364-0)** 

**[CWIMAQEdgesOnLines](#page-326-0)** 

**[CWIMAQEllipseMatchReport](#page-333-0)** 

**[CWIMAQFullParticleReport](#page-380-0)** 

[CWIMAQGeometricFeatureReport](#page-388-0)

[CWIMAQGeometricPatternMatchReport](#page-402-0)

[CWIMAQHistogramReport](#page-418-0)

**[CWIMAQImages](#page-446-0)** 

[CWIMAQLCDSegmentsReport](#page-472-0)

[CWIMAQLineMatchReport](#page-526-0)

**[CWIMAQLines](#page-533-0)** 

[CWIMAQMultiThresholdData](#page-577-0)

[CWIMAQNearestNeighborTrainClassScores](#page-594-0)

[CWIMAQParticleFilter2Data](#page-628-0)

[CWIMAQParticleFilterData](#page-635-0)

[CWIMAQParticleReport](#page-649-0)

[CWIMAQParticleSelectionData](#page-656-0)

[CWIMAQPatternMatchReport](#page-665-0)

[CWIMAQPeakValleyReport](#page-672-0)

**[CWIMAQPoints](#page-688-0)** 

[CWIMAQProfileReport](#page-696-0)

**[CWIMAQPulses](#page-707-0)** 

**[CWIMAQQRDataTokens](#page-723-0)** 

[CWIMAQQuantifyReport](#page-754-0)

**[CWIMAQRanges](#page-767-0)** 

[CWIMAQRectangleMatchReport](#page-779-0)

**[CWIMAQRegions](#page-790-0)** 

**CWIMAOSearchLines** 

**[CWIMAQShapeReport](#page-818-0)** 

**[CWIMAQSignals](#page-835-0)** 

**CWIMAOStraightEdges** 

**[CWMVObjectsReport](#page-998-0)** 

Removes the specified item from the collection.

#### **Parameters**

#### **Element** As **[Variant](#page-1197-0)**

Represents either the name of the object or the index of the object in the collection.

# **Example**

' remove third region from viewer CWIMAQViewer1.Regions.Remove 3

# **RemoveAll Method**

# **Syntax**

*Object*.RemoveAll

### **Applies To**

**CWIMAOArcs** 

[CWIMAQBarcode2DReport](#page-70-0)

[CWIMAQBarcodeReport](#page-81-0)

[CWIMAQBasicParticleReport](#page-92-0)

**[CWIMAQCaliperReport](#page-124-0)** 

**[CWIMAQCircleMatchReport](#page-137-0)** 

**[CWIMAQCirclesReport](#page-144-0)** 

**CWIMAOClassifierSamples** 

**[CWIMAQClassScores](#page-176-0)** 

[CWIMAQContourSegmentsReport](#page-211-0)

**[CWIMAQCurveReport](#page-229-0)** 

[CWIMAQCustomClassifierSamples](#page-244-0)

**[CWIMAQEdgeInfoItems](#page-304-0)** 

**[CWIMAQEdgeReport](#page-1364-0)** 

**[CWIMAQEdgesOnLines](#page-326-0)** 

**[CWIMAQEllipseMatchReport](#page-333-0)** 

**[CWIMAQFullParticleReport](#page-380-0)** 

[CWIMAQGeometricFeatureReport](#page-388-0)

[CWIMAQGeometricPatternMatchReport](#page-402-0)

[CWIMAQHistogramReport](#page-418-0)

**[CWIMAQImages](#page-446-0)** 

[CWIMAQLCDSegmentsReport](#page-472-0)

[CWIMAQLineMatchReport](#page-526-0)

**[CWIMAQLines](#page-533-0)** 

[CWIMAQMultiThresholdData](#page-577-0)

[CWIMAQNearestNeighborTrainClassScores](#page-594-0)

[CWIMAQParticleFilter2Data](#page-628-0)

[CWIMAQParticleFilterData](#page-635-0)

[CWIMAQParticleReport](#page-649-0)

[CWIMAQParticleSelectionData](#page-656-0)

[CWIMAQPatternMatchReport](#page-665-0)

[CWIMAQPeakValleyReport](#page-672-0)

**[CWIMAQPoints](#page-688-0)** 

[CWIMAQProfileReport](#page-696-0)

**[CWIMAQPulses](#page-707-0)** 

**[CWIMAQQRDataTokens](#page-723-0)** 

[CWIMAQQuantifyReport](#page-754-0)

**[CWIMAQRanges](#page-767-0)** 

[CWIMAQRectangleMatchReport](#page-779-0)

**[CWIMAQRegions](#page-790-0)** 

**CWIMAOSearchLines** 

**[CWIMAQShapeReport](#page-818-0)** 

**[CWIMAQSignals](#page-835-0)** 

**CWIMAOStraightEdges** 

**[CWMVObjectsReport](#page-998-0)** 

Removes all objects from the collection.

# **Example**

' remove all Region objects from CWIMAQViewer control CWIMAQViewer1.Regions.RemoveAll

# **FilterName Property (Read Only)**

# **Syntax**

[CWIMAQAVISession](#page-63-0).FilterName

# **Data Type [String](#page-1197-0)**

Name of the decompression filter used to read this AVI.

### **Remarks**

This property is valid only if this session has been opened for read.

# **FramesPerSecond Property (Read Only)**

# **Syntax**

[CWIMAQAVISession](#page-63-0).FramesPerSecond

# **Data Type**

[Long](#page-1197-0)

Number of frames per second of the AVI.

### **Remarks**

This property is valid only if this session has been opened for read.

# **HasData Property (Read Only)**

# **Syntax**

[CWIMAQAVISession](#page-63-0).HasData

# **Data Type**

[Boolean](#page-1197-0)

Boolean that indicates if this AVI has data attached to its frames.

### **Remarks**

This property is valid only if this session has been opened for read.

# **Height Property (Read Only)**

# **Syntax**

[CWIMAQAVISession](#page-63-0).Height

# **Data Type**

[Long](#page-1197-0)

Height of the images in the AVI.

### **Remarks**

This property is valid only if this session has been opened for read.

# **ImageType Property (Read Only)**

# **Syntax**

[CWIMAQAVISession](#page-63-0).ImageType

### **Data Type**

#### **[CWIMAQImageTypes](#page-450-0)**

You can use the following constants with this data type:

- cwimaqImageTypeComplex—Complex.
- cwimaqImageTypeHSL32—32-bit HSL.
- cwimaqImageTypeI16—Signed 16-bit.
- cwimaqImageTypeRGB32—32-bit RGB.
- cwimaqImageTypeRGBU64—64-bit unsigned RGB.
- cwimaqImageTypeSGL—Single precision.
- cwimaqImageTypeU16—Unsigned 16-bit.
- cwimaqImageTypeU8—Unsigned 8-bit.

Type of the images of the AVI.

# **MaxDataSize Property (Read Only)**

# **Syntax**

[CWIMAQAVISession](#page-63-0).MaxDataSize

# **Data Type**

**[Integer](#page-1197-0)** 

Maximum size of the data attached to the frames of this AVI.

### **Remarks**

This property is valid only if this session has been opened for read.

# **NumFrames Property (Read Only)**

# **Syntax**

[CWIMAQAVISession](#page-63-0).NumFrames

# **Data Type**

[Long](#page-1197-0)
Number of frames in the AVI.

## **Remarks**

This property is valid only if this session has been opened for read.

# **Width Property (Read Only)**

# **Syntax**

[CWIMAQAVISession](#page-63-0).Width

# **Data Type**

[Long](#page-1197-0)

Width of the images in the AVI.

## **Remarks**

This property is valid only if this session has been opened for read.

# <span id="page-2274-0"></span>**Close Method**

# **Syntax**

[CWIMAQAVISession](#page-63-0).Close

Closes an open session.

## **Remarks**

You can call this method on both read and write sessions.

# <span id="page-2277-0"></span>**Create Method**

# **Syntax**

[CWIMAQAVISession](#page-63-0).Create Path [, FramesPerSecond = 30] [, MaxDataSize = 10000] [, FilterName] [, Quality = 1000]

Creates a new AVI file and opens it for write.

### **Parameters**

#### **Path** As [String](#page-1197-0)

The location of the AVI file to create.

#### **FramesPerSecond** As [Variant](#page-1197-0)

[Optional] The number of frames per second of this AVI. FramesPerSecond indicates the playback rate you want to use for the AVI you create. The AVI may play at a slower rate depending on the performance of the system it plays on.

This parameter has a default value of 30.

#### **MaxDataSize** As [Variant](#page-1197-0)

[Optional] The maximum size of data that can be attached to each frame. If you do not want to attach data to this AVI, set this to 0.

This parameter has a default value of 10000.

#### **FilterName** As [String](#page-1197-0)

[Optional] The name of the compression filter to use. To get a list of valid compression filters on your system, call GetFilterNames. By default, this parameter indicates that the method uses no compression.

#### **Quality** As [Variant](#page-1197-0)

[Optional] The quality to use for the compression filter, from 0 to 1000.

This parameter has a default value of 1000.

## **See Also**

**[Close](#page-2274-0)** 

**[GetFilterNames](#page-2281-0)** 

# <span id="page-2281-0"></span>**GetFilterNames Method**

# **Syntax**

[CWIMAQAVISession](#page-63-0).GetFilterNames Filters

Returns a list of valid compression filters on your system.

#### **Parameters**

**Filters** As [Variant](#page-1197-0)

On return, an array of the names of the valid compression filters on your system.

**See Also**

**[Create](#page-2277-0)** 

# **Open Method**

# **Syntax**

[CWIMAQAVISession](#page-63-0).Open Path

Opens an existing AVI for read.

### **Parameters**

**Path** As **[String](#page-1197-0)** 

The location of the AVI file to open.

**See Also**

**[Close](#page-2274-0)** 

# **ReadFrame Method**

# **Syntax**

[CWIMAQAVISession](#page-63-0).ReadFrame DestImage, FrameNumber [, Data]

Reads a frame from the currently open AVI.

## **Remarks**

You can call this method only on a session opened for read.

### **Parameters**

#### **DestImage** As [CWIMAQImage](#page-432-0)

The image into which the method stores the frame of the AVI.

#### **FrameNumber** As [Long](#page-1197-0)

Frame number to read. The frame number is one-based.

#### **Data** As [Variant](#page-1197-0)

[Optional] The data attached to this frame, if any. This is a [CWIMAQData](#page-248-0) object.

# **WriteFrame Method**

# **Syntax**

[CWIMAQAVISession](#page-63-0).WriteFrame SourceImage [, Data]

Writes a frame to the currently open AVI.

## **Remarks**

You can call this method only on a session opened for write.

#### **Parameters**

#### **SourceImage** As [CWIMAQImage](#page-432-0)

The image to write to the frame of the AVI.

#### **Data** As **[Variant](#page-1197-0)**

[Optional] The data to attach to this frame, if any. This is a [CWIMAQData](#page-248-0) object.

# **BuildCoordinateSystem Method**

# **Syntax**

[CWIMAQVision](#page-919-0).BuildCoordinateSystem ReferencePoints, AxisOrientation, CoordinateSystem

# **Return Type**

#### [Long](#page-1197-0)

On success, this method returns 0. On failure, this method returns a negative number.

Builds a reference for any arbitrary coordinate system with respect to the image plane. The reference of the coordinate system is specified as the position of the origin of the coordinate system, the orientation of its x-axis with respect to that of the image plane, and the direction of the axis.

### **Parameters**

#### **ReferencePoints** As [CWIMAQPoints](#page-688-0)

Reference Points is a collection of points that define the coordinate system.

If two points are specified, these points are assumed to lie along the xaxis of the coordinate system and the first point is used as the origin of the coordinate axis, as shown in the following figure.

Coordinate Reference with Two Points Specified

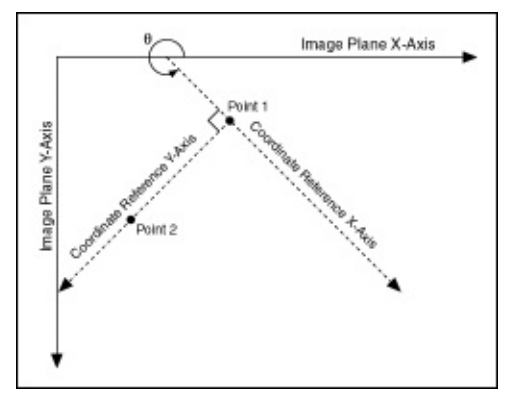

If three points are specified, the first two points are assumed to be along the x-axis, and the third point is assumed to be on the y-axis of the coordinate system, as shown in the following figure.

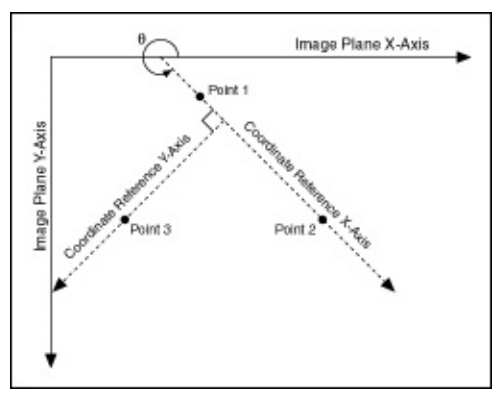

## **AxisOrientation** As [CWIMAQAxisOrientations](#page-66-0)

Specifies the direction of the coordinate system. The AxisOrientation can be cwimaqDirect or cwimaqIndirect.

### **CoordinateSystem** As [CWIMAQCoordinateSystem](#page-221-0)

On return, a CWIMAQCoordinateSystem object containing the built

coordinate system.

### **Example**

Dim referencePoints1 As New CWIMAQPoints Dim referencePoints2 As New CWIMAQPoints Dim coordinateSystem1 As New CWIMAQCoordinateSystem Dim coordinateSystem2 As New CWIMAQCoordinateSystem

'Build a direct coordinate system whose origin is at (0,0) 'and the x-axis passes through (10,10) referencePoints1.Add 2 referencePoints1(1).Initialize 0,0 referencePoints1(2).Initialize 10,10

CWIMAQVision1.BuildCoordinateSystem referencePoints1, \_ cwimaqAxisOrientationDirect, \_ coordinateSystem1 'Build an indirect coordinate system whose 'x-axis passes through (1,5) and (10,-25) and 'y-axis passes through (20,2) referencePoints2.Add 3 referencePoints2(1).Initialize 1,5 referencePoints2(2).Initialize 10,-25 referencePoints2(3).Initialize 20,2

CWIMAQVision1.BuildCoordinateSystem referencePoints2, \_ cwimaqAxisOrientationIndirect, \_ coordinateSystem2

# **Binary Property**

# **Syntax**

[CWIMAQBarcode2DReportItem.](#page-74-0)Binary
# **Data Type**

[Boolean](#page-1197-0)

If True, the data in the 2D barcode is binary. If False, the data in the 2D barcode is ASCII text.

# **BoundingPoints Property**

## **Syntax**

Set [CWIMAQBarcode2DReportItem.](#page-74-0)BoundingPoints

## **Data Type [CWIMAQPoints](#page-688-0)**

Coordinates of the corners of the rectangle surrounding the 2D barcode.

#### **Remarks**

The fifth and last element in this collection is also the top-left corner point of the image, which makes BoundingPoints suitable to pass to CWIMAQOverlay.DrawConnectedPoints.

# **Columns Property**

## **Syntax**

[CWIMAQBarcode2DReportItem.](#page-74-0)Columns

### **Data Type**

[Long](#page-1197-0)

The number of columns in the 2D barcode.

# **Data Property**

## **Syntax**

[CWIMAQBarcode2DReportItem.](#page-74-0)Data

# **Data Type [String](#page-1197-0)**

String containing the decoded 2D barcode data.

# **NumErasuresCorrected Property**

## **Syntax**

[CWIMAQBarcode2DReportItem.](#page-74-0)NumErasuresCorrected

### **Data Type**

[Long](#page-1197-0)

The number of erasures the method corrected when decoding the 2D barcode.

# **NumErrorsCorrected Property**

### **Syntax**

[CWIMAQBarcode2DReportItem.](#page-74-0)NumErrorsCorrected

### **Data Type**

[Long](#page-1197-0)

The number of errors the method corrected when decoding the 2D barcode.

# **Rows Property**

## **Syntax**

[CWIMAQBarcode2DReportItem.](#page-74-0)Rows

### **Data Type**

[Long](#page-1197-0)

The number of rows in the 2D barcode.

# **Type Property**

## **Syntax**

[CWIMAQBarcode2DReportItem.](#page-74-0)Type

#### **Data Type**

#### [CWIMAQBarcode2DTypes](#page-79-0)

You can use the following constants with this data type:

- cwimaqBarcode2DTypeDataMatrixECC000—Data Matrix ECC 000.
- cwimaqBarcode2DTypeDataMatrixECC050—Data Matrix ECC 050.
- cwimaqBarcode2DTypeDataMatrixECC080—Data Matrix ECC 080.
- cwimaqBarcode2DTypeDataMatrixECC100—Data Matrix ECC 100.
- cwimaqBarcode2DTypeDataMatrixECC140—Data Matrix ECC 140.
- cwimaqBarcode2DTypeDataMatrixECC200—Data Matrix ECC 200.
- cwimaqBarcode2DTypePDF417—PDF417

Type of the 2D barcode.

# **ConfidenceLevel Property**

### **Syntax**

[CWIMAQBarcodeReportItem](#page-85-0).ConfidenceLevel

### **Data Type**

**[Double](#page-1197-0)** 

Quality measure of the decoded barcode ranging from 0 to 1000, where 1000 is the best.

#### **Remarks**

This value weights the error in the widths of the bars and spaces with the size of the character in the barcode. In general, a confidence level of less than 800 means the decoded string is suspect.

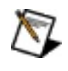

**Note** The ConfidenceLevel is particularly useful in decoding EAN 13 barcodes because 11 of the 12 values are encoded as characters in the barcode, and the 12th value is encoded by the parity of the first 11 encoded characters.

# **OutputCharacter1 Property**

## **Syntax**

[CWIMAQBarcodeReportItem](#page-85-0).OutputCharacter1

# **Data Type [String](#page-1197-0)**

Contents of this string depend on the barcode type.

#### **Remarks**

The contents of this string depend on the barcode type, as follows:

cwimaqBarcodeTypeCODABAR—The start character

cwimaqBarcodeTypeCODE128—The FNC value

cwimaqBarcodeTypeEAN8 and cwimaqBarcodeTypeEAN13—The first country code

For all other barcode types, the string is empty.

# **OutputCharacter2 Property**

## **Syntax**

[CWIMAQBarcodeReportItem](#page-85-0).OutputCharacter2

# **Data Type [String](#page-1197-0)**

Contents of this string depend on the barcode type.

#### **Remarks**

The contents of this string depend on the barcode type, as follows:

cwimaqBarcodeTypeCODABAR—The stop character

cwimaqBarcodeTypeEAN8 and cwimaqBarcodeTypeEAN13—The second country code

cwimaqBarcodeTypeUPCA—The system number

For all other barcode types, the string is empty.
# **Text Property**

# **Syntax**

[CWIMAQBarcodeReportItem](#page-85-0).Text

# **Data Type [String](#page-1197-0)**

String containing the decoded barcode data.

# **Type Property**

# **Syntax**

[CWIMAQBarcodeReportItem](#page-85-0).Type

### **Data Type**

#### [CWIMAQBarcodeTypes](#page-88-0)

You can use the following constants with this data type:

- cwimaqBarcodeType2 OF 5—Interleaved 2 of 5.
- cwimaqBarcodeTypeCODABAR—CodaBar.
- cwimaqBarcodeTypeCODE128—Code 128.
- cwimaqBarcodeTypeCODE39—Code 3 of 9.
- cwimaqBarcodeTypeCODE93-Code 93.
- cwimaqBarcodeTypeEAN13—EAN-13.
- cwimaqBarcodeTypeEAN8-EAN-8.
- cwimaqBarcodeTypeMSI-MSI.
- cwimaqBarcodeTypePHARMACODE—Pharmacode.
- cwimaqBarcodeTypeRSSLIMITED—RSS Limited.
- cwimaqBarcodeTypeUPCA—UPC-A.

Type of barcode.

# **Unwrap Method**

## **Syntax**

[CWIMAQVision](#page-919-0).Unwrap SourceImage, DestImage, Annulus [, BaselineOrientation = cwimaqBaselineOrientationInside] [, InterpolationMethod = cwimaqInterpolateBiLinear]

## **Return Type**

#### [Long](#page-1197-0)

On success, this method returns 0. On failure, this method returns a negative number.

Unwraps a circular strip from an image into a rectangular strip.

#### **Remarks**

Use this method with U8, I16, SGL, and RGB32 images.

#### **Parameters**

**SourceImage** As [CWIMAQImage](#page-432-0)

The input image.

**DestImage** As [CWIMAQImage](#page-432-0)

The resulting image.

**Annulus** As [CWIMAQAnnulus](#page-50-0)

Defines the circular strip.

#### **BaselineOrientation** As [Variant](#page-1197-0)

[Optional] A CWIMAQBaselineOrientations constant that specifies the orientation of the image data within the circular strip.

This parameter has a default value of cwimaqBaselineOrientationInside.

#### **InterpolationMethod** As **[Variant](#page-1197-0)**

[Optional] A CWIMAQInterpolateMethods constant that specifies the interpolation algorithm used in the unwrapping process.

This parameter has a default value of cwimaqInterpolateBiLinear.

## **Example**

Unwrap Barcode [Example](#page-1160-0)

# **Area Property**

# **Syntax**

[CWIMAQBasicParticleReport.](#page-92-0)Area Index

## **Data Type**

[Long](#page-1197-0)

**Obsolete**—Use [CWIMAQBasicParticleReportItem.Area](#page-2357-0) instead. Number of pixels in the particle.

#### **Parameters**

#### **Index** As [Long](#page-1197-0)

The index of the object in the report. The index is one-based.

#### **See Also**

[CWIMAQBasicParticleReportItem.Area](#page-2357-0)

# <span id="page-2357-0"></span>**Area Property**

# **Syntax**

[CWIMAQBasicParticleReportItem](#page-96-0).Area

## **Data Type**

[Long](#page-1197-0)

Number of pixels in the particle.

# **RectHeight Property**

# **Syntax**

[CWIMAQBasicParticleReport.](#page-92-0)RectHeight Index

## **Data Type**

[Long](#page-1197-0)

**Obsolete**—Use [CWIMAQBasicParticleReportItem.BoundingRectangle](#page-2365-0) instead.

Height of the bounding rectangle of the particle.

#### **Parameters**

#### **Index** As [Long](#page-1197-0)

The index of the object in the report. The index is one-based.

#### **See Also**

[CWIMAQBasicParticleReportItem.BoundingRectangle](#page-2365-0)

# <span id="page-2365-0"></span>**BoundingRectangle Property (Read Only)**

## **Syntax**

[CWIMAQBasicParticleReportItem](#page-96-0).BoundingRectangle

# **Data Type [CWIMAQRectangle](#page-773-0)**

Bounding rectangle of the particle.

# **RectLeft Property**

## **Syntax**

[CWIMAQBasicParticleReport.](#page-92-0)RectLeft Index

## **Data Type**

[Long](#page-1197-0)

**Obsolete**—Use [CWIMAQBasicParticleReportItem.BoundingRectangle](#page-2365-0) instead.

Left edge of the bounding rectangle of the particle.

#### **Parameters**

#### **Index** As [Long](#page-1197-0)

The index of the object in the report. The index is one-based.

#### **See Also**

[CWIMAQBasicParticleReportItem.BoundingRectangle](#page-2365-0)

# **RectTop Property**

# **Syntax**

[CWIMAQBasicParticleReport.](#page-92-0)RectTop Index

## **Data Type**

[Long](#page-1197-0)

**Obsolete**—Use [CWIMAQBasicParticleReportItem.BoundingRectangle](#page-2365-0) instead.

Top edge of the bounding rectangle of the particle.
### **Parameters**

#### **Index** As [Long](#page-1197-0)

The index of the object in the report. The index is one-based.

### **See Also**

[CWIMAQBasicParticleReportItem.BoundingRectangle](#page-2365-0)

# **RectWidth Property**

## **Syntax**

[CWIMAQBasicParticleReport.](#page-92-0)RectWidth Index

## **Data Type**

[Long](#page-1197-0)

**Obsolete**—Use [CWIMAQBasicParticleReportItem.BoundingRectangle](#page-2365-0) instead.

Width of the bounding rectangle of the particle.

### **Parameters**

#### **Index** As [Long](#page-1197-0)

The index of the object in the report. The index is one-based.

### **See Also**

[CWIMAQBasicParticleReportItem.BoundingRectangle](#page-2365-0)

# **Surface Property**

## **Syntax**

[CWIMAQBasicParticleReport.](#page-92-0)Surface Index

# **Data Type**

**[Single](#page-1197-0)** 

**Obsolete**—Use [CWIMAQBasicParticleReportItem.Surface](#page-2389-0) instead. Surface area of the particle, in user-defined units.

### **Remarks**

This property is obsolete. Use [CWIMAQBasicParticleReportItem.Surface](#page-2389-0) instead.

### **Parameters**

#### **Index** As [Long](#page-1197-0)

The index of the object in the report. The index is one-based.

### **See Also**

[CWIMAQBasicParticleReportItem.Surface](#page-2389-0)

# <span id="page-2389-0"></span>**Surface Property**

## **Syntax**

[CWIMAQBasicParticleReportItem](#page-96-0).Surface

# **Data Type**

**[Single](#page-1197-0)** 

Surface area of the particle, in user-defined units.

## **BasicParticle Method**

## **Syntax**

[CWIMAQVision](#page-919-0).BasicParticle SourceImage, BasicReport [, Connectivity8 = True]

## **Return Type**

#### [Long](#page-1197-0)

On success, this method returns 0. On failure, this method returns a negative number.

**Obsolete**—Use **[ParticleReport](#page-1551-0)** instead. Detects and returns the area and position of particles in a binary image.

### **Remarks**

This method modifies the source image. If you need the original source image, create a copy of the image using the [CWIMAQVision.Copy](#page-6350-0) method before using this method.

Use this method with U8 images.

#### **Parameters**

#### **SourceImage** As [CWIMAQImage](#page-432-0)

The image containing particles to analyze. A particle consists of pixels whose value is not 0. The image must be binary (a thresholded U8 image) and must have a border size of at least 2. The calculation modifies the border of the image.

#### **BasicReport** As [CWIMAQBasicParticleReport](#page-92-0)

On return, a report object filled with a set of measurements about the detected particles.

#### **Connectivity8** As [Variant](#page-1197-0)

[Optional] Set this parameter to True to use connectivity-8 to determine whether particles are touching. Set this parameter to False to use connectivity-4 to determine whether particles are touching. For more information about connectivity, refer to the NI Vision Concepts Manual.

This parameter has a default value of True.

### **Example**

Private Sub Run\_Click() Dim report1 As New CWIMAQBasicParticleReport Dim i

' Threshold the image in place

CWIMAQVision1.Threshold CWIMAQViewer1.Image, CWIMAQViewer1.In

' Do particle analysis CWIMAQVision1.BasicParticle CWIMAQViewer1.Image, report1

' For each particle, display Area and the Bounding Rectangle For  $i = 1$  To report1. Count Dim Area Dim Text As String Dim textOptions As New CWIMAQTextOptions Dim rotatedRect As CWIMAQRotatedRectangle  $Area = report1(i).Area$ Text = "A: "  $& CStr(Area)$ CWIMAQViewer1.Image.Overlays(1).DrawRectangle report1(i).BoundingF textOptions.HorizontalAlignment = cwimaqHorizontalTextAlignmentCenter textOptions.Style = cwimaqTextStyleNormal textOptions.FontName = "Arial" textOptions.Size = 16 textOptions.ForeColor = vbBlue Set rotatedRect = report1(i).BoundingRectangle.MakeRotatedRectangle CWIMAQViewer1.Image.Overlays(1).DrawText rotatedRect.Center, textOp Next End Sub

Basic Particle [Example](#page-1053-0)

## **See Also [Threshold](#page-1521-0)**

# **Brightness Property**

## **Syntax**

[CWIMAQBCGOptions.](#page-98-0)Brightness

# **Data Type**

**[Single](#page-1197-0)** 

Brightness of an image. A value of 128 leaves the brightness unchanged. Values below 128 darken the image, and values above 128 brighten the image.

# **Contrast Property**

## **Syntax**

[CWIMAQBCGOptions.](#page-98-0)Contrast

# **Data Type**

**[Single](#page-1197-0)** 

Contrast of an image. A value of 45 leaves the contrast unchanged. Values below 45 decrease the contrast, and values above 45 increase the contrast.

# **Gamma Property**

## **Syntax**

[CWIMAQBCGOptions.](#page-98-0)Gamma

# **Data Type**

**[Single](#page-1197-0)** 

Gamma correction of an image. A value of 1.0 is neutral. Values below 1.0 enhance contrast for darker pixels at the expense of brighter pixels. Values above 1.0 enhance contrast for brighter pixels at the expense of darker pixels.

## **BCGTransform Method**

## **Syntax**

[CWIMAQVision](#page-919-0).BCGTransform SourceImage, DestImage, BCGOptions [, MaskImage]

## **Return Type**

#### [Long](#page-1197-0)

On success, this method returns 0. On failure, this function returns a negative number.

Applies brightness, contrast, and gamma correction to an image by computing and applying a lookup table. The method computes the lookup table based on the Brightness, Contrast, and Gamma values.

### **Remarks**

Use this method with U8 images. MaskImage must be a U8 image.
## **Parameters**

#### **SourceImage** As [CWIMAQImage](#page-432-0)

The image to process.

#### **DestImage** As [CWIMAQImage](#page-432-0)

The result of performing the BCGTransform.

#### **BCGOptions** As [CWIMAQBCGOptions](#page-98-0)

A CWIMAQBCGOptions object that specifies the options to use to perform the transform.

#### **MaskImage** As [Variant](#page-1197-0)

[Optional] A CWIMAQImage object that contains the mask applied to the source image. MaskImage specifies the region of the source image in which the method applies the brightness, contrast, and gamma correction. The method applies the correction to only those source pixels whose corresponding mask pixels are non-zero. Do not set this parameter if you want the method to correct the entire image.

## **Example**

Private Sub Run\_Click() Dim MaskImage As New CWIMAQImage Dim Options As New CWIMAQBCGOptions

'Increase the brightness of the image in Viewer1 and 'store the results in the image in Viewer2. Options.Brightness = 200 CWIMAQVision1.BCGTransform CWIMAQViewer1.Image, CWIMAQViewer

'Create a mask image from the regions on Viewer1 CWIMAQVision1.RegionsToMask MaskImage, CWIMAQViewer1.Regions, C

'Perform a BCGTransform on a portion of Image using the mask 'Do this operation inplace (store the results in the image in Viewer2) Options.Brightness = 200 Options.Contrast = 20 Options.Gamma = 0.7 CWIMAQVision1.BCGTransform CWIMAQViewer2.Image, CWIMAQViewer End Sub

BCG [Transform](#page-1057-0) Example

# **See Also [ColorBCGTransform](#page-2415-0) [CWIMAQBCGOptions](#page-98-0)**

# <span id="page-2415-0"></span>**ColorBCGTransform Method**

## **Syntax**

[CWIMAQVision](#page-919-0).ColorBCGTransform SourceImage, DestImage [, RedPlaneBCGOptions] [, GreenPlaneBCGOptions] [, BluePlaneBCGOptions] [, MaskImage]

# **Return Type**

#### [Long](#page-1197-0)

On success, this method returns 0. On failure, this method returns a negative number.

## **Purpose**

Applies brightness, contrast, and gamma correction to each plane of a color image.

## **Remarks**

Use this method on RGB32 images.

### **Parameters**

#### **SourceImage** As [CWIMAQImage](#page-432-0)

The source image to transform.

#### **DestImage** As [CWIMAQImage](#page-432-0)

The result of performing the transform.

#### **RedPlaneBCGOptions** As [Variant](#page-1197-0)

[Optional] A CWIMAQBCGOptions object that specifies the options to use to transform the red plane of the image.

#### **GreenPlaneBCGOptions** As [Variant](#page-1197-0)

[Optional] A CWIMAQBCGOptions object that specifies the options to use to transform the green plane of the image.

#### **BluePlaneBCGOptions** As [Variant](#page-1197-0)

[Optional] A CWIMAQBCGOptions object that specifies the options to use to transform the blue plane of the image.

#### **MaskImage** As [Variant](#page-1197-0)

[Optional] A CWIMAQImage object that contains the mask applied to the source image. It indicates the region of the image where the ColorBCGTransform is applied. Only pixels in the original image that correspond to a nonzero pixel in the mask are used. A ColorBCGTransform on the complete image occurs if no mask image is passed in.

### **Example**

Private Sub Run\_Click() Dim MaskImage As New CWIMAQImage Dim RedOptions As New CWIMAQBCGOptions Dim BlueOptions As New CWIMAQBCGOptions

'Create a mask image from the regions on Viewer1 CWIMAQVision1.RegionsToMask MaskImage, CWIMAQViewer1.Regions, O

'Set up the options for the ColorBCGTransform

'Decrease the brightness of the red plane RedOptions.Brightness = 100

'Increase the contrast and gamma of the blue plane BlueOptions.Contrast = 90 BlueOptions.Gamma = 2

'Perform a ColorBCGTransform on a portion of Image using the mask 'Store the results in the image in Viewer2. CWIMAQViewer2.Image.Type = cwimaqImageTypeRGB32 CWIMAQVision1.ColorBCGTransform CWIMAQViewer1.Image, CWIMAQ End Sub

## **See Also**

**[BCGTransform](#page-2408-0) [CWIMAQBCGOptions](#page-98-0)** 

# **Compress Property**

# **Syntax**

[CWIMAQBMPFileOptions.](#page-101-0)Compress

# **Data Type**

[Boolean](#page-1197-0)

### **Purpose**

Compression setting for the BMP file written. The default is False, indicating that the BMP file is not compressed.

# **WriteBMPFile Method**

## **Syntax**

[CWIMAQVision](#page-919-0).WriteBMPFile SourceImage, Path [, BMPFileOptions = False] [, ColorPalette]

# **Return Type**

#### [Long](#page-1197-0)

On success, this method returns 0. On failure, this method returns a negative number.

## **Purpose**

Writes an image to a file in BMP format.

## **Remarks**

Use this method with U8 and RGB32 images.

### **Parameters**

#### **SourceImage** As [CWIMAQImage](#page-432-0)

The image to write to a file.

#### **Path** As [String](#page-1197-0)

The name of the file to write.

#### **BMPFileOptions** As [Variant](#page-1197-0)

[Optional] Options to use when writing the file. You can set this parameter to one of two different types of values. Set this parameter to True if you want to write a compressed BMP file. If you want to specify further options, set this parameter to a CWIMAQBMPFileOptions object.

This parameter has a default value of False.

#### **ColorPalette** As [Variant](#page-1197-0)

[Optional] A color table to associate with U8 images. The default is a grayscale palette.

If the color table has less than 256 elements, the function fills the remaining elements with grayscale values to increase the size of the color table to 256 elements.

#### **Example**

Dim Filename1 As String Dim Filename2 As String Dim Filename3 As String Dim Filename4 As String Dim BmpOptions As New CWIMAQBMPFileOptions

'Write an image in Viewer1 to an uncompressed BMP file 'The name of the file is in Filename1 CWIMAQVision1.WriteBMPFile CWIMAQViewer1.Image, Filename1

'Write an image in Viewer1 to a compressed BMP file 'The name of the file is in Filename2 CWIMAQVision1.WriteBMPFile CWIMAQViewer1.Image, Filename2, True

'Write an image in Viewer1 to an uncompressed BMP file with a color palette 'The name of the file is in Filename3 CWIMAQVision1.WriteBMPFile CWIMAQViewer1.Image, Filename3, BmpOp

'Write an image in Viewer1 to an compressed BMP file with the currently selected 'color palette on Viewer1 BmpOptions.Compress = True CWIMAQVision1.WriteBMPFile CWIMAQViewer1.Image, Filename4, BmpOp

#### **See Also**

[CWIMAQBMPFileOptions](#page-101-0)

**[ReadImage](#page-7423-0)** 

[WriteImageAndVisionInfo](#page-1531-0)

**[WriteJPEGFile](#page-4114-0)** 

[WriteJPEG2000File](#page-4105-0)

**[WritePNGFile](#page-4958-0)** 

**[WriteTIFFFile](#page-5939-0)** 

# **Convolute Method**

## **Syntax**

[CWIMAQVision](#page-919-0).Convolute SourceImage, DestImage, BorderMethod, Kernel [, MaskImage]

# **Return Type**

#### [Long](#page-1197-0)

On success, this method returns 0. On failure, this method returns a negative number.

## **Purpose**

Applies a linear filter to an image by convolving the image with a filtering kernel.

## **Remarks**

This method modifies the source image. If you need the original source image, create a copy of the image using the [CWIMAQVision.Copy](#page-6350-0) method before using this method.

Use this method with image types U8, I16, and SGL. The source and the destination images must be the same type of image. MaskImage must be a U8 image. The convolution matrix must have an odd width and height. The source image must have been created with a border capable of using the size of the convolution matrix. A 3 x 3 matrix must have a minimum border of 1, a 5 x 5 matrix must have a minimum border of 2, and so on. The border size of the destination image is not important.

This functions is optimized for MMX.

### **Parameters**

#### **SourceImage** As [CWIMAQImage](#page-432-0)

The image to process.

#### **DestImage** As [CWIMAQImage](#page-432-0)

The resulting image.

#### **BorderMethod** As [CWIMAQBorderMethods](#page-104-0)

The method used to fill the border of the image before processing it.

#### **Kernel** As [CWIMAQKernel](#page-465-0)

The convolution matrix.

#### **MaskImage** As [Variant](#page-1197-0)

[Optional] A CWIMAQImage object that contains the mask applied to the source image. MaskImage specifies the region of the source image in which the method applies the convolution. The method applies the convolution to only those source pixels whose corresponding mask pixels are non-zero. Do not set this parameter if you want the method to convolve the entire image.

## **Example**

Dim i As New CWIMAQImage Dim k As New CWIMAQKernel

' Perform a convolution using a gradient filter on the image in Viewer1.

' Store the result in i.

k.LoadKernel cwimaqKernelGradient, 3, 2

CWIMAQVision1.Convolute CWIMAQViewer1.Image, i, cwimaqBorderCopy, k

# **BorderOperation Method**

# **Syntax**

[CWIMAQVision](#page-919-0).BorderOperation DestImage, BorderMethod

# **Return Type**

#### [Long](#page-1197-0)

On success, this method returns 0. On failure, this method returns a negative number.

# **Purpose**

Modifies the border of an image.

## **Remarks**

This method operates with all image types.

### **Parameters**

**DestImage** As [CWIMAQImage](#page-432-0)

The image to modify.

### **BorderMethod** As [CWIMAQBorderMethods](#page-104-0)

The method used to fill the border of the image.

## **Example**

Dim i As New CWIMAQImage

'Copy the value of the pixel closest to the edge of 'the image in Viewer1 into the border. CWIMAQVision1.BorderOperation CWIMAQViewer1.Image, cwimaqBorderCc

'Symmetrically copy the pixel values along the border of i 'into the border. CWIMAQVision1.BorderOperation i, cwimaqBorderMirror

# **Points Property (Read Only)**

# **Syntax**

[CWIMAQBrokenline.](#page-106-0)Points

# **Data Type [CWIMAQPoints](#page-688-0)**

## **Purpose**

Points of the Brokenline shape.

# **GridDescriptor Property (Read Only)**

## **Syntax**

[CWIMAQCalibrationGridOptions](#page-109-0).GridDescriptor
## **Data Type [CWIMAQGridDescriptor](#page-412-0)**

Grid image that is used to learn the calibration.

# **ThresholdRange Property (Read Only)**

### **Syntax**

[CWIMAQCalibrationGridOptions](#page-109-0).ThresholdRange

## **Data Type [CWIMAQRange](#page-763-0)**

Threshold range used to detect the circles in the grid image. The Minimum and Maximum values must be between 0 and 255.

### **See Also**

[CWIMAQRange.Min](#page-5307-0) [CWIMAQRange.Max](#page-5302-0)

# <span id="page-2454-0"></span>**PixelCoordinates Property (Read Only)**

### **Syntax**

[CWIMAQCalibrationPoints](#page-114-0).PixelCoordinates

## **Data Type [CWIMAQPoints](#page-688-0)**

Coordinates of the pixel reference points.

# **RealWorldCoordinates Property (Read Only)**

### **Syntax**

[CWIMAQCalibrationPoints](#page-114-0).RealWorldCoordinates

## **Data Type [CWIMAQPoints](#page-688-0)**

The real-world coordinates corresponding to the PixelCoordinates.

### **See Also**

**[PixelCoordinates](#page-2454-0)** 

## **Unit Property**

## **Syntax**

[CWIMAQCalibrationPoints](#page-114-0).Unit

### **Data Type**

#### **CWIMAOCalibrationUnits**

You can use the following constants with this data type:

- cwimaqCalUnitAngstrom—Angstrom.
- cwimaqCalUnitCentimeter—Centimeter.
- cwimaqCalUnitFoot-Foot.
- cwimaqCalUnitGroundmile—Ground mile.
- cwimaqCalUnitInch—Inch.
- cwimaqCalUnitKilometer—Kilometer.
- cwimaqCalUnitMeter-Meter.
- cwimaqCalUnitMicroinch—Microinch.
- cwimaqCalUnitMicrometer—Micrometer.
- cwimaqCalUnitMillimeter—Millimeter.
- cwimaqCalUnitNauticmile—Nautical mile.
- cwimaqCalUnitStep-Step.
- cwimaqCalUnitUndefined—Undefined.

The units in which the real world coordinates are expressed.

# **CalibrationGridOptions Property (Read Only)**

### **Syntax**

[CWIMAQCalibrationReport](#page-116-0).CalibrationGridOptions

### **Data Type**

[CWIMAQCalibrationGridOptions](#page-109-0)

Scaling constants used to calibrate the image.

# **CalibrationRegions Property (Read Only)**

### **Syntax**

[CWIMAQCalibrationReport](#page-116-0).CalibrationRegions

## **Data Type [CWIMAQRegions](#page-790-0)**

The regions that correspond to the region of the image where the calibration information is accurate.

## **ErrorMap Property**

## **Syntax**

[CWIMAQCalibrationReport](#page-116-0).ErrorMap

### **Data Type**

**[Variant](#page-1197-0)** 

The 2D error map, if it was determined by CWIMAQVision.LearnCalibrationGrid or CWIMAQVision.LearnCalibrationPoints.

### **See Also**

[CWIMAQVision.LearnCalibrationGrid](#page-1256-0) [CWIMAQVision.LearnCalibrationPoints](#page-1460-0)

# **LearnCalibrationOptions Property (Read Only)**

### **Syntax**

[CWIMAQCalibrationReport](#page-116-0).LearnCalibrationOptions

### **Data Type**

[CWIMAQLearnCalibrationOptions](#page-479-0)

Contains the settings used to determine how the algorithm calibrated your imaging setup.

## **QualityScore Property**

## **Syntax**

[CWIMAQCalibrationReport](#page-116-0).QualityScore

## **Data Type**

**[Single](#page-1197-0)** 

The quality score of the learning process. Values are between 0-1000.

### **Remarks**

A quality of 1000 means that the feature points were well-learned by the chosen algorithm. It does not necessarily reflect the absolute accuracy of the estimated calibration mapping.

# **ThresholdRange Property (Read Only)**

### **Syntax**

[CWIMAQCalibrationReport](#page-116-0).ThresholdRange

## **Data Type [CWIMAQRange](#page-763-0)**

The threshold range used to detect the circles in the grid image.
# **UserRegions Property (Read Only)**

## **Syntax**

[CWIMAQCalibrationReport](#page-116-0).UserRegions

## **Data Type [CWIMAQRegions](#page-790-0)**

The regions you specified at the time of calibration.

## <span id="page-2487-0"></span>**Separation Property**

## **Syntax**

[CWIMAQCaliperOptions.](#page-121-0)Separation

## **Data Type**

**[Single](#page-1197-0)** 

Appropriate separation between the edge pairs.

#### **Remarks**

Edge pairs with separation greater or less than this value within some tolerance are ignored. If this parameter is set to 0, all edge pairs are found.

#### **See Also**

**[SeparationDeviation](#page-2492-0)** 

# <span id="page-2492-0"></span>**SeparationDeviation Property**

## **Syntax**

[CWIMAQCaliperOptions.](#page-121-0)SeparationDeviation

## **Data Type**

**[Single](#page-1197-0)** 

Tolerance value for the separation between the edges.

#### **Remarks**

If you set Separation to 0, the function ignores SeparationDeviation.

## **See Also [Separation](#page-2487-0)**

# **TwoEdgePolarity Property**

## **Syntax**

[CWIMAQCaliperOptions.](#page-121-0)TwoEdgePolarity

### **Data Type**

#### [CWIMAQTwoEdgePolarities](#page-896-0)

You can use the following constants with this data type:

- cwimaqTwoEdgePolarityFallingFalling—The leading edge has a dark-to-light polarity. The trailing edge has a dark-to-light polarity.
- cwimaqTwoEdgePolarityFallingRising—The leading edge has a dark-to-light polarity. The trailing edge has a light-to-dark polarity.
- cwimaqTwoEdgePolarityNone—Polarity is ignored.
- cwimaqTwoEdgePolarityRisingFalling—The leading edge has a light-to-dark polarity. The trailing edge has a dark-to-light polarity.
- cwimaqTwoEdgePolarityRisingRising—The leading edge has a light-to-dark polarity. The trailing edge has a light-to-dark polarity.

Polarity of the leading and trailing edge in the search process. The default is cwimaqTwoEdgePolarityRisingFalling.

# **Edge1Contrast Property**

## **Syntax**

[CWIMAQCaliperReport](#page-124-0).Edge1Contrast Index

## **Data Type**

**[Single](#page-1197-0)** 

**Obsolete**—Use [CWIMAQCaliperReportItem.Edge1Contrast](#page-2505-0) instead. Contrast of the first edge.

#### **Parameters**

#### **Index** As [Long](#page-1197-0)

The index of the object in the report. The index is one-based.

#### **See Also**

[CWIMAQCaliperReportItem.Edge1Contrast](#page-2505-0)

# <span id="page-2505-0"></span>**Edge1Contrast Property**

## **Syntax**

[CWIMAQCaliperReportItem](#page-128-0).Edge1Contrast

## **Data Type**

**[Single](#page-1197-0)** 

Contrast of the leading edge.

# **Edge1Position Property**

## **Syntax**

[CWIMAQCaliperReport](#page-124-0).Edge1Position Index

## **Data Type**

**[Single](#page-1197-0)** 

**Obsolete**—Use [CWIMAQCaliperReportItem.Edge1](#page-2513-0) instead.

Position of the first edge in the XCoordinates array that you passed into the CWIMAQVision.Caliper function.

#### **Parameters**

#### **Index** As [Long](#page-1197-0)

The index of the object in the report. The index is one-based.

#### **See Also**

[CWIMAQCaliperReportItem.Edge1](#page-2513-0)

# <span id="page-2513-0"></span>**Edge1 Property (Read Only)**

## **Syntax**

[CWIMAQCaliperReportItem](#page-128-0).Edge1

## **Data Type [CWIMAQPoint](#page-684-0)**

Coordinates of the leading edge.

# **Edge2Contrast Property**

## **Syntax**

[CWIMAQCaliperReport](#page-124-0).Edge2Contrast Index

## **Data Type**

**[Single](#page-1197-0)** 

**Obsolete**—Use [CWIMAQCaliperReportItem.Edge2Contrast](#page-2521-0) instead. Contrast of the second edge.

#### **Parameters**

#### **Index** As [Long](#page-1197-0)

The index of the object in the report. The index is one-based.
#### **See Also**

[CWIMAQCaliperReportItem.Edge2Contrast](#page-2521-0)

# <span id="page-2521-0"></span>**Edge2Contrast Property**

## **Syntax**

[CWIMAQCaliperReportItem](#page-128-0).Edge2Contrast

**[Single](#page-1197-0)** 

Contrast of the trailing edge.

# **Edge2Position Property**

## **Syntax**

[CWIMAQCaliperReport](#page-124-0).Edge2Position Index

**[Single](#page-1197-0)** 

**Obsolete**—Use [CWIMAQCaliperReportItem.Edge2](#page-2529-0) instead.

Position of the second edge in the YCoordinates array that you passed into the CWIMAQVision.Caliper function.

#### **Parameters**

#### **Index** As [Long](#page-1197-0)

The index of the object in the report. The index is one-based.

#### **See Also**

[CWIMAQCaliperReportItem.Edge2](#page-2529-0)

# <span id="page-2529-0"></span>**Edge2 Property (Read Only)**

## **Syntax**

[CWIMAQCaliperReportItem](#page-128-0).Edge2

## **Data Type [CWIMAQPoint](#page-684-0)**

Coordinates of the trailing edge.

# **Score Property**

## **Syntax**

[CWIMAQCaliperReport](#page-124-0).Score Index

**[Single](#page-1197-0)** 

#### **Obsolete**

Property is currently unused.

#### **Parameters**

#### **Index** As [Long](#page-1197-0)

The index of the object in the report. The index is one-based.

# **Separation Property**

## **Syntax**

[CWIMAQCaliperReport](#page-124-0).Separation Index

**[Single](#page-1197-0)** 

**Obsolete**—Use [CWIMAQCaliperReportItem.Separation](#page-2542-0) instead. Distance, in pixels, between the two edges.

#### **Remarks**

This property is obsolete. Use [CWIMAQCaliperReportItem.Separation](#page-2542-0) instead.

#### **Parameters**

#### **Index** As [Long](#page-1197-0)

The index of the object in the report. The index is one-based.

#### **See Also**

[CWIMAQCaliperReportItem.Separation](#page-2542-0)

# <span id="page-2542-0"></span>**Separation Property**

## **Syntax**

[CWIMAQCaliperReportItem](#page-128-0).Separation

**[Single](#page-1197-0)** 

Distance, in pixels, between the two edges.

# **X Property**

## **Syntax**

CWIMAQCIEXYZColor.X

**[Double](#page-1197-0)** 

The X value of the CIE XYZ color.

# **Y Property**

## **Syntax**

CWIMAQCIEXYZColor.Y

**[Double](#page-1197-0)** 

The Y value of the CIE XYZ color.

# **Z Property**

## **Syntax**

CWIMAQCIEXYZColor.Z

**[Double](#page-1197-0)** 

The Z value of the CIE XYZ color.

# **MaxRadius Property**

## **Syntax**

[CWIMAQCircleDescriptor](#page-134-0).MaxRadius

**[Double](#page-1197-0)**
Maximum radius allowed for a detected circle.

## **MinRadius Property**

## **Syntax**

[CWIMAQCircleDescriptor](#page-134-0).MinRadius

**[Double](#page-1197-0)** 

Minimum radius allowed for a detected circle.

# **Position Property (Read Only)**

### **Syntax**

[CWIMAQCircleMatchReportItem](#page-141-0).Position

## **Data Type [CWIMAQPoint](#page-684-0)**

The center of the detected circle.

## **Radius Property**

## **Syntax**

[CWIMAQCircleMatchReportItem](#page-141-0).Radius

**[Double](#page-1197-0)** 

The radius of the detected circle.

## **Score Property**

## **Syntax**

[CWIMAQCircleMatchReportItem](#page-141-0).Score

**[Double](#page-1197-0)** 

The score of the detected circle. Scores range from 0–1000.

## **Area Property**

## **Syntax**

[CWIMAQCirclesReport.](#page-144-0)Area Index

[Long](#page-1197-0)

**Obsolete**—Use [CWIMAQCirclesReportItem.CoreArea.htm](#page-2574-0) instead. Area of the circle, in pixels.

#### **Parameters**

#### **Index** As [Long](#page-1197-0)

The index of the object in the report. The index is one-based.

#### **See Also**

[CWIMAQCirclesReportItem.CoreArea](#page-2574-0)

## <span id="page-2574-0"></span>**CoreArea Property**

### **Syntax**

[CWIMAQCirclesReportItem.](#page-148-0)CoreArea

[Long](#page-1197-0)

Surface area, in pixels, of the nucleus of the circle as defined by the Danielsson distance map.

## **Radius Property**

## **Syntax**

[CWIMAQCirclesReport.](#page-144-0)Radius Index

[Long](#page-1197-0)

**Obsolete**—Use [CWIMAQCirclesReportItem.Radius](#page-2583-0) instead. Radius of the circle, in pixels.

#### **Remarks**

If the radius of a circle falls outside the range determined in the Circles method by the MinRadius and MaxRadius parameters, the function sets the radius to a negative value.

#### **Parameters**

#### **Index** As [Long](#page-1197-0)

The index of the object in the report. The index is one-based.

#### **See Also**

[CWIMAQCirclesReportItem.Radius](#page-2583-0)

## <span id="page-2583-0"></span>**Radius Property**

## **Syntax**

[CWIMAQCirclesReportItem.](#page-148-0)Radius

[Long](#page-1197-0)

Radius of the circle, in pixels.

## **XCenter Property**

## **Syntax**

[CWIMAQCirclesReport.](#page-144-0)XCenter Index

[Long](#page-1197-0)

**Obsolete**—Use [CWIMAQCirclesReportItem.Center](#page-2591-0) instead. X-coordinate of the center of the circle.

#### **Parameters**

#### **Index** As [Long](#page-1197-0)

The index of the object in the report. The index is one-based.

#### **See Also**

[CWIMAQCirclesReportItem.Center](#page-2591-0)

# <span id="page-2591-0"></span>**Center Property (Read Only)**

### **Syntax**

[CWIMAQCirclesReportItem.](#page-148-0)Center
# **Data Type [CWIMAQPoint](#page-684-0)**

Center point of the circle.

# **YCenter Property**

# **Syntax**

[CWIMAQCirclesReport.](#page-144-0)YCenter Index

## **Data Type**

[Long](#page-1197-0)

**Obsolete**—Use [CWIMAQCirclesReportItem.Center](#page-2591-0) instead. Y-coordinate of the center of the circle.

### **Parameters**

### **Index** As [Long](#page-1197-0)

The index of the object in the report. The index is one-based.

### **See Also**

[CWIMAQCirclesReportItem.Center](#page-2591-0)

# **EngineType Property**

# **Syntax**

[CWIMAQClassifier.](#page-151-0)EngineType

## **Data Type**

#### [CWIMAQClassifierEngineTypes](#page-158-0)

You can use the following constants with this data type:

- cwimaqEngineNearestNeighbor—This classifier has been trained with the Nearest Neighbor engine.
- cwimaqEngineNone—This classifier has not been trained yet, and so has no engine.

Type of engine this classifier has been trained with.

### **See Also**

**[TrainNearestNeighbor](#page-1527-0)** 

# **NearestNeighborOptions Property (Read Only)**

## **Syntax**

[CWIMAQClassifier.](#page-151-0)NearestNeighborOptions

## **Data Type**

[CWIMAQNearestNeighborEngineOptions](#page-584-0)

Options used when training, if this classifier was trained with the Nearest Neighbor engine.

### **Remarks**

These options are not writable. To specify new options, you must call .TrainNearestNeighbor with the new options.

### **See Also**

**[TrainNearestNeighbor](#page-1527-0)** 

# **Type Property (Read Only)**

# **Syntax**

[CWIMAQClassifier.](#page-151-0)Type

## **Data Type**

#### **[CWIMAQClassifierTypes](#page-171-0)**

You can use the following constants with this data type:

- cwimaqClassifierCustom—A classifier that classifies feature vectors, which are arrays of Doubles.
- cwimaqClassifierParticle—A classifier that classifies particles in an image.

Type of the classifier.

# **GetAccuracy Method**

## **Syntax**

[CWIMAQClassifier.](#page-151-0)GetAccuracy AccuracyReport

Gets a report on the accuracy and predictive value of the classifier.

### **Remarks**

The classifier must be trained for this method to work.

### **Parameters**

**AccuracyReport** As [CWIMAQClassifierAccuracyReport](#page-155-0)

On return, a report on the accuracy and predictive value of this classifier.

# <span id="page-2615-0"></span>**ReadClassifierFile Method**

## **Syntax**

[CWIMAQVision](#page-919-0).ReadClassifierFile Classifier, Path, ReadMode [, Description]

## **Return Type**

#### [Long](#page-1197-0)

On success, this method returns 0. On failure, this method returns a negative number.

Reads a classifier from file.

### **Parameters**

**Classifier** As [CWIMAQClassifier](#page-151-0)

The classifier to read the data into.

**Path** As **[String](#page-1197-0)** 

The name of the file.

**ReadMode** As [CWIMAQReadClassifierFileModes](#page-771-0)

The mode in which to read the classifier file.

**Description** As **[Variant](#page-1197-0)** 

[Optional] On return, the description of the classifier session that was read.

### **See Also**

**[WriteClassifierFile](#page-2620-0)** 

# <span id="page-2620-0"></span>**WriteClassifierFile Method**

## **Syntax**

[CWIMAQVision](#page-919-0).WriteClassifierFile Classifier, Path, WriteMode [, Description]

## **Return Type**

#### [Long](#page-1197-0)

On success, this method returns 0. On failure, this method returns a negative number.

Writes a classifier to a file.

### **Parameters**

**Classifier** As [CWIMAQClassifier](#page-151-0)

The classifier to write to file.

**Path** As **[String](#page-1197-0)** 

The name of the file.

**WriteMode** As [CWIMAQWriteClassifierFileModes](#page-944-0)

The mode in which to write the classifier.

**Description** As **[Variant](#page-1197-0)** 

[Optional] A description of the classifier. This is limited to 255 characters.

### **See Also**

**[ReadClassifierFile](#page-2615-0)** 

# **Accuracy Property**

# **Syntax**

[CWIMAQClassifierAccuracyReport](#page-155-0).Accuracy

# **Data Type**

**[Single](#page-1197-0)** 

The accuracy of the classifier.
#### **Remarks**

Refer to the *Determining the Quality of a Trained Classifier* section of Chapter 16, *Binary Particle Classification*, in the *NI Vision Concepts Manual* for more information about this property.

# **ClassAccuracy Property (Read Only)**

## **Syntax**

[CWIMAQClassifierAccuracyReport](#page-155-0).ClassAccuracy

### **Data Type**

**[Variant](#page-1197-0)** 

A 1D array that contains accuracy information for each class.

### **Remarks**

The accuracy indicates the probability that the classifier classifies a sample into the correct class. Each row shows how the classifier classified all of the samples known to be in a certain class. Refer to the *Classifier Accuracy* section of Chapter 16, *Binary Particle Classification*, in the *NI Vision Concepts Manual* for more information about this property.

# **ClassificationDistribution Property (Read Only)**

## **Syntax**

[CWIMAQClassifierAccuracyReport](#page-155-0).ClassificationDistribution

### **Data Type**

**[Variant](#page-1197-0)** 

A 2D array that shows the distribution of samples among various classes.

#### **Remarks**

Refer to the *Determining the Quality of a Trained Classifier* section of Chapter 16, *Binary Particle Classification*, in the *NI Vision Concepts Manual* for more information about this property.

# **ClassNames Property (Read Only)**

## **Syntax**

[CWIMAQClassifierAccuracyReport](#page-155-0).ClassNames

### **Data Type**

**[Variant](#page-1197-0)** 

A 1D array of the names of the classes that the classifier contains.

# **ClassPredictiveValue Property (Read Only)**

## **Syntax**

[CWIMAQClassifierAccuracyReport](#page-155-0).ClassPredictiveValue

### **Data Type**

**[Variant](#page-1197-0)** 

A 1D array of predictive values of each class.

### **Remarks**

The predictive values indicate the probability that a sample classified into a given class belongs to that class. Each element of the array represents a class into which the classifier classifies samples. Refer to the *Classifier Predictability* section of Chapter 16, *Binary Particle Classification*, in the *NI Vision Concepts Manual* for more information about this property.

# **AllScores Property (Read Only)**

## **Syntax**

[CWIMAQClassifierReport.](#page-160-0)AllScores

## **Data Type [CWIMAQClassScores](#page-176-0)**

Collection of scores. The collection contains one score for each class in the classifier.

### **See Also**

**[CWIMAQClassScores](#page-176-0)** 

## <span id="page-2648-0"></span>**BestClassName Property**

### **Syntax**

[CWIMAQClassifierReport.](#page-160-0)BestClassName

## **Data Type [String](#page-1197-0)**

Name of the class the classifier categorizes the input sample in.

# **ClassificationScore Property**

## **Syntax**

[CWIMAQClassifierReport.](#page-160-0)ClassificationScore

## **Data Type**

**[Single](#page-1197-0)** 

Indicates how much better the assigned class represents the input sample than other classes.

#### **See Also**

**[BestClassName](#page-2648-0)** 

# **IdentificationScore Property**

## **Syntax**

[CWIMAQClassifierReport.](#page-160-0)IdentificationScore

## **Data Type**

**[Single](#page-1197-0)** 

The confidence that the sample is in the reported best class.

## **ClassName Property**

### **Syntax**

[CWIMAQClassifierSample.](#page-163-0)ClassName

## **Data Type [String](#page-1197-0)**

Name of the class this sample is assigned to.

## **GetThumbnail Method**

### **Syntax**

[CWIMAQClassifierSample.](#page-163-0)GetThumbnail DestImage

Gets a thumbnail image of this sample.

### **Parameters**

**DestImage** As [CWIMAQImage](#page-432-0) The resulting thumbnail image.
# **Add Method**

# **Syntax**

[CWIMAQClassifierSamples](#page-167-0).Add SourceImage, SampleClass [, Regions]

Adds a sample to the classifier.

#### **Parameters**

**SourceImage** As [CWIMAQImage](#page-432-0) The image to add to the classifier. **SampleClass** As **[String](#page-1197-0)** The class of this image. **Regions** As [Variant](#page-1197-0) [Optional] The regions on the image to add.

# **ClassName Property**

## **Syntax**

[CWIMAQClassScore.](#page-173-0)ClassName

# **Data Type [String](#page-1197-0)**

Name of this class.

# **Distance Property**

# **Syntax**

[CWIMAQClassScore.](#page-173-0)Distance

**[Single](#page-1197-0)** 

The distance between the closest sample in this class and the input sample.

# **ChromaBandwidth Property**

# **Syntax**

[CWIMAQColor](#page-180-0).ChromaBandwidth

[CWIMAQColorChromaBandwidthModes](#page-182-0)

You can use the following constants with this data type:

- cwimaqChromaBandwidthHigh—High bandwidth.
- cwimaqChromaBandwidthLow—Low bandwidth.

Resulting bandwidth of the chroma information of the image.

### **Remarks**

This property is valid only for analog color devices.

# **ChromaComb Property**

# **Syntax**

[CWIMAQColor](#page-180-0).ChromaComb

#### [CWIMAQColorCombTypes](#page-184-0)

You can use the following constants with this data type:

- cwimaqComb1Line—One-line comb filter.
- cwimaqComb2Lines—Two-line comb filter.
- cwimaqCombOff—Comb filter off.

Type of comb filter to use in the chroma path.

### **Remarks**

This property is valid only for analog color devices.

# **ChromaPhase Property**

# **Syntax**

[CWIMAQColor](#page-180-0).ChromaPhase

**[Double](#page-1197-0)** 

Value, in degrees, of a correction angle that you can apply to the chroma vector. This value is an adjustment of the tint.

#### **Remarks**

This property is active only when you use an NTSC camera and an analog color board. The range is –180 to +180 degrees, with a default of 0 degrees.

# **ChromaProcess Property**

# **Syntax**

[CWIMAQColor](#page-180-0).ChromaProcess

#### [CWIMAQColorChromaProcessModes](#page-183-0)

You can use the following constants with this data type:

- cwimaqChromaProcessAutoDetect—Automatically process chroma information, if present.
- cwimaqChromaProcessOff—Chroma processing off.
- cwimaqChromaProcessOn—Chroma processing on.

Processing applied to the chroma signal.

### **Remarks**

This property is valid only for analog color devices.

# **ChromaTrap Property**

# **Syntax**

[CWIMAQColor](#page-180-0).ChromaTrap

[Boolean](#page-1197-0)

Chroma trap filter in the luma signal path. Always disable this property in S-Video (Y/C) mode.

### **Remarks**

This property is valid only for analog color devices. The following values are valid:

False—Chroma trap filter disabled (default in S-Video (Y/C) mode).

True—Chroma trap filter enabled, if the chroma trap filter is needed in composite mode.

# **Gain Property**

# **Syntax**

[CWIMAQColor](#page-180-0).Gain

#### [CWIMAQColorGainModes](#page-188-0)

You can use the following constants with this data type:

- cwimaqGainSetting0—Gain of 1.00.
- cwimaqGainSetting1—Gain of 1.33.
- cwimaqGainSetting2—Gain of 2.00.

Hardware gain of the image acquisition device.

### **Remarks**

This property is valid only for StillColor acquisitions.

# **HSLCoringLevel Property**

# **Syntax**

[CWIMAQColor](#page-180-0).HSLCoringLevel

[Long](#page-1197-0)

HSL coring level, if the image representation is HSL.
In HSL mode, on any image pixel, if the saturation value (S) of the pixel is lower than the specified value, then the Hue value (H) of the pixel is set to HueCoringReplaceValue. The range is 0 to 255, with a default of 0. This property is valid only for analog color devices.

### **See Also**

[HueCoringReplaceValue](#page-2702-0)

# <span id="page-2702-0"></span>**HueCoringReplaceValue Property**

## **Syntax**

[CWIMAQColor](#page-180-0).HueCoringReplaceValue

[Long](#page-1197-0)

8-bit value that replaces the calculated hue when the saturation is below the value of HSLCoringLevel.

In HSL mode, on any image pixel, if the saturation value (S) of the pixel is lower than the specified value, the Hue value (H) of the pixel is set to HueCoringReplaceValue. The range is 0 to 255, with a default of 0. This property is valid only for analog color devices.

#### **See Also**

**[HSLCoringLevel](#page-2697-0)** 

# **HueOffsetAngle Property**

# **Syntax**

[CWIMAQColor](#page-180-0).HueOffsetAngle

**[Double](#page-1197-0)** 

Offset angle, in degrees, the method uses to rotate the hue plane.

The hue value of a pixel is defined as an angle in the normal color plane. You can offset this angle to move the discontinuity point (at 0 modulo 360 degrees) to another angle value. The range is –180 to +180 degrees with a default of 0 degrees. This property is valid for analog color devices and StillColor acquisitions.

# **LumaBandwidth Property**

## **Syntax**

[CWIMAQColor](#page-180-0).LumaBandwidth

#### [CWIMAQColorLumaBandwidthModes](#page-193-0)

You can use the following constants with this data type:

- cwimaqLumaBandwidthFull—Full bandwidth.
- cwimaqLumaBandwidthHigh—High bandwidth.
- cwimaqLumaBandwidthLow—Low bandwidth.
- cwimaqLumaBandwidthMedium—Medium bandwidth.

Bandwidth for the Luminance signal.

This property is valid for analog color boards only.

# **LumaComb Property**

## **Syntax**

[CWIMAQColor](#page-180-0).LumaComb

#### [CWIMAQColorCombTypes](#page-184-0)

You can use the following constants with this data type:

- cwimaqComb1Line—One-line comb filter.
- cwimaqComb2Lines—Two-line comb filter.
- cwimaqCombOff—Comb filter off.

Type of comb filter used in the luma path.

This property is valid only for analog color devices.

# **NTSCSetupEnable Property**

## **Syntax**

[CWIMAQColor](#page-180-0).NTSCSetupEnable

[Boolean](#page-1197-0)

Enables a setup, or pedestal, correction of 7.5 IRE in NTSC mode.

A standard NTSC signal has a black level of 7.5 IRE above the back porch (0 IRE). You can correct the setup during acquisition by enabling this attribute. False disables the setup correction and is the default in PAL or CCIR mode. True enables the setup correction, which is the default in NTSC or RS-170 mode.

# **NTSCSetupValue Property**

## **Syntax**

[CWIMAQColor](#page-180-0).NTSCSetupValue

**[Double](#page-1197-0)** 

NTSC setup compensation value.

The unit is IRE (percentage of white level). The default value is 7.5. This property is valid only for StillColor acquisitions using an NTSC camera.

# **PeakingEnable Property**

## **Syntax**

[CWIMAQColor](#page-180-0).PeakingEnable

[Boolean](#page-1197-0)

Peaking filter in the luma path.

This property is valid only for analog color devices.

# **RGBCoringLevel Property**

## **Syntax**

[CWIMAQColor](#page-180-0).RGBCoringLevel

#### [CWIMAQColorRGBCoringLevels](#page-197-0)

You can use the following constants with this data type:

- cwimaqRGBCoringLevelC1—Coring is activated for saturation equal or below 1 LSB.
- cwimaqRGBCoringLevelC3—Coring is activated for saturation equal or below 3 LSB.
- cwimaqRGBCoringLevelC7—Coring is activated for saturation equal or below 7 LSB.
- cwimaqRGBNoCoring—The coring function is disabled.

RGB coring level.

On any image pixel, if the color saturation of the pixel is lower than the specified value, the method sets the saturation to 0, resulting in a monochrome pixel. This property is valid only for analog color devices.

# **SoftwareChromaFilter Property**

### **Syntax**

[CWIMAQColor](#page-180-0).SoftwareChromaFilter
# **Data Type**

[Boolean](#page-1197-0)

# **Purpose**

Software filter to clean the chroma signal.

# **Remarks**

This property is valid only for StillColor acquisitions using an NTSC camera.

# **ExtractColorPlanes Method**

# **Syntax**

[CWIMAQVision](#page-919-0).ExtractColorPlanes SourceImage, DestImage1, DestImage2, DestImage3, ColorFormat

# **Return Type**

## [Long](#page-1197-0)

On success, this method returns 0. On failure, this method returns a negative number.

# **Purpose**

Extracts the three planes (RGB, HSL, HSV, or HSI) from an image. The type of planes that you extract does not need to be the same as the image type. For example, you can extract the Hue, Saturation, and Luminance plane from an RGB32 image. Use [ExtractSingleColorPlane](#page-2788-0) to extract a single plane from a color image.

# **Remarks**

The source image must be RGB32, HSL32, or RGBU64 and the destination image must be U8 for RGB32 and HSL32 and I16 for RGBU64. Only the red, green, or blue plane can be extracted from RGBU64 images.

# **Parameters**

### **SourceImage** As [CWIMAQImage](#page-432-0)

The color image from which the function extracts the color planes.

## **DestImage1** As [CWIMAQImage](#page-432-0)

The image for the first extracted plane. It contains either the red plane (RGB) or the hue plane (HSL, HSV, or HSI).

## **DestImage2** As [CWIMAQImage](#page-432-0)

The image for the second extracted plane. It contains either the green plane (RGB) or the saturation plane (HSL, HSV, or HSI).

#### **DestImage3** As [CWIMAQImage](#page-432-0)

The image for the third extracted plane. It contains either the blue plane (RGB), the luminance plane (HSL), the value plane (HSV), or the Intensity plane (HSI).

#### **ColorFormat** As [CWIMAQColorFormats](#page-186-0)

The color space used for this operation.

# **Example**

' This example assumes that the image in Viewer1 is an RGB32 image. Dim red As New CWIMAQImage Dim green As New CWIMAQImage Dim blue As New CWIMAQImage Dim hue As New CWIMAQImage Dim saturation As New CWIMAQImage Dim luminance As New CWIMAQImage Dim value As New CWIMAQImage Dim intensity As New CWIMAQImage

' Extract the red, green and blue planes

' from the image in Viewer1.

CWIMAQVision1.ExtractColorPlanes CWIMAQViewer1.Image, \_

red, green, blue,

cwimaqColorFormatRGB

' Extract the hue, saturation and luminance planes

' from the image in Viewer1.

CWIMAQVision1.ExtractColorPlanes CWIMAQViewer1.Image, \_

hue, saturation, luminance,  $\overline{\phantom{a}}$ 

cwimaqColorFormatHSL

' Extract the hue, saturation, and intensity planes

' from the image in Viewer1.

CWIMAQVision1.ExtractColorPlanes CWIMAQViewer1.Image, \_

hue, saturation, intensity,

cwimaqColorFormatHSI

' Extract the hue, saturation, and value planes

' from the image in Viewer1.

CWIMAQVision1.ExtractColorPlanes CWIMAQViewer1.Image, \_

hue, saturation, value,  $\overline{\phantom{a}}$ cwimaqColorFormatHSV

# **See Also**

**[ExtractSingleColorPlane](#page-2788-0)** 

[ReplaceColorPlanes](#page-2746-0)

# <span id="page-2746-0"></span>**ReplaceColorPlanes Method**

# **Syntax**

[CWIMAQVision](#page-919-0).ReplaceColorPlanes SourceImage, DestImage [, Plane1] [, Plane2] [, Plane3], ColorFormat

# **Return Type**

## [Long](#page-1197-0)

On success, this method returns 0. On failure, this method returns a negative number.

# **Purpose**

Replaces one or more image planes from a color image (RGB, HSL, HSV, or HSI). The method replaces only the planes supplied as input. If all three planes are supplied, the source image is ignored, and only the destination image is used. The image is resized to the dimensions of the planes passed on input. Therefore, their sizes must be identical. If one or two planes are supplied, the planes must have the same dimension as the source image.

# **Remarks**

Use this method with RGB32, HSL32, and RGBU64 images. Only RGB planes can be replaced in an RGBU64 image.

All source images must be the same size.

## **Parameters**

#### **SourceImage** As [CWIMAQImage](#page-432-0)

The source image.

#### **DestImage** As [CWIMAQImage](#page-432-0)

The image that has its color planes replaced. This input is ignored if all three planes are specified.

#### **Plane1** As [Variant](#page-1197-0)

[Optional] The first plane of replacement data. For RGB32 and HSL32 images, the plane is a CWIMAQImage object of type U8 that contains either the red plane (RGB) or the hue plane (HSL, HSV, or HSI). For RGBU64 images, the plane is a CWIMAQImage of type I16 that contains the red plane (RGB). Do not set this parameter if you do not want to replace the red or hue plane.

#### **Plane2** As [Variant](#page-1197-0)

[Optional] The second plane of replacement data. For RGB32 and HSL32 images, the plane is a CWIMAQImage object of type U8 that contains either the green plane (RGB) or the saturation plane (HSL, HSV, or HSI). For RGBU64 images, the plane is a CWIMAQImage of type I16 that contains the green plane (RGB). Do not set this parameter if you do not want to replace the green or saturation plane.

#### **Plane3** As [Variant](#page-1197-0)

[Optional] The second plane of replacement data. For RGB32 and HSL32 images, the plane is a CWIMAQImage object of type U8 that contains either the blue plane (RGB), the luminance plane (HSL), the value plane (HSV), or the intensity plane (HSI). For RGBU64 images, the plane is a CWIMAQImage of type I16 that contains the blue plane (RGB). Do not set this parameter if you do not want to replace the blue, light, value, or intensity plane.

#### **ColorFormat** As [CWIMAQColorFormats](#page-186-0)

The color space for the operation.

# **Example**

Private Sub Run\_Click() Dim redPlane as new CWIMAQImage

CWIMAQVision1.ReplaceColorPlanes CWIMAQViewer1.Image, CWIMAQV End Sub

# **ColorThreshold Method**

# **Syntax**

[CWIMAQVision](#page-919-0).ColorThreshold SourceImage, DestImage, ColorFormat [, NewValue = 1] [, Plane1Min = 0] [, Plane1Max = 255] [, Plane2Min = 0] [, Plane2Max = 255] [, Plane3Min = 0] [, Plane3Max = 255]

# **Return Type**

## [Long](#page-1197-0)

On success, this method returns 0. On failure, this method returns a negative number.

# **Purpose**

Thresholds a color image. The method selects a pixel if all three color components fall within the specified range. The method replaces the value of selected pixels with the given replacement value and sets the value of unselected pixels to 0.

# **Remarks**

Use this method with image types RGB32 and HSL32.

# **Parameters**

#### **SourceImage** As [CWIMAQImage](#page-432-0)

The color image to threshold.

## **DestImage** As [CWIMAQImage](#page-432-0)

The resulting image. This image must be a U8 image except when it is the same image passed to SourceImage. In the case where the same image is passed to SourceImage and DestImage, the image is converted to a U8 image and the result is stored in this image.

## **ColorFormat** As [CWIMAQColorFormats](#page-186-0)

The color space in which to perform the threshold operation.

## **NewValue** As [Variant](#page-1197-0)

[Optional] The value to which the method sets selected pixels.

This parameter has a default value of 1.

### **Plane1Min** As [Variant](#page-1197-0)

[Optional] The lower limit of the range in the red or the hue plane.

This parameter has a default value of 0.

## **Plane1Max** As [Variant](#page-1197-0)

[Optional] The upper limit of the range in the red or the hue plane.

This parameter has a default value of 255.

#### **Plane2Min** As [Variant](#page-1197-0)

[Optional] The lower limit of the range in the green or the saturation plane.

This parameter has a default value of 0.

## **Plane2Max** As [Variant](#page-1197-0)

[Optional] The upper limit of the range in the green or the saturation plane.

This parameter has a default value of 255.

## **Plane3Min** As [Variant](#page-1197-0)

[Optional] The lower limit of the range in the blue, the luminance, the

value, or the intensity plane.

This parameter has a default value of 0.

#### **Plane3Max As [Variant](#page-1197-0)**

[Optional] The upper limit of the range in the blue, the luminance, the value, or the intensity plane.

This parameter has a default value of 255.

# **Example**

Dim i As New CWIMAQImage

'Perform a color threshold on the image in Viewer1 and 'store the results in i CWIMAQVision1.ColorThreshold CWIMAQViewer1.Image, i, \_ cwimaqColorFormatHSL, 255, , , , , \_ 128, 255

Color [Threshold](#page-1079-0) Example

# **IntegerToColorValue Method**

# **Syntax**

[CWIMAQVision](#page-919-0).IntegerToColorValue Values, ColorFormat, Plane1, Plane2, Plane3

# **Return Type**

## [Long](#page-1197-0)

On success, this method returns 0. On failure, this method returns a negative number.

# **Purpose**

Converts integers to color values.

# **Parameters**

#### **Values** As [Variant](#page-1197-0)

The integers to convert. This parameter can be a scalar value or an array.

#### **ColorFormat** As [CWIMAQColorFormats](#page-186-0)

Defines the color format to use for the operation.

#### **Plane1** As [Variant](#page-1197-0)

On return, the converted red or hue values.

#### **Plane2** As [Variant](#page-1197-0)

On return, the converted green or saturation values.

#### **Plane3** As [Variant](#page-1197-0)

On return, the converted blue, light, value, or intensity values.

# **Example**

Dim plane1 Dim plane2 Dim plane3

' Get the hue, saturation, and luminance planes equivalent to ' a set of vb colors. CWIMAQVision1.IntegerToColorValue Array(vbBlue, vbGreen, vbBlue), \_ cwimaqColorFormatHSL, \_ plane1, plane2, plane3

# **ColorValueConversion2 Method**

# **Syntax**

[CWIMAQVision](#page-919-0).ColorValueConversion2 SourceColorFormat, SourcePlane1, SourcePlane2, SourcePlane3, DestColorFormat, DestPlane1, DestPlane2, DestPlane3 [, Options]

# **Return Type**

## [Long](#page-1197-0)

On success, this method returns 0. On failure, this method returns a negative number.

## **Purpose**

Maps the value of a color in one color mode into the value of the same color in another color mode.

# **Parameters**

## **SourceColorFormat** As [CWIMAQColorFormats](#page-186-0)

The source color space used for the operation.

## **SourcePlane1** As [Double](#page-1197-0)

The red or hue value of the source pixel.

### **SourcePlane2** As [Double](#page-1197-0)

The green or saturation value of the source pixel.

### **SourcePlane3** As [Double](#page-1197-0)

The blue, light, value, or intensity value of the pixel.

**DestColorFormat** As [CWIMAQColorFormats](#page-186-0)

The destination color space used for the operation.

### **DestPlane1** As [Double](#page-1197-0)

On return, the red, hue, L, or X value of the destination pixel.

### **DestPlane2** As [Double](#page-1197-0)

On return, the green, saturation, a, or Y value of the destination pixel.

## **DestPlane3** As [Double](#page-1197-0)

On return, the blue, light, value, intensity, b, or Z value of the destination pixel.

#### **Options** As [Variant](#page-1197-0)

[Optional] A CWIMAQColorValueConversionOptions object that indicates the options to use while doing this conversion.

# **Example**

Dim hue As Double Dim saturation As Double Dim luminance As Double

'Find the HSL values equivalent to RGB color (128, 128, 128) CWIMAQVision1.ColorValueConversion2 cwimaqColorFormatRGB, \_

> 128, 128, \_ cwimaqColorFormatHSL, \_ hue, saturation, luminance

# **See Also**

[CWIMAQColorValueConversionOptions](#page-199-0)

# **ColorValueToInteger Method**

# **Syntax**

[CWIMAQVision](#page-919-0).ColorValueToInteger Plane1, Plane2, Plane3, ColorFormat, Values

# **Return Type**

## [Long](#page-1197-0)

On success, this method returns 0. On failure, this method returns a negative number.
Converts color values to integers.

### **Parameters**

#### **Plane1** As [Variant](#page-1197-0)

The red or hue values. This parameter can be a scalar value or an array.

#### **Plane2** As [Variant](#page-1197-0)

The green or saturation values. This parameter can be a scalar value or an array.

#### **Plane3** As [Variant](#page-1197-0)

The blue, light, value, or intensity values. This parameter can be a scalar value or an array.

#### **ColorFormat** As [CWIMAQColorFormats](#page-186-0)

The source color space used for the operation.

#### **Values** As [Variant](#page-1197-0)

On return, the converted integer values.

## **Example**

Dim values

'Convert HSL colors (0,0,255), (128,128,128), and (255,0,255) 'into integers CWIMAQVision1.ColorValueToInteger Array(0, 128, 255), \_ Array(0, 128, 0), \_ Array(255, 128, 255), \_ cwimaqColorFormatHSL, \_ values

# **ColorUserLookup Method**

## **Syntax**

[CWIMAQVision](#page-919-0).ColorUserLookup SourceImage, DestImage, ColorFormat [, Plane1] [, Plane2] [, Plane3] [, MaskImage]

## **Return Type**

#### [Long](#page-1197-0)

On success, this method returns 0. On failure, this method returns a negative number.

Performs a transformation on an image by replacing each pixel value in a given color plane with the lookup table entry corresponding to that value.

### **Remarks**

Use this method with image types RGB32 and HSL32. MaskImage must be a U8 image.

### **Parameters**

#### **SourceImage** As [CWIMAQImage](#page-432-0)

The image on which to apply the lookup operation.

#### **DestImage** As [CWIMAQImage](#page-432-0)

The resulting color image.

#### **ColorFormat** As [CWIMAQColorFormats](#page-186-0)

The color space in which to apply the lookup operation.

#### **Plane1** As [Variant](#page-1197-0)

[Optional] The lookup table to apply to the red or hue color plane. This array can contain up to 256 elements. If you specify fewer than 256 elements, the method fills the remaining elements with grayscale values. Do not set this parameter if you do not want to replace pixel values in this plane.

#### **Plane2** As [Variant](#page-1197-0)

[Optional] The lookup table to apply to the green or saturation color plane. This array can contain up to 256 elements. If you specify fewer than 256 elements, the method fills the remaining elements with grayscale values. Do not set this parameter if you do not want to replace pixel values in this plane.

#### **Plane3** As [Variant](#page-1197-0)

[Optional] The lookup table to apply to the blue, luminance, value, or intensity color plane. This array can contain up to 256 elements. If you specify fewer than 256 elements, the method fills the remaining elements with grayscale values. Do not set this parameter if you do not want to replace pixel values in this plane.

#### **MaskImage** As [Variant](#page-1197-0)

[Optional] A CWIMAQImage object that indicates the region in the image to use for the color user lookup. The method processes only those pixels in the image whose corresponding pixels in the mask are non-zero. Do not set this parameter if you want to transform the entire image.

## **Example**

Dim i As New CWIMAQImage Dim redPlaneLookupTable Dim greenPlaneLookupTable

'Do something to populate redPlaneLookupTable and greenPlaneLookupTable

'Perform the ColorUserLookup on the image in Viewer1 and 'store the result in i i.Type = cwimaqImageTypeRGB32 CWIMAQVision1.ColorUserLookup CWIMAQViewer1.Image, i, \_ cwimaqColorFormatRGB, \_ redPlaneLookupTable, greenPlaneLookupTable

# **ColorSpectrum Property**

# **Syntax**

[CWIMAQColorInformation](#page-190-0).ColorSpectrum

## **Data Type**

**[Variant](#page-1197-0)** 

Color features found in the image region. These features represent the color information in the image region in a compact form.

# **Saturation Property**

# **Syntax**

[CWIMAQColorInformation](#page-190-0).Saturation

## **Data Type**

[Long](#page-1197-0)

Saturation threshold that distinguishes two colors with the same hue value.

### **Remarks**

If this CWIMAQColorInformation object holds the results of a CWIMAQVision.LearnColor, this is the value that you passed to the Saturation parameter of CWIMAQVision.LearnColor.

# **ExtractSingleColorPlane Method**

# **Syntax**

[CWIMAQVision](#page-919-0).ExtractSingleColorPlane SourceImage, DestImage, ColorPlane

## **Return Type**

#### [Long](#page-1197-0)

On success, this method returns 0. On failure, this method returns a negative number.

Extracts a single plane from a color image. The plane that you extract is independent from the type of the image. For example, you can extract the hue plane from an RGB32 image or the green plane from an HSL32 image.

### **Remarks**

The source image must be RGB32, HSL32, or RGBU64 and the destination image must be U8 for RGB32 and HSL32 and I16 for RGBU64. Only the red, green, or blue plane can be extracted from RGBU64 images.

### **Parameters**

**SourceImage** As [CWIMAQImage](#page-432-0)

The color image from which the function extracts the color plane.

#### **DestImage** As [CWIMAQImage](#page-432-0)

The resulting image containing the extracted plane.

#### **ColorPlane** As [CWIMAQColorPlanes](#page-195-0)

The color plane to extract from the image.

## **Example**

'To run this example, the image in Viewer1 must be RGB32 or HSL32 and the im 'must be U8.

Private Sub Run\_Click()

'Extract the luminance plane from the color image in Viewer1

CWIMAQVision1.ExtractSingleColorPlane CWIMAQViewer1.Image, CWIM

cwimaqLuminancePlane

End Sub

## **See Also**

**[ExtractColorPlanes](#page-2739-0)** 

[ReplaceColorPlanes](#page-2746-0)

# **Offset Property**

# **Syntax**

[CWIMAQColorValueConversionOptions](#page-199-0).Offset

## **Data Type**

[Long](#page-1197-0)

Offset, in degrees, to use when converting to HSL.

### **Remarks**

After converting to HSL, the hue plane is rotated by this number of degrees. When you want to analyze red or colors close to red in the HSL space, you can add an offset so that the hue values associated with these colors are not zero.

# **WhiteReference Property (Read Only)**

# **Syntax**

[CWIMAQColorValueConversionOptions](#page-199-0).WhiteReference

# **Data Type [CWIMAQCIEXYZColor](#page-131-0)**

White reference value to use when converting to CIE L\*a\*b\* format.

# **Compare Method**

# **Syntax**

[CWIMAQVision](#page-919-0).Compare SourceImage, Operand, DestImage, Operator

## **Return Type**

#### [Long](#page-1197-0)

On success, this method returns 0. On failure, this method returns a negative number.

Performs comparison operations between two images or an image and a constant.

## **Remarks**

Use this method with image types U8, I16, and SGL. All input images must have the same image type.

This method is optimized for MMX.

#### **Parameters**

#### **SourceImage** As [CWIMAQImage](#page-432-0)

The first input image.

#### **Operand** As **[Variant](#page-1197-0)**

Either the second input image or a constant.

#### **DestImage** As [CWIMAQImage](#page-432-0)

The resulting image. It can be one of the source images.

#### **Operator** As **[CWIMAQCompareOperators](#page-203-0)**

The comparison operator to use. If you need to use cwimaqAverage, cwimaqMin or cwimaqMax, use CWIMAQVision.Average, CWIMAQVision.Min or CWIMAQVision.Max instead.

## **Example**

Dim i As New CWIMAQImage

' Compare a constant to an image in Viewer1.

' Store the result in i

CWIMAQVision1.Compare CWIMAQViewer1.Image, 50, i, cwimaqClearIfEQ

' Compare image i to the image in Viewer1.

' Do the comparison inplace (store the result in i)

CWIMAQVision1.Compare CWIMAQViewer1.Image, i, i, cwimaqClearIfGT

[Compare](#page-1081-0) Example
### **See Also**

[Average](#page-6213-0)

[Min](#page-7360-0)

**[Max](#page-7347-0)** 

# **ExtractComplexPlane Method**

## **Syntax**

[CWIMAQVision](#page-919-0).ExtractComplexPlane SourceImage, DestImage, Plane

## **Return Type**

#### [Long](#page-1197-0)

On success, this method returns 0. On failure, this method returns a negative number.

Extracts a plane from a complex image and places the plane into another image.

#### **Remarks**

Use this method with Complex images. The destination image must be a U8, I16, or SGL image.

#### **Parameters**

#### **SourceImage** As [CWIMAQImage](#page-432-0)

The source image.

**DestImage** As [CWIMAQImage](#page-432-0)

The resulting image containing the extracted plane.

**Plane** As [CWIMAQComplexPlanes](#page-205-0)

The plane to extract. Set this parameter to cwimaqComplexPlaneReal to extract the real plane or cwimaqComplexPlaneImaginary to extract the complex plane.

### **Example**

' This example assumes that the image in Viewer1 is a Complex image ' and the image in Viewer2 is a Complex image.

Private Sub Run\_Click()

Dim r As New CWIMAQImage Dim i As New CWIMAQImage

'Set the plane types to SGL r.Type = cwimaqImageTypeSGL i.Type = cwimaqImageTypeSGL

' Extract the real plane on the image in Viewer1 into r. CWIMAQVision1.ExtractComplexPlane CWIMAQViewer1.Image, r, \_ cwimaqComplexPlaneReal

' Extract the imaginary plane on the image in Viewer1 into i. CWIMAQVision1.ExtractComplexPlane CWIMAQViewer1.Image, i, \_ cwimaqComplexPlaneImaginary

' Replace the real plane of Viewer2 with the data in r. CWIMAQVision1.ReplaceComplexPlane r, CWIMAQViewer2.Image, \_ cwimaqComplexPlaneReal

' Replace the imaginary plane of Viewer2 with the data in i. CWIMAQVision1.ReplaceComplexPlane i, CWIMAQViewer2.Image, \_ cwimaqComplexPlaneImaginary

End Sub

### **See Also**

[ReplaceComplexPlane](#page-2816-0)

# <span id="page-2816-0"></span>**ReplaceComplexPlane Method**

## **Syntax**

[CWIMAQVision](#page-919-0).ReplaceComplexPlane SourceImage, DestImage, Plane

## **Return Type**

#### [Long](#page-1197-0)

On success, this method returns 0. On failure, this method returns a negative number.

Replaces a plane of a complex image with the pixel values from a given image.

#### **Remarks**

SourceImage must be a U8, I16, SGL, or Complex image. DestImage must be a Complex image.

#### **Parameters**

#### **SourceImage** As [CWIMAQImage](#page-432-0)

The image containing the replacement values. This image can be a U8, I16, or SGL image.

#### **DestImage** As [CWIMAQImage](#page-432-0)

The image whose data the method modifies.

#### **Plane** As [CWIMAQComplexPlanes](#page-205-0)

The complex image plane to replace. Set this value to cwimaqComplexPlaneReal or cwimaqComplexPlaneImaginary. If SourceImage is a Complex image, then this parameter also selects which plane of the source image is used as the replacement.

### **Example**

' This example assumes that the image in Viewer1 is a Complex image ' and the image in Viewer2 is a Complex image.

Private Sub Run\_Click()

Dim r As New CWIMAQImage Dim i As New CWIMAQImage

'Set the plane types to SGL r.Type = cwimaqImageTypeSGL i.Type = cwimaqImageTypeSGL

' Extract the real plane on the image in Viewer1 into r. CWIMAQVision1.ExtractComplexPlane CWIMAQViewer1.Image, r, \_ cwimaqComplexPlaneReal

' Extract the imaginary plane on the image in Viewer1 into i. CWIMAQVision1.ExtractComplexPlane CWIMAQViewer1.Image, i, \_ cwimaqComplexPlaneImaginary

' Replace the real plane of Viewer2 with the data in r. CWIMAQVision1.ReplaceComplexPlane r, CWIMAQViewer2.Image, \_ cwimaqComplexPlaneReal

' Replace the imaginary plane of Viewer2 with the data in i. CWIMAQVision1.ReplaceComplexPlane i, CWIMAQViewer2.Image, \_ cwimaqComplexPlaneImaginary

End Sub

# **IsOpen Property**

## **Syntax**

[CWIMAQContourSegmentsReportItem](#page-215-0).IsOpen

## **Data Type**

[Boolean](#page-1197-0)

Property that indicates if the edge segment is open or closed.

# **Points Property**

## **Syntax**

Set [CWIMAQContourSegmentsReportItem](#page-215-0).Points

## **Data Type [CWIMAQPoints](#page-688-0)**

Edge points on the contour segment.

# **Weight Property**

## **Syntax**

[CWIMAQContourSegmentsReportItem](#page-215-0).Weight

## **Data Type**

**[Double](#page-1197-0)** 

Significance of the edge in terms of the gray values that constitute the edge.

# <span id="page-2831-0"></span>**Coordinates Property (Read Only)**

## **Syntax**

[CWIMAQCoordinatesReport](#page-218-0).Coordinates

## **Data Type [CWIMAQPoints](#page-688-0)**

Converted coordinates.

# **CoordinatesValid Property**

## **Syntax**

[CWIMAQCoordinatesReport](#page-218-0).CoordinatesValid

## **Data Type**

**[Variant](#page-1197-0)** 

Array of Boolean values that specify if each of the coordinates is valid according to the region selected in the CorrectionRegionMode of LearnCalibrationGrid or LearnCalibrationPoints.

### **Remarks**

Depending on which areas of your image were calibrated, not all pixel positions can be converted to real world coordinates. Similarly, not all real world positions can be converted to pixel positions.

#### **See Also**

**[Coordinates](#page-2831-0)** [CWIMAQVision.LearnCalibrationGrid](#page-1256-0) [CWIMAQVision.LearnCalibrationPoints](#page-1460-0)

# **Angle Property**

## **Syntax**

[CWIMAQCoordinateSystem.](#page-221-0)Angle

# **Data Type**

**[Single](#page-1197-0)** 

Angle, in degrees, formed by the x-axis of the coordinate system and the image.

# **AxisOrientation Property**

## **Syntax**

[CWIMAQCoordinateSystem.](#page-221-0)AxisOrientation

### **Data Type**

#### **CWIMAOAxisOrientations**

You can use the following constants with this data type:

- cwimaqAxisOrientationDirect—Direct axis orientation. Indicates that the y-axis direction is 90 degrees counter-clockwise from the x-axis direction.
- cwimaqAxisOrientationIndirect—Indirect axis orientation. Indicates that the y-axis direction is 90 degrees clockwise from the x-axis direction.
Direction of the coordinate system.

# **Origin Property (Read Only)**

## **Syntax**

[CWIMAQCoordinateSystem.](#page-221-0)Origin

## **Data Type [CWIMAQPoint](#page-684-0)**

Origin of the coordinate system.

# **ColumnStepSize Property**

## **Syntax**

[CWIMAQCurveOptions](#page-226-0).ColumnStepSize

[Long](#page-1197-0)

Specifies the distance, in the x direction, between columns of pixels in the image that the method inspects for curve seed points.

Set this value to be smaller than the minimum width of the object you want to detect in the image.

Valid values for this property range from 1 to 255. The default value is 15.

# **ExtractionMode Property**

## **Syntax**

[CWIMAQCurveOptions](#page-226-0).ExtractionMode

#### [CWIMAQExtractionModes](#page-344-0)

You can use the following constants with this data type:

- cwimaqExtractionModeNormal—Specifies that the method makes no assumptions about the uniformity of objects in the image or the image background.
- cwimaqExtractionModeUniformRegions—Specifies that the method assumes that either the objects in the image or the image background consists of uniform pixel values.

Specifies how the method identifies curves in the image.

The default value is cwimaqExtractionModeNormal.

## **FilterSize Property**

## **Syntax**

[CWIMAQCurveOptions](#page-226-0).FilterSize

#### **[CWIMAQEdgeFilterSizes](#page-299-0)**

You can use the following constants with this data type:

- cwimaqEdgeFilterFine—Specifies that the function uses a fine, or narrow, edge filter.
- cwimaqEdgeFilterNormal—Specifies that the function uses a normal edge filter.

Specifies the width of the edge filter the method uses to identify curves in the image.

The default value for this property is cwimaqEdgeFilterNormal.

# **MaxEndPointGap Property**

### **Syntax**

[CWIMAQCurveOptions](#page-226-0).MaxEndPointGap

[Long](#page-1197-0)

Specifies the maximum gap, in pixels, between the endpoints of a curve that the function identifies as a closed curve.

The default value is 10.

## **MinLength Property**

## **Syntax**

[CWIMAQCurveOptions](#page-226-0).MinLength

[Long](#page-1197-0)

Specifies the length, in pixels, of the smallest curve the method will extract.

This method ignores curves that have a length less than MinLength pixels. The default value is 25.

# **OnlyClosed Property**

## **Syntax**

[CWIMAQCurveOptions](#page-226-0).OnlyClosed

[Boolean](#page-1197-0)

Specifies whether the method identifies only closed curves in the image.

The default value is False, which specifies that the method identifies both open and closed curves.

# **RowStepSize Property**

## **Syntax**

[CWIMAQCurveOptions](#page-226-0).RowStepSize

[Long](#page-1197-0)

Specifies the distance, in the y direction, between lines that the method inspects for curve seed points.

Set this value to be smaller than the minimum height of objects you want to detect in the image.

Valid values for this property range from 1 to 255. The default value is 15.

# **SubPixelAccuracy Property**

## **Syntax**

[CWIMAQCurveOptions](#page-226-0).SubPixelAccuracy

[Boolean](#page-1197-0)

Specifies whether the method identifies the location of curves with subpixel accuracy by interpolating between points to find the crossing of the threshold.

This property is not applicable when the CWIMAQCurveOptions object is passed to [CWIMAQVision.LearnGeometricPattern](#page-1466-0) or [CWIMAQVision.MatchGeometricPattern.](#page-1501-0)
## **Threshold Property**

### **Syntax**

[CWIMAQCurveOptions](#page-226-0).Threshold

[Long](#page-1197-0)

Specifies the minimum contrast a seed point must have for the method to begin a curve.

#### **Remarks**

Valid values for this property range from 1 to 360. The default value is 75.

## **GetGeometricFeaturesFromCurves Method**

#### **Syntax**

[CWIMAQVision](#page-919-0).GetGeometricFeaturesFromCurves Curves, Features [, FeatureTypes]

#### **Return Type**

#### [Long](#page-1197-0)

On success, this method returns 0. On failure, this method returns a negative number.

Returns a set of geometric features extracted from the passed curves.

#### **Parameters**

**Curves** As [CWIMAQCurveReport](#page-229-0)

The curves from which to extract the geometric features.

**Features** As [CWIMAQGeometricFeatureReport](#page-388-0)

The geometric features returned.

#### **FeatureTypes** As [Variant](#page-1197-0)

[Optional] A [CWIMAQGeometricFeatureTypeOptions](#page-395-0) object that specifies the geometric feature types to return. If this parameter is not supplied, all geometric feature types are returned.

# **AverageEdgeStrength Property**

### **Syntax**

[CWIMAQCurveReportItem](#page-233-0).AverageEdgeStrength

**[Double](#page-1197-0)** 

The average of all edge strengths detected on the curve.

## **Closed Property**

### **Syntax**

[CWIMAQCurveReportItem](#page-233-0).Closed

[Boolean](#page-1197-0)

If the distance between the endpoints of the curve is less than or equal to [MaxEndpointGap](#page-2860-0), this property is True. Otherwise, this property is False.

# **CurveLength Property**

### **Syntax**

[CWIMAQCurveReportItem](#page-233-0).CurveLength

**[Double](#page-1197-0)** 

The length of the curve.

# **MaxEdgeStrength Property**

### **Syntax**

[CWIMAQCurveReportItem](#page-233-0).MaxEdgeStrength

**[Double](#page-1197-0)** 

The highest edge strength detected on the curve.

# **MinEdgeStrength Property**

### **Syntax**

[CWIMAQCurveReportItem](#page-233-0).MinEdgeStrength

**[Double](#page-1197-0)** 

The lowest edge strength detected on the curve.

# **Points Property (Read Only)**

### **Syntax**

[CWIMAQCurveReportItem](#page-233-0).Points

### **Data Type [CWIMAQPoints](#page-688-0)**

The location of every point detected on the curve.

# **CustomSamples Property (Read Only)**

#### **Syntax**

[CWIMAQCustomClassifier.](#page-236-0)CustomSamples

[CWIMAQCustomClassifierSamples](#page-244-0)

Samples in this custom classifier.

## **EngineType Property**

### **Syntax**

[CWIMAQCustomClassifier.](#page-236-0)EngineType

#### [CWIMAQClassifierEngineTypes](#page-158-0)

You can use the following constants with this data type:

- cwimaqEngineNearestNeighbor—This classifier has been trained with the Nearest Neighbor engine.
- cwimaqEngineNone—This classifier has not been trained yet, and so has no engine.

Type of engine this classifier has been trained with.

# **NearestNeighborOptions Property (Read Only)**

#### **Syntax**

[CWIMAQCustomClassifier.](#page-236-0)NearestNeighborOptions

[CWIMAQNearestNeighborEngineOptions](#page-584-0)

Options used when training, if this classifier was trained with the Nearest Neighbor engine.

#### **Remarks**

These options are not writable. To specify new options, you must call .TrainNearestNeighbor with the new options.
## **See Also**

**[TrainNearestNeighbor](#page-2921-0)** 

# **GetAccuracy Method**

## **Syntax**

[CWIMAQCustomClassifier.](#page-236-0)GetAccuracy AccuracyReport

Gets an accuracy report on the classifier.

## **Remarks**

The classifier must be trained for this method.

The accuracy report is obtained by measuring how well the classifier classifies the samples it contains. If the classifier was trained with the Nearest Neighbor engine, the report will always indicate the classifier is perfect, which is not necessarily an indication of the true accuracy of the classifier.

### **Parameters**

**AccuracyReport** As [CWIMAQClassifierAccuracyReport](#page-155-0) On return, a report on the accuracy of this classifier.

# <span id="page-2921-0"></span>**TrainNearestNeighbor Method**

## **Syntax**

[CWIMAQCustomClassifier.](#page-236-0)TrainNearestNeighbor Options [, Report]

Trains this classifier using the Nearest Neighbor engine.

### **Parameters**

**Options** As [CWIMAQNearestNeighborEngineOptions](#page-584-0)

The options to use when training.

#### **Report** As [Variant](#page-1197-0)

[Optional] On return, a CWIMAQNearestNeighborTrainingReport containing the results of the training.

## **See Also**

[CWIMAQNearestNeighborTrainingReport](#page-598-0)

# **ClassName Property**

## **Syntax**

[CWIMAQCustomClassifierSample.](#page-240-0)ClassName

## **Data Type [String](#page-1197-0)**

Name of the class this sample is assigned to.

# **FeatureVector Property (Read Only)**

## **Syntax**

[CWIMAQCustomClassifierSample.](#page-240-0)FeatureVector

## **Data Type**

**[Variant](#page-1197-0)** 

Feature vector that describes this sample.

# **GetThumbnail Method**

## **Syntax**

[CWIMAQCustomClassifierSample.](#page-240-0)GetThumbnail DestImage

Gets a thumbnail image of this sample, if any.

### **Parameters**

#### **DestImage** As [CWIMAQImage](#page-432-0)

The resulting thumbnail image. If there is no image of this sample, this image is resized to 0 by 0.

# **Add Method**

## **Syntax**

[CWIMAQCustomClassifierSamples](#page-244-0).Add FeatureVector, SampleClass [, SourceImage]

Adds a sample to the custom classifier.

### **Parameters**

#### **FeatureVector** As [Variant](#page-1197-0)

The feature vector that describes this sample. This value must be a 1D array of Doubles. The feature vectors for all samples of a custom classifier must be the same size.

#### **SampleClass** As **[String](#page-1197-0)**

The class of this image.

#### **SourceImage** As [CWIMAQImage](#page-432-0)

[Optional] An optional thumbnail image to associate with this sample.

# **Byte Property**

# **Syntax**

[CWIMAQData.](#page-248-0)Byte

## **Data Type**

**[Variant](#page-1197-0)** 

The part of the data that is an array of bytes.

# **Numeric Property**

## **Syntax**

[CWIMAQData.](#page-248-0)Numeric

## **Data Type**

**[Variant](#page-1197-0)** 

The part of the data that is an array of Doubles.

# **Text Property**

## **Syntax**

[CWIMAQData.](#page-248-0)Text

## **Data Type [String](#page-1197-0)**

The part of the data that is a string.

# **WriteCustomData Method**

## **Syntax**

[CWIMAQVision](#page-919-0).WriteCustomData Image, Key, Data

## **Return Type**

#### [Long](#page-1197-0)

On success, this method returns 0. On failure, this method returns a negative number.

Associates user data with a keyname in an image.

### **Remarks**

You can use this method with all image types.

Data stored with this method is viewable only in Visual Basic.

#### **Parameters**

**Image** As [CWIMAQImage](#page-432-0) The image that will hold the data.

**Key** As [String](#page-1197-0)

The keyname to associate the data with.

**Data** As [CWIMAQData](#page-248-0)

The data to store in the image.

# **ReadCustomData Method**

## **Syntax**

[CWIMAQVision](#page-919-0).ReadCustomData Image, Key, Data
## **Return Type**

#### [Long](#page-1197-0)

On success, this method returns 0. On failure, this method returns a negative number.

Reads user data from a keyname in an image.

You can use this method with all image types.

#### **Parameters**

**Image** As [CWIMAQImage](#page-432-0)

The image containing the data to read.

**Key** As [String](#page-1197-0)

The keyname from which to read the data.

**Data** As [CWIMAQData](#page-248-0)

The data stored with the keyname in the image.

# **AspectRatio Property**

# **Syntax**

[CWIMAQDataMatrixDescriptionOptions.](#page-259-0)AspectRatio

**[Single](#page-1197-0)** 

Specifies the ratio of the width of a Data Matrix barcode cell (in pixels) divided by the height of a Data Matrix barcode cell (in pixels).

The default is 0, which specifies that the method should determine the aspect ratio.

# **CellFill Property**

## **Syntax**

[CWIMAQDataMatrixDescriptionOptions.](#page-259-0)CellFill

#### [CWIMAQDataMatrixCellFillModes](#page-251-0)

You can use the following constants with this data type:

- cwimaqDataMatrixCellFillModeAutoDetect—The method determines the Data Matrix barcode cell fill percentage automatically.
- cwimaqDataMatrixCellFillModeLow—The method reads Data Matrix barcodes with a cell fill percentage of less than 30 percent.
- cwimaqDataMatrixCellFillModeNormal—The method reads Data Matrix barcodes with a cell fill percentage greater than or equal to 30 percent.

Specifies the fill percentage for a cell of the Data Matrix barcode that is in the "on" state.

The default is cwimaqDataMatrixCellFillModeAutoDetect.

# **Columns Property**

## **Syntax**

[CWIMAQDataMatrixDescriptionOptions.](#page-259-0)Columns

[Long](#page-1197-0)

Specifies the number of columns in the Data Matrix barcode.

The default is 0, which specifies that the method should determine the number of columns.

# **ECC Property**

# **Syntax**

[CWIMAQDataMatrixDescriptionOptions.](#page-259-0)ECC

#### [CWIMAQDataMatrixECCTypes](#page-262-0)

You can use the following constants with this data type:

- cwimaqDataMatrixECCType000—Sets the method to read Data Matrix barcodes of ECC 000 only.
- cwimaqDataMatrixECCType000To140—Sets the method to read Data Matrix barcodes of ECC 000, ECC 050, ECC 080, ECC 100, and ECC 140 only.
- cwimaqDataMatrixECCType050—Sets the method to read Data Matrix barcodes of ECC 050 only.
- cwimaqDataMatrixECCType080—Sets the method to read Data Matrix barcodes of ECC 080 only.
- cwimaqDataMatrixECCType100—Sets the method to read Data Matrix barcodes of ECC 100 only.
- cwimaqDataMatrixECCType140—Sets the method to read Data Matrix barcodes of ECC 140 only.
- cwimaqDataMatrixECCType200—Sets the method to read Data Matrix barcodes of ECC 200 only.
- cwimaqDataMatrixECCTypeAutoDetect—The method determines the barcode ECC automatically.

Specifies the ECC used for this Data Matrix barcode.

The default is cwimaqDataMatrixECCTypeAutoDetect.

# **MinBorderIntegrity Property**

## **Syntax**

[CWIMAQDataMatrixDescriptionOptions.](#page-259-0)MinBorderIntegrity

**[Single](#page-1197-0)** 

Specifies the minimum percentage of the border (locator pattern and timing pattern) the method should expect in the Data Matrix barcode. During the location phase, the method will ignore possible Data Matrix barcode candidates that do not have at least this level of border integrity.

The default is 80.

# **MirrorMode Property**

## **Syntax**

[CWIMAQDataMatrixDescriptionOptions.](#page-259-0)MirrorMode

#### [CWIMAQDataMatrixMirrorModes](#page-266-0)

You can use the following constants with this data type:

- cwimaqDataMatrixMirrorModeAutoDetect—The method should determine if the Data Matrix barcode is mirrored.
- cwimaqDataMatrixMirrorModeMirrored—The method should expect the Data Matrix barcode to appear mirrored.
- cwimaqDataMatrixMirrorModeNormal—The method should expect the Data Matrix barcode to appear normal.

Specifies if the Data Matrix barcode appears normally in the image or if the barcode appears mirrored in the image.

The default is cwimaqDataMatrixMirrorModeAutoDetect.

# **Polarity Property**

# **Syntax**

[CWIMAQDataMatrixDescriptionOptions.](#page-259-0)Polarity

#### **[CWIMAQDataMatrixPolarities](#page-271-0)**

You can use the following constants with this data type:

- cwimaqDataMatrixPolarityAutoDetect—The method should determine the polarity of the Data Matrix barcode.
- cwimaqDataMatrixPolarityBlackOnWhite—The method should search for a Data Matrix barcode with dark data on a bright background.
- cwimaqDataMatrixPolarityWhiteOnBlack—The method should search for a Data Matrix barcode with bright data on a dark background.

Specifies the data-to-background contrast for the Data Matrix barcode.

The default is cwimaqDataMatrixPolarityAutoDetect.

# **Rectangle Property**

# **Syntax**

[CWIMAQDataMatrixDescriptionOptions.](#page-259-0)Rectangle

[Boolean](#page-1197-0)

Boolean that specifies if the Data Matrix barcode is rectangular.

If both Rows and Columns are non-zero, the method will ignore this property.

The default is False.
# **Rows Property**

### **Syntax**

[CWIMAQDataMatrixDescriptionOptions.](#page-259-0)Rows

[Long](#page-1197-0)

Specifies the number of rows in the Data Matrix barcode.

#### **Remarks**

The default is 0, which specifies that the method should determine the number of rows.

# **BarcodeShape Property**

### **Syntax**

[CWIMAQDataMatrixOptions](#page-268-0).BarcodeShape

#### [CWIMAQBarcode2DShapes](#page-78-0)

You can use the following constants with this data type:

- cwimaqBarcode2DShapeRectangular—The method searches for rectangular 2D barcodes.
- cwimaqBarcode2DShapeSquare—The method searches for square 2D barcodes.

Specifies the shape of the barcodes that the method searches for. The default is cwimaqBarcode2DShapeSquare.

# **CellShape Property**

## **Syntax**

[CWIMAQDataMatrixOptions](#page-268-0).CellShape

#### [CWIMAQBarcode2DCellShapes](#page-68-0)

You can use the following constants with this data type:

- cwimaqBarcode2DCellShapeRound—The method uses an algorithm for decoding the 2D barcode that works with round data cells. Use this algorithm only when the data cells have clear, distinct round edges with a minimum of blurring.
- cwimaqBarcode2DCellShapeSquare—The method uses an algorithm for decoding the 2D barcode that works with square data cells.

Specifies the shape of the barcode data cells, which affects how the method decodes the barcode. The default is cwimaqBarcode2DCellShapeSquare.

# **Contrast Property**

## **Syntax**

[CWIMAQDataMatrixOptions](#page-268-0).Contrast

#### [CWIMAQBarcode2DContrasts](#page-69-0)

You can use the following constants with this data type:

- cwimaqBarcode2DContrastAll—The method searches for barcodes of each contrast type. Using this option reduces the performance of the method, limiting it to using no region or a rectangle region.
- cwimaqBarcode2DContrastBlackOnWhite—The method searches for 2D barcodes containing black data on a white background.
- cwimaqBarcode2DContrastWhiteOnBlack—The method searches for 2D barcodes containing white data on a black background.

Specifies the contrast of the barcodes that the method searches for. The default is cwimaqBarcode2DContrastAll.

# **SearchMode Property**

### **Syntax**

[CWIMAQDataMatrixOptions](#page-268-0).SearchMode

#### [CWIMAQBarcode2DSearchModes](#page-77-0)

You can use the following constants with this data type:

- cwimaqBarcode2DSearchMultiple—The method searches for multiple 2D barcodes.
- cwimaqBarcode2DSearchSingleAggressive—The method searches for a single 2D barcode using a method that assumes the barcode occupies a majority of the search region. This method skips some of the predictive portions of the search algorithm used by cwimaqBarcode2DSearchSingleConservative, which can lead to improved performance. Using this search mode when the barcode does not occupy a majority of the search region, when the barcode is rotated or when the image is blurry can lead to reduced performance.
- cwimaqBarcode2DSearchSingleConservative—The method searches for 2D barcodes using the same searching algorithm as cwimaqBarcode2DSearchMultiple but stops searching after locating one valid barcode.

Specifies the mode the method uses to search for barcodes. The default is cwimaqBarcode2DSearchSingleConservative.

# **Subtype Property**

## **Syntax**

[CWIMAQDataMatrixOptions](#page-268-0).Subtype

#### [CWIMAQDataMatrixSubtypes](#page-284-0)

You can use the following constants with this data type:

- cwimaqDataMatrixSubtypeAll—The method searches for Data Matrix barcodes of all subtypes.
- cwimaqDataMatrixSubtypeECC000ToECC140—The method searches for Data Matrix barcodes of subtypes ECC 000, ECC 050, ECC 080, ECC 100 and ECC 140.
- cwimaqDataMatrixSubtypeECC200—The method searches for Data Matrix ECC 200 barcodes.

Specifies the Data Matrix subtypes of the barcodes that the method searches for. The default is cwimaqBarcode2DSubtypeAll.

# **AspectRatio Property**

## **Syntax**

[CWIMAQDataMatrixReport](#page-273-0).AspectRatio

**[Single](#page-1197-0)** 

Specifies the aspect ratio of the Data Matrix barcode in the image, which equals the ratio of the width of a Data Matrix barcode cell (in pixels) divided by the height of a Data Matrix barcode cell (in pixels).

# **Binary Property**

## **Syntax**

[CWIMAQDataMatrixReport](#page-273-0).Binary

[Boolean](#page-1197-0)

If True, the data in the Data Matrix barcode is binary. If False, the data in the Data Matrix barcode is ASCII text.

# **BorderIntegrity Property**

## **Syntax**

[CWIMAQDataMatrixReport](#page-273-0).BorderIntegrity

**[Single](#page-1197-0)** 

The percentage of the Data Matrix barcode border that appears correctly in the image.

# **BoundingPoints Property**

## **Syntax**

Set [CWIMAQDataMatrixReport](#page-273-0).BoundingPoints

## **Data Type [CWIMAQPoints](#page-688-0)**

Coordinates of the corners of the rectangle surrounding the Data Matrix barcode.

#### **Remarks**

The fifth and last element in this collection is also the top-left corner point of the image, which makes BoundingPoints suitable to pass to [CWIMAQOverlay.DrawConnectedPoints](#page-4747-0).

# **CellFill Property**

### **Syntax**

[CWIMAQDataMatrixReport](#page-273-0).CellFill

#### [CWIMAQDataMatrixCellFillModes](#page-251-0)

You can use the following constants with this data type:

- cwimaqDataMatrixCellFillModeAutoDetect—The method determines the Data Matrix barcode cell fill percentage automatically.
- cwimaqDataMatrixCellFillModeLow—The method reads Data Matrix barcodes with a cell fill percentage of less than 30 percent.
- cwimaqDataMatrixCellFillModeNormal—The method reads Data Matrix barcodes with a cell fill percentage greater than or equal to 30 percent.

The cell fill percentage of the Data Matrix barcode.

# **CellFilterMode Property**

### **Syntax**

[CWIMAQDataMatrixReport](#page-273-0).CellFilterMode
#### [CWIMAQDataMatrixCellFilterModes](#page-253-0)

You can use the following constants with this data type:

- cwimaqDataMatrixCellFilterModeAll—The method tries each filter mode, starting with cwimaqDataMatrixCellFilterModeAverage and ending with cwimaqDataMatrixCellFilterModeVeryLowAverage, stopping once a filter mode decodes correctly.
- cwimaqDataMatrixCellFilterModeAutoDetect—The method will try all filter modes and uses the one that decodes the Data Matrix barcode within the fewest iterations and utilizing the least amount of error correction.
- cwimaqDataMatrixCellFilterModeAverage—The method sets the pixel value for the cell to the average of the sampled pixels.
- cwimaqDataMatrixCellFilterModeCentralAverage—The method sets the pixel value for the cell to the average of the pixels in the center of the cell sample.
- cwimaqDataMatrixCellFilterModeHighAverage—The method sets the pixel value for the cell to the average value of the half of the sampled pixels with the highest pixel values.
- cwimaqDataMatrixCellFilterModeLowAverage—The method sets the pixel value for the cell to the average value of the half of the sampled pixels with the lowest pixel values.
- cwimaqDataMatrixCellFilterModeMedian—The method sets the pixel value for the cell to the median of the sampled pixels.
- cwimaqDataMatrixCellFilterModeVeryHighAverage—The method sets the pixel value for the cell to the average value of the ninth of the sampled pixels with the highest pixel values.
- cwimaqDataMatrixCellFilterModeVeryLowAverage—The method sets the pixel value for the cell to the average value of the ninth of the sampled pixels with the lowest pixel values.

The cell filter mode the method used to locate the Data Matrix barcode.

### **Remarks**

If CellFilterMode is set to cwimaqDataMatrixCellFilterModeAutoDetect in the DataMatrixSearchOptions input parameter, this property indicates the recommended cell filter mode for this image.

# **CellSampleSize Property**

## **Syntax**

[CWIMAQDataMatrixReport](#page-273-0).CellSampleSize

#### [CWIMAQDataMatrixCellSampleSizes](#page-255-0)

You can use the following constants with this data type:

- cwimaqDataMatrixCellSampleSize1x1—The method will use a 1×1 sized sample from each cell.
- cwimaqDataMatrixCellSampleSize2x2—The method will use a 2×2 sized sample from each cell.
- cwimaqDataMatrixCellSampleSize3x3—The method will use a 3×3 sized sample from each cell.
- cwimaqDataMatrixCellSampleSize4x4—The method will use a 4×4 sized sample from each cell.
- cwimaqDataMatrixCellSampleSize5x5—The method will use a 5×5 sized sample from each cell.
- cwimaqDataMatrixCellSampleSize6x6—The method will use a 6×6 sized sample from each cell.
- cwimaqDataMatrixCellSampleSize7x7—The method will use a 7×7 sized sample from each cell.
- cwimaqDataMatrixCellSampleSizeAutoDetect—The method will try each sample size and use the one which decodes the Data Matrix barcode within the fewest iterations and utilizing the least amount of error correction.

The cell sample size the method used to locate the Data Matrix barcode.

### **Remarks**

If CellSampleSize is set to cwimaqDataMatrixCellSampleSizeAutoDetect in the DataMatrixSearchOptions input parameter, this property indicates the recommended cell sample size for this image.

# **Columns Property**

# **Syntax**

[CWIMAQDataMatrixReport](#page-273-0).Columns

[Long](#page-1197-0)

The number of columns in the Data Matrix barcode.

# **Data Property**

# **Syntax**

[CWIMAQDataMatrixReport](#page-273-0).Data

# **Data Type [String](#page-1197-0)**

String containing the decoded Data Matrix barcode data.

# **DemodulationMode Property**

## **Syntax**

[CWIMAQDataMatrixReport](#page-273-0).DemodulationMode

#### [CWIMAQDataMatrixDemodulationModes](#page-257-0)

You can use the following constants with this data type:

- cwimaqDataMatrixDemodulationModeAll—The method tries cwimaqDataMatrixDemodulationModeHistogram, then cwimaqDataMatrixDemodulationModeLocalContrast and then cwimaqDataMatrixDemodulationModeCombined, stopping once one mode is successful.
- cwimaqDataMatrixDemodulationModeAutoDetect—The method will try each demodulation mode and use the one which decodes the Data Matrix barcode within the fewest iterations and utilizing the least amount of error correction.
- cwimaqDataMatrixDemodulationModeCombined—The method uses the histogram of the Data Matrix barcode to calculate a threshold. For cells with pixel values that are sufficiently below or above this threshold, the method will use the threshold to determine if the cell is on or off. If the cell pixel values are close to the threshold, the method will use the cwimaqDataMatrixDemodulationModeLocalContrast mode to determine if the cell is on or off. This mode is slower, but works with images that contain a Data Matrix barcode with extremely low cell fill percentages or gross print growth errors.
- cwimaqDataMatrixDemodulationModeHistogram—The method uses a histogram of all of the Data Matrix cells to calculate a threshold. This threshold determines if a cell is on or off. This is the fastest mode, but requires images with consistent levels of contrast.
- cwimaqDataMatrixDemodulationModeLocalContrast—The method examines each of the cell's neighbors to determine if the cell is on or off. This mode is slower, but works with images that have inconsistent levels of contrast.

The demodulation mode the function used to locate the Data Matrix barcode.

### **Remarks**

If DemodulationMode is set to cwimaqDataMatrixDemodulationModeAutoDetect in the DataMatrixSearchOptions input parameter, this property indicates the recommended demodulation mode for this image.

# **ECC Property**

# **Syntax**

[CWIMAQDataMatrixReport](#page-273-0).ECC

#### [CWIMAQDataMatrixECCTypes](#page-262-0)

You can use the following constants with this data type:

- cwimaqDataMatrixECCType000—Sets the method to read Data Matrix barcodes of ECC 000 only.
- cwimaqDataMatrixECCType000To140—Sets the method to read Data Matrix barcodes of ECC 000, ECC 050, ECC 080, ECC 100, and ECC 140 only.
- cwimaqDataMatrixECCType050—Sets the method to read Data Matrix barcodes of ECC 050 only.
- cwimaqDataMatrixECCType080—Sets the method to read Data Matrix barcodes of ECC 080 only.
- cwimaqDataMatrixECCType100—Sets the method to read Data Matrix barcodes of ECC 100 only.
- cwimaqDataMatrixECCType140—Sets the method to read Data Matrix barcodes of ECC 140 only.
- cwimaqDataMatrixECCType200—Sets the method to read Data Matrix barcodes of ECC 200 only.
- cwimaqDataMatrixECCTypeAutoDetect—The method determines the barcode ECC automatically.

The ECC (error correction code) used by the Data Matrix barcode.

# **Found Property**

# **Syntax**

[CWIMAQDataMatrixReport](#page-273-0).Found

[Boolean](#page-1197-0)

If True, the method located and decoded a Data Matrix barcode. If False, the method failed to locate and decode a Data Matrix barcode.

# **Iterations Property**

# **Syntax**

[CWIMAQDataMatrixReport](#page-273-0).Iterations

[Long](#page-1197-0)

The number of iterations the method took in attempting to locate the Data Matrix barcode.

### **Remarks**

If this number is equal to the MaxIterations property of the DataMatrixSearchOptions input parameter and the method failed to locate the Data Matrix barcode, you may be able to locate the Data Matrix barcode by increasing MaxIterations.

# **MinEdgeStrength Property**

# **Syntax**

[CWIMAQDataMatrixReport](#page-273-0).MinEdgeStrength

[Long](#page-1197-0)

The strength of the weakest edge the method used to find the coarse location of the Data Matrix barcode in the image.

#### **Remarks**

Use this value as a guide for setting the EdgeThreshold property of the DataMatrixSearchOptions input parameter.

# **Mirrored Property**

# **Syntax**

[CWIMAQDataMatrixReport](#page-273-0).Mirrored

[Boolean](#page-1197-0)

If True, the Data Matrix barcode appears mirrored in the image. If False, the Data Matrix barcode appears normally in the image.

# **NumErasuresCorrected Property**

# **Syntax**

[CWIMAQDataMatrixReport](#page-273-0).NumErasuresCorrected

[Long](#page-1197-0)
The number of erasures the method corrected when decoding the Data Matrix barcode.

# **NumErrorsCorrected Property**

## **Syntax**

[CWIMAQDataMatrixReport](#page-273-0).NumErrorsCorrected

[Long](#page-1197-0)

The number of errors the method corrected when decoding the DataMatrix barcode.

# **Polarity Property**

## **Syntax**

[CWIMAQDataMatrixReport](#page-273-0).Polarity

#### **[CWIMAQDataMatrixPolarities](#page-271-0)**

You can use the following constants with this data type:

- cwimaqDataMatrixPolarityAutoDetect—The method should determine the polarity of the Data Matrix barcode.
- cwimaqDataMatrixPolarityBlackOnWhite—The method should search for a Data Matrix barcode with dark data on a bright background.
- cwimaqDataMatrixPolarityWhiteOnBlack—The method should search for a Data Matrix barcode with bright data on a dark background.

The polarity of the Data Matrix barcode.

# **Rows Property**

## **Syntax**

[CWIMAQDataMatrixReport](#page-273-0).Rows

[Long](#page-1197-0)

The number of rows in the Data Matrix barcode.

# **CellFilterMode Property**

## **Syntax**

[CWIMAQDataMatrixSearchOptions.](#page-278-0)CellFilterMode

#### [CWIMAQDataMatrixCellFilterModes](#page-253-0)

You can use the following constants with this data type:

- cwimaqDataMatrixCellFilterModeAll—The method tries each filter mode, starting with cwimaqDataMatrixCellFilterModeAverage and ending with cwimaqDataMatrixCellFilterModeVeryLowAverage, stopping once a filter mode decodes correctly.
- cwimaqDataMatrixCellFilterModeAutoDetect—The method will try all filter modes and uses the one that decodes the Data Matrix barcode within the fewest iterations and utilizing the least amount of error correction.
- cwimaqDataMatrixCellFilterModeAverage—The method sets the pixel value for the cell to the average of the sampled pixels.
- cwimaqDataMatrixCellFilterModeCentralAverage—The method sets the pixel value for the cell to the average of the pixels in the center of the cell sample.
- cwimaqDataMatrixCellFilterModeHighAverage—The method sets the pixel value for the cell to the average value of the half of the sampled pixels with the highest pixel values.
- cwimaqDataMatrixCellFilterModeLowAverage—The method sets the pixel value for the cell to the average value of the half of the sampled pixels with the lowest pixel values.
- cwimaqDataMatrixCellFilterModeMedian—The method sets the pixel value for the cell to the median of the sampled pixels.
- cwimaqDataMatrixCellFilterModeVeryHighAverage—The method sets the pixel value for the cell to the average value of the ninth of the sampled pixels with the highest pixel values.
- cwimaqDataMatrixCellFilterModeVeryLowAverage—The method sets the pixel value for the cell to the average value of the ninth of the sampled pixels with the lowest pixel values.

Specifies the mode the method uses to determine the pixel value for each cell.

#### **Remarks**

If CellSampleSize is cwimaqDataMatrixCellSampleSize1x1, the value of the single sampled pixel always determines the pixel value for the cell and the method ignores this property. The default value is cwimaqDataMatrixCellFilterModeAutoDetect.

# **CellSampleSize Property**

## **Syntax**

[CWIMAQDataMatrixSearchOptions.](#page-278-0)CellSampleSize

#### [CWIMAQDataMatrixCellSampleSizes](#page-255-0)

You can use the following constants with this data type:

- cwimaqDataMatrixCellSampleSize1x1—The method will use a 1×1 sized sample from each cell.
- cwimaqDataMatrixCellSampleSize2x2—The method will use a 2×2 sized sample from each cell.
- cwimaqDataMatrixCellSampleSize3x3—The method will use a 3×3 sized sample from each cell.
- cwimaqDataMatrixCellSampleSize4x4—The method will use a 4×4 sized sample from each cell.
- cwimaqDataMatrixCellSampleSize5x5—The method will use a 5×5 sized sample from each cell.
- cwimaqDataMatrixCellSampleSize6x6—The method will use a 6×6 sized sample from each cell.
- cwimaqDataMatrixCellSampleSize7x7—The method will use a 7×7 sized sample from each cell.
- cwimaqDataMatrixCellSampleSizeAutoDetect—The method will try each sample size and use the one which decodes the Data Matrix barcode within the fewest iterations and utilizing the least amount of error correction.

Specifies the sample size, in pixels, the method should take to determine if each cell is on or off.

### **Remarks**

The default value is cwimaqDataMatrixCellSampleSizeAutoDetect.

# **DemodulationMode Property**

## **Syntax**

[CWIMAQDataMatrixSearchOptions.](#page-278-0)DemodulationMode

#### [CWIMAQDataMatrixDemodulationModes](#page-257-0)

You can use the following constants with this data type:

- cwimaqDataMatrixDemodulationModeAll—The method tries cwimaqDataMatrixDemodulationModeHistogram, then cwimaqDataMatrixDemodulationModeLocalContrast and then cwimaqDataMatrixDemodulationModeCombined, stopping once one mode is successful.
- cwimaqDataMatrixDemodulationModeAutoDetect—The method will try each demodulation mode and use the one which decodes the Data Matrix barcode within the fewest iterations and utilizing the least amount of error correction.
- cwimaqDataMatrixDemodulationModeCombined—The method uses the histogram of the Data Matrix barcode to calculate a threshold. For cells with pixel values that are sufficiently below or above this threshold, the method will use the threshold to determine if the cell is on or off. If the cell pixel values are close to the threshold, the method will use the cwimaqDataMatrixDemodulationModeLocalContrast mode to determine if the cell is on or off. This mode is slower, but works with images that contain a Data Matrix barcode with extremely low cell fill percentages or gross print growth errors.
- cwimaqDataMatrixDemodulationModeHistogram—The method uses a histogram of all of the Data Matrix cells to calculate a threshold. This threshold determines if a cell is on or off. This is the fastest mode, but requires images with consistent levels of contrast.
- cwimaqDataMatrixDemodulationModeLocalContrast—The method examines each of the cell's neighbors to determine if the cell is on or off. This mode is slower, but works with images that have inconsistent levels of contrast.

Specifies the mode the method should use to demodulate (determine which cells are on and which cells are off) the Data Matrix barcode.

#### **Remarks**

The default value is cwimaqDataMatrixDemodulationModeAutoDetect.

# **EdgeThreshold Property**

## **Syntax**

[CWIMAQDataMatrixSearchOptions.](#page-278-0)EdgeThreshold

[Long](#page-1197-0)

Specifies the minimum contrast a pixel must have in order to be considered part of a Data Matrix barcode cell edge.

### **Remarks**

The lower this value, the more potential edge candidates the method will examine during the location phase. Setting this value too low will decrease the performance of the method because the method will examine too many potential edge candidates. Setting this value too high may also decrease the performance of the method by removing valid edge candidates, making location require more iterations. Setting this value too high may also cause the method to fail to identify the Data Matrix barcode because all edge candidates are eliminated. The default value is 30.

# **InitialSearchVectorWidth Property**

# **Syntax**

[CWIMAQDataMatrixSearchOptions.](#page-278-0)InitialSearchVectorWidth

[Long](#page-1197-0)

Specifies the number of pixels the method should average together to determine the location of an edge.

#### **Remarks**

You may need to increase this value when the Data Matrix barcode has cells with a low fill percentage. The default value is 5.

# **MaxIterations Property**

## **Syntax**

[CWIMAQDataMatrixSearchOptions.](#page-278-0)MaxIterations

[Long](#page-1197-0)

Specifies the maximum number of iterations before the method stops looking for the Data Matrix barcode.

### **Remarks**

The default value is 500.

# **RotationMode Property**

## **Syntax**

[CWIMAQDataMatrixSearchOptions.](#page-278-0)RotationMode

#### [CWIMAQDataMatrixRotationModes](#page-276-0)

You can use the following constants with this data type:

- cwimaqDataMatrixRotationMode0Degrees—The method allows for ± 5 degrees of rotation.
- cwimaqDataMatrixRotationMode180Degrees—The method allows for between 175 and 185 degrees of rotation.
- cwimaqDataMatrixRotationMode270Degrees—The method allows for between 265 and 275 degrees of rotation.
- cwimaqDataMatrixRotationMode90Degrees—The method allows for between 85 and 95 degrees of rotation.
- cwimaqDataMatrixRotationModeUnlimited—The method allows for unlimited rotation.
Specifies the amount of Data Matrix barcode rotation the function should allow for.

#### **Remarks**

The default value is cwimaqDataMatrixRotationModeUnlimited.

# **SkewDegreesAllowed Property**

## **Syntax**

[CWIMAQDataMatrixSearchOptions.](#page-278-0)SkewDegreesAllowed

[Long](#page-1197-0)

Specifies the amount of skew in the Data Matrix barcode the method should allow for.

#### **Remarks**

The default value is 5.

# **SkipLocation Property**

## **Syntax**

[CWIMAQDataMatrixSearchOptions.](#page-278-0)SkipLocation

[Boolean](#page-1197-0)

Specifies if the method should locate the barcode.

#### **Remarks**

If True, specifies that the method should assume that the Data Matrix barcode occupies the entire image (or the entire search region). The method then skips the location phase, moving immediately to extraction and decoding. If False, the method does not make any assumptions about the percentage of the image occupied by the Data Matrix barcode. The default value is False.

## **MaxSize Property**

## **Syntax**

[CWIMAQDataMatrixSizeOptions](#page-281-0).MaxSize

[Long](#page-1197-0)

Specifies the maximum size (in pixels) of the Data Matrix barcode in the image.

#### **Remarks**

The default is 0, which specifies that the method should never exclude a Data Matrix barcode candidate because it is too large.

## **MinSize Property**

### **Syntax**

[CWIMAQDataMatrixSizeOptions](#page-281-0).MinSize

[Long](#page-1197-0)

Specifies the minimum size (in pixels) of the Data Matrix barcode in the image.

#### **Remarks**

The default is 0, which specifies that the method should never exclude a Data Matrix barcode candidate because it is too small.

# **QuietZoneWidth Property**

## **Syntax**

[CWIMAQDataMatrixSizeOptions](#page-281-0).QuietZoneWidth

[Long](#page-1197-0)

Specifies the expected minimum size of the quiet zone, in pixels.

#### **Remarks**

The function ignores Data Matrix barcode candidates that have quiet zones smaller than this value. The default value is 10.

## **Count Property**

## **Syntax**

[CWIMAQDiscriminationData](#page-285-0).Count

[Long](#page-1197-0)

**Obsolete**—Number of data elements.

#### **Remarks**

Setting this property is a destructive operation. After setting the count, all elements of the object will have MaxValue =  $0.0$ , MinValue =  $0.0$ , and Parameter = cwimaqParticleArea.

## **MaxValue Property**

## **Syntax**

[CWIMAQDiscriminationData](#page-285-0).MaxValue Index

**[Single](#page-1197-0)** 

**Obsolete**—Use [CWIMAQParticleSelectionDataItem.Range](#page-3127-0) instead. Maximum value for the selected parameter.

#### **Parameters**

#### **Index** As [Long](#page-1197-0)

The index of the object in the report. The index is one-based.

#### **See Also**

[CWIMAQParticleSelectionDataItem.Range](#page-3127-0)

# <span id="page-3127-0"></span>**Range Property (Read Only)**

## **Syntax**

[CWIMAQParticleSelectionDataItem.](#page-660-0)Range

## **Data Type [CWIMAQRange](#page-763-0)**

Valid values for the selected parameter.

## **MinValue Property**

## **Syntax**

[CWIMAQDiscriminationData](#page-285-0).MinValue Index

**[Single](#page-1197-0)**
**Obsolete**—Use [CWIMAQParticleSelectionDataItem.Range](#page-3127-0) instead. Minimum value for the selected parameter.

### **Parameters**

#### **Index** As [Long](#page-1197-0)

The index of the object in the report. The index is one-based.

## **See Also**

[CWIMAQParticleSelectionDataItem.Range](#page-3127-0)

# **Parameter Property**

# **Syntax**

[CWIMAQDiscriminationData](#page-285-0).Parameter Index

## **Data Type**

#### [CWIMAQParticleParameters](#page-642-0)

You can use the following constants with this data type:

- cwimaqParticleArea—Surface area of the particle in pixels.
- cwimaqParticleAreaCalibrated—Surface area in user-defined units.
- cwimaqParticleAreaScanned—Surface area of the image in userdefined units.
- cwimaqParticleAreaTotal—Total surface area occupied by a particle and its holes in user-defined units.
- cwimaqParticleCenterMassX—X-coordinate of the center of gravity of the particle.
- cwimaqParticleCenterMassY—Y-coordinate of the center of gravity of the particle.
- cwimaqParticleCompactness—Compactness factor--particle  $area/(height \times width)$ .
- cwimaqParticleDiagonal—Diagonal of an equivalent rectangle in user-defined units.
- cwimaqParticleEllipseMajor—Length in calibrated units of the major axis of an ellipse that has the same area and perimeter as the particle.
- cwimaqParticleEllipseMinor—Length in calibrated units of the minor axis of an ellipse that has the same area and perimeter as the particle.
- cwimaqParticleElongation—Elongation factor—max intercept/mean perpendicular intercept.
- cwimaqParticleEquEllipseMinor—Length of the minor axis of an ellipse that has the same area as the particle and a major axis equal to half the max intercept of the particle.
- cwimaqParticleHeywood—Particle perimeter/perimeter of a circle with the same area as the particle.
- cwimaqParticleHoleArea—Total surface area of all holes in userdefined units.
- cwimaqParticleHoleNumber—Number of holes in the particle.
- cwimaqParticleHolePerimeter—Total perimeter length of all the holes in a particle in user-defined units.
- cwimaqParticleHydraulicRadius—Hydraulic radius in user-defined units--particle area / particle perimeter.
- cwimaqParticleIXX—Inertia matrix coefficient in XX.
- cwimaqParticleIXY—Inertia matrix coefficient in XY.
- cwimaqParticleIYY—Inertia matrix coefficient in YY.
- cwimaqParticleMaxIntercept—Length of longest segment of the convex hull.
- cwimaqParticleMaxSegment—Length of longest horizontal line segment.
- cwimaqParticleMaxSegmentX—Leftmost x-coordinate of longest horizontal line segment.
- cwimaqParticleMaxSegmentY—Leftmost y-coordinate of longest horizontal line segment.
- cwimaqParticleMeanChordX—Mean length of horizontal segments.
- cwimaqParticleMeanChordY—Mean length of vertical segments.
- cwimaqParticleMeanIntercept—Mean length of the chords in a particle perpendicular to the max intercept.
- cwimaqParticleOrientation—The orientation based on the inertia of the pixels in the particle. For more information, refer to Chapter 10, *Particle Measurements*, of the *NI Vision Concepts Manual*.
- cwimaqParticlePerimeter—Perimeter length of a particle in userdefined units.
- cwimaqParticleProjectionX—The length of the particle when projected onto the x-axis.
- cwimaqParticleProjectionY—The length of the particle when projected onto the y-axis.
- cwimaqParticleRatioAreaScanned—Ratio, expressed as a percent, of the total surface area (holes and particle) in relation to the image.
- cwimaqParticleRatioAreaTotal—Ratio of the surface area of the particle to the total surface area (holes and particle).
- cwimaqParticleRatioEquEllipse—Fraction of the major axis to the minor axis of the equivalent ellipse.
- cwimaqParticleRatioRect—Ratio of RectBigSide to RectSmallSide.
- cwimagParticleRectBigSide—Length of the long side of a rectangle having the same area and perimeter as the particle in user-defined units.
- cwimaqParticleRectBottom—Bottom edge of the bounding rectangle.
- cwimaqParticleRectHeight—Height of the bounding rectangle in user-defined units.
- cwimaqParticleRectLeft—Left edge of the bounding rectangle.
- cwimaqParticleRectRight—Right edge of the bounding rectangle.
- cwimaqParticleRectSmallSide—Length of the short side of a rectangle having the same area and perimeter as the particle in user-defined units.
- cwimagParticleRectTop—Top edge of the bounding rectangle.
- cwimaqParticleRectWidth—Width of the bounding rectangle in user-defined units.
- cwimaqParticleSigmaX—Sum of the particle pixels on the x-axis.
- cwimaqParticleSigmaXX—Sum of the particle pixels on the x-axis squared.
- cwimaqParticleSigmaXY—Sum of the particle pixels on the x-axis and y-axis.
- cwimaqParticleSigmaY—Sum of the particle pixels on the y-axis.
- cwimaqParticleSigmaYY—Sum of the particle pixels on the y-axis squared.
- cwimaqParticleTypeFactor—A complex factor relating the surface area to the moment of inertia.
- cwimaqParticleWaddelDisk—Diameter of the disk having the same area as the particle in user-defined units.

**Obsolete**—Use [CWIMAQParticleSelectionDataItem.Parameter](#page-3143-0) instead. Coefficient to select.

#### **Remarks**

Not all values of CWIMAQParticleParameters are valid for this property. The following values are valid:

cwimaqParticleArea cwimaqParticleAreaCalibrated cwimaqParticleHoleNumber cwimaqParticleHoleArea cwimaqParticleRectLeft cwimaqParticleRectTop cwimaqParticleRectRight cwimaqParticleRectBottom cwimaqParticleMaxSegment cwimaqParticleMaxSegmentX cwimaqParticleMaxSegmentY cwimaqParticlePerimeter cwimaqParticleHolePerimeter cwimaqParticleSigmaX cwimaqParticleSigmaY cwimaqParticleSigmaXX cwimaqParticleSigmaYY cwimaqParticleSigmaXY cwimaqParticleProjectionX cwimaqParticleProjectionY

### **Parameters**

#### **Index** As [Long](#page-1197-0)

The index of the object in the report. The index is one-based.

## **See Also**

[CWIMAQParticleSelectionDataItem.Parameter](#page-3143-0)

# <span id="page-3143-0"></span>**Parameter Property**

# **Syntax**

[CWIMAQParticleSelectionDataItem.](#page-660-0)Parameter

## **Data Type**

#### [CWIMAQParticleParameters](#page-642-0)

You can use the following constants with this data type:

- cwimaqParticleArea—Surface area of the particle in pixels.
- cwimaqParticleAreaCalibrated—Surface area in user-defined units.
- cwimaqParticleAreaScanned—Surface area of the image in userdefined units.
- cwimaqParticleAreaTotal—Total surface area occupied by a particle and its holes in user-defined units.
- cwimaqParticleCenterMassX—X-coordinate of the center of gravity of the particle.
- cwimaqParticleCenterMassY—Y-coordinate of the center of gravity of the particle.
- cwimaqParticleCompactness—Compactness factor--particle  $area/(height \times width)$ .
- cwimaqParticleDiagonal—Diagonal of an equivalent rectangle in user-defined units.
- cwimaqParticleEllipseMajor—Length in calibrated units of the major axis of an ellipse that has the same area and perimeter as the particle.
- cwimaqParticleEllipseMinor—Length in calibrated units of the minor axis of an ellipse that has the same area and perimeter as the particle.
- cwimaqParticleElongation—Elongation factor—max intercept/mean perpendicular intercept.
- cwimaqParticleEquEllipseMinor—Length of the minor axis of an ellipse that has the same area as the particle and a major axis equal to half the max intercept of the particle.
- cwimaqParticleHeywood—Particle perimeter/perimeter of a circle with the same area as the particle.
- cwimaqParticleHoleArea—Total surface area of all holes in userdefined units.
- cwimaqParticleHoleNumber—Number of holes in the particle.
- cwimaqParticleHolePerimeter—Total perimeter length of all the holes in a particle in user-defined units.
- cwimaqParticleHydraulicRadius—Hydraulic radius in user-defined units--particle area / particle perimeter.
- cwimaqParticleIXX—Inertia matrix coefficient in XX.
- cwimaqParticleIXY—Inertia matrix coefficient in XY.
- cwimaqParticleIYY—Inertia matrix coefficient in YY.
- cwimaqParticleMaxIntercept—Length of longest segment of the convex hull.
- cwimaqParticleMaxSegment—Length of longest horizontal line segment.
- cwimaqParticleMaxSegmentX—Leftmost x-coordinate of longest horizontal line segment.
- cwimaqParticleMaxSegmentY—Leftmost y-coordinate of longest horizontal line segment.
- cwimaqParticleMeanChordX—Mean length of horizontal segments.
- cwimaqParticleMeanChordY—Mean length of vertical segments.
- cwimaqParticleMeanIntercept—Mean length of the chords in a particle perpendicular to the max intercept.
- cwimaqParticleOrientation—The orientation based on the inertia of the pixels in the particle. For more information, refer to Chapter 10, *Particle Measurements*, of the *NI Vision Concepts Manual*.
- cwimaqParticlePerimeter—Perimeter length of a particle in userdefined units.
- cwimaqParticleProjectionX—The length of the particle when projected onto the x-axis.
- cwimaqParticleProjectionY—The length of the particle when projected onto the y-axis.
- cwimaqParticleRatioAreaScanned—Ratio, expressed as a percent, of the total surface area (holes and particle) in relation to the image.
- cwimaqParticleRatioAreaTotal—Ratio of the surface area of the particle to the total surface area (holes and particle).
- cwimaqParticleRatioEquEllipse—Fraction of the major axis to the minor axis of the equivalent ellipse.
- cwimaqParticleRatioRect—Ratio of RectBigSide to RectSmallSide.
- cwimagParticleRectBigSide—Length of the long side of a rectangle having the same area and perimeter as the particle in user-defined units.
- cwimaqParticleRectBottom—Bottom edge of the bounding rectangle.
- cwimaqParticleRectHeight—Height of the bounding rectangle in user-defined units.
- cwimaqParticleRectLeft—Left edge of the bounding rectangle.
- cwimaqParticleRectRight—Right edge of the bounding rectangle.
- cwimaqParticleRectSmallSide—Length of the short side of a rectangle having the same area and perimeter as the particle in user-defined units.
- cwimagParticleRectTop—Top edge of the bounding rectangle.
- cwimaqParticleRectWidth—Width of the bounding rectangle in user-defined units.
- cwimaqParticleSigmaX—Sum of the particle pixels on the x-axis.
- cwimaqParticleSigmaXX—Sum of the particle pixels on the x-axis squared.
- cwimaqParticleSigmaXY—Sum of the particle pixels on the x-axis and y-axis.
- cwimaqParticleSigmaY—Sum of the particle pixels on the y-axis.
- cwimaqParticleSigmaYY—Sum of the particle pixels on the y-axis squared.
- cwimaqParticleTypeFactor—A complex factor relating the surface area to the moment of inertia.
- cwimaqParticleWaddelDisk—Diameter of the disk having the same area as the particle in user-defined units.

Coefficient to select.

#### **Remarks**

The following values are valid for this property:

cwimaqParticleArea cwimaqParticleAreaCalibrated cwimaqParticleHoleNumber cwimaqParticleHoleArea cwimaqParticleRectLeft cwimaqParticleRectTop cwimaqParticleRectRight cwimaqParticleRectBottom cwimaqParticleMaxSegment cwimaqParticleMaxSegmentX cwimaqParticleMaxSegmentY cwimaqParticlePerimeter cwimaqParticleHolePerimeter cwimaqParticleSigmaX cwimaqParticleSigmaY cwimaqParticleSigmaXX cwimaqParticleSigmaYY cwimaqParticleSigmaXY cwimaqParticleProjectionX cwimaqParticleProjectionY

# **ParticleDiscrimination Method**

# **Syntax**

[CWIMAQVision](#page-919-0).ParticleDiscrimination SourceImage, DiscriminationData, ParticlesReport

# **Return Type**

#### [Long](#page-1197-0)

On success, this method returns 0. On failure, this method returns a negative number.

**Obsolete**—Use [SelectParticles](#page-1558-0) instead. Filters an array of particle reports based on criteria ranges. Call the Particle method before calling this method.

### **Remarks**

Use this method with U8 images.

This method does not modify the image. ParticleDiscrimination works only on the particle report array, removing particle reports that do not match the selection criteria.

#### **Parameters**

#### **SourceImage** As [CWIMAQImage](#page-432-0)

The image previously used in CWIMAQVision.Particle. The function needs this image to get the calibration values.

#### **DiscriminationData** As [CWIMAQDiscriminationData](#page-285-0)

A report that describes the criteria for the particles you want to keep.

Only the particles with a parameter matching the ranges given by the report elements are not removed from ParticlesReport.

#### **ParticlesReport** As [CWIMAQFullParticleReport](#page-380-0)

A CWIMAQFullParticleReport object containing the particles reports from Particle . The report is processed and returned with only the matching particle elements.

#### **Example**

Private Sub Run\_Click() Dim report1 As New CWIMAQFullParticleReport Dim report2 As New CWIMAQDiscriminationData

'Generate Particle Report CWIMAQVision1.Particle CWIMAQViewer1.Image, report1

' Filter the report so that it only contains particles with an ' area between 100 and 200 pixels

```
report2.Count = 1 ' Discriminate one parameter
  report2.Parameter(1) = cwimaqParticleArea ' Discriminate area
  report2.MaxValue(1) = 200 \sim ' 200 is the max area
  report2.MinValue(1) = 100 ' 100 is the min area
  CWIMAQVision1.ParticleDiscrimination CWIMAQViewer1.Image, report2, r
End Sub
```
# **See Also [SelectParticles](#page-1558-0)**

# **NumberOfShifts Property (Read Only)**

## **Syntax**

[CWIMAQDisplayMapping](#page-288-0).NumberOfShifts

## **Data Type**

[Long](#page-1197-0)

Number of bits to right-shift the pixel values for the Downshift display mapping method.

## **Remarks**

This property is valid only if Policy is cwimaqDownshift.

## **See Also**

**[Policy](#page-3161-0)** [CWIMAQDisplayMappingPolicies](#page-292-0)

# <span id="page-3161-0"></span>**Policy Property (Read Only)**

# **Syntax**

[CWIMAQDisplayMapping](#page-288-0).Policy

## **Data Type**

#### [CWIMAQDisplayMappingPolicies](#page-292-0)

You can use the following constants with this data type:

- cwimaqDownshift—A given number of right shifts are applied to the 16-bit pixels.
- cwimaqMap90PercentDynamicRange—The range corresponding to the center 90 percent of the cumulative histogram is mapped to 8 bits.
- cwimaqMapFullDynamicRange—The image full dynamic is mapped to 8 bits.
- cwimaqMapGivenPercentRange—The pixel values in the relative percentage range (0 to 100) of the cumulated histogram are mapped to an 8-bit scale.
- cwimaqMapGivenRange—The pixel values in a specified range are mapped to an 8-bit scale.

Policy used to perform the display mapping.

# **Range Property (Read Only)**

# **Syntax**

[CWIMAQDisplayMapping](#page-288-0).Range

# **Data Type [CWIMAQRange](#page-763-0)**

Range used when the display mapping policy is map given range or map given percent range.

## **Remarks**

This property is valid only if Policy is cwimaqMapGivenRange or cwimaqGivenPercentRange. When the display mapping policy is map given range, Range.Min represents the value that is mapped to 0 and Range.Max represents the value that is mapped to 255. When the display mapping policy is map given percent range, Range.Min represents the percentage of the range that is mapped to 0 and Range.Max represents the percentage of the range that is mapped to 255.
## **See Also**

**[Policy](#page-3161-0)** [CWIMAQDisplayMappingPolicies](#page-292-0)

# **Downshift Method**

# **Syntax**

[CWIMAQDisplayMapping](#page-288-0).Downshift NumberOfShifts

### **Purpose**

Applies a given number of right shifts to the 16-bit pixels.

## **Remarks**

After the execution of this method, the following hold true:

- The policy is set to cwimaqDownShift.
- NumberOfShifts is the number of right shifts to apply.
- Range is undefined.

### **Parameters**

### **NumberOfShifts** As [Long](#page-1197-0)

The number of right shifts to apply to the 16-bit pixels.

### **Example**

' Right shift the pixels of the 16-bit image in Viewer1

' by 2 bits before displaying.

CWIMAQViewer1.DisplayMapping.Downshift 2

## **See Also**

**[Policy](#page-3161-0) [NumberOfShifts](#page-3156-0)** 

# **Map90PercentDynamicRange Method**

# **Syntax**

[CWIMAQDisplayMapping](#page-288-0).Map90PercentDynamicRange

### **Purpose**

Maps the range corresponding to the center 90 percent of the cumulative histogram to 8 bits.

## **Remarks**

After the execution of this method, the following hold true:

- The policy is set to cwimaqMap90PercentDynamicRange.
- NumberOfShifts and Range are undefined.

## **See Also**

**[Policy](#page-3161-0)** 

# **MapFullDynamicRange Method**

# **Syntax**

[CWIMAQDisplayMapping](#page-288-0).MapFullDynamicRange

## **Purpose**

Maps the image full dynamic to 8 bits.

## **Remarks**

After the execution of this method, the following hold true:

- The policy is set to cwimaqMap90PercentDynamicRange.
- NumberOfShifts and Range are undefined.

## **See Also**

**[Policy](#page-3161-0)** 

# **MapGivenPercentRange Method**

# **Syntax**

[CWIMAQDisplayMapping](#page-288-0).MapGivenPercentRange Min, Max

### **Purpose**

Maps the pixel values in the relative percentage range (0 to 100) of the cumulated histogram to an 8-bit scale.

## **Remarks**

After the execution of this method, the following hold true:

- The policy is set to cwimaqMapGivenPercentRange.
- Range is the relative percentage range (0 to 100) of the cumulated histogram.
- NumberOfShifts is undefined.

### **Parameters**

#### **Min** As [Long](#page-1197-0)

Specifies the minimum value of the relative percentage range of the cumulated histogram.

#### **Max** As [Long](#page-1197-0)

Specifies the maximum value of the relative percentage range of the cumulated histogram.

## **Example**

' Map the 10% - 90% range of the cumulative histogram ' of the image in Viewer1 to an 8-bit scale. CWIMAQViewer1.DisplayMapping.MapGivenPercentRange 10, 90

### **See Also**

**[Policy](#page-3161-0)** 

[Range](#page-3164-0)

# **MapGivenRange Method**

# **Syntax**

[CWIMAQDisplayMapping](#page-288-0).MapGivenRange Min, Max

### **Purpose**

Maps the pixel values in a specified range to an 8-bit scale.

## **Remarks**

After the execution of this method, the following hold true:

- The policy is set to cwimaqMapGivenRange.
- Range is the specified range.
- NumberOfShifts is undefined.

### **Parameters**

**Min** As [Long](#page-1197-0)

Specifies the minimum value of the range to map.

**Max** As [Long](#page-1197-0)

Specifies the maximum value of the range to map.

## **Example**

- ' Display the image in Viewer1 by
- ' mapping a pixel value of 32 to 0 and
- ' a pixel value of 512 to 255

CWIMAQViewer1.DisplayMapping.MapGivenRange 32, 512

### **See Also**

**[Policy](#page-3161-0)** 

[Range](#page-3164-0)

# **DisplayMapping Property (Read Only)**

# **Syntax**

[CWIMAQViewer](#page-901-0).DisplayMapping

# **Data Type [CWIMAQDisplayMapping](#page-288-0)**

## **Purpose**

Mapping technique used when displaying a 16-bit grayscale image.

## **Remarks**

Because 16-bit grayscale images cannot be displayed with their full resolution on 32-bit color displays using common video adapters limited to 8-bit resolution/per pixel/color, 16-bit images must be mapped to the 8 bit range (0 to 255). CWIMAQViewer ignores this property for 16-bit images with non-zero bit depths.

# **DrawLine2 Method**

## **Syntax**

[CWIMAQVision](#page-919-0).DrawLine2 SourceImage, DestImage, Line, DrawMode [,  $GrayLevel = 0$ ]

## **Return Type**

### [Long](#page-1197-0)

On success, this method returns 0. On failure, this method returns a negative number.

## **Purpose**

Draws a line on an image.

## **Remarks**

Use this method with U8, U16, I16, SGL, RGB32, and HSL32 images.

### **Parameters**

#### **SourceImage** As [CWIMAQImage](#page-432-0)

The input image.

#### **DestImage** As [CWIMAQImage](#page-432-0)

The resulting image.

#### **Line** As [CWIMAQLine](#page-509-0)

Defines the line to draw.

#### **DrawMode** As [CWIMAQDrawModes](#page-294-0)

Defines how to draw the line. Valid values are cwimaqDrawModeFrame and cwimaqDrawModeInvFrame.

#### **GrayLevel** As [Variant](#page-1197-0)

[Optional] The pixel value that the method uses for drawing if you set DrawMode to cwimaqDrawModeFrame.

This parameter has a default value of 0.
### **Example**

Dim i As New CWIMAQImage Dim l As New CWIMAQLine

' Draw a line (10,20) - (50,100) on the image in Viewer1. ' Store the result in i. l.Initialize 10, 20, 50, 100 CWIMAQVision1.DrawLine2 CWIMAQViewer1.Image, i, l, \_ cwimaqDrawModeFrame, 255

## **DrawRect2 Method**

## **Syntax**

[CWIMAQVision](#page-919-0).DrawRect2 SourceImage, DestImage, Rectangle, DrawMode [, GrayLevel  $= 0$ ]

## **Return Type**

### [Long](#page-1197-0)

On success, this method returns 0. On failure, this method returns a negative number.

### **Purpose**

Draws a rectangle on an image.

### **Remarks**

Use this method with U8, U16, I16, SGL, RGB32, and HSL32 images.

### **Parameters**

**SourceImage** As [CWIMAQImage](#page-432-0)

The input image.

**DestImage** As [CWIMAQImage](#page-432-0)

The resulting image.

**Rectangle** As [CWIMAQRectangle](#page-773-0)

Defines the rectangle to draw.

**DrawMode** As [CWIMAQDrawModes](#page-294-0)

Defines how to draw the rectangle.

#### **GrayLevel** As [Variant](#page-1197-0)

[Optional] The pixel value that the method uses for drawing if you set DrawMode to cwimaqDrawModeFrame or cwimaqDrawModePaint.

This parameter has a default value of 0.

### **Example**

Dim i As New CWIMAQImage Dim r As New CWIMAQRectangle

' Draw a rectangle on the image in Viewer1. ' Store the result in i. r.Initialize 10, 20, 50, 100 CWIMAQVision1.DrawRect2 CWIMAQViewer1.Image, i, r, \_ cwimaqDrawModePaint, 128

## **DrawOval2 Method**

## **Syntax**

[CWIMAQVision](#page-919-0).DrawOval2 SourceImage, DestImage, Oval, DrawMode [, GrayLevel  $= 0$ ]

## **Return Type**

### [Long](#page-1197-0)

On success, this method returns 0. On failure, this method returns a negative number.

## **Purpose**

Draws an oval on an image.

### **Remarks**

Use this method with U8, U16, I16, SGL, RGB32, and HSL32 images.

### **Parameters**

**SourceImage** As [CWIMAQImage](#page-432-0)

The input image.

**DestImage** As [CWIMAQImage](#page-432-0)

The resulting image.

**Oval** As [CWIMAQOval](#page-603-0)

Defines the oval to draw.

#### **DrawMode** As [CWIMAQDrawModes](#page-294-0)

Defines how to draw the oval.

#### **GrayLevel** As [Variant](#page-1197-0)

[Optional] The pixel value that the method uses for drawing if you set DrawMode to cwimaqDrawModeFrame or cwimaqDrawModePaint.

This parameter has a default value of 0.

### **Example**

Dim i As New CWIMAQImage Dim o As New CWIMAQOval

' Draw an oval on the image in Viewer1. ' Store the result in i. o.Initialize 10, 20, 50, 100 CWIMAQVision1.DrawOval2 CWIMAQViewer1.Image, i, o, \_ cwimaqDrawModeInvPaint

# <span id="page-3217-0"></span>**AllEdges Property (Read Only)**

## **Syntax**

[CWIMAQEdgeCoordinatesReport.](#page-296-0)AllEdges

## **Data Type [CWIMAQEdgesOnLines](#page-326-0)**

### **Purpose**

Collection of CWIMAQEdgesOnLine objects that contains the spatial coordinates of all edges detected along a given search line. The Process input to CWIMAQVision.Rake, CWIMAQVision.Spoke, and CWIMAQVision.ConcentricRake determines which edges along a given line are detected.

### **Remarks**

This collection contains only entries for search lines that contain edges. Use the LinesWithEdges property to determine which search lines contain edges.

### **See Also**

**[LinesWithEdges](#page-3232-0)** [CWIMAQVision.Rake](#page-1337-0) [CWIMAQVision.Spoke](#page-1344-0) [CWIMAQVision.ConcentricRake](#page-1351-0)

# <span id="page-3222-0"></span>**FirstEdgePoints Property (Read Only)**

## **Syntax**

[CWIMAQEdgeCoordinatesReport.](#page-296-0)FirstEdgePoints

## **Data Type [CWIMAQPoints](#page-688-0)**

### **Purpose**

CWIMAQPoints collection that consists of the spatial coordinates of all edges detected first along each search line.

### **Remarks**

Each search line does not necessarily have a first edge point. Use the LinesWithEdges property to determine which search lines contain edges.

### **See Also**

**[LinesWithEdges](#page-3232-0)** 

# <span id="page-3227-0"></span>**LastEdgePoints Property (Read Only)**

## **Syntax**

[CWIMAQEdgeCoordinatesReport.](#page-296-0)LastEdgePoints

## **Data Type [CWIMAQPoints](#page-688-0)**

### **Purpose**

CWIMAQPoints collection that consists of the spatial coordinates of all edges detected last along each search line.

### **Remarks**

Each search line does not necessarily have a last edge point. Use the LinesWithEdges property to determine which search lines contain edges.

### **See Also**

**[LinesWithEdges](#page-3232-0)** 

## <span id="page-3232-0"></span>**LinesWithEdges Property**

## **Syntax**

[CWIMAQEdgeCoordinatesReport.](#page-296-0)LinesWithEdges

## **Data Type**

**[Variant](#page-1197-0)** 

#### **Purpose**

Array of indexes of all the search lines that contain edges.

### **Remarks**

Use this array to determine which search line the points in the AllEdges, FirstEdgePoints, and LastEdgePoints collections lie on.

### **See Also**

[AllEdges](#page-3217-0) **[FirstEdgePoints](#page-3222-0) [LastEdgePoints](#page-3227-0)** 

## **CalibratedDistance Property**

## **Syntax**

[CWIMAQEdgeInfoItem.](#page-301-0)CalibratedDistance

## **Data Type**

**[Double](#page-1197-0)** 

### **Purpose**

The location of the edge from the first point along the boundary of the input region in calibrated units.
# **CalibratedPosition Property (Read Only)**

### **Syntax**

[CWIMAQEdgeInfoItem.](#page-301-0)CalibratedPosition

## **Data Type [CWIMAQPoint](#page-684-0)**

The position of the edge in the image in real-world coordinates.

# **Distance Property**

## **Syntax**

[CWIMAQEdgeInfoItem.](#page-301-0)Distance

**[Double](#page-1197-0)** 

The location of the edge from the first point along the boundary of the input region in pixels.

# **Magnitude Property**

## **Syntax**

[CWIMAQEdgeInfoItem.](#page-301-0)Magnitude

**[Double](#page-1197-0)** 

The intensity contrast at the edge.

#### **Remarks**

This property can be used as the noise level for the detected edge.

# **NoisePeak Property**

### **Syntax**

[CWIMAQEdgeInfoItem.](#page-301-0)NoisePeak

**[Double](#page-1197-0)** 

The strength of the noise associated with the current edge.

# **Position Property (Read Only)**

## **Syntax**

[CWIMAQEdgeInfoItem.](#page-301-0)Position

## **Data Type [CWIMAQPoint](#page-684-0)**

The position of the edge in the image in pixel coordinates.

# **Rising Property**

## **Syntax**

[CWIMAQEdgeInfoItem.](#page-301-0)Rising

[Boolean](#page-1197-0)

Indicates if the edge detected is rising or falling.

# **ColumnProcessingMode Property**

## **Syntax**

[CWIMAQEdgeOptions2.](#page-308-0)ColumnProcessingMode

[CWIMAQColumnProcessingModes](#page-201-0)

You can use the following constants with this data type:

- cwimaqAverageColumns—Uses the average of a column.
- cwimaqMedianColumns—Uses the median of a column.

Specifies the processing mode used to combine multiple pixels for edge detection

# **InterpolationType Property**

## **Syntax**

[CWIMAQEdgeOptions2.](#page-308-0)InterpolationType

#### [CWIMAQInterpolateMethods](#page-457-0)

You can use the following constants with this data type:

- cwimaqInterpolateBiLinear—The function uses an interpolation method that interpolates new pixel values using a bidirectional average of the neighboring pixels.
- cwimaqInterpolateBiLinearFixed—The function uses an interpolation method that interpolates new pixel values using bilinear fixed interpolation.
- cwimaqInterpolateCubic—The function uses an interpolation method that interpolates new pixel values by fitting them to a cubic spline curve, where the curve is based on known pixel values from the image.
- cwimaqInterpolateQuadratic—The function uses an interpolation method that interpolates new pixel values using a quadratic approximating polynomial.
- cwimaqInterpolateZeroOrder—The function uses an interpolation method that interpolates new pixel values using the nearest valid neighboring pixel.

Specifies the interpolation method used to locate the edge position. The default value is Bilinear Fixed.

# **KernelSize Property**

### **Syntax**

[CWIMAQEdgeOptions2.](#page-308-0)KernelSize

[Long](#page-1197-0)

Specifies the size of the edge detection kernel. The default value is 3.

# **MinThreshold Property**

## **Syntax**

[CWIMAQEdgeOptions2.](#page-308-0)MinThreshold

**[Single](#page-1197-0)** 

Specifies the minimum edge strength, also known as the gradient magnitude, required for a detected edge. The default value is 10.

# **Polarity Property**

## **Syntax**

[CWIMAQEdgeOptions2.](#page-308-0)Polarity

#### [CWIMAQEdgePolaritySearchModes](#page-313-0)

You can use the following constants with this data type:

- cwimaqSearchForAllEdges—Search for all edges.
- cwimaqSearchForFallingEdges—Search for falling edges.
- cwimaqSearchForRisingEdges—Search for rising edges.

Specifies the polarity of the edges to be found.

## **Width Property**

## **Syntax**

[CWIMAQEdgeOptions2.](#page-308-0)Width

[Long](#page-1197-0)
Specifies the number of pixels averaged perpendicular to the search direction to compute the edge profile strength at each point along the search region. The default value is 3.

# **Caliper Method**

## **Syntax**

[CWIMAQVision](#page-919-0).Caliper SourceImage, XCoordinates, YCoordinates, EdgeContrast, FilterWidth, FilterSteepness, InterpolationMethod, SubPixelAccuracy, EdgePolarity, EdgeSeparation, SeparationDeviation, CaliperReport, XEdgeCoordinates, YEdgeCoordinates

# **Return Type**

#### [Long](#page-1197-0)

On success, this method returns 0. On failure, this method returns a negative number.

**Obsolete**—Use *[Caliper2](#page-1270-0)* instead. Finds edges along a path in an image, chooses pairs of the edges, and measures the distance between them.

## **Remarks**

Use this method with image types U8, I16, and SGL.

### **Parameters**

#### **SourceImage** As [CWIMAQImage](#page-432-0)

The input image.

#### **XCoordinates** As [Variant](#page-1197-0)

An array containing the x-coordinates of the pixels along which the method uses the caliper tool.

#### **YCoordinates** As [Variant](#page-1197-0)

An array containing the y-coordinates of the pixels along which the method uses the caliper tool.

#### **EdgeContrast** As [Long](#page-1197-0)

Specifies the threshold for the contrast of the edge. The method identifies only edges with a contrast greater than this value in the detection process.

#### **FilterWidth** As [Long](#page-1197-0)

The number of pixels that the method averages to find the contrast at either side of the edge.

#### **FilterSteepness** As [Long](#page-1197-0)

The span, in pixels, of the slope of the edge projected along the path specified by the input points.

#### **InterpolationMethod** As [CWIMAQInterpolateMethods](#page-457-0)

The method used to perform the interpolation for subpixel measurements. Valid options are cwimaqZeroOrder, cwimaqQuadratic, and cwimaqCubic.

#### **SubPixelAccuracy** As [CWIMAQSubPixelAccuracyValues](#page-869-0)

The number of samples that the method obtains from a pixel. For example, a subpixel accuracy of one-fourth specifies that the method splits each pixel into four subpixels.

#### **EdgePolarity** As [CWIMAQEdgePolarities](#page-311-0)

Specifies the edge polarity of the edge pairs.

#### **EdgeSeparation** As [Single](#page-1197-0)

The distance between edge pairs. If the edge pair has a separation greater than this value  $\pm$  the SeparationDeviation, the function ignores the edge pair. Set this parameter to 0 to find all edge pairs.

#### **SeparationDeviation** As [Single](#page-1197-0)

The range around the EdgeSeparation value. If you set EdgeSeparation to 0, the function ignores SeparationDeviation.

#### **CaliperReport** As [CWIMAQCaliperReport](#page-124-0)

On return, a report object containing information about each edge pair that the method found.

#### **XEdgeCoordinates** As [Variant](#page-1197-0)

On return, an array of points that specify the x-coordinates of the edges detected.

#### **YEdgeCoordinates** As [Variant](#page-1197-0)

On return, an array of points that specify the y-coordinates of the edges detected.

**See Also** [Caliper2](#page-1270-0)

# **Polarity Property**

# **Syntax**

[CWIMAQEdgeReportItem.](#page-320-0)Polarity

## **Data Type**

#### [CWIMAQEdgePolarities](#page-311-0)

You can use the following constants with this data type:

- cwimaqEdgePolarityDarkToDark—Dark to dark. The leading edge has dark-to-light polarity, and the trailing edge has dark-to-light polarity.
- cwimaqEdgePolarityDarkToLight—Dark to light. The leading edge has a dark-to-light polarity, and the trailing edge has a light-to-dark polarity.
- cwimaqEdgePolarityLightToDark—Light to dark. The leading edge has a light-to-dark polarity, and the trailing edge has a dark-to-light polarity.
- cwimaqEdgePolarityLightToLight—Light to light. The leading edge has a light-to-dark polarity, and the trailing edge has a light-to-dark polarity.
- cwimaqEdgePolarityNone—None. Polarity is ignored.

Polarity of the edge.

## **Remarks**

Only two types of the CWIMAQEdgePolarities are returned by CWIMAQVision.FindEdges2:

- cwimaqEdgePolarityDarkToLight indicates a rising edge.
- cwimaqEdgePolarityLightToDark indicates a falling edge.

### **See Also**

**[CWIMAQEdgePolarities](#page-311-0)** [CWIMAQVision.FindEdges2](#page-1368-0)

# **SimpleEdge Method**

# **Syntax**

[CWIMAQVision](#page-919-0).SimpleEdge SourceImage, Points, LevelType, Edges [, Process  $=$  cwimaqEdgeProcessAll] [, SubPixel = False] [, Threshold = 128] [, Hysteresis = 0]

# **Return Type**

#### [Long](#page-1197-0)

On success, this method returns 0. On failure, this method returns a negative number.

Finds step edges along a collection of pixel coordinates. This method can return the first, both the first and the last, or all the edges found.

## **Remarks**

Use this method with U8, I16, and SGL images.

You can use this method in conjunction with the RegionsProfile method to obtain the Points that define the path.

## **Parameters**

#### **SourceImage** As [CWIMAQImage](#page-432-0)

The image in which to find edges.

### **Points** As [CWIMAQPoints](#page-688-0)

The coordinates of the path along which the method detects the edges.

### **LevelType** As [CWIMAQLevelTypes](#page-505-0)

Specifies whether the values in Threshold and Hysteresis are absolute or relative.

### **Edges** As [CWIMAQPoints](#page-688-0)

On return, the coordinates of the edge points.

### **Process** As [Variant](#page-1197-0)

[Optional] A CWIMAQEdgeProcesses constant that determines the type of search. The following values are valid: cwimaqEdgeProcessFirst, cwimaqEdgeProcessFirstAndLast, and cwimaqEdgeProcessAll.

This parameter has a default value of cwimaqEdgeProcessAll.

## **SubPixel** As [Variant](#page-1197-0)

[Optional] Determines the accuracy required for the location of the edge coordinates. Setting this parameter to False enables fast edge detection. A subpixel localization of the edges is obtained when this parameter is True. The subpixel result is computed using a local quadratic interpolation.

This parameter has a default value of False.

## **Threshold** As [Variant](#page-1197-0)

[Optional] Specifies where an edge occurs. Can be either absolute or relative. Absolute threshold is based on the pixel values. Relative threshold is expressed as a percentage of the pixel-value range found along the path defined by the pixel coordinates.

If this parameter is not supplied, the default value is 128 if LevelType is cwimaqLevelTypeAbsolute and 50 if LevelType is cwimaqLevelTypeRelative.

This parameter has a default value of 128.

#### **Hysteresis** As [Variant](#page-1197-0)

[Optional] A value that helps determine edges in noisy images. Can be either absolute or relative. If a pixel value crosses the given threshold value but does not exceed the value by the hysteresis value, the method does not consider the pixel to be part of an edge.

This parameter has a default value of 0.

## **Example**

' Find the edge coordinates along a path defined by regions ' on Viewer1 and display the coordinates on the image. Private Sub Run\_Click() Dim profileReport As New CWIMAQProfileReport Dim edgeCoordinates As New CWIMAQPoints

Dim j

' Find the coordinates of the points along the path ' defined by the regions on Viewer1 CWIMAQVision1.RegionsProfile CWIMAQViewer1.Image, \_ CWIMAQViewer1.Regions, \_ profileReport

' Find the edges along the selected path CWIMAQVision1.SimpleEdge CWIMAQViewer1.Image, \_ profileReport(1).Coordinates, \_ cwimaqLevelTypeAbsolute, \_ edgeCoordinates

```
' Display the results
For i = 1 To edgeCoordinates. Count
  Dim oval As New CWIMAQOval
  oval.Initialize edgeCoordinates(j).X - 4, _
           edgeCoordinates(j).Y - 4, _
           8, 8
  CWIMAQViewer1.Image.Overlays(1).DrawOval oval, _
                         cwimaqOverlayModePaint, _
                          vbRed
```
Next End Sub

Rotating Part [Example](#page-1150-0)

**See Also**

[CWIMAQEdgeProcesses](#page-315-0)

# **CalibrationValid Property**

## **Syntax**

[CWIMAQEdgeReport2.](#page-317-0)CalibrationValid

# **Data Type**

[Boolean](#page-1197-0)

Indicates if the edges contained in this report have valid calibration data.

# **Edges Property**

# **Syntax**

[CWIMAQEdgeReport2.](#page-317-0)Edges

# **Data Type [CWIMAQEdgeInfoItems](#page-304-0)**

The collection of edges found during edge detection.

# **GradientInfo Property (Read Only)**

## **Syntax**

[CWIMAQEdgeReport2.](#page-317-0)GradientInfo

## **Data Type**

**[Variant](#page-1197-0)** 

Returns an array of double-precision values that correspond to the intensity profile of the region used to detect edges.

# **Contrast Property**

# **Syntax**

[CWIMAQEdgeReportItem.](#page-320-0)Contrast

# **Data Type**

**[Single](#page-1197-0)** 

Intensity contrast at the edge.

# **Coordinate Property (Read Only)**

# **Syntax**

[CWIMAQEdgeReportItem.](#page-320-0)Coordinate

# **Data Type [CWIMAQPoint](#page-684-0)**

Point that contains the coordinates of the edge.
# **Position Property**

# **Syntax**

[CWIMAQEdgeReportItem.](#page-320-0)Position

**[Single](#page-1197-0)** 

Position of the edge from the first point in the Points parameter passed to CWIMAQVision.FindEdges2. This is a subpixel interpolated distance.

#### **See Also**

[CWIMAQVision.FindEdges2](#page-1368-0)

# **Points Property (Read Only)**

# **Syntax**

[CWIMAQEdgesOnLine.](#page-323-0)Points

# **Data Type [CWIMAQPoints](#page-688-0)**

Collection of all points found on the search line.

# **MaxMajorRadius Property**

# **Syntax**

[CWIMAQEllipseDescriptor](#page-330-0).MaxMajorRadius

Maximum length of the semi-major axis allowed for a detected ellipse.

# **MaxMinorRadius Property**

## **Syntax**

[CWIMAQEllipseDescriptor](#page-330-0).MaxMinorRadius

Maximum length of the semi-minor axis allowed for a detected ellipse.

# **MinMajorRadius Property**

# **Syntax**

[CWIMAQEllipseDescriptor](#page-330-0).MinMajorRadius

Minimum length of the semi-major axis allowed for a detected ellipse.

# **MinMinorRadius Property**

## **Syntax**

[CWIMAQEllipseDescriptor](#page-330-0).MinMinorRadius

Minimum length of the semi-minor axis allowed for a detected ellipse.

# **MajorRadius Property**

# **Syntax**

[CWIMAQEllipseMatchReportItem.](#page-337-0)MajorRadius

The length of the semi-major axis of the detected ellipse.

# **MinorRadius Property**

### **Syntax**

[CWIMAQEllipseMatchReportItem.](#page-337-0)MinorRadius

The length of the semi-minor axis of the detected ellipse.

# **Orientation Property**

## **Syntax**

[CWIMAQEllipseMatchReportItem.](#page-337-0)Orientation

The measure of the angle between the major axis of the detected ellipse and the horizontal axis.

# **Position Property (Read Only)**

# **Syntax**

[CWIMAQEllipseMatchReportItem.](#page-337-0)Position

# **Data Type [CWIMAQPoint](#page-684-0)**

The center of the detected ellipse.

# **Score Property**

# **Syntax**

[CWIMAQEllipseMatchReportItem.](#page-337-0)Score

The score of the detected ellipse. Scores range for 0–1000.

# **DivideFactor Property**

# **Syntax**

[CWIMAQEncoder.](#page-340-0)DivideFactor

[Long](#page-1197-0)
Specifies the divide factor to use to derive the scaled encoder signal.

# **Filter Property**

## **Syntax**

[CWIMAQEncoder.](#page-340-0)Filter

[Boolean](#page-1197-0)

Specifies whether or not to apply a low pass filter to the phase A and phase B inputs.

#### **Remarks**

Set this value to True to apply a low pass filter. Set this value to False to not apply a low pass filter.

# **PhaseAPolarity Property**

## **Syntax**

[CWIMAQEncoder.](#page-340-0)PhaseAPolarity

#### **[CWIMAQSignalPolarities](#page-833-0)**

You can use the following constants with this data type:

- cwimaqActiveHigh—The signal is active on the rising edge.
- cwimaqActiveLow—The signal is active on the falling edge.

The polarity of the phase A input for the encoder.

# **PhaseBPolarity Property**

## **Syntax**

[CWIMAQEncoder.](#page-340-0)PhaseBPolarity

#### **[CWIMAQSignalPolarities](#page-833-0)**

You can use the following constants with this data type:

- cwimaqActiveHigh—The signal is active on the rising edge.
- cwimaqActiveLow—The signal is active on the falling edge.

The polarity of the phase B input for the encoder.

# **Position Property**

## **Syntax**

[CWIMAQEncoder.](#page-340-0)Position

[Long](#page-1197-0)

The absolute encoder position.

## **ResetPosition Method**

## **Syntax**

[CWIMAQEncoder.](#page-340-0)ResetPosition

## **Return Type**

[Long](#page-1197-0)

Resets the absolute encoder position to 0.

# **Format Property**

## **Syntax**

[CWIMAQFileInformation.](#page-350-0)Format

#### **CWIMAOFileFormats**

You can use the following constants with this data type:

- cwimaqFileAIPD—AIPD file format.
- cwimaqFileBMP—BMP file format.
- cwimaqFileJPEG—JPEG file format.
- cwimaqFileJPEG2000—JPEG2000 file format.
- cwimaqFilePNG—PNG file format.
- cwimaqFileTIFF—TIFF file format.
- cwimaqFileUnknown—Unknown file format.

File type. The following are valid values: BMP, TIFF, JPEG, PNG, or AIPD (internal file format).

# **Height Property**

## **Syntax**

[CWIMAQFileInformation.](#page-350-0)Height

[Long](#page-1197-0)

Vertical resolution, in pixels, of the image file.

# **ImageType Property**

## **Syntax**

[CWIMAQFileInformation.](#page-350-0)ImageType

#### **[CWIMAQImageTypes](#page-450-0)**

You can use the following constants with this data type:

- cwimaqImageTypeComplex—Complex.
- cwimaqImageTypeHSL32—32-bit HSL.
- cwimaqImageTypeI16—Signed 16-bit.
- cwimaqImageTypeRGB32—32-bit RGB.
- cwimaqImageTypeRGBU64—64-bit unsigned RGB.
- cwimaqImageTypeSGL—Single precision.
- cwimaqImageTypeU16—Unsigned 16-bit.
- cwimaqImageTypeU8—Unsigned 8-bit.

Type of image that best fits the pixel size defined in the header of the file.

# **Width Property**

## **Syntax**

[CWIMAQFileInformation.](#page-350-0)Width

[Long](#page-1197-0)

Horizontal resolution, in pixels, of the image file.

# **MaxIterations Property**

## **Syntax**

[CWIMAQFitCircleOptions](#page-353-0).MaxIterations

[Long](#page-1197-0)

Number of refining steps the algorithm takes to ensure that the quality of the fit is better than MinScore.

### **Remarks**

This is valid only when RejectOutliers is True. The default is 500.

## **MinScore Property**

## **Syntax**

[CWIMAQFitCircleOptions](#page-353-0).MinScore

**[Double](#page-1197-0)** 

Minimum score that the fitted circle can have.
#### **Remarks**

This can vary between 0 and 1000, with 1000 representing a perfect circle. The default is 500.

# **PixelRadius Property**

## **Syntax**

[CWIMAQFitCircleOptions](#page-353-0).PixelRadius

**[Double](#page-1197-0)** 

Acceptable distance, in pixels, that a point determined to belong to the circle can be from the circumference of the circle.

### **Remarks**

The default is 3.

# **RejectOutliers Property**

# **Syntax**

[CWIMAQFitCircleOptions](#page-353-0).RejectOutliers

[Boolean](#page-1197-0)

Boolean that indicates if the algorithm should reject outlying points.

#### **Remarks**

The default is False.

# **Area Property**

# **Syntax**

[CWIMAQFitCircleReport.](#page-356-0)Area

**[Double](#page-1197-0)** 

Area of the circle.

# **Center Property (Read Only)**

## **Syntax**

[CWIMAQFitCircleReport.](#page-356-0)Center

# **Data Type [CWIMAQPoint](#page-684-0)**

Coordinates of the center of the circle.

# **Perimeter Property**

# **Syntax**

[CWIMAQFitCircleReport.](#page-356-0)Perimeter

**[Double](#page-1197-0)** 

Perimeter of the circle.

# **PointsUsed Property**

# **Syntax**

Set [CWIMAQFitCircleReport.](#page-356-0)PointsUsed

# **Data Type [CWIMAQPoints](#page-688-0)**

Collection of points that the algorithm used when fitting the circle.

### **Remarks**

This is valid only if RejectOutliers is True.

# **Radius Property**

# **Syntax**

[CWIMAQFitCircleReport.](#page-356-0)Radius

**[Double](#page-1197-0)** 

Radius of the circle.

# **Residual Property**

# **Syntax**

[CWIMAQFitCircleReport.](#page-356-0)Residual

**[Double](#page-1197-0)** 

Least square error of the fitted circle to the entire set of points.

#### **Remarks**

Residual =  $\sqrt[n]{\pi}$  where  $e_i$  represents the difference between the radius of the circle and the distance of the  ${}_{i}$  input point from the center of the circle.

# **ValidFit Property**

# **Syntax**

[CWIMAQFitCircleReport.](#page-356-0)ValidFit

[Boolean](#page-1197-0)

Boolean that indicates if the fit is valid.

#### **Remarks**

This is True if the quality of the fit is better than MinScore and the fit was attained within MaxIterations. When you call FitCircle, this property is always False.

# **MaxIterations Property**

### **Syntax**

[CWIMAQFitEllipseOptions](#page-359-0).MaxIterations

[Long](#page-1197-0)

Number of refining steps the algorithm takes to ensure that the quality of the fit is better than MinScore.
#### **Remarks**

This is valid only when RejectOutliers is True. The default is 2000.

### **MinScore Property**

#### **Syntax**

[CWIMAQFitEllipseOptions](#page-359-0).MinScore

#### **Data Type**

**[Double](#page-1197-0)** 

Minimum score that the fitted ellipse can have.

#### **Remarks**

This can vary between 0 and 1000, with 1000 representing a perfect ellipse. The default is 500.

# **PixelRadius Property**

### **Syntax**

[CWIMAQFitEllipseOptions](#page-359-0).PixelRadius

#### **Data Type**

**[Double](#page-1197-0)** 

Acceptable distance, in pixels, that a point determined to belong to the ellipse can be from the circumference of the ellipse.

#### **Remarks**

The default is 3.

# **RejectOutliers Property**

### **Syntax**

[CWIMAQFitEllipseOptions](#page-359-0).RejectOutliers

### **Data Type**

[Boolean](#page-1197-0)

Boolean that determines if the algorithm should reject outlying points.

#### **Remarks**

The default is False.

## **Area Property**

### **Syntax**

[CWIMAQFitEllipseReport.](#page-362-0)Area

#### **Data Type**

**[Double](#page-1197-0)** 

Area of the ellipse.

# **Center Property (Read Only)**

#### **Syntax**

[CWIMAQFitEllipseReport.](#page-362-0)Center

### **Data Type [CWIMAQPoint](#page-684-0)**

Coordinates of the center of the ellipse.

# **MajorAxis Property (Read Only)**

### **Syntax**

[CWIMAQFitEllipseReport.](#page-362-0)MajorAxis

### **Data Type [CWIMAQLine](#page-509-0)**

Major axis of the ellipse.

# **MinorAxis Property (Read Only)**

#### **Syntax**

[CWIMAQFitEllipseReport.](#page-362-0)MinorAxis

### **Data Type [CWIMAQLine](#page-509-0)**

Minor axis of the ellipse.

## **Perimeter Property**

### **Syntax**

[CWIMAQFitEllipseReport.](#page-362-0)Perimeter

#### **Data Type**

**[Double](#page-1197-0)** 

Length of the perimeter of the ellipse.

## **PointsUsed Property**

### **Syntax**

Set [CWIMAQFitEllipseReport.](#page-362-0)PointsUsed

### **Data Type [CWIMAQPoints](#page-688-0)**

Collection of points that the algorithm used when fitting the circle.

#### **Remarks**

This property is valid only if RejectOutliers is True.

## **Residual Property**

### **Syntax**

[CWIMAQFitEllipseReport.](#page-362-0)Residual

#### **Data Type**

**[Double](#page-1197-0)** 

Least square error of the fitted ellipse over every given radial point.

## **ValidFit Property**

### **Syntax**

[CWIMAQFitEllipseReport.](#page-362-0)ValidFit
# **Data Type**

[Boolean](#page-1197-0)

Boolean that indicates if the fit is valid.

#### **Remarks**

This is True if the quality of the fit is better than MinScore and the fit was attained within MaxIterations. When you call FitEllipse, this property is always False.

# **LineEquation Property (Read Only)**

# **Syntax**

[CWIMAQFitLineReport](#page-365-0).LineEquation

# **Data Type**

**[CWIMAQLineEquation](#page-521-0)** 

Object with three properties: A, B, and C, of the equation of the best line. The equation is in the normal form, as follows:  $(Ax + By + C=0)$ .

# **LineSegment Property (Read Only)**

# **Syntax**

[CWIMAQFitLineReport](#page-365-0).LineSegment

# **Data Type [CWIMAQLine](#page-509-0)**

Line that represents the intersection of the line equation and the bounding rectangle of the input points.

# **PointsUsed Property (Read Only)**

## **Syntax**

[CWIMAQFitLineReport](#page-365-0).PointsUsed

# **Data Type [CWIMAQPoints](#page-688-0)**

Array returning a subset of the points passed to CWIMAQVision.FitLine that were used to fit the line.

### **Remarks**

Some points may be excluded based on the MinimumScore specified.

#### **See Also**

[CWIMAQVision.FitLine](#page-1397-0)

# **Residual Property**

# **Syntax**

[CWIMAQFitLineReport](#page-365-0).Residual

## **Data Type**

**[Double](#page-1197-0)** 

Least-square error of the fitted line to the entire set of points.

### **Remarks**

Residual =  $\sqrt{\sum_{i} e_i^2}$  where  $e_i$  represents the distance of the  $i^{\#}$  input point from the fit line.

# **ValidFit Property**

# **Syntax**

[CWIMAQFitLineReport](#page-365-0).ValidFit

# **Data Type**

[Boolean](#page-1197-0)

Boolean that specifies if the MinimumScore was attained within the given MaximumIterations.

#### **See Also**

[CWIMAQVision.FitLine](#page-1397-0)

# <span id="page-3478-0"></span>**Compression Property**

# **Syntax**

[CWIMAQFlattenOptions](#page-368-0).Compression

### **Data Type**

#### [CWIMAQCompressionTypes](#page-207-0)

You can use the following constants with this data type:

- cwimaqCompressionTypeJPEG—Specifies that JPEG compression should be used.
- cwimaqCompressionTypeNone—Specifies that no compression should be used.
- cwimaqCompressionTypePackedBinary—Specifies that lossless binary packing compression should be used.

Specifies the type of compression to use on the image pixel data.

### **Remarks**

The default is cwimaqCompressionTypeNone.

### **See Also**

**[CompressionQuality](#page-3483-0)** 

# <span id="page-3483-0"></span>**CompressionQuality Property**

# **Syntax**

[CWIMAQFlattenOptions](#page-368-0).CompressionQuality

## **Data Type**

[Long](#page-1197-0)

Specifies the quality of the compressed image pixel data. Values range from 0 to 1000.

#### **Remarks**

This property only applies if the Compression property is cwimaqCompressionTypeJPEG. The default is 750. JPEG compression is lossy even if the quality is set to 1000.

### **See Also**

**[Compression](#page-3478-0)** 

# **Type Property**

# **Syntax**

[CWIMAQFlattenOptions](#page-368-0).Type

### **Data Type**

#### **[CWIMAQFlattenTypes](#page-371-0)**

You can use the following constants with this data type:

- cwimaqFlattenTypeImage—Specifies that only the image pixel data should be flattened.
- cwimaqFlattenTypeImageAndVisionInfo—Specifies that the image pixel data and extra vision information should be flattened.

Specifies what parts of the image to flatten.

### **Remarks**

The default is cwimaqFlattenTypeImageAndVisionInfo.
# **Points Property (Read Only)**

## **Syntax**

[CWIMAQFreeline.](#page-374-0)Points

## **Data Type [CWIMAQPoints](#page-688-0)**

Points of the Freeline shape.

# **Points Property (Read Only)**

## **Syntax**

[CWIMAQFreeregion.](#page-377-0)Points

## **Data Type [CWIMAQPoints](#page-688-0)**

Points of the Freeregion shape.

# **Area Property**

## **Syntax**

[CWIMAQFullParticleReport.](#page-380-0)Area Index

## **Data Type**

[Long](#page-1197-0)

**Obsolete**—Use [CWIMAQFullParticleReportItem.Area](#page-3503-0) instead. Number of pixels in the particle.

#### **Parameters**

#### **Index** As [Long](#page-1197-0)

The index of the object in the report. The index is one-based.

### **See Also**

[CWIMAQFullParticleReportItem.Area](#page-3503-0)

# <span id="page-3503-0"></span>**Area Property**

## **Syntax**

[CWIMAQFullParticleReportItem](#page-385-0).Area

## **Data Type**

[Long](#page-1197-0)

Number of pixels in the particle.

# **HoleArea Property**

## **Syntax**

[CWIMAQFullParticleReport.](#page-380-0)HoleArea Index

## **Data Type**

[Long](#page-1197-0)

**Obsolete**—Use [CWIMAQFullParticleReportItem.HoleArea](#page-3511-0) instead. Total surface area, in pixels, of all the holes in a particle.

#### **Parameters**

#### **Index** As [Long](#page-1197-0)

The index of the object in the report. The index is one-based.

### **See Also**

[CWIMAQFullParticleReportItem.HoleArea](#page-3511-0)

## <span id="page-3511-0"></span>**HoleArea Property**

## **Syntax**

[CWIMAQFullParticleReportItem](#page-385-0).HoleArea

## **Data Type**

[Long](#page-1197-0)

Total surface area, in pixels, of all the holes in a particle.

# **HoleNumber Property**

## **Syntax**

[CWIMAQFullParticleReport.](#page-380-0)HoleNumber Index

## **Data Type**

[Long](#page-1197-0)

**Obsolete**—Use [CWIMAQFullParticleReportItem.HoleNumber](#page-3519-0) instead. Number of holes in the particle.

#### **Parameters**

#### **Index** As [Long](#page-1197-0)

The index of the object in the report. The index is one-based.

### **See Also**

[CWIMAQFullParticleReportItem.HoleNumber](#page-3519-0)

# <span id="page-3519-0"></span>**HoleNumber Property**

## **Syntax**

[CWIMAQFullParticleReportItem](#page-385-0).HoleNumber

## **Data Type**

[Long](#page-1197-0)

Number of holes in the particle.

# **HolePerimeter Property**

## **Syntax**

[CWIMAQFullParticleReport.](#page-380-0)HolePerimeter Index

# **Data Type**

**[Single](#page-1197-0)** 

**Obsolete**—Use [CWIMAQFullParticleReportItem.HolePerimeter](#page-3527-0) instead.

Length of the perimeters of all the holes in the particle in user-defined units.

#### **Parameters**

#### **Index** As [Long](#page-1197-0)

The index of the object in the report. The index is one-based.

### **See Also**

[CWIMAQFullParticleReportItem.HolePerimeter](#page-3527-0)

# <span id="page-3527-0"></span>**HolePerimeter Property**

## **Syntax**

[CWIMAQFullParticleReportItem](#page-385-0).HolePerimeter
**[Single](#page-1197-0)** 

Length of the perimeters of all the holes in the particle in user-defined units.

# **IncludeRectHeight Property**

## **Syntax**

[CWIMAQFullParticleReport.](#page-380-0)IncludeRectHeight Index

[Long](#page-1197-0)

**Obsolete**—Use [CWIMAQFullParticleReportItem.BoundingRectangle](#page-3535-0) instead.

Height of the bounding rectangle of the particle.

### **Parameters**

#### **Index** As [Long](#page-1197-0)

The index of the object in the report. The index is one-based.

### **See Also**

[CWIMAQFullParticleReportItem.BoundingRectangle](#page-3535-0)

# <span id="page-3535-0"></span>**BoundingRectangle Property (Read Only)**

## **Syntax**

[CWIMAQFullParticleReportItem](#page-385-0).BoundingRectangle

## **Data Type [CWIMAQRectangle](#page-773-0)**

Bounding rectangle of the particle.

# **IncludeRectLeft Property**

## **Syntax**

[CWIMAQFullParticleReport.](#page-380-0)IncludeRectLeft Index

[Long](#page-1197-0)

**Obsolete**—Use [CWIMAQFullParticleReportItem.BoundingRectangle](#page-3535-0) instead.

Left edge of the bounding rectangle of the particle.

### **Parameters**

#### **Index** As [Long](#page-1197-0)

The index of the object in the report. The index is one-based.

### **See Also**

[CWIMAQFullParticleReportItem.BoundingRectangle](#page-3535-0)

# **IncludeRectTop Property**

## **Syntax**

[CWIMAQFullParticleReport.](#page-380-0)IncludeRectTop Index

[Long](#page-1197-0)

**Obsolete**—Use [CWIMAQFullParticleReportItem.BoundingRectangle](#page-3535-0) instead.

Top edge of the bounding rectangle of the particle.

### **Parameters**

#### **Index** As [Long](#page-1197-0)

The index of the object in the report. The index is one-based.

### **See Also**

[CWIMAQFullParticleReportItem.BoundingRectangle](#page-3535-0)

# **IncludeRectWidth Property**

## **Syntax**

[CWIMAQFullParticleReport.](#page-380-0)IncludeRectWidth Index

[Long](#page-1197-0)

**Obsolete**—Use [CWIMAQFullParticleReportItem.BoundingRectangle](#page-3535-0) instead.

Width of the bounding rectangle of the particle.

### **Parameters**

#### **Index** As [Long](#page-1197-0)

The index of the object in the report. The index is one-based.

### **See Also**

[CWIMAQFullParticleReportItem.BoundingRectangle](#page-3535-0)

# **Perimeter Property**

## **Syntax**

[CWIMAQFullParticleReport.](#page-380-0)Perimeter Index

**[Single](#page-1197-0)** 

**Obsolete**—Use [CWIMAQFullParticleReportItem.Perimeter](#page-3558-0) instead. Length of the particle perimeter in user-defined units.

### **Parameters**

#### **Index** As [Long](#page-1197-0)

The index of the object in the report. The index is one-based.

### **See Also**

[CWIMAQFullParticleReportItem.Perimeter](#page-3558-0)

# <span id="page-3558-0"></span>**Perimeter Property**

## **Syntax**

[CWIMAQFullParticleReportItem](#page-385-0).Perimeter

**[Single](#page-1197-0)** 

Length of the particle perimeter in user-defined units.

# **ProjectionX Property**

## **Syntax**

[CWIMAQFullParticleReport.](#page-380-0)ProjectionX Index

[Long](#page-1197-0)

**Obsolete**—Use [CWIMAQFullParticleReportItem.ProjectionX](#page-3566-0) instead.

Half of the sum of the horizontal segments in a particle that do not overlap another adjacent horizontal segment.
## **Parameters**

### **Index** As [Long](#page-1197-0)

The index of the object in the report. The index is one-based.

## **See Also**

[CWIMAQFullParticleReportItem.ProjectionX](#page-3566-0)

# <span id="page-3566-0"></span>**ProjectionX Property**

## **Syntax**

[CWIMAQFullParticleReportItem](#page-385-0).ProjectionX

[Long](#page-1197-0)

Half of the sum of the horizontal segments in a particle that do not overlap another adjacent horizontal segment.

# **ProjectionY Property**

## **Syntax**

[CWIMAQFullParticleReport.](#page-380-0)ProjectionY Index

[Long](#page-1197-0)

**Obsolete**—Use [CWIMAQFullParticleReportItem.ProjectionY](#page-3574-0) instead.

Half of the sum of the vertical segments in a particle that do not overlap another adjacent vertical segment.

## **Parameters**

### **Index** As [Long](#page-1197-0)

The index of the object in the report. The index is one-based.

## **See Also**

[CWIMAQFullParticleReportItem.ProjectionY](#page-3574-0)

# <span id="page-3574-0"></span>**ProjectionY Property**

## **Syntax**

[CWIMAQFullParticleReportItem](#page-385-0).ProjectionY

[Long](#page-1197-0)

Half of the sum of the vertical segments in a particle that do not overlap another adjacent vertical segment.

# **SegmentMax Property**

## **Syntax**

[CWIMAQFullParticleReport.](#page-380-0)SegmentMax Index

[Long](#page-1197-0)

**Obsolete**—Use [CWIMAQFullParticleReportItem.SegmentMax](#page-3582-0) instead. Length, in pixels, of the longest segment in the convex hull of the particle.

## **Parameters**

### **Index** As [Long](#page-1197-0)

The index of the object in the report. The index is one-based.

## **See Also**

[CWIMAQFullParticleReportItem.SegmentMax](#page-3582-0)

# <span id="page-3582-0"></span>**SegmentMax Property**

## **Syntax**

[CWIMAQFullParticleReportItem](#page-385-0).SegmentMax

[Long](#page-1197-0)

Length, in pixels, of the longest segment in the convex hull of the particle.

# **SegmentMaxPointX Property**

## **Syntax**

[CWIMAQFullParticleReport.](#page-380-0)SegmentMaxPointX Index

[Long](#page-1197-0)

**Obsolete**—Use [CWIMAQFullParticleReportItem.SegmentMaxPoint](#page-3590-0) instead.

X-coordinate of the left-most pixel in the SegmentMax of the particle.

## **Parameters**

### **Index** As [Long](#page-1197-0)

The index of the object in the report. The index is one-based.

## **See Also**

[CWIMAQFullParticleReportItem.SegmentMaxPoint](#page-3590-0)

# <span id="page-3590-0"></span>**SegmentMaxPoint Property (Read Only)**

## **Syntax**

[CWIMAQFullParticleReportItem](#page-385-0).SegmentMaxPoint

## **Data Type [CWIMAQPoint](#page-684-0)**

Coordinates of the left-most pixel in the SegmentMax of the particle.

# **SegmentMaxPointY Property**

## **Syntax**

[CWIMAQFullParticleReport.](#page-380-0)SegmentMaxPointY Index

[Long](#page-1197-0)

**Obsolete**—Use [CWIMAQFullParticleReportItem.SegmentMaxPoint](#page-3590-0) instead.

Y-coordinate of the left-most pixel in the SegmentMax of the particle.

## **Parameters**

### **Index** As [Long](#page-1197-0)

The index of the object in the report. The index is one-based.

## **See Also**

[CWIMAQFullParticleReportItem.SegmentMaxPoint](#page-3590-0)

# **SigmaX Property**

## **Syntax**

[CWIMAQFullParticleReport.](#page-380-0)SigmaX Index

**[Single](#page-1197-0)**
**Obsolete**—Use [CWIMAQFullParticleReportItem.SigmaX](#page-3603-0) instead. Sum of the particle pixels on the x-axis.

### **Parameters**

#### **Index** As [Long](#page-1197-0)

The index of the object in the report. The index is one-based.

### **See Also**

[CWIMAQFullParticleReportItem.SigmaX](#page-3603-0)

# <span id="page-3603-0"></span>**SigmaX Property**

## **Syntax**

[CWIMAQFullParticleReportItem](#page-385-0).SigmaX

Sum of the particle pixels on the x-axis.

# **SigmaXX Property**

## **Syntax**

[CWIMAQFullParticleReport.](#page-380-0)SigmaXX Index

**Obsolete**—Use [CWIMAQFullParticleReportItem.SigmaXX](#page-3611-0) instead. Sum of the particle pixels on the x-axis, squared.

### **Parameters**

#### **Index** As [Long](#page-1197-0)

The index of the object in the report. The index is one-based.

### **See Also**

[CWIMAQFullParticleReportItem.SigmaXX](#page-3611-0)

# <span id="page-3611-0"></span>**SigmaXX Property**

## **Syntax**

[CWIMAQFullParticleReportItem](#page-385-0).SigmaXX

Sum of the particle pixels on the x-axis, squared.

# **SigmaXY Property**

## **Syntax**

[CWIMAQFullParticleReport.](#page-380-0)SigmaXY Index

**Obsolete**—Use [CWIMAQFullParticleReportItem.SigmaXY](#page-3619-0) instead. Sum of the particle pixels on the x-axis and y-axis.

### **Parameters**

#### **Index** As [Long](#page-1197-0)

The index of the object in the report. The index is one-based.

### **See Also**

[CWIMAQFullParticleReportItem.SigmaXY](#page-3619-0)

# <span id="page-3619-0"></span>**SigmaXY Property**

## **Syntax**

[CWIMAQFullParticleReportItem](#page-385-0).SigmaXY

Sum of the particle pixels on the x-axis and y-axis.

# **SigmaY Property**

## **Syntax**

[CWIMAQFullParticleReport.](#page-380-0)SigmaY Index

**Obsolete**—Use [CWIMAQFullParticleReportItem.SigmaY](#page-3627-0) instead. Sum of the particle pixels on the y-axis.

### **Parameters**

#### **Index** As [Long](#page-1197-0)

The index of the object in the report. The index is one-based.

### **See Also**

[CWIMAQFullParticleReportItem.SigmaY](#page-3627-0)

# <span id="page-3627-0"></span>**SigmaY Property**

## **Syntax**

[CWIMAQFullParticleReportItem](#page-385-0).SigmaY

Sum of the particle pixels on the y-axis.

# **SigmaYY Property**

## **Syntax**

[CWIMAQFullParticleReport.](#page-380-0)SigmaYY Index

**Obsolete**—Use [CWIMAQFullParticleReportItem.SigmaYY](#page-3635-0) instead. Sum of the particle pixels on the y-axis, squared.

### **Parameters**

#### **Index** As [Long](#page-1197-0)

The index of the object in the report. The index is one-based.

### **See Also**

[CWIMAQFullParticleReportItem.SigmaYY](#page-3635-0)

# <span id="page-3635-0"></span>**SigmaYY Property**

## **Syntax**

[CWIMAQFullParticleReportItem](#page-385-0).SigmaYY
# **Data Type**

**[Single](#page-1197-0)** 

Sum of the particle pixels on the y-axis, squared.

# **Surface Property**

## **Syntax**

[CWIMAQFullParticleReport.](#page-380-0)Surface Index

# **Data Type**

**[Single](#page-1197-0)** 

**Obsolete**—Use [CWIMAQFullParticleReportItem.Surface](#page-3643-0) instead. Size of the particle, in user-defined units.

### **Parameters**

### **Index** As [Long](#page-1197-0)

The index of the object in the report. The index is one-based.

### **See Also**

[CWIMAQFullParticleReportItem.Surface](#page-3643-0)

# <span id="page-3643-0"></span>**Surface Property**

## **Syntax**

[CWIMAQFullParticleReportItem](#page-385-0).Surface

# **Data Type**

**[Single](#page-1197-0)** 

Size of the particle, in user-defined units.

## **ParticleCoefficients Method**

## **Syntax**

[CWIMAQVision](#page-919-0).ParticleCoefficients SourceImage, ParametersArray, ParticlesReport, CoefficientsArray

## **Return Type**

#### [Long](#page-1197-0)

On success, this method returns 0. On failure, this method returns a negative number.

**Obsolete**—Use **[ParticleMeasurement](#page-6233-0)** instead. Calculates the coefficients of all detected particles. This method returns an array of coefficients whose measurements are based on the results from Particle.

### **Remarks**

Use this method with U8 images.

### **Parameters**

#### **SourceImage** As [CWIMAQImage](#page-432-0)

The image used by the Particle method. ParticleCoefficients needs this image to get the calibration values.

#### **ParametersArray** As **[Variant](#page-1197-0)**

An array containing the parameter list you want to extract. The parameter list contains elements from the enumeration CWIMAQParticleParameters.

#### **ParticlesReport** As [CWIMAQFullParticleReport](#page-380-0)

A report object containing the ParticlesReport that the Particle method generated.

#### **CoefficientsArray** As [Variant](#page-1197-0)

On return, a 2D array filled with the computed particle coefficients. The array columns contain parameter coefficients extracted from a particle. The array rows contain the same coefficients extracted from each particle measurement. The method returns the computed coefficients particle by particle.

### **Example**

Private Sub Run\_Click() Dim report1 As New CWIMAQFullParticleReport Dim parameterarray(0 To 3) As CWIMAQParticleParameters Dim coeffarray Dim i

' Do particle analysis CWIMAQVision1.Particle CWIMAQViewer1.Image, report1

```
' Calculate the area, orientation, and center of mass for each particle
parameterarray(0) = cwingParticleAreaparameterarray(1) = \text{cwinaqParticleO}parameterarray(2) = \text{cwinaqParticleCenterMassX}parameterarray(3) = cwingqParticleCenterMassYCWIMAQVision1.ParticleCoefficients CWIMAQViewer1.Image, parameterar
```

```
' For each particle, display the Area, Orientation, and mark the center of mass
For i = 0 To report1. Count - 1
```

```
Dim Area
Dim Orientation
Dim X
Dim Y
Dim Text As String
Dim oval As New CWIMAQOval
Dim point As New CWIMAQPoint
Dim textOptions As New CWIMAQTextOptions
Area = \text{coeffarray}(0, i)Orientation = coeffarray(1, i)X = \text{coeffarray}(2, i)Y = \text{coeffarray}(3, i)Text = "A: " & CStr(Area) & " O: " & Format(Orientation, "##0.00")
oval.Initialize X - 4, Y - 4, 8, 8
CWIMAQViewer1.Image.Overlays(1).DrawOval oval, cwimaqDrawModeP
point.Initialize X, Y
textOptions.HorizontalAlignment = cwimaqHorizontalTextAlignmentCenter
```

```
textOptions.Style = cwimaqTextStyleNormal
    textOptions.Font = "Arial"
    textOptions.Size = 16
    textOptions.ForeColor = vbWhite
    CWIMAQViewer1.Image.Overlays(1).DrawText point, Text, textOptions
  Next
End Sub
```
### **See Also**

**[ParticleMeasurement](#page-6233-0)** 

# <span id="page-3654-0"></span>**FeatureData Property**

## **Syntax**

[CWIMAQGeometricFeatureReportItem](#page-392-0).FeatureData

## **Data Type**

**[Variant](#page-1197-0)** 

An array of Doubles that describes the feature.

### **Remarks**

The elements of this array should be interpreted according to the feature type in the following manner:

**Circle**:

**Element 0**—X coordinate of the center of circle.

**Element 1**—Y coordinate of the center of circle.

**Element 2**—Radius of circle.

**Ellipse**:

**Element 0**—X coordinate of the center of ellipse.

**Element 1**—Y coordinate of the center of ellipse.

**Element 2**—Orientation in degrees of the major axis.

**Element 3**—The length of the semi-major axis.

**Element 4**—The length of the semi-minor axis.

#### **Constant Curve**:

**Element 0**—X coordinate of the center of the constant curve.

**Element 1**—Y coordinate of the center of the constant curve.

**Element 2**—The starting angle in degrees of the constant curve.

**Element 3**—The ending angle in degrees of the constant curve.

**Element 4**—The radius of the circle subtended by the constant curve.

#### **Rectangle/Leg**:

**Element 0**—X coordinate of the location of the center of the rectangle/leg.

**Element 1**—Y coordinate of the location of the center of the rectangle/leg.

**Elements 2** and **3**—The first corner point (x, y) of the rectangle/leg.

**Elements 4** and **5**—The second corner point (x, y) of the rectangle/leg.

**Elements 6** and **7**—The third corner point (x, y) of the rectangle/leg.

**Elements 8** and **9**—The fourth corner point (x, y) of the rectangle/leg.

**Element 10**—The orientation of the rectangle/leg in degrees with respect to the horizontal axis.

**Element 11**—The width of the rectangle/leg.

**Element 12**—The height of the rectangle/leg.

#### **Corner**:

**Element 0**—X coordinate of the corner position.

**Element 1**—Y coordinate of the corner position.

**Element 2**—The orientation of the corner.

**Element 3**—The enclosed angle of the corner.

**Element 4**—Specifies whether or not the corner is a virtual corner. A value of 0 means that the corner is not a virtual corner. A value of 1 means that the corner is a virtual corner.

#### **Parallel Line Pair**:

**Elements 0** and **1**—The start point (x, y) of the first line.

**Elements 2** and **3**—The end point (x, y) of the first line.

**Elements 4** and **5**—The start point  $(x, y)$  of the second line.

**Elements 6** and **7**—The end point (x, y) of the second line.

**Element 8**—The orientation in degrees of the parallel line pair with respect to the horizontal axis.

**Element 9**—The distance of the two lines from one another.

#### **Parallel Line Pairs**:

**Elements 0**–**9**—The first parallel line pair.

**Elements 10**–**19**—The second parallel line pair.

**Element 20**—The orientation in degrees of the pair of parallel line pairs with respect to the horizontal axis.

**Element 21**—The distance the two parallel line pairs are from one another as measured by the midline of the first to the midline of the second.

#### **Line**:

**Elements 0** and **1**—The start point (x,y) of the line.

**Elements 2** and **3**—The end point (x,y) of the line.

**Element 4**—The length of the line.

**Element 5**—The orientation in degrees of the line with respect to the horizontal axis.

#### **Curve**:

**Elements 0** and **1**—The center point (x,y) of the closed curve.

**Element 2**—The arc length of the closed curve element.

**Elements 3** and **4**—The first of *N* contour points (x,y) of the closed curve.

**Elements 5** and **6**—The second of *N* contour points (x,y) of the closed curve.

**Elements** *k* and  $k+1$ —The  $(k-1)/2$  contour point  $(x,y)$  of the closed curve.

- **.**
- **. .**

**Elements 2\****N***+1** and **2\****N***+2**—The last of *N* contour points (x,y) of the closed curve.

# **FeatureType Property**

## **Syntax**

[CWIMAQGeometricFeatureReportItem](#page-392-0).FeatureType

### **Data Type**

#### [CWIMAQGeometricFeatureTypes](#page-398-0)

You can use the following constants with this data type:

- cwimaqCircleFeature—Specifies that the feature data should be interpreted as data for a circle.
- cwimaqClosedCurveFeature—Specifies that the feature data should be interpreted as data for a closed curve.
- cwimaqConstCurveFeature—Specifies that the feature data should be interpreted as data for a constant curve.
- cwimaqCornerFeature—Specifies that the feature data should be interpreted as data for a corner.
- cwimaqEllipseFeature—Specifies that the feature data should be interpreted as data for an ellipse.
- cwimaqLegFeature—Specifies that the feature data should be interpreted as data for a leg.
- cwimaqLineFeature—Specifies that the feature data should be interpreted as data for a line.
- cwimaqNotFoundFeature—Specifies that the feature was not found.
- cwimaqPairOfParallelLinePairsFeature—Specifies that the feature data should be interpreted as data for a pair of parallel line pairs.
- cwimaqParallelLinePairFeature—Specifies that the feature data should be interpreted as data for a parallel line pair.
- cwimaqRectangleFeature—Specifies that the feature data should be interpreted as data for a rectangle.

Specifies how to interpret the [CWIMAQGeometricFeatureReportItem.FeatureData](#page-3654-0) property.

# **GetGeometricTemplateFeatureInfo Method**

## **Syntax**

[CWIMAQVision](#page-919-0).GetGeometricTemplateFeatureInfo Template, Features

## **Return Type**

#### [Long](#page-1197-0)

On success, this method returns 0. On failure, this method returns a negative number.

Returns the features learned and stored in the passed geometric template.

## **Remarks**

Use one of the following methods of configuring the template image you want to use with this method:

Load a previously saved template image that you created using the NI Vision Template Editor using [CWIMAQVision.ReadImageAndVisionInfo](#page-7430-0).

# $\bigotimes$

**Note** To use the NI Vision Template Editor to configure a template image, click **Start»All Programs»National Instruments»Vision»Template Editor**.

• Use [CWIMAQVision.LearnGeometricPattern](#page-1466-0) to learn the template image.

Use this method with U8 images.

#### **Parameters**

**Template** As [CWIMAQImage](#page-432-0)

The geometric template.

**Features** As [CWIMAQGeometricFeatureReport](#page-388-0)

The set of geometric features returned from the template.

### **See Also**

[CWIMAQVision.LearnGeometricPattern](#page-1466-0)

# **CircleFeatures Property**

## **Syntax**

[CWIMAQGeometricFeatureTypeOptions.](#page-395-0)CircleFeatures

## **Data Type**

[Boolean](#page-1197-0)

Specifies whether circles should be returned.
# **ClosedCurveFeatures Property**

### **Syntax**

[CWIMAQGeometricFeatureTypeOptions.](#page-395-0)ClosedCurveFeatures

Specifies whether closed curves should be returned.

# **ConstCurveFeatures Property**

### **Syntax**

[CWIMAQGeometricFeatureTypeOptions.](#page-395-0)ConstCurveFeatures

Specifies whether constant curves should be returned.

# **CornerFeatures Property**

### **Syntax**

[CWIMAQGeometricFeatureTypeOptions.](#page-395-0)CornerFeatures

Specifies whether corners should be returned.

# **EllipseFeatures Property**

### **Syntax**

[CWIMAQGeometricFeatureTypeOptions.](#page-395-0)EllipseFeatures

Specifies whether ellipses should be returned.

## **LegFeatures Property**

### **Syntax**

[CWIMAQGeometricFeatureTypeOptions.](#page-395-0)LegFeatures

Specifies whether legs should be returned.

# **LineFeatures Property**

### **Syntax**

[CWIMAQGeometricFeatureTypeOptions.](#page-395-0)LineFeatures

Specifies whether lines should be returned.

# **PairOfParallelLinePairsFeatures Property**

### **Syntax**

[CWIMAQGeometricFeatureTypeOptions.](#page-395-0)PairOfParallelLinePairsFeatures

Specifies whether pairs of parallel line pairs should be returned.

# **ParallelLinePairFeatures Property**

### **Syntax**

[CWIMAQGeometricFeatureTypeOptions.](#page-395-0)ParallelLinePairFeatures

Specifies whether parallel line pairs should be returned.

# **RectangleFeatures Property**

### **Syntax**

[CWIMAQGeometricFeatureTypeOptions.](#page-395-0)RectangleFeatures

Specifies whether rectangles should be returned.

## **MatchMode Property**

### **Syntax**

[CWIMAQMatchGeometricPatternOptions](#page-550-0).MatchMode

#### [CWIMAQGeometricMatchModes](#page-400-0)

You can use the following constants with this data type:

- cwimaqGeometricMatchOcclusionInvariant—Searches for occurrences of the template image in the inspection image, allowing for a specified percentage of the template image to be occluded.
- cwimaqGeometricMatchRotationInvariant—Searches for occurrences of the template image in the inspection image with reduced restriction on the rotation of the template image.
- cwimaqGeometricMatchScaleInvariant—Searches for occurrences of the template image in the inspection image with reduced restriction on the size of the template image.
- cwimaqGeometricMatchShiftInvariant—Searches for occurrences of the template image in the inspection image, assuming that the template image is not rotated more than  $\pm$  5 degrees.

Specifies the search mode the method uses to look for the template image in the image.

#### **Remarks**

You can specify more than one mode by adding one or more constants. The default value is cwimaqGeometricMatchRotationInvariant.

#### **See Also**

[CWIMAQVision.MatchGeometricPattern](#page-1501-0)

## **Angle Property**

### **Syntax**

[CWIMAQGeometricPatternMatchReportItem](#page-405-0).Angle

**[Single](#page-1197-0)** 

Angle, in degrees, by which the template image is rotated in the search image.

# **BoundingPoints Property (Read Only)**

### **Syntax**

[CWIMAQGeometricPatternMatchReportItem](#page-405-0).BoundingPoints
## **Data Type [CWIMAQPoints](#page-688-0)**

Coordinates of the corners of the rectangle surrounding the match.

#### **Remarks**

Specifies the four corners of the rectangle surrounding the match in a clockwise orientation. The first corner is the top-left corner of the template image. The fifth and last element in this collection is also the top-left corner of the match.

### **See Also**

[CWIMAQOverlay.DrawConnectedPoints](#page-4747-0)

# **CalibratedAngle Property**

## **Syntax**

[CWIMAQGeometricPatternMatchReportItem](#page-405-0).CalibratedAngle

## **Data Type**

**[Single](#page-1197-0)** 

Angle in the calibrated coordinate system, in degrees, by which the template image is rotated in the search image.

# **CalibratedBoundingPoints Property (Read Only)**

## **Syntax**

[CWIMAQGeometricPatternMatchReportItem](#page-405-0).CalibratedBoundingPoints

## **Data Type [CWIMAQPoints](#page-688-0)**

Coordinates of the corners in the calibrated coordinate system of the rectangle surrounding the match.

#### **Remarks**

Specifies the four corners of the rectangle surrounding the match in a clockwise orientation. The first corner is the top-left corner of the template image. The fifth and last element in this collection is also the top-left corner of the image, which makes BoundingPoints suitable to pass to [CWIMAQOverlay.DrawConnectedPoints](#page-4747-0).

# **CalibratedPosition Property (Read Only)**

## **Syntax**

[CWIMAQGeometricPatternMatchReportItem](#page-405-0).CalibratedPosition

## **Data Type [CWIMAQPoint](#page-684-0)**

The location in the calibrated coordinate system of the origin of the template in the match.

# **CorrelationScore Property**

## **Syntax**

[CWIMAQGeometricPatternMatchReportItem](#page-405-0).CorrelationScore

## **Data Type**

**[Single](#page-1197-0)** 

Accuracy of the match, which is obtained by comparing the template image to the match region using a correlation metric that compares the two regions as a function of their pixel values. A value of 1,000 indicates a perfect match, and a value of 0 indicates no match.

#### **Remarks**

This value is not computed if [CWIMAQMatchGeometricPatternAdvancedOptions.CorrelationScore](#page-4475-0) is set to False.

### **See Also**

[CWIMAQMatchGeometricPatternAdvancedOptions.CorrelationScore](#page-4475-0)

# **GeometricFeatures Property (Read Only)**

## **Syntax**

[CWIMAQGeometricPatternMatchReportItem](#page-405-0).GeometricFeatures

## **Data Type**

[CWIMAQGeometricFeatureReport](#page-388-0)

The geometric features used to generate this match.

## **Inverse Property**

## **Syntax**

[CWIMAQGeometricPatternMatchReportItem](#page-405-0).Inverse

## **Data Type**

[Boolean](#page-1197-0)

Specifies whether the match is an inverse of the template image.

#### **Remarks**

This property is True if the match is an inverse of the template image. For example, the match is a white object on a black background but the template image is a black object on a white background. This property is False if the match is not the inverse of the template image.

## **Label Property**

## **Syntax**

[CWIMAQGeometricPatternMatchReportItem](#page-405-0).Label

## **Data Type [String](#page-1197-0)**

The label corresponding to the template that matched when you use [CWIMAQVision.MatchMultipleGeometricPatterns](#page-1507-0), empty string otherwise.

# **MatchTemplateCurveScore Property**

## **Syntax**

[CWIMAQGeometricPatternMatchReportItem](#page-405-0).MatchTemplateCurveScore

## **Data Type**

**[Single](#page-1197-0)** 

Specifies how closely the curves in the match region of the inspection image match the curves in the template. Score values can range from 0 to 1,000, where a score of 1,000 indicates that all curves in the match region of the inspection image have a corresponding curve in the template image.

#### **Remarks**

This value is not computed if CWIMAQMatchGeometricPatternAdvancedOptions.MatchTemplateCurve is set to False.

### **See Also**

CWIMAQMatchGeometricPatternAdvancedOptions.MatchTemplateCurve

## **Occlusion Property**

## **Syntax**

[CWIMAQGeometricPatternMatchReportItem](#page-405-0).Occlusion

## **Data Type**

**[Single](#page-1197-0)**
Percentage of the match that is occluded.

# **Position Property (Read Only)**

## **Syntax**

[CWIMAQGeometricPatternMatchReportItem](#page-405-0).Position

## **Data Type [CWIMAQPoint](#page-684-0)**

Coordinates for the location of the origin of the template in the match.

### **See Also**

[CWIMAQLearnGeometricPatternOptions.OriginOffset](#page-4256-0)

# **Scale Property**

## **Syntax**

[CWIMAQGeometricPatternMatchReportItem](#page-405-0).Scale

# **Data Type**

**[Single](#page-1197-0)** 

Ratio of the size of the match relative to the template image, expressed as a percentage.

# **ScaledAmount Property**

## **Syntax**

[CWIMAQGeometricPatternMatchReportItem](#page-405-0).ScaledAmount

# **Data Type**

**[Single](#page-1197-0)** 

Ratio of the size of the match relative to the template image, expressed as a percentage.

# **Score Property**

## **Syntax**

[CWIMAQGeometricPatternMatchReportItem](#page-405-0).Score

# **Data Type**

**[Single](#page-1197-0)** 

Accuracy of the match. A value of 1,000 indicates a perfect match, and a value of 0 indicates no match.

# **TemplateMatchCurveScore Property**

## **Syntax**

[CWIMAQGeometricPatternMatchReportItem](#page-405-0).TemplateMatchCurveScore

# **Data Type**

**[Single](#page-1197-0)** 

Specifies how closely the curves in the template image match the curves in the match region of the inspection image. Score values can range from 0 to 1,000, where a score of 1,000 indicates that all template curves have a corresponding curve in the match region of the inspection image.

# **EdgeFilter Method**

## **Syntax**

[CWIMAQVision](#page-919-0).EdgeFilter SourceImage, DestImage, EdgeMethod [,  $Threshold = 0$ ] [, MaskImage]

## **Return Type**

#### [Long](#page-1197-0)

On success, this method returns 0. On failure, this method returns a negative number.

Extracts the contours (detects edges) in gray-level values.

### **Remarks**

This method modifies the source image. If you need the original source image, create a copy of the image using the [CWIMAQVision.Copy](#page-6350-0) method before using this method.

Use this method with U8, I16 and SGL images. MaskImage must be a U8 image. SourceImage and DestImage must be the same type of image. The source image must have a border capable of supporting the size of the processing matrix. For example, a 3 x 3 matrix has a minimum border size of 1. The border size of the destination image is not important.

### **Parameters**

#### **SourceImage** As [CWIMAQImage](#page-432-0)

The input image.

#### **DestImage** As [CWIMAQImage](#page-432-0)

The resulting image.

#### **EdgeMethod** As [CWIMAQGrayEdgeMethods](#page-408-0)

Specifies the type of edge-detection filter to use.

#### **Threshold** As [Variant](#page-1197-0)

[Optional] Specifies the minimum pixel value to appear in the resulting image. It is rare to use a value greater than 0 for this type of processing because the results from this processing are usually very dark and are not very dynamic.

This parameter has a default value of 0.

#### **MaskImage** As [Variant](#page-1197-0)

[Optional] A CWIMAQImage object that contains the mask applied to the source image. The method processes only those pixels in the image whose corresponding pixels in the mask are non-zero. Do not set this parameter if you want to apply the filter to the entire image.

### **Example**

Dim i As New CWIMAQImage Dim maskImage As New CWIMAQImage

' Apply a Sobel filter to a portion of the image in Viewer1

' defined by regions selected on Viewer1.

' Store the result in i.

CWIMAQVision1.RegionsToMask maskImage, CWIMAQViewer1.Regions CWIMAQVision1.EdgeFilter CWIMAQViewer1.Image, i, \_

cwimaqGrayEdgeSobel, , maskImage

# **GrayMorphology Method**

## **Syntax**

[CWIMAQVision](#page-919-0).GrayMorphology SourceImage, DestImage, Operation [, StructuringElement]

## **Return Type**

#### [Long](#page-1197-0)

On success, this method returns 0. On failure, this method returns a negative number.

Applies morphological transformations to gray level images.

### **Remarks**

This method modifies the source image. If you need the original source image, create a copy of the image using the [CWIMAQVision.Copy](#page-6350-0) method before using this method.

Use this method with U8, I16, and SGL images.

SourceImage and DestImage must be the same type of image. The calculation modifies the border of the source image. The source image for a morphological transformation must have been created with a border capable of supporting the size of the structuring element. A 3 x 3 structuring element requires a minimal border of 1, a 5 x 5 structuring element requires a minimal border of 2, and so on. The border size of the destination image is not important.

A structuring element must have odd-sized dimensions so that it contains a central pixel. If one of the dimensions for the structuring element is even, the function does not take into account the odd boundary, farthest out on the matrix. For example, if the input structuring element is  $6 \times 4$ (Width = 6 and Height = 4), the actual processing is performed at  $5 \times 3$ . Both the sixth line and the fourth row are ignored. The processing speed is correlated with the size of the structuring element. For example, a 3 x 3 structuring element processes nine pixels, and a  $5 \times 5$  structuring element processes 25 pixels.

This function is optimized for MMX.

### **Parameters**

#### **SourceImage** As [CWIMAQImage](#page-432-0)

The image on which the method performs the morphological operation.

### **DestImage** As [CWIMAQImage](#page-432-0)

The resulting image.

#### **Operation** As **[CWIMAQGrayMorphOperations](#page-410-0)**

The type of morphological transformation procedure to use.

### **StructuringElement** As **[Variant](#page-1197-0)**

[Optional] A CWIMAQStructuringElement object that describes the structuring element applied to the image. The method applies a 3 x 3 structuring element if you do not set this parameter.

### **Example**

Dim i As New CWIMAQImage Dim structuringElement As New CWIMAQStructuringElement

' Perform a POpen operation on the image in Viewer1.

' Store the result in i.

CWIMAQVision1.GrayMorphology CWIMAQViewer1.Image, i, \_ cwimaqGrayMorphPOpen, structuringElement

### **See Also**

[CWIMAQStructuringElement](#page-865-0)

## **Unit Property**

## **Syntax**

[CWIMAQGridDescriptor.](#page-412-0)Unit

### **Data Type**

### **CWIMAOCalibrationUnits**

You can use the following constants with this data type:

- cwimaqCalUnitAngstrom—Angstrom.
- cwimaqCalUnitCentimeter—Centimeter.
- cwimaqCalUnitFoot-Foot.
- cwimaqCalUnitGroundmile—Ground mile.
- cwimaqCalUnitInch—Inch.
- cwimaqCalUnitKilometer—Kilometer.
- cwimaqCalUnitMeter-Meter.
- cwimaqCalUnitMicroinch—Microinch.
- cwimaqCalUnitMicrometer—Micrometer.
- cwimaqCalUnitMillimeter—Millimeter.
- cwimaqCalUnitNauticmile—Nautical mile.
- cwimaqCalUnitStep-Step.
- cwimaqCalUnitUndefined—Undefined.

Units of XStep and YStep.

**See Also**

[XStep](#page-3778-0)

[YStep](#page-3781-0)

# <span id="page-3778-0"></span>**XStep Property**

## **Syntax**

[CWIMAQGridDescriptor.](#page-412-0)XStep

# **Data Type**

**[Single](#page-1197-0)**
Real-world distance between circle centers in the x-direction.

# **YStep Property**

## **Syntax**

[CWIMAQGridDescriptor.](#page-412-0)YStep

# **Data Type**

**[Single](#page-1197-0)** 

Real-world distance between circle centers in the y-direction.

# **NumberOfClasses Property**

## **Syntax**

[CWIMAQHistogramOptions.](#page-415-0)NumberOfClasses

## **Data Type**

[Long](#page-1197-0)

Number of classes into which the histogram operation separates the pixels in the image.

### **See Also**

[CWIMAQVision.Histogram2](#page-1417-0)

# **PixelRange Property (Read Only)**

## **Syntax**

[CWIMAQHistogramOptions.](#page-415-0)PixelRange

## **Data Type [CWIMAQRange](#page-763-0)**

Range of pixel values to consider for the histogram.

#### **Remarks**

The histogram operation does not count pixels with values less than PixelRange.Min and greater than PixelRange.Max.

# **Area Property**

## **Syntax**

[CWIMAQHistogramReport.](#page-418-0)Area Index

## **Data Type**

[Long](#page-1197-0)

**Obsolete**—Use [CWIMAQHistogramReportItem.Area](#page-3797-0) instead. Number of pixels classified.

#### **Parameters**

#### **Index** As [Long](#page-1197-0)

The index of the object in the report. The index is one-based.

### **See Also**

[CWIMAQHistogramReportItem.Area](#page-3797-0)

# <span id="page-3797-0"></span>**Area Property**

## **Syntax**

[CWIMAQHistogramReportItem.](#page-422-0)Area

## **Data Type**

[Long](#page-1197-0)

Number of pixels classified.

# **Interval Property**

## **Syntax**

[CWIMAQHistogramReport.](#page-418-0)Interval Index

# **Data Type**

**[Single](#page-1197-0)** 

**Obsolete**—Use [CWIMAQHistogramReportItem.Interval](#page-3805-0) instead. Size of each class.

#### **Parameters**

#### **Index** As [Long](#page-1197-0)

The index of the object in the report. The index is one-based.

### **See Also**

[CWIMAQHistogramReportItem.Interval](#page-3805-0)

# <span id="page-3805-0"></span>**Interval Property**

## **Syntax**

[CWIMAQHistogramReportItem.](#page-422-0)Interval

# **Data Type**

**[Single](#page-1197-0)** 

Size of each class.

## **MaxValue Property**

## **Syntax**

[CWIMAQHistogramReport.](#page-418-0)MaxValue Index

# **Data Type**

**[Single](#page-1197-0)** 

**Obsolete**—Use [CWIMAQHistogramReportItem.PixelRange](#page-3813-0) instead. Largest pixel value classified.

#### **Parameters**

#### **Index** As [Long](#page-1197-0)

The index of the object in the report. The index is one-based.

### **See Also**

[CWIMAQHistogramReportItem.PixelRange](#page-3813-0)

# <span id="page-3813-0"></span>**PixelRange Property (Read Only)**

## **Syntax**

[CWIMAQHistogramReportItem.](#page-422-0)PixelRange

## **Data Type [CWIMAQRange](#page-763-0)**

Range of pixel values used in calculating the histogram.
# **Mean Property**

## **Syntax**

[CWIMAQHistogramReport.](#page-418-0)Mean Index

# **Data Type**

**[Single](#page-1197-0)** 

**Obsolete**—Use [CWIMAQHistogramReportItem.Mean](#page-3821-0) instead. Mean value of the classified pixels.

### **Parameters**

### **Index** As [Long](#page-1197-0)

The index of the object in the report. The index is one-based.

## **See Also**

[CWIMAQHistogramReportItem.Mean](#page-3821-0)

# <span id="page-3821-0"></span>**Mean Property**

## **Syntax**

[CWIMAQHistogramReportItem.](#page-422-0)Mean

# **Data Type**

**[Single](#page-1197-0)** 

Mean value of the classified pixels.

# **MinValue Property**

## **Syntax**

[CWIMAQHistogramReport.](#page-418-0)MinValue Index

# **Data Type**

**[Single](#page-1197-0)** 

**Obsolete**—Use [CWIMAQHistogramReportItem.PixelRange](#page-3813-0) instead. Smallest pixel value classified.

### **Parameters**

### **Index** As [Long](#page-1197-0)

The index of the object in the report. The index is one-based.

## **See Also**

[CWIMAQHistogramReportItem.PixelRange](#page-3813-0)

## **StartValue Property**

## **Syntax**

[CWIMAQHistogramReport.](#page-418-0)StartValue Index

# **Data Type**

**[Single](#page-1197-0)** 

**Obsolete**—Use [CWIMAQHistogramReportItem.StartValue](#page-3834-0) instead. Smallest pixel value that fell into the first class. The smallest pixel value may be smaller than MinValue.

### **Parameters**

### **Index** As [Long](#page-1197-0)

The index of the object in the report. The index is one-based.

## **See Also**

[CWIMAQHistogramReportItem.StartValue](#page-3834-0)

# <span id="page-3834-0"></span>**StartValue Property**

## **Syntax**

[CWIMAQHistogramReportItem.](#page-422-0)StartValue

# **Data Type**

**[Single](#page-1197-0)** 

Smallest pixel value in the first class. The smallest pixel value may be smaller than MinValue.

# **StdDeviation Property**

## **Syntax**

[CWIMAQHistogramReport.](#page-418-0)StdDeviation Index

# **Data Type**

**[Single](#page-1197-0)** 

**Obsolete**—Use [CWIMAQHistogramReportItem.StandardDeviation](#page-3842-0) instead. Standard deviation of the classified pixels. The higher this value, the more distributed the values of the histogram and corresponding images are.

### **Parameters**

### **Index** As [Long](#page-1197-0)

The index of the object in the report. The index is one-based.

## **See Also**

[CWIMAQHistogramReportItem.StandardDeviation](#page-3842-0)

# <span id="page-3842-0"></span>**StandardDeviation Property**

## **Syntax**

[CWIMAQHistogramReportItem.](#page-422-0)StandardDeviation

# **Data Type**

**[Single](#page-1197-0)** 

Standard deviation of the classified pixels. The higher this value, the better the distribution of the values in the histogram and the corresponding image.

# **Equalize2 Method**

## **Syntax**

[CWIMAQVision](#page-919-0).Equalize2 SourceImage, DestImage [, HistogramReport] [, MinValue = 0] [, MaxValue] [, MaskImage]

## **Return Type**

[Long](#page-1197-0)

The image to process.

Calculates the histogram of an image and redistributes pixel values across the appropriate range to maintain the same pixel value distribution. Pixels whose values are the same before the redistribution also have common pixel values after the redistribution.

### **Remarks**

Use this method with U8, I16, and SGL images. MaskImage must be a U8 image.

If you do not supply the HistogramReport parameter then the method computes the histogram from the source image to equalize the image.

### **Parameters**

#### **SourceImage** As [CWIMAQImage](#page-432-0)

The source image.

#### **DestImage** As [CWIMAQImage](#page-432-0)

The resulting image.

#### **HistogramReport** As [Variant](#page-1197-0)

[Optional] If supplied, the histogram of the source image that is supplied as an output of the CWIMAQVision.Histogram function. It is necessary to input the same image to both CWIMAQVision.Histogram and this function.

#### **MinValue** As [Variant](#page-1197-0)

[Optional] The minimum value of the range to which the method equalizes the image.

This parameter has a default value of 0.

#### **MaxValue** As [Variant](#page-1197-0)

[Optional] The maximum value of the range to which the method equalizes the image.

#### **MaskImage** As [Variant](#page-1197-0)

[Optional] A CWIMAQImage object that specifies the region in which the method performs the equalization. The method processes only those pixels in the image whose corresponding pixels in the mask are non-zero. Do not set this parameter if you want to calculate a histogram equalization on the entire image.

### **Example**

Private Sub Run\_Click()

Dim i As New CWIMAQImage

Dim HistogramReport As New CWIMAQHistogramReport

Dim MaskImage As New CWIMAQImage

Dim HistogramOptions As New CWIMAQHistogramOptions

' Equalize a portion of the image in Viewer1

' defined by the regions on Viewer1 and

' store the result in i.

CWIMAQVision1.RegionsToMask MaskImage, CWIMAQViewer1.Regions

CWIMAQVision1.Equalize2 CWIMAQViewer1.Image, i, , , , MaskImage

' Calculate the histogram of the image in Viewer1 and then use

' this histogram to perform the equalization.

' Do the equalization inplace. Store the results in

' the image in Viewer1.

HistogramOptions.NumberOfClasses = 128

CWIMAQVision1.Histogram2 CWIMAQViewer1.Image, HistogramReport, H

CWIMAQVision1.Equalize2 CWIMAQViewer1.Image, CWIMAQViewer1.In End Sub

## **See Also**

[Histogram2](#page-1417-0) **[Threshold](#page-1521-0)** [CWIMAQHistogramReport](#page-418-0)
## **Histogram Property**

## **Syntax**

[CWIMAQHistogramReportItem.](#page-422-0)Histogram

## **Data Type**

**[Variant](#page-1197-0)** 

Array that describes the number of pixels in each class.

# <span id="page-3855-0"></span>**AddColorInformation Method**

## **Syntax**

[CWIMAQIgnoreColorSpectra](#page-429-0).AddColorInformation ColorInformation

Adds color information learned using [CWIMAQVision.LearnColor](#page-1303-0).

#### **Remarks**

The dominant color from the color spectrum is ignored while learning the color template image.

#### **Parameters**

**ColorInformation** As [CWIMAQColorInformation](#page-190-0)

The color information to add.

### **Example**

Dim LearnOptions As New CWIMAQLearnColorPatternOptions Dim ColorInformation As New CWIMAQColorInformation

'Obtain the ColorInformation by using CWIMAQVision.LearnColor here

'The color learned by LearnColor is ignored by LearnColorPattern and MatchColorPattern and MatchColorPattern and MatchColor LearnOptions.IgnoreColorSpectra.AddColorInformation ColorInformation

#### **See Also**

[CWIMAQVision.LearnColor](#page-1303-0)

**[Empty](#page-3861-0)** 

# <span id="page-3861-0"></span>**Empty Method**

## **Syntax**

[CWIMAQIgnoreColorSpectra](#page-429-0).Empty

Clears all color information from the IgnoreColorSpectra. After calling this method, all colors in the template are learned.

#### **Example**

Dim LearnOptions As New CWIMAQLearnColorPatternOptions

'Empty the IgnoreColorSpectra so that no colors are ignored by 'LearnColorPattern and MatchColorPattern LearnOptions.IgnoreColorSpectra.Empty

#### **See Also**

**[AddColorInformation](#page-3855-0)** 

## **BitDepth Property**

## **Syntax**

[CWIMAQImage.](#page-432-0)BitDepth

## **Data Type**

[Long](#page-1197-0)

Bit depth of the image.

#### **Remarks**

This property applies only to U16, I16 and RGBU64 images. The value must be from 8 to 16 for U16 images, from 8 to 15 for I16 images, and from 8 to 16 for RGBU64 images, or 0. A value of 0 indicates that NI Vision should use the entire range of the image datatype.

# **BorderWidth Property**

## **Syntax**

[CWIMAQImage.](#page-432-0)BorderWidth

## **Data Type**

[Long](#page-1197-0)

Width, in pixels, of the border created around an image. The default value is 2.

#### **Remarks**

Only specific NI Vision functions related to morphology or filtering use border information. Unless you use 7x7 or larger morphology or convolution processes, a border size of 2 is sufficient for all NI Vision functions. Because an even pixel border optimizes transfer time, use an even number border for real-time acquisitions.

# <span id="page-3873-0"></span>**HasAnyVisionInfo Property (Read Only)**

## **Syntax**

[CWIMAQImage.](#page-432-0)HasAnyVisionInfo

## **Data Type**

[Boolean](#page-1197-0)

Boolean that indicates if there is extra vision information associated with the image.

## **Example**

#### **See Also**

**[HasOverlay](#page-3882-0) [IsTemplate](#page-3912-0) [IsCalibrated](#page-3891-0)** [IsGrayscaleTemplate](#page-3908-0) **[IsColorTemplate](#page-3898-0) [HasCustomData](#page-3878-0)** 

# <span id="page-3878-0"></span>**HasCustomData Property**

## **Syntax**

[CWIMAQImage.](#page-432-0)HasCustomData

## **Data Type**

[Boolean](#page-1197-0)

Boolean that indicates if there is any custom data associated with the image.

#### **See Also**

**[HasAnyVisionInfo](#page-3873-0) [HasOverlay](#page-3882-0) [IsTemplate](#page-3912-0) [IsCalibrated](#page-3891-0)** [IsGrayscaleTemplate](#page-3908-0) **[IsColorTemplate](#page-3898-0)** 

# <span id="page-3882-0"></span>**HasOverlay Property (Read Only)**

## **Syntax**

[CWIMAQImage.](#page-432-0)HasOverlay

## **Data Type**

[Boolean](#page-1197-0)

Boolean that indicates if there is any overlay information associated with the image.

#### **See Also**

**[HasAnyVisionInfo](#page-3873-0) [IsTemplate](#page-3912-0) [IsCalibrated](#page-3891-0)** [IsGrayscaleTemplate](#page-3908-0) **[IsColorTemplate](#page-3898-0) [HasCustomData](#page-3878-0)** 

# **Height Property (Read Only)**

## **Syntax**

[CWIMAQImage.](#page-432-0)Height

## **Data Type**

[Long](#page-1197-0)
Height of the image in pixels.

#### **Remarks**

Use the SetSize method to change the size of the image.

**See Also**

**[SetSize](#page-3963-0)** 

# <span id="page-3891-0"></span>**IsCalibrated Property (Read Only)**

## **Syntax**

[CWIMAQImage.](#page-432-0)IsCalibrated

[Boolean](#page-1197-0)

Boolean that indicates if any calibration information is associated with the image.

#### **See Also**

**[HasAnyVisionInfo](#page-3873-0) [HasOverlay](#page-3882-0) [IsTemplate](#page-3912-0)** [IsGrayscaleTemplate](#page-3908-0) **[IsColorTemplate](#page-3898-0) [HasCustomData](#page-3878-0)** 

# **IsClear Property (Read Only)**

### **Syntax**

[CWIMAQImage.](#page-432-0)IsClear

[Boolean](#page-1197-0)

Boolean that indicates if the image is clear. True indicates that all the image pixels are 0.

# <span id="page-3898-0"></span>**IsColorTemplate Property**

### **Syntax**

[CWIMAQImage.](#page-432-0)IsColorTemplate

[Boolean](#page-1197-0)

Boolean that indicates if the image is a color template.

#### **See Also**

**[HasAnyVisionInfo](#page-3873-0) [HasOverlay](#page-3882-0) [IsTemplate](#page-3912-0) [IsCalibrated](#page-3891-0)** [IsGrayscaleTemplate](#page-3908-0)

**[HasCustomData](#page-3878-0)** 

# **IsGeometricTemplate Property**

### **Syntax**

[CWIMAQImage.](#page-432-0)IsGeometricTemplate

[Boolean](#page-1197-0)

Boolean that indicates if the image is a geometric template.

# **IsGoldenTemplate Property**

## **Syntax**

[CWIMAQImage.](#page-432-0)IsGoldenTemplate

[Boolean](#page-1197-0)

Boolean that indicates if the image is a golden template.

# <span id="page-3908-0"></span>**IsGrayscaleTemplate Property**

### **Syntax**

[CWIMAQImage.](#page-432-0)IsGrayscaleTemplate

[Boolean](#page-1197-0)

Boolean that indicates if the image is a grayscale template.

#### **See Also**

**[HasAnyVisionInfo](#page-3873-0)** 

**[HasOverlay](#page-3882-0)** 

**[IsTemplate](#page-3912-0)** 

**[IsCalibrated](#page-3891-0)** 

**[IsColorTemplate](#page-3898-0)** 

**[HasCustomData](#page-3878-0)** 

# <span id="page-3912-0"></span>**IsTemplate Property (Read Only)**

### **Syntax**

[CWIMAQImage.](#page-432-0)IsTemplate

[Boolean](#page-1197-0)

Boolean that indicates if any pattern matching template information is associated with the image.

#### **See Also**

**[HasAnyVisionInfo](#page-3873-0) [HasOverlay](#page-3882-0) [IsCalibrated](#page-3891-0)** [IsGrayscaleTemplate](#page-3908-0) **[IsColorTemplate](#page-3898-0) [HasCustomData](#page-3878-0)** 

# <span id="page-3916-0"></span>**MaskOffset Property (Read Only)**

### **Syntax**

[CWIMAQImage.](#page-432-0)MaskOffset

### **Data Type [CWIMAQPoint](#page-684-0)**

Offset of the mask image if CWIMAQImage is a mask image.

# **MaskOffsetX Property**

### **Syntax**

[CWIMAQImage.](#page-432-0)MaskOffsetX

[Long](#page-1197-0)

**Obsolete**—Use [MaskOffset](#page-3916-0) instead.

X-offset of the mask image if CWIMAQImage is a mask image.

### **See Also [MaskOffset](#page-3916-0)**

# **MaskOffsetY Property**

### **Syntax**

[CWIMAQImage.](#page-432-0)MaskOffsetY
## **Data Type**

[Long](#page-1197-0)

**Obsolete**—Use [MaskOffset](#page-3916-0) instead.

Y-offset of the mask image if CWIMAQImage is a mask image.

# **See Also [MaskOffset](#page-3916-0)**

# **Overlays Property (Read Only)**

## **Syntax**

[CWIMAQImage.](#page-432-0)Overlays

## **Data Type [CWIMAQOverlays](#page-612-0)**

Collection of CWIMAQOverlay objects that are associated with the image. Presently, there is only one overlay per collection. Each overlay can contain multiple items.

#### **Remarks**

Use MyImage.Overlays(1) to access the CWIMAQOverlay object associated with MyImage.

#### **See Also**

**[CWIMAQOverlay](#page-606-0)** 

# **SkipCount Property**

## **Syntax**

[CWIMAQImage.](#page-432-0)SkipCount

## **Data Type**

[Long](#page-1197-0)

Skip count of an image in an acquisition.

## **Remarks**

Use this property to make the acquisition skip frames. The value of the SkipCount property is the number of frames that the acquisition skips before placing an image in the CWIMAQImage object. If an image has a SkipCount of 2, the image acquisition device ignores two frames before it acquires the third frame into the CWIMAQImage object.

#### **See Also**

[CWIMAQ.Images](#page-1855-0)

# <span id="page-3937-0"></span>**Type Property**

## **Syntax**

[CWIMAQImage.](#page-432-0)Type

## **Data Type**

#### **[CWIMAQImageTypes](#page-450-0)**

You can use the following constants with this data type:

- cwimaqImageTypeComplex—Complex.
- cwimaqImageTypeHSL32—32-bit HSL.
- cwimaqImageTypeI16—Signed 16-bit.
- cwimaqImageTypeRGB32—32-bit RGB.
- cwimaqImageTypeRGBU64—64-bit unsigned RGB.
- cwimaqImageTypeSGL—Single precision.
- cwimaqImageTypeU16—Unsigned 16-bit.
- cwimaqImageTypeU8—Unsigned 8-bit.

Pixel type of the image.

#### **Remarks**

Set this property to change the image type and convert the image data to the specified format.

# **Width Property (Read Only)**

## **Syntax**

[CWIMAQImage.](#page-432-0)Width

## **Data Type**

[Long](#page-1197-0)

Width of the image in pixels.

## **Remarks**

Use the SetSize method to change the size of the image.

**See Also**

**[SetSize](#page-3963-0)** 

# **ArrayToImage Method**

## **Syntax**

[CWIMAQImage.](#page-432-0)ArrayToImage Array

Creates an image from an array.

## **Remarks**

The Type property determines the resulting image type. For example, to create a color image from an input 2D array of integers, set the Type property to cwimaqImageTypeRGB32 and call ArrayToImage.

If the image type is not cwimaqImageTypeComplex or cwimaqImageTypeRGBU64, the input array is a 2D array of scalars.

If the image type is cwimaqImageTypeComplex, the input array is a 1D array of two elements. The first element is a 2D array containing the real plane, and the second element is a 2D array containing the imaginary plane. Both the arrays must have the same size.

If the image type is cwimaqImageTypeRGBU64, the input array is a 2D array of 1D arrays with 4 integer elements (the Red, Blue, Green, and Alpha channels of each pixel).

### **Parameters**

**Array** As [Variant](#page-1197-0)

The source array of image data.

#### **Example**

```
Private Sub Run_Click()
Const Size = 127
Dim a(0 To Size, 0 To Size) As Long
Dim i, j
For i = 0 To Size
  For j = 0 To Size
    a(i, j) = i + jNext j
Next i
CWIMAQViewer1.Palette.Type = cwimaqPaletteRainbow
CWIMAQViewer1.Image.ArrayToImage a
```
End Sub

**See Also**

**[Type](#page-3937-0)** 

# **ImageToArray Method**

# **Syntax**

[CWIMAQImage.](#page-432-0)ImageToArray [Left] [, Top] [, Width] [, Height]

# **Return Type**

**[Variant](#page-1197-0)** 

The output array of image data.

Extracts a pixel array from an image.

## **Remarks**

Specify the portion of the image to extract using the Left, Top, Width, and Height optional parameters. If you do not specify a rectangle, the method extracts the entire image.

If the image type is cwimaqImageTypeComplex, the output array is a 1D array of two elements. The first element is a 2D array containing the real plane, and the second element is a 2D array containing the imaginary plane.

If the image type is cwimaqImageTypeRGBU64, the output array is a 2D array of 1D arrays with 4 elements (the Red, Green, Blue, and Alpha channels of each pixel).

### **Parameters**

#### **Left** As [Variant](#page-1197-0)

[Optional] The left boundary of the extraction rectangle. The default value is 0.

### **Top** As [Variant](#page-1197-0)

[Optional] The top boundary of the extraction rectangle. The default value is 0.

#### **Width** As [Variant](#page-1197-0)

[Optional] The width of the extraction rectangle. The default value is the width of the image.

#### **Height** As **[Variant](#page-1197-0)**

[Optional] The height of the extraction rectangle. The default value is the height of the image.

### **Example**

' Convert the entire image to an array

Dim a As Variant a = CWIMAQViewer1.Image.ImageToArray

' Convert a portion of the image to an array

Dim b As Variant b = CWIMAQViewer1.Image.ImageToArray(10,10,100,100)

Image To Array [Example](#page-1103-0)

# **RemoveVisionInfo Method**

## **Syntax**

[CWIMAQImage.](#page-432-0)RemoveVisionInfo InfoTypes

Removes the specified vision information types from an image.
### **Remarks**

You can use this method on any image type.

#### **Parameters**

#### **InfoTypes** As [Long](#page-1197-0)

The flags that indicate which vision information types to remove from this image. This parameter can be a sum of members of the CWIMAQVisionInfoTypes enumeration.

### **See Also**

[CWIMAQVisionInfoTypes](#page-940-0)

## **SetSize Method**

## **Syntax**

[CWIMAQImage.](#page-432-0)SetSize Width, Height

Sets the size of an image.

#### **Remarks**

Calling this method destroys any data currently contained in the Image object. This method returns an image with uninitialized pixels.

#### **Parameters**

**Width** As [Long](#page-1197-0) The new width of the image. **Height** As [Long](#page-1197-0) The new height of the image.

## **Example**

' Set the size of an image to 256 by 256 CWIMAQViewer1.Image.SetSize 256,256

# **EngineType Property**

## **Syntax**

[CWIMAQImageClassifier.](#page-435-0)EngineType

## **Data Type** [CWIMAQClassifierSamples](#page-167-0)

Type of engine this classifier has been trained with.

# **NearestNeighborOptions Property (Read Only)**

## **Syntax**

[CWIMAQImageClassifier.](#page-435-0)NearestNeighborOptions

## **Data Type**

[CWIMAQNearestNeighborEngineOptions](#page-584-0)

Options used when training, if this classifier was trained with the Nearest Neighbor engine.

#### **Remarks**

These options are not writable. To specify new options, you must call .TrainNearestNeighbor with the new options.

### **See Also**

**[TrainNearestNeighbor](#page-3990-0)** 

# **Samples Property (Read Only)**

## **Syntax**

[CWIMAQImageClassifier.](#page-435-0)Samples

## **Data Type** [CWIMAQClassifierSamples](#page-167-0)

Samples that this classifier contains.

# **Type Property (Read Only)**

## **Syntax**

[CWIMAQImageClassifier.](#page-435-0)Type

### **Data Type**

#### **[CWIMAQClassifierTypes](#page-171-0)**

You can use the following constants with this data type:

- cwimaqClassifierCustom—A classifier that classifies feature vectors, which are arrays of Doubles.
- cwimaqClassifierParticle—A classifier that classifies particles in an image.

Type of the classifier.

# **Classify Method**

## **Syntax**

[CWIMAQImageClassifier.](#page-435-0)Classify SourceImage, ClassifierReport [, Regions]

Classifies the given image.

#### **Remarks**

This method works only if the classifier is an image classifier. The classifier must be trained for this method to work.

### **Parameters**

**SourceImage** As [CWIMAQImage](#page-432-0)

The image to classify.

#### **ClassifierReport** As [CWIMAQClassifierReport](#page-160-0)

On return, a report containing the results of the classification.

#### **Regions** As [Variant](#page-1197-0)

[Optional] The regions on the image which to do the classification.

# **GetAccuracy Method**

## **Syntax**

[CWIMAQImageClassifier.](#page-435-0)GetAccuracy AccuracyReport

Gets an accuracy report on the classifier.

### **Remarks**

The classifier must be trained for this method.

The accuracy report is obtained by measuring how well the classifier classifies the samples it contains. If the classifier was trained with the Nearest Neighbor engine, the report will always indicate the classifier is perfect, which is not necessarily an indication of the true accuracy of the classifier.

#### **Parameters**

**AccuracyReport** As [CWIMAQClassifierAccuracyReport](#page-155-0) On return, a report on the accuracy of this classifier.

# <span id="page-3990-0"></span>**TrainNearestNeighbor Method**

## **Syntax**

[CWIMAQImageClassifier.](#page-435-0)TrainNearestNeighbor Options [, Report]

Trains this classifier using the Nearest Neighbor engine.

#### **Parameters**

**Options** As [CWIMAQNearestNeighborEngineOptions](#page-584-0)

The options to use when training.

#### **Report** As [Variant](#page-1197-0)

[Optional] On return, a CWIMAQNearestNeighborTrainingReport containing the results of the training.

# **CancelError Property**

## **Syntax**

[CWIMAQImageDialog.](#page-439-0)CancelError

## **Data Type**

[Boolean](#page-1197-0)

Boolean that determines if an error is generated when the user chooses the Cancel button.
#### **Remarks**

When this property is set to True, error number 32755 (cdlCancel) occurs whenever the user chooses the Cancel button.

# **DefaultExt Property**

# **Syntax**

[CWIMAQImageDialog.](#page-439-0)DefaultExt

# **Data Type [String](#page-1197-0)**

The default filename extension for the dialog box.

#### **Remarks**

Use this property to specify a default filename extension, such as .png or .bmp.

When a file with no extension is saved, the extension specified by this property is automatically appended to the filename.

# **DialogTitle Property**

# **Syntax**

[CWIMAQImageDialog.](#page-439-0)DialogTitle

# **Data Type [String](#page-1197-0)**

The string displayed in the title bar of the dialog box.

# **FileName Property**

# **Syntax**

[CWIMAQImageDialog.](#page-439-0)FileName

# **Data Type [String](#page-1197-0)**

The path and filename of the selected file.

### **Remarks**

If this is set before ShowOpen is called, this will be the initial file selected.

# **See Also [ShowOpen](#page-4027-0)**

# <span id="page-4009-0"></span>**Filter Property**

# **Syntax**

[CWIMAQImageDialog.](#page-439-0)Filter

# **Data Type [String](#page-1197-0)**

The filters that are displayed in the type list box of a dialog box.

### **Remarks**

Use the pipe ( | ) symbol (ASCII 124) to separate the description and filter values. Do not include spaces before or after the pipe symbol, because these spaces will be displayed with the description and filter values.

The following code shows an example of a filter that enables the user to select bitmap files or JPEG files.

Bitmaps (\*.bmp)|\*.bmp|JPEGs (\*.jpg)|\*.jpg

When you specify more than one filter for a dialog box, use the FilterIndex property to determine which filter is displayed as the default.

### **Example**

Dim ImageDialog As New CWIMAQImageDialog ImageDialog.DialogTitle = "Select a file" ImageDialog.Filter = "All files  $(*.*)|*|$ All image types  $(*.bmp;*.tif,*.png,*.jpg,*.$ ImageDialog.FilterIndex = 2 ImageDialog.ShowOpen MsgBox "The file you selected is: " & ImageDialog.FileName

# **See Also [FilterIndex](#page-4015-0)**

# <span id="page-4015-0"></span>**FilterIndex Property**

# **Syntax**

[CWIMAQImageDialog.](#page-439-0)FilterIndex

### **Data Type**

[Long](#page-1197-0)

The default filter for the dialog box.

### **Remarks**

This property specifies the default filter when you use the Filter property to specify filters for the dialog box.

The index for the first defined filter is 1.

#### **See Also**

**[Filter](#page-4009-0)** 

# **Flags Property**

# **Syntax**

[CWIMAQImageDialog.](#page-439-0)Flags

### **Data Type**

#### [CWIMAQImageDialogFlags](#page-442-0)

You can use the following constants with this data type:

- cwimaqAllowMultiselect—Allow the user to select more than one file.
- cwimaqNoChangeDir—Forces the dialog box to set the current directory to what it was when the dialog box was opened.

The options for the dialog box.

#### **Remarks**

You can add the values of the enumeration together to specify more than one option.

# **InitDir Property**

# **Syntax**

[CWIMAQImageDialog.](#page-439-0)InitDir

# **Data Type [String](#page-1197-0)**

The initial file directory for the dialog. If this property is not set, the current directory is used.

# <span id="page-4027-0"></span>**ShowOpen Method**

# **Syntax**

[CWIMAQImageDialog.](#page-439-0)ShowOpen

Displays the dialog box.

# **Add Method**

# **Syntax**

[CWIMAQImages](#page-446-0).Add [ImageCount = 1]

### **Return Type**

**[CWIMAQImage](#page-432-0)** 

The first CWIMAQImage object added to the collection.

Creates and appends CWIMAQImage objects to the collection.
#### **Remarks**

Use this method to add images to the collection of images that the CWIMAQ control acquires.

### **Parameters**

#### **ImageCount** As **[Variant](#page-1197-0)**

[Optional] The number of images that you want to add to the collection.

This parameter has a default value of 1.

## **See Also [CWIMAQImage](#page-432-0)**

# **Angle Property**

## **Syntax**

[CWIMAQInspectionAlignment](#page-451-0).Angle

**[Single](#page-1197-0)** 

The angle of the golden template in the image under inspection.

# **Position Property (Read Only)**

## **Syntax**

[CWIMAQInspectionAlignment](#page-451-0).Position

## **Data Type [CWIMAQPoint](#page-684-0)**

The location of the center of the golden template in the image under inspection.

# **ScalePercentage Property**

### **Syntax**

[CWIMAQInspectionAlignment](#page-451-0).ScalePercentage

**[Single](#page-1197-0)** 

The percentage of the size of the area under inspection compared to the size of the golden template.

# **Binary Property**

## **Syntax**

[CWIMAQInspectionOptions](#page-454-0).Binary

[Boolean](#page-1197-0)

Specifies whether the method should return a binary image giving the location of defects, or a grayscale image giving the intensity of defects.

### **Remarks**

Set this property to True to return a binary image that specifies the location of the defects. Set this property to False to return a grayscale image that specifies the location and intensity of defects.

# **BrightThreshold Property**

## **Syntax**

[CWIMAQInspectionOptions](#page-454-0).BrightThreshold

**[Single](#page-1197-0)** 

Specifies the threshold for areas where the inspection image is brighter than the template.

# **DarkThreshold Property**

### **Syntax**

[CWIMAQInspectionOptions](#page-454-0).DarkThreshold

**[Single](#page-1197-0)** 

Specifies the threshold for areas where the inspection image is darker than the template.

# **EdgeThicknessToIgnore Property**

## **Syntax**

[CWIMAQInspectionOptions](#page-454-0).EdgeThicknessToIgnore

[Long](#page-1197-0)

Specifies desired thickness of edges to be ignored. A value of 0 specifies that the algorithm will not ignore edges.

# **NormalizationMethod Property**

## **Syntax**

[CWIMAQInspectionOptions](#page-454-0).NormalizationMethod

#### [CWIMAQNormalizationMethods](#page-601-0)

You can use the following constants with this data type:

- cwimaqAverageMatching—Normalize image by shifting intensities by the difference in the mean values.
- cwimaqHistogramMatching—Normalize image using histogram matching.
- cwimaqNoNormalization—No normalization.

Specifies how the function normalizes the golden template to the inspection image.

# **RegistrationMethod Property**

## **Syntax**

[CWIMAQInspectionOptions](#page-454-0).RegistrationMethod

#### [CWIMAQRegistrationMethods](#page-796-0)

You can use the following constants with this data type:

- cwimaqNoRegistration—No registration.
- cwimaqPerspectiveRegistration—Use perspective correction registration.

Specifies how the function registers the golden template and the inspection image.

# **Resample2 Method**

### **Syntax**

[CWIMAQVision](#page-919-0).Resample2 SourceImage, DestImage, Method, NewWidth, NewHeight [, Rectangle]

## **Return Type**

#### [Long](#page-1197-0)

On success, this method returns 0. On failure, this method returns a negative number.

Resamples an image to a user-defined size. You can use this method to display a reduced or enlarged image.

### **Remarks**

Use this method with U8, I16, SGL, HSL, and RGB32 images. SourceImage and DestImage must be the same type of image.

### **Parameters**

#### **SourceImage** As [CWIMAQImage](#page-432-0)

The image to resample.

#### **DestImage** As [CWIMAQImage](#page-432-0)

The image into which the method places the resampled data. This image may be the same as SourceImage.

#### **Method** As [CWIMAQInterpolateMethods](#page-457-0)

Specifies the type of interpolation used to resample the image.

#### **NewWidth** As [Long](#page-1197-0)

Gives the final width of the image.

#### **NewHeight** As [Long](#page-1197-0)

Gives the final height of the image.

#### **Rectangle** As **[Variant](#page-1197-0)**

[Optional] Specifies the rectangular area to resample. If this parameter is not supplied, then the entire image is resampled.
## **Example**

Private Sub Run\_Click() Dim i As New CWIMAQImage

' Enlarge the image in Viewer1 to twice its original size.

' Store the result in i.

CWIMAQVision1.Resample2 CWIMAQViewer1.Image, i, \_ cwimaqInterpolateBiLinear, \_ CWIMAQViewer1.Image.Width \* 2, \_ CWIMAQViewer1.Image.Height \* 2

End Sub

# **Rotate2 Method**

## **Syntax**

[CWIMAQVision](#page-919-0).Rotate2 SourceImage, DestImage, Angle [, FillValue = 0.0] [, InterpolationMethod = cwimaqInterpolateZeroOrder] [, MaintainSize = True]

# **Return Type**

#### [Long](#page-1197-0)

On success, this method returns 0. On failure, this method returns a negative number.

## **Purpose**

Rotates an image counterclockwise.

## **Remarks**

Use this method with U8, I16, SGL, and RGB32 images.

### **Parameters**

#### **SourceImage** As [CWIMAQImage](#page-432-0)

The image to rotate.

#### **DestImage** As [CWIMAQImage](#page-432-0)

The resulting image.

#### **Angle** As [Single](#page-1197-0)

The angle, in degrees, to rotate the image.

#### **FillValue** As [Variant](#page-1197-0)

[Optional] The value with which the method fills the image pixels not covered by the rotated image.

This parameter has a default value of 0.0.

#### **InterpolationMethod** As [Variant](#page-1197-0)

[Optional] The method of interpolation. Valid interpolation methods for rotation are cwimaqInterpolateZeroOrder and cwimaqInterpolateBiLinear.

This parameter has a default value of cwimaqInterpolateZeroOrder.

#### **MaintainSize** As [Variant](#page-1197-0)

[Optional] Whether the rotated image should have the same size as the source image.

This parameter has a default value of True.

## **Example**

Private Sub Run\_Click() Dim i As New CWIMAQImage

' Rotate the image in Viewer1 by 45 degrees. ' Store the result in i. CWIMAQVision1.Rotate2 CWIMAQViewer1.Image, i, 45, 128, \_ cwimaqInterpolateBiLinear

CWIMAQViewer2.Attach i End Sub

## **See Also**

[CWIMAQInterpolateMethods](#page-457-0)

# **InterpolatePoints Method**

# **Syntax**

[CWIMAQVision](#page-919-0).InterpolatePoints SourceImage, Coordinates, InterpolationMethod, SubPixelAccuracy, InterpolatedArray

# **Return Type**

#### [Long](#page-1197-0)

On success, this method returns 0. On failure, this method returns a negative number.

### **Purpose**

Resamples an array of pixels from an image using multiple interpolation functions. Use this method to perform subpixel analysis of pixel profiles in the image.

### **Remarks**

Use this method with U8, I16, and RGB32 images.

You can use the RegionsProfile method to obtain the coordinate points that you need to specify to this method.

## **Parameters**

#### **SourceImage** As [CWIMAQImage](#page-432-0)

The image containing the values to interpolate.

### **Coordinates** As [CWIMAQPoints](#page-688-0)

The coordinates of points over which the method performs the interpolation.

### **InterpolationMethod** As [CWIMAQInterpolateMethods](#page-457-0)

The method used to perform the interpolation for subpixel measurements. Three values are valid:

- cwimaqInterpolateBiLinear--bilinear interpolation
- cwimaqInterpolateQuadratic--quadratic interpolation
- cwimaqInterpolateCubic--cubic spline interpolation

## **SubPixelAccuracy** As [CWIMAQSubPixelAccuracyValues](#page-869-0)

The number of samples to obtain from a pixel. For example, a subpixel accuracy of one-fourth specifies that the method splits each pixel into four subpixels.

## **InterpolatedArray** As [Variant](#page-1197-0)

On return, the resampled pixel data.

## **Example**

Dim interpolatedArray Dim profileReport As New CWIMAQProfileReport

' First get the points along the path using RegionsProfile CWIMAQVision1.RegionsProfile CWIMAQViewer1.Image, \_ CWIMAQViewer1.Regions, \_ profileReport

' Resample the pixels in image in Viewer1 using ' a quadratic interpolation with one-fourth subpixel accuracy. CWIMAQVision1.InterpolatePoints CWIMAQViewer1.Image, \_ profileReport(1).Coordinates, \_ cwimaqInterpolateCubic, \_ cwimaqSubPixelOneFourth, \_ interpolatedArray

# **See Also [RegionsProfile](#page-1577-0)**

# **LineGauge2 Method**

# **Syntax**

[CWIMAQVision](#page-919-0).LineGauge2 SourceImage, Line, EdgeOptions, MeasurementType, Distances [, ReferenceCoordinateSystem] [, MeasurementCoordinateSystem] [, Offsets]

# **Return Type**

#### [Long](#page-1197-0)

On success, this method returns 0. On failure, this method returns a negative number.

## **Purpose**

Measures the distance between selected edges with high-precision subpixel accuracy. You can use different measurement modes with this method, such as measuring distances between points and edges and vice versa. Use the ReferenceCoordinateSystem and the MeasurementCoordinateSystem to transform the line used to perform the measurements. Use Offsets to step and repeat measurements across the image. Depending on the type of the measurement, this method first determines the relevant edges in the image before computing the distances.

## **Remarks**

Use this method with U8, I16, and SGL images.

## **Parameters**

#### **SourceImage** As [CWIMAQImage](#page-432-0)

The image in which the method measures the distance between edges.

#### **Line** As [CWIMAQLine](#page-509-0)

The line along which the method performs the measurement.

### **EdgeOptions** As [CWIMAQEdgeOptions](#page-1361-0)

Defines the characteristics that the method uses to find the edges and the parameters it needs for subpixel analysis of the edges. Subpixel information is not used when measuring distances between points.

#### **MeasurementType** As [CWIMAQLineGaugeMeasurements](#page-524-0)

The measurement method.

#### **Distances** As [Variant](#page-1197-0)

On return, an array containing the measured distances.

#### **ReferenceCoordinateSystem** As [Variant](#page-1197-0)

[Optional] A CWIMAQCoordinateSystem object that specifies the reference coordinate system if you want to perform a coordinate transformation of the line used for the measurement.

#### **MeasurementCoordinateSystem** As [Variant](#page-1197-0)

[Optional] A CWIMAQCoordinateSystem object that specifies the measurement coordinate system if you want to perform a coordinate transformation of the line used for the measurement.

## **Offsets** As [Variant](#page-1197-0)

[Optional] A CWIMAQPoints collection that specifies the shift in the start and end points of the line used for the measurement. Use this parameter to repeat measurements across the image. For each shift, specify two items in the collection. The first element indicates the shift of the start point, and the second element indicates the shift of the end point. For example, to shift the measurement twice, specify a collection of four items.

# **Example**

# **MaximumWaveletTransformLevel Property**

# **Syntax**

[CWIMAQJPEG2000FileAdvancedOptions](#page-459-0).MaximumWaveletTransformLevel

## **Data Type**

[Long](#page-1197-0)

## **Purpose**

Specifies the maximum allowed level of wavelet transform.

### **Remarks**

Increasing this value will result in a more accurate image, but will increase the time to write the image. Values range from 0 to 255.

# **QuantizationStepSize Property**

# **Syntax**

[CWIMAQJPEG2000FileAdvancedOptions](#page-459-0).QuantizationStepSize

# **Data Type**

**[Single](#page-1197-0)** 

## **Purpose**

Specifies the absolute base quantization step size for derived quantization mode.

### **Remarks**

This parameter has no effect when the [WaveletMode](#page-4102-0) property is cwimaqWaveletTransformModeInteger.

# **See Also**

**[WaveletMode](#page-4102-0)** 

# **UseMultiComponentTransform Property**

## **Syntax**

[CWIMAQJPEG2000FileAdvancedOptions](#page-459-0).UseMultiComponentTransform

# **Data Type**

[Boolean](#page-1197-0)

## **Purpose**

Specifies whether to use an additional transformation on RGB images.

### **Remarks**

Set this parameter to True to use an additional transform on RGB images. Set this parameter to False to not use an additional transform. This parameter has no effect when encoding grayscale images.

# <span id="page-4102-0"></span>**WaveletMode Property**

## **Syntax**

[CWIMAQJPEG2000FileAdvancedOptions](#page-459-0).WaveletMode

## **Data Type**

#### [CWIMAQWaveletTransformModes](#page-942-0)

You can use the following constants with this data type:

- cwimaqWaveletTransformModeFloatingPoint—Performs a 9-7 irreversible floating-point transform. This transform is generally more accurate than the integer transform, but is slower.
- cwimaqWaveletTransformModeInteger—Uses a 5-3 reversible integer transform. This transform is generally faster than the floating-point transform, but produces less accurate results.
Specifies which wavelet transform to use when writing the file.

# <span id="page-4105-0"></span>**WriteJPEG2000File Method**

## **Syntax**

[CWIMAQVision](#page-919-0).WriteJPEG2000File SourceImage, Path [, Lossless = True] [, CompressionRatio = 50] [, AdvancedOptions] [, ColorPalette]

# **Return Type**

### [Long](#page-1197-0)

On success, this method returns 0. On failure, this method returns a negative number.

Writes an image to a file in JPEG2000 format.

## **Remarks**

Use this method with U8, U16, I16, RGB32, and RGBU64 images.

## **Parameters**

#### **SourceImage** As [CWIMAQImage](#page-432-0)

The image to write to a file.

#### **Path** As [String](#page-1197-0)

The name of the file.

#### **Lossless** As [Variant](#page-1197-0)

[Optional] Set this parameter to True to write the JPEG2000 file without loss of information. Set this parameter to False to write the JPEG2000 file as an approximation to the image.

This parameter has a default value of True.

### **CompressionRatio** As [Variant](#page-1197-0)

[Optional] Specifies the degree to which to compress the JPEG2000 file as a Single. For example, a CompressionRatio of 50 means that the resulting JPEG2000 file will be 50 times smaller than the size of the image in memory. This parameter is ignored if lossless is True.

This parameter has a default value of 50.

### **AdvancedOptions** As [Variant](#page-1197-0)

[Optional] A CWIMAQJPEG2000FileAdvancedOptions object that specifies the advanced options to use when writing the file.

### **ColorPalette** As [Variant](#page-1197-0)

[Optional] A color table to associate with U8 images. The default is a grayscale palette. If the color table has less than 256 elements, the function fills the remaining elements with grayscale values to increase the size of the color table to 256 elements.

### **See Also**

[CWIMAQJPEG2000FileAdvancedOptions](#page-459-0)

**[ReadImage](#page-7423-0)** 

**[WriteBMPFile](#page-2425-0)** 

**[WriteJPEGFile](#page-4114-0)** 

**[WritePNGFile](#page-4958-0)** 

**[WriteTiffFile](#page-5939-0)** 

# **Quality Property**

# **Syntax**

[CWIMAQJPEGFileOptions](#page-462-0).Quality

## **Data Type**

[Long](#page-1197-0)

Quality of the image. As the quality increases, the method uses less lossy compression. Valid values range from 0 to 1,000. The default value is 750.

# <span id="page-4114-0"></span>**WriteJPEGFile Method**

## **Syntax**

[CWIMAQVision](#page-919-0).WriteJPEGFile SourceImage, Path [, JPEGFileOptions = 750]

# **Return Type**

### [Long](#page-1197-0)

On success, this method returns 0. On failure, this method returns a negative number.

Writes an image to a file in JPEG format.

## **Remarks**

Use this method with U8 and RGB32 images.

This method uses lossy compression even if you set the quality to 1,000.

## **Parameters**

#### **SourceImage** As [CWIMAQImage](#page-432-0)

The image to write to a file.

#### **Path** As [String](#page-1197-0)

The name of the file.

#### **JPEGFileOptions** As [Variant](#page-1197-0)

[Optional] Options to use when writing the file. Set this parameter to a numerical value that represents the quality of the image. As quality increases, the method uses less lossy compression. Acceptable values range from 0 to 1,000 with 750 as the default. You can also change the quality of the image by setting this parameter to a CWIMAQJPEGFileOptions object.

This parameter has a default value of 750.

## **Example**

Dim Filename1 As String Dim Filename2 As String Dim Filename3 As String Dim JpegOptions As New CWIMAQJPEGFileOptions

'Write an image in Viewer1 to a JPEG file using the default quality without using 'The name of the file is in Filename1 CWIMAQVision1.WriteJPEGFile CWIMAQViewer1.Image, Filename1

'Write an image in Viewer1 to a JPEG file with a quality of 300 without using the 'The name of the file is in Filename2 CWIMAQVision1.WriteJPEGFile CWIMAQViewer1.Image, Filename2, 300

'Write an image in Viewer1 to a JPEG file with a quality of 300 using the 'CWIMAQJPEGFileOptions object. 'The name of the file is in Filename3 JpegOptions.Quality = 300 CWIMAQVision1.WriteJPEGFile CWIMAQViewer1.Image, Filename3, JpegOp

### **See Also**

[CWIMAQJPEGFileOptions](#page-462-0)

**[ReadImage](#page-7423-0)** 

[WriteImageAndVisionInfo](#page-1531-0)

**[WriteBMPFile](#page-2425-0)** 

[WriteJPEG2000File](#page-4105-0)

**[WritePNGFile](#page-4958-0)** 

**[WriteTIFFFile](#page-5939-0)** 

# **Divider Property**

# **Syntax**

[CWIMAQKernel.](#page-465-0)Divider

# **Data Type**

**[Single](#page-1197-0)** 

Normalization factor applied to the sum of the obtained products. Under normal conditions, the divider is the sum of all matrix element values.

# **Element Property**

# **Syntax**

[CWIMAQKernel.](#page-465-0)Element Row, Column

## **Data Type**

**[Single](#page-1197-0)** 

The value of the kernel at the specified row and column.

Individual elements of the kernel matrix.

### **Parameters**

**Row** As [Long](#page-1197-0) The row of the kernel to access.

#### **Column** As [Long](#page-1197-0)

The column of the kernel to access.

# **Height Property**

# **Syntax**

[CWIMAQKernel.](#page-465-0)Height

## **Data Type**

[Long](#page-1197-0)

Height of the kernel matrix.

## **Remarks**

After setting the height, all elements of the kernel have the value 0.

# **Width Property**

# **Syntax**

[CWIMAQKernel.](#page-465-0)Width

## **Data Type**

[Long](#page-1197-0)

Width of the kernel matrix.

## **Remarks**

After setting the width, all elements of the kernel have the value 0.

# **LoadKernel Method**

# **Syntax**

[CWIMAQKernel.](#page-465-0)LoadKernel Family, Size, KernelNumber

# **Return Type**

### [Long](#page-1197-0)

On success, this method returns 0. On failure, this method returns a negative number.

Loads a predefined matrix into the CWIMAQKernel object.

### **Parameters**

**Family** As [CWIMAQKernelFamilies](#page-468-0) Family of the new kernel matrix. **Size** As [Long](#page-1197-0) Size of the new kernel matrix. **KernelNumber** As **[Long](#page-1197-0)** Number of the new kernel matrix.
## **SetSize Method**

### **Syntax**

[CWIMAQKernel.](#page-465-0)SetSize Width, Height

Sets the width and height of the kernel matrix simultaneously.

#### **Remarks**

This is a destructive operation. After setting the size, all elements of the kernel will have the value 0.

#### **Parameters**

**Width** As [Long](#page-1197-0) The new width of the kernel matrix. **Height** As [Long](#page-1197-0) The new height of the kernel matrix.

# **LCDSegmentRegions Property (Read Only)**

### **Syntax**

[CWIMAQLCDInformation](#page-469-0).LCDSegmentRegions

## **Data Type [CWIMAQRegions](#page-790-0)**

One rectangular region for each LCD digit found by [CWIMAQVision.FindLCDSegments](#page-1453-0). There is no need to modify this regions collection.

### **Remarks**

Each region in this collection is a bounding rectangle of a digit in the indicator.

### **See Also**

[CWIMAQVision.FindLCDSegments](#page-1453-0) [CWIMAQVision.ReadLCD](#page-1446-0)

# **LitSegments Property**

## **Syntax**

[CWIMAQLCDInformation](#page-469-0).LitSegments

## **Data Type**

[Boolean](#page-1197-0)

Value of the LitSegments parameter passed to [CWIMAQVision.FindLCDSegments](#page-1453-0) so it can be used by [CWIMAQVision.ReadLCD.](#page-1446-0) There is no need to modify this value.

### **See Also**

[CWIMAQVision.FindLCDSegments](#page-1453-0) [CWIMAQVision.ReadLCD](#page-1446-0)

# **Threshold Property**

## **Syntax**

[CWIMAQLCDInformation](#page-469-0).Threshold

# **Data Type**

**[Single](#page-1197-0)** 

Value of the Threshold parameter passed to [CWIMAQVision.FindLCDSegments](#page-1453-0) so it can be used by [CWIMAQVision.ReadLCD.](#page-1446-0) There is no need to modify this value.

### **Remarks**

The threshold that determines if a segment is ON or OFF. A segment is considered ON if the standard deviation of the pixels along a line profile across the segment is greater than this threshold.

### **See Also**

[CWIMAQVision.FindLCDSegments](#page-1453-0) [CWIMAQVision.ReadLCD](#page-1446-0)

# **A Property**

## **Syntax**

[CWIMAQLCDSegmentsReportItem.](#page-476-0)A

## **Data Type**

[Boolean](#page-1197-0)

State of the A segment.

### **Remarks**

The properties of the CWIMAQLCDSegmentsReportItem correspond to the actual positions in the LCD, as shown below:

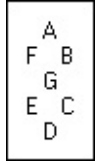

# **B Property**

## **Syntax**

[CWIMAQLCDSegmentsReportItem.](#page-476-0)B

## **Data Type**

[Boolean](#page-1197-0)

State of the B segment.

### **Remarks**

The properties of the CWIMAQLCDSegmentsReportItem correspond to the actual positions in the LCD, as shown below:

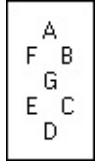

# **C Property**

## **Syntax**

[CWIMAQLCDSegmentsReportItem.](#page-476-0)C

## **Data Type**

[Boolean](#page-1197-0)

State of the C segment.

### **Remarks**

The properties of the CWIMAQLCDSegmentsReportItem correspond to the actual positions in the LCD, as shown below:

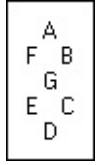

# **D Property**

## **Syntax**

[CWIMAQLCDSegmentsReportItem.](#page-476-0)D

## **Data Type**

[Boolean](#page-1197-0)

State of the D segment.

### **Remarks**

The properties of the CWIMAQLCDSegmentsReportItem correspond to the actual positions in the LCD, as shown below:

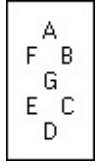

# **E Property**

## **Syntax**

[CWIMAQLCDSegmentsReportItem.](#page-476-0)E

## **Data Type**

[Boolean](#page-1197-0)
State of the E segment.

#### **Remarks**

The properties of the CWIMAQLCDSegmentsReportItem correspond to the actual positions in the LCD, as shown below:

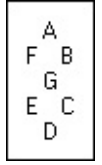

## **F Property**

### **Syntax**

[CWIMAQLCDSegmentsReportItem.](#page-476-0)F

[Boolean](#page-1197-0)

State of the F segment.

#### **Remarks**

The properties of the CWIMAQLCDSegmentsReportItem correspond to the actual positions in the LCD, as shown below:

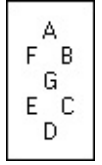

## **G Property**

### **Syntax**

[CWIMAQLCDSegmentsReportItem.](#page-476-0)G

[Boolean](#page-1197-0)

State of the G segment.

#### **Remarks**

The properties of the CWIMAQLCDSegmentsReportItem correspond to the actual positions in the LCD, as shown below:

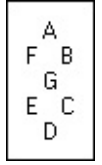

# **CalibrationAxisInfo Property (Read Only)**

## **Syntax**

[CWIMAQLearnCalibrationOptions](#page-479-0).CalibrationAxisInfo

## **Data Type** [CWIMAQCoordinateSystem](#page-221-0)

Reference coordinate system for the real-world coordinates.

# **CalibrationMethod Property**

### **Syntax**

[CWIMAQLearnCalibrationOptions](#page-479-0).CalibrationMethod

#### [CWIMAQCalibrationMethods](#page-112-0)

You can use the following constants with this data type:

- cwimaqCorrected—Corrected. CWIMAQVision.GetCalibrationInformation returns this for a corrected image. A corrected image contains information about the calibration unit and scaling factor.
- cwimaqNonlinearCalibration—Nonlinear calibration. This is a valid input to CWIMAQVision.LearnCalibrationGrid and CWIMAQVision.LearnCalibrationPoints. Use this method if the image contains lens distortion.
- cwimaqPerspectiveCalibration—Perspective calibration. This is a valid input to CWIMAQVision.LearnCalibrationGrid and CWIMAQVision.LearnCalibrationPoints. Use this method when lens distortion is negligible.
- cwimaqSimpleCalibration—Simple calibration. CWIMAQVision.GetCalibrationInformation returns this value for images calibrated by CWIMAQVision.SetSimpleCalibration.

Type of algorithm you want to use to calibrate your imaging setup.

#### **Remarks**

If this object is passed to CWIMAQVision.LearnCalibrationGrid or CWIMAQVision.LearnCalibrationPoints, only cwimaqPerspectiveCalibration and cwimaqNonlinearCalibration are valid.

#### **See Also**

[CWIMAQVision.LearnCalibrationGrid](#page-1256-0) [CWIMAQVision.LearnCalibrationPoints](#page-1460-0)

# **CorrectionRegionMode Property**

## **Syntax**

[CWIMAQLearnCalibrationOptions](#page-479-0).CorrectionRegionMode

#### [CWIMAQCorrectionRegionModes](#page-223-0)

You can use the following constants with this data type:

- cwimaqCalibrationAndUserSpecifiedRegions—The area defined by the intersection of the user-defined regions and calibration regions is corrected.
- cwimaqCalibrationOrUserSpecifiedRegions—The area defined by the union of the user-defined regions and calibration regions is corrected.
- cwimaqCalibrationRegions—The area defined by the CalibrationRegions is corrected. The CalibrationRegions is computed by the algorithm and corresponds to the area of the calibration template containing dots.
- cwimaqFullImage—The whole image is always corrected, regardless of the user-defined or calibration-defined regions.
- cwimaqUserSpecifiedRegions—The area defined by the userdefined regions is corrected.

Regions to be used when correcting an image.

# **CorrectionScalingMode Property**

### **Syntax**

[CWIMAQLearnCalibrationOptions](#page-479-0).CorrectionScalingMode

#### [CWIMAQCorrectionScalingModes](#page-224-0)

You can use the following constants with this data type:

- cwimaqScaleToFit—The corrected image is scaled to be the same size as the input image.
- cwimaqScaleToPreserveArea—The corrected image is scaled such that the features in the image have the same size as the input image.

Aspect scaling to be used in the corrected image.

## **LearnCorrectionTable Property**

### **Syntax**

[CWIMAQLearnCalibrationOptions](#page-479-0).LearnCorrectionTable

[Boolean](#page-1197-0)

Boolean that determines if the correction table is determined and stored. The correction table accelerates the process of correcting an image. Use the correction table if you want to correct several images.

## **LearnErrorMap Property**

### **Syntax**

[CWIMAQLearnCalibrationOptions](#page-479-0).LearnErrorMap

[Boolean](#page-1197-0)

Boolean that indicates if the control calculates and stores an error map during the learning process. The image error map reflects error bounds on the calibration transformation.

## **FeatureMode Property**

### **Syntax**

[CWIMAQLearnColorPatternOptions](#page-482-0).FeatureMode

#### [CWIMAQFeatureModes](#page-346-0)

You can use the following constants with this data type:

- cwimaqFeatureAll—Searches for the color template pattern in the image using color and shape features.
- cwimaqFeatureColorInformation—Searches for the color template pattern in the image using color features.
- cwimaqFeatureShapeInformation—Searches for the color template pattern in the image using shape features.

Color feature mode you want to use when setting up a color learn pattern. The default is cwimaqFeatureAll.

## **IgnoreBlackAndWhite Property**

### **Syntax**

[CWIMAQLearnColorPatternOptions](#page-482-0).IgnoreBlackAndWhite

#### [CWIMAQIgnoreBlackAndWhiteOptions](#page-427-0)

You can use the following constants with this data type:

- cwimaqDoNotIgnore—Black and white pixels are not ignored during the matching phase.
- cwimaqIgnoreBlack—Black pixels are ignored during the matching phase
- cwimaqIgnoreBlackAndWhite—Black and white pixels are ignored during the matching phase
- cwimaqIgnoreWhite—White pixels are ignored during the matching phase.

Boolean that indicates if black or white colors are excluded from the color features of the template image. Any color excluded during the learning process is also ignored from the template in the match phase. The default is cwimaqDoNotIgnore.
# **IgnoreColorSpectra Property (Read Only)**

# **Syntax**

[CWIMAQLearnColorPatternOptions](#page-482-0).IgnoreColorSpectra

[CWIMAQIgnoreColorSpectra](#page-429-0)

Information about colors to ignore in the template during the learn phase. The default is an empty set of spectrums, which indicates that nothing is ignored.

### **Remarks**

Any color excluded during the learning process is also ignored from the template in the match phase. Use this property to exclude background colors from the learned template image.

# **LearnMode Property**

## **Syntax**

[CWIMAQLearnColorPatternOptions](#page-482-0).LearnMode

#### **CWIMAOLearnModes**

You can use the following constants with this data type:

- cwimaqLearnAll—Learns information about the image that is required for shift-invariant and rotation-invariant matching.
- cwimaqLearnRotationInformation—Learns information about the image that is required for rotation-invariant matching.
- cwimaqLearnShiftInformation—Learns information about the image that is required for shift-invariant matching.

Invariance mode to use when learning the pattern. The default is cwimaqLearnShiftInformation.

# **SaturationThreshold Property**

# **Syntax**

[CWIMAQLearnColorPatternOptions](#page-482-0).SaturationThreshold

[Long](#page-1197-0)

Threshold used to distinguish between two colors having the same hue values. The default is 80.

# **MaximumFeaturesUsed Property**

# **Syntax**

[CWIMAQLearnGeometricPatternAdvancedOptions.](#page-485-0)MaximumFeaturesUsed

[Long](#page-1197-0)

Specifies the maximum number of features that [CWIMAQVision.LearnGeometricPattern](#page-1466-0) uses.

### **Remarks**

The default value is 25.

# **MaximumPixelDistanceFromLine Property**

## **Syntax**

[CWIMAQLearnGeometricPatternAdvancedOptions.](#page-485-0)MaximumPixelDistanceFror

[Long](#page-1197-0)

Specifies the maximum number of pixels that can be between an edge pixel and a linear feature for the function to consider that edge pixel as part of the linear feature.

### **Remarks**

The default value is 2.

# **MinimumFeatureStrength Property**

# **Syntax**

[CWIMAQLearnGeometricPatternAdvancedOptions.](#page-485-0)MinimumFeatureStrength

**[Double](#page-1197-0)** 

Specifies the minimum strength for a feature that [CWIMAQVision.LearnGeometricPattern](#page-1466-0) uses.

### **Remarks**

The method ignores features that have a strength that is less than this value.

Valid values for this property range from 0 to 1. The default value is 0.5.

# **MinimumLineLength Property**

## **Syntax**

[CWIMAQLearnGeometricPatternAdvancedOptions.](#page-485-0)MinimumLineLength

[Long](#page-1197-0)

Specifies the minimum length, in pixels, for a linear feature that [CWIMAQVision.LearnGeometricPattern](#page-1466-0) uses.

### **Remarks**

The method ignores linear features that have a length less than this value. The default value is 15.

# **MinimumRadius Property**

# **Syntax**

[CWIMAQLearnGeometricPatternAdvancedOptions.](#page-485-0)MinimumRadius

[Long](#page-1197-0)

Specifies the minimum radius, in pixels, for a circular feature that [CWIMAQVision.LearnGeometricPattern](#page-1466-0) uses.

### **Remarks**

The method ignores circular features that have a radius less than this value. The default value is 5.

# **MinimumRectangleAspectRatio Property**

# **Syntax**

[CWIMAQLearnGeometricPatternAdvancedOptions.](#page-485-0)MinimumRectangleAspectRatio

**[Double](#page-1197-0)** 

Specifies the minimum aspect ratio of a rectangular feature that [CWIMAQVision.LearnGeometricPattern](#page-1466-0) uses.

### **Remarks**

The method ignores features with an aspect ratio that is less than this value.

Valid values for this property range from 0.01 to 1.0. The default value is 0.2.

# **MinimumRectangleLength Property**

# **Syntax**

[CWIMAQLearnGeometricPatternAdvancedOptions.](#page-485-0)MinimumRectangleLength

[Long](#page-1197-0)
Specifies the minimum length for each side of a rectangular feature that [CWIMAQVision.LearnGeometricPattern](#page-1466-0) uses.

#### **Remarks**

The method ignores rectangular features with sides that have lengths less than this value. The default value is 10.

# **AdvancedOptions Property (Read Only)**

## **Syntax**

[CWIMAQLearnGeometricPatternOptions](#page-488-0).AdvancedOptions

### **Data Type**

[CWIMAQLearnGeometricPatternAdvancedOptions](#page-485-0)

Advanced options that **[CWIMAQVision.LearnGeometricPattern](#page-1466-0)** uses.

# **CurveOptions Property (Read Only)**

## **Syntax**

[CWIMAQLearnGeometricPatternOptions](#page-488-0).CurveOptions

## **Data Type [CWIMAQCurveOptions](#page-226-0)**

Options that specify how [CWIMAQVision.LearnGeometricPattern](#page-1466-0) finds curves in the image.

# **OriginOffset Property (Read Only)**

## **Syntax**

[CWIMAQLearnGeometricPatternOptions](#page-488-0).OriginOffset

## **Data Type [CWIMAQPoint](#page-684-0)**

Specifies the number of pixels that [CWIMAQVision.MatchGeometricPattern](#page-1501-0) shifts the origin of the template from the center of the template image.

#### **Remarks**

OriginOffset is used by [CWIMAQVision.MatchGeometricPattern](#page-1501-0) to set the Position property of each [CWIMAQGeometricPatternMatchReportItem](#page-405-0) in the **GeometricMatchReport**. The Position property of each [CWIMAQGeometricPatternMatchReportItem](#page-405-0) corresponds to each match in a target image.

The default value is (0, 0).

#### **See Also**

[CWIMAQGeometricPatternMatchReportItem.Position](#page-3745-0)

# **RotationOptions Property**

### **Syntax**

[CWIMAQLearnPatternAdvancedOptions.](#page-493-0)RotationOptions

### **Data Type**

[CWIMAQLearnPatternAdvancedRotationOptions](#page-496-0)

Options to use when learning the rotation learning phase.

## **ShiftOptions Property**

### **Syntax**

[CWIMAQLearnPatternAdvancedOptions.](#page-493-0)ShiftOptions

### **Data Type**

[CWIMAQLearnPatternAdvancedShiftOptions](#page-499-0)

Options to use when learning the shift learning phase.

# **FinalAngularAccuracy Property**

### **Syntax**

[CWIMAQLearnPatternAdvancedRotationOptions](#page-496-0).FinalAngularAccuracy

### **Data Type**

[Long](#page-1197-0)

Angle accuracy, in degrees, to use during the final phase of the rotationinvariant matching.

#### **Remarks**

The default is 1 degree. Use subpixel accuracy to achieve angle accuracy less than the default. This value must be no greater than the value for InitialAngularAccuracy. The algorithm coerces the angle to the largest integer smaller than it that evenly divides 360. This option is not used in conjunction with the Aggressive search strategy.

# **FinalSampleSize Property**

### **Syntax**

[CWIMAQLearnPatternAdvancedRotationOptions](#page-496-0).FinalSampleSize

### **Data Type**

[Long](#page-1197-0)

Number of template pixels you want to add to the InitialSampleSize for the final phase of shift-invariant matching.

#### **Remarks**

These additional points include edge points. The default is 0, which allows the algorithm to compute the FinalSampleSize. For optimal speed, the algorithm coerces sizes that are less than 240 to an integer multiple of 12 and coerces sizes greater than 240 to an integer multiple of 60.

# **FinalSampleSizeFactor Property**

### **Syntax**

[CWIMAQLearnPatternAdvancedRotationOptions](#page-496-0).FinalSampleSizeFactor

### **Data Type**

**[Double](#page-1197-0)** 

Size of the sample for the final phase of shift-invariant matching as a percent of the edge points in the template, in pixels.

#### **Remarks**

The default is 0, which causes the algorithm to use FinalSampleSize. If you provide values for both FinalSampleSizeFactor and FinalSampleSize, the algorithm uses the FinalSampleSize. For optimal speed, the algorithm coerces sizes that are less than 240 to an integer multiple of 12 and coerces sizes greater than 240 to an integer multiple of 60.

# **InitialAngularAccuracy Property**

## **Syntax**

[CWIMAQLearnPatternAdvancedRotationOptions](#page-496-0).InitialAngularAccuracy

### **Data Type**

[Long](#page-1197-0)

Angle accuracy, in degrees, to use during the initial phase of rotationinvariant matching.

#### **Remarks**

The default is 6 degrees. The algorithm coerces the angle to the largest integer smaller than it that evenly divides 360. This option is not used in conjunction with the Aggressive search strategy.

# **InitialSampleSize Property**

### **Syntax**

[CWIMAQLearnPatternAdvancedRotationOptions](#page-496-0).InitialSampleSize
[Long](#page-1197-0)

Number of template pixels that you want to include in a sample for the initial phase of shift-invariant matching.

The default is 0, which allows the algorithm to compute the Initial Sample Size. For optimal speed, the algorithm coerces sizes that are less than 240 to an integer multiple of 12 and coerces sizes greater than 240 to an integer multiple of 60.

# **InitialSampleSizeFactor Property**

## **Syntax**

[CWIMAQLearnPatternAdvancedRotationOptions](#page-496-0).InitialSampleSizeFactor

**[Double](#page-1197-0)** 

Size of the sample for the initial phase of shift-invariant matching as a percent of the template size, in pixels.

The default is 0, which causes the algorithm to use InitialSampleSize. If you provide values for both InitialSampleSizeFactor and InitialSampleSize, the algorithm uses InitialSampleSize. For optimal speed, the algorithm coerces sizes that are less than 240 to an integer multiple of 12 and coerces sizes greater than 240 to an integer multiple of 60.

## **InitialStepSize Property**

## **Syntax**

[CWIMAQLearnPatternAdvancedRotationOptions](#page-496-0).InitialStepSize

[Long](#page-1197-0)

Largest number of image pixels to shift the sample across the inspection image during the initial phase of matching.

The default values are 5 for the Balanced search strategy and 3 for the Conservative search strategy. If the step size is not an odd integer, the algorithm coerces it to the next smaller odd integer.

# **SearchStrategySupport Property**

## **Syntax**

[CWIMAQLearnPatternAdvancedRotationOptions](#page-496-0).SearchStrategySupport

#### **CWIMAOSearchStrategies**

You can use the following constants with this data type:

- cwimaqAggressiveSearch—Aggressive search. Extracts template information for Aggressive, Balanced, and Conservative matching.
- cwimaqBalancedSearch—Balanced search. Extracts template information for Balanced and Conservative matching.
- cwimaqConservativeSearch—Conservative search. Extracts template information for Conservative matching only.
- cwimaqVeryAggressiveSearch—Very aggressive search. Similar to the Aggressive search, only more extreme. The Very Aggressive strategy is the fastest way to find templates in an image.

Aggressiveness of the rotation search strategy available during the matching phase.

Three types of search strategies are available. The default is Balanced.

# **SubPixelSampleSize Property**

## **Syntax**

[CWIMAQLearnPatternAdvancedRotationOptions](#page-496-0).SubPixelSampleSize

[Long](#page-1197-0)

Number of template pixels that you want to include in a sample for the subpixel phase of shift-invariant matching.

The default is 0, which allows the algorithm to compute SubpixelSampleSize. For optimal speed, the algorithm coerces sizes that are less than 240 to an integer multiple of 12 and coerces sizes greater than 240 to an integer multiple of 60.

# **SubPixelSampleSizeFactor Property**

## **Syntax**

[CWIMAQLearnPatternAdvancedRotationOptions](#page-496-0).SubPixelSampleSizeFactor

**[Double](#page-1197-0)** 

Size of the sample for the subpixel phase of shift-invariant matching as a percent of the template size, in pixels.

The default is 0, which causes the algorithm to use SubpixelSampleSize. For optimal speed, the algorithm coerces sizes that are less than 240 to an integer multiple of 12 and coerces sizes greater than 240 to an integer multiple of 60.

# **FinalSampleSize Property**

## **Syntax**

[CWIMAQLearnPatternAdvancedShiftOptions.](#page-499-0)FinalSampleSize

[Long](#page-1197-0)

Number of template pixels you want to add to the InitialSampleSize for the final phase of shift-invariant matching.

These additional points include edge points. The default is 0, which allows the algorithm to compute the FinalSampleSize. For optimal speed, the algorithm coerces sizes that are less than 240 to an integer multiple of 12 and coerces sizes greater than 240 to an integer multiple of 60.

# **FinalSampleSizeFactor Property**

## **Syntax**

[CWIMAQLearnPatternAdvancedShiftOptions.](#page-499-0)FinalSampleSizeFactor

**[Double](#page-1197-0)** 

Size of the sample for the final phase of shift-invariant matching as a percent of the edge points in the template, in pixels.

The default is 0, which causes the algorithm to use FinalSampleSize. If you provide values for both FinalSampleSizeFactor and FinalSampleSize, the algorithm uses the FinalSampleSize. For optimal speed, the algorithm coerces sizes that are less than 240 to an integer multiple of 12 and coerces sizes greater than 240 to an integer multiple of 60.

# **InitialSampleSize Property**

## **Syntax**

[CWIMAQLearnPatternAdvancedShiftOptions.](#page-499-0)InitialSampleSize

[Long](#page-1197-0)

Number of template pixels that you want to include in a sample for the initial phase of shift-invariant matching.

The default is 0, which allows the algorithm to compute the Initial Sample Size. For optimal speed, the algorithm coerces sizes that are less than 240 to an integer multiple of 12 and coerces sizes greater than 240 to an integer multiple of 60.

# **InitialSampleSizeFactor Property**

## **Syntax**

[CWIMAQLearnPatternAdvancedShiftOptions.](#page-499-0)InitialSampleSizeFactor
## **Data Type**

**[Double](#page-1197-0)** 

Size of the sample for the initial phase of shift-invariant matching as a percent of the template size, in pixels.

### **Remarks**

The default is 0, which causes the algorithm to use InitialSampleSize. If you provide values for both InitialSampleSizeFactor and InitialSampleSize, the algorithm uses InitialSampleSize. For optimal speed, the algorithm coerces sizes that are less than 240 to an integer multiple of 12 and coerces sizes greater than 240 to an integer multiple of 60.

# **InitialStepSize Property**

## **Syntax**

[CWIMAQLearnPatternAdvancedShiftOptions.](#page-499-0)InitialStepSize

## **Data Type**

[Long](#page-1197-0)

Largest number of image pixels to shift the sample across the inspection image during the initial phase of shift-invariant matching.

### **Remarks**

The default is 7. The algorithm may reduce the value of InitialStepSize based on InitialSampleSize and the template image. If the step size is not an odd integer, the algorithm coerces it to the next smaller odd integer.

# **SubPixelSampleSize Property**

## **Syntax**

[CWIMAQLearnPatternAdvancedShiftOptions.](#page-499-0)SubPixelSampleSize

## **Data Type**

[Long](#page-1197-0)

Number of template pixels that you want to include in a sample for the subpixel phase of shift-invariant matching.

### **Remarks**

The default is 0, which allows the algorithm to compute SubpixelSampleSize. For optimal speed, the algorithm coerces sizes that are less than 240 to an integer multiple of 12 and coerces sizes greater than 240 to an integer multiple of 60.

# **SubPixelSampleSizeFactor Property**

## **Syntax**

[CWIMAQLearnPatternAdvancedShiftOptions.](#page-499-0)SubPixelSampleSizeFactor

## **Data Type**

**[Double](#page-1197-0)** 

Size of the sample for the subpixel phase of shift-invariant matching as a percent of the template size, in pixels.

### **Remarks**

The default is 0, which causes the algorithm to use SubpixelSampleSize. For optimal speed, the algorithm coerces sizes that are less than 240 to an integer multiple of 12 and coerces sizes greater than 240 to an integer multiple of 60.

# **AdvancedOptions Property**

## **Syntax**

[CWIMAQLearnPatternOptions](#page-502-0).AdvancedOptions

## **Data Type**

[CWIMAQLearnPatternAdvancedOptions](#page-493-0)

Advanced options to the pattern matching algorithm. These are used only if you call LearnPattern2.

#### **See Also**

[CWIMAQVision.LearnPattern2](#page-1472-0)

# **LearnMode Property**

# **Syntax**

[CWIMAQLearnPatternOptions](#page-502-0).LearnMode

### **Data Type**

#### **CWIMAOLearnModes**

You can use the following constants with this data type:

- cwimaqLearnAll—Learns information about the image that is required for shift-invariant and rotation-invariant matching.
- cwimaqLearnRotationInformation—Learns information about the image that is required for rotation-invariant matching.
- cwimaqLearnShiftInformation—Learns information about the image that is required for shift-invariant matching.

Invariance mode to use when learning the pattern. The default is cwimaqLearnShiftInformation.

# **End Property (Read Only)**

## **Syntax**

[CWIMAQLine.](#page-509-0)End

## **Data Type [CWIMAQPoint](#page-684-0)**

Ending point of the line segment.

# **Start Property (Read Only)**

## **Syntax**

[CWIMAQLine.](#page-509-0)Start

## **Data Type [CWIMAQPoint](#page-684-0)**

Starting point of the line segment.

# **CopyTo Method**

## **Syntax**

[CWIMAQLine.](#page-509-0)CopyTo DestLine

Copies all of the properties from the source line segment into the destination line segment.

### **Parameters**

**DestLine** As [CWIMAQLine](#page-509-0)

The destination line object.

#### **Example**

Private Sub Run\_Click() Dim Line1 As New CWIMAQLine Dim Line2 As New CWIMAQLine

'Initialize the first line Line1.Initialize 30, 140, 140, 30

'Copy the properties from the first line into the second line. Line1.CopyTo Line2

'Move the first line. This move does not affect the second line. With Line1 .Start. $X =$  .Start. $X + 70$  $. Start.Y = .Start.Y + 70$ 

 $.$ End. $X = .$ End. $X + 70$  $.$ End.Y =  $.$ End.Y + 70 End With

'Add the lines to the viewer's regions collection. CWIMAQViewer1.Regions.AddLine Line1 CWIMAQViewer1.Regions.AddLine Line2 End Sub

## **See Also [Initialize](#page-4353-0)**

# <span id="page-4353-0"></span>**Initialize Method**

## **Syntax**

[CWIMAQLine.](#page-509-0)Initialize X1, Y1, X2, Y2

Sets all the properties of the line with one method call.

#### **Parameters**

**X1** As [Single](#page-1197-0)

The x-coordinate of the start point.

**Y1** As [Single](#page-1197-0)

The y-coordinate of the start point.

**X2** As [Single](#page-1197-0)

The x-coordinate of the end point.

**Y2** As [Single](#page-1197-0)

The y-coordinate of the end point.
#### **Example**

Private Sub Run\_Click() Dim Line1 As New CWIMAQLine Dim Line2 As New CWIMAQLine

'Initialize the first line Line1.Initialize 30, 140, 140, 30

'Copy the properties from the first line into the second line. Line1.CopyTo Line2

'Move the first line. This move does not affect the second line. With Line1 .Start. $X =$  .Start. $X + 70$ .Start.Y = .Start.Y +  $70$ 

 $.$ End. $X = .$ End. $X + 70$  $.$ End.Y =  $.$ End.Y + 70 End With

'Add the lines to the viewer's regions collection. CWIMAQViewer1.Regions.AddLine Line1 CWIMAQViewer1.Regions.AddLine Line2 End Sub

**See Also**

**[CopyTo](#page-4348-0)** 

## **LinearAverages2 Method**

### **Syntax**

[CWIMAQVision](#page-919-0).LinearAverages2 SourceImage, LinearAveragesReport, Method [, Rectangle]

### **Return Type**

#### [Long](#page-1197-0)

On success, this method returns 0. On failure, this method returns a negative number.

Computes the mean line profile of an image.

#### **Remarks**

Use this method with U8, I16, and SGL images.

#### **Parameters**

#### **SourceImage** As [CWIMAQImage](#page-432-0)

The image on which to perform the linear average.

#### **LinearAveragesReport** As [CWIMAQLinearAveragesReport](#page-515-0)

On return, a report containing information about the computed mean line profile.

#### **Method** As [CWIMAQLinearAveragesMethods](#page-513-0)

Specifies which mean line profiles the method computes.

#### **Rectangle** As **[Variant](#page-1197-0)**

[Optional] A [CWIMAQRectangle](#page-773-0) object that specifies the region in the image on which the mean line profile is computed.

#### **See Also**

**[CWIMAQRectangle](#page-773-0)** 

## **ColumnAverages Property**

### **Syntax**

[CWIMAQLinearAveragesReport.](#page-515-0)ColumnAverages

**[Variant](#page-1197-0)** 

Array that contains the mean pixel value of each column.

# **FallingDiagonalAverages Property**

## **Syntax**

[CWIMAQLinearAveragesReport.](#page-515-0)FallingDiagonalAverages

**[Variant](#page-1197-0)** 

Array that contains the mean pixel value of each diagonal running from the upper left to the lower right of the area you specify.

# **RisingDiagonalAverages Property**

## **Syntax**

[CWIMAQLinearAveragesReport.](#page-515-0)RisingDiagonalAverages

**[Variant](#page-1197-0)** 

Array that contains the mean pixel value of each diagonal running from the lower left to the upper right of the area you specify.

## **RowAverages Property**

### **Syntax**

[CWIMAQLinearAveragesReport.](#page-515-0)RowAverages

**[Variant](#page-1197-0)** 

Array that contains the mean pixel value of each row.

## **MaxLength Property**

## **Syntax**

[CWIMAQLineDescriptor.](#page-518-0)MaxLength

**[Double](#page-1197-0)** 

Specifies the maximum length allowed for a detected line.

## **MinLength Property**

## **Syntax**

[CWIMAQLineDescriptor.](#page-518-0)MinLength

**[Double](#page-1197-0)** 

Specifies the minimum length allowed for a detected line.

## **A Property**

## **Syntax**

[CWIMAQLineEquation.](#page-521-0)A

**[Double](#page-1197-0)** 

Coefficient A of the normal form of the line equation:  $Ax + By + C = 0$ .

## **B Property**

## **Syntax**

[CWIMAQLineEquation.](#page-521-0)B

**[Double](#page-1197-0)** 

Coefficient B of the normal form of the line equation:  $Ax + By + C = 0$ .

## **C Property**

## **Syntax**

[CWIMAQLineEquation.](#page-521-0)C

**[Double](#page-1197-0)** 

Coefficient C of the normal form of the line equation:  $Ax + By + C = 0$ .

# **EndPoint Property (Read Only)**

### **Syntax**

[CWIMAQLineMatchReportItem](#page-530-0).EndPoint
## **Data Type [CWIMAQPoint](#page-684-0)**

The ending point of the detected line.

# **Length Property**

## **Syntax**

[CWIMAQLineMatchReportItem](#page-530-0).Length

**[Double](#page-1197-0)** 

The length of the detected line.

# **Orientation Property**

### **Syntax**

[CWIMAQLineMatchReportItem](#page-530-0).Orientation

**[Double](#page-1197-0)** 

The orientation of the detected line.

# **Score Property**

## **Syntax**

[CWIMAQLineMatchReportItem](#page-530-0).Score

**[Double](#page-1197-0)** 

The score of the detected line. Scores range from 0–1000.

# **StartPoint Property (Read Only)**

### **Syntax**

[CWIMAQLineMatchReportItem](#page-530-0).StartPoint

## **Data Type [CWIMAQPoint](#page-684-0)**

The starting point of the detected line.

# **CopyTo Method**

## **Syntax**

[CWIMAQLines.](#page-533-0)CopyTo DestLines

Copies the collection of one line into another.

#### **Parameters**

**DestLines** As [CWIMAQLines](#page-533-0) The lines collection to copy into.

#### **Example**

Private Sub Run\_Click() Dim SourceLines As New CWIMAQLines Dim DestLines As New CWIMAQLines Dim I As Integer

'Fill the SourceLines collection with data SourceLines.Add 3 SourceLines(1).Initialize 81, 13, 54, 84 SourceLines(2).Initialize 173, 58, 114, 44 SourceLines(3).Initialize 162, 124, 44, 46

'Fill the destination lines collection with data. This data will be 'overwritten by the CopyTo below. DestLines.Add 1 DestLines(1).Initialize 0, 0, 200, 200

'Copy SourceLines into DestLines SourceLines.CopyTo DestLines

```
'Overlay all of the lines in DestLines
  For I = 1 To DestLines.Count
    CWIMAQViewer1.Image.Overlays(1).DrawLine DestLines(I)
  Next I
End Sub
```
# **DeviationWeight Property**

### **Syntax**

[CWIMAQLocalThresholdOptions](#page-539-0).DeviationWeight

**[Double](#page-1197-0)** 

Specifies the weight applied to the variance calculation.

#### **Remarks**

Valid k constants range from 0 to 1. Settings this value to 0 will increase the performance of the method because the method will not calculate the variance for any of the pixels. This value is used only if [CWIMAQLocalThresholdOptions.Method](#page-4414-0) is set to cwimaqLocalThresholdMethodNiblack. The default is 0.2.

# <span id="page-4414-0"></span>**Method Property**

# **Syntax**

[CWIMAQLocalThresholdOptions](#page-539-0).Method

#### [CWIMAQLocalThresholdMethods](#page-537-0)

You can use the following constants with this data type:

- cwimaqLocalThresholdMethodBackgroundCorrection—The method performs background correction first to eliminate nonuniform lighting effects, then performs thresholding using the Otsu thresholding algorithm.
- cwimaqLocalThresholdMethodNiblack—The method computes thresholds for each pixel based on its local statistics using the Niblack local thresholding algorithm.

Specifies the local thresholding method.

#### **Remarks**

The default is cwimaqLocalThresholdMethodNiblack.

# **Objects Property**

## **Syntax**

[CWIMAQLocalThresholdOptions](#page-539-0).Objects

#### [CWIMAQLightOrDarkObjects](#page-507-0)

You can use the following constants with this data type:

- cwimaqBrightObjects—Bright objects.
- cwimaqDarkObjects—Dark objects.

Type of objects to be detected.

#### **Remarks**

The default is cwimaqBrightObjects.

# **ReplaceValue Property**

## **Syntax**

[CWIMAQLocalThresholdOptions](#page-539-0).ReplaceValue

**[Single](#page-1197-0)** 

Specifies the replacement value for the pixels of the kept objects in the destination image.

#### **Remarks**

The default value is 1.

# **WindowHeight Property**

### **Syntax**

[CWIMAQLocalThresholdOptions](#page-539-0).WindowHeight

[Long](#page-1197-0)
Specifies the height of the rectangular window around the pixel on which the method performs the local threshold.

#### **Remarks**

This number must be at least 3 and cannot be larger than the height of the source image. The default value is 32.

## **WindowWidth Property**

## **Syntax**

[CWIMAQLocalThresholdOptions](#page-539-0).WindowWidth

[Long](#page-1197-0)

Specifies the width of the rectangular window around the pixel on which the method performs the local threshold.

#### **Remarks**

This number must be at least 3 and cannot be larger than the width of the source image. The default value is 32.

# **ColorScoreWeight Property**

## **Syntax**

[CWIMAQMatchColorPatternOptions](#page-544-0).ColorScoreWeight

**[Single](#page-1197-0)** 

Percent contribution of the color score to the final color pattern matching score.

#### **Remarks**

The control uses the color score weight for the final match ranking. For example, if you use a weight of 1000, the algorithm finds each match by using both color and shape information and then ranks the matches based on their color scores. If the weight is 0, the matches are ranked based on their shape scores. The default is 500, indicating that the match score uses an equal combination of the color and shape scores.

# **ColorSensitivity Property**

## **Syntax**

[CWIMAQMatchColorPatternOptions](#page-544-0).ColorSensitivity

#### **CWIMAOColorSensitivities**

You can use the following constants with this data type:

- cwimaqHighColorSensitivity—High color sensitivity. Set this option to when you need to distinguish colors with very close hue values.
- cwimaqLowColorSensitivity—Low color sensitivity. Set this option for better performance to when you do not need to distinguish colors with very close hue values.
- cwimaqMediumColorSensitivity—Medium color sensitivity. In between high and low sensitivity.

Level of sensitivity used to describe the color features in the image. The default is cwimaqLowColorSensitivity.

## **FeatureMode Property**

## **Syntax**

[CWIMAQMatchColorPatternOptions](#page-544-0).FeatureMode

#### [CWIMAQFeatureModes](#page-346-0)

You can use the following constants with this data type:

- cwimaqFeatureAll—Searches for the color template pattern in the image using color and shape features.
- cwimaqFeatureColorInformation—Searches for the color template pattern in the image using color features.
- cwimaqFeatureShapeInformation—Searches for the color template pattern in the image using shape features.

Features to use when looking for the color template pattern in the color image. The default is cwimaqFeatureAll.

## **MatchMode Property**

## **Syntax**

[CWIMAQMatchColorPatternOptions](#page-544-0).MatchMode

#### **CWIMAOMatchModes**

You can use the following constants with this data type:

- cwimaqMatchRotationInvariant—Searches for occurrences of the pattern in the image with no restriction on the rotation of the pattern.
- cwimaqMatchShiftInvariant—Searches for occurrences of the template image assuming that the template is not rotated more than ±4 degrees.

Technique to use when looking for the color template pattern in the color image. The default is cwimaqMatchShiftInvariant.

# **MinimumContrast Property**

## **Syntax**

[CWIMAQMatchColorPatternOptions](#page-544-0).MinimumContrast

[Long](#page-1197-0)

Minimum contrast expected in the shape features of the color image. The default is 0.

#### **Remarks**

Contrast is defined as the difference between the maximum luminance value of the color pixels and the minimum luminance value of the color pixels.

# **MinimumMatchScore Property**

## **Syntax**

[CWIMAQMatchColorPatternOptions](#page-544-0).MinimumMatchScore

**[Single](#page-1197-0)** 

Smallest score a match must have to be considered valid. The default is 800.

# **NumMatchesRequested Property**

## **Syntax**

[CWIMAQMatchColorPatternOptions](#page-544-0).NumMatchesRequested

[Long](#page-1197-0)

Number of valid matches expected. The default is 1.

#### **Remarks**

This parameter sets the maximum number of matches returned in the PatternMatchReport parameter of CWIMAQVision.MatchColorPattern.

#### **See Also**

[CWIMAQVision.MatchColorPattern](#page-1494-0)

# **RotationAngleRanges Property (Read Only)**

## **Syntax**

[CWIMAQMatchColorPatternOptions](#page-544-0).RotationAngleRanges

## **Data Type [CWIMAQRanges](#page-767-0)**

Collection of angle ranges, where each range specifies how much you expect the color template pattern to rotate in the image. Each range is specified by a lower angle and an upper angle, both of which are expressed in degrees.

#### **Remarks**

The rotation angle ranges are part of the setup information for the [CWIMAQVision.MatchColorPattern](#page-1494-0) method if you set MatchMode to cwimaqMatchRotationInvariant. The method ignores this property otherwise. Each range in the RotationAngleRanges specifies how much you expect the template to be rotated in the image. To decrease the search time, limit the degrees of rotation in which you expect to find the template image. Leave this collection empty if you want all the angle ranges to be considered when performing a rotation-invariant match.

#### **See Also**

[CWIMAQVision.MatchColorPattern](#page-1494-0)
## **SearchStrategy Property**

### **Syntax**

[CWIMAQMatchColorPatternOptions](#page-544-0).SearchStrategy

#### **CWIMAOSearchStrategies**

You can use the following constants with this data type:

- cwimaqAggressiveSearch—Aggressive search. Extracts template information for Aggressive, Balanced, and Conservative matching.
- cwimaqBalancedSearch—Balanced search. Extracts template information for Balanced and Conservative matching.
- cwimaqConservativeSearch—Conservative search. Extracts template information for Conservative matching only.
- cwimaqVeryAggressiveSearch—Very aggressive search. Similar to the Aggressive search, only more extreme. The Very Aggressive strategy is the fastest way to find templates in an image.

Search strategy. The default is cwimaqConservativeSearch.

#### **Remarks**

Refer to the NI Vision Concepts Manual for information about these strategies.

# **SubPixelAccuracy Property**

### **Syntax**

[CWIMAQMatchColorPatternOptions](#page-544-0).SubPixelAccuracy

[Boolean](#page-1197-0)

Boolean that determines if the match results are returned with subpixel accuracy. This option is ignored if FeatureMode is set to cwimaqFeatureColorInformation. The default is False.

## **CoarseResult Property**

### **Syntax**

[CWIMAQMatchGeometricPatternAdvancedOptions.](#page-547-0)CoarseResult

[Boolean](#page-1197-0)

Specifies whether you want the method to spend less time accurately estimating the location of a match. Set this property to True if you want to quickly determine whether a part is present in the inspection image without accurate estimates of the match position, angle, and scale.

#### **Remarks**

The default value is False, which specifies that the method returns matches with pixel or subpixel accuracy.

# **CorrelationScore Property**

### **Syntax**

[CWIMAQMatchGeometricPatternAdvancedOptions.](#page-547-0)CorrelationScore

[Boolean](#page-1197-0)

Specifies whether the method should calculate the correlation score and return it with each match result.

#### **Remarks**

The default value is True.

#### **See Also**

[CWIMAQGeometricPatternMatchReportItem.CorrelationScore](#page-3722-0)

# **EnableCalibrationSupport Property**

## **Syntax**

[CWIMAQMatchGeometricPatternAdvancedOptions.](#page-547-0)EnableCalibrationSupport

[Boolean](#page-1197-0)

Specifies whether you want the method to use attached calibration information if information is available on the inspection image.

#### **Remarks**

Set this property to True to use the attached calibration information on the inspection image if it is available. Use [CWIMAQVision.SetSimpleCalibration](#page-1607-0) or

[CWIMAQVision.SetCalibrationInformation](#page-7478-0) to calibrate the inspection image. The default value is True.

# **InitialMatchListLength Property**

### **Syntax**

[CWIMAQMatchGeometricPatternAdvancedOptions.](#page-547-0)InitialMatchListLength

[Long](#page-1197-0)

Specifies the maximum size of the match list. The match list contains the regions in the inspection image that have the highest probability of containing a match.

#### **Remarks**

The minimum value for this property is 5, and the default value is 200.

# **MatchTemplateCurveScore Property**

### **Syntax**

[CWIMAQMatchGeometricPatternAdvancedOptions.](#page-547-0)MatchTemplateCurveScore

[Boolean](#page-1197-0)

Specifies if the method should compute the match template curve score and return the score with each match result.

#### **Remarks**

The default value is False.

#### **See Also**

[CWIMAQGeometricPatternMatchReportItem.MatchTemplateCurveScore](#page-3737-0)

# **MaximumFeaturesUsed Property**

## **Syntax**

[CWIMAQMatchGeometricPatternAdvancedOptions.](#page-547-0)MaximumFeaturesUsed

[Long](#page-1197-0)

Specifies the maximum number of features that the method uses to finalize a match.

#### **Remarks**

Set this property to 0 to specify that the method uses all features. The default value is 5.

# **MaximumMatchOverlap Property**

## **Syntax**

[CWIMAQMatchGeometricPatternAdvancedOptions.](#page-547-0)MaximumMatchOverlap

**[Double](#page-1197-0)** 

Specifies the maximum amount of overlap, expressed as a percentage, allowed between the bounding rectangles of two matches. Set this value to –1 to ignore this option.
The default value is 80.

## **MinimumFeaturesUsed Property**

## **Syntax**

[CWIMAQMatchGeometricPatternAdvancedOptions.](#page-547-0)MinimumFeaturesUsed

[Long](#page-1197-0)

Specifies the minimum number of features that the method uses to perform a match.

The default value is 5.

## **MinimumMatchSeparationAngle Property**

## **Syntax**

[CWIMAQMatchGeometricPatternAdvancedOptions.](#page-547-0)MinimumMatchSeparation/

**[Double](#page-1197-0)** 

Specifies the minimum angular difference, in degrees, between two matches that have unique angles. The method does not return matches that have the same position, scale, and angle. Set this value to  $-1$  if you do not want the method to use the angle of a match to determine whether the match is unique.

The default value is 10.

## **MinimumMatchSeparationDistance Property**

## **Syntax**

[CWIMAQMatchGeometricPatternAdvancedOptions.](#page-547-0)MinimumMatchSeparationI

**[Double](#page-1197-0)** 

Specifies the minimum separation distance, in pixels, between the origins of two matches that have unique positions. The method does not return matches that have the same position, scale, and angle. Set this value to –1 if you do not want the method to use the position of a match to determine whether the match is unique.

The default value is 20.

## **MinimumMatchSeparationScale Property**

## **Syntax**

[CWIMAQMatchGeometricPatternAdvancedOptions.](#page-547-0)MinimumMatchSeparationScale

**[Double](#page-1197-0)** 

Specifies the minimum difference in scale, expressed as a percentage, between two matches that have unique scales. The method does not return matches that have the same position, scale, and angle. Set this value to –1 if you do not want the method to use the scale of a match to determine whether the match is unique.

The default value is 10.

## **SmoothContours Property**

### **Syntax**

[CWIMAQMatchGeometricPatternAdvancedOptions.](#page-547-0)SmoothContours

[Boolean](#page-1197-0)

Specifies whether you want the method to smooth the contours in the inspection image.

Set this property to True to specify that smoothing be done on the contours of the inspection image before feature extraction. The default value is False.

# <span id="page-4521-0"></span>**SubPixelIterations Property**

## **Syntax**

[CWIMAQMatchGeometricPatternAdvancedOptions.](#page-547-0)SubPixelIterations

[Long](#page-1197-0)

Specifies the maximum number of incremental improvements the method uses to refine matches using subpixel information.

The minimum value for this property is 10. The default value is 20.

# **SubPixelTolerance Property**

## **Syntax**

[CWIMAQMatchGeometricPatternAdvancedOptions.](#page-547-0)SubPixelTolerance

**[Double](#page-1197-0)** 

Specifies the maximum amount of change, in pixels, between consecutive incremental improvements in the match position before the method stops refining the match position.

The default value is 0, which specifies that the method should always use a number of refinements equal to

[CWIMAQMatchGeometricPatternAdvancedOptions.SubPixelIterations](#page-4521-0). If you provide values for both SubPixelIterations and SubPixelTolerance, the method refines the match for, at most, SubPixelIterations but may stop early if SubPixelTolerance is satisfied.

# **AdvancedOptions Property (Read Only)**

## **Syntax**

[CWIMAQMatchGeometricPatternOptions](#page-550-0).AdvancedOptions

[CWIMAQMatchGeometricPatternAdvancedOptions](#page-547-0)

Advanced options for the method.

## **CurveOptions Property**

## **Syntax**

[CWIMAQMatchGeometricPatternOptions](#page-550-0).CurveOptions

## **Data Type [CWIMAQCurveOptions](#page-226-0)**

Options that specify how the method finds curves in the image. These options are used only if [UseLearnCurveOptions](#page-4535-0) is set to False.

## <span id="page-4535-0"></span>**UseLearnCurveOptions Property**

## **Syntax**

[CWIMAQMatchGeometricPatternOptions](#page-550-0).UseLearnCurveOptions
## **Data Type**

[Boolean](#page-1197-0)

If True, specifies that the method should use the [CWIMAQCurveOptions](#page-226-0) that were used when **[LearnGeometricPattern](#page-1466-0)** was called on the template image. If False, specifies that the method should use the CurveOptions provided in [CWIMAQMatchGeometricPatternOptions.](#page-550-0)

This property must be set to False to use the CurveOptions provided in this object. The default value is True.

#### **See Also**

[CWIMAQVision.LearnGeometricPattern](#page-1466-0)

**[CurveOptions](#page-4532-0)** 

[CWIMAQVision.MatchGeometricPattern](#page-1501-0)

# **MinimumMatchScore Property**

## **Syntax**

[CWIMAQMatchGeometricPatternOptions](#page-550-0).MinimumMatchScore

## **Data Type**

**[Single](#page-1197-0)** 

Smallest score a match must have to be considered valid.

The valid range for this property is 0 to 1000. The default value is 800.

# **NumMatchesRequested Property**

## **Syntax**

[CWIMAQMatchGeometricPatternOptions](#page-550-0).NumMatchesRequested

### **Data Type**

[Long](#page-1197-0)

Number of valid matches expected.

NumMatchesRequested is the maximum number of matches returned in the **GeometricPatternMatchReport** parameter of the method. The default value is 1.

# **OcclusionRange Property (Read Only)**

## **Syntax**

[CWIMAQMatchGeometricPatternOptions](#page-550-0).OcclusionRange

## **Data Type [CWIMAQRange](#page-763-0)**

Specifies what percentage of the template image you expect to be occluded in the image.

The method ignores this property unless the MatchMode includes cwimaqGeometricMatchOcclusionInvariant. The default range is 0 to 25.

## **See Also [MatchMode](#page-3699-0)**

# **RotationAngleRanges Property (Read Only)**

### **Syntax**

[CWIMAQMatchGeometricPatternOptions](#page-550-0).RotationAngleRanges

## **Data Type [CWIMAQRanges](#page-767-0)**

Collection of angle ranges, where each range specifies how much you expect the template image to rotate in the image.

The method ignores this property unless the MatchMode includes cwimaqGeometricMatchRotationInvariant.

Each range in the rotation angle ranges specifies how much you expect the template to be rotated in the image. To decrease the search time, limit the degrees of rotation you expect to find the template image in. This collection is empty by default, which specifies that you want all the angle ranges to be considered when performing a rotation-invariant match.

## **See Also [MatchMode](#page-3699-0)**

# **ScaleRange Property (Read Only)**

## **Syntax**

[CWIMAQMatchGeometricPatternOptions](#page-550-0).ScaleRange

## **Data Type [CWIMAQRange](#page-763-0)**

Specifies the range of sizes of the template image you expect to be in the inspection image. The size is expressed as a percentage that represents the ratio of the size of the template image found in the inspection image to the size of the original template image.

The method ignores this property unless the MatchMode includes cwimaqGeometricMatchScaleInvariant. The default range is 75 to 125.

## **See Also [MatchMode](#page-3699-0)**

# **SubPixelAccuracy Property**

### **Syntax**

[CWIMAQMatchGeometricPatternOptions](#page-550-0).SubPixelAccuracy

## **Data Type**

[Boolean](#page-1197-0)

Specifies whether the method should calculate match locations with subpixel accuracy.

The default value is False.

## **InitialMatchListLength Property**

## **Syntax**

[CWIMAQMatchPatternAdvancedOptions](#page-555-0).InitialMatchListLength

### **Data Type**

[Long](#page-1197-0)

Maximum size of the match list.

The match list contains the regions in the inspection image that have the highest probability of containing a match. The default is 0, which signals the algorithm to use the following values: when matching in the shiftinvariant phase, 200; when matching in the rotation-invariant phase, 300.

## **InitialStepSize Property**

## **Syntax**

[CWIMAQMatchPatternAdvancedOptions](#page-555-0).InitialStepSize
[Long](#page-1197-0)

Number of pixels to shift the sample across the inspection image during the initial phase of shift-invariant matching.

#### **Remarks**

The default is 0, which uses the InitialStepSize stored in the template. If the step size is not an odd integer, the algorithm uses the default value.

## **IntermediateAngularAccuracy Property**

## **Syntax**

[CWIMAQMatchPatternAdvancedOptions](#page-555-0).IntermediateAngularAccuracy

[Long](#page-1197-0)

Accuracy to use during the intermediate phase of rotation-invariant matching.

#### **Remarks**

The default is 0, which signals the algorithm to use the value of FinalAngularAccuracy stored in the template. The algorithm coerces this value to an integer that evenly divides 360 and lies in the range defined by InitialAngularAccuracy and FinalAngularAccuracy.

# **MatchListReductionFactor Property**

## **Syntax**

[CWIMAQMatchPatternAdvancedOptions](#page-555-0).MatchListReductionFactor

[Long](#page-1197-0)

Reduces the match list as matches are refined.

#### **Remarks**

The default is 0, which signals the algorithm to use the following values: when matching in the shift-invariant phase, 5; when matching in the rotation-invariant phase, 3.

## **SearchStrategy Property**

## **Syntax**

[CWIMAQMatchPatternAdvancedOptions](#page-555-0).SearchStrategy

#### **CWIMAOSearchStrategies**

You can use the following constants with this data type:

- cwimaqAggressiveSearch—Aggressive search. Extracts template information for Aggressive, Balanced, and Conservative matching.
- cwimaqBalancedSearch—Balanced search. Extracts template information for Balanced and Conservative matching.
- cwimaqConservativeSearch—Conservative search. Extracts template information for Conservative matching only.
- cwimaqVeryAggressiveSearch—Very aggressive search. Similar to the Aggressive search, only more extreme. The Very Aggressive strategy is the fastest way to find templates in an image.

Aggressiveness of the rotation search strategy. The default is Balanced.

# **SubPixelIterations Property**

## **Syntax**

[CWIMAQMatchPatternAdvancedOptions](#page-555-0).SubPixelIterations

[Long](#page-1197-0)

Maximum number of incremental improvements used to refine matching using subpixel information. The default is 20.

# **SubPixelTolerance Property**

## **Syntax**

[CWIMAQMatchPatternAdvancedOptions](#page-555-0).SubPixelTolerance

**[Double](#page-1197-0)** 

Maximum amount of change, in degrees, between consecutive incremental improvements in the match angle that you want to trigger the end of the refinement process.

### **Remarks**

The default is 0, which specifies using the SubpixelIterations value.

If you provide values for both SubpixelIterations and SubpixelTolerance, the algorithm refines the match for, at most, SubpixelIterations but may stop early if SubpixelTolerance is satisfied. If you set SubpixelTolerance, matches may be invalidated during the subpixel matching process. However, using SubpixelIterations alone cannot invalidate a match. This behavior is particularly important in the CWIMAQVision.RefineMatches method.

#### **See Also**

[CWIMAQVision.RefineMatches](#page-7442-0)

# **AdvancedOptions Property**

## **Syntax**

[CWIMAQMatchPatternOptions.](#page-558-0)AdvancedOptions

[CWIMAQMatchPatternAdvancedOptions](#page-555-0)

Advanced options for the pattern matching algorithm.

#### **Remarks**

These options are used only by the MatchPattern2 method.

#### **See Also**

[CWIMAQVision.MatchPattern2](#page-1514-0)

## **MatchMode Property**

## **Syntax**

[CWIMAQMatchPatternOptions.](#page-558-0)MatchMode

#### **CWIMAOMatchModes**

You can use the following constants with this data type:

- cwimaqMatchRotationInvariant—Searches for occurrences of the pattern in the image with no restriction on the rotation of the pattern.
- cwimaqMatchShiftInvariant—Searches for occurrences of the template image assuming that the template is not rotated more than ±4 degrees.

Technique to use when looking for the template pattern in the image.

## **MinimumContrast Property**

## **Syntax**

[CWIMAQMatchPatternOptions.](#page-558-0)MinimumContrast

[Long](#page-1197-0)

Minimum contrast expected in the image.

#### **Remarks**

Contrast is defined as the difference between the maximum pixel value and the minimum pixel value in the image. The default is 10.

# **MinimumMatchScore Property**

## **Syntax**

[CWIMAQMatchPatternOptions.](#page-558-0)MinimumMatchScore

**[Single](#page-1197-0)**
Smallest score a match must have to be considered valid. The default is 800.

# **NumMatchesRequested Property**

# **Syntax**

[CWIMAQMatchPatternOptions.](#page-558-0)NumMatchesRequested

# **Data Type**

[Long](#page-1197-0)

Number of valid matches expected. The default is 1.

## **Remarks**

NumMatchesRequested is the maximum number of matches returned in the PatternMatchReport parameter of CWIMAQVision.MatchPattern2.

## **See Also**

[CWIMAQVision.MatchPattern2](#page-1514-0)

# **RotationAngleRanges Property (Read Only)**

# **Syntax**

[CWIMAQMatchPatternOptions.](#page-558-0)RotationAngleRanges

# **Data Type [CWIMAQRanges](#page-767-0)**

Collection of angle ranges, where each range specifies how much you expect the color template pattern to rotate in the image.

## **Remarks**

Each range is specified by a lower angle and an upper angle, both of which are expressed in degrees. The rotation angle ranges are part of the setup information for the [CWIMAQVision.MatchPattern2](#page-1514-0) method if you set MatchMode to cwimaqMatchRotationInvariant. The method ignores this property otherwise. Each range in the rotation angle ranges specifies how much you expect the template to be rotated in the image. To decrease the search time, limit the degrees of rotation in which you expect to find the template image. Leave this collection empty if you want all the angle ranges to be considered when performing a rotationinvariant match.

## **See Also**

[CWIMAQVision.MatchPattern2](#page-1514-0)

# **SubPixelAccuracy Property**

# **Syntax**

[CWIMAQMatchPatternOptions.](#page-558-0)SubPixelAccuracy

# **Data Type**

[Boolean](#page-1197-0)

Boolean that determines if the match results are returned with subpixel accuracy. The default is False.

# **MathLookup Method**

# **Syntax**

[CWIMAQVision](#page-919-0).MathLookup SourceImage, DestImage, Operator [, XValue] [, MinValue =  $0$ ] [, MaxValue =  $0$ ] [, MaskImage]

# **Return Type**

### [Long](#page-1197-0)

On success, this method returns 0. On failure, this method returns a negative number.

Converts the pixel values of an image by replacing them with values from a defined lookup table. This method modifies the dynamic range of either part of an image or the complete image, depending on the type of curve chosen.

## **Remarks**

Use this method with U8, I16, and SGL images. MaskImage must be a U8 image.

## **Parameters**

#### **SourceImage** As [CWIMAQImage](#page-432-0)

The image to process.

#### **DestImage** As [CWIMAQImage](#page-432-0)

The resulting image.

#### **Operator** As [CWIMAQMathLookupOperators](#page-561-0)

The transform function to use.

#### **XValue** As [Variant](#page-1197-0)

[Optional] The power to which the method raises the pixel value if you set Operator to cwimaqMathLookupPowX or cwimaqMathLookupPow1X.

#### **MinValue** As [Variant](#page-1197-0)

[Optional] The smallest pixel value on which the method applies the transform.

This parameter has a default value of 0.

#### **MaxValue** As [Variant](#page-1197-0)

[Optional] The largest pixel value on which the method applies the transform.

This parameter has a default value of 0.

#### **MaskImage** As [Variant](#page-1197-0)

[Optional] A CWIMAQImage object that specifies the region in the image to use for the math lookup. The method processes only those pixels in the image whose corresponding pixels in the mask are non-zero. Do not set this parameter if you want to apply the transfer function to the entire image.

## **Example**

Dim i As New CWIMAQImage Dim maskImage As New CWIMAQImage

' Apply a transformation function to a portion of the image in Viewer1

' defined by regions selected on Viewer1.

' Store the result in i.

CWIMAQVision1.RegionsToMask maskImage, CWIMAQViewer1.regions CWIMAQVision1.MathLookup CWIMAQViewer1.Image, i, \_ cwimaqMathLookupPow1X, 5, , , maskImage

Math Lookup [Example](#page-1120-0)

# <span id="page-4628-0"></span>**CreateFromLines Method**

# **Syntax**

[CWIMAQMeterArc.](#page-569-0)CreateFromLines LightNeedle, InitialNeedlePosition, FullScaleNeedlePosition

Calibrates the meter or gauge using the initial and the full-scale position of the needle. This method calculates the position of the base of the needle and the arc traced by the tip of the needle.

## **Parameters**

#### **LightNeedle** As [Boolean](#page-1197-0)

If this parameter is True, then the needle is a light color on a dark background. If the parameter is False, the needle is a dark color on a light background.

#### **InitialNeedlePosition** As [CWIMAQLine](#page-509-0)

The initial position of the needle. The line is defined from the base to the tip of the needle.

#### **FullScaleNeedlePosition** As [CWIMAQLine](#page-509-0)

The full-scale position of the needle. The line is defined from the base to the tip of the needle.

# **Example**

Meter [Example](#page-1124-0)

#### **See Also**

**[CreateFromPoints](#page-4633-0)** 

# <span id="page-4633-0"></span>**CreateFromPoints Method**

# **Syntax**

[CWIMAQMeterArc.](#page-569-0)CreateFromPoints LightNeedle, NeedleBase, MinimumNeedlePosition, MaximumNeedlePosition

Calibrates the meter or gauge using three points on the meter: the base of the needle, the tip of the needle at its initial position, and the tip of the needle at its full-scale position. This method calculates the position of the points along the arc covered by the tip of the needle.

## **Parameters**

#### **LightNeedle** As [Boolean](#page-1197-0)

If this parameter is True, then the needle is a light color on a dark background. If the parameter is False, the needle is a dark color on a light background.

#### **NeedleBase** As [CWIMAQPoint](#page-684-0)

The coordinates of the base of the needle

#### **MinimumNeedlePosition** As [CWIMAQPoint](#page-684-0)

The coordinates of the tip of the needle when the needle is at the minimum position.

#### **MaximumNeedlePosition** As [CWIMAQPoint](#page-684-0)

The coordinates of the tip of the needle when the needle is at the maximum position.

# **Example**

Meter [Example](#page-1124-0)

## **See Also**

**[CreateFromLines](#page-4628-0)** 

# **ReadMeter Method**

# **Syntax**

[CWIMAQVision](#page-919-0).ReadMeter SourceImage, MeterArc, Percentage [, NeedleEndpoint]

# **Return Type**

### [Long](#page-1197-0)

On success, this method returns 0. On failure, this method returns a negative number.

Reads the position of a needle using the information in a CWIMAQMeterArc object. The method reads VU-meters with a dark needle on a light background or with a light needle on a dark background. It returns the location of the tip of the needle as a percentage of the full range of the meter.

## **Remarks**

Use this method with U8, I16, and SGL images.

## **Parameters**

**SourceImage** As [CWIMAQImage](#page-432-0)

The image containing the meter.

#### **MeterArc** As [CWIMAQMeterArc](#page-569-0)

Information about the arc of the meter.

#### **Percentage** As **[Double](#page-1197-0)**

On return, the angle of the needle as a percentage of the full-scale angle.

#### **NeedleEndpoint As [Variant](#page-1197-0)**

[Optional] On return, a CWIMAQPoint containing the location of the endpoint of the needle.

# **Example**

Meter [Example](#page-1124-0)
# **Morphology Method**

# **Syntax**

[CWIMAQVision](#page-919-0).Morphology SourceImage, DestImage, Operation [, StructuringElement]

## **Return Type**

#### [Long](#page-1197-0)

On success, this method returns 0. On failure, this method returns a negative number.

## **Purpose**

Performs primary morphological transformations.

## **Remarks**

This method modifies the source image. If you need the original source image, create a copy of the image using the **[CWIMAQVision.Copy](#page-6350-0)** method before using this method.

All source and destination images must be U8 images.

The source image for a morphological transformation must have been created with a border capable of supporting the size of the structuring element. A 3 x 3 structuring element requires a minimal border of 1, a 5 x 5 structuring element requires a minimal border of 2, and so on. The border size of the destination image is not important.

This method is optimized for MMX.

### **Parameters**

#### **SourceImage** As [CWIMAQImage](#page-432-0)

The image on which the method performs the morphological operations.

#### **DestImage** As [CWIMAQImage](#page-432-0)

The resulting image.

#### **Operation** As **[CWIMAQMorphOperations](#page-572-0)**

The type of morphological transformation to use.

#### **StructuringElement** As **[Variant](#page-1197-0)**

[Optional] A CWIMAQStructuringElement object that describes the structuring element applied to the image. The method applies a 3 x 3 structuring element if you do not supply this parameter.

### **Example**

Private Sub Run\_Click() Dim i As New CWIMAQImage Dim structuringElement As New CWIMAQStructuringElement

' Threshold the image in Viewer1 to make it a binary image. CWIMAQVision1.Threshold CWIMAQViewer1.Image, CWIMAQViewer1.In 128, 255, , 255

' Perform a POpen operation on the image in Viewer1.

' Store the result in i.

CWIMAQVision1.Morphology CWIMAQViewer1.Image, i, \_ cwimaqGrayMorphPOpen, structuringElement

' Display the result in Viewer2 using a binary palette. CWIMAQViewer2.Attach i

CWIMAQViewer2.Palette.Type = cwimaqPaletteBinary End Sub

## **See Also**

[CWIMAQStructuringElement](#page-865-0)

# **AddTemplate Method**

## **Syntax**

[CWIMAQMultipleGeometricTemplate](#page-574-0).AddTemplate Template, Label

## **Purpose**

Adds a geometric matching template image with an associated label.

## **Remarks**

Use one of the following methods of configuring the template image you want to use with this method:

- 1. Load a previously saved template image that you created using the NI Vision Template Editor using [CWIMAQVision.ReadImageAndVisionInfo.](#page-7430-0)
	- $\sqrt{2}$ **Note** To use the NI Vision Template Editor to configure a template image, click **Start»All Programs»National Instruments»Vision»Template Editor**.
- 2. Use [CWIMAQVision.LearnGeometricPattern](#page-1466-0) to learn the template image.

Use this method with U8 images.

#### **Parameters**

**Template** As [CWIMAQImage](#page-432-0)

The geometric matching template.

**Label** As [String](#page-1197-0)

The label that identifies this template image.

## **Example**

Dim MultipleTemplate As New CWIMAQMultipleGeometricTemplate

Private Sub Learn\_Click() Dim Template1 As New CWIMAQImage Dim Template1MatchOptions As New CWIMAQMatchGeometricPatternOptions Dim Template2 As New CWIMAQImage Dim Template2MatchOptions As New CWIMAQMatchGeometricPatternOptions

' Read the templates CWIMAQVision1.ReadImageAndVisionInfo Template1, Template1Path CWIMAQVision1.ReadImageAndVisionInfo Template2, Template2Path

' Initialize the match options

' Add the templates to the multiple template and ' set the match options MultipleTemplate.AddTemplate Template1, "Template 1" MultipleTemplate.SetMatchOptions "Template 1", Template1MatchOptions

MultipleTemplate.AddTemplate Template2, "Template 2" MultipleTemplate.SetMatchOptions "Template 2", Template2MatchOptions

' Learn the multiple template CWIMAQVision1.LearnMultipleGeometricPatterns MultipleTemplate End Sub

Private Sub Match\_Click() Dim Target As New CWIMAQImage Dim Report As New CWIMAQGeometricPatternMatchReport

' Read the target image CWIMAQVision1.ReadImage Target, TargetPath

' Match the multiple template to the target CWIMAQVision1.MatchMultipleGeometricPatterns Target, \_ MultipleTemplate, \_ **Report** 

E n d S u b

# **SetMatchOptions Method**

## **Syntax**

[CWIMAQMultipleGeometricTemplate](#page-574-0).SetMatchOptions Label, MatchOptions

## **Purpose**

Sets the match options for the template corresponding to the specified label.

## **Parameters**

#### Label As **[String](#page-1197-0)**

The label that identifies the template for which you are setting the match options.

### **MatchOptions** As [CWIMAQMatchGeometricPatternOptions](#page-550-0)

The match options.

## **Example**

Dim MultipleTemplate As New CWIMAQMultipleGeometricTemplate

Private Sub Learn\_Click() Dim Template1 As New CWIMAQImage Dim Template1MatchOptions As New CWIMAQMatchGeometricPatternOptions Dim Template2 As New CWIMAQImage Dim Template2MatchOptions As New CWIMAQMatchGeometricPatternOptions

' Read the templates CWIMAQVision1.ReadImageAndVisionInfo Template1, Template1Path CWIMAQVision1.ReadImageAndVisionInfo Template2, Template2Path

' Initialize the match options

' Add the templates to the multiple template and ' set the match options MultipleTemplate.AddTemplate Template1, "Template 1" MultipleTemplate.SetMatchOptions "Template 1", Template1MatchOptions

MultipleTemplate.AddTemplate Template2, "Template 2" MultipleTemplate.SetMatchOptions "Template 2", Template2MatchOptions

' Learn the multiple template CWIMAQVision1.LearnMultipleGeometricPatterns MultipleTemplate End Sub

Private Sub Match\_Click() Dim Target As New CWIMAQImage Dim Report As New CWIMAQGeometricPatternMatchReport

' Read the target image CWIMAQVision1.ReadImage Target, TargetPath

' Match the multiple template to the target CWIMAQVision1.MatchMultipleGeometricPatterns Target, \_ MultipleTemplate, \_ **Report** 

E n d S u b

# **LearnMultipleGeometricPatterns Method**

# **Syntax**

[CWIMAQVision](#page-919-0).LearnMultipleGeometricPatterns MultipleGeometricTemplate

# **Return Type**

[Long](#page-1197-0)

# **Purpose**

Learns the multiple geometric template.

### **Parameters**

**MultipleGeometricTemplate** As [CWIMAQMultipleGeometricTemplate](#page-574-0)

The template to learn.

## **Example**

Dim MultipleTemplate As New CWIMAQMultipleGeometricTemplate

Private Sub Learn\_Click() Dim Template1 As New CWIMAQImage Dim Template1MatchOptions As New CWIMAQMatchGeometricPatternOptions Dim Template2 As New CWIMAQImage Dim Template2MatchOptions As New CWIMAQMatchGeometricPatternOptions

' Read the templates CWIMAQVision1.ReadImageAndVisionInfo Template1, Template1Path CWIMAQVision1.ReadImageAndVisionInfo Template2, Template2Path

' Initialize the match options

' Add the templates to the multiple template and ' set the match options MultipleTemplate.AddTemplate Template1, "Template 1" MultipleTemplate.SetMatchOptions "Template 1", Template1MatchOptions

MultipleTemplate.AddTemplate Template2, "Template 2" MultipleTemplate.SetMatchOptions "Template 2", Template2MatchOptions

' Learn the multiple template CWIMAQVision1.LearnMultipleGeometricPatterns MultipleTemplate End Sub

Private Sub Match\_Click() Dim Target As New CWIMAQImage Dim Report As New CWIMAQGeometricPatternMatchReport

' Read the target image CWIMAQVision1.ReadImage Target, TargetPath

' Match the multiple template to the target CWIMAQVision1.MatchMultipleGeometricPatterns Target, \_ MultipleTemplate, \_ **Report** 

E n d S u b

# **MultiThreshold2 Method**

## **Syntax**

[CWIMAQVision](#page-919-0).MultiThreshold2 SourceImage, DestImage, MultiThresholdData

## **Return Type**

#### [Long](#page-1197-0)

On success, this method returns 0. On failure, this method returns a negative number.

### **Purpose**

Thresholds an image into multiple classes. The method classifies each pixel into the last threshold range of which it is a member. If a pixel is not a member of any of the given ranges, the method sets it to 0. For example, given two threshold ranges

rangeMin rangeMax useNewValue newValue 80 150 TRUE 10 120 200 FALSE <ignored> the method operates as follows: Replaces pixel values below 80 with 0. Replaces pixel values from 80 to 120 with 10. Does not change pixel values from 121 to 200. Replaces pixel values above 200 with 0.

## **Remarks**

Use this method with U8, I16, and SGL images.

The threshold operations are performed in the order that the data is received from MultiThreshold Data. A pixel can be taken into account only once, even if the pixel is included in the threshold range of two different thresholds.

For example, consider the following MultiThresholdData input:

```
Item
1
      ThresholdRange.Min= 80, ThresholdRange.Max = 150, DoReplacement = TRUE, NewValue =
      255.
Item
ThresholdRange.Min = 120, ThresholdRange.Max = 200, DoReplacement = FALSE.
2
```
This example shows two threshold ranges with an overlap between 120 and 150. Therefore, the pixels between 120 and 150 are treated only by the second threshold. The following results occur after execution of this method:

- Pixel values between 0 and 79 are replaced by  $\Omega$ .
- Pixel values between 80 and 120 are replaced by 255.
- Pixel values between 121 and 200 keep their original values.
- Pixel values greater than 200 are set to 0.

#### **Parameters**

**SourceImage** As [CWIMAQImage](#page-432-0) The image to process. **DestImage** As [CWIMAQImage](#page-432-0) The resulting image. **MultiThresholdData** As [CWIMAQMultiThresholdData](#page-577-0) The data required to perform the multithreshold.

## **Example**

Dim i As New CWIMAQImage Dim thresholdData As New CWIMAQMultiThresholdData

'AutoThreshold the image in Viewer1 into 3 classes and store the 'result in i CWIMAQVision1.AutoThreshold CWIMAQViewer1.Image, i, 3, \_ cwimaqATMethodCluster, \_ thresholdData

'Use thresholdData result to MultiThreshold the Viewer inplace CWIMAQVision1.MultiThreshold2 CWIMAQViewer1.Image, \_ CWIMAQViewer1.Image, \_ thresholdData

## **See Also [Threshold](#page-1521-0)**

# **DoReplacement Property**

# **Syntax**

[CWIMAQMultiThresholdDataItem](#page-581-0).DoReplacement

# **Data Type**

[Boolean](#page-1197-0)

### **Purpose**

True indicates if the pixel values are set to the value in NewValue and are within the [MinValue, MaxValue] range. False indicates the pixel values are unchanged.

# **NewValue Property**

## **Syntax**

[CWIMAQMultiThresholdDataItem](#page-581-0).NewValue

# **Data Type**

**[Single](#page-1197-0)**
Replacement value for pixels within the range if you set DoReplacement to True.

# **ThresholdRange Property (Read Only)**

### **Syntax**

[CWIMAQMultiThresholdDataItem](#page-581-0).ThresholdRange

## **Data Type [CWIMAQRange](#page-763-0)**

Range of pixel values to keep.

# **K Property**

## **Syntax**

[CWIMAQNearestNeighborEngineOptions](#page-584-0).K

[Long](#page-1197-0)

Value of K to use when method is set to cwimaqKNearestNeighbor.

## **Method Property**

### **Syntax**

[CWIMAQNearestNeighborEngineOptions](#page-584-0).Method

#### [CWIMAQNearestNeighborMethods](#page-587-0)

You can use the following constants with this data type:

- cwimaqKNearestNeighbor—The K Nearest Neighbor method.
- cwimaqMinimumMeanDistance—The Minimum Mean Distance method.
- cwimaqNearestNeighbor—The Nearest Neighbor method.

Method to use when training the classifier.

## **Metric Property**

## **Syntax**

[CWIMAQNearestNeighborEngineOptions](#page-584-0).Metric

#### [CWIMAQNearestNeighborMetrics](#page-589-0)

You can use the following constants with this data type:

- cwimaqMetricEuclidean—The standard Euclidean metric.
- cwimaqMetricMaximum—The maximum metric.
- cwimaqMetricSum—The sum metric.

Metric to use when training the classifier.

## **ClassName Property**

### **Syntax**

[CWIMAQNearestNeighborTrainClassScore.](#page-591-0)ClassName

## **Data Type [String](#page-1197-0)**

Name of this class.

# **Count Property**

### **Syntax**

[CWIMAQNearestNeighborTrainClassScore.](#page-591-0)Count

[Long](#page-1197-0)

Number of samples in this class.

# **StandardDeviation Property**

## **Syntax**

[CWIMAQNearestNeighborTrainClassScore.](#page-591-0)StandardDeviation

**[Single](#page-1197-0)** 

Standard deviation of the members of this class.

# **ClassDistancesTable Property**

## **Syntax**

[CWIMAQNearestNeighborTrainingReport](#page-598-0).ClassDistancesTable

**[Single](#page-1197-0)** 

Table giving the mean distance from each class to each other class.

#### **Remarks**

The classes are ordered in each dimension from (0,0) in the order listed in Training Results.

# **ClassScores Property (Read Only)**

### **Syntax**

[CWIMAQNearestNeighborTrainingReport](#page-598-0).ClassScores

[CWIMAQNearestNeighborTrainClassScores](#page-594-0)

Result of training with the Nearest Neighbor Engine for every class.

## **Height Property**

## **Syntax**

[CWIMAQOval.](#page-603-0)Height

**[Single](#page-1197-0)** 

Length of the vertical axis of the oval.

## **Left Property**

## **Syntax**

[CWIMAQOval.](#page-603-0)Left

**[Single](#page-1197-0)** 

Leftmost x-coordinate of the oval.

## **Top Property**

**Syntax**

[CWIMAQOval.](#page-603-0)Top
# **Data Type**

**[Single](#page-1197-0)** 

Topmost y-coordinate of the oval.

## **Width Property**

## **Syntax**

[CWIMAQOval.](#page-603-0)Width

# **Data Type**

**[Single](#page-1197-0)** 

Length of the horizontal axis of the oval.

# **CopyTo Method**

## **Syntax**

[CWIMAQOval.](#page-603-0)CopyTo DestOval

Copies all of the properties from the source oval into the destination oval.

### **Parameters**

**DestOval** As [CWIMAQOval](#page-603-0)

The destination oval object.

### **Example**

Private Sub Run\_Click() Dim Oval1 As New CWIMAQOval Dim Oval2 As New CWIMAQOval

'Initialize the first oval Oval1.Initialize 55, 35, 125, 90

'Copy the properties from the first oval into the second oval Oval1.CopyTo Oval2

'Move the first oval. This move does not affect the second oval  $Oval1.$ Left =  $Oval1.$ Left + 70  $Oval1.Top = Oval1.Top + 70$ 

'Add the ovals to the viewer's regions collection. CWIMAQViewer1.Regions.AddOval Oval1 CWIMAQViewer1.Regions.AddOval Oval2 End Sub

### **See Also**

**[Initialize](#page-4726-0)** [CWIMAQRegions.AddOval](#page-5459-0)

## <span id="page-4726-0"></span>**Initialize Method**

## **Syntax**

[CWIMAQOval.](#page-603-0)Initialize Left, Top, Width, Height

Sets all the properties of the oval with one method call.

### **Parameters**

**Left** As [Single](#page-1197-0) The leftmost x-coordinate of the oval. **Top** As [Single](#page-1197-0) The topmost y-coordinate of the oval. **Width** As [Single](#page-1197-0) The length of the horizontal axis of the oval. **Height** As [Single](#page-1197-0) The length of the vertical axis of the oval.

### **Example**

Private Sub Run\_Click() Dim Oval1 As New CWIMAQOval Dim Oval2 As New CWIMAQOval

'Initialize the first oval Oval1.Initialize 55, 35, 125, 90

'Copy the properties from the first oval into the second oval Oval1.CopyTo Oval2

'Move the first oval. This move does not affect the second oval  $Oval1.$ Left =  $Oval1.$ Left + 70  $Oval1.Top = Oval1.Top + 70$ 

'Add the ovals to the viewer's regions collection. CWIMAQViewer1.Regions.AddOval Oval1 CWIMAQViewer1.Regions.AddOval Oval2 End Sub

### **See Also**

**[Initialize](#page-4726-0)** [CWIMAQRegions.AddOval](#page-5459-0)

# <span id="page-4731-0"></span>**DefaultColor Property**

## **Syntax**

[CWIMAQOverlay.](#page-606-0)DefaultColor

## **Data Type**

**[Color](#page-1197-0)** 

Default color for the overlay object.

### **Remarks**

If a draw method takes an optional color input, and the color is not supplied, this color is used for that shape. Changing this property does not affect the color of any shapes that have already been drawn, but it does affect new shapes that are drawn. This property does not affect the default foreground color of **DrawText**.

## **Clear Method**

## **Syntax**

[CWIMAQOverlay.](#page-606-0)Clear

Clears the overlay.

### **Example**

Private Sub Run\_Click() 'Overlay an oval so we have something to clear Dim Oval As New CWIMAQOval Oval.Initialize 39, 45, 180, 89 CWIMAQViewer1.Image.Overlays(1).DrawOval Oval, cwimaqOverlayModeI

'Clear the overlay CWIMAQViewer1.Image.Overlays(1).Clear End Sub

# **CopyTo Method**

## **Syntax**

[CWIMAQOverlay.](#page-606-0)CopyTo DestOverlay

Copies all data from one CWIMAQOverlay object to another. This overlay is added to the existing overlay information on the destination image.

### **Parameters**

**DestOverlay** As **[CWIMAQOverlay](#page-606-0)** 

The destination overlay object.

### **Example**

Private Sub Run\_Click() 'Overlay a rectangle so we have something to copy Dim Rectangle As New CWIMAQRectangle Rectangle.Initialize 39, 45, 180, 89 CWIMAQViewer1.Image.Overlays(1).DrawRectangle Rectangle, cwimaqOve

'Copy the overlay from viewer1 to viewer2

CWIMAQViewer1.Image.Overlays(1).CopyTo CWIMAQViewer2.Image.Overlays(1) End Sub

## **DrawArc Method**

## **Syntax**

[CWIMAQOverlay.](#page-606-0)DrawArc Arc, DrawMode [, Color]

Draws an arc on the overlay.

### **Parameters**

#### **Arc** As [CWIMAQArc](#page-54-0)

The arc to draw.

### **DrawMode** As [CWIMAQOverlayModes](#page-610-0)

Defines how to draw the arc. Valid inputs are cwimaqOverlayModeFrame and cwimaqOverlayModePaint.

#### **Color** As [Variant](#page-1197-0)

[Optional] The color of the overlay. If not supplied, the DefaultColor value is used.

### **Example**

Private Sub Run\_Click() 'Create an arc Dim Arc As New CWIMAQArc Arc.Initialize 30, 40, 50, 60, 45, 315

'Overlay the arc

CWIMAQViewer1.Image.Overlays(1).DrawArc Arc, cwimaqOverlayModeFrame End Sub

## **See Also [DefaultColor](#page-4731-0)**

# **DrawConnectedPoints Method**

## **Syntax**

[CWIMAQOverlay.](#page-606-0)DrawConnectedPoints Points, DrawMode [, Color]

Draws multiple connected points, either a polyline or a polygon, on the overlay.

### **Parameters**

**Points** As [CWIMAQPoints](#page-688-0)

The points to draw.

#### **DrawMode** As [CWIMAQOverlayModes](#page-610-0)

Defines how to draw the points. Valid inputs are cwimaqOverlayModeFrame and cwimaqOverlayModePaint.

#### **Color** As [Variant](#page-1197-0)

[Optional] The color of the overlay. If not supplied, the DefaultColor value is used.

### **Example**

Private Sub Run\_Click() 'Create a points collection Dim Points As New CWIMAQPoints Points.Initialize Array(100, 125, 150, 125, 100), Array(125, 150, 125, 100, 125)

'Overlay the points

CWIMAQViewer1.Image.Overlays(1).DrawConnectedPoints Points, cwimaqC End Sub

## **DrawLine Method**

## **Syntax**

[CWIMAQOverlay.](#page-606-0)DrawLine Line [, Color]
Draws a line on the overlay.

### **Parameters**

**Line** As [CWIMAQLine](#page-509-0)

The line to draw.

**Color** As [Variant](#page-1197-0)

[Optional] The color of the overlay. If not supplied, the DefaultColor value is used.

### **Example**

Private Sub Run\_Click() 'Create a line Dim Line As New CWIMAQLine Line.Initialize 50, 100, 100, 50

'Overlay the line CWIMAQViewer1.Image.Overlays(1).DrawLine Line End Sub

# **DrawOval Method**

## **Syntax**

[CWIMAQOverlay.](#page-606-0)DrawOval Oval, DrawMode [, Color]

Draws an oval on the overlay.

#### **Parameters**

#### **Oval** As [CWIMAQOval](#page-603-0)

The oval to draw.

#### **DrawMode** As [CWIMAQOverlayModes](#page-610-0)

Defines how to draw the points. Valid inputs are cwimaqOverlayModeFrame and cwimaqOverlayModePaint.

#### **Color** As [Variant](#page-1197-0)

[Optional] The color of the overlay. If not supplied, the DefaultColor value is used.

### **Example**

Private Sub Run\_Click() 'Create an oval Dim Oval As New CWIMAQOval Oval.Initialize 39, 45, 180, 89

'Overlay the oval, filled in

CWIMAQViewer1.Image.Overlays(1).DrawOval Oval, cwimaqOverlayModeI End Sub

# **DrawPicture Method**

## **Syntax**

[CWIMAQOverlay.](#page-606-0)DrawPicture Picture, Origin [, Width] [, Height]

Draws a picture to the overlay. The picture can contain a bitmap, metafile, icon, or cursor.

### **Remarks**

When a picture is drawn to the overlay, NI Vision copies it and stores it in memory. Changing the picture after calling DrawPicture does not affect the picture overlayed on the image.

Overlaying icons or cursors with inverted areas is not supported.

#### **Parameters**

#### **Picture** As [Picture](#page-1197-0)

The picture to overlay.

#### **Origin** As [CWIMAQPoint](#page-684-0)

Indicates the top-left corner of where the picture will be drawn.

#### **Width** As [Variant](#page-1197-0)

[Optional] The width of the bounding rectangle of the picture. If not supplied, the default width of the picture object is used. For example, if Picture contains an icon, the default width is 32 pixels.

#### **Height** As **[Variant](#page-1197-0)**

[Optional] The height of the bounding rectangle of the picture. If not supplied, the default height of the picture object is used. For example, if Picture contains a bitmap, the height is set so the bitmap does not need to be stretched or compressed.

## **Example**

Private Sub Run\_Click() Dim Origin As New CWIMAQPoint

'Draw the picture contained in the PictureBox onto the image on viewer1 'Use the default width and height of the picture Origin.Initialize 50, 50 CWIMAQViewer1.Image.Overlays(1).DrawPicture Picture1.Picture, Origin

End Sub

# **DrawRectangle Method**

## **Syntax**

[CWIMAQOverlay.](#page-606-0)DrawRectangle Rectangle, DrawMode [, Color]

Draws a rectangle to the overlay.

#### **Parameters**

**Rectangle** As [CWIMAQRectangle](#page-773-0)

The rectangle to draw.

#### **DrawMode** As [CWIMAQOverlayModes](#page-610-0)

Defines how to draw the points.

#### **Color** As [Variant](#page-1197-0)

[Optional] The color of the overlay. If not supplied, the DefaultColor value is used.

### **Example**

Private Sub Run\_Click() 'Create a rectangle Dim Rectangle As New CWIMAQRectangle Rectangle.Initialize 3, 23, 19, 81

'Overlay the rectangle

CWIMAQViewer1.Image.Overlays(1).DrawRectangle Rectangle, cwimaqOve End Sub

# **DrawRegions Method**

# **Syntax**

[CWIMAQOverlay.](#page-606-0)DrawRegions Regions [, Color]

Draws a regions collection to the overlay.

#### **Parameters**

**Regions** As [CWIMAQRegions](#page-790-0)

The regions to overlay.

**Color** As [Variant](#page-1197-0)

[Optional] The color of the overlay. If not supplied, the DefaultColor value is used.

### **Example**

Private Sub Run\_Click()

'Overlay the regions on the viewer onto the viewer's image CWIMAQViewer1.Image.Overlays(1).DrawRegions CWIMAQViewer1.Regions

'Remove all regions from the viewer CWIMAQViewer1.Regions.RemoveAll End Sub

# **Merge Method**

# **Syntax**

[CWIMAQOverlay.](#page-606-0)Merge [ColorPalette]

Makes this overlay part of the image to which it is attached, and removes the CWIMAQOverlay object.

## **Remarks**

The resulting image is 32-bit RGB.

#### **Parameters**

#### **ColorPalette** As [Variant](#page-1197-0)

[Optional] An optional color table to associate with 8-bit images. If you want to provide a color table, the table must have 256 elements. Do not provide this input to write a grayscale palette to the image.

# <span id="page-4776-0"></span>**Count Property (Read Only)**

# **Syntax**

[CWIMAQOverlays.](#page-612-0)Count

## **Data Type**

**[Integer](#page-1197-0)** 

Number of elements in the CWIMAQOverlays collection.

## **Remarks**

This property always returns 1. It is reserved for future use.

# **Item Method**

# **Syntax**

[CWIMAQOverlays.](#page-612-0)Item Item

## **Return Type**

**[CWIMAQOverlay](#page-606-0)** 

Returns the specified object from the collection.

#### **Remarks**

There is only one valid input for the Item parameter, 1. This input returns the default CWIMAQOverlay object that is associated with this collection.

#### **Parameters**

#### **Item** As [Variant](#page-1197-0)

The index of the object in the collection. The index is one-based. The only valid value is 1.

### **Example**

Private Sub Run\_Click() Dim Line As New CWIMAQLine Line.Initialize 3, 23, 19, 81

'Draw a line to the first CWIMAQOverlay object in the collection. CWIMAQViewer1.Image.Overlays.Item(1).DrawLine Line End Sub

### **See Also**

**[CWIMAQOverlay](#page-606-0)** 

**[Count](#page-4776-0)** 

# **Entries Property**

# **Syntax**

[CWIMAQPalette.](#page-616-0)Entries
## **Data Type**

**[Variant](#page-1197-0)** 

Palette values, represented as integers. The integers are a combined representation of the R, G, and B components of color values.

## **Remarks**

After setting this property, [Type](#page-4793-0) is set to [cwimaqPaletteUserDefined](#page-619-0).

### **Example**

Private Sub Run\_Click() Dim CurrentPalette As Variant Dim InversePalette(0 To 255) As Long Dim Red As Integer Dim Green As Integer Dim Blue As Integer Dim I As Integer

'Get the current user-defined palette entries CurrentPalette = CWIMAQViewer1.Palette.Entries

'Create an inverted palette

For  $I = 0$  To 255

'Get the red, green, and blue components of the current palette entry Red = CurrentPalette(I) And &HFF& Green = (CurrentPalette(I) And &HFF00&) / &H100 Blue = (CurrentPalette(I) And &HFF0000) / &H10000 'Create an entry in the inverse palette  $InversePalette(I) = RGB(255 - Red, 255 - Blue, 255 - Green)$ Next I

'Set the palette into viewer1 CWIMAQViewer1.Palette.Entries = InversePalette

'Copy the palette from viewer1 to viewer2 CWIMAQViewer1.Palette.CopyTo CWIMAQViewer2.Palette End Sub

**See Also**

**[Type](#page-4793-0)** 

# <span id="page-4793-0"></span>**Type Property**

## **Syntax**

[CWIMAQPalette.](#page-616-0)Type

## **Data Type**

#### **CWIMAOPaletteTypes**

You can use the following constants with this data type:

- cwimaqPaletteBinary—Binary palette. Contains 16 cycles of 16 different colors. This periodic palette is appropriate for the display of binary and labeled images.
- cwimaqPaletteGradient—Gradient palette. A gradation from red to white with a prominent range of light blue in the upper value range.
- cwimaqPaletteGrayScale—Grayscale palette. A gradual gray level variation from black to white.
- cwimaqPaletteRainbow—Rainbow palette. A gradation from blue to red with a prominent range of greens in the middle value range.
- cwimaqPaletteTemperature—Temperature palette. A gradation of brown.
- cwimaqPaletteUserDefined—A user-defined palette.

One of the five predefined palettes, or a user-defined color table.

#### **Remarks**

Changing this property does not affect user-defined palette entries. To change them, use the **[Entries](#page-4787-0)** property.

**See Also**

**[Entries](#page-4787-0)** 

# **CopyTo Method**

## **Syntax**

[CWIMAQPalette.](#page-616-0)CopyTo DestPalette

Copies all data from one palette to another. This includes user-defined palette entries as well as the current palette type.

### **Parameters**

**DestPalette** As [CWIMAQPalette](#page-616-0)

The destination palette.

### **Example**

Private Sub Run\_Click() Dim CurrentPalette As Variant Dim InversePalette(0 To 255) As Long Dim Red As Integer Dim Green As Integer Dim Blue As Integer Dim I As Integer

'Get the current user-defined palette entries CurrentPalette = CWIMAQViewer1.Palette.Entries

'Create an inverted palette

For  $I = 0$  To 255

'Get the red, green, and blue components of the current palette entry Red = CurrentPalette(I) And &HFF& Green = (CurrentPalette(I) And &HFF00&) / &H100 Blue = (CurrentPalette(I) And &HFF0000) / &H10000 'Create an entry in the inverse palette  $InversePalette(I) = RGB(255 - Red, 255 - Blue, 255 - Green)$ Next I

'Set the palette into viewer1 CWIMAQViewer1.Palette.Entries = InversePalette

'Copy the palette from viewer1 to viewer2 CWIMAQViewer1.Palette.CopyTo CWIMAQViewer2.Palette End Sub

# **GetPalette Method**

## **Syntax**

[CWIMAQPalette.](#page-616-0)GetPalette RedPlane, GreenPlane, BluePlane

Gets the red, green, and blue color arrays associated with the current palette.

#### **Parameters**

**RedPlane** As [Variant](#page-1197-0) Red color plane. **GreenPlane** As [Variant](#page-1197-0) Green color plane. **BluePlane** As **[Variant](#page-1197-0)** Blue color plane.

### **Example**

' Get the color plane arrays Dim r,g,b CWIMAQViewer1.Palette.GetPalette r,g,b

'Replace the green plane with the red plane. CWIMAQViewer1.Palette.SetPalette r,r,b

# **SetPalette Method**

## **Syntax**

[CWIMAQPalette.](#page-616-0)SetPalette [RedPlane] [, GreenPlane] [, BluePlane]

Sets the red, green, and blue color arrays of the Palette object. You can set the color planes individually or all at once.

#### **Remarks**

After setting the palette with this method, PaletteType will be cwimaqPaletteUserDefined.

#### **Parameters**

**RedPlane** As [Variant](#page-1197-0) [Optional] Red color plane. **GreenPlane** As **[Variant](#page-1197-0)** [Optional] Green color plane. **BluePlane** As **[Variant](#page-1197-0)** [Optional] Blue color plane.

### **Example**

' Get the color plane arrays Dim r,g,b CWIMAQViewer1.Palette.GetPalette r,g,b

'Replace the green plane with the red plane. CWIMAQViewer1.Palette.SetPalette r,r,b

# **ClassifierOptions Property (Read Only)**

## **Syntax**

[CWIMAQParticleClassifier.](#page-621-0)ClassifierOptions

## **Data Type**

[CWIMAQParticleClassifierOptions](#page-625-0)

Particle-specific options to the classifier.

# **EngineType Property**

# **Syntax**

[CWIMAQParticleClassifier.](#page-621-0)EngineType

## **Data Type**

#### [CWIMAQClassifierEngineTypes](#page-158-0)

You can use the following constants with this data type:

- cwimaqEngineNearestNeighbor—This classifier has been trained with the Nearest Neighbor engine.
- cwimaqEngineNone—This classifier has not been trained yet, and so has no engine.

Type of engine this classifier has been trained with.

# **NearestNeighborOptions Property**

# **Syntax**

Set [CWIMAQParticleClassifier.](#page-621-0)NearestNeighborOptions

## **Data Type**

[CWIMAQNearestNeighborEngineOptions](#page-584-0)

Options used when training, if this classifier was trained with the Nearest Neighbor engine.

#### **Remarks**

These options are not writable. To specify new options, you must call .TrainNearestNeighbor with the new options.

### **See Also**

**[TrainNearestNeighbor](#page-4836-0)** 

# **PreprocessingOptions Property (Read Only)**

## **Syntax**

[CWIMAQParticleClassifier.](#page-621-0)PreprocessingOptions

## **Data Type**

[CWIMAQParticlePreprocessingOptions](#page-646-0)
Options to turn an image into a binary image.

# **Samples Property (Read Only)**

## **Syntax**

[CWIMAQParticleClassifier.](#page-621-0)Samples

## **Data Type** [CWIMAQClassifierSamples](#page-167-0)

Samples that this classifier contains.

# **Classify Method**

## **Syntax**

[CWIMAQParticleClassifier.](#page-621-0)Classify SourceImage, ClassifierReport [, Regions]

Classifies the given image.

#### **Remarks**

The classifier must be trained for this method to work.

#### **Parameters**

**SourceImage** As [CWIMAQImage](#page-432-0)

The image to classify.

#### **ClassifierReport** As [CWIMAQClassifierReport](#page-160-0)

On return, a report containing the results of the classification.

#### **Regions** As [Variant](#page-1197-0)

[Optional] The regions on the image which to do the classification.

## **GetAccuracy Method**

### **Syntax**

[CWIMAQParticleClassifier.](#page-621-0)GetAccuracy AccuracyReport

Gets an accuracy report on the classifier.

#### **Remarks**

The classifier must be trained for this method.

The accuracy report is obtained by measuring how well the classifier classifies the samples it contains. If the classifier was trained with the Nearest Neighbor engine, the report will always indicate the classifier is perfect, which is not necessarily an indication of the true accuracy of the classifier.

#### **Parameters**

**AccuracyReport** As [CWIMAQClassifierAccuracyReport](#page-155-0) On return, a report on the accuracy of this classifier.

# **TrainNearestNeighbor Method**

## **Syntax**

[CWIMAQParticleClassifier.](#page-621-0)TrainNearestNeighbor Options [, Report]

Trains this classifier using the Nearest Neighbor engine.

#### **Parameters**

**Options** As [CWIMAQNearestNeighborEngineOptions](#page-584-0)

The options to use when training.

#### **Report** As [Variant](#page-1197-0)

[Optional] On return, a CWIMAQNearestNeighborTrainingReport containing the results of the training.

#### **See Also**

[CWIMAQNearestNeighborTrainingReport](#page-598-0)

# **MirrorDependence Property**

## **Syntax**

[CWIMAQParticleClassifierOptions](#page-625-0).MirrorDependence

## **Data Type**

**[Single](#page-1197-0)** 

Determines the relative importance (between 0 and 1000) of mirror symmetry when classifying particles. Examples of objects exhibiting mirror symmetry are a lowercase letter p and a lowercase letter q. If the value is 0, the samples are classified independent of mirror symmetry.

# **ScaleDependence Property**

## **Syntax**

[CWIMAQParticleClassifierOptions](#page-625-0).ScaleDependence

## **Data Type**

**[Single](#page-1197-0)** 

Determines the relative importance (between 0 and 1000) of scale when classifying particles. If the value is 0, the samples are classified independent of scale.

# **Calibrated Property**

## **Syntax**

[CWIMAQParticleFilter2DataItem](#page-632-0).Calibrated

## **Data Type**

[Boolean](#page-1197-0)

True indicates the measurement is calibrated. False indicates the measurement is not calibrated.

# **Exclude Property**

## **Syntax**

[CWIMAQParticleFilter2DataItem](#page-632-0).Exclude

## **Data Type**

[Boolean](#page-1197-0)

Boolean that determines if the match occurs inside or outside the criteria range.

#### **Remarks**

Set this element to True to indicate that a match occurs when the value is outside the criteria range. Set this element to False to indicate that a match occurs when the value is inside the criteria range.

## **Parameter Property**

## **Syntax**

[CWIMAQParticleFilter2DataItem](#page-632-0).Parameter

### **Data Type**

#### [CWIMAQMeasurementTypes](#page-563-0)

You can use the following constants with this data type:

- cwimaqMeasurementArea—Area of the particle.
- cwimaqMeasurementAreaByImageArea—Percentage of the particle Area covering the Image Area.
- cwimaqMeasurementAreaByParticleAndHolesArea—Percentage of the particle Area in relation to its Particle and Holes' Area.
- cwimaqMeasurementAverageHorizSegmentLength—Average length of a horizontal segment in the particle.
- cwimaqMeasurementAverageVertSegmentLength—Average length of a vertical segment in the particle.
- cwimaqMeasurementBoundingRectBottom—Y-coordinate of the lowest particle point.
- cwimaqMeasurementBoundingRectDiagonal—Distance between opposite corners of the bounding rectangle.
- cwimaqMeasurementBoundingRectHeight—Distance between the y-coordinate of highest particle point and the y-coordinate of the lowest particle point.
- cwimaqMeasurementBoundingRectLeft—X-coordinate of the leftmost particle point.
- cwimaqMeasurementBoundingRectRight—X-coordinate of the rightmost particle point.
- cwimaqMeasurementBoundingRectTop—Y-coordinate of highest particle point.
- cwimaqMeasurementBoundingRectWidth—Distance between the x-coordinate of the leftmost particle point and the x-coordinate of the rightmost particle point.
- cwimaqMeasurementCenterMassX—X-coordinate of the point representing the average position of the total particle mass assuming every point in the particle has a constant density.
- cwimaqMeasurementCenterMassY—Y-coordinate of the point representing the average position of the total particle mass

assuming every point in the particle has a constant density.

- cwimaqMeasurementCompactnessFactor—Area divided by the product of Bounding Rect Width and Bounding Rect Height.
- cwimaqMeasurementConvexHullArea—Area of the smallest convex polygon containing all points in the particle.
- cwimaqMeasurementConvexHullPerimeter—Perimeter of the smallest convex polygon containing all points in the particle.
- cwimaqMeasurementElongationFactor—Max Feret Diameter divided by Equivalent Rect Short Side (Feret).
- cwimaqMeasurementEquivalentEllipseMajorAxis—Length of the major axis of the ellipse with the same perimeter and area as the particle.
- cwimaqMeasurementEquivalentEllipseMinorAxis—Length of the minor axis of the ellipse with the same perimeter and area as the particle.
- cwimaqMeasurementEquivalentEllipseMinorAxisFeret—Length of the minor axis of the ellipse with the same area as the particle, and Major Axis equal in length to the Max Feret Diameter.
- cwimaqMeasurementEquivalentRectDiagonal—Distance between opposite corners of the rectangle with the same perimeter and area as the particle.
- cwimaqMeasurementEquivalentRectLongSide—Longest side of the rectangle with the same perimeter and area as the particle.
- cwimaqMeasurementEquivalentRectShortSide—Shortest side of the rectangle with the same perimeter and area as the particle.
- cwimaqMeasurementEquivalentRectShortSideFeret—Shortest side of the rectangle with the same area as the particle, and longest side equal in length to the Max Feret Diameter.
- cwimaqMeasurementFirstPixelX—X-coordinate of the highest, leftmost particle pixel.
- cwimaqMeasurementFirstPixelY—Y-coordinate of the highest, leftmost particle pixel.
- cwimaqMeasurementHeywoodCircularityFactor—Perimeter divided by the circumference of a circle with the same area.
- cwimaqMeasurementHolesArea—Sum of the areas of each hole in

the particle.

- cwimaqMeasurementHolesPerimeter—Sum of the perimeters of each hole in the particle.
- cwimaqMeasurementHuMoment1—The first Hu moment.
- cwimaqMeasurementHuMoment2—The second Hu moment.
- cwimaqMeasurementHuMoment3—The third Hu moment.
- cwimaqMeasurementHuMoment4—The fourth Hu moment.
- cwimaqMeasurementHuMoment5—The fifth Hu moment.
- cwimaqMeasurementHuMoment6—The sixth Hu moment.
- cwimaqMeasurementHuMoment7—The seventh Hu moment.
- cwimaqMeasurementHydraulicRadius—The particle area divided by the particle perimeter.
- cwimaqMeasurementImageArea—Area of the image.
- cwimaqMeasurementMaxFeretDiameter—Distance between the start and end of the line segment connecting the two perimeter points that are the furthest apart.
- cwimaqMeasurementMaxFeretDiameterEndX—X-coordinate of the end of the line segment connecting the two perimeter points that are the furthest apart.
- cwimaqMeasurementMaxFeretDiameterEndY—Y-coordinate of the end of the line segment connecting the two perimeter points that are the furthest apart.
- cwimaqMeasurementMaxFeretDiameterOrientation—The angle of the line segment connecting the two perimeter points that are the furthest apart.
- cwimaqMeasurementMaxFeretDiameterStartX—X-coordinate of the start of the line segment connecting the two perimeter points that are the furthest apart.
- cwimaqMeasurementMaxFeretDiameterStartY—Y-coordinate of the start of the line segment connecting the two perimeter points that are the furthest apart.
- cwimaqMeasurementMaxHorizSegmentLengthLeft—X-coordinate of the leftmost pixel in the longest row of contiguous pixels in the particle.
- cwimaqMeasurementMaxHorizSegmentLengthRight—Xcoordinate of the rightmost pixel in the longest row of contiguous pixels in the particle.
- cwimaqMeasurementMaxHorizSegmentLengthRow—Y-coordinate of all of the pixels in the longest row of contiguous pixels in the particle.
- cwimaqMeasurementMomentOfInertiaXX—The moment of inertia in the x-direction twice.
- cwimaqMeasurementMomentOfInertiaXXX—The moment of inertia in the x-direction three times.
- cwimaqMeasurementMomentOfInertiaXXY—The moment of inertia in the x-direction twice and the y-direction once.
- cwimaqMeasurementMomentOfInertiaXY—The moment of inertia in the x- and y-directions.
- cwimaqMeasurementMomentOfInertiaXYY—The moment of inertia in the x-direction once and the y-direction twice.
- cwimaqMeasurementMomentOfInertiaYY—The moment of inertia in the y-direction twice.
- cwimaqMeasurementMomentOfInertiaYYY—The moment of inertia in the y-direction three times.
- cwimaqMeasurementNormMomentOfInertiaXX—The normalized moment of inertia in the x-direction twice.
- cwimaqMeasurementNormMomentOfInertiaXXX—The normalized moment of inertia in the x-direction three times.
- cwimaqMeasurementNormMomentOfInertiaXXY—The normalized moment of inertia in the x-direction twice and the y-direction once.
- cwimaqMeasurementNormMomentOfInertiaXY—The normalized moment of inertia in the x- and y-directions.
- cwimaqMeasurementNormMomentOfInertiaXYY—The normalized moment of inertia in the x-direction once and the y-direction twice.
- cwimaqMeasurementNormMomentOfInertiaYY—The normalized moment of inertia in the y-direction twice.
- cwimaqMeasurementNormMomentOfInertiaYYY—The normalized moment of inertia in the y-direction three times.
- cwimaqMeasurementNumberOfHoles—Number of holes in the particle.
- cwimaqMeasurementNumberOfHorizSegments—Number of horizontal segments in the particle.
- cwimaqMeasurementNumberOfVertSegments—Number of vertical segments in the particle.
- cwimaqMeasurementOrientation—The angle of the line that passes through the particle Center of Mass about which the particle has the lowest moment of inertia.
- cwimaqMeasurementParticleAndHolesArea—Percentage of the particle Area in relation to its Particle and Holes' Area.
- cwimaqMeasurementPerimeter—Sum of the perimeters of each hole in the particle.
- cwimaqMeasurementRatioOfEquivalentEllipseAxes—Equivalent Ellipse Major Axis divided by Equivalent Ellipse Minor Axis.
- cwimaqMeasurementRatioOfEquivalentRectSides—Equivalent Rect Long Side divided by Equivalent Rect Short Side.
- cwimaqMeasurementSumX—The sum of all x-coordinates in the particle.
- cwimaqMeasurementSumXX—The sum of all x-coordinates squared in the particle.
- cwimaqMeasurementSumXXX—The sum of all x-coordinates cubed in the particle.
- cwimaqMeasurementSumXXY—The sum of all x-coordinates squared times y-coordinates in the particle.
- cwimaqMeasurementSumXY—The sum of all x-coordinates times y-coordinates in the particle.
- cwimaqMeasurementSumXYY—The sum of all x-coordinates times y-coordinates squared in the particle.
- cwimaqMeasurementSumY—The sum of all y-coordinates in the particle.
- cwimaqMeasurementSumYY—The sum of all y-coordinates squared in the particle.
- cwimaqMeasurementSumYYY—The sum of all y-coordinates

cubed in the particle.

- cwimaqMeasurementTypesFactor—Factor relating area to moment of inertia.
- cwimaqMeasurementWaddelDiskDiameter—Diameter of a disk with the same area as the particle.
Particle parameter to use for filtering.

### **Remarks**

All CWIMAQMeasurementTypes are valid for this property.

# **Range Property (Read Only)**

## **Syntax**

[CWIMAQParticleFilter2DataItem](#page-632-0).Range

## **Data Type [CWIMAQRange](#page-763-0)**

Range of values for the chosen Parameter.

# **See Also**

**[Parameter](#page-4853-0)** 

# **Exclude Property**

## **Syntax**

[CWIMAQParticleFilterDataItem](#page-639-0).Exclude

# **Data Type**

[Boolean](#page-1197-0)

Boolean that determines if the match occurs inside or outside the criteria range.

#### **Remarks**

Set this element to True to indicate that a match occurs when the value is outside the criteria range. Set this element to False to indicate that a match occurs when the value is inside the criteria range.

# <span id="page-4870-0"></span>**Parameter Property**

## **Syntax**

[CWIMAQParticleFilterDataItem](#page-639-0).Parameter

### **Data Type**

#### [CWIMAQParticleParameters](#page-642-0)

You can use the following constants with this data type:

- cwimaqParticleArea—Surface area of the particle in pixels.
- cwimaqParticleAreaCalibrated—Surface area in user-defined units.
- cwimaqParticleAreaScanned—Surface area of the image in userdefined units.
- cwimaqParticleAreaTotal—Total surface area occupied by a particle and its holes in user-defined units.
- cwimaqParticleCenterMassX—X-coordinate of the center of gravity of the particle.
- cwimaqParticleCenterMassY—Y-coordinate of the center of gravity of the particle.
- cwimaqParticleCompactness—Compactness factor--particle  $area/(height \times width)$ .
- cwimaqParticleDiagonal—Diagonal of an equivalent rectangle in user-defined units.
- cwimaqParticleEllipseMajor—Length in calibrated units of the major axis of an ellipse that has the same area and perimeter as the particle.
- cwimaqParticleEllipseMinor—Length in calibrated units of the minor axis of an ellipse that has the same area and perimeter as the particle.
- cwimaqParticleElongation—Elongation factor—max intercept/mean perpendicular intercept.
- cwimaqParticleEquEllipseMinor—Length of the minor axis of an ellipse that has the same area as the particle and a major axis equal to half the max intercept of the particle.
- cwimaqParticleHeywood—Particle perimeter/perimeter of a circle with the same area as the particle.
- cwimaqParticleHoleArea—Total surface area of all holes in userdefined units.
- cwimaqParticleHoleNumber—Number of holes in the particle.
- cwimaqParticleHolePerimeter—Total perimeter length of all the holes in a particle in user-defined units.
- cwimaqParticleHydraulicRadius—Hydraulic radius in user-defined units--particle area / particle perimeter.
- cwimaqParticleIXX—Inertia matrix coefficient in XX.
- cwimaqParticleIXY—Inertia matrix coefficient in XY.
- cwimaqParticleIYY—Inertia matrix coefficient in YY.
- cwimaqParticleMaxIntercept—Length of longest segment of the convex hull.
- cwimaqParticleMaxSegment—Length of longest horizontal line segment.
- cwimaqParticleMaxSegmentX—Leftmost x-coordinate of longest horizontal line segment.
- cwimaqParticleMaxSegmentY—Leftmost y-coordinate of longest horizontal line segment.
- cwimaqParticleMeanChordX—Mean length of horizontal segments.
- cwimaqParticleMeanChordY—Mean length of vertical segments.
- cwimaqParticleMeanIntercept—Mean length of the chords in a particle perpendicular to the max intercept.
- cwimaqParticleOrientation—The orientation based on the inertia of the pixels in the particle. For more information, refer to Chapter 10, *Particle Measurements*, of the *NI Vision Concepts Manual*.
- cwimaqParticlePerimeter—Perimeter length of a particle in userdefined units.
- cwimaqParticleProjectionX—The length of the particle when projected onto the x-axis.
- cwimaqParticleProjectionY—The length of the particle when projected onto the y-axis.
- cwimaqParticleRatioAreaScanned—Ratio, expressed as a percent, of the total surface area (holes and particle) in relation to the image.
- cwimaqParticleRatioAreaTotal—Ratio of the surface area of the particle to the total surface area (holes and particle).
- cwimaqParticleRatioEquEllipse—Fraction of the major axis to the minor axis of the equivalent ellipse.
- cwimaqParticleRatioRect—Ratio of RectBigSide to RectSmallSide.
- cwimagParticleRectBigSide—Length of the long side of a rectangle having the same area and perimeter as the particle in user-defined units.
- cwimaqParticleRectBottom—Bottom edge of the bounding rectangle.
- cwimaqParticleRectHeight—Height of the bounding rectangle in user-defined units.
- cwimaqParticleRectLeft—Left edge of the bounding rectangle.
- cwimaqParticleRectRight—Right edge of the bounding rectangle.
- cwimaqParticleRectSmallSide—Length of the short side of a rectangle having the same area and perimeter as the particle in user-defined units.
- cwimagParticleRectTop—Top edge of the bounding rectangle.
- cwimaqParticleRectWidth—Width of the bounding rectangle in user-defined units.
- cwimaqParticleSigmaX—Sum of the particle pixels on the x-axis.
- cwimaqParticleSigmaXX—Sum of the particle pixels on the x-axis squared.
- cwimaqParticleSigmaXY—Sum of the particle pixels on the x-axis and y-axis.
- cwimaqParticleSigmaY—Sum of the particle pixels on the y-axis.
- cwimaqParticleSigmaYY—Sum of the particle pixels on the y-axis squared.
- cwimaqParticleTypeFactor—A complex factor relating the surface area to the moment of inertia.
- cwimaqParticleWaddelDisk—Diameter of the disk having the same area as the particle in user-defined units.

Particle parameter to use for filtering.

### **Remarks**

All CWIMAQParticleParameters are valid for this property.

# **Range Property (Read Only)**

## **Syntax**

[CWIMAQParticleFilterDataItem](#page-639-0).Range

## **Data Type [CWIMAQRange](#page-763-0)**

Range of values for the chosen Parameter.

# **See Also**

**[Parameter](#page-4870-0)** 

# <span id="page-4880-0"></span>**AutoThresholdMethod Property**

## **Syntax**

[CWIMAQParticlePreprocessingOptions.](#page-646-0)AutoThresholdMethod

### **Data Type**

#### [CWIMAQAutoThresholdMethods](#page-62-0)

You can use the following constants with this data type:

- cwimagATMethodCluster—Sorts the histogram of the image within a discrete number of classes corresponding to the number of phases perceived in an image.
- cwimaqATMethodEntropy—Best for detecting particles that are present in minuscule proportions on the image.
- cwimaqATMethodInterVar—Well-suited for images in which classes have well separated pixel value distributions.
- cwimaqATMethodMetric—Well-suited for images in which classes are not too disproportionate.
- cwimaqATMethodMoments—Suited for images that have poor contrast.

Option to automatically threshold the image.

#### **See Also**

**[ManualThreshold](#page-4887-0)** 

# **Limits Property**

## **Syntax**

Set [CWIMAQParticlePreprocessingOptions.](#page-646-0)Limits

## **Data Type [CWIMAQRange](#page-763-0)**

Establishes limits on the threshold calculated by the automatic threshold.

# <span id="page-4887-0"></span>**ManualThreshold Property**

### **Syntax**

[CWIMAQParticlePreprocessingOptions.](#page-646-0)ManualThreshold

# **Data Type**

[Boolean](#page-1197-0)

Option to manually threshold the image.

#### **Remarks**

If this property is True, a manual threshold is performed using the ManualThresholdRange property. If this property is False, an automatic threshold is performed using the AutoThresholdMethod property.

#### **See Also**

**[ManualThresholdRange](#page-4892-0)** 

**[AutoThresholdMethod](#page-4880-0)** 

# <span id="page-4892-0"></span>**ManualThresholdRange Property (Read Only)**

### **Syntax**

[CWIMAQParticlePreprocessingOptions.](#page-646-0)ManualThresholdRange

## **Data Type [CWIMAQRange](#page-763-0)**

Range to use when manually thresholding the image.

#### **See Also**

**[ManualThreshold](#page-4887-0)**
# **NumErosions Property**

#### **Syntax**

[CWIMAQParticlePreprocessingOptions.](#page-646-0)NumErosions

### **Data Type**

[Long](#page-1197-0)

Sets the number of erosions the method performs to remove small particles. After performing the erosions, the method restores remaining objects to their original uneroded size. Set this attribute to 0, which is the default value, if you do not want to remove small particles.

# **ParticleType Property**

## **Syntax**

[CWIMAQParticlePreprocessingOptions.](#page-646-0)ParticleType

#### **Data Type**

#### **[CWIMAQParticleTypes](#page-663-0)**

You can use the following constants with this data type:

- cwimaqParticleBright—Bright particles.
- cwimaqParticleDark—Dark particles.

What type of particles to look for.

#### **Remarks**

This property is valid only if ManualThreshold is False.

#### **See Also**

**[ManualThreshold](#page-4887-0)** 

# **RejectBorder Property**

## **Syntax**

[CWIMAQParticlePreprocessingOptions.](#page-646-0)RejectBorder

## **Data Type**

[Boolean](#page-1197-0)

Determines if the objects that touch the inspection region border are ignored.

# **Area Property**

## **Syntax**

[CWIMAQParticleReportItem](#page-653-0).Area

## **Data Type**

**[Single](#page-1197-0)** 

Area of the particle.

# **BoundingRect Property (Read Only)**

### **Syntax**

[CWIMAQParticleReportItem](#page-653-0).BoundingRect

## **Data Type [CWIMAQRectangle](#page-773-0)**

Bounding rectangle of the particle.

# **CenterOfMass Property**

### **Syntax**

Set [CWIMAQParticleReportItem](#page-653-0).CenterOfMass

## **Data Type [CWIMAQPoint](#page-684-0)**

Center of mass of the particle.

# **NumberOfHoles Property**

### **Syntax**

[CWIMAQParticleReportItem](#page-653-0).NumberOfHoles

### **Data Type**

[Long](#page-1197-0)

Number of holes in the particle.

# **Orientation Property**

### **Syntax**

[CWIMAQParticleReportItem](#page-653-0).Orientation

## **Data Type**

**[Single](#page-1197-0)** 

Orientation of the particle in degrees.

#### **Remarks**

This parameter lies between 0 and 180 degrees.

# **Angle Property**

## **Syntax**

[CWIMAQPatternMatchReportItem.](#page-669-0)Angle

## **Data Type**

**[Single](#page-1197-0)** 

Rotation angle of the match with respect to the template image, in degrees.

# **BoundingPoints Property (Read Only)**

### **Syntax**

[CWIMAQPatternMatchReportItem.](#page-669-0)BoundingPoints

## **Data Type [CWIMAQPoints](#page-688-0)**

Coordinates of the corners of the rectangle surrounding the match.

#### **Remarks**

Specifies the four corners of the rectangle surrounding the match in a clockwise orientation, defining the first corner in the top-left corner of the template image. The fifth and last element in this collection is also the top-left corner point of the image, which makes BoundingPoints suitable to pass to [CWIMAQOverlay.DrawConnectedPoints.](#page-4747-0)

#### **See Also**

[CWIMAQOverlay.DrawConnectedPoints](#page-4747-0)

# **Position Property (Read Only)**

### **Syntax**

[CWIMAQPatternMatchReportItem.](#page-669-0)Position
## **Data Type [CWIMAQPoint](#page-684-0)**

Coordinates of the center of the match.

## **Score Property**

## **Syntax**

[CWIMAQPatternMatchReportItem.](#page-669-0)Score

**[Single](#page-1197-0)** 

Accuracy of the match. A score of 1,000 indicates a perfect match, and a score of 0 indicates no match.

# **Amplitude Property**

## **Syntax**

[CWIMAQPeakValleyReportItem.](#page-676-0)Amplitude

**[Double](#page-1197-0)** 

Amplitude of peak or valley.

## **Position Property**

## **Syntax**

[CWIMAQPeakValleyReportItem.](#page-676-0)Position

**[Double](#page-1197-0)** 

Location of the peak or valley found in the current block of data. Positions are reported in indices from the beginning of processing.

# **SecondDerivative Property**

### **Syntax**

[CWIMAQPeakValleyReportItem.](#page-676-0)SecondDerivative

**[Double](#page-1197-0)** 

Second derivative of peak or valley.

# **Photometric Property**

## **Syntax**

[CWIMAQTIFFFileOptions](#page-887-0).Photometric

#### [CWIMAQPhotometricModes](#page-679-0)

You can use the following constants with this data type:

- cwimaqPhotometricBlackIsZero—Pixels with a 0 value are considered black.
- cwimaqPhotometricWhiteIsZero—Pixels with a 0 value are considered white.

Photometric interpretation to use.

#### **See Also**

[CWIMAQPhotometricModes](#page-679-0)

# **CompressionSpeed Property**

## **Syntax**

[CWIMAQPNGFileOptions](#page-681-0).CompressionSpeed

[Long](#page-1197-0)

Relative speed of the compression algorithm.

#### **Remarks**

As this value increases, the method spends less time compressing the image. Acceptable values range from 0 to 1,000. The default value is 750.

# **UseBitDepth Property**

#### **Syntax**

[CWIMAQPNGFileOptions](#page-681-0).UseBitDepth

[Boolean](#page-1197-0)

Boolean that determines if the bit depth is written with the image.

#### **Remarks**

This property has an effect only when writing RGBU64 or I16 images.

## **WritePNGFile Method**

### **Syntax**

[CWIMAQVision](#page-919-0).WritePNGFile SourceImage, Path [, PNGFileOptions = 750] [, ColorPalette]

### **Return Type**

#### [Long](#page-1197-0)

On success, this method returns 0. On failure, this method returns a negative number.

Writes an image to a file in PNG format.

#### **Remarks**

Use this method with U8, U16, I16, RGB32, and RGBU64 images. PNG format always stores images in a lossless manner.

#### **Parameters**

#### **SourceImage** As [CWIMAQImage](#page-432-0)

The image to write to a file.

#### **Path** As [String](#page-1197-0)

The name of the file.

#### **PNGFileOptions** As [Variant](#page-1197-0)

[Optional] Options to use when writing the file. You can set this parameter to one of two different types of values. Set this parameter to a compression speed value if you want to write a PNG file at a compression other than the default. If you want to specify further options, set this parameter to a CWIMAQPNGFileOptions object.

This parameter has a default value of 750.

#### **ColorPalette** As [Variant](#page-1197-0)

[Optional] A color table to associate with U8 images. The default is a grayscale palette. If the color table has less than 256 elements, the function fills the remaining elements with grayscale values to increase the size of the color table to 256 elements.

#### **Example**

Dim Filename1 As String Dim Filename2 As String Dim Filename3 As String Dim PngOptions As New CWIMAQPNGFileOptions

'Write an image in Viewer1 to an PNG file with default compression 'The name of the file is in Filename1 CWIMAQVision1.WritePNGFile CWIMAQViewer1.Image, Filename1

'Write an image in Viewer1 to a PNG file at greater compression (lower compressent) 'than the default. The name of the file is in Filename2 CWIMAQVision1.WritePNGFile CWIMAQViewer1.Image, Filename2, 300

'Write an image in Viewer1 to a PNG file at greater compression (lower compression) 'than the default and with a the color palette that is stored in Viewer1 'The name of the file is in Filename3 PngOptions.CompressionSpeed = 300 CWIMAQVision1.WritePNGFile CWIMAQViewer1.Image, Filename4, PngOpti

#### **See Also**

**[CWIMAQPNGFileOptions](#page-681-0)** 

**[CWIMAQTIFFFileOptions](#page-887-0)** 

**[ReadImage](#page-7423-0)** 

[WriteImageAndVisionInfo](#page-1531-0)

**[WriteBMPFile](#page-2425-0)** 

**[WriteJPEGFile](#page-4114-0)** 

[WriteJPEG2000File](#page-4105-0)

**[WriteTIFFFile](#page-5939-0)** 

## **X Property**

**Syntax**

[CWIMAQPoint.](#page-684-0)X

**[Single](#page-1197-0)** 

X-coordinate of the point.
# **Y Property**

**Syntax**

[CWIMAQPoint.](#page-684-0)Y

# **Data Type**

**[Single](#page-1197-0)** 

Y-coordinate of the point.

# <span id="page-4971-0"></span>**CopyTo Method**

# **Syntax**

[CWIMAQPoint.](#page-684-0)CopyTo DestPoint

Copies the source point into the destination point.

## **Parameters**

**DestPoint** As [CWIMAQPoint](#page-684-0) The destination point object.

#### **Example**

Private Sub Run\_Click() Dim Point1 As New CWIMAQPoint Dim Point2 As New CWIMAQPoint

'Initialize the first point Point1.Initialize 19, 81

'Copy the properties from the first point into the second point Point1.CopyTo Point2

'Move the first point. This move does not affect the second point Point $1.X =$ Point $1.X + 70$  $Point1.Y = Point1.Y + 70$ 

'Add the points to the viewer's regions collection. CWIMAQViewer1.Regions.AddPoint Point1 CWIMAQViewer1.Regions.AddPoint Point2 End Sub

# **Initialize Method**

# **Syntax**

[CWIMAQPoint.](#page-684-0)Initialize X, Y

Sets all the properties of the point with one method call.

### **Parameters**

**X** As [Single](#page-1197-0) The x-coordinate of the point. **Y** As [Single](#page-1197-0) The y-coordinate of the point.

#### **Example**

Private Sub Run\_Click() Dim Point1 As New CWIMAQPoint Dim Point2 As New CWIMAQPoint

'Initialize the first point Point1.Initialize 19, 81

'Copy the properties from the first point into the second point Point1.CopyTo Point2

'Move the first point. This move does not affect the second point Point $1.X =$ Point $1.X + 70$  $Point1.Y = Point1.Y + 70$ 

'Add the points to the viewer's regions collection. CWIMAQViewer1.Regions.AddPoint Point1 CWIMAQViewer1.Regions.AddPoint Point2 End Sub

**See Also**

**[CopyTo](#page-4971-0)** 

# <span id="page-4980-0"></span>**CopyTo Method**

# **Syntax**

[CWIMAQPoints.](#page-688-0)CopyTo DestPoints

Copies all of the points from one points collection into another.

## **Parameters**

**DestPoints** As [CWIMAQPoints](#page-688-0)

The points collection to copy into.

### **Example**

Private Sub Run\_Click() Dim SourcePoints As New CWIMAQPoints Dim DestPoints As New CWIMAQPoints

'Initialize the SourcePoints collection with data SourcePoints.Initialize Array(50, 100, 100, 50, 50), Array(50, 50, 100, 100, 50)

'Fill the destination points collection with data. This data will be 'overwritten by the CopyTo below. DestPoints.Initialize 200, 200

'Copy SourcePoints into DestPoints SourcePoints.CopyTo DestPoints

'Overlay the points in DestPoints

CWIMAQViewer1.Image.Overlays(1).DrawConnectedPoints DestPoints, cwir End Sub

## **See Also [Initialize](#page-4990-0)**

# **GetCoords Method**

## **Syntax**

[CWIMAQPoints.](#page-688-0)GetCoords XPointArray, YPointArray

Gets the coordinates for all the points in this points collection.

### **Remarks**

Use this method for improved performance over using .Item() to access the points.

### **Parameters**

#### **XPointArray** As [Variant](#page-1197-0)

The x-coordinates of the points in this points collection.

#### **YPointArray** As **[Variant](#page-1197-0)**

The x-coordinates of the points in this points collection.

## **Example**

Dim Points As New CWIMAQPoints Dim I As Long Dim XPointArray, YPointArray

Points.GetCoords XPointArray, YPointArray For I = LBound(XPointArray, 1) To UBound(XPointArray, 1) ' XPointArray(I) and YPointArray(I) are the coordinates of ' the Ith point in Points. Next I

# <span id="page-4990-0"></span>**Initialize Method**

# **Syntax**

[CWIMAQPoints.](#page-688-0)Initialize XPointArray, YPointArray

Builds a points collection from an array of x-coordinates and an array of y-coordinates.

### **Remarks**

If XPointArray and YPointArray are not the same size, the number of points added is equal to the minimum size of the two arrays.

#### **Parameters**

**XPointArray** As **[Variant](#page-1197-0)** 

The x-coordinates of the points to set.

**YPointArray** As **[Variant](#page-1197-0)** 

The y-coordinates of the points to set.

### **Example**

Private Sub Run\_Click() Dim SourcePoints As New CWIMAQPoints Dim DestPoints As New CWIMAQPoints

'Initialize the SourcePoints collection with data SourcePoints.Initialize Array(50, 100, 100, 50, 50), Array(50, 50, 100, 100, 50)

'Fill the destination points collection with data. This data will be 'overwritten by the CopyTo below. DestPoints.Initialize 200, 200

'Copy SourcePoints into DestPoints SourcePoints.CopyTo DestPoints

'Overlay the points in DestPoints

CWIMAQViewer1.Image.Overlays(1).DrawConnectedPoints DestPoints, cwir End Sub

**See Also**

**[CopyTo](#page-4980-0)** 

# **Points Property (Read Only)**

# **Syntax**

[CWIMAQPolygon.](#page-692-0)Points

# **Data Type [CWIMAQPoints](#page-688-0)**

Points of the Polygon shape.

# **EndPointX Property**

## **Syntax**

[CWIMAQProfileReport.](#page-696-0)EndPointX Index

## **Data Type**

[Long](#page-1197-0)

**Obsolete**—Use [CWIMAQProfileReportItem.BoundingRectangle](#page-5004-0) instead. x-coordinate of the corrected endpoint.

## **Parameters**

### **Index** As [Long](#page-1197-0)

The index of the object in the report. The index is one-based.

## **See Also**

[CWIMAQProfileReportItem.BoundingRectangle](#page-5004-0)
# <span id="page-5004-0"></span>**BoundingRectangle Property (Read Only)**

### **Syntax**

[CWIMAQProfileReportItem](#page-700-0).BoundingRectangle

## **Data Type [CWIMAQRectangle](#page-773-0)**

Coordinates of a bounding rectangle for the region in the image.

## **EndPointY Property**

### **Syntax**

[CWIMAQProfileReport.](#page-696-0)EndPointY Index

### **Data Type**

[Long](#page-1197-0)

**Obsolete**—Use [CWIMAQProfileReportItem.BoundingRectangle](#page-5004-0) instead. y-coordinate of the corrected endpoint.

#### **Parameters**

#### **Index** As [Long](#page-1197-0)

The index of the object in the report. The index is one-based.

### **See Also**

[CWIMAQProfileReportItem.BoundingRectangle](#page-5004-0)

## **MaxValue Property**

## **Syntax**

[CWIMAQProfileReport.](#page-696-0)MaxValue Index

## **Data Type**

**[Single](#page-1197-0)** 

**Obsolete**—Use [CWIMAQProfileReportItem.PixelRange](#page-5017-0) instead. Largest pixel value in the profile.

#### **Parameters**

#### **Index** As [Long](#page-1197-0)

The index of the object in the report. The index is one-based.

#### **See Also**

[CWIMAQProfileReportItem.PixelRange](#page-5017-0)

# <span id="page-5017-0"></span>**PixelRange Property (Read Only)**

### **Syntax**

[CWIMAQProfileReportItem](#page-700-0).PixelRange

## **Data Type [CWIMAQRange](#page-763-0)**

Range of pixel values in the profile.

## **Mean Property**

## **Syntax**

[CWIMAQProfileReport.](#page-696-0)Mean Index

## **Data Type**

**[Single](#page-1197-0)** 

**Obsolete**—Use [CWIMAQProfileReportItem.Mean](#page-5025-0) instead. Mean value of the pixels in the profile.

#### **Parameters**

#### **Index** As [Long](#page-1197-0)

The index of the object in the report. The index is one-based.

#### **See Also**

[CWIMAQProfileReportItem.Mean](#page-5025-0)

## <span id="page-5025-0"></span>**Mean Property**

## **Syntax**

[CWIMAQProfileReportItem](#page-700-0).Mean

## **Data Type**

**[Single](#page-1197-0)** 

Mean value of the pixels in the profile.

## **MinValue Property**

## **Syntax**

[CWIMAQProfileReport.](#page-696-0)MinValue Index

## **Data Type**

**[Single](#page-1197-0)** 

**Obsolete**—Use [CWIMAQProfileReportItem.PixelRange](#page-5017-0) instead. Smallest pixel value in the profile.

#### **Parameters**

#### **Index** As [Long](#page-1197-0)

The index of the object in the report. The index is one-based.

#### **See Also**

[CWIMAQProfileReportItem.PixelRange](#page-5017-0)

## **PixelCount Property**

### **Syntax**

[CWIMAQProfileReport.](#page-696-0)PixelCount Index

### **Data Type**

[Long](#page-1197-0)

**Obsolete**—Use [CWIMAQProfileReportItem.PixelCount](#page-5038-0) instead. Number of pixels on the profile.

#### **Parameters**

#### **Index** As [Long](#page-1197-0)

The index of the object in the report. The index is one-based.

#### **See Also**

[CWIMAQProfileReportItem.PixelCount](#page-5038-0)

## <span id="page-5038-0"></span>**PixelCount Property**

## **Syntax**

[CWIMAQProfileReportItem](#page-700-0).PixelCount

### **Data Type**

[Long](#page-1197-0)
Number of pixels on the profile.

## **StartPointX Property**

## **Syntax**

[CWIMAQProfileReport.](#page-696-0)StartPointX Index

## **Data Type**

[Long](#page-1197-0)

**Obsolete**—Use [CWIMAQProfileReportItem.BoundingRectangle](#page-5004-0) instead. x-coordinate of the corrected start point.

#### **Parameters**

#### **Index** As [Long](#page-1197-0)

The index of the object in the report. The index is one-based.

### **See Also**

[CWIMAQProfileReportItem.BoundingRectangle](#page-5004-0)

## **StartPointY Property**

## **Syntax**

[CWIMAQProfileReport.](#page-696-0)StartPointY Index

## **Data Type**

[Long](#page-1197-0)

**Obsolete**—Use [CWIMAQProfileReportItem.BoundingRectangle](#page-5004-0) instead. y-coordinate of the corrected start point.

#### **Parameters**

#### **Index** As [Long](#page-1197-0)

The index of the object in the report. The index is one-based.

### **See Also**

[CWIMAQProfileReportItem.BoundingRectangle](#page-5004-0)

## **StdDeviation Property**

## **Syntax**

[CWIMAQProfileReport.](#page-696-0)StdDeviation Index

## **Data Type**

**[Single](#page-1197-0)** 

**Obsolete**—Use [CWIMAQProfileReportItem.StandardDeviation](#page-5056-0) instead. Standard deviation of the profile.

#### **Parameters**

#### **Index** As [Long](#page-1197-0)

The index of the object in the report. The index is one-based.

#### **See Also**

[CWIMAQProfileReportItem.StandardDeviation](#page-5056-0)

# <span id="page-5056-0"></span>**StandardDeviation Property**

## **Syntax**

[CWIMAQProfileReportItem](#page-700-0).StandardDeviation

## **Data Type**

**[Single](#page-1197-0)** 

Standard deviation of the profile.

## **LineProfile2 Method**

## **Syntax**

[CWIMAQVision](#page-919-0).LineProfile2 SourceImage, Line, ProfileReport

## **Return Type**

#### [Long](#page-1197-0)

On success, this method returns 0. On failure, this method returns a negative number.

Computes the profile of a line of pixels. This method returns other information such as pixel statistics and the coordinates of the pixels along the line.

### **Remarks**

Use this method with U8, I16, and SGL images.

#### **Parameters**

#### **SourceImage** As [CWIMAQImage](#page-432-0)

The image on which the method computes the line profile.

**Line** As [CWIMAQLine](#page-509-0)

The line along which the method computes the profile.

#### **ProfileReport** As [CWIMAQProfileReport](#page-696-0)

On return, a report object containing relevant information about the pixels in the indicated line.

#### **Example**

'This example requires you to have a ListBox named List1 on the form. Dim line As New CWIMAQLine Dim report As New CWIMAQProfileReport Dim i Dim profileArray

' Initialize the line line.Initialize 10, 10, 100, 100

' Find the profile along the line in the image on Viewer1 CWIMAQVision1.LineProfile2 CWIMAQViewer1.Image, line, report

' Display the pixel values in the listbox If report.Count > 0 Then profileArray = report(1).profileArray List1.Clear For i = LBound(profileArray) To UBound(profileArray) List1.AddItem profileArray(i) Next End If

Line Profile [Example](#page-1111-0)

# **Coordinates Property (Read Only)**

## **Syntax**

[CWIMAQProfileReportItem](#page-700-0).Coordinates

## **Data Type [CWIMAQPoints](#page-688-0)**

Collection of the spatial coordinates corresponding to each element in the ProfileArray.

## **ProfileArray Property**

## **Syntax**

[CWIMAQProfileReportItem](#page-700-0).ProfileArray

## **Data Type**

**[Variant](#page-1197-0)** 

Array containing the value of each pixel in the profile.

## **Action Property**

## **Syntax**

[CWIMAQPulse.](#page-703-0)Action

### **Data Type**

#### **CWIMAOPulseActions**

You can use the following constants with this data type:

- cwimaqSingle—A single pulse.
- cwimaqSingleRearm—A single pulse generated for each occurrence of the signal source.
- cwimaqTrain—A pulse train.

Action of the pulse.

#### **Remarks**

Action describes if the pulse is a single pulse, a pulse train, or a pulse that is rearmed after each assertion.

#### **Example**

```
Private Sub Run_Click()
  Dim pulse1 As CWIMAQPulse
  Dim signal1 As CWIMAQSignal
  ' Add a signal
  Set signal1 = CWIMAQ1.Signals.Add
```
' Set the signal object to generate a pulse ' on external line 0. signal1.Action = cwimaqGeneratePulse signal1.Line = cwimaqExternal signal1.LineNumber = 0

```
' Add a pulse.
Set pulse1 = CWIMAQ1.Pulses.Add
```

```
' Set the pulse to have a width of 1 second
' after the initial delay of 1 seconds.
' The pulse is generated immediately after
' RTSI 3 is asserted.
pulse1.Action = cwimaqSingle
pulse1.Delay = 1#pulse1. Width = 1#pulse1.SignalSource = cwimaqRTSILine
pulse1.SignalLineNumber = 3
pulse1.SignalPolarity = cwimaqActiveHigh
pulse1.Units = cwimaqPulseUnitSeconds
```

```
' Set this pulse1 as the pulse1 that the signal1
  ' object generates
  Set signal1.pulse = pulse1
End Sub
```
## <span id="page-5076-0"></span>**Delay Property**

## **Syntax**

[CWIMAQPulse.](#page-703-0)Delay

## **Data Type**

**[Double](#page-1197-0)** 

## **Purpose**

Interval before the pulse.

#### **Remarks**

The amount of time, in units specified by the Units property, before the pulse is asserted for Width units. If SignalSource is cwimaqImmediate, it specifies that the delay interval begins immediately after you call CWIMAQ.Configure, CWIMAQ.AcquireImage, or CWIMAQ.Start. Otherwise, the Delay interval begins after the signal source is asserted.

#### **Example**

```
Private Sub Run_Click()
  Dim pulse1 As CWIMAQPulse
  Dim signal1 As CWIMAQSignal
  ' Add a signal
  Set signal1 = CWIMAQ1.Signals.Add
```
' Set the signal object to generate a pulse ' on external line 0. signal1.Action = cwimaqGeneratePulse signal1.Line = cwimaqExternal signal1.LineNumber = 0

```
' Add a pulse.
Set pulse1 = CWIMAQ1.Pulses.Add
```

```
' Set the pulse to have a width of 1 second
' after the initial delay of 1 seconds.
' The pulse is generated immediately after
' RTSI 3 is asserted.
pulse1.Action = cwimaqSingle
pulse1.Delay = 1#pulse1. Width = 1#pulse1.SignalSource = cwimaqRTSILine
pulse1.SignalLineNumber = 3
pulse1.SignalPolarity = cwimaqActiveHigh
pulse1.Units = cwimaqPulseUnitSeconds
```

```
' Set this pulse1 as the pulse1 that the signal1
  ' object generates
  Set signal1.pulse = pulse1
End Sub
```
#### **See Also**

**[Width](#page-5108-0)** 

**[Units](#page-5102-0)** 

## **Name Property**

## **Syntax**

[CWIMAQPulse.](#page-703-0)Name

## **Data Type [String](#page-1197-0)**

## **Purpose**

Name of the pulse object.

#### **Remarks**

You can index the pulses collection by the string name of a pulse object. Naming makes identifying and indexing a particular pulse object in the Pulses collection easier.

#### **Example**

```
Private Sub Run_Click()
  Dim pulse1 As CWIMAQPulse
  Dim signal1 As CWIMAQSignal
  ' Add a signal
  Set signal1 = CWIMAQ1.Signals.Add
```
' Set the signal object to generate a pulse ' on external line 0. signal1.Action = cwimaqGeneratePulse signal1.Line = cwimaqExternal signal1.LineNumber = 0

```
' Add a pulse.
Set pulse1 = CWIMAQ1.Pulses.Add
```

```
' Set the pulse to have a width of 1 second
' after the initial delay of 1 seconds.
' The pulse is generated immediately after
' RTSI 3 is asserted.
pulse1.Action = cwimaqSingle
pulse1.Delay = 1#pulse1. Width = 1#pulse1.SignalSource = cwimaqRTSILine
pulse1.SignalLineNumber = 3
pulse1.SignalPolarity = cwimaqActiveHigh
pulse1.Units = cwimaqPulseUnitSeconds
```

```
' Set this pulse1 as the pulse1 that the signal1
  ' object generates
  Set signal1.pulse = pulse1
End Sub
```
#### **See Also**

**[CWIMAQPulses](#page-707-0)** 

# **SignalLineNumber Property**

## **Syntax**

[CWIMAQPulse.](#page-703-0)SignalLineNumber

## **Data Type**

[Long](#page-1197-0)

#### **Purpose**

Line number of the signal line that triggers the pulse.

#### **Remarks**

This property specifies which signal line triggers the pulse generation when you set SignalSource to cwimaqExternalLine and cwimaqRTSILine.

#### **Example**

```
Private Sub Run_Click()
  Dim pulse1 As CWIMAQPulse
  Dim signal1 As CWIMAQSignal
  ' Add a signal
  Set signal1 = CWIMAQ1.Signals.Add
```
' Set the signal object to generate a pulse ' on external line 0. signal1.Action = cwimaqGeneratePulse signal1.Line = cwimaqExternal signal1.LineNumber = 0

```
' Add a pulse.
Set pulse1 = CWIMAQ1.Pulses.Add
```

```
' Set the pulse to have a width of 1 second
' after the initial delay of 1 seconds.
' The pulse is generated immediately after
' RTSI 3 is asserted.
pulse1.Action = cwimaqSingle
pulse1.Delay = 1#pulse1. Width = 1#pulse1.SignalSource = cwimaqRTSILine
pulse1.SignalLineNumber = 3
pulse1.SignalPolarity = cwimaqActiveHigh
pulse1.Units = cwimaqPulseUnitSeconds
```

```
' Set this pulse1 as the pulse1 that the signal1
  ' object generates
  Set signal1.pulse = pulse1
End Sub
```
# **SignalPolarity Property**

## **Syntax**

[CWIMAQPulse.](#page-703-0)SignalPolarity

#### **Data Type**

#### **[CWIMAQSignalPolarities](#page-833-0)**

You can use the following constants with this data type:

- cwimaqActiveHigh—The signal is active on the rising edge.
- cwimaqActiveLow—The signal is active on the falling edge.

## **Purpose**

Polarity of the signal source.

#### **Example**

```
Private Sub Run_Click()
  Dim pulse1 As CWIMAQPulse
  Dim signal1 As CWIMAQSignal
  ' Add a signal
  Set signal1 = CWIMAQ1.Signals.Add
```
' Set the signal object to generate a pulse ' on external line 0. signal1.Action = cwimaqGeneratePulse signal1.Line = cwimaqExternal signal1.LineNumber = 0

```
' Add a pulse.
Set pulse1 = CWIMAQ1.Pulses.Add
```

```
' Set the pulse to have a width of 1 second
' after the initial delay of 1 seconds.
' The pulse is generated immediately after
' RTSI 3 is asserted.
pulse1.Action = cwimaqSingle
pulse1.Delay = 1#pulse1. Width = 1#pulse1.SignalSource = cwimaqRTSILine
pulse1.SignalLineNumber = 3
pulse1.SignalPolarity = cwimaqActiveHigh
pulse1.Units = cwimaqPulseUnitSeconds
```

```
' Set this pulse1 as the pulse1 that the signal1
  ' object generates
  Set signal1.pulse = pulse1
End Sub
```
# **SignalSource Property**

## **Syntax**

[CWIMAQPulse.](#page-703-0)SignalSource

#### **Data Type**

#### **CWIMAOSignalSources**

You can use the following constants with this data type:

- cwimaqAcquisitionDone—Asserted at the end of an acquisition when the last piece of data is transferred to memory.
- cwimaqAcquisitionInProgress—Asserted when the device initiates an acquisition either through a software-triggered or hardwaretriggered start.
- cwimaqBufferComplete—Asserted when an image is transferred to memory and is available for image processing.
- cwimaqExternalLine—Specifies an assertion on an external signal line as a signal source.
- cwimaqFrameDone—Asserted at the end of the acquisition of each image.
- cwimaqFrameStart—Asserted at the start of the acquisition of each image.
- cwimaqImmediate—Immediately drive a signal line.
- cwimaqIsoInLine—Specifies an assertion on a isolated input line as a signal source.
- cwimaqRTSILine—Specifies an assertion on a RTSI signal line as a signal source.
- cwimaqScaledEncoder—Specifies an assertion of the scaled encoder as a signal source for each line of an acquisition.

## **Purpose**

Signal that triggers the pulse generation.

#### **Example**

```
Private Sub Run_Click()
  Dim pulse1 As CWIMAQPulse
  Dim signal1 As CWIMAQSignal
  ' Add a signal
  Set signal1 = CWIMAQ1.Signals.Add
```
' Set the signal object to generate a pulse ' on external line 0. signal1.Action = cwimaqGeneratePulse signal1.Line = cwimaqExternal signal1.LineNumber = 0

```
' Add a pulse.
Set pulse1 = CWIMAQ1.Pulses.Add
```

```
' Set the pulse to have a width of 1 second
' after the initial delay of 1 seconds.
' The pulse is generated immediately after
' RTSI 3 is asserted.
pulse1.Action = cwimaqSingle
pulse1.Delay = 1#pulse1. Width = 1#pulse1.SignalSource = cwimaqRTSILine
pulse1.SignalLineNumber = 3
pulse1.SignalPolarity = cwimaqActiveHigh
pulse1.Units = cwimaqPulseUnitSeconds
```

```
' Set this pulse1 as the pulse1 that the signal1
  ' object generates
  Set signal1.pulse = pulse1
End Sub
```
#### **See Also**

**[Delay](#page-5076-0)** 

# <span id="page-5102-0"></span>**Units Property**

## **Syntax**

[CWIMAQPulse.](#page-703-0)Units

### **Data Type**

#### **CWIMAOPulseUnits**

You can use the following constants with this data type:

- cwimaqPulseUnitScaledEncoderCounts—The width and delay of a pulse are measured in scaled encoder counts.
- cwimaqPulseUnitSeconds—The width and delay of a pulse are measured in seconds.

## **Purpose**

Time units of the pulse.

#### **Remarks**

Units describes how time units are measured for the pulse.

#### **Example**

```
Private Sub Run_Click()
  Dim pulse1 As CWIMAQPulse
  Dim signal1 As CWIMAQSignal
  ' Add a signal
  Set signal1 = CWIMAQ1.Signals.Add
```
' Set the signal object to generate a pulse ' on external line 0. signal1.Action = cwimaqGeneratePulse signal1.Line = cwimaqExternal signal1.LineNumber = 0

```
' Add a pulse.
Set pulse1 = CWIMAQ1.Pulses.Add
```

```
' Set the pulse to have a width of 1 second
' after the initial delay of 1 seconds.
' The pulse is generated immediately after
' RTSI 3 is asserted.
pulse1.Action = cwimaqSingle
pulse1.Delay = 1#pulse1. Width = 1#pulse1.SignalSource = cwimaqRTSILine
pulse1.SignalLineNumber = 3
pulse1.SignalPolarity = cwimaqActiveHigh
pulse1.Units = cwimaqPulseUnitSeconds
```

```
' Set this pulse1 as the pulse1 that the signal1
  ' object generates
  Set signal1.pulse = pulse1
End Sub
```
#### **See Also**

**[CWIMAQPulseUnits](#page-711-0)** 

## <span id="page-5108-0"></span>**Width Property**

## **Syntax**

[CWIMAQPulse.](#page-703-0)Width

## **Data Type**

**[Double](#page-1197-0)** 

## **Purpose**

Interval of the pulse.

#### **Remarks**

The amount of time, in units specified by the Units property, that the pulse is asserted.
#### **Example**

```
Private Sub Run_Click()
  Dim pulse1 As CWIMAQPulse
  Dim signal1 As CWIMAQSignal
  ' Add a signal
  Set signal1 = CWIMAQ1.Signals.Add
```
' Set the signal object to generate a pulse ' on external line 0. signal1.Action = cwimaqGeneratePulse signal1.Line = cwimaqExternal signal1.LineNumber = 0

```
' Add a pulse.
Set pulse1 = CWIMAQ1.Pulses.Add
```

```
' Set the pulse to have a width of 1 second
' after the initial delay of 1 seconds.
' The pulse is generated immediately after
' RTSI 3 is asserted.
pulse1.Action = cwimaqSingle
pulse1.Delay = 1#pulse1. Width = 1#pulse1.SignalSource = cwimaqRTSILine
pulse1.SignalLineNumber = 3
pulse1.SignalPolarity = cwimaqActiveHigh
pulse1.Units = cwimaqPulseUnitSeconds
```

```
' Set this pulse1 as the pulse1 that the signal1
  ' object generates
  Set signal1.pulse = pulse1
End Sub
```
### **See Also**

**[Delay](#page-5076-0)** 

**[Units](#page-5102-0)** 

# **Initialize Method**

## **Syntax**

[CWIMAQPulse.](#page-703-0)Initialize Delay, Width, Action, SignalPolarity, SignalSource [, SignalLineNumber]

Configures a pulse object.

### **Remarks**

You can use this method to set several pulse properties at once.

#### **Parameters**

**Delay** As [Double](#page-1197-0)

The interval before the pulse.

#### **Width** As [Double](#page-1197-0)

The interval of the pulse.

#### **Action** As [CWIMAQPulseActions](#page-706-0)

The type of pulse.

#### **SignalPolarity** As [CWIMAQSignalPolarities](#page-833-0)

The polarity of the signal source.

#### **SignalSource** As [CWIMAQSignalSources](#page-839-0)

The source that generates the pulse.

#### **SignalLineNumber** As **[Variant](#page-1197-0)**

[Optional] The line number of the signal source if SignalSource is cwimaqExternalLine or cwimaqRTSI.

### **Example**

Private Sub Run\_Click() Dim pulse1 As cwimaqPulse Dim signal1 As CWIMAQSignal ' Add a signal Set signal1 = CWIMAQ1.Signals.Add

' Set the signal object to generate a pulse ' on external line 0. signal1.Action = cwimaqGeneratePulse signal1.Line = cwimaqExternal signal1.LineNumber = 0

```
' Add a pulse.
```
' Set the pulse to have a width of 1 second

' after the initial delay of 1 seconds.

' The pulse is generated immediately after

' RTSI 3 is asserted.

CWIMAQ1.Pulses.Add.Initialize 1#, 1#, cwimaqSingle, \_ cwimaqActiveHigh, cwimaqRTSILine, 3

' Set pulse1 as the pulse that signal1 generates Set signal1.pulse = CWIMAQ1.Pulses(1) End Sub

# **Add Method**

# **Syntax**

*Object*.Add

# **Return Type**

**[Object](#page-1197-0)** 

The newly created object.

# **Applies To**

**[CWIMAQPulses](#page-707-0) [CWIMAQRegions](#page-790-0)** 

**[CWIMAQSignals](#page-835-0)** 

Adds an object to the collection and returns the new object.

# **Example**

' add a new signal to the Signals collection CWIMAQ1.Signals.Add

# **AppendStreamID Property**

# **Syntax**

[CWIMAQQRCodeReport](#page-717-0).AppendStreamID

## **Data Type**

[Long](#page-1197-0)

When the QR code is part of a larger array of codes, this value specifies the ID of the stream the QR code is in.

# **AppendStreamPosition Property**

# **Syntax**

[CWIMAQQRCodeReport](#page-717-0).AppendStreamPosition

## **Data Type**

[Long](#page-1197-0)

When the QR code is part of a larger array of codes, this value specifies what position the QR code is in with respect to the stream of data.

# **AppendStreamSize Property**

# **Syntax**

[CWIMAQQRCodeReport](#page-717-0).AppendStreamSize

## **Data Type**

[Long](#page-1197-0)

When the QR code is part of a larger array of codes, this value specifies the size of the stream of QR codes.

# **BoundingPoints Property (Read Only)**

## **Syntax**

[CWIMAQQRCodeReport](#page-717-0).BoundingPoints

# **Data Type [CWIMAQPoints](#page-688-0)**

Specifies the coordinates of the corners of the rectangle surrounding the QR code.

#### **Remarks**

The fifth and last element in this collection is also the top-left corner point of the image, which makes BoundingPoints suitable to pass to [CWIMAQOverlay.DrawConnectedPoints](#page-4747-0).

# **CellFilterMode Property**

## **Syntax**

[CWIMAQQRCodeReport](#page-717-0).CellFilterMode

### **Data Type**

#### [CWIMAQQRCellFilterModes](#page-713-0)

You can use the following constants with this data type:

- cwimaqQRCellFilterModeAll—The method tries each filter mode, starting with cwimaqQRCellFilterModeAverage and ending with cwimaqQRCellFilterModeVeryLowAverage, stopping once a filter mode decodes correctly.
- cwimaqQRCellFilterModeAutoDetect—The method will try all filter modes and uses the one that decodes the QR code within the fewest iterations and utilizing the least amount of error correction.
- cwimaqQRCellFilterModeAverage—The method sets the pixel value for the cell to the average of the sampled pixels.
- cwimaqQRCellFilterModeCentralAverage—The method sets the pixel value for the cell to the average of the pixels in the center of the cell sample.
- cwimaqQRCellFilterModeHighAverage—The method sets the pixel value for the cell to the average value of the half of the sampled pixels with the highest pixel values.
- cwimaqQRCellFilterModeLowAverage—The method sets the pixel value for the cell to the average value of the half of the sampled pixels with the lowest pixel values.
- cwimaqQRCellFilterModeMedian—The method sets the pixel value for the cell to the median of the sampled pixels.
- cwimaqQRCellFilterModeVeryHighAverage—The method sets the pixel value for the cell to the average value of the ninth of the sampled pixels with the highest pixel values.
- cwimaqQRCellFilterModeVeryLowAverage—The method sets the pixel value for the cell to the average value of the ninth of the sampled pixels with the lowest pixel values.

Specifies the cell filter mode the method used to locate the QR code.

#### **Remarks**

If CellFilterMode is set to cwimaqQRCellFilterModeAutoDetect in the QRSearchOptions input parameter, this property indicates the recommended cell filter mode for this image.

# **CellSampleSize Property**

## **Syntax**

[CWIMAQQRCodeReport](#page-717-0).CellSampleSize

### **Data Type**

#### [CWIMAQQRCellSampleSizes](#page-715-0)

You can use the following constants with this data type:

- cwimaqQRCellSampleSize1x1—The method will use a 1×1 sized sample from each cell.
- cwimaqQRCellSampleSize2x2—The method will use a 2×2 sized sample from each cell.
- cwimaqQRCellSampleSize3x3—The method will use a 3×3 sized sample from each cell.
- cwimaqQRCellSampleSize4x4—The method will use a 4×4 sized sample from each cell.
- cwimaqQRCellSampleSize5x5—The method will use a 5×5 sized sample from each cell.
- cwimaqQRCellSampleSize6x6—The method will use a 6×6 sized sample from each cell.
- cwimaqQRCellSampleSize7x7—The method will use a 7×7 sized sample from each cell.
- cwimaqQRCellSampleSizeAutoDetect—The method will try each sample size and use the one which decodes the QR code within the fewest iterations and utilizing the least amount of error correction.

Specifies the cell sample size the method used to locate the QR code.

#### **Remarks**

If CellSampleSize is set to cwimaqQRCellSampleSizeAutoDetect in the QRSearchOptions input parameter, this property indicates the recommended cell sample size for this image.

# **Data Property**

# **Syntax**

[CWIMAQQRCodeReport](#page-717-0).Data

# **Data Type [String](#page-1197-0)**

The string containing the decoded QR code data.
# **DemodulationMode Property**

## **Syntax**

[CWIMAQQRCodeReport](#page-717-0).DemodulationMode

#### [CWIMAQQRDemodulationModes](#page-727-0)

You can use the following constants with this data type:

- cwimaqQRDemodulationModeAll—The method tries cwimaqQRDemodulationModeHistogram, then cwimaqQRDemodulationModeLocalContrast and then cwimaqQRDemodulationModeCombined, stopping once one mode is successful.
- cwimaqQRDemodulationModeAutoDetect—The method will try each demodulation mode and use the one which decodes the QR code within the fewest iterations and utilizing the least amount of error correction.
- cwimaqQRDemodulationModeCombined—The method uses the histogram of the QR code to calculate a threshold. For cells with pixel values that are sufficiently below or above this threshold, the method will use the threshold to determine if the cell is on or off. If the cell pixel values are close to the threshold, the method will use the cwimaqQRDemodulationModeLocalContrast mode to determine if the cell is on or off. This mode is slower, but works with images that contain a QR code with extremely low cell fill percentages or gross print growth errors.
- cwimaqQRDemodulationModeHistogram—The method uses a histogram of all of the QR cells to calculate a threshold. This threshold determines if a cell is on or off. This is the fastest mode, but requires images with consistent levels of contrast.
- cwimaqQRDemodulationModeLocalContrast—The method examines each of the cell's neighbors to determine if the cell is on or off. This mode is slower, but works with images that have inconsistent levels of contrast.

The demodulation mode the function used to locate the QR code.

### **Remarks**

If DemodulationMode is set to cwimaqQRDemodulationModeAutoDetect in the QRSearchOptions input parameter, this property indicates the recommended demodulation mode for this image.

# **Dimensions Property**

# **Syntax**

[CWIMAQQRCodeReport](#page-717-0).Dimensions

[Long](#page-1197-0)

The dimensions of the QR code (in cells). Because all QR codes are square, Dimensions is also the same as rows and columns.

# **FirstEAN128ApplicationID Property**

## **Syntax**

[CWIMAQQRCodeReport](#page-717-0).FirstEAN128ApplicationID

[Long](#page-1197-0)

Specifies the first application ID for EAN-128 codes.

# **FirstECILanguageID Property**

## **Syntax**

[CWIMAQQRCodeReport](#page-717-0).FirstECILanguageID

[Long](#page-1197-0)

Specifies the first alternate language designator for ECI codes.

# **Found Property**

# **Syntax**

[CWIMAQQRCodeReport](#page-717-0).Found

[Boolean](#page-1197-0)

If True, the method located and decoded a QR code. If False, the method failed to locate and decode a QR code.

# **MinEdgeStrength Property**

# **Syntax**

[CWIMAQQRCodeReport](#page-717-0).MinEdgeStrength

[Long](#page-1197-0)

The strength of the weakest edge the method used to find the coarse location of the QR code in the image.

### **Remarks**

Use this value as a guide for setting the EdgeThreshold property of the QRSearchOptions input parameter.

# **Mirrored Property**

# **Syntax**

[CWIMAQQRCodeReport](#page-717-0).Mirrored

[Boolean](#page-1197-0)

If True, the QR code appears mirrored in the image. If False, the QR code appears normally in the image.

# **ModelType Property**

# **Syntax**

[CWIMAQQRCodeReport](#page-717-0).ModelType

### **[CWIMAQQRModelTypes](#page-740-0)**

You can use the following constants with this data type:

- cwimaqQRModelTypeAutoDetect—Specifies that the function will auto-detect what type of matrix the QR code is.
- cwimaqQRModelTypeMicro—Specifies the QR code is of a micro type. Micro QR codes have a single target in the top left.
- cwimaqQRModelTypeModel1—Specifies the QR code is of a model1 type. This means the code has target patterns in the top left, top right, bottom left, and no alignment patterns in the data.
- cwimaqQRModelTypeModel2—Specifies the QR code is of a model2 type. This is most common type of QR code.

The type of the QR code. The type can be a micro, model1, or model2 (most common) QR code.

# **NumErrorsCorrected Property**

## **Syntax**

[CWIMAQQRCodeReport](#page-717-0).NumErrorsCorrected

[Long](#page-1197-0)

The number of errors the method corrected when decoding the QR code.

# **Polarity Property**

# **Syntax**

[CWIMAQQRCodeReport](#page-717-0).Polarity

#### **CWIMAQORPolarities**

You can use the following constants with this data type:

- cwimaqQRPolarityAutoDetect—The method should determine the polarity of the QR code.
- cwimaqQRPolarityBlackOnWhite—The method should search for a QR code with dark data on a bright background.
- cwimaqQRPolarityWhiteOnBlack—The method should search for a QR code with bright data on a dark background.

The polarity of the QR code.

# **StreamMode Property**

## **Syntax**

[CWIMAQQRCodeReport](#page-717-0).StreamMode

#### [CWIMAQQRStreamModes](#page-752-0)

You can use the following constants with this data type:

- cwimaqQRModeAlphanumeric—Specifies that the data was encoded using alpha-numeric mode.
- cwimaqQRModeBytes—Specifies that the data was not encoded but is raw binary bytes, or, more commonly, JI8-8 Japanese.
- cwimaqQRModeEAN128Data—Specifies that the data has a special meaning represented by the application ID (that is located in data stream).
- cwimaqQRModeEAN128Token—Specifies that the data has a special meaning represented by the application ID.
- cwimaqQRModeECI—Specifies that the data was meant to be read using the language represented in the language ID.
- cwimaqQRModeKanji—Specifies that the data was encoded in Shift-JIS8 Japanese.
- cwimaqQRModeNumeric—Specifies that the data was encoded using numeric mode.

The format of the data encoded in the stream.

# **Version Property**

# **Syntax**

[CWIMAQQRCodeReport](#page-717-0).Version
[Long](#page-1197-0)

The version of the QR code.

# **Data Property**

# **Syntax**

[CWIMAQQRDataToken.](#page-720-0)Data

# **Data Type [String](#page-1197-0)**

String containing the decoded QR code data. For numeric and alphanumeric, the data is converted to JIS8. For byte mode, the data is left as is.

# **ModeData Property**

## **Syntax**

[CWIMAQQRDataToken.](#page-720-0)ModeData

[Long](#page-1197-0)

Indicates specifiers used by the user to postprocess the data if it requires it.

### **Remarks**

The default is 0. Typically this represents size, but sometimes it represents the language for ECI Stream Mode and Application ID for EAN-128 codes.

# **StreamMode Property**

## **Syntax**

[CWIMAQQRDataToken.](#page-720-0)StreamMode

#### [CWIMAQQRStreamModes](#page-752-0)

- cwimaqQRModeAlphanumeric—Specifies that the data was encoded using alpha-numeric mode.
- cwimaqQRModeBytes—Specifies that the data was not encoded but is raw binary bytes, or, more commonly, JI8-8 Japanese.
- cwimaqQRModeEAN128Data—Specifies that the data has a special meaning represented by the application ID (that is located in data stream).
- cwimaqQRModeEAN128Token—Specifies that the data has a special meaning represented by the application ID.
- cwimaqQRModeECI—Specifies that the data was meant to be read using the language represented in the language ID.
- cwimaqQRModeKanji—Specifies that the data was encoded in Shift-JIS8 Japanese.
- cwimaqQRModeNumeric—Specifies that the data was encoded using numeric mode.

The mode the data was encoded in.

# **Dimensions Property**

# **Syntax**

[CWIMAQQRDescriptionOptions](#page-729-0).Dimensions

#### [CWIMAQQRDimensions](#page-732-0)

- cwimaqQRDimensions101x101—Specifies the dimensions of the QR code as 101 × 101.
- cwimaqQRDimensions105x105—Specifies the dimensions of the QR code as 105 × 105.
- cwimaqQRDimensions109x109—Specifies the dimensions of the QR code as 109 × 109.
- cwimaqQRDimensions113x113—Specifies the dimensions of the QR code as 113 × 113.
- cwimaqQRDimensions117x117—Specifies the dimensions of the QR code as 117 × 117.
- cwimaqQRDimensions11x11—Specifies the dimensions of the QR code as  $11 \times 11$ .
- cwimaqQRDimensions121x121—Specifies the dimensions of the QR code as 121 × 121.
- cwimaqQRDimensions125x125—Specifies the dimensions of the QR code as 125 × 125.
- cwimaqQRDimensions129x129—Specifies the dimensions of the QR code as 129 × 129.
- cwimaqQRDimensions133x133—Specifies the dimensions of the QR code as 133 × 133.
- cwimaqQRDimensions137x137—Specifies the dimensions of the QR code as 137 × 137.
- cwimaqQRDimensions13x13—Specifies the dimensions of the QR code as  $13 \times 13$ .
- cwimaqQRDimensions141x141—Specifies the dimensions of the QR code as 141 × 141.
- cwimaqQRDimensions145x145—Specifies the dimensions of the QR code as 145 × 145.
- cwimaqQRDimensions149x149—Specifies the dimensions of the QR code as 149 × 149.
- cwimaqQRDimensions153x153—Specifies the dimensions of the QR code as 153 × 153.
- cwimaqQRDimensions157x157—Specifies the dimensions of the QR code as 157 × 157.
- cwimaqQRDimensions15x15—Specifies the dimensions of the QR code as  $15 \times 15$ .
- cwimaqQRDimensions161x161—Specifies the dimensions of the QR code as 161 × 161.
- cwimaqQRDimensions165x165—Specifies the dimensions of the QR code as 165 × 165.
- cwimaqQRDimensions169x169—Specifies the dimensions of the QR code as 169 × 169.
- cwimaqQRDimensions173x173—Specifies the dimensions of the QR code as 173 × 173.
- cwimaqQRDimensions177x177—Specifies the dimensions of the QR code as 177 × 177.
- cwimaqQRDimensions17x17—Specifies the dimensions of the QR code as  $17 \times 17$ .
- cwimaqQRDimensions21x21—Specifies the dimensions of the QR code as  $21 \times 21$ .
- cwimaqQRDimensions25x25—Specifies the dimensions of the QR code as  $25 \times 25$ .
- cwimaqQRDimensions29x29—Specifies the dimensions of the QR code as  $29 \times 29$ .
- cwimaqQRDimensions33x33—Specifies the dimensions of the QR code as  $33 \times 33$ .
- cwimaqQRDimensions37x37—Specifies the dimensions of the QR code as  $37 \times 37$ .
- cwimaqQRDimensions41x41—Specifies the dimensions of the QR code as  $41 \times 41$ .
- cwimaqQRDimensions45x45—Specifies the dimensions of the QR code as  $45 \times 45$ .
- cwimaqQRDimensions49x49—Specifies the dimensions of the QR code as  $49 \times 49$ .
- cwimaqQRDimensions53x53—Specifies the dimensions of the QR code as  $53 \times 53$ .
- cwimaqQRDimensions57x57—Specifies the dimensions of the QR code as  $57 \times 57$ .
- cwimaqQRDimensions61x61—Specifies the dimensions of the QR code as  $61 \times 61$ .
- cwimaqQRDimensions65x65—Specifies the dimensions of the QR code as  $65 \times 65$ .
- cwimaqQRDimensions69x69—Specifies the dimensions of the QR code as  $69 \times 69$ .
- cwimaqQRDimensions73x73—Specifies the dimensions of the QR code as  $73 \times 73$ .
- cwimaqQRDimensions77x77—Specifies the dimensions of the QR code as  $77 \times 77$ .
- cwimaqQRDimensions81x81—Specifies the dimensions of the QR code as  $81 \times 81$ .
- cwimaqQRDimensions85x85—Specifies the dimensions of the QR code as  $85 \times 85$ .
- cwimaqQRDimensions89x89—Specifies the dimensions of the QR code as  $89 \times 89$ .
- cwimaqQRDimensions93x93—Specifies the dimensions of the QR code as  $93 \times 93$ .
- cwimaqQRDimensions97x97—Specifies the dimensions of the QR code as  $97 \times 97$ .
- cwimaqQRDimensionsAutoDetect—The method should automatically detect the dimensions of the QR code.

Specifies the dimensions of the QR code, measure in cells. Because all QR codes are square, this also represents the rows and columns.

# **MirrorMode Property**

## **Syntax**

[CWIMAQQRDescriptionOptions](#page-729-0).MirrorMode

### [CWIMAQQRMirrorModes](#page-738-0)

- cwimaqQRMirrorModeAutoDetect—The method should determine if the QR code appears normal or mirrored.
- cwimaqQRMirrorModeMirrored—The method should expect the QR code to appear mirrored.
- cwimaqQRMirrorModeNormal—The method should expect the QR code to appear normal.

Specifies if the QR code appears normally in the image or if the QR code appears mirrored in the image.

### **Remarks**

The default is cwimaqQRMirrorModeAutoDetect.

# **ModelType Property**

# **Syntax**

[CWIMAQQRDescriptionOptions](#page-729-0).ModelType

### **[CWIMAQQRModelTypes](#page-740-0)**

- cwimaqQRModelTypeAutoDetect—Specifies that the function will auto-detect what type of matrix the QR code is.
- cwimaqQRModelTypeMicro—Specifies the QR code is of a micro type. Micro QR codes have a single target in the top left.
- cwimaqQRModelTypeModel1—Specifies the QR code is of a model1 type. This means the code has target patterns in the top left, top right, bottom left, and no alignment patterns in the data.
- cwimaqQRModelTypeModel2—Specifies the QR code is of a model2 type. This is most common type of QR code.

The type of the QR code. This can be a micro, model1, or model2 (most common) QR code.

### **Remarks**

The default is cwimaqQRModelTypeAutoDetect.

# **Polarity Property**

# **Syntax**

[CWIMAQQRDescriptionOptions](#page-729-0).Polarity

#### **CWIMAQORPolarities**

- cwimaqQRPolarityAutoDetect—The method should determine the polarity of the QR code.
- cwimaqQRPolarityBlackOnWhite—The method should search for a QR code with dark data on a bright background.
- cwimaqQRPolarityWhiteOnBlack—The method should search for a QR code with bright data on a dark background.

Specifies the data-to-background contrast for the QR code.

### **Remarks**

The default is cwimaqQRPolarityAutoDetect.

# **CellFilterMode Property**

## **Syntax**

[CWIMAQQRSearchOptions](#page-746-0).CellFilterMode

#### [CWIMAQQRCellFilterModes](#page-713-0)

- cwimaqQRCellFilterModeAll—The method tries each filter mode, starting with cwimaqQRCellFilterModeAverage and ending with cwimaqQRCellFilterModeVeryLowAverage, stopping once a filter mode decodes correctly.
- cwimaqQRCellFilterModeAutoDetect—The method will try all filter modes and uses the one that decodes the QR code within the fewest iterations and utilizing the least amount of error correction.
- cwimaqQRCellFilterModeAverage—The method sets the pixel value for the cell to the average of the sampled pixels.
- cwimaqQRCellFilterModeCentralAverage—The method sets the pixel value for the cell to the average of the pixels in the center of the cell sample.
- cwimaqQRCellFilterModeHighAverage—The method sets the pixel value for the cell to the average value of the half of the sampled pixels with the highest pixel values.
- cwimaqQRCellFilterModeLowAverage—The method sets the pixel value for the cell to the average value of the half of the sampled pixels with the lowest pixel values.
- cwimaqQRCellFilterModeMedian—The method sets the pixel value for the cell to the median of the sampled pixels.
- cwimaqQRCellFilterModeVeryHighAverage—The method sets the pixel value for the cell to the average value of the ninth of the sampled pixels with the highest pixel values.
- cwimaqQRCellFilterModeVeryLowAverage—The method sets the pixel value for the cell to the average value of the ninth of the sampled pixels with the lowest pixel values.

Specifies the mode the method uses to determine the pixel value for each cell.

### **Remarks**

If CellSampleSize is cwimaqQRCellSampleSize1x1, the value of the single sampled pixel always determines the pixel value for the cell and the method ignores this property. The default value is cwimaqQRCellFilterModeAutoDetect.

# **CellSampleSize Property**

## **Syntax**

[CWIMAQQRSearchOptions](#page-746-0).CellSampleSize

### [CWIMAQQRCellSampleSizes](#page-715-0)

- cwimaqQRCellSampleSize1x1—The method will use a 1×1 sized sample from each cell.
- cwimaqQRCellSampleSize2x2—The method will use a 2×2 sized sample from each cell.
- cwimaqQRCellSampleSize3x3—The method will use a 3×3 sized sample from each cell.
- cwimaqQRCellSampleSize4x4—The method will use a 4×4 sized sample from each cell.
- cwimaqQRCellSampleSize5x5—The method will use a 5×5 sized sample from each cell.
- cwimaqQRCellSampleSize6x6—The method will use a 6×6 sized sample from each cell.
- cwimaqQRCellSampleSize7x7—The method will use a 7×7 sized sample from each cell.
- cwimaqQRCellSampleSizeAutoDetect—The method will try each sample size and use the one which decodes the QR code within the fewest iterations and utilizing the least amount of error correction.

Specifies the sample size, in pixels, the method should take to determine if each cell is on or off.
The default value is cwimaqQRSampleSizeAutoDetect.

# **DemodulationMode Property**

## **Syntax**

[CWIMAQQRSearchOptions](#page-746-0).DemodulationMode

#### [CWIMAQQRDemodulationModes](#page-727-0)

You can use the following constants with this data type:

- cwimaqQRDemodulationModeAll—The method tries cwimaqQRDemodulationModeHistogram, then cwimaqQRDemodulationModeLocalContrast and then cwimaqQRDemodulationModeCombined, stopping once one mode is successful.
- cwimaqQRDemodulationModeAutoDetect—The method will try each demodulation mode and use the one which decodes the QR code within the fewest iterations and utilizing the least amount of error correction.
- cwimaqQRDemodulationModeCombined—The method uses the histogram of the QR code to calculate a threshold. For cells with pixel values that are sufficiently below or above this threshold, the method will use the threshold to determine if the cell is on or off. If the cell pixel values are close to the threshold, the method will use the cwimaqQRDemodulationModeLocalContrast mode to determine if the cell is on or off. This mode is slower, but works with images that contain a QR code with extremely low cell fill percentages or gross print growth errors.
- cwimaqQRDemodulationModeHistogram—The method uses a histogram of all of the QR cells to calculate a threshold. This threshold determines if a cell is on or off. This is the fastest mode, but requires images with consistent levels of contrast.
- cwimaqQRDemodulationModeLocalContrast—The method examines each of the cell's neighbors to determine if the cell is on or off. This mode is slower, but works with images that have inconsistent levels of contrast.

Specifies the mode the method should use to demodulate (determine which cells are on and which cells are off) the QR code.

The default value is cwimaqQRDemodulationModeAutoDetect.

# **EdgeThreshold Property**

## **Syntax**

[CWIMAQQRSearchOptions](#page-746-0).EdgeThreshold

[Long](#page-1197-0)

Specifies the minimum contrast a pixel must have in order to be considered part of a QR code cell edge.

The lower this value, the more potential edge candidates the method will examine during the location phase. Setting this value too low will decrease the performance of the method because the method will examine too many potential edge candidates. Setting this value too high may also decrease the performance of the method by removing valid edge candidates, making location require more iterations. Setting this value too high may also cause the method to fail to identify the QR code because all edge candidates are eliminated. The default value is 30.

# **RotationMode Property**

## **Syntax**

[CWIMAQQRSearchOptions](#page-746-0).RotationMode

#### [CWIMAQQRRotationModes](#page-744-0)

You can use the following constants with this data type:

- cwimaqQRRotationMode0Degrees—The method allows for  $\pm$  5 degrees of rotation.
- cwimaqQRRotationMode180Degrees—The method allows for between 175 and 185 degrees of rotation.
- cwimaqQRRotationMode270Degrees—The method allows for between 265 and 275 degrees of rotation.
- cwimaqQRRotationMode90Degrees—The method allows for between 85 and 95 degrees of rotation.
- cwimaqQRRotationModeUnlimited—The method allows for unlimited rotation.

Specifies the amount of QR code rotation the function should allow for.

The default value is cwimaqQRRotationModeUnlimited.

# **SkewDegreesAllowed Property**

## **Syntax**

[CWIMAQQRSearchOptions](#page-746-0).SkewDegreesAllowed

[Long](#page-1197-0)

Specifies the amount, in degrees, of skew in the QR code the method should allow for.

The default value is 5.

# **SkipLocation Property**

## **Syntax**

[CWIMAQQRSearchOptions](#page-746-0).SkipLocation

[Boolean](#page-1197-0)

Specifies if the method should locate the code.

If True, specifies that the method should assume that the QR code occupies the entire image (or the entire search region). The method then skips the location phase, moving immediately to extraction and decoding. If False, the method does not make any assumptions about the percentage of the image occupied by the QR code. The default value is False.

## **MaxSize Property**

## **Syntax**

[CWIMAQQRSizeOptions.](#page-749-0)MaxSize

[Long](#page-1197-0)

Specifies the maximum size (in pixels) of the cells in a QR code.

The default is 7.

## **MinSize Property**

## **Syntax**

[CWIMAQQRSizeOptions.](#page-749-0)MinSize

[Long](#page-1197-0)

Specifies the minimum size (in pixels) of the cells in a QR code.

The default is 3.

# **Area Property**

## **Syntax**

[CWIMAQQuantifyReport.](#page-754-0)Area Index

[Long](#page-1197-0)

**Obsolete**—Use [CWIMAQQuantifyReportItem.Area](#page-5254-0) instead. Analyzed surface area in pixels.

#### **Parameters**

#### **Index** As [Long](#page-1197-0)

The index of the object in the report. The index is one-based.

#### **See Also**

[CWIMAQQuantifyReportItem.Area](#page-5254-0)

# <span id="page-5254-0"></span>**Area Property**

## **Syntax**

[CWIMAQQuantifyReportItem](#page-758-0).Area

[Long](#page-1197-0)
Analyzed surface area in pixels.

## **MaxValue Property**

## **Syntax**

[CWIMAQQuantifyReport.](#page-754-0)MaxValue Index

## **Data Type**

**[Single](#page-1197-0)** 

**Obsolete**—Use [CWIMAQQuantifyReportItem.PixelRange](#page-5262-0) instead. Largest pixel value.

#### **Parameters**

#### **Index** As [Long](#page-1197-0)

The index of the object in the report. The index is one-based.

#### **See Also**

[CWIMAQQuantifyReportItem.PixelRange](#page-5262-0)

# <span id="page-5262-0"></span>**PixelRange Property (Read Only)**

### **Syntax**

[CWIMAQQuantifyReportItem](#page-758-0).PixelRange

### **Data Type [CWIMAQRange](#page-763-0)**

Range of pixel values.

## **Mean Property**

### **Syntax**

[CWIMAQQuantifyReport.](#page-754-0)Mean Index

## **Data Type**

**[Single](#page-1197-0)** 

**Obsolete**—Use [CWIMAQQuantifyReportItem.Mean](#page-5270-0) instead. Mean of the pixel values.

#### **Parameters**

#### **Index** As [Long](#page-1197-0)

The index of the object in the report. The index is one-based.

#### **See Also**

[CWIMAQQuantifyReportItem.Mean](#page-5270-0)

## <span id="page-5270-0"></span>**Mean Property**

### **Syntax**

[CWIMAQQuantifyReportItem](#page-758-0).Mean

## **Data Type**

**[Single](#page-1197-0)** 

Mean of the pixel values.

## **MinValue Property**

## **Syntax**

[CWIMAQQuantifyReport.](#page-754-0)MinValue Index

## **Data Type**

**[Single](#page-1197-0)** 

**Obsolete**—Use [CWIMAQQuantifyReportItem.PixelRange](#page-5262-0) instead. Smallest pixel value.

#### **Parameters**

#### **Index** As [Long](#page-1197-0)

The index of the object in the report. The index is one-based.

#### **See Also**

[CWIMAQQuantifyReportItem.PixelRange](#page-5262-0)

## **Percent Property**

### **Syntax**

[CWIMAQQuantifyReport.](#page-754-0)Percent Index

## **Data Type**

**[Single](#page-1197-0)** 

**Obsolete**—Use [CWIMAQQuantifyReportItem.Percent](#page-5283-0) instead.

Percentage of the analyzed surface in relation to the complete image.

#### **Parameters**

#### **Index** As [Long](#page-1197-0)

The index of the object in the report. The index is one-based.

#### **See Also**

[CWIMAQQuantifyReportItem.Percent](#page-5283-0)

## <span id="page-5283-0"></span>**Percent Property**

### **Syntax**

[CWIMAQQuantifyReportItem](#page-758-0).Percent

## **Data Type**

**[Single](#page-1197-0)** 

Percentage of the analyzed surface in relation to the complete image.

## **StdDeviation Property**

### **Syntax**

[CWIMAQQuantifyReport.](#page-754-0)StdDeviation Index

## **Data Type**

**[Single](#page-1197-0)** 

**Obsolete**—Use [CWIMAQQuantifyReportItem.StandardDeviation](#page-5291-0) instead.

Standard deviation of the pixel values. Pixel values are distributed more evenly as the standard deviation increases.

#### **Parameters**

#### **Index** As [Long](#page-1197-0)

The index of the object in the report. The index is one-based.

#### **See Also**

[CWIMAQQuantifyReportItem.StandardDeviation](#page-5291-0)

# <span id="page-5291-0"></span>**StandardDeviation Property**

### **Syntax**

[CWIMAQQuantifyReportItem](#page-758-0).StandardDeviation
Standard deviation of the pixel values. Pixel values are distributed more evenly as the standard deviation increases.

# **Surface Property**

## **Syntax**

[CWIMAQQuantifyReport.](#page-754-0)Surface Index

**Obsolete**—Use [CWIMAQQuantifyReportItem.Surface](#page-5299-0) instead. Analyzed surface area in user-defined units.

#### **Parameters**

#### **Index** As [Long](#page-1197-0)

The index of the object in the report. The index is one-based.

#### **See Also**

[CWIMAQQuantifyReportItem.Surface](#page-5299-0)

# <span id="page-5299-0"></span>**Surface Property**

## **Syntax**

[CWIMAQQuantifyReportItem](#page-758-0).Surface

Analyzed surface area, in user-defined units.

## <span id="page-5302-0"></span>**Max Property**

## **Syntax**

[CWIMAQRange](#page-763-0).Max

Upper bound of the range.

#### **Remarks**

All values greater than or equal to Minimum and less than or equal to Maximum are included in the range.

**See Also**

[Min](#page-5307-0)

## <span id="page-5307-0"></span>**Min Property**

## **Syntax**

[CWIMAQRange](#page-763-0).Min

Lower bound of the range.

#### **Remarks**

All values greater than or equal to Minimum and less than or equal to Maximum are included in the range.

**See Also**

**[Max](#page-5302-0)** 

## **Initialize Method**

## **Syntax**

[CWIMAQRange](#page-763-0).Initialize Min, Max

Sets all the properties of the range with one method call.

#### **Parameters**

**Min** As [Single](#page-1197-0) The minimum of the range. **Max** As [Single](#page-1197-0) The maximum of the range.

## **Initialize Method**

## **Syntax**

[CWIMAQRanges.](#page-767-0)Initialize MinValueArray, MaxValueArray

Builds a ranges collection from an array of minimum values and an array of maximum values.

#### **Remarks**

If MinValueArray and MaxValueArray are not the same size, the number of ranges added is equal to the minimum size of the two arrays.

#### **Parameters**

#### **MinValueArray** As **[Variant](#page-1197-0)**

An array containing the lower bound of each range to set.

#### **MaxValueArray** As **[Variant](#page-1197-0)**

An array containing the upper bound of each range to set.

#### **Example**

Private Sub Run\_Click() Dim AngleRanges As New CWIMAQRanges

'Initialize the angle ranges collection with data AngleRanges.Initialize Array(0, 180), Array(45, 315) End Sub

# **Height Property**

## **Syntax**

[CWIMAQRectangle](#page-773-0).Height

Height of the rectangle.

# **Left Property**

## **Syntax**

[CWIMAQRectangle](#page-773-0).Left

Left coordinate of the rectangle.

# **Top Property**

## **Syntax**

[CWIMAQRectangle](#page-773-0).Top
Top coordinate of the rectangle.

## **Width Property**

## **Syntax**

[CWIMAQRectangle](#page-773-0).Width

# **Data Type**

**[Single](#page-1197-0)** 

Width of the rectangle.

# **CopyTo Method**

## **Syntax**

[CWIMAQRectangle](#page-773-0).CopyTo DestRectangle

Copies all of the properties from the source rectangle into the destination rectangle.

### **Parameters**

**DestRectangle** As [CWIMAQRectangle](#page-773-0)

The destination rectangle.

#### **Example**

Private Sub Run\_Click() Dim Rectangle1 As New CWIMAQRectangle Dim Rectangle2 As New CWIMAQRectangle

'Initialize the first rectangle Rectangle1.Initialize 3, 23, 19, 81

'Copy the properties from the first rectangle into the second rectangle Rectangle1.CopyTo Rectangle2

'Move the first rectangle. This move does not affect the second rectangle  $Rectangle1. \text{Left} = Rectangle1. \text{Left} + 70$  $Rectangle1.Top = Rectangle1.Top + 70$ 

'Add the rectangles to the viewer's regions collection. CWIMAQViewer1.Regions.AddRectangle Rectangle1 CWIMAQViewer1.Regions.AddRectangle Rectangle2 End Sub

## **Initialize Method**

## **Syntax**

[CWIMAQRectangle](#page-773-0).Initialize Left, Top, Width, Height

Sets all the properties of the rectangle with one method call.

#### **Parameters**

**Left** As [Single](#page-1197-0) The left of the rectangle. **Top** As [Single](#page-1197-0) The top of the rectangle. **Width** As [Single](#page-1197-0) The width of the rectangle. **Height** As [Single](#page-1197-0) The height of the rectangle.

#### **Example**

Private Sub Run\_Click() Dim Rectangle1 As New CWIMAQRectangle Dim Rectangle2 As New CWIMAQRectangle

'Initialize the first rectangle Rectangle1.Initialize 3, 23, 19, 81

'Copy the properties from the first rectangle into the second rectangle Rectangle1.CopyTo Rectangle2

'Move the first rectangle. This move does not affect the second rectangle  $Rectangle1. \text{Left} = Rectangle1. \text{Left} + 70$  $Rectangle1.Top = Rectangle1.Top + 70$ 

'Add the rectangles to the viewer's regions collection. CWIMAQViewer1.Regions.AddRectangle Rectangle1 CWIMAQViewer1.Regions.AddRectangle Rectangle2 End Sub

# **MakeRotatedRectangle Method**

## **Syntax**

[CWIMAQRectangle](#page-773-0).MakeRotatedRectangle

### **Return Type**

[CWIMAQRotatedRectangle](#page-798-0)

Makes a rotated rectangle with an angle of 0 degrees from the rectangle.

Copies a rectangle into a rotated rectangle with an angle of 0.

### **Example**

Private Sub Run\_Click() Dim Rectangle As CWIMAQRectangle Dim ObjectsReport As New CWMVObjectsReport

'Get a rectangle region from the viewer Set Rectangle = CWIMAQViewer1.Regions(1)

'Call a machine vision function that takes a rotated rectangle CWMachineVision1.CountAndMeasureObjects CWIMAQViewer1.Image, Ob Rectangle.MakeRotatedRectangle

End Sub

### **See Also**

[CWIMAQRotatedRectangle.GetBoundingRectangle](#page-5570-0)

# **MaxHeight Property**

## **Syntax**

[CWIMAQRectangleDescriptor.](#page-776-0)MaxHeight

## **Data Type**

**[Double](#page-1197-0)** 

Specifies the maximum height allowed for a detected rectangle. Height is defined as the length of the longer side of a detected rectangle.

# **MaxWidth Property**

## **Syntax**

[CWIMAQRectangleDescriptor.](#page-776-0)MaxWidth

## **Data Type**

**[Double](#page-1197-0)** 

Specifies the maximum width allowed for a detected rectangle. Width is defined as the length of the shorter side of a detected rectangle.

# **MinHeight Property**

## **Syntax**

[CWIMAQRectangleDescriptor.](#page-776-0)MinHeight

## **Data Type**

**[Double](#page-1197-0)** 

Specifies the minimum height allowed for a detected rectangle. Height is defined as the length of the longer side of a detected rectangle.

# **MinWidth Property**

## **Syntax**

[CWIMAQRectangleDescriptor.](#page-776-0)MinWidth

## **Data Type**

**[Double](#page-1197-0)** 

Specifies the minimum width allowed for a detected rectangle. Width is defined as the length of the shorter side of a detected rectangle.

# **Corners Property (Read Only)**

## **Syntax**

[CWIMAQRectangleMatchReportItem](#page-783-0).Corners

## **Data Type [CWIMAQPoints](#page-688-0)**

The corner points of the detected rectangle.

# **Height Property**

## **Syntax**

[CWIMAQRectangleMatchReportItem](#page-783-0).Height

## **Data Type**

**[Double](#page-1197-0)** 

The height of the detected rectangle.

# **Orientation Property**

## **Syntax**

[CWIMAQRectangleMatchReportItem](#page-783-0).Orientation
**[Double](#page-1197-0)** 

The orientation of the detected rectangle.

# **Score Property**

## **Syntax**

[CWIMAQRectangleMatchReportItem](#page-783-0).Score

**[Double](#page-1197-0)** 

The score of the detected rectangle. Scores range for 0–1000.

# **Width Property**

## **Syntax**

[CWIMAQRectangleMatchReportItem](#page-783-0).Width

**[Double](#page-1197-0)** 

The width of the detected rectangle.

# **Active Property**

## **Syntax**

[CWIMAQRegion](#page-786-0).Active

[Boolean](#page-1197-0)

Boolean that specifies if regions in an image are processed by methods in the CWIMAQRegions object. The default is True, which allows the regions of an image to be processed by the CWIMAQRegions object.

### **Remarks**

Use this property to selectively disable regions from being processed. For example, if the CWIMAQRegions collection has three regions, and you want to include only region 1 and region 3 in a mask, set the Active property on region 2 to False before calling CWIMAQRegions.RegionsToMask.

#### **See Also**

**[CWIMAQRegions](#page-790-0)** 

# **External Property**

## **Syntax**

[CWIMAQRegion](#page-786-0).External

[Boolean](#page-1197-0)

Boolean that specifies if the contour is external or internal. The default is True.

# **PenColor Property**

## **Syntax**

[CWIMAQRegion](#page-786-0).PenColor

**[Color](#page-1197-0)** 

Color in which to display the region. The default is taken from the CWIMAQRegions.DefaultRegionColor of the collection to which this region belongs.

### **Remarks**

This property is meaningful only when the region is part of a collection associated with a CWIMAQViewer control.

### **See Also**

[CWIMAQRegions.DefaultRegionColor](#page-5418-0)

# **Shape Property**

## **Syntax**

[CWIMAQRegion](#page-786-0).Shape

#### [CWIMAQRegionShapes](#page-794-0)

You can use the following constants with this data type:

- cwimaqRegionAnnulus—Annulus.
- cwimaqRegionBrokenline—Broken line.
- cwimaqRegionFreeline—Freehand line.
- cwimaqRegionFreeregion—Freehand region.
- cwimaqRegionLine—Line.
- cwimaqRegionNone—None.
- cwimaqRegionOval—Oval.
- cwimaqRegionPoint-Point.
- cwimaqRegionPolygon--Polygon.
- cwimaqRegionRect—Rectangle.
- cwimaqRegionRotatedRect—Rotated rectangle

Shape type of the region. This is determined by the type of shape that was added to the Regions collection.

# **Visible Property**

## **Syntax**

[CWIMAQRegion](#page-786-0).Visible

[Boolean](#page-1197-0)

Boolean that specifies if the viewer draws the region. The default is True.

### **Remarks**

This property is meaningful only when the region is part of a collection associated with a CWIMAQViewer control.

## **See Also**

**[CWIMAQViewer](#page-901-0)** 

# **XData Property**

## **Syntax**

[CWIMAQRegion](#page-786-0).XData

**[Variant](#page-1197-0)** 

**Obsolete** Array of x-coordinates for the data points of the region.

### **Remarks**

This property is valid only for the following shapes:

cwimaqRegionBrokenline

cwimaqRegionFreeline

cwimaqRegionFreeregion

cwimaqRegionLine

cwimaqRegionOval

cwimaqRegionPoint

cwimaqRegionPolygon

cwimaqRegionRect

# **YData Property**

## **Syntax**

[CWIMAQRegion](#page-786-0).YData

**[Variant](#page-1197-0)** 

**Obsolete** Array of y-coordinates for the data points of the region.
#### **Remarks**

This property is valid only for the following shapes:

cwimaqRegionBrokenline

cwimaqRegionFreeline

cwimaqRegionFreeregion

cwimaqRegionLine

cwimaqRegionOval

cwimaqRegionPoint

cwimaqRegionPolygon

cwimaqRegionRect

# **GetBoundingRect Method**

# **Syntax**

[CWIMAQRegion](#page-786-0).GetBoundingRect Left, Top, Width, Height

#### **Purpose**

**Obsolete**—Use **[GetBoundingRectangle](#page-5405-0)** instead. Returns the bounding rectangle of the region.

#### **Parameters**

**Left** As [Long](#page-1197-0) The left edge of the bounding rectangle. **Top** As [Long](#page-1197-0) The top edge of the bounding rectangle. **Width** As [Long](#page-1197-0) The width of the bounding rectangle. **Height** As [Long](#page-1197-0) The height of the bounding rectangle.

### **See Also**

**[GetBoundingRectangle](#page-5405-0)** 

# <span id="page-5405-0"></span>**GetBoundingRectangle Method**

# **Syntax**

[CWIMAQRegion](#page-786-0).GetBoundingRectangle Rectangle

# **Purpose**

Returns the bounding rectangle of the region.

#### **Parameters**

**Rectangle** As [CWIMAQRectangle](#page-773-0)

On return, the coordinates of a rectangle bounding this region object.

#### **Example**

Private Sub Run\_Click() Dim RotatedRectangle As New CWIMAQRotatedRectangle Dim BoundingRectangle As New CWIMAQRectangle

'Create a rotated rectangle RotatedRectangle.Initialize 120, 150, 200, 100, 45

'Add the rotated rectangle to the viewer regions. CWIMAQViewer1.Regions.AddRotatedRectangle RotatedRectangle

'Get the bounding rectangle of the viewer regions CWIMAQViewer1.Regions(1).GetBoundingRectangle BoundingRectangle

'Add the bounding rectangle to the viewer regions and set its pen color  $CWIMAQViewer1. Regions. AddRectangle(BoundingRectangle).PenColor = vl$ End Sub

# **Move Method**

# **Syntax**

[CWIMAQRegion](#page-786-0).Move dx, dy

# **Purpose**

Programmatically shifts a region horizontally or vertically.

#### **Parameters**

**dx** As [Long](#page-1197-0) Distance in pixels to move on the x-axis. **dy** As [Long](#page-1197-0)

Distance in pixels to move on the y-axis.

### **Example**

' Move the first region 10 pixels left and 20 pixels up CWIMAQViewer1.Regions(1).Move 10,-20

# **SetRegion Method**

# **Syntax**

[CWIMAQRegion](#page-786-0).SetRegion Shape, XPointArray, YPointArray [, External = True]

### **Purpose**

**Obsolete** Programmatically modifies many region properties with one method call.

### **Remarks**

To add a region, create a shape object of the appropriate type, set its properties, and then use the appropriate CWIMAQRegions.Add method. The example below illustrates how to convert from the old code to the new code.

This method is valid only for the following shapes :

cwimaqRegionBrokenline cwimaqRegionFreeline cwimaqRegionFreeregion cwimaqRegionLine cwimaqRegionOval cwimaqRegionPoint cwimaqRegionPolygon cwimaqRegionRect

### **Parameters**

#### **Shape** As [CWIMAQRegionShapes](#page-794-0)

The new shape of the region. The following are valid values for this parameter:

cwimaqRegionBrokenline cwimaqRegionFreeline cwimaqRegionFreeregion cwimaqRegionLine cwimaqRegionOval cwimaqRegionPoint cwimaqRegionPolygon cwimaqRegionRect

#### **XPointArray** As [Variant](#page-1197-0)

The array of new x-coordinates for the region.

#### **YPointArray** As **[Variant](#page-1197-0)**

The array of new y-coordinates for the region.

#### **External** As [Variant](#page-1197-0)

[Optional] The new contour identifier for the region.

This parameter has a default value of True.

## **Example**

Private Sub Run\_Click()

' Add a red rectangular region to the viewer using 1.0 functions CWIMAQViewer1.Regions.DefaultRegionColor = vbRed Dim Region As CWIMAQRegion Set Region = CWIMAQViewer1.Regions.Add Region.SetRegion cwimaqRegionRect, Array(10, 99), Array(10, 99)

' Add a green rectangular region to the viewer using 6.0 functions CWIMAQViewer1.Regions.DefaultRegionColor = vbGreen CWIMAQViewer1.Regions.AddRectangle CWIMAQVision1.MakeRectangle(10, 10, 90, 90) End Sub

# **DefaultRegionColor Property**

# **Syntax**

[CWIMAQRegions.](#page-790-0)DefaultRegionColor

# **Data Type**

**[Color](#page-1197-0)** 

#### **Purpose**

Default value of the PenColor property for new regions you add to the collection. The default is vbGreen.

#### **Remarks**

Set this property when the collection is associated with a CWIMAQViewer control.

# **AddAnnulus Method**

# **Syntax**

[CWIMAQRegions.](#page-790-0)AddAnnulus Annulus

# **Return Type**

**[CWIMAQRegion](#page-786-0)** 

The region object that was added.

# **Purpose**

Adds an annulus region to the regions collection.

## **Remarks**

This method makes a copy of the input annulus.

#### **Parameters**

**Annulus** As [CWIMAQAnnulus](#page-50-0)

The annulus to add.

### **Example**

Private Sub Run\_Click() 'Create an annulus Dim Annulus As New CWIMAQAnnulus Annulus.Initialize 50, 50, 5, 40, 45, 315

'Add the annulus to the viewer's regions collection. CWIMAQViewer1.Regions.AddAnnulus Annulus

If TypeName(Annulus) = "Nothing" Then MsgBox "Number of annulus exceeded!" Else MsgBox "You added an annulus." End If

End Sub

### **See Also**

[CWIMAQAnnulus.Initialize](#page-2184-0)

[CWIMAQAnnulus.CopyTo](#page-2179-0)

# **AddBrokenline Method**

# **Syntax**

[CWIMAQRegions.](#page-790-0)AddBrokenline Brokenline

# **Return Type**

**[CWIMAQRegion](#page-786-0)** 

The region object that was added.

# **Purpose**

Adds a Brokenline to the regions collection.

## **Remarks**

This method makes a copy of the input Brokenline.

## **Parameters**

**Brokenline** As [CWIMAQBrokenline](#page-106-0)

The Brokenline to add.

### **Example**

Private Sub Run\_Click() Dim Brokenline As New CWIMAQBrokenline Dim Freeline As New CWIMAQFreeline Dim Polygon As New CWIMAQPolygon Dim Freeregion As New CWIMAQFreeregion

'Initialize the polylines

Brokenline.Points.Initialize Array(20, 80, 50, 50, 20, 80), Array(20, 20, 20, 120 Freeline.Points.Initialize Array(100, 115, 130, 145, 160), Array(120, 20, 120, 20, 120) Polygon.Points.Initialize Array(180, 210, 240, 225, 195), Array(120, 20, 120, 7 Freeregion.Points.Initialize Array(300, 310, 300, 280, 270, 260, 260, 270, 280, 300, 310, 320, 320, 310, 320), \_ Array(100, 110, 120, 120, 110, 90, 50, 30, 20, 20, 30, 50, 90, 110, 120)

'Add the shapes to the viewer's regions collection. CWIMAQViewer1.Regions.AddBrokenline Brokenline CWIMAQViewer1.Regions.AddFreeline Freeline CWIMAQViewer1.Regions.AddPolygon Polygon CWIMAQViewer1.Regions.AddFreeregion Freeregion

If TypeName(Brokenline) = "Nothing" Then MsgBox "Number of broken lines exceeded!" Else MsgBox "You added a broken line."

End If

If TypeName(Freeline) = "Nothing" Then MsgBox "Number of free lines exceeded!" Else MsgBox "You added a free line."

End If

If TypeName(Polygon) = "Nothing" Then MsgBox "Number of polygons exceeded!" Else

MsgBox "You added a polygon."

End If

If TypeName(Freeregion) = "Nothing" Then MsgBox "Number of free regions exceeded!" Else MsgBox "You added a free region." End If

End Sub
#### **See Also**

**[CWIMAQFreeline](#page-374-0)** [CWIMAQPolygon](#page-692-0) **[CWIMAQFreeregion](#page-377-0) [AddFreeline](#page-5437-0)** [AddPolygon](#page-5471-0) **[AddFreeregion](#page-5445-0)** 

# <span id="page-5437-0"></span>**AddFreeline Method**

# **Syntax**

[CWIMAQRegions.](#page-790-0)AddFreeline Freeline

# **Return Type**

**[CWIMAQRegion](#page-786-0)** 

The region object that was added.

# **Purpose**

Adds a Freeline to the regions collection.

## **Remarks**

This method makes a copy of the input Freeline.

#### **Parameters**

**Freeline** As [CWIMAQFreeline](#page-374-0)

The Freeline to add.

## **Example**

Private Sub Run\_Click() Dim Brokenline As New CWIMAQBrokenline Dim Freeline As New CWIMAQFreeline Dim Polygon As New CWIMAQPolygon Dim Freeregion As New CWIMAQFreeregion

'Initialize the polylines

Brokenline.Points.Initialize Array(20, 80, 50, 50, 20, 80), Array(20, 20, 20, 120 Freeline.Points.Initialize Array(100, 115, 130, 145, 160), Array(120, 20, 120, 20, 120) Polygon.Points.Initialize Array(180, 210, 240, 225, 195), Array(120, 20, 120, 7 Freeregion.Points.Initialize Array(300, 310, 300, 280, 270, 260, 260, 270, 280, 300, 310, 320, 320, 310, 320), \_ Array(100, 110, 120, 120, 110, 90, 50, 30, 20, 20, 30, 50, 90, 110, 120)

'Add the shapes to the viewer's regions collection. CWIMAQViewer1.Regions.AddBrokenline Brokenline CWIMAQViewer1.Regions.AddFreeline Freeline CWIMAQViewer1.Regions.AddPolygon Polygon CWIMAQViewer1.Regions.AddFreeregion Freeregion

If TypeName(Brokenline) = "Nothing" Then MsgBox "Number of broken lines exceeded!" Else MsgBox "You added a broken line."

End If

If TypeName(Freeline) = "Nothing" Then MsgBox "Number of free lines exceeded!" Else MsgBox "You added a free line."

End If

If TypeName(Polygon) = "Nothing" Then MsgBox "Number of polygons exceeded!" Else

MsgBox "You added a polygon."

End If

If TypeName(Freeregion) = "Nothing" Then MsgBox "Number of free regions exceeded!" Else MsgBox "You added a free region." End If

End Sub

#### **See Also**

**[CWIMAQBrokenline](#page-106-0)** 

[CWIMAQPolygon](#page-692-0)

**[CWIMAQFreeregion](#page-377-0)** 

**[AddBrokenline](#page-5429-0)** 

[AddPolygon](#page-5471-0)

**[AddFreeregion](#page-5445-0)** 

# <span id="page-5445-0"></span>**AddFreeregion Method**

# **Syntax**

[CWIMAQRegions.](#page-790-0)AddFreeregion Freeregion

# **Return Type**

**[CWIMAQRegion](#page-786-0)** 

The region object that was added.

# **Purpose**

Adds a Freeregion to the regions collection.

## **Remarks**

This method makes a copy of the input Freeregion.

### **Parameters**

**Freeregion** As **[CWIMAQFreeregion](#page-377-0)** 

The Freeregion to add.

## **Example**

Private Sub Run\_Click() Dim Brokenline As New CWIMAQBrokenline Dim Freeline As New CWIMAQFreeline Dim Polygon As New CWIMAQPolygon Dim Freeregion As New CWIMAQFreeregion

'Initialize the polylines

Brokenline.Points.Initialize Array(20, 80, 50, 50, 20, 80), Array(20, 20, 20, 120 Freeline.Points.Initialize Array(100, 115, 130, 145, 160), Array(120, 20, 120, 20, 120) Polygon.Points.Initialize Array(180, 210, 240, 225, 195), Array(120, 20, 120, 7 Freeregion.Points.Initialize Array(300, 310, 300, 280, 270, 260, 260, 270, 280, 300, 310, 320, 320, 310, 320), \_ Array(100, 110, 120, 120, 110, 90, 50, 30, 20, 20, 30, 50, 90, 110, 120)

'Add the shapes to the viewer's regions collection. CWIMAQViewer1.Regions.AddBrokenline Brokenline CWIMAQViewer1.Regions.AddFreeline Freeline CWIMAQViewer1.Regions.AddPolygon Polygon CWIMAQViewer1.Regions.AddFreeregion Freeregion

If TypeName(Brokenline) = "Nothing" Then MsgBox "Number of broken lines exceeded!" Else MsgBox "You added a broken line."

End If

If TypeName(Freeline) = "Nothing" Then MsgBox "Number of free lines exceeded!" Else MsgBox "You added a free line."

End If

If TypeName(Polygon) = "Nothing" Then MsgBox "Number of polygons exceeded!" Else

MsgBox "You added a polygon."

End If

If TypeName(Freeregion) = "Nothing" Then MsgBox "Number of free regions exceeded!" Else MsgBox "You added a free region." End If

End Sub

#### **See Also**

**[CWIMAQBrokenline](#page-106-0)** 

**[CWIMAQFreeline](#page-374-0)** 

**[CWIMAQPolygon](#page-692-0)** 

**[AddBrokenline](#page-5429-0)** 

**[AddFreeline](#page-5437-0)** 

[AddPolygon](#page-5471-0)

# **AddLine Method**

# **Syntax**

[CWIMAQRegions.](#page-790-0)AddLine Line

# **Return Type**

**[CWIMAQRegion](#page-786-0)** 

The region object that was added.

# **Purpose**

Adds a line region to the regions collection.

## **Remarks**

This method makes a copy of the input line.

### **Parameters**

**Line** As [CWIMAQLine](#page-509-0)

The line to add.

### **Example**

Private Sub Run\_Click() 'Create a line Dim Line As New CWIMAQLine Line.Initialize 25, 150, 150, 25

'Add the line to the viewer's regions collection. CWIMAQViewer1.Regions.AddLine Line

If TypeName(Line) = "Nothing" Then MsgBox "Number of lines exceeded!" Else MsgBox "You added a line." End If

End Sub

# **AddOval Method**

# **Syntax**

[CWIMAQRegions.](#page-790-0)AddOval Oval

# **Return Type**

**[CWIMAQRegion](#page-786-0)** 

The region object that was added.

# **Purpose**

Adds an oval region to the regions collection.

## **Remarks**

This method makes a copy of the input oval.

#### **Parameters**

**Oval** As [CWIMAQOval](#page-603-0)

The oval to add.

### **Example**

Private Sub Run\_Click() 'Create an oval Dim Oval As New CWIMAQOval Oval.Initialize 30, 60, 90, 45

'Add the oval to the viewer's regions collection. CWIMAQViewer1.Regions.AddOval Oval

If TypeName(Oval) = "Nothing" Then MsgBox "Number of ovals exceeded!" Else MsgBox "You added an oval." End If End Sub

# **AddPoint Method**

# **Syntax**

[CWIMAQRegions.](#page-790-0)AddPoint Point

# **Return Type**

**[CWIMAQRegion](#page-786-0)** 

The region object that was added.

# **Purpose**

Adds a point region to the regions collection.

## **Remarks**

This method makes a copy of the input point.

## **Parameters**

**Point** As [CWIMAQPoint](#page-684-0)

The point to add.

### **Example**

Private Sub Run\_Click() 'Create a point Dim Point As New CWIMAQPoint Point.Initialize 100, 100

'Add the point to the viewer's regions collection. CWIMAQViewer1.Regions.AddPoint Point

If TypeName(Point) = "Nothing" Then MsgBox "Number of points exceeded!" Else MsgBox "You added a point." End If End Sub

# <span id="page-5471-0"></span>**AddPolygon Method**

# **Syntax**

[CWIMAQRegions.](#page-790-0)AddPolygon Polygon
# **Return Type**

**[CWIMAQRegion](#page-786-0)** 

The region object that was added.

# **Purpose**

Adds a polygon to the regions collection.

## **Remarks**

This method makes a copy of the input polygon.

#### **Parameters**

Polygon As CWIMAQPolygon

The polygon to add.

## **Example**

Private Sub Run\_Click() Dim Brokenline As New CWIMAQBrokenline Dim Freeline As New CWIMAQFreeline Dim Polygon As New CWIMAQPolygon Dim Freeregion As New CWIMAQFreeregion

'Initialize the polylines

Brokenline.Points.Initialize Array(20, 80, 50, 50, 20, 80), Array(20, 20, 20, 120 Freeline.Points.Initialize Array(100, 115, 130, 145, 160), Array(120, 20, 120, 20, 120) Polygon.Points.Initialize Array(180, 210, 240, 225, 195), Array(120, 20, 120, 7 Freeregion.Points.Initialize Array(300, 310, 300, 280, 270, 260, 260, 270, 280, 300, 310, 320, 320, 310, 320), \_ Array(100, 110, 120, 120, 110, 90, 50, 30, 20, 20, 30, 50, 90, 110, 120)

'Add the shapes to the viewer's regions collection. CWIMAQViewer1.Regions.AddBrokenline Brokenline CWIMAQViewer1.Regions.AddFreeline Freeline CWIMAQViewer1.Regions.AddPolygon Polygon CWIMAQViewer1.Regions.AddFreeregion Freeregion

If TypeName(Brokenline) = "Nothing" Then MsgBox "Number of broken lines exceeded!" Else MsgBox "You added a broken line."

End If

If TypeName(Freeline) = "Nothing" Then MsgBox "Number of free lines exceeded!" Else MsgBox "You added a free line."

End If

If TypeName(Polygon) = "Nothing" Then MsgBox "Number of polygons exceeded!" Else

MsgBox "You added a polygon."

End If

If TypeName(Freeregion) = "Nothing" Then MsgBox "Number of free regions exceeded!" Else MsgBox "You added a free region." End If

End Sub

#### **See Also**

**[CWIMAQBrokenline](#page-106-0)** 

**[CWIMAQFreeline](#page-374-0)** 

**[CWIMAQFreeregion](#page-377-0)** 

**[AddBrokenline](#page-5429-0)** 

**[AddFreeline](#page-5437-0)** 

**[AddFreeregion](#page-5445-0)** 

# **AddRectangle Method**

# **Syntax**

[CWIMAQRegions.](#page-790-0)AddRectangle Rectangle

# **Return Type**

**[CWIMAQRegion](#page-786-0)** 

The region object that was added.

# **Purpose**

Adds a rectangle region to the regions collection.

## **Remarks**

This method makes a copy of the input rectangle.

### **Parameters**

Rectangle As CWIMAQRectangle

The rectangle to add.

## **Example**

Private Sub Run\_Click() Dim RotatedRectangle As New CWIMAQRotatedRectangle Dim BoundingRectangle As New CWIMAQRectangle

'Create a rotated rectangle RotatedRectangle.Initialize 120, 150, 200, 100, 45

'Add the rotated rectangle to the viewer regions. CWIMAQViewer1.Regions.AddRotatedRectangle RotatedRectangle

If TypeName(RotatedRectangle) = "Nothing" Then MsgBox "Number of rotated rectangles exceeded!" Else MsgBox "You added a rotated rectangle." End If

'Add a second rotated rectangle with a different angle to the viewer regions. RotatedRectangle.Angle = 15 CWIMAQViewer1.Regions.AddRotatedRectangle RotatedRectangle

If TypeName(RotatedRectangle) = "Nothing" Then MsgBox "Number of rotated rectangles exceeded!" Else MsgBox "You added a rotated rectangle." End If

'Get the bounding rectangle of the viewer regions CWIMAQViewer1.Regions.GetBoundingRectangle BoundingRectangle

'Add the bounding rectangle to the viewer regions CWIMAQViewer1.Regions.AddRectangle BoundingRectangle If TypeName(BoundingRectangle) = "Nothing" Then MsgBox "Number of bounding rectangles exceeded!" Else MsgBox "You added a bounding rectangle."

#### End If CWIMAQViewer1.Regions(CWIMAQViewer1.Regions.Count).PenColor = vl

End Sub

# **AddRegion Method**

# **Syntax**

[CWIMAQRegions.](#page-790-0)AddRegion Region

## **Return Type**

### **[CWIMAQRegion](#page-786-0)**

The region object that was added. This region is not the same as the input region.

# **Purpose**

Adds a region that contains any type of shape to the regions collection.

## **Remarks**

This method makes a copy of the input region.

#### **Parameters**

**Region** As [CWIMAQRegion](#page-786-0)

The region to add.

## **Example**

Private Sub Run\_Click() 'Copy the first region in the regions collection CWIMAQViewer1.Regions.AddRegion CWIMAQViewer1.Regions(1)

'Move the first region in the regions collection CWIMAQViewer1.Regions(1).Move 50, 50

'Add the region to the viewer's regions collection. CWIMAQViewer1.Regions.AddRegion Region

If TypeName(Region) = "Nothing" Then MsgBox "Number of regions exceeded!" Else MsgBox "You added a region." End If

End Sub

# **AddRotatedRectangle Method**

# **Syntax**

[CWIMAQRegions.](#page-790-0)AddRotatedRectangle RotatedRectangle

# **Return Type**

**[CWIMAQRegion](#page-786-0)** 

The region object that was added.

## **Purpose**

Adds a rotated rectangular region to the regions collection.

## **Remarks**

This method makes a copy of the input rotated rectangle.

#### **Parameters**

**RotatedRectangle** As [CWIMAQRotatedRectangle](#page-798-0)

The rotated rectangle to add.

## **Example**

Private Sub Run\_Click() Dim RotatedRectangle As New CWIMAQRotatedRectangle Dim BoundingRectangle As New CWIMAQRectangle

'Create a rotated rectangle RotatedRectangle.Initialize 120, 150, 200, 100, 45

'Add the rotated rectangle to the viewer regions. CWIMAQViewer1.Regions.AddRotatedRectangle RotatedRectangle

If TypeName(RotatedRectangle) = "Nothing" Then MsgBox "Number of rotated rectangles exceeded!" Else MsgBox "You added a rotated rectangle." End If

'Add a second rotated rectangle with a different angle to the viewer regions. RotatedRectangle.Angle = 15 CWIMAQViewer1.Regions.AddRotatedRectangle RotatedRectangle

If TypeName(RotatedRectangle) = "Nothing" Then MsgBox "Number of rotated rectangles exceeded!" Else MsgBox "You added a rotated rectangle." End If

'Get the bounding rectangle of the viewer regions CWIMAQViewer1.Regions.GetBoundingRectangle BoundingRectangle

'Add the bounding rectangle to the viewer regions CWIMAQViewer1.Regions.AddRectangle BoundingRectangle If TypeName(BoundingRectangle) = "Nothing" Then MsgBox "Number of bounding rectangles exceeded!" Else MsgBox "You added a bounding rectangle."

#### End If CWIMAQViewer1.Regions(CWIMAQViewer1.Regions.Count).PenColor = vl

End Sub

# **CopyTo Method**

# **Syntax**

[CWIMAQRegions.](#page-790-0)CopyTo DestRegions

# **Purpose**

Copies one regions collection into another.

### **Parameters**

**DestRegions As CWIMAQRegions** 

The destination regions.

### **Example**

Private Sub Run\_Click() 'Copy the regions collection from one viewer to another CWIMAQViewer1.Regions.CopyTo CWIMAQViewer2.Regions End Sub

# **GetBoundingRectangle Method**

# **Syntax**

[CWIMAQRegions.](#page-790-0)GetBoundingRectangle Rectangle

# **Purpose**

Gets the bounding rectangle of the regions of interest.

#### **Parameters**

#### **Rectangle** As [CWIMAQRectangle](#page-773-0)

On return, the coordinates of a rectangle bounding all of the regions in the collection.

## **Example**

Private Sub Run\_Click() Dim RotatedRectangle As New CWIMAQRotatedRectangle Dim BoundingRectangle As New CWIMAQRectangle

'Create a rotated rectangle RotatedRectangle.Initialize 120, 150, 200, 100, 45

'Add the rotated rectangle to the viewer regions. CWIMAQViewer1.Regions.AddRotatedRectangle RotatedRectangle

If TypeName(RotatedRectangle) = "Nothing" Then MsgBox "Number of rotated rectangles exceeded!" Else MsgBox "You added a rotated rectangle." End If

'Add a second rotated rectangle with a different angle to the viewer regions. RotatedRectangle.Angle = 15 CWIMAQViewer1.Regions.AddRotatedRectangle RotatedRectangle

If TypeName(RotatedRectangle) = "Nothing" Then MsgBox "Number of rotated rectangles exceeded!" Else MsgBox "You added a rotated rectangle." End If

'Get the bounding rectangle of the viewer regions CWIMAQViewer1.Regions.GetBoundingRectangle BoundingRectangle

'Add the bounding rectangle to the viewer regions CWIMAQViewer1.Regions.AddRectangle BoundingRectangle If TypeName(BoundingRectangle) = "Nothing" Then MsgBox "Number of bounding rectangles exceeded!" Else MsgBox "You added a bounding rectangle."

#### End If CWIMAQViewer1.Regions(CWIMAQViewer1.Regions.Count).PenColor = vl

End Sub
# **MaskToRegions Method**

# **Syntax**

[CWIMAQRegions.](#page-790-0)MaskToRegions SourceImage, MaxPointsExceeded [, ExternalEdgesOnly = True] [, MaxPoints = 2500]

### **Purpose**

**Obsolete**—Use [CWIMAQVision.MaskToRegions](#page-5513-0) instead. Transforms an image mask into regions of interest.

## **Remarks**

This method removes all existing regions in the collection and adds new regions to describe the mask image. This method is valid only on a regions collection that is on a viewer.

## **Parameters**

#### **SourceImage** As [CWIMAQImage](#page-432-0)

Mask image to convert to regions.

#### **MaxPointsExceeded** As [Boolean](#page-1197-0)

True if there are too many points to define the contour of the region of interest.

#### **ExternalEdgesOnly As [Variant](#page-1197-0)**

[Optional] True indicates that only external edges are to be transformed.

This parameter has a default value of True.

#### **MaxPoints** As [Variant](#page-1197-0)

[Optional] The maximum size of the definition of a region of interest.

This parameter has a default value of 2500.

# **See Also**

[CWIMAQVision.MaskToRegions](#page-5513-0)

# <span id="page-5513-0"></span>**MaskToRegions Method**

# **Syntax**

[CWIMAQVision](#page-919-0).MaskToRegions SourceImage, Regions, MaxPointsExceeded  $[$ , ExternalEdgesOnly = True]  $[$ , MaxPoints = 2500]

# **Return Type**

#### [Long](#page-1197-0)

On success, this method returns 0. On failure, this method returns a negative number.

# **Purpose**

Transforms a mask image into a regions collection.

# **Remarks**

SourceImage must be a U8 image.

## **Parameters**

#### **SourceImage** As [CWIMAQImage](#page-432-0)

The mask image that the method transforms into Regions.

#### **Regions** As [CWIMAQRegions](#page-790-0)

On return, the resulting regions collection.

#### **MaxPointsExceeded** As [Boolean](#page-1197-0)

On return, indicates whether the regions are a true representation of the mask. If this parameter is True, the number of points is within the MaxPoints point limit. If this parameter is False, the number of points exceeds the MaxPointslimit, and the regions may not represent the mask completely.

#### **ExternalEdgesOnly As [Variant](#page-1197-0)**

[Optional] Set this parameter to True if you want the method to transform external edges only. Set this parameter to False if you want the method to transform external and internal edges.

This parameter has a default value of True.

#### **MaxPoints** As [Variant](#page-1197-0)

[Optional] The maximum number of points you want in the resulting regions object. If the actual of points exceeds this limit, the Regions object is limited to this number and MaxPointsExceeded is True.

This parameter has a default value of 2500.

## **Example**

Dim regions As New CWIMAQRegions Dim maxPointsExceeded As Boolean

' Convert the mask image in Viewer1 into a regions collection CWIMAQVision1.MaskToRegions CWIMAQViewer1.Image, regions, \_ maxPointsExceeded

# **RegionsProfile Method**

# **Syntax**

[CWIMAQRegions.](#page-790-0)RegionsProfile ProfileArray, ProfileReport, XCoordinates, YCoordinates

### **Purpose**

**Obsolete**—Use [CWIMAQVision.RegionsProfile](#page-1577-0) instead.

Calculates the profile of the pixels along the boundary of a region of interest.

### **Remarks**

This method operates on the first Region object that has its Active property set to True.

## **Parameters**

#### **ProfileArray** As **[Variant](#page-1197-0)**

An array in which elements represent the pixel values belonging to the specified region.

#### **ProfileReport** As [CWIMAQProfileReport](#page-696-0)

Contains information about the pixels found along the region boundary.

#### **XCoordinates** As [Variant](#page-1197-0)

An array consisting of the x-coordinates of each pixel along the region boundary.

#### **YCoordinates** As [Variant](#page-1197-0)

An array consisting of the y-coordinates of each pixel along the region boundary.

# **See Also**

[CWIMAQVision.RegionsProfile](#page-1577-0)

# **RegionsToMask Method**

# **Syntax**

[CWIMAQRegions.](#page-790-0)RegionsToMask DestImage [, UseModelImage = True] [,  $FillValue = 255$ ]

### **Purpose**

**Obsolete**—Use [CWIMAQVision.RegionsToMask](#page-5529-0) instead. Transforms the specified Region objects into a mask.

### **Remarks**

This method operates on all Region objects that have their Active property set to True. This method is valid only on a regions collection that is on a viewer.

## **Parameters**

#### **DestImage** As [CWIMAQImage](#page-432-0)

The destination image where the mask is created.

#### **UseModelImage** As [Variant](#page-1197-0)

[Optional] Specifies if the new mask image should take on the height and width of the Viewer image. If not, the MaskOffsetX and MaskOffsetY properties are calculated for the mask image.

This parameter has a default value of True.

#### **FillValue** As [Variant](#page-1197-0)

[Optional] The pixel value of the mask. All pixels inside the regions of interest take this value.

This parameter has a default value of 255.

# **See Also**

[CWIMAQVision.RegionsToMask](#page-5529-0)

# <span id="page-5529-0"></span>**RegionsToMask Method**

# **Syntax**

[CWIMAQVision](#page-919-0).RegionsToMask DestImage, Regions [, ModelImage] [,  $FillValue = 255$ 

# **Return Type**

#### [Long](#page-1197-0)

On success, this method returns 0. On failure, this method returns a negative number.

# **Purpose**

Transforms a collection of region objects into a mask image.

# **Remarks**

DestImage must be a U8 image.

You can use this method in two ways. The simplest technique is to supply the ModelImage parameter. In this case you can use the source image, in which the regions were drawn, as a template for the final destination image by supplying ModelImage. The output image automatically acquires the size of the image and location of the regions as found in the original source image.

However, you do not have to supply the ModelImage parameter. In this case the regions requires an offset that is determined automatically from the upper-left corner of the bounding rectangle described by the regions. These offset values are automatically set to the image mask.

This method operates on all region objects whose Active property is True.

## **Parameters**

#### **DestImage** As [CWIMAQImage](#page-432-0)

The resulting mask image.

#### **Regions** As [CWIMAQRegions](#page-790-0)

The regions collection to transform.

#### **ModelImage** As [Variant](#page-1197-0)

[Optional] Serves as a template for the destination image where the mask is placed. ModelImage can be any image type that NI Vision supports. DestImage takes the characteristics of ModelImage (size and location of regions) when ModelImage is supplied. However, the ModelImage parameter is optional. When no ModelImage is supplied, the size of the image mask generated is limited to the bounding rectangle of the regions, which reduces the amount of memory used. The offset of the image mask generated is set to reflect the real position of the regions.

#### **FillValue** As [Variant](#page-1197-0)

[Optional] The pixel value of the mask. All pixels inside the region of interest take this value.

This parameter has a default value of 255.

## **Example**

Private Sub Run\_Click() Dim i As New CWIMAQImage

' Convert the regions selected on Viewer1 into a mask and ' store the result in i.

CWIMAQVision1.RegionsToMask CWIMAQViewer1.Image, \_ CWIMAQViewer1.Regions

' Convert the regions selected on Viewer1 into a mask using

' the image in Viewer1 as a model and store the resulting

' mask image in the image in Viewer2.

CWIMAQVision1.RegionsToMask CWIMAQViewer2.Image, \_

CWIMAQViewer1.Regions, \_

CWIMAQViewer1.Image

End Sub

# **See Also**

**[MaskToRegions](#page-5513-0)** 

# **TransformRegions Method**

# **Syntax**

[CWIMAQRegions.](#page-790-0)TransformRegions x1, y1, Angle1, x2, y2, Angle2

### **Purpose**

**Obsolete**—Use [CWIMAQVision.TransformRegions](#page-5541-0) instead.

Rotates and translates regions in the Regions collection. Use this method to transform an ROI from one coordinate system to another.

# **Remarks**

This method operates on all Region objects whose Active property is True.

## **Parameters**

**x1** As [Long](#page-1197-0)

X-coordinate of the base reference coordinate system.

**y1** As [Long](#page-1197-0)

Y-coordinate of the base reference coordinate system.

# **Angle1** As [Single](#page-1197-0)

Angle, in degrees, of the base reference coordinate system.

## **x2** As [Long](#page-1197-0)

X-coordinate of the new reference coordinate system.

# **y2** As [Long](#page-1197-0)

Y-coordinate of the new reference coordinate system.

# **Angle2** As [Single](#page-1197-0)

Angle, in degrees, of the new reference coordinate system.

# **See Also**

[CWIMAQVision.TransformRegions](#page-5541-0)

# <span id="page-5541-0"></span>**TransformRegions Method**

# **Syntax**

[CWIMAQVision](#page-919-0).TransformRegions SourceRegions, DestinationRegions, ReferenceCoordinateSystem, MeasurementCoordinateSystem

# **Return Type**

#### [Long](#page-1197-0)

On success, this method returns 0. On failure, this method returns a negative number.

### **Purpose**

Rotates and translates a region in an image to transform the region from the ReferenceCoordinateSystem to the MeasurementCoordinateSystem.
### **Parameters**

#### **SourceRegions** As [CWIMAQRegions](#page-790-0)

The regions to transform.

#### **DestinationRegions** As [CWIMAQRegions](#page-790-0)

On return, the transformed regions.

#### **ReferenceCoordinateSystem** As [CWIMAQCoordinateSystem](#page-221-0)

The base coordinate system.

#### **MeasurementCoordinateSystem** As [CWIMAQCoordinateSystem](#page-221-0)

The new coordinate system.

### **Example**

Private Sub Run\_Click() Dim regions As New CWIMAQRegions Dim baseCoordinateSystem As New CWIMAQCoordinateSystem Dim newCoordinateSystem As New CWIMAQCoordinateSystem

' Transform the regions on Viewer1 and

' store the result in regions.

CWIMAQVision1.TransformRegions baseCoordinateSystem, \_ newCoordinateSystem, \_ CWIMAQViewer1.regions, regions

End Sub

# **Tool Property**

## **Syntax**

[CWIMAQViewer](#page-901-0).Tool

## **Data Type**

[Long](#page-1197-0)

Currently selected tool.

#### **Remarks**

This property can be one of the constants in CWIMAQViewerTools except for cwimaqContextSensitiveTools, or one of the constants in CWIMAQRegionShapes.

### **See Also**

**[CWIMAQViewerTools](#page-917-0) [CWIMAQRegionShapes](#page-794-0)** 

# <span id="page-5551-0"></span>**Angle Property**

## **Syntax**

[CWIMAQRotatedRectangle.](#page-798-0)Angle

# **Data Type**

**[Single](#page-1197-0)** 

Rotation angle, in degrees, of the rectangle.

#### **See Also**

[CWIMAQVision.Rake](#page-1337-0)

# **Center Property (Read Only)**

## **Syntax**

[CWIMAQRotatedRectangle.](#page-798-0)Center

## **Data Type [CWIMAQPoint](#page-684-0)**

Center point of the rectangle.

# **Height Property**

## **Syntax**

[CWIMAQRotatedRectangle.](#page-798-0)Height

# **Data Type**

**[Single](#page-1197-0)** 

Length of the rectangle axis that is vertical when Angle  $= 0$ .

**See Also**

[Angle](#page-5551-0)

# **Width Property**

## **Syntax**

[CWIMAQRotatedRectangle.](#page-798-0)Width

# **Data Type**

**[Single](#page-1197-0)** 

Length of the rectangle axis that is horizontal when Angle  $= 0$ .

**See Also**

[Angle](#page-5551-0)

# **CopyTo Method**

## **Syntax**

[CWIMAQRotatedRectangle.](#page-798-0)CopyTo DestRotatedRectangle

Copies all of the properties from the source rotated rectangle into the destination rotated rectangle.

### **Parameters**

**DestRotatedRectangle** As [CWIMAQRotatedRectangle](#page-798-0)

The destination rotated rectangle object.

### **Example**

Private Sub Run\_Click() Dim RotatedRectangle1 As New CWIMAQRotatedRectangle Dim RotatedRectangle2 As New CWIMAQRotatedRectangle Dim BoundingRectangle As New CWIMAQRectangle

'Initialize the first rotated rectangle RotatedRectangle1.Initialize 3, 23, 19, 81, 15

'Copy the properties from the first rotated rectangle into the second rotated rect RotatedRectangle1.CopyTo RotatedRectangle2

'Move the first rotated rectangle. This move does not affect the second rotated  $\pm$ RotatedRectangle1.Center. $X = \text{RotatedRectangle1}$ .Center. $X + 70$ RotatedRectangle1.Center. $Y = RotatedRectangle1$ .Center. $Y + 70$ 

'Get the bounding rectangle of the first rotated rectangle RotatedRectangle1.GetBoundingRectangle BoundingRectangle

'Add the rotated rectangles to the viewer's regions collection. CWIMAQViewer1.Regions.AddRotatedRectangle RotatedRectangle1 CWIMAQViewer1.Regions.AddRotatedRectangle RotatedRectangle2

'Add the bounding rectangle to the viewer's regions collection and change its  $\alpha$  $CWIMAQViewer1. Regions. AddRectangle(BoundingRectangle).PenColor = vl$ End Sub

# **GetBoundingRectangle Method**

## **Syntax**

[CWIMAQRotatedRectangle.](#page-798-0)GetBoundingRectangle BoundingRectangle

Gets the bounding rectangle of the rotated rectangle.

#### **Parameters**

#### **BoundingRectangle** As [CWIMAQRectangle](#page-773-0)

The rectangle into which to copy the bounding rectangle coordinates.

### **Example**

Private Sub Run\_Click() Dim RotatedRectangle1 As New CWIMAQRotatedRectangle Dim RotatedRectangle2 As New CWIMAQRotatedRectangle Dim BoundingRectangle As New CWIMAQRectangle

'Initialize the first rotated rectangle RotatedRectangle1.Initialize 3, 23, 19, 81, 15

'Copy the properties from the first rotated rectangle into the second rotated rect RotatedRectangle1.CopyTo RotatedRectangle2

'Move the first rotated rectangle. This move does not affect the second rotated  $\pm$ RotatedRectangle1.Center. $X = \text{RotatedRectangle1}$ .Center. $X + 70$ RotatedRectangle1.Center. $Y = RotatedRectangle1$ .Center. $Y + 70$ 

'Get the bounding rectangle of the first rotated rectangle RotatedRectangle1.GetBoundingRectangle BoundingRectangle

'Add the rotated rectangles to the viewer's regions collection. CWIMAQViewer1.Regions.AddRotatedRectangle RotatedRectangle1 CWIMAQViewer1.Regions.AddRotatedRectangle RotatedRectangle2

'Add the bounding rectangle to the viewer's regions collection and change its  $\alpha$  $CWIMAQViewer1. Regions. AddRectangle(BoundingRectangle).PenColor = vl$ End Sub

# **Initialize Method**

## **Syntax**

[CWIMAQRotatedRectangle.](#page-798-0)Initialize CenterX, CenterY, Width, Height, Angle

Sets all the properties of the rectangle with one method call.

#### **Parameters**

**CenterX** As [Single](#page-1197-0)

The x-coordinate of the center point of the rotated rectangle.

**CenterY** As [Single](#page-1197-0)

The y-coordinate of the center point of the rotated rectangle.

**Width** As [Single](#page-1197-0)

The width of the rotated rectangle.

#### **Height** As [Single](#page-1197-0)

The height of the rotated rectangle.

#### **Angle** As [Single](#page-1197-0)

The angle of the rotated rectangle.

### **Example**

Private Sub Run\_Click() Dim RotatedRectangle1 As New CWIMAQRotatedRectangle Dim RotatedRectangle2 As New CWIMAQRotatedRectangle Dim BoundingRectangle As New CWIMAQRectangle

'Initialize the first rotated rectangle RotatedRectangle1.Initialize 3, 23, 19, 81, 15

'Copy the properties from the first rotated rectangle into the second rotated rect RotatedRectangle1.CopyTo RotatedRectangle2

'Move the first rotated rectangle. This move does not affect the second rotated  $\pm$ RotatedRectangle1.Center. $X = \text{RotatedRectangle1}$ .Center. $X + 70$ RotatedRectangle1.Center. $Y = RotatedRectangle1$ .Center. $Y + 70$ 

'Get the bounding rectangle of the first rotated rectangle RotatedRectangle1.GetBoundingRectangle BoundingRectangle

'Add the rotated rectangles to the viewer's regions collection. CWIMAQViewer1.Regions.AddRotatedRectangle RotatedRectangle1 CWIMAQViewer1.Regions.AddRotatedRectangle RotatedRectangle2

'Add the bounding rectangle to the viewer's regions collection and change its  $\alpha$  $CWIMAQViewer1. Regions. AddRectangle(BoundingRectangle).PenColor = vl$ End Sub

# **SetRowColumn Method**

## **Syntax**

[CWIMAQVision](#page-919-0).SetRowColumn DestImage, Index, Array, RowOrColumn

## **Return Type**

#### [Long](#page-1197-0)

On success, this method returns 0. On failure, this method returns a negative number.
Changes the intensity values in either a row or a column of pixels in an image.

## **Remarks**

Use this method with U8, U16, I16, SGL, RGB32, and HSL32 images.

### **Parameters**

#### **DestImage** As [CWIMAQImage](#page-432-0)

The image whose pixel values the method modifies.

#### **Index** As [Long](#page-1197-0)

The row or column number to modify.

#### **Array** As [Variant](#page-1197-0)

The 1D array of replacement pixel values.

### **RowOrColumn** As [CWIMAQRowColumn](#page-801-0)

Specifies a row or column operation.

### **Example**

Private Sub Run\_Click() Dim pixelArray

' Get the tenth column of pixels from the image on Viewer1 CWIMAQVision1.GetRowColumn CWIMAQViewer1.Image, 10, pixelArray, \_ cwimaqColumn

' Set the 20th row of pixels on the image in Viewer1 ' with the resulting data. CWIMAQVision1.SetRowColumn CWIMAQViewer1.Image, 20, pixelArray, \_ cwimaqRow

End Sub

### **See Also**

**[GetRowColumn](#page-5585-0)** 

[SetLine2](#page-7498-0)

# <span id="page-5585-0"></span>**GetRowColumn Method**

## **Syntax**

[CWIMAQVision](#page-919-0).GetRowColumn SourceImage, Index, Array, RowOrColumn

## **Return Type**

### [Long](#page-1197-0)

On success, this method returns 0. On failure, this method returns a negative number.

Reads a row or a column of pixel values from an image into an array.

## **Remarks**

Use this method with U8, U16, I16, SGL, RGB32, and HSL32 images.

### **Parameters**

**SourceImage** As [CWIMAQImage](#page-432-0)

The input image.

**Index** As [Long](#page-1197-0)

The row or column number to extract.

#### **Array** As [Variant](#page-1197-0)

On return, the array of pixel values extracted from the image.

### **RowOrColumn** As [CWIMAQRowColumn](#page-801-0)

Specifies a row or column operation.

### **Example**

Private Sub Run\_Click() Dim pixelArray

' Get the tenth column of pixels from the image on Viewer1 CWIMAQVision1.GetRowColumn CWIMAQViewer1.Image, 10, pixelArray, \_ cwimaqColumn

' Set the 20th row of pixels on the image in Viewer1 ' with the resulting data. CWIMAQVision1.SetRowColumn CWIMAQViewer1.Image, 20, pixelArray, \_ cwimaqRow

End Sub

### **See Also**

**[SetRowColumn](#page-5578-0)** 

[GetLine2](#page-7112-0)

# **EdgeReport Property (Read Only)**

# **Syntax**

[CWIMAQSearchLine](#page-806-0).EdgeReport

# **Data Type** [CWIMAQEdgeReport2](#page-317-0)

Returns an edge report describing all the edges found along the search line.

# **LineCoordinates Property (Read Only)**

## **Syntax**

[CWIMAQSearchLine](#page-806-0).LineCoordinates

## **Data Type [CWIMAQLine](#page-509-0)**

Indicates the coordinates of the search line.

# **CurveOptions Property (Read Only)**

# **Syntax**

[CWIMAQShapeDetectionOptions](#page-815-0).CurveOptions

# **Data Type [CWIMAQCurveOptions](#page-226-0)**

Options that specify how the algorithm finds curves in the image.

# <span id="page-5601-0"></span>**MatchMode Property**

## **Syntax**

[CWIMAQShapeDetectionOptions](#page-815-0).MatchMode

## **Data Type**

#### [CWIMAQGeometricMatchModes](#page-400-0)

You can use the following constants with this data type:

- cwimaqGeometricMatchOcclusionInvariant—Searches for occurrences of the template image in the inspection image, allowing for a specified percentage of the template image to be occluded.
- cwimaqGeometricMatchRotationInvariant—Searches for occurrences of the template image in the inspection image with reduced restriction on the rotation of the template image.
- cwimaqGeometricMatchScaleInvariant—Searches for occurrences of the template image in the inspection image with reduced restriction on the size of the template image.
- cwimaqGeometricMatchShiftInvariant—Searches for occurrences of the template image in the inspection image, assuming that the template image is not rotated more than  $\pm$  5 degrees.

Specifies the method used when looking for geometric shapes in an image.

### **Remarks**

You can specify more than one mode by adding one or more constants. The default value is cwimaqGeometricMatchRotationInvariant.

# **MinimumMatchScore Property**

## **Syntax**

[CWIMAQShapeDetectionOptions](#page-815-0).MinimumMatchScore

## **Data Type**

**[Double](#page-1197-0)** 

Specifies the minimum score of a returned shape.

# **RotationAngleRanges Property (Read Only)**

## **Syntax**

[CWIMAQShapeDetectionOptions](#page-815-0).RotationAngleRanges

## **Data Type [CWIMAQRanges](#page-767-0)**

Collection of angle ranges, where each range specifies how much you expect the shape to rotate in the image.

## **Remarks**

The method ignores this property unless the **[MatchMode](#page-5601-0)** includes cwimaqGeometricMatchRotationInvariant. Each range in the rotation angle ranges specifies how much you expect the shape to be rotated in the image. To decrease the search time, limit the degrees of rotation you expect to find the shape in. This collection is empty by default, which specifies that you want all the angle ranges to be considered when performing a rotation-invariant match.

# **ScaleRange Property (Read Only)**

## **Syntax**

[CWIMAQShapeDetectionOptions](#page-815-0).ScaleRange

## **Data Type [CWIMAQRange](#page-763-0)**

Specifies the range of sizes of the shape you expect to be in the image.

### **Remarks**

The method ignores this property unless the [MatchMode](#page-5601-0) property includes cwimaqGeometricMatchScaleInvariant. The size is expressed as a percentage that represents the ratio of the size of the shape found in the image to the size of the original shape defined by the descriptor. The default range is 75 to 125.
# **CentroidX Property**

## **Syntax**

[CWIMAQShapeReport.](#page-818-0)CentroidX Index

## **Data Type**

[Long](#page-1197-0)

**Obsolete**—Use [CWIMAQShapeReportItem.Centroid](#page-5621-0) instead. X-coordinate of the centroid of the object.

#### **Parameters**

#### **Index** As [Long](#page-1197-0)

The index of the object in the report. The index is one-based.

## **See Also**

[CWIMAQShapeReportItem.Centroid](#page-5621-0)

# <span id="page-5621-0"></span>**Centroid Property (Read Only)**

## **Syntax**

[CWIMAQShapeReportItem](#page-822-0).Centroid

## **Data Type [CWIMAQPoint](#page-684-0)**

Centroid of the object.

# **CentroidY Property**

## **Syntax**

[CWIMAQShapeReport.](#page-818-0)CentroidY Index

## **Data Type**

[Long](#page-1197-0)

**Obsolete**—Use [CWIMAQShapeReportItem.Centroid](#page-5621-0) instead. Y-coordinate of the centroid of the object.

#### **Parameters**

#### **Index** As [Long](#page-1197-0)

The index of the object in the report. The index is one-based.

## **See Also**

[CWIMAQShapeReportItem.Centroid](#page-5621-0)

# **RectHeight Property**

## **Syntax**

[CWIMAQShapeReport.](#page-818-0)RectHeight Index

## **Data Type**

[Long](#page-1197-0)

**Obsolete**—Use [CWIMAQShapeReportItem.BoundingRectangle](#page-5634-0) instead. Height of the bounding rectangle of the object.

#### **Parameters**

#### **Index** As [Long](#page-1197-0)

The index of the object in the report. The index is one-based.

## **See Also**

[CWIMAQShapeReportItem.BoundingRectangle](#page-5634-0)

# <span id="page-5634-0"></span>**BoundingRectangle Property (Read Only)**

## **Syntax**

[CWIMAQShapeReportItem](#page-822-0).BoundingRectangle

## **Data Type [CWIMAQRectangle](#page-773-0)**

Bounding rectangle of the object.

# **RectLeft Property**

## **Syntax**

[CWIMAQShapeReport.](#page-818-0)RectLeft Index

## **Data Type**

[Long](#page-1197-0)

**Obsolete**—Use [CWIMAQShapeReportItem.BoundingRectangle](#page-5634-0) instead. Left edge of the bounding rectangle of the object.

#### **Parameters**

#### **Index** As [Long](#page-1197-0)

The index of the object in the report. The index is one-based.

## **See Also**

[CWIMAQShapeReportItem.BoundingRectangle](#page-5634-0)

# **RectTop Property**

## **Syntax**

[CWIMAQShapeReport.](#page-818-0)RectTop Index

## **Data Type**

[Long](#page-1197-0)

**Obsolete>**—Use [CWIMAQShapeReportItem.BoundingRectangle](#page-5634-0) instead.

Top edge of the bounding rectangle of the object.

#### **Parameters**

#### **Index** As [Long](#page-1197-0)

The index of the object in the report. The index is one-based.

## **See Also**

[CWIMAQShapeReportItem.BoundingRectangle](#page-5634-0)

# **RectWidth Property**

## **Syntax**

[CWIMAQShapeReport.](#page-818-0)RectWidth Index

## **Data Type**

[Long](#page-1197-0)

**Obsolete**—Use [CWIMAQShapeReportItem.BoundingRectangle](#page-5634-0) instead. Width of the bounding rectangle of the object.

#### **Parameters**

#### **Index** As [Long](#page-1197-0)

The index of the object in the report. The index is one-based.

## **See Also**

[CWIMAQShapeReportItem.BoundingRectangle](#page-5634-0)
# **Score Property**

## **Syntax**

[CWIMAQShapeReport.](#page-818-0)Score Index

**[Single](#page-1197-0)** 

**Obsolete**—Use [CWIMAQShapeReportItem.Score](#page-5657-0) instead.

Value ranging from 1-1,000 that specifies how similar the object in the image is to the template. A score of 1,000 indicates a perfect match.

#### **Parameters**

#### **Index** As [Long](#page-1197-0)

The index of the object in the report. The index is one-based.

#### **See Also**

[CWIMAQShapeReportItem.Score](#page-5657-0)

# <span id="page-5657-0"></span>**Score Property**

## **Syntax**

[CWIMAQShapeReportItem](#page-822-0).Score

**[Double](#page-1197-0)** 

Value ranging from 1 to 1,000 that specifies how similar the object in the image is to the template. A score of 1,000 indicates a perfect match.

# **ShapeSize Property**

## **Syntax**

[CWIMAQShapeReport.](#page-818-0)ShapeSize Index

[Long](#page-1197-0)

**Obsolete**—Use [CWIMAQShapeReportItem.ShapeSize](#page-5665-0) instead. Size, in pixels, of the object.

#### **Parameters**

#### **Index** As [Long](#page-1197-0)

The index of the object in the report. The index is one-based.

### **See Also**

[CWIMAQShapeReportItem.ShapeSize](#page-5665-0)

# <span id="page-5665-0"></span>**ShapeSize Property**

## **Syntax**

[CWIMAQShapeReportItem](#page-822-0).ShapeSize

[Long](#page-1197-0)

Size of the object, in pixels.

# <span id="page-5668-0"></span>**Action Property**

## **Syntax**

[CWIMAQSignal](#page-825-0).Action

#### **CWIMAOSignalActions**

You can use the following constants with this data type:

- cwimaqCaptureEveryImage—Wait for a trigger before capturing each image.
- cwimaqCaptureEveryLine—Wait for a trigger before capturing each line in an image.
- cwimagCaptureRetrigger—Wait for a trigger before capturing the first image in the Images collection.
- cwimaqCaptureStart—Wait for a trigger before starting an acquisition.
- cwimaqCaptureStop—Acquire images until a trigger is received.
- cwimaqDriveAcquisitionDone—Generate a pulse on the signal line when the acquisition is finished.
- cwimaqDriveAcquisitionInProgress—Change the status of the signal line to asserted (True) while the acquisition is in progress.
- cwimaqDriveAsserted—Immediately drive a signal line asserted (True).
- cwimaqDriveFrameDone—Drive FrameDone on a signal line.
- cwimaqDriveFrameStart—Drive FrameStart on a signal line.
- cwimaqDriveHsync—Drive HSYNC on a signal line.
- cwimaqDrivePixelClock—Drive the pixel clock on a signal line.
- cwimaqDriveScaledEncoder—Drive the scaled encoder on a trigger line.
- cwimaqDriveUnasserted—Immediately drive a signal line unasserted (False).
- cwimaqDriveVsync—Drive VSYNC on a signal line.
- cwimaqGeneratePulse—Generate a user-defined pulse that you specified in the CWIMAQ.Pulses collection.
- cwimagNoSignal—Do not drive a signal on a signal line.
- cwimaqRouteSignal—Route this signal to a line described by CWIMAQSignal.DestinationLine and CWIMAQSignal.DestinationLineNumber.

Action of the signal.

### **Remarks**

Action specifies if the signal line is a capture line, drives a signal, or generates a pulse.

#### **Example**

Private Sub Run\_Click() Dim signal As CWIMAQSignal ' Add a signal Set signal = CWIMAQ1.Signals.Add

' Set the signal to capture every line ' after first three triggers on RTSI 0. signal.Action = cwimaqCaptureEveryLine signal.Line = cwimaqRTSI signal.Polarity = cwimaqActiveHigh signal.LineNumber = 0 signal.SkipTrigger = 3 End Sub

# <span id="page-5673-0"></span>**DestinationLine Property**

## **Syntax**

[CWIMAQSignal](#page-825-0).DestinationLine

#### **CWIMAOSignalLines**

You can use the following constants with this data type:

- cwimaqExternal—External signal line.
- cwimaqIsoIn—Isolated input signal line.
- cwimaqIsoOut—Isolated output signal line.
- cwimaqRTSI-RTSI signal line.
- cwimaqScaledEncoder—Scaled encoder signal line.
- cwimaqStatus—Status signal line.

Type of line to route a signal to.

### **Remarks**

This property applies only if the CWIMAQSignal.Action is set to cwimaqRouteSignal.

# $\bigotimes$

**Note** The cwimaqIsoIn constant is not valid for this property.

### **See Also**

[Action](#page-5668-0) **[DestinationLineNumber](#page-5678-0)** 

# <span id="page-5678-0"></span>**DestinationLineNumber Property**

## **Syntax**

[CWIMAQSignal](#page-825-0).DestinationLineNumber

[Long](#page-1197-0)

Line number to route a signal to.

#### **Remarks**

This property applies only if the CWIMAQSignal.Action is set to cwimaqRouteSignal.

### **See Also**

[Action](#page-5668-0) **[DestinationLine](#page-5673-0)** 

# **Line Property**

## **Syntax**

[CWIMAQSignal](#page-825-0).Line

#### **CWIMAOSignalLines**

You can use the following constants with this data type:

- cwimaqExternal—External signal line.
- cwimaqIsoIn—Isolated input signal line.
- cwimaqIsoOut—Isolated output signal line.
- cwimaqRTSI-RTSI signal line.
- cwimaqScaledEncoder—Scaled encoder signal line.
- cwimaqStatus—Status signal line.

Type of signal line.

### **Remarks**

Set this property to one of the following options

- cwimaqRTSI to use the RTSI bus.
- cwimaqExternal to use an external trigger line
- cwimaqIsoIn to use an isolated input line
- cwimaqIsoOut to use an isolated output line

#### **Example**

Private Sub Run\_Click() Dim signal As CWIMAQSignal ' Add a signal Set signal = CWIMAQ1.Signals.Add

' Set the signal to capture every line ' after first three triggers on RTSI 0. signal.Action = cwimaqCaptureEveryLine signal.Line = cwimaqRTSI signal.Polarity = cwimaqActiveHigh signal.LineNumber = 0 signal.SkipTrigger = 3 End Sub
### **See Also [LineNumber](#page-5689-0)**

# <span id="page-5689-0"></span>**LineNumber Property**

## **Syntax**

[CWIMAQSignal](#page-825-0).LineNumber

### **Data Type**

[Long](#page-1197-0)

Line number of the type of signal line being used.

#### **Remarks**

For example, setting SignalLineNumber to 0 and Signal to cwimaqRTSI specifies that CWIMAQSignal.Action will be performed on RTSI 0.

#### **Example**

Private Sub Run\_Click() Dim signal As CWIMAQSignal ' Add a signal Set signal = CWIMAQ1.Signals.Add

' Set the signal to capture every line ' after first three triggers on RTSI 0. signal.Action = cwimaqCaptureEveryLine signal.Line = cwimaqRTSI signal.Polarity = cwimaqActiveHigh signal.LineNumber = 0 signal.SkipTrigger = 3 End Sub

**See Also**

[Line](#page-5683-0)

# **Name Property**

## **Syntax**

[CWIMAQSignal](#page-825-0).Name

# **Data Type [String](#page-1197-0)**

Name of the signal object.

#### **Remarks**

You can index the signals collection by the string name of a signal object. Naming makes identifying and indexing a particular signal object in the signals collection easier.

# **Polarity Property**

## **Syntax**

[CWIMAQSignal](#page-825-0).Polarity

#### **Data Type**

#### **[CWIMAQSignalPolarities](#page-833-0)**

You can use the following constants with this data type:

- cwimaqActiveHigh—The signal is active on the rising edge.
- cwimaqActiveLow—The signal is active on the falling edge.

Polarity of the signal.

#### **Example**

Private Sub Run\_Click() Dim signal As CWIMAQSignal ' Add a signal Set signal = CWIMAQ1.Signals.Add

' Set the signal to capture every line ' after first three triggers on RTSI 0. signal.Action = cwimaqCaptureEveryLine signal.Line = cwimaqRTSI signal.Polarity = cwimaqActiveHigh signal.LineNumber = 0 signal.SkipTrigger = 3 End Sub

# **Pulse Property**

## **Syntax**

Set [CWIMAQSignal](#page-825-0).Pulse

## **Data Type [CWIMAQPulse](#page-703-0)**

Pulse object associated a with the current signal object.

#### **Remarks**

Before setting this property, set CWIMAQSignal.Action to cwimaqGeneratePulse to specify that a pulse is generated on the signal line. Specify the signal line by setting CWIMAQSignal.Line and CWIMAQSignal.LineNumber.

# **SkipTrigger Property**

## **Syntax**

[CWIMAQSignal](#page-825-0).SkipTrigger

### **Data Type**

[Long](#page-1197-0)

Number of triggers to skip before capturing a line.

#### **Remarks**

The method ignores this property if CWIMAQSignal.Action is not cwimaqCaptureEveryLine.

#### **Example**

Private Sub Run\_Click() Dim signal As CWIMAQSignal ' Add a signal Set signal = CWIMAQ1.Signals.Add

' Set the signal to capture every line ' after first three triggers on RTSI 0. signal.Action = cwimaqCaptureEveryLine signal.Line = cwimaqRTSI signal.Polarity = cwimaqActiveHigh signal.LineNumber = 0 signal.SkipTrigger = 3 End Sub

# **Initialize Method**

# **Syntax**

[CWIMAQSignal](#page-825-0).Initialize Line, Action, Polarity, LineNumber [, SkipTrigger]

Configures a signal object.

#### **Remarks**

Use this method to set several signal properties simultaneously.

#### **Parameters**

**Line** As [CWIMAQSignalLines](#page-831-0)

The line type.

**Action** As **[CWIMAQSignalActions](#page-828-0)** 

The signal action.

**Polarity** As [CWIMAQSignalPolarities](#page-833-0)

The polarity of the signal.

**LineNumber** As [Variant](#page-1197-0)

The line number of the specific line type.

**SkipTrigger** As **[Variant](#page-1197-0)** 

[Optional] The number of triggers to skip before capturing a line.

#### **Example**

Private Sub Run\_Click()

' Add a signal and set the signal to capture every image

' after first three triggers on RTSI 0.

CWIMAQ1.Signals.Add.Initialize cwimaqRTSI, \_

cwimaqCaptureEveryImage, \_

cwimaqActiveHigh, \_

 $0, \_$ 3

End Sub

# **NumExternalLines Property (Read Only)**

### **Syntax**

[CWIMAQSignals.](#page-835-0)NumExternalLines

### **Data Type**

[Long](#page-1197-0)

Number of external lines on the current interface.

# **NumIsoInLines Property**

## **Syntax**

[CWIMAQSignals.](#page-835-0)NumIsoInLines

### **Data Type**

[Long](#page-1197-0)

Number of isolated input lines on the current interface.

# **NumIsoOutLines Property**

### **Syntax**

[CWIMAQSignals.](#page-835-0)NumIsoOutLines
### **Data Type**

[Long](#page-1197-0)

Number of isolated output lines on the current interface.

## **NumRTSILines Property (Read Only)**

### **Syntax**

[CWIMAQSignals.](#page-835-0)NumRTSILines

### **Data Type**

[Long](#page-1197-0)

Number of RTSI lines on the current interface.

# **TrigFilterExternal Property**

## **Syntax**

[CWIMAQSignals.](#page-835-0)TrigFilterExternal

## **Data Type**

[Boolean](#page-1197-0)

Boolean that determines whether to use a filter for triggering on the external lines.

# **TrigFilterRTSI Property**

## **Syntax**

[CWIMAQSignals.](#page-835-0)TrigFilterRTSI

## **Data Type**

[Boolean](#page-1197-0)

Boolean that determines whether to use a filter for triggering on the RTSI lines.

# **CalibrationAxisInfo Property (Read Only)**

## **Syntax**

[CWIMAQSimpleCalibrationOptions.](#page-841-0)CalibrationAxisInfo

## **Data Type** [CWIMAQCoordinateSystem](#page-221-0)

Reference coordinate system for the real-world coordinates. For an image that has already been calibrated, this axis information overrides the old axis information.

# **CorrectionScalingMode Property**

## **Syntax**

[CWIMAQSimpleCalibrationOptions.](#page-841-0)CorrectionScalingMode

### **Data Type**

#### [CWIMAQCorrectionScalingModes](#page-224-0)

You can use the following constants with this data type:

- cwimaqScaleToFit—The corrected image is scaled to be the same size as the input image.
- cwimaqScaleToPreserveArea—The corrected image is scaled such that the features in the image have the same size as the input image.

Scaling to be used in the corrected image. The default is cwimaqScaleToPreserveArea.

### **Remarks**

If the image has been calibrated previously using the CWIMAQVision.LearnCalibrationGrid or CWIMAQVision.LearnCalibrationPoints method, this input is ignored and the previously defined scaling is used. This is an optional input.

#### **See Also**

[CWIMAQVision.LearnCalibrationGrid](#page-1256-0) [CWIMAQVision.LearnCalibrationPoints](#page-1460-0)

# **GridDescriptor Property (Read Only)**

### **Syntax**

[CWIMAQSimpleCalibrationOptions.](#page-841-0)GridDescriptor

## **Data Type [CWIMAQGridDescriptor](#page-412-0)**

Scaling constants for a simple calibration in an uncalibrated image, or in an image that was calibrated previously.

# **LearnCorrectionTable Property**

## **Syntax**

[CWIMAQSimpleCalibrationOptions.](#page-841-0)LearnCorrectionTable

## **Data Type**

[Boolean](#page-1197-0)

True indicates the correction table is processed and stored. The default is False.

#### **Remarks**

The correction table accelerates the process of correcting an image. A correction table is useful if several images are going to be corrected. If the current operation resets the real-world coordinate system, or if the correction table is still required, the correction table is relearned.

## **Skeleton Method**

### **Syntax**

[CWIMAQVision](#page-919-0).Skeleton SourceImage, DestImage, Skeleton

### **Return Type**

#### [Long](#page-1197-0)

On success, this method returns 0. On failure, this method returns a negative number.

Starting from a binary image, calculates the skeletons of the particles within an image or the lines delineating the zones of influence of the objects (skeleton of an inverse image).

### **Remarks**

This method modifies the source image. If you need the original source image, create a copy of the image using the **[CWIMAQVision.Copy](#page-6350-0)** method before using this method.

Use this method with U8 images.

The calculation modifies the border of the source image. The border must be at least one pixel wide.

#### **Parameters**

**SourceImage** As [CWIMAQImage](#page-432-0) The image whose skeleton the method derives. **DestImage** As [CWIMAQImage](#page-432-0) The resulting image. **Skeleton** As [CWIMAQSkeletons](#page-844-0) The method to calculate the skeleton.

#### **Example**

Private Sub Run\_Click() Dim i As New CWIMAQImage

' Threshold the image in Viewer1 CWIMAQVision1.Threshold CWIMAQViewer1.Image, CWIMAQViewer1.In 128, 255, , 255

' Perform a skeleton on the image in Viewer1. ' Store the result in i. CWIMAQVision1.Skeleton CWIMAQViewer1.Image, i, cwimaqSkeletonIZ

CWIMAQViewer2.Attach i End Sub

## **Angle Property**

## **Syntax**

[CWIMAQStraightEdge.](#page-853-0)Angle

### **Data Type**

**[Double](#page-1197-0)** 

Indicates the angle of the straight edge.

# **AverageSignalToNoiseRatio Property**

## **Syntax**

[CWIMAQStraightEdge.](#page-853-0)AverageSignalToNoiseRatio
**[Double](#page-1197-0)** 

Indicates the average signal-to-noise ratio of the straight edge.

# **CalibratedAngle Property**

### **Syntax**

[CWIMAQStraightEdge.](#page-853-0)CalibratedAngle

**[Double](#page-1197-0)** 

Indicates the angle of the straight edge using its real-world coordinates.

# **CalibratedStraightEdgeCoordinates Property (Read Only)**

#### **Syntax**

[CWIMAQStraightEdge.](#page-853-0)CalibratedStraightEdgeCoordinates

# **Data Type [CWIMAQLine](#page-509-0)**

Indicates the coordinates of the straight edge line in real-world coordinates (if calibration data is valid).

# **CalibrationValid Property**

### **Syntax**

[CWIMAQStraightEdge.](#page-853-0)CalibrationValid

[Boolean](#page-1197-0)

Indicates whether the calibration data is valid for this edge.

# **Score Property**

# **Syntax**

[CWIMAQStraightEdge.](#page-853-0)Score

**[Double](#page-1197-0)** 

Indicates the score of the straight edge.

# **StraightEdgeCoordinates Property (Read Only)**

### **Syntax**

[CWIMAQStraightEdge.](#page-853-0)StraightEdgeCoordinates

# **Data Type [CWIMAQLine](#page-509-0)**

Indicates the coordinates of the straight edge line.

# **Straightness Property**

# **Syntax**

[CWIMAQStraightEdge.](#page-853-0)Straightness

**[Double](#page-1197-0)** 

Indicates the straightness of the edge.

# **UsedEdges Property (Read Only)**

# **Syntax**

[CWIMAQStraightEdge.](#page-853-0)UsedEdges

# **Data Type [CWIMAQEdgeInfoItems](#page-304-0)**

Indicates all the edge points that were used as part of the calculated straight edge.

# **AngleRange Property**

# **Syntax**

[CWIMAQStraightEdgeOptions](#page-856-0).AngleRange

**[Double](#page-1197-0)** 

Specifies the ± range around the Orientation within which the straight edge is expected to be found.

# **AngleTolerance Property**

# **Syntax**

[CWIMAQStraightEdgeOptions](#page-856-0).AngleTolerance

**[Double](#page-1197-0)** 

Specifies the expected angular accuracy of the straight edge.

# **HoughIterations Property**

# **Syntax**

[CWIMAQStraightEdgeOptions](#page-856-0).HoughIterations

[Long](#page-1197-0)

Specifies the number of iterations used in the Hough-based methods.

# **MaxScore Property**

### **Syntax**

[CWIMAQStraightEdgeOptions](#page-856-0).MaxScore

**[Double](#page-1197-0)** 

Sets the maximum score of a detected straight edge for it to be valid.

# **MinCoverage Property**

#### **Syntax**

[CWIMAQStraightEdgeOptions](#page-856-0).MinCoverage
**[Double](#page-1197-0)** 

Specifies the minimum number of points as a percentage of the number of search lines that need to be included in the detected straight edge.

## **MinScore Property**

## **Syntax**

[CWIMAQStraightEdgeOptions](#page-856-0).MinScore

**[Double](#page-1197-0)** 

Sets the minimum score of a detected straight edge for it to be valid.

# **MinSignalToNoiseRatio Property**

## **Syntax**

[CWIMAQStraightEdgeOptions](#page-856-0).MinSignalToNoiseRatio

**[Double](#page-1197-0)** 

Specifies the minimum signal-to-noise ratio of the edge points used to fit the straight edge.

# **NumberOfLines Property**

## **Syntax**

[CWIMAQStraightEdgeOptions](#page-856-0).NumberOfLines

[Long](#page-1197-0)

Determines the maximum number of straight edges to search for.

# **Orientation Property**

## **Syntax**

[CWIMAQStraightEdgeOptions](#page-856-0).Orientation

**[Double](#page-1197-0)** 

Specifies the angle at which the straight edge is expected to be found.

# **SearchMode Property**

## **Syntax**

[CWIMAQStraightEdgeOptions](#page-856-0).SearchMode

#### [CWIMAQStraightEdgeSearchModes](#page-863-0)

You can use the following constants with this data type:

- cwimaqUseBestHoughLine—Finds the strongest straight edge using all points detected on a rake.
- cwimaqUseBestProjectionEdge—Finds the strongest projected edge location to determine the straight edge.
- cwimaqUseBestRakeEdges—Fits a straight edge on the best points detected using a rake.
- cwimaqUseFirstProjectionEdge—Uses the location of the first projected edge as the straight edge.
- cwimaqUseFirstRakeEdges—Fits a straight edge on the first points detected using a rake.

Determines the search mode used for finding straight edges.

# **StepSize Property**

## **Syntax**

[CWIMAQStraightEdgeOptions](#page-856-0).StepSize

[Long](#page-1197-0)

Specifies the gap in pixels between the search lines used with the Rakebased methods.

# **Element Property**

## **Syntax**

[CWIMAQStructuringElement](#page-865-0).Element Row, Column

[Long](#page-1197-0)

The value of the structuring element at the specified row and column.

Individual elements of the structuring element matrix.

### **Remarks**

The value of each element must be either 0 or 1.

#### **Parameters**

#### **Row** As [Long](#page-1197-0)

The row of the structuring element to access.

#### **Column** As [Long](#page-1197-0)

The column of the structuring element to access.

# **Height Property**

## **Syntax**

[CWIMAQStructuringElement](#page-865-0).Height

[Long](#page-1197-0)

Height of the structuring element matrix.

### **Remarks**

After setting the height, all elements of the structuring matrix will have the value 1.

# **ProcessingMode Property**

## **Syntax**

[CWIMAQStructuringElement](#page-865-0).ProcessingMode

#### [CWIMAQProcessingModes](#page-695-0)

You can use the following constants with this data type:

- cwimaqHexagonal—Hexagonal frame processing.
- cwimaqSquare—Square frame processing.

Processing mode. Valid options are square or hexagonal.

## **Width Property**

## **Syntax**

[CWIMAQStructuringElement](#page-865-0).Width

[Long](#page-1197-0)

Width of the structuring element matrix.

### **Remarks**

After setting the width, all elements of the structuring matrix will have the value 1.
# **SetSize Method**

## **Syntax**

[CWIMAQStructuringElement](#page-865-0).SetSize Width, Height

## **Purpose**

Sets the width and height of the structuring element matrix simultaneously.

### **Remarks**

This is a destructive operation. After setting the size, all elements of the structuring matrix will have the value 1.

## **Parameters**

#### **Width** As [Long](#page-1197-0)

The new width of the structuring element matrix.

## **Height** As [Long](#page-1197-0)

The new height of the structuring element matrix.

## **Example**

'Create a new structuring element and set its size to 7x7 Dim StructuringElement As New CWIMAQStructuringElement StructuringElement.SetSize 7, 7

# **RemoveParticle Method**

## **Syntax**

[CWIMAQVision](#page-919-0).RemoveParticle SourceImage, DestImage [, NumberOfErosions = 2] [, KeepLarge = True] [, StructuringElement] [, Connectivity8 = True]

# **Return Type**

#### [Long](#page-1197-0)

On success, this method returns 0. On failure, this method returns a negative number.

#### **Purpose**

Eliminates or keeps particles resistant to a specified number of erosions. The particles that are kept are exactly the same as those found in the original source image.

## **Remarks**

This method modifies the source image. If you need the original source image, create a copy of the image using the [CWIMAQVision.Copy](#page-6350-0) method before using this method.

Use this method with U8 images.

The source image for a morphological transformation must have been created with a border capable of supporting the size of the structuring element. A 3 x 3 structuring element requires a minimal border of 1, a 5 x 5 structuring element requires a minimal border of 2, and so on. The border size of the destination image is not important.

This method is optimized for MMX.

### **Parameters**

#### **SourceImage** As [CWIMAQImage](#page-432-0)

The image in which to remove the particles.

#### **DestImage** As [CWIMAQImage](#page-432-0)

The resulting image.

#### **NumberOfErosions** As [Variant](#page-1197-0)

[Optional] The number of erosions to perform.

This parameter has a default value of 2.

#### **KeepLarge** As [Variant](#page-1197-0)

[Optional] Set this parameter to True to keep the particles remaining after the erosion. Set this parameter to False to keep the particles eliminated by the erosion.

This parameter has a default value of True.

#### **StructuringElement** As **[Variant](#page-1197-0)**

[Optional] A CWIMAQStructuringElement object that describes the structuring element applied to the image. The method applies a 3 x 3 structuring element if you do not set this parameter.

#### **Connectivity8** As [Variant](#page-1197-0)

[Optional] Set this parameter to True to use connectivity-8 to determine whether particles are touching. Set this parameter to False to use connectivity-4 to determine whether particles are touching. For more information about connectivity, refer to the NI Vision Concepts Manual.

This parameter has a default value of True.

## **Example**

Private Sub Run\_Click() Dim i As New CWIMAQImage Dim structuringElement As New CWIMAQStructuringElement

' Find the particles resistant to 3 erosions 'in the image in Viewer1. ' Store the result in i. CWIMAQVision1.RemoveParticle CWIMAQViewer1.Image, i, 3, , \_ structuringElement

' Remove all particles with connectivity-4 resistant

' to 3 erosions in i.

' Do the operation in place (store the result in i)

CWIMAQVision1.RemoveParticle i, i, 3, False, , True End Sub

## **See Also**

[CWIMAQStructuringElement](#page-865-0)

# **Distance Method**

## **Syntax**

[CWIMAQVision](#page-919-0).Distance SourceImage, DestImage [, StructuringElement]

# **Return Type**

#### [Long](#page-1197-0)

On success, this method returns 0. On failure, this method returns a negative number.

#### **Purpose**

Creates a distance map. The method encodes the pixel value of a particle as a function of the distance of the pixel from the particle border. For a more precise but slower algorithm, use Danielsson.

## **Remarks**

This method modifies the source image. If you need the original source image, create a copy of the image using the [CWIMAQVision.Copy](#page-6350-0) method before using this method.

All images must be U8 images.

The method modifies the border of the source image. The border must be at least half as large as the larger of the structuring element dimensions.

### **Parameters**

#### **SourceImage** As [CWIMAQImage](#page-432-0)

The image that the method uses to compute the distance map.

#### **DestImage** As [CWIMAQImage](#page-432-0)

The resulting image.

#### **StructuringElement** As [Variant](#page-1197-0)

[Optional] A CWIMAQStructuringElement object that describes the structuring element applied to the image. The method uses a 3 x 3 structuring element if you do not set this parameter.

For more information on structuring elements, refer to the NI Vision Concepts Manual.

## **Example**

Dim i As New CWIMAQImage Dim structuringElement As New CWIMAQStructuringElement

' Threshold the image in Viewer1 and store the results in i. CWIMAQVision1.Threshold CWIMAQViewer1.Image, i, 128, 255, , 255

' Create a distance map of i. ' Store the result in the image in Viewer2. CWIMAQVision1.Distance i, CWIMAQViewer2.Image

' View the results on Viewer2 using a binary palette. CWIMAQViewer2.Palette.Type = cwimaqPaletteBinary

## **See Also**

[CWIMAQStructuringElement](#page-865-0)

**[Danielsson](#page-6931-0)** 

# **Separation Method**

# **Syntax**

[CWIMAQVision](#page-919-0).Separation SourceImage, DestImage [, NumberOfErosions = 1] [, StructuringElement]

# **Return Type**

#### [Long](#page-1197-0)

On success, this method returns 0. On failure, this method returns a negative number.

## **Purpose**

Separates touching particles, particularly small isthmuses found between particles. This method performs n erosions (n = NumberOfErosions), and then reconstructs the final image based on the results of the erosion. If an existing isthmus is broken or removed during the erosion process, the particles are reconstructed without the isthmus. The reconstructed particles, however, have the same size as the initial particles except that they are separated. If no isthmus is broken during the erosion process, the particles are reconstructed as they were initially found, and no change is made.

## **Remarks**

This method modifies the source image. If you need the original source image, create a copy of the image using the [CWIMAQVision.Copy](#page-6350-0) method before using this method.

All source and destination images must be U8 images.

The source image for a morphological transformation must have been created with a border capable of supporting the size of the structuring element. A 3 x 3 structuring element requires a minimal border of 1, a 5 x 5 structuring element requires a minimal border of 2, and so on. The border size of the destination image is not important.

### **Parameters**

#### **SourceImage** As [CWIMAQImage](#page-432-0)

The image containing particles to separate.

#### **DestImage** As [CWIMAQImage](#page-432-0)

The resulting image.

#### **NumberOfErosions** As [Variant](#page-1197-0)

[Optional] The number of erosions to perform.

This parameter has a default value of 1.

#### **StructuringElement** As **[Variant](#page-1197-0)**

[Optional] A CWIMAQStructuringElement object that describes the structuring element applied to the image. The method applies a 3 x 3 structuring element if you do not set this parameter.

## **Example**

Private Sub Run\_Click() Dim i As New CWIMAQImage Dim structuringElement As New CWIMAQStructuringElement

' Threshold the image in Viewer1 to make it a binary image. CWIMAQVision1.Threshold CWIMAQViewer1.Image, CWIMAQViewer1.In 128, 255, , 255

' Separate the particles in the image on Viewer1. CWIMAQVision1.Separation CWIMAQViewer1.Image, i, , \_ structuringElement

End Sub

## **See Also**

[CWIMAQStructuringElement](#page-865-0)

# **Symmetry Method**

# **Syntax**

[CWIMAQVision](#page-919-0).Symmetry SourceImage, DestImage, Operation

# **Return Type**

#### [Long](#page-1197-0)

On success, this method returns 0. On failure, this method returns a negative number.

# **Purpose**

Transforms an image through its symmetry.

## **Remarks**

Use this method with U8, I16, SGL, RGB32, and HSL32 images.

#### **Parameters**

**SourceImage** As [CWIMAQImage](#page-432-0) The source image. **DestImage** As [CWIMAQImage](#page-432-0) The resulting image. **Operation** As **[CWIMAQSymmetryOperations](#page-871-0)** Specifies the symmetry used.

## **Example**

Private Sub Run\_Click() Dim i As New CWIMAQImage

' Transform the image in Viewer1 about its center and

' store the result in i.

CWIMAQVision1.Symmetry CWIMAQViewer1.Image, i, cwimaqSymmetryC End Sub

## **See Also**

[CWIMAQSymmetryOperations](#page-871-0)

# **DrawText Method**

## **Syntax**

[CWIMAQVision](#page-919-0).DrawText SourceImage, DestImage, x, y, FillMode, Font, Size, Style, Alignment, Text, Width

# **Return Type**

#### [Long](#page-1197-0)

On success, this method returns 0. On failure, this method returns a negative number.

**Purpose**

**Obsolete**—Use **[DrawText2](#page-1621-0)** instead. Draws text on an image.
#### **Remarks**

Use this method with U8 and RGB32 images.

#### **Parameters**

**SourceImage** As [CWIMAQImage](#page-432-0)

The input image.

**DestImage** As [CWIMAQImage](#page-432-0)

The resulting image.

**x** As [Long](#page-1197-0)

The x-coordinate of the point where the method inserts the text.

**y** As [Long](#page-1197-0)

The y-coordinate of the point where the method inserts the text.

**FillMode** As [CWIMAQTextFillModes](#page-875-0)

The mode the method uses to write the text.

**Font** As **[String](#page-1197-0)** 

The name of the font to use. This parameter is limited to 32 characters.

**Size** As [Long](#page-1197-0)

The size of the font.

**Style** As [CWIMAQTextStyles](#page-880-0)

The style of the font.

**Alignment** As [CWIMAQTextAlignments](#page-873-0)

The alignment of the font.

#### **Text** As [String](#page-1197-0)

The text that the method draws.

#### **Width** As [Long](#page-1197-0)

On return, the string length of the text.

## **See Also** [DrawText2](#page-1621-0)

# **Angle Property**

## **Syntax**

[CWIMAQTextOptions.](#page-877-0)Angle

**[Single](#page-1197-0)** 

Angle of the text. The default is 0.

# **BackColor Property**

## **Syntax**

[CWIMAQTextOptions.](#page-877-0)BackColor

**[Color](#page-1197-0)** 

Background color of the text overlay. The default value is cwimaqTransparentColor.

# **FontName Property**

### **Syntax**

[CWIMAQTextOptions.](#page-877-0)FontName

## **Data Type [String](#page-1197-0)**

Name of the font face to use.

# **ForeColor Property**

### **Syntax**

[CWIMAQTextOptions.](#page-877-0)ForeColor

**[Color](#page-1197-0)** 

Color of the text. The default is black.

# **HorizontalAlignment Property**

## **Syntax**

[CWIMAQTextOptions.](#page-877-0)HorizontalAlignment

#### **[CWIMAQHorizontalTextAlignments](#page-425-0)**

You can use the following constants with this data type:

- cwimaqHorizontalTextAlignmentCenter—Indicates that the origin point is in the center of the text. In other words, half of the text appears to the left of the origin and half is to the right of the origin.
- cwimaqHorizontalTextAlignmentLeft—Indicates that the text appears to the left of the origin point.
- cwimaqHorizontalTextAlignmentRight—Indicates that the text appears to the right of the origin point.

Horizontal alignment of the text. The default is cwimaqHorizontalTextAlignmentLeft.

# **Size Property**

## **Syntax**

[CWIMAQTextOptions.](#page-877-0)Size

[Long](#page-1197-0)

Size of the font. The default is 12.

# **Style Property**

## **Syntax**

[CWIMAQTextOptions.](#page-877-0)Style

#### **[CWIMAQTextStyles](#page-880-0)**

You can use the following constants with this data type:

- cwimaqTextStyleBold-Bold.
- cwimaqTextStyleItalic—Italic.
- cwimaqTextStyleNormal—Normal.
- cwimaqTextStyleOutline—Outline.
- cwimaqTextStyleShadow—Shadow.
- cwimaqTextStyleStrikeout—Strikeout.
- cwimaqTextStyleUnderline—Underline.

Style of the text. The default is cwimaqTextStyleNormal.

#### **Remarks**

To set multiple style attributes, add the appropriate constants together. For example TextOptions.Style = cwimaqTextStyleBold + cwimaqTextStyleItalic.

# **VerticalAlignment Property**

## **Syntax**

[CWIMAQTextOptions.](#page-877-0)VerticalAlignment

#### [CWIMAQVerticalTextAlignments](#page-898-0)

You can use the following constants with this data type:

- cwimaqVerticalTextAlignmentBaseline—Indicates that the origin point is on the baseline.
- cwimaqVerticalTextAlignmentBottom—Indicates that the origin point is below the baseline (i.e. the text is above the origin).
- cwimaqVerticalTextAlignmentTop—Indicates that the origin point is above the baseline (i.e. the text is below the origin).

Vertical alignment of the text. The default is cwimaqVerticalTextAlignmentBottom.

# **Count Property**

## **Syntax**

[CWIMAQThresholdData](#page-882-0).Count

[Long](#page-1197-0)

#### **Obsolete**

Number of elements in the report.

#### **Remarks**

Setting this property is a destructive operation. After setting the count, all elements of the object have the following settings: DoReplacement=True, MaxValue=255, MinValue=128, and NewValue=1.

# **DoReplacement Property**

## **Syntax**

[CWIMAQThresholdData](#page-882-0).DoReplacement Index

[Boolean](#page-1197-0)

**Obsolete**—Use [CWIMAQMultiThresholdDataItem.DoReplacement](#page-4675-0) instead.

True sets the pixel values to the value specified in NewValue if it is within the range set in [MinValue, MaxValue] . False leaves the pixel values unchanged.

#### **Parameters**

#### **Index** As [Long](#page-1197-0)

The index of the object in the report. The index is one-based.
### **See Also**

[CWIMAQMultiThresholdDataItem.DoReplacement](#page-4675-0)

# **MaxValue Property**

# **Syntax**

[CWIMAQThresholdData](#page-882-0).MaxValue Index

# **Data Type**

**[Single](#page-1197-0)** 

#### **Purpose**

**Obsolete**—Use [CWIMAQMultiThresholdDataItem.ThresholdRange](#page-4681-0) instead.

Upper boundary of the range of pixel values to keep.

#### **Parameters**

#### **Index** As [Long](#page-1197-0)

The index of the object in the report. The index is one-based.

### **See Also**

[CWIMAQMultiThresholdDataItem.ThresholdRange](#page-4681-0)

# **MinValue Property**

# **Syntax**

[CWIMAQThresholdData](#page-882-0).MinValue Index

# **Data Type**

**[Single](#page-1197-0)** 

#### **Purpose**

**Obsolete**—Use [CWIMAQMultiThresholdDataItem.ThresholdRange](#page-4681-0) instead.

Lower boundary of the range of pixel values to keep.

### **Parameters**

#### **Index** As [Long](#page-1197-0)

Index of the object in the report. The index is one-based.

### **See Also**

[CWIMAQMultiThresholdDataItem.ThresholdRange](#page-4681-0)

# **NewValue Property**

# **Syntax**

[CWIMAQThresholdData](#page-882-0).NewValue Index

# **Data Type**

**[Single](#page-1197-0)** 

#### **Purpose**

**Obsolete**—Use [CWIMAQMultiThresholdDataItem.NewValue](#page-4678-0) instead.

Replacement value for pixels within the range if you set DoReplacement to True.

#### **Parameters**

#### **Index** As [Long](#page-1197-0)

The index of the object in the report. The index is one-based.

### **See Also**

[CWIMAQMultiThresholdDataItem.NewValue](#page-4678-0)

# **MultiThreshold Method**

## **Syntax**

[CWIMAQVision](#page-919-0).MultiThreshold SourceImage, DestImage, ThresholdData

## **Return Type**

#### [Long](#page-1197-0)

On success, this method returns 0. On failure, this method returns a negative number.

#### **Purpose**

**Obsolete**—Use [MultiThreshold2](#page-4668-0) instead. Thresholds an image into multiple classes. The method classifies each pixel into the last threshold range of which it is a member. If a pixel is not a member of any of the given ranges, the method sets it to 0. For example, given two threshold ranges

rangeMin rangeMax useNewValue newValue

80 150 TRUE 10

120 200 FALSE <ignored>

the method operates as follows:

Replaces pixel values below 80 with 0.

Replaces pixel values from 80 to 120 with 10.

Does not change pixel values from 121 to 200.

Replaces pixel values above 200 with 0.

### **Remarks**

Use this method with U8, I16, and SGL images.

The method completes threshold operations in the order that they appear in the ThresholdData report. The method takes each pixel in the source images into account only once, even if the pixel is included in the threshold range of two different elements of the ThresholdData report.

#### **Parameters**

**SourceImage** As [CWIMAQImage](#page-432-0) The image to process. **DestImage** As [CWIMAQImage](#page-432-0) The resulting image. **ThresholdData** As [CWIMAQThresholdData](#page-882-0) The threshold data required to perform the multithreshold.

#### **See Also**

[MultiThreshold2](#page-4668-0)

**[Threshold](#page-1521-0)** 

# **AutoMThreshold Method**

### **Syntax**

[CWIMAQVision](#page-919-0).AutoMThreshold SourceImage, NumClasses, LookupTable, ThresholdData

# **Return Type**

[Long](#page-1197-0)

Returns 0 if no error; returns a negative number to indicate an error.

#### **Purpose**

**Obsolete**—Use [AutoThreshold2](#page-6199-0) instead. Automatic Multi-Threshold is a variant of the classification by clustering method.

The method is based on a reiterated measurement of a histogram. Starting from a random sort, the method determines the gray scale values. After finding the best result, it segments the histogram into N groups. These groups are based on the fact that each point in a group is closer to the barycenter of its own group than the barycenter of another group.

The function outputs the threshold data in two forms: A lookup table (LUT) directly usable by CWIMAQVision.UserLookup or a report directly usable by CWIMAQVision.MultiThreshold.

### **Remarks**

Use this method with U8 images.

#### **Parameters**

#### **SourceImage** As [CWIMAQImage](#page-432-0)

The image to process.

#### **NumClasses** As [Long](#page-1197-0)

The number of preferred phases. This algorithm uses a clustering method and accepts any value between 2 and 256.

#### **LookupTable** As [Variant](#page-1197-0)

Returns a lookup table array that you can use with CWIMAQVision.UserLookup. This array contains 256 elements encoded between 0 and NumClasses.

#### **ThresholdData** As [CWIMAQThresholdData](#page-882-0)

Returns a Report object containing NumClasses elements that is compatible with CWIMAQVision.MultiThreshold.

## **See Also [AutoThreshold](#page-6206-0)**

# **CompressionMethod Property**

## **Syntax**

[CWIMAQTIFFFileOptions](#page-887-0).CompressionMethod

### **Data Type**

#### [CWIMAQTIFFCompressionMethods](#page-885-0)

You can use the following constants with this data type:

- cwimaqTIFFCompressionJPEG—Applies JPEG compression when CWIMAQVision.WriteTIFFFile writes the TIFF file. JPEG compression is not a valid constant for signed 16-bit or unsigned 64-bit RGB images.
- cwimaqTIFFCompressionNone—Does not apply compression when CWIMAQVision.WriteTIFFFile writes the TIFF file.
- cwimaqTIFFCompressionRunLength—Uses Run Length encoding when CWIMAQVision.WriteTIFFFile writes the TIFF file.
- cwimaqTIFFCompressionZip—Applies Zip compression when CWIMAQVision.WriteTIFFFile writes the TIFF file.

# **Purpose**

Type of compression to use on the TIFF.

# **RowsPerStrip Property**

### **Syntax**

[CWIMAQTIFFFileOptions](#page-887-0).RowsPerStrip

### **Data Type**

[Long](#page-1197-0)

# **Purpose**

Number of rows to write per strip.

### **Remarks**

Set this value to 0 to write the entire image as one strip.

# **WriteTIFFFile Method**

## **Syntax**

[CWIMAQVision](#page-919-0).WriteTIFFFile SourceImage, Path [, TIFFFileOptions = cwimaqTIFFCompressionNone] [, ColorPalette]
## **Return Type**

#### [Long](#page-1197-0)

On success, this method returns 0. On failure, this method returns a negative number.

Writes an image to a file in TIFF format.

## **Remarks**

Use this method with U8, U16, I16, RGB32, and RGBU64 images.

### **Parameters**

#### **SourceImage** As [CWIMAQImage](#page-432-0)

The image to write to a file.

#### **Path** As [String](#page-1197-0)

The name of the file.

#### **TIFFFileOptions** As [Variant](#page-1197-0)

[Optional] Options to use when writing the file. You can set this parameter to one of two different types of values. Set this parameter to a compression method if you want to write a compressed TIFF file. If you want to specify further options, set this parameter to a CWIMAQTIFFFileOptions object.

This parameter has a default value of cwimaqTIFFCompressionNone.

#### **ColorPalette** As [Variant](#page-1197-0)

[Optional] A color table to associate with U8 images. The default is a grayscale palette. If the color table has less than 256 elements, the function fills the remaining elements with grayscale values to increase the size of the color table to 256 elements. This parameter is ignored if the CompressionMethod is cwimaqTIFFCompressionJPEG.

### **Example**

Dim Filename1 As String Dim Filename2 As String Dim Filename3 As String Dim TiffOptions As New CWIMAQTIFFFileOptions

'Write an image in Viewer1 to an uncompressed TIFF file. 'The name of the file is in Filename1 CWIMAQVision1.WriteTIFFFile CWIMAQViewer1.Image, Filename1

'Write an image in Viewer1 to a TIFF file with ZIP compression 'The name of the file is in Filename2 CWIMAQVision1.WriteTIFFFile CWIMAQViewer1.Image, Filename2, cwimaq

'Write an image in Viewer1 to an TIFF file with the following options 'Compression Method = cwimaqTIFFCompressionRunLength 'Photometric Interpretation = cwimaqPhotometricWhiteIsZero 'The name of the file is in Filename3 TiffOptions.CompressionMethod = cwimaqTIFFCompressionRunLength TiffOptions.Photometric = cwimaqPhotometricWhiteIsZero CWIMAQVision1.WriteTIFFFile CWIMAQViewer1.Image, Filename3, TiffOpti

## **See Also**

[CWIMAQTIFFFileOptions](#page-887-0)

**[ReadImage](#page-7423-0)** 

[WriteImageAndVisionInfo](#page-1531-0)

**[WriteBMPFile](#page-2425-0)** 

**[WriteJPEGFile](#page-4114-0)** 

[WriteJPEG2000File](#page-4105-0)

**[WritePNGFile](#page-4958-0)** 

# **AutoDelete Property**

## **Syntax**

[CWIMAQViewer](#page-901-0).AutoDelete

# **Data Type**

[Boolean](#page-1197-0)

Boolean that specifies if existing regions are removed from the collection when you add a new region from the CWIMAQViewer user interface.

### **Remarks**

Set this property to True to remove existing regions when you add a new region. Set this parameter to False to keep existing regions when you add a new region. The default value is True. This property applies only to a CWIMAQRegions collection obtained from the CWIMAQViewer. If this property is True, you can add new regions without removing existing regions by pressing the <Ctrl> key when you add the new region.

# **BackgroundOptions Property**

# **Syntax**

Set [CWIMAQViewer](#page-901-0).BackgroundOptions

## **Data Type**

[CWIMAQViewerBackgroundOptions](#page-909-0)

Modifies the background style and color information for the viewer.

## **See Also**

[CWIMAQViewerBackgroundFillStyles](#page-905-0) [CWIMAQViewerBackgroundHatchStyles](#page-907-0)

# <span id="page-5954-0"></span>**CenterX Property**

# **Syntax**

[CWIMAQViewer](#page-901-0).CenterX

## **Data Type**

[Long](#page-1197-0)

X-coordinate of the image that the method places in the center of the viewer when the image is larger than the viewer.

### **Remarks**

If the width of the image is less than the width of the viewer, the viewer ignores this property and centers the image horizontally. You can use the [Center](#page-6055-0) method to set CenterX and CenterY at the same time.

## **See Also**

**[CenterY](#page-5959-0)** 

**[Center](#page-6055-0)** 

**[OriginX](#page-6000-0)** 

**[OriginY](#page-6005-0)** 

# <span id="page-5959-0"></span>**CenterY Property**

# **Syntax**

[CWIMAQViewer](#page-901-0).CenterY

## **Data Type**

[Long](#page-1197-0)

Y-coordinate of the image that the method places in the center of the viewer when the image is larger than the viewer.

### **Remarks**

If the height of the image is less than the height of the viewer, the viewer ignores this property and centers the image vertically. You can use the [Center](#page-6055-0) method to set CenterX and CenterY at the same time.

## **See Also**

**[CenterX](#page-5954-0)** 

**[Center](#page-6055-0)** 

**[OriginX](#page-6000-0)** 

**[OriginY](#page-6005-0)** 

# **ContextSensitiveTools Property**

## **Syntax**

[CWIMAQViewer](#page-901-0).ContextSensitiveTools

# **Data Type**

[Boolean](#page-1197-0)

Boolean that enables or disables context sensitive tool selection.

# **FrameColor Property**

# **Syntax**

[CWIMAQViewer](#page-901-0).FrameColor

# **Data Type**

**[Color](#page-1197-0)** 

Color of the 3D frame around the viewer.

# **FrameWidth Property**

## **Syntax**

[CWIMAQViewer](#page-901-0).FrameWidth

## **Data Type**

[Long](#page-1197-0)

Width of the 3D frame around the viewer.

## **Remarks**

Set this property to 0 to display a flat viewer without a border.

# **Image Property (Read Only)**

# **Syntax**

[CWIMAQViewer](#page-901-0).Image

# **Data Type [CWIMAQImage](#page-432-0)**
Image object that the viewer displays.

### **Remarks**

When you modify the Image sub-object, the Viewer control automatically redraws to reflect the change.

# **ImageAreaColor Property**

## **Syntax**

[CWIMAQViewer](#page-901-0).ImageAreaColor

## **Data Type**

**[Color](#page-1197-0)** 

Color of the area in which the viewer displays the image.

# **ImmediateUpdates Property**

## **Syntax**

[CWIMAQViewer](#page-901-0).ImmediateUpdates

## **Data Type**

[Boolean](#page-1197-0)

Boolean that specifies if the viewer draws new data as soon as it is available, or if the form refreshes the viewer when it draws other controls.

### **Remarks**

Set this property to True to update the viewer as soon as new data is available. Set this property to False to have the container, such as a Visual Basic form, control the update rate.

### **See Also**

**[CWIMAQOverlay](#page-606-0)** 

**[Refresh](#page-6070-0)** 

# **MaxContours Property**

## **Syntax**

[CWIMAQViewer](#page-901-0).MaxContours

## **Data Type**

[Long](#page-1197-0)

Maximum number of contours the viewer can have in its ROI.

### **Remarks**

If this property is negative, it indicates there is no limit on the maximum number of contours. If the maximum number of contours is reached, and you add a contour with either CWIMAQViewer.Regions.Add, which is deprecated, or one of the CWIMAQViewer.Regions.Add methods, such as AddAnnulus, use TypeName() <> "Nothing" to check the validity of the returned data. The following code excerpt shows how to perform this check:

### **Example**

Dim rectangle As CWIMAQRectangle Set rectangle = CWIMAQViewer1.Regions.Add If TypeName(rectangle) = "Nothing" Then MsgBox "Number of contours exceeded!" Else MsgBox "You added a contour." End If

## **MenuItems Property**

## **Syntax**

[CWIMAQViewer](#page-901-0).MenuItems

## **Data Type**

[Long](#page-1197-0)

Tools that appear in the viewer run-time popup menu.

### **Remarks**

To select the items displayed in the popup menu, add the members of the following enumerations together: CWIMAQViewerTools, CWIMAQRegionShapes, CWIMAQPalettes, and CWIMAQViewerSettings.

### **Example**

' Display the pan tool and the rectangle tool, but no palettes

CWIMAQViewer1.MenuItems = cwimaqToolPan + cwimaqRegionRect

# **NonTearingDisplay Property**

## **Syntax**

[CWIMAQViewer](#page-901-0).NonTearingDisplay

## **Data Type**

[Boolean](#page-1197-0)

Boolean value that specifies if the display should be in nontearing mode.

### **Remarks**

Set this value to True to synchronize viewer updates to the refresh of the screen. Set this value to false to have image updates happen immediately. The default value is False. If your video hardware configuration does not support double-buffering, setting this property to True will fail.

# <span id="page-6000-0"></span>**OriginX Property**

## **Syntax**

[CWIMAQViewer](#page-901-0).OriginX

## **Data Type**

[Long](#page-1197-0)

X-coordinate of the image that the method places in the upper left corner of the viewer when the image is larger than the viewer.

### **Remarks**

If the width of the image is less than the width of the viewer, the viewer ignores this property and centers the image horizontally.

### **See Also**

**[OriginY](#page-6005-0)** 

**[CenterX](#page-5954-0)** 

**[CenterY](#page-5959-0)** 

# <span id="page-6005-0"></span>**OriginY Property**

## **Syntax**

[CWIMAQViewer](#page-901-0).OriginY

## **Data Type**

[Long](#page-1197-0)

Y-coordinate of the image that the method places in the upper left corner of the viewer when the image is larger than the viewer.

### **Remarks**

If the height of the image is less than the height of the viewer, the viewer ignores this value and centers the image vertically.

### **See Also**

**[OriginX](#page-6000-0)** 

**[CenterX](#page-5954-0)** 

**[CenterY](#page-5959-0)** 

# **Palette Property (Read Only)**

## **Syntax**

[CWIMAQViewer](#page-901-0).Palette

## **Data Type [CWIMAQPalette](#page-616-0)**
Palette that the viewer uses to display the image.

# **Regions Property (Read Only)**

## **Syntax**

[CWIMAQViewer](#page-901-0).Regions

## **Data Type [CWIMAQRegions](#page-790-0)**

Collection of CWIMAQRegion objects that specify regions on the viewer.

### **Remarks**

If you specify a region through the built-in user interface, the region is automatically added to this collection.

## **Example**

Region of Interest Example

#### **See Also**

**[CWIMAQRegions](#page-790-0)** 

# **ShowImageInfo Property**

## **Syntax**

[CWIMAQViewer](#page-901-0).ShowImageInfo

[Boolean](#page-1197-0)

Boolean that specifies if the viewer displays image information on the status bar.

### **Remarks**

Image information consists of the image size, zoom ratio, and value of the pixel under the mouse pointer.

# **ShowScrollbars Property**

## **Syntax**

[CWIMAQViewer](#page-901-0).ShowScrollbars

[Boolean](#page-1197-0)

Boolean that specifies if the viewer displays scrollbars.

# **ShowToolbar Property**

## **Syntax**

[CWIMAQViewer](#page-901-0).ShowToolbar

[Boolean](#page-1197-0)

Boolean that specifies if the viewer displays a toolbar.

# **ShowToolInfo Property**

## **Syntax**

[CWIMAQViewer](#page-901-0).ShowToolInfo

[Boolean](#page-1197-0)

Boolean that specifies if the viewer displays tool information on the status bar.

### **Remarks**

#### Tool information consists of the following elements:

#### With no active region

X—The x-coordinate of the mouse.

Y—The y-coordinate of the mouse.

#### With an active region

- X—The x-coordinate of the anchor position, and the x-coordinate of the current mouse position.
- Y—The y-coordinate of the anchor position, and the y-coordinate of the current mouse position.
- dX—The width of the active region.
- dY—The height of the active region.
- L—The length of line region.
- A—The horizontal displacement angle of a line region.

# ଭ

**Tip** Increase the size of the viewer if the tool information does not appear in the status bar after you set this property to True.

# **StatusBarTextColor Property**

## **Syntax**

[CWIMAQViewer](#page-901-0).StatusBarTextColor

**[Color](#page-1197-0)** 

Text color of the items on the status bar.

### **Remarks**

The status bar displays the tool information and the image information.

# **ViewerFrameStyle Property**

## **Syntax**

[CWIMAQViewer](#page-901-0).ViewerFrameStyle

#### [CWIMAQViewerFrameStyles](#page-913-0)

You can use the following constants with this data type:

- cwimaqViewerFrame3D—3D frame.
- cwimaqViewerFrameClassic—Classic frame.

Style of the frame around the viewer.

# **ZoomScale Property**

## **Syntax**

[CWIMAQViewer](#page-901-0).ZoomScale

**[Variant](#page-1197-0)** 

Zoom factor.

### **Remarks**

The magnification of the image increases or decreases by a factor of 2 raised to the power of ZoomScale. For example, a ZoomScale of 0 indicates that one image pixel corresponds to one screen pixel. ZoomScales of 1 and 2 increase the magnification by factors of 2 and 4, respectively. ZoomScales of –1 and –2 decrease the magnification by factors of 2 and 4, respectively. Valid values for ZoomScale range from – 4 to 4.

## **See Also [ZoomToFit](#page-6045-0)**

# <span id="page-6045-0"></span>**ZoomToFit Property**

## **Syntax**

[CWIMAQViewer](#page-901-0).ZoomToFit

[Boolean](#page-1197-0)

Boolean value that specifies if the display should automatically resize the image to fit in the viewer.
## **See Also [ZoomScale](#page-6040-0)**

# **Attach Method**

## **Syntax**

[CWIMAQViewer](#page-901-0).Attach SourceImage

## **Purpose**

Attaches a CWIMAQImage object to the viewer.

### **Remarks**

Attaching a CWIMAQImage object to the viewer displays the image in the viewer and allows you to access the object through the Image property. The previously attached image is destroyed if there are no references to it.

A CWIMAQViewer displays the current data inside its Image sub-objects if the data is modified by an image processing function or at a high rate due to an image acquisition. The Attach method allows you to set up a dynamic link between a viewer and an image that causes the viewer to update when the image changes.

#### **Parameters**

**SourceImage** As [CWIMAQImage](#page-432-0)

The image to attach.

#### **Example**

' An example of a CWIMAQViewer attaching to ' a CWIMAQImage in an acquisition

Private Sub Run\_Click()

CWIMAQViewer1.Attach CWIMAQ1.Images(1)

' The CWIMAQImage object is now shared

' between the CWIMAQViewer1 and CWIMAQ1

' objects

CWIMAQ1.Start

' CWIMAQ1 is now acquiring data. As new images

' are acquired, CWIMAQViewer1 automatically

' updates to display them.

End Sub

**See Also**

[Image](#page-5974-0)

# **Center Method**

## **Syntax**

[CWIMAQViewer](#page-901-0).Center x, y

#### **Purpose**

Moves the specified point of the image to the center of the viewer window.

#### **Remarks**

If the image is smaller than the viewer in either width or height, the viewer ignores the value in that dimension and centers the image in that dimension.

#### **Parameters**

**x** As [Long](#page-1197-0)

The x-coordinate of the point on which to center the viewer.

#### **y** As [Long](#page-1197-0)

The y-coordinate of the point on which to center the viewer.

#### **Example**

Private Sub Run\_Click() 'Zoom to a factor of 16 CWIMAQViewer1.ZoomScale = 4

'Display the pixel at 50, 50 in the center of the viewer CWIMAQViewer1.SetCenter CWIMAQVision1.MakePoint(50, 50) End Sub

# **ControlImage Method**

## **Syntax**

[CWIMAQViewer](#page-901-0).ControlImage

## **Return Type**

**[Picture](#page-1197-0)** 

The image of the entire control.

## **Purpose**

Returns an image of the entire control.

#### **Remarks**

The image is returned as a Windows Metafile. You can use the image for printing.

#### **Example**

Private Sub Run\_Click() 'Set the picture property of the picturebox control in VB to 'an image of the CWIMAQViewer control. Set Picture1.Picture = CWIMAQViewer1.ControlImage End Sub

# **Detach Method**

## **Syntax**

[CWIMAQViewer](#page-901-0).Detach

# **Return Type**

**[CWIMAQImage](#page-432-0)** 

The detached image.

## **Purpose**

Detaches an image from a Viewer object.

#### **Remarks**

The Image property of the Viewer control refers to a new, empty image after you call the Detach method. The previously attached image is destroyed if there are no references to it.

#### **Example**

Private Sub Attach\_Click() 'Attach both viewers to the same image CWIMAQViewer2.Attach CWIMAQViewer1.Image End Sub

Private Sub Detach\_Click() 'Detach CWIMAQViewer2 from CWIMAQViewer1.Image CWIMAQViewer2.Detach End Sub

# **Refresh Method**

## **Syntax**

[CWIMAQViewer](#page-901-0).Refresh

#### **Purpose**

Redraws the CWIMAQViewer control immediately.

#### **Remarks**

This method is called automatically when the image is updated, if you have ImmediateUpdates set to True. This method is the only way to display overlays immediately after drawing them.

## **Example**

Private Sub Run\_Click() 'Force the viewer to refresh. CWIMAQViewer1.Refresh End Sub

# **See Also**

[ImmediateUpdates](#page-5981-0) **[CWIMAQOverlay](#page-606-0)** 

# **Click Event**

## **Syntax**

Sub *ControlName\_*Click()

## **Applies To [CWIMAQViewer](#page-901-0)**

## **Purpose**

Fires when you click the control.

#### **Remarks**

Double-clicking a control generates the Click event for the first click and the DblClick event for the second click. For more information, refer to Visual Basic help.

#### **See Also**

**[DblClick](#page-6080-0)** 

**[MouseDown](#page-6113-0)** 

# <span id="page-6080-0"></span>**DblClick Event**

## **Syntax**

Sub *ControlName\_*DblClick()

## **Applies To [CWIMAQViewer](#page-901-0)**

## **Purpose**

Fires when you double-click the control.

#### **Remarks**

Double-clicking a control generates the Click event for the first click and the DblClick event for the second click. For more information, refer to Visual Basic help.
## **See Also**

**[Click](#page-6075-0)** 

**[MouseDown](#page-6113-0)** 

# **ImageMouseDown, ImageMouseMove, ImageMouseUp Events**

## **Syntax**

Sub *ControlName\_*ImageMouseDown(Button, Shift, x, y) Sub *ControlName\_*ImageMouseMove(Button, Shift, x, y) Sub *ControlName\_*ImageMouseUp(Button, Shift, x, y)

# **Applies To [CWIMAQViewer](#page-901-0)**

### **Purpose**

ImageMouseDown fires when you click the control.

ImageMouseMove fires when you move the mouse over the control.

ImageMouseUp fires when you release the mouse on the control.

## **Remarks**

This event does not fire if an empty image is attached to the viewer. These events are similar to the standard MouseDown/Move/Up events except that they return their coordinates in terms of image coordinates, not screen coordinates.

# $\bigotimes$

**Note** These events do not trigger if an empty image is attached to the Viewer.

#### **Parameters**

#### **Button** As **[Integer](#page-1197-0)**

Specifies the state of the mouse buttons. The Button argument can be any combination of the following values: 1 for the left button, 2 for the right button, or 4 for the middle button. For example, if both the left and right mouse buttons are pressed, the Button argument is  $3(1 + 2)$ .

#### **Shift** As **[Integer](#page-1197-0)**

Specifies the state of the <Shift> key, <Alt> key, and <Ctrl> key. The Shift argument can be any combination of the following values: 1 for <Shift> , 2 for <Ctrl> , or 4 for <Alt> . For example, if you press the <Shift> and  $\leq$ Ctrl> keys, the value is 3 (1 + 2).

#### **x** As [Variant](#page-1197-0)

Specifies the x-coordinate of the current pointer location in image coordinates.

#### **y** As [Variant](#page-1197-0)

Specifies the y-coordinate of the current pointer location in image coordinates.

# **ImagePanned Event**

# **Syntax**

Sub *ControlName\_*ImagePanned(dx, dy)

# **Applies To [CWIMAQViewer](#page-901-0)**

## **Purpose**

Fires when you pan the image in the viewer.

### **Remarks**

This event fires if you pan the image programmatically using the OriginX and OriginY properties or through the built-in user interface of the Viewer control.

### **Parameters**

**dx** As [Variant](#page-1197-0) Number of pixels panned in the x-direction. **dy** As [Variant](#page-1197-0)

Number of pixels panned in the y direction.

**See Also**

**[OriginX](#page-6000-0)** 

**[OriginY](#page-6005-0)** 

# **ImageZoomed Event**

# **Syntax**

Sub *ControlName\_*ImageZoomed(ZoomScale)

# **Applies To [CWIMAQViewer](#page-901-0)**

### **Purpose**

Fires when you zoom the image in the viewer.

### **Remarks**

This event fires if you zoom the image programmatically using the ZoomScale property or through the built-in user interface of the Viewer control.

#### **Parameters**

**ZoomScale** As [Variant](#page-1197-0)

The new ZoomScale for the viewer.

# **See Also [ZoomScale](#page-6040-0)**

# <span id="page-6102-0"></span>**KeyDown, KeyUp Events**

# **Syntax**

Sub *ControlName\_*KeyDown(KeyCode, Shift) Sub *ControlName\_*KeyUp(KeyCode, Shift)

# **Applies To [CWIMAQViewer](#page-901-0)**

### **Purpose**

KeyDown fires when you press a key while the control has the input focus.

KeyUp fires when you release a key while the control has the input focus.

### **Parameters**

#### **KeyCode** As [Integer](#page-1197-0)

A code representing the pressed key. This code represents the key rather than the ASCII value of the key. For example, pressing the <A> key produces the value 65. Pressing <#> , or <Shift-3> , produces the code for "3".

#### **Shift** As **[Integer](#page-1197-0)**

The Shift argument can be any combination of the following values: 1 for <Shift> , 2 for <Ctrl> , or 4 for <Alt> . For example, if you press the  $\le$ Shift> and  $\le$ Ctrl> keys, the value is 3 (1 + 2).

**See Also**

**[KeyPress](#page-6107-0)** 

# <span id="page-6107-0"></span>**KeyPress Event**

# **Syntax**

Sub *ControlName\_*KeyPress(KeyAscii)

# **Applies To [CWIMAQViewer](#page-901-0)**

### **Purpose**

Fires when a KeyDown message generates a key while a control is active.

## **Remarks**

For more information, refer to Visual Basic help.

#### **Parameters**

#### **KeyAscii As [Integer](#page-1197-0)**

The ASCII value of the pressed key. In Visual Basic, use the Chr() function to translate KeyAscii into a character.

# **See Also [KeyDown](#page-6102-0)**

# <span id="page-6113-0"></span>**MouseDown, MouseMove Events**

## **Syntax**

Sub *ControlName\_*MouseDown(Button, Shift, x, y) Sub *ControlName\_*MouseMove(Button, Shift, x, y)

# **Applies To [CWIMAQViewer](#page-901-0)**

### **Purpose**

MouseDown fires when you click the mouse on the control. MouseUp fires when you release the mouse on the control.

## **Remarks**

For more information, refer to Visual Basic help.

#### **Parameters**

#### **Button** As **[Integer](#page-1197-0)**

Specifies the state of the mouse buttons. The Button argument can be any combination of the following values: 1 for the left button, 2 for the right button, or 4 for the middle button. For example, if both the left and right mouse buttons are pressed, the Button argument is  $3(1 + 2)$ .

#### **Shift** As **[Integer](#page-1197-0)**

Specifies the state of the <Shift> key, <Alt> key, and <Ctrl> key. The Shift argument can be any combination of the following values: 1 for <Shift> , 2 for <Ctrl> , or 4 for <Alt> . For example, if you press the <Shift> and  $\leq$ Ctrl> keys, the value is 3 (1 + 2).

#### **x** As [OLE\\_XPOS\\_PIXELS](#page-1197-0)

Specifies the x-coordinate of the current pointer location.

#### **y** As [OLE\\_YPOS\\_PIXELS](#page-1197-0)

Specifies the y-coordinate of the current pointer location.

## **See Also**

**[Click](#page-6075-0) [DblClick](#page-6080-0)** 

# **PaletteChanged Event**

# **Syntax**

Sub *ControlName\_*PaletteChanged(Palette)
## **Applies To [CWIMAQViewer](#page-901-0)**

Fires when the palette type changes.

#### **Remarks**

This event fires if the palette type changes programmatically or through the run-time pop-up menu.

#### **Parameters**

**Palette** As **[Variant](#page-1197-0)** 

The new palette type.

#### **See Also [CWIMAQPalette](#page-616-0)**

# **RegionsChanged Event**

## **Syntax**

Sub *ControlName\_*RegionsChanged(Count)

## **Applies To [CWIMAQViewer](#page-901-0)**

Fires when you modify the Regions collection or any of the regions in the collection.

#### **Remarks**

This event fires only when you change the regions through the built-in user interface of the Viewer control. This event does not fire if you add or delete regions programmatically.

#### **Parameters**

**Count** As [Variant](#page-1197-0)

The number of regions in the collection.

#### **See Also**

**[CWIMAQRegions](#page-790-0)** 

# **ToolChanged Event**

## **Syntax**

Sub *ControlName\_*ToolChanged(Tool)

## **Applies To [CWIMAQViewer](#page-901-0)**

Fires when you change the currently selected tool.

#### **Remarks**

This event fires if you change the selected tool programmatically or through the run-time pop-up menu.

#### **Parameters**

**Tool** As [Variant](#page-1197-0) The new tool selected.

#### **See Also**

**[CWIMAQViewerTools](#page-917-0) [CWIMAQRegionShapes](#page-794-0)** 

# **BackgroundColor Property**

## **Syntax**

[CWIMAQViewerBackgroundOptions](#page-909-0).BackgroundColor

## **Data Type**

**[Color](#page-1197-0)** 

The background color.

# **FillColor Property**

## **Syntax**

[CWIMAQViewerBackgroundOptions](#page-909-0).FillColor

## **Data Type**

**[Color](#page-1197-0)** 

The fill color.

# **FillStyle Property**

## **Syntax**

[CWIMAQViewerBackgroundOptions](#page-909-0).FillStyle

#### **Data Type**

#### [CWIMAQViewerBackgroundFillStyles](#page-905-0)

You can use the following constants with this data type:

- cwimaqFillStyleDefault—Set the viewer background to the default pattern.
- cwimaqFillStyleHatch—Set the viewer background to a hatch style.
- cwimaqFillStyleSolid—Set the viewer background to a solid color.

The fill style.

## **HatchStyle Property**

## **Syntax**

[CWIMAQViewerBackgroundOptions](#page-909-0).HatchStyle

#### **Data Type**

#### [CWIMAQViewerBackgroundHatchStyles](#page-907-0)

You can use the following constants with this data type:

- cwimaqHatchStyleBackwardDiagonal—The background of the display window will be diagonal bars, starting in the upper-left corner and ending in the lower-right corner.
- cwimaqHatchStyleCross—The background of the display window will be intersecting horizontal and vertical bars.
- cwimagHatchStyleCrossHatch—The background of the display window will be intersecting forward and backward diagonal bars.
- cwimaqHatchStyleForwardDiagonal—The background of the display window will be diagonal bars, starting in the lower-left corner and ending in the upper-right corner.
- cwimaqHatchStyleHorizontal—The background of the display window will be horizontal bars.
- cwimaqHatchStyleVertical—The background of the display window will be vertical bars.

The hatch style.

# **DefaultBackground Method**

#### **Syntax**

[CWIMAQViewerBackgroundOptions](#page-909-0).DefaultBackground

Set the background to the default.

# **HatchBackground Method**

### **Syntax**

[CWIMAQViewerBackgroundOptions](#page-909-0).HatchBackground FillColor, BackgroundColor, HatchStyle

Set the background to a hatched pattern.

#### **Parameters**

**FillColor** As [Color](#page-1197-0) The fill color of the display window. **Background[Color](#page-1197-0)** As Color The background color of the display window. **HatchStyle** As [CWIMAQViewerBackgroundHatchStyles](#page-907-0) The hatch style of the display window.

#### **See Also**

[CWIMAQViewerBackgroundHatchStyles](#page-907-0)

# **SolidBackground Method**

### **Syntax**

[CWIMAQViewerBackgroundOptions](#page-909-0).SolidBackground FillColor
Set the background to a solid color.

## **Parameters**

**Fill[Color](#page-1197-0)** As Color

The fill color of the display window.

# **CoreUtilization Property**

## **Syntax**

[CWIMAQVision](#page-919-0).CoreUtilization

## **Data Type**

[Long](#page-1197-0)

How many cores CWIMAQVision utilizes for use.

This property allows you to specify how many processors all of your vision functions (VDM) should take advantage of. The default is to use as many cores as possible. You may use this to get/set the number of cores to use. If a custom value is set to 0, this indicates use as many as possible, and the user is only allowed to specify as many cores as available by the operating system at maximum.

# **ExceptionOnError Property**

# **Syntax**

[CWIMAQVision](#page-919-0).ExceptionOnError

# **Data Type**

[Boolean](#page-1197-0)

Set this property to True to make the methods raise an exception on an error condition. Set this property to False to make the methods return a negative number to indicate the error.

## **See Also**

[CWIMAQ.ExceptionOnError](#page-1830-0)

# **AboutBox Method**

# **Syntax**

[CWIMAQVision](#page-919-0).AboutBox

Displays the About box for the control.

### **Remarks**

The About box displays the version number of the controls and information about contacting National Instruments. You can access the About box from a separate tab on the property pages.

# **Example**

' Display the Vision control's About box CWIMAQVision1.AboutBox

# **AbsoluteDifference Method**

# **Syntax**

[CWIMAQVision](#page-919-0).AbsoluteDifference SourceImage, Operand, DestImage

## **Return Type**

#### [Long](#page-1197-0)

On success, this method returns 0. On failure, this method returns a negative number.

Subtracts one image from another or a constant from an image and returns the absolute value of the difference.

## **Remarks**

Use this method with image types U8, I16, SGL, and RGB32.

If Operand is a constant, DestImage and SourceImage must be the same type of image.

If Operand is an image, the image type of Operand depends on the image type of SourceImage, as follows:

If SourceImage is U8, Operand must be U8, I16, SGL, or RGB.

If SourceImage is I16 or SGL, Operand must be U8, I16, or SGL.

If SourceImage is RGB, Operand must be RGB or U8.

If Operand is an image and Operand is of a type that contains more bits per pixel than SourceImage, Operand and DestImage must be the same type of image. Otherwise, SourceImage and DestImage must be the same type of image.

This method is optimized for MMX.

### **Parameters**

#### **SourceImage** As [CWIMAQImage](#page-432-0)

The first input image.

#### **Operand** As **[Variant](#page-1197-0)**

Either the second input image or a constant. Constants are rounded down if SourceImage is encoded as an integer.

#### **DestImage** As [CWIMAQImage](#page-432-0)

The resulting image. DestImage can be one of the source images.

## **Example**

Dim i As New CWIMAQImage

' Add a constant to an image in Viewer1.

' Store the result in i

CWIMAQVision1.AbsoluteDifference CWIMAQViewer1.Image, 50, i

' Find the absolute difference between the image in i and the image

' in Viewer1

' Do the operation inplace (store the result in i)

CWIMAQVision1.AbsoluteDifference CWIMAQViewer1.Image, i, i

# **Add Method**

# **Syntax**

[CWIMAQVision](#page-919-0).Add SourceImage, Operand, DestImage

## **Return Type**

#### [Long](#page-1197-0)

On success, this method returns 0. On failure, this method returns a negative number.

Adds an image to an image or a constant to an image.

## **Remarks**

Use this method with image types U8, I16, SGL, and RGB32.

To add a constant to an image, DestImage and SourceImage must be the same type of image. If Operand is an image and Operand is of a type that contains more bits per pixel than SourceImage, Operand and DestImage must be the same type of image. Otherwise, SourceImage and DestImage must be the same type of image.

If Operand is an image, the image type of Operand depends on the image type of SourceImage, as follows:

If SourceImage is U8, Operand must be U8, I16, SGL, or RGB.

If SourceImage is I16 or SGL, Operand must be U8, I16, or SGL.

If SourceImage is RGB, Operand must be RGB or U8.

This method is optimized for MMX.

### **Parameters**

#### **SourceImage** As [CWIMAQImage](#page-432-0)

The first input image.

#### **Operand** As **[Variant](#page-1197-0)**

Either the second input image or a constant. Constants are rounded down if SourceImage is encoded as an integer.

#### **DestImage** As [CWIMAQImage](#page-432-0)

The resulting image. DestImage can be one of the source images.

## **Example**

Dim i As New CWIMAQImage

' Add a constant to an image in Viewer1. ' Store the result in i CWIMAQVision1.Add CWIMAQViewer1.Image, 50, i

' Add image i to the image in Viewer1. ' Do the addition inplace (store the result in i) CWIMAQVision1.Add CWIMAQViewer1.Image, i, i

Add [Example](#page-1045-0)

# **And Method**

## **Syntax**

[CWIMAQVision](#page-919-0).And SourceImage, Operand, DestImage [, Not = False]

## **Return Type**

#### [Long](#page-1197-0)

On success, this method returns 0. On failure, this method returns a negative number.

Computes a bitwise AND or a bitwise NAND between two images or an image and a constant.

## **Remarks**

Use this method with image types U8, I16, RGB32, and HSL32.

SourceImage and DestImage must be the same type of image. If Operand is an image, it must be the same type of image as SourceImage.

This method is optimized for MMX.

### **Parameters**

#### **SourceImage** As [CWIMAQImage](#page-432-0)

The first input image.

#### **Operand** As **[Variant](#page-1197-0)**

Either the second input image or a constant.

#### **DestImage** As [CWIMAQImage](#page-432-0)

The resulting image. It can be one of the source images.

#### **Not** As [Variant](#page-1197-0)

[Optional] Set this parameter to True to perform a NAND instead of an AND.

This parameter has a default value of False.

## **Example**

Dim i As New CWIMAQImage

' And operation between a constant and an image in Viewer1. ' Store the result in i CWIMAQVision1.And CWIMAQViewer1.Image, 1, i

' And image i with the image in Viewer1. ' Do the operation inplace (store the result in i) CWIMAQVision1.And CWIMAQViewer1.Image, i, i

# **ArrayToComplexPlane Method**

## **Syntax**

[CWIMAQVision](#page-919-0).ArrayToComplexPlane SourceImage, DestImage, Array, Plane

## **Return Type**

#### [Long](#page-1197-0)

On success, this method returns 0. On failure, this method returns a negative number.

Replaces a plane of a complex image with the given array of pixel values.

## **Remarks**

SourceImage and DestImage must be Complex images.

### **Parameters**

#### **SourceImage** As [CWIMAQImage](#page-432-0)

The source image.

#### **DestImage** As [CWIMAQImage](#page-432-0)

The destination image.

#### **Array** As [Variant](#page-1197-0)

The 2D array of pixel values. This array must be the same size as the source image.

#### **Plane** As [CWIMAQComplexPlanes](#page-205-0)

The plane to replace. Set this parameter to cwimaqComplexPlaneReal to replace the real plane or cwimaqComplexPlaneImaginary to replace the imaginary plane.
### **Example**

Dim i As New CWIMAQImage Dim RealArray Dim ImaginaryArray

'Do something here to populate RealArray and ImaginaryArray so that 'they are the same size as the image in Viewer1

'Replace the imaginary plane of the image in Viewer1 with the data 'stored in the 'Store the results in image i.

CWIMAQVision1.ArrayToComplexPlane CWIMAQViewer1.Image, i, cwimaqComplexPlaneImaginary

'Replace the real plane of the image i with the data 'stored in the array named RealArray. 'Do this operation inplace (store the result in i) CWIMAQVision1.ArrayToComplexPlane i, i, RealArray, \_ cwimaqComplexPlaneImaginary

# **AutoBThreshold Method**

## **Syntax**

[CWIMAQVision](#page-919-0).AutoBThreshold SourceImage, Method, LookupTable, ThresholdValue

# **Return Type**

[Long](#page-1197-0)

Returns 0 if no error; returns a negative number to indicate an error.

### **Purpose**

**Obsolete**—Use **[AutoThreshold2](#page-6199-0)** instead. The Automatic Binary Threshold applies a threshold to an image that initially possesses 256 gray levels that divide the image into two classes. A statistical calculation is done to determine the optimal threshold.

## **Remarks**

Use this method with U8 images.

### **Parameters**

#### **SourceImage** As [CWIMAQImage](#page-432-0)

The image to process.

#### **Method** As [CWIMAQAutoThresholdMethods](#page-62-0)

The threshold method to use.

#### **LookupTable** As [Variant](#page-1197-0)

Returns a lookup table containing 256 elements encoded in 0 and 1. If the threshold value is 160, the values between 0 and 159 become zero and the values between 160 and 255 become 1. This array can be directly used by CWIMAQVision.UserLookup.

#### **ThresholdValue** As [Long](#page-1197-0)

Returns the computed threshold value.

# **See Also [AutoThreshold](#page-6206-0)**

# <span id="page-6199-0"></span>**AutoThreshold2 Method**

# **Syntax**

[CWIMAQVision](#page-919-0).AutoThreshold2 SourceImage, DestImage, NumberOfClasses [, Method] [, MultiThresholdData] [, MaskImage]

# **Return Type**

### [Long](#page-1197-0)

On success, this method returns 0. On failure, this method returns a negative number.

## **Purpose**

Automatically thresholds an image into multiple classes.

## **Remarks**

Use this method with U8 images.

### **Parameters**

#### **SourceImage** As [CWIMAQImage](#page-432-0)

The image to process.

#### **DestImage** As [CWIMAQImage](#page-432-0)

The resulting U8 image.

#### **NumberOfClasses** As [Long](#page-1197-0)

The number of classes into which to threshold the image. Valid values range from 2 to 256.

#### **Method** As [Variant](#page-1197-0)

[Optional] A CWIMAQAutoThresholdMethods value that specifies the threshold method to use if NumberOfClasses is 2. The method ignores this parameter if NumberOfClasses is not 2.

#### **MultiThresholdData** As [Variant](#page-1197-0)

[Optional] On return, a CWIMAQMultiThresholdData object containing NumClasses elements that is compatible with CWIMAQVision.MultiThreshold2.

#### **MaskImage** As [Variant](#page-1197-0)

[Optional] A CWIMAQImage object that specifies the region in which the method computes the MultiThresholdData. The method processes only those pixels in the image whose corresponding pixels in the mask are non-zero. Do not set this parameter if you want to calculate the MultiThresholdData for the entire image.

## **Example**

Dim i As New CWIMAQImage Dim thresholdData As New CWIMAQMultiThresholdData

'AutoThreshold2 the image in Viewer1 into 3 classes and store the 'result in i CWIMAQVision1.AutoThreshold2 CWIMAQViewer1.Image, i, 3, \_ cwimaqATMethodCluster, \_ thresholdData

'Use thresholdData result to MultiThreshold the Viewer inplace CWIMAQVision1.MultiThreshold2 CWIMAQViewer1.Image, \_ CWIMAQViewer1.Image, \_ thresholdData

### **See Also**

[CWIMAQAutoThresholdMethods](#page-62-0) [CWIMAQMultiThresholdData](#page-577-0) [MultiThreshold2](#page-4668-0)

# <span id="page-6206-0"></span>**AutoThreshold Method**

# **Syntax**

[CWIMAQVision](#page-919-0).AutoThreshold SourceImage, DestImage, NumberOfClasses [, Method] [, MultiThresholdData]

# **Return Type**

### [Long](#page-1197-0)

On success, this method returns 0. On failure, this method returns a negative number.

### **Purpose**

**Obsolete**—Use **[AutoThreshold2](#page-6199-0)** instead. Automatically thresholds an image into multiple classes.

## **Remarks**

Use this method with U8 images.

This method combines the AutoBThreshold and AutoMThreshold methods.

### **Parameters**

#### **SourceImage** As [CWIMAQImage](#page-432-0)

The image to process.

#### **DestImage** As [CWIMAQImage](#page-432-0)

The resulting U8 image.

#### **NumberOfClasses** As [Long](#page-1197-0)

The number of classes into which to threshold the image. Valid values range from 2 to 256.

#### **Method** As [Variant](#page-1197-0)

[Optional] A CWIMAQAutoThresholdMethods value that specifies the threshold method to use if NumberOfClasses is 2. The method ignores this parameter if NumberOfClasses is not 2.

#### **MultiThresholdData** As [Variant](#page-1197-0)

[Optional] On return, a CWIMAQMultiThresholdData object containing NumClasses elements that is compatible with CWIMAQVision.MultiThreshold2.

### **Example**

Dim i As New CWIMAQImage Dim thresholdData As New CWIMAQMultiThresholdData

'AutoThreshold the image in Viewer1 into 3 classes and store the 'result in i CWIMAQVision1.AutoThreshold CWIMAQViewer1.Image, i, 3, \_ cwimaqATMethodCluster, \_ thresholdData

'Use thresholdData result to MultiThreshold the Viewer inplace CWIMAQVision1.MultiThreshold2 CWIMAQViewer1.Image, \_ CWIMAQViewer1.Image, \_ thresholdData

### **See Also**

[CWIMAQAutoThresholdMethods](#page-62-0) [CWIMAQMultiThresholdData](#page-577-0) [MultiThreshold2](#page-4668-0)

# **Average Method**

# **Syntax**

[CWIMAQVision](#page-919-0).Average SourceImage, Operand, DestImage

# **Return Type**

### [Long](#page-1197-0)

On success, this method returns 0. On failure, this function returns a negative number.

#### **Purpose**

Computes the average of two source images or an image and a constant.

## **Remarks**

Use this method with image types U8, I16, and SGL.

If Operand is an image and Operand is of a type that contains more bits per pixel than SourceImage, Operand and DestImage must be the same type of image. Otherwise, SourceImage and DestImage must be the same type of image.

### **Parameters**

### **SourceImage** As [CWIMAQImage](#page-432-0)

The first input image.

#### **Operand** As **[Variant](#page-1197-0)**

Either the second input image or a constant. Constants are rounded down if SourceImage is encoded as an integer.

## **DestImage** As [CWIMAQImage](#page-432-0)

The resulting image. It can be one of the source images.

## **Example**

Dim i As New CWIMAQImage

' Average a constant and an image in Viewer1. ' Store the result in i CWIMAQVision1.Average CWIMAQViewer1.Image, 50, i

' Average image i and the image in Viewer1.

' Do the averaging inplace (store the result in i) CWIMAQVision1.Average CWIMAQViewer1.Image, i, i

# **BayerColorDecode Method**

# **Syntax**

[CWIMAQVision](#page-919-0).BayerColorDecode SourceImage, DestImage, bayerPattern, bitDepth, redLUT, greenLUT, blueLUT

# **Return Type**

[Long](#page-1197-0)

## **Purpose**

Decodes a Bayer encoded image into a color image.

### **Parameters**

**SourceImage** As [CWIMAQImage](#page-432-0)

The Bayer encoded image to decode.

#### **DestImage** As [CWIMAQImage](#page-432-0)

The resulting decoded image.

#### **bayerPattern** As **[Long](#page-1197-0)**

The Bayer pattern to use to decode the image.

#### **bitDepth** As **[Long](#page-1197-0)**

Number of bits used to represent each pixel value.

#### **redLUT** As [Variant](#page-1197-0)

Lookup table for the red color plane.

#### **greenLUT** As [Variant](#page-1197-0)

Lookup table for the green color plane.

#### **blueLUT** As [Variant](#page-1197-0)

Lookup table for the blue color plane.

# **CalculateBayerColorLUT Method**

# **Syntax**

[CWIMAQVision](#page-919-0).CalculateBayerColorLUT redGain, greenGain, blueGain, bitDepth, redLUT, greenLUT, blueLUT

# **Return Type**

[Long](#page-1197-0)

## **Purpose**

Calculates the LUTs to be used by BayerColorDecode

### **Parameters**

**redGain** As [Double](#page-1197-0)

The white balance gain for the red component of the Bayer conversion.

**greenGain** As [Double](#page-1197-0)

The white balance gain for the green component of the Bayer conversion.

**blueGain** As [Double](#page-1197-0)

The white balance gain for the blue component of the Bayer conversion.

**bitDepth** As [Long](#page-1197-0)

Number of bits used to represent each pixel value.

**redLUT** As [Variant](#page-1197-0)

Lookup table for the red color plane.

**greenLUT** As [Variant](#page-1197-0)

Lookup table for the green color plane.

**blueLUT** As [Variant](#page-1197-0)

Lookup table for the blue color plane.

# **CalculateCoefficients Method**

# **Syntax**

[CWIMAQVision](#page-919-0).CalculateCoefficients SourceImage, Parameter, FullParticleReport, CoefficientsArray
# **Return Type**

#### [Long](#page-1197-0)

On success, this method returns 0. On failure, this method returns a negative number.

### **Purpose**

**Obsolete**—Use [ParticleMeasurement](#page-6233-0) instead. Calculates a specified coefficient for each detected particle.

### **Parameters**

#### **SourceImage** As [CWIMAQImage](#page-432-0)

The image used by the Particle method. CalculateCoefficients needs this image to get the coefficients.

**Parameter** As [CWIMAQParticleParameters](#page-642-0)

The parameter you want to extract.

#### **FullParticleReport** As [CWIMAQFullParticleReport](#page-380-0)

A report object containing the report that the Particle method generated.

#### **CoefficientsArray** As [Variant](#page-1197-0)

On return, a 1D array filled with the computed particle coefficients.

### **Example**

Private Sub Run\_Click() Dim report As New CWIMAQFullParticleReport Dim Area Dim Orientation Dim X Dim Y Dim i

' Threshold the image inplace CWIMAQVision1.Threshold CWIMAQViewer1.Image, CWIMAQViewer1.In , , , 255

' Do particle analysis CWIMAQVision1.Particle CWIMAQViewer1.Image, report

' Calculate the area of each particle CWIMAQVision1.CalculateCoefficients CWIMAQViewer1.Image, \_ cwimaqParticleArea, \_ report, Area ' Calculate the orientation of each particle CWIMAQVision1.CalculateCoefficients CWIMAQViewer1.Image, \_ cwimaqParticleOrientation, \_ report, Orientation ' Calculate the center of mass for each particle CWIMAQVision1.CalculateCoefficients CWIMAQViewer1.Image, \_ cwimaqParticleCenterMassX, \_ report, X CWIMAQVision1.CalculateCoefficients CWIMAQViewer1.Image, \_ cwimaqParticleCenterMassY, \_ report, Y

' For each particle, display the Area, Orientation, and mark the center of mass For  $i = 0$  To report. Count - 1 Dim Text As String Dim oval As New CWIMAQOval

Dim point As New CWIMAQPoint Dim textOptions As New CWIMAQTextOptions Text = "A: " & CStr(Area(i)) & " O: " & Format(Orientation(i), "##0.00") oval.Initialize X(i) - 4, Y(i) - 4, 8, 8 CWIMAQViewer1.Image.Overlays(1).DrawOval oval, cwimaqDrawModeP point.Initialize X(i), Y(i) textOptions.HorizontalAlignment = cwimaqHorizontalTextAlignmentCenter textOptions.Style = cwimaqTextStyleNormal textOptions.FontName = "Arial" textOptions.Size = 16 textOptions.ForeColor = vbWhite CWIMAQViewer1.Image.Overlays(1).DrawText point, textOptions, Text Next End Sub

Blob Analysis [Example](#page-1061-0) Particle [Orientation](#page-1138-0) Example Circle Distance [Example](#page-1063-0)

# <span id="page-6233-0"></span>**ParticleMeasurement Method**

# **Syntax**

[CWIMAQVision](#page-919-0).ParticleMeasurement SourceImage, MeasurementType, MeasurementsArray [, Calibrated = False] [, Connectivity8 = True]

# **Return Type**

#### [Long](#page-1197-0)

On success, this method returns 0. On failure, this method returns a negative number.

## **Purpose**

Takes a measurement on all particles in a binary image.

## **Remarks**

This method modifies the source image. If you need the original source image, create a copy of the image using the [CWIMAQVision.Copy](#page-6350-0) method before using this method.

Use this method with U8, I16 and SGL images.

## **Parameters**

#### **SourceImage** As [CWIMAQImage](#page-432-0)

The image on which to get information about the particles.

#### **MeasurementType** As [CWIMAQMeasurementTypes](#page-563-0)

The type of measurement to take.

#### **MeasurementsArray** As [Variant](#page-1197-0)

On return, the value of the measurement on each particle in the image.

#### **Calibrated** As [Variant](#page-1197-0)

[Optional] Whether to take calibrated measurements on the particles in the image.

This parameter has a default value of False.

#### **Connectivity8** As [Variant](#page-1197-0)

[Optional] Set this parameter to True to use connectivity-8 to determine whether particles are touching. Set this parameter to False to use connectivity-4 to determine whether particles are touching. For more information about connectivity, refer to the NI Vision Concepts Manual.

This parameter has a default value of True.

## **See Also**

**[Threshold](#page-1521-0) [ParticleReport](#page-1551-0)** 

# **CannyEdgeFilter Method**

# **Syntax**

[CWIMAQVision](#page-919-0).CannyEdgeFilter SourceImage, DestImage [, Sigma = 1.00] [, LowerThreshold =  $0.20$ ] [, UpperThreshold =  $0.70$ ] [, WindowSize = 9]

# **Return Type**

#### [Long](#page-1197-0)

On success, this method returns 0. On failure, this method returns a negative number.

### **Purpose**

Outlines edges in an image using the Canny algorithm, which is wellsuited to images with poor signal-to-noise ratios.

# **Remarks**

Use this method with U8 images.

### **Parameters**

#### **SourceImage** As [CWIMAQImage](#page-432-0)

The image to process.

#### **DestImage** As [CWIMAQImage](#page-432-0)

The results of the processing.

#### **Sigma** As [Variant](#page-1197-0)

[Optional] The sigma of the Gaussian smoothing filter that the method applies to the image before edge detection.

This parameter has a default value of 1.00.

### **LowerThreshold** As [Variant](#page-1197-0)

[Optional] The value that the method multiplies by UpperThreshold to determine the lower threshold for all the pixels in an edge segment.

This parameter has a default value of 0.20.

#### **UpperThreshold** As [Variant](#page-1197-0)

[Optional] The upper fraction of pixel values in the image from which the method chooses a seed or starting point of an edge segment. This value must be between 0 and 1.

This parameter has a default value of 0.70.

## **WindowSize** As [Variant](#page-1197-0)

[Optional] The window size of the Gaussian filter that the method applies to the image. This value must be odd.

This parameter has a default value of 9.

## **Example**

Dim i As New CWIMAQImage

'Threshold the image in Viewer1 inplace. CWIMAQVision1.Threshold CWIMAQViewer1.Image, CWIMAQViewer1.Image, \_ 128, 255, , 255

'Outline the edges of the image in Viewer1 and 'store the results in i CWIMAQVision1.CannyEdgeFilter CWIMAQViewer1.Image, i

# **See Also [Threshold](#page-1521-0)**

# **Cast Method**

# **Syntax**

[CWIMAQVision](#page-919-0).Cast SourceImage, DestImage, Type [, LookupTable] [, Shift = 0]

# **Return Type**

#### [Long](#page-1197-0)

On success, this method returns 0. On failure, this method returns a negative number.

# **Purpose**

Changes the type of an image.

# **Remarks**

This method operates with all image types.

This method can perform the change directly on the source image, or it can leave the source image unchanged and instead copy the source image to a destination image and then convert the destination image. If the destination image is the same as the source image, the method changes the type of the source image. Otherwise, the method resizes the destination image to the size of source image and then copies the pixels.

To change the type of an image in-place without supplying a shift value or a lookup table, you can set the Type property to the required type. If the source image type and the Type parameter are the same, the method copies pixels unmodified. You can also use Copy to copy pixels without modifying them. If the source image type and the Type parameter are not the same, the method casts the pixel values to the new type as follows:

#### **Source Type**

#### **Type Parameter**

## **Result**

```
cwimaqImageTypeU8
cwimaqImageTypeU16
cwimaqImageTypeI16
cwimaqImageTypeSGL
```
If you provide a lookup table, the destination pixel will have the lookup value of the source pixel. If you do not provide a lookup table, the method copies the source value to the destination unmodified.

```
cwimaqImageTypeU8
cwimaqImageTypeU16
cwimaqImageTypeI16
cwimaqImageTypeSGL
```
cwimaqImageTypeRGB32

Each color component of the destination is set to the source value. If the source value is greater than 255, the method sets each color component to 255. If the source value is less than 0, the method sets each color

component to 0.

cwimaqImageTypeU8 cwimaqImageTypeU16 cwimaqImageTypeI16 cwimaqImageTypeSGL

cwimaqImageTypeHSL32

The method sets the luminance component of the destination to the source value. If the source value is greater than 255, the method sets the luminance to 255. If the source value is less than 0, the method sets the luminance to 0. The method sets hue and saturation component of the destination to 0. If the source image has a specified bit depth, the method uses the bit depth when performing this conversion.

cwimaqImageTypeU8 cwimaqImageTypeU16 cwimaqImageTypeI16 cwimaqImageTypeSGL

cwimaqImageTypeComplex

The method sets the real component of the destination to the source value. The method sets the imaginary component of the destination to 0.

cwimaqImageTypeU16 cwimaqImageTypeI16

cwimaqImageTypeU8

The method right-shifts the source value by the given shift value (divides each source pixel value by 2 shift ) and stores the value in the destination. If the shifted value is greater than 255, the method sets the destination value to 255. If the shift value is zero, the method uses the specified bit depth of the source image.

cwimaqImageTypeU8 cwimaqImageTypeU16 cwimaqImageTypeI16 cwimaqImageTypeSGL

cwimaqImageTypeRGBU64

Each color component of the destination is set to the source value. If the

source value is greater than 65535, the method sets each color component to 65535. If the source value is less than 0, the method sets each color component to 0.

cwimaqImageTypeRGBU64

cwimaqImageTypeU8

The method shifts the source value to the 8-bit range using the specified bit depth of the source image. Then the method sets the destination value to the average of the three color components of the source.

cwimaqImageTypeRGBU64

cwimaqImageTypeI16 cwimaqImageTypeU16 cwimaqImageTypeSGL

The method sets the destination value to the average of the three color components of the source. If the average of the source color components is out of the range of the destination, the method coerces the average to the range.

cwimaqImageTypeRGBU64

cwimaqImageTypeRGB32

The method shifts the source value to the 8-bit range using the specified bit depth of the source image. Then the method sets each color component in the destination value to the corresponding component in the source value.

cwimaqImageTypeRGBU64

cwimaqImageTypeHSL32

The method shifts the source value to the 8-bit range using the specified bit depth of the source image. Then the method converts each pixel from the RGB color space to the HSL color space.

cwimaqImageTypeI16cwimaqImageTypeU16

cwimaqImageTypeSGL

If you provide a lookup table, the destination pixel will have the lookup value of the source pixel. If you do not provide a lookup table, the method copies the source value to the destination unmodified.

cwimaqImageTypeSGL

cwimaqImageTypeU8 cwimaqImageTypeU16 cwimaqImageTypeI16

The method sets the destination value to the source value. If the source value is out of the range of the destination, the method coerces the source to the range.

cwimaqImageTypeRGB32

cwimaqImageTypeU8

cwimaqImageTypeU16

cwimaqImageTypeI16

cwimaqImageTypeSGL The method sets the destination value to the average of the three color components of the source.

cwimaqImageTypeRGB32

cwimaqImageTypeHSL32

The method converts each pixel from the RGB color space to the HSL color space.

cwimaqImageTypeRGB32 cwimaqImageTypeRGBU64

cwimaqImageTypeComplex

The method sets the real portion of the destination value to the average of the three color components of the source, and it sets the imaginary portion of the destination to 0.

cwimaqImageTypeHSL32

cwimaqImageTypeU8 cwimaqImageTypeU16 cwimaqImageTypeI16 cwimaqImageTypeSGL

The method sets the destination value to the luminance component of the source value.

cwimaqImageTypeHSL32

cwimaqImageTypeRGB32

The method converts each pixel from the HSL color space to the RGB color space.

cwimaqImageTypeHSL32

cwimaqImageTypeComplex

The method sets the real portion of the destination value to the value of the luminance component of the source, and it sets the imaginary portion of the destination to 0. If the source value is out of the range of the destination, the method coerces the source to the range.

```
cwimaqImageTypeComplex
```
cwimaqImageTypeU8 cwimaqImageTypeU16 cwimaqImageTypeI16 cwimaqImageTypeSGL

The method sets the destination value to the magnitude of the source value. If the source value is out of the range of the destination, the method coerces the source to the range.

cwimaqImageTypeComplex

```
cwimaqImageTypeRGB32
cwimaqImageTypeRGBU64
```
The method sets each color component of the destination value to the magnitude of the source value. If the source value is out of the range of the destination, the method coerces the source to the range.

```
cwimaqImageTypeComplex
```

```
cwimaqImageTypeHSL32
```
The method sets the luminance component of the destination value to the magnitude of the source value, and it sets the hue and saturation components to 0. If the source value is out of the range of the destination, the method coerces the source to the range.

cwimaqImageTypeU16

cwimaqImageTypeI16

The method sets the destination value to the source value. If the source value is out of the range of the destination, the method coerces the

source to the range.

cwimaqImageTypeI16

cwimaqImageTypeU16

The method sets the destination value to the source value. If the source value is out of the range of the destination, the method coerces the source to the range.

### **Parameters**

#### **SourceImage** As [CWIMAQImage](#page-432-0)

The source image.

#### **DestImage** As [CWIMAQImage](#page-432-0)

The destination image.

#### **Type** As [CWIMAQImageTypes](#page-450-0)

The new type for the image.

#### **LookupTable** As **[Variant](#page-1197-0)**

[Optional] A lookup table. See Remarks for a description of how the method employs the lookup table.

#### **Shift** As [Variant](#page-1197-0)

[Optional] The shift value for converting 16-bit images to 8-bit images. The method ignores this value for all other conversions. The method executes this conversion by shifting the 16-bit pixel values to the right by the specified number of shift operations, up to a maximum of 8 shift operations, and then truncating to get an 8-bit value. Enter a value of –1 to ignore the bit depth and shift 0. Enter a value of 0 to use the bit depth to cast the image. See Remarks for a description of how the function employs the shift value.

This parameter has a default value of 0.

# **Example**

Dim i As New CWIMAQImage Dim lookupTable(0 to 255) As Long Dim index

' Change the image in Viewer1 to an RGB32 image and ' store the results in i CWIMAQVision1.Cast CWIMAQViewer1.Image, i, cwimaqImageTypeRGB32

' Populate the lookupTable with a form of inverse transformation For index  $= 0$  to 255 lookupTable(index) =  $32767$  - (index  $*$  16)

Next

' Change the image in Viewer1 to a 16-bit image using the lookup table CWIMAQVision1.Cast CWIMAQViewer1.Image, CWIMAQViewer1.Image, \_ cwimaqImageTypeI16, lookupTable

' Change the image in Viewer1 to an SGL image

' You can use the Type property on the image since there is no need

' for a lookup table or shift value.

CWIMAQViewer1.Image.Type = cwimaqImageTypeSGL

## **See Also**

**[Copy](#page-6350-0)** [CWIMAQImage.Type](#page-3937-0)

# **Centroid Method**

# **Syntax**

[CWIMAQVision](#page-919-0).Centroid SourceImage, xCentroid, yCentroid [, MaskImage]

# **Return Type**

#### [Long](#page-1197-0)

On success, this method returns 0. On failure, this method returns a negative number.

**Purpose**

**Obsolete**—Use **[Centroid2](#page-6264-0)** instead. Computes the centroid of an image.

## **Remarks**

Use this method with image types U8, I16, and SGL. MaskImage must be a U8 image.

### **Parameters**

#### **SourceImage** As [CWIMAQImage](#page-432-0)

The image whose centroid the method calculates.

**xCentroid** As [Single](#page-1197-0)

On return, the x-coordinate of the centroid.

### **yCentroid** As [Single](#page-1197-0)

On return, the y-coordinate of the centroid.

### **MaskImage** As [Variant](#page-1197-0)

[Optional] A CWIMAQImage object that specifies the region in the image to use for computing the centroid. The method uses only those source image pixels whose corresponding mask pixels are non-zero to compute the centroid. Do not set this parameter if you want the method to use the whole image in the centroid calculation.

# **See Also** [Centroid2](#page-6264-0)
# **Centroid2 Method**

## **Syntax**

[CWIMAQVision](#page-919-0).Centroid2 SourceImage, Centroid [, MaskImage]

# **Return Type**

## [Long](#page-1197-0)

On success, this method returns 0. On failure, this method returns a negative number.

## **Purpose**

Computes the centroid of an image.

## **Remarks**

Use this method with image types U8, I16, and SGL. MaskImage must be a U8 image.

## **Parameters**

#### **SourceImage** As [CWIMAQImage](#page-432-0)

The image whose centroid the method calculates.

#### **Centroid** As [CWIMAQPoint](#page-684-0)

On return, the centroid.

#### **MaskImage** As [Variant](#page-1197-0)

[Optional] A CWIMAQImage object that specifies the region in the image to use for computing the centroid. The method uses only those source image pixels whose corresponding mask pixels are non-zero to compute the centroid. Do not set this parameter if you want the method to use the whole image in the centroid calculation.

## **Example**

Dim centroid As New CWIMAQPoint Dim maskImage As New CWIMAQImage

'Do something here to populate the maskImage

'Calculate the centroid of the Image in Viewer1 using 'maskImage as a mask. CWIMAQVision1.Centroid2 CWIMAQViewer1.Image, centroid, maskImage

# **Circles Method**

## **Syntax**

[CWIMAQVision](#page-919-0).Circles SourceImage, DestImage, CirclesReport [, MinRadius  $= 1$ ] [, MaxRadius = 10]

# **Return Type**

## [Long](#page-1197-0)

On success, this method returns 0. On failure, this method returns a negative number.

## **Purpose**

**Obsolete**—Use **[FindCircles](#page-1283-0)** instead. Separates overlapping circular objects and classifies them depending on their radii. This method also draws the detected circles into the destination image.

## **Remarks**

Use this method with U8 images. This method operates on circles with radii less than or equal to 256 pixels.

## **Parameters**

#### **SourceImage** As [CWIMAQImage](#page-432-0)

The image to transform.

#### **DestImage** As [CWIMAQImage](#page-432-0)

The resulting image.

#### **CirclesReport** As [CWIMAQCirclesReport](#page-144-0)

On return, a report containing the measurements for all detected circles. Circles with radii outside the limits of MinRadius or MaxRadius receive negative radii values in the report.

#### **MinRadius** As [Variant](#page-1197-0)

[Optional] The smallest radius (in pixels) to detect. Circles with radii smaller than this value do not appear in the destination image. These circles appear in the returned CirclesReport, but the method reports their radii as negative.

This parameter has a default value of 1.

#### **MaxRadius** As [Variant](#page-1197-0)

[Optional] The largest radius (in pixels) to detect. Circles with radii larger than this value do not appear in the destination image. These circles appear in the returned CirclesReport, but the method reports their radii as negative.

This parameter has a default value of 10.

# **See Also [FindCircles](#page-1283-0)**

# **ClipboardToImage Method**

# **Syntax**

[CWIMAQVision](#page-919-0).ClipboardToImage DestImage, ColorTable, ClipboardHasImage

# **Return Type**

## [Long](#page-1197-0)

On success, this method returns 0. On failure, this method returns a negative number.

## **Purpose**

**Obsolete**—Use [ReadImageFromClipboard](#page-6282-0) instead. Copies an image from the clipboard.

## **Remarks**

Use this method with image types U8 and RGB32.

## **Parameters**

#### **DestImage** As [CWIMAQImage](#page-432-0)

The image into which the method copies the clipboard image.

#### **ColorTable** As [Variant](#page-1197-0)

On return, an array of 256 entries that receives the palette associated with the 8-bit clipboard image. If there is no palette associated with the image, the method will fill in a gray palette.

#### **ClipboardHasImage** As [Boolean](#page-1197-0)

On return, True if the clipboard contains an image.

**See Also**

[ReadImageFromClipboard](#page-6282-0)

# <span id="page-6282-0"></span>**ReadImageFromClipboard Method**

# **Syntax**

[CWIMAQVision](#page-919-0).ReadImageFromClipboard DestImage, ClipboardHasImage [, ColorPalette]

# **Return Type**

## [Long](#page-1197-0)

On success, this method returns 0. On failure, this method returns a negative number.

# **Purpose**

Reads an image from the clipboard.

## **Remarks**

Use this method with image types U8 and RGB32.

## **Parameters**

#### **DestImage** As [CWIMAQImage](#page-432-0)

The image to copy the clipboard image into.

#### **ClipboardHasImage** As [Boolean](#page-1197-0)

On return, True if the clipboard contains an image.

## **ColorPalette** As [Variant](#page-1197-0)

[Optional] On return, that color palette associated with the 8-bit clipboard image. If there is no palette associated with the image, the method fills in a grayscale palette.

## **Example**

Private Sub Run\_Click()

Dim HasImage As Boolean

'Copy the image in clipboard to the image in viewer1. Also, copy the palette from 'clipboard. If the clipboard did not contain an image, raise an error.

CWIMAQVision1.ReadImageFromClipboard CWIMAQViewer1.Image, HasI If Not HasImage Then

'There was no image on the clipboard, so raise an error (the error number is  $\alpha$ Err.Raise vbObjectError + 1981, "Run\_Click", "The clipboard does not cont End If

End Sub

## **See Also**

[WriteImageToClipboard](#page-7182-0)

# **ColorEqualize Method**

# **Syntax**

[CWIMAQVision](#page-919-0).ColorEqualize SourceImage, DestImage [, AllPlanes = False]

# **Return Type**

## [Long](#page-1197-0)

On success, this method returns 0. On failure, this method returns a negative number.

## **Purpose**

Calculates the histogram of the luminance plane or all the planes of a color image and redistributes pixel values across the desired range while maintaining pixel value groupings.

## **Remarks**

Use this method with image types RGB32 and HSL32.

## **Parameters**

**SourceImage** As [CWIMAQImage](#page-432-0)

The color image to equalize.

#### **DestImage** As [CWIMAQImage](#page-432-0)

The resulting color image.

#### **AllPlanes** As [Variant](#page-1197-0)

[Optional] Set this parameter to True to equalize each plane. Set this parameter to False to equalize the luminance plane only.

This parameter has a default value of False.

## **Example**

Dim i As New CWIMAQImage

i.Type = cwimaqImageTypeRGB32

'Equalize the luminance plane of the image in Viewer1 and the 'store the results in i CWIMAQVision1.ColorEqualize CWIMAQViewer1.Image, i

'Equalize all the planes of the image in Viewer1. 'Do this operation inplace (store the results in the image in Viewer1) CWIMAQVision1.ColorEqualize CWIMAQViewer1.Image, CWIMAQViewer1. True

# **ColorHistogram Method**

# **Syntax**

[CWIMAQVision](#page-919-0).ColorHistogram SourceImage, Plane1Histogram, Plane2Histogram, Plane3Histogram, ColorFormat [, NumberOfClasses = 256] [, Plane1Report] [, Plane2Report] [, Plane3Report] [, MaskImage]

# **Return Type**

## [Long](#page-1197-0)

On success, this method returns 0. On failure, this method returns a negative number.

## **Purpose**

**Obsolete**—Use [ColorHistogram3](#page-1425-0) instead. Calculates the histogram, or pixel distribution, of a color image.

## **Remarks**

Use this method with image types RGB32 and HSL32. MaskImage must be a U8 image.

## **Parameters**

#### **SourceImage** As [CWIMAQImage](#page-432-0)

The color image used to compute the histogram.

## **Plane1Histogram** As [Variant](#page-1197-0)

On return, the histogram report of the red (RGB), or the hue (HSL, HSV, HSI) plane.

## **Plane2Histogram** As [Variant](#page-1197-0)

On return, the histogram report of the green (RGB), or the saturation (HSL, HSV, HSI) plane.

## **Plane3Histogram** As [Variant](#page-1197-0)

On return, the histogram report of the blue (RGB), the luminance (HSL), the value (HSV), or the intensity (HSI) plane.

#### **ColorFormat** As [CWIMAQColorFormats](#page-186-0)

The color space in which to perform the histogram.

### **NumberOfClasses** As [Variant](#page-1197-0)

[Optional] The number of classes into which the method separates the pixels.

This parameter has a default value of 256.

## **Plane1Report** As [Variant](#page-1197-0)

[Optional] On return, a CWIMAQHistogramReport object containing detailed statistics from the histogram calculated on the red or the hue plane, depending on the value of ColorFormat.

#### **Plane2Report** As [Variant](#page-1197-0)

[Optional] On return, a CWIMAQHistogramReport object containing detailed statistics from the histogram calculated on the green or the saturation plane, depending on the value of ColorFormat.

## **Plane3Report** As [Variant](#page-1197-0)

[Optional] On return, a CWIMAQHistogramReport object containing detailed statistics from the histogram calculated on the blue, lightness, value, or intensity plane, depending on the value of ColorFormat.
#### **MaskImage** As [Variant](#page-1197-0)

[Optional] A CWIMAQImage object that indicates the region to use for computing the histogram. The method calculates the histogram using only those pixels in the image whose corresponding pixels in the mask are non-zero. Do not set this parameter if you want to perform a histogram on the entire image.

### **See Also**

[ColorHistogram3](#page-1425-0)

# **ColorHistogram2 Method**

# **Syntax**

[CWIMAQVision](#page-919-0).ColorHistogram2 SourceImage, ColorFormat [, NumberOfClasses = 256] [, Plane1HistogramReport] [, Plane2HistogramReport] [, Plane3HistogramReport] [, MaskImage]

# **Return Type**

[Long](#page-1197-0)

#### **Purpose**

**Obsolete**—Use [ColorHistogram3](#page-1425-0) instead. Calculates the histogram, or pixel distribution, of a color image.

#### **Remarks**

Use this method with image types RGB32 and HSL32. MaskImage must be a U8 image.

### **Parameters**

#### **SourceImage** As [CWIMAQImage](#page-432-0)

The color image used to compute the histogram.

#### **ColorFormat** As [CWIMAQColorFormats](#page-186-0)

The color space in which to perform the histogram.

#### **NumberOfClasses** As [Variant](#page-1197-0)

[Optional] The number of classes into which the method separates the pixels.

This parameter has a default value of 256.

#### **Plane1HistogramReport** As [Variant](#page-1197-0)

[Optional] On return, a CWIMAQHistogramReport object containing detailed statistics from the histogram calculated on the red or the hue plane, depending on the value of ColorFormat.

#### **Plane2HistogramReport** As [Variant](#page-1197-0)

[Optional] On return, a CWIMAQHistogramReport object containing detailed statistics from the histogram calculated on the green or the saturation plane, depending on the value of ColorFormat.

#### **Plane3HistogramReport** As [Variant](#page-1197-0)

[Optional] On return, a CWIMAQHistogramReport object containing detailed statistics from the histogram calculated on the blue, lightness, value, or intensity plane, depending on the value of ColorFormat.

#### **MaskImage** As [Variant](#page-1197-0)

[Optional] A CWIMAQImage object that indicates the region to use for computing the histogram. The method calculates the histogram using only those pixels in the image whose corresponding pixels in the mask are non-zero. Do not set this parameter if you want to perform a histogram on the entire image.

## **Example**

'To run this example, add three picture boxes to your form, select a region of inter 'and click run.

Private Sub Run\_Click() Dim RedPlaneReport As New CWIMAQHistogramReport Dim GreenPlaneReport As New CWIMAQHistogramReport Dim BluePlaneReport As New CWIMAQHistogramReport Dim MaskImage As New CWIMAQImage Dim Colors As Variant Dim I As Integer

' Find the histogram of a portion of the image in Viewer1 ' defined by the regions on Viewer1. CWIMAQVision1.RegionsToMask MaskImage, CWIMAQViewer1.Regions

'Compute the histogram for each color plane CWIMAQVision1.ColorHistogram2 CWIMAQViewer1.Image, cwimaqColorI

'Draw the histogram results to a picture control ReDim Colors(0 To 255) As OLE\_COLOR

```
For I = 0 To 255
  Color(I) = RGB(I, 0, 0)Next I
DrawHistogramResults Picture1, RedPlaneReport(1).Histogram, Colors
```

```
For I = 0 To 255
  Color(I) = RGB(0, I, 0)Next I
DrawHistogramResults Picture2, BluePlaneReport(1).Histogram, Colors
```

```
For I = 0 To 255
    Color(I) = RGB(0, 0, I)Next I
  DrawHistogramResults Picture3, GreenPlaneReport(1).Histogram, Colors
End Sub
```

```
'Draw the histogram results to a picture control
Private Sub DrawHistogramResults(Picture As PictureBox, Histogram As Varian
  Dim I As Long
  Dim N As Long
  Dim Width As Long
  Dim Height As Long
  Dim MaxCount As Long
  If IsMissing(ColorArray) Then
    ReDim ColorArray(0 To 255) As OLE_COLOR
    For N = 1 To 255
      ColorArray(N) = RGB(N, N, N)Next N
  End If
  'Find the peak
  MaxCount = 0If Not IsMissing(Histogram) Then
    For N = 1 To 255
      If Histogram(N) > Histogram(MaxCount) Then
         MaxCount = NEnd If
    Next N
    MaxCount = Histogram(MaxCount)
  End If
  'If there are no results, exit the routine
  If MaxCount = 0 Then Exit Sub
```
'Clear the picture Picture.Cls

'Compute the width and height of the picturebox control, in pixels Picture.ScaleMode = vbPixels Width = Picture1.ScaleWidth Height = Picture1.ScaleHeight

```
'Draw a line the appropriate height and color for each pixel found.
  For I = 0 To Width - 1
    N = (I * 256 / Width)Picture.Line (I, Height * (1 - Histogram(N) / MaxCount))-(I, Height), Color.
  Next I
End Sub
```
### **See Also**

[Histogram2](#page-1417-0) [CWIMAQHistogramReport](#page-418-0) [ColorHistogram3](#page-1425-0)

# **ColorValueConversion Method**

## **Syntax**

[CWIMAQVision](#page-919-0).ColorValueConversion SourceColorFormat, SourcePlane1, SourcePlane2, SourcePlane3, DestColorFormat, DestPlane1, DestPlane2, DestPlane3

# **Return Type**

#### [Long](#page-1197-0)

On success, this method returns 0. On failure, this method returns a negative number.

#### **Purpose**

**Obsolete**—Use [ColorValueConversion2](#page-2764-0) instead. Maps the value of a color in one color mode into the value of the same color in another color mode.

### **Parameters**

#### **SourceColorFormat** As [CWIMAQColorFormats](#page-186-0)

The source color space used for the operation.

#### **SourcePlane1** As [Variant](#page-1197-0)

The red or hue value of the source pixel.

#### **SourcePlane2** As [Variant](#page-1197-0)

The green or saturation value of the source pixel.

#### **SourcePlane3** As [Variant](#page-1197-0)

The blue, light, value, or intensity value of the pixel.

**DestColorFormat** As [CWIMAQColorFormats](#page-186-0)

The destination color space used for the operation.

#### **DestPlane1** As [Variant](#page-1197-0)

On return, the red or hue value of the destination pixel.

#### **DestPlane2** As [Variant](#page-1197-0)

On return, the green or saturation value of the destination pixel.

#### **DestPlane3** As [Variant](#page-1197-0)

On return, the blue, light, value, or intensity value of the destination pixel.

#### **Example**

Dim hue Dim saturation Dim luminance

'Find the HSL values equivalent to RGB color (128, 128, 128) CWIMAQVision1.ColorValueConversion cwimaqColorFormatRGB, \_

> 128, 128, \_ cwimaqColorFormatHSL, \_ hue, saturation, luminance

#### **See Also**

[ColorValueConversion2](#page-2764-0)

# **ComplexPlaneToArray Method**

# **Syntax**

[CWIMAQVision](#page-919-0).ComplexPlaneToArray SourceImage, Array, Plane [, Rectangle]

# **Return Type**

#### [Long](#page-1197-0)

On success, this method returns 0. On failure, this method returns a negative number.

### **Purpose**

Extracts a plane from a complex image into a 2D array.

### **Remarks**

SourceImage must be a Complex image.

#### **Parameters**

#### **SourceImage** As [CWIMAQImage](#page-432-0)

The image whose plane of pixel values the method places into an array.

#### **Array** As [Variant](#page-1197-0)

On return, the array of values.

**Plane** As [CWIMAQComplexPlanes](#page-205-0)

The plane to extract.

#### **Rectangle** As [Variant](#page-1197-0)

[Optional] The rectangular region of the image to return. If you do not supply this parameter, the method uses the entire image.

### **Example**

Dim a Dim b Dim rectangle As New CWIMAQRectangle

' Extract the real plane from the image in Viewer1 and ' store it in an array named a CWIMAQVision1.ComplexPlaneToArray CWIMAQViewer1.Image, a, \_ cwimaqComplexPlaneReal

' Extract the magnitude plane of a rectangular portion of the ' image in Viewer1 and store in an array named b rectangle.Initialize 50, 50, 100, 100 CWIMAQVision1.ComplexPlaneToArray CWIMAQViewer1.Image, b, \_ cwimaqComplexPlaneMagnitude, \_ rectangle

# **ConvertByLookup Method**

# **Syntax**

[CWIMAQVision](#page-919-0).ConvertByLookup SourceImage, DestImage, LookupTable

# **Return Type**

#### [Long](#page-1197-0)

On success, this method returns 0. On failure, this function returns a negative number.

#### **Purpose**

**Obsolete**—Use [Cast](#page-6246-0) instead. Converts an image by using a lookup table that is encoded in floating point values.

### **Remarks**

This function operates on images of type U8, U16, I16, and SGL.

#### **Parameters**

#### **SourceImage** As [CWIMAQImage](#page-432-0)

The image to be converted.

#### **DestImage** As [CWIMAQImage](#page-432-0)

The resulting image. The image type can be the following:

If SourceImage is a U8 image, DestImage can be an I16 or SGL image.

If SourceImage is an I16 image, DestImage can be an SGL image.

#### **LookupTable** As **[Variant](#page-1197-0)**

The conversion array. The array can consists of up to 256 elements if SourceImage is a U8 image or 65,536 elements if SourceImage is a I16 image. This array is completed with values equal to the index if it has less elements than the maximum needed by the image type of SourceImage.

### **Example**

Dim i As New CWIMAQImage Dim lookupTable(0 to 255) As Long Dim index

' Change the image in Viewer1 to an RGB32 image and ' store the results in i CWIMAQVision1.Cast CWIMAQViewer1.Image, i, cwimaqImageTypeRGB32

' Populate the lookupTable with a form of inverse transformation For index  $= 0$  to 255 lookupTable(index) =  $32767$  - (index  $*$  16)

Next

' Change the image in Viewer1 to a 16-bit image using the lookup table CWIMAQVision1.Cast CWIMAQViewer1.Image, CWIMAQViewer1.Image, \_ cwimaqImageTypeI16, lookupTable

' Change the image in Viewer1 to an SGL image

' You can use the Type property on the image since there is no need

' for a lookup table or shift value.

CWIMAQViewer1.Image.Type = cwimaqImageTypeSGL

**See Also**

**[Cast](#page-6246-0)** 

# **Convex Method**

# **Syntax**

[CWIMAQVision](#page-919-0).Convex SourceImage, DestImage

# **Return Type**

#### [Long](#page-1197-0)

On success, this method returns 0. On failure, this method returns a negative number.

#### **Purpose**

**Obsolete**—Use ConvexHull instead. Computes the convex envelope for each labeled particle in the source image. If the source image contains more than one particle, you must label each particle with Label before calling this method.

### **Remarks**

Use this method with image types U8 and I16.

### **Parameters**

#### **SourceImage** As [CWIMAQImage](#page-432-0)

The image containing the labeled particles whose convex envelopes the method calculates.

#### **DestImage** As [CWIMAQImage](#page-432-0)

The resulting image.

#### **Example**

Dim i As New CWIMAQImage Dim j As New CWIMAQImage Dim numParticles

' Threshold the image in Viewer1 and store the results in i CWIMAQVision1.Threshold CWIMAQViewer1.Image, i, 128, 255, , 255

' Label i. Do the operation inplace (store the results in i). CWIMAQVision1.Label i, i, numParticles

' Find the convex envelope of the particles in i. ' Store the result in j. CWIMAQVision1.Convex i, j
# **See Also [ConvexHull](#page-6337-0)**

# <span id="page-6337-0"></span>**ConvexHull Method**

# **Syntax**

[CWIMAQVision](#page-919-0).ConvexHull SourceImage, DestImage [, Connectivity8 = True]

# **Return Type**

### [Long](#page-1197-0)

On success, this method returns 0. On failure, this method returns a negative number.

### **Purpose**

Computes the convex envelope for each particle in the source image.

### **Remarks**

This method modifies the source image. If you need the original source image, create a copy of the image using the **[CWIMAQVision.Copy](#page-6350-0)** method before using this method.

Use this method with U8, I16, and floating point images.

### **Parameters**

#### **SourceImage** As [CWIMAQImage](#page-432-0)

The image containing the particles whose convex envelopes the method calculates.

#### **DestImage** As [CWIMAQImage](#page-432-0)

The resulting image.

#### **Connectivity8** As [Variant](#page-1197-0)

[Optional] Set this parameter to True to use connectivity-8 to determine whether particles are touching. Set this parameter to False to use connectivity-4 to determine whether particles are touching. For more information about connectivity, refer to the NI Vision Concepts Manual.

This parameter has a default value of True.

## **Example**

Dim i As New CWIMAQImage Dim j As New CWIMAQImage Dim numParticles

' Threshold the image in Viewer1 and store the results in i CWIMAQVision1.Threshold CWIMAQViewer1.Image, i, 128, 255, , 255

' Find the convex envelope of the particles in i. ' Store the result in j. CWIMAQVision1.ConvexHull i, j

# **CoordinateReference Method**

# **Syntax**

[CWIMAQVision](#page-919-0).CoordinateReference XPointArray, YPointArray, OriginX, OriginY, AngleDegrees, AngleRadians

# **Return Type**

### [Long](#page-1197-0)

On success, this method returns 0. On failure, this method returns a negative number.

## **Purpose**

**Obsolete**—Use **[BuildCoordinateSystem](#page-2297-0)** instead. Builds a reference for any arbitrary coordinate system with respect to the image plane. The reference of the coordinate system is specified as the position of the origin of the coordinate system and the orientation of its x-axis with respect to that of the image plane.

# **Remarks**

XPointArray and YPointArray are arrays of point structures that define the coordinate system. If you specify two points, the method assumes they lie along the x-axis of the coordinate system and uses the first point as the origin of the coordinate axis. If you specify three points, the method assumes the first two points lie along the x-axis, uses the first point as the origin, and assumes the third point is on the y-axis of the coordinate system.

The y-axis of an image is inverted with respect to the cartesian coordinate system.

### **Parameters**

#### **XPointArray** As [Variant](#page-1197-0)

The x-coordinates of the points used to calculate the coordinate reference.

#### **YPointArray** As [Variant](#page-1197-0)

The y-coordinates of the points used to calculate the coordinate reference.

### **OriginX** As [Long](#page-1197-0)

On return, the x-coordinate of the origin of the new coordinate system.

#### **OriginY** As [Long](#page-1197-0)

On return, the y-coordinate of the origin of the new coordinate system.

#### **AngleDegrees** As [Single](#page-1197-0)

On return, the angle, in degrees, of the x-axis of the coordinate system relative to the x-axis of an image.

#### **AngleRadians** As [Single](#page-1197-0)

On return, the angle, in radians, of the x-axis of the coordinate system relative to the x-axis of an image.

### **Example**

Dim x0, x1, x2, y0, y1, y2 Dim newx As Long Dim newy As Long Dim newdegrees As Single Dim newradians As Single

CWIMAQVision1.CoordinateReference Array(x1, x2, x0), Array(y1, y2, y0), new

# **See Also [BuildCoordinateSystem](#page-2297-0)**

# <span id="page-6350-0"></span>**Copy Method**

# **Syntax**

[CWIMAQVision](#page-919-0).Copy SourceImage, DestImage

# **Return Type**

### [Long](#page-1197-0)

On success, this method returns 0. On failure, this method returns a negative number.

### **Purpose**

Copies the source image to the destination image, including the border size and calibration information. To copy an area of one image to an area of another image, use the Extract2 method with xSubsample and ySubsample set to 1.

## **Remarks**

Use this method with all image types.

The source and destination images must be the same type of image. The method copies the complete definition of the source image and its pixel data to the destination image. The method also modifies the border of the destination image so that it becomes the same size as the border of the source image.

### **Parameters**

**SourceImage** As [CWIMAQImage](#page-432-0) The source image to copy. **DestImage** As [CWIMAQImage](#page-432-0) The resulting image.

# **Example**

Dim i As New CWIMAQImage

' Copy the image in Viewer1 into i CWIMAQVision1.Copy CWIMAQViewer1.Image, i **See Also**

[Extract2](#page-6998-0)

# **CorrectCalibratedImage Method**

# **Syntax**

[CWIMAQVision](#page-919-0).CorrectCalibratedImage SourceImage, DestImage [, Regions] [, ReplaceValue = 0.0] [, InterpolateMethod = cwimaqInterpolateZeroOrder ]

# **Return Type**

### [Long](#page-1197-0)

On success, this method returns 0. On failure, this method returns a negative number.

## **Purpose**

Corrects a calibrated image by applying a calibration to create a spatially correct image.

# **Remarks**

Use this method with image types U8, I16, SGL, RGB32, and HSL32.

### **Parameters**

#### **SourceImage** As [CWIMAQImage](#page-432-0)

The calibrated image to correct.

#### **DestImage** As [CWIMAQImage](#page-432-0)

The corrected image.

#### **Regions** As [Variant](#page-1197-0)

[Optional] A CWIMAQRegions object representing the portion of the image the method corrects. If you do not supply this parameter, the method corrects the entire image.

### **ReplaceValue** As [Variant](#page-1197-0)

[Optional] The pixel replace value for pixel points that cannot be corrected.

This parameter has a default value of 0.0.

#### **InterpolateMethod** As **[Variant](#page-1197-0)**

[Optional] A CWIMAQInterpolateMethods constant specifying the method of interpolation. Valid interpolation methods for correction are cwimaqInterpolateZeroOrder and cwimaqInterpolateBiLinear.

This parameter has a default value of cwimaqInterpolateZeroOrder .

# **Example**

Dim i As New CWIMAQImage Dim simpleCalibrationOptions As New CWIMAQSimpleCalibrationOptions

' Calibrate the image in Viewer1 simpleCalibrationOptions.CalibrationAxisInfo.Angle = 45 simpleCalibrationOptions.GridDescriptor.XStep = 10 simpleCalibrationOptions.GridDescriptor.YStep = 10 simpleCalibrationOptions.GridDescriptor.Unit = cwimaqCalUnitMeter

CWIMAQVision1.SetSimpleCalibration CWIMAQViewer1.Image, \_ simpleCalibrationOptions

' Correct the calibrated image in CWIMAQViewer1 and

' store the result in i.

CWIMAQVision1.CorrectCalibratedImage CWIMAQViewer1.Image, i, , , \_ cwimaqInterpolateBiLinear

# **Correlate Method**

# **Syntax**

[CWIMAQVision](#page-919-0).Correlate SourceImage, PatternImage, DestImage, Left, Top, Width, Height

# **Return Type**

#### [Long](#page-1197-0)

The source image. The correlation modifies the border of the source image. The border must be at least half as large as the larger dimension of the template image.

### **Purpose**

**Obsolete**—Use **[Correlate2](#page-6369-0)** instead. Computes the normalized cross correlation between the source image and the template image.

## **Remarks**

This method modifies the source image. If you need the original source image, create a copy of the image using the [CWIMAQVision.Copy](#page-6350-0) method before using this method.

Use this method with U8 images. This method is optimized for MMX. However, MMX optimization is valid only when the width of the template image is a multiple of 4.

Correlation is a time-intensive operation. You can reduce the time required to perform a correlation by keeping the template size small and reducing the search area in the source image with the Left, Top, Width, and Height parameters.

### **Parameters**

### **SourceImage** As [CWIMAQImage](#page-432-0)

The source image. The correlation modifies the border of the source image. The border must be at least half as large as the larger dimension of the template image.

### **PatternImage** As [CWIMAQImage](#page-432-0)

The template image to correlate against the source.

### **DestImage** As [CWIMAQImage](#page-432-0)

The resulting 8-bit image containing the cross correlation values normalized to lie in the range [0, 255]. A value of 255 indicates a very high correlation and a value of 0 indicates no correlation.

### **Left** As [Long](#page-1197-0)

The left edge of the search rectangle in the source image.

### **Top** As [Long](#page-1197-0)

The top edge of the search rectangle in the source image.

### **Width** As [Long](#page-1197-0)

The width of the search rectangle in the source image.

### **Height** As [Long](#page-1197-0)

The height of the search rectangle in the source image.

# **See Also** [Correlate2](#page-6369-0)

# <span id="page-6369-0"></span>**Correlate2 Method**

# **Syntax**

[CWIMAQVision](#page-919-0).Correlate2 SourceImage, PatternImage, DestImage [, Rectangle]

# **Return Type**

### [Long](#page-1197-0)

On success, this method returns 0. On failure, this method returns a negative number.

## **Purpose**

Computes the normalized cross correlation between the source image and the template image.
This method modifies the source image. If you need the original source image, create a copy of the image using the [CWIMAQVision.Copy](#page-6350-0) method before using this method.

Use this method with U8 images. This method is optimized for MMX. However, MMX optimization is valid only when the width of the template image is a multiple of 4.

Correlation is a time-intensive operation. You can reduce the time required to perform a correlation by keeping the template size small and reducing the search area in the source image using a Rectangle.

#### **Parameters**

#### **SourceImage** As [CWIMAQImage](#page-432-0)

The source image. The correlation modifies the border of the source image. The border must be at least half as large as the larger dimension of the template image.

#### **PatternImage** As [CWIMAQImage](#page-432-0)

The template image to correlate against the source.

#### **DestImage** As [CWIMAQImage](#page-432-0)

The resulting 8-bit image containing the cross correlation values normalized to lie in the range [0, 255]. A value of 255 indicates a very high correlation and a value of 0 indicates no correlation.

#### **Rectangle** As [Variant](#page-1197-0)

[Optional] A CWIMAQRectangle variable which defines a rectangular region in the source image that is used for the correlation process. Correlation is applied to the entire image if the rectangle is not specified.

### **Example**

Dim patternImage As New CWIMAQImage Dim i As New CWIMAQImage Dim rectangle As New CWIMAQRectangle

' Populate patternImage and rectangle

' Correlate the patternImage with the image in Viewer1 ' Store the results in i. CWIMAQVision1.Correlate2 CWIMAQViewer1.Image, patternImage, \_ i, rectangle

# **CreateCWIMAQAIMGradeReport Method**

## **Syntax**

[CWIMAQVision](#page-919-0).CreateCWIMAQAIMGradeReport

[CWIMAQAIMGradeReport](#page-45-0)

A new CWIMAQAIMGradeReport object.

Creates and returns a CWIMAQAIMGradeReport object.

# **CreateCWIMAQAnnulus Method**

## **Syntax**

[CWIMAQVision](#page-919-0).CreateCWIMAQAnnulus

**[CWIMAQAnnulus](#page-50-0)** 

A new CWIMAQAnnulus object.

Creates and returns a CWIMAQAnnulus object.

# **CreateCWIMAQArc Method**

## **Syntax**

[CWIMAQVision](#page-919-0).CreateCWIMAQArc

**[CWIMAQArc](#page-54-0)** 

A new CWIMAQArc object.

Creates and returns a CWIMAQArc object.

## **CreateCWIMAQArcs Method**

## **Syntax**

[CWIMAQVision](#page-919-0).CreateCWIMAQArcs

**[CWIMAQArcs](#page-58-0)** 

A new CWIMAQArcs object.

Creates and returns a CWIMAQArcs object.

# **CreateCWIMAQAVISession Method**

## **Syntax**

[CWIMAQVision](#page-919-0).CreateCWIMAQAVISession

**[CWIMAQAVISession](#page-63-0)** 

A new CWIMAQAVISession object.

Creates and returns a CWIMAQAVISession object.

# **CreateCWIMAQBarcode2DReport Method**

## **Syntax**

[CWIMAQVision](#page-919-0).CreateCWIMAQBarcode2DReport

[CWIMAQBarcode2DReport](#page-70-0)

A new CWIMAQBarcode2DReport object.

Creates and returns a CWIMAQBarcode2DReport object.

# **CreateCWIMAQBarcodeReport Method**

## **Syntax**

[CWIMAQVision](#page-919-0).CreateCWIMAQBarcodeReport

[CWIMAQBarcodeReport](#page-81-0)

A new CWIMAQBarcodeReport object.

Creates and returns a CWIMAQBarcodeReport object.

# **CreateCWIMAQBasicParticleReport Method**

## **Syntax**

[CWIMAQVision](#page-919-0).CreateCWIMAQBasicParticleReport

[CWIMAQBasicParticleReport](#page-92-0)

A new CWIMAQBasicParticleReport object.

**Obsolete** Creates and returns a CWIMAQBasicParticleReport object.

# **CreateCWIMAQBCGOptions Method**

## **Syntax**

[CWIMAQVision](#page-919-0).CreateCWIMAQBCGOptions
**[CWIMAQBCGOptions](#page-98-0)** 

A new CWIMAQBCGOptions object.

Creates and returns a CWIMAQBCGOptions object.

# **CreateCWIMAQBMPFileOptions Method**

# **Syntax**

[CWIMAQVision](#page-919-0).CreateCWIMAQBMPFileOptions

**[CWIMAQBMPFileOptions](#page-101-0)** 

A new CWIMAQBMPFileOptions object.

Creates and returns a CWIMAQBMPFileOptions object.

# **CreateCWIMAQBrokenline Method**

# **Syntax**

[CWIMAQVision](#page-919-0).CreateCWIMAQBrokenline

**[CWIMAQBrokenline](#page-106-0)** 

A new CWIMAQBrokenline object.

Creates and returns a CWIMAQBrokenline object.

# **CreateCWIMAQCalibrationGridOptions Method**

# **Syntax**

[CWIMAQVision](#page-919-0).CreateCWIMAQCalibrationGridOptions

[CWIMAQCalibrationGridOptions](#page-109-0)

A new CWIMAQCalibrationGridOptions object.

Creates and returns a CWIMAQCalibrationGridOptions object.

# **CreateCWIMAQCalibrationPoints Method**

# **Syntax**

[CWIMAQVision](#page-919-0).CreateCWIMAQCalibrationPoints

[CWIMAQCalibrationPoints](#page-114-0)

A new CWIMAQCalibrationPoints object.

Creates and returns a CWIMAQCalibrationPoints object.

# **CreateCWIMAQCalibrationReport Method**

# **Syntax**

[CWIMAQVision](#page-919-0).CreateCWIMAQCalibrationReport

[CWIMAQCalibrationReport](#page-116-0)

A new CWIMAQCalibrationReport object.

Creates and returns a CWIMAQCalibrationReport object.

# **CreateCWIMAQCaliperOptions Method**

# **Syntax**

[CWIMAQVision](#page-919-0).CreateCWIMAQCaliperOptions

**[CWIMAQCaliperOptions](#page-121-0)** 

A new CWIMAQCaliperOptions object.

Creates and returns a CWIMAQCaliperOptions object.

# **CreateCWIMAQCaliperReport Method**

# **Syntax**

[CWIMAQVision](#page-919-0).CreateCWIMAQCaliperReport

**[CWIMAQCaliperReport](#page-124-0)** 

A new CWIMAQCaliperReport object.

Creates and returns a CWIMAQCaliperReport object.

# **CreateCWIMAQCIEXYZColor Method**

# **Syntax**

[CWIMAQVision](#page-919-0).CreateCWIMAQCIEXYZColor

**[CWIMAQCIEXYZColor](#page-131-0)** 

A new CWIMAQCIEXYZColor object.

Creates and returns a CWIMAQCIEXYZColor object.

# **CreateCWIMAQCircleDescriptor Method**

# **Syntax**

[CWIMAQVision](#page-919-0).CreateCWIMAQCircleDescriptor
**[CWIMAQCircleDescriptor](#page-134-0)** 

A new CWIMAQCircleDescriptor object.

Creates and returns a CWIMAQCircleDescriptor object.

# **CreateCWIMAQCircleMatchReport Method**

# **Syntax**

[CWIMAQVision](#page-919-0).CreateCWIMAQCircleMatchReport

[CWIMAQCircleMatchReport](#page-137-0)

A new CWIMAQCircleMatchReport object.

Creates and returns a CWIMAQCircleMatchReport object.

# **CreateCWIMAQCirclesReport Method**

# **Syntax**

[CWIMAQVision](#page-919-0).CreateCWIMAQCirclesReport

**[CWIMAQCirclesReport](#page-144-0)** 

A new CWIMAQCirclesReport object.

Creates and returns a CWIMAQCirclesReport object.

# **CreateCWIMAQClassifierReport Method**

# **Syntax**

[CWIMAQVision](#page-919-0).CreateCWIMAQClassifierReport

**[CWIMAQClassifierReport](#page-160-0)** 

A new CWIMAQClassifierReport object.

Creates and returns a CWIMAQClassifierReport object.

# **CreateCWIMAQColorInformation Method**

# **Syntax**

[CWIMAQVision](#page-919-0).CreateCWIMAQColorInformation

**[CWIMAQColorInformation](#page-190-0)** 

A new CreateCWIMAQColorInformation object.

Creates and returns a CWIMAQColorInformation object.

# **CreateCWIMAQColorValueConversionOptions Method**

## **Syntax**

[CWIMAQVision](#page-919-0).CreateCWIMAQColorValueConversionOptions

[CWIMAQColorValueConversionOptions](#page-199-0)

A new CWIMAQColorValueConversionOptions object.

Creates and returns a CWIMAQColorValueConversionOptions object.

# **CreateCWIMAQContourSegmentsReport Method**

# **Syntax**

[CWIMAQVision](#page-919-0).CreateCWIMAQContourSegmentsReport

[CWIMAQContourSegmentsReport](#page-211-0)

A new CWIMAQContourSegmentsReport object.

Creates and returns a CWIMAQContourSegmentsReport object.

# **CreateCWIMAQCoordinatesReport Method**

# **Syntax**

[CWIMAQVision](#page-919-0).CreateCWIMAQCoordinatesReport

[CWIMAQCoordinatesReport](#page-218-0)

A new CWIMAQCoordinatesReport object.

Creates and returns a CWIMAQCoordinatesReport object.

# **CreateCWIMAQCoordinateSystem Method**

# **Syntax**

[CWIMAQVision](#page-919-0).CreateCWIMAQCoordinateSystem

[CWIMAQCoordinateSystem](#page-221-0)

A new CWIMAQCoordinateSystem object.

Creates and returns a CWIMAQCoordinateSystem object.

# **CreateCWIMAQCurveOptions Method**

# **Syntax**

[CWIMAQVision](#page-919-0).CreateCWIMAQCurveOptions
**[CWIMAQCurveOptions](#page-226-0)** 

A new CWIMAQCurveOptions object.

Creates and returns a CWIMAQCurveOptions object.

# **CreateCWIMAQCurveReport Method**

## **Syntax**

[CWIMAQVision](#page-919-0).CreateCWIMAQCurveReport

**[CWIMAQCurveReport](#page-229-0)** 

A new CWIMAQCurveReport object.

Creates and returns a CWIMAQCurveReport object.

# **CreateCWIMAQCustomClassifier Method**

## **Syntax**

[CWIMAQVision](#page-919-0).CreateCWIMAQCustomClassifier

[CWIMAQCustomClassifier](#page-236-0)

A new CWIMAQCustomClassifier object.

Creates and returns a CWIMAQCustomClassifier object.

## **CreateCWIMAQData Method**

## **Syntax**

[CWIMAQVision](#page-919-0).CreateCWIMAQData

**[CWIMAQData](#page-248-0)** 

A new CWIMAQData object.

Creates and returns a CWIMAQData object.

## **CreateCWIMAQDataMatrixDescriptionOptions Method**

### **Syntax**

[CWIMAQVision](#page-919-0).CreateCWIMAQDataMatrixDescriptionOptions

[CWIMAQDataMatrixDescriptionOptions](#page-259-0)

A new CWIMAQDataMatrixDescriptionOptions object.

Creates and returns a CWIMAQDataMatrixDescriptionOptions object.

# **CreateCWIMAQDataMatrixOptions Method**

## **Syntax**

[CWIMAQVision](#page-919-0).CreateCWIMAQDataMatrixOptions

[CWIMAQDataMatrixOptions](#page-268-0)

A new CWIMAQDataMatrixOptions object.

Creates and returns a CWIMAQDataMatrixOptions object.

## **CreateCWIMAQDataMatrixReport Method**

## **Syntax**

[CWIMAQVision](#page-919-0).CreateCWIMAQDataMatrixReport

[CWIMAQDataMatrixReport](#page-273-0)

A new CWIMAQDataMatrixReport object.

Creates and returns a CWIMAQDataMatrixReport object.

## **CreateCWIMAQDataMatrixSearchOptions Method**

### **Syntax**

[CWIMAQVision](#page-919-0).CreateCWIMAQDataMatrixSearchOptions

[CWIMAQDataMatrixSearchOptions](#page-278-0)

A new CreateCWIMAQDataMatrixSearchOptions object.

Creates and returns a CreateCWIMAQDataMatrixSearchOptions object.

# **CreateCWIMAQDataMatrixSizeOptions Method**

## **Syntax**

[CWIMAQVision](#page-919-0).CreateCWIMAQDataMatrixSizeOptions

[CWIMAQDataMatrixSizeOptions](#page-281-0)

A new CWIMAQDataMatrixSizeOptions object.

Creates and returns a CWIMAQDataMatrixSizeOptions object.

# **CreateCWIMAQDiscriminationData Method**

## **Syntax**

[CWIMAQVision](#page-919-0).CreateCWIMAQDiscriminationData
[CWIMAQDiscriminationData](#page-285-0)

A new CWIMAQDiscriminationData object.

#### **Obsolete**

Creates and returns a CWIMAQDiscriminationData object.

# **CreateCWIMAQEdgeCoordinatesReport Method**

## **Syntax**

[CWIMAQVision](#page-919-0).CreateCWIMAQEdgeCoordinatesReport

[CWIMAQEdgeCoordinatesReport](#page-296-0)

A new CWIMAQEdgeCoordinatesReport object.

Creates and returns a CWIMAQEdgeCoordinatesReport object.

# **CreateCWIMAQEdgeOptions Method**

## **Syntax**

[CWIMAQVision](#page-919-0).CreateCWIMAQEdgeOptions

**[CWIMAQEdgeOptions](#page-1361-0)** 

A new CWIMAQEdgeOptions object.

Creates and returns a CWIMAQEdgeOptions object.

# **CreateCWIMAQEdgeOptions2 Method**

## **Syntax**

[CWIMAQVision](#page-919-0).CreateCWIMAQEdgeOptions2

[CWIMAQEdgeOptions2](#page-308-0)

A new CWIMAQEdgeOptions2 object.

Creates and returns a CWIMAQEdgeOptions2 object.

# **CreateCWIMAQEdgeReport Method**

## **Syntax**

[CWIMAQVision](#page-919-0).CreateCWIMAQEdgeReport

**[CWIMAQEdgeReport](#page-1364-0)** 

A new CWIMAQEdgeReport object.

Creates and returns a CWIMAQEdgeReport object.

# **CreateCWIMAQEdgeReport2 Method**

## **Syntax**

[CWIMAQVision](#page-919-0).CreateCWIMAQEdgeReport2

[CWIMAQEdgeReport2](#page-317-0)

A new CWIMAQEdgeReport2 object.

Creates and returns a CWIMAQEdgeReport2 object.

# **CreateCWIMAQEllipseDescriptor Method**

## **Syntax**

[CWIMAQVision](#page-919-0).CreateCWIMAQEllipseDescriptor

**[CWIMAQEllipseDescriptor](#page-330-0)** 

A new CWIMAQEllipseDescriptor object.

Creates and returns a CWIMAQEllipseDescriptor object.

# **CreateCWIMAQEllipseMatchReport Method**

## **Syntax**

[CWIMAQVision](#page-919-0).CreateCWIMAQEllipseMatchReport

**[CWIMAQEllipseMatchReport](#page-333-0)** 

A new CWIMAQEllipseMatchReport object.

Creates and returns a CWIMAQEllipseMatchReport object.

# **CreateCWIMAQFileInformation Method**

## **Syntax**

[CWIMAQVision](#page-919-0).CreateCWIMAQFileInformation

**[CWIMAQFileInformation](#page-350-0)** 

A new CWIMAQFileInformation object.

Creates and returns a CWIMAQFileInformation object.

# **CreateCWIMAQFitCircleOptions Method**

## **Syntax**

[CWIMAQVision](#page-919-0).CreateCWIMAQFitCircleOptions
[CWIMAQFitCircleOptions](#page-353-0)

A new CWIMAQFitCircleOptions object.

Creates and returns a CWIMAQFitCircleOptions object.

# **CreateCWIMAQFitCircleReport Method**

# **Syntax**

[CWIMAQVision](#page-919-0).CreateCWIMAQFitCircleReport

[CWIMAQFitCircleReport](#page-356-0)

A new CWIMAQFitCircleReport object.

Creates and returns a CWIMAQFitCircleReport object.

# **CreateCWIMAQFitEllipseOptions Method**

# **Syntax**

[CWIMAQVision](#page-919-0).CreateCWIMAQFitEllipseOptions

[CWIMAQFitEllipseOptions](#page-359-0)

A new CWIMAQFitEllipseOptions object.

Creates and returns a CWIMAQFitEllipseOptions object.

# **CreateCWIMAQFitEllipseReport Method**

## **Syntax**

[CWIMAQVision](#page-919-0).CreateCWIMAQFitEllipseReport

**[CWIMAQFitEllipseReport](#page-362-0)** 

A new CWIMAQFitEllipseReport object.

Creates and returns a CWIMAQFitEllipseReport object.

# **CreateCWIMAQFitLineReport Method**

# **Syntax**

[CWIMAQVision](#page-919-0).CreateCWIMAQFitLineReport

**[CWIMAQFitLineReport](#page-365-0)** 

A new CWIMAQFitLineReport object.

Creates and returns a CWIMAQFitLineReport object.

# **CreateCWIMAQFlattenOptions Method**

# **Syntax**

[CWIMAQVision](#page-919-0).CreateCWIMAQFlattenOptions

[CWIMAQFlattenOptions](#page-368-0)

A new CWIMAQFlattenOptions object.

Creates and returns a CWIMAQFlattenOptions object.

# **CreateCWIMAQFreeline Method**

## **Syntax**

[CWIMAQVision](#page-919-0).CreateCWIMAQFreeline

**[CWIMAQFreeline](#page-374-0)** 

A new CWIMAQFreeline object.

Creates and returns a CWIMAQFreeline object.

# **CreateCWIMAQFreeregion Method**

## **Syntax**

[CWIMAQVision](#page-919-0).CreateCWIMAQFreeregion

**[CWIMAQFreeregion](#page-377-0)** 

A new CWIMAQFreeregion object.

Creates and returns a CWIMAQFreeregion object.

# **CreateCWIMAQFullParticleReport Method**

## **Syntax**

[CWIMAQVision](#page-919-0).CreateCWIMAQFullParticleReport

[CWIMAQFullParticleReport](#page-380-0)

A new CWIMAQFullParticleReport object.

**Obsolete** Creates and returns a CWIMAQFullParticleReport object.

# **CreateCWIMAQGeometricFeatureReport Method**

## **Syntax**

[CWIMAQVision](#page-919-0).CreateCWIMAQGeometricFeatureReport
[CWIMAQGeometricFeatureReport](#page-388-0)

Creates and returns a CWIMAQGeometricFeatureReport object.

## **CreateCWIMAQGeometricFeatureTypeOptions Method**

#### **Syntax**

[CWIMAQVision](#page-919-0).CreateCWIMAQGeometricFeatureTypeOptions

[CWIMAQGeometricFeatureTypeOptions](#page-395-0)

Creates and returns a CWIMAQGeometricFeatureTypeOptions object.

## **CreateCWIMAQGeometricPatternMatchReport Method**

#### **Syntax**

[CWIMAQVision](#page-919-0).CreateCWIMAQGeometricPatternMatchReport

[CWIMAQGeometricPatternMatchReport](#page-402-0)

A new CWIMAQGeometricPatternMatchReport object.

Creates and returns a CWIMAQGeometricPatternMatchReport object.

# **CreateCWIMAQHistogramOptions Method**

## **Syntax**

[CWIMAQVision](#page-919-0).CreateCWIMAQHistogramOptions

[CWIMAQHistogramOptions](#page-415-0)

A new CWIMAQHistogramOptions object.

Creates and returns a CWIMAQHistogramOptions object.

# **CreateCWIMAQHistogramReport Method**

## **Syntax**

[CWIMAQVision](#page-919-0).CreateCWIMAQHistogramReport

[CWIMAQHistogramReport](#page-418-0)

A new CWIMAQHistogramReport object.

Creates and returns a CWIMAQHistogramReport object.

## **CreateCWIMAQImage Method**

## **Syntax**

[CWIMAQVision](#page-919-0).CreateCWIMAQImage

**[CWIMAQImage](#page-432-0)** 

A new CWIMAQImage object.

Creates and returns a CWIMAQImage object.

# **CreateCWIMAQImageDialog Method**

## **Syntax**

[CWIMAQVision](#page-919-0).CreateCWIMAQImageDialog

**[CWIMAQImageDialog](#page-439-0)** 

A new CWIMAQImageDialog object.

Creates and returns a CWIMAQImageDialog object.

# **CreateCWIMAQInspectionAlignment Method**

## **Syntax**

[CWIMAQVision](#page-919-0).CreateCWIMAQInspectionAlignment

[CWIMAQInspectionAlignment](#page-451-0)

A new CWIMAQInspectionAlignment object.

Creates and returns a CWIMAQInspectionAlignment object.

# **CreateCWIMAQInspectionOptions Method**

## **Syntax**

[CWIMAQVision](#page-919-0).CreateCWIMAQInspectionOptions

[CWIMAQInspectionOptions](#page-454-0)

A new CWIMAQInspectionOptions object.

Creates and returns a CWIMAQInspectionOptions object.

## **CreateCWIMAQJPEG2000FileAdvancedOptions Method**

#### **Syntax**

[CWIMAQVision](#page-919-0).CreateCWIMAQJPEG2000FileAdvancedOptions
[CWIMAQJPEG2000FileAdvancedOptions](#page-459-0)

A new CWIMAQJPEG2000FileAdvancedOptions object.

Creates and returns a CWIMAQJPEG2000FileAdvancedOptions object.

# **CreateCWIMAQJPEGFileOptions Method**

## **Syntax**

[CWIMAQVision](#page-919-0).CreateCWIMAQJPEGFileOptions

[CWIMAQJPEGFileOptions](#page-462-0)

A new CWIMAQJPEGFileOptions object.

Creates and returns a CWIMAQJPEGFileOptions object.

# **CreateCWIMAQKernel Method**

## **Syntax**

[CWIMAQVision](#page-919-0).CreateCWIMAQKernel

**[CWIMAQKernel](#page-465-0)** 

A new CWIMAQKernel object.

Creates and returns a CWIMAQKernel object.

# **CreateCWIMAQLCDInformation Method**

## **Syntax**

[CWIMAQVision](#page-919-0).CreateCWIMAQLCDInformation

**[CWIMAQLCDInformation](#page-469-0)** 

A new CWIMAQLCDInformation object.

Creates and returns a CWIMAQLCDInformation object.

# **CreateCWIMAQLCDSegmentsReport Method**

## **Syntax**

[CWIMAQVision](#page-919-0).CreateCWIMAQLCDSegmentsReport

[CWIMAQLCDSegmentsReport](#page-472-0)

A new CWIMAQLCDSegmentsReport object.

Creates and returns a CWIMAQLCDSegmentsReport object.

# **CreateCWIMAQLearnCalibrationOptions Method**

## **Syntax**

[CWIMAQVision](#page-919-0).CreateCWIMAQLearnCalibrationOptions

[CWIMAQLearnCalibrationOptions](#page-479-0)

A new CWIMAQLearnCalibrationOptions object.

Creates and returns a CWIMAQLearnCalibrationOptions object.

## **CreateCWIMAQLearnColorPatternOptions Method**

## **Syntax**

[CWIMAQVision](#page-919-0).CreateCWIMAQLearnColorPatternOptions

[CWIMAQLearnColorPatternOptions](#page-482-0)

A new CWIMAQLearnColorPatternOptions object.

Creates and returns a CWIMAQLearnColorPatternOptions object.

## **CreateCWIMAQLearnGeometricPatternAdvanced Method**

## **Syntax**

[CWIMAQVision](#page-919-0).CreateCWIMAQLearnGeometricPatternAdvancedOptions

[CWIMAQLearnGeometricPatternAdvancedOptions](#page-485-0)

A new CWIMAQLearnGeometricPatternAdvancedOptions object.

Creates and returns a CWIMAQLearnGeometricPatternAdvancedOptions object.

## **CreateCWIMAQLearnGeometricPatternOptions Method**

## **Syntax**

[CWIMAQVision](#page-919-0).CreateCWIMAQLearnGeometricPatternOptions

[CWIMAQLearnGeometricPatternOptions](#page-488-0)

A new CWIMAQLearnGeometricPatternOptions object.

Creates and returns a CWIMAQLearnGeometricPatternOptions object.

## **CreateCWIMAQLearnPatternAdvancedOptions Method**

## **Syntax**

[CWIMAQVision](#page-919-0).CreateCWIMAQLearnPatternAdvancedOptions
[CWIMAQLearnPatternAdvancedOptions](#page-493-0)

A new CWIMAQLearnPatternAdvancedOptions object.

Creates and returns a CWIMAQLearnPatternAdvancedOptions object.

## **CreateCWIMAQLearnPatternAdvancedRotationOptions Method**

## **Syntax**

[CWIMAQVision](#page-919-0).CreateCWIMAQLearnPatternAdvancedRotationOptions

[CWIMAQLearnPatternAdvancedRotationOptions](#page-496-0)

A new CWIMAQLearnPatternAdvancedRotationOptions object.

Creates and returns a CWIMAQLearnPatternAdvancedRotationOptions object.

## **CreateCWIMAQLearnPatternAdvancedShiftOptions Method**

## **Syntax**

[CWIMAQVision](#page-919-0).CreateCWIMAQLearnPatternAdvancedShiftOptions

[CWIMAQLearnPatternAdvancedShiftOptions](#page-499-0)

A new CWIMAQLearnPatternAdvancedShiftOptions object.

Creates and returns a CWIMAQLearnPatternAdvancedShiftOptions object.

# **CreateCWIMAQLearnPatternOptions Method**

## **Syntax**

[CWIMAQVision](#page-919-0).CreateCWIMAQLearnPatternOptions

[CWIMAQLearnPatternOptions](#page-502-0)

A new CWIMAQLearnPatternOptions object.

Creates and returns a CWIMAQLearnPatternOptions object.

## **CreateCWIMAQLine Method**

## **Syntax**

[CWIMAQVision](#page-919-0).CreateCWIMAQLine

**[CWIMAQLine](#page-509-0)** 

A new CWIMAQLine object.

Creates and returns a CWIMAQLine object.

## **CreateCWIMAQLinearAveragesReport Method**

## **Syntax**

[CWIMAQVision](#page-919-0).CreateCWIMAQLinearAveragesReport

[CWIMAQLinearAveragesReport](#page-515-0)

A new CWIMAQLinearAveragesReport object.

Creates and returns a CWIMAQLinearAveragesReport object.

# **CreateCWIMAQLineDescriptor Method**

## **Syntax**

[CWIMAQVision](#page-919-0).CreateCWIMAQLineDescriptor

**[CWIMAQLineDescriptor](#page-518-0)** 

A new CWIMAQLineDescriptor object.

Creates and returns a CWIMAQLineDescriptor object.

# **CreateCWIMAQLineEquation Method**

## **Syntax**

[CWIMAQVision](#page-919-0).CreateCWIMAQLineEquation

**[CWIMAQLineEquation](#page-521-0)** 

A new CWIMAQLineEquation object.

Creates and returns a CWIMAQLineEquation object.

# **CreateCWIMAQLineMatchReport Method**

## **Syntax**

[CWIMAQVision](#page-919-0).CreateCWIMAQLineMatchReport

[CWIMAQLineMatchReport](#page-526-0)

A new CWIMAQLineMatchReport object.

Creates and returns a CWIMAQLineMatchReport object.

## **CreateCWIMAQLines Method**

## **Syntax**

[CWIMAQVision](#page-919-0).CreateCWIMAQLines
**[CWIMAQLines](#page-533-0)** 

A new CWIMAQLines object.

Creates and returns a CWIMAQLines object.

# **CreateCWIMAQLocalThresholdOptions Method**

# **Syntax**

[CWIMAQVision](#page-919-0).CreateCWIMAQLocalThresholdOptions

[CWIMAQLocalThresholdOptions](#page-539-0)

A new CWIMAQLocalThresholdOptions object.

Creates and returns a CWIMAQLocalThresholdOptions object.

# **CreateCWIMAQMatchColorPatternOptions Method**

## **Syntax**

[CWIMAQVision](#page-919-0).CreateCWIMAQMatchColorPatternOptions

[CWIMAQMatchColorPatternOptions](#page-544-0)

A new CWIMAQMatchColorPatternOptions object.

Creates and returns a CWIMAQMatchColorPatternOptions object.

# **CreateCWIMAQMatchGeometricPatternAdvancec Method**

## **Syntax**

[CWIMAQVision](#page-919-0).CreateCWIMAQMatchGeometricPatternAdvancedOptions

[CWIMAQMatchGeometricPatternAdvancedOptions](#page-547-0)

A new CWIMAQMatchGeometricPatternAdvancedOptions object.

Creates and returns a CWIMAQMatchGeometricPatternAdvancedOptions object.

# **CreateCWIMAQMatchGeometricPatternOptions Method**

## **Syntax**

[CWIMAQVision](#page-919-0).CreateCWIMAQMatchGeometricPatternOptions

[CWIMAQMatchGeometricPatternOptions](#page-550-0)

A new CWIMAQMatchGeometricPatternOptions object.

Creates and returns a CWIMAQMatchGeometricPatternOptions object.

# **CreateCWIMAQMatchPatternAdvancedOptions Method**

## **Syntax**

[CWIMAQVision](#page-919-0).CreateCWIMAQMatchPatternAdvancedOptions

[CWIMAQMatchPatternAdvancedOptions](#page-555-0)

A new CWIMAQMatchPatternAdvancedOptions object.

Creates and returns a CWIMAQMatchPatternAdvancedOptions object.

# **CreateCWIMAQMatchPatternOptions Method**

# **Syntax**

[CWIMAQVision](#page-919-0).CreateCWIMAQMatchPatternOptions

[CWIMAQMatchPatternOptions](#page-558-0)

A new CWIMAQMatchPatternOptions object.

Creates and returns a CWIMAQMatchPatternOptions object.

# **CreateCWIMAQMeterArc Method**

# **Syntax**

[CWIMAQVision](#page-919-0).CreateCWIMAQMeterArc

**[CWIMAQMeterArc](#page-569-0)** 

A new CWIMAQMeterArc object.

Creates and returns a CWIMAQMeterArc object.

# **CreateCWIMAQMultipleGeometricTemplate Method**

## **Syntax**

[CWIMAQVision](#page-919-0).CreateCWIMAQMultipleGeometricTemplate

[CWIMAQMultipleGeometricTemplate](#page-574-0)

A new CWIMAQMultipleGeometricTemplate object.

Creates and returns a CWIMAQMultipleGeometricTemplate object.

# **CreateCWIMAQMultiThresholdData Method**

# **Syntax**

[CWIMAQVision](#page-919-0).CreateCWIMAQMultiThresholdData
[CWIMAQMultiThresholdData](#page-577-0)

A new CWIMAQMultiThresholdData object.

Creates and returns a CWIMAQMultiThresholdData object.

## **CreateCWIMAQNearestNeighborEngineOptions Method**

#### **Syntax**

[CWIMAQVision](#page-919-0).CreateCWIMAQNearestNeighborEngineOptions

[CWIMAQNearestNeighborEngineOptions](#page-584-0)

A new CWIMAQNearestNeighborEngineOptions object.

Creates and returns a CWIMAQNearestNeighborEngineOptions object.

## **CreateCWIMAQNearestNeighborTrainingReport Method**

#### **Syntax**

[CWIMAQVision](#page-919-0).CreateCWIMAQNearestNeighborTrainingReport

[CWIMAQNearestNeighborTrainingReport](#page-598-0)

A new CWIMAQNearestNeighborTrainingReport object.

Creates and returns a CWIMAQNearestNeighborTrainingReport object.

# **CreateCWIMAQOval Method**

## **Syntax**

[CWIMAQVision](#page-919-0).CreateCWIMAQOval

**[CWIMAQOval](#page-603-0)** 

A new CWIMAQOval object.

Creates and returns a CWIMAQOval object.

# **CreateCWIMAQPalette Method**

## **Syntax**

[CWIMAQVision](#page-919-0).CreateCWIMAQPalette

**[CWIMAQPalette](#page-616-0)** 

A new CWIMAQPalette object.

Creates and returns a CWIMAQPalette object.

# **CreateCWIMAQParticleClassifier Method**

## **Syntax**

[CWIMAQVision](#page-919-0).CreateCWIMAQParticleClassifier

**[CWIMAQParticleClassifier](#page-621-0)** 

A new CWIMAQParticleClassifier object.

Creates and returns a CWIMAQParticleClassifier object.

# **CreateCWIMAQParticleFilter2Data Method**

## **Syntax**

[CWIMAQVision](#page-919-0).CreateCWIMAQParticleFilter2Data

[CWIMAQParticleFilter2Data](#page-628-0)

A new CWIMAQParticleFilter2Data object.

Creates and returns a CWIMAQParticleFilter2Data object.

# **CreateCWIMAQParticleFilterData Method**

## **Syntax**

[CWIMAQVision](#page-919-0).CreateCWIMAQParticleFilterData

[CWIMAQParticleFilterData](#page-635-0)

A new CWIMAQParticleFilterData object.

Creates and returns a CWIMAQParticleFilterData object.

# **CreateCWIMAQParticleReport Method**

## **Syntax**

[CWIMAQVision](#page-919-0).CreateCWIMAQParticleReport

[CWIMAQParticleReport](#page-649-0)

A new CWIMAQParticleReport object.

Creates and returns a CWIMAQParticleReport object.

# **CreateCWIMAQParticleSelectionData Method**

## **Syntax**

[CWIMAQVision](#page-919-0).CreateCWIMAQParticleSelectionData
[CWIMAQParticleSelectionData](#page-656-0)

A new CWIMAQParticleSelectionData object.

Creates and returns a CWIMAQParticleSelectionData object.

# **CreateCWIMAQPatternMatchReport Method**

## **Syntax**

[CWIMAQVision](#page-919-0).CreateCWIMAQPatternMatchReport

[CWIMAQPatternMatchReport](#page-665-0)

A new CWIMAQPatternMatchReport object.

Creates and returns a CWIMAQPatternMatchReport object.

# **CreateCWIMAQPeakValleyReport Method**

## **Syntax**

[CWIMAQVision](#page-919-0).CreateCWIMAQPeakValleyReport

[CWIMAQPeakValleyReport](#page-672-0)

A new CWIMAQPeakValleyReport object.

Creates and returns a CWIMAQPeakValleyReport object.

# **CreateCWIMAQPNGFileOptions Method**

## **Syntax**

[CWIMAQVision](#page-919-0).CreateCWIMAQPNGFileOptions

**[CWIMAQPNGFileOptions](#page-681-0)** 

A new CWIMAQPNGFileOptions object.

Creates and returns a CWIMAQPNGFileOptions object.

# **CreateCWIMAQPoint Method**

## **Syntax**

[CWIMAQVision](#page-919-0).CreateCWIMAQPoint

**[CWIMAQPoint](#page-684-0)** 

A new CWIMAQPoint object.

Creates and returns a CWIMAQPoint object.

# **CreateCWIMAQPoints Method**

## **Syntax**

[CWIMAQVision](#page-919-0).CreateCWIMAQPoints

**[CWIMAQPoints](#page-688-0)** 

A new CWIMAQPoints object.

Creates and returns a CWIMAQPoints object.

# **CreateCWIMAQPolygon Method**

### **Syntax**

[CWIMAQVision](#page-919-0).CreateCWIMAQPolygon

**[CWIMAQPolygon](#page-692-0)** 

A new CWIMAQPolygon object.

Creates and returns a CWIMAQPolygon object.

# **CreateCWIMAQProfileReport Method**

## **Syntax**

[CWIMAQVision](#page-919-0).CreateCWIMAQProfileReport

**[CWIMAQProfileReport](#page-696-0)** 

A new CWIMAQProfileReport object.

Creates and returns a CWIMAQProfileReport object.

# **CreateCWIMAQQRCodeReport Method**

## **Syntax**

[CWIMAQVision](#page-919-0).CreateCWIMAQQRCodeReport

[CWIMAQQRCodeReport](#page-717-0)

A new CWIMAQQRCodeReport object.

Creates and returns a CWIMAQQRCodeReport object.

# **CreateCWIMAQQRDataTokens Method**

## **Syntax**

[CWIMAQVision](#page-919-0).CreateCWIMAQQRDataTokens
**[CWIMAQQRDataTokens](#page-723-0)** 

A new CWIMAQQRDataTokens object.

Creates and returns a CWIMAQQRDataTokens object.

# **CreateCWIMAQQRDescriptionOptions Method**

## **Syntax**

[CWIMAQVision](#page-919-0).CreateCWIMAQQRDescriptionOptions

[CWIMAQQRDescriptionOptions](#page-729-0)

A new CWIMAQQRDescriptionOptions object.

Creates and returns a CWIMAQQRDescriptionOptions object.

# **CreateCWIMAQQRSearchOptions Method**

## **Syntax**

[CWIMAQVision](#page-919-0).CreateCWIMAQQRSearchOptions

[CWIMAQQRSearchOptions](#page-746-0)

A new CWIMAQQRSearchOptions object.

Creates and returns a CWIMAQQRSearchOptions object.

# **CreateCWIMAQQRSizeOptions Method**

## **Syntax**

[CWIMAQVision](#page-919-0).CreateCWIMAQQRSizeOptions

[CWIMAQQRSizeOptions](#page-749-0)

A new CWIMAQQRSizeOptions object.

Creates and returns a CWIMAQQRSizeOptions object.

# **CreateCWIMAQQuantifyReport Method**

## **Syntax**

[CWIMAQVision](#page-919-0).CreateCWIMAQQuantifyReport

**[CWIMAQQuantifyReport](#page-754-0)** 

A new CWIMAQQuantifyReport object.

Creates and returns a CWIMAQQuantifyReport object.

## **CreateCWIMAQRectangle Method**

## **Syntax**

[CWIMAQVision](#page-919-0).CreateCWIMAQRectangle

**[CWIMAQRectangle](#page-773-0)** 

A new CWIMAQRectangle object.

Creates and returns a CWIMAQRectangle object.

# **CreateCWIMAQRectangleDescriptor Method**

## **Syntax**

[CWIMAQVision](#page-919-0).CreateCWIMAQRectangleDescriptor

[CWIMAQRectangleDescriptor](#page-776-0)

A new CWIMAQRectangleDescriptor object.

Creates and returns a CWIMAQRectangleDescriptor object.

## **CreateCWIMAQRectangleMatchReport Method**

## **Syntax**

[CWIMAQVision](#page-919-0).CreateCWIMAQRectangleMatchReport

[CWIMAQRectangleMatchReport](#page-779-0)

A new CWIMAQRectangleMatchReport object.

Creates and returns a CWIMAQRectangleMatchReport object.

## **CreateCWIMAQRegions Method**

### **Syntax**

[CWIMAQVision](#page-919-0).CreateCWIMAQRegions

**[CWIMAQRegions](#page-790-0)** 

A new CWIMAQRegions object.

Creates and returns a CWIMAQRegions object.

## **CreateCWIMAQRotatedRectangle Method**

## **Syntax**

[CWIMAQVision](#page-919-0).CreateCWIMAQRotatedRectangle
[CWIMAQRotatedRectangle](#page-798-0)

A new CWIMAQRotatedRectangle object.

Creates and returns a CWIMAQRotatedRectangle object.

# **CreateCWIMAQSearchLines Method**

## **Syntax**

[CWIMAQVision](#page-919-0).CreateCWIMAQSearchLines

**[CWIMAQSearchLines](#page-809-0)** 

A new CWIMAQSearchLines object.

Creates and returns a CWIMAQSearchLines object.

## **CreateCWIMAQShapeDetectionOptions Method**

## **Syntax**

[CWIMAQVision](#page-919-0).CreateCWIMAQShapeDetectionOptions

[CWIMAQShapeDetectionOptions](#page-815-0)

A new CWIMAQShapeDetectionOptions object.

Creates and returns a CWIMAQShapeDetectionOptions object.

# **CreateCWIMAQShapeReport Method**

## **Syntax**

[CWIMAQVision](#page-919-0).CreateCWIMAQShapeReport

**[CWIMAQShapeReport](#page-818-0)** 

A new CWIMAQShapeReport object.

Creates and returns a CWIMAQShapeReport object.

## **CreateCWIMAQSimpleCalibrationOptions Method**

### **Syntax**

[CWIMAQVision](#page-919-0).CreateCWIMAQSimpleCalibrationOptions

[CWIMAQSimpleCalibrationOptions](#page-841-0)

A new CWIMAQSimpleCalibrationOptions object.

Creates and returns a CWIMAQSimpleCalibrationOptions object.

# **CreateCWIMAQStraightEdgeOptions Method**

## **Syntax**

[CWIMAQVision](#page-919-0).CreateCWIMAQStraightEdgeOptions

[CWIMAQStraightEdgeOptions](#page-856-0)

A new CWIMAQStraightEdgeOptions object.

Creates and returns a CWIMAQStraightEdgeOptions object.

# **CreateCWIMAQStraightEdges Method**

## **Syntax**

[CWIMAQVision](#page-919-0).CreateCWIMAQStraightEdges

**[CWIMAQStraightEdges](#page-859-0)** 

A new CWIMAQStraightEdges object.

Creates and returns a CWIMAQStraightEdges object.

## **CreateCWIMAQStructuringElement Method**

## **Syntax**

[CWIMAQVision](#page-919-0).CreateCWIMAQStructuringElement

[CWIMAQStructuringElement](#page-865-0)

A new CWIMAQStructuringElement object.

Creates and returns a CWIMAQStructuringElement object.

# **CreateCWIMAQTextOptions Method**

## **Syntax**

[CWIMAQVision](#page-919-0).CreateCWIMAQTextOptions

**[CWIMAQTextOptions](#page-877-0)** 

A new CWIMAQTextOptions object.

Creates and returns a CWIMAQTextOptions object.

# **CreateCWIMAQThresholdData Method**

## **Syntax**

[CWIMAQVision](#page-919-0).CreateCWIMAQThresholdData
# **Return Type**

[CWIMAQThresholdData](#page-882-0)

A new CWIMAQThresholdData object.

## **Purpose**

**Obsolete** Creates and returns a CWIMAQThresholdData object.

### **Remarks**

Use this method in application development environments where object creation may not be straightforward.

# **CreateCWIMAQTIFFFileOptions Method**

# **Syntax**

[CWIMAQVision](#page-919-0).CreateCWIMAQTIFFFileOptions

# **Return Type**

**[CWIMAQTIFFFileOptions](#page-887-0)** 

A new CWIMAQTIFFFileOptions object.

## **Purpose**

Creates and returns a CWIMAQTIFFFileOptions object.

### **Remarks**

Use this method in application development environments where object creation may not be straightforward.

# **CxAdd Method**

# **Syntax**

[CWIMAQVision](#page-919-0).CxAdd SourceImage, DestImage, ImageOrReal [, Imaginary]

# **Return Type**

### [Long](#page-1197-0)

On success, this method returns 0. On failure, this method returns a negative number.

## **Purpose**

Adds an image or a constant to a complex image.

## **Remarks**

SourceImage and DestImage must be Complex images.

If ImageOrReal is an image, it must be a U8, I16, SGL, or Complex image.

### **Parameters**

**SourceImage** As [CWIMAQImage](#page-432-0) The first input image. **DestImage** As [CWIMAQImage](#page-432-0) The resulting image. **ImageOrReal** As **[Variant](#page-1197-0)** Either the second input image or the real part of the constant. **Imaginary** As **[Variant](#page-1197-0)** [Optional] The imaginary part of the constant.

## **Example**

' Add a constant 10-20i to the image in Viewer1 Dim i As New CWIMAQImage i.Type = cwimaqImageTypeComplex

CWIMAQVision1.CxAdd CWIMAQViewer1.Image, i, 10, -20

' Add the image in Viewer1 to i CWIMAQVision1.CxAdd CWIMAQViewer1.Image, i, i

# **CxAttenuate Method**

# **Syntax**

[CWIMAQVision](#page-919-0).CxAttenuate SourceImage, DestImage [, HighPass = False]

# **Return Type**

### [Long](#page-1197-0)

On success, this method returns 0. On failure, this method returns a negative number.

# **Purpose**

Attenuates the frequencies of a complex image.

## **Remarks**

SourceImage and DestImage must be Complex images.

### **Parameters**

#### **SourceImage** As [CWIMAQImage](#page-432-0)

The source image.

#### **DestImage** As [CWIMAQImage](#page-432-0)

The resulting image.

#### **HighPass** As [Variant](#page-1197-0)

[Optional] Determines which frequencies to attenuate. Set this parameter to True to attenuate the high frequencies or False to attenuate the low frequencies.

This parameter has a default value of False.

## **Example**

Dim i As New CWIMAQImage

' Make i a Complex image

i.Type = cwimaqImageTypeComplex

' Attenuate the frequencies of the Complex image in Viewer1. ' Store the result in i. CWIMAQVision1.CxAttenuate CWIMAQViewer1.Image, i

# **CxConjugate Method**

# **Syntax**

[CWIMAQVision](#page-919-0).CxConjugate SourceImage, DestImage

# **Return Type**

### [Long](#page-1197-0)

On success, this method returns 0. On failure, this method returns a negative number.

## **Purpose**

Computes the conjugate of a complex image, converting the complex pixel data  $(z = a + ib)$  into  $(z = a - ib)$ .

## **Remarks**

SourceImage and DestImage must be Complex images.

#### **Parameters**

**SourceImage** As [CWIMAQImage](#page-432-0) The source image. **DestImage** As [CWIMAQImage](#page-432-0) The resulting image.

## **Example**

Dim i As New CWIMAQImage

' Make i a Complex image

i.Type = cwimaqImageTypeComplex

' Complete the conjugate of the Complex image in Viewer1. ' Store the result in i. CWIMAQVision1.CxConjugate CWIMAQViewer1.Image, i

# **CxDivide Method**

# **Syntax**

[CWIMAQVision](#page-919-0).CxDivide SourceImage, DestImage, ImageOrReal [, Imaginary]

# **Return Type**

### [Long](#page-1197-0)

On success, this method returns 0. On failure, this method returns a negative number.

# **Purpose**

Divides a complex image by an image or a constant.

## **Remarks**

SourceImage and DestImage must be Complex images.

If ImageOrReal is an image, it must be a U8, I16, SGL, or Complex image.

### **Parameters**

**SourceImage** As [CWIMAQImage](#page-432-0) The first input image. **DestImage** As [CWIMAQImage](#page-432-0) The resulting image. **ImageOrReal** As **[Variant](#page-1197-0)** Either the second input image or the real part of the constant. **Imaginary** As **[Variant](#page-1197-0)** [Optional] The imaginary part of the constant.

## **Example**

' Divide the image in Viewer1 by the constant 10-20i Dim i As New CWIMAQImage i.Type = cwimaqImageTypeComplex

CWIMAQVision1.CxDivide CWIMAQViewer1.Image, i, 10, -20

' Divide the image in Viewer1 by i. Store the result in i CWIMAQVision1.CxDivide CWIMAQViewer1.Image, i, i

# **CxFlipFrequency Method**

# **Syntax**

[CWIMAQVision](#page-919-0).CxFlipFrequency SourceImage, DestImage

# **Return Type**

### [Long](#page-1197-0)

On success, this method returns 0. On failure, this method returns a negative number.

## **Purpose**

Transposes the high and low frequencies of a complex image.

The method flips the high and low frequency components of an FFT image to produce a central, symmetric representation of the spatial frequencies.

## **Remarks**

All images must be Complex.

#### **Parameters**

**SourceImage** As [CWIMAQImage](#page-432-0) The source image. **DestImage** As [CWIMAQImage](#page-432-0) The resulting image.
### **Example**

Dim i As New CWIMAQImage

' Make i a Complex image

i.Type = cwimaqImageTypeComplex

' Flip the frequencies of the Complex image in Viewer1. ' Store the result in i. CWIMAQVision1.CxFlipFrequency CWIMAQViewer1.Image, i

# **CxMultiply Method**

# **Syntax**

[CWIMAQVision](#page-919-0).CxMultiply SourceImage, DestImage, ImageOrReal [, Imaginary]

# **Return Type**

#### [Long](#page-1197-0)

On success, this method returns 0. On failure, this method returns a negative number.

## **Purpose**

Multiplies a complex image by an image or a constant.

### **Remarks**

SourceImage and DestImage must be Complex images.

If ImageOrReal is an image, it must be a U8, I16, SGL, or Complex image.

#### **Parameters**

**SourceImage** As [CWIMAQImage](#page-432-0) The first input image. **DestImage** As [CWIMAQImage](#page-432-0) The resulting image. **ImageOrReal** As **[Variant](#page-1197-0)** Either the second input image or the real part of the constant. **Imaginary** As **[Variant](#page-1197-0)** [Optional] The imaginary part of the constant.

### **Example**

' Multiply a constant 10-20i by the image in Viewer1 Dim i As New CWIMAQImage i.Type = cwimaqImageTypeComplex

CWIMAQVision1.CxMultiply CWIMAQViewer1.Image, i, 10, -20

' Multiply the image in i by Viewer1. Store the result in i CWIMAQVision1.CxMultiply CWIMAQViewer1.Image, i, i

# **CxSubtract Method**

# **Syntax**

[CWIMAQVision](#page-919-0).CxSubtract SourceImage, DestImage, ImageOrReal [, Imaginary]

# **Return Type**

#### [Long](#page-1197-0)

On success, this method returns 0. On failure, this method returns a negative number.

### **Purpose**

Subtracts an image or a constant from a complex image.

### **Remarks**

SourceImage and DestImage must be Complex images.

If ImageOrReal is an image, it must be a U8, I16, SGL, or Complex image.

#### **Parameters**

**SourceImage** As [CWIMAQImage](#page-432-0) The first input image. **DestImage** As [CWIMAQImage](#page-432-0) The resulting image. **ImageOrReal** As **[Variant](#page-1197-0)** Either the second input image or the real part of the constant. **Imaginary** As **[Variant](#page-1197-0)** [Optional] The imaginary part of the constant.

### **Example**

' Subtract a constant 10-20i from the image in Viewer1 Dim i As New CWIMAQImage i.Type = cwimaqImageTypeComplex

CWIMAQVision1.CxSubtract CWIMAQViewer1.Image, i, 10, -20

' Subtract the image in i from Viewer1. Store the result in i CWIMAQVision1.CxSubtract CWIMAQViewer1.Image, i, i

# **CxTruncate Method**

## **Syntax**

[CWIMAQVision](#page-919-0).CxTruncate SourceImage, DestImage [, HighPass = False] [, TruncationFrequency = 10.0]

# **Return Type**

#### [Long](#page-1197-0)

On success, this method returns 0. On failure, this method returns a negative number.

## **Purpose**

Truncates the frequencies of a complex image.

### **Remarks**

All images must be Complex.

#### **Parameters**

#### **SourceImage** As [CWIMAQImage](#page-432-0)

The source image.

#### **DestImage** As [CWIMAQImage](#page-432-0)

The resulting image.

#### **HighPass** As [Variant](#page-1197-0)

[Optional] Determines which frequencies are truncated. Set this parameter to True to truncate the high frequencies or False to truncate the low frequencies.

This parameter has a default value of False.

#### **TruncationFrequency As [Variant](#page-1197-0)**

[Optional] The percentage of the frequencies retained within a Fourier transformed (complex) image. The default value is 10 percent. The percentage works in conjunction with the length of the diagonal of the FFT image and the parameter HighPass. For example, if you set HighPass to False and set TruncationFrequency to 10 percent, the method retains 10 percent of the frequencies starting from the center (low frequencies). If you set HighPass to True and set TruncationFrequency to 10 percent, the method retains 10 percent of the frequencies starting from the outer periphery.

This parameter has a default value of 10.0.

### **Example**

Dim i As New CWIMAQImage

' Make i a Complex image

i.Type = cwimaqImageTypeComplex

' Truncate the frequencies of the Complex image in Viewer1 at 25 percent. ' Store the result in i. CWIMAQVision1.CxTruncate CWIMAQViewer1.Image, i, , 25

# **Danielsson Method**

# **Syntax**

[CWIMAQVision](#page-919-0).Danielsson SourceImage, DestImage

# **Return Type**

#### [Long](#page-1197-0)

On success, this method returns 0. On failure, this method returns a negative number.

#### **Purpose**

Creates a very accurate distance map based on the Danielsson distance algorithm. The method encodes the pixel value of a particle as a function of the distance of the pixel from the particle perimeter. For a faster but less precise algorithm, use the **[Distance](#page-5844-0)** method.

### **Remarks**

This method modifies the source image. If you need the original source image, create a copy of the image using the **[CWIMAQVision.Copy](#page-6350-0)** method before using this method.

Use this method with U8 and I16 images. The method modifies the border of the source image. The border must be at least one pixel wide.

#### **Parameters**

**SourceImage** As [CWIMAQImage](#page-432-0)

The image that the method uses to compute the distance map.

#### **DestImage** As [CWIMAQImage](#page-432-0)

The image that contains the result.

### **Example**

' This example assumes you have two viewers on your form. Dim i As New CWIMAQImage

' Threshold the image in Viewer1 and store the results in i. CWIMAQVision1.Threshold CWIMAQViewer1.Image, i, 128, 255, , 255

' Create a distance map of i using the Danielsson algorithm. ' Store the result in the image in Viewer2. CWIMAQVision1.Danielsson i, CWIMAQViewer2.Image

' View the results on Viewer2 using a binary palette. CWIMAQViewer2.Palette.Type = cwimaqPaletteBinary

### **See Also**

**[Distance](#page-5844-0)** 

# **DetectRotation Method**

## **Syntax**

[CWIMAQVision](#page-919-0).DetectRotation ReferenceImage, TestImage, ReferenceCenter, TestCenter, Radius, Angle [, Precision = 5]

# **Return Type**

#### [Long](#page-1197-0)

On success, this method returns 0. On failure, this method returns a negative number.

#### **Purpose**

Detects the rotational shift between two images, usually a reference image containing a part at a known orientation and another image containing the part in an unknown orientation.

### **Remarks**

Use this method with image types U8, I16, and SGL.

The method extracts pixel values around a circular region in the reference image and compares these values to the same region in the test image. The algorithm looks for the rotational shift between those two samples.

#### **Parameters**

#### **ReferenceImage** As [CWIMAQImage](#page-432-0)

The reference image.

#### **TestImage** As [CWIMAQImage](#page-432-0)

The test image.

#### **ReferenceCenter** As [CWIMAQPoint](#page-684-0)

The center of the circle in the reference image.

#### **TestCenter** As [CWIMAQPoint](#page-684-0)

The center of the circle in the test image.

#### **Radius** As [Long](#page-1197-0)

The radius of the circle used to detect rotation.

#### **Angle** As [Single](#page-1197-0)

On return, the angle between the two images, in degrees.

#### **Precision** As [Variant](#page-1197-0)

[Optional] The sampling period, in degrees, of the pixel values extracted from the circular region. The sampling period directly affects the speed of the method. If the sampling period is high (the number of samples along the circular region are few), the processing speed increases at the cost of reduced accuracy in the computed rotational shift. The method generates an error if the sampling period is less than or equal to 0.

This parameter has a default value of 5.

### **Example**

Dim i as New CWIMAQImage Dim testCenter as New CWIMAQPoint Dim referenceCenter as New CWIMAQPoint Dim angle as Single

' Load the test image into i

' Set the test and reference centers referencecenter.initialize cwimaqviewer1.image.width/2, \_ cwimaqviewer1.image.height/2 testCenter.Initialize i.width/2, i.height/2

' Detect the rotational shift between the image on Viewer1 and i CWIMAQVision1.DetectRotation CWIMAQViewer1.Image, i, \_ referencecenter, testcenter, 10, angle

Rotating Part [Example](#page-1150-0)

# **Divide Method**

# **Syntax**

[CWIMAQVision](#page-919-0).Divide SourceImage, Operand, DestImage

# **Return Type**

#### [Long](#page-1197-0)

On success, this method returns 0. On failure, this method returns a negative number.

# **Purpose**

Divides an image by an image or a constant.

### **Remarks**

Use this method with U8, I16, and SGL images. To divide an image by a constant, DestImage and SourceImage must be the same type of image. You cannot divide an image by zero. If you set the constant to 0, the method automatically replaces it with 1. If Operand is an image, its type depends on the type of SourceImage as follows:

If SourceImage is a U8 image, Operand must be a U8 image.

If SourceImage is an I16 image, Operand must be an I16 or U8 image.

If SourceImage is an SGL image, Operand must be an SGL, I16, or U8 image.

If Operand is an image and Operand is of a type that contains more bits per pixel than SourceImage, Operand and DestImage must be the same type of image. Otherwise, SourceImage and DestImage must be the same type of image.
### **Parameters**

**SourceImage** As [CWIMAQImage](#page-432-0) The first input image. **Operand** As **[Variant](#page-1197-0)** Either the second input image or a constant. **DestImage** As [CWIMAQImage](#page-432-0)

The resulting image. It can be one of the source images.

### **Example**

Dim i As New CWIMAQImage

' Divide the image in Viewer1 by a constant ' Store the result in i CWIMAQVision1.Divide CWIMAQViewer1.Image, 50, i

' Divide the image in Viewer1 by the image in i ' Do the division inplace (store the result in i) CWIMAQVision1.Divide CWIMAQViewer1.Image, i, i

# **DrawLine Method**

## **Syntax**

[CWIMAQVision](#page-919-0).DrawLine SourceImage, DestImage, x1, y1, x2, y2, DrawMode [, GrayLevel = 0]

# **Return Type**

### [Long](#page-1197-0)

On success, this method returns 0. On failure, this method returns a negative number.

**Purpose**

**Obsolete**—Use [DrawLine2](#page-3199-0) instead. Draws a line on an image.

## **Remarks**

Use this method with U8, I16, and SGL images.

### **Parameters**

#### **SourceImage** As [CWIMAQImage](#page-432-0)

The input image.

### **DestImage** As [CWIMAQImage](#page-432-0)

The resulting image.

**x1** As [Long](#page-1197-0)

The x-coordinate of the start point.

#### **y1** As [Long](#page-1197-0)

The y-coordinate of the start point.

#### **x2** As [Long](#page-1197-0)

The x-coordinate of the end point.

### **y2** As [Long](#page-1197-0)

The y-coordinate of the end point.

#### **DrawMode** As [CWIMAQDrawModes](#page-294-0)

Defines how to draw the line. Valid values are cwimaqDrawModeFrame and cwimaqDrawModeInvFrame.

### **GrayLevel** As [Variant](#page-1197-0)

[Optional] The pixel value that the method uses for drawing if you set DrawMode to cwimaqDrawModeFrame.

This parameter has a default value of 0.

# **See Also** DrawLine<sub>2</sub>

# **DrawOval Method**

## **Syntax**

[CWIMAQVision](#page-919-0).DrawOval SourceImage, DestImage, Left, Top, Width, Height, DrawMode [, GrayLevel = 0]

# **Return Type**

### [Long](#page-1197-0)

On success, this method returns 0. On failure, this method returns a negative number.

**Purpose**

**Obsolete**—Use [DrawOval2](#page-3211-0) instead. Draws an oval on an image.

## **Remarks**

Use this method with U8, I16, and SGL images.

### **Parameters**

**SourceImage** As [CWIMAQImage](#page-432-0)

The input image.

#### **DestImage** As [CWIMAQImage](#page-432-0)

The resulting image.

**Left** As [Long](#page-1197-0)

The left edge of the oval.

**Top** As [Long](#page-1197-0)

The top edge of the oval.

**Width** As [Long](#page-1197-0)

The width of the oval.

#### **Height** As [Long](#page-1197-0)

The height of the oval.

#### **DrawMode** As [CWIMAQDrawModes](#page-294-0)

Defines how to draw the oval.

#### **GrayLevel** As [Variant](#page-1197-0)

[Optional] The pixel value that the method uses for drawing if you set DrawMode to cwimaqDrawModeFrame or cwimaqDrawModePaint.

This parameter has a default value of 0.

# **See Also** DrawOval<sub>2</sub>

# **DrawRect Method**

## **Syntax**

[CWIMAQVision](#page-919-0).DrawRect SourceImage, DestImage, Left, Top, Width, Height, DrawMode [, GrayLevel = 0]

# **Return Type**

### [Long](#page-1197-0)

On success, this method returns 0. On failure, this method returns a negative number.

**Purpose**

**Obsolete**—Use **[DrawRect2](#page-3205-0)** instead. Draws a rectangle on an image.

## **Remarks**

Use this method with U8, I16, and SGL images.

### **Parameters**

**SourceImage** As [CWIMAQImage](#page-432-0)

The input image.

**DestImage** As [CWIMAQImage](#page-432-0)

The resulting image.

**Left** As [Long](#page-1197-0)

The left edge of the rectangle.

**Top** As [Long](#page-1197-0)

The top edge of the rectangle.

**Width** As [Long](#page-1197-0)

The width of the rectangle.

**Height** As [Long](#page-1197-0)

The height of the rectangle.

**DrawMode** As [CWIMAQDrawModes](#page-294-0)

Defines how to draw the rectangle.

**GrayLevel** As [Variant](#page-1197-0)

[Optional] The pixel value that the method uses for drawing if you set DrawMode to cwimaqDrawModeFrame or cwimaqDrawModePaint.

This parameter has a default value of 0.

# **See Also** [DrawRect2](#page-3205-0)

# **EnumerateCustomKeys Method**

# **Syntax**

[CWIMAQVision](#page-919-0).EnumerateCustomKeys Image, Keys

# **Return Type**

### [Long](#page-1197-0)

On success, this method returns 0. On failure, this method returns a negative number.

# **Purpose**

Retrieves all keynames from an image.

### **Remarks**

You can use this method with all image types.

### **Parameters**

**Image** As [CWIMAQImage](#page-432-0)

The image that contains the keynames.

**Keys** As [Variant](#page-1197-0)

The array of keys found in the image. This object is a 1D array of [strings.](#page-1197-0)

# **Equalize Method**

# **Syntax**

[CWIMAQVision](#page-919-0).Equalize SourceImage, DestImage, Histogram, HistogramReport, MinValue, MaxValue [, MaskImage]

# **Return Type**

### [Long](#page-1197-0)

On success, this method returns 0. On failure, this method returns a negative number.

### **Purpose**

**Obsolete**—Use **[Equalize2](#page-3845-0)** instead.

Creates a histogram equalization of an image. The method redistributes the pixel values of an image to create a linear accumulated histogram. You must execute CWIMAQVision.Histogram prior to this method to supply HistogramReport as input for Equalize. The precision of the method depends on the histogram precision, which in turn depends on the number of classes used in the histogram.

### **Remarks**

Use this method with U8, I16, and SGL images. MaskImage must be a U8 image.

The modification to the pixel value depends on the histogram contents, regardless of the image type. All pixels that fall into the same histogram class have an identical value after equalization.

### **Parameters**

#### **SourceImage** As [CWIMAQImage](#page-432-0)

The image to process.

### **DestImage** As [CWIMAQImage](#page-432-0)

The resulting image.

#### **Histogram** As [Variant](#page-1197-0)

The histogram values in an array. The elements found in this array are the number of pixels per class. The n classes contain all pixel values belonging to the interval

[Starting Value + (n+1) \* Interval Width, Starting Value + n \* Interval Width -1].

### **HistogramReport** As [CWIMAQHistogramReport](#page-418-0)

The histogram of the source image that is supplied as an output of the CWIMAQVision.Histogram function. It is necessary to input the same image to both CWIMAQVision.Histogram and this function.

### **MinValue** As [Variant](#page-1197-0)

The smallest value used for processing. After processing, all pixel values that were equal to or less than the MinValue (in the original image) are set to 0 for an 8-bit image or to the smallest pixel value found in the original image for 16-bit and 32-bit images.

#### **MaxValue** As [Variant](#page-1197-0)

The largest value used for processing. After processing, all pixel values that were equal to or greater than the MaxValue (in the original image) are set to 255 for an 8-bit image or to the largest pixel value found in the original image for 16-bit and 32-bit images.

### **MaskImage** As [Variant](#page-1197-0)

[Optional] A CWIMAQImage object that specifies the region in the image to use for computing the histogram. Only pixels in the original image that correspond to a nonzero pixel in the mask is replaced. All pixels not corresponding to this criteria maintain their original value. The complete image is modified if this input is not specified.

**See Also** [Equalize2](#page-3845-0)

# **Expand Method**

# **Syntax**

[CWIMAQVision](#page-919-0).Expand SourceImage, DestImage, Left, Top, Width, Height [, xDuplication =  $1$ ] [, yDuplication =  $1$ ]

# **Return Type**

### [Long](#page-1197-0)

On success, this method returns 0. On failure, this method returns a negative number.

### **Purpose**

**Obsolete**—Use [Expand2](#page-6985-0) instead. Expands an image or part of an image by adjusting the horizontal and vertical resolution.

### **Remarks**

Use this method with U8, I16, SGL, RGB32, and HSL32 images.

### **Parameters**

**SourceImage** As [CWIMAQImage](#page-432-0)

The image to expand.

#### **DestImage** As [CWIMAQImage](#page-432-0)

The resulting image.

**Left** As [Long](#page-1197-0)

The left edge of the image to expand.

**Top** As [Long](#page-1197-0)

The top edge of the image to expand.

#### **Width** As [Long](#page-1197-0)

The width of the image to expand.

#### **Height** As [Long](#page-1197-0)

The height of the image to expand.

#### **xDuplication** As [Variant](#page-1197-0)

[Optional] The number of pixel duplications per column. The method copies the pixel columns to the destination image without duplication if you use the default value.

This parameter has a default value of 1.

#### **yDuplication** As **[Variant](#page-1197-0)**

[Optional] The number of pixel duplications per row. The method copies the pixel rows to the destination image without duplication if you use the default value.

This parameter has a default value of 1.
**See Also** [Expand2](#page-6985-0)

# <span id="page-6985-0"></span>**Expand2 Method**

# **Syntax**

[CWIMAQVision](#page-919-0).Expand2 SourceImage, DestImage [, Rectangle] [, xDuplication = 1] [, yDuplication = 1]

# **Return Type**

#### [Long](#page-1197-0)

On success, this method returns 0. On failure, this method returns a negative number.

## **Purpose**

Expands (duplicates) an image or part of an image by adjusting the horizontal and vertical resolution.

## **Remarks**

Use this method with U8, I16, SGL, RGB32, and HSL32 images.

### **Parameters**

#### **SourceImage** As [CWIMAQImage](#page-432-0)

The image to expand.

#### **DestImage** As [CWIMAQImage](#page-432-0)

The resulting image.

#### **Rectangle** As [Variant](#page-1197-0)

[Optional] A CWIMAQRectangle object defining the portion of the image that the method expands. The operation applies to the entire image if this parameter is not supplied.

#### **xDuplication** As [Variant](#page-1197-0)

[Optional] The number of pixel duplications per column. The method copies the pixel columns to the destination image without duplication if you use the default value.

This parameter has a default value of 1.

#### **yDuplication** As [Variant](#page-1197-0)

[Optional] The number of pixel duplications per row. The method copies the pixel rows to the destination image without duplication if you use the default value.

This parameter has a default value of 1.

## **Example**

Dim i As New CWIMAQImage Dim r As New CWIMAQRectangle

' Expand a 50 x 50 rectangular portion of the image in Viewer1

' starting at (20,30) by a factor of 2.

' Store the result in i.

r.Initialize 20, 30, 50, 50

CWIMAQVision1.Expand2 CWIMAQViewer1.Image, i, r, 2, 2

## **See Also**

[Extract2](#page-6998-0) **[CWIMAQRectangle](#page-773-0)** 

# **Extract Method**

# **Syntax**

[CWIMAQVision](#page-919-0).Extract SourceImage, DestImage, Left, Top, Width, Height [,  $xSubsample = 1$ ] [,  $ySubsample = 1$ ]

# **Return Type**

#### [Long](#page-1197-0)

On success, this method returns 0. On failure, this method returns a negative number.

### **Purpose**

**Obsolete**—Use **[Extract2](#page-6998-0)** instead. Reduces the size of an image or part of an image by adjusting the horizontal and vertical resolution.

## **Remarks**

Use this method with U8, I16, SGL, RGB32, and HSL32 images.

#### **Parameters**

#### **SourceImage** As [CWIMAQImage](#page-432-0)

The image to extract.

#### **DestImage** As [CWIMAQImage](#page-432-0)

The resulting image.

**Left** As [Long](#page-1197-0)

The left edge of the region to extract.

**Top** As [Long](#page-1197-0)

The top edge of the region to extract.

#### **Width** As [Long](#page-1197-0)

The width of the region to extract.

#### **Height** As [Long](#page-1197-0)

The height of the region to extract.

#### **xSubsample** As [Variant](#page-1197-0)

[Optional] The horizontal sampling step. This parameter defines the columns to extract (the horizontal reduction ratio). For example, set this parameter to 3 to extract one out of every three columns from the SourceImage into the DestImage. The method copies the pixel columns to the destination image without subsampling if you use the default value.

This parameter has a default value of 1.

#### **ySubsample** As [Variant](#page-1197-0)

[Optional] The vertical sampling step. This parameter defines the rows to extract (the vertical reduction ratio). For example, set this parameter to 3 to extract one out of every three rows from the SourceImage into the DestImage. The method copies the pixel rows to the destination image without subsampling if you use the default value.

This parameter has a default value of 1.

**See Also**

[Extract2](#page-6998-0)

# <span id="page-6998-0"></span>**Extract2 Method**

# **Syntax**

[CWIMAQVision](#page-919-0).Extract2 SourceImage, DestImage [, Rectangle] [, xSubsample  $= 1$ ] [, ySubsample  $= 1$ ]

# **Return Type**

#### [Long](#page-1197-0)

On success, this method returns 0. On failure, this method returns a negative number.

### **Purpose**

Extracts (reduces) an image or part of an image with adjustment of the horizontal and vertical resolution.

## **Remarks**

Use this method with U8, I16, SGL, RGB32, and HSL32 images.

### **Parameters**

#### **SourceImage** As [CWIMAQImage](#page-432-0)

The image to extract.

#### **DestImage** As [CWIMAQImage](#page-432-0)

The resulting image.

#### **Rectangle** As [Variant](#page-1197-0)

[Optional] A CWIMAQRectangle object defining the portion of the image that the method extracts. The operation applies to the entire image if this parameter is not supplied.

#### **xSubsample** As [Variant](#page-1197-0)

[Optional] The horizontal sampling step. This parameter defines the columns to extract (the horizontal reduction ratio). For example, set this parameter to 3 to extract one out of every three columns from the SourceImage into the DestImage. The method copies the pixel columns to the destination image without subsampling if you use the default value.

This parameter has a default value of 1.

#### **ySubsample** As [Variant](#page-1197-0)

[Optional] The vertical sampling step. This parameter defines the rows to extract (the vertical reduction ratio). For example, set this parameter to 3 to extract one out of every three rows from the SourceImage into the DestImage. The method copies the pixel rows to the destination image without subsampling if you use the default value.

This parameter has a default value of 1.

## **Example**

Dim i As New CWIMAQImage Dim r As New CWIMAQRectangle

' Reduce a 50 x 50 rectangular portion of the image in Viewer1 ' starting at (20,30) by a factor of 2. ' Store the result in i. r.Initialize 20, 30, 50, 50 CWIMAQVision1.Extract2 CWIMAQViewer1.Image, i, r, 2, 2

Extract [Example](#page-1087-0)

### **See Also**

[Expand2](#page-6985-0) **[CWIMAQRectangle](#page-773-0)** 

# **FFT Method**

# **Syntax**

[CWIMAQVision](#page-919-0).FFT SourceImage, DestImage

# **Return Type**

#### [Long](#page-1197-0)

On success, this method returns 0. On failure, this method returns a negative number.

## **Purpose**

Computes the Fourier transform of an image.

## **Remarks**

SourceImage type must be U8, I16, SGL, or Complex. DestImage type must be Complex.

The image can be any size, but the method works faster if the image dimensions are in powers of 2. The source image and destination image must be different to perform this operation.

This function is optimized for MMX.

### **Parameters**

**SourceImage** As [CWIMAQImage](#page-432-0)

The source image.

### **DestImage** As [CWIMAQImage](#page-432-0)

The complex image containing the resulting FFT image.

## **Example**

Dim i As New CWIMAQImage

' Make i a complex image. i.Type = cwimaqImageTypeComplex

' Perform an FFT on the image in Viewer1 and ' store the resulting complex image in i. CWIMAQVision1.FFT CWIMAQViewer1.Image, i

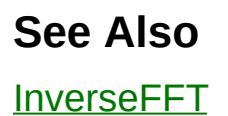

# **FillHole Method**

# **Syntax**

[CWIMAQVision](#page-919-0).FillHole SourceImage, DestImage [, Connectivity8 = True]

# **Return Type**

#### [Long](#page-1197-0)

On success, this method returns 0. On failure, this method returns a negative number.

#### **Purpose**

Fills holes in particles. The function fills the holes with a pixel value of 1.

## **Remarks**

Use this method with U8 images.

The method does not fill areas touching the edge of the image that appear to be holes because these areas could be either holes or areas of concavity.

This function is optimized for MMX.

### **Parameters**

#### **SourceImage** As [CWIMAQImage](#page-432-0)

The image containing particles with holes to fill.

#### **DestImage** As [CWIMAQImage](#page-432-0)

The resulting image.

#### **Connectivity8** As [Variant](#page-1197-0)

[Optional] Specifies how the algorithm determines whether an adjacent pixel belongs to the same or to a different particle.

This parameter has a default value of True.

## **Example**

Dim i As New CWIMAQImage

' Threshold the image on Viewer1 inplace. CWIMAQVision1.Threshold CWIMAQViewer1.Image, CWIMAQViewer1.Image, \_ 128, 255, , 255

' Fill the holes in the image on Viewer1 that have connectivity-4 and ' store the result in i. CWIMAQVision1.FillHole CWIMAQViewer1.Image, i, False

' Fill the holes in the image on Viewer1 that have connectivity-8. ' Do this operation in place (Store the result in the image on Viewer1). CWIMAQVision1.FillHole CWIMAQViewer1.Image, CWIMAQViewer1.Image

# **FillImage Method**

# **Syntax**

[CWIMAQVision](#page-919-0).FillImage DestImage, PixelOrReal [, Imaginary = 0] [, MaskImage]

# **Return Type**

#### [Long](#page-1197-0)

On success, this method returns 0. On failure, this method returns a negative number.
## **Purpose**

**Obsolete**—Use **[FillImage2](#page-7025-0)** instead. Sets each pixel in an image to a specified value.

## **Remarks**

Use this method with all image types except RGBU64.

## **Parameters**

### **DestImage** As [CWIMAQImage](#page-432-0)

The image whose pixel values the method overwrites with the given value.

### **PixelOrReal** As [Single](#page-1197-0)

The value the method uses to fill the image pixels. If the image is Complex, the method fills the real part of the pixels with this value.

### **Imaginary** As **[Variant](#page-1197-0)**

[Optional] If the image is Complex, the method fills the imaginary part of the pixels with this value. The method ignores this parameter otherwise.

This parameter has a default value of 0.

### **MaskImage** As [Variant](#page-1197-0)

[Optional] The method processes only those pixels in the image whose corresponding pixels in the mask are non-zero. Do not set this parameter if you want to fill the entire image with pixel values.

## **Example**

Dim maskImage As New CWIMAQImage

' Fill the portion of the image in Viewer1 based on the regions ' selected on Viewer1.

CWIMAQVision1.RegionsToMask maskImage, CWIMAQViewer1.Regions CWIMAQVision1.FillImage CWIMAQViewer1.Image, 255, , maskImage

## **See Also**

[FillImage2](#page-7025-0) [RegionsToMask](#page-5529-0)

# <span id="page-7025-0"></span>**FillImage2 Method**

# **Syntax**

[CWIMAQVision](#page-919-0).FillImage2 DestImage [, PixelOrReal =  $0$ ] [, Imaginary =  $0$ ] [, RGBU64] [, MaskImage]

# **Return Type**

## [Long](#page-1197-0)

On success, this method returns 0. On failure, this method returns a negative number.

# **Purpose**

Sets each pixel in an image to a specified value.

## **Parameters**

### **DestImage** As [CWIMAQImage](#page-432-0)

The image whose pixel values the method overwrites with the given value.

### **PixelOrReal** As [Variant](#page-1197-0)

[Optional] The value the method uses to fill the image pixels. If the image is Complex, the method fills the real part of the pixels with this value.

This parameter has a default value of 0.

### **Imaginary** As **[Variant](#page-1197-0)**

[Optional] If the image is Complex, the method fills the imaginary part of the pixels with this value. The method ignores this parameter otherwise.

This parameter has a default value of 0.

### **RGBU64** As [Variant](#page-1197-0)

[Optional] A 1D array with 4 integer elements (the red, green, blue, and alpha planes) used to fill RGBU64 images.

### **MaskImage** As [Variant](#page-1197-0)

[Optional] The method processes only those pixels in the image whose corresponding pixels in the mask are non-zero. Do not set this parameter if you want to fill the entire image with pixel values.

## **Example**

Dim maskImage As New CWIMAQImage

' Fill the portion of the image in Viewer1 based on the regions ' selected on Viewer1.

CWIMAQVision1.RegionsToMask maskImage, CWIMAQViewer1.Regions CWIMAQVision1.FillImage2 CWIMAQViewer1.Image, 255, , maskImage

# **See Also** [RegionsToMask](#page-5529-0)

# **FindAngleBetweenLines Method**

# **Syntax**

[CWIMAQVision](#page-919-0).FindAngleBetweenLines Line1, Line2, Angle

# **Return Type**

## [Long](#page-1197-0)

On success, this method returns 0. On failure, this method returns a negative number.

## **Purpose**

Computes the angle between two lines.

## **Parameters**

**Line1** As [CWIMAQLine](#page-509-0)

Defines the first line.

**Line2** As [CWIMAQLine](#page-509-0)

Defines the second line.

**Angle** As [Double](#page-1197-0)

On return, the angle, in degrees, between the two lines.

## **Example**

Dim line1 As New CWIMAQLine Dim line2 As New CWIMAQLine Dim angle As Double

' Initialize the lines line1.Initialize 10, 10, 100, 100 line2.Initialize -40, -100, 20, 30

' Find the angle between lines CWIMAQVision1.FindAngleBetweenLines line1, line2, angle

# **FindBisectingLine Method**

# **Syntax**

[CWIMAQVision](#page-919-0).FindBisectingLine Line1, Line2, BisectingLine

# **Return Type**

## [Long](#page-1197-0)

On success, this method returns 0. On failure, this method returns a negative number.

### **Purpose**

Computes a line that bisects the two lines specified by Line1 and Line2.

## **Parameters**

**Line1** As [CWIMAQLine](#page-509-0)

Defines the first line.

**Line2** As [CWIMAQLine](#page-509-0)

Defines the second line.

### **BisectingLine** As [CWIMAQLine](#page-509-0)

On return, the line that bisects Line1 and Line2.

## **Example**

Dim line1 As New CWIMAQLine Dim line2 As New CWIMAQLine Dim bisectingLine As New CWIMAQLine

' Initialize the lines line1.Initialize 10, 10, 100, 100 line2.Initialize -40, -100, 20, 30

' Find the bisecting line CWIMAQVision1.FindBisectingLine line1, line2, bisectingLine

# **FindDistanceFromPointToLine Method**

# **Syntax**

[CWIMAQVision](#page-919-0).FindDistanceFromPointToLine Line, Point, Distance

# **Return Type**

## [Long](#page-1197-0)

On success, this method returns 0. On failure, this method returns a negative number.

### **Purpose**

Computes the distance of a point from a line.

## **Parameters**

**Line** As [CWIMAQLine](#page-509-0) Defines the line. **Point** As [CWIMAQPoint](#page-684-0) Defines the point. **Distance** As **[Double](#page-1197-0)** On return, the distance between the point and the line.

## **Example**

Dim line As New CWIMAQLine Dim point As New CWIMAQPoint Dim distance As Double

' Initialize the line and the point line.Initialize 10, 10, 100, 100 point.Initialize 50, -50

' Find the distance of the point from the line CWIMAQVision1.FindDistanceFromPointToLine line, point, distance

# **FindEdges Method**

# **Syntax**

[CWIMAQVision](#page-919-0).FindEdges SourceImage, XCoordinates, YCoordinates, EdgeContrast, FilterWidth, FilterSteepness, InterpolationMethod, SubPixelAccuracy, EdgeReport, XEdgeCoordinates, YEdgeCoordinates

# **Return Type**

## [Long](#page-1197-0)

On success, this method returns 0. On failure, this method returns a negative number.

## **Purpose**

**Obsolete**—Use **[FindEdges2](#page-1368-0)** instead. Finds edges along a path in an image.

## **Remarks**

Use this method with U8, I16, and SGL images.

You can use this method in conjunction with the

CWIMAQRegions.RegionsProfile method to obtain the XCoordinates and YCoordinates arrays.

## **Parameters**

### **SourceImage** As [CWIMAQImage](#page-432-0)

The input image.

### **XCoordinates** As [Variant](#page-1197-0)

An array containing the x-coordinates of pixels along which the method detects edges.

### **YCoordinates** As [Variant](#page-1197-0)

An array containing the y-coordinates of pixels along which the method detects edges.

### **EdgeContrast** As [Long](#page-1197-0)

Specifies the threshold for the contrast of the edge. The function identifies only edges with a contrast greater than this value in the detection process.

### **FilterWidth** As [Long](#page-1197-0)

Number of pixels that the function averages to find the contrast at either side of the edge.

### **FilterSteepness** As [Long](#page-1197-0)

The span, in pixels, of the slope of the edge projected along the path

specified by the input points.

### **InterpolationMethod** As [CWIMAQInterpolateMethods](#page-457-0)

The method used to perform the interpolation for subpixel measurements. Set this parameter to cwimaqInterpolateQuadratic to use quadratic interpolation or cwimaqInterpolateCubic to use cubic spline interpolation.

### **SubPixelAccuracy** As [CWIMAQSubPixelAccuracyValues](#page-869-0)

The number of samples obtained from a pixel. For example, a subpixel accuracy of one-fourth specifies that each pixel is split into four subpixels

### **EdgeReport** As [CWIMAQEdgeReport](#page-1364-0)

On return, a CWIMAQEdgeReport object with information about each edge.

### **XEdgeCoordinates** As [Variant](#page-1197-0)

On return, an array containing the x-coordinates of the detected edges. If you specified subpixel accuracy, the method returns the results with subpixel accuracy.

### **YEdgeCoordinates** As [Variant](#page-1197-0)

On return, an array containing the y-coordinates of the detected edges. If you specified subpixel accuracy, the method returns the results with subpixel accuracy.

## **See Also**

[FindEdges2](#page-1368-0) [CWIMAQRegions.RegionsProfile](#page-5519-0)

# **FindIntersectionPoint Method**

# **Syntax**

[CWIMAQVision](#page-919-0).FindIntersectionPoint Line1, Line2, IntersectionPoint

# **Return Type**

## [Long](#page-1197-0)

On success, this method returns 0. On failure, this method returns a negative number.

# **Purpose**

Computes the intersection of two lines.
#### **Parameters**

**Line1** As [CWIMAQLine](#page-509-0)

Defines the first line.

**Line2** As [CWIMAQLine](#page-509-0)

Defines the second line.

### **IntersectionPoint As [CWIMAQPoint](#page-684-0)**

On return, the intersection point of the two lines.

## **Example**

Dim line1 As New CWIMAQLine Dim line2 As New CWIMAQLine Dim point As New CWIMAQPoint

' Initialize the lines line1.Initialize 10, 10, 100, 100 line2.Initialize -40, -100, 20, 30

' Find the intersection CWIMAQVision1.FindIntersectionPoint line1, line2, point

# **FindMidLine Method**

# **Syntax**

[CWIMAQVision](#page-919-0).FindMidLine Line, Point, MidLine

# **Return Type**

#### [Long](#page-1197-0)

On success, this method returns 0. On failure, this method returns a negative number.

### **Purpose**

Computes the mid line between a point and a reference line. The mid line is the line that is parallel to the reference line and lies midway between the point and the reference line.

### **Parameters**

**Line** As [CWIMAQLine](#page-509-0)

Defines the reference line.

**Point** As [CWIMAQPoint](#page-684-0)

Defines the point.

**MidLine** As [CWIMAQLine](#page-509-0)

On return, the line that is parallel to the reference line and lies midway between the point and the reference line.

## **Example**

Dim line As New CWIMAQLine Dim point As New CWIMAQPoint Dim midLine As New CWIMAQLine

' Initialize the line and the point line.Initialize 10, 10, 100, 100 point.Initialize 50, -50

' Find the midline CWIMAQVision1.FindMidLine line, point, midLine

# **FindPerpendicularLine Method**

# **Syntax**

[CWIMAQVision](#page-919-0).FindPerpendicularLine Line, Point, PerpendicularLine

# **Return Type**

#### [Long](#page-1197-0)

On success, this method returns 0. On failure, this method returns a negative number.

## **Purpose**

Computes a perpendicular line that passes through a point and is perpendicular to a reference line.

## **Remarks**

If **Point** lies on **Line**, the first point of **PerpendicularLine** is *not* the same as **Point**. The second point of **PerpendicularLine** is **Point**, and the first point lies on the line perpendicular to **Line**.

### **Parameters**

**Line** As [CWIMAQLine](#page-509-0)

Defines the reference line.

**Point** As [CWIMAQPoint](#page-684-0)

Defines the point.

#### **PerpendicularLine** As [CWIMAQLine](#page-509-0)

On return, the line that passes through the given point and is perpendicular to the reference line. The first point is **Point**. The second point lies on **Line**.

## **Example**

Dim line As New CWIMAQLine Dim point As New CWIMAQPoint Dim perpendicular As New CWIMAQLine

' Initialize the line and the point line.Initialize 10, 10, 100, 100 point.Initialize 50, -50

' Find the line that passes through point and ' is perpendicular to line CWIMAQVision1.FindPerpendicularLine line, point, perpendicular

# **FindPointDistances Method**

# **Syntax**

[CWIMAQVision](#page-919-0).FindPointDistances Points, Distances

# **Return Type**

#### [Long](#page-1197-0)

On success, this method returns 0. On failure, this method returns a negative number.

#### **Purpose**

Computes the distance, in pixels, between consecutive pairs of points.

### **Parameters**

**Points** As [CWIMAQPoints](#page-688-0)

Specifies the points the method uses to find the distances.

**Distances** As [Variant](#page-1197-0)

On return, an array containing the computed distances. The method computes distance i between points i + 1 and i + 2.

## **Example**

Dim points As New CWIMAQPoints Dim distances

' Initialize points points.Initialize Array(10, 100, 50), Array(20, 30, 40)

' Find the distances between consecutive points CWIMAQVision1.FindPointDistances points, distances

Gauging [Example](#page-1093-0)

# **FindPolygonArea Method**

# **Syntax**

[CWIMAQVision](#page-919-0).FindPolygonArea Vertices, Area

# **Return Type**

#### [Long](#page-1197-0)

On success, this method returns 0. On failure, this method returns a negative number.

## **Purpose**

Computes the area of a polygon described by the coordinates of its vertices.

## **Remarks**

The polygon must contain three or more vertices.

### **Parameters**

#### **Vertices** As [CWIMAQPoints](#page-688-0)

Defines the vertices of the polygon. This collection must have three or more items corresponding to three or more points located at the vertices of the polygon.

#### **Area** As [Single](#page-1197-0)

On return, the area of the polygon.

## **Example**

Dim points As New CWIMAQPoints Dim points As New CWIMAQPoints Dim area As Single

' Find the area of a triangle defined by the points ' (0,0), (0,30) and (30, 0) points.Initialize Array(0, 0, 30), Array(0, 30, 0) CWIMAQVision1.FindPolygonArea points, area

# **FitCircle Method**

# **Syntax**

[CWIMAQVision](#page-919-0).FitCircle RadialPoints, FitCircleReport

# **Return Type**

#### [Long](#page-1197-0)

On success, this method returns 0. On failure, this method returns a negative number.

### **Purpose**

**Obsolete**—Use **[FitCircle2](#page-1385-0)** instead. Finds the circle that best represents a set of points.

## **Remarks**

You must supply at least three non-colinear points to fit to the edge of the circle.

## **Parameters**

#### **RadialPoints** As [CWIMAQPoints](#page-688-0)

The coordinates of the points to use for the fit. This collection must have at least three items.

#### **FitCircleReport** As [CWIMAQFitCircleReport](#page-356-0)

On return, a report containing information about the circle that best represents the set of points.

## **Example**

Dim report As New CWIMAQFitCircleReport Dim points As New CWIMAQPoints

' Find the circle that passes through ' (100,100), (100,-100), (-100,100) points.Initialize Array(100, 100, -100), Array(100, -100, 100) CWIMAQVision1.FitCircle points, report

# **See Also** [FitCircle2](#page-1385-0)

# **FitEllipse Method**

# **Syntax**

[CWIMAQVision](#page-919-0).FitEllipse RadialPoints, FitEllipseReport

# **Return Type**

#### [Long](#page-1197-0)

On success, this method returns 0. On failure, this method returns a negative number.

### **Purpose**

**Obsolete**—Use **[FitEllipse2](#page-1391-0)** instead. Finds the ellipse that best represents a set of points.

## **Remarks**

You must supply at least six non-colinear points to fit to the edge of the ellipse.

## **Parameters**

#### **RadialPoints** As [CWIMAQPoints](#page-688-0)

The coordinates of the points to use for the fit. This collection must have at least six items.

#### **FitEllipseReport** As [CWIMAQFitEllipseReport](#page-362-0)

On return, a report containing information about the ellipse that best represents the set of points.
#### **Example**

Dim report As New CWIMAQFitEllipseReport Dim points As New CWIMAQPoints

' Find the ellipse that passes through ' (1,1), (-1,1), (1,-1), (-1,-1), (1.414,0), (0, 1.414) points.Initialize Array(1, -1, 1, -1, 1.414, 0), \_ Array(1, 1, -1, -1, 0, 1.414) CWIMAQVision1.FitEllipse points, report

## **See Also** [FitEllipse2](#page-1391-0)

## **GetAngles Method**

## **Syntax**

[CWIMAQVision](#page-919-0).GetAngles XCoordinates, YCoordinates, AnglesInDegrees, AnglesInRadians [, Vertex]

## **Return Type**

#### [Long](#page-1197-0)

On success, this method returns 0. On failure, this method returns a negative number.

#### **Purpose**

**>Obsolete**—Use [GetAngles2](#page-7100-0) instead. Computes the angles formed by sets of four points in an image or between sets of two points and a common vertex.

#### **Remarks**

XCoordinates and YCoordinates represent an array of points. If you do not specify the vertex point, the method considers four points at a time to compute the angle. If you specify a vertex, the method computes the angle made by two consecutive points in the array and the vertex.

#### **Parameters**

#### **XCoordinates** As [Variant](#page-1197-0)

An array consisting of the x-coordinates of pixels for angle computation.

#### **YCoordinates** As [Variant](#page-1197-0)

An array consisting of the y-coordinates of pixels for angle computation.

#### **AnglesInDegrees** As [Variant](#page-1197-0)

On return, an array containing the computed angles in degrees.

#### **AnglesInRadians** As [Variant](#page-1197-0)

On return, an array containing the computed angles in radians.

#### **Vertex** As [Variant](#page-1197-0)

[Optional] A two-element array that specifies the coordinate of the vertex. The first element is the x coordinate, and the second element is the y coordinate. A computation without a vertex is performed if this input is not specified.

# **See Also**

[GetAngles2](#page-7100-0)

## <span id="page-7100-0"></span>**GetAngles2 Method**

## **Syntax**

[CWIMAQVision](#page-919-0).GetAngles2 Coordinates, Angles [, VertexPoint]

## **Return Type**

#### [Long](#page-1197-0)

On success, this method returns 0. On failure, this method returns a negative number.

#### **Purpose**

Computes the angles formed by sets of four points in an image or between sets of two points and a common vertex.

#### **Remarks**

If you do not specify the vertex point, the method considers four points at a time to compute the angle. If you specify a vertex, the method computes the angle made by two consecutive points in the array and the vertex.

#### **Parameters**

#### **Coordinates** As [CWIMAQPoints](#page-688-0)

The coordinates for angle computation.

#### **Angles** As [Variant](#page-1197-0)

On return, an array containing the computed angles in degrees.

#### **VertexPoint** As **[Variant](#page-1197-0)**

[Optional] Specifies the coordinate of the vertex. A computation without a vertex is performed if this input is not specified.

#### **Example**

' Find the edge coordinates along a path defined by regions ' on Viewer1 and display the coordinates on the image. Private Sub Run\_Click() Dim points As New CWIMAQPoints Dim vertex As New CWIMAQPoint Dim anglesWithoutVertex Dim anglesWithVertex

' Initialize the points and the vertex points.Initialize Array(10, 20, 30, 40), Array(100, 50, 10, 15) vertex.Initialize 10, 10

' Find the angles without a vertex CWIMAQVision1.GetAngles2 points, anglesWithoutVertex

' Find the angles with a vertex CWIMAQVision1.GetAngles2 points, anglesWithVertex, vertex End Sub

## **GetColorLine Method**

## **Syntax**

[CWIMAQVision](#page-919-0).GetColorLine SourceImage, x1, y1, x2, y2, Array

## **Return Type**

#### [Long](#page-1197-0)

On success, this method returns 0. On failure, this function returns a negative number.

#### **Purpose**

**Obsolete**—Use [GetLine2](#page-7112-0) instead. Reads a line of pixels from a color image into an array.

### **Remarks**

Use this method with RGB32 images.

#### **Parameters**

**SourceImage** As [CWIMAQImage](#page-432-0)

The color image from which the line is read.

**x1** As [Long](#page-1197-0)

The x-coordinate of the start point.

**y1** As [Long](#page-1197-0)

The y-coordinate of the start point.

**x2** As [Long](#page-1197-0)

The x-coordinate of the end point.

**y2** As [Long](#page-1197-0)

The y-coordinate of the end point.

**Array** As [Variant](#page-1197-0)

Returns the array of color values that were read from the image.

**See Also** [GetLine2](#page-7112-0)

## <span id="page-7112-0"></span>**GetLine2 Method**

### **Syntax**

[CWIMAQVision](#page-919-0).GetLine2 SourceImage, Line, Array

## **Return Type**

#### [Long](#page-1197-0)

On success, this method returns 0. On failure, this method returns a negative number.

#### **Purpose**

Returns the pixel values along a given line in an image.

#### **Remarks**

Use this method with U8, U16, I16, SGL, RGB32, HSL32, and RGBU64 images.

If the starting or ending point of the line is outside the image, the line clips at the last visible pixel.

#### **Parameters**

**SourceImage** As [CWIMAQImage](#page-432-0)

The source image.

**Line** As [CWIMAQLine](#page-509-0)

Specifies the line of pixels to extract.

**Array** As [Variant](#page-1197-0)

On return, the array of pixel values extracted from the image.

#### **Example**

Private Sub Run\_Click() Dim line As New CWIMAQLine Dim pixelArray

' Initialize the line line.Initialize 10, 10, 200, 200

' Get the pixels from the image in Viewer1 CWIMAQVision1.GetLine2 CWIMAQViewer1.Image, line, pixelArray

' Set this line of pixels at a different ' location into the same image. line.Initialize 10, 200, 200, 10 CWIMAQVision1.SetLine2 CWIMAQViewer1.Image, line, pixelArray End Sub

## **GetColorPixelValue Method**

## **Syntax**

[CWIMAQVision](#page-919-0).GetColorPixelValue SourceImage, x, y, PixelValue

## **Return Type**

#### [Long](#page-1197-0)

On success, this method returns 0. On failure, this function returns a negative number.

#### **Purpose**

**Obsolete**—Use **[GetPixel](#page-7124-0)** instead. Reads the pixel value from a color image.

### **Remarks**

This function operates on images of type RGB32.

#### **Parameters**

#### **SourceImage** As [CWIMAQImage](#page-432-0)

The color image from which the color pixel information is read.

#### **x** As [Long](#page-1197-0)

The x-coordinate of the pixel.

#### **y** As [Long](#page-1197-0)

The y-coordinate of the pixel.

#### **PixelValue** As [Long](#page-1197-0)

Returns the RGB color pixel value.

## **See Also [GetPixel](#page-7124-0)**

## <span id="page-7124-0"></span>**GetPixel Method**

## **Syntax**

[CWIMAQVision](#page-919-0).GetPixel SourceImage, Point, PixelValue

## **Return Type**

#### [Long](#page-1197-0)

On success, this method returns 0. On failure, this method returns a negative number.

## **Purpose**

Reads a pixel value from an image.

#### **Remarks**

Use this method with all image types.

Value is scalar when SourceImage is a U8, U16, I16, SGL, RGB32, or HSL32 image. Value is a two-element array when SourceImage is of type Complex. The first element of the array is the real part of the pixel value and the second element of the array is the imaginary part of the pixel value.

Value is a 1D array of four integer elements when SourceImage is of type RGBU64.
### **Parameters**

**SourceImage** As [CWIMAQImage](#page-432-0) The source image. **Point** As [CWIMAQPoint](#page-684-0) The coordinate of the pixel to read. **PixelValue** As [Variant](#page-1197-0)

On return, the pixel value.

## **Example**

Private Sub Run\_Click() Dim point As New CWIMAQPoint Dim value

' Initialize the point alpha planes point.Initialize 10, 10

' Get the pixel from the image in Viewer1 CWIMAQVision1.GetPixel CWIMAQViewer1.Image, point, value

' Set the pixel value at a different location ' into the image in Viewer1. point.Initialize 40, 40 CWIMAQVision1.SetPixel CWIMAQViewer1.Image, point, value End Sub

# **GetErrorText Method**

# **Syntax**

[CWIMAQVision](#page-919-0).GetErrorText ErrorCode

# **Return Type**

**[String](#page-1197-0)** 

The error text corresponding to the error code input.

## **Purpose**

A hidden method that returns the error text corresponding to an error code. The error text is a description of what the error code signifies.

## **Remarks**

This method allows you to get the error text corresponding to an error code when you have set the ExceptionOnError property of the CWIMAQVision control to False.

## **Parameters**

#### **ErrorCode** As [Long](#page-1197-0)

The error code whose error text the method returns. This value is the return value of a method on the CWIMAQVision control.

## **Example**

Dim errorString As String Dim errorCode As Long Dim point As New CWIMAQPoint

' First turn off ExceptionOnError CWIMAQVision1.ExceptionOnError = False

' Call some method on CWIMAQVision and set the value of errorCode. point.Initialize 1000, 1000 errorCode = CWIMAQVision1.SetPixel(CWIMAQViewer1.Image, point, 255)

' Find the error text corresponding to the error code errorString = CWIMAQVision1.GetErrorText(errorCode)

# **GetFileInfo Method**

# **Syntax**

[CWIMAQVision](#page-919-0).GetFileInfo Path, Format, BitsPerPixel, Width, Height

# **Return Type**

### [Long](#page-1197-0)

On success, this method returns 0. On failure, this method returns a negative number.

## **Purpose**

**Obsolete**—Use [GetFileInformation](#page-1380-0) instead. Returns information regarding the contents of an image file. You can retrieve information from the following image file formats only: AIPD, BMP, JPEG, JPEG2000, PNG, and TIFF.

# **Parameters**

#### **Path** As [String](#page-1197-0)

The name of the file from which the method gets information.

**Format** As [CWIMAQFileFormats](#page-348-0)

On return, the file type that the method read.

#### **BitsPerPixel** As [Long](#page-1197-0)

On return, the number of bits per pixel.

#### **Width** As [Long](#page-1197-0)

On return, the horizontal size of the image defined in the header of standard image file formats.

#### **Height** As **[Long](#page-1197-0)**

On return, the vertical size of the image defined in the header of standard image file formats.

# **See Also**

**[GetFileInformation](#page-1380-0)** 

# **GetImageCalibration Method**

# **Syntax**

[CWIMAQVision](#page-919-0).GetImageCalibration SourceImage, XAxisRatio, YAxisRatio, Unit

# **Return Type**

### [Long](#page-1197-0)

On success, this method returns 0. On failure, this method returns a negative number.

## **Purpose**

**Obsolete**—Use [GetCalibrationInformation](#page-1263-0) instead. Returns the calibration information of an image.

# **Remarks**

Use this method with all image types.

## **Parameters**

#### **SourceImage** As [CWIMAQImage](#page-432-0)

The image whose calibration information the method queries.

#### **XAxisRatio** As [Single](#page-1197-0)

On return, the horizontal distance separating two adjacent pixels in the indicated unit.

#### **YAxisRatio** As [Single](#page-1197-0)

On return, the vertical distance separating two adjacent pixels in the indicated unit.

#### **Unit** As [CWIMAQCalibrationUnits](#page-119-0)

On return, the unit of measure associated with the image.

# **See Also**

**[GetCalibrationInformation](#page-1263-0)** 

# **GetLine Method**

# **Syntax**

[CWIMAQVision](#page-919-0).GetLine SourceImage, x1, y1, x2, y2, Array

# **Return Type**

### [Long](#page-1197-0)

On success, this method returns 0. On failure, this method returns a negative number.

## **Purpose**

**Obsolete**—Use [GetLine2](#page-7112-0) instead. Returns the pixel values along a given line in an image. If the starting or ending point of the line is outside the image, the line clips at the last visible pixel.

# **Remarks**

Use this method with U8, U16, I16, SGL, RGB32 and HSL32 images.

### **Parameters**

**SourceImage** As [CWIMAQImage](#page-432-0) The source image. **x1** As [Long](#page-1197-0) The x-coordinate of the start point. **y1** As [Long](#page-1197-0) The y-coordinate of the start point. **x2** As [Long](#page-1197-0) The x-coordinate of the end point. **y2** As [Long](#page-1197-0) The y-coordinate of the end point. **Array** As [Variant](#page-1197-0) On return, the array of pixel values extracted from the image. **See Also** [GetLine2](#page-7112-0)

# **GetPixelValue Method**

# **Syntax**

[CWIMAQVision](#page-919-0).GetPixelValue SourceImage, x, y, PixelValue

# **Return Type**

### [Long](#page-1197-0)

On success, this method returns 0. On failure, this function returns a negative number.

**Purpose**

**Obsolete**—Use **[GetPixel](#page-7124-0)** instead. Reads a pixel value from an image.

# **Remarks**

Use this method with U8, I16, and SGL images.

# **Parameters**

**SourceImage** As [CWIMAQImage](#page-432-0)

The image used for this operation.

### **x** As [Long](#page-1197-0)

The horizontal coordinate of the pixel to read.

### **y** As [Long](#page-1197-0)

The vertical coordinate of the pixel to read.

### **PixelValue** As [Single](#page-1197-0)

Returns the pixel value.

# **See Also [GetPixel](#page-7124-0)**

# **GetPointsOnLine Method**

# **Syntax**

[CWIMAQVision](#page-919-0).GetPointsOnLine Line, Points

# **Return Type**

### [Long](#page-1197-0)

On success, this method returns 0. On failure, this function returns a negative number.

## **Purpose**

Given the endpoints of a line, returns an collection of all the points comprising the line.

### **Parameters**

**Line** As [CWIMAQLine](#page-509-0)

Specifies the line whose points the method returns.

**Points** As [CWIMAQPoints](#page-688-0)

On return, the points on the line.

# **Example**

Dim line As New CWIMAQLine Dim points As New CWIMAQPoints

' Initialize the line line.Initialize 10, 10, 100, 100

' Find the points on the line CWIMAQVision1.GetPointsOnLine line, points
# **GrayEdge Method**

# **Syntax**

[CWIMAQVision](#page-919-0).GrayEdge SourceImage, DestImage, EdgeMethod [, Threshold = 0] [, MaskImage]

# **Return Type**

### [Long](#page-1197-0)

On success, this method returns 0. On failure, this method returns a negative number.

## **Purpose**

**Obsolete**—Use **[EdgeFilter](#page-3761-0)** instead. Applies a nonlinear filter to highlight edges.

## **Remarks**

Use this function with U8, I16, and SGL images. MaskImage must be a U8 image.

SourceImage and DestImage must be the same type of image. SourceImage must have a minimum border width of 1 pixel. The border size of DestImage is not important.

This function is optimized for MMX.

## **Parameters**

#### **SourceImage** As [CWIMAQImage](#page-432-0)

The input image.

#### **DestImage** As [CWIMAQImage](#page-432-0)

The resulting image.

#### **EdgeMethod** As [CWIMAQGrayEdgeMethods](#page-408-0)

The method to use when outlining the edges. For more information about filtering, refer to the NI Vision Concepts Manual.

#### **Threshold** As [Variant](#page-1197-0)

[Optional] The minimum pixel value to appear in the resulting image. Setting this parameter to a value greater than 0 may produce very dark images with low dynamic ranges.

This parameter has a default value of 0.

#### **MaskImage** As [Variant](#page-1197-0)

[Optional] A CWIMAQImage object that contains the mask applied to the source image. The method processes only those pixels in the image whose corresponding pixels in the mask are non-zero. Do not set this parameter if you want to apply the filter to the entire image.

# **See Also [EdgeFilter](#page-3761-0)**

# **Histogram Method**

## **Syntax**

[CWIMAQVision](#page-919-0).Histogram SourceImage, Histogram [, NumberOfClasses = 256] [, MinValue = 0] [, MaxValue = 0] [, HistogramReport] [, MaskImage]

# **Return Type**

### [Long](#page-1197-0)

On success, this method returns 0. On failure, this method returns a negative number.

## **Purpose**

**Obsolete**—Use [Histogram2](#page-1417-0) instead. Calculates the histogram, or pixel value distribution, of an image.

## **Remarks**

Use this method with U8, I16, and SGL images. MaskImage must be a U8 image.

## **Parameters**

#### **SourceImage** As [CWIMAQImage](#page-432-0)

The image the method uses to compute the histogram.

#### **Histogram** As [Variant](#page-1197-0)

On return, an array describing the number of pixels that fell into each class.

#### **NumberOfClasses** As [Variant](#page-1197-0)

[Optional] The number of classes into which the histogram operation separates the pixels in the image.

This parameter has a default value of 256.

#### **MinValue** As [Variant](#page-1197-0)

[Optional] The minimum pixel value to consider for the histogram. The method does not count pixels with values less than MinValue.

This parameter has a default value of 0.

#### **MaxValue** As [Variant](#page-1197-0)

[Optional] The maximum pixel value to consider for the histogram. The method does not count pixels with values greater than MaxValue.

This parameter has a default value of 0.

#### **HistogramReport** As [Variant](#page-1197-0)

[Optional] On return, a CWIMAQHistogramReport object describing the pixel value classification.

#### **MaskImage** As [Variant](#page-1197-0)

[Optional] A CWIMAQImage object that specifies the region in which the method computes the histogram. The method processes only those pixels in the image whose corresponding pixels in the mask are non-zero. Do not set this parameter if you want to calculate the histogram for the entire image.

# **See Also**

[Histogram2](#page-1417-0)

# **ImageToClipboard Method**

# **Syntax**

[CWIMAQVision](#page-919-0).ImageToClipboard SourceImage [, ColorTable]

# **Return Type**

### [Long](#page-1197-0)

On success, this method returns 0. On failure, this method returns a negative number.

## **Purpose**

**Obsolete**—Use [WriteImageToClipboard](#page-7182-0) instead. Copies an image onto the clipboard.

## **Remarks**

Use this method with U8 and RGB32 images.

## **Parameters**

**SourceImage** As [CWIMAQImage](#page-432-0)

The image to copy to the clipboard.

#### **ColorTable** As [Variant](#page-1197-0)

[Optional] Optional color table to include in the clipboard image. This parameter is a 256-element array of integer RGB color values.

## **See Also**

[WriteImageToClipboard](#page-7182-0)

# <span id="page-7182-0"></span>**WriteImageToClipboard Method**

# **Syntax**

[CWIMAQVision](#page-919-0).WriteImageToClipboard SourceImage [, ColorPalette]

# **Return Type**

### [Long](#page-1197-0)

On success, this method returns 0. On failure, this method returns a negative number.

# **Purpose**

Writes an image to the clipboard.

## **Remarks**

Use this method with U8 and RGB32 images.

## **Parameters**

## **SourceImage** As [CWIMAQImage](#page-432-0)

The image to copy to the clipboard

#### **ColorPalette** As [Variant](#page-1197-0)

[Optional] A CWIMAQPalette object that defines a color table to associate with 8-bit images. Do not provide this input to write a grayscale palette to the clipboard.

## **Example**

Private Sub Run\_Click()

'Copy the image in Viewer1 to the clipboard with the currently selected palette 'in Viewer1.

CWIMAQVision1.WriteImageToClipboard CWIMAQViewer1.Image, CWIM. End Sub

# **ImageToImage Method**

# **Syntax**

[CWIMAQVision](#page-919-0).ImageToImage SourceImage, DestImage, Left, Top

# **Return Type**

### [Long](#page-1197-0)

On success, this method returns 0. On failure, this method returns a negative number.

## **Purpose**

Copies a small image into a larger image, which is useful for making thumbnail sketches from multiple miniature images.

## **Remarks**

This function operates on all image types.

The source and destination images must be of the same type.

## **Parameters**

### **SourceImage** As [CWIMAQImage](#page-432-0)

The source image to copy.

## **DestImage** As [CWIMAQImage](#page-432-0)

The destination image into which the method copies the source image.

### **Left** As [Long](#page-1197-0)

The x-coordinate in the destination image where the method copies the source.

### **Top** As [Long](#page-1197-0)

The y-coordinate in the destination image where the method copies the source.

## **Example**

' This example copies a 50 x 100 square with pixel value 255 ' into the image in Viewer1.

Dim i As New CWIMAQImage

' Populate i i.SetSize 50, 100 CWIMAQVision1.FillImage i, 255

' Copy i into the image in Viewer1 CWIMAQVision1.ImageToImage i, CWIMAQViewer1.Image, 20, 40

# **InterlaceCombine Method**

## **Syntax**

[CWIMAQVision](#page-919-0).InterlaceCombine SourceOdd, SourceEven, DestFrame

# **Return Type**

### [Long](#page-1197-0)

On success, this method returns 0. On failure, this method returns a negative number.

### **Purpose**

Combines two field images to create a single frame image.

## **Remarks**

Use this method with all image types.

### **Parameters**

**SourceOdd** As [CWIMAQImage](#page-432-0) The odd field. **SourceEven** As [CWIMAQImage](#page-432-0) The even field. **DestFrame** As [CWIMAQImage](#page-432-0) On return, the combined image.

## **Example**

' This example swaps every alternate row in the image on Viewer1 Dim even As New CWIMAQImage Dim odd As New CWIMAQImage

' First separate the even and odd frames of the image on Viewer1. CWIMAQVision1.InterlaceSeparate CWIMAQViewer1.Image, odd, even

' Combine the even and odd frames so that the old odd is

' the new even frame and the old even is the new odd frame.

' Store the result in the image on Viewer1.

CWIMAQVision1.InterlaceCombine even, odd, CWIMAQViewer1.Image
### **See Also**

**[InterlaceSeparate](#page-7201-0)** 

# <span id="page-7201-0"></span>**InterlaceSeparate Method**

# **Syntax**

[CWIMAQVision](#page-919-0).InterlaceSeparate SourceFrame [, DestOdd] [, DestEven]

# **Return Type**

### [Long](#page-1197-0)

On success, this method returns 0. On failure, this method returns a negative number.

# **Purpose**

Separates a frame image into two field images.

## **Remarks**

Use this method with all image types.

### **Parameters**

**SourceFrame** As [CWIMAQImage](#page-432-0) The source frame to separate. **DestOdd** As **[Variant](#page-1197-0)** [Optional] On return, the odd field. **DestEven** As **[Variant](#page-1197-0)** [Optional] On return, the even field.

## **Example**

' This example swaps every alternate row in the image on Viewer1 Dim even As New CWIMAQImage Dim odd As New CWIMAQImage

' First separate the even and odd frames of the image on Viewer1. CWIMAQVision1.InterlaceSeparate CWIMAQViewer1.Image, odd, even

' Combine the even and odd frames so that the old odd is

' the new even frame and the old even is the new odd frame.

' Store the result in the image on Viewer1.

CWIMAQVision1.InterlaceCombine even, odd, CWIMAQViewer1.Image

## **See Also**

**[InterlaceCombine](#page-7194-0)** 

# **Interpolate1D Method**

# **Syntax**

[CWIMAQVision](#page-919-0).Interpolate1D SourceImage, XCoordinates, YCoordinates, InterpolationMethod, SubPixelAccuracy, InterpolatedArray

# **Return Type**

### [Long](#page-1197-0)

On success, this method returns 0. On failure, this method returns a negative number.

### **Purpose**

**Obsolete**—Use **[InterpolatePoints](#page-4076-0)** instead. Interpolates the pixel values of an image over specified points.

### **Remarks**

Use this method with U8, I16, and RGB32 images.

You can use this method with the CWIMAQRegions.RegionsProfile method to obtain the XCoordinates and YCoordinates arrays.

### **Parameters**

#### **SourceImage** As [CWIMAQImage](#page-432-0)

The image containing the values to interpolate.

#### **XCoordinates** As [Variant](#page-1197-0)

An array consisting of the x-coordinates of points over which to interpolate.

#### **YCoordinates** As [Variant](#page-1197-0)

An array consisting of the y-coordinates of points over which to interpolate.

#### **InterpolationMethod** As [CWIMAQInterpolateMethods](#page-457-0)

The method used to perform the interpolation for subpixel measurements. Three values are valid:

- cwimaqInterpolateBiLinear--bilinear interpolation
- cwimaqInterpolateQuadratic--quadratic interpolation
- cwimaqInterpolateCubic--cubic spline interpolation

### **SubPixelAccuracy** As [CWIMAQSubPixelAccuracyValues](#page-869-0)

The number of samples to obtain from a pixel. For example, a subpixel accuracy of one-fourth specifies that the method splits each pixel into four subpixels.

### **InterpolatedArray** As [Variant](#page-1197-0)

On return, the resampled pixel data.

## **See Also**

**[InterpolatePoints](#page-4076-0)** [CWIMAQRegions.RegionsProfile](#page-5519-0)

# **Inverse Method**

# **Syntax**

[CWIMAQVision](#page-919-0).Inverse SourceImage, DestImage [, MaskImage]

# **Return Type**

### [Long](#page-1197-0)

On success, this method returns 0. On failure, this method returns a negative number.

## **Purpose**

Inverts the pixel intensities of an image in the following manner:

Let

dynamicMin = 0 (U8 images) or the smallest initial pixel value (I16 and SGL images)

dynamicMax = 255 (U8 images) or the largest initial pixel value (I16 and SGL images)

Each pixel value p is replaced by  $f(p)$ , where  $f(p) =$  dynamicMax -  $p +$ dynamicMin

## **Remarks**

Use this method with U8, I16, and SGL images.

### **Parameters**

#### **SourceImage** As [CWIMAQImage](#page-432-0)

The image to process.

#### **DestImage** As [CWIMAQImage](#page-432-0)

The results of the operation.

#### **MaskImage** As [Variant](#page-1197-0)

[Optional] A CWIMAQImage object that contains the mask applied to the source image. It indicates the region of the image where the method applies the inverse. The method processes only those pixels in the image whose corresponding pixels in the mask are non-zero. Do not set this parameter if you want to invert the pixel intensities for the entire image.

## **Example**

Dim i As New CWIMAQImage Dim maskImage As New CWIMAQImage

' Invert a portion of the image in Viewer1 defined by the regions on ' Viewer1 and store the result in i.

CWIMAQVision1.RegionsToMask maskImage, CWIMAQViewer1.Regions CWIMAQVision1.Inverse CWIMAQViewer1.Image, i, maskImage

# **InverseFFT Method**

# **Syntax**

[CWIMAQVision](#page-919-0).InverseFFT SourceImage, DestImage

# **Return Type**

### [Long](#page-1197-0)

On success, this method returns 0. On failure, this method returns a negative number.

# **Purpose**

Takes the inverse Fourier transform of an image.

### **Remarks**

SourceImage must be a Complex image. DestImage must be a U8, I16, SGL, or Complex image.

SourceImage and DestImage must be different to perform this operation.

This method uses a buffer equal to the size of the complex image. An 8 bit image with a resolution of  $256 \times 256$  pixels uses 64 KB of memory. The FFT associated with this image requires eight times the memory, or 512 KB. The calculation of the inverse FFT also requires a temporary buffer of 512 KB. Therefore, the total memory necessary for this operation is 1080 KB.

This method is optimized for MMX.

#### **Parameters**

**SourceImage** As [CWIMAQImage](#page-432-0) The source image. **DestImage** As [CWIMAQImage](#page-432-0) The resulting image.

### **Example**

' This example assumes that the image in Viewer1 is a complex image. Dim i As New CWIMAQImage

' Perform an inverse FFT on the image in Viewer1.

' Store the result in i.

CWIMAQVision1.InverseFFT CWIMAQViewer1.Image, i

**See Also**

[FFT](#page-7005-0)

# **Label Method**

# **Syntax**

[CWIMAQVision](#page-919-0).Label SourceImage, DestImage, NumParticles [, Connectivity8  $=$  True]

# **Return Type**

### [Long](#page-1197-0)

On success, this method returns 0. On failure, this method returns a negative number.

### **Purpose**

**Obsolete**—Use [Label2](#page-7234-0) instead. Labels the particles in a binary image by applying a unique value to all pixels within a particle. This value is encoded in 8 or 16 bits, depending on the image type. The method can label 255 particles in an 8-bit image and 65,535 particles in a 16-bit image.

### **Remarks**

This method modifies the source image. If you need the original source image, create a copy of the image using the [CWIMAQVision.Copy](#page-6350-0) method before using this method.

Use this method with U8, I16, and floating point images.

The border must be at least one pixel wide if you use connectivity-4 or two pixels wide if you use connectivity-8.

### **Parameters**

#### **SourceImage** As [CWIMAQImage](#page-432-0)

The source image. The labeling process modifies the border of the source image.

#### **DestImage** As [CWIMAQImage](#page-432-0)

The resulting image.

#### **NumParticles** As [Variant](#page-1197-0)

On return, the number of particles that the method detected.

#### **Connectivity8** As [Variant](#page-1197-0)

[Optional] Set this parameter to True to use connectivity-8 to determine whether particles are touching. Set this parameter to False to use connectivity-4 to determine whether particles are touching. For more information about connectivity, refer to the NI Vision Concepts Manual.

This parameter has a default value of True.

### **Example**

Dim numParticles Dim i As New CWIMAQImage

' Threshold the image in Viewer1 CWIMAQVision1.Threshold CWIMAQViewer1.Image, CWIMAQViewer1.Image, \_ 128, 255, , 255

' Label the image in Viewer1 and store the result in i CWIMAQVision1.Label CWIMAQViewer1.Image, i, numParticles

' Label the image in Viewer1 using connectivity-4 ' and store the result in the image in Viewer2. ' View the results in Viewer2 using a binary palette CWIMAQVision1.Label CWIMAQViewer1.Image, CWIMAQViewer2.Image, \_ numParticles, False CWIMAQViewer2.Palette.Type = cwimaqPaletteBinary

Label [Example](#page-1105-0)

**See Also**

[Label2](#page-7234-0)

# <span id="page-7234-0"></span>**Label2 Method**

# **Syntax**

[CWIMAQVision](#page-919-0).Label2 SourceImage, DestImage, NumParticles [, Connectivity8 = True]

# **Return Type**

### [Long](#page-1197-0)

On success, this method returns 0. On failure, this method returns a negative number.
### **Purpose**

Labels the particles in a binary image by applying a unique value to all pixels within a particle. This value is encoded in 8 or 16 bits, depending on the image type. The method can label 255 particles in an 8-bit image and 65,535 particles in a 16-bit image.

## **Remarks**

This method modifies the source image. If you need the original source image, create a copy of the image using the **[CWIMAQVision.Copy](#page-6350-0)** method before using this method.

Use this method with U8, I16, and floating point images.

### **Parameters**

#### **SourceImage** As [CWIMAQImage](#page-432-0)

The source image.

#### **DestImage** As [CWIMAQImage](#page-432-0)

The resulting image.

#### **NumParticles** As [Variant](#page-1197-0)

On return, the number of particles that the method detected.

#### **Connectivity8** As [Variant](#page-1197-0)

[Optional] Set this parameter to True to use connectivity-8 to determine whether particles are touching. Set this parameter to False to use connectivity-4 to determine whether particles are touching. For more information about connectivity, refer to the NI Vision Concepts Manual.

This parameter has a default value of True.

## **Example**

Dim numParticles Dim i As New CWIMAQImage

' Threshold the image in Viewer1 CWIMAQVision1.Threshold CWIMAQViewer1.Image, CWIMAQViewer1.Image, \_ 128, 255, , 255

' Label the image in Viewer1 and store the result in i CWIMAQVision1.Label2 CWIMAQViewer1.Image, i, numParticles

' Label the image in Viewer1 using connectivity-4 ' and store the result in the image in Viewer2. ' View the results in Viewer2 using a binary palette CWIMAQVision1.Label2 CWIMAQViewer1.Image, CWIMAQViewer2.Image, \_ numParticles, False CWIMAQViewer2.Palette.Type = cwimaqPaletteBinary

Label [Example](#page-1105-0)

# **LearnGoldenTemplate Method**

# **Syntax**

[CWIMAQVision](#page-919-0).LearnGoldenTemplate Template [, Offset] [, MaskImage]

# **Return Type**

#### [Long](#page-1197-0)

On success, this method returns 0. On failure, this method returns a negative number.

### **Purpose**

Creates a description of the golden template image you are going to compare against during the inspection stage. This description data is appended to the input template image.

## **Remarks**

Use this method with U8 images.

#### **Parameters**

#### **Template** As [CWIMAQImage](#page-432-0)

The golden template image that you want to compare against during inspection.The method appends inspection information to this image.

#### **Offset** As [Variant](#page-1197-0)

[Optional] A [CWIMAQPoint](#page-684-0) that specifies the number of pixels the method shifts the origin of the template from the center of the template image.

#### **MaskImage** As [Variant](#page-1197-0)

[Optional] Learn Mask is an optional, 8-bit image of the same size as the template that specifies what regions and edges to ignore in the template. Use the following pixel values when constructing the mask:

0—Maintains the default behavior.

1—The corresponding pixel in the template image should always be ignored.

2—The corresponding pixel in the template image is an edge and should be dilated according to the **[EdgeThicknessToIgnore](#page-4054-0)** property of [CWIMAQInspectionOptions.](#page-454-0)

## **See Also**

[CWIMAQVision.CompareGoldenTemplate](#page-1440-0)

# **LearnPattern Method**

# **Syntax**

[CWIMAQVision](#page-919-0).LearnPattern Pattern [, LearnPatternOptions]

# **Return Type**

#### [Long](#page-1197-0)

On success, this method returns 0. On failure, this method returns a negative number.

## **Purpose**

**Obsolete**—Use [LearnPattern2](#page-1472-0) instead. Creates a description of the template image for which you are going to look during the matching stage. This description data is appended to the input template image. During the matching step, the template descriptor is extracted from the template image and used to search for the template in the match image.

## **Remarks**

Use this method with U8 images.

## **Parameters**

#### **Pattern** As [CWIMAQImage](#page-432-0)

The template image that you want to search for in the image.

#### **LearnPatternOptions** As [Variant](#page-1197-0)

[Optional] A CWIMAQLearnPatternOptions object that specifies the parameters the method uses for learning.

# **Example**

Pattern [Matching](#page-1140-0) Example

#### **See Also**

[LearnPattern2](#page-1472-0) **[MatchPattern](#page-7340-0)** [CWIMAQLearnPatternOptions](#page-502-0) **[MatchColorPattern](#page-1494-0) [LearnColorPattern](#page-1433-0)** 

# **LineGauge Method**

# **Syntax**

[CWIMAQVision](#page-919-0).LineGauge SourceImage, x1, y1, x2, y2, EdgeContrast, FilterWidth, FilterSteepness, InterpolationMethod, SubPixelAccuracy, MeasurementType, Origin1X, Origin1Y, Angle1, Origin2X, Origin2Y, Angle2, Distances [, XOffsetArray] [, YOffsetArray]

# **Return Type**

#### [Long](#page-1197-0)

On success, this method returns 0. On failure, this method returns a negative number.

## **Purpose**

**Obsolete**—Use [LineGauge2](#page-4083-0) instead. Measures the distance between selected edges with high-precision subpixel accuracy. You can use different measurement modes with this method, such as measuring distances between points and edges and vice versa. This method also can step and repeat its measurements across the image. Depending on the type of the measurement, this method first determines the relevant edges in the image before computing the distances.

# **Remarks**

Use this method with U8, I16, and SGL images.

## **Parameters**

#### **SourceImage** As [CWIMAQImage](#page-432-0)

The image in which the method measures the distance between edges.

#### **x1** As [Long](#page-1197-0)

The x-coordinate of the start point of the line.

#### **y1** As [Long](#page-1197-0)

The y-coordinate of the start point of the line.

#### **x2** As [Long](#page-1197-0)

The x-coordinate of the end point of the line.

#### **y2** As [Long](#page-1197-0)

The y-coordinate of the end point of the line.

#### **EdgeContrast** As [Long](#page-1197-0)

The threshold value for the contrast of the edge. The method identifies only edges with a contrast greater than this value in the detection process.

#### **FilterWidth** As [Long](#page-1197-0)

The number of pixels that the method averages to find the contrast at either side of the edge.

#### **FilterSteepness** As [Long](#page-1197-0)

Number of pixels that the function averages to find the contrast at either side of the edge.

#### **InterpolationMethod** As [CWIMAQInterpolateMethods](#page-457-0)

The method for interpolating. The following values are valid:

- cwimaqInterpolateQuadratic--quadratic interpolation
- cwimaqInterpolateCubic--cubic spline interpolation

#### **SubPixelAccuracy** As [CWIMAQSubPixelAccuracyValues](#page-869-0)

The number of samples the method obtains from a pixel. A subpixel accuracy of one-fourth specifies that the method splits each pixel into four subpixels.

#### **MeasurementType** As [CWIMAQLineGaugeMeasurements](#page-524-0)

The measurement method.

### **Origin1X** As [Long](#page-1197-0)

The x-coordinate of the origin of the initial coordinate system.

### **Origin1Y** As [Long](#page-1197-0)

The y-coordinate of the origin of the initial coordinate system.

#### **Angle1** As [Single](#page-1197-0)

The angle, in degrees, of the initial coordinate system.

#### **Origin2X** As [Long](#page-1197-0)

The x-coordinate of the origin of the final coordinate system.

#### **Origin2Y** As [Long](#page-1197-0)

The y-coordinate of the origin of the final coordinate system.

#### **Angle2** As [Single](#page-1197-0)

The angle, in degrees, of the final coordinate system.

#### **Distances** As [Variant](#page-1197-0)

On return, an array containing the measured distances.

#### **XOffsetArray** As [Variant](#page-1197-0)

[Optional] An array of points that specifies the x-coordinate shift in the start and end points of the measurement. The method uses this parameter for repeating the measurement across the image. For each shift, specify two elements in the array. The first element indicates the shift of the start point, and the second element indicates the shift of the end point. For example, to shift the measurement twice, specify an array of four elements.

#### **YOffsetArray** As [Variant](#page-1197-0)

[Optional] An array of points that specifies the y-coordinate shift in the

start and end points of the measurement. The method uses this parameter for repeating the measurement across the image. For each shift, specify two elements in the array. The first element indicates the shift of the start point, and the second element indicates the shift of the end point. For example, to shift the measurement twice, specify an array of four elements.

# **See Also**

[LineGauge2](#page-4083-0)

# **LogDiff Method**

# **Syntax**

[CWIMAQVision](#page-919-0).LogDiff SourceImage, Operand, DestImage

# **Return Type**

#### [Long](#page-1197-0)

On success, this method returns 0. On failure, this method returns a negative number.

## **Purpose**

Completes the following operation for each pixel  $(x,y)$ : DestImage $(x,y)$  = SourceImage(x,y) AND NOT Operand

## **Remarks**

Use this method with U8, I16, RGB32, and HSL32 images. All of the images you pass to this method must be of the same type.

This method is optimized for MMX.

#### **Parameters**

**SourceImage** As [CWIMAQImage](#page-432-0) The first input image. **Operand** As **[Variant](#page-1197-0)** Either the second input image or a constant. **DestImage** As [CWIMAQImage](#page-432-0)

The resulting image. It can be one of the source images.

# **Example**

Dim i As New CWIMAQImage

' Logical Difference operation between a constant and an image ' in Viewer1. ' Store the result in i CWIMAQVision1.LogDiff CWIMAQViewer1.Image, 128, i

' Find the Logical Difference of image i with the image in Viewer1. ' Do the addition in-place (store the result in i) CWIMAQVision1.LogDiff CWIMAQViewer1.Image, i, i

# **LowPass Method**

# **Syntax**

[CWIMAQVision](#page-919-0).LowPass SourceImage, DestImage [, XFilterSize = 3] [, YFilterSize = 3] [, Tolerance = 40.0] [, MaskImage]

# **Return Type**

#### [Long](#page-1197-0)

On success, this method returns 0. On failure, this method returns a negative number.

## **Purpose**

Calculates the interpixel variation between the pixel being processed and those pixels surrounding it. If the pixel being processed has a variation greater than a specified percentage, it is set to the average pixel value as calculated from the neighboring pixels.

## **Remarks**

This method modifies the source image. If you need the original source image, create a copy of the image using the [CWIMAQVision.Copy](#page-6350-0) method before using this method.

Use this method with U8, I16, and SGL images. MaskImage must be a U8 image.

The source and destination images must be the same type of image.

The filter modifies the border of the source image. The connected source image must have been created with a border capable of supporting the size of the convolution matrix. A  $3 \times 3$  matrix must have a minimum border of 1, a 5 x 5 matrix must have a minimum border of 2, and so on. The border size of the destination image is not important.

This function is optimized for MMX.

## **Parameters**

#### **SourceImage** As [CWIMAQImage](#page-432-0)

The input image.

#### **DestImage** As [CWIMAQImage](#page-432-0)

The resulting image.

#### **XFilterSize** As [Variant](#page-1197-0)

[Optional] The size of the horizontal matrix axis. This number must be odd.

This parameter has a default value of 3.

#### **YFilterSize** As [Variant](#page-1197-0)

[Optional] The size of the vertical matrix axis. This number must be odd.

This parameter has a default value of 3.

#### **Tolerance** As [Variant](#page-1197-0)

[Optional] The maximum percentage variation allowed.

This parameter has a default value of 40.0.

#### **MaskImage** As [Variant](#page-1197-0)

[Optional] A CWIMAQImage object that indicates the region of the image where the convolution is applied. The method processes only those pixels in the image whose corresponding pixels in the mask are non-zero. Do not set this parameter if you want to filter the entire image.
## **Example**

Dim i As New CWIMAQImage Dim maskImage As New CWIMAQImage

' Apply a low-pass filter to a portion of the image in Viewer1

' defined by regions selected on Viewer1.

' Store the result in i.

CWIMAQVision1.RegionsToMask maskImage, CWIMAQViewer1.Regions CWIMAQVision1.LowPass CWIMAQViewer1.Image, i, , , , \_

maskImage

# **MagicWand Method**

# **Syntax**

[CWIMAQVision](#page-919-0).MagicWand SourceImage, DestImage, x, y [, Tolerance = 20.0] [, Connectivity  $\overline{8}$  = True] [, Replacement Value = 1]

# **Return Type**

### [Long](#page-1197-0)

On success, this method returns 0. On failure, this method returns a negative number.

### **Purpose**

**Obsolete**—Use [MagicWand2](#page-7279-0) instead. Creates an image mask by extracting a region surrounding a reference pixel, called the origin, and using a tolerance (+ or -) of intensity variations based on this reference pixel. Using this origin, the method searches for its neighbors with an intensity that equals or falls within the tolerance value of the point of reference. The resulting image is binary.

### **Remarks**

Use this method with U8, I16, and SGL images.

DestImage must be a U8 image. If SourceImage and DestImage are the same image, then SourceImage must be a U8 image.

### **Parameters**

#### **SourceImage** As [CWIMAQImage](#page-432-0)

The input image.

#### **DestImage** As [CWIMAQImage](#page-432-0)

The resulting image.

#### **x** As [Long](#page-1197-0)

The x-coordinate of the reference point.

#### **y** As [Long](#page-1197-0)

The y-coordinate of the reference point.

#### **Tolerance** As [Variant](#page-1197-0)

[Optional] Specifies the pixel value tolerance that the method uses to determine whether neighbors of the reference point are part of the particle.

This parameter has a default value of 20.0.

### **Connectivity8** As [Variant](#page-1197-0)

[Optional] Set this parameter to True to use connectivity-8 to determine whether particles are touching. Set this parameter to False to use connectivity-4 to determine whether particles are touching.

This parameter has a default value of True.

#### **ReplacementValue** As [Variant](#page-1197-0)

[Optional] The value to which the method sets pixels in the selected particle. The method sets pixels outside the particle to 0.

This parameter has a default value of 1.

# **See Also** [MagicWand2](#page-7279-0)

# <span id="page-7279-0"></span>**MagicWand2 Method**

# **Syntax**

[CWIMAQVision](#page-919-0).MagicWand2 SourceImage, DestImage, Origin [, Tolerance = 20.0] [, Connectivity 8 = True] [, Replacement Value =  $1$ ]

# **Return Type**

### [Long](#page-1197-0)

On success, this method returns 0. On failure, this method returns a negative number.

### **Purpose**

Creates an image mask by extracting a region surrounding a reference pixel, called the origin, and using a tolerance (+ or -) of intensity variations based on this reference pixel. Using this origin, the method searches for its neighbors with an intensity that equals or falls within the tolerance value of the point of reference. The resulting image is binary.

### **Remarks**

Use this method with U8, I16, and SGL images.

DestImage must be a U8 image. If SourceImage and DestImage are the same image, then SourceImage must be a U8 image.

### **Parameters**

#### **SourceImage** As [CWIMAQImage](#page-432-0)

The input image.

#### **DestImage** As [CWIMAQImage](#page-432-0)

The resulting image.

#### **Origin** As [CWIMAQPoint](#page-684-0)

The origin.

### **Tolerance** As [Variant](#page-1197-0)

[Optional] Specifies the pixel value tolerance that the method uses to determine whether neighbors of the reference point are part of the particle.

This parameter has a default value of 20.0.

### **Connectivity8** As [Variant](#page-1197-0)

[Optional] Set this parameter to True to use connectivity-8 to determine whether particles are touching. Set this parameter to False to use connectivity-4 to determine whether particles are touching. For more information about connectivity, refer to the NI Vision Concepts Manual.

This parameter has a default value of True.

#### **ReplacementValue** As [Variant](#page-1197-0)

[Optional] The value to which the method sets pixels in the selected particle. The method sets pixels outside the particle to 0.

This parameter has a default value of 1.

## **Example**

Private Sub CWIMAQViewer1\_RegionsChanged(Count As Variant) If Count  $>= 1$  Then If CWIMAQViewer1.Regions(1).Shape = cwimaqRegionPoint Then CWIMAQVision1.MagicWand2 CWIMAQViewer1.Image, CWIMAQVie End If End If End Sub

Magic Wand [Example](#page-1113-0)

# <span id="page-7285-0"></span>**MakeAnnulus Method**

# **Syntax**

[CWIMAQVision](#page-919-0).MakeAnnulus CenterX, CenterY, InnerRadius, OuterRadius, StartAngle, EndAngle

# **Return Type**

**[CWIMAQAnnulus](#page-50-0)** 

The new annulus.

## **Purpose**

Creates a [CWIMAQAnnulus](#page-50-0) object given the properties of the annulus.

#### **Parameters**

**CenterX** As [Single](#page-1197-0) The x-coordinate of the center point. **CenterY** As [Single](#page-1197-0) The y-coordinate of the center point. **InnerRadius** As [Single](#page-1197-0) The internal radius. **OuterRadius** As **[Single](#page-1197-0)** The external radius. **StartAngle As [Single](#page-1197-0)** The start angle, in degrees. **EndAngle** As [Single](#page-1197-0) The end angle, in degrees.

## **Example**

Private Sub Run\_Click() 'Remove all regions from the viewer CWIMAQViewer1.Regions.RemoveAll

'Use Make functions to add regions to the viewer

CWIMAQViewer1.Regions.AddAnnulus CWIMAQVision1.MakeAnnulus(50, CWIMAQViewer1.Regions.AddLine CWIMAQVision1.MakeLine(30, 140, 140) CWIMAQViewer1.Regions.AddOval CWIMAQVision1.MakeOval(55, 35, 12 CWIMAQViewer1.Regions.AddPoint CWIMAQVision1.MakePoint(19, 81) CWIMAQViewer1.Regions.AddRectangle CWIMAQVision1.MakeRectangle(43, 23, 175, 75) CWIMAQViewer1.Regions.AddRotatedRectangle CWIMAQVision1.MakeRo End Sub

### **See Also**

**[MakeArc](#page-7291-0)** 

**[MakeLine](#page-7297-0)** 

**[MakeOval](#page-7303-0)** 

**[MakePoint](#page-7309-0)** 

**[MakePoints](#page-7315-0)** 

**[MakeRectangle](#page-7321-0)** 

[MakeRotatedRectangle](#page-7327-0)

# <span id="page-7291-0"></span>**MakeArc Method**

# **Syntax**

[CWIMAQVision](#page-919-0).MakeArc OvalLeft, OvalTop, OvalWidth, OvalHeight, StartAngle, EndAngle

# **Return Type**

**[CWIMAQArc](#page-54-0)** 

The new arc.

## **Purpose**

Creates a **[CWIMAQArc](#page-54-0)** object given the properties of the arc.

### **Parameters**

**OvalLeft** As [Single](#page-1197-0)

The left of the oval on which this arc lies.

**OvalTop** As [Single](#page-1197-0)

The top of the oval on which this arc lies.

**OvalWidth** As [Single](#page-1197-0)

The width of the oval on which this arc lies.

**OvalHeight** As [Single](#page-1197-0)

The height of the oval on which this arc lies.

**StartAngle As [Single](#page-1197-0)** 

The start angle of the arc.

**EndAngle** As [Single](#page-1197-0)

The end angle of the arc.

### **Example**

Private Sub Run\_Click() 'Overlay an arc on the viewer CWIMAQViewer1.Image.Overlays(1).DrawArc CWIMAQVision1.MakeArc( cwimaqOverlayModePaint, vbCyan

End Sub

### **See Also**

**[MakeAnnulus](#page-7285-0)** 

**[MakeLine](#page-7297-0)** 

**[MakeOval](#page-7303-0)** 

**[MakePoint](#page-7309-0)** 

**[MakePoints](#page-7315-0)** 

**[MakeRectangle](#page-7321-0)** 

[MakeRotatedRectangle](#page-7327-0)

# <span id="page-7297-0"></span>**MakeLine Method**

# **Syntax**

[CWIMAQVision](#page-919-0).MakeLine X1, Y1, X2, Y2

# **Return Type**

**[CWIMAQLine](#page-509-0)** 

The new line.

## **Purpose**

Creates a [CWIMAQLine](#page-509-0) object given the properties of the line.

### **Parameters**

**X1** As [Single](#page-1197-0)

The x-coordinate of the start point.

**Y1** As [Single](#page-1197-0)

The y-coordinate of the start point.

**X2** As [Single](#page-1197-0)

The x-coordinate of the end point.

**Y2** As [Single](#page-1197-0)

The y-coordinate of the end point.

## **Example**

Private Sub Run\_Click() 'Remove all regions from the viewer CWIMAQViewer1.Regions.RemoveAll

'Use Make functions to add regions to the viewer

CWIMAQViewer1.Regions.AddAnnulus CWIMAQVision1.MakeAnnulus(50, CWIMAQViewer1.Regions.AddLine CWIMAQVision1.MakeLine(30, 140, 140) CWIMAQViewer1.Regions.AddOval CWIMAQVision1.MakeOval(55, 35, 12 CWIMAQViewer1.Regions.AddPoint CWIMAQVision1.MakePoint(19, 81) CWIMAQViewer1.Regions.AddRectangle CWIMAQVision1.MakeRectangle(43, 23, 175, 75) CWIMAQViewer1.Regions.AddRotatedRectangle CWIMAQVision1.MakeRo End Sub

### **See Also**

**[MakeAnnulus](#page-7285-0)** 

**[MakeArc](#page-7291-0)** 

**[MakeOval](#page-7303-0)** 

**[MakePoint](#page-7309-0)** 

**[MakePoints](#page-7315-0)** 

**[MakeRectangle](#page-7321-0)** 

[MakeRotatedRectangle](#page-7327-0)

# <span id="page-7303-0"></span>**MakeOval Method**

# **Syntax**

[CWIMAQVision](#page-919-0).MakeOval Left, Top, Width, Height

# **Return Type**

**[CWIMAQOval](#page-603-0)** 

The new oval.

## **Purpose**

Creates a **[CWIMAQOval](#page-603-0)** object given the properties of the oval.

### **Parameters**

**Left** As [Single](#page-1197-0) The leftmost coordinate of the oval. **Top** As [Single](#page-1197-0) The topmost coordinate of the oval. **Width** As [Single](#page-1197-0) The width of the oval. **Height** As [Single](#page-1197-0) The height of the oval.

## **Example**

Private Sub Run\_Click() 'Remove all regions from the viewer CWIMAQViewer1.Regions.RemoveAll

'Use Make functions to add regions to the viewer

CWIMAQViewer1.Regions.AddAnnulus CWIMAQVision1.MakeAnnulus(50, CWIMAQViewer1.Regions.AddLine CWIMAQVision1.MakeLine(30, 140, 140) CWIMAQViewer1.Regions.AddOval CWIMAQVision1.MakeOval(55, 35, 12 CWIMAQViewer1.Regions.AddPoint CWIMAQVision1.MakePoint(19, 81) CWIMAQViewer1.Regions.AddRectangle CWIMAQVision1.MakeRectangle(43, 23, 175, 75) CWIMAQViewer1.Regions.AddRotatedRectangle CWIMAQVision1.MakeRo End Sub
#### **See Also**

**[MakeAnnulus](#page-7285-0)** 

**[MakeArc](#page-7291-0)** 

**[MakeLine](#page-7297-0)** 

**[MakePoint](#page-7309-0)** 

**[MakePoints](#page-7315-0)** 

**[MakeRectangle](#page-7321-0)** 

**[MakeRotatedRectangle](#page-7327-0)** 

# <span id="page-7309-0"></span>**MakePoint Method**

# **Syntax**

[CWIMAQVision](#page-919-0).MakePoint X, Y

# **Return Type**

**[CWIMAQPoint](#page-684-0)** 

The new point.

## **Purpose**

Creates a [CWIMAQPoint](#page-684-0) object given the properties of the point.

### **Parameters**

**X** As [Single](#page-1197-0) The x-coordinate of the point. **Y** As [Single](#page-1197-0) The y-coordinate of the point.

## **Example**

Private Sub Run\_Click() 'Remove all regions from the viewer CWIMAQViewer1.Regions.RemoveAll

'Use Make functions to add regions to the viewer

CWIMAQViewer1.Regions.AddAnnulus CWIMAQVision1.MakeAnnulus(50, CWIMAQViewer1.Regions.AddLine CWIMAQVision1.MakeLine(30, 140, 140) CWIMAQViewer1.Regions.AddOval CWIMAQVision1.MakeOval(55, 35, 12 CWIMAQViewer1.Regions.AddPoint CWIMAQVision1.MakePoint(19, 81) CWIMAQViewer1.Regions.AddRectangle CWIMAQVision1.MakeRectangle(43, 23, 175, 75) CWIMAQViewer1.Regions.AddRotatedRectangle CWIMAQVision1.MakeRo End Sub

#### **See Also**

**[MakeAnnulus](#page-7285-0)** 

**[MakeArc](#page-7291-0)** 

**[MakeLine](#page-7297-0)** 

**[MakeOval](#page-7303-0)** 

**[MakePoints](#page-7315-0)** 

**[MakeRectangle](#page-7321-0)** 

**[MakeRotatedRectangle](#page-7327-0)** 

# <span id="page-7315-0"></span>**MakePoints Method**

## **Syntax**

[CWIMAQVision](#page-919-0).MakePoints XPointArray, YPointArray

# **Return Type**

**[CWIMAQPoints](#page-688-0)** 

The new points collection.

### **Purpose**

Creates a [CWIMAQPoints](#page-688-0) collection from an array of the x-coordinates and y-coordinates of the points to be added to the collection.

### **Parameters**

#### **XPointArray** As [Variant](#page-1197-0)

An array containing the x-coordinates of the points.

**YPointArray** As **[Variant](#page-1197-0)** 

An array containing the y-coordinates of the points.

### **Example**

Private Sub Run\_Click() 'Overlay a diamond on the viewer CWIMAQViewer1.Image.Overlays(1).DrawConnectedPoints \_ CWIMAQVision1.MakePoints(Array(100, 125, 150, 125, 100), Array(125, cwimaqOverlayModePaint End Sub

#### **See Also**

**[MakeAnnulus](#page-7285-0)** 

**[MakeArc](#page-7291-0)** 

**[MakeLine](#page-7297-0)** 

**[MakeOval](#page-7303-0)** 

**[MakePoint](#page-7309-0)** 

**[MakeRectangle](#page-7321-0)** 

**[MakeRotatedRectangle](#page-7327-0)** 

# <span id="page-7321-0"></span>**MakeRectangle Method**

# **Syntax**

[CWIMAQVision](#page-919-0).MakeRectangle Left, Top, Width, Height

# **Return Type**

**[CWIMAQRectangle](#page-773-0)** 

The new rectangle.

## **Purpose**

Creates a [CWIMAQRectangle](#page-773-0) object given the properties of the rectangle.

#### **Parameters**

**Left** As [Single](#page-1197-0) The left of the rectangle. **Top** As [Single](#page-1197-0) The top of the rectangle. **Width** As [Single](#page-1197-0) The width of the rectangle. **Height** As [Single](#page-1197-0) The height of the rectangle.

## **Example**

Private Sub Run\_Click() 'Remove all regions from the viewer CWIMAQViewer1.Regions.RemoveAll

'Use Make functions to add regions to the viewer

CWIMAQViewer1.Regions.AddAnnulus CWIMAQVision1.MakeAnnulus(50, CWIMAQViewer1.Regions.AddLine CWIMAQVision1.MakeLine(30, 140, 140) CWIMAQViewer1.Regions.AddOval CWIMAQVision1.MakeOval(55, 35, 12 CWIMAQViewer1.Regions.AddPoint CWIMAQVision1.MakePoint(19, 81) CWIMAQViewer1.Regions.AddRectangle CWIMAQVision1.MakeRectangle(43, 23, 175, 75) CWIMAQViewer1.Regions.AddRotatedRectangle CWIMAQVision1.MakeRo End Sub

### **See Also**

**[MakeAnnulus](#page-7285-0)** 

**[MakeArc](#page-7291-0)** 

**[MakeLine](#page-7297-0)** 

**[MakeOval](#page-7303-0)** 

**[MakePoint](#page-7309-0)** 

**[MakePoints](#page-7315-0)** 

[MakeRotatedRectangle](#page-7327-0)

# <span id="page-7327-0"></span>**MakeRotatedRectangle Method**

# **Syntax**

[CWIMAQVision](#page-919-0).MakeRotatedRectangle CenterX, CenterY, Width, Height, Angle

# **Return Type**

[CWIMAQRotatedRectangle](#page-798-0)

The new rotated rectangle.

## **Purpose**

Creates a [CWIMAQRotatedRectangle](#page-798-0) object given the properties of the rotated rectangle.

#### **Parameters**

**CenterX** As [Single](#page-1197-0)

The x-coordinate of the center point of the rotated rectangle.

**CenterY** As [Single](#page-1197-0)

The y-coordinate of the center point of the rotated rectangle.

**Width** As [Single](#page-1197-0)

The width of the rotated rectangle.

### **Height** As [Single](#page-1197-0)

The height of the rotated rectangle.

#### **Angle** As [Single](#page-1197-0)

The angle of the rotated rectangle.

## **Example**

Private Sub Run\_Click() 'Remove all regions from the viewer CWIMAQViewer1.Regions.RemoveAll

'Use Make functions to add regions to the viewer

CWIMAQViewer1.Regions.AddAnnulus CWIMAQVision1.MakeAnnulus(50, CWIMAQViewer1.Regions.AddLine CWIMAQVision1.MakeLine(30, 140, 140) CWIMAQViewer1.Regions.AddOval CWIMAQVision1.MakeOval(55, 35, 12 CWIMAQViewer1.Regions.AddPoint CWIMAQVision1.MakePoint(19, 81) CWIMAQViewer1.Regions.AddRectangle CWIMAQVision1.MakeRectangle(43, 23, 175, 75) CWIMAQViewer1.Regions.AddRotatedRectangle CWIMAQVision1.MakeRo End Sub

### **See Also**

**[MakeAnnulus](#page-7285-0)** 

**[MakeArc](#page-7291-0)** 

**[MakeLine](#page-7297-0)** 

**[MakeOval](#page-7303-0)** 

**[MakePoint](#page-7309-0)** 

**[MakePoints](#page-7315-0)** 

**[MakeRectangle](#page-7321-0)** 

# **Mask Method**

# **Syntax**

[CWIMAQVision](#page-919-0).Mask SourceImage, MaskImage, DestImage

# **Return Type**

#### [Long](#page-1197-0)

On success, this method returns 0. On failure, this method returns a negative number.

## **Purpose**

Copies SourceImage into DestImage. If a pixel value is 0 (OFF) in MaskImage, the corresponding pixel in DestImage is set to 0.

## **Remarks**

Use this method with all image types. The SourceImage and DestImage must be the same type. MaskImage must be a U8 image.

This method is optimized for MMX.

### **Parameters**

#### **SourceImage** As [CWIMAQImage](#page-432-0)

The source image.

#### **MaskImage** As [CWIMAQImage](#page-432-0)

The binary image that contains the mask applied to the source image. All non-zero pixel values are on, and all pixel values of 0 are off.

#### **DestImage** As [CWIMAQImage](#page-432-0)

The resulting image.

## **Example**

Dim i As New CWIMAQImage Dim maskImage As New CWIMAQImage

' Mask the image in Viewer1 and store the result in i CWIMAQVision1.RegionsToMask maskImage, CWIMAQViewer1.Regions CWIMAQVision1.Mask CWIMAQViewer1.Image, i, maskImage

Mask [Example](#page-1115-0)

# **See Also** [RegionsToMask](#page-5529-0)

# **MatchPattern Method**

# **Syntax**

[CWIMAQVision](#page-919-0).MatchPattern SearchImage, Template, MatchPatternOptions, PatternMatchReport [, SearchRectangle]

# **Return Type**

#### [Long](#page-1197-0)

On success, this method returns 0. On failure, this method returns a negative number.

### **Purpose**

**Obsolete**—Use [MatchPattern2](#page-1514-0) instead. Searches for a pattern, or template image, in the input Image. Use LearnPattern prior to using this method to ensure that the template image has been configured for the pattern match stage.

## **Remarks**

Use this method with U8 images.
#### **Parameters**

#### **SearchImage** As [CWIMAQImage](#page-432-0)

The image in which the template image is to be located.

#### **Template** As [CWIMAQImage](#page-432-0)

The image to be located during the pattern matching process. The template image is the image supplied to LearnPattern.

#### **MatchPatternOptions** As [CWIMAQMatchPatternOptions](#page-558-0)

A CWIMAQMatchPatternOptions object that specifies the parameters the method uses for matching.

#### **PatternMatchReport** As [CWIMAQPatternMatchReport](#page-665-0)

On return, a report containing information about each match found in the image.

#### **SearchRectangle** As **[Variant](#page-1197-0)**

[Optional] A CWIMAQRectangle object that specifies the rectangular region within an image in which to search for the template pattern. Do not supply this parameter if you want the entire image to be examined.

## **Example**

Pattern [Matching](#page-1140-0) Example Fuse [Inspection](#page-1089-0) Example

#### **See Also**

[MatchPattern2](#page-1514-0) **[LearnPattern](#page-7246-0)** [CWIMAQMatchPatternOptions](#page-558-0) **[CWIMAQRectangle](#page-773-0) [LearnColorPattern](#page-1433-0) [MatchColorPattern](#page-1494-0)** 

## <span id="page-7347-0"></span>**Max Method**

## **Syntax**

[CWIMAQVision](#page-919-0).Max SourceImage, Operand, DestImage

## **Return Type**

#### [Long](#page-1197-0)

On success, this method returns 0. On failure, this method returns a negative number.

#### **Purpose**

Computes the maximum of the pixel values of two images or the maximum of a the pixel values and a constant.

#### **Remarks**

Use this method with U8, I16, and SGL images.

If Operand is an image, the method copies the larger pixel value of the two source pixels into the destination for each pixel. If Operand is a constant, the method copies the source image to the destination in the following manner: If the source image pixel value is greater than the given constant, the method copies the source pixel to the destination. Otherwise the method copies the constant value to the destination.

If Operand is an image and Operand is of a type that contains more bits per pixel than SourceImage, Operand and DestImage must be the same type of image. Otherwise, SourceImage and DestImage must be the same type of image.

#### **Parameters**

**SourceImage** As [CWIMAQImage](#page-432-0) The first input image. **Operand** As **[Variant](#page-1197-0)** The second input image or a constant. **DestImage** As [CWIMAQImage](#page-432-0) The resulting image. It can be one of the source images.

## **Example**

Dim i As New CWIMAQImage

' Find the max of a constant and the image in Viewer1. ' Store the result in i CWIMAQVision1.Max CWIMAQViewer1.Image, 50, i

' Find the max of the pixels image i and the image in Viewer1. ' Do the operation inplace (store the result in i) CWIMAQVision1.Max CWIMAQViewer1.Image, i, i

**See Also**

[Min](#page-7360-0)

## **MedianFilter Method**

## **Syntax**

[CWIMAQVision](#page-919-0).MedianFilter SourceImage, DestImage [, XFilterSize = 3] [, YFilterSize = 3] [, MaskImage]

## **Return Type**

#### [Long](#page-1197-0)

On success, this method returns 0. On failure, this method returns a negative number.

#### **Purpose**

Filters an image using a nonlinear filter. For each pixel, the algorithm takes the neighborhood specified by the given filter sizes and replaces the pixel with the median value of the neighborhood.

#### **Remarks**

This method modifies the source image. If you need the original source image, create a copy of the image using the [CWIMAQVision.Copy](#page-6350-0) method before using this method.

Use this method with U8, I16, and SGL images. MaskImage must be a U8 image.

The filter modifies the border of the source image. The connected source image must have been created with a border capable of supporting the size of the convolution matrix. A  $3 \times 3$  matrix must have a minimum border of 1, a 5 x 5 matrix must have a minimum border of 2, and so on. The border size of the destination image is not important.

#### **Parameters**

#### **SourceImage** As [CWIMAQImage](#page-432-0)

The image to filter.

#### **DestImage** As [CWIMAQImage](#page-432-0)

The destination image.

#### **XFilterSize** As [Variant](#page-1197-0)

[Optional] The size of the horizontal matrix axis. This number must be odd.

This parameter has a default value of 3.

#### **YFilterSize** As [Variant](#page-1197-0)

[Optional] The size of the vertical matrix axis. This number must be odd.

This parameter has a default value of 3.

#### **MaskImage** As [Variant](#page-1197-0)

[Optional] A CWIMAQImage object that contains the mask applied to the source image. The mask indicates the region in which the method applies the median filter. The method processes only those pixels in the image whose corresponding pixels in the mask are non-zero. Do not set this parameter if you want to apply the filter to the entire image.

## **Example**

Dim i As New CWIMAQImage Dim maskImage As New CWIMAQImage

' Apply a median filter to a portion of the image in Viewer1

' defined by regions selected on Viewer1.

' Store the result in i.

CWIMAQVision1.RegionsToMask maskImage, CWIMAQViewer1.regions CWIMAQVision1.MedianFilter CWIMAQViewer1.Image, i, , , \_

maskImage

# <span id="page-7360-0"></span>**Min Method**

## **Syntax**

[CWIMAQVision](#page-919-0).Min SourceImage, Operand, DestImage

## **Return Type**

#### [Long](#page-1197-0)

On success, this method returns 0. On failure, this method returns a negative number.

#### **Purpose**

Computes the minimum value between two pixels or a pixel and a constant and copies the value to the destination pixel.

#### **Remarks**

Use this method with U8, I16, and SGL images.

If Operand is an image, the method copies the smaller pixel value of the two source pixels into the destination for each pixel. If Operand is a constant, the method copies the source image to the destination in the following manner: If the source image pixel value is less than the given constant, the function copies the source pixel to the destination. Otherwise the function copies the constant value to the destination.

If Operand is an image and Operand is of a type that contains more bits per pixel than SourceImage, Operand and DestImage must be the same type of image. Otherwise, SourceImage and DestImage must be the same type of image.

#### **Parameters**

**SourceImage** As [CWIMAQImage](#page-432-0) The first input image. **Operand** As **[Variant](#page-1197-0)** The second input image or a constant. **DestImage** As [CWIMAQImage](#page-432-0) The resulting image. It can be one of the source images.

## **Example**

Dim i As New CWIMAQImage

' Find the min of a constant and the image in Viewer1. ' Store the result in i CWIMAQVision1.Min CWIMAQViewer1.Image, 50, i

' Find the min of the pixels image i and the image in Viewer1. ' Do the operation inplace (store the result in i) CWIMAQVision1.Min CWIMAQViewer1.Image, i, i

**See Also**

**[Max](#page-7347-0)** 

## **Modulo Method**

## **Syntax**

[CWIMAQVision](#page-919-0).Modulo SourceImage, Operand, DestImage

## **Return Type**

#### [Long](#page-1197-0)

On success, this method returns 0. On failure, this method returns a negative number.

#### **Purpose**

Takes the modulo of an image by an image or an image by a constant.

## **Remarks**

Use this method with U8, I16, SGL, and RGB32 images.

SourceImage and DestImage must be the same type of image. If Operand is an image, its type depends on the type of SourceImage, as follows:

- If SourceImage is U8, Operand must be U8.
- If SourceImage is I16, Operand must be I16 or U8.
- If SourceImage is SGL, Operand must be SGL, I16, or U8.
- If SourceImage is RGB32, Operand must be RGB32 or U8.

#### **Parameters**

#### **SourceImage** As [CWIMAQImage](#page-432-0)

The first input image.

#### **Operand** As **[Variant](#page-1197-0)**

The second input image or a constant. Constants are rounded down if SourceImage is encoded as an integer.

#### **DestImage** As [CWIMAQImage](#page-432-0)

The resulting image. It can be one of the source images.

## **Example**

Dim i As New CWIMAQImage

' Modulo divide the image in Viewer1 by a constant ' Store the result in i CWIMAQVision1.Modulo CWIMAQViewer1.Image, 50, i

' Modulo divide the image in Viewer1 by the image in i ' Do the division in-place (store the result in i) CWIMAQVision1.Modulo CWIMAQViewer1.Image, i, i

## **MulDiv Method**

## **Syntax**

[CWIMAQVision](#page-919-0).MulDiv SourceImageA, SourceImageB, DestImage [, Constant  $= 255$ ]

## **Return Type**

#### [Long](#page-1197-0)

On success, this method returns 0. On failure, this method returns a negative number.

#### **Purpose**

Computes a ratio between two source images.

### **Remarks**

Use this method with U8, I16, SGL, and RGB32 images. All images must be the same type.

The method finds the ratio by multiplying each pixel value in the first source image by a constant. The method divides the result of the multiplication by the corresponding pixel in the second source image. The final result is stored in the destination image.

You can use this method to correct a background if the background is lighter than the image. In a background correction, the first source image is the acquired image and the second source image is the background image.

#### **Parameters**

**SourceImageA** As [CWIMAQImage](#page-432-0)

The first input image.

**SourceImageB** As [CWIMAQImage](#page-432-0)

The second input image.

**DestImage** As [CWIMAQImage](#page-432-0)

The resulting image. It can be one of the source images.

#### **Constant** As [Variant](#page-1197-0)

[Optional] The value by which the method multiplies the first image.

This parameter has a default value of 255.

## **Example**

Dim i As New CWIMAQImage

' Perform a Muldiv operation using the images on Viewer1 and Viewer2.

' Store the result in i

CWIMAQVision1.MulDiv CWIMAQViewer1.Image, CWIMAQViewer2.Image,

' Perform a Muldiv operation using the images on Viewer1 and i. ' Store the result in i CWIMAQVision1.MulDiv CWIMAQViewer1.Image, i, i, 10

# **Multiply Method**

## **Syntax**

[CWIMAQVision](#page-919-0).Multiply SourceImage, Operand, DestImage
# **Return Type**

#### [Long](#page-1197-0)

On success, this method returns 0. On failure, this method returns a negative number.

#### **Purpose**

Multiplies an image by an image, or multiplies an image by a constant.

## **Remarks**

Use this method with U8, I16, SGL, and RGB32 images.

If Operand is an image, its type depends on the type of SourceImage, as follows:

- If SourceImage is U8, Operand must be U8, I16, SGL, or RGB32.
- If SourceImage is I16 or SGL, Operand must be U8, I16, or SGL.
- If SourceImage is RGB32, Operand must be RGB32 or U8.

If Operand is an image and Operand is of a type that contains more bits per pixel than SourceImage, Operand and DestImage must be the same type of image. Otherwise, SourceImage and DestImage must be the same type of image.

This method is optimized for MMX.

#### **Parameters**

#### **SourceImage** As [CWIMAQImage](#page-432-0)

The first input image.

#### **Operand** As **[Variant](#page-1197-0)**

The second input image or a constant. Constants are rounded down if SourceImage is encoded as an integer.

### **DestImage** As [CWIMAQImage](#page-432-0)

The resulting image. It can be one of the source images.

## **Example**

Dim i As New CWIMAQImage

' Multiply the image in Viewer1 by a constant ' Store the result in i CWIMAQVision1.Multiply CWIMAQViewer1.Image, 50, i

' Multiply the image in Viewer1 by the image in i ' Do the multiplication in-place (store the result in i) CWIMAQVision1.Multiply CWIMAQViewer1.Image, i, i

# **NthOrder Method**

## **Syntax**

[CWIMAQVision](#page-919-0).NthOrder SourceImage, DestImage [, XFilterSize = 3] [, YFilterSize = 3] [, OrderNumber = 4] [, MaskImage]

# **Return Type**

#### [Long](#page-1197-0)

On success, this method returns 0. On failure, this method returns a negative number.

#### **Purpose**

Filters an image using a nonlinear filter. For each pixel, the algorithm takes the neighborhood specified by the given filter sizes and replaces the pixel with the nth smallest value in the neighborhood.

## **Remarks**

This method modifies the source image. If you need the original source image, create a copy of the image using the [CWIMAQVision.Copy](#page-6350-0) method before using this method.

Use this method with U8, I16, and SGL images. MaskImage must be a U8 image.

The filter modifies the border of the source image. The connected source image must have been created with a border capable of supporting the size of the convolution matrix. A  $3 \times 3$  matrix must have a minimum border of 1, a 5 x 5 matrix must have a minimum border of 2, and so on. The border size of the destination image is not important.

This method is optimized for MMX.

### **Parameters**

#### **SourceImage** As [CWIMAQImage](#page-432-0)

The image to filter.

#### **DestImage** As [CWIMAQImage](#page-432-0)

The resulting image.

#### **XFilterSize** As [Variant](#page-1197-0)

[Optional] The size of the horizontal matrix axis. This number must be odd.

This parameter has a default value of 3.

#### **YFilterSize** As [Variant](#page-1197-0)

[Optional] The size of the vertical matrix axis. This number must be odd.

This parameter has a default value of 3.

#### **OrderNumber** As [Variant](#page-1197-0)

[Optional] The value in the neighborhood to place in the destination. Set this parameter to 0 to select the smallest value in the neighborhood, 1 to select the next smallest value, and so on.

This parameter has a default value of 4.

#### **MaskImage** As [Variant](#page-1197-0)

[Optional] A CWIMAQImage object that contains the mask applied to the source image. It indicates the region of the image in which the method applies the NthOrder filter. The method processes only those pixels in the image whose corresponding pixels in the mask are non-zero. Do not set this parameter if you want to filter the entire image.

## **Example**

Dim i As New CWIMAQImage Dim maskImage As New CWIMAQImage

' Apply a Nth order filter to a portion of the image in Viewer1

' defined by regions selected on Viewer1.

' Store the result in i.

CWIMAQVision1.RegionsToMask maskImage, CWIMAQViewer1.Regions CWIMAQVision1.NthOrder CWIMAQViewer1.Image, i, , , 5, \_

maskImage

# **Or Method**

# **Syntax**

[CWIMAQVision](#page-919-0).Or SourceImage, Operand, DestImage [, Not = False]

# **Return Type**

#### [Long](#page-1197-0)

On success, this method returns 0. On failure, this method returns a negative number.

## **Purpose**

Performs an OR or NOR operation on two images or an image and a constant.

## **Remarks**

Use this method with U8, I16, RGB32, and HSL32 images. All input images must be the same image type.

This method is optimized for MMX.

#### **Parameters**

**SourceImage** As [CWIMAQImage](#page-432-0)

The first input image.

**Operand** As **[Variant](#page-1197-0)** 

The second input image or a constant.

#### **DestImage** As [CWIMAQImage](#page-432-0)

The resulting image. It can be one of the source images.

#### **Not** As [Variant](#page-1197-0)

[Optional] Set this parameter to True to perform a NOR instead of an OR.

This parameter has a default value of False.

## **Example**

Dim i As New CWIMAQImage

' Or operation between a constant and an image in Viewer1. ' Store the result in i CWIMAQVision1.Or CWIMAQViewer1.Image, 1, i

' Or image i with the image in Viewer1. ' Do the operation inplace (store the result in i) CWIMAQVision1.Or CWIMAQViewer1.Image, i, i

' NOR image i with the image in Viewer1.

' Store the result in Viewer1

CWIMAQVision1.Or CWIMAQViewer1.Image, i, CWIMAQViewer1.Image, True

# **ParticleFilter3 Method**

# **Syntax**

[CWIMAQVision](#page-919-0).ParticleFilter3 SourceImage, DestImage, ParticleFilterData, RemoveMatches, NumParticles [, Connectivity8 = True] [, RejectBorderParticles = False] [, Regions]

# **Return Type**

#### [Long](#page-1197-0)

On success, this method returns 0. On failure, this method returns a negative number.

## **Purpose**

Filters (keeps or removes) particles in an image according to their morphological measurements.

### **Remarks**

This method modifies the source image. If you need the original source image, create a copy of the image using the [CWIMAQVision.Copy](#page-6350-0) method before using this method.

Use this method with U8, I16 and SGL images.

### **Parameters**

#### **SourceImage** As [CWIMAQImage](#page-432-0)

The image on which to perform the particle filter.

#### **DestImage** As [CWIMAQImage](#page-432-0)

The result of the processing.

#### **ParticleFilterData** As [CWIMAQParticleFilter2Data](#page-628-0)

The criteria on which the particle filtering takes place.

#### **RemoveMatches** As [Boolean](#page-1197-0)

Sets the action that is performed on the objects fitting the criteria specified by Criteria. True removes the particles fitting the criteria. False keeps the particles fitting the criteria.

#### **NumParticles** As [Variant](#page-1197-0)

On return, the number of particles remaining in the destination image.

#### **Connectivity8** As [Boolean](#page-1197-0)

[Optional] Set this parameter to True to use connectivity-8 to determine whether particles are touching. Set this parameter to False to use connectivity-4 to determine whether particles are touching. For more information about connectivity, refer to the *NI Vision Concepts Manual*.

This parameter has a default value of True.

#### **RejectBorderParticles** As [Boolean](#page-1197-0)

[Optional] If True, particles touching the Regions will be filtered out of the image.

This parameter has a default value of False.

#### **Regions** As [Variant](#page-1197-0)

[Optional] The region outside of which all particles will be filtered out.

## **Example**

Private Sub Run\_Click() Dim i As New CWIMAQImage Dim data As New CWIMAQParticleFilter2Data ' Select particles that contain less than 100 pixels or ' more than 300 pixels and remove them. data.Add data(1).Parameter = cwimaqMeasurementArea  $data(1)$ . Min Value = 100  $data(1)$ .MaxValue = 300  $data(1).Exclude = True$  $data(1)$ . Calibrated = False ' Perform the particle filter operation and ' store the result in i CWIMAQVision1.ParticleFilter3 CWIMAQViewer1.Image, i, data, True End Sub

# **PointDistances Method**

# **Syntax**

[CWIMAQVision](#page-919-0).PointDistances XPointArray, YPointArray, Distances

# **Return Type**

#### [Long](#page-1197-0)

On success, this method returns 0. On failure, this method returns a negative number.

#### **Purpose**

**Obsolete**—Use **[FindPointDistances](#page-7069-0)** instead. Computes the distance, in pixels, between consecutive pairs of points.

#### **Parameters**

**XPointArray** As [Variant](#page-1197-0)

The x-coordinates of the points.

**YPointArray** As **[Variant](#page-1197-0)** 

The y-coordinates of the points.

**Distances** As [Variant](#page-1197-0)

On return, an array containing the computed distances. The method computes distance i between points i and i + 1.

#### **See Also**

**[FindPointDistances](#page-7069-0)** 

# **RaiseError Method**

# **Syntax**

[CWIMAQVision](#page-919-0).RaiseError ErrorCode [, Source]

### **Purpose**

Raises the error with the specified error number. The error code must be an error that is returned by some CWIMAQVision or CWIMAQ function. An invalid error code causes Vision to return an unexpected error message.

#### **Parameters**

**ErrorCode** As [Long](#page-1197-0)

The error code to raise.

**Source** As **[Variant](#page-1197-0)** 

[Optional] A String indicating the source of the error.

## **Example**

Private Sub Run\_Click() 'Raise an error: "The coordinate system could not be found."

CWIMAQVision1.RaiseError -31754, "Run\_Click"

'Comment out the above line and run again. Because 5 is not a valid CWIMAC 'code, this line will result in an "unexpected error" message. CWIMAQVision1.RaiseError 5, "Run\_Click" End Sub

# **ReadCustomStringData Method**

# **Syntax**

[CWIMAQVision](#page-919-0).ReadCustomStringData Image, Key, Data

# **Return Type**

#### [Long](#page-1197-0)

On success, this method returns 0. On failure, this method returns a negative number.

# **Purpose**

Reads a string from a keyname in an image.

## **Remarks**

You can use this method with all image types.
## **Parameters**

**Image** As [CWIMAQImage](#page-432-0)

The image containing the string data to read.

**Key** As [String](#page-1197-0)

The keyname from which to read the data.

#### **Data** As [String](#page-1197-0)

The string stored with the keyname in the image.

# **ReadFile Method**

# **Syntax**

[CWIMAQVision](#page-919-0).ReadFile DestImage, Path, ColorTable [, LoadColorTable = False]

# **Return Type**

#### [Long](#page-1197-0)

On success, this method returns 0. On failure, this method returns a negative number.

## **Purpose**

**Obsolete**—Use [ReadImage](#page-7423-0) instead. Reads image information from a file. The file can be in one of the following formats: PNG, JPEG, TIFF, AIPD, or BMP.

# **Remarks**

You can use this method with all image types.

## **Parameters**

#### **DestImage** As [CWIMAQImage](#page-432-0)

The image into which the method stores data it reads from the file.

#### **Path** As [String](#page-1197-0)

The complete pathname, including drive, directory, and filename, for the file to be loaded.

#### **ColorTable** As [Variant](#page-1197-0)

On return, the color table that the method read from the file if the table exists. You must set LoadColorTable to True to output the table.

#### **LoadColorTable** As [Variant](#page-1197-0)

[Optional] Determines whether to load the color table present in the file (if it exists). If loaded, this table is read and made available to the output ColorTable.

This parameter has a default value of False.

# **See Also [ReadImage](#page-7423-0)**

# <span id="page-7423-0"></span>**ReadImage Method**

# **Syntax**

[CWIMAQVision](#page-919-0).ReadImage DestImage, Path [, ColorPalette]

# **Return Type**

#### [Long](#page-1197-0)

On success, this method returns 0. On failure, this method returns a negative number.

## **Purpose**

Reads image information from a file. The file can be in one of the following formats: PNG, JPEG, JPEG2000, TIFF, AIPD, or BMP.

## **Remarks**

You can use this method with all image types.

This method does not read overlay information, calibration information, custom data, or pattern matching template information from the file. To read this data, use [ReadImageAndVisionInfo](#page-7430-0).

## **Parameters**

#### **DestImage** As [CWIMAQImage](#page-432-0)

The image into which the method stores data it reads from the file.

#### **Path** As **[String](#page-1197-0)**

The complete path name, including drive, directory, and filename, for the file to be loaded.

#### **ColorPalette** As [Variant](#page-1197-0)

[Optional] On return, a CWIMAQPalette object containing the color palette that the method read from the file if the table exists.

## **Example**

Private Sub Run\_Click() Dim path As String Dim i As New CWIMAQImage

' Read a file and the associated color palette and ' store it in the image in viewer1. CWIMAQVision1.ReadImage CWIMAQViewer1.Image, path, \_ CWIMAQViewer1.Palette

End Sub

Read Image [Example](#page-1146-0)

# **See Also**

**[WriteImage](#page-2057-0)** [ReadImageAndVisionInfo](#page-7430-0)

# <span id="page-7430-0"></span>**ReadImageAndVisionInfo Method**

# **Syntax**

[CWIMAQVision](#page-919-0).ReadImageAndVisionInfo DestImage, Path [, ColorPalette]

# **Return Type**

#### [Long](#page-1197-0)

On success, this method returns 0. On failure, this method returns a negative number.

## **Purpose**

Reads an image file, including any extra vision information saved with the image. This includes overlay information, pattern matching template information, custom data, and calibration information, as written by WriteImageAndVisionInfo.

# **Remarks**

Use this method with U8, U16, I16, SGL, RGB32, and HSL32 images.

## **Parameters**

#### **DestImage** As [CWIMAQImage](#page-432-0)

The image to which the data from the image file is applied.

#### **Path** As **[String](#page-1197-0)**

The complete pathname, including drive, directory, and filename, for the file to be loaded. The file must be a PNG file.

#### **ColorPalette** As [Variant](#page-1197-0)

[Optional] On return, the color palette that the method read from the file if the table exists.

## **Example**

Private Sub Run\_Click() Dim path As String Dim i As New CWIMAQImage

' Read a file with vision information

' and the associated color palette and

' store it in the image in viewer1.

CWIMAQVision1.ReadImageAndVisionInfo CWIMAQViewer1.Image, path, \_ CWIMAQViewer1.Palette

End Sub

## **See Also**

[WriteImageAndVisionInfo](#page-1531-0)

**[ReadImage](#page-7423-0)** 

# **ReadMultipleGeometricTemplateFile Method**

# **Syntax**

[CWIMAQVision](#page-919-0).ReadMultipleGeometricTemplateFile MultipleTemplate, Path [, Description]

# **Return Type**

[Long](#page-1197-0)

# **Purpose**

Reads a multiple geometric template from file.

## **Parameters**

## **MultipleTemplate** As [CWIMAQMultipleGeometricTemplate](#page-574-0)

The multiple geometric template to read the data into.

### **Path** As **[String](#page-1197-0)**

The name of the file.

## **Description** As **[Variant](#page-1197-0)**

[Optional] On return, the description of the multiple geometric template file the method read.

# **Example**

Private Sub Run\_Click()

Dim MultipleTemplate As New CWIMAQMultipleGeometricTemplate Dim Filename as String Dim Description as String

' Read the template from file assuming the Filename is set to ' some valid path.

CWIMAQVision.ReadMultipleGeometricTemplateFile MultipleTemplate, \_

Filename, \_ Description

End Sub

# **RefineMatches Method**

# **Syntax**

[CWIMAQVision](#page-919-0).RefineMatches SearchImage, Template, MatchPatternOptions, PatternMatchReport, RefinedPatternMatchReport

# **Return Type**

#### [Long](#page-1197-0)

On success, this method returns 0. On failure, this method returns a negative number.

## **Purpose**

Refines matches returned from MatchPattern2 using subpixel information learned using LearnPattern2.

## **Parameters**

### **SearchImage** As [CWIMAQImage](#page-432-0)

The image in which you originally located the matches you want to refine.

## **Template** As [CWIMAQImage](#page-432-0)

The template for which you want to search during the refinement phase.

**MatchPatternOptions** As [CWIMAQMatchPatternOptions](#page-558-0)

The options that were passed to MatchPattern2.

**PatternMatchReport** As [CWIMAQPatternMatchReport](#page-665-0)

The matches found by MatchPattern2.

## **RefinedPatternMatchReport** As [CWIMAQPatternMatchReport](#page-665-0)

On return, the refined matches.

## **See Also**

[LearnPattern2](#page-1472-0)

[MatchPattern2](#page-1514-0)

# **RejectBorder Method**

# **Syntax**

[CWIMAQVision](#page-919-0).RejectBorder SourceImage, DestImage [, Connectivity8 = True]

# **Return Type**

#### [Long](#page-1197-0)

On success, this method returns 0. On failure, this method returns a negative number.

#### **Purpose**

Eliminates particles that touch the border of an image.

## **Remarks**

This method modifies the source image. If you need the original source image, create a copy of the image using the **[CWIMAQVision.Copy](#page-6350-0)** method before using this method.

SourceImage and DestImage must be U8 images.

### **Parameters**

#### **SourceImage** As [CWIMAQImage](#page-432-0)

The source image. If the image has a border, the method sets all border pixel values to 0.

#### **DestImage** As [CWIMAQImage](#page-432-0)

The resulting image.

#### **Connectivity8** As [Variant](#page-1197-0)

[Optional] Set this parameter to True to use connectivity-8 to determine whether particles are touching. Set this parameter to False to use connectivity-4 to determine whether particles are touching. For more information about connectivity, refer to the NI Vision Concepts Manual.

This parameter has a default value of True.
## **Example**

Private Sub Run\_Click() Dim i As New CWIMAQImage

' Reject the particles touching the border of the image in Viewer1.

' Store the result in i.

CWIMAQVision1.RejectBorder CWIMAQViewer1.Image, i End Sub

# **RemoveCustomData Method**

## **Syntax**

[CWIMAQVision](#page-919-0).RemoveCustomData Image, Key

# **Return Type**

#### [Long](#page-1197-0)

On success, this method returns 0. On failure, this method returns a negative number.

## **Purpose**

Removes all data associated with a keyname from an image.

## **Remarks**

You can use this method with all image types.

## **Parameters**

**Image** As [CWIMAQImage](#page-432-0)

The image containing the data to remove.

**Key** As [String](#page-1197-0)

The keyname containing the data to remove from the image.

# **Resample Method**

## **Syntax**

[CWIMAQVision](#page-919-0).Resample SourceImage, DestImage, Method, NewWidth, NewHeight, Left, Top, Width, Height

# **Return Type**

#### [Long](#page-1197-0)

On success, this method returns 0. On failure, this method returns a negative number.

## **Purpose**

**Obsolete**—Use [Resample2](#page-4063-0) instead. Resizes an image to a given resolution.

## **Remarks**

Use this method with U8, I16, SGL, and RGB32 images.

SourceImage and DestImage must be the same type of image. After execution, the size of the destination image is NewWidth x NewHeight. For fast zero-order scaling, use Extract with xSubSample = 1 and ySubSample = 1.

## **Parameters**

#### **SourceImage** As [CWIMAQImage](#page-432-0)

The image to resample.

#### **DestImage** As [CWIMAQImage](#page-432-0)

The image into which the method places the resampled data. This image may be the same as SourceImage.

**Method** As [CWIMAQInterpolateMethods](#page-457-0)

The method of interpolation.

**NewWidth** As [Long](#page-1197-0)

The new width of the resampled area.

#### **NewHeight** As **[Long](#page-1197-0)**

The new height of the resampled area.

#### **Left** As [Long](#page-1197-0)

The left edge of the region to resample.

#### **Top** As [Long](#page-1197-0)

The top edge of the region to resample.

#### **Width** As [Long](#page-1197-0)

The width of the region to resample.

#### **Height** As [Long](#page-1197-0)

The height of the region to resample.

# **See Also**

[Resample2](#page-4063-0)

# **Rotate Method**

## **Syntax**

[CWIMAQVision](#page-919-0).Rotate SourceImage, DestImage, Angle [, FillValue = 0.0] [, InterpolateMethod = cwimaqInterpolateZeroOrder]

# **Return Type**

#### [Long](#page-1197-0)

On success, this method returns 0. On failure, this method returns a negative number.

**Purpose**

**Obsolete**—Use [Rotate2](#page-4069-0) instead. Rotates an image counterclockwise.

## **Remarks**

Use this method with U8, I16, SGL, and RGB32 images.

## **Parameters**

#### **SourceImage** As [CWIMAQImage](#page-432-0)

The image to rotate.

#### **DestImage** As [CWIMAQImage](#page-432-0)

The resulting image.

#### **Angle** As [Single](#page-1197-0)

The angle, in degrees, to rotate the image.

#### **FillValue** As [Variant](#page-1197-0)

[Optional] The value with which the method fills the image pixels not covered by the rotated image.

This parameter has a default value of 0.0.

#### **InterpolateMethod** As **[Variant](#page-1197-0)**

[Optional] The method of interpolation. Valid interpolation methods for rotation are cwimaqInterpolateZeroOrder and cwimaqInterpolateBiLinear.

This parameter has a default value of cwimaqInterpolateZeroOrder.

## **Example**

Private Sub Run\_Click() Dim i As New CWIMAQImage

' Rotate the image in Viewer1 by 45 degrees. ' Store the result in i. CWIMAQVision1.Rotate CWIMAQViewer1.Image, i, 45, 128, \_ cwimaqInterpolateBiLinear

CWIMAQViewer2.Attach i End Sub

## **See Also**

[Rotate2](#page-4069-0) [CWIMAQInterpolateMethods](#page-457-0)

# **Segmentation Method**

# **Syntax**

[CWIMAQVision](#page-919-0).Segmentation SourceImage, DestImage

# **Return Type**

#### [Long](#page-1197-0)

On success, this method returns 0. On failure, this method returns a negative number.

### **Purpose**

Starting from a labeled image, calculates the zones of influence between particles. Each labeled particle dilates/grows until the particles reach their neighbors, at which time this growth is stopped.

## **Remarks**

This method modifies the source image. If you need the original source image, create a copy of the image using the [CWIMAQVision.Copy](#page-6350-0) method before using this method.

Use this method with U8 and I16 images.

The segmentation modifies the border of the source image. The border must be at least one pixel wide.

Use Label2 to label the image prior to using Segmentation.

## **Parameters**

**SourceImage** As [CWIMAQImage](#page-432-0) The image to segment. **DestImage** As [CWIMAQImage](#page-432-0) The destination image.

### **Example**

Private Sub Run\_Click() Dim i As New CWIMAQImage Dim numParticles

' Threshold the image in Viewer1. CWIMAQVision1.Threshold CWIMAQViewer1.Image, CWIMAQViewer1.In 128, 255, , 255

' Label the image in Viewer1 and store the result in i. CWIMAQVision1.Label CWIMAQViewer1.Image, i, numParticles

' Segment the image in i. ' Do the operation in-place (Store the result in i). CWIMAQVision1.Segmentation i, i

' View i in Viewer2 using a binary palette. CWIMAQViewer2.Attach i CWIMAQViewer2.Palette = cwimaqPaletteBinary End Sub

**See Also**

[Label2](#page-7234-0)

# **SetCalibrationInformation Method**

## **Syntax**

[CWIMAQVision](#page-919-0).SetCalibrationInformation CalibratedImage, ImageToCalibrate

# **Return Type**

[Long](#page-1197-0)

## **Purpose**

**Obsolete**—Use [CWIMAQVision.SetCalibrationInformation2](#page-7485-0) instead. Sets calibration information from a calibrated image to an image to be calibrated. Both images must be the same size.

## **Remarks**

Use this method with image types U8, I16, SGL, RGB32 and HSL32.

Use LearnCalibrationGrid, LearnCalibrationPoints, or SetSimpleCalibration to set the calibration information in the source image.

### **Parameters**

**CalibratedImage** As [CWIMAQImage](#page-432-0) The calibrated input image. **ImageToCalibrate** As [CWIMAQImage](#page-432-0) The resulting image.

# **Example**

[Perspective](#page-1142-0) Calibration Example Nonlinear [Calibration](#page-1130-0) Example

## **See Also**

**[LearnCalibrationGrid](#page-1256-0) [LearnCalibrationPoints](#page-1460-0) [SetSimpleCalibration](#page-1607-0)** 

# <span id="page-7485-0"></span>**SetCalibrationInformation2 Method**

## **Syntax**

[CWIMAQVision](#page-919-0).SetCalibrationInformation2 CalibratedImage, ImageToCalibrate [, Offset]

# **Return Type**

#### [Long](#page-1197-0)

On success, this method returns 0. On failure, this method returns a negative number.

### **Purpose**

Sets calibration information from a calibrated image to an image to be calibrated. Both images must be the same size.
# **Remarks**

Use this method with image types U8, U16, I16, SGL, RGB32 and HSL32.

Use LearnCalibrationGrid, LearnCalibrationPoints, or SetSimpleCalibration to set the calibration information in the source image.

## **Parameters**

#### **CalibratedImage** As [CWIMAQImage](#page-432-0)

The calibrated input image.

### **ImageToCalibrate** As [CWIMAQImage](#page-432-0)

The resulting image.

**Offset** As **[Variant](#page-1197-0)** 

[Optional] The position of **ImageToCalibrate** relative to **CalibratedImage**.

# **Example**

[Perspective](#page-1142-0) Calibration Example Nonlinear [Calibration](#page-1130-0) Example

## **See Also**

**[LearnCalibrationGrid](#page-1256-0) [LearnCalibrationPoints](#page-1460-0) [SetSimpleCalibration](#page-1607-0)** 

# **SetColorLine Method**

# **Syntax**

[CWIMAQVision](#page-919-0).SetColorLine DestImage, x1, y1, x2, y2, Array

# **Return Type**

### [Long](#page-1197-0)

On success, this method returns 0. On failure, this function returns a negative number.

**Purpose** 

**Obsolete—Use Set[Lin](#page-7498-0)e2 instead. Writes a line of pixels in a color image.** 

## **Remarks**

Use this method with RGB32 images.

If the line defined by start and end is longer than the number of elements in Array, it is shortened. Only the pixels defined by Array are copied. If the line is shorter, the array is not entirely written to the image.

## **Parameters**

**DestImage** As [CWIMAQImage](#page-432-0)

The color image where the line is written.

**x1** As [Long](#page-1197-0)

The x-coordinate of the start point.

### **y1** As [Long](#page-1197-0)

The y-coordinate of the start point.

### **x2** As [Long](#page-1197-0)

The x-coordinate of the end point.

## **y2** As [Long](#page-1197-0)

The y-coordinate of the end point.

## **Array** As [Variant](#page-1197-0)

The array containing the new color values.

**See Also** [SetLine2](#page-7498-0)

# <span id="page-7498-0"></span>**SetLine2 Method**

# **Syntax**

[CWIMAQVision](#page-919-0).SetLine2 DestImage, Line, Array

# **Return Type**

### [Long](#page-1197-0)

On success, this method returns 0. On failure, this method returns a negative number.

### **Purpose**

Changes the intensity values in a line of pixels of an image.

# **Remarks**

Use this method with U8, U16, I16, SGL, RGB32, HSL32, and RGBU64 images.

## **Parameters**

#### **DestImage** As [CWIMAQImage](#page-432-0)

The image whose line pixels are modified.

#### **Line** As [CWIMAQLine](#page-509-0)

Specifies the coordinates of the line to change. Any pixels designated by the Line found outside the actual image are not replaced.

#### **Array** As [Variant](#page-1197-0)

The one-dimensional array of pixel values that the method uses to replace the values in the line.

## **Example**

Private Sub Run\_Click() Dim line As New CWIMAQLine Dim pixelArray

' Initialize the line line.Initialize 10, 10, 200, 200

' Get the pixels from the image in Viewer1 CWIMAQVision1.GetLine2 CWIMAQViewer1.Image, line, pixelArray

' Set this line of pixels at a different ' location into the same image. line.Initialize 10, 200, 200, 10 CWIMAQVision1.SetLine2 CWIMAQViewer1.Image, line, pixelArray End Sub

**See Also** [GetLine2](#page-7112-0)

# **SetColorPixelValue Method**

# **Syntax**

[CWIMAQVision](#page-919-0).SetColorPixelValue DestImage, x, y, PixelValue

# **Return Type**

### [Long](#page-1197-0)

On success, this method returns 0. On failure, this function returns a negative number.

## **Purpose**

**Obsolete**—Use **[SetPixel2](#page-7511-0)** instead. Changes the pixel value in a color image.

# **Remarks**

Use this method with RGB32 images.

## **Parameters**

#### **DestImage** As [CWIMAQImage](#page-432-0)

The color image where the new color pixel value is written.

### **x** As [Long](#page-1197-0)

The x-coordinate of the pixel.

## **y** As [Long](#page-1197-0)

The y-coordinate of the pixel.

## **PixelValue** As [Long](#page-1197-0)

The new RGB color pixel value.

# **See Also** [SetPixel2](#page-7511-0)

# <span id="page-7511-0"></span>**SetPixel2 Method**

# **Syntax**

[CWIMAQVision](#page-919-0).SetPixel2 DestImage, Point [, PixelValueOrReal = 0] [,  $Imaginary = 0$ ] [, RGBU64]

# **Return Type**

### [Long](#page-1197-0)

On success, this method returns 0. On failure, this method returns a negative number.

## **Purpose**

Changes a pixel value in an image.

# **Remarks**

Use this method with all image types.

## **Parameters**

#### **DestImage** As [CWIMAQImage](#page-432-0)

The image whose pixel value the method sets.

### **Point** As [CWIMAQPoint](#page-684-0)

The coordinate of the pixel to set.

#### **PixelValueOrReal** As [Variant](#page-1197-0)

[Optional] The pixel replacement value. If the image is Complex, this parameter sets the real part of the pixel replacement value.

This parameter has a default value of 0.

#### **Imaginary** As **[Variant](#page-1197-0)**

[Optional] If the image is Complex, this parameter sets the imaginary part of the pixel replacement value.

This parameter has a default value of 0.

#### **RGBU64** As [Variant](#page-1197-0)

[Optional] The value to set a pixel on an RGBU64 image, which is a 1D array of four integer elements—red, green, blue, and alpha—one for each channel.

# **SetImageCalibration Method**

# **Syntax**

[CWIMAQVision](#page-919-0).SetImageCalibration DestImage, XAxisRatio, YAxisRatio, Unit

# **Return Type**

### [Long](#page-1197-0)

On success, this method returns 0. On failure, this method returns a negative number.

### **Purpose**

**Obsolete**—Use [SetSimpleCalibration](#page-1607-0) instead. Sets the physical calibration attributes of an image.

# **Remarks**

Use this method with all image types.

## **Parameters**

#### **DestImage** As [CWIMAQImage](#page-432-0)

The image whose calibration information the method sets.

#### **XAxisRatio** As [Single](#page-1197-0)

The distance in the x direction between two adjacent pixels in units specified by Unit.

#### YAxisRatio As **[Single](#page-1197-0)**

The distance in the y direction between to adjacent pixels in units specified by Unit.

#### **Unit** As [CWIMAQCalibrationUnits](#page-119-0)

The unit of measure that the method uses to calibrate the image.

# **See Also**

**[SetSimpleCalibration](#page-1607-0)** 

# **SetLine Method**

# **Syntax**

[CWIMAQVision](#page-919-0).SetLine DestImage, x1, y1, x2, y2, Array

# **Return Type**

### [Long](#page-1197-0)

On success, this method returns 0. On failure, this method returns a negative number.
### **Purpose**

**Obsolete—Use Set[Lin](#page-7498-0)e2** instead. Sets the pixel values along a line in an image.

# **Remarks**

Use this method with U8, U16, I16,SGL,RGB32 and HSL32 images.

## **Parameters**

#### **DestImage** As [CWIMAQImage](#page-432-0)

The image whose line pixel values the method modifies.

#### **x1** As [Long](#page-1197-0)

The x-coordinate of the start point.

#### **y1** As [Long](#page-1197-0)

The y-coordinate of the start point.

#### **x2** As [Long](#page-1197-0)

The x-coordinate of the end point.

#### **y2** As [Long](#page-1197-0)

The y-coordinate of the end point.

#### **Array** As [Variant](#page-1197-0)

The one-dimensional array of pixel values that the method uses to replace the values in the line.

**See Also** [SetLine2](#page-7498-0)

# **SetPixel Method**

# **Syntax**

[CWIMAQVision](#page-919-0).SetPixel DestImage, Point, PixelValueOrReal [, Imaginary = 0]

# **Return Type**

### [Long](#page-1197-0)

On success, this method returns 0. On failure, this method returns a negative number.

**Purpose** 

**Obsolete—Use Set[Pix](#page-7511-0)el2** instead. Changes a pixel value in an image.

# **Remarks**

Use this method with U8, U16, I16, SGL, RGB32, HSL32, and Complex images.

## **Parameters**

#### **DestImage** As [CWIMAQImage](#page-432-0)

The image whose pixel value the method sets.

#### **Point** As [CWIMAQPoint](#page-684-0)

The coordinate of the pixel to set.

#### **PixelValueOrReal** As [Single](#page-1197-0)

The pixel replacement value. If the image is Complex, this parameter sets the real part of the pixel replacement value.

#### **Imaginary** As **[Variant](#page-1197-0)**

[Optional] If the image is Complex, this parameter sets the imaginary part of the pixel replacement value.

This parameter has a default value of 0.

## **Example**

Private Sub Run\_Click() Dim point As New CWIMAQPoint Dim value

' Initialize the point alpha planes point.Initialize 10, 10

' Get the pixel from the image in Viewer1 CWIMAQVision1.GetPixel CWIMAQViewer1.Image, point, value

' Set the pixel value at a different location ' into the image in Viewer1. point.Initialize 40, 40 CWIMAQVision1.SetPixel CWIMAQViewer1.Image, point, value End Sub

# **See Also** [SetPixel2](#page-7511-0)

# **SetPixelValue Method**

# **Syntax**

[CWIMAQVision](#page-919-0).SetPixelValue DestImage, x, y, PixelValue

# **Return Type**

### [Long](#page-1197-0)

On success, this method returns 0. On failure, this function returns a negative number.

**Purpose**

**Obsolete**—Use [SetPixel2](#page-7511-0) instead. Writes a pixel value to an image.

# **Remarks**

This function is used with image types U8, I16, and SGL.

## **Parameters**

### **DestImage** As [CWIMAQImage](#page-432-0)

The image to modify.

**x** As [Long](#page-1197-0)

The horizontal coordinate of the pixel to write.

### **y** As [Long](#page-1197-0)

The vertical coordinate of the pixel to write.

## **PixelValue** As [Single](#page-1197-0)

The pixel value to write.

# **See Also** [SetPixel2](#page-7511-0)

# **Shift Method**

# **Syntax**

[CWIMAQVision](#page-919-0).Shift SourceImage, DestImage [, XOffset = 0] [, YOffset = 0]  $[$ , FillValue = 0]

# **Return Type**

### [Long](#page-1197-0)

On success, this method returns 0. On failure, this method returns a negative number.

## **Purpose**

Translates an image based on a horizontal and vertical offset.

# **Remarks**

Use this method with U8, I16, SGL, RGB32, and HSL32 images.

## **Parameters**

**SourceImage** As [CWIMAQImage](#page-432-0)

The image to shift.

**DestImage** As [CWIMAQImage](#page-432-0)

The resulting image.

### **XOffset** As [Variant](#page-1197-0)

[Optional] Specifies how many pixels to the right to shift the image.

This parameter has a default value of 0.

## **YOffset** As [Variant](#page-1197-0)

[Optional] Specifies how many pixels down to shift the image.

This parameter has a default value of 0.

### **FillValue** As [Variant](#page-1197-0)

[Optional] The value with which to fill the uncovered image pixels.

This parameter has a default value of 0.

## **Example**

Private Sub Run\_Click() Dim i As New CWIMAQImage

' Shift the image in Viewer1 10 pixels to the right and 20 pixels down.

' Store the results in i.

CWIMAQVision1.Shift CWIMAQViewer1.Image, i, 10, 20, 128 End Sub

# **Shift16To8 Method**

# **Syntax**

[CWIMAQVision](#page-919-0).Shift16To8 SourceImage, DestImage, ShiftValue

# **Return Type**

### [Long](#page-1197-0)

On success, this method returns 0. On failure, this function returns a negative number.

## **Purpose**

**Obsolete**—Use *[Cast](#page-6246-0)* instead. Converts a 16-bit image to an 8-bit image. This conversion is done by shifting the 16-bit pixel values right by the specified number of shift operations, which must be between 1 and 8, and then truncating the result to get an 8-bit value.

# **Remarks**

This function operates on images of type U16 or I16.

## **Parameters**

#### **SourceImage** As [CWIMAQImage](#page-432-0)

The 16-bit image from which the 8-bit image is obtained.

#### **DestImage** As [CWIMAQImage](#page-432-0)

The resulting image.

#### **ShiftValue** As **[Integer](#page-1197-0)**

The number of right shifts (between 1 and 8) by which each pixel value in the input image is shifted before being truncated.

**See Also**

**[Cast](#page-6246-0)** 

# **Subtract Method**

# **Syntax**

[CWIMAQVision](#page-919-0).Subtract SourceImage, Operand, DestImage

# **Return Type**

### [Long](#page-1197-0)

On success, this method returns 0. On failure, this method returns a negative number.

## **Purpose**

Subtracts an image from an image or subtracts a constant from an image.

# **Remarks**

Use this method with U8, I16, SGL, or RGB32 images.

SourceImage and DestImage must of the same type of image. If Operand is an image, the type of Operand depends on the type of SourceImage, as follows:

- If SourceImage is U8, Operand must be U8.
- If Sourcelmage is I16, Operand must be I16 or U8.
- If SourceImage is SGL, Operand must be SGL, I16, or U8.
- If SourceImage is RGB32, Operand must be RGB32 or U8.

This method is optimized for MMX.

## **Parameters**

## **SourceImage** As [CWIMAQImage](#page-432-0)

The first input image.

#### **Operand** As **[Variant](#page-1197-0)**

The second input image or a constant. Constants are rounded down if SourceImage is encoded as an integer.

## **DestImage** As [CWIMAQImage](#page-432-0)

The resulting image. It can be one of the source images.

# **Example**

Dim i As New CWIMAQImage

' Subtract a constant from an image in Viewer1 ' Store the result in i CWIMAQVision1.Subtract CWIMAQViewer1.Image, 50, i

' Subtract image i from the image in Viewer1 ' Do the subtraction in-place (store the result in i) CWIMAQVision1.Subtract CWIMAQViewer1.Image, i, i

# **Transpose Method**

# **Syntax**

[CWIMAQVision](#page-919-0).Transpose SourceImage, DestImage
# **Return Type**

## [Long](#page-1197-0)

On success, this method returns 0. On failure, this method returns a negative number.

# **Purpose**

Transposes an image.

# **Remarks**

Use this method with all image types.

## **Parameters**

**SourceImage** As [CWIMAQImage](#page-432-0) The image to transpose. **DestImage** As [CWIMAQImage](#page-432-0) The destination image.

# **Example**

Private Sub Run\_Click() Dim i As New CWIMAQImage

' Transpose the image in Viewer1 and

' store the result in i.

CWIMAQVision1.Transpose CWIMAQViewer1.Image, i

' Transpose the image in Viewer1.

' Do the operation in-place.

CWIMAQVision1.Transpose CWIMAQViewer1.Image, CWIMAQViewer1.Image End Sub

# **UnflattenImage Method**

# **Syntax**

[CWIMAQVision](#page-919-0).UnflattenImage DestImage, Data

# **Return Type**

## [Long](#page-1197-0)

On success, this method returns 0. On failure, this method returns a negative number.

# **Purpose**

Takes the data returned from **[FlattenImage](#page-1403-0)** and stores it in an image.

# **Remarks**

This method changes the **DestImage** type to match the **Data** type.

## **Parameters**

**DestImage** As [CWIMAQImage](#page-432-0)

The image in which to store the flattened data.

**Data** As **[Variant](#page-1197-0)** 

The data returned from **[FlattenImage](#page-1403-0)**.

# **See Also [FlattenImage](#page-1403-0)**

# **UserLookup Method**

# **Syntax**

[CWIMAQVision](#page-919-0).UserLookup SourceImage, DestImage, LookupTable [, MaskImage]

# **Return Type**

## [Long](#page-1197-0)

On success, this method returns 0. On failure, this method returns a negative number.

## **Purpose**

Performs a user-defined lookup table transformation by remapping the pixel values in an image.

# **Remarks**

Use this method with U8 and I16 images. MaskImage must be a U8 image.

## **Parameters**

#### **SourceImage** As [CWIMAQImage](#page-432-0)

The image to process.

#### **DestImage** As [CWIMAQImage](#page-432-0)

The resulting image.

#### **LookupTable** As [Variant](#page-1197-0)

The lookup table. For 8-bit images, the lookup table must contain 256 elements. The method replaces each pixel value v with LookupTable(v). For 16-bit images, the lookup table must contain 65,536 elements. The method replaces each non-negative pixel value v with LookupTable(v) and replaces each negative pixel value v with LookupTable(65536+v).

#### **MaskImage** As [Variant](#page-1197-0)

[Optional] A CWIMAQImage object that indicates the region in the image to use for the user lookup. The method processes only those pixels in the image whose corresponding pixels in the mask are non-zero. Do not set this parameter if you want to transform the entire image.

# **Example**

Private Sub Run\_Click() Dim LookupTable As Variant Dim i As New CWIMAQImage Dim maskImage As New CWIMAQImage

```
' Create a lookup table
Dim a(0 To 255) As Long
Dim i1
For i1 = 0 To 255
  a(i1) = Abs(128 - i1)Next
LookupTable = a
```
' Perform a UserLookup on the entire image in Viewer1.

' Store the result in i.

CWIMAQVision1.UserLookup CWIMAQViewer1.Image, i, LookupTable

' Perform a UserLookup on the portion of the image

' in Viewer1 based on the regions selected on Viewer1.

' Do the operation inplace.

CWIMAQVision1.RegionsToMask maskImage, CWIMAQViewer1.Regions CWIMAQVision1.UserLookup CWIMAQViewer1.Image, CWIMAQViewer1.Image, \_

LookupTable, maskImage

End Sub

# **View3D Method**

# **Syntax**

[CWIMAQVision](#page-919-0).View3D SourceImage, DestImage, Direction [, Subsample = 2] [, MaxHeight = 64] [, Alpha = 30.0] [, Beta = 30,0] [, Border = 20] [, Background = 85] [, ComplexPlane = cwimaqComplexPlaneMagnitude]

# **Return Type**

## [Long](#page-1197-0)

On success, this method returns 0. On failure, this method returns a negative number.

## **Purpose**

**Obsolete** Displays an image using an isometric view. Each pixel from the image source appears as a column of pixels in the 3D view. The pixel value corresponds to the altitude.

# **Remarks**

This method modifies the source image. If you need the original source image, create a copy of the image using the [CWIMAQVision.Copy](#page-6350-0) method before using this method.

Use this method with U8 and Complex images.

## **Parameters**

#### **SourceImage** As [CWIMAQImage](#page-432-0)

The input image.

#### **DestImage** As [CWIMAQImage](#page-432-0)

The resulting image, which must be a U8 image.

#### **Direction** As [CWIMAQView3DDirections](#page-900-0)

The 3D orientation.

#### **Subsample** As **[Variant](#page-1197-0)**

[Optional] A factor applied to the source image to calculate the final dimensions of the 3D view image. This factor is a divider that the method applies to the source image when determining the final height and width of the 3D view image. A factor of 1 uses all of the source image pixels when determining the 3D view image. A factor of 2 results in using every other line and every other column of the source image pixels to determine the 3D view image.

This parameter has a default value of 2.

## **MaxHeight** As [Variant](#page-1197-0)

[Optional] The maximum height of a pixel that the method draws in 3D. This value is mapped from a maximum of 255 (from the source image) in relation to the baseline in the 3D view. A value of 255 therefore assigns a one to one correspondence between the intensity value in the source image and the display in 3D view. The default value of 64 results in a 4 x 4 reduction between the original intensity value of the pixel in the source image and the final displayed 3D image.

This parameter has a default value of 64.

## **Alpha** As [Variant](#page-1197-0)

[Optional] The angle between the horizontal and the base line. Valid angles range from 15 to 45 degrees.

This parameter has a default value of 30.0.

#### **Beta** As [Variant](#page-1197-0)

[Optional] The angle between the horizontal and the second baseline.

Valid angles range from 15° to 45°.

This parameter has a default value of 30,0.

## **Border** As [Variant](#page-1197-0)

[Optional] Defines the border size in the 3D view.

This parameter has a default value of 20.

# **Background** As **[Variant](#page-1197-0)**

[Optional] The background color for the 3D view.

This parameter has a default value of 85.

# **ComplexPlane** As [Variant](#page-1197-0)

[Optional] The view to show if the image is Complex. This input can be any value in the cwimaqComplexPlanes enumeration.

This parameter has a default value of cwimaqComplexPlaneMagnitude.

# **WatershedTransform Method**

# **Syntax**

[CWIMAQVision](#page-919-0).WatershedTransform SourceImage, DestImage, NumZones [, Connectivity8]

# **Return Type**

[Long](#page-1197-0)

# **Purpose**

Computes the watershed transform of an image. The watershed transfrom outputs an image in which the same number (label) is assigned to all the pixels that belong to the same catchment basin of the topographic surface of the input image, and 0 is assigned to all the pixels in the watershed line.

# **Remarks**

Use this method with U8 and I16 images.

**DestImage** must be a U8 or I16 image. If you use a U8 **DestImage**, the method can store up to 255 unique labels not including the watershed line value of 0. If you use a I16 **DestImage**, the method can store up to 32,767 unique labels not including the watershed line value of 0.

## **Parameters**

#### **SourceImage** As [CWIMAQImage](#page-432-0)

The source image.

#### **DestImage** As [CWIMAQImage](#page-432-0)

The resulting image.

#### **NumZones** As [Variant](#page-1197-0)

On return, specifies the number of zones detected in the image. A zone is a region of the image in which all pixels belong to the same catchment basin.

#### **Connectivity8** As [Variant](#page-1197-0)

[Optional] Set this parameter to True to use connectivity-8 to determine whether adjacent pixels belong to the same catchment basin or watershed line. Set this parameter to False to use connectivity-4 to determine whether adjacent pixels belong to the same catchment basin or watershed line. For more information about connectivity, see the NI Vision Concepts Manual.

# **WriteCustomStringData Method**

# **Syntax**

[CWIMAQVision](#page-919-0).WriteCustomStringData Image, Key, Data

# **Return Type**

## [Long](#page-1197-0)

On success, this method returns 0. On failure, this method returns a negative number.

# **Purpose**

Associates a string with a keyname in an image.

## **Remarks**

You can use this method with all image types.

Data stored with this method will be viewable across all platforms.

## **Parameters**

**Image** As [CWIMAQImage](#page-432-0)

The image that will hold the string data.

**Key** As [String](#page-1197-0)

The keyname to associate the data with.

**Data** As [String](#page-1197-0)

The string to store in the image.

# **WriteFile Method**

# **Syntax**

[CWIMAQVision](#page-919-0).WriteFile SourceImage, Path, Format [, ColorTable]

# **Return Type**

## [Long](#page-1197-0)

On success, this method returns 0. On failure, this method returns a negative number.

**Purpose**

**Obsolete**—Use [WriteImage](#page-2057-0) instead. Writes an image to a file.
### **Remarks**

Use this method with all image types.

The following table indicates the image types that each image file format supports.

**File Types Image Types** AIPD all image types BMP, JPEG 8-bit, RGB PNG, TIFF 8-bit, 16-bit, RGB, RGBU64

#### **Parameters**

#### **SourceImage** As [CWIMAQImage](#page-432-0)

The image to write to a file.

#### **Path** As [String](#page-1197-0)

The name of the file.

#### **Format** As [CWIMAQFileFormats](#page-348-0)

The standard file format to create. If this value is cwimaqFileUnknown, the method creates a file with the BMP file format.

#### **ColorTable** As [Variant](#page-1197-0)

[Optional] An optional color table to associate with 8-bit images. If you want to provide a color table, the table must have 256 elements. Do not provide this input to write a grayscale palette to the file.

#### **Example**

Private Sub Run\_Click() Dim Filename As String Dim ColorTable(0 To 255) As Long

'Write an image in Viewer1 to a JPEG file. 'The name of the file is in Filename. CWIMAQVision1.WriteFile CWIMAQViewer1.Image, Filename, \_ cwimaqFileJPEG

End Sub

# **See Also [WriteImage](#page-2057-0)**

# **WriteMultipleGeometricTemplateFile Method**

# **Syntax**

[CWIMAQVision](#page-919-0).WriteMultipleGeometricTemplateFile MultipleTemplate, Path [, Description]

# **Return Type**

[Long](#page-1197-0)

# **Purpose**

Writes a multiple geometric template to file.

#### **Remarks**

This method can only write a multiple template that has been learned using [CWIMAQVision.LearnMultipleGeometricPatterns](#page-4662-0).

### **Parameters**

#### **MultipleTemplate** As [CWIMAQMultipleGeometricTemplate](#page-574-0)

The multiple geometric template to write to file.

#### **Path** As **[String](#page-1197-0)**

The name of the file.

#### **Description** As **[Variant](#page-1197-0)**

[Optional] A string describing the multiple geometric template. The length of the string is limited to 255 characters.

### **Example**

Private Sub Run\_Click() Dim MultipleTemplate As New CWIMAQMultipleGeometricTemplate Dim Filename as String Dim Description as String

Description = "My Multiple Template"

' Add some templates and learn the multiple template.

' Write the template to file assuming the Filename is set to ' some valid path. CWIMAQVision.WriteMultipleGeometricTemplateFile MultipleTemplate, \_ Filename, \_ Description

End Sub

### **See Also**

[CWIMAQVision.LearnMultipleGeometricPatterns](#page-4662-0)

# **Xor Method**

# **Syntax**

[CWIMAQVision](#page-919-0).Xor SourceImage, Operand, DestImage [, Not = False]

## **Return Type**

#### [Long](#page-1197-0)

On success, this method returns 0. On failure, this method returns a negative number.

### **Purpose**

Performs an XOR or XNOR operation on two images or an image and a constant.

### **Remarks**

Use this method with U8, I16, RGB32, and HSL32 images. All input images must be the same image type.

This method is optimized for MMX.

#### **Parameters**

#### **SourceImage** As [CWIMAQImage](#page-432-0)

The first input image.

#### **Operand** As **[Variant](#page-1197-0)**

The second input image or a constant.

#### **DestImage** As [CWIMAQImage](#page-432-0)

The resulting image. It can be one of the source images.

#### **Not** As [Variant](#page-1197-0)

[Optional] Set this parameter to True to perform an XNOR instead of an XOR.

This parameter has a default value of False.

### **Example**

Dim i As New CWIMAQImage

' Xor operation between a constant and an image in Viewer1. ' Store the result in i CWIMAQVision1.Xor CWIMAQViewer1.Image, 1, i

' Xor image i with the image in Viewer1. ' Do the operation in-place (store the result in i) CWIMAQVision1.Xor CWIMAQViewer1.Image, i, i

' NOR image i with the image in Viewer1.

' Store the result in Viewer1

CWIMAQVision1.Xor CWIMAQViewer1.Image, i, CWIMAQViewer1.Image, T

# **ExceptionOnError Property**

# **Syntax**

[CWMachineVision](#page-946-0).ExceptionOnError

# **Data Type**

[Boolean](#page-1197-0)

#### **Purpose**

True returns an exception on an error condition. False returns a negative number to indicate the error.

#### **See Also**

[CWIMAQVision.ExceptionOnError](#page-6161-0) [CWIMAQ.ExceptionOnError](#page-1830-0)

# **AboutBox Method**

# **Syntax**

[CWMachineVision](#page-946-0).AboutBox

# **Purpose**

Displays the About box for the control.

#### **Remarks**

The About box displays the version number of the controls and information about contacting National Instruments. You can access the About box from a separate tab on the property pages.

# **Example**

' Display the Vision control's About box CWMachineVision1.AboutBox

# **CreateCWMVCommonEdgeOptions Method**

## **Syntax**

[CWMachineVision](#page-946-0).CreateCWMVCommonEdgeOptions

## **Return Type**

[CWMVCommonEdgeOptions](#page-960-0)

A new CWMVCommonEdgeOptions object.

### **Purpose**

Creates and returns a CWMVCommonEdgeOptions object.

#### **Remarks**

Use this method in application development environments where object creation may not be straightforward.

# **CreateCWMVCoordinateTransformation Method**

## **Syntax**

[CWMachineVision](#page-946-0).CreateCWMVCoordinateTransformation

## **Return Type**

**[CWMVCoordinateTransformation](#page-963-0)** 

A new CWMVCoordinateTransformation object.

## **Purpose**

Creates and returns a CWMVCoordinateTransformation object.

#### **Remarks**

Use this method in application development environments where object creation may not be straightforward.

# **CreateCWMVCountAndMeasureObjectsOptions Method**

### **Syntax**

[CWMachineVision](#page-946-0).CreateCWMVCountAndMeasureObjectsOptions

### **Return Type**

[CWMVCountAndMeasureObjectsOptions](#page-966-0)

A new CWMVCountAndMeasureObjectsOptions object.

### **Purpose**

Creates and returns a CWMVCountAndMeasureObjectsOptions object.
# **CreateCWMVFindCircularEdgeOptions Method**

## **Syntax**

[CWMachineVision](#page-946-0).CreateCWMVFindCircularEdgeOptions

[CWMVFindCircularEdgeOptions](#page-969-0)

A new CWMVFindCircularEdgeOptions object.

Creates and returns a CWMVFindCircularEdgeOptions object.

# **CreateCWMVFindCircularEdgeReport Method**

## **Syntax**

[CWMachineVision](#page-946-0).CreateCWMVFindCircularEdgeReport

[CWMVFindCircularEdgeReport](#page-972-0)

A new CWMVFindCircularEdgeReport object.

Creates and returns a CWMVFindCircularEdgeReport object.

## **CreateCWMVFindConcentricEdgeReport Method**

## **Syntax**

[CWMachineVision](#page-946-0).CreateCWMVFindConcentricEdgeReport

[CWMVFindConcentricEdgeReport](#page-975-0)

A new CWMVFindConcentricEdgeReport object.

Creates and returns a CWMVFindConcentricEdgeReport object.

## **CreateCWMVFindCTUsingPatternOptions Method**

#### **Syntax**

[CWMachineVision](#page-946-0).CreateCWMVFindCTUsingPatternOptions

[CWMVFindCTUsingPatternOptions](#page-978-0)

A new CWMVFindCTUsingPatternOptions object.

Creates and returns a CWMVFindCTUsingPatternOptions object.

## **CreateCWMVFindCTUsingTwoRectsOptions Method**

#### **Syntax**

[CWMachineVision](#page-946-0).CreateCWMVFindCTUsingTwoRectsOptions

[CWMVFindCTUsingTwoRectsOptions](#page-981-0)

A new CWMVFindCTUsingTwoRectsOptions object.

Creates and returns a CWMVFindCTUsingTwoRectsOptions object.

# **CreateCWMVFindPatternOptions Method**

## **Syntax**

[CWMachineVision](#page-946-0).CreateCWMVFindPatternOptions

[CWMVFindPatternOptions](#page-984-0)

A new CWMVFindPatternOptions object.

Creates and returns a CWMVFindPatternOptions object.

# **CreateCWMVFindStraightEdgeReport Method**

## **Syntax**

[CWMachineVision](#page-946-0).CreateCWMVFindStraightEdgeReport

[CWMVFindStraightEdgeReport](#page-987-0)

A new CWMVFindStraightEdgeReport object.

Creates and returns a CWMVFindStraightEdgeReport object.

# **CreateCWMVLightMeterLineReport Method**

## **Syntax**

[CWMachineVision](#page-946-0).CreateCWMVLightMeterLineReport

[CWMVLightMeterLineReport](#page-990-0)

A new CWMVLightMeterLineReport object.

Creates and returns a CWMVLightMeterLineReport object.

# **CreateCWMVLightMeterRectangleReport Method**

### **Syntax**

[CWMachineVision](#page-946-0).CreateCWMVLightMeterRectangleReport

[CWMVLightMeterRectangleReport](#page-993-0)

A new CWMVLightMeterRectangleReport object.

Creates and returns a CWMVLightMeterRectangleReport object.
### **Remarks**

Use this method in application development environments where object creation may not be straightforward.

# **CreateCWMVObjectsReport Method**

# **Syntax**

[CWMachineVision](#page-946-0).CreateCWMVObjectsReport

## **Return Type**

**[CWMVObjectsReport](#page-998-0)** 

A new CWMVObjectsReport object.

## **Purpose**

Creates and returns a CWMVObjectsReport object.

### **Remarks**

Use this method in application development environments where object creation may not be straightforward.

# <span id="page-7673-0"></span>**DrawArrow Method**

# **Syntax**

[CWMachineVision](#page-946-0).DrawArrow Overlay, Line [, Color]

## **Return Type**

#### [Long](#page-1197-0)

On success, this method returns 0. On failure, this function returns a negative number.

#### **Purpose**

Draws an arrow on the input overlay. The arrow is centered at the start point of the line and is directed away from the end point.

#### **Remarks**

This function is used by CWMachineVision.DrawLineWithArrows. It is exposed as a convenience method.

### **Parameters**

**Overlay** As **[CWIMAQOverlay](#page-606-0)** 

The overlay onto which to draw the arrow.

**Line** As [CWIMAQLine](#page-509-0)

Specifies the position and orientation of the arrow.

**Color** As [Variant](#page-1197-0)

[Optional] The color of the overlay. If not supplied, the DefaultColor property of the CWIMAQOverlay object is used.

## **Example**

'Get the selected line from the viewer Dim Line As New CWIMAQLine CWMachineVision1.GetSelectedLineFromViewer CWIMAQViewer1, Line

'Draw an arrow at the line's starting point CWMachineVision1.DrawArrow CWIMAQViewer1.Image.Overlays(1), Line

#### **See Also**

[CWIMAQOverlay.DrawConnectedPoints](#page-4747-0) **[DrawLineWithArrows](#page-7694-0)** [GetSelectedLineFromViewer](#page-7730-0)

# **DrawCircularPoint Method**

## **Syntax**

[CWMachineVision](#page-946-0).DrawCircularPoint Overlay, Point, Diameter, DrawMode [, Color]

## **Return Type**

#### **[CWIMAQDrawModes](#page-294-0)**

You can use the following constants with this data type:

- cwimaqDrawModeFrame—Frame mode. Draws the contour of the shape in the color that you specify.
- cwimaqDrawModeInvFrame—Inverse frame mode. Draws the contour of the shape using the inverse of the pixel values.
- cwimaqDrawModeInvPaint—Inverse paint mode. Draws the contour and interior of the shape using the inverse of the pixel values.
- cwimaqDrawModePaint—Paint mode. Draws the contour and interior of the shape in the color that you specify.

On success, this method returns 0. On failure, this function returns a negative number.

## **Purpose**

Draws a circular point on the input overlay.

### **Remarks**

This function is used by many of the CWMachineVision methods to draw their results. It is exposed as a convenience method.

### **Parameters**

**Overlay** As [CWIMAQOverlay](#page-606-0)

The overlay onto which to draw the circular point.

**Point** As [CWIMAQPoint](#page-684-0)

The center of the circular point.

#### **Diameter** As [Long](#page-1197-0)

The diameter, in pixels, of the circular point.

**DrawMode** As [CWIMAQDrawModes](#page-294-0)

Defines how to draw the circle.

#### **Color** As [Variant](#page-1197-0)

[Optional] The color of the overlay. If not supplied, the DefaultColor property of the CWIMAQOverlay object is used.

## **Example**

'Get the selected point from the viewer Dim Point As New CWIMAQPoint CWMachineVision1.GetSelectedPointFromViewer CWIMAQViewer1, Point

'Draw the point CWMachineVision1.DrawCircularPoint CWIMAQViewer1.Image.Overlays(1), I

#### **See Also**

[CWIMAQOverlay.DrawOval](#page-4755-0)

**[DrawPatternMatch](#page-7701-0)** 

**[DrawSquarePoint](#page-7708-0)** 

[GetSelectedPointFromViewer](#page-7737-0)

# **DrawCrosshair Method**

## **Syntax**

[CWMachineVision](#page-946-0).DrawCrosshair Overlay, Point, Radius [, Color]

## **Return Type**

#### [Long](#page-1197-0)

On success, this method returns 0. On failure, this function returns a negative number.

## **Purpose**

Draws a crosshair centered at the specified point.

### **Remarks**

This function is used by CWMachineVision.DrawPatternMatch. It is exposed as a convenience method.

#### **Parameters**

**Overlay** As [CWIMAQOverlay](#page-606-0)

The overlay onto which to draw the crosshair.

**Point** As [CWIMAQPoint](#page-684-0)

The center point of the crosshair.

**Radius** As [Long](#page-1197-0)

The radius of the crosshair.

**Color** As [Variant](#page-1197-0)

[Optional] The color of the overlay. If not supplied, the DefaultColor property of the CWIMAQOverlay object is used.

## **Example**

'Get the currently selected point from the viewer Dim Point As New CWIMAQPoint CWMachineVision1.GetSelectedPointFromViewer CWIMAQViewer1, Point

'Draw the point CWMachineVision1.DrawCrosshair CWIMAQViewer1.Image.Overlays(1), Poin

#### **See Also**

[CWIMAQOverlay.DrawLine](#page-4751-0) [GetSelectedPointFromViewer](#page-7737-0) **[DrawPatternMatch](#page-7701-0)** 

# <span id="page-7694-0"></span>**DrawLineWithArrows Method**

## **Syntax**

[CWMachineVision](#page-946-0).DrawLineWithArrows Overlay, Line, StartHasArrow, EndHasArrow [, Color]

## **Return Type**

#### [Long](#page-1197-0)

On success, this method returns 0. On failure, this function returns a negative number.

## **Purpose**

Draws a line segment with arrows at either the start point, the end point, or both.

### **Remarks**

This function is used by many of the CWMachineVision methods to draw their results, and is exposed as a convenience method.

#### **Parameters**

#### **Overlay** As [CWIMAQOverlay](#page-606-0)

The overlay onto which to draw the line segment.

**Line** As [CWIMAQLine](#page-509-0)

The line to draw.

#### **StartHasArrow** As [Boolean](#page-1197-0)

If true, an arrow is drawn at the line's starting point.

#### **EndHasArrow** As [Boolean](#page-1197-0)

If true, an arrow is drawn at the line's ending point.

#### **Color** As [Variant](#page-1197-0)

[Optional] The color of the overlay. If not supplied, the DefaultColor property of the CWIMAQOverlay object is used.

## **Example**

'Get the selected line from the viewer Dim Line As New CWIMAQLine CWMachineVision1.GetSelectedLineFromViewer CWIMAQViewer1, Line

'Draw a line with one arrow at the line's ending point CWMachineVision1.DrawLineWithArrows CWIMAQViewer1.Image.Overlays(1)

#### **See Also**

[CWIMAQOverlay.DrawLine](#page-4751-0)

**[DrawArrow](#page-7673-0)** 

[GetSelectedLineFromViewer](#page-7730-0)

# <span id="page-7701-0"></span>**DrawPatternMatch Method**

## **Syntax**

[CWMachineVision](#page-946-0).DrawPatternMatch Overlay, PatternMatch [, Color]

## **Return Type**

#### [Long](#page-1197-0)

On success, this method returns 0. On failure, this function returns a negative number.

### **Purpose**

Draws a crosshair and a framed circle centered at the position of the pattern match result, and a rotated rectangle that illustrates the bounding points.
### **Remarks**

This function is used by CWMachineVision.FindPattern to overlay matches. It is exposed as a convenience method.

### **Parameters**

**Overlay** As [CWIMAQOverlay](#page-606-0)

The overlay onto which to draw the crosshair and framed circle.

**PatternMatch** As [CWIMAQPatternMatchReportItem](#page-669-0)

The pattern match to draw.

### **Color** As [Variant](#page-1197-0)

[Optional] The color of the overlay. If not supplied, the DefaultColor property of the CWIMAQOverlay object is used.

## **Example**

Private Sub Run\_Click() 'Create a dummy pattern match report item so we can overlay it. These number 'an actual pattern match report Dim Report As New CWIMAQPatternMatchReport Report.Add  $Report(1).Angle = 154$ Report(1).BoundingPoints.Initialize Array(202.0943, 155.357, 178.1523, 224.8 Array(171.5639, 148.7686, 102.0313, 124.8266, 171.56 Report(1).Position.Initialize 190.1233, 136.7976 Report(1).Score = 988.3238

'Draw the pattern match

CWMachineVision1.DrawPatternMatch CWIMAQViewer1.Image.Overlays(1) End Sub

### **See Also**

**[FindPattern](#page-1665-0)** 

[CWIMAQOverlay.DrawConnectedPoints](#page-4747-0)

**[DrawCircularPoint](#page-7680-0)** 

**[DrawCrosshair](#page-7687-0)** 

# **DrawSquarePoint Method**

## **Syntax**

[CWMachineVision](#page-946-0).DrawSquarePoint Overlay, Point, SideLength, DrawMode [, Color]

# **Return Type**

### [Long](#page-1197-0)

On success, this method returns 0. On failure, this function returns a negative number.

## **Purpose**

Draws a square point on the input overlay.

### **Remarks**

This function is used by many of the CWMachineVision methods to draw their results. It is exposed as a convenience method.

### **Parameters**

**Overlay** As [CWIMAQOverlay](#page-606-0)

The overlay onto which to draw the square point.

**Point** As [CWIMAQPoint](#page-684-0)

The center point of the square point.

### **SideLength** As [Long](#page-1197-0)

The length of each side of the square.

### **DrawMode** As [CWIMAQDrawModes](#page-294-0)

Defines how to draw the rectangle.

### **Color** As [Variant](#page-1197-0)

[Optional] The color of the overlay. If not supplied, the DefaultColor property of the CWIMAQOverlay object is used.

## **Example**

'Get the selected point from the viewer Dim Point As New CWIMAQPoint CWMachineVision1.GetSelectedPointFromViewer CWIMAQViewer1, Point

'Draw the point CWMachineVision1.DrawSquarePoint CWIMAQViewer1.Image.Overlays(1), Point

### **See Also**

[CWIMAQOverlay.DrawRectangle](#page-4764-0) **[DrawCircularPoint](#page-7680-0)** [GetSelectedPointFromViewer](#page-7737-0)

# **FindCoordTransformUsingRect Method**

# **Syntax**

[CWMachineVision](#page-946-0).FindCoordTransformUsingRect SourceImage, SearchRotatedRectangle, MainAxisScanDirection, AxisOrientation, FirstRun, CoordinateTransformation [, CommonEdgeOptions] [, MainAxisLine] [, SecondaryAxisLine]

# **Return Type**

### [Long](#page-1197-0)

On success, this method returns 0. On failure, this function returns a negative number.

### **Purpose**

Computes a transformation based on the position of an object in a search area of an image. The location and orientation of the coordinate system found is used to create the reference coordinate system or to update the measurement coordinate system. The method can overlay, on the image returned, the position of the search area, the search lines, the edges found, and the location and orientation of the coordinate system found.

## **Remarks**

Use this method with U8, I16, and SGL images.

This method uses the following algorithm. First it determines the position of the main axis of the coordinate system. It locates the intersection points between a set of parallel search lines, or rake, and the edge of an object. The intersection points are determined based on their contrast, width, and steepness. The method calculates a best-fit line using the points found. This line defines the main axis of the coordinate system. The method then locates the intersection points between a set of parallel search lines, or rake, perpendicular to the main axis and the edge of the object. It calculates a hit-line to the object from the edge closest to the search area detected and perpendicular to the main axis. This line defines the secondary axis of the coordinate system. The intersection between the main axis and secondary axis is the origin of the coordinate system.

## **Parameters**

### **SourceImage** As [CWIMAQImage](#page-432-0)

The input image.

### **SearchRotatedRectangle** As [CWIMAQRotatedRectangle](#page-798-0)

Specifies a rectangular search area.

### **MainAxisScanDirection** As [CWIMAQRakeScanDirections](#page-761-0)

Indicates the direction of the rake that searches for the main axis.

### **AxisOrientation** As [CWIMAQAxisOrientations](#page-66-0)

The scan direction for the secondary axis is rotated 90 degrees from the scan direction of the main axis. AxisOrientation indicates whether the 90 degree angle is determined using a direct or indirect coordinate system.

### **FirstRun** As [Boolean](#page-1197-0)

Indicates whether this is the first time that

FindCoordTransformUsingPattern is run. If it is, this method uses the coordinate system it finds as the reference and measurement coordinate system. Otherwise, it updates the MeasurementSystem and leaves the ReferenceSystem unchanged.

### **CoordinateTransformation** As [CWMVCoordinateTransformation](#page-963-0)

On return, this parameter contains the reference coordinate system and measurement coordinate system.

### **CommonEdgeOptions** As [Variant](#page-1197-0)

[Optional] A CWMVCommonEdgeOptions object defining the parameters of the algorithm and the information that are overlaid to the result image.

### **MainAxisLine** As [Variant](#page-1197-0)

[Optional] On return, a CWIMAQLine object specifying the coordinates of the edge corresponding to the MainAxis. The first point is the intersection of the two axis of the coordinate system. The second point is the result of the computation of the intersection of the MainAxis with the SearchArea.

### **SecondaryAxisLine** As [Variant](#page-1197-0)

[Optional] On return, a CWIMAQLine object specifying the coordinates of

the edge corresponding to the SecondaryAxis. The first point is the intersection of the two axis of the coordinate system. The second point is the result of the computation of the intersection of the SecondaryAxis with the rectangular SearchArea.

## **Example**

'This example illustrates how to call CWMachineVision.FindCoordTransformUsi 'To see how CWMachineVision.FindCoordTransform methods are used, see 'Battery Clamp [Inspection](#page-1089-0) Example and Fuse Inspection Example.

'Required inputs of CWMachineVision.FindCoordTransformUsingRect Dim Image As New CWIMAQImage Dim SearchArea As New CWIMAQRotatedRectangle Dim ScanDirection As CWIMAQRakeScanDirections Dim AxisOrientation As CWIMAQAxisOrientations Dim FirstRun As Boolean

'Optional inputs of CWMachineVision.FindCoordTransformUsingRect Dim CommonEdgeOptions As New CWMVCommonEdgeOptions

'Required return values of CWMachineVision.FindCoordTransformUsingRect Dim Transformation As New CWMVCoordinateTransformation

'Optional return values of CWMachineVision.FindCoordTransformUsingRect Dim MainAxisLine As New CWIMAQLine Dim SecondaryAxisLine As New CWIMAQLine

'Set FirstRun to True to have CWMachineVision.FindCoordTransformUsingRect 'transformation. Set FirstRun to False to have CWMachineVision.FindCoordTran 'update an existing coordinate transformation  $FirstRun = True$ 

CWMachineVision1.FindCoordTransformUsingRect Image, SearchArea, ScanDi FirstRun, Transformation, CommonEdgeOptions, \_ MainAxisLine, SecondaryAxisLine

### **See Also**

[FindCoordTransformUsingPattern](#page-1649-0) [FindCoordTransformUsingTwoRects](#page-1657-0) [CWIMAQVision.Rake](#page-1337-0) **[TransformRegions](#page-7814-0)** [CWIMAQRotatedRectangle](#page-798-0) [CWMVCommonEdgeOptions](#page-960-0) **[CWIMAQLine](#page-509-0)** 

# **GetSelectedAnnulusFromViewer Method**

## **Syntax**

[CWMachineVision](#page-946-0).GetSelectedAnnulusFromViewer Viewer, Annulus [, Index]

# **Return Type**

### [Long](#page-1197-0)

On success, this method returns 0. On failure, this function returns a negative number.

### **Purpose**

Returns a copy of the annulus at the specified index from the region of interest on the viewer.

### **Remarks**

If a different shape is at the specified index, or the specified index is invalid, this method raises an error.

### **Parameters**

### **Viewer** As [CWIMAQViewer](#page-901-0)

The viewer that contains the region of interest from which you want to get the annulus.

#### **Annulus** As [CWIMAQAnnulus](#page-50-0)

On return, this parameter contains a copy of the annulus that is selected on the viewer.

#### **Index** As [Variant](#page-1197-0)

[Optional] The index of the Region in the CWIMAQViewer.Regions collection. Set this parameter to the appropriate index when the viewer contains multiple regions of interest.

### **Example**

Private Sub Run\_Click() 'Input objects Dim SearchAnnulus As New CWIMAQAnnulus Dim Options As New CWMVCommonEdgeOptions Dim Transformation As New CWMVCoordinateTransformation

'Output objects Dim Report As New CWMVFindConcentricEdgeReport

'Get the currently selected annulus from the viewer CWMachineVision1.GetSelectedAnnulusFromViewer CWIMAQViewer1, Sea

' Find objects on the Viewer image in the selected rectangle CWMachineVision1.FindConcentricEdge CWIMAQViewer1.Image, SearchAn cwimaqScanCounterClockwise, Report, Options, Transf

End Sub

### **See Also**

**[SetupViewerForAnnulusSelection](#page-7779-0)** [CWIMAQViewer.Regions](#page-6013-0) [CWIMAQRegion.Shape](#page-5385-0) **[FindConcentricEdge](#page-1642-0)** 

# **GetSelectedLineFromViewer Method**

## **Syntax**

[CWMachineVision](#page-946-0).GetSelectedLineFromViewer Viewer, Line [, Index]

# **Return Type**

### [Long](#page-1197-0)

On success, this method returns 0. On failure, this function returns a negative number.

### **Purpose**

Returns a copy of the line at the specified index from the region of interest on the viewer.

### **Remarks**

If a different shape is at the specified index, or the specified index is invalid, this method raises an error.

### **Parameters**

#### **Viewer** As [CWIMAQViewer](#page-901-0)

The viewer that contains the region of interest from which you want to get the line.

#### **Line** As [CWIMAQLine](#page-509-0)

On return, this parameter contains a copy of the line that is selected on the viewer.

#### **Index** As [Variant](#page-1197-0)

[Optional] The index of the Region in the CWIMAQViewer.Regions collection. Set this parameter to the appropriate index when the viewer contains multiple regions of interest.

### **Example**

Private Sub Run\_Click() 'Inputs to LightMeterLine Dim SearchArea As New CWIMAQLine Dim Transformation As New CWMVCoordinateTransformation

'Outputs of LightMeterLine Dim Report As New CWMVLightMeterLineReport

'Get the line from the viewer. CWMachineVision1.GetSelectedLineFromViewer CWIMAQViewer1, Search/

'Measure the intensity inside the search region CWMachineVision1.LightMeterLine CWIMAQViewer1.Image, SearchArea, F

'Display the mean intensity in a text box Text1.Text = Report.MeanIntensity End Sub

### **See Also**

**[SetupViewerForLineSelection](#page-7786-0)** [CWIMAQViewer.Regions](#page-6013-0) [CWIMAQRegion.Shape](#page-5385-0)

**[LightMeterLine](#page-1679-0)** 

# <span id="page-7737-0"></span>**GetSelectedPointFromViewer Method**

# **Syntax**

[CWMachineVision](#page-946-0).GetSelectedPointFromViewer Viewer, Point [, Index]

# **Return Type**

### [Long](#page-1197-0)

On success, this method returns 0. On failure, this function returns a negative number.

### **Purpose**

Returns a copy of the point at the specified index from the region of interest on the viewer.
# **Remarks**

If a different shape is at the specified index, or the specified index is invalid, this method raises an error.

# **Parameters**

#### **Viewer** As [CWIMAQViewer](#page-901-0)

The viewer that contains the region of interest from which you want to get the point.

#### **Point** As [CWIMAQPoint](#page-684-0)

On return, this parameter contains a copy of the point that is selected on the viewer.

#### **Index** As [Variant](#page-1197-0)

[Optional] The index of the Region in the CWIMAQViewer.Regions collection. Set this parameter to the appropriate index when the viewer contains multiple regions of interest.

# **Example**

Private Sub Run\_Click() 'Inputs to LightMeterPoint Dim SearchArea As New CWIMAQPoint Dim Transformation As New CWMVCoordinateTransformation

'Outputs of LightMeterPoint Dim MeasuredIntensity As Single

'Get the search area from the viewer CWMachineVision1.GetSelectedPointFromViewer CWIMAQViewer1, Search

'Measure the intensity inside the search region CWMachineVision1.LightMeterPoint CWIMAQViewer1.Image, SearchArea, Transformation

'Display the mean intensity in a text box Text1.Text = MeasuredIntensity End Sub

### **See Also**

**[SetupViewerForPointSelection](#page-7793-0)** [CWIMAQViewer.Regions](#page-6013-0) [CWIMAQRegion.Shape](#page-5385-0)

**[LightMeterPoint](#page-7758-0)** 

# **GetSelectedRectangleFromViewer Method**

# **Syntax**

[CWMachineVision](#page-946-0).GetSelectedRectangleFromViewer Viewer, Rectangle [, RaiseErrorOnBadIndex = True] [, Index]

# **Return Type**

### [Long](#page-1197-0)

On success, this method returns 0. On failure, this function returns a negative number.

# **Purpose**

Returns a copy of the rectangle at the specified index from the region of interest on the viewer.

# **Remarks**

If a different shape is at the specified index, this method raises an error. If the index is invalid, this method raises an error only if RaiseErrorOnBadIndex is true. Otherwise, it returns a rectangle the size of the image. This behavior is useful for routines that take optional search rectangles.

# **Parameters**

#### **Viewer** As [CWIMAQViewer](#page-901-0)

The viewer that contains the region of interest from which you want to get the rectangle.

#### **Rectangle** As [CWIMAQRectangle](#page-773-0)

On return, this parameter contains a copy of the rectangle that is selected on the viewer.

#### **RaiseErrorOnBadIndex** As [Variant](#page-1197-0)

[Optional] Indicates whether an error should be raised if index is invalid. If this is set to False, the rectangle returned is the size of the viewer image.

This parameter has a default value of True.

#### **Index** As [Variant](#page-1197-0)

[Optional] The index of the Region in the CWIMAQViewer.Regions collection. Set this parameter to the appropriate index when the viewer contains multiple regions of interest.

# **Example**

Private Sub Learn\_Click() 'Declarations Dim TemplateRectangle As New CWIMAQRectangle

'Get the currently selected rectangle from the viewer CWMachineVision1.GetSelectedRectangleFromViewer CWIMAQViewer1, Te

'Extract the template image CWIMAQVision1.Extract2 CWIMAQViewer1.Image, CWIMAQViewer2.Ima End Sub

Private Sub Match\_Click() 'Declarations Dim SearchArea As New CWIMAQRotatedRectangle Dim Options As New CWMVFindPatternOptions Dim Transformation As New CWMVCoordinateTransformation Dim Report As New CWIMAQPatternMatchReport

'Get the currently selected rotated rectangle from the viewer. If none is selected 'search the entire image.

CWMachineVision1.GetSelectedRotatedRectFromViewer CWIMAQViewer1,

'Use rotation invariant pattern matching Options.MatchMode = cwimaqMatchRotationInvariant Options.NumMatchesRequested = 10

'Find the pattern on the Viewer image in the selected rectangle. If this is the first 'first time matching after a learn, this process will take longer than normal because 'it will first learn the template image.

CWMachineVision1.FindPattern CWIMAQViewer1.Image, CWIMAQViewer. Options, Transformation

End Sub

## **See Also**

**[SetupViewerForRectangleSelection](#page-7800-0)** [CWIMAQViewer.Regions](#page-6013-0) [CWIMAQRegion.Shape](#page-5385-0)

**[FindPattern](#page-1665-0)** 

# **GetSelectedRotatedRectFromViewer Method**

# **Syntax**

[CWMachineVision](#page-946-0).GetSelectedRotatedRectFromViewer Viewer, RotatedRectangle [, RaiseErrorOnBadIndex = True] [, Index = 1]

# **Return Type**

### [Long](#page-1197-0)

On success, this method returns 0. On failure, this function returns a negative number.

# **Purpose**

Returns a copy of the rotated rectangle at the specified index from the region of interest on the viewer.

# **Remarks**

If another type of shape is at the specified index, this method raises an error. If the index is invalid, this method raises an error only if RaiseErrorOnBadIndex is True. Otherwise, it returns a rotated rectangle the size of the image. This behavior is useful for routines that take optional search rectangles.

# **Parameters**

#### **Viewer** As [CWIMAQViewer](#page-901-0)

The viewer that contains the region of interest from which you want to get the rectangle.

#### **RotatedRectangle** As [CWIMAQRotatedRectangle](#page-798-0)

On return, this parameter contains a copy of the rotated rectangle that is selected on the viewer. If a rectangle is selected, it is converted into a rotated rectangle and then copied into this parameter.

#### **RaiseErrorOnBadIndex** As [Variant](#page-1197-0)

[Optional] Indicates whether an error should be raised if index is invalid. If this is set to False, the rectangle returned is the size of the viewer image.

This parameter has a default value of True.

#### **Index** As [Variant](#page-1197-0)

[Optional] The index of the Region in the CWIMAQViewer.Regions collection. Set this parameter to the appropriate index when the viewer contains multiple regions of interest.

This parameter has a default value of 1.

# **Example**

Private Sub Run\_Click() 'Input objects Dim SearchRectangle As New CWIMAQRotatedRectangle Dim Options As New CWMVCountAndMeasureObjectsOptions Dim Transformation As New CWMVCoordinateTransformation

'Output objects Dim ObjectsReport As New CWMVObjectsReport

'Get the currently selected rectangle or rotated rectangle from the viewer. If not 'selected, get a rectangle representing the entire image. CWMachineVision1.GetSelectedRotatedRectFromViewer CWIMAQViewer1,

' Find objects on the Viewer image in the selected rectangle CWMachineVision1.CountAndMeasureObjects CWIMAQViewer1.Image, Ob SearchRectangle, Options, Transformation

End Sub

### **See Also**

**[SetupViewerForRotatedRectSelection](#page-7807-0)** 

[CWIMAQViewer.Regions](#page-6013-0)

[CWIMAQRegion.Shape](#page-5385-0)

[CountAndMeasureObjects](#page-1628-0)

# <span id="page-7758-0"></span>**LightMeterPoint Method**

# **Syntax**

[CWMachineVision](#page-946-0).LightMeterPoint SourceImage, Point, GrayLevelIntensity [, ShowSearchArea = True] [, CoordinateTransformation]

# **Return Type**

### [Long](#page-1197-0)

On success, this method returns 0. On failure, this function returns a negative number.

# **Purpose**

Measures the pixel intensities in a 3 x 3 pixel neighborhood centered on a point of an image.

# **Remarks**

Use this method with U8, I16, and SGL images.

# **Parameters**

### **SourceImage** As [CWIMAQImage](#page-432-0)

The input image.

# **Point** As [CWIMAQPoint](#page-684-0)

The point around which to measure the intensities.

### **GrayLevelIntensity** As [Single](#page-1197-0)

On return, the intensity in the 3 x 3 pixel neighborhood centered on the point.

### **ShowSearchArea** As [Variant](#page-1197-0)

[Optional] If True, the search area is overlaid on the image.

This parameter has a default value of True.

### **CoordinateTransformation** As [Variant](#page-1197-0)

[Optional] A CWMVCoordinateTransformation object. If supplied, the input search area is transformed using this parameter.

# **Example**

Private Sub Run\_Click() 'Inputs to LightMeterPoint Dim SearchArea As New CWIMAQPoint Dim Transformation As New CWMVCoordinateTransformation

'Outputs of LightMeterPoint Dim MeasuredIntensity As Single

'Get the search area from the viewer CWMachineVision1.GetSelectedPointFromViewer CWIMAQViewer1, Search

'Measure the intensity inside the search region CWMachineVision1.LightMeterPoint CWIMAQViewer1.Image, SearchArea, Transformation

'Display the mean intensity in a text box Text1.Text = MeasuredIntensity End Sub

# **See Also**

[CWIMAQImage.ImageToArray](#page-3952-0) [GetSelectedPointFromViewer](#page-7737-0)

# **MeasureMaximumDistance Method**

# **Syntax**

[CWMachineVision](#page-946-0).MeasureMaximumDistance SourceImage, SearchArea, MeasurementAxis, Distance [, CommonEdgeOptions] [, CoordinateTransformation] [, FirstEdgePoint] [, LastEdgePoint]

# **Return Type**

### [Long](#page-1197-0)

On success, this method returns 0. On failure, this function returns a negative number.

# **Purpose**

Measures a distance in either the horizontal or vertical direction, from the sides of the search area towards the center of the search area. This method locates edges along a set of parallel search lines, or rake. The edges are determined based on their contrast and slope.

# **Remarks**

Use this method with U8, I16, and SGL images.

If the MeasurementAxis is horizontal, a vertical hit-line to the object is calculated through the left-most edge detected. A second vertical hit-line to the object is calculated through the right-most edge. If the MeasurementAxis is vertical, a horizontal hit-line to the object is calculated through the upper-most edge detected. A second horizontal hit-line to the object is calculated through the lower-most edge. In either case, the distance between the two lines found is returned.

This method can overlay on the image returned the position of the search area, the search lines, the edges found, and the result.

# **Parameters**

#### **SourceImage** As [CWIMAQImage](#page-432-0)

The input image.

### **SearchArea** As [CWIMAQRotatedRectangle](#page-798-0)

Specifies a rectangular search area.

#### **MeasurementAxis** As [CWMVAxisDirection](#page-952-0)

The axis direction in which the measurement is performed.

### **Distance** As [Single](#page-1197-0)

On return, the measured distance.

### **CommonEdgeOptions** As [Variant](#page-1197-0)

[Optional] A CWMVCommonEdgeOptions object defining the parameters of the algorithm that detects the edge locations and the information that is overlaid on the result image.

### **CoordinateTransformation** As [Variant](#page-1197-0)

[Optional] A CWMVCoordinateTransformation object. If supplied, the input search area is transformed using this parameter.

### **FirstEdgePoint** As [Variant](#page-1197-0)

[Optional] On return, a CWIMAQPoint object that indicates the nearest edge point to the left or top side of input rotated rectangle, depending on the MeasurementAxis.

### **LastEdgePoint** As [Variant](#page-1197-0)

[Optional] On return, a CWIMAQPoint object that indicates the nearest edge point to the right or bottom side of input rotated rectangle, depending on the MeasurementAxis.

# **Example**

Private Sub Run\_Click() 'Inputs to MeasureMaximumDistance Dim SearchArea As New CWIMAQRotatedRectangle Dim Options As New CWMVCommonEdgeOptions Dim Transformation As New CWMVCoordinateTransformation

'Outputs of MeasureMaximumDistance Dim Distance As Single Dim FirstEdgePoint As New CWIMAQPoint Dim LastEdgePoint As New CWIMAQPoint

'Get the search area from the viewer CWMachineVision1.GetSelectedRotatedRectFromViewer CWIMAQViewer1,

'Measure the maximum distance in the horizontal direction CWMachineVision1.MeasureMaximumDistance CWIMAQViewer1.Image, Search Distance, Options, Transformation, FirstEdgePoint, \_ LastEdgePoint

'Display the measured distance Text1.Text = Distance End Sub

Clamp [Example](#page-1065-0) Battery Clamp [Inspection](#page-1055-0) Example

### **See Also**

[CWIMAQVision.Rake](#page-1337-0) [CWMVCommonEdgeOptions](#page-960-0) **[CWIMAQPoints](#page-688-0)** 

# **MeasureMinimumDistance Method**

# **Syntax**

[CWMachineVision](#page-946-0).MeasureMinimumDistance SourceImage, SearchArea, MeasurementAxis, Distance [, CommonEdgeOptions] [, CoordinateTransformation] [, FirstEdgePoint] [, LastEdgePoint]

# **Return Type**

### [Long](#page-1197-0)

On success, this method returns 0. On failure, this function returns a negative number.

# **Purpose**

Measures a distance in the horizontal or vertical direction, from the center of the search area towards the sides of the search area. This method locates edges along a set of parallel search lines, or rake. The edges are determined based on their contrast and slope.

# **Remarks**

Use this method with U8, I16, and SGL images.

If the MeasurementAxis is horizontal, a vertical hit-line to the object is calculated through the left-most edge detected in the right half of the search area. A second vertical hit-line to the object is calculated through the right-most edge in the left half of the search area. If the MeasurementAxis is vertical, a horizontal hit-line to the object is calculated through the upper-most edge detected in the lower half of the search area. A second horizontal hit-line to the object is calculated through the lower-most edge in the upper half of the search area. In either case, the distance between the two lines found is returned.

This method can overlay on the image returned the position of the search area, the search lines, the edges found, and the result.
## **Parameters**

#### **SourceImage** As [CWIMAQImage](#page-432-0)

The input image.

## **SearchArea** As [CWIMAQRotatedRectangle](#page-798-0)

Specifies a rectangular search area.

#### **MeasurementAxis** As [CWMVAxisDirection](#page-952-0)

The axis direction in which the measurement is performed.

### **Distance** As [Single](#page-1197-0)

On return, the measured distance.

### **CommonEdgeOptions** As [Variant](#page-1197-0)

[Optional] A CWMVCommonEdgeOptions object defining the parameters of the algorithm that detects the edge locations and the information that is overlaid on the result image.

### **CoordinateTransformation** As [Variant](#page-1197-0)

[Optional] A CWMVCoordinateTransformation object. If supplied, the input search area is transformed using this parameter.

### **FirstEdgePoint** As [Variant](#page-1197-0)

[Optional] On return, a CWIMAQPoint object that indicates the left or top nearest edge point to the center line of the input rotated rectangle, depending on the MeasurementAxis.

### **LastEdgePoint** As [Variant](#page-1197-0)

[Optional] On return, a CWIMAQPoint object that indicates the right or bottom nearest edge point to the center line of the input rotated rectangle, depending on the MeasurementAxis.

## **Example**

Private Sub Run\_Click() 'Inputs to MeasureMinimumDistance Dim SearchArea As New CWIMAQRotatedRectangle Dim Options As New CWMVCommonEdgeOptions Dim Transformation As New CWMVCoordinateTransformation

'Outputs of MeasureMinimumDistance Dim Distance As Single Dim FirstEdgePoint As New CWIMAQPoint Dim LastEdgePoint As New CWIMAQPoint

'Get the search area from the viewer CWMachineVision1.GetSelectedRotatedRectFromViewer CWIMAQViewer1,

'Measure the minimum distance in the horizontal direction CWMachineVision1.MeasureMinimumDistance CWIMAQViewer1.Image, Se Distance, Options, Transformation, FirstEdgePoint, \_ LastEdgePoint

'Display the measured distance Text1.Text = Distance End Sub

## **See Also**

[CWIMAQVision.Rake](#page-1337-0) [CWMVCommonEdgeOptions](#page-960-0) **[CWIMAQPoints](#page-688-0)** 

# **SetupViewerForAnnulusSelection Method**

## **Syntax**

[CWMachineVision](#page-946-0).SetupViewerForAnnulusSelection Viewer

# **Return Type**

## [Long](#page-1197-0)

On success, this method returns 0. On failure, this function returns a negative number.

## **Purpose**

Hides menu items in the pop-up menu of the given viewer so it displays only the tools needed to select an annulus.

## **Remarks**

Use this method as an alternative to selecting the appropriate tools in the CWIMAQViewer property page.

## **Parameters**

**Viewer** As [CWIMAQViewer](#page-901-0)

The viewer that contains the pop-up menu to modify.

## **Example**

Private Sub Run\_Click()

'After clicking on the Run button, the annulus is the only shape type 'available, and the annulus tool is selected.

CWMachineVision1.SetupViewerForAnnulusSelection CWIMAQViewer1 End Sub

### **See Also**

[GetSelectedAnnulusFromViewer](#page-7723-0) [CWIMAQViewer.MenuItems](#page-5991-0) [CWIMAQViewer.Tool](#page-5546-0)

# **SetupViewerForLineSelection Method**

# **Syntax**

[CWMachineVision](#page-946-0).SetupViewerForLineSelection Viewer

# **Return Type**

## [Long](#page-1197-0)

On success, this method returns 0. On failure, this function returns a negative number.

## **Purpose**

Hides menu items in the pop-up menu of the given viewer so it displays only the tools needed to select a line.

## **Remarks**

Use this method as an alternative to selecting the appropriate tools in the CWIMAQViewer property page.

## **Parameters**

**Viewer** As [CWIMAQViewer](#page-901-0)

The viewer that contains the pop-up menu to modify.

## **Example**

Private Sub Run\_Click()

'After clicking on the Run button, the line is the only shape type 'available, and the line tool is selected.

CWMachineVision1.SetupViewerForLineSelection CWIMAQViewer1 End Sub

## **See Also**

[GetSelectedLineFromViewer](#page-7730-0) [CWIMAQViewer.MenuItems](#page-5991-0) [CWIMAQViewer.Tool](#page-5546-0)

# **SetupViewerForPointSelection Method**

# **Syntax**

[CWMachineVision](#page-946-0).SetupViewerForPointSelection Viewer

# **Return Type**

## [Long](#page-1197-0)

On success, this method returns 0. On failure, this function returns a negative number.

## **Purpose**

Hides menu items in the pop-up menu of the given viewer so it displays only the tools needed to select a point.

## **Remarks**

Use this method as an alternative to selecting the appropriate tools in the CWIMAQViewer property page.

## **Parameters**

**Viewer** As [CWIMAQViewer](#page-901-0)

The viewer that contains the pop-up menu to modify.

## **Example**

Private Sub Run\_Click()

'After clicking on the Run button, the point is the only shape type 'available, and the point tool is selected.

CWMachineVision1.SetupViewerForPointSelection CWIMAQViewer1 End Sub

## **See Also**

[GetSelectedPointFromViewer](#page-7737-0) [CWIMAQViewer.MenuItems](#page-5991-0) [CWIMAQViewer.Tool](#page-5546-0)

# **SetupViewerForRectangleSelection Method**

## **Syntax**

[CWMachineVision](#page-946-0).SetupViewerForRectangleSelection Viewer

# **Return Type**

## [Long](#page-1197-0)

On success, this method returns 0. On failure, this function returns a negative number.

## **Purpose**

Hides menu items in the pop-up menu of the given viewer so it displays only the tools needed to select an rectangle.

## **Remarks**

Use this method as an alternative to selecting the appropriate tools in the CWIMAQViewer property page.

## **Parameters**

**Viewer** As [CWIMAQViewer](#page-901-0)

The viewer that contains the pop-up menu to modify.

## **Example**

Private Sub Run\_Click()

'After clicking on the Run button, the rectangle is the only shape type 'available, and the rectangle tool is selected.

CWMachineVision1.SetupViewerForRectangleSelection CWIMAQViewer1 End Sub

## **See Also**

[GetSelectedRectangleFromViewer](#page-7744-0) [CWIMAQViewer.MenuItems](#page-5991-0) [CWIMAQViewer.Tool](#page-5546-0)

# **SetupViewerForRotatedRectSelection Method**

## **Syntax**

[CWMachineVision](#page-946-0).SetupViewerForRotatedRectSelection Viewer

# **Return Type**

## [Long](#page-1197-0)

On success, this method returns 0. On failure, this function returns a negative number.

## **Purpose**

Hides menu items in the popup menu of the given viewer so it only displays tools needed to select a rotated rectangle.

## **Remarks**

Use this method as an alternative to selecting the appropriate tools in the CWIMAQViewer property page.

## **Parameters**

**Viewer** As [CWIMAQViewer](#page-901-0)

The viewer that contains the popup menu to modify.
#### **Example**

Private Sub Run\_Click()

'After clicking on the Run button, the rectangle and rotated rectangle

'is the only shape types available, and the rotated rectangle tool 'is selected.

CWMachineVision1.SetupViewerForRotatedRectSelection CWIMAQViewer1 End Sub

#### **See Also**

[GetSelectedRotatedRectFromViewer](#page-7751-0) [CWIMAQViewer.MenuItems](#page-5991-0) [CWIMAQViewer.Tool](#page-5546-0)

# **TransformRegions Method**

# **Syntax**

[CWMachineVision](#page-946-0).TransformRegions Regions, CoordinateTransformation

## **Return Type**

#### [Long](#page-1197-0)

On success, this method returns 0. On failure, this function returns a negative number.

Rotates and translates a Regions collection to transform the Regions from the reference coordinate system to the measurement coordinate system.

#### **Remarks**

This is a convenience method that calls CWIMAQVision.TransformRegions to actually do the transformation.

#### **Parameters**

**Regions** As [CWIMAQRegions](#page-790-0)

The regions to transform.

#### **CoordinateTransformation** As [CWMVCoordinateTransformation](#page-963-0)

The transformation to apply to the regions.

#### **Example**

Private Sub Run\_Click() 'Create a dummy transformation. Normally you would get this from: ' CWMachineVision.FindCoordTransformUsingRect ' CWMachineVision.FindCoordTransformUsingTwoRects ' CWMachineVision.FindCoordTransformUsingPattern Dim Transformation As New CWMVCoordinateTransformation With Transformation.ReferenceSystem  $Angle = 0.3947748$ .AxisOrientation = cwimaqAxisOrientationDirect .Origin.Initialize 133.6109, 334.8592 End With With Transformation.measurementsystem  $Angle = 3.627943$ .AxisOrientation = cwimaqAxisOrientationDirect .Origin.Initialize 133.3554, 347.2317 End With

'Transform the regions on the viewer

CWMachineVision1.TransformRegions CWIMAQViewer1.Regions, Transformation End Sub

#### **See Also**

[CWIMAQVision.TransformRegions](#page-5541-0)

# **Contrast Property**

# **Syntax**

[CWMVAxisEdgeOptions.](#page-954-0)Contrast

### **Data Type**

[Long](#page-1197-0)

Specifies the threshold for the contrast of the edge corresponding to the axis. The default is 40.

#### **Remarks**

The detection process uses only edges with a contrast greater than this value. Contrast is defined as the difference between the average pixel intensity before the edge and the average pixel intensity after the edge.

# **FilterWidth Property**

### **Syntax**

[CWMVAxisEdgeOptions.](#page-954-0)FilterWidth

### **Data Type**

[Long](#page-1197-0)

Number of pixels that the function averages to find the contrast at either side of the edge. The default is 4.

# **Steepness Property**

# **Syntax**

[CWMVAxisEdgeOptions.](#page-954-0)Steepness

### **Data Type**

[Long](#page-1197-0)

Specifies the slope of the edge. This value represents the number of pixels that correspond to the transition area of the edge for the Main Axis. The default is 2.

# **SubsamplingRatio Property**

### **Syntax**

[CWMVAxisEdgeOptions.](#page-954-0)SubsamplingRatio

### **Data Type**

[Long](#page-1197-0)

Specifies the number of pixels that separates two consecutive search lines of the rake. The default is 5.

# **Center Property (Read Only)**

# **Syntax**

[CWMVCircle.](#page-957-0)Center

# **Data Type [CWIMAQPoint](#page-684-0)**

Center point of the circle.

# **Radius Property**

# **Syntax**

[CWMVCircle.](#page-957-0)Radius

# **Data Type**

**[Single](#page-1197-0)** 

Radius of the circle.

# **Contrast Property**

# **Syntax**

[CWMVCommonEdgeOptions](#page-960-0).Contrast

### **Data Type**

[Long](#page-1197-0)

Threshold for the contrast of the edge. The default is 40.

#### **Remarks**

The detection process uses only edges with a contrast greater than this value. Contrast is defined as the difference between the average pixel intensity before the edge and the average pixel intensity after the edge.

# **FilterWidth Property**

### **Syntax**

[CWMVCommonEdgeOptions](#page-960-0).FilterWidth

### **Data Type**

[Long](#page-1197-0)

Number of pixels that the function averages to find the contrast at either side of the edge. The default is 4.

# **ShowEdgesFound Property**

### **Syntax**

[CWMVCommonEdgeOptions](#page-960-0).ShowEdgesFound
[Boolean](#page-1197-0)

Boolean that determines if the locations of the edges found are overlaid on the result image. The default is False.

# **ShowResult Property**

### **Syntax**

[CWMVCommonEdgeOptions](#page-960-0).ShowResult

[Boolean](#page-1197-0)

Boolean that determines if the coordinate system found is overlaid on the result image. The default is True.

# **ShowSearchArea Property**

### **Syntax**

[CWMVCommonEdgeOptions](#page-960-0).ShowSearchArea

[Boolean](#page-1197-0)

Boolean that determines if the search area is overlaid on the image. The default is False.

# **ShowSearchLines Property**

### **Syntax**

[CWMVCommonEdgeOptions](#page-960-0).ShowSearchLines

[Boolean](#page-1197-0)

Boolean that determines if the search lines used to locate the edges are overlaid on the image. The default is False.

# **Steepness Property**

### **Syntax**

[CWMVCommonEdgeOptions](#page-960-0).Steepness

[Long](#page-1197-0)

Slope of the edge. This value represents the number of pixels that correspond to the transition area of the edge. The default is 2.

# **SubsamplingRatio Property**

### **Syntax**

[CWMVCommonEdgeOptions](#page-960-0).SubsamplingRatio

[Long](#page-1197-0)

Number of pixels that separate two consecutive search lines of the rake. The default is 5.

# <span id="page-7865-0"></span>**MeasurementSystem Property**

### **Syntax**

Set [CWMVCoordinateTransformation](#page-963-0).MeasurementSystem

### **Data Type** [CWIMAQCoordinateSystem](#page-221-0)

Measurement coordinate system. Any input regions are transformed from the ReferenceSystem to this coordinate system.

#### **See Also**

[ReferenceSystem](#page-7869-0)

# <span id="page-7869-0"></span>**ReferenceSystem Property**

### **Syntax**

Set [CWMVCoordinateTransformation](#page-963-0).ReferenceSystem

### **Data Type** [CWIMAQCoordinateSystem](#page-221-0)

Reference coordinate system. Any input regions are transformed from this coordinate system to the MeasurementSystem.

#### **See Also**

**[MeasurementSystem](#page-7865-0)** 

# **FillHoles Property**

## **Syntax**

[CWMVCountAndMeasureObjectsOptions](#page-966-0).FillHoles

[Boolean](#page-1197-0)

Boolean that specifies if the holes in the binary objects are ignored. The default is False.

# **IgnoreBorderObjects Property**

### **Syntax**

[CWMVCountAndMeasureObjectsOptions](#page-966-0).IgnoreBorderObjects

[Boolean](#page-1197-0)

Boolean that specifies if the binary objects touching the borders of the search area are ignored. The default is False.

# **MaxObjectSize Property**

### **Syntax**

[CWMVCountAndMeasureObjectsOptions](#page-966-0).MaxObjectSize

[Long](#page-1197-0)

Largest objects to consider. The default is 100.

#### **Remarks**

When the parameter [UseMaxObjectSize](#page-7905-0) is set to True, the objects that are larger than or equal to MaxObjectSize are ignored.

### **See Also**

[UseMaxObjectSize](#page-7905-0)
# <span id="page-7884-0"></span>**MinObjectSize Property**

## **Syntax**

[CWMVCountAndMeasureObjectsOptions](#page-966-0).MinObjectSize

[Long](#page-1197-0)

Smallest objects to consider. The default is 3.

#### **Remarks**

When the parameter [UseMinObjectSize](#page-7909-0) is set to True, the objects that are smaller than or equal to MinObjectSize are ignored.

#### **See Also**

**[UseMinObjectSize](#page-7909-0)** 

# **Objects Property**

## **Syntax**

[CWMVCountAndMeasureObjectsOptions](#page-966-0).Objects

#### [CWMVLightOrDarkObjects](#page-996-0)

You can use the following constants with this data type:

- cwmvBrightObjects—Bright objects.
- cwmvDarkObjects--- Dark objects.

Type of objects to be detected. The default is cwmvBrightObjects.

# **ShowBoundingBox Property**

## **Syntax**

[CWMVCountAndMeasureObjectsOptions](#page-966-0).ShowBoundingBox

[Boolean](#page-1197-0)

Boolean that determines if the bounding rectangles of the objects found are overlaid on the image. The default is True.

# **ShowCenter Property**

## **Syntax**

[CWMVCountAndMeasureObjectsOptions](#page-966-0).ShowCenter

[Boolean](#page-1197-0)

Boolean that determines if the locations of the objects found are overlaid on the image. The default is True.

# **ShowSearchArea Property**

## **Syntax**

[CWMVCountAndMeasureObjectsOptions](#page-966-0).ShowSearchArea

[Boolean](#page-1197-0)

Boolean that determines if the search area is overlaid on the image. The default is False.

# **Threshold Property**

## **Syntax**

[CWMVCountAndMeasureObjectsOptions](#page-966-0).Threshold

**[Single](#page-1197-0)** 

Grayscale intensity that is used as the threshold level. The default is 128.

#### **Remarks**

When a Bright Objects type is selected, the threshold range used includes Threshold to the maximum possible intensity, depending on the image type (255 for a 8-bit image). When a Dark Objects type is selected, the threshold range used includes the minimum possible intensity, depending on the image type (0 for a 8-bit image) up to Threshold.

# **UseMaxObjectSize Property**

## **Syntax**

[CWMVCountAndMeasureObjectsOptions](#page-966-0).UseMaxObjectSize

[Boolean](#page-1197-0)

Boolean that specifies if the detected objects larger than [MaxObjectSize](#page-7879-0) are ignored. The default is False.

#### **See Also**

**[MaxObjectSize](#page-7879-0)** 

# <span id="page-7909-0"></span>**UseMinObjectSize Property**

## **Syntax**

[CWMVCountAndMeasureObjectsOptions](#page-966-0).UseMinObjectSize

[Boolean](#page-1197-0)

Boolean that specifies if the detected objects smaller than [MinObjectSize](#page-7884-0) are ignored. The default is False.

## **See Also [MinObjectSize](#page-7884-0)**

# **Contrast Property**

## **Syntax**

[CWMVFindCircularEdgeOptions](#page-969-0).Contrast

[Long](#page-1197-0)

Threshold for the contrast of the edge. The default is 40.

#### **Remarks**

The detection process uses only edges with a contrast greater than this value. Contrast is defined as the difference between the average pixel intensity before the edge and the average pixel intensity after the edge.

# **FilterWidth Property**

## **Syntax**

[CWMVFindCircularEdgeOptions](#page-969-0).FilterWidth

[Long](#page-1197-0)

Number of pixels that the function averages to find the contrast at either side of the edge. The default is 4.
# **ShowEdgesFound Property**

### **Syntax**

[CWMVFindCircularEdgeOptions](#page-969-0).ShowEdgesFound

[Boolean](#page-1197-0)

Boolean that determines if the locations of the edges found are overlaid on the result image. The default is False.

## **ShowResult Property**

#### **Syntax**

[CWMVFindCircularEdgeOptions](#page-969-0).ShowResult

[Boolean](#page-1197-0)

Boolean that determines if the edge found is overlaid on the result image. The default is True.

# **ShowSearchArea Property**

#### **Syntax**

[CWMVFindCircularEdgeOptions](#page-969-0).ShowSearchArea

[Boolean](#page-1197-0)

Boolean that determines if the search area is overlaid on the image. The default is False.

# **ShowSearchLines Property**

#### **Syntax**

[CWMVFindCircularEdgeOptions](#page-969-0).ShowSearchLines

[Boolean](#page-1197-0)

Boolean that determines if the search lines used to locate the edges are overlaid on the image. The default is False.

## **Steepness Property**

### **Syntax**

[CWMVFindCircularEdgeOptions](#page-969-0).Steepness

[Long](#page-1197-0)

Slope of the edge. This value represents the number of pixels that correspond to the transition area of the edge. The default is 2.

# **SubsamplingRatio Property**

### **Syntax**

[CWMVFindCircularEdgeOptions](#page-969-0).SubsamplingRatio

**[Double](#page-1197-0)** 

Number of degrees that separates two consecutive search lines of the spoke. The default is 10.

# **Edge Property**

### **Syntax**

[CWMVFindCircularEdgeReport.](#page-972-0)Edge

#### **Data Type [CWMVCircle](#page-957-0)**

Coordinates of the best-fit circle.

# **EdgeCoordinates Property**

### **Syntax**

Set [CWMVFindCircularEdgeReport.](#page-972-0)EdgeCoordinates

### **Data Type [CWIMAQPoints](#page-688-0)**

Collection of the spatial coordinates of the detected edges.

## **Roundness Property**

### **Syntax**

[CWMVFindCircularEdgeReport.](#page-972-0)Roundness

**[Double](#page-1197-0)** 

Roundness of the circular edge detected. This calculation is based on the location of the edges detected.

Residual =  $\sqrt[4]{\frac{1}{6}}$  where  $e_i$  represents the distance from the *i*<sup>th</sup> input point to the perimeter of the circle.

# **Edge Property**

### **Syntax**

Set [CWMVFindConcentricEdgeReport.](#page-975-0)Edge

### **Data Type [CWIMAQLine](#page-509-0)**

Coordinates of the best-fit line.

# **EdgeCoordinates Property**

### **Syntax**

Set [CWMVFindConcentricEdgeReport.](#page-975-0)EdgeCoordinates

### **Data Type [CWIMAQPoints](#page-688-0)**

Collection of the spatial coordinates of the detected edges.

## **Straightness Property**

### **Syntax**

[CWMVFindConcentricEdgeReport.](#page-975-0)Straightness

**[Double](#page-1197-0)** 

Straightness of the edge found. This result is the least-square error of the fitted line to the entire set of points.
## **MatchMode Property**

### **Syntax**

[CWMVFindCTUsingPatternOptions.](#page-978-0)MatchMode

#### **CWIMAOMatchModes**

You can use the following constants with this data type:

- cwimaqMatchRotationInvariant—Searches for occurrences of the pattern in the image with no restriction on the rotation of the pattern.
- cwimaqMatchShiftInvariant—Searches for occurrences of the template image assuming that the template is not rotated more than ±4 degrees.

Technique to use when looking for the template pattern in the image. The default is cwimaqMatchShiftInvariant.

# **MinimumMatchScore Property**

## **Syntax**

[CWMVFindCTUsingPatternOptions.](#page-978-0)MinimumMatchScore

**[Single](#page-1197-0)** 

Smallest score a match must have to be considered valid. The default is 800.

# **RotationAngleRanges Property (Read Only)**

### **Syntax**

[CWMVFindCTUsingPatternOptions.](#page-978-0)RotationAngleRanges

## **Data Type [CWIMAQRanges](#page-767-0)**

Collection of angle ranges, where each range specifies how much you expect the color template pattern to rotate in the image. Each range is specified by a lower angle and an upper angle, both of which are expressed in degrees.

#### **Remarks**

The rotation angle ranges are part of the setup information for the [CWMachineVision.FindCoordTransformUsingPattern](#page-1649-0) method if you set MatchMode to cwimaqMatchRotationInvariant. The method ignores this property otherwise. Each range in the rotation angle ranges specifies how much you expect the template to be rotated in the image. To decrease the search time, limit the degrees of rotation in which you expect to find the template image. Leave this collection empty if you want all the angle ranges to be considered when performing a rotationinvariant match.

#### **See Also**

[CWMachineVision.FindCoordTransformUsingPattern](#page-1649-0)

# **ShowFeatureFound Property**

### **Syntax**

[CWMVFindCTUsingPatternOptions.](#page-978-0)ShowFeatureFound

[Boolean](#page-1197-0)

Boolean that specifies if the centers and bounding rectangles of the patterns found are overlaid on the result image. The default is False.

## **ShowResult Property**

### **Syntax**

[CWMVFindCTUsingPatternOptions.](#page-978-0)ShowResult

[Boolean](#page-1197-0)

Boolean that specifies if the position and orientation of the coordinate system found are overlaid on the result image. The default is True.

# **ShowSearchArea Property**

### **Syntax**

[CWMVFindCTUsingPatternOptions.](#page-978-0)ShowSearchArea

[Boolean](#page-1197-0)

Boolean that specifies if the search area is overlaid on the image. The default is False.

# **SubPixelAccuracy Property**

### **Syntax**

[CWMVFindCTUsingPatternOptions.](#page-978-0)SubPixelAccuracy

[Boolean](#page-1197-0)

Boolean that determines if the match results should be returned with subpixel accuracy. The default is False.

## **MainAxis Property**

## **Syntax**

Set [CWMVFindCTUsingTwoRectsOptions](#page-981-0).MainAxis

### **Data Type [CWMVAxisEdgeOptions](#page-954-0)**

Filter parameters used to detect the main axis.

# **SecondaryAxis Property**

## **Syntax**

Set [CWMVFindCTUsingTwoRectsOptions](#page-981-0).SecondaryAxis

### **Data Type [CWMVAxisEdgeOptions](#page-954-0)**

Filter parameters used to detect the secondary axis.

# **ShowEdgesFound Property**

### **Syntax**

[CWMVFindCTUsingTwoRectsOptions](#page-981-0).ShowEdgesFound

[Boolean](#page-1197-0)

Boolean that determines if the locations of the edges found are overlaid on the result image. The default is False.

# **ShowResult Property**

### **Syntax**

[CWMVFindCTUsingTwoRectsOptions](#page-981-0).ShowResult

[Boolean](#page-1197-0)

Boolean that determines if the coordinate system found is overlaid on the result image. The default is True.

# **ShowSearchArea Property**

### **Syntax**

[CWMVFindCTUsingTwoRectsOptions](#page-981-0).ShowSearchArea
[Boolean](#page-1197-0)

Boolean that determines if the search area is overlaid on the image. The default is False.

# **ShowSearchLines Property**

### **Syntax**

[CWMVFindCTUsingTwoRectsOptions](#page-981-0).ShowSearchLines

[Boolean](#page-1197-0)

Boolean that determines if the search lines used to locate the edges are overlaid on the image. The default is False.

## **MatchMode Property**

### **Syntax**

[CWMVFindPatternOptions](#page-984-0).MatchMode

#### **CWIMAOMatchModes**

You can use the following constants with this data type:

- cwimaqMatchRotationInvariant—Searches for occurrences of the pattern in the image with no restriction on the rotation of the pattern.
- cwimaqMatchShiftInvariant—Searches for occurrences of the template image assuming that the template is not rotated more than ±4 degrees.

Technique to use when looking for the template pattern in the image. The default is cwimaqMatchShiftInvariant.

# **MinimumMatchScore Property**

### **Syntax**

[CWMVFindPatternOptions](#page-984-0).MinimumMatchScore

**[Single](#page-1197-0)** 

Smallest score a match must have to be considered valid. The default is 800.

# **NumMatchesRequested Property**

### **Syntax**

[CWMVFindPatternOptions](#page-984-0).NumMatchesRequested

[Long](#page-1197-0)

Number of valid matches expected. The default is 1.

# **RotationAngleRanges Property (Read Only)**

### **Syntax**

[CWMVFindPatternOptions](#page-984-0).RotationAngleRanges

### **Data Type [CWIMAQRanges](#page-767-0)**

Collection of angle ranges, where each range specifies how much you expect the color template pattern to rotate in the image. Each range is specified by a lower angle and an upper angle, both of which are expressed in degrees.

#### **Remarks**

The rotation angle ranges are part of the setup information for the [CWMachineVision.FindPattern](#page-1665-0) method if you set MatchMode to cwimaqMatchRotationInvariant. The method ignores this property otherwise. Each range in the rotation angle ranges specifies how much you expect the template to be rotated in the image. To decrease the search time, limit the degrees of rotation in which you expect to find the template image. Leave this collection empty if you want all the angle ranges to be considered when performing a rotation-invariant match.

#### **See Also**

[CWMachineVision.FindPattern](#page-1665-0)

# **ShowResult Property**

### **Syntax**

[CWMVFindPatternOptions](#page-984-0).ShowResult

[Boolean](#page-1197-0)

Boolean that specifies if the centers and bounding rectangles of the patterns found are overlaid on the result image. The default is True.

# **ShowSearchArea Property**

### **Syntax**

[CWMVFindPatternOptions](#page-984-0).ShowSearchArea

[Boolean](#page-1197-0)

Boolean that specifies if the search area is overlaid on the image. The default is False.

# **SubPixelAccuracy Property**

### **Syntax**

[CWMVFindPatternOptions](#page-984-0).SubPixelAccuracy

[Boolean](#page-1197-0)

Boolean that determines if the match results should be returned with subpixel accuracy. The default is False.

# **Edge Property**

## **Syntax**

Set [CWMVFindStraightEdgeReport](#page-987-0).Edge

## **Data Type [CWIMAQLine](#page-509-0)**

Coordinates of the best-fit line.

# **EdgeCoordinates Property**

## **Syntax**

Set [CWMVFindStraightEdgeReport](#page-987-0).EdgeCoordinates

### **Data Type [CWIMAQPoints](#page-688-0)**

Collection of the spatial coordinates of the detected edges.

# **Straightness Property**

## **Syntax**

[CWMVFindStraightEdgeReport](#page-987-0).Straightness

**[Double](#page-1197-0)**
Straightness of the edge found. This result is the least-square error of the line fitted to the entire set of points.

# **IntensityRange Property (Read Only)**

### **Syntax**

[CWMVLightMeterLineReport](#page-990-0).IntensityRange

### **Data Type [CWIMAQRange](#page-763-0)**

Range of the pixel intensities.

## **MeanIntensity Property**

### **Syntax**

[CWMVLightMeterLineReport](#page-990-0).MeanIntensity

**[Single](#page-1197-0)** 

Average of the pixels intensities along the line.

## **Pixels Property**

### **Syntax**

[CWMVLightMeterLineReport](#page-990-0).Pixels

**[Variant](#page-1197-0)** 

Array of the intensities of the pixels found along the line.

#### **See Also**

[CWIMAQVision.LineProfile2](#page-5059-0)

# **StandardDeviation Property**

#### **Syntax**

[CWMVLightMeterLineReport](#page-990-0).StandardDeviation

**[Single](#page-1197-0)** 

Standard deviation of the pixel intensities.

## **Histogram Property**

### **Syntax**

[CWMVLightMeterRectangleReport.](#page-993-0)Histogram

**[Variant](#page-1197-0)** 

Array of histogram values.

#### **Remarks**

The elements found in this array are the number of pixels per class. The nth class contains all pixel values belonging to the interval [(StartValue +  $(n - 1)$  × Interval), (StartValue +  $(n \times$  Interval) - 1)].

# **IntensityRange Property (Read Only)**

#### **Syntax**

[CWMVLightMeterRectangleReport.](#page-993-0)IntensityRange

### **Data Type [CWIMAQRange](#page-763-0)**

Range of the pixel intensities.

## **Interval Property**

### **Syntax**

[CWMVLightMeterRectangleReport.](#page-993-0)Interval

**[Single](#page-1197-0)** 

Incrementing value that specifies how much to add to StartValue in calculating the median value of each class from the histogram.

#### **Remarks**

The median value  $x(n)$  from the nth class is expressed as follows:  $x(n) =$ StartValue + n × Interval.

## **MeanIntensity Property**

#### **Syntax**

[CWMVLightMeterRectangleReport.](#page-993-0)MeanIntensity

**[Single](#page-1197-0)** 

Average of the pixel intensities in the rotated rectangle.

# **StandardDeviation Property**

#### **Syntax**

[CWMVLightMeterRectangleReport.](#page-993-0)StandardDeviation

**[Single](#page-1197-0)** 

Standard deviation of the pixel intensities.

## **StartValue Property**

#### **Syntax**

[CWMVLightMeterRectangleReport.](#page-993-0)StartValue

**[Single](#page-1197-0)** 

Smallest pixel value from the first class calculated in the histogram.

## **Area Property**

### **Syntax**

[CWMVObjectsReportItem.](#page-1002-0)Area

**[Single](#page-1197-0)**
Area of the binary object detected.

## **AspectRatio Property**

## **Syntax**

[CWMVObjectsReportItem.](#page-1002-0)AspectRatio

**[Single](#page-1197-0)** 

Ratio between the width and the height of the binary object.

# **BoundingRectangle Property**

## **Syntax**

Set [CWMVObjectsReportItem.](#page-1002-0)BoundingRectangle

## **Data Type [CWIMAQRectangle](#page-773-0)**

Bounding rectangle of the binary object.

# **Center Property**

## **Syntax**

Set [CWMVObjectsReportItem.](#page-1002-0)Center

## **Data Type [CWIMAQPoint](#page-684-0)**

Location of the center of mass of the binary object detected.

# **NumberOfHoles Property**

## **Syntax**

[CWMVObjectsReportItem.](#page-1002-0)NumberOfHoles

[Long](#page-1197-0)

Number of holes found in the binary object.

## **Orientation Property**

## **Syntax**

[CWMVObjectsReportItem.](#page-1002-0)Orientation

**[Single](#page-1197-0)** 

Orientation of the longest segment in the binary object.

# **CharacterSetInfo Property (Read Only)**

## **Syntax**

[NIOCR.](#page-1005-0)**CharacterSetInfo**

**[NIOCRCharSetInfo](#page-1019-0)** 

Retrieves information about the trained character set.

# **ExceptionOnError Property**

## **Syntax**

[NIOCR.](#page-1005-0)**ExceptionOnError**

[Boolean](#page-1197-0)

Determines if methods on the [NIOCR](#page-1005-0) control throw exceptions. Set this property to True to configure NIOCR control methods to throw exceptions on an error condition. Set this property to False configure NIOCR control methods to return a negative number to indicate the error. The default value is True.

# **ProcessingOptions Property (Read Only)**

## **Syntax**

[NIOCR.](#page-1005-0)**ProcessingOptions**

[NIOCRProcessingOptions](#page-1023-0)

Configures how NI Vision trains or reads characters.

# **ReadOptions Property (Read Only)**

## **Syntax**

[NIOCR.](#page-1005-0)**ReadOptions**

**[NIOCRReadOptions](#page-1027-0)** 

Configures how NI Vision reads text.

# **SizeAndSpacingOptions Property (Read Only)**

### **Syntax**

[NIOCR.](#page-1005-0)**SizeAndSpacingOptions**

[NIOCRSizeAndSpacingOptions](#page-1031-0)

Specifies size and space settings for the characters in the image.

## **ReadOCRFile Method**

### **Syntax**

[NIOCR.](#page-1005-0)**ReadOCRFile** Filename, [Options = niocrReadCharacterSetOnly], [AppendToExistingCharacterSet = False], [CharacterSetDescription = ""]

## **Return Type**

[Long](#page-1197-0)

Reads a character set and/or the properties of [NIOCRProcessingOptions](#page-1023-0), [NIOCRSizeAndSpacingOptions,](#page-1031-0) and [NIOCRReadOptions](#page-1027-0) from the file specified by Filename.

#### **Parameters**

#### **Filename** as [String](#page-1197-0)

File that the method uses for this operation.

#### **Options** as **[Variant](#page-1197-0)**

Information to read from the character set file. The default value is niocrReadCharacterSetOnly.

#### **AppendToExistingCharacterSet** as [Variant](#page-1197-0)

Option to append or replace character sets. Set this value to True to append trained characters to the existing character set. Set this value to False to replace the existing character set. The default is False.

#### **CharacterSetDescription** as [Variant](#page-1197-0)

On return, the description for the character set that the method read. The default is an empty string.

## **ReadText Method**

## **Syntax**

[NIOCR.](#page-1005-0)**ReadText** Image, ReadString, [Regions], [CharacterReport]
## **Return Type**

**Obsolete**—[ReadText2](#page-8104-0) provides inproved scoring and should be used instead. Reads the text from the image. The function indentifies all objects in the image based on the properties you set, and then compares each object with every trained character. For each object, the method selects the character that most closely matched the object. The method uses the substitution character for any object that did not match any of the trained characters.

An image can contain no more than 255 objects.

### **Remarks**

Use this method with U8, RGB32, and HSL32 image types.

#### **Parameters**

**Image** as [CWIMAQImage](#page-432-0)

Source image for this operation.

**ReadString** as [String](#page-1197-0)

On return, the string read by the method.

#### **Regions** as [Variant](#page-1197-0)

[CWIMAQRegions](javascript:window.showHelp() object that specifies the region of the image on which the method performs this operation. To use the entire image for this operation, do not supply this parameter.

#### **CharacterReport** as [Variant](#page-1197-0)

On return, a [NIOCRCharReport](#page-1014-0) that contains additional information about each character that the method read from the image. Do not supply this parameter if you do not need this information.

## <span id="page-8104-0"></span>**ReadText2 Method**

### **Syntax**

[NIOCR.](#page-1005-0)**ReadText2** Image, ReadString, [Regions], [CharacterReport]

## **Return Type**

Reads the text from the image. The function indentifies all objects in the image based on the properties you set, and then compares each object with every trained character. For each object, the method selects the character that most closely matched the object. The method uses the substitution character for any object that did not match any of the trained characters.

An image can contain no more than 255 objects.

### **Remarks**

Use this method with U8, RGB32, and HSL32 image types.

#### **Parameters**

**Image** as [CWIMAQImage](#page-432-0)

Source image for this operation.

**ReadString** as [String](#page-1197-0)

On return, the string read by the method.

#### **Regions** as [Variant](#page-1197-0)

[CWIMAQRegions](javascript:window.showHelp() object that specifies the region of the image on which the method performs this operation. To use the entire image for this operation, do not supply this parameter.

#### **CharacterReport** as [Variant](#page-1197-0)

On return, a [NIOCRCharReport](#page-1014-0) that contains additional information about each character that the method read from the image. Do not supply this parameter if you do not need this information.

## **Train Method**

## **Syntax**

[NIOCR.](#page-1005-0)**Train** Image, CharacterValue, [ObjectIndex], [Regions]

## **Return Type**

Assigns character values to the objects that NI Vision identifies in the image. The newly trained characters are appended to the existing trained character set. An image can contain no more than 255 objects.

### **Remarks**

Use this method with U8, RGB32, and HSL32 image types.

#### **Parameters**

#### **Image** as [CWIMAQImage](#page-432-0)

Source image for this operation.

#### **CharacterValue** as [String](#page-1197-0)

If you pass ObjectIndex, this parameter specifies the value of the object at the index specified by ObjectIndex and must not exceed 255 characters in length. If you do not pass ObjectIndex, each character in this parameter is the value for the object at the corresponding index in the set of objects that the function identified within the ROI in Image. The length of the string in the latter case must match the number of objects identified within the ROI.

#### **ObjectIndex** as [Variant](#page-1197-0)

Specifies the index of the object that you want to train in the set of objects that are identified within the ROI. To train all the objects identified in the ROI, do not pass this parameter.

#### **Regions** as [Variant](#page-1197-0)

[CWIMAQRegions](javascript:window.showHelp() object that specifies the region of the image on which the method performs this operation. To use the entire image for this operation, do not supply this parameter.

# **VerifyText Method**

## **Syntax**

[NIOCR.](#page-1005-0)**VerifyText** Image, ExpectedText, [VerificationScores], [Regions]

## **Return Type**

Verifies the accuracy of the text in the image. For each character, the function checks for the existence of a reference character for the expected character class and compares the character from the image to the reference character.

#### **Remarks**

The method attempts to verify any characters found in the region of the image specified by Regions. If the number of characters the method attempts to verify does not match the number of characters found in ExpectedText, the method returns an error.

#### **Parameters**

#### **Image** as [CWIMAQImage](#page-432-0)

Source image for this operation.

#### **ExpectedText** as **[Variant](#page-1197-0)**

Either a string containing the expected character values or an array of strings containing the expected character values and character patterns.

#### **VerificationScores** as [Variant](#page-1197-0)

On return, an array of verification scores for the elements of expected text.

#### **Regions** as [Variant](#page-1197-0)

[CWIMAQRegions](#page-790-0) object that specifies the region of the image on which the method performs this operation. To use the entire image for this operation, do not supply this parameter. If the object contains more than one region, the method interprets each region as a character or pattern location in the image. If the object contains only one region, the method searches the region for text.

## **WriteOCRFile Method**

## **Syntax**

[NIOCR.](#page-1005-0)**WriteOCRFile** Filename, [CharacterSetDescription]

## **Return Type**

Stores the trained character set and the properties of [NIOCRProcessingOptions](#page-1023-0), [NIOCRSizeAndSpacingOptions,](#page-1031-0) and [NIOCRReadOptions](#page-1027-0) in the file specified by Filename.

#### **Parameters**

#### **Filename** as **[String](#page-1197-0)**

File that the method uses for this operation.

#### **CharacterSetDescription** as [Variant](#page-1197-0)

The trained character set description to store in the file. The description must not exceed 255 characters. Do not pass this parameter if you do not need to store this information.

# **HeightMaximum Property (Read Only)**

## **Syntax**

[NIOCRBoundingRectangle](#page-1008-0).**HeightMaximum**

## **Data Type**

Retrieves the maximum possible height, in pixels, for a character bounding rectangle. Use **[SetHeight](#page-8135-0)** to set the limits on the bounding rectangle height.

# **HeightMinimum Property (Read Only)**

## **Syntax**

[NIOCRBoundingRectangle](#page-1008-0).**HeightMinimum**

## **Data Type**

Retrieves the minimum possible height, in pixels, for a character bounding rectangle. Use **[SetHeight](#page-8135-0)** to set the limits on the bounding rectangle height.

# **WidthMaximum Property (Read Only)**

## **Syntax**

[NIOCRBoundingRectangle](#page-1008-0).**WidthMaximum**

## **Data Type**

Retrieves the maximum possible width, in pixels, for a character bounding rectangle. Use **[SetWidth](#page-8138-0)** to set the limits on the bounding rectangle width.

# **WidthMinimum Property (Read Only)**

## **Syntax**

[NIOCRBoundingRectangle](#page-1008-0).**WidthMinimum**

## **Data Type**

Retrieves the minimum possible width, in pixels, for a character bounding rectangle. Use **[SetWidth](#page-8138-0)** to set the limits on the bounding rectangle width.

# <span id="page-8135-0"></span>**SetHeight Method**

## **Syntax**

[NIOCRBoundingRectangle](#page-1008-0).**SetHeight** Minimum, Maximum
Sets the maximum and minimum possible heights, in pixels, for character bounding rectangles.

### **Parameters**

#### **Minimum** as [Long](#page-1197-0)

Specifies the minimum value for the bounding rectangle height. The minimum acceptable value for this parameter is 1. The value of this property must not be greater than Maximum.

#### **Maximum** as [Long](#page-1197-0)

Specifies the maximum value for the bounding rectangle height. The minimum acceptable value for this parameter is 1. Set this parameter to 65536 to specify that all heights greater than Minimum are acceptable. The value of this parameter must not be less than Minimum.

## **SetWidth Method**

## **Syntax**

[NIOCRBoundingRectangle](#page-1008-0).**SetWidth** Minimum, Maximum

Sets the maximum and minimum possible widths, in pixels, for character bounding rectangles.

### **Parameters**

### **Minimum** as [Long](#page-1197-0)

Specifies the minimum value for the bounding rectangle width. The minimum acceptable value for this parameter is 1. The value of this parameter must not be greater than Maximum.

#### **Maximum** as [Long](#page-1197-0)

Specifies the maximum value for the bounding rectangle width. The minimum acceptable value for this parameter is 1. Set this parameter to 65536 to specify that all widths greater than Minimum are acceptable. The value of this parameter cannot be less than Minimum.

# **CharacterValue Property (Read Only)**

## **Syntax**

[NIOCRCharInfo.](#page-1011-0)**CharacterValue**

## **Data Type [String](#page-1197-0)**

Retrieves the character value of the corresponding character in the character set. Set this property to change the character value.

# **IsReferenceChar Property (Read Only)**

## **Syntax**

[NIOCRCharInfo.](#page-1011-0)**IsReferenceChar**

## **Data Type**

[Boolean](#page-1197-0)

This property is true if the character is the reference character for the character class.

# **GetCharacterImage Method**

## **Syntax**

[NIOCRCharInfo.](#page-1011-0)**GetCharacterImage** CharacterImage

## **Return Type**

[Long](#page-1197-0)

Retrieves the image used to train this character.

### **Parameters**

### **CharacterImage** as [CWIMAQImage](#page-432-0)

On return, the image you used to train this character.

# **GetInternalImage Method**

## **Syntax**

[NIOCRCharInfo.](#page-1011-0)**GetInternalImage** InternalImage

## **Return Type**

[Long](#page-1197-0)

Retrieves the internal representation that NI Vision uses to match objects to this character.

### **Parameters**

**InternalImage** as [CWIMAQImage](#page-432-0)

On return, the internal representation of the character.

## **SetReferenceChar Method**

## **Syntax**

[NIOCRCharInfo.](#page-1011-0)**SetReferenceChar** IsReferenceChar

Sets a character as the reference character for the character class. If you set the character as the reference character for the character class and the character class already has a reference character, the new character will replace the old character as the active reference character.

### **Parameters**

#### **IsReferenceChar** as [Boolean](#page-1197-0)

Set this parameter to true to set the character as the reference character or false to unset the character as the reference character.

# **Count Property (Read Only)**

## **Syntax**

[NIOCRCharReport.](#page-1014-0)**Count**

## **Data Type**

[Long](#page-1197-0)

Returns the number of objects in the collection.

## **Item Method**

## **Syntax**

[NIOCRCharReport.](#page-1014-0)**Item** Index

## **Return Type**

[NIOCRCharReportItem](#page-1017-0)

Returns the specified object from the collection.

### **Parameters**

**Index** as [Variant](#page-1197-0)

The index of the object in the collection. The index is one-based.

# **BoundingPoints Property (Read Only)**

## **Syntax**

[NIOCRCharReportItem](#page-1017-0).**BoundingPoints**

## **Data Type [CWIMAQPoints](#page-688-0)**

Retrieves the coordinates of the corners of the rectangle surrounding the match. Specifies the four corners of the rectangle surrounding the match in a clockwise orientation, defining the first corner in the top-left corner of the template image. The fifth element in this collection is also the top-left corner point of the image. The fifth element makes BoundingPoints suitable to pass to [CWIMAQOverlay.DrawConnectedPoints](#page-4747-0).

# **CharacterValue Property (Read Only)**

## **Syntax**

[NIOCRCharReportItem](#page-1017-0).**CharacterValue**

## **Data Type [String](#page-1197-0)**

Retrieves the value of the identified character.

# **ClassificationScore Property (Read Only)**

## **Syntax**

[NIOCRCharReportItem](#page-1017-0).**ClassificationScore**
[Long](#page-1197-0)

Indicates the degree to which the assigned character class represents the object better than the other character classes in the character set.

# **HighThreshold Property (Read Only)**

## **Syntax**

[NIOCRCharReportItem](#page-1017-0).**HighThreshold**

[Long](#page-1197-0)

Indicates the upper end of the threshold limit that was used to threshold the character.

# **LowThreshold Property (Read Only)**

## **Syntax**

[NIOCRCharReportItem](#page-1017-0).**LowThreshold**

## **Data Type [CWIMAQRange](#page-763-0)**

Indicates the lower end of the threshold limit that was used to threshold the character.

# **VerificationScore Property (Read Only)**

### **Syntax**

[NIOCRCharReportItem](#page-1017-0).**VerificationScore**

[Long](#page-1197-0)

The similarity of the character and the reference character for the character class.

# **Verified Property (Read Only)**

## **Syntax**

[NIOCRCharReportItem](#page-1017-0).**Verified**

[Boolean](#page-1197-0)

This element is true if a reference character was found for the character class and false if a reference character was not found.

## **Item Method**

## **Syntax**

[NIOCRCharSetInfo](#page-1019-0).**Item** Index

## **Return Type**

**[NIOCRCharInfo](#page-1011-0)** 

Returns the specified object from the collection.

### **Parameters**

**Index** as [Variant](#page-1197-0)

The index of the object in the collection. The index is one-based.

## **Remove Method**

## **Syntax**

[NIOCRCharSetInfo](#page-1019-0).**Remove**

Removes the specified item from the collection.

## **RemoveAll Method**

## **Syntax**

[NIOCRCharSetInfo](#page-1019-0).**RemoveAll**

Removes all objects from the collection.

# **Count Property (Read Only)**

## **Syntax**

[NIOCRCharSetInfo](#page-1019-0).**Count**

[Long](#page-1197-0)

Returns the number of objects in the collection.

# **DarkCharacters Property**

### **Syntax**

[NIOCRProcessingOptions.](#page-1023-0)**DarkCharacters**

[Boolean](#page-1197-0)

Indicates the pixel intensity of the characters in the image. Set this property to True to specify that characters in the image are dark on a light background. Set this property to False to specify that characters in the image are light on a dark background. The default is True.

# **HighThreshold Property (Read Only)**

## **Syntax**

[NIOCRProcessingOptions.](#page-1023-0)**HighThreshold**

[Long](#page-1197-0)

Specifies the high threshold value when threshold mode is set to [niocrFixedThresholdRange.](#page-1034-0) This value is ignored for other threshold modes.

# **LowerThresholdLimit Property (Read Only)**

### **Syntax**

[NIOCRProcessingOptions.](#page-1023-0)**LowerThresholdLimit**

[Long](#page-1197-0)

Retrieves the lower threshold limit and works in conjunction with the [UpperThresholdLimit](#page-8206-0) to establish a limit on the threshold calculated by the automatic threshold calculation algorithms. Use the [SetThresholdLimits](#page-8230-0) method to set the threshold limits.

# <span id="page-8206-0"></span>**UpperThresholdLimit Property (Read Only)**

## **Syntax**

[NIOCRProcessingOptions.](#page-1023-0)**UpperThresholdLimit**

[Long](#page-1197-0)
Retrieves the upper threshold limit and works in conjunction with the [LowerThresholdLimit](#page-8203-0) to establish a limit on the threshold calculated by the automatic threshold calculation algorithms. Use [SetThresholdLimits](#page-8230-0) to set the threshold limits.

# **LowThreshold Property (Read Only)**

### **Syntax**

[NIOCRProcessingOptions.](#page-1023-0)**LowThreshold**

[Long](#page-1197-0)

Specifies the low threshold value when threshold mode is set to [niocrFixedThresholdRange.](#page-1034-0) This value is ignored for other threshold modes.

## **NumberOfBlocks Property**

### **Syntax**

[NIOCRProcessingOptions.](#page-1023-0)**NumberOfBlocks**

[Long](#page-1197-0)

Specifies the number of blocks for automatic thresholding algorithms that require blocks. Valid values range from 4 to 50. The default value is 4.

# **NumberOfErosions Property**

### **Syntax**

[NIOCRProcessingOptions.](#page-1023-0)**NumberOfErosions**

[Long](#page-1197-0)

Sets the number of erosions NI Vision performs to remove small particles. After performing the erosions, NI Vision restores remaining objects to their original uneroded size. Set this attribute to 0, which is the default value, if you do not want to remove small particles.

# **OptimizeForSpeed Property**

### **Syntax**

[NIOCRProcessingOptions.](#page-1023-0)**OptimizeForSpeed**

[Boolean](#page-1197-0)

Indicates if the NI Vision threshold calculation is optimized. Set this value to true to use a faster, less accurate threshold calculation algorithm. The default is false, which configures NI Vision to use a slower, but more accurate threshold calculation algorithm.

# **PerformBimodalCalculation Property**

### **Syntax**

[NIOCRProcessingOptions.](#page-1023-0)**PerformBimodalCalculation**

[Boolean](#page-1197-0)

Indicates how NI Vision is configured to calculate low and high threshold values when the threshold calculation is optimized. Set to true to calculate both the low and high threshold values when you have set up NI Vision to be optimized for speed. The default is false. When you set this property to False, NI Vision uses threshold values according to the [ThresholdMode](#page-1034-0) you selected.

## **RemoveParticlesTouchingROI Property**

### **Syntax**

[NIOCRProcessingOptions.](#page-1023-0)**RemoveParticlesTouchingROI**

[Boolean](#page-1197-0)

Indicates if NI Vision is configured to remove particles that touch the ROI. Set this property to true to configure NI Vision to remove the particles touching the ROI that you specify during training and reading. Set this parameter to False to configure NI Vision to include the particles touching the ROI during training and reading. The default is False.

## **ThresholdMode Property**

### **Syntax**

[NIOCRProcessingOptions.](#page-1023-0)**ThresholdMode**

### **Data Type** [NIOCRThresholdModes](#page-1034-0)

Selects the thresholding mode. The default is [niocrUniformThreshold](#page-1034-0).

## <span id="page-8230-0"></span>**SetThresholdLimits Method**

### **Syntax**

[NIOCRProcessingOptions.](#page-1023-0)**SetThresholdLimits**

### **Return Type**

[Long](#page-1197-0)

Sets the limits for the threshold value that the automatic calculation algorithms can generate. The default range is 0 to 255. You can specify a different range, if necessary.

# **SetThresholdRange Method**

### **Syntax**

[NIOCRProcessingOptions.](#page-1023-0)**SetThresholdRange**

### **Return Type**

[Long](#page-1197-0)

Sets the threshold range. This method also sets the ThresholdMode to [niocrFixedThresholdRange.](#page-1034-0)

## **AcceptanceLevel Property**

### **Syntax**

[NIOCRReadOptions.](#page-1027-0)**AcceptanceLevel**

[Long](#page-1197-0)

Specifies the minimum acceptance level at which an object is considered a trained character. The range of valid values for this attribute is 0 to 1,000. The default value is 700. Experiment with this property to determine what works correctly for your application.

## **AspectRatio Property**

### **Syntax**

[NIOCRReadOptions.](#page-1027-0)**AspectRatio**

[Long](#page-1197-0)

Specifies the aspect ratio. Set this property to 0 to read text without considering the aspect ratio. Set this property to a minimum value of 100 to consider the aspect ratio when reading text. Setting the aspect ratio to 100 indicates that you expect the read character to be exactly the same size as the trained character. This property does not have a maximum value. The default is 0.

## **ReadResolution Property**

### **Syntax**

[NIOCRReadOptions.](#page-1027-0)**ReadResolution**

### **Data Type** [NIOCRReadResolutions](#page-1029-0)
Specifies the read resolution, which determines how much of the trained character data NI Vision uses to match objects to trained characters. The default value is [niocrLowResolution](#page-1029-0).

## **ReadStrategy Property**

### **Syntax**

[NIOCRReadOptions.](#page-1027-0)**ReadStrategy**

### **Data Type** [NIOCRReadStrategies](#page-1030-0)

Specifies the possible read strategies. The read strategy determines how closely NI Vision analyzes images to match objects with trained characters. The default is [niocrAggressive,](#page-1030-0) which means that NI Vision uses few criteria to analyze images.

## **SubstitutionCharacter Property**

### **Syntax**

[NIOCRReadOptions.](#page-1027-0)**SubstitutionCharacter**

### **Data Type [String](#page-1197-0)**

Specifies the character that [NIOCR.ReadText](#page-8099-0) substitutes for objects it cannot match with any of the trained characters. The default value is a question mark (?).

## **ValidCharacters Property (Read Only)**

### **Syntax**

[NIOCRReadOptions.](#page-1027-0)**ValidCharacters**

**[NIOCRValidChars](#page-1035-0)** 

Specifies the characters that NI Vision compares read characters against during the reading process.

## **AutoSplit Property**

### **Syntax**

[NIOCRSizeAndSpacingOptions](#page-1031-0).**AutoSplit**

[Boolean](#page-1197-0)

Handles pixels that overlap in the vertical direction. True automatically adjusts the location of the bounding rectangle based on the split between characters. AutoSplit is useful when characters are slanted and have pixels that overlap in the vertical direction. If characters do not have pixels that overlap in the vertical direction, set this element to False.

# **BoundingRectangle Property (Read Only)**

### **Syntax**

[NIOCRSizeAndSpacingOptions](#page-1031-0).**BoundingRectangle**

## **Data Type** [NIOCRBoundingRectangle](#page-1008-0)

Specifies the bounds for the character bounding rectangle dimensions.

## **CharacterSizeMaximum Property (Read Only)**

### **Syntax**

[NIOCRSizeAndSpacingOptions](#page-1031-0).**CharacterSizeMaximum**

[Long](#page-1197-0)

Retrieves the maximum number of pixels that an object can contain to be a potential identifiable character. Use **[SetCharacterSize](#page-8275-0)** to set the character size range.

## **CharacterSizeMinimum Property (Read Only)**

### **Syntax**

[NIOCRSizeAndSpacingOptions](#page-1031-0).**CharacterSizeMinimum**

[Long](#page-1197-0)

Retrieves the minimum number of pixels that an object must contain to be a potential identifiable character. Use **[SetCharacterSize](#page-8275-0)** to set the character size range.

## <span id="page-8266-0"></span>**CharacterSpacingMinimum Property**

### **Syntax**

[NIOCRSizeAndSpacingOptions](#page-1031-0).**CharacterSpacingMinimum**

[Long](#page-1197-0)

Specifies the minimum amount of space, in pixels, that can be between characters. This value cannot be less than the [ElementHorizontalSpacingMaximum](#page-8269-0) value. The default is 1.

# <span id="page-8269-0"></span>**ElementHorizontalSpacingMaximum Property**

### **Syntax**

[NIOCRSizeAndSpacingOptions](#page-1031-0).**ElementHorizontalSpacingMaximum**

[Long](#page-1197-0)

Specifies the maximum horizontal spacing, in pixels, between the elements that are combined to form a single character. For stroke characters, set this value to 1 or 2. For segment characters or pin stamp characters, set this value to 5 or higher. The minimum value for this property is 0. This value cannot exceed the [CharacterSpacingMinimum](#page-8266-0) value. Maximum horizontal spacing is required to ensure that NI Vision correctly trains and reads characters that consist of several elements. The default is 1.

## **ElementVerticalSpacingMaximum Property**

### **Syntax**

[NIOCRSizeAndSpacingOptions](#page-1031-0).**ElementVerticalSpacingMaximum**

[Long](#page-1197-0)

Sets the maximum vertical spacing, in pixels, between elements. The default value is 0, which specifies that any object in the ROI should be considered part of a valid object.

## <span id="page-8275-0"></span>**SetCharacterSize Method**

### **Syntax**

[NIOCRSizeAndSpacingOptions](#page-1031-0).**SetCharacterSize** Minimum, Maximum

Sets the maximum and minimum possible character sizes.

#### **Parameters**

#### **Minimum** as [Long](#page-1197-0)

Specifies the minimum number of pixels an object must contain to be potential identifiable character. The minimum acceptable value for this parameter is 1. The value of this parameter cannot exceed Maximum.

#### **Maximum** as [Long](#page-1197-0)

Specifies the maximum number of pixels an object can contain to be potential identifiable character. The minimum acceptable value for this parameter is 1. Set this parameter to 65536 to specify that all widths greater than Minimum are acceptable. The value of this parameter cannot be less than Minimum.

## **Count Property (Read Only)**

### **Syntax**

[NIOCRValidChars.](#page-1035-0)**Count**

[Long](#page-1197-0)
Returns the number of objects in the collection.

## **Add Method**

## **Syntax**

[NIOCRValidChars.](#page-1035-0)**Add** [UserDefinedCharacters = ""], [PredefinedCharacters = niocrAnyCharacter]

## **Return Type**

[NIOCRValidCharsForPos](#page-1038-0)

Adds an object to the collection and returns the new object.

#### **Parameters**

#### **UserDefinedCharacters** as [Variant](#page-1197-0)

String that contains all characters that are valid for the corresponding character position when you set PredefinedCharacters to [niocrUserDefinedCharacters.](#page-1022-0)

#### **PredefinedCharacters** as **[Variant](#page-1197-0)**

Specifies predefined sets of valid characters.

## **Item Method**

## **Syntax**

[NIOCRValidChars.](#page-1035-0)**Item** Index

## **Return Type**

[NIOCRValidCharsForPos](#page-1038-0)

Returns the specified object from the collection.

#### **Parameters**

**Index** as [Variant](#page-1197-0)

The index of the object in the collection. The index is one-based.

## **Remove Method**

## **Syntax**

[NIOCRValidChars.](#page-1035-0)**Remove**

Removes the specified item from the collection.

## **RemoveAll Method**

## **Syntax**

[NIOCRValidChars.](#page-1035-0)**RemoveAll**

Removes all objects from the collection.

# <span id="page-8293-0"></span>**PredefinedCharacters Property**

## **Syntax**

[NIOCRValidCharsForPos](#page-1038-0).**PredefinedCharacters**

## **Data Type**

[NIOCRPredefinedCharacters](#page-1022-0)

Specifies predefined sets of valid characters.

# **UserDefinedCharacters Property**

## **Syntax**

[NIOCRValidCharsForPos](#page-1038-0).**UserDefinedCharacters**

## **Data Type [String](#page-1197-0)**

Specifies the string that contains all characters that are valid for the corresponding character position when you set [PredefinedCharacters](#page-8293-0) to [niocrUserDefinedCharacters.](#page-1022-0)

### **Remarks**

When you specify UserdefinedCharacters, NIOCR automatically sets [PredefinedCharacters](#page-8293-0) to [niocrUserDefinedCharacters,](#page-1022-0) which ensures that the UserdefinedCharacters you specified are used as the valid characters for the corresponding character position in the ROI. If you change [PredefinedCharacters](#page-8293-0) to any enumerated value other than [niocrUserDefinedCharacters](#page-1022-0) after specifying UserdefinedCharacters, NIOCR preserves the value of UserdefinedCharacters and uses the predefined valid characters associated with the enumerated value that you choose.

## **Example: Find Straight Edges**

This example shows how to use CWIMAQVision.FindStraightEdges to find straight lines inside of an ROI. You can set several options to determine how to search for edges.

## **Example Location**

<Vision>\Examples\MSVB\2. Functions\Caliper

# **Exceptions**

Exceptions are error messages returned directly to the programming environment. Usually, exceptions are processed by displaying a default error message. The error message allows you to end the application or to enter debug mode and perform certain debugging functions. Part of the exception returned is an error number and error description, displayed as part of the error message.

Depending on the programming environment, you might be able to insert code that can catch exceptions being sent to the application and handle them in another manner. In Visual Basic, you can do this by using the On Error statement.

On Error Resume Next disables automatically generated error messages. The program continues running at the next line. To handle an error in this mode, you should check and process the information in the Err object in the code.

Private Sub Acquire\_Click() On Error Resume Next CWIMAQ1.AcquireImage If Err.Number <> 0 Then MsgBox "Acquire: " + CStr(Err.Number) End Sub

• On Error GoTo disables automatically generated error messages and causes program execution to continue at a specified location in the subroutine. You can define one error handler in the subroutine.

Private Sub Acquire\_Click() On Error GoTo ErrorHandler CWIMAQ1.AcquireImage Exit Sub ErrorHandler: MsgBox "IMAQ Error: " + CStr(Err.Number) Resume Next End Sub

If you are not using Visual Basic, consult the documentation for the programming environment for information about handling exceptions.

## **Return Codes**

If the ExceptionOnError property is set to False, the CWIMAQ, CWMV, CWIMAQVision, and NIOCR control methods return a status code to indicate whether an operation completed successfully. If the return value is something other than zero, it indicates a warning or error. A positive return value indicates a warning, signifying that a problem occurred in the operation, but that you should be able to continue with the application. A negative value indicates an error—a critical problem that has occurred in the operation—and that all other functions or methods dependent on the failed operation also will fail.

To retrieve the return code from a method call, assign the value of the function or method to a long integer variable and check the value of the variable after calling the function or method. For example, the following code checks the return code of the CWIMAQ control Start method.

```
lerr = CWIMAQ1.Start
If lerr <> 0 Then MsgBox "Error at IMAQ Start: " + CStr(lerr)
```
In Visual Basic, you can use the **MsgBox** popup window to display error information. Normally, you can write one error handler for the application instead of duplicating it for every call to a function or method. For example, the following code creates a LogError subroutine to use with the Start method and later functions or methods.

```
Private Sub LogError(code As Long)
If code \leq 0 Then
MsgBox "IMAQ Error: " + CStr(code)
End If
End Sub
```
To use the LogError subroutine, call LogError before every function or method call. The return code is passed to LogError and processed.

LogError CWIMAQ1.Start

## **Error and Warning Events**

The CWIMAQ control also includes its own error and warning events, IMAQError and IMAQWarning. Although you normally use return codes for error checking of the methods used on the CWIMAQ control, you cannot use return codes for error checking in asynchronous operations such as a continuous acquisition because no methods are called after the first Start method. In this case, the CWIMAQ control generates its own error event if an error or warning occurs during an ongoing acquisition. You can develop an event handler to process these error and warning events. The following code shows the skeleton event functions for the CWIMAQ control.

CWIMAQ1\_IMAQError (ByVal StatusCode As Long, ByVal ContextID As Long, ByVal ContextDescription As String)

CWIMAQ1\_IMAQWarning (ByVal StatusCode As Long, ByVal ContextID As Long, ByVal ContextDescription As String)

The StatusCode variable that is passed to the event handler contains the value of the error or warning condition. The ContextID contains a value describing the operation where the error or warning occurred, and the ContextDescription contains a string describing the operation where the error or warning occurred.

The following code shows an example of how to use the CWIMAQ\_IMAQError event in a Visual Basic application.

Private Sub CWIMAQ1\_IMAQError(ByVal StatusCode As Long, ByVal ContextID As Long, ByVal ContextDescription As String) MsgBox ContextDescription + ": CStr(StatusCode) End Sub

By default, only asynchronous operations call error and warning events. You can set the ErrorEventMask property of the CWIMAQ control to specify the operations for which the error and warning events are called.

## **Contrast Property**

## **Syntax**

[CWIMAQEdgeOptions.](#page-1361-0)Contrast

## **Data Type**

[Long](#page-1197-0)

Threshold for the contrast of the edge.

#### **Remarks**

Only edges with a contrast greater than this value are used in the detection process. Contrast is defined as the difference between the average pixel intensity before the edge and the average pixel intensity after the edge.

## **FilterWidth Property**

## **Syntax**

[CWIMAQEdgeOptions.](#page-1361-0)FilterWidth

## **Data Type**

[Long](#page-1197-0)

Number of pixels that the function averages to find the contrast at either side of the edge. The default is 4.

# **InterpolationMethod Property**

## **Syntax**

[CWIMAQEdgeOptions.](#page-1361-0)InterpolationMethod

### **Data Type**

#### [CWIMAQInterpolateMethods](#page-457-0)

You can use the following constants with this data type:

- cwimaqInterpolateBiLinear—The function uses an interpolation method that interpolates new pixel values using a bidirectional average of the neighboring pixels.
- cwimaqInterpolateBiLinearFixed—The function uses an interpolation method that interpolates new pixel values using bilinear fixed interpolation.
- cwimaqInterpolateCubic—The function uses an interpolation method that interpolates new pixel values by fitting them to a cubic spline curve, where the curve is based on known pixel values from the image.
- cwimaqInterpolateQuadratic—The function uses an interpolation method that interpolates new pixel values using a quadratic approximating polynomial.
- cwimaqInterpolateZeroOrder—The function uses an interpolation method that interpolates new pixel values using the nearest valid neighboring pixel.

Method used to perform the interpolation. The default is cwimaqInterpolateQuadratic.

#### **Remarks**

For CWIMAQVision.Rake, CWIMAQVision.Spoke, and CWIMAQVision.ConcentricRake, valid interpolation methods are cwimaqInterpolateCubic and cwimaqInterpolateQuadratic.
#### **See Also**

[CWIMAQVision.Rake](#page-1337-0) [CWIMAQVision.Spoke](#page-1344-0) [CWIMAQVision.ConcentricRake](#page-1351-0)

# **Steepness Property**

## **Syntax**

[CWIMAQEdgeOptions.](#page-1361-0)Steepness

[Long](#page-1197-0)

Slope of the edge. The default is 2.

#### **Remarks**

This value represents the number of pixels that correspond to the transition area of the edge.

# **SubPixelAccuracy Property**

## **Syntax**

[CWIMAQEdgeOptions.](#page-1361-0)SubPixelAccuracy

#### [CWIMAQSubPixelAccuracyValues](#page-869-0)

You can use the following constants with this data type:

- cwimaqSubPixelNone---None.
- cwimaqSubPixelOneEighth—One-eighth.
- cwimaqSubPixelOneEleventh—One-eleventh.
- cwimaqSubPixelOneFifth—One-fifth.
- cwimaqSubPixelOneFourth—One-fourth.
- cwimaqSubPixelOneHalf—One-half.
- cwimaqSubPixelOneNinth—One-ninth.
- cwimaqSubPixelOneSeventh—One-seventh.
- cwimaqSubPixelOneSixth—One-sixth.
- cwimaqSubPixelOneTenth—One-tenth.
- cwimaqSubPixelOneThird—One-third.
- cwimaqSubPixelOneTwelveth—One-twelfth.

Number of samples to obtain from a pixel. For example, a subpixel accuracy of one-fourth specifies that each pixel is split into four subpixels. The default is cwimaqSubPixelNone.

# **Contrast Property**

## **Syntax**

[CWIMAQEdgeReport](#page-1364-0).Contrast Index

**[Single](#page-1197-0)** 

**Obsolete**—Use [CWIMAQEdgeReportItem.Contrast](#page-3306-0) instead. Intensity contrast of the edge.

### **Parameters**

#### **Index** As [Long](#page-1197-0)

The index of the object in the report. The index is one-based.

### **See Also**

[CWIMAQEdgeReportItem.Contrast](#page-3306-0)

# **Polarity Property**

## **Syntax**

[CWIMAQEdgeReport](#page-1364-0).Polarity Index

[Long](#page-1197-0)

**Obsolete**—Use [CWIMAQEdgeReportItem.Polarity](#page-3284-0) instead. Polarity of the edge.

#### **Remarks**

 indicates a rising edge in which the values move from dark to light. indicates a falling edge in which the values move from light to dark.

### **Parameters**

#### **Index** As [Long](#page-1197-0)

The index of the object in the report. The index is one-based.

### **See Also**

[CWIMAQEdgeReportItem.Polarity](#page-3284-0)

# **Position Property**

## **Syntax**

[CWIMAQEdgeReport](#page-1364-0).Position Index

**[Single](#page-1197-0)** 

**Obsolete**—Use [CWIMAQEdgeReportItem.Position](#page-3312-0) instead.

Position of the edge from the first point in the XEdgeCoordinates and YEdgeCoordinates arrays returned by the FindEdges method. This is a subpixel interpolated distance.

### **Parameters**

#### **Index** As [Long](#page-1197-0)

The index of the object in the report. The index is one-based.

### **See Also**

[CWIMAQEdgeReportItem.Position](#page-3312-0)

# **Score Property**

## **Syntax**

[CWIMAQEdgeReport](#page-1364-0).Score Index

**[Single](#page-1197-0)** 

### **Obsolete**

Property is currently unused.

### **Parameters**

#### **Index** As [Long](#page-1197-0)

The index of the object in the report. The index is one-based.